**Audio Toolbox**™

User's Guide

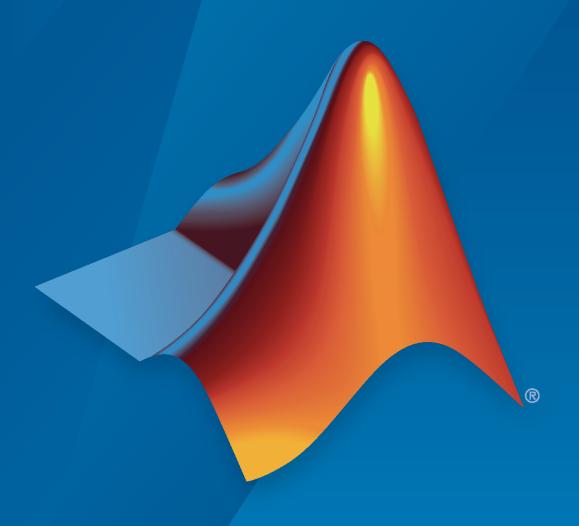

# MATLAB&SIMULINK®

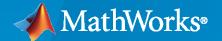

#### **How to Contact MathWorks**

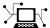

Latest news: www.mathworks.com

Sales and services: www.mathworks.com/sales\_and\_services

User community: www.mathworks.com/matlabcentral

Technical support: www.mathworks.com/support/contact\_us

7

Phone: 508-647-7000

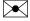

The MathWorks, Inc. 1 Apple Hill Drive Natick, MA 01760-2098

Audio Toolbox™ User's Guide

© COPYRIGHT 2016 - 2021 by The MathWorks, Inc.

The software described in this document is furnished under a license agreement. The software may be used or copied only under the terms of the license agreement. No part of this manual may be photocopied or reproduced in any form without prior written consent from The MathWorks, Inc.

FEDERAL ACQUISITION: This provision applies to all acquisitions of the Program and Documentation by, for, or through the federal government of the United States. By accepting delivery of the Program or Documentation, the government hereby agrees that this software or documentation qualifies as commercial computer software or commercial computer software documentation as such terms are used or defined in FAR 12.212, DFARS Part 227.72, and DFARS 252.227-7014. Accordingly, the terms and conditions of this Agreement and only those rights specified in this Agreement, shall pertain to and govern the use, modification, reproduction, release, performance, display, and disclosure of the Program and Documentation by the federal government (or other entity acquiring for or through the federal government) and shall supersede any conflicting contractual terms or conditions. If this License fails to meet the government's needs or is inconsistent in any respect with federal procurement law, the government agrees to return the Program and Documentation, unused, to The MathWorks, Inc.

#### **Trademarks**

MATLAB and Simulink are registered trademarks of The MathWorks, Inc. See www.mathworks.com/trademarks for a list of additional trademarks. Other product or brand names may be trademarks or registered trademarks of their respective holders.

#### Patents

 $MathWorks\ products\ are\ protected\ by\ one\ or\ more\ U.S.\ patents.\ Please\ see\ www.mathworks.com/patents\ for\ more\ information.$ 

#### **Revision History**

| March 2016     | Online only | New for Version 1.0 (Release 2016a)     |
|----------------|-------------|-----------------------------------------|
| September 2016 | Online only | Revised for Version 1.1 (Release 2016b) |
| March 2017     | Online only | Revised for Version 1.2 (Release 2017a) |
| September 2017 | Online only | Revised for Version 1.3 (Release 2017b) |
| March 2018     | Online only | Revised for Version 1.4 (Release 2018a) |
| September 2018 | Online only | Revised for Version 1.5 (Release 2018b) |
| March 2019     | Online only | Revised for Version 2.0 (Release 2019a) |
| September 2019 | Online only | Revised for Version 2.1 (Release 2019b) |
| March 2020     | Online only | Revised for Version 2.2 (Release 2020a) |
| September 2020 | Online only | Revised for Version 2.3 (Release 2020b) |
| March 2021     | Online only | Revised for Version 3.0 (Release 2021a) |
| September 2021 | Online only | Revised for Version 3.1 (Release 2021b) |

# **Audio Toolbox Examples**

| - |
|---|
|   |

| Transfer Learning with Pretrained Audio Networks                     | . 1-2 |
|----------------------------------------------------------------------|-------|
| Effect of Soundproofing on Perceived Noise Levels                    | 1-6   |
| Speech Command Recognition Code Generation on Raspberry Pi           | 1-23  |
| Speech Command Recognition Code Generation with Intel MKL-DNN .      | 1-33  |
| Speech Command Recognition in Simulink                               | 1-41  |
| Time-Frequency Masking for Harmonic-Percussive Source Separation     | 1-45  |
| Binaural Audio Rendering Using Head Tracking                         | 1-68  |
| Speech Emotion Recognition                                           | 1-73  |
| End-to-End Deep Speech Separation                                    | 1-85  |
| Delay-Based Pitch Shifter                                            | 1-101 |
| Psychoacoustic Bass Enhancement for Band-Limited Signals             | 1-105 |
| Tunable Filtering and Visualization Using Audio Plugins              | 1-108 |
| Communicate Between a DAW and MATLAB Using UDP                       | 1-116 |
| Acoustic Echo Cancellation (AEC)                                     | 1-120 |
| Active Noise Control Using a Filtered-X LMS FIR Adaptive Filter      | 1-132 |
| Acoustic Noise Cancellation Using LMS                                | 1-139 |
| Delay-Based Audio Effects                                            | 1-141 |
| Add Reverberation Using Freeverb Algorithm                           | 1-147 |
| Multiband Dynamic Range Compression                                  | 1-150 |
| Pitch Shifting and Time Dilation Using a Phase Vocoder in MATLAB .   | 1-159 |
| Pitch Shifting and Time Dilation Using a Phase Vocoder in Simulink . | 1-163 |

| Remove Interfering Tone From Audio Stream                                                                                                    | 1-165                                              |
|----------------------------------------------------------------------------------------------------|----------------------------------------------------|
| Vorbis Decoder                                                                                                    | 1-167                                              |
| Dynamic Range Compression Using Overlap-Add Reconstruction                                                                                                    | 1-170                                              |
| LPC Analysis and Synthesis of Speech                                                                                                    | 1-173                                              |
| Simulation of a Plucked String                                                                                                    | 1-175                                              |
| Audio Phaser Using Multiband Parametric Equalizer                                                                                                    | 1-176                                              |
| Loudness Normalization in Accordance with EBU R 128 Standard                                                                                                    | 1-180                                              |
| Multistage Sample-Rate Conversion of Audio Signals                                                                                                    | 1-184                                              |
| Graphic Equalization                                                                                                    | 1-191                                              |
| Audio Weighting Filters                                                                                                    | 1-201                                              |
| Sound Pressure Measurement of Octave Frequency Bands                                                                                                    | 1-210                                              |
| Cochlear Implant Speech Processor                                                                                                    | 1-213                                              |
| Acoustic Beamforming Using a Microphone Array                                                                                                    | 1-218                                              |
| Identification and Separation of Panned Audio Sources in a Stereo Mix                                                                                                    | 1-227                                              |
| Live Direction of Arrival Estimation with a Linear Microphone Array .                                                                                                    | 1-231                                              |
| Positional Audio                                                                                                    | 1-235                                              |
| Surround Sound Matrix Encoding and Decoding                                                                                                    | 1-238                                              |
|                                                                                                    |                                                    |
| Speaker Identification Using Pitch and MFCC                                                                                                    | 1-247                                              |
| Speaker Identification Using Pitch and MFCC                                                                                                    | 1-247<br>1-261                                     |
|                                                                                                    |                                                    |
| Measure Audio Latency                                                                                                    | 1-261                                              |
| Measure Audio Latency                                                                                                    | 1-261<br>1-266                                     |
| Measure Audio Latency                                                                                                    | 1-261<br>1-266<br>1-269                            |
| Measure Audio Latency                                                                                                    | 1-261<br>1-266<br>1-269<br>1-272                   |
| Measure Audio Latency  Measure Performance of Streaming Real-Time Audio Algorithms  THD+N Measurement with Tone-Tracking  Measure Impulse Response of an Audio System  Measure Frequency Response of an Audio Device                                                                | 1-260<br>1-260<br>1-269<br>1-270                   |
| Measure Audio Latency  Measure Performance of Streaming Real-Time Audio Algorithms  THD+N Measurement with Tone-Tracking  Measure Impulse Response of an Audio System  Measure Frequency Response of an Audio Device  Generate Standalone Executable for Parametric Audio Equalizer | 1-261<br>1-266<br>1-269<br>1-272<br>1-276<br>1-281 |

| Audio Effects for iOS Devices                                         | 1-301 |
|-----------------------------------------------------------------------|-------|
| Multiband Dynamic Range Compression for iOS Devices                   | 1-309 |
| Denoise Speech Using Deep Learning Networks                           | 1-320 |
| Speech Command Recognition Using Deep Learning                        | 1-339 |
| Ambisonic Plugin Generation                                           | 1-358 |
| Ambisonic Binaural Decoding                                           | 1-364 |
| Music Genre Classification Using Wavelet Time Scattering              | 1-367 |
| Multicore Simulation of Acoustic Beamforming Using a Microphone Array | 1-376 |
| Convert MIDI Files into MIDI Messages                                 | 1-382 |
| Cocktail Party Source Separation Using Deep Learning Networks         | 1-392 |
| Parametric Equalizer Design                                           | 1-413 |
| Octave-Band and Fractional Octave-Band Filters                        | 1-427 |
| Pitch Tracking Using Multiple Pitch Estimations and HMM               | 1-434 |
| Voice Activity Detection in Noise Using Deep Learning                 | 1-456 |
| Using a MIDI Control Surface to Interact with a Simulink Model        | 1-478 |
| Spoken Digit Recognition with Wavelet Scattering and Deep Learning    | 1-481 |
| Active Noise Control with Simulink Real-Time                          | 1-497 |
| Acoustic Scene Recognition Using Late Fusion                          | 1-506 |
| Keyword Spotting in Noise Using MFCC and LSTM Networks                | 1-526 |
| Speaker Verification Using Gaussian Mixture Model                     | 1-552 |
| Sequential Feature Selection for Audio Features                       | 1-570 |
| Train Generative Adversarial Network (GAN) for Sound Synthesis        | 1-583 |
| Speaker Verification Using i-Vectors                                  | 1-603 |
| i-vector Score Normalization                                          | 1-628 |
| i-vector Score Calibration                                            | 1-646 |
| Speaker Recognition Using x-vectors                                   | 1-666 |

| Speaker Diarization Using x-vectors                                            | 1-690                             |
|--------------------------------------------------------------------------------|-----------------------------------|
| Train Spoken Digit Recognition Network Using Out-of-Memory Features            | 1-703                             |
| Train Spoken Digit Recognition Network Using Out-of-Memory Audio Data          | 1-711                             |
| Keyword Spotting in Noise Code Generation with Intel MKL-DNN                   | 1-718                             |
| Keyword Spotting in Noise Code Generation on Raspberry Pi                      | 1-724                             |
| Dereverberate Speech Using Deep Learning Networks                              | 1-732                             |
| Speaker Identification Using Custom SincNet Layer and Deep Learning            | 1-756                             |
| Acoustics-Based Machine Fault Recognition                                      | 1-770                             |
| Acoustics-Based Machine Fault Recognition Code Generation with Intel MKL-DNN   | 1-790                             |
| Acoustics-Based Machine Fault Recognition Code Generation on Raspberry Pi      | 1-797                             |
| audioDatastore Object Pointing to Audio Files                                  | 1-808                             |
| Accelerate Audio Deep Learning Using GPU-Based Feature Extraction              | 1-810                             |
| Plugin GUI De                                                                  | sign                              |
| Design User Interface for Audio Plugin                                         | 2-2                               |
| Use the Audio Lab                                                              | eler                              |
| Label Audio Using Audio Labeler  Load Unlabeled Data  Define and Assign Labels | 3-2                               |
| Export Label Definitions                                                       | 3-2<br>3-3<br>3-9<br>3-10         |
| Export Labeled Audio Data                                                      | 3-2<br>3-3<br>3-9<br>3-10<br>3-11 |

|      | Speech2Text and Text2Speech Chap                                                                                                    | pter                                   |
|------|----------------------------------------------------------------------------------------------------|----------------------------------------|
| Spec | ech-to-Text Transcription                                                                                                    | 4-2                                    |
| _    | -to-Speech Conversion                                                                                                    | 4-3                                    |
| exu  | -to-speech Conversion                                                                                                    | 4-3                                    |
|      | Measure Impulse Response of an Audio Sys                                                                                                    | tem                                    |
| Imp  | ulse Response Measurer Walkthrough  Configure Audio I/O System  Configure IR Acquisition Method  Acquire IR Measurements  Analyze and Manage IR Measurements  Export IR Measurements | 5-2<br>5-2<br>5-2<br>5-3<br>5-4<br>5-7 |
|      | Design and Play a MIDI Synthes                                                                                                    | izer                                   |
| Desi | ign and Play a MIDI Synthesizer  Convert MIDI Note Messages to Sound Waves  Synthesize MIDI Messages  Synthesize Real-Time Note Messages from MIDI Device                            | 6-2<br>6-2<br>6-3<br>6-3               |
|      | MIDI Device Inter                                                                                                    | face                                   |
| MID  | MIDI Device Interface MIDI Devices MIDI Messages                                                                                                    | 7-2<br>7-2<br>7-2<br>7-3               |
|      | Dynamic Range Con                                                                                                    | trol                                   |
| Dyn  | amic Range Control Linear to dB Conversion Gain Computer Gain Smoothing Make-Up Gain dB to Linear Conversion                                                                         | 8-2<br>8-3<br>8-3<br>8-4<br>8-6<br>8-7 |

|                                | MIDI Control for Audio F |
|--------------------------------|--------------------------|
| AIDI Control for Audio Plugins |                          |
| MIDI and Plugins               | ns                       |
|                                | MIDI Control Surface In  |
|                                |                          |
| MIDI Control Surfaces          | ith MATLAB and Simulink  |
|                                | Use the Audio Test       |
|                                |                          |
| 3                              |                          |
| Debug Source Code of Audio     | Plugin                   |
|                                | Bench                    |
|                                | Test Bench               |
| Call Custom Visualization of A | Audio Plugin             |
|                                | with MIDI Control        |
| Validate and Generate Audio    | Plugin                   |
|                                | Audio Plugin Example (   |
|                                | Addio I lugili Example   |
|                                |                          |
|                                |                          |

|             | Music Information Retrieval Speech Processing Deep Learning Audio Plugin Examples                                                                                                  | 12-2<br>12-2<br>12-2<br>12-2         |
|-------------|----------------------------------------------------------------------------------------------------|--------------------------------------|
| <b>13</b> [ | Equaliz                                                                                                    | <u>ation</u>                         |
|             | Equalization       Equalization Design Using Audio Toolbox         EQ Filter Design       EQ Filter Design         Lowpass and Highpass Filter Design       Shelving Filter Design | 13-2<br>13-2<br>13-2<br>13-5<br>13-6 |
| <b>14</b> [ | Deploy                                                                                                    | ment                                 |
| I           | Desktop Real-Time Audio Acceleration with MATLAB Coder                                                                                                    | 14-2                                 |
|             | What is C Code Generation from MATLAB?  Using MATLAB Coder  C/C++ Compiler Setup  Functions and System Objects That Support Code Generation                                        | 14-5<br>14-5<br>14-5<br>14-6         |
| 16          | Audio I/O User (                                                                                                    | Guide                                |
| <b>15</b>   | Run Audio I/O Features Outside MATLAB and Simulink                                                                                                    | 15-2                                 |
| <b>16</b> [ | Block Example Repos                                                                                                    | itory                                |
| LU          | Decrease Underrun                                                                                                    | 16-2                                 |
| <b>17</b> [ | Block Example Repos                                                                                                    | sitory                               |
| ı           | Extract Cepstral Coefficients                                                                                                    | 17-2                                 |
|             | Tune Center Frequency Using Input Port                                                                                                    | 17-3                                 |

| Gate Audio Signal Using VAD                                                          | <b>17-</b> 5  |
|--------------------------------------------------------------------------------------|---------------|
| Frequency-Domain Voice Activity Detection                                            | 17-7          |
| Visualize Noise Power                                                                | 17-8          |
| Detect Presence of Speech                                                            | 17-11         |
| Perform Graphic Equalization                                                         | <b>17-1</b> 3 |
| Split-Band De-Essing                                                                 | <b>17-1</b> 5 |
| Diminish Plosives from Speech                                                        | 17-16         |
| Suppress Loud Sounds                                                                 | 17-17         |
| Attenuate Low-Level Noise                                                            | 17-19         |
| Suppress Volume of Loud Sounds                                                       | 17-21         |
| Gate Background Noise                                                                | <b>17-2</b> 3 |
| Output Values from MIDI Control Surface                                              | 17-25         |
| Apply Frequency Weighting                                                            | 17-27         |
| Compare Loudness Before and After Audio Processing                                   | 17-29         |
| Two-Band Crossover Filtering for a Stereo Speaker System                             | 17-31         |
| Mimic Acoustic Environments                                                          | <b>17-3</b> 3 |
| Perform Parametric Equalization                                                      | 17-34         |
| Perform Octave Filtering                                                             | 17-36         |
| Read from Microphone and Write to Speaker                                            | 17-38         |
| Channel Mapping                                                                      | 17-40         |
| Trigger Gain Control Based on Loudness Measurement                                   | 17-41         |
| Generate Variable-Frequency Tones in Simulink                                        | <b>17-4</b> 3 |
| Trigger Reverberation Parameters                                                     | 17-46         |
| Model Engine Noise                                                                   | 17-47         |
| Use Octave Filter Bank to Create Flanging Chorus Effect for Guitar Layers (Overdubs) | 17-49         |
| Decompose Signal using Gammatone Filter Bank Block                                   | 17-51         |
| Visualize Filter Response of Multihand Parametric Equalizer Block                    | <b>17-5</b> 3 |

| Compare Sound Classifier block with                                   | n Equivalent YAMNet blocks          | 17-         |
|-----------------------------------------------------------------------|-------------------------------------|-------------|
| Detect Air Compressor Sounds in Si                                    | mulink Using YAMNet                 | 17-         |
|                                                                       | Real-Time Parameter To              | ıni         |
| <b>Real-Time Parameter Tuning</b> Programmatic Parameter Tuning .     |                                     | 18<br>18    |
| Tips                                                                  | s and Tricks for Plugin Auth        | ori         |
| Separate Code for Features Not Su                                     | in MATLAB                           | 1<br>1<br>1 |
| Implement Plugin Composition Con<br>Address "A set method for a non-D | rrectly                             | 1<br>1      |
| Use System Object That Does Not                                       | Support Variable-Size Signals pping | 19<br>19    |
|                                                                       | Spectral Descriptors Ch             |             |

# **Audio Toolbox Examples**

# **Transfer Learning with Pretrained Audio Networks**

This example shows how to use transfer learning to retrain YAMNet, a pretrained convolutional neural network, to classify a new set of audio signals. To get started with audio deep learning from scratch, see "Classify Sound Using Deep Learning".

Transfer learning is commonly used in deep learning applications. You can take a pretrained network and use it as a starting point to learn a new task. Fine-tuning a network with transfer learning is usually much faster and easier than training a network with randomly initialized weights from scratch. You can quickly transfer learned features to a new task using a smaller number of training signals.

#### **Reuse Pretrained Network**

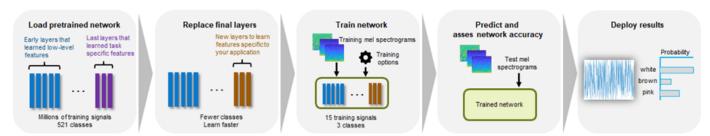

Audio Toolbox<sup>™</sup> additionally provides the classifySound function, which implements necessary preprocessing for YAMNet and convenient postprocessing to interpret the results. Audio Toolbox also provides the pretrained VGGish network (vggish) as well as the vggishFeatures function, which implements preprocessing and postprocessing for the VGGish network.

#### **Create Data**

Generate 100 white noise signals, 100 brown noise signals, and 100 pink noise signals. Each signal represents a duration of 0.98 seconds assuming a 16 kHz sample rate.

```
fs = 16e3;
duration = 0.98;
N = duration*fs;
numSignals = 100;
wNoise = 2*rand([N,numSignals]) - 1;
wLabels = repelem(categorical("white"),numSignals,1);
bNoise = filter(1,[1,-0.999],wNoise);
bNoise = bNoise./max(abs(bNoise),[],'all');
bLabels = repelem(categorical("brown"),numSignals,1);
pNoise = pinknoise([N,numSignals]);
pLabels = repelem(categorical("pink"),numSignals,1);
```

Split the data into training and test sets. Normally, the training set consists of most of the data. However, to illustrate the power of transfer learning, you will use only a few samples for training and the majority for validation.

#### **Extract Features**

Use melSpectrogram to extract log-mel spectrograms from both the training set and the validation set using the same parameters as the YAMNet model was trained on.

```
FFTLength = 512;
numBands = 64;
frequencyRange = [125 7500];
windowLength = 0.025*fs;
overlapLength = 0.015*fs;
trainFeatures = melSpectrogram(trainAudio,fs, ...
    'Window', hann(windowLength, 'periodic'), ...
    'OverlapLength', overlapLength, ...
    'FFTLength', FFTLength, ...
    'FrequencyRange', frequencyRange, ...
    'NumBands', numBands, ...
    'FilterBankNormalization', 'none', ...
    'WindowNormalization', false, ...
    'SpectrumType', 'magnitude', ...
    'FilterBankDesignDomain', 'warped');
trainFeatures = log(trainFeatures + single(0.001));
trainFeatures = permute(trainFeatures,[2,1,4,3]);
validationFeatures = melSpectrogram(validationAudio,fs, ...
    'Window', hann (windowLength, 'periodic'), ...
    'OverlapLength', overlapLength, ...
    'FFTLength',FFTLength, ...
    'FrequencyRange', frequencyRange, ...
    'NumBands', numBands, ...
    'FilterBankNormalization', 'none', ...
    'WindowNormalization', false, ...
    'SpectrumType', 'magnitude', ...
    'FilterBankDesignDomain', 'warped');
validationFeatures = log(validationFeatures + single(0.001));
validationFeatures = permute(validationFeatures,[2,1,4,3]);
```

#### **Transfer Learning**

To load the pretrained network, call yamnet. If the Audio Toolbox model for YAMNet is not installed, then the function provides a link to the location of the network weights. To download the model, click the link. Unzip the file to a location on the MATLAB path. The YAMNet model can classify audio into one of 521 sound categories, including white noise and pink noise (but not brown noise).

```
net = yamnet;
net.Layers(end).Classes
ans = 521×1 categorical
     Speech
     Child speech, kid speaking
     Conversation
     Narration, monologue
     Babbling
     Speech synthesizer
     Shout
     Bellow
     Whoop
     Yell
     Children shouting
     Screaming
     Whispering
     Laughter
     Baby laughter
     Giggle
     Snicker
     Belly laugh
     Chuckle, chortle
     Crying, sobbing
     Baby cry, infant cry
     Whimper
     Wail, moan
     Sigh
     Singing
     Choir
     Yodeling
     Chant
     Mantra
     Child singing
```

Prepare the model for transfer learning by first converting the network to a layerGraph (Deep Learning Toolbox). Use replaceLayer (Deep Learning Toolbox) to replace the fully-connected layer with an untrained fully-connected layer. Replace the classification layer with a classification layer that classifies the input as "white", "pink", or "brown". See "List of Deep Learning Layers" (Deep Learning Toolbox) for deep learning layers supported in MATLAB®.

```
uniqueLabels = unique(trainLabels);
numLabels = numel(uniqueLabels);

lgraph = layerGraph(net.Layers);

lgraph = replaceLayer(lgraph, "dense", fullyConnectedLayer(numLabels, "Name", "dense"));
lgraph = replaceLayer(lgraph, "Sound", classificationLayer("Name", "Sounds", "Classes", uniqueLabels)
```

To define training options, use trainingOptions (Deep Learning Toolbox).

```
options = trainingOptions('adam','ValidationData',{single(validationFeatures),validationLabels})
```

To train the network, use trainNetwork (Deep Learning Toolbox). The network achieves a validation accuracy of 100% using only 5 signals per noise type.

### trainNetwork(single(trainFeatures),trainLabels,lgraph,options);

Training on single CPU.

| ĺ   | Epoch | Iteration | Time Elapsed | Mini-batch | Validation | Mini-batch | Validat: |
|-----|-------|-----------|--------------|------------|------------|------------|----------|
| j   | į     | į         | (hh:mm:ss)   | Accuracy   | Accuracy   | Loss       | Loss     |
|     |       |           |              |            |            |            |          |
| j   | 1     | 1         | 00:00:02     | 20.00%     | 88.77%     | 1.1922     | 0.0      |
| j   | 30    | 30        | 00:00:14     | 100.00%    | 100.00%    | 9.1076e-06 | 5.0431   |
| - 1 |       |           |              |            |            |            |          |

# **Effect of Soundproofing on Perceived Noise Levels**

In this example, you measure engine noise and use psychoacoustic metrics to model its perceived loudness, sharpness, fluctuation strength, roughness, and overall annoyance level. You then simulate the addition of soundproofing material and recompute the overall annoyance level. Finally, you compare annoyance levels and show the perceptual improvements gained from applying soundproofing.

#### **Recording Level Calibration**

Psychoacoustic measurements produce the most accurate results with a calibrated microphone input level. To use calibrateMicrophone to match your recording level to the reading of an SPL meter, you can use a 1 kHz tone source (such as an online tone generator or cell phone app) and a calibrated SPL meter. The SPL of the 1 kHz calibration tone should be loud enough to dominate any background noise. For a calibration example using MATLAB as the 1 kHz tone source, see calibrateMicrophone.

Simulate the tone recording and include some background noise. Assume an SPL meter reading of 83.1 dB (C-weighted).

```
FS = 48e3;
t = (1:2*FS)/FS;
s = rng('default');
testTone = 0.46*sin(2*pi*t*1000).' + .1*pinknoise(2*FS);
rng(s)
splMeterReading = 83.1;
```

To compute the calibration level of a recording chain, call calibrateMicrophone and specify the test tone, the sample rate, the SPL reading, and the frequency weighting of the SPL meter. To compensate for possible background noise and produce a precise calibration level, match the frequency weighting setting of the SPL meter.

calib = calibrateMicrophone(testTone,FS,splMeterReading,"FrequencyWeighting","C-weighting");

#### **Sound Pressure Levels (SPL)**

Once you have a calibration factor for your recording chain, you can make acoustic measurements. When using a physical meter, you are limited to the settings selected during measurement time. With the splMeter object, you can change your settings after the recording has been made. This makes it easy to experiment with different time and frequency weighting options.

Load an engine recording and create the corresponding time vector.

```
[x,FS] = audioread('Engine-16-44p1-stereo-20sec.wav');

x = x(1:8*FS,1); % use only channel 1 and keep only 8 seconds.

t = (1:size(x,1))/FS;
```

Create an splMeter object and select C-weighting, fast time weighting, and a 0.2 second interval for peak SPL measurement.

Plot SPL and peak SPL.

```
[LCF,~,LCpeak] = spl(x);
plot(t,LCpeak,t,LCF)
legend('LCpeak','LCF','Location',"southeast")
title('SPL Measurement of Engine Noise')
xlabel('Time (seconds)')
ylabel('SPL (dB)')
ylim([70 95])
grid on
```

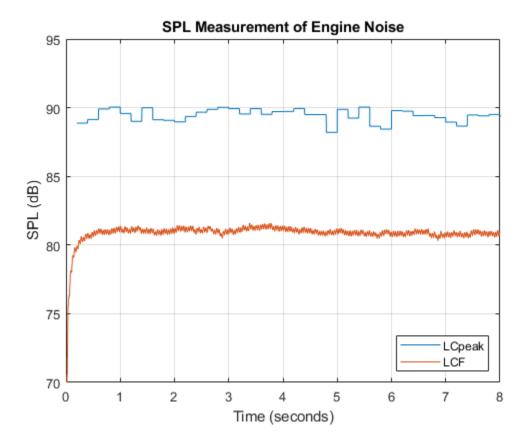

#### **Psychoacoustic Metrics**

#### **Loudness level**

Monitoring SPL is important for occupational safety compliance. However, SPL measurements do not reflect loudness as perceived by an actual listener. acousticLoudness measures loudness levels as perceived by a human listener with normal hearing (no hearing impairments). The acousticLoudness function also shows which frequency bands contribute the most to the perceptual sensation of loudness.

Using the same calibration level as before, and assuming a free-field recording (the default), plot stationary loudness.

```
acousticLoudness(x,FS,calib)
```

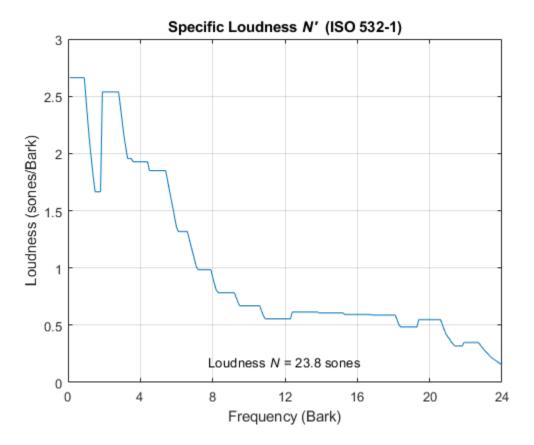

The loudness is 23.8 sones, and much of the noise is below 3.3 (Bark scale). Convert 3.3 Bark to Hz using bark2hz

```
fprintf("Loudness frequency of 3.3 Bark: %d Hz\n",round(bark2hz(3.3),-1)); Loudness frequency of 3.3 Bark: 330 Hz
```

The acousticLoudness function returns perceived loudness in sones. To understand the sone measurement, compare it to an SPL (dB) reading. A signal with a loudness of 60 phons is perceived to be as loud as a 1 kHz tone measured at 60 dB SPL. Converting 23.8 sones to phons using sone2phon demonstrates the loudness perception of the engine noise is as loud as a 1 kHz tone measured at 86 dB SPL.

```
fprintf("Equivalent 1 kHz SPL: %d phons\n", round(sone2phon(23.8)));
Equivalent 1 kHz SPL: 86 phons
```

Make your own plot with units in phons and frequency in Hz on a log scale.

```
[sone,spec] = acousticLoudness(x,FS,calib);
barks = 0.1:0.1:24; % Bark scale for ISO 532-1 loudness
hz = bark2hz(barks);
specPhon = sone2phon(spec);
semilogx(hz,specPhon)
title('Specific Loudness')
subtitle(sprintf('Loudness = %.1f phons',sone2phon(sone)))
xlabel('Frequency (Hz)')
ylabel('Loudness (phons/Bark)')
```

xlim(hz([1,end]))
grid on

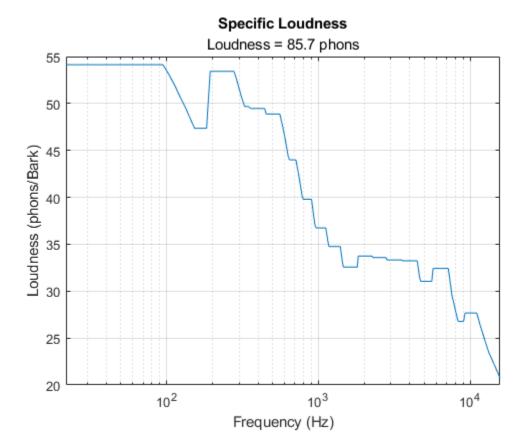

You can also plot time-varying loudness and specific loudness to analyze the sound of the engine if it changes with time. This can be displayed with other relevant time-varying data, such as engine revolutions per minute (RPMs). In this case, the noise is stationary, but you can observe the impulsive nature of the noise.

acousticLoudness(x,FS,calib,'TimeVarying',true,'TimeResolution','high')

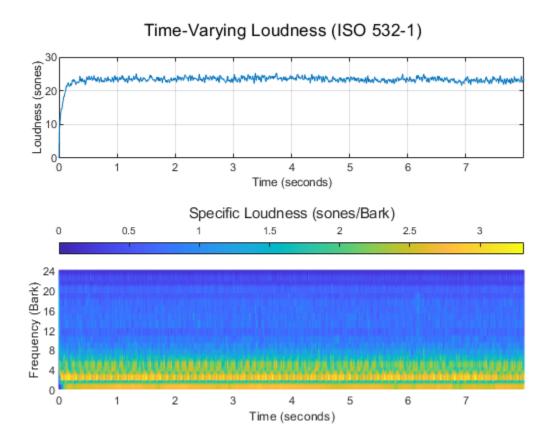

Plot specific loudness with the frequency in Hz (log scale).

```
[tvsoneHD,tvspecHD,perc] = acousticLoudness(x,FS,calib,'TimeVarying',true,'TimeResolution','high
tvspec = tvspecHD(1:4:end,:,:); % for standard resolution measurements
spectimeHD = 0:5e-4:5e-4*(size(tvspecHD,1)-1); % time axis for loudness output
clf; % do not reuse the previous subplot
surf(spectimeHD,hz,sone2phon(tvspecHD).','EdgeColor','interp');
set(gca,'View',[0 90],'YScale','log','YLim',hz([1,end]));
title('Specific Loudness (HD)')
zlabel('Specific Loudness (phons/Bark)')
ylabel('Frequency (Hz)')
xlabel('Time (seconds)')
colorbar
```

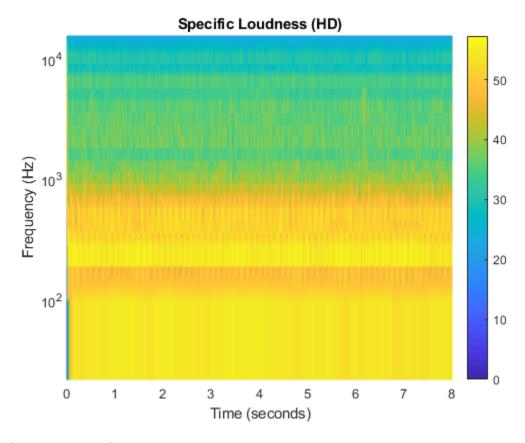

#### **Sharpness Level**

The perceived sharpness of a sound can significantly contribute to its overall annoyance level. Estimate the perceived sharpness level of an acoustic signal using the acousticSharpness function.

```
sharp = acousticSharpness(spec)
sharp = 1.1512
```

Pink noise has a sharpness of 2 acums. This means the engine noise is biased towards low frequencies.

Plot time-varying sharpness.

```
acousticSharpness(x,FS,calib,'TimeVarying',true);
```

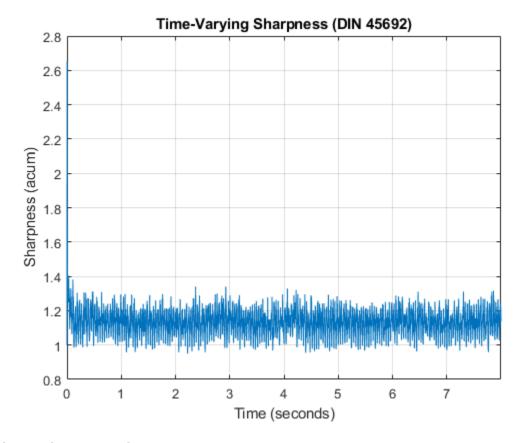

#### **Fluctuation Strength**

In the case of engine noise, low-frequency modulations contribute to the perceived annoyance level.

First, look at what modulation frequencies are present in the signal.

```
N = 2^nextpow2(size(x,1));
xa = abs(x); % Use the rectified signal
pspectrum(xa-mean(xa),FS,'FrequencyLimits',[0 80],'FrequencyResolution',1)
title('Modulation Frequencies')
```

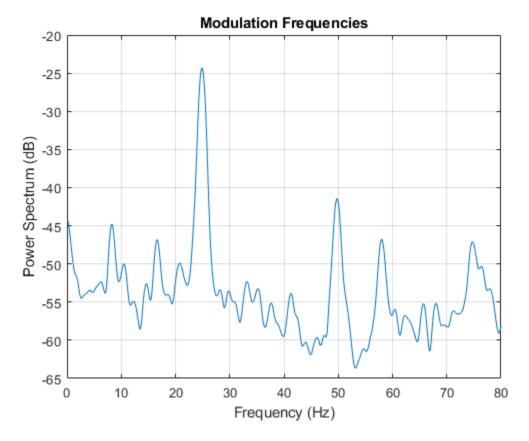

The modulation frequency peaks at 24.9 Hz. Below 30 Hz, modulation is perceived dominantly as fluctuation. There is a second peak at 49.7 Hz, which is in the range of roughness.

Use acousticFluctuation to compute the perceived fluctuation strength. The engine noise is relatively constant in this recording, so we have the algorithm automatically detect the most audible fluctuation frequency (fMod).

acousticFluctuation(x,FS,calib)

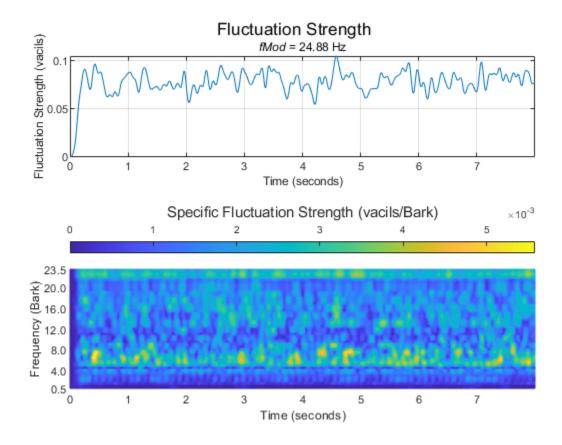

Interpret the results in Hertz instead of Bark. To reduce computations, reuse the previously computed time-varying specific loudness. Alternatively, you can also specify the modulation frequency that you are interested in.

```
[vacil,spec,fMod] = acousticFluctuation(tvspec,'ModulationFrequency',24.9);
clf; % do not reuse previous subplot
flucHz = bark2hz(0.5:0.5:23.5);
spectime = 0:2e-3:2e-3*(size(spec,1)-1);
surf(spectime,flucHz,spec.','EdgeColor','interp');
set(gca,'View',[0 90],'YScale','log','YLim',flucHz([1,end]));
title('Specific Fluctuation Strength')
zlabel('Specific Fluctuation Strength (vacils/Bark)')
ylabel('Frequency (Hz)')
xlabel('Time (seconds)')
colorbar
```

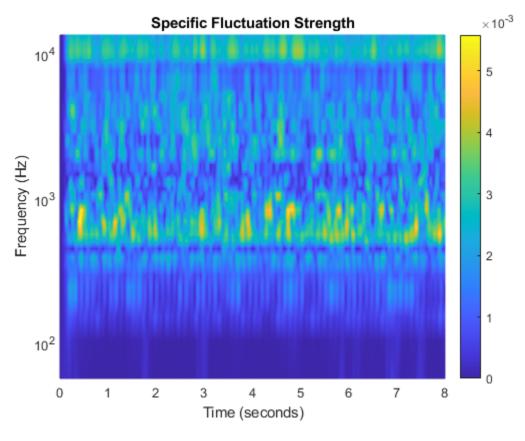

### **Roughness**

Use the acousticRoughness function to compute the perceived roughness of the signal. Let the algorithm automatically detect the most audible modulation frequency (fMod).

acousticRoughness(x,FS,calib)

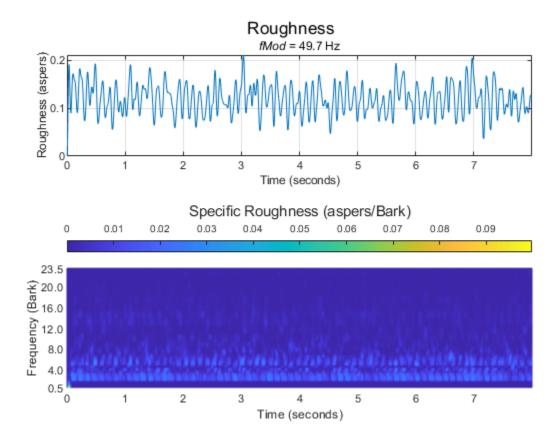

Interpret the results in Hertz instead of Bark. To reduce computations, reuse the previously computed time-varying specific loudness. Specify the modulation frequency.

```
[asper,specR,fModR] = acousticRoughness(tvspecHD,'ModulationFrequency',49.7);
clf; % do not reuse previous subplot
rougHz = bark2hz(0.5:0.5:23.5);
surf(spectimeHD,rougHz,specR.','EdgeColor','interp');
set(gca,'View',[0 90],'YScale','log','YLim',rougHz([1,end]));
title('Specific Roughness')
zlabel('Specific Roughness (aspers/Bark)')
ylabel('Frequency (Hz)')
xlabel('Time (seconds)')
colorbar
```

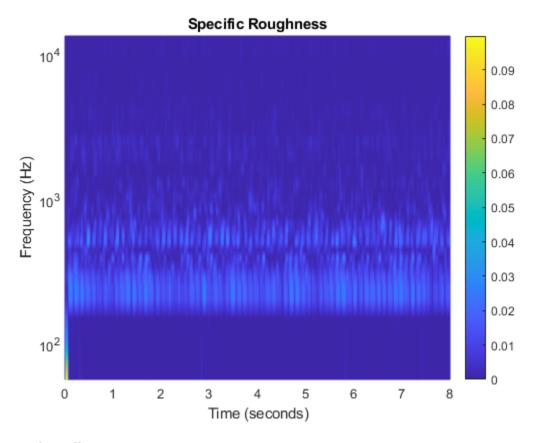

#### **Sound Quality**

For overall sound quality evaluation, combine the previous metrics to produce the psychoacoustic annoyance metric (defined by Zwicker and Fastl). The relation is as follows:

$$PA \sim N \left(1 + \sqrt{[g_1(S)]^2 + [g_2(F, R)]^2}\right)$$

A quantitative description was developed using the results of psychoacoustic experiments:

$$PA = N_5 (1 + \sqrt{w_S^2 + w_{FR}^2})$$

with:

- $N_5$  percentile loudness in sone (level that is exceeded only 5% of the time)
- $w_S = (S 1.75) \cdot (0.25 \cdot \log_{10}(N_5 + 10))$  for S > 1.75, where S is the sharpness in acum
- $w_{FR} = \frac{2.18}{(N_5)^{0.4}} (0.4 \cdot F + 0.6 \cdot R)$ , where F is the fluctuation strength in vacil and R is the roughness in asper

In this example, sharpness was less than 1.75, so it is not a contributing factor. Therefore, you can set  $w_s$  to zero.

Percentile loudness,  $N_5$ , is the second value returned by the third output of acousticLoudness when "TimeVarying" is set to true.

```
N5 = perc(2);
Compute the average fluctuation strength ignoring the first second of the signal.
f = mean(vacil(501:end,1));
Compute the average roughness ignoring the first second of the signal.
r = mean(asper(2001:end,1));
Compute the psychoacoustic annoyance metric.
pa = N5 * (1 + abs(2.18/(N5^{.4})*(.4*f+.6*r)))
pa = 25.8848
```

#### **Effect of Improved Soundproofing**

Measure the impact of improved soundproofing on the measured SPL and the perceived noise.

#### Simulation Using Graphic EQ Filter Bank

Design a graphicEQ object to simulate the attenuation of the proposed soundproofing. Low frequencies are harder to attenuate, so we create a model that is best above 200 Hz.

```
geq = graphicEQ("Bandwidth","1 octave", "SampleRate", FS, "Gains", [-0.5 -1.25 -3.4 -7 -8.25 -8.4 -8
cf = getCenterFrequencies(splMeter("Bandwidth","1 octave"));
```

Display the frequency response of the graphicEQ object.

```
[B,A] = coeffs(geg);
sos = [B;A].';
[H,w] = freqz(sos, 2^16, FS);
semilogx(w,db(abs(H)))
title('Frequency Response of Soundproofing Simulation Filter')
ylabel('Relative SPL (dB)')
xlabel('Frequency (Hz)')
xlim(cf([1,end]))
grid on
```

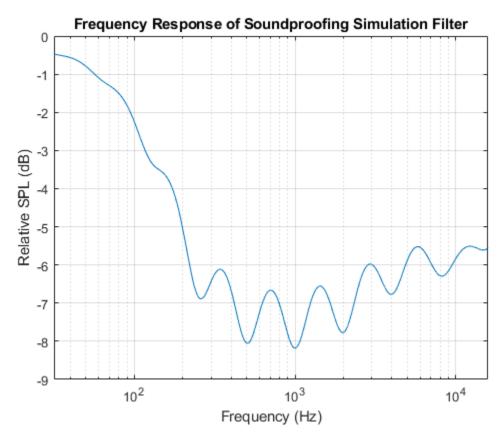

Filter the engine recording using the graphic EQ to simulate the soundproofing.

```
x2 = geq(x);
```

Compare the SPL with and without sound proofing. Reuse the same SPL meter settings, but use the filtered recording.

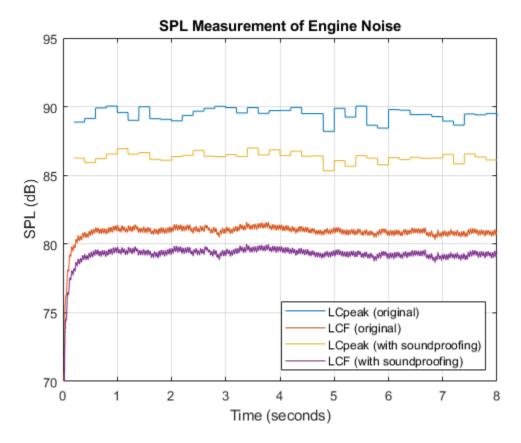

Compare the perceived loudness measurements before and after sound proofing.  ${\tt acousticLoudness(x2,FS,calib)}$ 

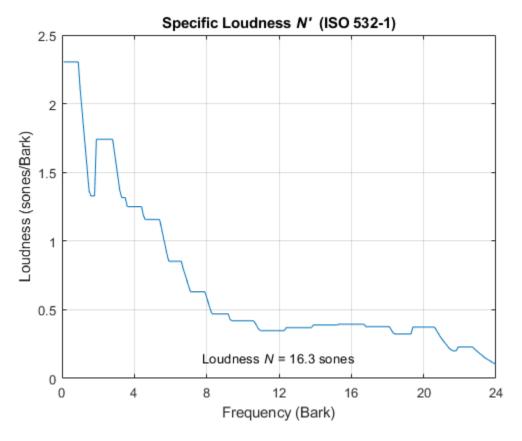

Loudness decreased from 23.8 to 16.3 sones. However, it might be easier to interpret loudness in phons. Convert the sone units to phons using sone2phon.

```
fprintf("Loudness without soundproofing: \t%.1f phons\n",sone2phon(23.8));
Loudness without soundproofing: \85.7 phons

fprintf("Loudness with added soundproofing:\t%.1f phons\n",sone2phon(16.3));
Loudness with added soundproofing: \80.3 phons

fprintf("Perceived noise reduction:\t\t%.1f phons (dB SPL at 1 kHz)\n",sone2phon(23.8)-sone2phon

Perceived noise reduction: \5.5 phons (dB SPL at 1 kHz)
```

After soundproofing, acousticLoudness shows the perception of the engine noise is approximately 5.5 dB quieter. Human perception of sound is limited at very low frequencies, where most of the engine noise is. The soundproofing is more effective at higher frequencies.

Calculate the reduction in the psychoacoustic annoyance factor. Start by computing the mean of the acoustic sharpness.

```
[~,spec2hd,perc2] = acousticLoudness(x2,FS,calib,"TimeVarying",true,"TimeResolution","high");
spec2 = spec2hd(1:4:end,:,:);
shp = acousticSharpness(spec2,'TimeVarying',true);
new_sharp = mean(shp(501:end))
new_sharp = 1.0796
```

Sharpness has decreased because the soundproofing is more effective at high frequency attenuation. It is below the threshold of 1.75, so it is ignored for the annoyance factor.

Now, compute the mean of fluctuation strength and roughness.

```
vacil2 = acousticFluctuation(spec2);
f2 = mean(vacil2(501:end,1));
asper2 = acousticRoughness(spec2hd);
r2 = mean(asper2(2001:end,1));
```

Compute the new psychoacoustic annoyance factor. It has decreased, from 25.9 to 17.7.

```
N5hp = perc2(2); % N5 with soundproofing pahp = N5hp * (1 + abs(2.18/(N5hp^{.4})*(.4*f2+.6*r2))) pahp = 17.7364
```

#### References

[1] Zwicker, Eberhard, and Hugo Fastl. *Psychoacoustics: Facts and Models*. Vol. 22. Springer Science & Business Media, 2013.

# Speech Command Recognition Code Generation on Raspberry Pi

This example shows how to deploy feature extraction and a convolutional neural network (CNN) for speech command recognition to Raspberry Pi™. To generate the feature extraction and network code, you use MATLAB Coder, MATLAB Support Package for Raspberry Pi Hardware, and the ARM® Compute Library. In this example, the generated code is an executable on your Raspberry Pi, which is called by a MATLAB script that displays the predicted speech command along with the signal and auditory spectrogram. Interaction between the MATLAB script and the executable on your Raspberry Pi is handled using the user datagram protocol (UDP). For details about audio preprocessing and network training, see "Speech Command Recognition Using Deep Learning" on page 1-339.

#### **Prerequisites**

- ARM processor that supports the NEON extension
- ARM Compute Library version 19.05 (on the target ARM hardware)
- Environment variables for the compilers and libraries

For supported versions of libraries and for information about setting up environment variables, see "Prerequisites for Deep Learning with MATLAB Coder" (MATLAB Coder).

#### Streaming Demonstration in MATLAB

Use the same parameters for the feature extraction pipeline and classification as developed in "Speech Command Recognition Using Deep Learning" on page 1-339.

Define the same sample rate the network was trained on (16 kHz). Define the classification rate and the number of audio samples input per frame. The feature input to the network is a Bark spectrogram that corresponds to 1 second of audio data. The Bark spectrogram is calculated for 25 ms windows with 10 ms hops. Calculate the number of individual spectrums in each spectrogram.

```
fs = 16000;
classificationRate = 20;
samplesPerCapture = fs/classificationRate;
segmentDuration = 1;
segmentSamples = round(segmentDuration*fs);
frameDuration = 0.025;
frameSamples = round(frameDuration*fs);
hopDuration = 0.010;
hopSamples = round(hopDuration*fs);
numSpectrumPerSpectrogram = floor((segmentSamples-frameSamples)/hopSamples) + 1;
```

Create an audioFeatureExtractor object to extract 50-band Bark spectrograms without window normalization. Calculate the number of elements in each spectrogram.

```
afe = audioFeatureExtractor( ...
    'SampleRate',fs, ...
    'FFTLength',512, ...
    'Window',hann(frameSamples,'periodic'), ...
    'OverlapLength',frameSamples - hopSamples, ...
```

```
'barkSpectrum',true);
numBands = 50;
setExtractorParams(afe, 'barkSpectrum', 'NumBands', numBands, 'WindowNormalization', false);
numElementsPerSpectrogram = numSpectrumPerSpectrogram*numBands;
Load the pretrained CNN and labels.
load('commandNet.mat')
labels = trainedNet.Layers(end).Classes;
NumLabels = numel(labels);
BackGroundIdx = find(labels == 'background');
Define buffers and decision thresholds to post process network predictions.
probBuffer = single(zeros([NumLabels,classificationRate/2]));
YBuffer = single(NumLabels * ones(1, classificationRate/2));
countThreshold = ceil(classificationRate*0.2);
probThreshold = single(0.7);
Create an audioDeviceReader object to read audio from your device. Create a dsp. AsyncBuffer
object to buffer the audio into chunks.
adr = audioDeviceReader('SampleRate',fs,'SamplesPerFrame',samplesPerCapture,'OutputDataType','si
audioBuffer = dsp.AsyncBuffer(fs);
Create a dsp.MatrixViewer object and a timescope object to display the results.
matrixViewer = dsp.MatrixViewer("ColorBarLabel", "Power per band (dB/Band)",...
    "XLabel", "Frames",...
"YLabel", "Bark Bands",
    "Position",[400 100 600 250], ...
    "ColorLimits",[-4 2.6445], ...
    "AxisOrigin", "Lower left corner", ...
    "Name", "Speech Command Recognition using Deep Learning");
timeScope = timescope("SampleRate",fs, ...
    "YLimits",[-1 1], ...
    "Position",[400 380 600 250], ...
    "Name", "Speech Command Recognition Using Deep Learning", ...
    "TimeSpanSource", "Property", ...
    "TimeSpan",1, ...
    "BufferLength", fs, ...
    "YLabel", "Amplitude", ...
    "ShowGrid", true);
Show the time scope and matrix viewer. Detect commands as long as both the time scope and matrix
viewer are open or until the time limit is reached. To stop the live detection before the time limit is
reached, close the time scope window or matrix viewer window.
show(timeScope)
show(matrixViewer)
timeLimit = 10;
tic
```

```
while isVisible(timeScope) && isVisible(matrixViewer) && toc < timeLimit</pre>
    % Capture audio
    x = adr();
    write(audioBuffer,x);
    y = read(audioBuffer,fs,fs-samplesPerCapture);
    % Compute auditory features
    features = extract(afe,y);
    auditoryFeatures = log10(features + 1e-6);
    % Perform prediction
    probs = predict(trainedNet, auditoryFeatures);
    [~, YPredicted] = max(probs);
    % Perform statistical post processing
    YBuffer = [YBuffer(2:end), YPredicted];
    probBuffer = [probBuffer(:,2:end),probs(:)];
    [YModeIdx, count] = mode(YBuffer);
    maxProb = max(probBuffer(YModeIdx,:));
    if YModeIdx == single(BackGroundIdx) || single(count) < countThreshold || maxProb < probThre</pre>
        speechCommandIdx = BackGroundIdx;
    else
        speechCommandIdx = YModeIdx;
    end
    % Update plots
    matrixViewer(auditoryFeatures');
    timeScope(x);
    if (speechCommandIdx == BackGroundIdx)
        timeScope.Title = ' ':
    else
        timeScope.Title = char(labels(speechCommandIdx));
    end
    drawnow limitrate
end
Hide the scopes.
hide(matrixViewer)
hide(timeScope)
```

#### **Prepare MATLAB Code for Deployment**

To create a function to perform feature extraction compatible with code generation, call generateMATLABFunction on the audioFeatureExtractor object. The generateMATLABFunction object function creates a standalone function that performs equivalent feature extraction and is compatible with code generation.

```
generateMATLABFunction(afe, 'extractSpeechFeatures')
```

The HelperSpeechCommandRecognitionRasPi supporting function encapsulates the feature extraction and network prediction process demonstrated previously. So that the feature extraction is compatible with code generation, feature extraction is handled by the generated extractSpeechFeatures function. So that the network is compatible with code generation, the supporting function uses the coder.loadDeepLearningNetwork (MATLAB Coder) function to load

the network. The supporting function uses a dsp.UDPReceiver system object to send the auditory spectrogram and the index corresponding to the predicted speech command from Raspberry Pi to MATLAB. The supporting function uses the dsp.UDPReceiver system object to receive the audio captured by your microphone in MATLAB.

#### Generate Executable on Raspberry Pi

Replace the hostIPAddress with your machine's address. Your Raspberry Pi sends auditory spectrograms and the predicted speech command to this IP address.

```
hostIPAddress = coder.Constant('172.18.230.30');
```

Create a code generation configuration object to generate an executable program. Specify the target language as C++.

```
cfa = coder.confia('exe');
cfg.TargetLang = 'C++';
```

Create a configuration object for deep learning code generation with the ARM compute library that is on your Raspberry Pi. Specify the architecture of the Raspberry Pi and attach the deep learning configuration object to the code generation configuration object.

```
dlcfg = coder.DeepLearningConfig('arm-compute');
dlcfg.ArmArchitecture = 'armv7';
dlcfg.ArmComputeVersion = '19.05';
cfg.DeepLearningConfig = dlcfg;
```

Use the Raspberry Pi Support Package function, raspi, to create a connection to your Raspberry Pi. In the following code, replace:

- raspiname with the name of your Raspberry Pi
- pi with your user name
- password with your password

```
r = raspi('raspiname', 'pi', 'password');
```

Create a coder.hardware (MATLAB Coder) object for Raspberry Pi and attach it to the code generation configuration object.

```
hw = coder.hardware('Raspberry Pi');
cfg.Hardware = hw;
```

Specify the build folder on the Raspberry Pi.

```
buildDir = '~/remoteBuildDir';
cfg.Hardware.BuildDir = buildDir;
```

Use an auto generated C++ main file for the generation of a standalone executable.

```
cfg.GenerateExampleMain = 'GenerateCodeAndCompile';
```

Call codegen (MATLAB Coder) to generate C++ code and the executable on your Raspberry Pi. By default, the Raspberry Pi application name is the same as the MATLAB function.

```
codegen -config cfg HelperSpeechCommandRecognitionRasPi -args {hostIPAddress} -report -v
Deploying code. This may take a few minutes.
### Compiling function(s) HelperSpeechCommandRecognitionRasPi ...
```

```
Location of the generated elf: /home/pi/remoteBuildDir/MATLAB_ws/R2021b/C/ExampleMatlab/ExampleM### Using toolchain: GNU GCC Embedded Linux
### 'C:\ExampleMatlab\ExampleManager\sporwal.Bdoc21b.j1648568\deeplearning_shared-ex00376115\codo
### Building 'HelperSpeechCommandRecognitionRasPi': make -f HelperSpeechCommandRecognitionRasPi
### Generating compilation report ...
Warning: Function 'HelperSpeechCommandRecognitionRasPi' does not terminate due to an infinite
loop.

Warning in ==> HelperSpeechCommandRecognitionRasPi Line: 86 Column: 1
Code generation successful (with warnings): View report
```

#### Initialize Application on Raspberry Pi

Create a command to open the HelperSpeechCommandRasPi application on Raspberry Pi. Use system to send the command to your Raspberry Pi.

```
applicationName = 'HelperSpeechCommandRecognitionRasPi';
applicationDirPaths = raspi.utils.getRemoteBuildDirectory('applicationName',applicationName);
targetDirPath = applicationDirPaths{1}.directory;
exeName = strcat(applicationName,'.elf');
command = ['cd ' targetDirPath '; ./' exeName ' &> 1 &'];
system(r,command);
```

Create a dsp.UDPReceiver system object to send audio captured in MATLAB to your Raspberry Pi. Update the targetIPAddress for your Raspberry Pi. Raspberry Pi receives the captured audio from the same port using the dsp.UDPReceiver system object.

```
targetIPAddress = '172.18.228.24';
UDPSend = dsp.UDPSender('RemoteIPPort',26000,'RemoteIPAddress',targetIPAddress);
```

Create a dsp.UDPReceiver system object to receive auditory features and the predicted speech command index from your Raspberry Pi. Each UDP packet received from the Raspberry Pi consists of auditory features in column-major order followed by the predicted speech command index. The maximum message length for the dsp.UDPReceiver object is 65507 bytes. Calculate the buffer size to accommodate the maximum number of UDP packets.

```
sizeOfFloatInBytes = 4;
maxUDPMessageLength = floor(65507/sizeOfFloatInBytes);
samplesPerPacket = 1 + numElementsPerSpectrogram;
numPackets = floor(maxUDPMessageLength/samplesPerPacket);
bufferSize = numPackets*samplesPerPacket*sizeOfFloatInBytes;

UDPReceive = dsp.UDPReceiver("LocalIPPort",21000, ...
    "MessageDataType","single", ...
    "MaximumMessageLength",samplesPerPacket, ...
    "ReceiveBufferSize",bufferSize);
```

Reduce initialization overhead by sending a frame of zeros to the executable running on your Raspberry Pi.

```
UDPSend(zeros(samplesPerCapture,1,"single"));
```

#### **Perform Speech Command Recognition Using Deployed Code**

Detect commands as long as both the time scope and matrix viewer are open or until the time limit is reached. To stop the live detection before the time limit is reached, close the time scope or matrix viewer window.

```
show(timeScope)
show(matrixViewer)
timeLimit = 20;
tic
while isVisible(timeScope) && isVisible(matrixViewer) && toc < timeLimit</pre>
    % Capture audio and send that to RasPi
    x = adr();
    UDPSend(x);
    % Receive data packet from RasPi
    udpRec = UDPReceive();
    if ~isempty(udpRec)
        % Extract predicted index, the last sample of received UDP packet
        speechCommandIdx = udpRec(end);
        % Extract auditory spectrogram
        spec = reshape(udpRec(1:numElementsPerSpectrogram), [numBands, numSpectrumPerSpectrogram
        % Display time domain signal and auditory spectrogram
        timeScope(x)
        matrixViewer(spec)
        if speechCommandIdx == BackGroundIdx
            timeScope.Title = ' ';
            timeScope.Title = char(labels(speechCommandIdx));
        end
        drawnow limitrate
    end
end
hide(matrixViewer)
hide(timeScope)
```

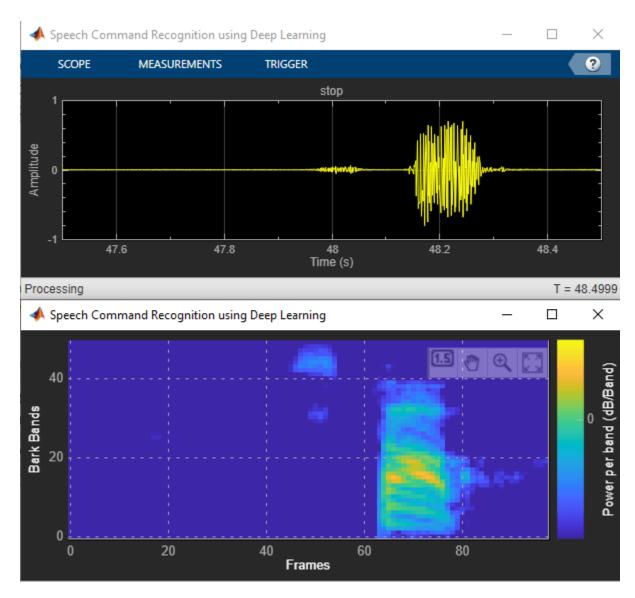

To stop the executable on your Raspberry Pi, use stopExecutable. Release the UDP objects.

stopExecutable(codertarget.raspi.raspberrypi,exeName)

release(UDPSend)
release(UDPReceive)

#### **Profile Using PIL Workflow**

You can measure the execution time taken on the Raspberry Pi using a PIL (processor-in-loop) workflow. The ProfileSpeechCommandRecognitionRaspi supporting function is the equivalent of the HelperSpeechCommandRecognitionRaspi function, except that the former returns the speech command index and auditory spectrogram while the latter sends the same parameters using UDP. The time taken by the UDP calls is less than 1 ms, which is relatively small compared to the overall execution time.

Create a PIL configuration object.

```
cfg = coder.config('lib','ecoder',true);
cfg.VerificationMode = 'PIL';
Set the ARM compute library and architecture.
dlcfg = coder.DeepLearningConfig('arm-compute');
cfg.DeepLearningConfig = dlcfg ;
cfg.DeepLearningConfig.ArmArchitecture = 'armv7';
cfg.DeepLearningConfig.ArmComputeVersion = '19.05';
Set up the connection with your target hardware.
if (~exist('r','var'))
 r = raspi('raspiname','pi','password');
hw = coder.hardware('Raspberry Pi');
cfg.Hardware = hw;
Set the build directory and target language.
buildDir = '~/remoteBuildDir';
cfg.Hardware.BuildDir = buildDir;
cfg.TargetLang = 'C++';
Enable profiling and then generate the PIL code. A MEX file named
ProfileSpeechCommandRecognition pil is generated in your current folder.
cfg.CodeExecutionProfiling = true;
codegen -config cfg ProfileSpeechCommandRecognitionRaspi -args {rand(samplesPerCapture, 1, 'sing'
Deploying code. This may take a few minutes.
### Compiling function(s) ProfileSpeechCommandRecognitionRaspi ...
### Connectivity configuration for function 'ProfileSpeechCommandRecognitionRaspi': 'Raspberry P
### Using toolchain: GNU GCC Embedded Linux
### Creating 'C:\ExampleMatlab\ExampleManager\sporwal.Bdoc21b.j1648568\deeplearning_shared-ex003
### Building 'ProfileSpeechCommandRecognitionRaspi ca': make -f ProfileSpeechCommandRecognition
### Using toolchain: GNU GCC Embedded Linux
### Creating 'C:\ExampleMatlab\ExampleManager\sporwal.Bdoc21b.j1648568\deeplearning_shared-ex003
### Building 'ProfileSpeechCommandRecognitionRaspi': make -f ProfileSpeechCommandRecognitionRas
Location of the generated elf: /home/pi/remoteBuildDir/MATLAB ws/R2021b/C/ExampleMatlab/Example
### Using toolchain: GNU GCC Embedded Linux
### 'C:\ExampleMatlab\ExampleManager\sporwal.Bdoc21b.j1648568\deeplearning shared-ex00376115\cod
### Building 'ProfileSpeechCommandRecognitionRaspi': make -f ProfileSpeechCommandRecognitionRas
### Generating compilation report ...
Code generation successful: View report
Evaluate Raspberry Pi Execution Time
Call the generated PIL function multiple times to get the average execution time.
testDur = 50e-3;
numCalls = 100;
```

for k = 1:numCalls

x = pinknoise(fs\*testDur, 'single');

## $[speechCommandIdx, auditoryFeatures] = ProfileSpeechCommandRecognitionRaspi\_pil(x); \\ end$

### Starting application: 'codegen\lib\ProfileSpeechCommandRecognitionRaspi\pil\ProfileSpeechComm
To terminate execution: clear ProfileSpeechCommandRecognitionRaspi\_pil
### Launching application ProfileSpeechCommandRecognitionRaspi.elf...
Execution profiling data is available for viewing. Open Simulation Data Inspector.

Execution profiling report available after termination.

Terminate the PIL execution.

#### clear ProfileSpeechCommandRecognitionRaspi pil

### Host application produced the following standard output (stdout) and standard error (stderr)

Execution profiling report: report(getCoderExecutionProfile('ProfileSpeechCommandRecognition)

Generate an execution profile report to evaluate execution time.

```
executionProfile = getCoderExecutionProfile('ProfileSpeechCommandRecognitionRaspi');
report(executionProfile, ...
    'Units', 'Seconds', ...
    'ScaleFactor', '1e-03', ...
    'NumericFormat', '%0.4f')
```

ans =

'C:\ExampleMatlab\ExampleManager\sporwal.Bdoc21b.j1648568\deeplearning\_shared-ex00376115\codegen

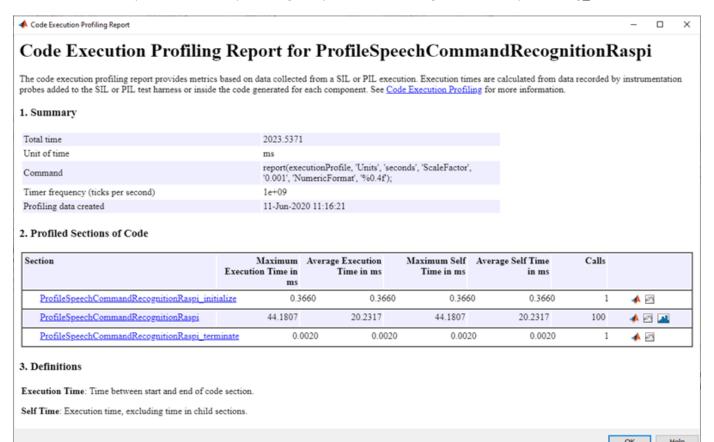

The maximum execution time taken by the ProfileSpeechCommandRecognitionRaspi function is nearly twice the average execution time. You can notice that the execution time is maximum for the first call of the PIL function and it is due to the initialization happening in the first call. The average execution time is approximately 20 ms, which is below the 50 ms budget (audio capture time). The performance is measured on Raspberry Pi 4 Model B Rev 1.1.

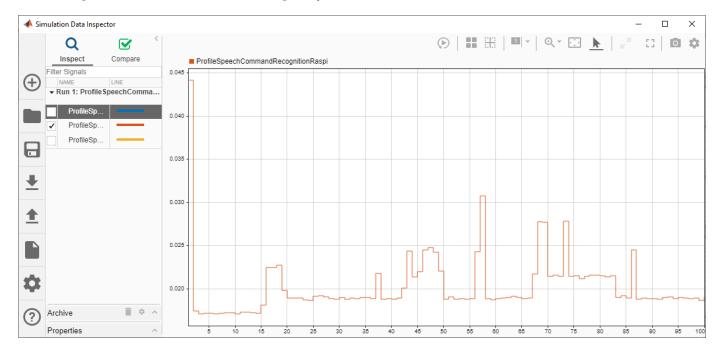

### Speech Command Recognition Code Generation with Intel MKL-DNN

This example shows how to deploy feature extraction and a convolutional neural network (CNN) for speech command recognition on Intel® processors. To generate the feature extraction and network code, you use MATLAB Coder and the Intel Math Kernel Library for Deep Neural Networks (MKL-DNN). In this example, the generated code is a MATLAB executable (MEX) function, which is called by a MATLAB script that displays the predicted speech command along with the time domain signal and auditory spectrogram. For details about audio preprocessing and network training, see "Speech Command Recognition Using Deep Learning" on page 1-339.

#### **Prerequisites**

- The MATLAB Coder Interface for Deep Learning Support Package
- Xeon processor with support for Intel Advanced Vector Extensions 2 (Intel AVX2)
- Intel Math Kernel Library for Deep Neural Networks (MKL-DNN)
- Environment variables for Intel MKL-DNN

For supported versions of libraries and for information about setting up environment variables, see "Prerequisites for Deep Learning with MATLAB Coder" (MATLAB Coder).

#### **Streaming Demonstration in MATLAB**

Use the same parameters for the feature extraction pipeline and classification as developed in "Speech Command Recognition Using Deep Learning" on page 1-339.

Define the same sample rate the network was trained on (16 kHz). Define the classification rate and the number of audio samples input per frame. The feature input to the network is a Bark spectrogram that corresponds to 1 second of audio data. The Bark spectrogram is calculated for 25 ms windows with 10 ms hops.

```
fs = 16000;
classificationRate = 20;
samplesPerCapture = fs/classificationRate;
segmentDuration = 1;
segmentSamples = round(segmentDuration*fs);
frameDuration = 0.025;
frameSamples = round(frameDuration*fs);
hopDuration = 0.010;
hopSamples = round(hopDuration*fs);
```

Create an audioFeatureExtractor object to extract 50-band Bark spectrograms without window normalization.

```
afe = audioFeatureExtractor( ...
    'SampleRate',fs, ...
    'FFTLength',512, ...
    'Window',hann(frameSamples,'periodic'), ...
    'OverlapLength',frameSamples - hopSamples, ...
    'barkSpectrum',true);
```

```
numBands = 50:
setExtractorParams(afe, 'barkSpectrum', 'NumBands', numBands, 'WindowNormalization', false);
Load the pretrained convolutional neural network and labels.
load('commandNet.mat')
labels = trainedNet.Layers(end).Classes;
numLabels = numel(labels);
backgroundIdx = find(labels == 'background');
Define buffers and decision thresholds to post process network predictions.
probBuffer = single(zeros([numLabels,classificationRate/2]));
YBuffer = single(numLabels * ones(1, classificationRate/2));
countThreshold = ceil(classificationRate*0.2);
probThreshold = single(0.7);
Create an audioDeviceReader object to read audio from your device. Create a dsp.AsyncBuffer
object to buffer the audio into chunks.
adr = audioDeviceReader('SampleRate',fs,'SamplesPerFrame',samplesPerCapture,'OutputDataType','si
audioBuffer = dsp.AsyncBuffer(fs);
Create a dsp.MatrixViewer object and a timescope object to display the results.
matrixViewer = dsp.MatrixViewer("ColorBarLabel","Power per band (dB/Band)", ...
    "XLabel", "Frames", ...
    "YLabel", "Bark Bands", ...
    "Position",[400 100 600 250], ...
    "ColorLimits",[-4 2.6445], ...
    "AxisOrigin", 'Lower left corner', ...
    "Name", "Speech Command Recognition Using Deep Learning");
timeScope = timescope('SampleRate', fs, ...
    'YLimits',[-1 1], 'Position', [400 380 600 250], ...
    'Name', 'Speech Command Recognition Using Deep Learning', ...
    'TimeSpanSource', 'Property', ...
    'TimeSpan',1, ...
    'BufferLength',fs);
timeScope.YLabel = 'Amplitude';
timeScope.ShowGrid = true;
Show the time scope and matrix viewer. Detect commands as long as both the time scope and matrix
viewer are open or until the time limit is reached. To stop the live detection before the time limit is
reached, close the time scope window or matrix viewer window.
show(timeScope)
show(matrixViewer)
timeLimit = 10;
while isVisible(timeScope) && isVisible(matrixViewer) && toc < timeLimit</pre>
    %% Capture Audio
    x = adr();
    write(audioBuffer,x);
    y = read(audioBuffer,fs,fs-samplesPerCapture);
```

```
% Compute auditory features
    features = extract(afe,y);
   auditory_features = log10(features + 1e-6);
   % Transpose to get the auditory spectrum
   auditorySpectrum = auditory features';
   % Perform prediction
    probs = predict(trainedNet, auditory features);
    [~, YPredicted] = max(probs);
   % Perform statistical post processing
   YBuffer = [YBuffer(2:end), YPredicted];
    probBuffer = [probBuffer(:,2:end),probs(:)];
    [YMode_idx, count] = mode(YBuffer);
    count = single(count);
   maxProb = max(probBuffer(YMode idx,:));
    if (YMode_idx == single(backgroundIdx) || count < countThreshold || maxProb < probThreshold)</pre>
        speechCommandIdx = backgroundIdx;
        speechCommandIdx = YMode_idx;
    end
   % Update plots
   matrixViewer(auditorySpectrum);
   timeScope(x);
    if (speechCommandIdx == backgroundIdx)
        timeScope.Title = ' ';
        timeScope.Title = char(labels(speechCommandIdx));
    end
    drawnow
end
Hide the scopes.
hide(matrixViewer)
hide(timeScope)
```

#### **Prepare MATLAB Code for Deployment**

To create a function to perform feature extraction compatible with code generation, call generateMATLABFunction on the audioFeatureExtractor object. The generateMATLABFunction object function creates a standalone function that performs equivalent feature extraction and is compatible with code generation.

```
generateMATLABFunction(afe, 'extractSpeechFeatures')
```

The HelperSpeechCommandRecognition supporting function encapsulates the feature extraction and network prediction process demonstrated previously. So that the feature extraction is compatible with code generation, feature extraction is handled by the generated extractSpeechFeatures function. So that the network is compatible with code generation, the supporting function uses the coder.loadDeepLearningNetwork (MATLAB Coder) function to load the network.

Use the HelperSpeechCommandRecognition function to perform live detection of speech commands.

```
show(timeScope)
show(matrixViewer)
timeLimit = 10;
tic
while isVisible(timeScope) && isVisible(matrixViewer) && toc < timeLimit</pre>
    x = adr():
    [speechCommandIdx, auditorySpectrum] = HelperSpeechCommandRecognition(x);
    matrixViewer(auditorySpectrum);
    timeScope(x);
    if (speechCommandIdx == backgroundIdx)
        timeScope.Title = ' ';
    else
        timeScope.Title = char(labels(speechCommandIdx));
    end
    drawnow
end
Hide the scopes.
hide(timeScope)
hide(matrixViewer)
```

#### Generate MATLAB Executable

Create a code generation configuration object for generation of an executable program. Specify the target language as C++.

```
cfg = coder.config('mex');
cfg.TargetLang = 'C++';
```

Create a configuration object for deep learning code generation with the MKL-DNN library. Attach the configuration object to the code generation configuration object.

```
dlcfg = coder.DeepLearningConfig('mkldnn');
cfg.DeepLearningConfig = dlcfg;
```

Call codegen (MATLAB Coder) to generate C++ code for the HelperSpeechCommandRecognition function. Specify the configuration object and prototype arguments. A MEX file named HelperSpeechCommandRecognition mex is generated to your current folder.

```
codegen HelperSpeechCommandRecognition -config cfg -args {rand(samplesPerCapture, 1, 'single')}
### Compiling function(s) HelperSpeechCommandRecognition ...
[1/45] cl /c /Zp8 /GR /W3 /EHs /nologo /MD /D_CRT_SECURE_NO_DEPRECATE /D_SCL_SECURE_NO_DEPRECATE
MWTensorBase.cpp
[2/45] cl /c /Zp8 /GR /W3 /EHs /nologo /MD /D_CRT_SECURE_NO_DEPRECATE /D_SCL_SECURE_NO_DEPRECATE
MWElementwiseAffineLayer.cpp
[3/45] cl /c /Zp8 /GR /W3 /EHs /nologo /MD /D_CRT_SECURE_NO_DEPRECATE /D_SCL_SECURE_NO_DEPRECATE
MWMaxPoolingLayer.cpp
[4/45] cl /c /Zp8 /GR /W3 /EHs /nologo /MD /D_CRT_SECURE_NO_DEPRECATE /D_SCL_SECURE_NO_DEPRECATE
MWInputLayerImpl.cpp
```

```
[5/45] cl /c /Zp8 /GR /W3 /EHs /nologo /MD /D CRT SECURE NO DEPRECATE /D SCL SECURE NO DEPRECATE
MWInputLayer.cpp
[6/45] cl /c /Zp8 /GR /W3 /EHs /nologo /MD /D_CRT_SECURE_NO_DEPRECATE /D_SCL_SECURE_NO DEPRECATE
MWOutputLayer.cpp
[7/45] cl /c /Zp8 /GR /W3 /EHs /nologo /MD /D CRT SECURE NO DEPRECATE /D SCL SECURE NO DEPRECATE
MWFCLayer.cpp
[8/45] cl /c /Zp8 /GR /W3 /EHs /nologo /MD /D CRT SECURE NO DEPRECATE /D SCL SECURE NO DEPRECATE
MWCNNLayer.cpp
[9/45] cl /c /Zp8 /GR /W3 /EHs /nologo /MD /D CRT SECURE NO DEPRECATE /D SCL SECURE NO DEPRECATE
MWOutputLaverImpl.cpp
[10/45] cl /c /Zp8 /GR /W3 /EHs /nologo /MD /D CRT SECURE NO DEPRECATE /D SCL SECURE NO DEPRECATI
MWFusedConvReLULayer.cpp
[11/45] cl /c /Zp8 /GR /W3 /EHs /nologo /MD /D CRT SECURE NO DEPRECATE /D SCL SECURE NO DEPRECATI
MWMaxPoolingLayerImpl.cpp
[12/45] cl /c /Zp8 /GR /W3 /EHs /nologo /MD /D CRT SECURE NO DEPRECATE /D SCL SECURE NO DEPRECATI
HelperSpeechCommandRecognition data.cpp
[13/45] cl /c /Zp8 /GR /W3 /EHs /nologo /MD /D CRT SECURE NO DEPRECATE /D SCL SECURE NO DEPRECATI
HelperSpeechCommandRecognition terminate.cpp
[14/45] cl /c /Zp8 /GR /W3 /EHs /nologo /MD /D CRT SECURE NO DEPRECATE /D SCL SECURE NO DEPRECATI
```

- colon.cpp
  [15/45] cl /c /Zp8 /GR /W3 /EHs /nologo /MD /D\_CRT\_SECURE\_NO\_DEPRECATE /D\_SCL\_SECURE\_NO\_DEPRECAT|
  HelperSpeechCommandRecognition initialize.cpp
- HelperSpeechCommandRecognition\_initialize.cpp [16/45] cl /c /Zp8 /GR /W3 /EHs /nologo /MD /D\_CRT\_SECURE\_NO\_DEPRECATE /D\_SCL\_SECURE\_NO\_DEPRECATE
- MWElementwiseAffineLayerImpl.cpp
  [17/45] cl /c /Zp8 /GR /W3 /EHs /nologo /MD /D\_CRT\_SECURE\_NO\_DEPRECATE /D\_SCL\_SECURE\_NO\_DEPRECATE
- rt\_nonfinite.cpp
  [18/45] cl /c /Zp8 /GR /W3 /EHs /nologo /MD /D\_CRT\_SECURE\_NO\_DEPRECATE /D\_SCL\_SECURE\_NO\_DEPRECATE
  MWFCLayerImpl.cpp
- [19/45] cl /c /Zp8 /GR /W3 /EHs /nologo /MD /D\_CRT\_SECURE\_NO\_DEPRECATE /D\_SCL\_SECURE\_NO\_DEPRECATE MWFusedConvReLULayerImpl.cpp
- [20/45] cl /c /Zp8 /GR /W3 /EHs /nologo /MD /D\_CRT\_SECURE\_NO\_DEPRECATE /D\_SCL\_SECURE\_NO\_DEPRECATE eml\_int\_forloop\_overflow\_check.cpp
- [21/45] cl /c /Zp8 /GR /W3 /EHs /nologo /MD /D\_CRT\_SECURE\_NO\_DEPRECATE /D\_SCL\_SECURE\_NO\_DEPRECATE /MWSoftmaxLayerImpl.cpp
- [22/45] cl /c /Zp8 /GR /W3 /EHs /nologo /MD /D\_CRT\_SECURE\_NO\_DEPRECATE /D\_SCL\_SECURE\_NO\_DEPRECATE stft.cpp
- [23/45] cl /c /Zp8 /GR /W3 /EHs /nologo /MD /D\_CRT\_SECURE\_NO\_DEPRECATE /D\_SCL\_SECURE\_NO\_DEPRECATE sort.cpp
- [24/45] cl /c /Zp8 /GR /W3 /EHs /nologo /MD /D\_CRT\_SECURE\_NO\_DEPRECATE /D\_SCL\_SECURE\_NO\_DEPRECATE /MWSoftmaxLayer.cpp
- [25/45] cl /c /Zp8 /GR /W3 /EHs /nologo /MD /D\_CRT\_SECURE\_NO\_DEPRECATE /D\_SCL\_SECURE\_NO\_DEPRECATE extractSpeechFeatures.cpp
- [26/45] cl /c /Zp8 /GR /W3 /EHs /nologo /MD /D\_CRT\_SECURE\_NO\_DEPRECATE /D\_SCL\_SECURE\_NO\_DEPRECATE HelperSpeechCommandRecognition.cpp
- [27/45] cl /c /Zp8 /GR /W3 /EHs /nologo /MD /D\_CRT\_SECURE\_NO\_DEPRECATE /D\_SCL\_SECURE\_NO\_DEPRECATE /D\_DeepLearningNetwork.cpp
- [28/45] cl /c /Zp8 /GR /W3 /EHs /nologo /MD /D\_CRT\_SECURE\_NO\_DEPRECATE /D\_SCL\_SECURE\_NO\_DEPRECATE sortIdx.cpp
- [29/45] cl /c /Zp8 /GR /W3 /EHs /nologo /MD /D\_CRT\_SECURE\_NO\_DEPRECATE /D\_SCL\_SECURE\_NO\_DEPRECATE /COMMANDATION CONTROL OF CONTROL OF CONTROL O
- [30/45] cl /c /Zp8 /GR /W3 /EHs /nologo /MD /D\_CRT\_SECURE\_NO\_DEPRECATE /D\_SCL\_SECURE\_NO\_DEPRECATE /MWCNNLayerImpl.cpp
- [31/45] cl /c /Zp8 /GR /W3 /EHs /nologo /MD /D\_CRT\_SECURE\_NO\_DEPRECATE /D\_SCL\_SECURE\_NO\_DEPRECATE permute.cpp
- [32/45] cl /c /Zp8 /GR /W3 /EHs /nologo /MD /D\_CRT\_SECURE\_NO\_DEPRECATE /D\_SCL\_SECURE\_NO\_DEPRECATE predict.cpp
- [33/45] cl /c /Zp8 /GR /W3 /EHs /nologo /MD /D\_CRT\_SECURE\_NO\_DEPRECATE /D\_SCL\_SECURE\_NO\_DEPRECATI \_coder\_HelperSpeechCommandRecognition\_info.cpp

```
[34/45] cl /c /Zp8 /GR /W3 /EHs /nologo /MD /D CRT SECURE NO DEPRECATE /D SCL SECURE NO DEPRECATI
HelperSpeechCommandRecognition_mexutil.cpp
[35/45] cl /c /Zp8 /GR /W3 /EHs /nologo /MD /D CRT SECURE NO DEPRECATE /D SCL SECURE NO DEPRECATI
MWTargetNetworkImpl.cpp
[36/45] cl /c /Zp8 /GR /W3 /EHs /nologo /MD /D CRT SECURE NO DEPRECATE /D SCL SECURE NO DEPRECATI
_coder_HelperSpeechCommandRecognition_mex.cpp
[37/45] cl /c /Zp8 /GR /W3 /EHs /nologo /MD /D_CRT_SECURE_NO_DEPRECATE /D_SCL_SECURE_NO_DEPRECATE
indexShapeCheck.cpp
[38/45] cl /c /Zp8 /GR /W3 /EHs /nologo /MD /D CRT SECURE NO DEPRECATE /D SCL SECURE NO DEPRECATI
cpp_mexapi_version.cpp
[39/45] cl /c /Zp8 /GR /W3 /EHs /nologo /MD /D CRT SECURE NO DEPRECATE /D SCL SECURE NO DEPRECATE
MWCustomLayerForMKLDNN.cpp
[40/45] cl /c /Zp8 /GR /W3 /EHs /nologo /MD /D CRT SECURE NO DEPRECATE /D SCL SECURE NO DEPRECATE
MWMkldnnUtils.cpp
[41/45] cl /c /Zp8 /GR /W3 /EHs /nologo /MD /D CRT SECURE NO DEPRECATE /D SCL SECURE NO DEPRECATI
mtimes.cpp
[42/45] cl /c /Zp8 /GR /W3 /EHs /nologo /MD /D CRT SECURE NO DEPRECATE /D SCL SECURE NO DEPRECATI
computeDFT.cpp
[43/45] cl /c /Zp8 /GR /W3 /EHs /nologo /MD /D CRT SECURE NO DEPRECATE /D SCL SECURE NO DEPRECATI
formatSTFTOutput.cpp
[44/45] cl /c /Zp8 /GR /W3 /EHs /nologo /MD /D CRT SECURE NO DEPRECATE /D SCL SECURE NO DEPRECATE
AsyncBuffer.cpp
[45/45] link build\win64\MWCNNLayer.obj build\win64\MWElementwiseAffineLayer.obj build\win64\MWF
   Creating library HelperSpeechCommandRecognition mex.lib and object HelperSpeechCommandRecogni
### Generating compilation report ...
Code generation successful: View report
```

#### Perform Speech Command Recognition Using Deployed Code

Show the time scope and matrix viewer. Detect commands using the generated MEX for as long as both the time scope and matrix viewer are open or until the time limit is reached. To stop the live detection before the time limit is reached, close the time scope window or matrix viewer window.

```
show(timeScope)
show(matrixViewer)
timeLimit = 20;
while isVisible(timeScope) && isVisible(matrixViewer) && toc < timeLimit</pre>
   x = adr();
    [speechCommandIdx, auditorySpectrum] = HelperSpeechCommandRecognition mex(x);
   matrixViewer(auditorySpectrum);
   timeScope(x);
    if (speechCommandIdx == backgroundIdx)
        timeScope.Title = ' ';
        timeScope.Title = char(labels(speechCommandIdx));
    end
    drawnow
end
```

# hide(matrixViewer) hide(timeScope)

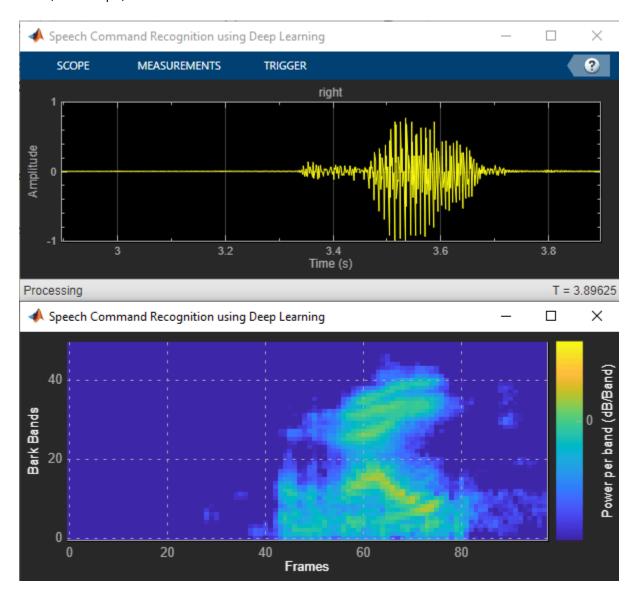

#### **Evaluate MEX Execution Time**

Use tic and toc to compare the execution time to run the simulation completely in MATLAB with the execution time of the MEX function.

Measure the performance of the simulation code.

```
testDur = 50e-3;
x = pinknoise(fs*testDur,'single');
numLoops = 100;
tic
for k = 1:numLoops
    [speechCommandIdx, auditory_features] = HelperSpeechCommandRecognition(x);
end
```

```
exeTime = toc;
fprintf('SIM execution time per 50 ms of audio = %0.4f ms\n',(exeTime/numLoops)*1000);
SIM execution time per 50 ms of audio = 6.8212 ms
Measure the performance of the MEX code.
tic
for k = 1:numLoops
    [speechCommandIdx, auditory_features] = HelperSpeechCommandRecognition_mex(x);
exeTimeMex = toc;
fprintf('MEX execution time per 50 ms of audio = %0.4f ms\n',(exeTimeMex/numLoops)*1000);
MEX execution time per 50 ms of audio = 1.3347 ms
Evaluate the performance gained from using the MEX function. This performance test is performed
```

on a machine using NVIDIA Quadro P620 (Version 26) GPU and Intel(R) Xeon(R) W-2133 CPU running at 3.60 GHz.

PerformanceGain = exeTime/exeTimeMex

PerformanceGain = 5.1107

## **Speech Command Recognition in Simulink**

This example shows a Simulink model that detects the presence of speech commands in audio. The model uses a pretrained convolutional neural network to recognize a given set of commands.

#### **Speech Command Recognition Model**

The model recognizes the following speech commands:

- "yes"
- "no"
- "up"
- "down"
- "left"
- "right"
- "on"
- "off"
- "stop"
- "go"

The model uses a pretrained convolutional deep learning network. Refer to the example "Speech Command Recognition Using Deep Learning" on page 1-339 for details on the architecture of this network and how you train it.

#### Open the model.

```
model = 'speechCommandRecognition';
open_system(model)
```

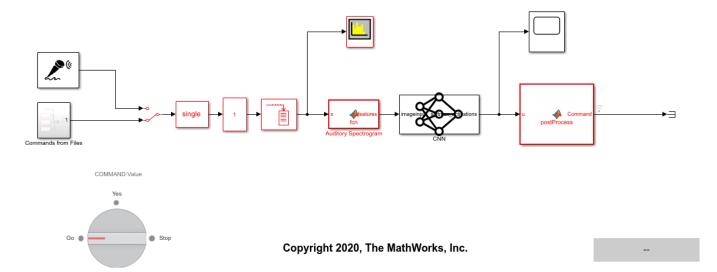

The model breaks the audio stream into one-second overlapping segments. A mel spectrogram is computed from each segment. The spectrograms are fed to the pretrained network.

Use the manual switch to select either a live stream from your microphone or read commands stored in audio files. For commands on file, use the rotary switch to select one of three commands (Go, Yes and Stop).

#### **Auditory Spectrogram Extraction**

The deep learning network is trained on auditory spectrograms computed using an audioFeatureExtractor. For the model to classify commands properly, you must extract auditory spectrograms in a manner identical to the training stage.

Define the parameters of the feature extraction. frameDuration is the duration of each frame for spectrum calculation. hopDuration is the time step between each spectrum. numBands is the number of filters in the auditory spectrogram.

```
fs = 16000;
frameDuration = 0.025;
frameSamples = round(frameDuration*fs);
hopDuration = 0.010;
hopSamples = round(hopDuration*fs);
numBands = 50;
```

Define an audioFeatureExtractor object to perform the feature extraction. The object is identical to the one used in "Speech Command Recognition Using Deep Learning" on page 1-339 to extract the training spectrograms.

```
afe = audioFeatureExtractor( ...
    'SampleRate',fs, ...
    'FFTLength',512, ...
    'Window',hann(frameSamples,'periodic'), ...
    'OverlapLength',frameSamples - hopSamples, ...
    'barkSpectrum',true);
setExtractorParams(afe,'barkSpectrum','NumBands',numBands,'WindowNormalization',false);
```

Call generateMATLABFunction to create a feature extraction function. This function is called from the Auditory Spectrogram MATLAB Function block in the model. This ensures that the feature extraction used in the model matches the one used in training.

```
generateMATLABFunction(afe, 'extractSpeechFeatures')
```

#### Run the model

Simulate the model for 20 seconds. To run the model indefinitely, set the stop time to Inf.

```
set_param(model,'StopTime','20');
sim(model);
```

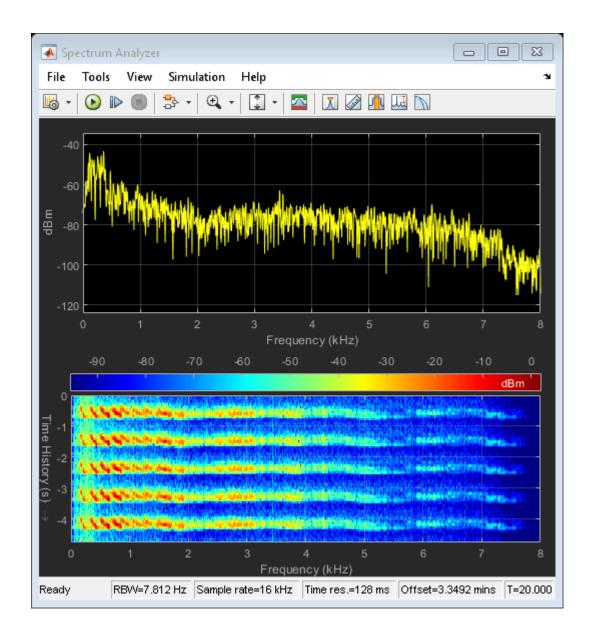

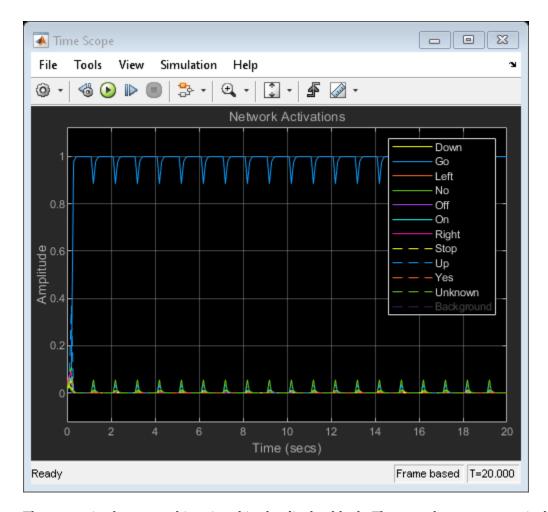

The recognized command is printed in the display block. The speech spectrogram is displayed in a Spectrum Analyzer scope. The network activations, which give a level of confidence in the different supported commands, are displayed in a time scope.

Close the model.

close\_system(model,0)

# Time-Frequency Masking for Harmonic-Percussive Source Separation

Time-frequency masking is the process of applying weights to the bins of a time-frequency representation to enhance, diminish, or isolate portions of audio.

The goal of harmonic-percussive source separation (HPSS) is to decompose an audio signal into harmonic and percussive components. Applications of HPSS include audio remixing, improving the quality of chroma features, tempo estimation, and time-scale modification [1 on page 1-0 ]. Another use of HPSS is as a parallel representation when creating a late fusion deep learning system. Many of the top performing systems of the Detection and Classification of Acoustic Scenes and Events (DCASE) 2017 and 2018 challenges used HPSS for this reason.

This example walks through the algorithm described in [1 on page 1-0 ] to apply time-frequency masking to the task of harmonic-percussive source separation.

For an example of deriving time-frequency masks using deep learning, see "Cocktail Party Source Separation Using Deep Learning Networks" on page 1-392.

#### **Create Harmonic-Percussive Mixture**

Read in harmonic and percussive audio files. Both have a sample rate of 16 kHz.

```
[harmonicAudio,fs] = audioread("violin.wav");
percussiveAudio = audioread("drums.wav");
```

Listen to the harmonic signal and plot the spectrogram. Note that there is continuity along the horizontal (time) axis.

```
sound(harmonicAudio,fs)
spectrogram(harmonicAudio,1024,512,1024,fs,"yaxis")
title("Harmonic Audio")
```

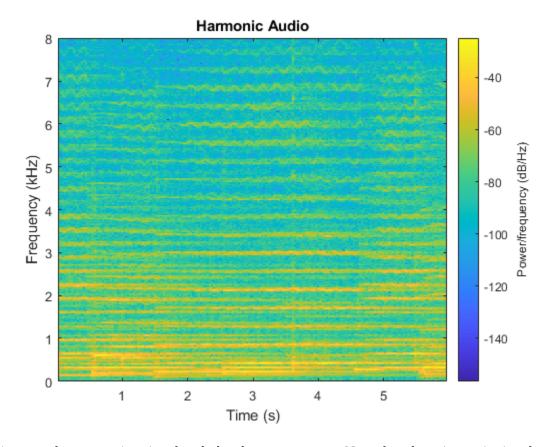

Listen to the percussive signal and plot the spectrogram. Note that there is continuity along the vertical (frequency) axis.

```
sound(percussiveAudio,fs)
```

spectrogram(percussiveAudio,1024,512,1024,fs,"yaxis")
title("Percussive Audio")

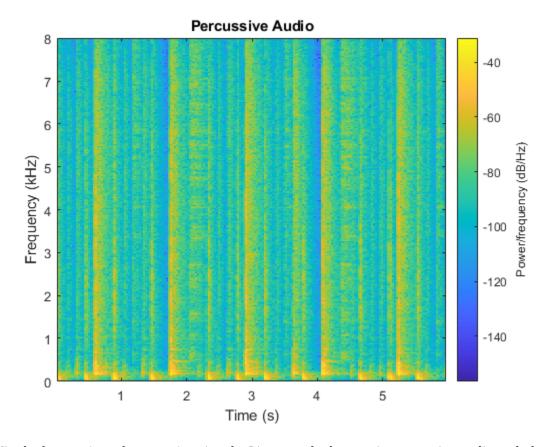

Mix the harmonic and percussive signals. Listen to the harmonic-percussive audio and plot the spectrogram.

```
mix = harmonicAudio + percussiveAudio;
sound(mix,fs)
spectrogram(mix,1024,512,1024,fs,"yaxis")
title("Harmonic-Percussive Audio")
```

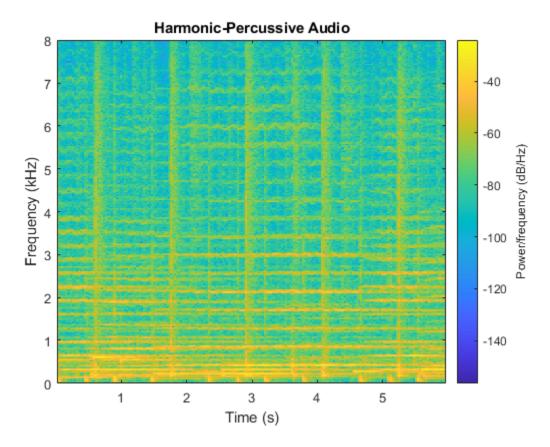

The HPSS proposed by [1 on page 1-0 ] creates two enhanced spectrograms: a harmonic-enhanced spectrogram and a percussive-enhanced spectrogram. The harmonic-enhanced spectrogram is created by applying median filtering along the time axis. The percussive-enhanced spectrogram is created by applying median filtering along the frequency axis. The enhanced spectrograms are then compared to create harmonic and percussive time-frequency masks. In the simplest form, the masks are binary.

#### **HPSS Using Binary Mask**

Convert the mixed signal to a half-sided magnitude short-time Fourier transform (STFT).

Apply median smoothing along the time axis to enhance the harmonic audio and diminish the percussive audio. Use a filter length of 200 ms, as suggested by [1 on page 1-0 ]. Plot the power spectrum of the harmonic-enhanced audio.

```
timeFilterLength = 0.2;
timeFilterLengthInSamples = timeFilterLength/((numel(win) - overlapLength)/fs);
ymagharm = movmedian(ymag,timeFilterLengthInSamples,2);
surf(flipud(log10(ymagharm.^2)), "EdgeColor", "none")
title("Harmonic Enhanced Audio")
view([0,90])
axis tight
```

#### Harmonic Enhanced Audio

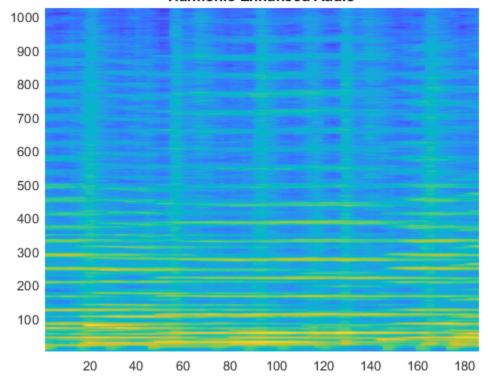

Apply median smoothing along the frequency axis to enhance the percussive audio and diminish the harmonic audio. Use a filter length of 500 Hz, as suggested by [1 on page 1-0 ]. Plot the power spectrum of the percussive-enhanced audio.

```
frequencyFilterLength = 500;
frequencyFilterLengthInSamples = frequencyFilterLength/(fs/fftLength);
ymagperc = movmedian(ymag,frequencyFilterLengthInSamples,1);
surf(flipud(log10(ymagperc.^2)),"EdgeColor","none")
title("Percussive Enhanced Audio")
view([0,90])
axis tight
```

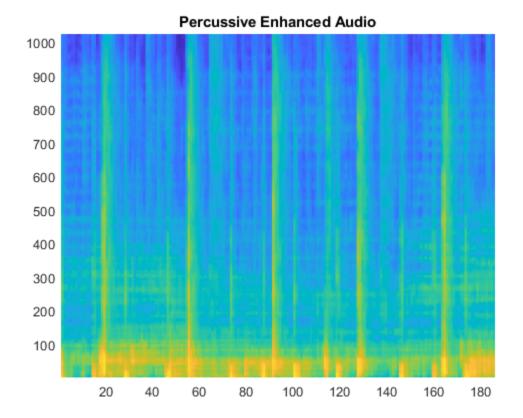

To create a binary mask, first sum the percussive- and harmonic-enhanced spectrums to determine the total magnitude per bin.

```
totalMagnitudePerBin = ymagharm + ymagperc;
```

If the magnitude in a given harmonic-enhanced or percussive-enhanced bin accounts for more than half of the total magnitude of that bin, then assign that bin to the corresponding mask.

```
harmonicMask = ymagharm > (totalMagnitudePerBin*0.5);
percussiveMask = ymagperc > (totalMagnitudePerBin*0.5);
```

Apply the harmonic and percussive masks and then return the masked audio to the time domain.

```
yharm = harmonicMask.*yhalf;
yperc = percussiveMask.*yhalf;
```

Mirror the half-sided spectrum to create a two-sided conjugate symmetric spectrum.

```
yharm = cat(1,yharm,flipud(conj(yharm)));
yperc = cat(1,yperc,flipud(conj(yperc)));
```

Perform the inverse short-time Fourier transform to return the signals to the time domain.

```
h = istft(yharm, ...
    "Window",win, ...
    "OverlapLength",overlapLength, ...
    "FFTLength",fftLength, ...
    "ConjugateSymmetric",true);
```

```
p = istft(yperc, ...
    "Window",win, ...
    "OverlapLength",overlapLength, ...
    "FFTLength",fftLength, ...
    "ConjugateSymmetric",true);
```

Listen to the recovered harmonic audio and plot the spectrogram.

```
sound(h,fs)
```

```
spectrogram(h,1024,512,1024,fs,"yaxis")
title("Recovered Harmonic Audio")
```

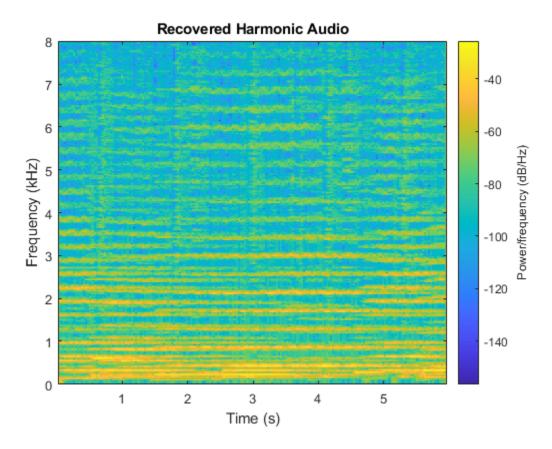

Listen to the recovered percussive audio and plot the spectrogram.

```
sound(p,fs)
```

```
spectrogram(p,1024,512,1024,fs,"yaxis")
title("Recovered Percussive Audio")
```

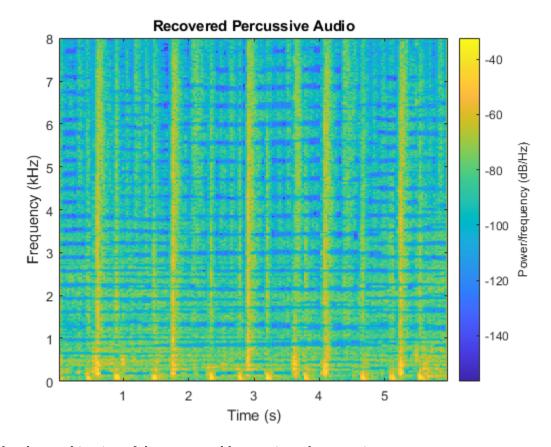

Plot the combination of the recovered harmonic and percussive spectrograms.

```
sound(h + p,fs)
spectrogram(h + p,1024,512,1024,fs,"yaxis")
title("Recovered Harmonic + Percussive Audio")
```

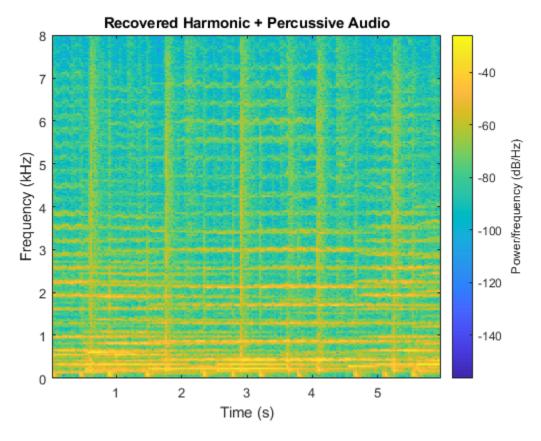

#### **HPSS Using Binary Mask and Residual**

As suggested in [1 on page 1-0 ], decomposing a signal into harmonic and percussive sounds is often impossible. They propose adding a thresholding parameter: if the bin of the spectrogram is not clearly harmonic or percussive, categorize it as *residual*.

Perform the same steps described in HPSS Using Binary Mask on page 1-0 to create harmonic-enhanced and percussive-enhanced spectrograms.

```
win = sqrt(hann(1024, "periodic"));
overlapLength = floor(numel(win)/2);
fftLength = 2^nextpow2(numel(win) + 1);
y = stft(mix, ...
    "Window", win, ...
    "OverlapLength", overlapLength, ...
    "FFTLength", fftLength, ...
    "Centered", true);
halfIdx = 1:ceil(size(y,1)/2);
yhalf = y(halfIdx,:);
ymag = abs(yhalf);

timeFilterLength = 0.2;
timeFilterLengthInSamples = timeFilterLength/((numel(win) - overlapLength)/fs);
ymagharm = movmedian(ymag, timeFilterLengthInSamples,2);
frequencyFilterLength = 500;
frequencyFilterLengthInSamples = frequencyFilterLength/(fs/fftLength);
```

```
ymagperc = movmedian(ymag,frequencyFilterLengthInSamples,1);
totalMagnitudePerBin = ymagharm + ymagperc;
```

Using a threshold, create three binary masks: harmonic, percussive, and residual. Set the threshold to 0.65. This means that if the magnitude of a bin of the harmonic-enhanced spectrogram is 65% of the total magnitude for that bin, you assign that bin to the harmonic portion. If the magnitude of a bin of the percussive-enhanced spectrogram is 65% of the total magnitude for that bin, you assign that bin to the percussive portion. Otherwise, the bin is assigned to the residual portion. The optimal thresholding parameter depends on the harmonic-percussive mix and your application.

```
0.65
threshold =
harmonicMask = ymagharm > (totalMagnitudePerBin*threshold);
percussiveMask = ymagperc > (totalMagnitudePerBin*threshold);
residualMask = ~(harmonicMask+percussiveMask);
```

Perform the same steps described in HPSS Using Binary Mask on page 1-0 to return the masked signals to the time domain.

```
vharm = harmonicMask.*vhalf;
yperc = percussiveMask.*yhalf;
yresi = residualMask.*yhalf;
yharm = cat(1,yharm,flipud(conj(yharm)));
yperc = cat(1,yperc,flipud(conj(yperc)));
yresi = cat(1,yresi,flipud(conj(yresi)));
h = istft(yharm, ...
    "Window", win, ...
    "OverlapLength", overlapLength, ...
    "FFTLength", fftLength, ...
    "ConjugateSymmetric",true);
p = istft(yperc, ...
    "Window",win, ...
"OverlapLength",overlapLength, ...
    "FFTLength", fftLength, ...
    "ConjugateSymmetric",true);
r = istft(yresi, ...
    "Window",win, ...
"OverlapLength",overlapLength, ...
    "FFTLength",fftLength, ...
    "ConjugateSymmetric",true);
```

Listen to the recovered harmonic audio and plot the spectrogram.

```
sound(h.fs)
spectrogram(h, 1024, 512, 1024, fs, "yaxis")
title("Recovered Harmonic Audio")
```

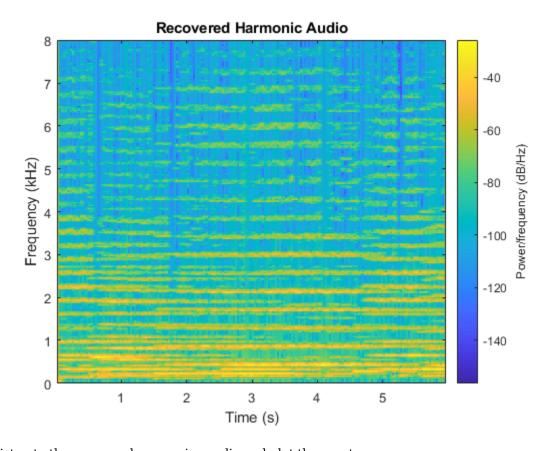

Listen to the recovered percussive audio and plot the spectrogram.

sound(p,fs)

spectrogram(p,1024,512,1024,fs,"yaxis")
title("Recovered Percussive Audio")

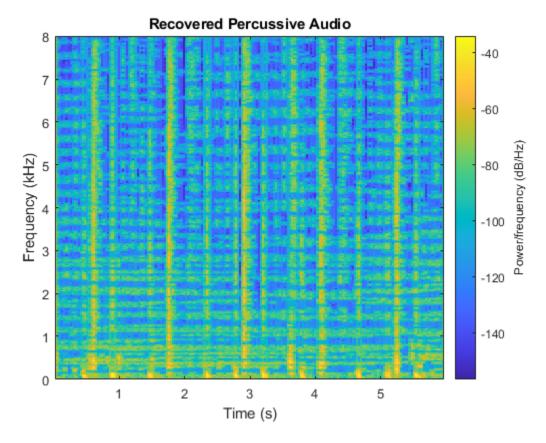

Listen to the recovered residual audio and plot the spectrogram.

```
sound(r,fs)
```

spectrogram(r,1024,512,1024,fs,"yaxis")
title("Recovered Residual Audio")

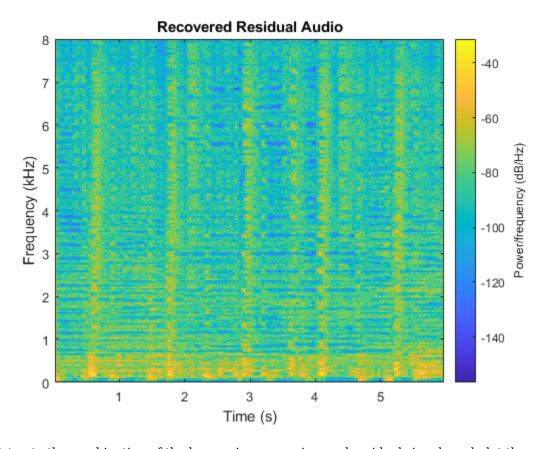

Listen to the combination of the harmonic, percussive, and residual signals and plot the spectrogram.

```
sound(h + p + r,fs)
```

```
spectrogram(h + p + r,1024,512,1024,fs,"yaxis")
title("Recovered Harmonic + Percussive + Residual Audio")
```

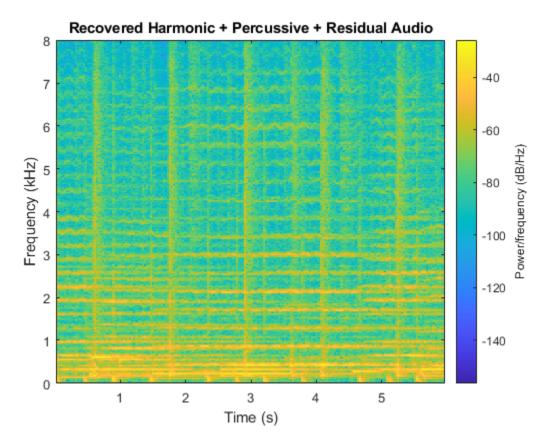

#### **HPSS Using Soft Mask**

For time-frequency masking, masks are generally either binary or soft. Soft masking separates the energy of the mixed bins into harmonic and percussive portions depending on the relative weights of their enhanced spectrograms.

Perform the same steps described in HPSS Using Binary Mask on page 1-0 to create harmonicenhanced and percussive-enhanced spectrograms.

```
win = sqrt(hann(1024, "periodic"));
overlapLength = floor(numel(win)/2);
fftLength = 2^nextpow2(numel(win) + 1);
y = stft(mix, ...
    "Window",win, ...
"OverlapLength",overlapLength, ...
    "FFTLength", fftLength, ...
    "Centered", true);
halfIdx = 1:ceil(size(y,1)/2);
yhalf = y(halfIdx,:);
ymag = abs(yhalf);
timeFilterLength = 0.2;
timeFilterLengthInSamples = timeFilterLength/((numel(win)-overlapLength)/fs);
ymagharm = movmedian(ymag,timeFilterLengthInSamples,2);
frequencyFilterLength = 500;
frequencyFilterLengthInSamples = frequencyFilterLength/(fs/fftLength);
```

```
ymagperc = movmedian(ymag,frequencyFilterLengthInSamples,1);
totalMagnitudePerBin = ymagharm + ymagperc;
```

Create soft masks that separate the bin energy to the harmonic and percussive portions relative to the weights of their enhanced spectrograms.

```
harmonicMask = ymagharm ./ totalMagnitudePerBin;
percussiveMask = ymagperc ./ totalMagnitudePerBin;
```

Perform the same steps described in HPSS Using Binary Mask on page 1-0 to return the masked signals to the time domain.

```
yharm = harmonicMask.*yhalf;
yperc = percussiveMask.*yhalf;

yharm = cat(1,yharm,flipud(conj(yharm)));
yperc = cat(1,yperc,flipud(conj(yperc)));

h = istft(yharm, ...
    "Window",win, ...
    "OverlapLength",overlapLength, ...
    "ConjugateSymmetric",true);
p = istft(yperc, ...
    "Window",win, ...
    "OverlapLength",overlapLength, ...
    "FFTLength",fftLength, ...
    "ConjugateSymmetric",true);
```

Listen to the recovered harmonic audio and plot the spectrogram.

```
sound(h,fs)
spectrogram(h,1024,512,1024,fs,"yaxis")
title("Recovered Harmonic Audio")
```

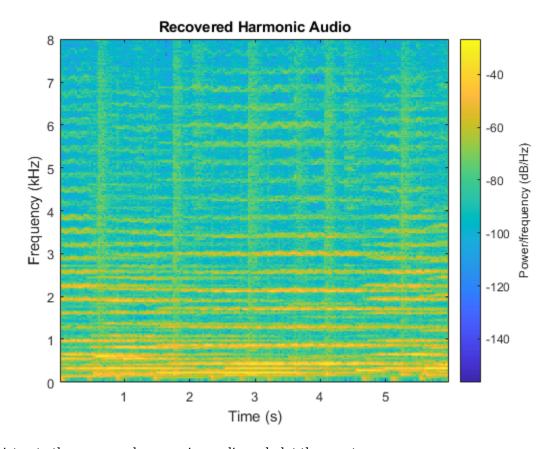

Listen to the recovered percussive audio and plot the spectrogram.

```
sound(p,fs)
```

spectrogram(p,1024,512,1024,fs,"yaxis")
title("Recovered Percussive Audio")

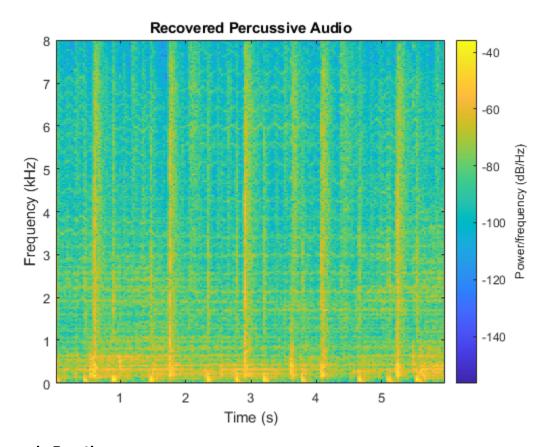

## **Example Function**

The example function, HelperHPSS, provides the harmonic-percussive source separation capabilities described in this example. You can use it to quickly explore how parameters effect the algorithm performance.

## help HelperHPSS

[h,p] = HelperHPSS(x,fs) separates the input signal, x, into harmonic (h) and percussive (p) portions. If x is input as a multichannel signal, it is converted to mono before processing.

[h,p] = HelperHPSS(..., 'TimeFilterLength', TIMEFILTERLENGTH) specifies the median filter length along the time dimension of a spectrogram, in seconds. If unspecified, TIMEFILTERLENGTH defaults to 0.2 seconds.

[h,p] = HelperHPSS(..., FrequencyFilterLength', FREQUENCYFILTERLENGTH) specifies the median filter length along the frequency dimension of a spectrogram, in Hz. If unspecified, FREQUENCYFILTERLENGTH defaults to 500 Hz.

[h,p] = HelperHPSS(...,'MaskType',MASKTYPE) specifies the mask type as 'binary' or 'soft'. If unspecified, MASKTYPE defaults to 'binary'.

[h,p] = HelperHPSS(...,'Threshold',THRESHOLD) specifies the threshold of the total energy for declaring an element as harmonic, percussive, or residual. Specify THRESHOLD as a scalar in the range [0 1]. This parameter is only valid if MaskType is set to 'binary'. If unspecified,

```
THRESHOLD defaults to 0.5.
[h,p] = HelperHPSS(...,'Window',WINDOW) specifies the analysis window
used in the STFT. If unspecified, WINDOW defaults to
sqrt(hann(1024, 'periodic')).
[h,p] = HelperHPSS(..., 'FFTLength', FFTLENGTH) specifies the number of
points in the DFT for each analysis window. If unspecified, FFTLENGTH
defaults to the number of elements in the WINDOW.
[h,p] = HelperHPSS(...,'OverlapLength',OVERLAPLENGTH) specifies the
overlap length of the analysis windows. If unspecified, OVERLAPLENGTH
defaults to 512.
[h,p,r] = HelperHPSS(...) returns the residual signal not classified as
harmonic or percussive.
Example:
  % Load a sound file and listen to it.
    [audio,fs] = audioread('Laughter-16-8-mono-4secs.wav');
    sound(audio,fs)
 % Call HelperHPSS to separate the audio into harmonic and percussive
 % portions. Listen to the portions separately.
    [h,p] = HelperHPSS(audio,fs);
    sound(h,fs)
    sound(p,fs)
```

### **HPSS Using Iterative Masking**

[1 on page 1-0 ] observed that a large frame size in the STFT calculation moves the energy towards the harmonic component, while a small frame size moves the energy towards the percussive component. [1 on page 1-0 ] proposed using an iterative procedure to take advantage of this insight. In the iterative procedure:

- **1** Perform HPSS using a large frame size to isolate the harmonic component.
- **2** Sum the residual and percussive portions.
- **3** Perform HPSS using a small frame size to isolate the percussive component.

```
threshold1 = 0.7

N1 = 4096

;
[h1,p1,r1] = HelperHPSS(mix,fs,"Threshold",threshold1,"Window",sqrt(hann(N1,"periodic")),"Overlapmix1 = p1 + r1;

threshold2 = 0.6

N2 = 256

[h2,p2,r2] = HelperHPSS(mix1,fs,"Threshold",threshold2,"Window",sqrt(hann(N2,"periodic")),"Overlapmix1, p = p2;
r = h2 + r2;
```

Listen to the recovered percussive audio and plot the spectrogram.

```
sound(h,fs)
spectrogram(h,1024,512,1024,fs,"yaxis")
title("Recovered Harmonic Audio")
```

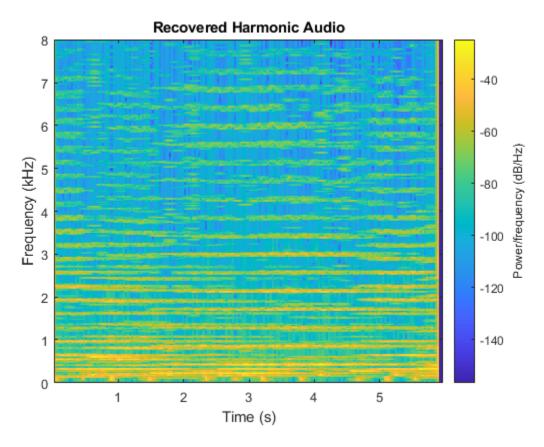

Listen to the recovered percussive audio and plot the spectrogram.

sound(p,fs)

spectrogram(p,1024,512,1024,fs,"yaxis")
title("Recovered Percussive Audio")

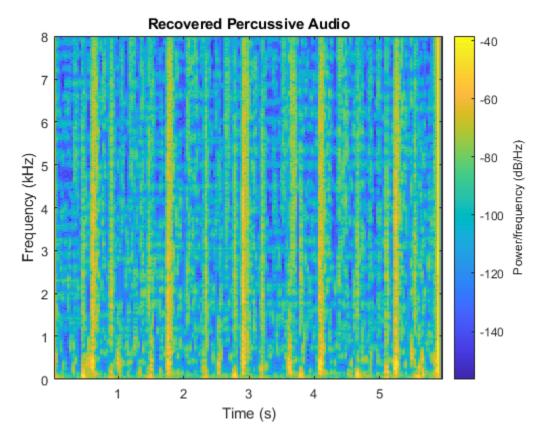

Listen to the recovered residual audio and plot the spectrogram.

```
sound(r,fs)
```

spectrogram(r,1024,512,1024,fs,"yaxis")
title("Recovered Residual Audio")

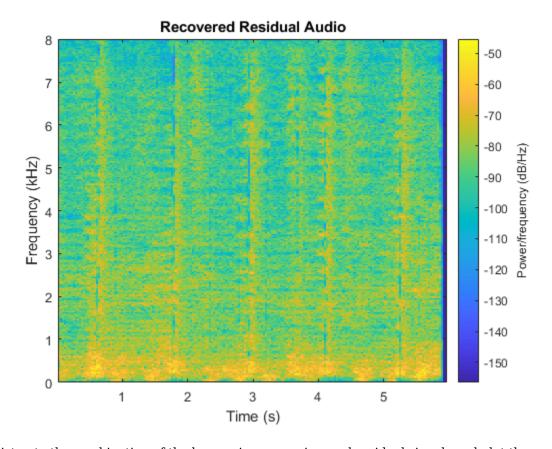

Listen to the combination of the harmonic, percussive, and residual signals and plot the spectrogram.

```
sound(h + p + r,fs)
```

spectrogram(h+p+r,1024,512,1024,fs,"yaxis")
title("Recovered Harmonic + Percussive + Residual Audio")

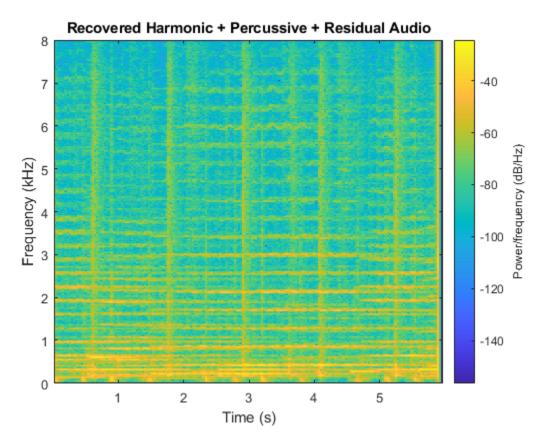

## **Enhanced Time Scale Modification Using HPSS**

[2 on page 1-0 ] proposes that time scale modification (TSM) can be improved by first separating a signal into harmonic and percussive portions and then applying a TSM algorithm optimal for the portion. After TSM, the signal is reconstituted by summing the stretched audio.

To listen to a stretched audio without HPSS, apply time-scale modification using the default stretchAudio function. By default, stretchAudio uses the phase vocoder algorithm.

```
alpha = 1.5
mixStretched = stretchAudio(mix,alpha);
sound(mixStretched,fs)
```

Separate the harmonic-percussive mix into harmonic and percussive portions using HelperHPSS. As proposed in [2 on page 1-0 ], use the default vocoder algorithm to stretch the harmonic portion and the WSOLA algorithm to stretch the percussive portion. Sum the stretched portions and listen to the results.

```
[h,p] = HelperHPSS(mix,fs);
hStretched = stretchAudio(h,alpha);
pStretched = stretchAudio(p,alpha,"Method","wsola");
mixStretched = hStretched + pStretched;
sound(mixStretched,fs);
```

# References

[1] Driedger, J., M. Muller, and S. Disch. "Extending harmonic-percussive separation of audio signals." *Proceedings of the International Society for Music Information Retrieval Conference*. Vol. 15, 2014.

[2] Driedger, J., M. Muller, and S. Ewert. "Improving Time-Scale Modification of Music Signals Using Harmonic-Percussive Separation." *IEEE Signal Processing Letters*. Vol. 21. Issue 1. pp. 105-109, 2014.

# **Binaural Audio Rendering Using Head Tracking**

Track head orientation by fusing data received from an IMU, and then control the direction of arrival of a sound source by applying head-related transfer functions (HRTF).

In a typical virtual reality setup, the IMU sensor is attached to the user's headphones or VR headset so that the perceived position of a sound source is relative to a visual cue independent of head movements. For example, if the sound is perceived as coming from the monitor, it remains that way even if the user turns his head to the side.

### **Required Hardware**

- · Arduino Uno
- Invensense MPU-9250

#### **Hardware Connection**

First, connect the Invensense MPU-9250 to the Arduino board. For more details, see Estimating Orientation Using Inertial Sensor Fusion and MPU-9250.

# Create Sensor Object and IMU Filter

```
Create an arduino object.
a = arduino;
Create the Invensense MPU-9250 sensor object.
imu = mpu9250(a);
Create and set the sample rate of the Kalman filter.
Fs = imu.SampleRate;
imufilt = imufilter('SampleRate',Fs);
```

# **Load the ARI HRTF Dataset**

When sound travels from a point in space to your ears, you can localize it based on interaural time and level differences (ITD and ILD). These frequency-dependent ITD and ILD's can be measured and represented as a pair of impulse responses for any given source elevation and azimuth. The ARI HRTF Dataset contains 1550 pairs of impulse responses which span azimuths over 360 degrees and elevations from -30 to 80 degrees. You use these impulse responses to filter a sound source so that it is perceived as coming from a position determined by the sensor's orientation. If the sensor is attached to a device on a user's head, the sound is perceived as coming from one fixed place despite head movements.

```
First, load the HRTF dataset.
ARIDataset = load('ReferenceHRTF.mat');
Then, get the relevant HRTF data from the dataset and put it in a useful format for our processing.
hrtfData = double(ARIDataset.hrtfData);
hrtfData = permute(hrtfData,[2,3,1]);
```

Get the associated source positions. Angles should be in the same range as the sensor. Convert the azimuths from [0,360] to [-180,180].

```
sourcePosition = ARIDataset.sourcePosition(:,[1,2]);
sourcePosition(:,1) = sourcePosition(:,1) - 180;
```

## **Load Monaural Recording**

Load an ambisonic recording of a helicopter. Keep only the first channel, which corresponds to an omnidirectional recording. Resample it to 48 kHz for compatibility with the HRTF data set.

```
[heli,originalSampleRate] = audioread('Heli_16ch_ACN_SN3D.wav');
heli = 12*heli(:,1); % keep only one channel

sampleRate = 48e3;
heli = resample(heli,sampleRate,originalSampleRate);
```

Load the audio data into a SignalSource object. Set the SamplesPerFrame to 0.1 seconds.

```
sigsrc = dsp.SignalSource(heli, ...
    'SamplesPerFrame',sampleRate/10, ...
    'SignalEndAction','Cyclic repetition');
```

# **Set Up the Audio Device**

Create an audioDeviceWriter with the same sample rate as the audio signal.

```
deviceWriter = audioDeviceWriter('SampleRate', sampleRate);
```

### Create FIR Filters for the HRTF coefficients

Create a pair of FIR filters to perform binaural HRTF filtering.

```
FIR = cell(1,2);
FIR{1} = dsp.FIRFilter('NumeratorSource','Input port');
FIR{2} = dsp.FIRFilter('NumeratorSource','Input port');
```

### **Initialize the Orientation Viewer**

Create an object to perform real-time visualization for the orientation of the IMU sensor. Call the IMU filter once and display the initial orientation.

```
orientationScope = HelperOrientationViewer;
data = read(imu);

qimu = imufilt(data.Acceleration,data.AngularVelocity);
orientationScope(qimu);
```

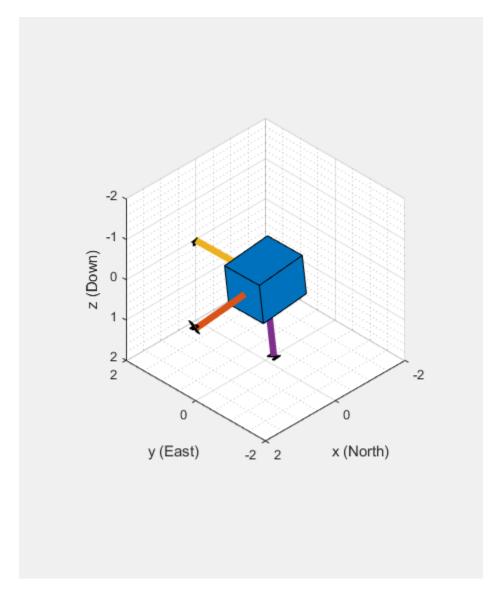

# **Audio Processing Loop**

Execute the processing loop for 30 seconds. This loop performs the following steps:

- 1 Read data from the IMU sensor.
- **2** Fuse IMU sensor data to estimate the orientation of the sensor. Visualize the current orientation.
- **3** Convert the orientation from a quaternion representation to pitch and yaw in Euler angles.
- **4** Use interpolateHRTF to obtain a pair of HRTFs at the desired position.
- **5** Read a frame of audio from the signal source.
- Apply the HRTFs to the mono recording and play the stereo signal. This is best experienced using headphones.

```
imu0verruns = 0;
audioUnderruns = 0;
audioFiltered = zeros(sigsrc.SamplesPerFrame,2);
```

```
tic
while toc < 30
   % Read from the IMU sensor.
    [data,overrun] = read(imu);
    if overrun > 0
        imu0verruns = imu0verruns + overrun;
    end
   % Fuse IMU sensor data to estimate the orientation of the sensor.
   qimu = imufilt(data.Acceleration,data.AngularVelocity);
   orientationScope(qimu);
   % Convert the orientation from a quaternion representation to pitch and yaw in Euler angles.
   ypr = eulerd(qimu,'zyx','frame');
    yaw = ypr(end, 1);
    pitch = ypr(end, 2);
    desiredPosition = [yaw,pitch];
   % Obtain a pair of HRTFs at the desired position.
    interpolatedIR = squeeze(interpolateHRTF(hrtfData,sourcePosition,desiredPosition));
    % Read audio from file
   audioIn = sigsrc();
   % Apply HRTFs
    audioFiltered(:,1) = FIR{1}(audioIn, interpolatedIR(1,:)); % Left
    audioFiltered(:,2) = FIR{2}(audioIn, interpolatedIR(2,:)); % Right
    audioUnderruns = audioUnderruns + deviceWriter(squeeze(audioFiltered));
end
```

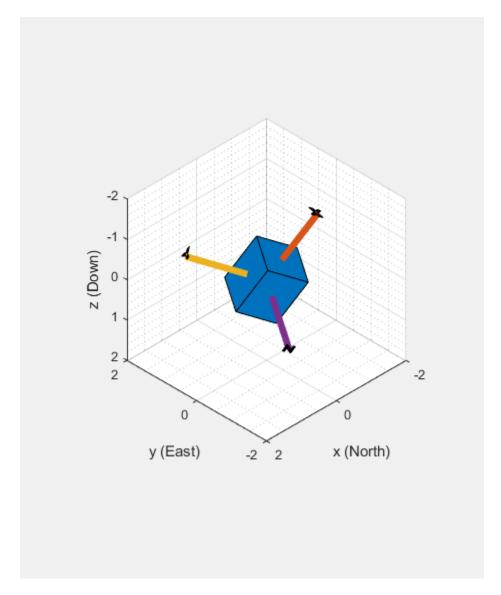

# Cleanup

Release resources, including the sound device.

release(sigsrc)
release(deviceWriter)
clear imu a

# **Speech Emotion Recognition**

This example illustrates a simple speech emotion recognition (SER) system using a BiLSTM network. You begin by downloading the data set and then testing the trained network on individual files. The network was trained on a small German-language database [1] on page 1-0 .

The example walks you through training the network, which includes downloading, augmenting, and training the dataset. Finally, you perform leave-one-speaker-out (LOSO) 10-fold cross validation to evaluate the network architecture.

The features used in this example were chosen using sequential feature selection, similar to the method described in "Sequential Feature Selection for Audio Features" on page 1-570.

#### **Download Data Set**

Download the Berlin Database of Emotional Speech [1] on page 1-0 . The database contains 535 utterances spoken by 10 actors intended to convey one of the following emotions: anger, boredom, disgust, anxiety/fear, happiness, sadness, or neutral. The emotions are text independent.

```
url = "http://emodb.bilderbar.info/download/download.zip";
downloadFolder = tempdir;
datasetFolder = fullfile(downloadFolder,"Emo-DB");

if ~exist(datasetFolder,'dir')
    disp('Downloading Emo-DB (40.5 MB) ...')
    unzip(url,datasetFolder)
end
```

Create an audioDatastore that points to the audio files.

```
ads = audioDatastore(fullfile(datasetFolder, "wav"));
```

The file names are codes indicating the speaker ID, text spoken, emotion, and version. The website contains a key for interpreting the code and additional information about the speakers such as gender and age. Create a table with the variables Speaker and Emotion. Decode the file names into the table.

```
filepaths = ads.Files;
emotionCodes = cellfun(@(x)x(end-5), filepaths, 'UniformOutput', false);
emotions = replace(emotionCodes,{'W','L','E','A','F','T','N'}, ...
{'Anger','Boredom','Disgust','Anxiety/Fear','Happiness','Sadness','Neutral'});
speakerCodes = cellfun(@(x)x(end-10:end-9),filepaths,'UniformOutput',false);
labelTable = cell2table([speakerCodes,emotions],'VariableNames',{'Speaker','Emotion'});
labelTable.Emotion = categorical(labelTable.Emotion);
labelTable.Speaker = categorical(labelTable.Speaker);
summary(labelTable)
Variables:
    Speaker: 535×1 categorical
         Values:
              03
                        49
              80
                        58
              09
                        43
```

```
10
           38
11
           55
12
           35
13
           61
14
           69
15
           56
16
           71
```

Emotion: 535×1 categorical

#### Values:

| Anger        | 127 |
|--------------|-----|
| Anxiety/Fear | 69  |
| Boredom      | 81  |
| Disgust      | 46  |
| Happiness    | 71  |
| Neutral      | 79  |
| Sadness      | 62  |

labelTable is in the same order as the files in audioDatastore. Set the Labels property of the audioDatastore to the labelTable.

```
ads.Labels = labelTable;
```

### **Perform Speech Emotion Recognition**

Download and load the pretrained network, the audioFeatureExtractor object used to train the network, and normalization factors for the features. This network was trained using all speakers in the data set except speaker 03.

```
url = 'http://ssd.mathworks.com/supportfiles/audio/SpeechEmotionRecognition.zip';
   downloadNetFolder = tempdir;
    netFolder = fullfile(downloadNetFolder, 'SpeechEmotionRecognition');
   if ~exist(netFolder,'dir')
        disp('Downloading pretrained network (1 file - 1.5 MB) ...')
        unzip(url,downloadNetFolder)
load(fullfile(netFolder, 'network_Audio_SER.mat'));
```

The sample rate set on the audioFeatureExtractor corresponds to the sample rate of the data set.

```
fs = afe.SampleRate;
```

Select a speaker and emotion, then subset the datastore to only include the chosen speaker and emotion. Read from the datastore and listen to the file.

```
03 - male, 31
speaker =
emotion =
adsSubset = subset(ads,ads.Labels.Speaker==speaker & ads.Labels.Emotion == emotion);
audio = read(adsSubset);
sound(audio,fs)
```

Use the audioFeatureExtractor object to extract the features and then transpose them so that time is along rows. Normalize the features and then convert them to 20-element sequences with 10-element overlap, which corresponds to approximately 600 ms windows with 300 ms overlap. Use the supporting function, HelperFeatureVector2Sequence on page 1-0 , to convert the array of feature vectors to sequences.

Feed the feature sequences into the network for prediction. Compute the mean prediction and plot the probability distribution of the chosen emotions as a pie chart. You can try different speakers, emotions, sequence overlap, and prediction average to test the network's performance. To get a realistic approximation of the network's performance, use speaker 03, which the network was not trained on.

YPred = double(predict(net,featureSequences));

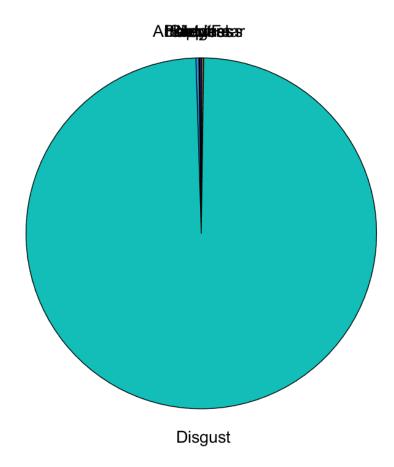

The remainder of the example illustrates how the network was trained and validated.

# **Train Network**

The 10-fold cross validation accuracy of a first attempt at training was about 60% because of insufficient training data. A model trained on the insufficient data overfits some folds and underfits others. To improve overall fit, increase the size of the dataset using audioDataAugmenter. 50 augmentations per file was chosen empirically as a good tradeoff between processing time and accuracy improvement. You can decrease the number of augmentations to speed up the example.

Create an audioDataAugmenter object. Set the probability of applying pitch shifting to 0.5 and use the default range. Set the probability of applying time shifting to 1 and use a range of [-0.3,0.3] seconds. Set the probability of adding noise to 1 and specify the SNR range as [-20,40] dB.

```
'PitchShiftProbability',0.5, ...
'TimeShiftProbability',1, ...
'TimeShiftRange',[-0.3,0.3], ...
'AddNoiseProbability',1, ...
'SNRRange', [-20,40]);
```

Create a new folder in your current folder to hold the augmented data set.

```
currentDir = pwd;
writeDirectory = fullfile(currentDir,'augmentedData');
mkdir(writeDirectory)
```

For each file in the audio datastore:

- **1** Create 50 augmentations.
- Normalize the audio to have a max absolute value of 1.

Connected to the parallel pool (number of workers: 6).

Write the augmented audio data as a WAV file. Append \_augK to each of the file names, where *K* is the augmentation number. To speed up processing, use parfor and partition the datastore.

This method of augmenting the database is time consuming (approximately 1 hour) and space consuming (approximately 26 GB). However, when iterating on choosing a network architecture or feature extraction pipeline, this upfront cost is generally advantageous.

```
N = numel(ads.Files)*numAugmentations;
myWaitBar = HelperPoolWaitbar(N, "Augmenting Dataset...");
reset(ads)
numPartitions = 18;
tic
parfor ii = 1:numPartitions
    adsPart = partition(ads,numPartitions,ii);
   while hasdata(adsPart)
        [x,adsInfo] = read(adsPart);
        data = augment(augmenter,x,fs);
        [~,fn] = fileparts(adsInfo.FileName);
        for i = 1:size(data,1)
            augmentedAudio = data.Audio{i};
            augmentedAudio = augmentedAudio/max(abs(augmentedAudio),[],'all');
            augNum = num2str(i);
            if numel(augNum)==1
                iString = ['0',augNum];
            else
                iString = augNum;
            audiowrite(fullfile(writeDirectory,sprintf('%s aug%s.wav',fn,iString)),augmentedAudi
            increment(myWaitBar)
        end
    end
end
Starting parallel pool (parpool) using the 'local' profile ...
```

```
delete(mvWaitBar)
fprintf('Augmentation complete (%0.2f minutes).\n',toc/60)
Augmentation complete (6.28 minutes).
```

Create an audio datastore that points to the augmented data set. Replicate the rows of the label table of the original datastore NumAugmentations times to determine the labels of the augmented datastore.

```
adsAug = audioDatastore(writeDirectory);
adsAug.Labels = repelem(ads.Labels,augmenter.NumAugmentations,1);
```

Create an audioFeatureExtractor object. Set Window to a periodic 30 ms Hamming window, OverlapLength to 0, and SampleRate to the sample rate of the database. Set gtcc, gtccDelta, mfccDelta, and spectralCrest to true to extract them. Set SpectralDescriptorInput to melSpectrum so that the spectralCrest is calculated for the mel spectrum.

```
win = hamming(round(0.03*fs), "periodic");
overlapLength = 0;
afe = audioFeatureExtractor( ...
    'Window', win, ...
    'OverlapLength', overlapLength, ...
    'SampleRate', fs, ...
    'gtcc', true, ...
    'gtccDelta',true, ...
    'mfccDelta',true, ...
    'SpectralDescriptorInput', 'melSpectrum', ...
    'spectralCrest', true);
```

### **Train for Deployment**

When you train for deployment, use all available speakers in the data set. Set the training datastore to the augmented datastore.

```
adsTrain = adsAug;
```

Convert the training audio datastore to a tall array. If you have Parallel Computing Toolbox™, the extraction is automatically parallelized. If you do not have Parallel Computing Toolbox™, the code continues to run.

```
tallTrain = tall(adsTrain);
```

Extract the training features and reorient the features so that time is along rows to be compatible with sequenceInputLayer (Deep Learning Toolbox).

```
featuresTallTrain = cellfun(@(x)extract(afe,x),tallTrain,"UniformOutput",false);
featuresTallTrain = cellfun(@(x)x',featuresTallTrain,"UniformOutput",false);
featuresTrain = gather(featuresTallTrain);
Evaluating tall expression using the Parallel Pool 'local':
- Pass 1 of 1: Completed in 1 min 7 sec
Evaluation completed in 1 min 7 sec
```

Use the training set to determine the mean and standard deviation of each feature.

```
allFeatures = cat(2,featuresTrain{:});
M = mean(allFeatures,2,'omitnan');
S = std(allFeatures,0,2,'omitnan');
featuresTrain = cellfun(@(x)(x-M)./S,featuresTrain,'UniformOutput',false);
Buffer the feature vectors into sequences so that each sequence consists of 20 feature vectors with
overlaps of 10 feature vectors.
featureVectorsPerSequence = 20;
featureVectorOverlap = 10;
[sequencesTrain, sequencePerFileTrain] = HelperFeatureVector2Sequence(featuresTrain, featureVectors
Replicate the labels of the training and validation sets so that they are in one-to-one correspondence
with the sequences. Not all speakers have utterances for all emotions. Create an empty
categorical array that contains all the emotional categories and append it to the validation labels
so that the categorical array contains all emotions.
labelsTrain = repelem(adsTrain.Labels.Emotion,[sequencePerFileTrain{:}]);
emptyEmotions = ads.Labels.Emotion;
emptyEmotions(:) = [];
Define a BiLSTM network using bilstmLayer (Deep Learning Toolbox). Place a dropoutLayer
(Deep Learning Toolbox) before and after the bilstmLayer to help prevent overfitting.
dropoutProb1 = 0.3;
numUnits = 200:
dropoutProb2 = 0.6;
lavers = [ ... ]
    sequenceInputLayer(size(sequencesTrain{1},1))
    dropoutLayer(dropoutProb1)
    bilstmLayer(numUnits, "OutputMode", "last")
    dropoutLayer(dropoutProb2)
    fullyConnectedLayer(numel(categories(emptyEmotions)))
    softmaxLayer
    classificationLayer];
Define training options using trainingOptions (Deep Learning Toolbox).
miniBatchSize = 512;
initialLearnRate = 0.005;
learnRateDropPeriod = 2;
maxEpochs = 3;
options = trainingOptions("adam", ...
    "MiniBatchSize", miniBatchSize, ...
    "InitialLearnRate", initialLearnRate, ...
    "LearnRateDropPeriod", learnRateDropPeriod, ...
    "LearnRateSchedule", "piecewise", ...
    "MaxEpochs", maxEpochs, ...
    "Shuffle", "every-epoch", ...
"Verbose", false, ...
    "Plots", "Training-Progress");
Train the network using trainNetwork (Deep Learning Toolbox).
```

net = trainNetwork(sequencesTrain, labelsTrain, layers, options);

To save the network, configured audioFeatureExtractor, and normalization factors, set saveSERSystem to true.

```
saveSERSystem = false
if saveSERSystem
   normalizers.Mean = M;
   normalizers.StandardDeviation = S;
   save('network_Audio_SER.mat','net','afe','normalizers')
end
```

# **Training for System Validation**

To provide an accurate assessment of the model you created in this example, train and validate using leave-one-speaker-out (LOSO) k-fold cross validation. In this method, you train using k-1 speakers and then validate on the left-out speaker. You repeat this procedure k times. The final validation accuracy is the average of the k folds.

Create a variable that contains the speaker IDs. Determine the number of folds: 1 for each speaker. The database contains utterances from 10 unique speakers. Use summary to display the speaker IDs (left column) and the number of utterances they contribute to the database (right column).

```
speaker = ads.Labels.Speaker;
numFolds = numel(speaker);
summary(speaker)
     03
     08
              58
     09
              43
     10
              38
     11
              55
     12
              35
     13
              61
     14
              69
     15
              56
     16
              71
```

The helper function HelperTrainAndValidateNetwork on page 1-0 performs the steps outlined above for all 10 folds and returns the true and predicted labels for each fold. Call HelperTrainAndValidateNetwork with the audioDatastore, the augmented audioDatastore, and the audioFeatureExtractor.

[labelsTrue,labelsPred] = HelperTrainAndValidateNetwork(ads,adsAug,afe);

Print the accuracy per fold and plot the 10-fold confusion chart.

```
for ii = 1:numel(labelsTrue)
    foldAcc = mean(labelsTrue{ii}==labelsPred{ii})*100;
    fprintf('Fold %1.0f, Accuracy = %0.1f\n',ii,foldAcc);
end

Fold 1, Accuracy = 73.5
Fold 2, Accuracy = 77.6
Fold 3, Accuracy = 74.4
Fold 4, Accuracy = 68.4
Fold 5, Accuracy = 76.4
Fold 6, Accuracy = 80.0
Fold 7, Accuracy = 73.8
```

```
Fold 8, Accuracy = 87.0
Fold 9, Accuracy = 69.6
Fold 10, Accuracy = 70.4

labelsTrueMat = cat(1,labelsTrue{:});
labelsPredMat = cat(1,labelsPred{:});
figure
cm = confusionchart(labelsTrueMat,labelsPredMat);
valAccuracy = mean(labelsTrueMat==labelsPredMat)*100;
cm.Title = sprintf('Confusion Matrix for 10-Fold Cross-Validation\nAverage Accuracy = %0.1f',valasortClasses(cm,categories(emptyEmotions))
cm.ColumnSummary = 'column-normalized';
cm.RowSummary = 'row-normalized';
```

# Confusion Matrix for 10-Fold Cross-Validation Average Accuracy = 75.3

|   | Anger        | 111 | 1  | 1  | 2  | 12 |    |    |
|---|--------------|-----|----|----|----|----|----|----|
| / | Anxiety/Fear | 4   | 34 | 2  | 4  | 9  | 13 | 3  |
|   | Boredom      |     | 1  | 60 | 1  |    | 10 | 9  |
| ) | Disgust      | 1   | 1  | 2  | 37 | 1  | 1  | 3  |
|   | Happiness    | 18  | 7  |    | 3  | 43 |    |    |
| 5 | Neutral      |     | 2  | 9  | 1  |    | 63 | 4  |
| • | Sadness      |     |    | 5  | 1  |    | 1  | 55 |

| 87.4% | 12.6% |
|-------|-------|
| 49.3% | 50.7% |
| 74.1% | 25.9% |
| 80.4% | 19.6% |
| 60.6% | 39.4% |
| 79.7% | 20.3% |
| 88.7% | 11.3% |

| 82.8% | 73.9% | 75.9% | 75.5% | 66.2% | 71.6% | 74.3% |
|-------|-------|-------|-------|-------|-------|-------|
| 17.2% | 26.1% | 24.1% | 24.5% | 33.8% | 28.4% | 25.7% |

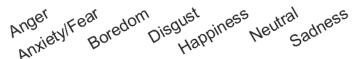

Predicted Class

# **Supporting Functions**

# **Convert Array of Feature Vectors to Sequences**

function [sequences, sequencePerFile] = HelperFeatureVector2Sequence(features, featureVectorsPerSet
% Copyright 2019 MathWorks, Inc.

```
if featureVectorsPerSequence <= featureVectorOverlap</pre>
        error('The number of overlapping feature vectors must be less than the number of feature
   end
    if ~iscell(features)
        features = {features};
   hopLength = featureVectorsPerSequence - featureVectorOverlap;
   idx1 = 1;
    sequences = {};
    sequencePerFile = cell(numel(features),1);
    for ii = 1:numel(features)
        sequencePerFile{ii} = floor((size(features{ii},2) - featureVectorsPerSequence)/hopLength
        idx2 = 1;
        for j = 1:sequencePerFile{ii}
            sequences{idx1,1} = features{ii}(:,idx2:idx2 + featureVectorsPerSequence - 1); %#ok</
            idx1 = idx1 + 1;
            idx2 = idx2 + hopLength;
        end
   end
end
Train and Validate Network
function [trueLabelsCrossFold,predictedLabelsCrossFold] = HelperTrainAndValidateNetwork(varargin
    % Copyright 2019 The MathWorks, Inc.
    if nargin == 3
       ads = varargin{1};
        augads = varargin{2};
        extractor = varargin{3};
   elseif nargin == 2
        ads = varargin{1};
        augads = varargin{1};
        extractor = varargin{2};
   end
    speaker = categories(ads.Labels.Speaker);
    numFolds = numel(speaker);
    emptyEmotions = (ads.Labels.Emotion);
   emptyEmotions(:) = [];
   % Loop over each fold.
   trueLabelsCrossFold = {};
   predictedLabelsCrossFold = {};
    for i = 1:numFolds
        % 1. Divide the audio datastore into training and validation sets.
        % Convert the data to tall arrays.
        idxTrain
                           = augads.Labels.Speaker~=speaker(i);
                           = subset(augads,idxTrain);
        augadsTrain
        augadsTrain.Labels = augadsTrain.Labels.Emotion;
                           = tall(augadsTrain);
        tallTrain
        idxValidation
                             = ads.Labels.Speaker==speaker(i);
        adsValidation
                             = subset(ads,idxValidation);
        adsValidation.Labels = adsValidation.Labels.Emotion;
        tallValidation
                             = tall(adsValidation);
```

% 2. Extract features from the training set. Reorient the features

```
% so that time is along rows to be compatible with
% sequenceInputLayer.
tallTrain
                  = cellfun(@(x)x/max(abs(x),[],'all'),tallTrain,"UniformOutput",false);
tallFeaturesTrain = cellfun(@(x)extract(extractor,x),tallTrain,"UniformOutput",false);
tallFeaturesTrain = cellfun(@(x)x',tallFeaturesTrain,"UniformOutput",false); %#ok<NASGU: [\sim, featuresTrain] = evalc('gather(tallFeaturesTrain)'); % Use evalc to suppress command-
                       = cellfun(@(x)x/max(abs(x),[],'all'),tallValidation,"UniformOutpu
tallValidation
tallFeaturesValidation = cellfun(@(x)extract(extractor,x),tallValidation, "UniformOutput"
[~, featuresValidation] = evalc('gather(tallFeaturesValidation)'); % Use evalc to suppress
% 3. Use the training set to determine the mean and standard
% deviation of each feature. Normalize the training and validation
% sets.
allFeatures = cat(2,featuresTrain{:});
M = mean(allFeatures,2,'omitnan');
S = std(allFeatures,0,2,'omitnan');
featuresTrain = cellfun(@(x)(x-M)./S,featuresTrain, 'UniformOutput',false);
for ii = 1:numel(featuresTrain)
    idx = find(isnan(featuresTrain{ii}));
    if ~isempty(idx)
        featuresTrain{ii}(idx) = 0;
    end
end
featuresValidation = cellfun(@(x)(x-M)./S, featuresValidation, 'UniformOutput', false);
for ii = 1:numel(featuresValidation)
    idx = find(isnan(featuresValidation{ii}));
    if ~isempty(idx)
        featuresValidation{ii}(idx) = 0;
end
% 4. Buffer the sequences so that each sequence consists of twenty
% feature vectors with overlaps of 10 feature vectors.
featureVectorsPerSequence = 20;
featureVectorOverlap = 10;
[sequencesTrain, sequencePerFileTrain] = HelperFeatureVector2Sequence(featuresTrain, featu
[sequencesValidation, sequencePerFileValidation] = HelperFeatureVector2Sequence(featuresValidation)
% 5. Replicate the labels of the train and validation sets so that
% they are in one-to-one correspondence with the sequences.
labelsTrain = [emptyEmotions;augadsTrain.Labels];
labelsTrain = labelsTrain(:):
labelsTrain = repelem(labelsTrain,[sequencePerFileTrain{:}]);
% 6. Define a BiLSTM network.
dropoutProb1 = 0.3;
numUnits
            = 200:
dropoutProb2 = 0.6;
layers = [ ...
    sequenceInputLayer(size(sequencesTrain{1},1))
    dropoutLayer(dropoutProb1)
    bilstmLayer(numUnits, "OutputMode", "last")
    dropoutLayer(dropoutProb2)
    fullyConnectedLayer(numel(categories(emptyEmotions)))
    softmaxLayer
    classificationLayer];
```

```
% 7. Define training options.
        miniBatchSize
                             = 512:
        initialLearnRate
                             = 0.005:
        learnRateDropPeriod = 2;
        maxEpochs
                             = 3;
        options = trainingOptions("adam", ...
            "MiniBatchSize", miniBatchSize, ...
            "InitialLearnRate",initialLearnRate, ...
            "LearnRateDropPeriod",learnRateDropPeriod, ...
            "LearnRateSchedule", "piecewise", ...
            "MaxEpochs", maxEpochs, ...
"Shuffle", "every-epoch", ...
            "Verbose", false);
        % 8. Train the network.
        net = trainNetwork(sequencesTrain, labelsTrain, layers, options);
        % 9. Evaluate the network. Call classify to get the predicted labels
        % for each sequence. Get the mode of the predicted labels of each
        % sequence to get the predicted labels of each file.
        predictedLabelsPerSequence = classify(net,sequencesValidation);
        trueLabels = categorical(adsValidation.Labels);
        predictedLabels = trueLabels;
        idx1 = 1;
        for ii = 1:numel(trueLabels)
            predictedLabels(ii,:) = mode(predictedLabelsPerSequence(idx1:idx1 + sequencePerFileVer)
            idx1 = idx1 + sequencePerFileValidation{ii};
        end
        trueLabelsCrossFold{i} = trueLabels; %#ok<AGROW>
        predictedLabelsCrossFold{i} = predictedLabels; %#ok<AGROW>
    end
end
```

### References

[1] Burkhardt, F., A. Paeschke, M. Rolfes, W.F. Sendlmeier, and B. Weiss, "A Database of German Emotional Speech." In Proceedings Interspeech 2005. Lisbon, Portugal: International Speech Communication Association, 2005.

# **End-to-End Deep Speech Separation**

This example showcases an end-to-end deep learning network for speaker-independent speech separation.

### Introduction

Speech separation is a challenging and critical speech processing task. A number of speech separation methods based on deep learning have been proposed recently, most of which rely on time-frequency transformations of the time-domain audio mixture (See "Cocktail Party Source Separation Using Deep Learning Networks" on page 1-392 for an implementation of such a deep learning system).

Solutions based on time-frequency methods suffer from two main drawbacks:

- The conversion of the time-frequency representations back to the time domain requires phase estimation, which introduces errors and leads to imperfect reconstruction.
- Relatively long windows are required to yield high resolution frequency representations, which leads to high computational complexity and unacceptable latency for real-time scenarios.

In this example, you explore a deep learning speech separation network (based on [1]) which acts directly on the audio signal and bypasses the issues arising from time-frequency transformations.

# Separate Speech using the Pretrained Network

### **Download the Pretrained Network**

Before training the deep learning network from scratch, you will use a pretrained version of the network to separate two speakers from an example mixture signal.

First, download the pretrained network and example audio files.

```
url = 'http://ssd.mathworks.com/supportfiles/audio/speechSeparation.zip';
downloadNetFolder = tempdir;
netFolder = fullfile(downloadNetFolder,'speechSeparation');

if ~exist(netFolder,'dir')
    disp('Downloading pretrained network and audio files ...')
    unzip(url,downloadNetFolder)
end
```

# **Prepare Test Signal**

Load two audio signals corresponding to two different speakers. Both signals are sampled at 8 kHz.

```
Fs = 8000;
s1 = audioread(fullfile(netFolder,'speaker1.wav'));
s2 = audioread(fullfile(netFolder,'speaker2.wav'));
Normalize the signals.
s1 = s1/max(abs(s1));
s2 = s2/max(abs(s2));
```

Listen to a few seconds of each signal.

```
T = 5;
sound(s1(1:T*Fs))
pause(T)
sound(s2(1:T*Fs))
pause(T)
Combine the two signals into a mixture signal.
mix = s1+s2;
mix = mix/max(abs(mix));
Listen to the first few seconds of the mixture signal.
sound(mix(1:T*Fs))
pause(T)
Separate Speakers
Load the parameters of the pretrained speech separation network.
load(fullfile(netFolder, 'paramsBest.mat'), 'learnables', 'states')
Separate the two speakers in the mixture signals by calling the separateSpeakers function.
[z1,z2] = separateSpeakers(mix,learnables,states,false);
Listen to the first few seconds of the first estimated speech signal.
sound(z1(1:T*Fs))
pause(T)
Listen to the second estimated signal.
sound(z2(1:T*Fs))
pause(T)
To illustrate the effect of speech separation, plot the estimated and original separated signals along
with the mixture signal.
s1 = s1(1:length(z1));
s2 = s2(1:length(z2));
mix = mix(1:length(s1));
t = (0:length(s1)-1)/Fs;
figure;
subplot(311)
plot(t,s1)
hold on
plot(t,z1)
grid on
legend('Speaker 1 - Actual', 'Speaker 1 - Estimated')
```

subplot(312) plot(t,s2) hold on plot(t,z2) grid on

legend('Speaker 2 - Actual', 'Speaker 2 - Estimated')

```
subplot(313)
plot(t,mix)
grid on
legend('Mixture')
xlabel('Time (s)')
```

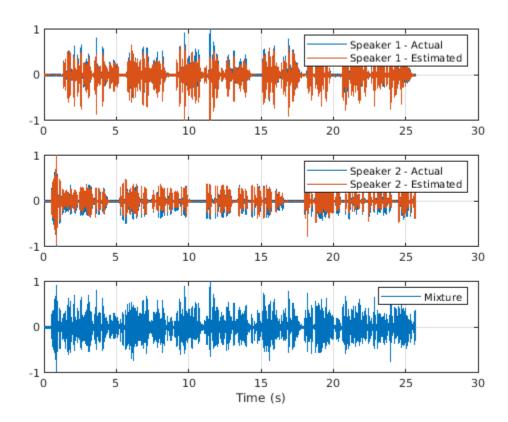

# Compare to a Time-Frequency Transformation Deep Learning Network

Next, you compare the performance of the network to the network developed in the "Cocktail Party Source Separation Using Deep Learning Networks" on page 1-392 example. This speech separation network is based on traditional time-frequency representations of the audio mixture (using the short-time Fourier transform, STFT, and the inverse short-time Fourier transform, ISTFT).

Download the pretrained network.

```
url = 'http://ssd.mathworks.com/supportfiles/audio/CocktailPartySourceSeparation.zip';
downloadNetFolder = tempdir;
cocktailNetFolder = fullfile(downloadNetFolder,'CocktailPartySourceSeparation');
if ~exist(cocktailNetFolder,'dir')
    disp('Downloading pretrained network and audio files (5 files - 24.5 MB) ...')
    unzip(url,downloadNetFolder)
end
```

The function separateSpeakersTimeFrequency encapsulates the steps required to separate speech using this network. The function performs the following steps:

- Compute the magnitude STFT of the input time-domain mixture.
- Compute a soft time-frequency mask by passing the STFT to the network.
- Compute the STFT of the separated signals by multiplying the mixture STFT by the mask.
- Reconstruct the time-domain separated signals using ISTFT. The phase of the mixture STFT is used.

Refer to the "Cocktail Party Source Separation Using Deep Learning Networks" on page 1-392 example for more details about this network.

Separate the two speakers.

```
[y1,y2] = separateSpeakersTimeFrequency(mix,cocktailNetFolder);
Listen to the first separated signal.
sound(y1(1:Fs*T))
pause(T)
Listen to the second separated signal.
sound(y2(1:Fs*T))
pause(T)
```

# **Evaluate Network Performance using SI-SNR**

You will compare the two networks using the scale-invariant source-to-noise ratio (SI-SNR) objective measure [1].

Compute the SISNR for the first speaker with the end-to-end network.

First, normalize the actual and estimated signals.

```
s10 = s1 - mean(s1);
z10 = z1 - mean(z1);
Compute the "signal" component of the SNR.
t = sum(s10.*z10) .* z10 ./ (sum(z10.^2)+eps);
Compute the "noise" component of the SNR.
n = s1 - t;
Now compute the SI-SNR (in dB).
v1 = 20*log((sqrt(sum(t.^2))+eps)./sqrt((sum(n.^2))+eps))/log(10);
fprintf('End-to-end network - Speaker 1 SISNR: %f dB\n',v1)
End-to-end network - Speaker 1 SISNR: 14.316869 dB
```

The SI-SNR computation steps are encapsulated in the function SISNR. Use the function to compute the SI-SNR of the second speaker with the end-to-end network.

```
v2 = SISNR(z2,s2);
fprintf('End-to-end network - Speaker 2 SISNR: %f dB\n',v2)
End-to-end network - Speaker 2 SISNR: 13.706421 dB
```

Next, compute the SI-SNR for each speaker for the STFT-based network.

```
w1 = SISNR(y1,s1(1:length(y1)));
w2 = SISNR(y2,s2(1:length(y2)));
fprintf('STFT network - Speaker 1 SISNR: %f dB\n',w1)
STFT network - Speaker 1 SISNR: 7.003789 dB

fprintf('STFT network - Speaker 2 SISNR: %f dB\n',w2)
STFT network - Speaker 2 SISNR: 7.382209 dB
```

# **Training the Speech Separation Network**

### **Examine the Network Architecture**

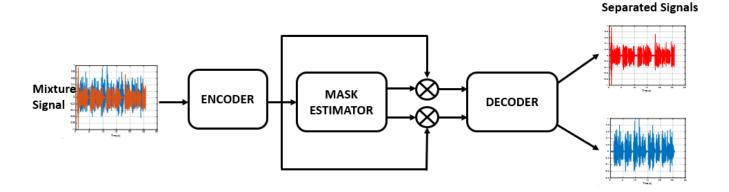

The network is based on [1] and consists of three stages: Encoding, mask estimation or separation, and decoding.

- The encoder transforms the time-domain input mixture signals into an intermediate representation using convolutional layers.
- The mask estimator computes one mask per speaker. The intermediate representation of each speaker is obtained by multiplying the encoder's output by its respective mask. The mask estimator is comprised of 32 blocks of convolutional and normalization layers with skip connections between blocks.
- The decoder transforms the intermediate representations to time-domain separated speech signals using transposed convolutional layers.

The operation of the network is encapsulated in separateSpeakers.

# **Optionally Reduce the Dataset Size**

To train the network with the entire dataset and achieve the highest possible accuracy, set reduceDataset to false. To run this example quickly, set reduceDataset to true. This will run the rest of the example on only a handful of files.

```
reduceDataset = true;
```

## **Download the Training Dataset**

You use a subset of the LibriSpeech Dataset [2] to train the network. The LibriSpeech Dataset is a large corpus of read English speech sampled at 16 kHz. The data is derived from audiobooks read from the LibriVox project.

Download the LibriSpeech dataset. If reduceDataset is true, this stee is skipped.

```
downloadDatasetFolder = tempdir;
datasetFolder = fullfile(downloadDatasetFolder,"LibriSpeech","train-clean-360");
if ~reduceDataset
    filename = "train-clean-360.tar.gz";
    url = "http://www.openSLR.org/resources/12/" + filename;
    if ~isfolder(datasetFolder)
        qunzip(url,downloadDatasetFolder);
        unzippedFile = fullfile(downloadDatasetFolder,filename);
        untar(unzippedFile{1}(1:end-3),downloadDatasetFolder);
    end
end
```

# **Preprocess the Dataset**

The LibriSpeech dataset is comprised of a large number of audio files with a single speaker. It does not contain mixture signals where 2 or more persons are speaking simultaneously.

You will process the original dataset to create a new dataset that is suitable for training the speech separation network.

The steps for creating the training dataset are encapsulated in createTrainingDataset. The function creates mixture signals comprised of utterances of two random speakers. The function returns three audio datastores:

- mixDatastore points to mixture files (where two speakers are talking simultaneously).
- speaker1Datastore points to files containing the isolated speech of the first speaker in the mixture.
- speaker2Datastore points to files containing the isolated speech of the second speaker in the mixture.

```
miniBatchSize = 4:
[mixDatastore, speaker1Datastore, speaker2Datastore] = createTrainingDataset(netFolder, datasetFolder)
```

Combine the datastores. This ensures that the files stay in the correct order when you shuffle them at the start of each new epoch in the training loop.

```
ds = combine(mixDatastore, speaker1Datastore, speaker2Datastore);
```

Create a minibatch queue from the datastore.

```
mqueue = minibatchqueue(ds,'MiniBatchSize',miniBatchSize,'OutputEnvironment','cpu','OutputAsDlar
```

### **Specify Training Options**

Define training parameters.

```
Train for 10 epochs.
```

```
if reduceDataset
    numEpochs = 1;
```

```
else
   numEpochs = 10; %#ok
end
```

Specify the options for Adam optimization. Set the initial learning rate to 1e-3. Use a gradient decay factor of 0.9 and a squared gradient decay factor of 0.999.

```
learnRate = 1e-3;
averageGrad = [];
gradDecay = 0.9;
sqGradDecay = 0.999;
Train on a GPU if one is available. Using a GPU requires Parallel Computing Toolbox™.
executionEnvironment = "auto"; % Change to "gpu" to train on a GPU.
duration = 4 * 8000;
```

## **Set Up Validation Data**

You will use the test signal you previously employed to test the pretrained network to compute a validation SI-SNR periodically during training.

If a GPU is available, move the validation signal to the GPU.

```
mix = dlarray(mix, 'SCB');
if (executionEnvironment == "auto" && canUseGPU) || executionEnvironment == "gpu"
    mix = gpuArray(mix);
end
```

Define the number of iterations between validation SI-SNR computations.

```
numIterPerValidation = 50;
```

Define a vector to hold the validation SI-SNR from each iteration.

```
valSNR = [];
```

Define a variable to hold the best validation SI-SNR.

```
bestSNR = -Inf;
```

Define a variable to hold the epoch in which the best validation score occurred.

```
bestEpoch = 1;
```

### **Initialize Network**

Initialize the network parameters. learnables is a structure containing the learnable parameters from the network layers. states is a structure containing the states from the normalization layers.

```
[learnables,states] = initializeNetworkParams;
```

#### **Train the Network**

Execute the training loop. This can take many hours to run.

Note that there is no a priori way to associate the estimated output speaker signals with the expected speaker signals. This is resolved by using Utterance-level permutation invariant training (uPIT) [1]. The loss is based on computing the SI-SNR. uPIT minimizes the loss over all permutations between outputs and targets. It is defined in the function uPIT.

The validation SI-SNR is computed periodically. If the SI-SNR is the best value to-date, the network parameters are saved to params.mat.

```
iteration = 0;
% Loop over epochs.
for jj =1:numEpochs
    % Shuffle the data
   shuffle(mqueue);
   while hasdata(mqueue)
        % Compute validation loss/SNR periodically
        if mod(iteration,numIterPerValidation)==0
            [z1,z2] = separateSpeakers(mix, learnables, states, false);
            l = uPIT(z1,s1,z2,s2);
            valSNR(end+1) = l; %#ok
            if l > bestSNR
                bestSNR = l;
                bestEpoch = ii;
                filename = 'params.mat':
                save(filename, 'learnables', 'states');
            end
        end
        iteration = iteration + 1;
        % Get a new batch of training data
        [x1Batch,x2Batch,mixBatch] = next(mqueue);
        x1Batch = reshape(x1Batch,[duration 1 miniBatchSize]);
        x2Batch = reshape(x2Batch,[duration 1 miniBatchSize]);
        mixBatch = reshape(mixBatch,[duration 1 miniBatchSize]);
        x1Batch = dlarray(x1Batch, 'SCB');
        x2Batch = dlarray(x2Batch, 'SCB');
        mixBatch = dlarray(mixBatch, 'SCB');
        if (executionEnvironment == "auto" && canUseGPU) || executionEnvironment == "gpu"
            x1Batch = gpuArray(x1Batch);
            x2Batch = gpuArray(x2Batch);
            mixBatch = qpuArray(mixBatch);
        end
        % Evaluate the model gradients and loss using dlfeval and the modelGradients function.
        [gradients, states] = dlfeval( @modelGradients, mixBatch, x1Batch, x2Batch, learnables, states
        % Update the network parameters using the ADAM optimizer.
        [learnables,averageGrad,averageSqGrad] = adamupdate(learnables,gradients,averageGrad,ave
```

```
end
    % Reduce the learning rate if the validation accuracy did not improve
    % during the epoch
    if bestEpoch ~= jj
        learnRate = learnRate/2;
    end
end
Plot the validation SNR values.
if ~reduceDataset
    valIterNum = 0:length(valSNR)-1;
    figure
    semilogx(numIterPerValidation*(valIterNum-1),valSNR,'b*-')
    grid on
    xlabel('Iteration #')
    ylabel('Validation SINR (dB)')
    valFig.Visible = 'on';
end
```

#### References

[1] Yi Luo, Nima Mesgarani, "Conv-tasnet: Surpassing ideal time-frequency magnitude masking for speech separation," 2019 IEEE/ACM transactions on audio, speech, and language processing, vol. 29, issue 8, pp. 1256-1266.

[2] V. Panayotov, G. Chen, D. Povey and S. Khudanpur, "Librispeech: An ASR corpus based on public domain audio books," 2015 IEEE International Conference on Acoustics, Speech and Signal Processing (ICASSP), Brisbane, QLD, 2015, pp. 5206-5210, doi: 10.1109/ICASSP.2015.7178964

# **Supporting Functions**

```
function [mixDatastore, speaker1Datastore, speaker2Datastore] = createTrainingDataset(netFolder, da
% createTrainingDataset Create training dataset
newDatasetPath = fullfile(downloadDatasetFolder,'speech-sep-dataset');
%Create the new dataset folders if they do not exist already.
processDataset = ~isfolder(newDatasetPath);
if processDataset
   mkdir(newDatasetPath):
   mkdir([newDatasetPath '/sp1']);
   mkdir([newDatasetPath '/sp2']);
   mkdir([newDatasetPath '/mix']);
end
%Create an audioDatastore that points to the LibriSpeech dataset.
if reduceDataset
    ads = audioDatastore([repmat({fullfile(netFolder, 'speaker1.wav')},1,4),...
                          repmat({fullfile(netFolder, 'speaker2.wav')},1,4)]);
else
    ads = audioDatastore(datasetFolder, 'IncludeSubfolders', true);
end
% The LibriSpeech dataset is comprised of signals from different speakers.
% The unique speaker ID is encoded in the audio file names.
```

```
% Extract the speaker IDs from the file names.
if reduceDataset
    ads.Labels = categorical([repmat(\{'1'\},1,4),repmat(\{'2'\},1,4)]);
else
    ads.Labels = categorical(extractBetween(ads.Files,fullfile(datasetFolder,filesep),filesep));
end
% You will create mixture signals comprised of utterances of two random speakers.
% Randomize the IDs of all the speakers.
names = unique(ads.Labels);
names = names(randperm(length(names)));
% In this example, you create training signals based on 400 speakers. You
% generate mixture signals based on combining utterances from 200 pairs of
% speakers.
% Define the two groups of speakers.
numPairs = min(200,floor(numel(names)/2));
n1 = names(1:numPairs);
n2 = names(numPairs+1:2*numPairs);
% Create the new dataset. For each pair of speakers:
\% st Use subset to create two audio datastores, each containing files
   corresponding to their respective speaker.
% * Adjust the datastores so that they have the same number of files.
% * Combine the two datastores using combine.
\% * Use writeall to preprocess the files of the combined datastore and write
% the new resulting signals to disk.
% The preprocessing steps performed to create the signals before writing
% them to disk are encapsulated in the function createTrainingFiles. For
% each pair of signals:
% * You downsample the signals from 16 kHz to 8 kHz.
% * You randomly select 4 seconds from each downsampled signal.
% * You create the mixture by adding the 2 signal chunks.
% * You adjust the signal power to achieve a randomly selected
% signal-to-noise value in the range [-5,5] dB.
% * You write the 3 signals (corresponding to the first speaker, the second
   speaker, and the mixture, respectively) to disk.
parfor index=1:length(n1)
    spkInd1 = n1(index);
    spkInd2 = n2(index):
    spklds = subset(ads,ads.Labels==spkInd1);
    spk2ds = subset(ads,ads.Labels==spkInd2);
   L = min(length(spk1ds.Files),length(spk2ds.Files));
   L = floor(L/miniBatchSize) * miniBatchSize;
    spklds = subset(spklds,1:L);
    spk2ds = subset(spk2ds,1:L);
    pairds = combine(spk1ds,spk2ds);
   writeall(pairds,newDatasetPath,'FolderLayout','flatten','WriteFcn',@(data,writeInfo,outputFm
end
% Create audio datastores pointing to the files corresponding to the individual speakers and the
mixDatastore = audioDatastore(fullfile(newDatasetPath,'mix'));
speaker1Datastore = audioDatastore(fullfile(newDatasetPath,'sp1'));
speaker2Datastore = audioDatastore(fullfile(newDatasetPath,'sp2'));
end
```

```
function mix = createTrainingFiles(data,writeInfo,~,varargin)
% createTrainingFiles - Preprocess the training signals and write them to disk
reduceDataset = varargin{1};
duration = 4*8000;
x1 = data{1};
x2 = data{2}:
% Resample from 16 kHz to 8 kHz
if ~reduceDataset
    x1 = resample(x1,1,2);
    x2 = resample(x2,1,2);
end
% Read a chunk from the first speaker signal
if length(x1)<=duration</pre>
    x1 = [x1; zeros(duration-length(x1),1)];
     startInd = randi([1 length(x1)-duration],1);
    endInd = startInd + duration - 1;
    x1 = x1(startInd:endInd);
end
% Read a chunk from the second speaker signal
if length(x2)<=duration</pre>
    x2 = [x2;zeros(duration-length(x2),1)];
else
     startInd = randi([1 length(x2)-duration],1);
    endInd = startInd + duration - 1;
    x2 = x2(startInd:endInd);
end
x1 = x1./max(abs(x1));
x2 = x2./max(abs(x2));
% SNR [-5 5] dB
s = snr(x1,x2);
targetSNR = 10 * (rand - 0.5);
x1b = 10^{(targetSNR-s)/20} * x1;
mix = x1b + x2:
mix = mix./max(abs(mix));
if reduceDataset
     [~,n] = fileparts(tempname);
    name = sprintf('%s.wav',n);
else
     [~,s1] = fileparts(writeInfo.ReadInfo{1}.FileName);
     [~,s2] = fileparts(writeInfo.ReadInfo{2}.FileName);
     name = sprintf('%s-%s.wav',s1,s2);
end
\label{location} audiowrite(sprintf('%s',fullfile(writeInfo.Location,'sp1',name)),x1,8000);\\ audiowrite(sprintf('%s',fullfile(writeInfo.Location,'sp2',name)),x2,8000);\\ audiowrite(sprintf('%s',fullfile(writeInfo.Location,'mix',name)),mix,8000);\\ \end{aligned}
```

```
end
function [grad, states] = modelGradients(mix,x1,x2,learnables,states,miniBatchSize)
% modelGradients Compute the model gradients
[y1,y2,states] = separateSpeakers(mix,learnables,states,true);
m = uPIT(x1,y1,x2,y2);
l = sum(m);
loss = -l./miniBatchSize:
grad = dlgradient(loss,learnables);
end
function m = uPIT(x1,y1,x2,y2)
% uPIT - Compute utterance-level permutation invariant training
v1 = SISNR(y1,x1);
v2 = SISNR(y2,x2);
m1 = mean([v1;v2]);
v1 = SISNR(y2,x1);
v2 = SISNR(y1,x2);
m2 = mean([v1;v2]);
m = max(m1, m2);
end
function z = SISNR(x,y)
% SISNR - Compute SI-SNR
x = x - mean(x);
y = y - mean(y);
t = sum(x.*y) .* y ./ (sum(y.^2)+eps);
n = x - t;
z = 20*log((sqrt(sum(t.^2))+eps)./sqrt((sum(n.^2))+eps))/log(10);
end
function [learnables, states] = initializeNetworkParams
% initializeNetworkParams - Initialize the learnables and states of the
% network
learnables.Conv1W = initializeGlorot(20,1,256);
learnables.Conv1B = dlarray(zeros(256,1,'single'));
learnables.ln weight = dlarray(ones(1,256, 'single'));
learnables.ln_bias = dlarray(zeros(1,256, 'single'));
learnables.Conv2W = initializeGlorot(1,256,256);
learnables.Conv2B = dlarray(zeros(256,1,'single'));
for index=1:32
    blk = [];
    blk.Conv1W = initializeGlorot(1,256,512);
    blk.Conv1B = dlarray(zeros(512,1,'single'));
    blk.Prelu1 = dlarray(single(0.25));
    blk.BN10ffset = dlarray(zeros(512,1,'single'));
```

```
blk.BN1Scale = dlarray(ones(512,1,'single'));
    blk.Conv2W = initializeGlorot(3,1,512);
    blk.Conv2W = reshape(blk.Conv2W, [3 1 1 512]);
    blk.Conv2B = dlarray(zeros(512,1,'single'));
    blk.Prelu2 = dlarray(single(0.25));
    blk.BN2Offset= dlarray(zeros(512,1,'single'));
    blk.BN2Scale= dlarray(ones(512,1,'single'));
    blk.Conv3W = initializeGlorot(1,512,256);
    blk.Conv3B = dlarray(ones(256,1,'single'));
   learnables.Blocks(index) = blk;
    s = []:
    s.BN1Mean= dlarray(zeros(512,1,'single'));
    s.BN1Var= dlarray(ones(512,1,'single'));
    s.BN2Mean = dlarray(zeros(512,1,'single'));
    s.BN2Var = dlarray(ones(512,1,'single'));
    states(index) = s; %#ok
end
learnables.Conv3W = initializeGlorot(1,256,512);
learnables.Conv3B = dlarray(zeros(512,1,'single'));
learnables.TransConv1W = initializeGlorot(20,1,256);
learnables.TransConv1B = dlarray(zeros(1,1, 'single'));
end
function weights = initializeGlorot(filterSize,numChannels,numFilters)
% initializeGlorot - Perform Glorot initialization
sz = [filterSize numChannels numFilters];
numOut = prod(filterSize) * numFilters;
numIn = prod(filterSize) * numFilters;
Z = 2*rand(sz, 'single') - 1;
bound = sqrt(6 / (numIn + numOut));
weights = bound * Z;
weights = dlarray(weights);
function [output1, output2, states] = separateSpeakers(input, learnables, states, training)
% separateSpeakers - Separate two speaker signals from a mixture input
if ~isa(input, 'dlarray')
    input = dlarray(input, 'SCB');
end
weights = learnables.Conv1W;
bias = learnables.Conv1B;
x = dlconv(input, weights, bias, 'Stride', 10);
x = relu(x);
x0 = x;
x = x-mean(x, 2);
x = x./sqrt(mean(x.^2, 2) + 1e-5);
```

```
x = x.*learnables.ln_weight + learnables.ln_bias;
weights = learnables.Conv2W;
bias = learnables.Conv2B;
encoderOut = dlconv(x, weights, bias);
for index = 1:32
    [encoderOut,s] = convBlock(encoderOut, index-1,learnables.Blocks(index),states(index),traini
    states(index) = s;
end
weights = learnables.Conv3W;
bias = learnables.Conv3B;
masks = dlconv(encoderOut, weights, bias);
masks = relu(masks);
mask1 = masks(:,1:256,:);
mask2 = masks(:,257:512,:);
out1 = x0 .* mask1;
out2 = x0 \cdot * mask2;
weights = learnables.TransConv1W;
bias = learnables.TransConv1B;
output2 = dltranspconv(out1, weights, bias, 'Stride', 10);
output1 = dltranspconv(out2, weights, bias, 'Stride', 10);
if ~training
    output1 = gather(extractdata(output1));
    output2 = gather(extractdata(output2));
    output1 = output1./max(abs(output1));
    output2 = output2./max(abs(output2));
end
end
function [output,state] = convBlock(input, count,learnables,state,training)
% Conv:
weights = learnables.Conv1W;
bias = learnables.Conv1B;
conv10ut = dlconv(input, weights, bias);
% PRelu:
conv10ut = relu(conv10ut) - learnables.Prelu1.*relu(-conv10ut);
% BatchNormalization:
offset = learnables.BN10ffset;
scale = learnables.BN1Scale;
datasetMean = state.BN1Mean;
datasetVariance = state.BN1Var;
if training
    [batchOut, dsmean, dsvar] = batchnorm(conv1Out, offset, scale, datasetMean, datasetVariance)
    state.BN1Mean = dsmean;
    state.BN1Var = dsvar;
else
    batchOut = batchnorm(conv1Out, offset, scale, datasetMean, datasetVariance);
```

```
end
% Conv:
weights = learnables.Conv2W;
bias = learnables.Conv2B;
padding = [1 1] * 2^(mod(count,8));
dilationFactor = 2^(mod(count,8));
convOut = dlconv(batchOut, weights, bias, 'DilationFactor', dilationFactor, 'Padding', padding);
% PRelu:
convOut = relu(convOut) - learnables.Prelu2.*relu(-convOut);
% BatchNormalization:
offset = learnables.BN20ffset:
scale = learnables.BN2Scale;
datasetMean = state.BN2Mean;
datasetVariance = state.BN2Var;
if training
    [batchOut, dsmean, dsvar] = batchnorm(convOut, offset, scale, datasetMean, datasetVariance);
    state.BN2Mean = dsmean;
    state.BN2Var = dsvar;
else
    batchOut = batchnorm(convOut, offset, scale, datasetMean, datasetVariance);
end
% Conv:
weights = learnables.Conv3W;
bias = learnables.Conv3B;
output = dlconv(batchOut, weights, bias);
% Skip connection
output = output + input;
end
function [speaker1,speaker2] = separateSpeakersTimeFrequency(mix,pathToNet)
% separateSpeakersTimeFrequency - STFT-based speaker separation function
WindowLength = 128;
FFTLength
              = 128;
OverlapLength = 128-1;
              = hann(WindowLength, "periodic");
win
% Downsample to 4 kHz
mix = resample(mix, 1, 2);
P0 = stft(mix, 'Window', win, 'OverlapLength', OverlapLength,...
    'FFTLength', FFTLength, 'FrequencyRange', 'onesided');
P = log(abs(P0) + eps);
MP = mean(P(:));
SP = std(P(:));
P = (P-MP)/SP;
seqLen = 20;
PSeq = zeros(1 + FFTLength/2, seqLen, 1, 0);
seq0verlap = seqLen;
loc = 1;
while loc < size(P,2)-seqLen</pre>
```

```
PSeq(:,:,:,end+1) = P(:,loc:loc+seqLen-1); %#ok
    loc = loc + seq0verlap;
end
PSeq = reshape(PSeq, [1 1 (1 + FFTLength/2) * seqLen size(PSeq, 4)]);
s = load(fullfile(pathToNet, "CocktailPartyNet.mat"));
CocktailPartyNet = s.CocktailPartyNet;
estimatedMasks = predict(CocktailPartyNet,PSeq);
estimatedMasks = estimatedMasks.';
estimatedMasks = reshape(estimatedMasks,1 + FFTLength/2,numel(estimatedMasks)/(1 + FFTLength/2))
mask1 = estimatedMasks;
mask2 = 1 - mask1;
P0 = P0(:,1:size(mask1,2));
P speaker1 = P0 .* mask1;
speaker1 = istft(P_speaker1, 'Window', win, 'OverlapLength', OverlapLength,...
    'FFTLength', FFTLength, 'ConjugateSymmetric', true,...
    'FrequencyRange', 'onesided');
speaker1 = speaker1 / max(abs(speaker1));
P_speaker2 = P0 .* mask2;
speaker2 = istft(P_speaker2, 'Window', win, 'OverlapLength', OverlapLength,...
    'FFTLength', FFTLength, 'ConjugateSymmetric', true, ...
    'FrequencyRange', 'onesided');
speaker2 = speaker2 / max(speaker2);
speaker1 = resample(double(speaker1),2,1);
speaker2 = resample(double(speaker2),2,1);
end
```

# **Delay-Based Pitch Shifter**

This example shows an audio plugin designed to shift the pitch of a sound in real time.

## **Algorithm**

The figure below illustrates the pitch shifting algorithm.

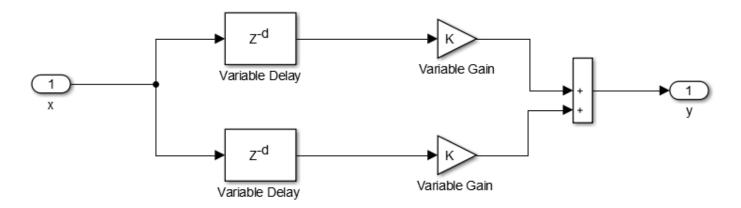

The algorithm is based on cross-fading between two channels with time-varying delays and gains. This method takes advantage of the pitch-shift Doppler effect that occurs as a signal's delay is increased or decreased.

The figure below illustrates the variation of channel delays and gains for an upward pitch shift scenario: The delay of channel 1 decreases at a fixed rate from its maximum value (in this example, 30 ms). Since the gain of channel 2 is initially equal to zero, it does not contribute to the output. As the delay of channel 1 approaches zero, the delay of channel 2 starts decreasing down from 30 ms. In this cross-fading region, the gains of the two channels are adjusted to preserve the output power level. Channel 1 is completely faded out by the time its delay reaches zero. The process is then repeated, going back and forth between the two channels.

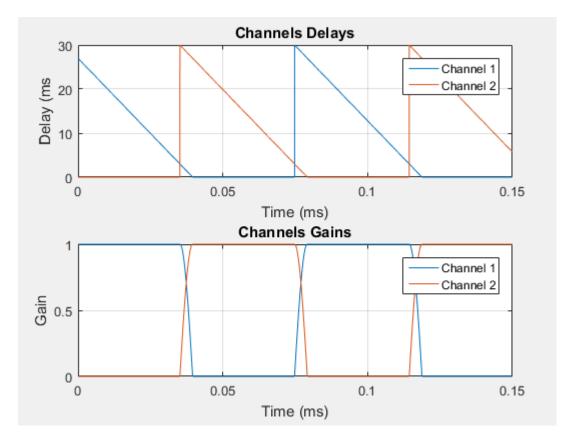

For a downward pitch effect, the delays are increased from zero to the maximum value.

The desired output pitch may be controlled by varying the rate of change of the channel delays. Cross-fading reduces the audible glitches that occur during the transition between channels. However, if cross-fading happens over too long a time, the repetitions present in the overlap area may create spurious modulation and comb-filtering effects.

# **Pitch Shifter Audio Plugin**

audiopluginexample. Pitch Shifter is an audio plugin object that implements the delay-based pitch shifting algorithm. The plugin parameters are the pitch shift (in semi-tones), and the cross-fading factor (which controls the overlap between the two delay branches). You can incorporate the object into a MATLAB simulation, or use it to generate an audio plugin using generateAudioPlugin.

In addition to the output audio signal, the object returns two extra outputs, corresponding to the delays and gains of the two channels, respectively.

You can open a test bench for audiopluginexample.PitchShifter by using Audio Test Bench. The test bench provides a user interface (UI) to help you test your audio plugin in MATLAB. You can tune the plugin parameters as the test bench is executing. You can also open a dsp.TimeScope and a dsp.SpectrumAnalyzer to view and compare the input and output signals in the time and frequency domains, respectively.

You can also use audiopluginexample.PitchShifter in MATLAB just as you would use any other MATLAB object. You can use the configureMIDI command to enable tuning the object via a MIDI device. This is particularly useful if the object is part of a streaming MATLAB simulation where the command window is not free.

runPitchShift is a simple function that may be used to perform pitch shifting as part of a larger MATLAB simulation. The function instantiates an audiopluginexample.PitchShifter plugin, and uses the setSampleRate method to set its sampling rate to the input argument Fs. The plugin's parameter's are tuned by setting their values to the input arguments pitch and overlap, respectively. Note that it is also possible to generate a MEX-file from this function using the codegen command. Performance is improved in this mode without compromising the ability to tune parameters.

#### **MATLAB Simulation**

audioPitchShifterExampleApp implements a real-time pitch shifting app.

Execute audioPitchShifterExampleApp to open the app. In addition to playing the pitch-shifted output audio, the app plots the time-varying channel delays and gains, as well as the input and output signals.

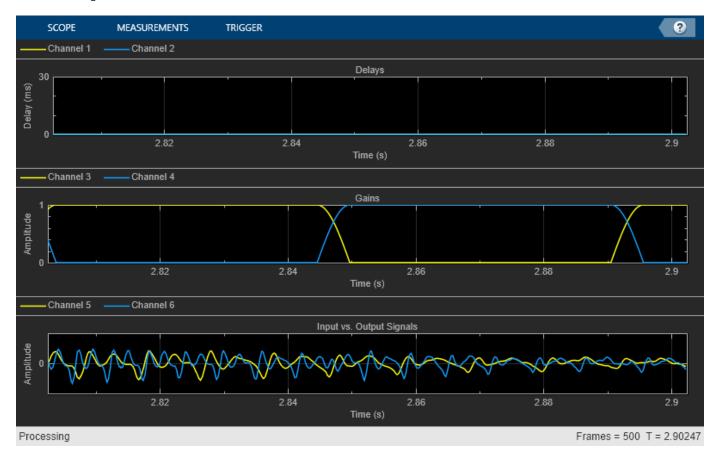

audioPitchShifterExampleApp opens a UI designed to interact with the simulation. The UI allows you to tune the parameters of the pitch shifting algorithm, and the results are reflected in the simulation instantly. The plots reflects your changes as you tune these parameters. For more information on the UI, call help HelperCreateParamTuningUI.

audioPitchShifterExampleApp wraps around HelperPitchShifterSim and iteratively calls it. HelperPitchShifterSim instantiates, initializes and steps through the objects forming the algorithm.

MATLAB Coder can be used to generate C code for HelperPitchShifterSim. In order to generate a MEX-file for your platform, execute HelperPitchShifterCodeGeneration from a folder with write permissions.

By calling audioPitchShifterExampleApp with 'true' as an argument, the generated MEX-file HelperPitchShifterSimMEX can be used instead of HelperPitchShifterSim for the simulation. In this scenario, the UI is still running inside the MATLAB environment, but the main processing algorithm is being performed by a MEX-file. Performance is improved in this mode without compromising the ability to tune parameters.

Call audioPitchShifterExampleApp with 'true' as argument to use the MEX-file for simulation. Again, the simulation runs till the user explicitly stops it from the UI.

### References

[1] 'Using Multiple Processors for Real-Time Audio Effects', Bogdanowicz, K.; Belcher, R; AES - May 1989.

[2] 'A Detailed Analysis of a Time-Domain Formant-Corrected Pitch-Shifting Algorithm', Bristow-Johnson, R.; AES - October 1993.

# **Psychoacoustic Bass Enhancement for Band-Limited Signals**

This example shows an audio plugin designed to enhance the perceived sound level in the lower part of the audible spectrum.

#### Introduction

Small loudspeakers typically have a poor low frequency response, which can have a negative impact on overall sound quality. This example implements psychoacoustic bass enhancement to improve sound quality of audio played on small loudspeakers.

The example is based on the algorithm in [1 on page 1-0 ]. A non-linear device shifts the low-frequency range of the signal to a high-frequency range through the generation of harmonics. The pitch of the original signal is preserved due to the "virtual pitch" psychoacoustic phenomenon.

The algorithm is implemented using an audio plugin object.

## **Algorithm**

The figure below illustrates the algorithm used in [1 on page 1-0 ].

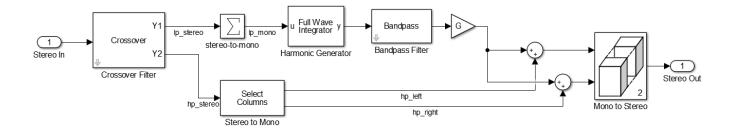

- 1. The input stereo signal is split into lowpass and highpass components using a crossover filter. The filter's crossover frequency is equal to the speaker's cutoff frequency (set to 60 Hz in this example).
- 2. The highpass component,  $hp_{stereo}$ , is split into left and right channels:  $hp_{left}$  and  $hp_{right}$ , respectively.
- 3. The lowpass component,  $lp_{stereo}$ , is converted to mono,  $lp_{mono}$ , by adding the left and right channels element by element.
- 4.  $lp_{mono}$  is passed through a full wave integrator. The full wave integrator shifts  $lp_{mono}$  to higher harmonics.

$$y[n] = \begin{cases} 0 & \text{if } u[n] > 0 \text{ and } u[n-1] \le 0 \\ y[n-1] + u[n-1] & \text{otherwise} \end{cases}$$

- u[n] is the input signal,  $lp_{mono}$
- y[n] is the output signal
- *n* is the time index

- 5. y[n] is passed through a bandpass filter with lower cutoff frequency set to the speaker's cutoff frequency. The filter's upper cutoff frequency may be adjusted to fine-tune output sound quality.
- 6.  $y_{BP}[n]$ , the bandpass filtered signal, passes through tunable gain, G.
- 7.  $y_G$  is added to the left and right highpass channels.
- 8. The left and right channels are concatenated into a single matrix and output.

Although the resulting output stereo signal does not contain low-frequency elements, the input's bass pitch is preserved thanks to the generated harmonics.

# **Bass Enhancer Audio plugin**

audiopluginexample.BassEnhancer is an audio plugin object that implements the psychoacoustic bass enhancement algorithm. The plugin parameters are the upper cutoff frequency of the bandpass filter, and the gain applied at the output of the bandpass filter (G in the diagram above). You can incorporate the object into a MATLAB simulation, or use it to generate an audio plugin using generateAudioPlugin.

You can open a test bench for audiopluginexample.BassEnhancer using Audio Test Bench. The test bench provides a graphical user interface to help you test your audio plugin in MATLAB. You can tune the plugin parameters as the test bench is executing. You can also open a timescope and a dsp.SpectrumAnalyzer to view and compare the input and output signals in the time and frequency domains, respectively.

bassEnhancer = audiopluginexample.BassEnhancer; audioTestBench(bassEnhancer)

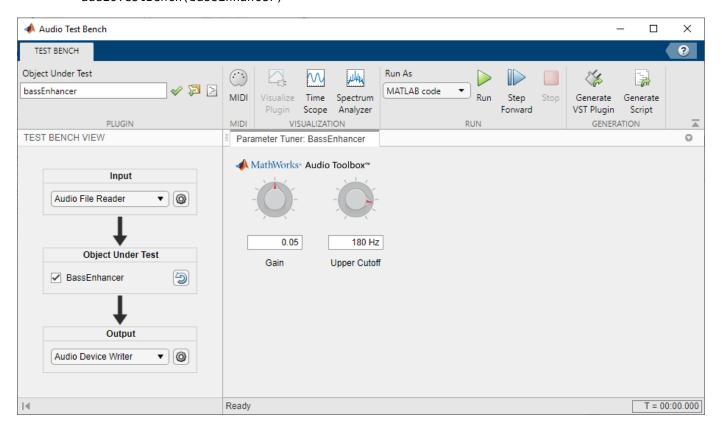

You can also use audiopluginexample.BassEnhancer in MATLAB just as you would use any other MATLAB object. You can use configureMIDI to enable tuning the object using a MIDI device. This is particularly useful if the object is part of a streaming MATLAB simulation where the command window is not free.

HelperBassEnhancerSim is a simple function that may be used to perform bass enhancement as part of a larger MATLAB simulation. The function instantiates an audiopluginexample.BassEnhancer plugin, and uses the setSampleRate method to set its sampling rate to the input argument Fs. The plugin's parameters are tuned by setting their values to the input arguments Fcutoff and G, respectively. Note that it is also possible to generate a MEX-file from this function using the codegen command. Performance is improved in this mode without compromising the ability to tune parameters.

### References

[1] Aarts, Ronald M, Erik Larsen, and Daniel Schobben. "Improving Perceived Bass and Reconstruction of High Frequencies for Band Limited Signals." *Proceedings 1st IEEE Benelux Workshop on Model Based Coding of Audio (MPCA-2002)*, November 15, 2002, 59-71.

# **Tunable Filtering and Visualization Using Audio Plugins**

This example shows how to visualize the magnitude response of a tunable filter. The filters in this example are implemented as audio plugins. This example uses the visualize and audioTestBench functionality of the Audio Toolbox<sup>TM</sup>.

## **Tunable Filter Examples**

Audio Toolbox provides several examples of tunable filters that have been implemented as audio plugins:

```
audiopluginexample.BandpassIIRFilter
audiopluginexample.HighpassIIRFilter
audiopluginexample.LowpassIIRFilter
audiopluginexample.ParametricEqualizerWithUDP
audiopluginexample.ShelvingEqualizer
audiopluginexample.VarSlopeBandpassFilter
```

#### visualize

All of these example audio plugins can be used with the visualize function in order to view the magnitude response of the filters as they are tuned in real time.

## audioTestBench

Any audio plugin can be tuned in real time using audioTestBench. The tool allows you to test an audio plugin with audio signals from a file or device. The tool also enables you to view the power spectrum and the time-domain waveform for the input and output signals.

# **Update Visualization While Running Plugin**

audiopluginexample.BandpassIIRFilter, audiopluginexample.HighpassIIRFilter, and audiopluginexample.LowpassIIRFilter are the simplest of the six examples because the code is written so that the visualization is updated only when data is processed by the filter. Create the audio plugin, then call visualize and audioTestBench

```
hpf = audiopluginexample.HighpassIIRFilter;
visualize(hpf)
```

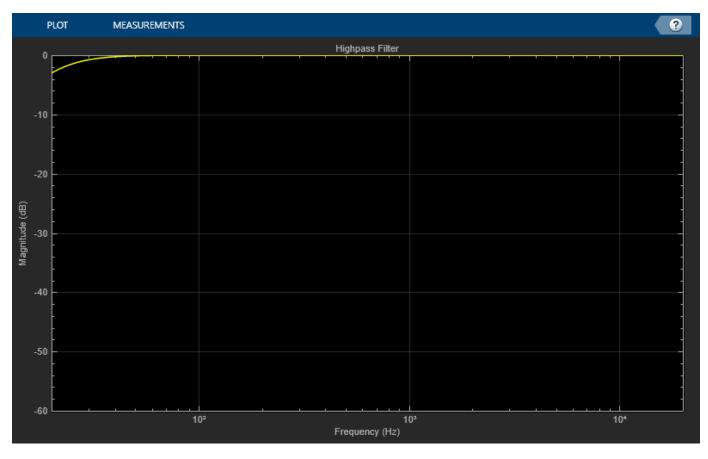

audioTestBench(hpf)

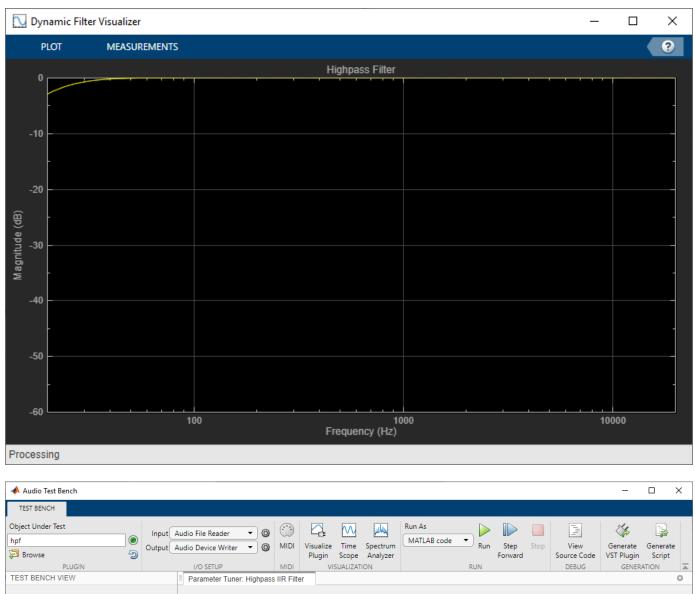

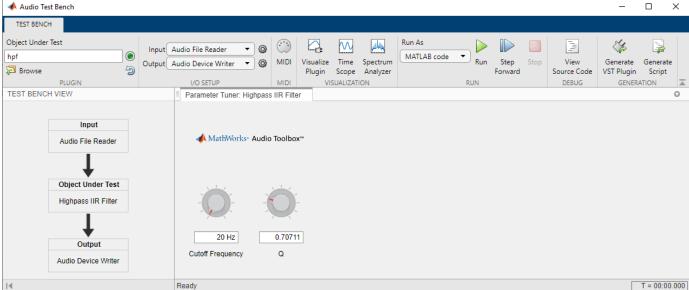

Note that moving the cutoff frequency in audioTestBench does not update the magnitude response plot. However, once the 'Run' (or play) button is pressed, you can see and hear the changing magnitude response of the filter as the cutoff frequency is tuned in real time.

# **Update Visualization at Any Time**

audiopluginexample. Shelving Equalizer and audiopluginexample. Var Slope Bandpass Filter have visualize functions which update the magnitude response plot even when not processing data. The visualization is also updated in real time once audio is being processed.

audioTestBench('-close')
varfilter = audiopluginexample.VarSlopeBandpassFilter;
visualize(varfilter)

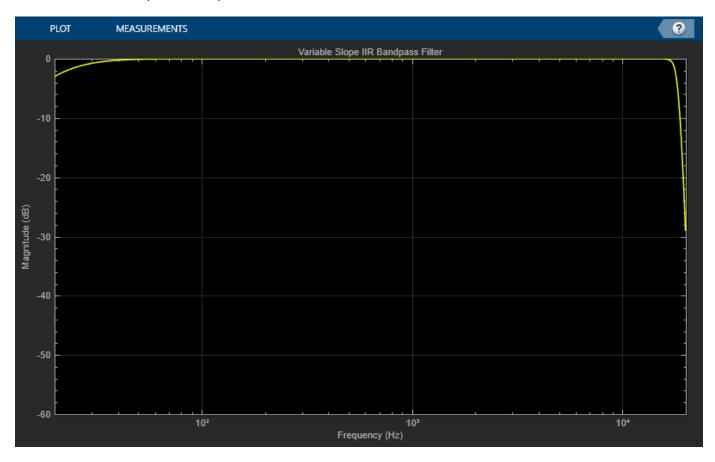

audioTestBench(varfilter)

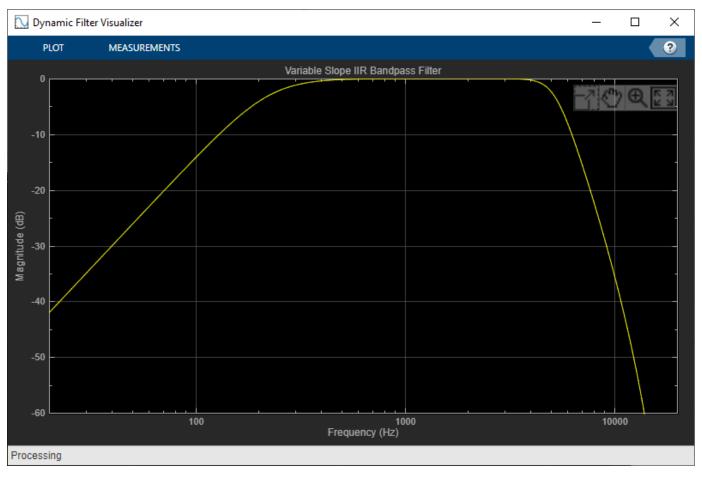

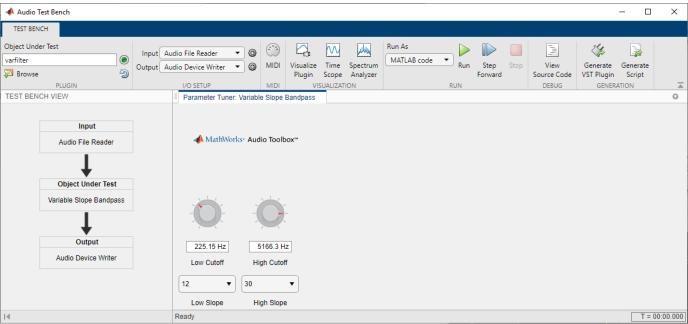

# **Visualize Individual and Combined Magnitude Response**

audiopluginexample.ParametricEqualizerWithUDP illustrates how to visualize individual sections in a 3-section biquad filter along with the overall response of the 3 sections combined.

```
audioTestBench('-close')
equalizer = audiopluginexample.ParametricEqualizerWithUDP;
visualize(equalizer)
```

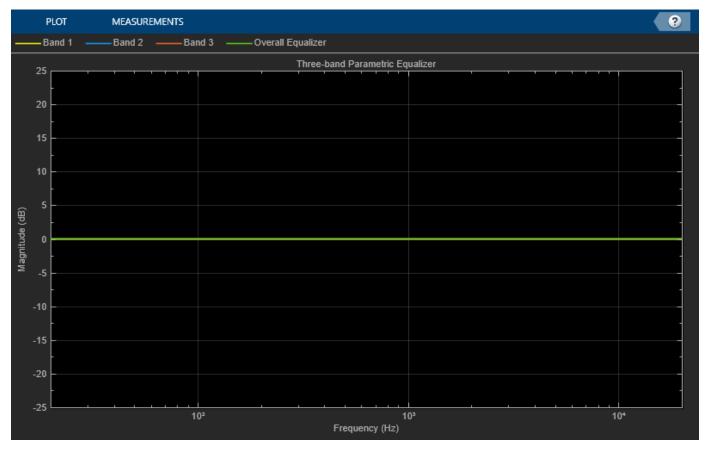

audioTestBench(equalizer)

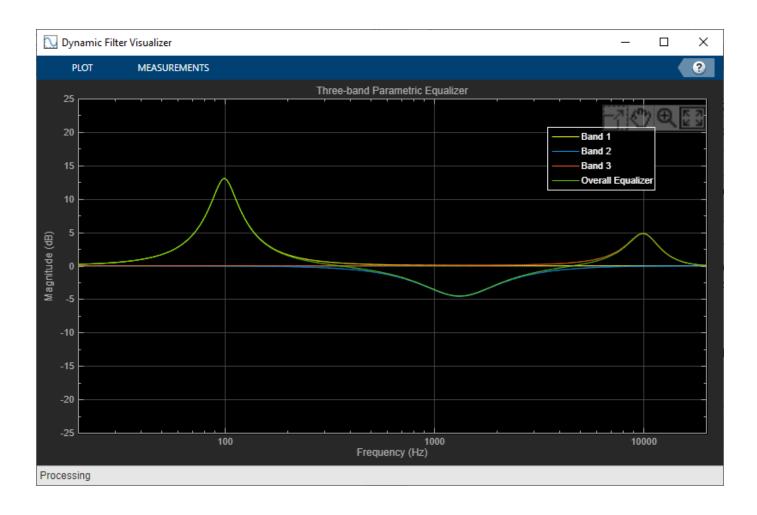

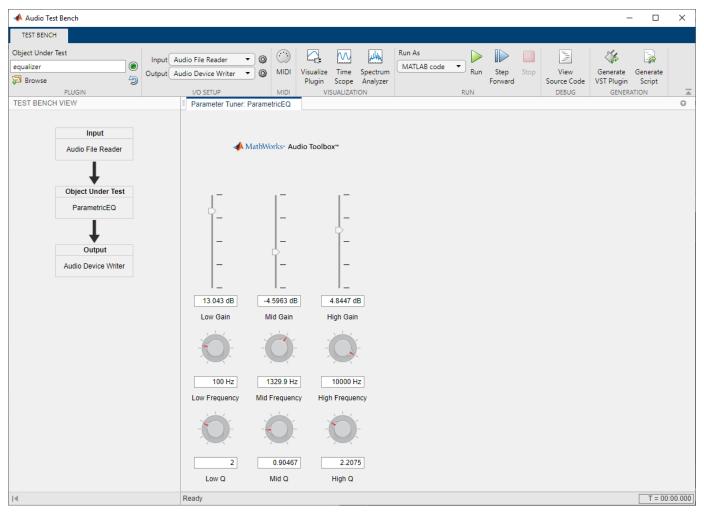

audioTestBench('-close')

# Communicate Between a DAW and MATLAB Using UDP

This example shows how to communicate between a digital audio workstation (DAW) and MATLAB® using the user datagram protocol (UDP). The information shared between the DAW and MATLAB can used to perform visualization in real time in MATLAB on parameters that are being changed in the DAW.

## **User Datagram Protocol (UDP)**

UDP is a core member of the Internet protocol suite. It is a simple connectionless transmission that does not employ any methods for error checking. Because it does not check for errors, UDP is a fast but unreliable alternative to the transmission control protocol (TCP) and stream control transmission protocol (SCTP). UDP is widely used in applications that are willing to trade fidelity for high-speed transmission, such as video conferencing and real-time computer games. If you use UDP for communication within a single machine, packets are less likely to drop. The tutorials outlined here work best when executed on a single machine.

#### **UDP and MATLAB**

These System objects enable you to use UDP with MATLAB:

- dsp.UDPReceiver Receive UDP packets from network
- dsp.UDPSender Send UDP packets to network

To communicate between a DAW and MATLAB using UDP, place a UDP sender in the plugin used in the DAW, and run a corresponding UDP receiver in MATLAB.

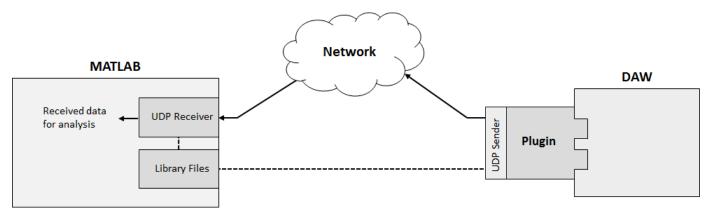

The dsp.UDPSender and dsp.UDPReceiver System objects use prebuilt library files that are included with MATLAB.

#### **Example Plugins**

These Audio Toolbox™ example plugins use UDP:

- audiopluginexample. UDPSender Send an audio signal from a DAW to the network. If you generate this plugin and deploy it to a DAW, the plugin sends frames of a stereo signal to the network. The frame size is determined by the DAW. You can modify the example plugin to send any information you want to analyze in MATLAB.
- audiopluginexample.ParametricEqualizerWithUDP Send a plugin's filter coefficients from a DAW to the network. If you generate this plugin and run it in a DAW, the plugin sends the

coefficients of the parametric equalizer you tune in the DAW to the network. The HelperUDPPluginVisualizer function contains a UDP receiver that receives the datagram, and uses it to plot the magnitude response of the filter you are tuning in a DAW.

#### **Send Audio from DAW to MATLAB**

## Step 1: Generate a VST Plugin

To generate a VST plugin from audiopluginexample.UDPSender, use the generateAudioPlugin function. It is a best practice to move to a directory that can store the generated plugin before executing this command:

 ${\tt generateAudioPlugin\ audiopluginexample.UDPSender}$ 

The generated plugin is saved to your current folder and named UDPSender.

## Step 2: Open DAW with Appropriate Environment Variables Set

To run the UDP sender outside of MATLAB, you must open the DAW from a command terminal with the appropriate environment variables set. Setting environment variables enables the deployed UDP sender to use the necessary library files in MATLAB. To learn how to set the environment variables, see the tutorial specific to your system:

- "Set Run-Time Library Path on Windows Systems"
- "Set Run-Time Library Path on macOS Systems"

After you set the environment variables, open your DAW from the same command terminal, such as in this example terminal from a Windows system.

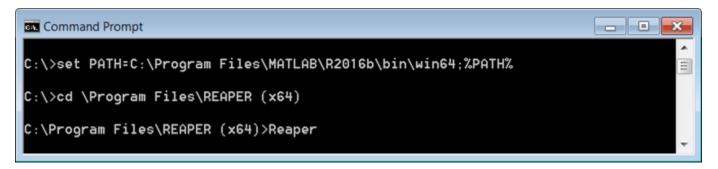

#### **Step 3: Receive and Process an Audio Signal**

- a. In the DAW, open the generated UDPSender file.
- b. In MATLAB, run this function: HelperUDPPluginReceiver

The audio signal is displayed on the dsp.SpectrumAnalyzer for analysis.

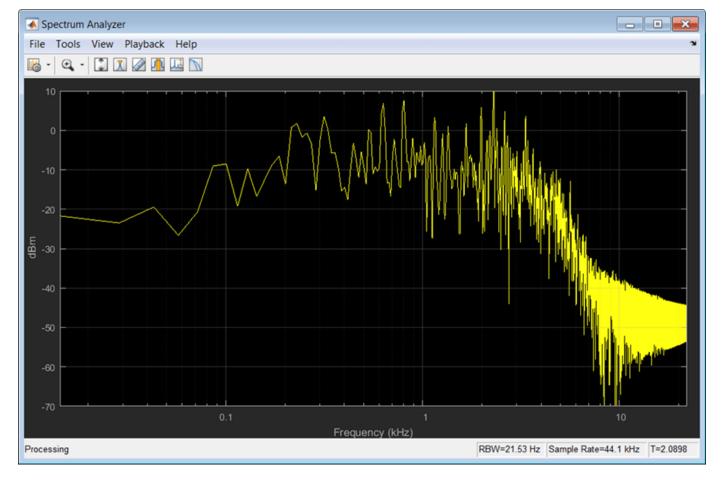

#### Send Coefficients from DAW to MATLAB

- 1. Follow steps 1-2 from **Send Audio from DAW to MATLAB**, replacing audiopluginexample.UDPSender with audiopluginexample.ParametricEqualizerWithUDP.
- 2. Receive and process filter coefficients
- a. In the DAW, open the generated ParameterEqualizerWithUDP file. The plugin display name is ParametricEQ.
- b. In MATLAB, run this command: HelperUDPPluginVisualizer

The HelperUDPPluginVisualizer function uses a dsp.UDPReceiver to receive the filter coefficients and then displays the magnitude response for 60 seconds. You can modify the code to extend or reduce the amount of time. The plotted magnitude response corresponds to the parametric equalizer plugin you tune in the DAW.

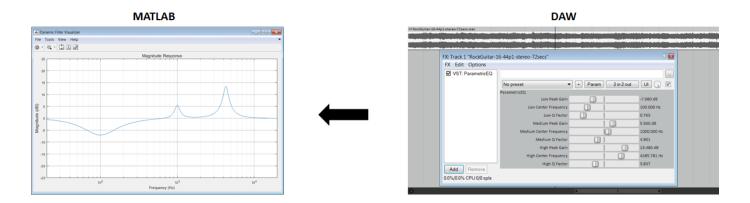

# **Acoustic Echo Cancellation (AEC)**

This example shows how to apply adaptive filters to acoustic echo cancellation (AEC).

Author(s): Scott C. Douglas

#### Introduction

Acoustic echo cancellation is important for audio teleconferencing when simultaneous communication (or full-duplex transmission) of speech is necessary. In acoustic echo cancellation, a measured microphone signal d(n) contains two signals:

- The near-end speech signal v(n)
- The far-end echoed speech signal  $\widehat{d}(n)$

The goal is to remove the far-end echoed speech signal from the microphone signal so that only the near-end speech signal is transmitted. This example has some sound clips, so you might want to adjust your computer's volume now.

## The Room Impulse Response

You first need to model the acoustics of the loudspeaker-to-microphone signal path where the speakerphone is located. Use a long finite impulse response filter to describe the characteristics of the room. The following code generates a random impulse response that is not unlike what a conference room would exhibit. Assume a system sample rate of 16000 Hz.

```
fs = 16000;
M = fs/2 + 1;
frameSize = 2048;

[B,A] = cheby2(4,20,[0.1 0.7]);
impulseResponseGenerator = dsp.IIRFilter('Numerator', [zeros(1,6) B], ...
    'Denominator', A);

FVT = fvtool(impulseResponseGenerator); % Analyze the filter
FVT.Color = [1 1 1];
```

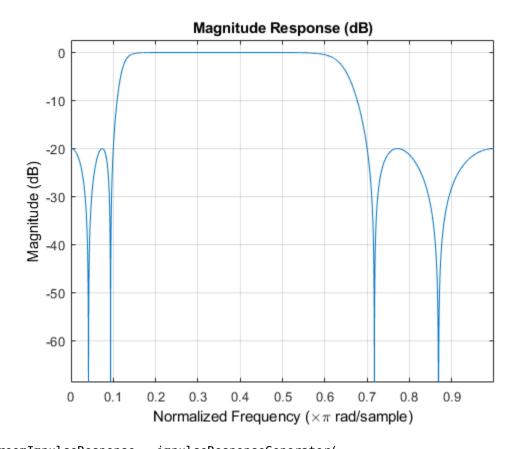

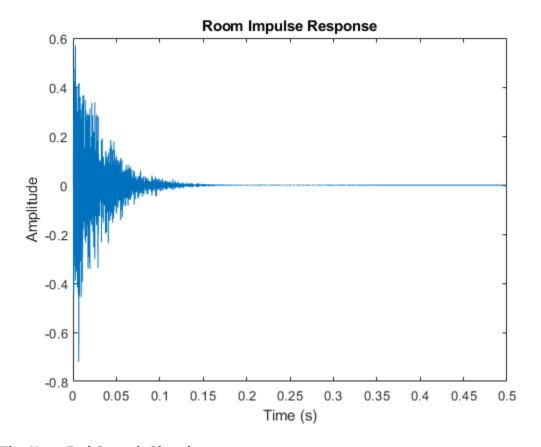

# The Near-End Speech Signal

The teleconferencing system's user is typically located near the system's microphone. Here is what a male speech sounds like at the microphone.

```
load nearspeech
player
                = audioDeviceWriter('SupportVariableSizeInput', true, ...
                                     'BufferSize', 512, 'SampleRate', fs);
                = dsp.SignalSource('Signal', v, 'SamplesPerFrame', frameSize);
nearSpeechSrc
nearSpeechScope = timescope('SampleRate', fs, 'TimeSpanSource','Property',...
                     'TimeSpan', 35, 'TimeSpanOverrunAction', 'Scroll', ...
                    'YLimits', [-1.5 1.5], ...
                    'BufferLength', length(v), ...
                    'Title', 'Near-End Speech Signal', ...
                    'ShowGrid', true);
% Stream processing loop
while(~isDone(nearSpeechSrc))
    % Extract the speech samples from the input signal
   nearSpeech = nearSpeechSrc();
   % Send the speech samples to the output audio device
   player(nearSpeech);
    % Plot the signal
    nearSpeechScope(nearSpeech);
release(nearSpeechScope);
```

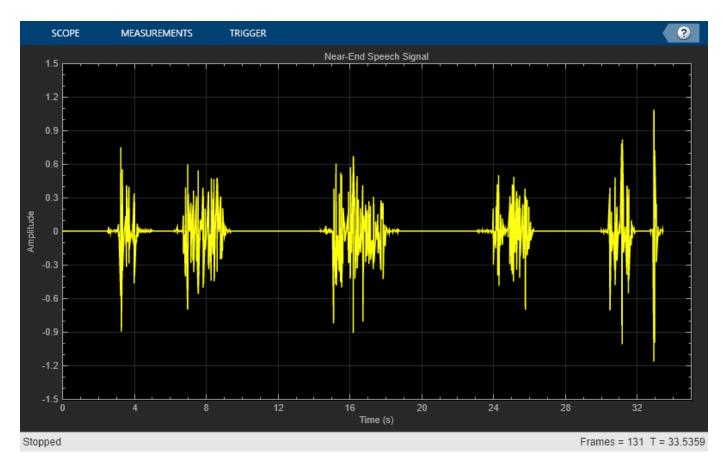

## The Far-End Speech Signal

In a teleconferencing system, a voice travels out the loudspeaker, bounces around in the room, and then is picked up by the system's microphone. Listen to what the speech sounds like if it is picked up at the microphone without the near-end speech present.

```
load farspeech
farSpeechSrc
                = dsp.SignalSource('Signal',x,'SamplesPerFrame',frameSize);
farSpeechSink
                = dsp.SignalSink;
farSpeechScope = timescope('SampleRate', fs, 'TimeSpanSource','Property',...
                    'TimeSpan', 35, 'TimeSpanOverrunAction', 'Scroll', ...
                    'YLimits', [-0.5 0.5], ...
                    'BufferLength', length(x), ...
                    'Title', 'Far-End Speech Signal', ...
                    'ShowGrid', true);
% Stream processing loop
while(~isDone(farSpeechSrc))
    % Extract the speech samples from the input signal
    farSpeech = farSpeechSrc();
    % Add the room effect to the far-end speech signal
    farSpeechEcho = room(farSpeech);
    % Send the speech samples to the output audio device
    player(farSpeechEcho);
    % Plot the signal
    farSpeechScope(farSpeech);
    % Log the signal for further processing
```

```
farSpeechSink(farSpeechEcho);
end
release(farSpeechScope);
```

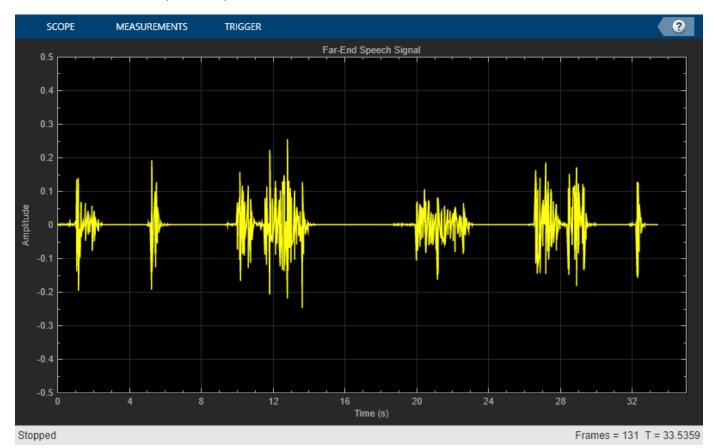

# The Microphone Signal

The signal at the microphone contains both the near-end speech and the far-end speech that has been echoed throughout the room. The goal of the acoustic echo canceler is to cancel out the far-end speech, such that only the near-end speech is transmitted back to the far-end listener.

```
reset(nearSpeechSrc);
farSpeechEchoSrc = dsp.SignalSource('Signal', farSpeechSink.Buffer, ...
                     SamplesPerFrame', frameSize);
micSink
                = dsp.SignalSink;
micScope
                = timescope('SampleRate', fs,'TimeSpanSource','Property',...
                     'TimeSpan', 35, 'TimeSpanOverrunAction', 'Scroll',...
                     'YLimits', [-1 1], ...
                     'BufferLength', length(x), ...
                     'Title', 'Microphone Signal', ...
'ShowGrid', true);
% Stream processing loop
while(~isDone(farSpeechEchoSrc))
    % Microphone signal = echoed far-end + near-end + noise
    micSignal = farSpeechEchoSrc() + nearSpeechSrc() + ...
                 0.001*randn(frameSize,1);
    % Send the speech samples to the output audio device
```

```
player(micSignal);
% Plot the signal
micScope(micSignal);
% Log the signal
micSink(micSignal);
end
release(micScope);
```

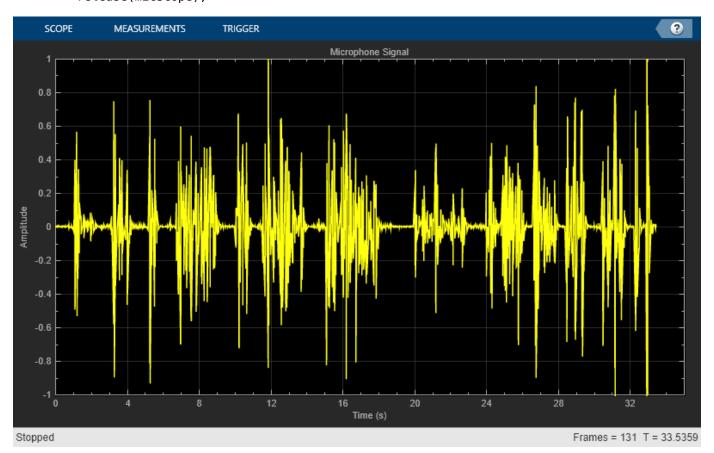

## The Frequency-Domain Adaptive Filter (FDAF)

The algorithm in this example is the **Frequency-Domain Adaptive Filter (FDAF)**. This algorithm is very useful when the impulse response of the system to be identified is long. The FDAF uses a fast convolution technique to compute the output signal and filter updates. This computation executes quickly in MATLAB®. It also has fast convergence performance through frequency-bin step size normalization. Pick some initial parameters for the filter and see how well the far-end speech is cancelled in the error signal.

```
'BufferLength', length(x));
AECScope1.ActiveDisplay = 1;
AECScope1.ShowGrid = true;
                      = [-1.5 \ 1.5];
AECScope1.YLimits
                     = 'Near-End Speech Signal';
AECScope1.Title
AECScope1.ActiveDisplay = 2;
AECScope1.ShowGrid = true;
AECScope1.YLimits = [-1.5 1.5];
AECScope1.YLimits
                      = 'Microphone Signal';
AECScope1.Title
AECScope1.ActiveDisplay = 3;
AECScope1.ShowGrid = true;
AECScope1.YLimits
                      = [-1.5 \ 1.5];
AECScope1.Title
                     = 'Output of Acoustic Echo Canceller mu=0.025';
AECScope1.ActiveDisplay = 4;
AECScope1.ShowGrid = true;
AECScope1.YLimits
                      = [0 50];
AECScope1.YLabel
                     = 'ERLE (dB)';
                      = 'Echo Return Loss Enhancement mu=0.025';
AECScope1.Title
% Near-end speech signal
release(nearSpeechSrc);
nearSpeechSrc.SamplesPerFrame = frameSize;
% Far-end speech signal
release(farSpeechSrc);
farSpeechSrc.SamplesPerFrame = frameSize;
% Far-end speech signal echoed by the room
release(farSpeechEchoSrc);
farSpeechEchoSrc.SamplesPerFrame = frameSize;
```

#### **Echo Return Loss Enhancement (ERLE)**

Since you have access to both the near-end and far-end speech signals, you can compute the **echo** return loss enhancement (ERLE), which is a smoothed measure of the amount (in dB) that the echo has been attenuated. From the plot, observe that you achieved about a 35 dB ERLE at the end of the convergence period.

```
diffAverager = dsp.FIRFilter('Numerator', ones(1,1024));
farEchoAverager = clone(diffAverager);
setfilter(FVT, diffAverager);
micSrc = dsp.SignalSource('Signal', micSink.Buffer, ...
    'SamplesPerFrame', frameSize);
% Stream processing loop - adaptive filter step size = 0.025
while(~isDone(nearSpeechSrc))
    nearSpeech = nearSpeechSrc();
    farSpeech = farSpeechSrc();
    farSpeechEcho = farSpeechEchoSrc();
   micSignal = micSrc();
    % Apply FDAF
    [y,e] = echoCanceller(farSpeech, micSignal);
    % Send the speech samples to the output audio device
```

```
player(e);
% Compute ERLE
erle = diffAverager((e-nearSpeech).^2)./ farEchoAverager(farSpeechEcho.^2);
erledB = -10*log10(erle);
% Plot near-end, far-end, microphone, AEC output and ERLE
AECScope1(nearSpeech, micSignal, e, erledB);
end
release(AECScope1);
```

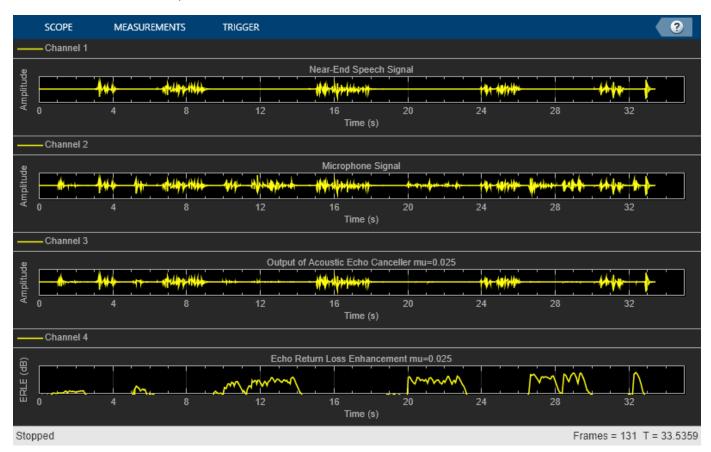

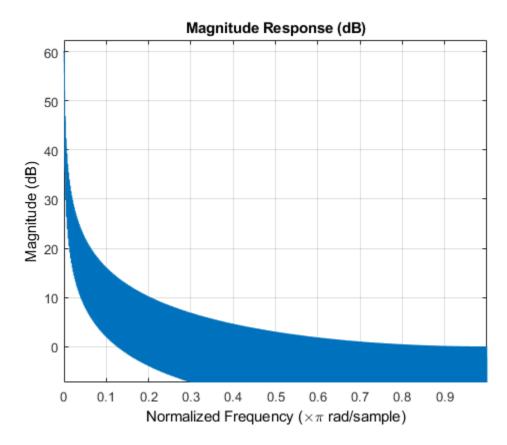

## **Effects of Different Step Size Values**

To get faster convergence, you can try using a larger step size value. However, this increase causes another effect: the adaptive filter is "misadjusted" while the near-end speaker is talking. Listen to what happens when you choose a step size that is 60% larger than before.

```
% Change the step size value in FDAF
reset(echoCanceller);
echoCanceller.StepSize = 0.04;
AECScope2 = clone(AECScope1);
AECScope2.ActiveDisplay = 3;
AECScope2.Title = 'Output of Acoustic Echo Canceller mu=0.04';
AECScope2.ActiveDisplay = 4;
AECScope2.Title = 'Echo Return Loss Enhancement mu=0.04';
reset(nearSpeechSrc);
reset(farSpeechSrc);
reset(farSpeechEchoSrc);
reset(micSrc);
reset(diffAverager);
reset(farEchoAverager);
% Stream processing loop - adaptive filter step size = 0.04
while(~isDone(nearSpeechSrc))
    nearSpeech = nearSpeechSrc();
    farSpeech = farSpeechSrc();
```

```
farSpeechEcho = farSpeechEchoSrc();
   micSignal = micSrc();
   % Apply FDAF
    [y,e] = echoCanceller(farSpeech, micSignal);
   % Send the speech samples to the output audio device
   player(e);
   % Compute ERLE
   erle = diffAverager((e-nearSpeech).^2)./ farEchoAverager(farSpeechEcho.^2);
   erledB = -10*log10(erle);
   % Plot near-end, far-end, microphone, AEC output and ERLE
   AECScope2(nearSpeech, micSignal, e, erledB);
end
release(nearSpeechSrc);
release(farSpeechSrc);
release(farSpeechEchoSrc);
release(micSrc);
release(diffAverager);
release(farEchoAverager);
release(echoCanceller);
release(AECScope2);
```

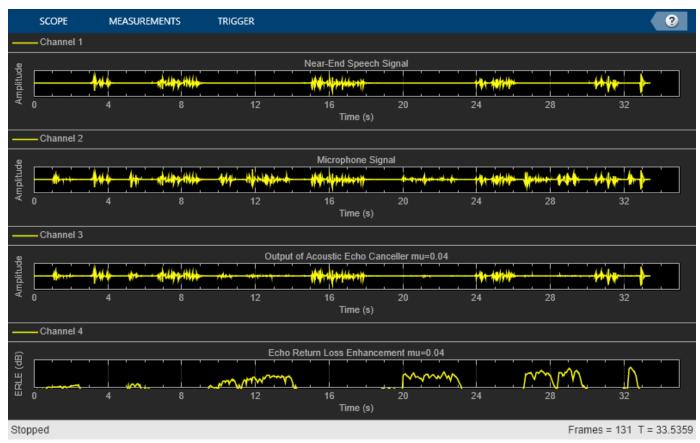

## **Echo Return Loss Enhancement Comparison**

With a larger step size, the ERLE performance is not as good due to the misadjustment introduced by the near-end speech. To deal with this performance difficulty, acoustic echo cancelers include a detection scheme to tell when near-end speech is present and lower the step size value over these

periods. Without such detection schemes, the performance of the system with the larger step size is not as good as the former, as can be seen from the ERLE plots.

## **Latency Reduction Using Partitioning**

Traditional FDAF is numerically more efficient than time-domain adaptive filtering for long impulse responses, but it imposes high latency, because the input frame size must be a multiple of the specified filter length. This can be unacceptable for many real-world applications. Latency may be reduced by using partitioned FDAF, which partitions the filter impulse response into shorter segments, applies FDAF to each segment, and then combines the intermediate results. The frame size in that case must be a multiple of the partition (block) length, thereby greatly reducing the latency for long impulse responses.

```
% Reduce the frame size from 2048 to 256
frameSize = 256:
nearSpeechSrc.SamplesPerFrame
                                = frameSize;
farSpeechSrc.SamplesPerFrame = frameSize;
farSpeechEchoSrc.SamplesPerFrame = frameSize;
micSrc.SamplesPerFrame
                         = frameSize;
% Switch the echo canceller to Partitioned constrained FDAF
                       = 'Partitioned constrained FDAF';
echoCanceller.Method
% Set the block length to frameSize
echoCanceller.BlockLength = frameSize:
% Stream processing loop
while(~isDone(nearSpeechSrc))
    nearSpeech = nearSpeechSrc();
    farSpeech = farSpeechSrc();
    farSpeechEcho = farSpeechEchoSrc();
   micSignal = micSrc();
    % Apply FDAF
    [y,e] = echoCanceller(farSpeech, micSignal);
    % Send the speech samples to the output audio device
    player(e);
    % Compute ERLE
   erle = diffAverager((e-nearSpeech).^2)./ farEchoAverager(farSpeechEcho.^2);
   erledB = -10*log10(erle);
    % Plot near-end, far-end, microphone, AEC output and ERLE
    AECScope2(nearSpeech, micSignal, e, erledB);
end
```

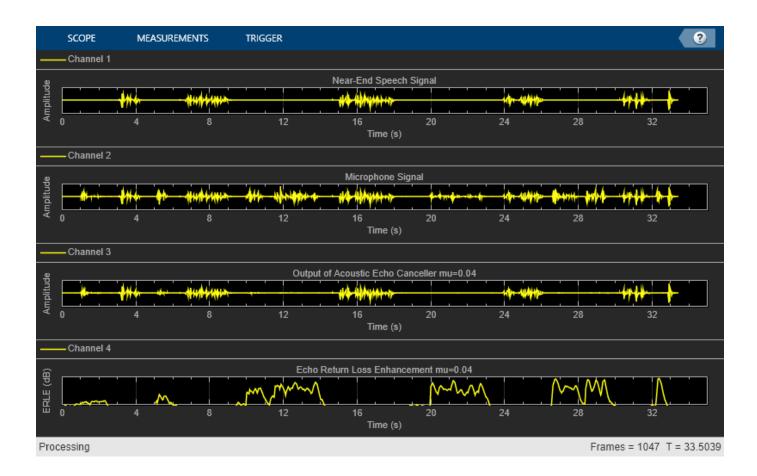

# Active Noise Control Using a Filtered-X LMS FIR Adaptive Filter

This example shows how to apply adaptive filters to the attenuation of acoustic noise via active noise control.

#### **Active Noise Control**

In active noise control, one attempts to reduce the volume of an unwanted noise propagating through the air using an electro-acoustic system using measurement sensors such as microphones and output actuators such as loudspeakers. The noise signal usually comes from some device, such as a rotating machine, so that it is possible to measure the noise near its source. The goal of the active noise control system is to produce an "anti-noise" that attenuates the unwanted noise in a desired quiet region using an adaptive filter. This problem differs from traditional adaptive noise cancellation in that: - The desired response signal cannot be directly measured; only the attenuated signal is available. - The active noise control system must take into account the secondary loudspeaker-to-microphone error path in its adaptation.

For more implementation details on active noise control tasks, see S.M. Kuo and D.R. Morgan, "Active Noise Control Systems: Algorithms and DSP Implementations", Wiley-Interscience, New York, 1996.

## The Secondary Propagation Path

The secondary propagation path is the path the anti-noise takes from the output loudspeaker to the error microphone within the quiet zone. The following commands generate a loudspeaker-to-error microphone impulse response that is bandlimited to the range 160 - 2000 Hz and with a filter length of 0.1 seconds. For this active noise control task, we shall use a sampling frequency of 8000 Hz.

```
= 8e3:
              % 8 kHz
       = 800; % 800 samples@8 kHz = 0.1 seconds
N
Flow
      = 160;
              % Lower band-edge: 160 Hz
Fhigh = 2000; % Upper band-edge: 2000 Hz
delayS = 7;
Ast
      = 20;
               % 20 dB stopband attenuation
Nfilt = 8;
               % Filter order
% Design bandpass filter to generate bandlimited impulse response
filtSpecs = fdesign.bandpass('N,Fst1,Fst2,Ast',Nfilt,Flow,Fhigh,Ast,Fs);
bandpass = design(filtSpecs,'cheby2','FilterStructure','df2tsos', ...
     SystemObject',true);
% Filter noise to generate impulse response
secondaryPathCoeffsActual = bandpass([zeros(delayS,1); ...
                       log(0.99*rand(N-delayS,1)+0.01).* ...
                       sign(randn(N-delayS,1)).*exp(-0.01*(1:N-delayS)')]);
secondaryPathCoeffsActual = ...
    secondaryPathCoeffsActual/norm(secondaryPathCoeffsActual);
t = (1:N)/Fs;
plot(t,secondaryPathCoeffsActual,'b');
xlabel('Time [sec]');
ylabel('Coefficient value');
title('True Secondary Path Impulse Response');
```

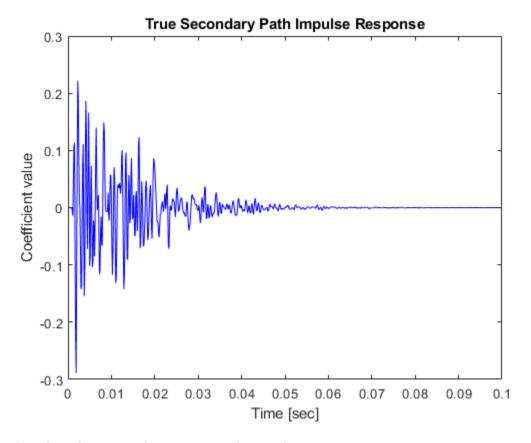

#### **Estimating the Secondary Propagation Path**

The first task in active noise control is to estimate the impulse response of the secondary propagation path. This step is usually performed prior to noise control using a synthetic random signal played through the output loudspeaker while the unwanted noise is not present. The following commands generate 3.75 seconds of this random noise as well as the measured signal at the error microphone.

## **Designing the Secondary Propagation Path Estimate**

Typically, the length of the secondary path filter estimate is not as long as the actual secondary path and need not be for adequate control in most cases. We shall use a secondary path filter length of 250 taps, corresponding to an impulse response length of 31 ms. While any adaptive FIR filtering algorithm could be used for this purpose, the normalized LMS algorithm is often used due to its simplicity and robustness. Plots of the output and error signals show that the algorithm converges after about 10000 iterations.

```
n = 1:ntrS;
figure, plot(n,secondaryPathMeasured,n,yS,n,eS);
xlabel('Number of iterations');
ylabel('Signal value');
title('Secondary Identification Using the NLMS Adaptive Filter');
legend('Desired Signal','Output Signal','Error Signal');
```

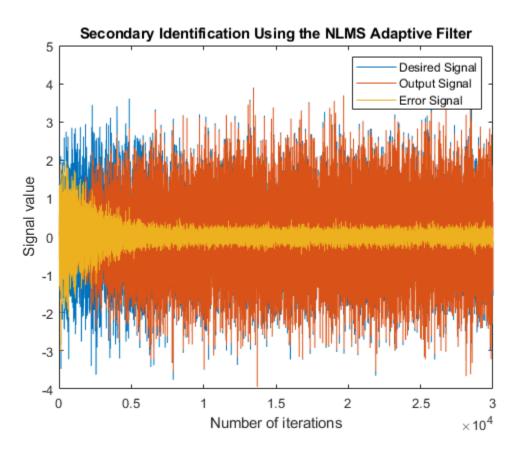

# **Accuracy of the Secondary Path Estimate**

How accurate is the secondary path impulse response estimate? This plot shows the coefficients of both the true and estimated path. Only the tail of the true impulse response is not estimated accurately. This residual error does not significantly harm the performance of the active noise control system during its operation in the chosen task.

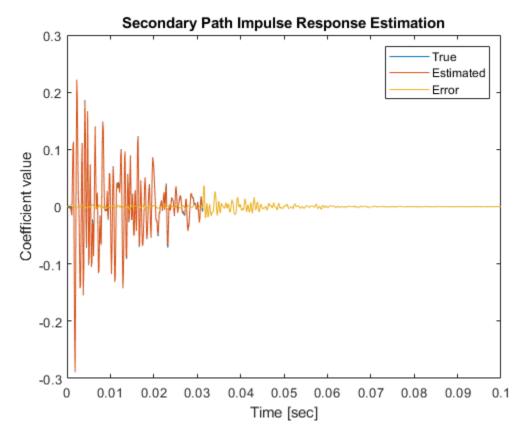

#### The Primary Propagation Path

The propagation path of the noise to be cancelled can also be characterized by a linear filter. The following commands generate an input-to-error microphone impulse response that is bandlimited to the range 200 - 800 Hz and has a filter length of 0.1 seconds.

```
delayW = 15;
      = 200; % Lower band-edge: 200 Hz
Fhigh = 800; % Upper band-edge: 800 Hz
      = 20; % 20 dB stopband attenuation
Nfilt = 10; % Filter order
% Design bandpass filter to generate bandlimited impulse response
filtSpecs2 = fdesign.bandpass('N,Fst1,Fst2,Ast',Nfilt,Flow,Fhigh,Ast,Fs);
bandpass2 = design(filtSpecs2,'cheby2','FilterStructure','df2tsos', ...
    'SystemObject', true);
% Filter noise to generate impulse response
primaryPathCoeffs = bandpass2([zeros(delayW,1); log(0.99*rand(N-delayW,1)+0.01).* ...
    sign(randn(N-delayW,1)).*exp(-0.01*(1:N-delayW)')]);
primaryPathCoeffs = primaryPathCoeffs/norm(primaryPathCoeffs);
figure, plot(t,primaryPathCoeffs,'b');
xlabel('Time [sec]');
ylabel('Coefficient value');
title('Primary Path Impulse Response');
```

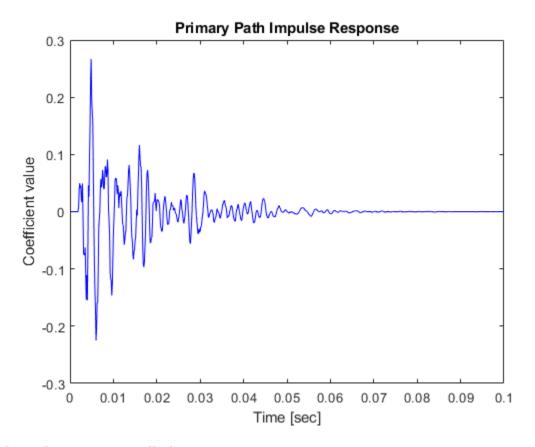

#### The Noise to Be Cancelled

Typical active noise control applications involve the sounds of rotating machinery due to their annoying characteristics. Here, we synthetically generate noise that might come from a typical electric motor.

#### **Initialization of Active Noise Control**

The most popular adaptive algorithm for active noise control is the filtered-X LMS algorithm. This algorithm uses the secondary path estimate to calculate an output signal whose contribution at the error sensor destructively interferes with the undesired noise. The reference signal is a noisy version of the undesired sound measured near its source. We shall use a controller filter length of about 44 ms and a step size of 0.0001 for these signal statistics.

```
% FIR Filter to be used to model primary propagation path
primaryPathGenerator = dsp.FIRFilter('Numerator',primaryPathCoeffs.');
% Filtered-X LMS adaptive filter to control the noise
L = 350;
muW = 0.0001;
noiseController = dsp.FilteredXLMSFilter('Length',L,'StepSize',muW, ...
    'SecondaryPathCoefficients',SecondaryPathCoeffsEst);
% Sine wave generator to synthetically create the noise
A = [.01 .01 .02 .2 .3 .4 .3 .2 .1 .07 .02 .01];
La = length(A);
F0 = 60;
```

```
k = 1:La;
F = F0*k;
phase = rand(1,La); % Random initial phase
sine = audioOscillator('NumTones', La, 'Amplitude',A,'Frequency',F, ...
    'PhaseOffset',phase,'SamplesPerFrame',512,'SampleRate',Fs);

% Audio player to play noise before and after cancellation
player = audioDeviceWriter('SampleRate',Fs);

% Spectrum analyzer to show original and attenuated noise
scope = dsp.SpectrumAnalyzer('SampleRate',Fs,'OverlapPercent',80, ...
    'SpectralAverages',20,'PlotAsTwoSidedSpectrum',false, ...
    'ShowLegend',true, ...
    'ChannelNames', {'Original noisy signal', 'Attenuated noise'});
```

#### Simulation of Active Noise Control Using the Filtered-X LMS Algorithm

Here we simulate the active noise control system. To emphasize the difference we run the system with no active noise control for the first 200 iterations. Listening to its sound at the error microphone before cancellation, it has the characteristic industrial "whine" of such motors.

Once the adaptive filter is enabled, the resulting algorithm converges after about 5 (simulated) seconds of adaptation. Comparing the spectrum of the residual error signal with that of the original noise signal, we see that most of the periodic components have been attenuated considerably. The steady-state cancellation performance may not be uniform across all frequencies, however. Such is often the case for real-world systems applied to active noise control tasks. Listening to the error signal, the annoying "whine" is reduced considerably.

```
for m = 1:400
    % Generate synthetic noise by adding sine waves with random phase
   x = sine();
   d = primaryPathGenerator(x) + ... % Propagate noise through primary path
        0.1*randn(size(x)); % Add measurement noise
   if m <= 200
        % No noise control for first 200 iterations
        e = d;
   else
        % Enable active noise control after 200 iterations
        xhat = x + 0.1*randn(size(x));
        [y,e] = noiseController(xhat,d);
   end
                 % Play noise signal
   player(e);
   scope([d,e]); % Show spectrum of original (Channel 1)
                     % and attenuated noise (Channel 2)
release(player); % Release audio device
release(scope); % Release spectrum analyzer
```

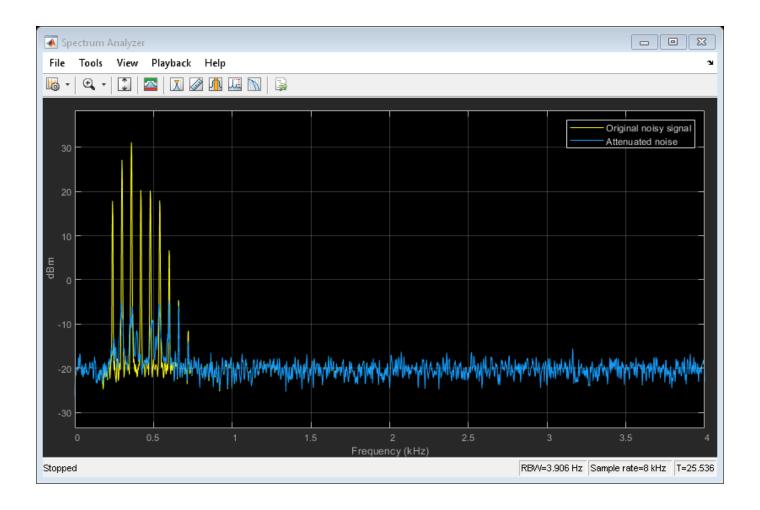

# **Acoustic Noise Cancellation Using LMS**

This example shows how to use the Least Mean Square (LMS) algorithm to subtract noise from an input signal. The LMS adaptive filter uses the reference signal on the Input port and the desired signal on the Desired port to automatically match the filter response. As it converges to the correct filter model, the filtered noise is subtracted and the error signal should contain only the original signal.

# **Exploring the Example**

In the model, the signal output at the upper port of the Acoustic Environment subsystem is white noise. The signal output at the lower port is composed of colored noise and a signal from a WAV file. This example model uses an adaptive filter to remove the noise from the signal output at the lower port. When you run the simulation, you hear both noise and a person playing the drums. Over time, the adaptive filter in the model filters out the noise so you only hear the drums.

#### **Acoustic Noise Cancellation Model**

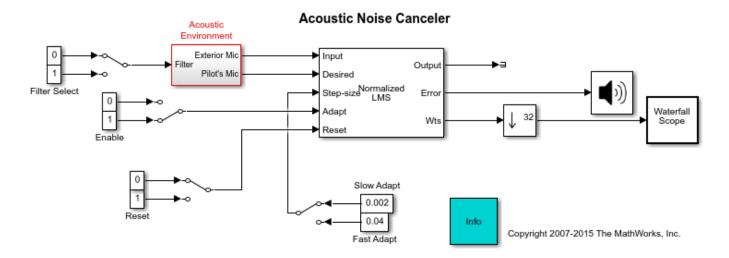

# **Utilizing Your Audio Device**

Run the model to listen to the audio signal in real time. The stop time is set to infinity. This allows you to interact with the model while it is runs. For example, you can change the filter or alternate from slow adaptation to fast adaptation (and vice versa), and get a sense of the real-time audio processing behavior under these conditions.

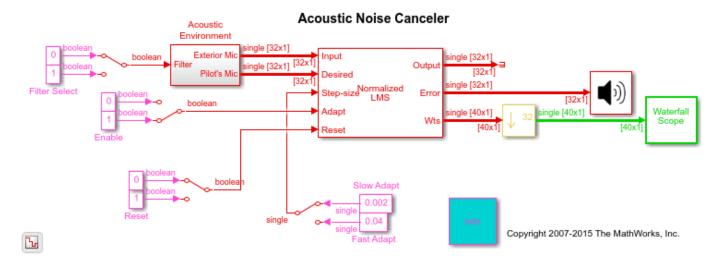

#### Color Codes of the Blocks

Notice the colors of the blocks in the model. These are sample time colors that indicate how fast a block executes. Here, the fastest discrete sample time is red, and the second fastest discrete sample time is green. You can see that the color changes from red to green after down-sampling by 32 (in the Downsample block before the Waterfall Scope block). Further information on displaying sample time colors can be found in the Simulink® documentation.

## Waterfall Scope

The Waterfall window displays the behavior of the adaptive filter's filter coefficients. It displays multiple vectors of data at one time. These vectors represent the values of the filter's coefficients of a normalized LMS adaptive filter, and are the input data at consecutive sample times. The data is displayed in a three-dimensional axis in the Waterfall window. By default, the x-axis represents amplitude, the y-axis represents samples, and the z-axis represents time. The Waterfall window has toolbar buttons that enable you to zoom in on displayed data, suspend data capture, freeze the scope's display, save the scope position, and export data to the workspace.

# **Acoustic Environment Subsystem**

You can see the details of the Acoustic Environment subsystem by double clicking on that block. Gaussian noise is used to create the signal sent to the Exterior Mic output port. If the input to the Filter port changes from 0 to 1, the Digital Filter block changes from a lowpass filter to a bandpass filter. The filtered noise output from the Digital Filter block is added to the signal coming from a WAV-file to produce the signal sent to the Pilot's Mic output port.

#### References

[1] Haykin, Simon S. Adaptive Filter Theory. 3rd ed, Prentice Hall, 1996.

# **Delay-Based Audio Effects**

This example shows how to design and use three audio effects that are based on varying delay: echo, chorus and flanger. The example also shows how the algorithms, developed in MATLAB, can be easily ported to Simulink.

#### Introduction

Audio effects can be generated by adding a processed ('wet') signal to the original ('dry') audio signal. A simple effect, echo, adds a delayed version of the signal to the original. More complex effects, like chorus and flanger, modulate the delayed version of the signal.

#### **Echo**

You can model the echo effect by delaying the audio signal and adding it back. Feedback is often added to the delay line to give a fading effect. The echo effect is implemented in the audioexample. Echo class. The block diagram shows a high-level implementation of an echo effect.

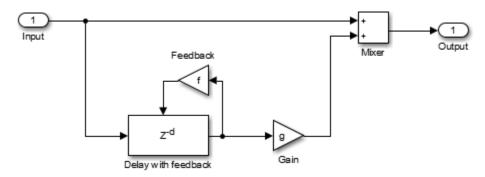

The echo effect example has four tunable parameters that can be modified while the simulation is running:

- Delay Delay applied to audio signal, in seconds
- Gain Linear gain of the delayed audio
- · FeedbackLevel Feedback gain applied to delay line
- WetDryMix Ratio of wet signal added to dry signal

You can try out audioexample. Echo by running audioDelayEffectsExampleApp with 'echo' as input. The example reads an audio signal from a file, applies the echo effect, and then plays the processed signal through your audio output device. It also launches a UI that allows you to tune the parameters of the echo effect. You can pass an additional argument that determines duration to play the audio.

```
duration = 30; % in seconds
audioDelayEffectsExampleApp('echo',duration);
```

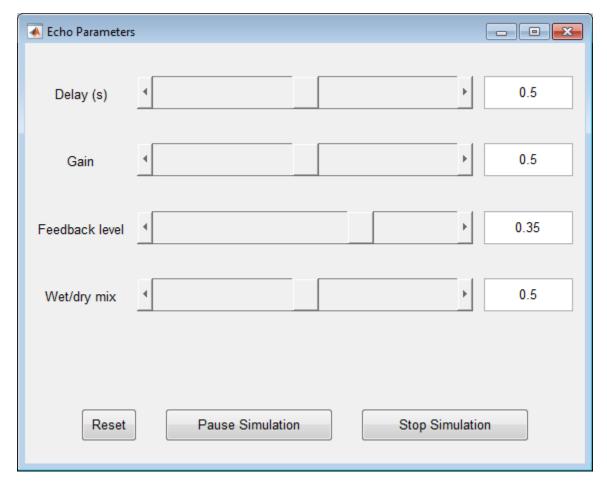

# **Chorus**

The chorus effect usually has multiple independent delays, each modulated by a low-frequency oscillator. audioexample. Chorus implements this effect. The block diagram shows a high-level implementation of a chorus effect.

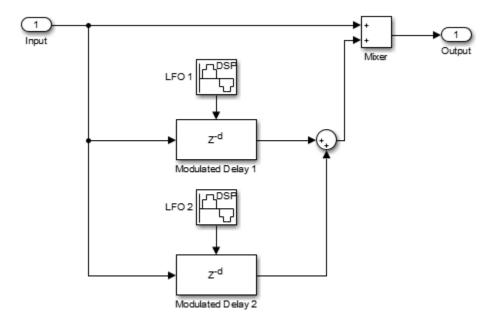

The chorus effect example has six tunable parameters that can be modified while the simulation is running:

- Delay Base delay applied to audio signal, in seconds
- Depth 1 Amplitude of modulator applied to first delay branch
- Rate 1 Frequency of modulator applied to first delay branch, in Hz
- Depth 2 Amplitude of modulator applied to second delay branch
- Rate 2 Frequency of modulator applied to second delay branch, in Hz
- WetDryMix Ratio of wet signal added to dry signal

You can try out audioexample.Chorus by running audioDelayEffectsExampleApp with 'chorus' as input. The example reads an audio signal from a file, applies the chorus effect, then plays the processed signal through your audio output device. It also launches a UI that allows you to tune the parameters of the chorus effect. You can pass an additional argument that determines duration to play the audio.

```
duration = 30; % in seconds
audioDelayEffectsExampleApp('chorus',duration);
```

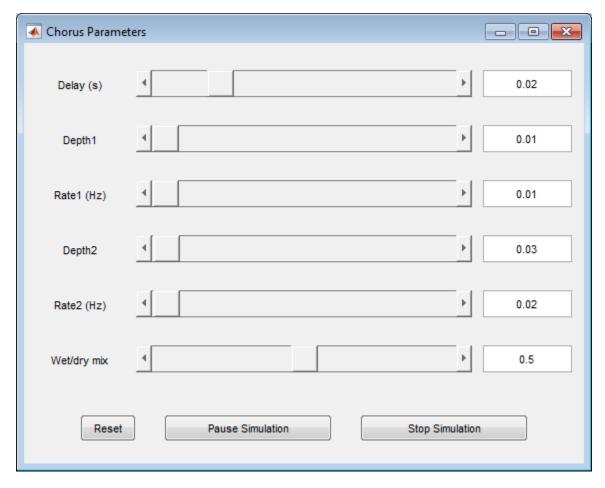

# **Flanger**

You can model the flanging effect by delaying the audio input by an amount that is modulated by a low-frequency oscillator (LFO). The delay line used in flanger can also have a feedback path. audioexample. Flanger implements this effect. The block diagram shows a high-level implementation of a flanger effect.

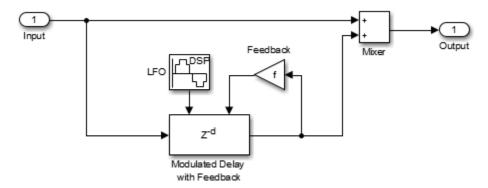

The flanger effect example has five tunable parameters that can be modified while the simulation is running:

- Delay Base delay applied to audio signal, in seconds
- Depth Amplitude of LFO
- Rate Frequency of LFO, in Hz
- FeedbackLevel Feedback gain applied to delay line
- WetDryMix Ratio of wet signal added to dry signal

You can try out audioexample.Flanger by running audioDelayEffectsExampleApp with 'flanger' as input. The example reads an audio signal from a file, applies the flanger effect, then plays the processed signal through your audio output device. It also launches a UI that allows you to tune the parameters of the flanger effect. The second input to this function is optional, and decides how long the audio should be played. You can pass an additional argument that determines duration to play the audio.

duration = 30; % in seconds
audioDelayEffectsExampleApp('flanger',duration);

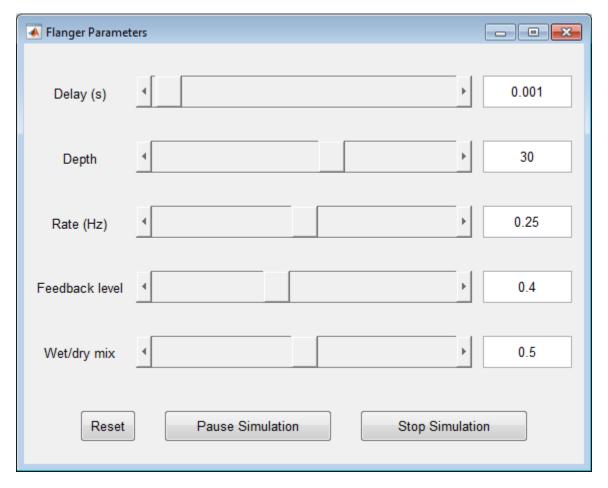

# **Audio Effects in Simulink**

You can use the System objects audioexample. Echo, audioexample. Chorus and audioexample. Flanger in Simulink by using the MATLAB System (Simulink) block. The model audiodelaybasedeffects has these effects ready for simulation.

open\_system('audiodelaybasedeffects')

You can select the effect to be applied by double-clicking on the **Effect Selector** block.

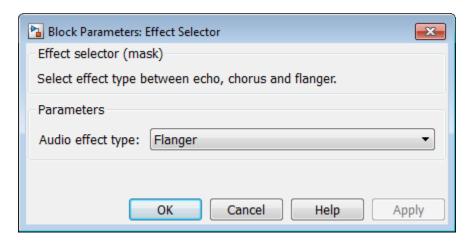

Once the effect has been selected, you can click on **Launch Parameter Tuning UI** button to bring up the dialog that has all tunable parameters of the effect.

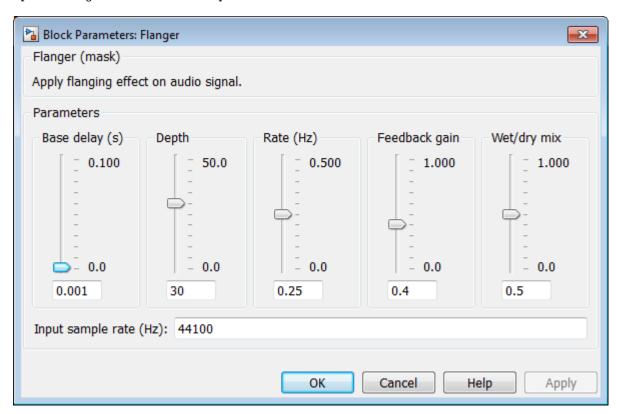

This dialog will remain available even during simulation. You can run the model and tune properties of the effect to listen to how they affect the audio output.

# Add Reverberation Using Freeverb Algorithm

This example shows how to apply reverberation to audio by using the Freeverb reverberation algorithm. The reverberation can be tuned using a user interface (UI) in MATLAB or through a MIDI controller. This example illustrates MATLAB® and Simulink® implementations.

#### Introduction

Reverberators are used to add the effect of multiple decaying echoes, or reverbs, to audio signals. A common use of reverberation is to simulate music played in a closed room. Most digital audio workstations (DAWs) have options to add such effects to the sound track.

In this example, you add reverberation to audio through the Freeverb algorithm. Freeverb is a popular implementation of the Schroeder reverberator. A high-level model of the Freeverb algorithm is shown below:

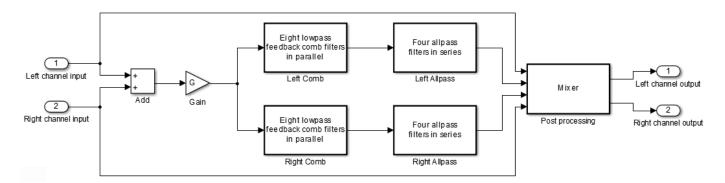

# **Example Architecture**

The reverberator is implemented in the System object audioexample.FreeverbReverberator. The object has five properties that can be tuned while the simulation is running: RoomSize, StereoWidth, WetDryMix, Balance, and Volume. RoomSize affects the feedback gain of the comb filters. StereoWidth and WetDryMix both take part in the mixing stage that happens after filtering is complete. The default values of the StereoSpread, CombDelayLength, and AllpassDelayLength properties are taken from the Freeverb specifications.

#### **MATLAB Simulation**

To use the reverberator on an audio signal, run audioFreeverbReverberationExampleApp.

audioFreeverbReverberationExampleApp

The audioFreeverbReverberationExampleApp command first sets up the audio source and player. It then iteratively calls the audioexample.FreeverbReverberator System object with the audio input, providing addition of reverberation in a streaming fashion. The output of the object is played back so you can hear the effect added to the audio.

The simulation opens a UI to interact with audioexample.FreeverbReverberator while the simulation is running. The UI allows you to tune parameters and the results are reflected in the simulation instantly. For example, moving the slider **Room size** to the left while the simulation is running decreases the reflectivity of the walls of the room being simulated.

There are also three buttons on the UI - the **Reset** button will reset the states of the comb and allpass sections in reverberator to their initial values and the **Pause Simulation** button will hold the

simulation until you click on it again. The simulation may be terminated by either closing the UI or by clicking on the **Stop simulation** button. If you have a MIDI controller, it is possible to synchronize it with the UI. You can do this by choosing a MIDI control in the dialog that is opened when you right-click on the sliders or buttons and select "Synchronize" from the context menu. The chosen MIDI control then works in accordance with the slider or button so that operating one control is tracked by the other.

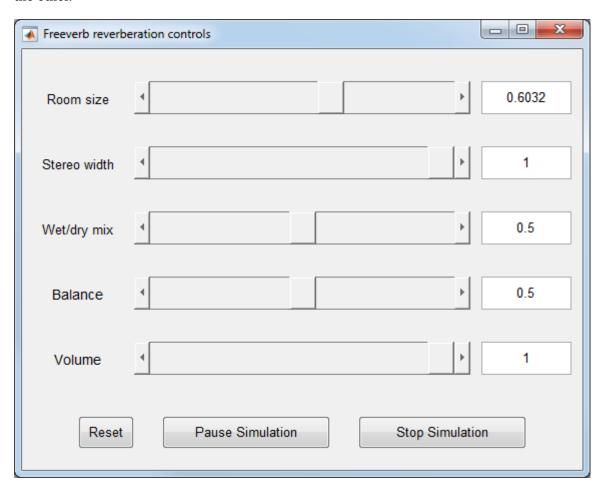

If you see a lot of queue underrun warnings, you will need to adjust the buffer and queue size of audio player used in audioFreeverbReverberationExampleApp. More information on this can be found at the documentation page for audioDeviceWriter. The audio source in this example is an audio file, but you can replace it with an audio input device (through audioDeviceReader) to add reverberation to live audio. For ways to reduce latency while not having any overruns/underruns, you can follow the example "Measure Audio Latency" on page 1-261.

#### Using a Generated MEX File

Using MATLAB Coder™, you can generate a MEX file for the main processing algorithm by executing the HelperFreeverbCodeGeneration command. You can use the generated MEX file by executing the audioFreeverbReverberationExampleApp command with true as an argument.

audioFreeverbReverberationExampleApp(true)

#### Simulink Version

audiofreeverbreverberation is a Simulink model that implements the same Freeverb reverberation example highlighted in the previous sections.

# Adding Reverberation to Audio

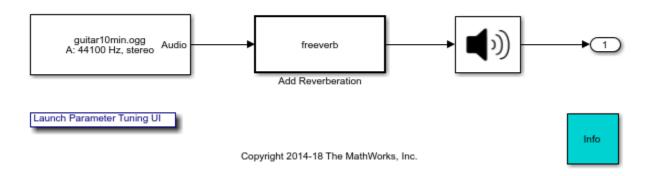

In this model, the addition of reverberation is modeled using the audioexample.FreeverbReverberator System object used inside a MATLAB System block. Using the MATLAB System block saves you the effort of reimplementing a MATLAB algorithm in Simulink. You can open the UI to tune Freeverb parameters by clicking the 'Launch Parameter Tuning UI' link on the model.

The model generates code when it is simulated. Therefore, it must be executed from a folder with write permissions.

# **Acknowledgement**

The algorithm in this example is based on the public domain 'Freeverb' model written by Jezar at Dreampoint (June 2000).

#### Reference

Smith, J.O. "Freeverb", in "Physical Audio Signal Processing", https://ccrma.stanford.edu/~jos/pasp/Freeverb.html, online book, 2010 edition, accessed April 24, 2014.

# **Multiband Dynamic Range Compression**

This example shows how to simulate a digital audio multiband dynamic range compression system.

#### Introduction

Dynamic range compression reduces the dynamic range of a signal by attenuating the level of strong peaks, while leaving weaker peaks unchanged. Compression has applications in audio recording, mixing, and in broadcasting.

Multiband compression compresses different audio frequency bands separately, by first splitting the audio signal into multiple bands and then passing each band through its own independently adjustable compressor. Multiband compression is widely used in audio mastering and is often included in audio workstations.

The multiband compressor in this example first splits an audio signal into different bands using a multiband crossover filter. Linkwitz-Riley crossover filters are used to obtain an overall allpass frequency response. Each band is then compressed using a separate dynamic range compressor. Key compressor characteristics, such as the compression ratio, the attack and release time, the threshold and the knee width, are independently tunable for each band. The effect of compression on the dynamic range of the signal is showcased.

# **Linkwitz-Riley Crossover Filters**

A Linkwitz-Riley crossover filter consists of a combination of a lowpass and highpass filter, each formed by cascading two lowpass or highpass Butterworth filters. Summing the response of the two filters yields a gain of 0 dB at the crossover frequency, so that the crossover acts like an allpass filter (and therefore introducing no distortion in the audio signal).

crossoverFilter may be used to implement a Linkwitz-Riley System object. Since a Linkwitz-Riley crossover filter is formed by cascading two Butterworth filters, its order is always even. A Butterworth filter's slope is equal to 6\*N dB/octave, where N is the filter order. When the CrossoverSlopes property of crossoverFilter is divisible by 12 (i.e. the filter is even-ordered), the object implements a Linkwitz-Riley crossover. Otherwise, the object implements a Butterworth crossover, where the lowpass and highpass sections are each implemented using a single Butterworth filter of order CrossoverSlopes/6.

Here is an example where an fourth-order Linkwitz-Riley crossover is used to filter a signal. Notice that the lowpass and highpass sections each have a -6 dB gain at the crossover frequency. The sum of the lowpass and highpass sections is allpass.

```
Fs = 44100;
% Linkwitz-Riley filter
crossover = crossoverFilter(1,5000,4*6,Fs);
% Transfer function estimator
transferFuncEstimator = dsp.TransferFunctionEstimator( ...
    'FrequencyRange', 'onesided', 'SpectralAverages',20);
frameLength = 1024;
scope = dsp.ArrayPlot( ...
    'PlotType', 'Line', ...
    'YLimits',[-40 1], ...
```

```
'YLabel', 'Magnitude (dB)', ...
    'XScale','log', ...
    'SampleIncrement',(Fs/2)/(frameLength/2+1), ...
    'XLabel', 'Frequency (Hz)', ...
    'Title', 'Eighth order Linkwitz-Riley Crossover Filter', ...
    'ShowLegend', true, ...
    'ChannelNames', { 'Band 1', 'Band 2', 'Sum'});
tic
while toc < 10
    in = randn(frameLength.1):
   % Return lowpass and highpass responses of the crossover filter
    [ylp,yhp] = crossover(in);
   % sum the responses
   y = ylp + yhp;
    v = transferFuncEstimator(repmat(in,1,3),[ylp yhp y]);
    scope(20*log10(abs(v)));
end
```

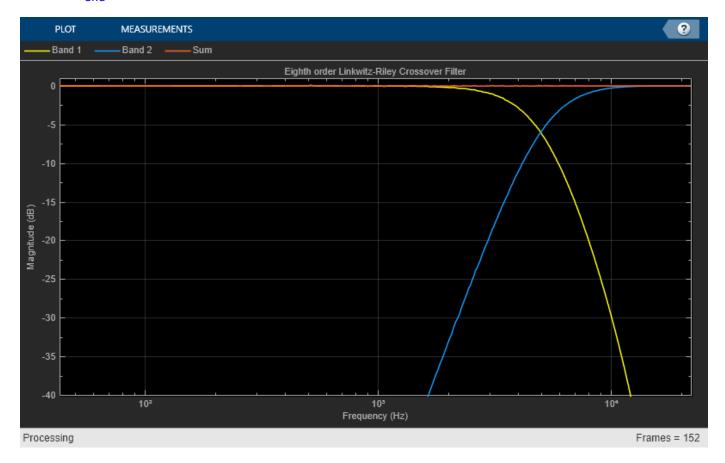

# **Multiband Crossover Filters**

crossoverFilter may also be used to implement a multiband crossover filter by combining twoband crossover filters and allpass filters in a tree-like structure. The filter divides the spectrum into multiple bands such that their sum is a perfect allpass filter.

The example below shows a four-band crossover filter formed of fourth order Linkwitz-Riley crossover filters. Notice the allpass response of the sum of the four bands.

```
Fs = 44100;
crossover = crossoverFilter(3,[2e3 5e3 10e3],[24 24 24],44100);
transferFuncEstimator = dsp.TransferFunctionEstimator('FrequencyRange','onesided','SpectralAverage
L = 2^14;
scope = dsp.ArrayPlot( ...
     'PlotType','Line', ...
    'XOffset',0, ...
'YLimits',[-120 5], ...
'XScale','log', ...
     'SampleIncrement', .5 * Fs/(L/2 + 1 ), ...
    'YLabel', 'Frequency Response (dB)', ...
'XLabel', 'Frequency (Hz)', ...
'Title', 'Four-Band Crossover Filter', ...
     'ShowLegend', true, ...
     'ChannelNames', {'Band 1', 'Band 2', 'Band 3', 'Band 4', 'Sum'});
tic;
while toc < 10
   in = randn(L,1);
   % Split the signal into four bands
   [ylp,ybp1,ybp2,yhp] = crossover(in);
   y = ylp + ybp1 + ybp2 + yhp;
   z = transferFuncEstimator(repmat(in,1,5),[ylp,ybp1,ybp2,yhp,y]);
   scope(20*log10(abs(z)))
end
```

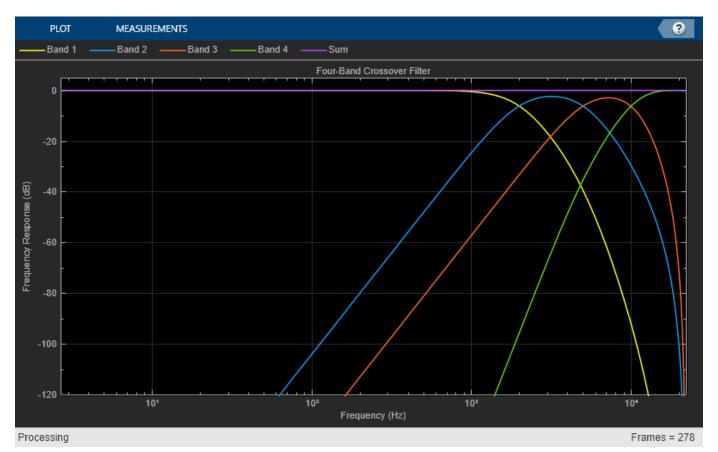

# **Dynamic Range Compression**

compressor is a dynamic range compressor System object. The input signal is compressed when it exceeds the specified threshold. The amount of compression is controlled by the specified compression ratio. The attack and release times determine how quickly the compressor starts or stops compressing. The knee width provides a smooth transition for the compressor gain around the threshold. Finally, a make-up gain can be applied at the output of the compressor. This make-up gain amplifies both strong and weak peaks equally.

The static compression characteristic of the compressor depends on the compression ratio, the threshold and the knee width. The example below illustrates the static compression characteristic for a hard knee:

drc = compressor(-15,5);
visualize(drc);

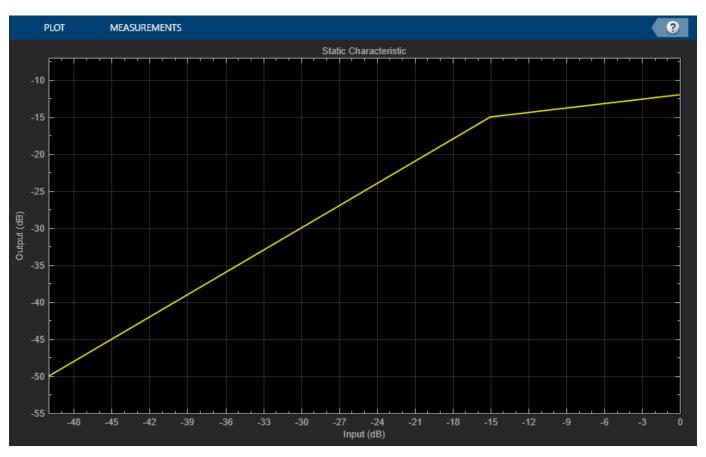

In order to view the effect of threshold, ratio and knee width on the compressor's static characteristic, change the values of the Threshold, Ratio and KneeWidth properties. The static characteristic plot should change accordingly.

The compressor's attack time is defined as the time (in msec) it takes for the compressor's gain to rise from 10% to 90% of its final value when the signal level exceeds the threshold. The compressor's release time is defined as the time (in seconds) it takes the compressor's gain to drop from 90% to 10% of its value when the signal level drops below the threshold. The example below illustrates the signal envelope for different release and attack times:

```
Fs = 44100;
drc = compressor(-10,5, ...
    'SampleRate',Fs, ...
'AttackTime',0.050, ...
'ReleaseTime',0.200, ...
    'MakeUpGainMode', 'Property');
x = [ones(Fs,1); 0.1*ones(Fs,1)];
[y,g] = drc(x);
t = (1/Fs) * (0: 2*Fs - 1);
figure
subplot(211)
plot(t,x);
hold on
grid on
plot(t,y,'r')
ylabel('Amplitude')
legend('Input','Compressed Output')
subplot(212)
plot(t,g)
grid on
legend('Compressor gain (dB)')
xlabel('Time (sec)')
ylabel('Gain (dB)')
```

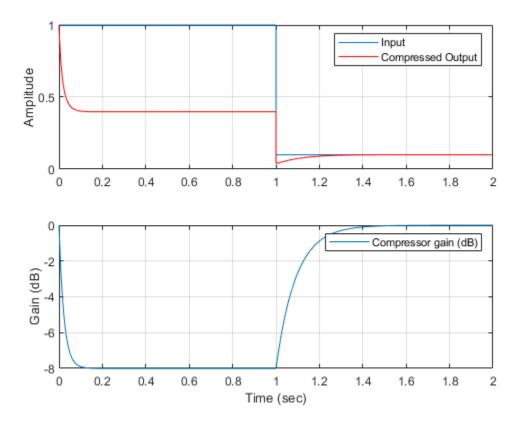

The input maximum level is 0 dB, which is above the specified -10 dB threshold. The steady-state compressor output for a 0 dB input is -10 + 10/5 = -8 dB. The gain is therefore -8 dB. The attack time is defined as the time it takes the compressor gain to rise from 10% to 90% of its final value when the input level goes above the threshold, or in this case, from -0.8 dB to -7.2 dB. Let's find the times at which the gains in the compression stage are equal to -0.8 dB and -7.2 dB, respectively:

```
[\sim,t1] = min(abs(g(1:Fs) + 0.1 * 8));

[\sim,t2] = min(abs(g(1:Fs) + 0.9 * 8));

tAttack = (t2 - t1) / Fs;

fprintf('Attack time is %d s\n',tAttack)

Attack time is 5.0000000e-02 s
```

The input signal then drops back down to 0, where there is no compression. The release time is defined as the time it takes the gain to drop from 90% to 10% of its absolute value when the input goes below the threshold, or in this case, -7.2 dB to -0.8 dB. Let's find the times at which the gains in the no-compression stage are equal to -7.2 dB and -0.8 dB, respectively:

```
[\sim, t1] = min(abs(g(Fs:end) + 0.9 * 8));

[\sim, t2] = min(abs(g(Fs:end) + 0.1 * 8));

tRelease = (t2 - t1) / Fs;

fprintf('Release time is %d s\n', tRelease)

Release time is 2.000000e-01 s
```

The example below illustrates the effect of dynamic range compression on an audio signal. The compression threshold is set to  $-15~\mathrm{dB}$ , and the compression ratio is 7.

```
frameLength = 1024;
reader = dsp.AudioFileReader('Filename', ...
    'RockGuitar-16-44p1-stereo-72secs.wav', ...
    'SamplesPerFrame', frameLength);
% Compressor. Threshold = -15 dB, ratio = 7
drc = compressor(-15,7, ...
    'SampleRate', reader. SampleRate, ...
    'MakeUpGainMode', 'Property', ...
    'KneeWidth',5);
scope = timescope('SampleRate', reader.SampleRate, ...
    'TimeSpanSource', 'property',...
    'TimeSpan',1,'BufferLength',Fs*4, ...
    'ShowGrid',true, ...
    'LayoutDimensions',[2 1], ...
    'NumInputPorts',2, ...
    'TimeSpanOverrunAction', 'Scroll');
scope.ActiveDisplay = 1;
scope.YLimits = [-1 1];
scope.ShowLegend = true;
scope.ChannelNames = {'Original versus compressed audio'};
scope.ActiveDisplay = 2;
scope.YLimits = [-6 \ 0];
scope.YLabel = 'Gain (dB)';
scope.ShowLegend = true;
scope.ChannelNames = {'compressor gain in dB'};
while ~isDone(reader)
   x = reader();
   [y,g] = drc(x);
   x1 = x(:,1);
   y1 = y(:,1);
   scope([x1,y1],g(:,1))
end
```

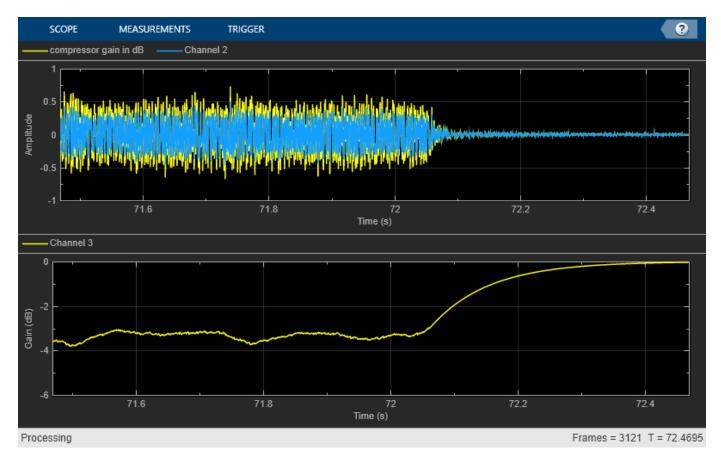

# Simulink Version of the Multiband Dynamic Range Compression Example

The following model implements the multiband dynamic range compression example:

```
model = 'audiomultibanddynamiccompression';
open_system(model)
```

In this example, the audio signal is first divided into four bands using a multiband crossover filter. Each band is compressed using a separate compressor. The four bands are then recombined to form the audio output. The dynamic range of the uncompressed and compressed signals (defined as the ratio of the largest absolute value of the signal to the signal RMS) is computed. To hear the difference between the original and compressed audio signals, toggle the switch on the top level.

The model integrates a User Interface (UI) designed to interact with the simulation. The UI allows you to tune parameters and the results are reflected in the simulation instantly. To launch the UI that controls the simulation, click the 'Launch Parameter Tuning UI' link on the model.

```
set_param(model,'StopTime','(1/44100) * 8192 * 20');
sim(model);
Close the model:
bdclose(model)
```

# MATLAB Version of the Multiband Dynamic Range Compression Example

HelperMultibandCompressionSim is the MATLAB function containing the multiband dynamic range compression example's implementation. It instantiates, initializes and steps through the objects forming the algorithm.

The function multibandAudioCompressionExampleApp wraps around HelperMultibandCompressionSim and iteratively calls it. It also plots the uncompressed versus compressed audio signals. Plotting occurs when the plotResults input to the function is 'true'.

Execute multibandAudioCompressionExampleApp to run the simulation and plot the results on scopes. Note that the simulation runs for as long as the user does not explicitly stop it.

multibandAudioCompressionExampleApp launches a UI designed to interact with the simulation. The UI allows you to tune parameters and the results are reflected in the simulation instantly. For more information on the UI, please refer to HelperCreateParamTuningUI.

MATLAB Coder can be used to generate C code for the function HelperMultibandCompressionSim. In order to generate a MEX-file for your platform, execute HelperMultibandCompressionCodeGeneration.

By calling the wrapper function multibandAudioCompressionExampleApp with 'true' as an argument, the generated MEX-file can be used instead of HelperMultibandCompressionSim for the simulation. In this scenario, the UI is still running inside the MATLAB environment, but the main processing algorithm is being performed by a MEX-file. Performance is improved in this mode without compromising the ability to tune parameters.

Call multibandAudioCompressionExampleApp(true) to use the MEX-file for simulation. Again, the simulation runs till the user explicitly stops it from the UI.

# Pitch Shifting and Time Dilation Using a Phase Vocoder in MATLAB

This example shows how to implement a phase vocoder to time stretch and pitch scale an audio signal.

#### Introduction

The phase vocoder performs time stretching and pitch scaling by transforming the audio into frequency domain. The following block diagram shows the operations involved in the phase vocoder implementation.

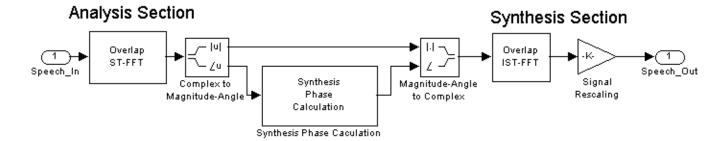

The phase vocoder has an analysis section that performs an overlapped short-time FFT (ST-FFT) and a synthesis section that performs an overlapped inverse short-time FFT (IST-FFT). To time stretch a signal, the phase vocoder uses a larger hop size for the overlap-add operation in the synthesis section than the analysis section. Here, the hop size is the number of samples processed at one time. As a result, there are more samples at the output than at the input although the frequency content remains the same. Now, you can pitch scale this signal by playing it back at a higher sample rate, which produces a signal with the original duration but a higher pitch.

#### **Initialization**

To achieve optimal performance, you must create and initialize your System objects before using them in a processing loop. Use these next sections of code to initialize the required variables and load the input speech data. You set an analysis hop size of 64 and a synthesis hop size of 90 because you want to stretch the signal by a factor of 90/64.

Initialize some variables used in configuring the System objects you create below.

```
WindowLen = 256;
AnalysisLen = 64;
SynthesisLen = 90;
Hopratio = SynthesisLen/AnalysisLen;
```

Create a System object to read in the input speech signal from an audio file.

```
reader = dsp.AudioFileReader('SpeechDFT-16-8-mono-5secs.wav', ...
    'SamplesPerFrame', AnalysisLen, ...
    'OutputDataType', 'double');
```

Create STFT/ISTFT pair

```
win = sqrt(hanning(WindowLen, 'periodic'));
stft = dsp.STFT(win, WindowLen - AnalysisLen, WindowLen);
istft = dsp.ISTFT(win, WindowLen - SynthesisLen );
Create a System object to play the original speech signal.
Fs = 8000:
player = audioDeviceWriter('SampleRate',Fs, ...
    'SupportVariableSizeInput',true, ...
    'BufferSize',512);
Create a System object to log your data.
logger = dsp.SignalSink;
Initialize the variables used in the processing loop.
unwrapdata = 2*pi*AnalysisLen*(0:WindowLen-1)'/WindowLen;
yangle = zeros(WindowLen,1);
firsttime = true;
```

## **Stream Processing Loop**

Now that you have instantiated your System objects, you can create a processing loop that performs time stretching on the input signal. The loop is stopped when you reach the end of the input file, which is detected by the AudioFileReader System object.

```
while ~isDone(reader)
   y = reader();
   player(y); % Play back original audio
   % ST-FFT
   yfft = stft(y);
   % Convert complex FFT data to magnitude and phase.
              = abs(yfft);
   ymag
   yprevangle = yangle;
              = angle(yfft);
   vangle
   % Synthesis Phase Calculation
   % The synthesis phase is calculated by computing the phase increments
   % between successive frequency transforms, unwrapping them, and scaling
   % them by the ratio between the analysis and synthesis hop sizes.
   yunwrap = (yangle - yprevangle) - unwrapdata;
   yunwrap = yunwrap - round(yunwrap/(2*pi))*2*pi;
   yunwrap = (yunwrap + unwrapdata) * Hopratio;
    if firsttime
        ysangle = yangle;
        firsttime = false;
   else
        ysangle = ysangle + yunwrap;
   end
   % Convert magnitude and phase to complex numbers.
   ys = ymag .* complex(cos(ysangle), sin(ysangle));
   % TST-FFT
```

```
yistfft = istft(ys);
logger(yistfft) % Log signal
end
```

#### Release

Call release on the System objects to close any open files and devices.

```
release(reader)
release(player)
```

# Play the Time-Stretched Signals

# Play the Pitch-Scaled Signals

The pitch-scaled signal is the time-stretched signal played at a higher sampling rate which produces a signal with a higher pitch.

```
Fs_new = Fs*(SynthesisLen/AnalysisLen);
player = audioDeviceWriter('SampleRate',Fs_new, ...
    'SupportVariableSizeInput',true, ...
    'BufferSize',1024);
player(loggedSpeech.');
```

#### Time Dilation with audioTimeScaler

You can easily apply time dilation with audioTimeScaler. audioTimeScaler implements an analysis-synthesis phase vocoder for time scaling.

Instantiate an audioTimeScaler with the desired speedup factor, window, and analysis hop length:

ats = audioTimeScaler(AnalysisLen/SynthesisLen, 'Window', win, 'OverlapLength', WindowLen-AnalysisLen

Create a System object to play the time-stretched speech signal.

```
player = audioDeviceWriter('SampleRate',Fs, ...
    'SupportVariableSizeInput',true, ...
    'BufferSize',512);
```

Create a processing loop that performs time stretching on the input signal.

```
while ~isDone(reader)

x = reader();

% Time-scale the signal
y = ats(x);

% Play the time-scaled signal
player(y);
end
```

release(reader)
release(player)

# **Summary**

This example shows the implementation of a phase vocoder to perform time stretching and pitch scaling of a speech signal. You can hear these time-stretched and pitch-scaled signals when you run the example.

# References

A. D. Gotzen, N. Bernardini and D. Arfib, "Traditional Implementations of a Phase-Vocoder: The Tricks of the Trade," Proceedings of the COST G-6 Conference on Digital Audio Effects (DAFX-00), Verona, Italy, December 7-9, 2000.

# Pitch Shifting and Time Dilation Using a Phase Vocoder in Simulink

This example shows how to use a phase vocoder to implement time dilation and pitch shifting of an audio signal.

#### **The Example Model**

The phase vocoder in this example consists of an analysis section, a phase calculation section and a synthesis section. The analysis section consists of an overlapped, short-time windowed FFT. The start of each frame to be transformed is delayed from the previous frame by the amount specified in the **Analysis hop size** parameter. The synthesis section consists of a short-time windowed IFFT and an overlap add of the resulting frames. The overlap size during synthesis is specified by the **Synthesis hop size** parameter.

The vocoder output has a different sample rate than its input. The ratio of the output to input sample rates is the **Synthesis hop size** divided by the **Analysis hop size**. If the output is played at the input sample rate, it is time stretched or time reduced depending on that ratio. If the output is played at the output sample rate, the sound duration is identical to the input, but is pitch shifted either up or down.

To prevent distortion, the phase of the frequency domain signal is modified in the phase calculation section. In the frequency domain, the signal is split into its magnitude and phase components. For each bin, a phase difference between frames is calculated, then normalized by the nominal phase of the bin. Phase modification first requires that the normalized phase differences be unwrapped. The unwrapped differences are multiplied by the **Synthesis hop size** divided by the **Analysis hop size**. The differences are accumulated, frame by frame, to recover the phase components. Magnitude and phase components are then recombined.

## **Exploring the Example**

On running the model, the pitch-scaled signal is automatically played once the simulation has finished. The Audio Playback block allows you to choose between **Pitch Shifting** and **Time Dilation** modes.

Double-click the Phase Vocoder block. Change the **Synthesis hop-size** parameter to 64, the same value as the **Analysis hop-size** parameter. Run the simulation and listen to the three signals. The pitch-scaled signal has the same pitch as the original signal, and the time-stretched signal has the same speed as the original signal.

Next change the **Synthesis hop-size** parameter in the Phase Vocoder block to 48, which is less than the **Analysis hop-size** parameter. Run the simulation and listen to the three signals. The pitch-scaled signal has a lower pitch than the original signal. The time-stretched signal is faster than the original signal.

To see the implementation, right-click on the Phase Vocoder block and select Mask > Look Under Mask.

# Phase Vocoder for Pitch Shifting and Time Dilation

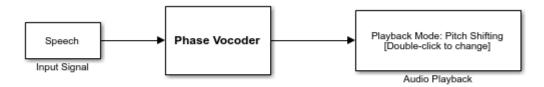

Copyright 2007-2015 The MathWorks, Inc.

# References

A. D. Gotzen, N. Bernardini, and D. Arfib. "Traditional Implementations of a Phase-Vocoder: The Tricks of the Trade," Proceedings of the COST G-6 Conference on Digital Audio Effects (DAFX-00). Verona, Italy, December 7-9, 2000.

# **Remove Interfering Tone From Audio Stream**

This example shows how to remove a 250 Hz interfering tone from a streaming audio signal using a notch filter.

#### Introduction

A notch filter is used to eliminate a specific frequency from a given signal. In their most common form, the filter design parameters for notch filters are center frequency for the notch and the 3 dB bandwidth. The center frequency is the frequency point at which the filter has a gain of zero. The 3 dB bandwidth measures the frequency width of the notch filter computed at the half-power, or 3 dB, attenuation point.

In this example, you tune a notch filter in order to eliminate a 250 Hz sinusoidal tone corrupting an audio signal. You can control both the center frequency and the bandwidth of the notch filter and listen to the filtered audio signal as you tune the design parameters.

# **Example Architecture**

The audioToneRemovalExampleApp command opens a user interface designed to interact with the simulation. It also opens a spectrum analyzer to view the spectrum of the audio with and without filtering and the magnitude response of the notch filter.

audioToneRemovalExampleApp

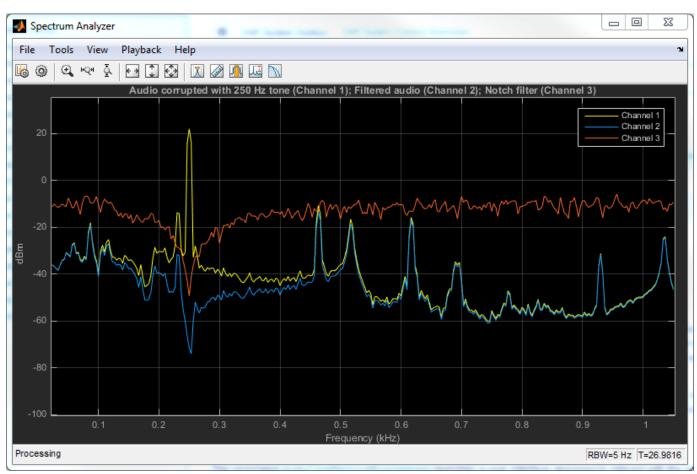

The notch filter is implemented using dsp.NotchPeakFilter. The filter has two specification modes: 'Design parameters' and 'Coefficients'. The 'Design parameters' mode allows you to specify the center frequency and bandwidth in Hz. This is the only mode used in this example. The 'Coefficients' mode allows you to specify the multipliers or coefficients in the filter directly. In the latter mode, each coefficient affects only one characteristic of the filter (either the center frequency or the 3 dB bandwidth). In other words, the effect of tuning the coefficients is completely decoupled.

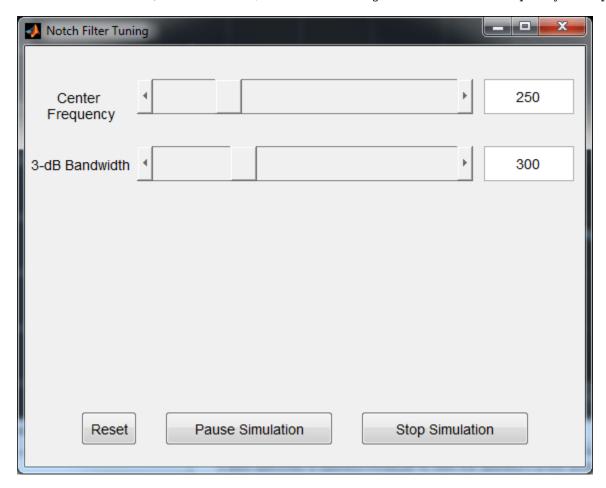

# **Using a Generated MEX File**

Using MATLAB Coder, you can generate a MEX file for the main processing algorithm by executing the HelperAudioToneRemovalCodeGeneration command. You can use the generated MEX file by executing the audioToneRemovalExampleApp(true) command.

# **Vorbis Decoder**

This example shows how to implement a Vorbis decoder, which is a freeware, open-source alternative to the MP3 standard. This audio decoding format supports the segmentation of encoded data into small packets for network transmission.

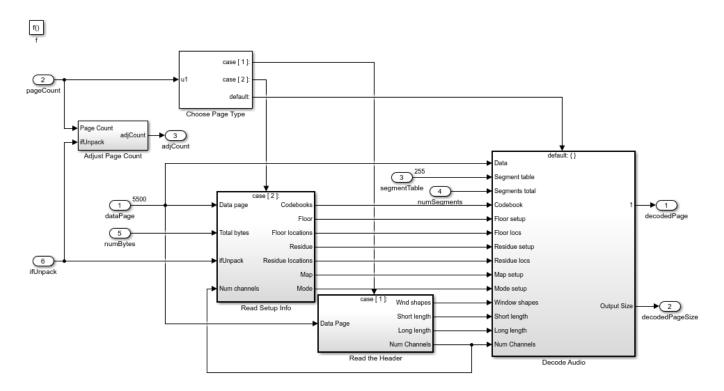

#### **Vorbis Basics**

The Vorbis encoding format [1] is an open-source lossy audio compression algorithm similar to MPEG-1 Audio Layer 3, more commonly known as MP3. Vorbis has many of the same features as MP3, while adding flexibility and functionality. The Vorbis specification only defines the format of the bitstream and the decoding algorithm. This allows developers to improve the encoding algorithm over time and remain compatible with existing decoders.

Encoding starts by splitting the original signal into overlapping frames. Vorbis allows frames of different lengths so that it can efficiently handle stationary and transient signals. Each frame is multiplied by a window and transformed using the modified discrete cosine transform (mdct). The frames are then split into a rough approximation called the *floor*, and a remainder called the *residue*.

The flexibility of the Vorbis format is illustrated by its use of different methods to represent and encode the floor and residue portions of the signal. The algorithm introduces *modes* as a mechanism to specify these different methods and thereby code various frames differently.

Vorbis uses Huffman coding to compress the data contained in the floor and residue portions. Vorbis uses a dynamic probability model rather than the static probability model of MP3. Specifically, Vorbis builds custom codebooks for audio signals, which can differ for 'floor' and 'residue' and from frame to frame.

After Huffman encoding is complete, the frame data is bitpacked into a logical packet. In Vorbis, a series of such packets is always preceded by a header. The header contains all the information needed for correct decoding. This information includes a complete set of codebooks, descriptions of methods to represent the floor and residue, and the modes and mappings for multichannel support. The header can also include general information such as bit rates, sampling rate, song and artist names, etc.

Vorbis provides its own format, known as 'Ogg', to encapsulate logical packets into transport streams. The Ogg format provides mechanisms such as framing, synchronization, positioning, and error correction, which are necessary for data transfer over networks.

## **Problem Overview and Design Details**

The Vorbis decoder in this example implements the specifications of the Vorbis I format, which is a subset of Vorbis. The example model decodes any raw binary OGG file containing a mono or stereo audio signal. The example model has the capability to decode and play back a wide variety of Vorbis audio files in real time.

You can test this example with any Vorbis audio file, or with the included handel file. To load the file into the model, replace the file name in the annotated code at the top level of the model with the name of the file you want to test. When this step is complete, click the annotated code to load the new audio file. The model is configured to notify you if the output sampling rate has been changed due to a change in the input data. In this case, the simulation needs to be restarted with the new sample rate.

In order to implement a Vorbis decoder in Simulink®, you must address the variable-sized data packets. This example addresses the variable-sized packets by capturing a whole page of the Ogg bitstream using the 'OggS' synchronization pattern. For practical purposes, a page is assumed to be no larger than 5500 bytes. After obtaining a segmentation table at the beginning of the page, the model extracts logical packets from the remainder of the page. Asynchronous control over the decoding sequence is implemented using the Stateflow chart 'Decode All Pages of Data'.

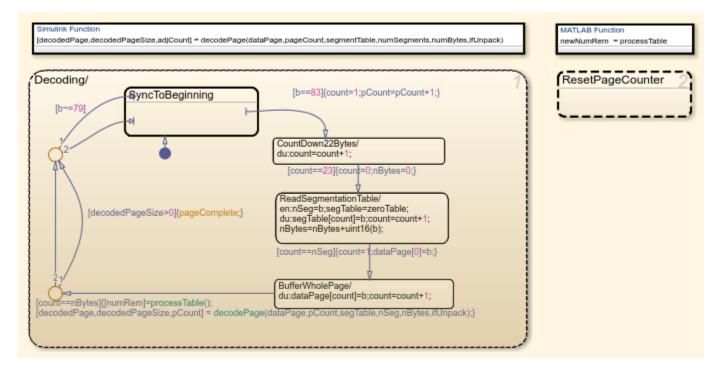

Initially, the chart tries to detect the 'OggS' synchronization pattern and then follow the decoding steps described above. Decoding the page is done with the Simulink function 'decodePage' and then the model immediately goes back to detecting the next 'OggS' sequence. The state 'ResetPageCounter' is added in parallel with the Stateflow algorithm described above to support the looping of the compressed input file for an unlimited number of iterations.

Data pages contain different types of information: header, codebooks, and audio signal data. The 'Read Setup Info', 'Read the Header', and 'Decode Audio' subsystems inside the 'decodePage' Simulink function are responsible for handling each of these different kinds of information.

The decoding process is implemented using MATLAB Function blocks. Most bit-unpacking routines in the example are implemented with MATLAB code.

The recombining of the *floor* and *residue* and the subsequent inverse MDCT (IMDCT) are also implemented with a MATLAB Function block that uses the fast <code>imdct</code> function of Audio Toolbox. The variable frame lengths are taken into account using a fixed-size maximum-length frame at the input and output of the Function block, and by using a window length parameter in both the Function block code and a Selector block immediately following the Function block.

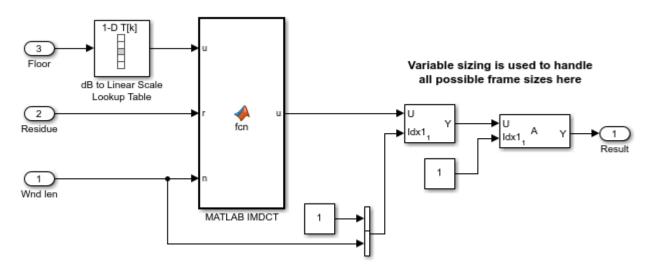

The IMDCT transforms the frames back to the time domain, ready to be multiplied by the synthesis window and then combined with an overlap-add operation.

The output block in the top level of the model feeds the output of the decoding block to the audio playback device on your system. The valid portion of the decoded signal is input to the Audio Device Writer block.

#### References

[1] Complete specification of the Vorbis decoder standard https://xiph.org/vorbis/doc/ Vorbis\_I\_spec.html

# **Dynamic Range Compression Using Overlap-Add Reconstruction**

This example shows how to compress the dynamic range of a signal by modifying the range of the magnitude at each frequency bin. This nonlinear spectral modification is followed by an overlap-add FFT algorithm for reconstruction. This system might be used as a speech enhancement system for the hearing impaired. The algorithm in this simulation is derived from a patented system for adaptive processing of telephone voice signals for the hearing impaired originally developed by Alvin M. Terry and Thomas P. Krauss at US West Advanced Technologies Inc., US patent number 5,388,185.

# Spectral Compression Using Overlap-Add Reconstruction

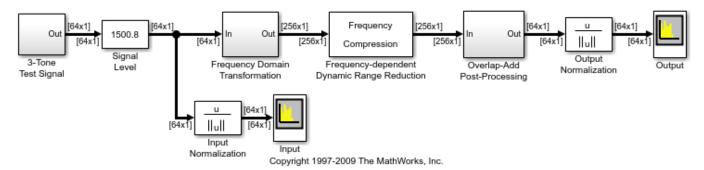

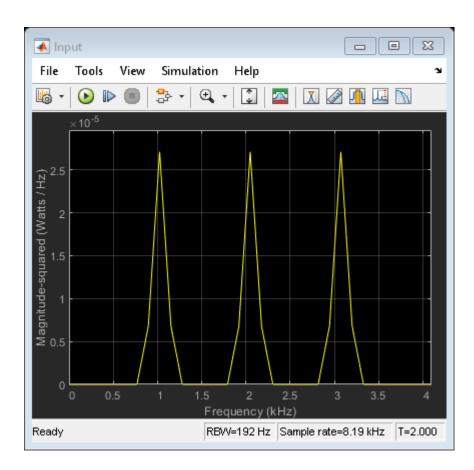

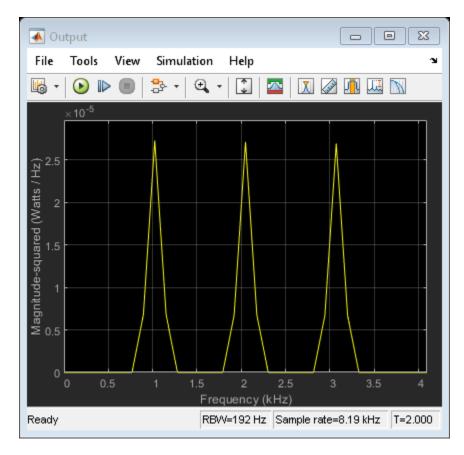

This system decomposes the input signal into overlapping sections of length 256. The overlap is 192 so that every 64 samples, a new section is defined and a new FFT is computed. After the spectrum is modified and the inverse FFT is computed, the overlapping parts of the sections are added together. If no spectral modification is performed, the output is a scaled replica of the input. A reference for the overlap-add method used for the audio signal reconstruction is Rabiner, L. R. and R. W. Schafer. **Digital Processing of Speech Signals**. Englewood Cliffs, NJ: Prentice Hall, 1978, pgs. 274-277.

Compression maps the dynamic range of the magnitude at each frequency bin from the range 0 to 100 dB to the range ymin to ymax dB. ymin and ymax are vectors in the MATLAB® workspace with one element for each frequency bin; in this case 256. The phase is not altered. This is a non-linear spectral modification. By compressing the dynamic range at certain frequencies, the listener should be able to perceive quieter sounds without being blasted out when they get loud, as in linear equalization.

To use this system to demonstrate frequency-dependent dynamic range compression, start the simulation. After repositioning the input and output figures so you can see them at the same time, change the **Slider Gain** from 1 to 1000 to 10000. Notice the relative heights of the output peaks change as you increase the magnitude.

# LPC Analysis and Synthesis of Speech

This example shows how to use the Levinson-Durbin and Time-Varying Lattice Filter blocks for low-bandwidth transmission of speech using linear predictive coding.

# **Example Model**

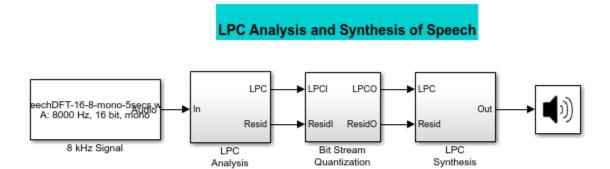

Copyright 2007-2015 The MathWorks, Inc.

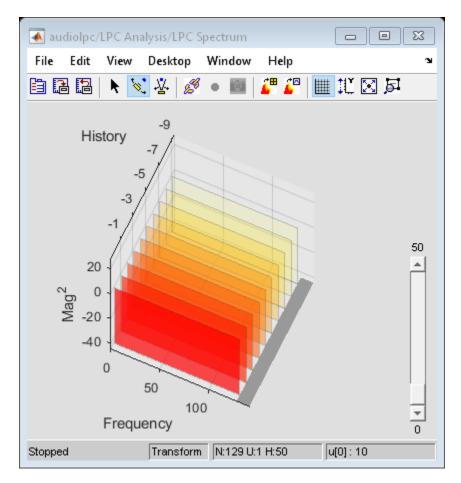

## **Example Description**

The example consists of two parts: analysis and synthesis. The analysis portion 'LPC Analysis' is found in the transmitter section of the system. Reflection coefficients and the residual signal are extracted from the original speech signal and then transmitted over a channel. The synthesis portion 'LPC Synthesis', which is found in the receiver section of the system, reconstructs the original signal using the reflection coefficients and the residual signal.

In this simulation, the speech signal is divided into 20 ms frames (160 samples), with an overlap of 10 ms (80 samples). Each frame is windowed using a Hamming window. Eleventh-order autocorrelation coefficients are found, and then the reflection coefficients are calculated from the autocorrelation coefficients using the Levinson-Durbin algorithm. The original speech signal is passed through an analysis filter, which is an all-zero filter with coefficients same as the reflection coefficients obtained above. The output of the filter is the residual signal. This residual signal is passed through a synthesis filter which is the inverse of the analysis filter. The output of the synthesis filter is the original signal. This is played through the 'Audio Device Writer' block.

# Simulation of a Plucked String

This example shows how to simulate a plucked string using digital waveguide synthesis.

#### Introduction

A **digital waveguide** is a computational model for physical media through which sound propagates. They are essentially bidirectional delay lines with some wave impedance. Each delay line can be thought of as a sampled acoustic traveling wave. Using the digital waveguide, a linear one-dimensional acoustic system like the vibration of a guitar string can be modeled.

# Simulation of a Plucked String

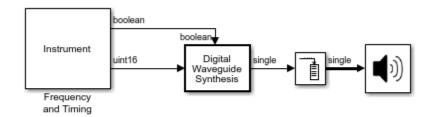

Copyright 2007-2015 The MathWorks, Inc.

# **Exploring the Example**

The result of the simulation is automatically played back using the **Audio Device Writer** block. To see the implementation, look under the **Digital Waveguide Synthesis** block by right clicking on the block and selecting Mask > Look Under Mask.

#### **Acknowledgements**

This Simulink® implementation is based on a MATLAB® file implementation available from Daniel Ellis's home page at Columbia University.

#### References

The online textbook **Digital Waveguide Modeling of Musical Instruments** by Julius O. Smith III covers significant background related to digital waveguides.

The Harmony Central website also provides useful background information on a variety of related topics.

# **Audio Phaser Using Multiband Parametric Equalizer**

This example shows how to implement a real-time audio "phaser" effect which can be tuned by a user interface (UI). It also shows how to generate a VST plugin for the phaser that you can import into a Digital Audio Workstation (DAW).

#### Introduction

The phaser is an audio effect produced when an audio signal is passed through one or more notch filters. The center frequencies of the notch filters are typically modulated at some consistent rate to produce a "swirling" effect on the audio. The modulation source is typically a low frequency oscillator such as a sine wave. Different waveform shapes create different phaser effects.

You can use any audio file with this example. However, the phasing effect is more audible with some audio files than with others. A file that is suggested for this example is RockGuitar-16-44p1-stereo-72secs.wav. Another option is to use a pink noise source instead of a file.

This example uses the audiopluginexample. Phaser audio plugin class. The plugin implements a multi-notch filter with notch frequencies modulated by an audioOscillator. The multi-notch filter is implemented through the multibandParametricEQ System object. The bands of the equalizer can be made to act as individual notch filters by setting their gain to -inf.

#### Test the Phaser

You can test the phaser implemented in audiopluginexample. Phaser using Audio Test Bench. The audio test bench sets up the audio file reader and audio device writer objects, and streams the audio through the phaser in a processing loop.

Initialize the phaser and visualize its magnitude response.

phaser = audiopluginexample.Phaser; visualize(phaser)

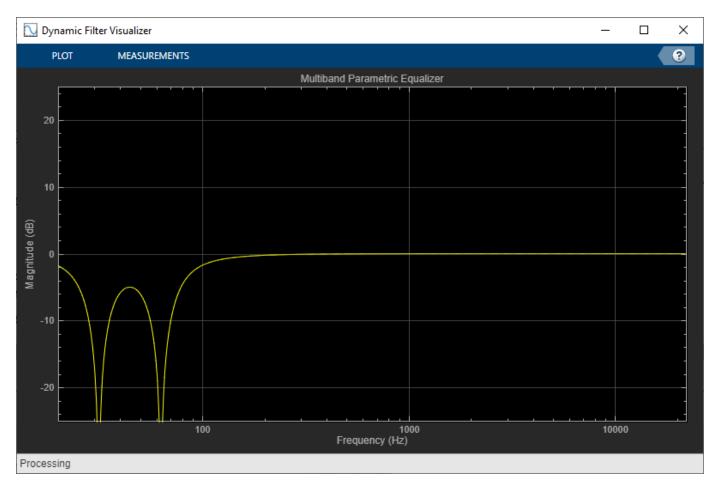

Launch the Audio Test Bench.

audioTestBench(phaser)

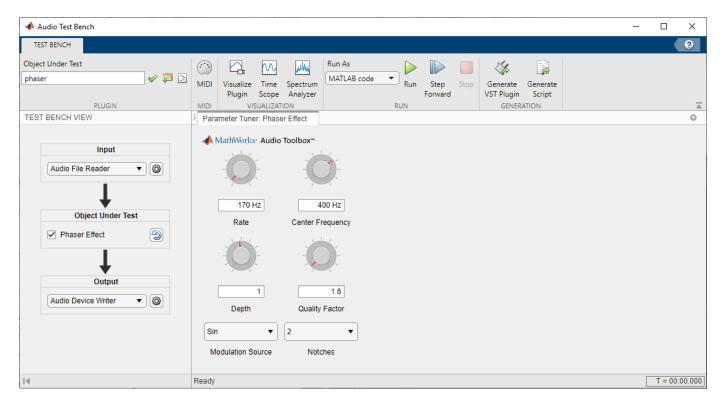

The **Audio Test Bench** enables you to tune the audio phaser using sliders and drop-down menus. Changing slider or drop-down values updates the magnitude response plot of the phaser in real time.

The four sliders are:

- *Rate* Controls the rate at which the center frequency of the notch filters sweep up and down the audio spectrum.
- *Center Frequency* Controls the center frequency of the lowest notch. The center frequency of other notches is calculated relative to this value and the modulation source.
- Depth Controls how far the notch frequencies modulate around the center frequency.
- *Qualify Factor* Sets the quality factor (or "Q") of each notch. A higher Q setting creates a narrower bandwidth notch.

There are also two drop-down menus:

- *Notches* Sets the number of notch filters. More notches can be used to create a more dramatic effect.
- *Modulation Source* The waveform that controls the center frequencies of the notch filters. Different waveforms create different sweep sounds.

The audio test bench by default streams audio from a file on disk. You can change it to a sound card microphone/line-in input, or pink noise (useful for testing).

Click the Run button on the UI to start streaming and hear the phaser effect.

#### Run as VST Plugin

You may find that audio dropouts occur when using higher numbers of notches or high Rate settings. One way to work around this is to generate a VST plugin to take the place of the portion of the code

that performs the actual audio processing. Switch the **Run As** drop-down to **VST Plugin**. On running the simulation now, a VST plugin will be generated and loaded back into MATLAB for use in the simulation.

# **Generate Audio Plugin**

To generate and port a VST plugin to a Digital Audio Workstation, click on the **Generate VST 2 Audio Plugin** button on the toolbar of audio test bench, or run the <code>generateAudioPlugin</code> command.

generateAudioPlugin audiopluginexample.Phaser

# Loudness Normalization in Accordance with EBU R 128 Standard

This example shows how to use tools from Audio Toolbox™ to measure loudness, loudness range, and true-peak value. It also shows how to normalize audio to meet the EBU R 128 standard compliance.

#### Introduction

Volume normalization was traditionally performed by looking at peak signal measurements. However, this method had the drawback that excessively compressed audio could pass a signal-level threshold but still be very loud to hear. The result was a loudness war, where recordings tended to be louder than before and inconsistent across genres.

The modern solution to the loudness war is to measure the **perceived loudness** in combination with a true-peak level measurement. International standards like ITU BS.1770-4, EBU R 128, and ATSC A/85 have been developed to standardize loudness measurements based on the power of the audio signal. Many countries have already passed legislations for compliance with broadcast standards on loudness levels.

In this example, you measure loudness and supplementary parameters for both offline (file-based) and live (streaming) audio signals. You also see ways to normalize audio to be compliant with target levels.

#### EBU R 128 Standard

Audio Toolbox enables you to measure loudness and associated parameters according to the EBU R 128 standard. This standard defines the following measures of loudness:

- **Momentary loudness**: Uses a sliding window of length 400 ms.
- **Short-term loudness**: Uses a sliding window of length 3 s.
- **Integrated loudness:** Aggregate loudness from start till end.
- **Loudness range**: Quantifies variation of loudness on a macroscopic timescale.
- **True-peak value**: Peak sample level of interpolated signal.

For a more detailed description of these parameters, refer to the documentation for EBU R 128 standard.

### Offline Loudness Measurement and Normalization

For cases where you already have the recorded audio samples, you can use the integratedLoudness function to measure loudness. It returns the integrated loudness, in units of LUFS, and loudness range, in units of LU, of the complete audio file.

```
[x, fs] = audioread('RockGuitar-16-44p1-stereo-72secs.wav');
[loudness, LRA] = integratedLoudness(x,fs);
fprintf('Loudness before normalization: %.1f LUFS\n',loudness)
Loudness before normalization: -8.2 LUFS
```

EBU R 128 defines the target loudness level to be -23 LUFS. The loudness of the audio file is clearly above this level. A simple level reduction operation can be used to normalize the loudness.

```
target = -23;
gaindB = target - loudness;
```

```
gain = 10^(gaindB/20);
xn = x.*gain;
audiowrite('RockGuitar_normalized.wav',xn,fs)

The loudness of the new audio file is at the target level.

[x, fs] = audioread('RockGuitar_normalized.wav');
loudness = integratedLoudness(x,fs);
fprintf('Loudness after normalization: %.1f LUFS\n',loudness)
Loudness after normalization: -23.0 LUFS
```

#### **Live Loudness Measurement and Normalization**

For streaming audio, EBU R 128 defines momentary and short-term loudness. You can use the loudnessMeter System object to measure momentary loudness, short-term loudness, integrated loudness range, and true-peak value of a live audio signal.

First, stream the audio signal to your sound card and measure its loudness using loudnessMeter. The visualize method of loudnessMeter opens a user interface (UI) that displays all the loudness-related measurements as the simulation progresses.

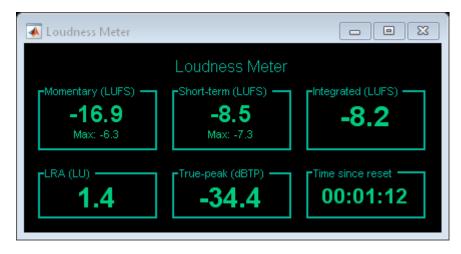

```
fprintf('Max true-peak value before normalization: %.1f dBTP\n',maxTP(end))
Max true-peak value before normalization: -0.3 dBTP
release(reader)
release(player)
```

As you can see on the UI, the loudness of the audio stream is clearly above the -23 LUFS threshold. Its maximum true-peak level of -0.3 dBTP is also above the threshold of -1 dBTP specified by EBU R 128. Normalizing the loudness of a live audio stream is trickier than normalizing the loudness of a file. One way to help get the loudness value close to a target threshold is to use an Automatic Gain Controller (AGC). In the following code, you use the audioexample.AGC System object to normalize the power of an audio signal to -23 dB. The AGC estimates the audio signal's power by looking at the previous 400 ms, which is the window size used to calculate momentary loudness. There are two loudness meters used in this example - one for the input to AGC and one for the output from AGC. The UIs for the two loudness meters may launch at the same location on your screen, so you will have to move one to the side to compare the measured loudness before and after AGC.

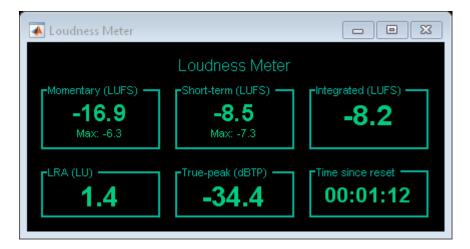

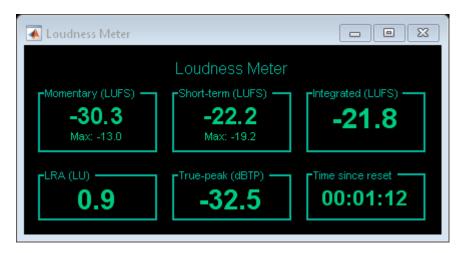

fprintf('Max true-peak value after normalization: %.1f dBTP\n',maxTP(end))
Max true-peak value after normalization: 8.3 dBTP

release(reader)
release(player)

Using AGC not only brought the loudness of the audio close to the target of -23 LUFS, but it also got the maximum true-peak value below the allowed -1 dBTP. In some cases, the maximum true-peak value remains above -1 dBTP although the loudness is at or below -23 LUFS. For such scenarios, you can pass the audio through a limiter.

# **Multistage Sample-Rate Conversion of Audio Signals**

This example shows how to use a multistage/multirate approach to sample rate conversion between different audio sampling rates.

The example uses dsp.SampleRateConverter. This component automatically determines how many stages to use and designs the filter required for each stage in order to perform the sample rate conversion in a computationally efficient manner.

This example focuses on converting an audio signal sampled at 96 kHz (DVD quality) to an audio signal sampled at 44.1 kHz (CD quality). The comparison is done using data sampled at 96 kHz available online at https://src.infinitewave.ca/. In this example, the 96 kHz chirp signal is generated locally so that no download is needed.

#### Setup

Define some parameters to be used throughout the example.

```
frameSize = 64;
inFs = 96e3;
```

#### Reading the 96 kHz File

The website above has 3 sets of files at different qualities in order to perform the comparison. In this example the focus will be on one of the files only: Swept\_int.wav. This file contains a chirp sine wave sweeping from 0 Hz to 48 kHz over the course of 8 seconds. The format of the file is 32-bit integers, given it a very high dynamic range.

Here you create a System object to read from the audio file and determine the file's audio sampling rate. If you want to use the wav file instead of dsp.Chirp, uncomment the lines below and skip the call to dsp.Chirp.

```
source = dsp.AudioFileReader('Swept_int.wav', ... 'SamplesPerFrame',frameSize, ...
'OutputDataType','double');
```

#### Generating the 96 kHz Signal

In lieu of downloading the Swept\_int.wav file, you can also generate the chirp signal using dsp.Chirp as follows:

```
source = dsp.Chirp('InitialFrequency',0,'TargetFrequency',48e3, ...
    'SweepTime',8,'TargetTime',8,'SampleRate',inFs, ...
    'SamplesPerFrame',frameSize,'Type','Quadratic');
```

# **Create Spectrum Analyzers**

Create two spectrum analyzers. These will be used to visualize the frequency content of the original signal as well as that of the signals converted to 44.1 kHz.

```
SpectrumAnalyzer44p1 = dsp.SpectrumAnalyzer( ...
    'SampleRate',44100, ...
    'ViewType','Spectrum and spectrogram', ...
    'TimeSpanSource','Property','TimeSpan',8, ...
    'Window','Kaiser','SidelobeAttenuation',220, ...
    'YLimits',[-250, 50],'ColorLimits',[-150, 20], ...
    'PlotAsTwoSidedSpectrum',false);
```

```
SpectrumAnalyzer96 = dsp.SpectrumAnalyzer( ...
    'SampleRate',96000, ...
    'ViewType','Spectrum and spectrogram', ...
    'TimeSpanSource','Property','TimeSpan',8, ...
    'Window','Kaiser','SidelobeAttenuation',220, ...
    'YLimits',[-250, 50],'ColorLimits',[-150, 20], ...
    'PlotAsTwoSidedSpectrum',false);
```

## Spectrum of Original Signal Sampled at 96 kHz

The loop below plots the spectrogram and power spectrum of the original 96 kHz signal. The chirp signal starts at 0 and sweeps to 48 kHz over a simulated time of 8 seconds.

```
NFrames = 8*inFs/frameSize;
for k = 1:NFrames
    sig96 = source();    % Source
    SpectrumAnalyzer96(sig96); % Spectrogram
end
release(source)
release(SpectrumAnalyzer96)
```

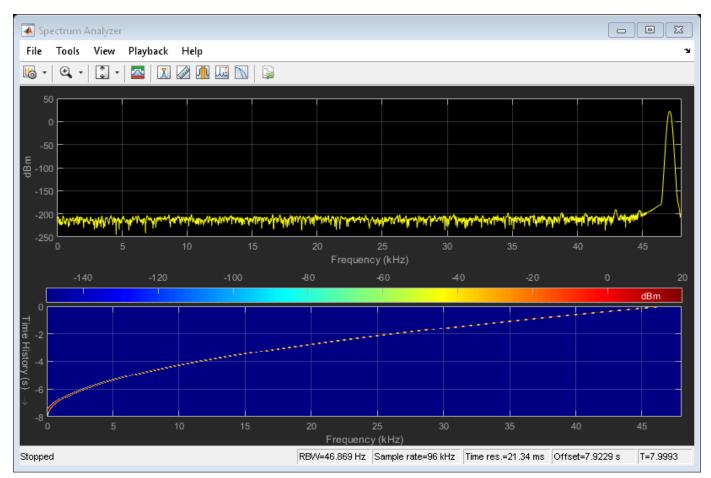

#### **Setting up the Sample Rate Converter**

In order to convert the signal, dsp.SampleRateConverter is used. A first attempt sets the bandwidth of interest to 40 kHz, i.e. to cover the range [-20 kHz, 20 kHz]. This is the usually accepted range that is audible to humans. The stopband attenuation for the filters to be used to remove spectral replicas and aliased replicas is left at the default value of 80 dB.

```
BW40 = 40e3;
OutFs = 44.1e3;
SRC40kHz80dB = dsp.SampleRateConverter('Bandwidth',BW40, ...
'InputSampleRate',inFs,'OutputSampleRate',OutFs);
```

## Analysis of the Filters Involved in the Conversion

Use info to get information on the filters that are designed to perform the conversion. This reveals that the conversion will be performed in two steps. The first step involves a decimation by two filter which converts the signal from 96 kHz to 48 kHz. The second step involves an FIR rate converter that interpolates by 147 and decimates by 160. This results in the 44.1 kHz required. The freqz command can be used to visualize the combined frequency response of the two stages involved. Zooming in reveals that the passband extends up to 20 kHz as specified and that the passband ripple is in the milli-dB range (less than 0.003 dB).

```
info(SRC40kHz80dB)
[H80dB,f] = freqz(SRC40kHz80dB,0:10:25e3);
plot(f,20*log10(abs(H80dB)/norm(H80dB,inf)))
xlabel('Frequency (Hz)')
ylabel('Magnitude (dB)')
axis([0 25e3 -140 5])
ans =
    'Overall Interpolation Factor : 147
    Overall Decimation Factor : 320
    Number of Filters
                                    : 2
    Multiplications per Input Sample: 42.334375
    Number of Coefficients
     Filters:
       Filter 1:
       dsp.FIRDecimator - Decimation Factor : 2
       Filter 2:
       dsp.FIRRateConverter - Interpolation Factor: 147
                            - Decimation Factor : 160
```

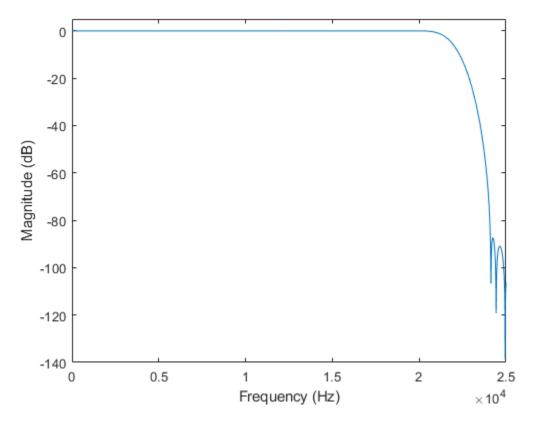

#### **Asynchronous Buffer**

The sample rate conversion from 96 kHz to 44.1 kHz produces 147 samples for every 320 input samples. Because the chirp signal is generated with frames of 64 samples, an asynchronous buffer is needed. The chirp signal is written 64 samples at a time, and whenever there are enough samples buffered, 320 of them are read and fed to the sample rate converter.

buff = dsp.AsyncBuffer;

#### **Main Processing Loop**

The loop below performs the sample rate conversion in streaming fashion. The computation is fast enough to operate in real time if need be.

The spectrogram and power spectrum of the converted signal are plotted. The extra lines in the spectrogram correspond to spectral aliases/images remaining after filtering. The replicas are attenuated by better than 80 dB as can be verified with the power spectrum plot.

#### end

release(source)
release(SpectrumAnalyzer44p1)
release(buff)

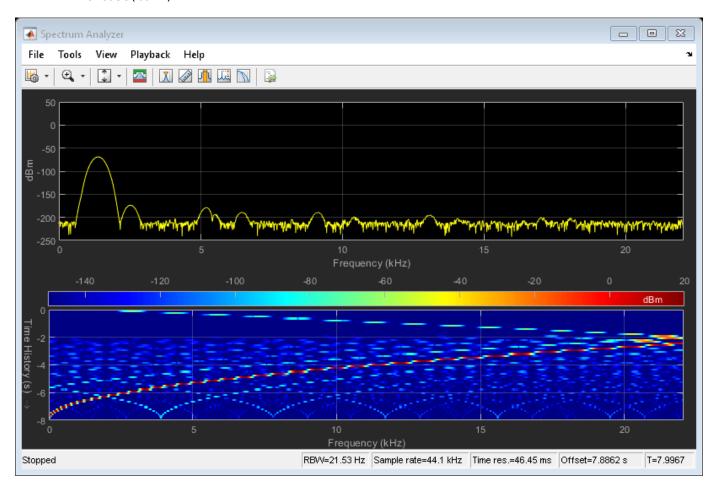

#### A More Precise Sample Rate Converter

In order to improve the sample rate converter quality, two changes can be made. First, the bandwidth can be extended from 40 kHz to 43.5 kHz. This in turn requires filters with a sharper transition. Second, the stopband attenuation can be increased from 80 dB to 160 dB. Both these changes come at the expense of more filter coefficients over all as well as more multiplications per input sample.

```
BW43p5 = 43.5e3;
SRC43p5kHz160dB = dsp.SampleRateConverter('Bandwidth',BW43p5, ...
    'InputSampleRate',inFs,'OutputSampleRate',OutFs, ...
    'StopbandAttenuation',160);
```

#### **Analysis of the Filters Involved in the Conversion**

The previous sample rate converter involved 8618 filter coefficients and a computational cost of 42.3 multiplications per input sample. By increasing the bandwidth and stopband attenuation, the cost increases substantially to 123896 filter coefficients and 440.34 multiplications per input sample. The frequency response reveals a much sharper filter transition as well as larger stopband attenuation.

Moreover, the passband ripple is now in the micro-dB scale. NOTE: this implementation involves the design of very long filters which takes several minutes to complete. However, this is a one time cost which happens offline (before the actual sample rate conversion).

```
info(SRC43p5kHz160dB)
[H160dB,f] = freqz(SRC43p5kHz160dB,0:10:25e3);
plot(f,20*log10(abs(H160dB)/norm(H160dB,inf)));
xlabel('Frequency (Hz)')
ylabel('Magnitude (dB)')
axis([0 25e3 -250 5])
ans =
    'Overall Interpolation Factor
                                     : 147
     Overall Decimation Factor
                                     : 320
     Number of Filters
     Multiplications per Input Sample: 440.340625
     Number of Coefficients
                                     : 123896
     Filters:
        Filter 1:
        dsp.FIRDecimator
                             - Decimation Factor
        Filter 2:
        dsp.FIRRateConverter - Interpolation Factor: 147
                             - Decimation Factor : 160
```

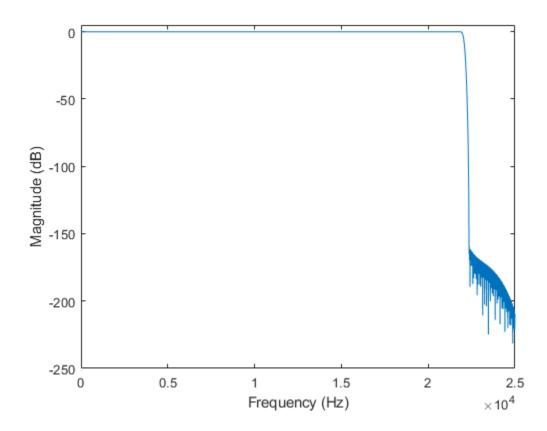

## **Main Processing Loop**

The processing is repeated with the more precise sample rate converter.

Once again the spectrogram and power spectrum of the converted signal are plotted. Notice that the imaging/aliasing is attenuated enough that they are not visible in the spectrogram. The power spectrum shows spectral aliases attenuated by more than 160 dB (the peak is at about 20 dB).

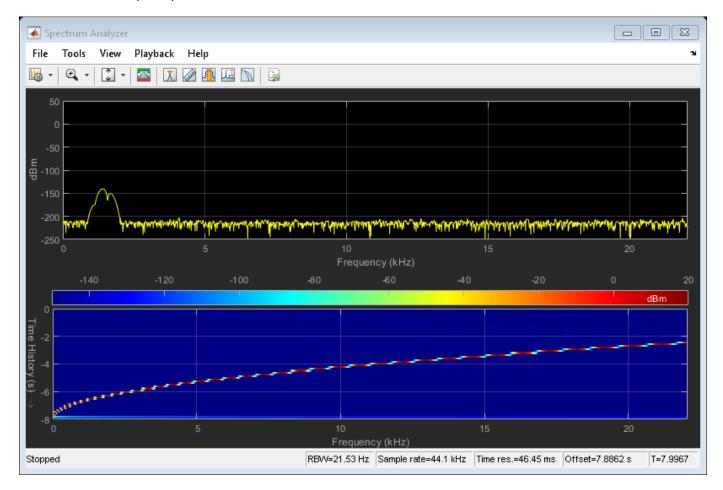

# **Graphic Equalization**

This example demonstrates two forms of graphic equalizers constructed using building blocks from Audio Toolbox $^{\text{TM}}$ . It also shows how to export them as VST plugins to be used in a Digital Audio Workstation (DAW).

### **Graphic Equalizers**

Equalizers are commonly used by audio engineers and consumers to adjust the frequency response of audio. For example, they can be used to compensate for bias introduced by speakers, or to add bass to a song. They are essentially a group of filters designed to provide a custom overall frequency response.

One of the more sophisticated equalization techniques is known as parametric equalization. Parametric equalizers provide control over three filter parameters: center frequency, bandwidth, and gain. Audio Toolbox™ provides the multibandParametricEQ System object and the Single-Band Parametric EQ block for parametric equalization.

While parametric equalizers are useful when you want to fine-tune the frequency response, there are simpler equalizers for cases when you need fewer controls. Octave, two-third octave, and one-third octave have emerged as common bandwidths for equalizers based on the behavior of the human ear. Standards like ISO 266:1997(E), ANSI S1.11-2004, and IEC 61672-1:2013 define center frequencies for octave and fractional octave filters. This leaves only one parameter to tune: filter gain. *Graphic equalizers* provide control over the gain parameter while using standard center frequencies and common bandwidths.

In this example, you use two implementations of graphic equalizers. They differ in arrangement of constituent filters: One uses a bank of parallel octave- or fractional octave-band filters, and the other uses a cascade of biquad filters. The center frequencies in both implementations follow the ANSI S1.11-2004 standard.

#### **Graphic Equalizers with Parallel Filters**

One way to construct a graphic equalizer is to place a group of bandpass filters in parallel. The bandwidth of each filter is octave or fractional octave, and their center frequency is set so that together they cover the audio frequency range of [20, 20000] Hz.

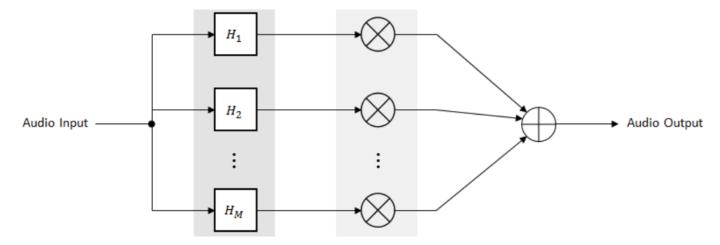

The transfer function is a sum of transfer function of the branches.

$$H_{eq}(z) = \sum_{m=1}^{M} G_m H_m$$

You can tune the gains to boost or cut the corresponding frequency band while the simulation runs. Because the gains are independent of the filter design, tuning the gains does not have a significant computational cost. The parallel filter structure is well suited to parallel hardware implementation. The magnitude response of the bandpass filters should be close to zero at all other frequencies outside its bandwidth to avoid interaction between the filters. However, this is not practical, leading to inter-band interference.

You can use the graphicEQ System object to implement a graphic equalizer with a parallel structure.

This designs a parallel implementation of second order filters with 1-octave bandwidth. It takes ten octave filters to cover the range of audible frequencies. Each element of the Gains property controls the gain of one branch of the parallel configuration.

Configure the object you created to boost low and high frequencies, similar to a rock preset.

```
eq.Gains = [4, 4.2, 4.6, 2.7, -3.7, -5.2, -2.5, 2.3, 5.4, 6.5, 6.5]

eq =
   graphicEQ with properties:

        EQOrder: 2
        Bandwidth: '1 octave'
        Structure: 'Parallel'
              Gains: [4 4.2000 4.6000 2.7000 -3.7000 -5.2000 -2.5000 2.3000 5.4000 6.5000]
        SampleRate: 44100
```

Call visualize to view the magnitude response of the equalizer design.

```
visualize(eq)
```

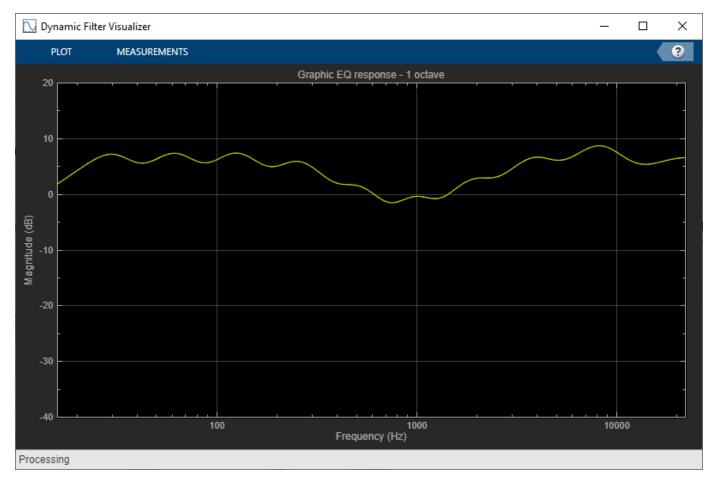

You can test the equalizer implemented in <code>graphicEQ</code> using Audio Test Bench. The audio test bench sets up the audio file reader and audio device writer objects, and streams the audio through the equalizer in a processing loop. It also assigns a slider to each gain value and labels the center frequency it corresponds to, so you can easily change the gain and hear its effect. Modifying the value of the slider simultaneously updates the magnitude response plot.

audioTestBench(eq)

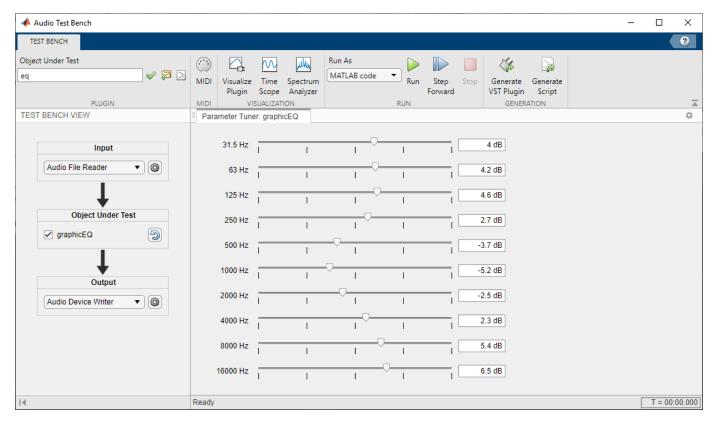

#### **Graphic Equalizers with Cascade Filters**

A different implementation of the graphic equalizer uses cascaded equalizing filters (peak or notch) implemented as biquad filters. The transfer function of the equalizer can be written as a product of the transfer function of individual biquads.

$$H_{eq}(z) = \prod_{m=1}^{M} H_m(z)$$

To motivate the usefulness of this implementation, first look at the magnitude response of the parallel structure when all gains are 0 dB.

```
parallelGraphicEQ = graphicEQ('Structure','Parallel');
visualize(parallelGraphicEQ)
```

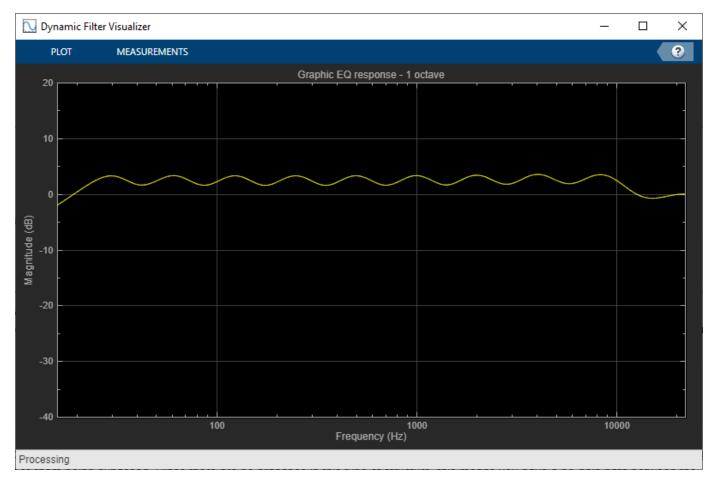

You will notice that the magnitude response is not flat. This is because the filters have been designed independently, and each has a transition width where the magnitude response droops. Moreover, because of non-ideal stopband, there is leakage from the stopband of one filter to the passband of its neighbor. The leakage can cause actual gains to differ from expected gains.

```
parallelGraphicEQ_10dB = graphicEQ('Structure','Parallel');
parallelGraphicEQ_10dB.Gains = 10*ones(1,10);
visualize(parallelGraphicEQ_10dB)
```

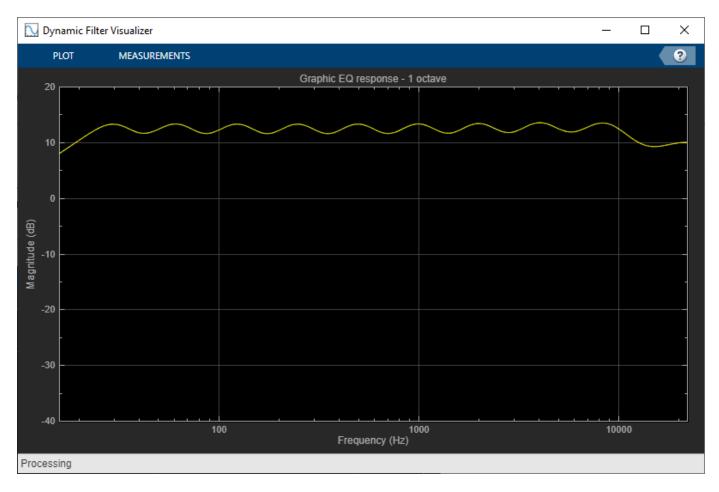

Note that the gains are never 10 dB in the frequency response. A cascaded structure can mitigate this to an extent because the gain is inherent in the design of the filter. Setting the gain of all cascaded biquads to 0 dB leads to them being bypassed. Since there are no branches in this type of structure, this means you have a no-gain path between the input and the output. graphicEQ implements the cascaded structure by default.

cascadeGraphicEQ = graphicEQ; visualize(cascadeGraphicEQ)

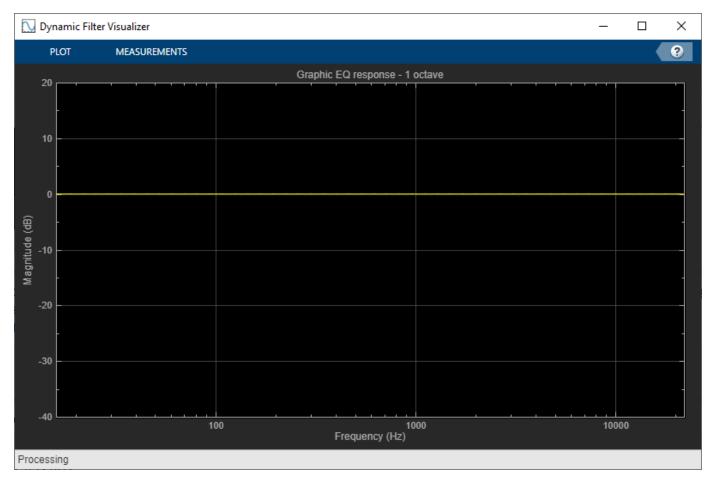

Moreover, when you set the gains to 10 dB, notice that the resultant frequency response has close to 10 dB of gain at the center frequencies.

```
cascadeGraphicEQ_10dB = graphicEQ;
cascadeGraphicEQ_10dB.Gains = 10*ones(1,10);
visualize(cascadeGraphicEQ_10dB)
```

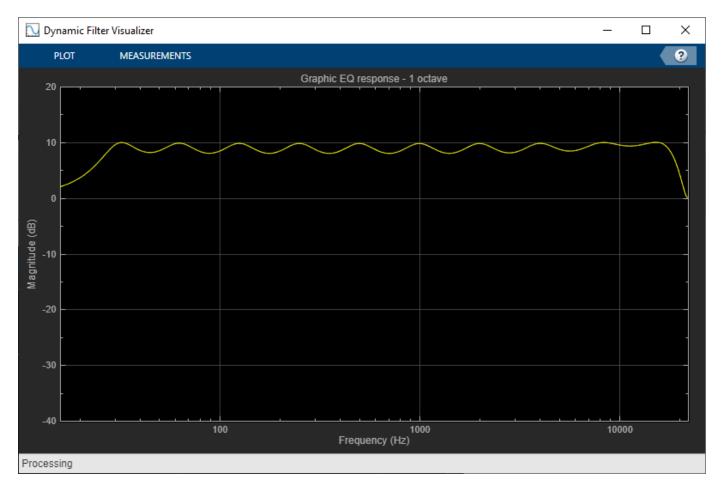

The drawback of cascade design is that the coefficients of a biquad stage need to be redesigned whenever the corresponding gain changes. This isn't needed for the parallel implementation because gain is just a multiplier to each parallel branch. A parallel connection of bandpass filters also avoids accumulating phase errors and quantization noise found in the cascade.

#### **Fractional Octave Bandwidth**

The graphicEQ object supports 1 octave, 2/3 octave, and 1/3 octave bandwidths. Reducing the bandwidth of individual filters allows you finer control over frequency response. To verify this, set the gains to boost mid frequencies, similar to a *pop* preset.

```
octaveGraphicEQ = graphicEQ;
octaveGraphicEQ.Gains = [-2.1,-1.8,-1.4,2.7,4.2,4.6,3.1,-1,-1.8,-1.8,-1.4];
visualize(octaveGraphicEQ)
```

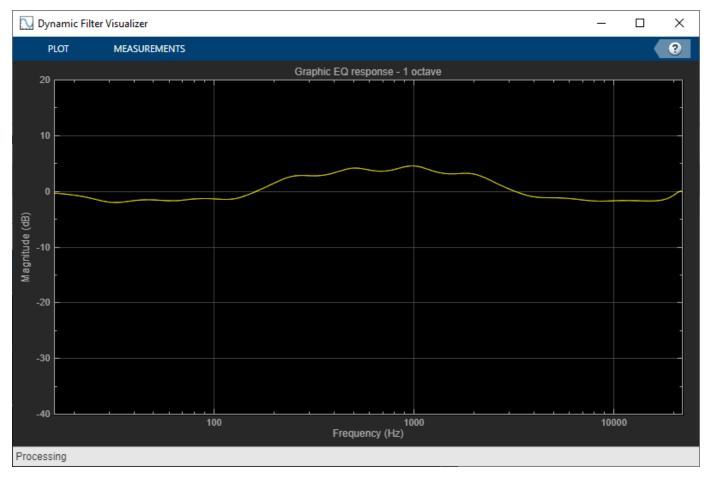

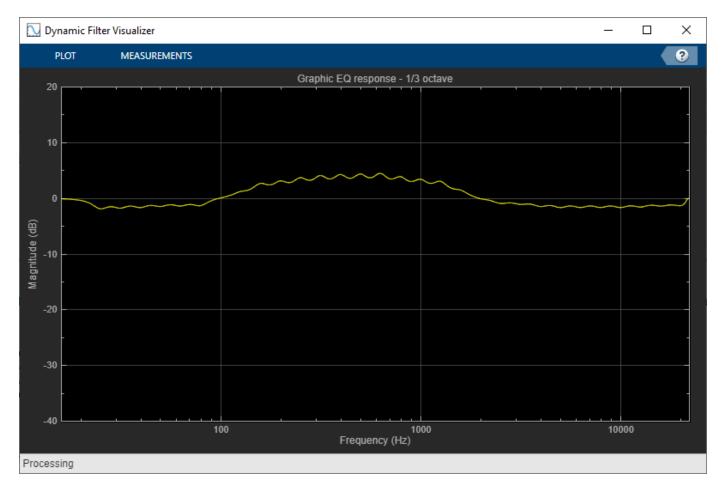

### **Generate Audio Plugin**

To generate and port a VST plugin to a Digital Audio Workstation, run the generateAudioPlugin command. For example, you can generate a two-third octave graphic equalizer through the commands shown below. You will need to be in a directory with write permissions when you run these commands.

```
twoThirdOctaveGraphicEQ = graphicEQ;
twoThirdOctaveGraphicEQ.Bandwidth = '2/3 octave';
createAudioPluginClass(twoThirdOctaveGraphicEQ);
generateAudioPlugin twoThirdOctaveGraphicEQPlugin
```

#### **Graphic Equalization in Simulink**

You can use the same features described in this example in Simulink through the Graphic EQ block. It provides a slider for each gain value so you can easily boost or cut a frequency band while the simulation is running.

# **Audio Weighting Filters**

This example shows how to obtain designs for the most common weighting filters - A-weighting, C-weighting, C-message, ITU-T 0.41, and ITU-R 468-4 - using the weightingFilter System object and audio weighting filter designer, fdesign.audioweighting, in the Audio Toolbox $^{\text{TM}}$ .

In many applications involving acoustic measurements, the final sensor is the human ear. For this reason, acoustic measurements usually attempt to describe the subjective perception of a sound by this organ. Instrumentation devices are built to provide a linear response, but the ear is a nonlinear sensor. Special filters, known as weighting filters, are used to account for the nonlinearities.

### A and C Weighting (ANSI® S1.42 Standard)

You can design A and C weighting filters that follow the ANSI S1.42 [1 on page 1-0 ] and IEC 61672-1 [2 on page 1-0 ] standards using weightingFilter System object. An A-weighting filter is a bandpass filter designed to simulate the perceived loudness of low-level tones. An A-weighting filter progressively de-emphasizes frequencies below 500 Hz. A C-weighting filter removes sounds outside the audio range of 20 Hz to 20 kHz and simulates the loudness perception of high-level tones. The following code designs an IIR filter for A-weighting with a sampling rate of 48 kHz.

A and C-weighting filter designs are based on direct implementation of the filter's transfer function based on poles and zeros specified in the ANSI  $\rm S1.42$  standard.

The IEC 61672-1 standard requires that the filter magnitudes fall within a specified tolerance mask. The standard defines two masks, one with stricter tolerance values than the other. A filter that meets the tolerance specifications of the stricter mask is referred to as a Class 1 filter. A filter that meets the specifications of the less strict mask is referred to as a Class 2 filter. You can view the magnitude response of the filter along with a mask corresponding to Class 1 or Class 2 specifications by calling the visualize method on the object. Note that the choice of the Class value will not affect the filter design itself but it will be used to render the correct tolerance mask in the visualization plot.

```
visualize(AWeighting, 'class 1')
```

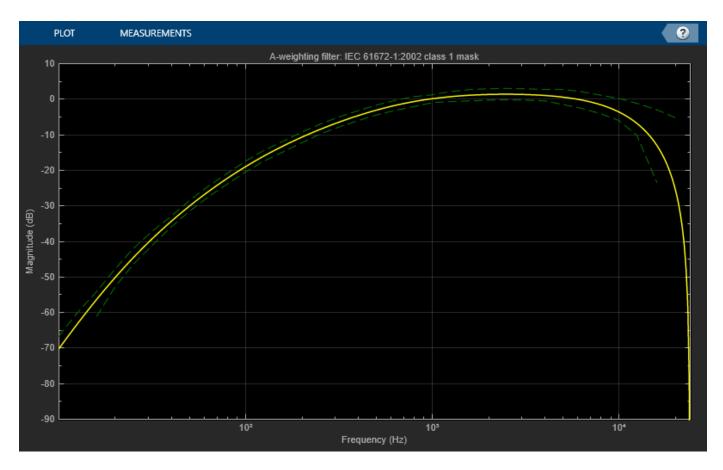

The A- and C-weighting standards specify tolerance magnitude values for up to 20 kHz. In the following example we use a sample rate of 28 kHz and design a C-weighting filter. Even though the Nyquist interval for this sample rate is below the maximum specified 20 kHz frequency, the design still meets the Class 2 tolerances as shown by the green mask around the magnitude response plot. The design, however, does not meet Class 1 tolerances due to the small sample rate value and you will see the mask around the magnitude response plot turn red.

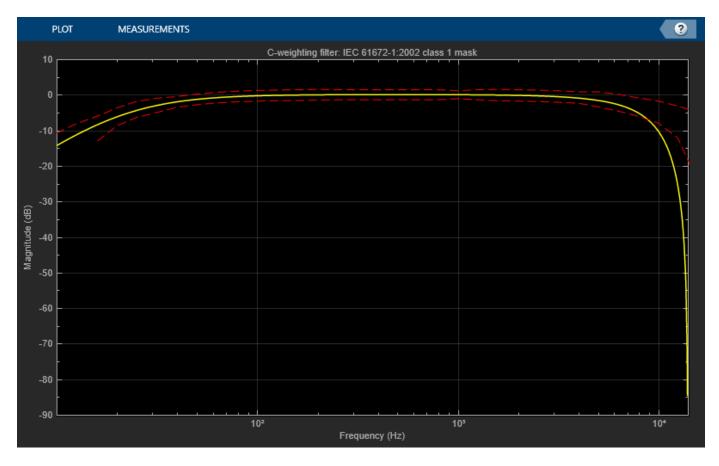

### ITU-R 468-4 Weighting Filter

ITU-R 468-4 recommendation [3 on page 1-0  $\,$ ] was developed to better reflect the subjective loudness of all types of noise, as opposed to tones. ITU-R 468-4 weighting was designed to maximize its response to the types of impulsive noise often coupled into audio cables as they pass through telephone switching facilities. ITU-R 468-4 weighting correlates well with noise perception, since perception studies have shown that frequencies between 1 kHz and 9 kHz are more "annoying" than indicated by A-weighting.

You design a weighting filter based on the ITU-R 468-4 standard using fdesign.audioweighting specification object. You can choose between frequency sampling or equiripple approximations for an FIR filter design, or use a least P-norm approximation for an IIR filter design. In all cases, the filters are designed with the minimum order that meets the standard specifications (mask) for the sample rate at hand.

```
WeightingType: 'ITUR4684'
```

```
ITUR4684FIR = design(ITUR4684Designer, 'allfir', 'SystemObject', true);
visualizer = fvtool(ITUR4684FIR{1});
addfilter(visualizer, ITUR4684FIR{2});
legend(visualizer, 'ITU-R 468-4 FIR equiripple approximation', ...
    'ITU-R 468-4 FIR frequency sampling approximation')
```

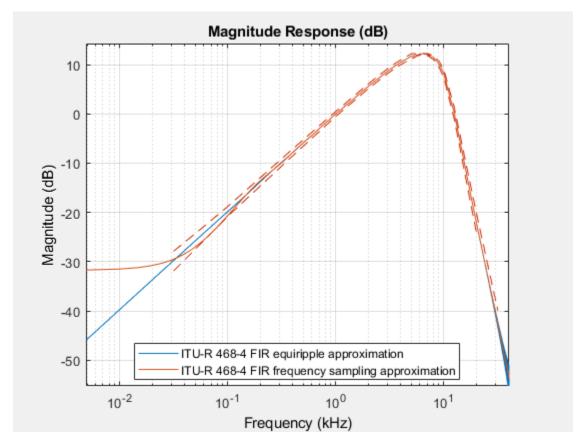

ITUR4684IIR = design(ITUR4684Designer,'iirlpnorm','SystemObject',true);
setfilter(visualizer,ITUR4684IIR);
legend(visualizer,'ITU-R 468-4 IIR least P-norm approximation')

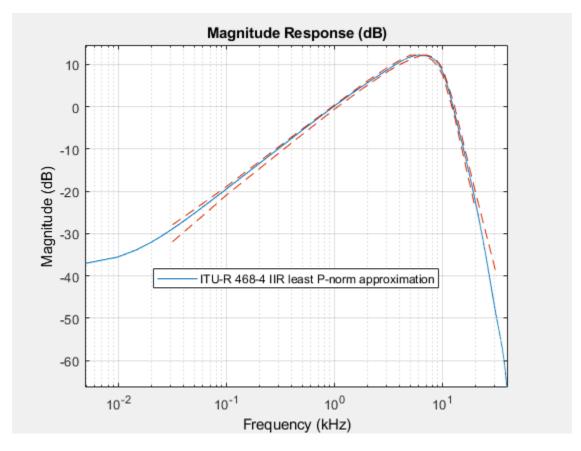

While IIR designs yield smaller filter orders, FIR designs have the advantage of a linear phase response. In the FIR designs, the equiripple design method will usually yield lower filter orders when compared to the frequency sampling method but might have some design-time convergence issues at large sample rates.

#### ITU-T 0.41 and C-message Weighting Filters

ITU-T 0.41 and C-message weighting filters are bandpass filters used to measure audio-frequency noise on telephone circuits. The ITU-T 0.41 filter is used for international telephone circuits. The C-message filter is typically used for North American telephone circuits. The frequency response of the ITU-T 0.41 and C-message weighting filters is specified in the ITU-T 0.41 standard [4 on page 1-0 ] and Bell System Technical Reference 41009 [5 on page 1-0 ], respectively.

You design an ITU-T 0.41 weighting filter for a sample rate of 24 kHz using the following code. You can choose from FIR frequency sampling or equiripple approximations. The filters are designed with the minimum order that meets the standard specifications (mask) for the sampling frequency at hand.

```
ITUTDesigner = fdesign.audioweighting('WT','ITUT041',24e3);
ITUT = design(ITUTDesigner,'allfir','SystemObject',true);
setfilter(visualizer,ITUT{1});
addfilter(visualizer,ITUT{2});
legend(visualizer,'ITU-T 0.41 FIR equiripple approximation', ...
    'ITU-T 0.41 FIR frequency sampling approximation')
```

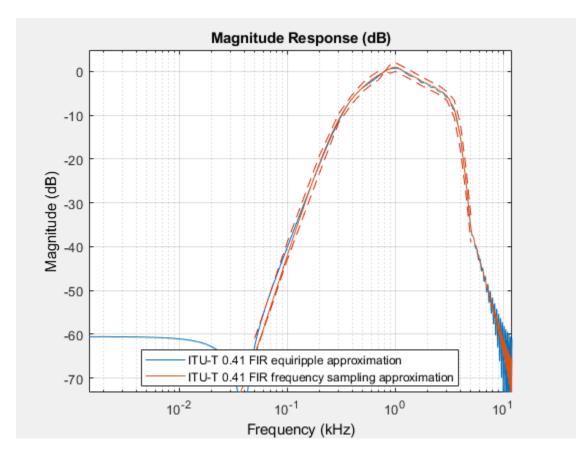

You design a C-message weighting filter for a sample rate of 51.2 kHz using the following code. You can choose from FIR frequency sampling or equiripple approximations or from an exact IIR implementation of poles and zeros based on the poles and zeros specified in [6 on page 1-0 ]. You obtain the IIR design by selecting the 'bell41009' design method. The FIR filter approximations are designed with the minimum order that meets the standard specifications (mask) for the sample rate at hand.

```
CMessageDesigner = fdesign.audioweighting('WT','Cmessage',51.2e3);
CMessageFIR = design(CMessageDesigner,'allfir','SystemObject',true);
setfilter(visualizer,CMessageFIR{1});
addfilter(visualizer,CMessageFIR{2});
legend(visualizer,'C-message FIR equiripple approximation', ...
    'C-message FIR frequency sampling approximation')
```

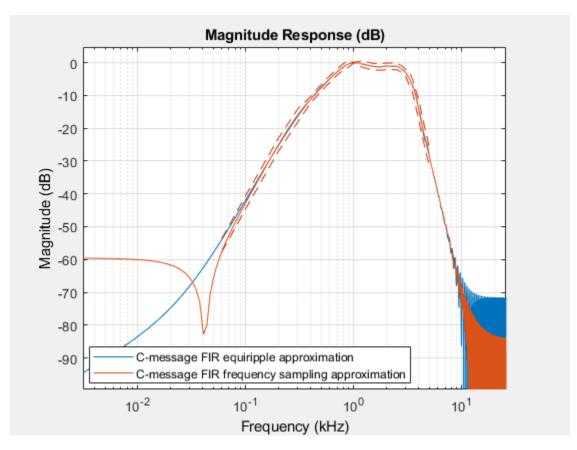

CMessageIIR = design(CMessageDesigner, 'bell41009', 'SystemObject', true);
setfilter(visualizer, CMessageIIR);
legend(visualizer, 'C-message weighting (IIR)')

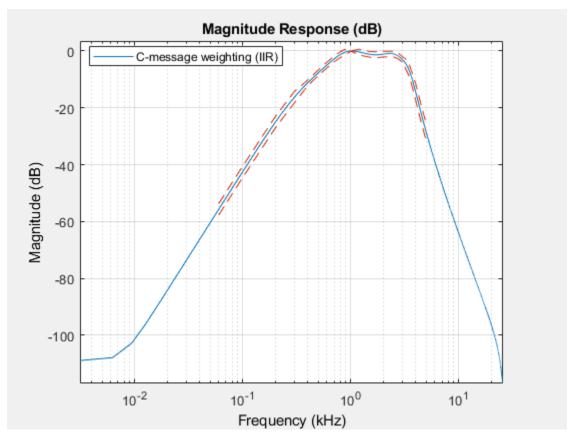

#### **Conclusions**

Some audio weighting standards do not specify exact pole/zero values, instead, they specify a list of frequency values, magnitudes and tolerances. If the exact poles and zeros are not specified in the standard, filters are designed using frequency sampling, equiripple, or IIR least P-norm arbitrary magnitude approximations based on the aforementioned list of frequency values, attenuations, and tolerances. The filter order of the arbitrary magnitude designs is chosen as the minimum order for which the resulting filter response is within the tolerance mask limits. Designs target the specification mask tolerances only within the Nyquist interval. If Fs/2 is smaller than the largest mask frequency value specified by the standard, the design algorithm will try to meet the specifications up to Fs/2.

In the FIR designs, the equiripple design method usually yields lower filter orders when compared to the frequency sampling method but might have some convergence issues at large sample rates.

#### References

- [1] 'Design Response of Weighting Networks for Acoustical Measurements', American National Standard, ANSI S1.42-2001.
- [2] 'Electroacoustics Sound Level Meters Part 1: Specifications', IEC 61672-1, First Edition 2002-05.
- [3] 'Measurement of Audio-Frequency Noise Voltage Level in Sound Broadcasting', Recommendation ITU-R BS.468-4 (1970-1974-1978-1982-1986).
- [4] 'Specifications for Measuring Equipment for the Measurement of Analogue Parameters, Psophometer for Use on Telephone-Type Circuits', ITU-T Recommendation 0.41.

- [5] 'Transmission Parameters Affecting Voiceband Data Transmission-Measuring Techniques', Bell System Technical Reference, PUB 41009, 1972.
- [6] 'IEEE® Standard Equipment Requirements and Measurement Techniques for Analog Transmission Parameters for Telecommunications', IEEE Std 743-1995 Volume , Issue , 25, September 1996.

# **Sound Pressure Measurement of Octave Frequency Bands**

This example demonstrates how to measure sound pressure levels of octave frequency bands. A user interface (UI) enables you to experiment with various parameters while the measurement is displayed.

#### **Sound Pressure Measurement**

Many applications involving acoustic measurements must take into account the non-linear characteristics of the human auditory system. For that reason, sound levels are generally reported in decibels (dB) and on a frequency scale that increases logarithmically. Frequency weighting adjusts levels to take into account the ear's frequency-dependent sensitivity. A-weighting is the most common, as it cuts low and high frequencies similarly to the auditory system for "normal" levels. C-weighting is an alternative for measuring very loud sounds, as it mimics the human ear's flatter response at level over 100 dB.

This example uses the splMeter System object to measure sound pressure levels (SPL). You can measure sound pressure levels of audio files or perform live SPL measurements with a microphone.

You can specify the weighting filter (Z/A/C) and frequency bandwidth used for the measurements. For more information on the weighting filters, see the "Audio Weighting Filters" on page 1-201 example.

#### **MATLAB Simulation**

soundPressureMeasurementExampleApp loads the SPL meter user interface (shown below). The demonstration begins with pink noise, which measures relatively flat on the octave frequency scale. You can experiment with different audio sources, frequency weightings, and bandwidths.

Execute soundPressureMeasurementExampleApp to run the demonstration and display the measurements.

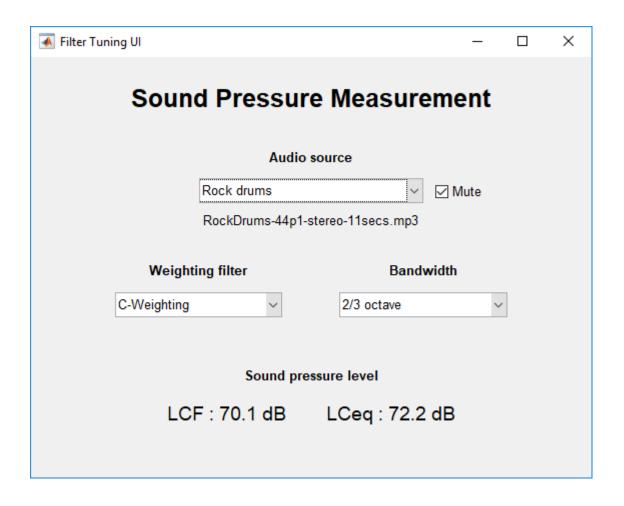

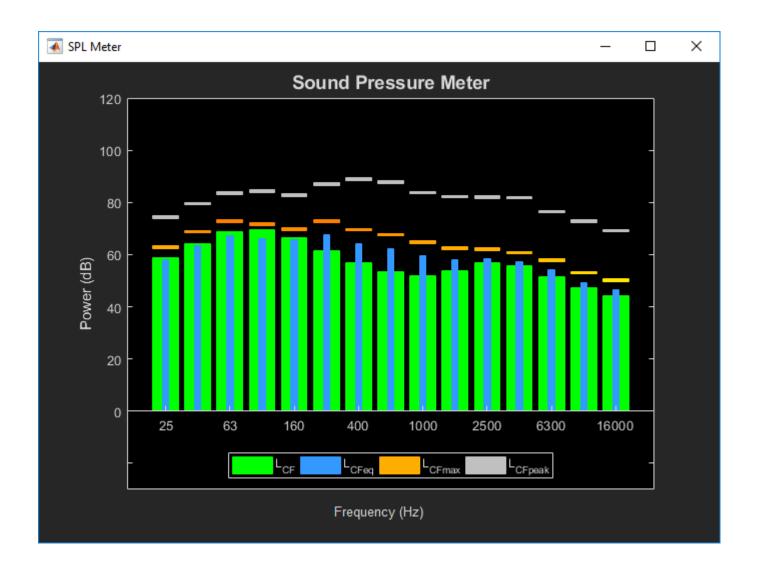

### **Cochlear Implant Speech Processor**

This example shows how to simulate the design of a cochlear implant that can be placed in the inner ear of a profoundly deaf person to restore partial hearing. Signal processing is used in cochlear implants to convert sound to electrical pulses. The pulses can bypass the damaged parts of a deaf person's ear and be transmitted to the brain to provide partial hearing.

This example highlights some of the choices made when designing cochlear implant speech processors using Audio Toolbox $^{\text{\tiny{TM}}}$ . In particular, the benefits of using a cascaded multirate, multistage FIR filter bank instead of a parallel, single-rate, second-order-section IIR filter bank are shown.

#### **Human Hearing**

Converting sound into something the human brain can understand involves the inner, middle, and outer ear, hair cells, neurons, and the central nervous system. When a sound is made, the outer ear picks up acoustic waves, which are converted into mechanical vibrations by tiny bones in the middle ear. The vibrations move to the inner ear, where they travel through fluid in a snail-shaped structure called the cochlea. The fluid displaces different points along the basilar membrane of the cochlea. Displacements along the basilar membrane contain the frequency information of the acoustic signal. A schematic of the membrane is shown here (not drawn to scale).

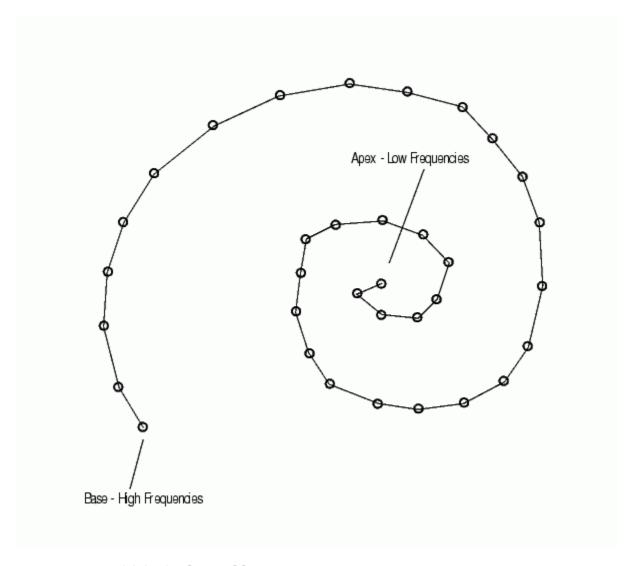

#### Frequency Sensitivity in the Cochlea

Different frequencies cause the membrane to displace maximally at different positions. Low frequencies cause the membrane to be displaced near its apex, while high frequencies stimulate the membrane at its base. The amplitude of the displacement of the membrane at a particular point is proportional to the amplitude of the frequency that has excited it. When a sound is composed of many frequencies, the basilar membrane is displaced at multiple points. In this way the cochlea separates complex sounds into frequency components.

Each region of the basilar membrane is attached to hair cells that bend proportionally to the displacement of the membrane. The bending causes an electrochemical reaction that stimulates neurons to communicate the sound information to the brain through the central nervous system.

#### **Alleviating Deafness with Cochlear Implants**

Deafness is most often caused by degeneration or loss of hair cells in the inner ear, rather than a problem with the associated neurons. This means that if the neurons can be stimulated by a means other than hair cells, some hearing can be restored. A cochlear implant does just that. The implant electrically stimulates neurons directly to provide information about sound to the brain.

The problem of how to convert acoustic waves to electrical impulses is one that Signal Processing helps to solve. Multichannel cochlear implants have the following components in common:

- · A microphone to pick up sound
- A signal processor to convert acoustic waves to electrical signals
- A transmitter
- A bank of electrodes that receive the electrical signals from the transmitter, and then stimulate auditory nerves

Just as the basilar membrane of the cochlea resolves a wave into its component frequencies, so does the signal processor in a cochlear implant divide an acoustic signal into component frequencies, that are each then transmitted to an electrode. The electrodes are surgically implanted into the cochlea of the deaf person so that they each stimulate the appropriate regions in the cochlea for the frequency they are transmitting. Electrodes transmitting high-frequency (high-pitched) signals are placed near the base, while those transmitting low-frequency (low-pitched) signals are placed near the apex. Nerve fibers in the vicinity of the electrodes are stimulated and relay the information to the brain. Loud sounds produce high-amplitude electrical pulses that excite a greater number of nerve fibers, while quiet ones excite less. In this way, information about both the frequencies and amplitudes of the components making up a sound can be transmitted to the brain of a deaf person.

#### **Exploring the Example**

The block diagram at the top of the model represents a cochlear implant speech processor, from the microphone which picks up the sound (Input Source block) to the electrical pulses that are generated. The frequencies increase in pitch from Channel 0, which transmits the lowest frequency, to Channel 7, which transmits the highest.

To hear the original input signal, double-click the Original Signal block at the bottom of the model. To hear the output signal of the simulated cochlear implant, double-click the Reconstructed Signal block.

There are a number of changes you can make to the model to see how different variables affect the output of the cochlear implant speech processor. Remember that after you make a change, you must rerun the model to implement the changes before you listen to the reconstructed signal again.

#### Cochlear Implant Speech Processor

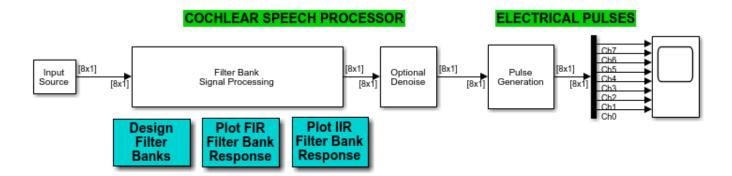

#### SPEECH RECONSTRUCTION FOR NORMAL HEARING PEOPLE

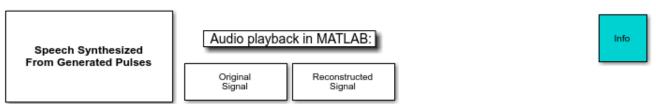

Copyright 2005-2015 The MathWorks, Inc.

#### **Simultaneous Versus Interleaved Playback**

Research has shown that about eight frequency channels are necessary for an implant to provide good auditory understanding for a cochlear implant user. Above eight channels, the reconstructed signal usually does not improve sufficiently to justify the rising complexity. Therefore, this example resolves the input signal into eight component frequencies, or electrical pulses.

The Speech Synthesized from Generated Pulses block at the bottom left of the model allows you to either play each electrical channel simultaneously or sequentially. Oftentimes cochlear implant users experience inferior results with simultaneous frequencies, because the electrical pulses interact with each other and cause interference. Emitting the pulses in an interleaved manner mitigates this problem for many people. You can toggle the **Synthesis mode** of the Speech Synthesized From Generated Pulses block to hear the difference between these two modes. Zoom in on the Time Scope block to observe that the pulses are interleaved.

#### **Adjusting for Noisy Environments**

Noise presents a significant challenge to cochlear implant users. Select the **Add noise** parameter in the Input Source block to simulate the effects of a noisy environment on the reconstructed signal. Observe that the signal becomes difficult to hear. The Denoise block in the model uses a Soft Threshold block to attempt to remove noise from the signal. When the **Denoise** parameter in the Denoise block is selected, you can listen to the reconstructed signal and observe that not all the noise is removed. There is no perfect solution to the noise problem, and the results afforded by any denoising technology must be weighed against its cost.

#### **Signal Processing Strategy**

The purpose of the Filter Bank Signal Processing block is to decompose the input speech signal into eight overlapping subbands. More information is contained in the lower frequencies of speech signals than in the higher frequencies. To get as much resolution as possible where the most information is contained, the subbands are spaced such that the lower-frequency bands are more narrow than the higher-frequency bands. In this example, the four low-frequency bands are equally spaced, while each of the four remaining high-frequency bands is twice the bandwidth of its lower-frequency neighbor. To examine the frequency contents of the eight filter banks, run the model using the Chirp Source type in the Input Source block.

Two filter bank implementations are illustrated in this example: a parallel, single-rate, second-order-section IIR filter bank and a cascaded, multirate, multistage FIR filter bank. Double click on the **Design Filter Banks** button to examine their design and frequency specifications.

Parallel Single-Rate SOS IIR Filter Bank: In this bank, the sixth-order IIR filters are implemented as second-order-sections (SOS). The eight filters are running in parallel at the input signal rate. You can look at their frequency responses by double clicking the **Plot IIR Filter Bank Response** button.

Cascaded Multirate Multistage FIR Filter Bank: The design of this filter bank is based on the principles of an approach that combines downsampling and filtering at each filter stage. The overall filter response for each subband is obtained by cascading its components. Double click on the **Design Filter Banks** button to examine how design functions from the Audio Toolbox are used in constructing these filter banks.

Since downsampling is applied at each filter stage, the later stages are running at a fraction of the input signal rate. For example, the last filter stages are running at one-eighth of the input signal rate. Consequently, this design is very suitable for implementations on the low-power DSPs with limited processing cycles that are used in cochlear implant speech processors. You can look at the frequency responses for this filter bank by double clicking on the **Plot FIR Filter Bank Response** button. Notice that this design produces sharper and flatter subband definition compared to the parallel single-rate SOS IIR filter bank. This is another benefit of a multirate, multistage filter design approach. For a related example see "Multistage Rate Conversion" in the DSP System Toolbox™ FIR Filter Design examples.

#### **Acknowledgements and References**

Thanks to Professor Philip Loizou for his help in creating this example.

More information on Professor Loizou's cochlear implant research is available at:

• Loizou, Philip C., "Mimicking the Human Ear," **IEEE® Signal Processing Magazine**, Vol. 15, No. 5, pp. 101-130, 1998.

# **Acoustic Beamforming Using a Microphone Array**

This example illustrates microphone array beamforming to extract desired speech signals in an interference-dominant, noisy environment. Such operations are useful to enhance speech signal quality for perception or further processing. For example, the noisy environment can be a trading room, and the microphone array can be mounted on the monitor of a trading computer. If the trading computer must accept speech commands from a trader, the beamformer operation is crucial to enhance the received speech quality and achieve the designed speech recognition accuracy.

The example shows two types of time domain beamformers: the time delay beamformer and the Frost beamformer. It also illustrates how you can use diagonal loading to improve the robustness of the Frost beamformer. You can listen to the speech signals at each processing step.

This example requires Phased Array System Toolbox.

#### **Define a Uniform Linear Array**

First, define a uniform linear array (ULA) to receive the signal. The array contains 10 omnidirectional elements (microphones) spaced 5 cm apart. Set the upper bound for frequency range of interest to 4 kHz because the signals used in this example are sampled at 8 kHz.

```
microphone = ...
    phased.OmnidirectionalMicrophoneElement('FrequencyRange',[20 4000]);
Nele = 10;
ula = phased.ULA(Nele,0.05,'Element',microphone);
c = 340; % speed of sound, in m/s
```

#### Simulate the Received Signals

Next, simulate the multichannel signal received by the microphone array. Two speech signals are used as audio of interest. A laughter audio segment is used as interference. The sampling frequency of the audio signals is 8 kHz.

Because audio signals are usually large, it is often not practical to read the entire signal into the memory. Therefore, in this example, you read and process the signal in a streaming fashion, i.e., break the signal into small blocks at the input, process each block, and then assemble them at the output.

The incident direction of the first speech signal is -30 degrees in azimuth and 0 degrees in elevation. The direction of the second speech signal is -10 degrees in azimuth and 10 degrees in elevation. The interference comes from 20 degrees in azimuth and 0 degrees in elevation.

```
ang_dft = [-30; 0];
ang_cleanspeech = [-10; 10];
ang_laughter = [20; 0];
```

Now you can use a wideband collector to simulate a 3-second signal received by the array. Notice that this approach assumes that each input single-channel signal is received at the origin of the array by a single microphone.

```
t_duration = 3; % 3 seconds
t = 0:1/fs:t_duration-1/fs;
```

Generate a white noise signal with a power of 1e-4 Watts to represent the thermal noise for each sensor. A local random number stream ensures reproducible results.

```
prevS = rng(2008);
noisePwr = 1e-4;
```

Run the simulation. At the output, the received signal is stored in a 10-column matrix. Each column of the matrix represents the signal collected by one microphone. Note that the audio is played back during the simulation.

```
% preallocate
NSampPerFrame = 1000;
NTSample = t duration*fs;
sigArray = zeros(NTSample,Nele);
voice dft = zeros(NTSample,1);
voice cleanspeech = zeros(NTSample,1);
voice laugh = zeros(NTSample,1);
% set up audio device writer
player = audioDeviceWriter('SampleRate',fs);
dftFileReader = dsp.AudioFileReader('SpeechDFT-16-8-mono-5secs.wav', ...
    SamplesPerFrame', NSampPerFrame);
speechFileReader = dsp.AudioFileReader('FemaleSpeech-16-8-mono-3secs.wav', ...
    SamplesPerFrame', NSampPerFrame);
laughterFileReader = dsp.AudioFileReader('Laughter-16-8-mono-4secs.wav', ...
    SamplesPerFrame', NSampPerFrame);
% simulate
for m = 1:NSampPerFrame:NTSample
    sig idx = m:m+NSampPerFrame-1;
   x1 = dftFileReader();
   x2 = speechFileReader();
   x3 = 2*laughterFileReader();
    temp = collector([x1 \ x2 \ x3], ...
        [ang dft ang cleanspeech ang laughter]) + ...
        sgrt(noisePwr)*randn(NSampPerFrame, Nele);
    player(0.5*temp(:,3));
    sigArray(sig idx,:) = temp;
    voice_dft(sig_idx) = x1;
    voice cleanspeech(sig idx) = x2;
    voice laugh(sig idx) = x3;
```

Notice that the laughter masks the speech signals, rendering them unintelligible. Plot the signal in channel 3.

```
plot(t,sigArray(:,3));
xlabel('Time (sec)'); ylabel ('Amplitude (V)');
title('Signal Received at Channel 3'); ylim([-3 3]);
```

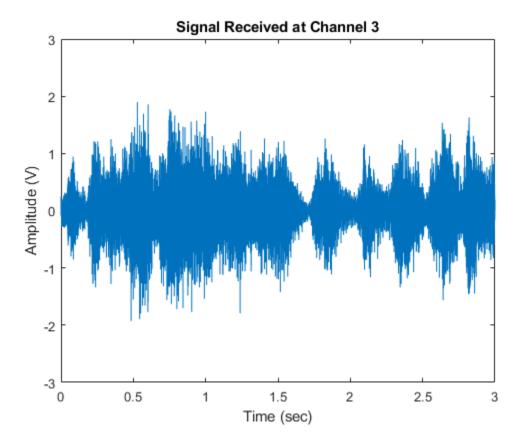

#### **Process with a Time Delay Beamformer**

The time delay beamformer compensates for the arrival time differences across the array for a signal coming from a specific direction. The time aligned multichannel signals are coherently averaged to improve the signal-to-noise ratio (SNR). Define a steering angle corresponding to the incident direction of the first speech signal and construct a time delay beamformer.

```
angSteer = ang_dft;
beamformer = phased.TimeDelayBeamformer('SensorArray',ula, ...
    'SampleRate',fs,'Direction',angSteer,'PropagationSpeed',c)

beamformer =

phased.TimeDelayBeamformer with properties:

    SensorArray: [1x1 phased.ULA]
    PropagationSpeed: 340
        SampleRate: 8000
    DirectionSource: 'Property'
        Direction: [2x1 double]
    WeightsOutputPort: false
```

Process the synthesized signal, then plot and listen to the output of the conventional beamformer.

```
cbfOut = zeros(NTSample,1);
for m = 1:NSampPerFrame:NTSample
    temp = beamformer(signalsource());
    player(temp);
    cbfOut(m:m+NSampPerFrame-1,:) = temp;
end

plot(t,cbfOut);
xlabel('Time (s)'); ylabel ('Amplitude');
title('Time Delay Beamformer Output'); ylim([-3 3]);
```

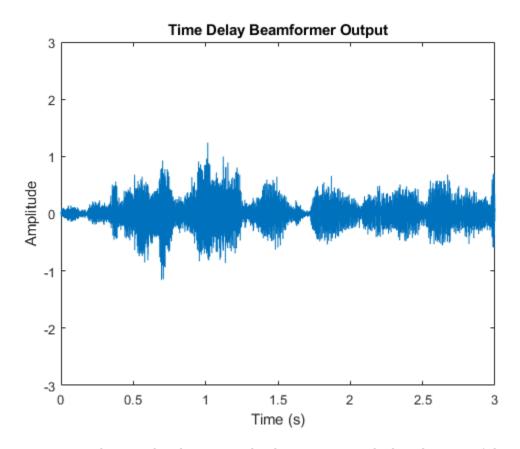

You can measure the speech enhancement by the array gain, which is the ratio of the output signal-to-interference-plus-noise ratio (SINR) to the input SINR.

```
agCbf = pow2db(mean((voice_cleanspeech+voice_laugh).^2+noisePwr)/ ...
    mean((cbfOut - voice_dft).^2))

agCbf =
    9.5022
```

Notice that the first speech signal begins to emerge in the time delay beamformer output. You obtain an SINR improvement of 9.4 dB. However, the background laughter is still comparable to the speech. To obtain better beamformer performance, use a Frost beamformer.

#### **Process with a Frost Beamformer**

By attaching FIR filters to each sensor, the Frost beamformer has more beamforming weights to suppress the interference. It is an adaptive algorithm that places nulls at learned interference directions to better suppress the interference. In the steering direction, the Frost beamformer uses distortionless constraints to ensure desired signals are not suppressed. Create a Frost beamformer with a 20-tap FIR after each sensor.

```
frostbeamformer = ...
    phased.FrostBeamformer('SensorArray', ula, 'SampleRate', fs, ...
    'PropagationSpeed',c,'FilterLength',20,'DirectionSource','Input port');
Process and play the synthesized signal using the Frost beamformer.
reset(signalsource);
FrostOut = zeros(NTSample,1);
for m = 1:NSampPerFrame:NTSample
    temp = frostbeamformer(signalsource(), ang dft);
    player(temp);
    FrostOut(m:m+NSampPerFrame-1,:) = temp;
end
plot(t,FrostOut);
xlabel('Time (sec)'); ylabel ('Amplitude (V)');
title('Frost Beamformer Output'); ylim([-3 3]);
% Calculate the array gain
aqFrost = pow2db(mean((voice cleanspeech+voice laugh).^2+noisePwr)/ ...
    mean((FrostOut - voice dft).^2))
agFrost =
   14.4385
```

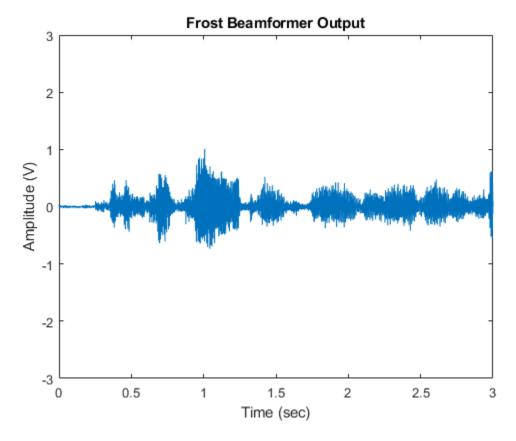

Notice that the interference is now canceled. The Frost beamformer has an array gain of 14.5 dB, which is about 5 dB higher than that of the time delay beamformer. The performance improvement is impressive, but has a high computational cost. In the preceding example, an FIR filter of order 20 is used for each microphone. With all 10 sensors, it needs to invert a 200-by-200 matrix, which may be expensive in real-time processing.

#### Use Diagonal Loading to Improve Robustness of the Frost Beamformer

Next, steer the array in the direction of the second speech signal. Suppose you only know a rough estimate of azimuth -5 degrees and elevation 5 degrees for the direction of the second speech signal.

```
release(frostbeamformer);
ang_cleanspeech_est = [-5; 5]; % Estimated steering direction

reset(signalsource);
FrostOut2 = zeros(NTSample,1);
for m = 1:NSampPerFrame:NTSample
        temp = frostbeamformer(signalsource(), ang_cleanspeech_est);
    player(temp);
    FrostOut2(m:m+NSampPerFrame-1,:) = temp;
end

plot(t,FrostOut2);
xlabel('Time (sec)'); ylabel ('Amplitude (V)');
title('Frost Beamformer Output'); ylim([-3 3]);
% Calculate the array gain
```

```
agFrost2 = pow2db(mean((voice_dft+voice_laugh).^2+noisePwr)/ ...
    mean((FrostOut2 - voice_cleanspeech).^2))

agFrost2 =
    6.1927
```

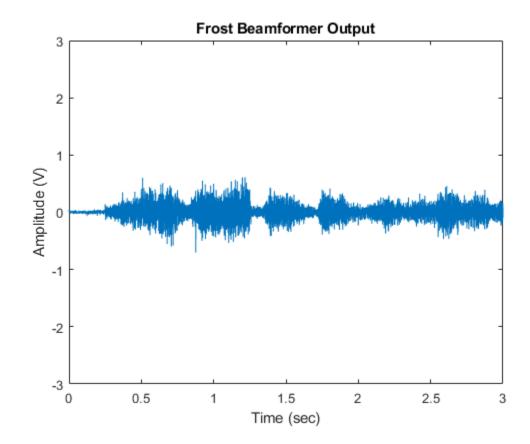

The speech is barely audible. Despite the 6.1 dB gain from the beamformer, performance suffers from the inaccurate steering direction. One way to improve the robustness of the Frost beamformer against direction of arrival mismatch is to use diagonal loading. This approach adds a small quantity to the diagonal elements of the estimated covariance matrix. The drawback of this method is that it is difficult to estimate the correct loading factor. Here you try diagonal loading with a value of 1e-3.

```
% Specify diagonal loading value
release(frostbeamformer);
frostbeamformer.DiagonalLoadingFactor = 1e-3;

reset(signalsource);
FrostOut2_dl = zeros(NTSample,1);
for m = 1:NSampPerFrame:NTSample
    temp = frostbeamformer(signalsource(),ang_cleanspeech_est);
    player(temp);
    FrostOut2_dl(m:m+NSampPerFrame-1,:) = temp;
end
```

```
plot(t,FrostOut2_dl);
xlabel('Time (sec)'); ylabel ('Amplitude (V)');
title('Frost Beamformer Output'); ylim([-3 3]);
% Calculate the array gain
agFrost2_dl = pow2db(mean((voice_dft+voice_laugh).^2+noisePwr)/ ...
    mean((FrostOut2_dl - voice_cleanspeech).^2))

agFrost2_dl =
6.4788
```

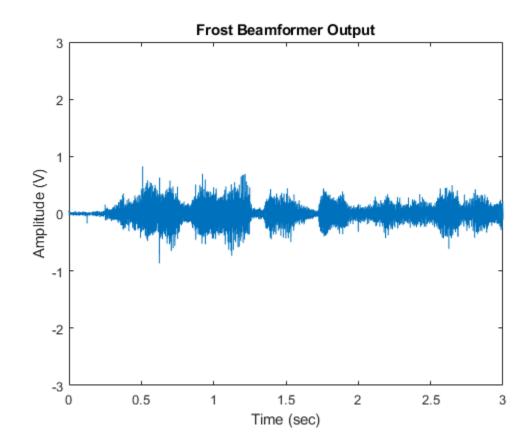

The output speech signal is improved and you obtain a  $0.3\ dB$  gain improvement from the diagonal loading technique.

```
release(frostbeamformer);
release(signalsource);
release(player);
rng(prevS);
```

#### Summary

This example shows how to use time domain beamformers to retrieve speech signals from noisy microphone array measurements. The example also shows how to simulate an interference-dominant signal received by a microphone array. The example used both time delay and the Frost beamformers

and compared their performance. The Frost beamformer has a better interference suppression capability. The example also illustrates the use of diagonal loading to improve the robustness of the Frost beamformer.

#### Reference

[1] O. L. Frost III, An algorithm for linear constrained adaptive array processing, Proceedings of the IEEE, Vol. 60, Number 8, Aug. 1972, pp. 925-935.

# Identification and Separation of Panned Audio Sources in a Stereo Mix

This example shows how to extract an audio source from a stereo mix based on its panning coefficient. This example illustrates MATLAB® and Simulink® implementations.

#### Introduction

Panning is a technique used to spread a mono or stereo sound signal into a new stereo or multichannel sound signal. Panning can simulate the spatial perspective of the listener by varying the amplitude or power level of the original source across the new audio channels.

Panning is an essential component of sound engineering and stereo mixing. In studio stereo recordings, different sources or tracks (corresponding to different musical instruments, voices, and other sound sources) are often recorded separately and then mixed into a stereo signal. Panning is usually controlled by a physical or virtual control knob that may be placed anywhere from the "hard-left" position (usually referred to as 8 o'clock) to the hard-right position (4 o'clock). When a signal is panned to the 8 o'clock position, the sound only appears in the left channel (or speaker). Conversely, when a signal is panned to the 4 o'clock position, the sound only appears in the right speaker. At the 12 o'clock position, the sound is equally distributed across the two speakers. An artificial position or direction relative to the listener may be generated by varying the level of panning.

Source separation consists of the identification and extraction of individual audio sources from a stereo mix recording. Source separation has many applications, such as speech enhancement, sampling of musical sounds for electronic music composition, and real-time speech separation. It also plays a role in stereo-to-multichannel (e.g. 5.1 or 7.1) upmix, where the different extracted sources may be distributed across the channels of the new mix.

This example showcases a source separation algorithm applied to an audio stereo signal. The stereo signal is a mix of two independently panned audio sources: The first source is a man counting from one to ten, and the second source is a toy train whistle.

The example uses a frequency-domain technique based on short-time FFT analysis to identify and separate the sources based on their different panning coefficients.

#### Simulink Version

The model audiosourceseparation implements the panned audio source separation example.

#### Panned Audio Source Separation Example

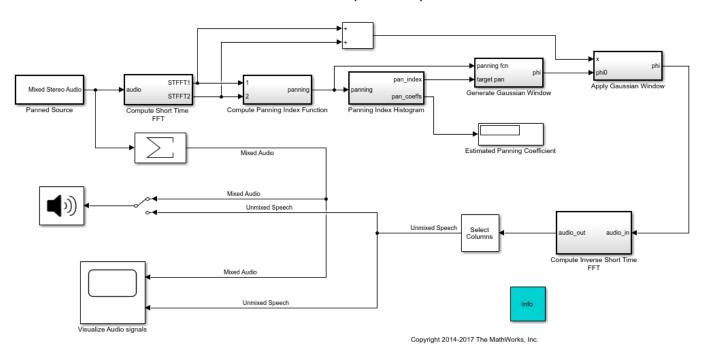

The stereo signal is mixed in the Panned Source subsystem. The stereo signal is formed of two panned signals as shown below.

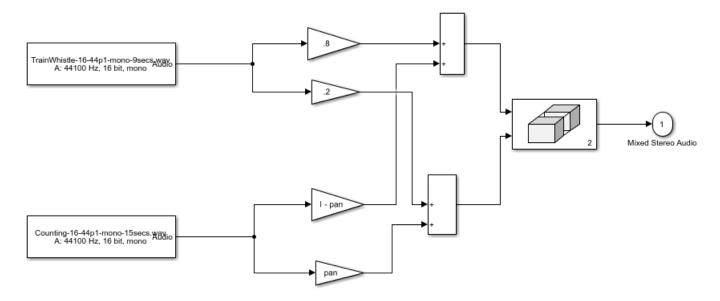

The train whistle source is panned with a constant panning coefficient of 0.2. You may vary the panning coefficient of the speech source by double-clicking the Panned Source subsystem and modifying the position of the 'Panning Index' knob.

The source separation algorithm is implemented in the 'Compute Panning Index Function' subsystem. The algorithm is based on the comparison of the short-time Fourier Transforms of the right and left

channels of the stereo mix. A frequency-domain, time-varying panning index function [1] is computed based on the cross-correlations of the left and right short-time FFT pair. There is a one-to-one relationship between the panning coefficient of the sources and the derived panning index. A running-window histogram is implemented in the 'Panning Index Histogram' subsystem to identify the dominant panning indices in the mix. The desired source is then unmixed by applying a masking function modeled used a Gaussian window centered at the target panning index. Finally, the unmixed extracted source is obtained by applying a short-time IFFT.

The mixed signal and the extracted speech signal are visualized using a scope. The estimated panning coefficient is shown on a Display block. You can listen to either the mixed stereo or the unmixed speech source by flipping the manual switch at the input of the Audio Device Writer block. The streaming algorithm can adapt to a change in the value of the panning coefficient. For example, you can modify the panning coefficient from 0.4 to 0.6 and observe that the displayed panning coefficient value is updated with the correct value.

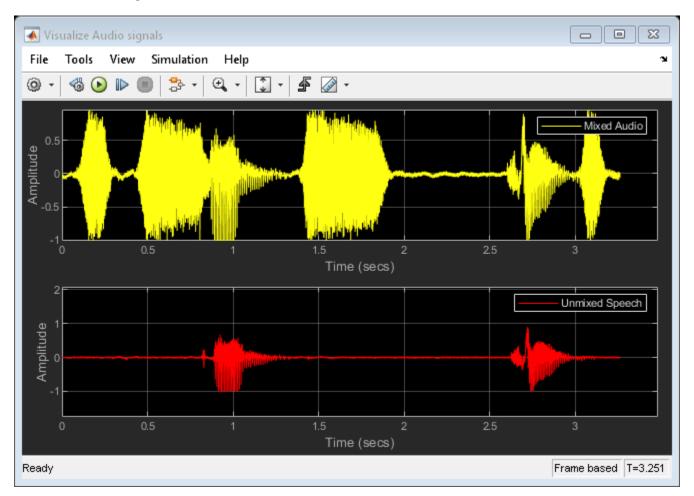

#### **MATLAB Version**

HelperAudioSourceSeparationSim is the MATLAB implementation of the panned source separation example. It instantiates, initializes and steps through the objects forming the algorithm.

The audioSourceSeparationApp function wraps around HelperAudioSourceSeparationSim and iteratively calls it. It plots the mixed audio and unmixed speech signals using a scope. It also

opens a UI designed to interact with the simulation. The UI allows you to tune the panning coefficient of the speech source. You can also toggle between listening to either the mixed signal (whistle + speech) or the unmixed speech signal by changing the value of the 'Audio Output' drop-down box in the UI. There are also three buttons on the UI - the 'Reset' button will reset the simulation internal state to its initial condition and the 'Pause Simulation' button will hold the simulation until you press on it again. The simulation may be terminated by either closing the UI or by clicking on the 'Stop simulation' button.

Execute audioSourceSeparationApp to run the simulation and plot the results. Note that the simulation runs until you explicitly stop it.

MATLAB Coder<sup>™</sup> can be used to generate C code for the HelperAudioSourceSeparationSim function. In order to generate a MEX-file for your platform, execute the command HelperSourceSeparationCodeGeneration from a folder with write-permission.

By calling the wrapper function audioSourceSeparationApp with 'true' as an argument, the generated MEX-file can be used instead of HelperAudioSourceSeparationSim for the simulation. In this scenario, the UI is still running inside the MATLAB environment, but the main processing algorithm is being performed by a MEX-file. Performance is improved in this mode without compromising the ability to tune parameters.

#### References

[1] 'A Frequency-Domain Approach to Multichannel Upmix', Avendano, Carlos; Jot, Jean-Marc, JAES Volume 52 Issue 7/8 pp. 740-749; July 2004

# Live Direction of Arrival Estimation with a Linear Microphone Array

This example shows how to acquire and process live multichannel audio. It also presents a simple algorithm for estimating the Direction Of Arrival (DOA) of a sound source using multiple microphone pairs within a linear array.

#### **Select and Configure the Source of Audio Samples**

If a multichannel input audio interface is available, then modify this script to set <code>sourceChoice</code> to 'live'. In this mode the example uses live audio input signals. The example assumes all inputs (two or more) are driven by microphones arranged on a linear array. If no microphone array or multichannel audio card is available, then set <code>sourceChoice</code> to 'recorded'. In this mode the example uses prerecorded audio samples acquired with a linear array. For <code>sourceChoice</code> = 'live', the following code uses <code>audioDeviceReader</code> to acquire 4 live audio channels through a Microsoft® Kinect<sup>™</sup> for Windows®. To use another microphone array setup, ensure the installed audio device driver is one of the conventional types supported by MATLAB® and set the <code>Device</code> property of <code>audioDeviceReader</code> accordingly. You can query valid <code>Device</code> assignments for your computer by calling the <code>getAudioDevices</code> object function of <code>audioDeviceReader</code>. Note that even when using Microsoft Kinect, the device name can vary across machines and may not match the one used in this example. Use tab completion to get the correct name on your machine.

```
sourceChoice = recorded ▼
```

Set the duration of live processing. Set how many samples per channel to acquire and process each iteration.

```
endTime = 20;
audioFrameLength = 3200;
Create the source.
switch sourceChoice
   case 'live'
        fs = 16000:
        audioInput = audioDeviceReader( ...
             'Device', 'Microphone Array (Microsoft Kinect USB Audio)', ...
            'SampleRate', fs, ...
            'NumChannels',4, ...
            'OutputDataType', 'double', ...
            'SamplesPerFrame', audioFrameLength);
    case 'recorded'
        % This audio file holds a 20-second recording of 4 raw audio
        % channels acquired with a Microsoft Kinect(TM) for Windows(R) in
        % the presence of a noisy source moving in front of the array
        % roughly from -40 to about +40 degrees and then back to the
        % initial position.
        audioFileName = 'AudioArray-16-16-4channels-20secs.wav';
        audioInput = dsp.AudioFileReader( ...
             'OutputDataType','double', ...
            'Filename', audioFileName, ...
            'PlayCount',inf, ...
'SamplesPerFrame',audioFrameLength);
        fs = audioInput.SampleRate;
end
```

#### **Define Array Geometry**

The following values identify the approximate linear coordinates of the 4 built-in microphones of the Microsoft Kinect<sup>m</sup> relative to the position of the RGB camera (not used in this example). For 3D coordinates use [[x1;y1;z1], [x2;y2;z2], ..., [xN;yN;zN]]

```
micPositions = [-0.088, 0.042, 0.078, 0.11];
```

#### Form Microphone Pairs

The algorithm used in this example works with pairs of microphones independently. It then combines the individual DOA estimates to provide a single live DOA output. The more pairs available, the more robust (yet computationally expensive) DOA estimation. The maximum number of pairs available can be computed as nchoosek(length(micPositions),2). In this case, the 3 pairs with the largest inter-microphone distances are selected. The larger the inter-microphone distance the more sensitive the DOA estimate. Each column of the following matrix describes a choice of microphone pair within the array. All values must be integers between 1 and length(micPositions).

```
micPairs = [1 4; 1 3; 1 2];
numPairs = size(micPairs, 1);
```

#### **Initialize DOA Visualization**

Create an instance of the helper plotting object DOADisplay. This displays the estimated DOA live with an arrow on a polar plot.

```
DOAPointer = DOADisplay();
```

#### Create and Configure the Algorithmic Building Blocks

Use a helper object to rearrange the input samples according to how the microphone pairs are selected.

```
bufferLength = 64;
preprocessor = PairArrayPreprocessor( ...
    'MicPositions', micPositions, ...
    'MicPairs', micPairs, ...
    'BufferLength', bufferLength);
micSeparations = getPairSeparations(preprocessor);
```

The main algorithmic building block of this example is a cross-correlator. That is used in conjunction with an interpolator to ensure a finer DOA resolution. In this simple case it is sufficient to use the same two objects across the different pairs available. In general, however, different channels may need to independently save their internal states and hence to be handled by separate objects.

```
interpFactor = 8;
b = interpFactor * fir1((2*interpFactor*8-1),1/interpFactor);
groupDelay = median(grpdelay(b));
interpolator = dsp.FIRInterpolator('InterpolationFactor',interpFactor,'Numerator',b);
```

#### **Acquire and Process Signals in a Loop**

For each iteration of the following while loop: read audioFrameLength samples for each audio channel, process the data to estimate a DOA value and display the result on a bespoke arrow-based polar visualization.

```
tic
for idx = 1:(endTime*fs/audioFrameLength)
```

```
cvcleStart = toc:
% Read a multichannel frame from the audio source
% The returned array is of size AudioFrameLength x size(micPositions,2)
multichannelAudioFrame = audioInput();
% Rearrange the acquired sample in 4-D array of size
% bufferLength x numBuffers x 2 x numPairs where 2 is the number of
% channels per microphone pair
bufferedFrame = preprocessor(multichannelAudioFrame);
% First, estimate the DOA for each pair, independently
% Initialize arrays used across available pairs
numBuffers = size(bufferedFrame, 2);
delays = zeros(1,numPairs);
anglesInRadians = zeros(1,numPairs);
xcDense = zeros((2*bufferLength-1)*interpFactor, numPairs);
% Loop through available pairs
for kPair = 1:numPairs
    % Estimate inter-microphone delay for each 2-channel buffer
    delayVector = zeros(numBuffers, 1);
    for kBuffer = 1:numBuffers
        % Cross-correlate pair channels to get a coarse
        % crosscorrelation
        xcCoarse = xcorr( ...
            bufferedFrame(:,kBuffer,1,kPair), ...
            bufferedFrame(:,kBuffer,2,kPair));
        % Interpolate to increase spatial resolution
        xcDense = interpolator(flipud(xcCoarse));
        % Extract position of maximum, equal to delay in sample time
        % units, including the group delay of the interpolation filter
        [~,idxloc] = max(xcDense);
        delayVector(kBuffer) = ...
            (idxloc - groupDelay)/interpFactor - bufferLength;
    end
    % Combine DOA estimation across pairs by selecting the median value
    delays(kPair) = median(delayVector);
    % Convert delay into angle using the microsoft pair spatial
    % separations provided
    anglesInRadians(kPair) = HelperDelayToAngle(delays(kPair), fs, ...
        micSeparations(kPair));
end
% Combine DOA estimation across pairs by keeping only the median value
DOAInRadians = median(anglesInRadians);
% Arrow display
DOAPointer(DOAInRadians)
% Delay cycle execution artificially if using recorded data
if(strcmp(sourceChoice, 'recorded'))
    pause(audioFrameLength/fs - toc + cycleStart)
```

end end

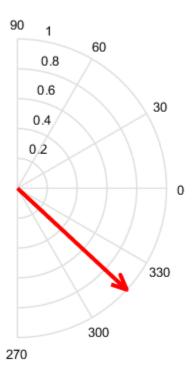

release(audioInput)

#### **Positional Audio**

This example shows several basic aspects of audio signal positioning. The listener occupies a location in the center of a circle, and the position of the sound source is varied so that it remains within the circle. In this example, the sound source is a monaural recording of a helicopter. The sound field is represented by five discrete speaker locations on the circumference of the circle and a low-frequency output that is presumed to be in the center of the circle.

#### **Example Prerequisites**

This example requires a 5.1-channel speaker configuration, and relies on the audio channels being mapped to physical locations as follows:

- 1 Front left
- 2 Front right
- 3 Front center
- 4 Low frequency
- 5 Rear left
- 6 Rear right

This is the default Windows® speaker configuration for 5.1 channels. Depending on the type of sound card used, this example may work reasonably well for other speaker configurations.

#### **Example Basics**

There are two source blocks of interest in the model. The first is the audio signal itself, and the second is the spatial location of the helicopter. The spatial location of the helicopter is represented by a pair of Cartesian coordinates that are constrained to lie within the unit circle. By default, this location is determined by the block labeled "Set position randomly." This block supplies the input for the MATLAB Function block labeled "Speaker volume computation," which determines a matrix of speaker volumes. The outer product of the sound source is then taken with the speaker position matrix, which is then supplied to the six speakers via the To Audio Device block.

# Double-click the helicopter icon to set position visually

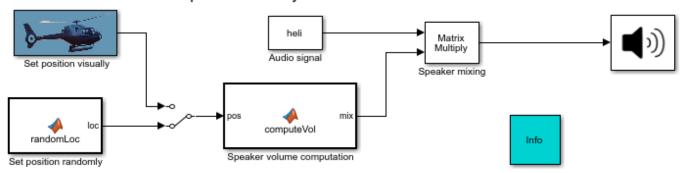

Copyright 2007-2015 The MathWorks, Inc.

#### **Manually Determining the Helicopter Position**

You can also determine the helicopter position manually. To do this, select the switch in the model so that the signal being supplied to the computeVol block is coming from the block labeled "Set position visually." Then, double-click on the new source block. A GUI appears that enables you to move the helicopter to different locations within the circle using the mouse, thereby changing the speaker amplitudes.

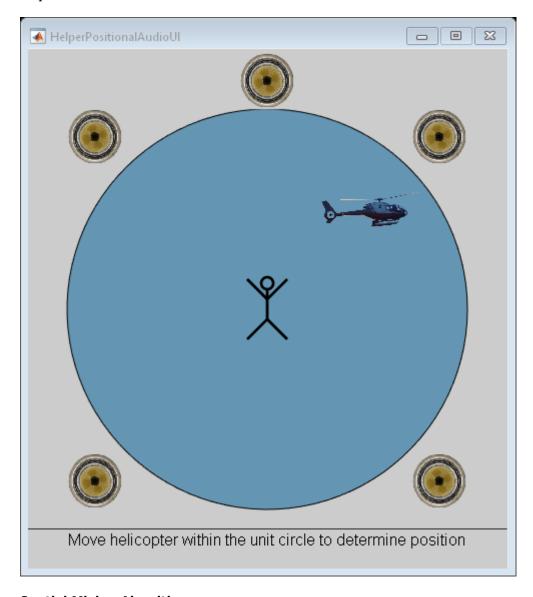

#### **Spatial Mixing Algorithm**

The monaural audio source is mixed into six channels, each of which corresponds to a speaker. There is one low-frequency channel in the center of the circle and five speakers that lie on the circumference, as shown in the grey area of the GUI above. The listener is represented by a stick figure in the center of the circle.

The following algorithm is used to determine the speaker amplitudes:

- 1. At the center of the circle, all of the amplitudes are equal. The value for each speaker, including the low-frequency speaker, is set to 1/sqrt(5).
- 2. On the perimeter of the circle, the amplitudes of the speakers are determined using Vector Base Amplitude Panning (VBAP). This algorithm operates as follows:
- a) Determine the two speakers on either side of the source or, in the degenerate case, the single speaker.
- b) Interpret the vectors determined by the speaker positions in (a) as basis vectors. Use these basis vectors to represent the normalized source position vector. The coefficients in this new basis represent the relative speaker amplitudes after normalization.

For this part of the algorithm, the amplitude of the low-frequency channel is set to zero.

- 3) As the source moves from the center to the periphery, there is a transition from algorithm (1) to algorithm (2). This transition decays as a cubic function of the radial distance. The amplitude vectors are normalized so the power is constant independent of source location.
- 4) Finally, the amplitudes decay as the distance from the center increases according to an inverse square law, such that the amplitude at the perimeter of the circle is one-quarter of the amplitude in the center.

For more details about Vector Base Amplitude Panning, please consult the references.

#### References

Pulki, Ville. "Virtual Sound Source Positioning Using Vector Base Amplitude Panning." *Journal Audio Engineering Society*. Vol 45, No 6. June 1997.

# **Surround Sound Matrix Encoding and Decoding**

This example shows how to generate a stereo signal from a multichannel audio signal using matrix encoding, and how to recover the original channels from the stereo mix using matrix decoding. This example illustrates MATLAB® and Simulink® implementations. This example also shows how performance can be improved by using dataflow execution domain.

#### Introduction

Matrix decoding is an audio technique that decodes an audio signal with M channels into an audio signal with N channels (N > M) for play back on a system with N speakers. The original audio signal is usually generated using a matrix encoder, which transforms N-channel signals to M-channel signals.

Matrix encoding and decoding enables the same audio content to be played on different systems. For example, a surround sound multichannel signal may be encoded into a stereo signal. The stereo signal may be played back on a stereo system to accommodate settings where a surround sound receiver does not exist, or it may be decoded and played as surround if surround equipment is present [1].

In this example, we showcase a matrix encoder used to encode a four-channel signal (left, right, center and surround) to a stereo signal. The four original signals are then regenerated using a matrix decoder. This example is a simplified version of the encoding and decoding scheme used in the Dolby Pro Logic system [2].

#### **Simulink Version**

The **audiomatrixdecoding** model implements the audio matrix encoding/decoding example.

Audio Matrix Encoding and Decoding

# Audio Input Audio Input Decoded Audio Decoded Audio Decoded Audio Decoded Audio Decoded Audio Decoded Audio Decoded Audio Decoded Audio Decoded Audio Audio Channels Dataflow Subsystem Audio Player Selector

Copyright 2014-2020 The MathWorks, Inc.

The input to the matrix encoder consists of four separate audio channels (center, left, right and surround).

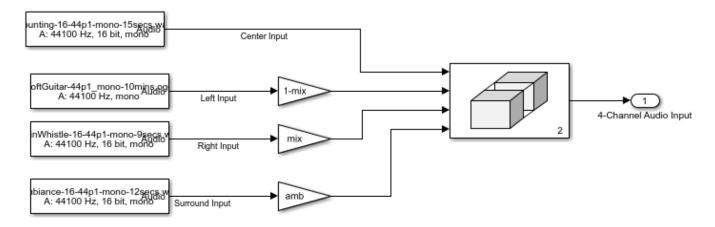

Double-click the **Audio Channels** subsystem to launch a tuning dialog. The dialog enables you to control the relative power between the right channel and left channel inputs, as well as the power level of the surround channel.

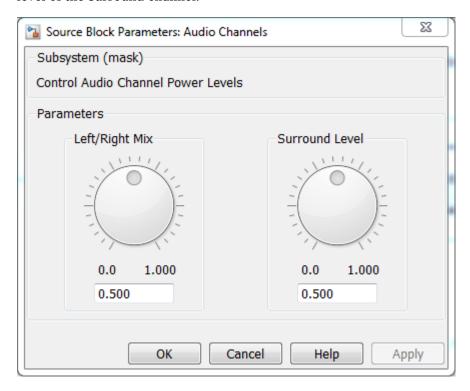

You can also toggle between listening to any of the original, encoded or decoded audio channels by double-clicking the Audio Player Selector subsystem and selecting the channel of your choice from the dialog drop down menu.

#### **Matrix Encoder**

The **Matrix Encoder** encodes the four input channels into a stereo signal.

Notice that since the input left and right channels only contribute to the output left and right channels, respectively, the output stereo signal conserves the balance between left and right channels.

The surround input channel is passed through a Hilbert transformer, thereby creating a 180 degree phase differential between the surround component feeding the left and right stereo outputs [2].

You may listen to the encoded left and right stereo signals by double-clicking the **Audio Player Selector** subsystem and selecting either the 'Encoded Total Left' or 'Encoded Total Right' channels.

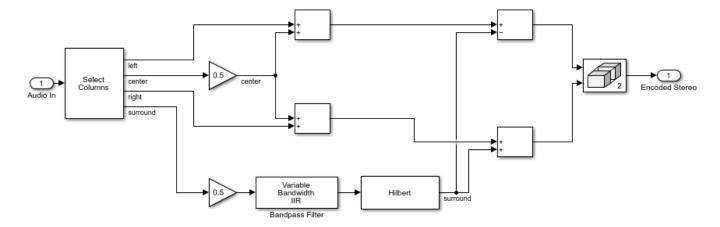

#### **Matrix Decoder**

The **Matrix Decoder** extracts the four original channels from the encoded stereo signal.

The lowpass frequencies are first separated using a Linkwitz-Riley cross-over filter. For more information about the implementation of the Linkwitz-Riley filter, refer to "Multiband Dynamic Range Compression" on page 1-150.

The left and right stereo channels are passed through to the left and right output channels, respectively. Therefore, there is no loss of separation between left and right channels in the output.

The center output channel is equal to the sum of the stereo input signals, thereby cancelling the phase-shifted surround left and right components.

The surround output channel is derived by first taking the difference of the stereo signals. Since the original input center signal contributes equally to both stereo channels, the center channel does not leak into the output surround signal. Moreover, note that the original left and right signals contribute to the output surround channel. The surround signal is delayed by 10 msec to achieve a precedence effect [3].

You may listen to the decoded surround signal by double-clicking the **Audio Player Selector** subsystem and selecting one of the decoded signals.

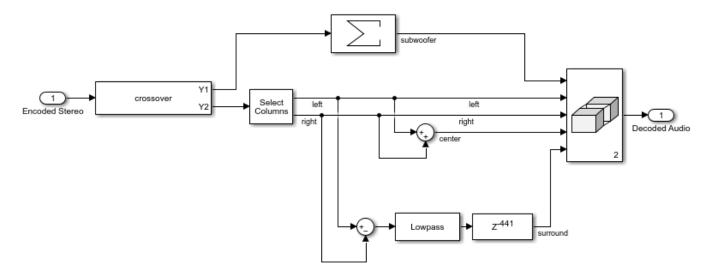

## Improve Simulation Performance Using Dataflow Domain

This example can use dataflow execution domain in Simulink to make use of multiple cores on your desktop to improve simulation performance. To learn more about dataflow and how to run Simulink models using multiple threads, see "Multicore Execution using Dataflow Domain".

## **Specify Dataflow Execution Domain**

In Simulink, you specify dataflow as the execution domain for a subsystem by setting the Domain parameter to Dataflow using Property Inspector. Dataflow domains automatically partition your model and simulate the system using multiple threads for better simulation performance. Once you set the Domain parameter to Dataflow, you can use Dataflow Simulation Assistant to analyze your model to get better performance. You can open Dataflow Simulation Assistant by clicking on the **Dataflow assistant** button below the **Automatic frame size calculation** parameter in Property Inspector.

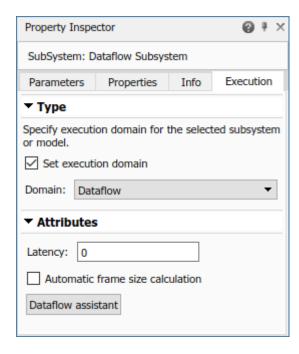

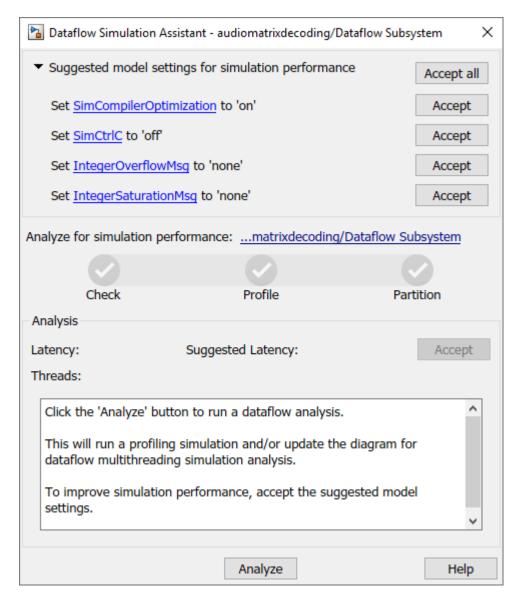

# **Multicore Simulation of Dataflow Domain**

The Dataflow Simulation Assistant suggests changing model settings for optimal simulation performance. To accept the proposed model settings, next to **Suggested model settings for simulation performance**, click **Accept all**. Alternatively, you can expand the section to change the settings individually. In the Dataflow Simulation Assistant, click the **Analyze** button to start the analysis of the dataflow domain for simulation performance. Once the analysis is finished, the Dataflow Simulation Assistant shows how many threads the dataflow subsystem will use during simulation.

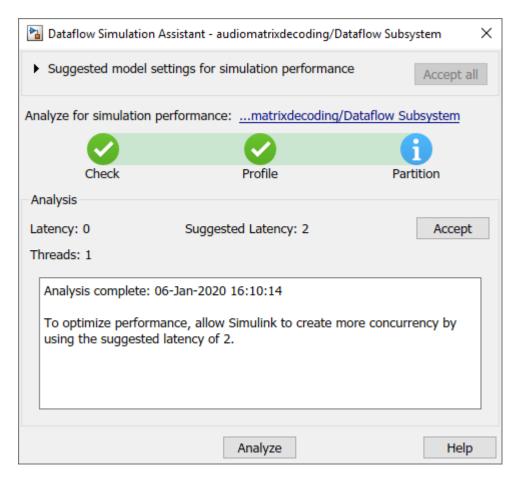

For this model, the assistant shows one thread because the data dependency between blocks prevents them from being executed concurrently. By pipelining the data dependent blocks, the Dataflow Subsystem can increase concurrency for higher data throughput. Dataflow Simulation Assistant shows the recommended number of pipeline delays as **Suggested Latency**. For this model, the suggested latency is two. Click the **Accept** button next to **Suggested Latency** in the Dataflow Simulation Assistant to use the recommended latency for Dataflow Subsystem. Dataflow Simulation Assistant now shows the number of threads as three, meaning that the blocks inside the dataflow subsystem simulate in parallel using three threads.

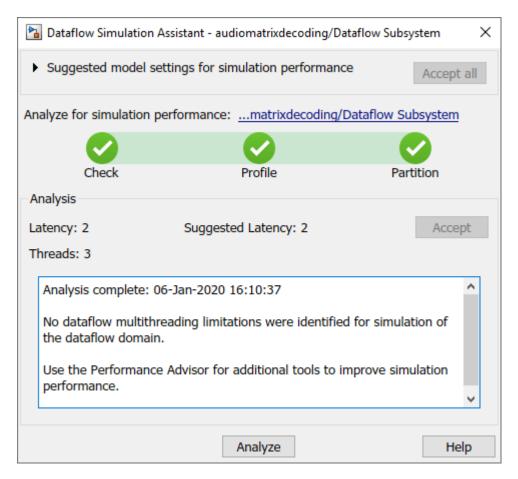

#### **Compensate for Latency**

When latency is increased in the dataflow execution domain to break data dependencies between blocks and create concurrency, that delay needs to be accounted for in other parts of the model. For example, signals that are compared or combined with the signals at the output ports of the Dataflow Subsystem must be delayed to align in time with the signals at the output ports of the Dataflow Subsystem. In this example, the audio signal from the Audio Channels block that goes to the Audio Player Selector must be delayed to align with other signals going into the Audio Player Selector block. To compensate for the latency specified on the dataflow subsystem, use a delay block to delay this signal by two frames. For this signal, the frame length is 1024. A delay value of 2048 is set in the delay block to align the signal from the Audio Channels block and the signal processed through Dataflow Subsystem.

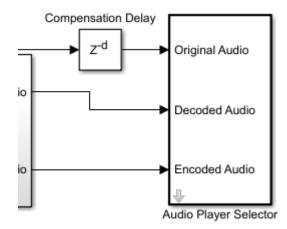

#### **Dataflow Simulation Performance**

To measure performance improvement gained by using dataflow, compare execution time of the model with and without dataflow. The Audio Device Writer block runs in real time and limits the simulation speed of the model to real time. Comment out the Audio Device Writer block when measuring execution time. On a Windows desktop computer with Intel® Xeon® CPU W-2133 @ 3.6 GHz 6 Cores 12 Threads processor this model using dataflow domain executes 2.6x times faster compared to original model.

#### **MATLAB Version**

HelperAudioMatrixDecoderSim is the MATLAB function containing the audio matrix decoder example's implementation. It instantiates, initializes and steps through the objects forming the algorithm.

The function audioMatrixDecoderApp wraps around HelperAudioMatrixDecoderSim and iteratively calls it.

Execute audioMatrixDecoderApp to run the simulation. Note that the simulation runs until you explicitly stop it.

audioMatrixDecoderApp launches a UI designed to interact with the simulation. Similar to the Simulink version of the example, the UI allows you to tune the relative power between the right channel and left channel inputs, as well as the power level of the surround channel. You can also toggle between listening to any of the original, encoded or decoded audio channels by changing the value of the 'Audio Output' drop-down box in the UI.

There are also three buttons on the UI - the 'Reset' button will reset the simulation internal state to its initial condition and the 'Pause Simulation' button will hold the simulation until you press on it again. The simulation may be terminated by either closing the UI or by clicking on the 'Stop simulation' button.

MATLAB Coder can be used to generate C code for the function HelperAudioMatrixDecoderSim. In order to generate a MEX-file for your platform, execute the command HelperMatrixDecodingCodeGeneration from a folder with write permissions.

By calling the wrapper function audioMatrixDecoderApp with 'true' as an argument, the generated MEX-file can be used instead of HelperAudioMatrixDecoderSim for the simulation. In

this scenario, the UI is still running inside the MATLAB environment, but the main processing algorithm is being performed by a MEX-file. Performance is improved in this mode without compromising the ability to tune parameters.

# **References**

- [1] https://en.wikipedia.org/wiki/Matrix decoder
- [2] Dolby Pro Logic Surround Decoder: Principles of Operation, Roger Dressler, Dolby Labs
- [3] https://en.wikipedia.org/wiki/Precedence effect

# Speaker Identification Using Pitch and MFCC

This example demonstrates a machine learning approach to identify people based on features extracted from recorded speech. The features used to train the classifier are the pitch of the voiced segments of the speech and the mel frequency cepstrum coefficients (MFCC). This is a closed-set speaker identification: the audio of the speaker under test is compared against all the available speaker models (a finite set) and the closest match is returned.

#### Introduction

The approach used in this example for speaker identification is shown in the diagram.

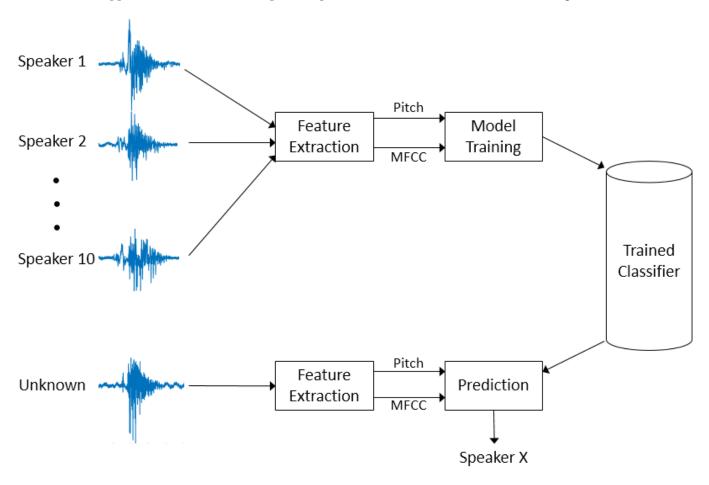

Pitch and MFCC are extracted from speech signals recorded for 10 speakers. These features are used to train a K-nearest neighbor (KNN) classifier. Then, new speech signals that need to be classified go through the same feature extraction. The trained KNN classifier predicts which one of the 10 speakers is the closest match.

## **Features Used for Classification**

This section discusses pitch and MFCC, the two features that are used to classify speakers.

# **Pitch**

Speech can be broadly categorized as *voiced* and *unvoiced*. In the case of voiced speech, air from the lungs is modulated by vocal cords and results in a quasi-periodic excitation. The resulting sound is dominated by a relatively low-frequency oscillation, referred to as *pitch*. In the case of unvoiced speech, air from the lungs passes through a constriction in the vocal tract and becomes a turbulent, noise-like excitation. In the source-filter model of speech, the excitation is referred to as the source, and the vocal tract is referred to as the filter. Characterizing the source is an important part of characterizing the speech system.

As an example of voiced and unvoiced speech, consider a time-domain representation of the word "two" (/T UW/). The consonant /T/ (unvoiced speech) looks like noise, while the vowel /UW/ (voiced speech) is characterized by a strong fundamental frequency.

```
[audioIn, fs] = audioread('Counting-16-44p1-mono-15secs.wav');
twoStart = 110e3;
twoStop = 135e3;
audioIn = audioIn(twoStart:twoStop);
timeVector = linspace((twoStart/fs),(twoStop/fs),numel(audioIn));
sound(audioIn,fs)

figure
plot(timeVector,audioIn)
axis([(twoStart/fs) (twoStop/fs) -1 1])
ylabel('Amplitude')
xlabel('Time (s)')
title('Utterance - Two')
```

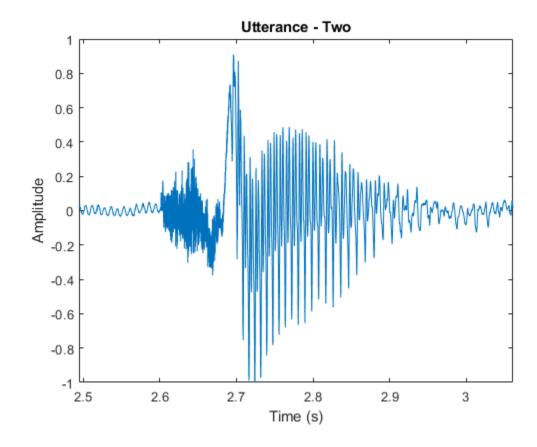

A speech signal is dynamic in nature and changes over time. It is assumed that speech signals are stationary on short time scales, and their processing is done in windows of 20-40 ms. This example uses a 30 ms window with a 25 ms overlap. Use the pitch function to see how the pitch changes over time.

```
windowLength = round(0.03*fs);
overlapLength = round(0.025*fs);
f0 = pitch(audioIn,fs,'WindowLength',windowLength,'OverlapLength',overlapLength,'Range',[50,250]
figure
subplot(2,1,1)
plot(timeVector,audioIn)
axis([(110e3/fs) (135e3/fs) -1 1])
ylabel('Amplitude')
xlabel('Time (s)')
title('Utterance - Two')
subplot(2,1,2)
timeVectorPitch = linspace((twoStart/fs),(twoStop/fs),numel(f0));
plot(timeVectorPitch,f0,'*')
axis([(110e3/fs) (135e3/fs) min(f0) max(f0)])
ylabel('Pitch (Hz)')
xlabel('Time (s)')
title('Pitch Contour')
```

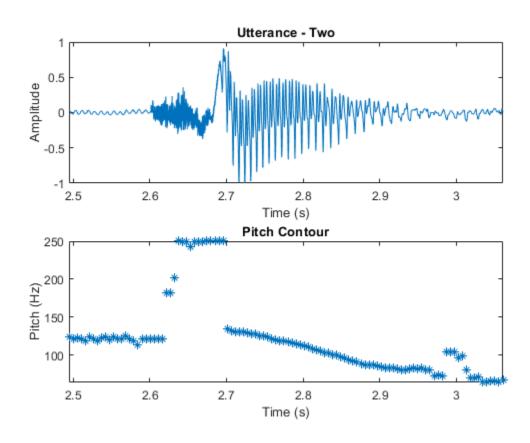

The pitch function estimates a pitch value for every frame. However, pitch is only characteristic of a source in regions of voiced speech. The simplest method to distinguish between silence and speech is to analyze the short term power. If the power in a frame is above a given threshold, you declare the frame as speech.

```
pwrThreshold = -20;
[segments,~] = buffer(audioIn,windowLength,overlapLength,'nodelay');
pwr = pow2db(var(segments));
isSpeech = (pwr > pwrThreshold);
```

The simplest method to distinguish between voiced and unvoiced speech is to analyze the zero crossing rate. A large number of zero crossings implies that there is no dominant low-frequency oscillation. If the zero crossing rate for a frame is below a given threshold, you declare it as voiced.

```
zcrThreshold = 300;
zeroLoc = (audioIn==0);
crossedZero = logical([0;diff(sign(audioIn))]);
crossedZero(zeroLoc) = false;
[crossedZeroBuffered,~] = buffer(crossedZero,windowLength,overlapLength,'nodelay');
zcr = (sum(crossedZeroBuffered,1)*fs)/(2*windowLength);
isVoiced = (zcr < zcrThreshold);</pre>
```

Combine isSpeech and isVoiced to determine whether a frame contains voiced speech.

```
voicedSpeech = isSpeech & isVoiced;
```

Remove regions that do not correspond to voiced speech from the pitch estimate and plot.

```
f0(~voicedSpeech) = NaN;
figure
subplot(2,1,1)
plot(timeVector,audioIn)
axis([(110e3/fs) (135e3/fs) -1 1])
axis tight
ylabel('Amplitude')
xlabel('Time (s)')
title('Utterance - Two')

subplot(2,1,2)
plot(timeVectorPitch,f0,'*')
axis([(110e3/fs) (135e3/fs) min(f0) max(f0)])
ylabel('Pitch (Hz)')
xlabel('Time (s)')
title('Pitch Contour')
```

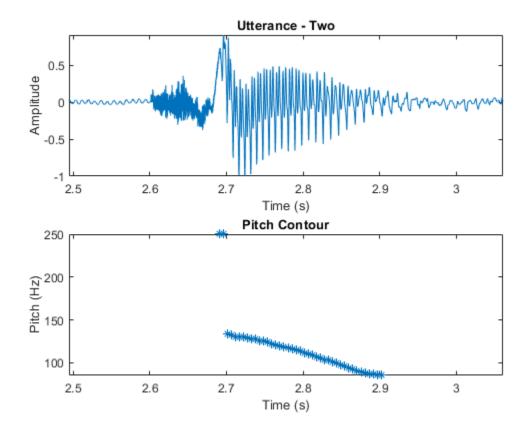

# **Mel-Frequency Cepstrum Coefficients (MFCC)**

MFCC are popular features extracted from speech signals for use in recognition tasks. In the source-filter model of speech, MFCC are understood to represent the filter (vocal tract). The frequency response of the vocal tract is relatively smooth, whereas the source of voiced speech can be modeled as an impulse train. The result is that the vocal tract can be estimated by the spectral envelope of a speech segment.

The motivating idea of MFCC is to compress information about the vocal tract (smoothed spectrum) into a small number of coefficients based on an understanding of the cochlea.

Although there is no hard standard for calculating MFCC, the basic steps are outlined by the diagram.

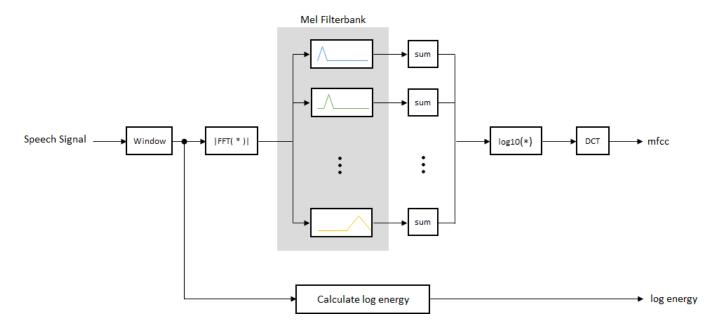

The mel filterbank linearly spaces the first 10 triangular filters and logarithmically spaces the remaining filters. The individual bands are weighted for even energy. The graph represents a typical mel filterbank.

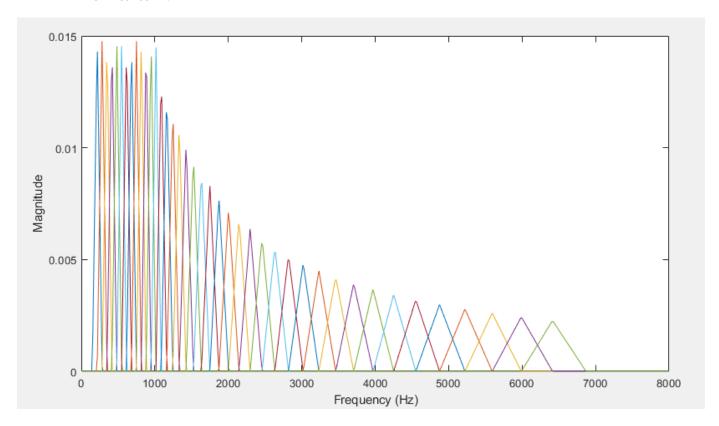

This example uses mfcc to calculate the MFCC for every file.

#### **Data Set**

This example uses the Census Database (also known as AN4 Database) from the CMU Robust Speech Recognition Group [1 on page 1-0 ]. The data set contains recordings of male and female subjects speaking words and numbers. The helper function in this section downloads it for you and converts the raw files to FLAC. The speech files are partitioned into subdirectories based on the labels corresponding to the speakers.

Download and extract the speech files for 10 speakers (5 female and 5 male) into a temporary directory using the HelperAN4Download function. The function is placed in your current folder when you open this example.

```
dataDir = HelperAN4Download;
```

Create an audioDatastore object to manage this database for training. The datastore allows you to collect necessary files of a file format and read them.

```
ads = audioDatastore(dataDir, 'IncludeSubfolders', true, ...
    'FileExtensions','.flac', ...
    'LabelSource', 'foldernames')
ads =
 audioDatastore with properties:
                               ...\scrawfor\AppData\Local\Temp\an4\wav\flacData\fejs\an36-fejs-
                               ...\scrawfor\AppData\Local\Temp\an4\wav\flacData\fejs\an37-fejs-
                              '...\scrawfor\AppData\Local\Temp\an4\wav\flacData\fejs\an38-fejs-
                               ... and 122 more
                    Folders: {
                              'C:\Users\scrawfor\AppData\Local\Temp\an4\wav\flacData'
                     Labels: [fejs; fejs; fejs ... and 122 more categorical]
   AlternateFileSystemRoots: {}
             OutputDataType: 'double'
     SupportedOutputFormats: ["wav" "flac" "ogg" "mp4"
                                                                   "m4a"]
        DefaultOutputFormat: "wav"
```

The splitEachLabel function of audioDatastore splits the datastore into two or more datastores. The resulting datastores have the specified proportion of the audio files from each label. In this example, the datastore is split into two parts. 80% of the data for each label is used for training, and the remaining 20% is used for testing. The countEachLabel method of audioDatastore is used to count the number of audio files per label. In this example, the label identifies the speaker.

```
[adsTrain, adsTest] = splitEachLabel(ads,0.8);
```

Display the datastore and the number of speakers in the train datastore.

```
adsTrain
```

```
...\scrawfor\AppData\Local\Temp\an4\wav\flacData\fejs\an37-fejs-
                            ...\scrawfor\AppData\Local\Temp\an4\wav\flacData\fejs\an38-fejs-
                           ... and 94 more
                 Folders: {
                           'C:\Users\scrawfor\AppData\Local\Temp\an4\wav\flacData'
                  Labels: [fejs; fejs; fejs ... and 94 more categorical]
AlternateFileSystemRoots: {}
          OutputDataType: 'double'
  SupportedOutputFormats: ["wav"
                                    "flac"
                                               "oga"
                                                                 "m4a"1
     DefaultOutputFormat: "wav"
```

#### trainDatastoreCount = countEachLabel(adsTrain)

trainDatastoreCount=10×2 table

| Label | Count |
|-------|-------|
|       |       |
| fejs  | 10    |
| fmjd  | 10    |
| fsrb  | 10    |
| ftmj  | 10    |
| fwxs  | 10    |
| mcen  | 10    |
| mrcb  | 10    |
| msjm  | 10    |
| msjr  | 10    |
| msmn  | 7     |
|       |       |

Display the datastore and the number of speakers in the test datastore.

#### adsTest

```
adsTest =
 audioDatastore with properties:
                       Files: {
                                ...\scrawfor\AppData\Local\Temp\an4\wav\flacData\fejs\cen6-fejs-
                                ...\scrawfor\AppData\Local\Temp\an4\wav\flacData\fejs\cen7-fejs-
                                ...\scrawfor\AppData\Local\Temp\an4\wav\flacData\fejs\cen8-fejs-
                               ... and 25 more
                     Folders: {
                              'C:\Users\scrawfor\AppData\Local\Temp\an4\wav\flacData'
                      Labels: [fejs; fejs; fejs ... and 25 more categorical]
   AlternateFileSystemRoots: {}
              OutputDataType: 'double'
      SupportedOutputFormats: ["wav"
                                        "flac"
                                                  "ogg"
                                                            "mp4"
                                                                     "m4a"1
         DefaultOutputFormat: "wav"
```

#### testDatastoreCount = countEachLabel(adsTest)

```
testDatastoreCount=10×2 table
   Label Count
```

```
fejs
             3
fmjd
            3
            3
fsrb
            3
ftmj
             2
fwxs
            3
mcen
             3
mrcb
             3
msim
             3
msir
msmn
             2
```

To preview the content of your datastore, read a sample file and play it using your default audio device.

```
[sampleTrain, dsInfo] = read(adsTrain);
sound(sampleTrain,dsInfo.SampleRate)
```

labels = [labels,label];

end

Reading from the train datastore pushes the read pointer so that you can iterate through the database. Reset the train datastore to return the read pointer to the start for the following feature extraction.

```
reset(adsTrain)
```

#### **Feature Extraction**

Extract pitch and MFCC features from each frame that corresponds to voiced speech in the training datastore. The supporting function, is VoicedSpeech on page 1-0 , performs the voicing detection outlined in the description of pitch feature extraction on page 1-0 .

```
fs = dsInfo.SampleRate;
windowLength = round(0.03*fs);
overlapLength = round(0.025*fs);

features = [];
labels = [];
while hasdata(adsTrain)
    [audioIn,dsInfo] = read(adsTrain);

melC = mfcc(audioIn,fs,'Window',hamming(windowLength,'periodic'),'OverlapLength',overlapLength fo = pitch(audioIn,fs,'WindowLength',windowLength,'OverlapLength',overlapLength);
    feat = [melC,f0];

voicedSpeech = isVoicedSpeech(audioIn,fs,windowLength,overlapLength);

feat(~voicedSpeech,:) = [];
label = repelem(dsInfo.Label,size(feat,1));

features = [features;feat];
```

Pitch and MFCC are not on the same scale. This will bias the classifier. Normalize the features by subtracting the mean and dividing the standard deviation.

```
M = mean(features,1);
S = std(features,[],1);
features = (features-M)./S;
```

#### Training a Classifier

Now that you have collected features for all 10 speakers, you can train a classifier based on them. In this example, you use a K-nearest neighbor (KNN) classifier. KNN is a classification technique naturally suited for multiclass classification. The hyperparameters for the nearest neighbor classifier include the number of nearest neighbors, the distance metric used to compute distance to the neighbors, and the weight of the distance metric. The hyperparameters are selected to optimize validation accuracy and performance on the test set. In this example, the number of neighbors is set to 5 and the metric for distance chosen is squared-inverse weighted Euclidean distance. For more information about the classifier, refer to fitcknn (Statistics and Machine Learning Toolbox).

Train the classifier and print the cross-validation accuracy, crossval (Statistics and Machine Learning Toolbox) and kfoldLoss (Statistics and Machine Learning Toolbox) are used to compute the cross-validation accuracy for the KNN classifier.

Specify all the classifier options and train the classifier.

```
trainedClassifier = fitcknn( ...
    features, ...
    labels, ...
    'Distance', 'euclidean', ...
    'NumNeighbors',5, ...
    'DistanceWeight', 'squaredinverse', ...
    'Standardize', false, ...
    'ClassNames',unique(labels));
Perform cross-validation.
k = 5:
group = labels;
c = cvpartition(group, 'KFold', k); % 5-fold stratified cross validation
partitionedModel = crossval(trainedClassifier, 'CVPartition',c);
Compute the validation accuracy.
validationAccuracy = 1 - kfoldLoss(partitionedModel, 'LossFun', 'ClassifError');
fprintf('\nValidation accuracy = %.2f%\n', validationAccuracy*100);
Validation accuracy = 97.64%
Visualize the confusion chart.
validationPredictions = kfoldPredict(partitionedModel);
cm = confusionchart(labels,validationPredictions,'title','Validation Accuracy');
cm.ColumnSummary = 'column-normalized';
cm.RowSummary = 'row-normalized';
```

|                 | Validation Accuracy |        |       |       |       |       |       |       |       |       |       |       |      |
|-----------------|---------------------|--------|-------|-------|-------|-------|-------|-------|-------|-------|-------|-------|------|
|                 | fejs                | 1988   | 10    | 9     | 9     | 2     | 1     | 1     |       | 1     | 1     | 98.3% | 1.7% |
|                 | fmjd                | 13     | 3044  | 12    | 25    | 10    |       |       | 1     | 1     |       | 98.0% | 2.0% |
|                 | fsrb                | 16     | 16    | 2760  | 4     | 4     | 1     | 2     | 2     |       |       | 98.4% | 1.6% |
|                 | ftmj                | 11     | 33    | 30    | 2598  | 13    | 2     | 2     | 5     | 1     | 4     | 96.3% | 3.7% |
|                 | fwxs                | 12     | 32    | 12    | 11    | 2774  | 2     |       | 4     | 1     | 5     | 97.2% | 2.8% |
| ass             | mcen                | 1      | 3     |       | 2     | 3     | 1860  | 5     | 8     | 2     | 6     | 98.4% | 1.6% |
| True Class      | mrcb                | 2      | 1     | 5     | 5     | 3     | 19    | 1873  | 2     | 5     | 2     | 97.7% | 2.3% |
| Ĭ               | msjm                | 2      | 7     | 3     | 6     | 13    | 16    | 5     | 1886  | 1     | 10    | 96.8% | 3.2% |
|                 | msjr                | 3      | 1     | 4     | 2     |       | 2     | 14    | 2     | 1045  |       | 97.4% | 26%  |
|                 | msmn                | 6      | 5     |       | 5     | 8     | 12    | 1     | 5     | 1     | 2045  | 97.9% | 2.1% |
|                 |                     |        |       |       |       |       |       |       |       |       |       |       |      |
|                 |                     | 96.8%  | 96.6% | 97.4% | 97.4% | 98.0% | 97.1% | 98.4% | 98.5% | 98.8% | 98.6% |       |      |
|                 |                     | 3.2%   | 3.4%  | 2.6%  | 2.6%  | 2.0%  | 2.9%  | 1.6%  | 1.5%  | 1.2%  | 1.4%  |       |      |
|                 |                     | fejs i | bimi  | fsrb  | uni e |       |       |       |       |       | SMN   |       |      |
| Predicted Class |                     |        |       |       |       |       |       |       |       |       |       |       |      |

You can also use the Classification Learner (Statistics and Machine Learning Toolbox) app to try out and compare various classifiers with your table of features.

## **Testing the Classifier**

In this section, you test the trained KNN classifier with speech signals from each of the 10 speakers to see how well it behaves with signals that were not used to train it.

Read files, extract features from the test set, and normalize them.

label = repelem(dsInfo.Label,numVec);

```
features = [];
labels = [];
numVectorsPerFile = [];
while hasdata(adsTest)
    [audioIn,dsInfo] = read(adsTest);

melC = mfcc(audioIn,fs,'Window',hamming(windowLength,'periodic'),'OverlapLength',overlapLength'
f0 = pitch(audioIn,fs,'WindowLength',windowLength,'OverlapLength',overlapLength);
    feat = [melC,f0];

voicedSpeech = isVoicedSpeech(audioIn,fs,windowLength,overlapLength);

feat(~voicedSpeech,:) = [];
numVec = size(feat,1);
```

```
numVectorsPerFile = [numVectorsPerFile,numVec];
    features = [features;feat];
    labels = [labels,label];
end
features = (features-M)./S;
Predict the label (speaker) for each frame by calling predict on trainedClassifier.
prediction = predict(trainedClassifier, features);
prediction = categorical(string(prediction));
Visualize the confusion chart.
figure('Units','normalized','Position',[0.4 0.4 0.4 0.4])
cm = confusionchart(labels,prediction,'title','Test Accuracy (Per Frame)');
cm.ColumnSummary = 'column-normalized';
cm.RowSummary = 'row-normalized';
```

# Test Accuracy (Per Frame)

|         | fejs | 341 | 10  | 43  | 5   |     | 5   |     |     |     |     |
|---------|------|-----|-----|-----|-----|-----|-----|-----|-----|-----|-----|
|         | fmjd | 41  | 507 | 51  | 112 | 30  | 1   | 1   | 8   |     | 17  |
|         | fsrb | 137 | 172 | 726 | 29  | 17  | 3   |     | 2   | 1   |     |
|         | ftmj | 18  | 175 | 82  | 430 | 81  | 7   | 2   | 5   |     | 2   |
|         | fwxs | 4   | 84  | 14  | 61  | 532 | 36  |     | 27  | 5   | 9   |
| e Class | mcen |     | 14  | 1   | 8   | 4   | 431 | 33  | 19  | 5   | 10  |
|         | mrcb | 3   | 3   | 6   | 6   | 1   | 68  | 661 | 11  | 23  | 7   |
| True    | msjm | 2   | 23  | 3   | 26  | 25  | 82  | 51  | 382 | 2   | 80  |
|         | msjr | 5   |     | 2   | 4   |     | 17  | 90  | 1   | 258 |     |
|         | msmn | 1   | 5   | 1   | 2   | 12  | 49  | 27  | 15  |     | 849 |

| 84.4% | 15.6% |
|-------|-------|
| 66.0% | 34.0% |
| 66.8% | 33.2% |
| 53.6% | 46.4% |
| 68.9% | 31.1% |
| 82.1% | 17.9% |
| 83.8% | 16.2% |
| 56.5% | 43.5% |
| 68.4% | 31.6% |
| 88.3% | 11.7% |
|       |       |

| 61.8% | 51.1% | 78.1% | 63.0%           | 75.8% | 61.7% | 76.4% | 81.3% | 87.8% | 87.2% |  |  |
|-------|-------|-------|-----------------|-------|-------|-------|-------|-------|-------|--|--|
| 38.2% | 48.9% | 21.9% | 37.0%           | 24.2% | 38.3% | 23.6% | 18.7% | 12.2% | 12.8% |  |  |
| fejs  | fmjd  | fsrb  | ftmj            | fwxs  | mcen  | mrcb  | msjm  | msjr  | msmn  |  |  |
|       |       |       | Predicted Class |       |       |       |       |       |       |  |  |

For a given file, predictions are made for every frame. Determine the mode of predictions for each file and then plot the confusion chart.

```
r2 = prediction(1:numel(adsTest.Files));
idx = 1;
for ii = 1:numel(adsTest.Files)
    r2(ii) = mode(prediction(idx:idx+numVectorsPerFile(ii)-1));
    idx = idx + numVectorsPerFile(ii);
end
```

```
figure('Units','normalized','Position',[0.4 0.4 0.4 0.4])
cm = confusionchart(adsTest.Labels,r2,'title','Test Accuracy (Per File)');
cm.ColumnSummary = 'column-normalized';
cm.RowSummary = 'row-normalized';
```

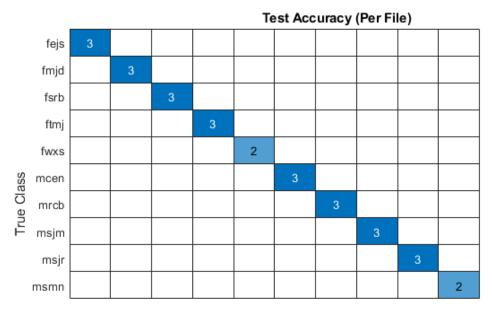

| 100.0% | 100.0% | 100.0%          | 100.0% | 100.0% | 100.0% | 100.0% | 100.0% | 100.0% | 100.0% |  |  |
|--------|--------|-----------------|--------|--------|--------|--------|--------|--------|--------|--|--|
|        |        |                 |        |        |        |        |        |        |        |  |  |
| fejs   | fmjd   | fsrb            | ftmj   | fwxs   | mcen   | mrcb   | msjm   | msjr   | msmn   |  |  |
|        |        | Predicted Class |        |        |        |        |        |        |        |  |  |

The predicted speakers match the expected speakers for all files under test.

The experiment was repeated using an internally developed dataset. The dataset consists of 20 speakers with each speaker speaking multiple sentences from the Harvard sentence list [2 on page 1-0 ]. For 20 speakers, the validation accuracy 89%.

## **Supporting Functions**

```
function voicedSpeech = isVoicedSpeech(x,fs,windowLength,overlapLength)

pwrThreshold = -40;
[segments,~] = buffer(x,windowLength,overlapLength,'nodelay');
pwr = pow2db(var(segments));
isSpeech = (pwr > pwrThreshold);

zcrThreshold = 1000;
zeroLoc = (x==0);
crossedZero = logical([0;diff(sign(x))]);
crossedZero(zeroLoc) = false;
[crossedZeroBuffered,~] = buffer(crossedZero,windowLength,overlapLength,'nodelay');
zcr = (sum(crossedZeroBuffered,1)*fs)/(2*windowLength);
```

```
isVoiced = (zcr < zcrThreshold);</pre>
voicedSpeech = isSpeech & isVoiced;
end
```

## References

[1] "CMU Sphinx Group - Audio Databases." Accessed December 19, 2019. http:// www.speech.cs.cmu.edu/databases/an4/.

[2] "Harvard Sentences." Wikipedia, 27 Aug. 2019. Wikipedia, https://en.wikipedia.org/w/index.php? title=Harvard\_sentences&oldid=912785385.

# **Measure Audio Latency**

This example shows how to measure the latency of an audio device. The example uses audioLatencyMeasurementExampleApp which in turn uses audioPlayerRecorder along with a test signal and cross correlation to determine latency. To avoid disk access interference, the test signal is loaded into a dsp.AsyncBuffer object first, and frames are streamed from that object through the audio device.

### Introduction

In general terms, **latency** is defined as the time from when the audio signal enters a system until it exits. In a digital audio processing chain, there are multiple parameters that cause latency:

- **1** Hardware (including A/D and D/A conversion)
- 2 Audio drivers that communicate with the system's sound card
- 3 Sampling rate
- 4 Samples per frame (buffer size)
- 5 Algorithmic latency (e.g. delay introduced by a filter or audio effect)

This example shows how to measure round trip latency. That is, the latency incurred when playing audio through a device, looping back the audio with a physical loopback cable, and recording the loopback audio with the same audio device. In order to compute latency for your own audio device, you need to connect the audio out and audio in ports using a loopback cable.

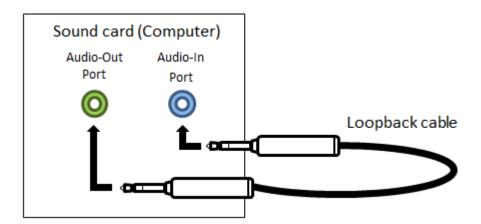

Roundtrip latency does not break down the measurement between output latency and input latency. It measures only the combined effect of the two. Also, most practical applications will not use a loopback setup. Typically the processing chain consists of recording audio, processing it, and playing the processed audio. However, the latency involved should be the same either way provided the other factors (frame size, sampling rate, algorithm latency) don't change.

# **Hardware Latency**

Smaller frame sizes and higher sampling rates reduce the roundtrip latency. However, the tradeoff is a higher chance of dropouts occurring (overruns/underruns).

In addition to potentially increasing latency, the amount of processing involved in the audio algorithm can also cause dropouts.

# Measuring Latency with audioLatencyMeasurementExampleApp.m

The function audioLatencyMeasurementExampleApp computes roundtrip latency in milliseconds for a given setup. Overruns and underruns are also presented. If the overruns/underruns are not zero, the results are likely invalid. For example:

```
audioLatencyMeasurementExampleApp('SamplesPerFrame',64,'SampleRate',48e3)
% The measurements in this example were done on macOS. For most
% measurements, a Steinberg UR22 external USB device was used. For the
% measurements with custom I/O channels, an RME Fireface UFX+ device was
% used. This RME device has lower latency than the Steinberg device for a
% given sample rate/frame size combination. Measurements on Windows using
% ASIO drivers should result in similar values.
Trial(s) done for frameSize 64.
ans =
 1×5 table
    SamplesPerFrame
                       SampleRate kHz
                                                                   Underruns
                                         Latency ms
                                                       0verruns
                                           8.3125
```

## **Some Tips When Measuring Latency**

Real-time processing on a general purpose operating system is only possible if you minimize other tasks being performed by the computer. It is recommended to:

- 1 Close all other programs
- 2 Ensure no underruns/overruns occur
- 3 Use a large enough buffer size (SamplesPerFrame) to ensure consistent dropout-free behavior
- 4 Ensure your hardware settings (buffer size, sampling rate) match the inputs to measureLatency

On Windows, you can use the asiosettings function to launch the dialog to control the hardware settings. On macOS, you should launch the Audio MIDI Setup.

When using ASIO (or CoreAudio with Mac OS), the latency measurements are consistent as long as no dropouts occur. For small buffer sizes, it is possible to get a clean measurement in one instance and dropouts the next. The Ntrials option can be used to ensure consistent dropout behavior when measuring latency. For example, to perform 3 measurements, use:

```
audioLatencyMeasurementExampleApp('SamplesPerFrame',96,...
    'SampleRate',48e3,'Ntrials',3)
Trial(s) done for frameSize 96.
ans =
  3×5 table
    SamplesPerFrame
                        SampleRate kHz
                                           Latency ms
                                                          0verruns
                                                                       Underruns
      96
                          48
                                              10.312
                                                             0
                                                                         0
      96
                          48
                                              10.312
                                                            0
                                                                         0
      96
                          48
                                              10.312
                                                            0
                                                                         0
```

# **Measurements For Different Buffer Sizes**

On macOS, it is also possible to try different frame sizes without changing the hardware settings. To make this convenient, you can specify a vector of SamplesPerFrame:

```
BufferSizes = [64;96;128];
t = audioLatencyMeasurementExampleApp('SamplesPerFrame',BufferSizes)
% Notice that for every sample increment in the buffer size, the additional
% latency is 3*SamplesPerFrameIncrement/SampleRate (macOS only).
Trial(s) done for frameSize 64.
Trial(s) done for frameSize 96.
Trial(s) done for frameSize 128.
  3×5 table
                        SampleRate kHz
    SamplesPerFrame
                                          Latency ms
                                                         0verruns
                                                                      Underruns
       64
                          48
                                             8.3125
                                                           (-)
                                                                        (-)
       96
                          48
                                             10.312
                                                           0
                                                                        0
      128
                          48
                                             12.312
                                                           0
                                                                        0
```

Specifically, in the previous example, the increment is

```
3*[128-96, 96-64]/48e3
```

```
% In addition, notice that the actual buffering latency is also determined % by 3*SamplesPerFrame/SampleRate. Subtracting this value from the measured % latency gives a measure of the latency introduced by the device (combined % effect of A/D conversion, D/A conversion, and drivers). The numbers above % indicate about 4.3125 ms latency due to device-specific factors.
```

#### t.Latency\_ms - 3\*BufferSizes/48

```
ans = 0.0020 0.0020
ans = 4.3125
4.3125
4.3125
```

#### **Specifying Custom Input/Output Channels**

The measurements performed so far assume that channel #1 is used for both input and output. If your device has a loopback cable connected to other channels, you can specify them using the IOChannels option to measureLatency. This is specified as a 2-element vector, corresponding to the input and output channels to be used (the measurement is always on a mono signal). For example for an RME Fireface UFX+:

```
audioLatencyMeasurementExampleApp('SamplesPerFrame',[32 64 96],...
    'SampleRate',96e3,'Device','Fireface UFX+ (23767940)'....
    'IOChannels',[1 3])
Trial(s) done for frameSize 32.
Trial(s) done for frameSize 64.
Trial(s) done for frameSize 96.
ans =
  3×5 table
    SamplesPerFrame
                        SampleRate kHz
                                           Latency ms
                                                          0verruns
                                                                       Underruns
                                             2,6458
                                                            0
                                                                         32
      64
                          96
                                             3.6458
                                                            0
                                                                         0
      96
                          96
                                             4.6458
                                                            (-)
                                                                         (-)
```

# **Algorithmic Latency**

The measurements so far have not included algorithm latency. Therefore, they represent the minimal roundtrip latency that can be achieved for a given device, buffer size, and sampling rate. You can add a linear phase FIR filter the processing chain to verify that the latency measurements are as expected. Moreover, it provides a way of verifying robustness of the real-time audio processing under a given workload. For example,

```
L = 961;
Fs = 48e3:
audioLatencyMeasurementExampleApp('SamplesPerFrame', 128,...
    'SampleRate',Fs,'FilterLength',L,'Ntrials',3)
% The latency introduced by the filter is given by the filter's
% group-delay.
GroupDelay = (L-1)/2/Fs
% The group delay accounts for the 10 ms of additional latency when using a
% 961-tap linear-phase FIR filter vs. the minimal achievable latency.
Trial(s) done for frameSize 128.
ans =
  3×6 table
    SamplesPerFrame
                       SampleRate kHz
                                          FilterLength
                                                                                      Underruns
                                                           Latency ms
                                                                          0verruns
      128
                          48
                                            961
                                                             22.312
                                                                            0
                                                                                        0
      128
                          48
                                            961
                                                             22.312
                                                                            0
                                                                                        0
                          48
                                                             22.312
                                                                            0
                                                                                        0
      128
                                            961
GroupDelay =
    0.0100
```

## **Plotting the Original and Recorded Signal**

%The latency measurements are determined by cross-correlating a source %audio signal with a delayed version of the signal that results after %loopback through the audio device. You can use the Plot option in %measureLatency to plot the original and delayed signal along with the %cross correlation:

audioLatencyMeasurementExampleApp('SamplesPerFrame',128,'Plot',true)

% If the optional FIR filtering is used, the waveforms are not affected % because the filter used has a broader bandwidth than the test audio % signal. Trial(s) done for frameSize 128. Plotting... ans = 1×5 table

| SamplesPerFrame | SampleRate_kHz | Latency_ms | 0verruns | Underruns |
|-----------------|----------------|------------|----------|-----------|
| 128             | 48             | 12.312     | 0        | 0         |

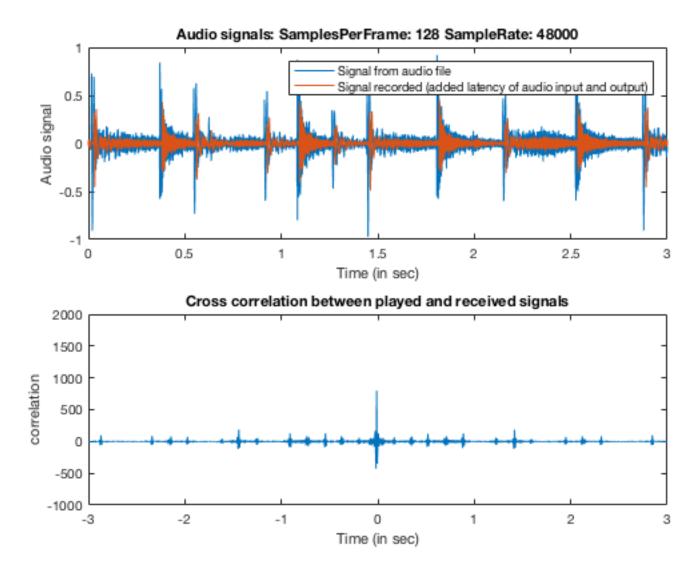

# **Measure Performance of Streaming Real-Time Audio Algorithms**

This example presents a utility that can be used to analyze the timing performance of signal processing algorithms designed for real-time streaming applications.

#### Introduction

The ability to prototype an audio signal processing algorithm in real time using MATLAB depends primarily on its execution performance. Performance is affected by a number of factors, such as the algorithm's complexity, the sampling frequency and the input frame size. Ultimately, the algorithm must be fast enough to ensure it can always execute within the available time budget and not drop any frames. Frames are dropped whenever the audio input queue is overrun with new samples (not read fast enough) or the audio output queue is underrun (not written fast enough). Dropped frames result in undesirable artifacts in the output audio signal.

This example presents a utility to profile the execution performance of an audio signal processing algorithm within MATLAB and compare it to the available time budget.

Results in this example were obtained on a machine running an Intel (R) Xeon (R) CPU with a clock speed of 3.50 GHz, and 64 GB of RAM. Results vary depending on system specifications.

# **Measure Performance of a Notch Filter Application**

In this example, you measure performance of an eighth-order notch filter, implemented using dsp.BiquadFilter.

helperAudioLoopTimerExample defines and instantiates the variables used in the algorithm. The input is read from a file using a dsp.AudioFileReader object, and then streamed through the notch filter in a processing loop.

audioexample.AudioLoopTimer is the utility object used to profile execution performance and display a summary of the results. The utility uses simple tic/toc commands to log the timing of different stages of the simulation. The initialization time (which is the time it takes to instantiate and set up variables and objects before the simulation loop begins) is measured using the ticInit and tocInit methods. The individual simulation loop times are measured using the ticLoop and tocLoop methods. After the simulation loop is done, a performance report is generated using the object's generateReport method.

Execute helperAudioLoopTimerExample to run the simulation and view the performance report:

helperAudioLoopTimerExample;

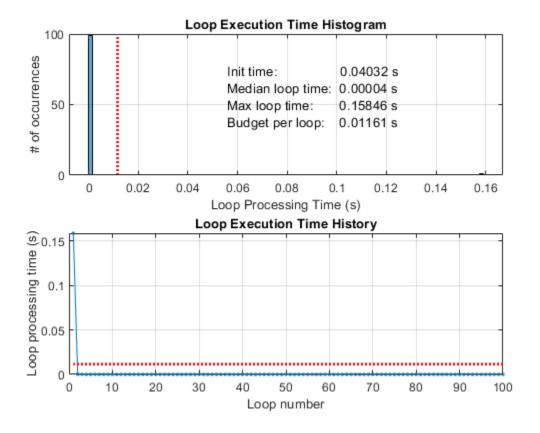

The performance report figure displays a histogram of the loop execution times in the top plot. The red line represents the maximum allowed loop execution time, or budget, above which samples will be dropped. The budget per simulation loop is equal to L/Fs, where L is the input frame size, and Fs is the sampling rate. In this example, L = 512, Fs = 44100 Hz, and the budget per loop is around 11.6 milliseconds. The performance report also displays the runtime of the individual simulation loops in the bottom plot. Again, the red line represents the allowed budget per loop.

Notice that although the median loop time is well within the budget, the maximum loop time exceeds the budget. From the bottom plot, it is evident that the budget is exceeded on the very first loop pass, and that subsequent loop runs are within the budget. The relative slow performance of the first simulation loop is due to the penalty incurred the first time the step method is called on the dsp.BiquadFilter and dsp.AudioFileReader objects. The first call to step triggers the execution of one-time tasks that do not depend on the inputs to step, such as hardware resource allocation and state initialization. This problem can be alleviated by executing one-time tasks before the simulation loop. You can perform the one-time tasks by calling the setup method on the simulation objects in the initialization stage. Execute helperAudioLoopTimerExample(true) to re-run the simulation with pre-loop setup enabled.

helperAudioLoopTimerExample(true);

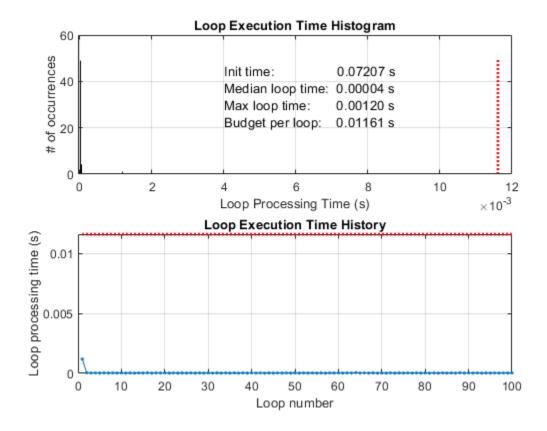

All loop runs are now within the budget. Notice that the maximum and total loop times have been drastically reduced compared to the first performance report, at the expense of a higher initialization time.

# THD+N Measurement with Tone-Tracking

This example shows how to measure total harmonic distortion and noise level of audio input and output devices.

#### Introduction

Audio input and output devices are non-linear in nature. This causes harmonic distortion in the audio signal. Apart from the unwanted signals that may be harmonically related to the signal, these devices can also add uncorrelated noise to the audio signal.

Total Harmonic Distortion and Noise (THD+N) quantifies the sum of these two distortions. It is defined as the root mean square (RMS) level of all harmonics and noise components over a specified bandwidth. The signal level is also specified as a reference.

#### Measurement of THD+N

This example introduces a reference model that can be used for THD+N measurements of audio input and output devices. The steps involved in measurement are:

- **1** Generate a pure sine wave of a specific frequency.
- 2 Play the signal through an audio output device and record it through an audio input device.
- **3** From the recorded signal, identify the sine wave peak. This will give the reference signal RMS level.
- 4 Remove the identified sine wave from recorded signal. What remains is everything unwanted, and its RMS will give THD+N value.

This example follows the AES17-1998(r2004) [1] standard for THD+N measurement. The standard recommends a 997 Hz frequency sine wave. It also recommends a notch filter having Q between 1 and 5 for filtering out the sine wave from recorded signal. A Q value of 5 is used in this example.

# Tone-Tracking THD+N Measurement System

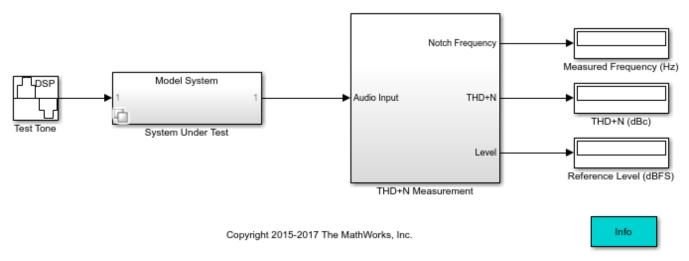

The audioTHDNmeasurementexample model implements a reference system for measuring THD+N. Following the AES17-1998(r2004) standard, the sine wave source Test Tone generates a frequency

of 997 Hz. The subsystem System Under Test is a variant subsystem. By default, it selects a non-linear model implemented in Simulink for measuring the THD+N. To perform the measurement on your machine's audio input and output device, set the SUT variable in base workspace to THDNDemoSUT.AudioHardware.

The measurement is done by the THD+N Measurement subsystem.

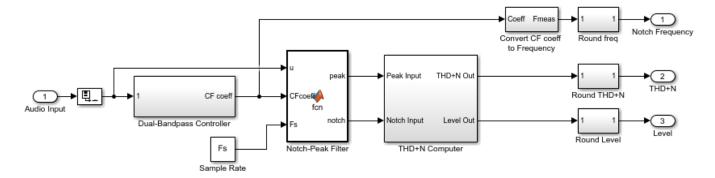

# **Dual-Bandpass Controller**

The measurement system in the model uses a dual-peak tracking filter to locate the notch at the test tone's fundamental. This accommodates signal generators that are not synchronized to the ADC clock. The output of this block is the center frequency coefficient of the notch filter that will be used to extract the test sine tone. The two peaking filters in the controller are implemented using dsp.NotchPeakFilter System objects. When the model is run, the feedback loop works to adjust the center frequencies of the two peaking filters in such a way that the output locks on to the peak tone of the input.

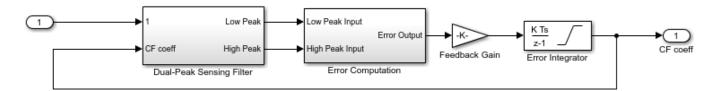

#### **Notch-Peak Filter**

Once the frequency of the sine wave has been identified, pass it to a peaking filter to extract the test tone signal. This will be used to determine the test signal's peak level. A notch filter will then use the same center frequency to remove the sine wave. The remaining signal is the sum of the total harmonic distortion and noise. Use a single dsp.NotchPeakFilter to get both - notch and peak outputs. The Q-factor of this filter is chosen as 5, conforming to AES17-1998 standard.

#### **THD+N Computer**

The THD+N Computer subsystem mimics a signal level meter. It takes the notch and peak outputs and smooths them using a lowpass filter. It then converts the level of the signals to dB.

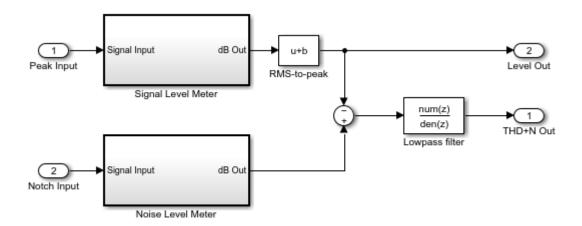

You can run the model and see the displays update with measured sine wave frequency, THD+N level in dB, and reference signal level in dB.

## References

[1] AES17-1998 "AES standard method for digital audio engineering - Measurement of digital audio equipment", Audio Engineering Society (1998), r2004.

# Measure Impulse Response of an Audio System

The impulse response (IR) is an important tool for characterizing or representing a linear time-invariant (LTI) system. The Impulse Response Measurer enables you to measure and capture the impulse response of audio systems, including:

- · Audio I/O hardware
- · Rooms and halls
- Enclosed spaces like inside of a car or a recording studio

In this example, you use the Impulse Response Measurer to measure the impulse response of your room. You then use the acquired impulse response with audiopluginexample.FastConvolver to add reverberation to an audio signal.

This example requires that your machine has an audio device capable of full-duplex mode and an appropriate audio driver. To learn more about how the app records and plays audio data, see audioPlayerRecorder.

## **Description of IR Measurement Techniques**

The Swept Sine measurement technique uses an exponential time-growing frequency sweep as an output signal. The output signal is recorded and deconvolution is used to recover the impulse-response from the swept sine tone. For more details, see [1].

The Maximum-Length-Sequence (MLS) technique is based upon the excitation of the acoustical space by a periodic pseudo-random signal. The impulse response is obtained by circular cross-correlation between the measured output and the test tone (MLS sequence). For more details, see [2].

In this example, you use the MLS measurement technique.

## **Acquire Impulse Response of Room**

1. To open the app, at the MATLAB® command prompt, enter:

impulseResponseMeasurer

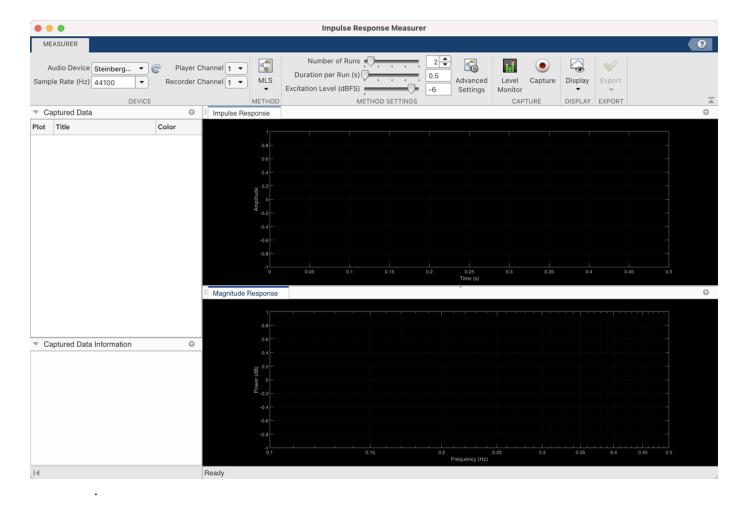

- 2. Use the default settings of the app and click  $\sf Capture$ . Make sure the device name and the channel number match your system's configuration.
- 3. Once you capture the impulse response, click the Export button and select To Workspace.

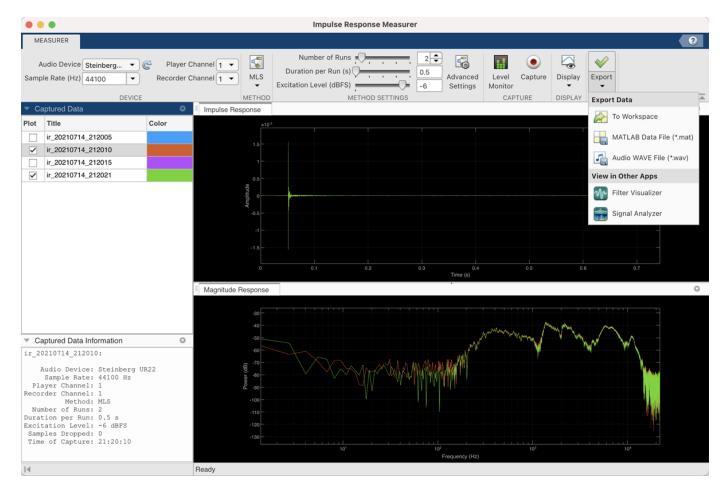

## Use Impulse Response to Add Reverb to an Audio Signal

Time-domain convolution of an input frame with a long impulse response adds latency equal to the length of the impulse response. The algorithm used by the audiopluginexample.FastConvolver plugin uses frequency-domain partitioned convolution to reduce the latency to twice the partition size [3]. audiopluginexample.FastConvolver is well-suited to impulse responses acquired using impulseResponseMeasurer.

1. To create an audiopluginexample.FastConvolver object, at the MATLAB® command prompt, enter:

```
fastConvolver = audiopluginexample.FastConvolver
```

2. Set the impulse response property to your acquired impulse response measurement. You can clear the impulse response for your workspace once it is saved to the fast convolver.

```
load measuredImpulseResponse
irEstimate = measuredImpulseResponse.ImpulseResponse.Amplitude(:,1);
fastConvolver.ImpulseResponse = irEstimate;
```

3. Open the audio test bench and specify your fast convolver object.

audioTestBench(fastConvolver)

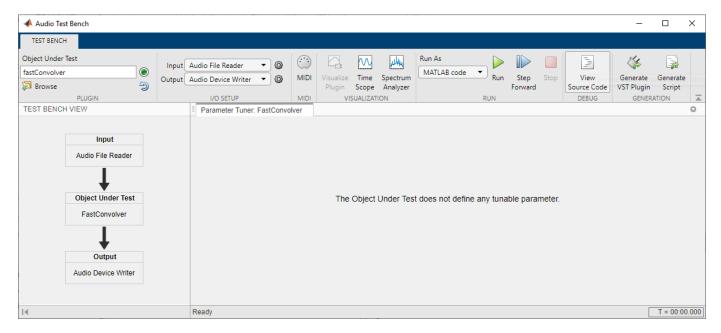

4. By default, the Audio Test Bench reads from an audio file and writes to your audio device. Click Run to listen to an audio file convolved with your acquired impulse response.

#### **Tips and Tricks**

The excitation level slider on the impulseResponseMeasurer applies gain to the output test tone. A higher output level is generally recommended to maximize signal-to-noise ratio (SNR). However, if the output level is too high, undesired distortion may occur.

Export to filter visualizer (FVTool) through the Export button to look at other useful plots like phase response, group delay, etc.

### References

- [1] Farina, Angelo. "Advancements in impulse response measurements by sine sweeps." Presented at the *Audio Engineering Society 122nd Convention*, Vienna, Austria, 2007.
- [2] Guy-Bart, Stan, Jean-Jacques Embrechts, and Dominique Archambeau. "Comparison of different impulse response measurement techniques." *Journal of Audio Engineering Society*. Vol. 50, Issue 4, pp. 249-262.
- [3] Armelloni, Enrico, Christian Giottoli, and Angelo Farina. "Implementation of real-time partitioned convolution on a DSP board." *Applications of Signal Processing to Audio and Acoustics*, 2003 IEEE Workshop on., pp. 71-74. IEEE, 2003.

# **Measure Frequency Response of an Audio Device**

The frequency response (FR) is an important tool for characterizing the fidelity of an audio device or component.

This example requires an audio device capable of recording and playing audio and an appropriate audio driver. To learn more about how the example records and plays audio data, see audioDeviceReader and audioDeviceWriter.

## **Description of FR Measurement Techniques**

An FR measurement compares the output levels of an audio device to known input levels. A basic FR measurement consists of two or three test tones: mid, high, and low.

In this example you perform an audible range FR measurement by sweeping a sine wave from the lowest frequency in the range to the highest. A flat response indicates an audio device that responds equally to all frequencies.

#### **Setup Experiment**

In this example, you measure the FR by playing an audio signal through audioDeviceWriter and then recording the signal through audioDeviceReader. A loopback cable is used to physically connect the audio-out port of the sound card to its audio-in port.

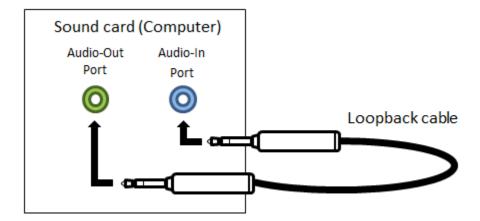

## **Audio Device Reader and Writer**

To start, use the audioDeviceReader System object™ and audioDeviceWriter System object to connect to the audio device. This example uses a Steinberg UR44 audio device with a 48 kHz sampling rate and a buffer size of 1024 samples.

```
sampleRate = 48e3;
device = 'Yamaha Steinberg USB ASIO';

aDR = audioDeviceReader( ...
    'SampleRate', sampleRate, ...
    'Device', device, ...
    'Driver', 'ASIO', ...
    'BitDepth', '16-bit integer', ...
    'ChannelMappingSource', 'Property', ...
    'ChannelMapping',1);
```

```
aDW = audioDeviceWriter( ...
    'SampleRate',sampleRate, ...
    'Device',device, ...
    'Driver','ASIO', ...
    'BitDepth','16-bit integer', ...
    'ChannelMappingSource','Property', ...
    'ChannelMapping',1);
```

## **Test Signal**

The test signal is a sine wave with 1024 samples per frame and an initial frequency of 0 Hz. The frequency is increased in 50 Hz increments to sweep the audible range.

```
samplesPerFrame = 1024;
sineSource = audioOscillator( ...
    'Frequency',0, ...
    'SignalType','sine', ...
    'SampleRate',sampleRate, ...
    'SamplesPerFrame',samplesPerFrame);
```

#### **Spectrum Analyzer**

Use the dsp.SpectrumAnalyzer to visualize the FR of your audio I/O system. 20 averages of the spectrum estimate are used throughout the experiment and the resolution bandwidth is set to 50 Hz. The sampling frequency is set to 48 kHz.

```
RBW = 50;
Navg = 20;
scope = dsp.SpectrumAnalyzer( ...
       'Method', 'Filter bank', ...
       'SampleRate', sampleRate, ...
'RBWSource', 'Property', 'RBW', RBW, ...
       'SpectralAverages', Navg, ...
       'FrequencySpan','Start and stop frequencies',...
'StartFrequency',0, ...
       'StopFrequency', sampleRate/2, ...
       'ReducePlotRate', false, ...
       'PlotAsTwoSidedSpectrum', false, ...
       'FrequencyScale','Log', ...
       'PlotMaxHoldTrace', true, ...
       'ShowLegend'.true. ...
       'YLimits',[-110 20],...
       'YLabel', 'Power', ...
       'Title', 'Audio Device Frequency Response');
```

### **Frequency Response Measurement Loop**

To avoid the impact of setup time on the FR measurement, prerun your audio loop for 5 seconds.

Once the actual FR measurement starts, sweep the test signal through the audible frequency range. Use the spectrum analyzer to visualize the FR.

```
tic
while toc < 5
    x = sineSource();
aDW(x);</pre>
```

```
y = aDR();
    scope(y);
end
count = 1;
readerDrops = 0;
writerDrops = 0;
while true
    if count == Navg
        newFreq = sineSource.Frequency + RBW;
        if newFreq > sampleRate/2
            break
        end
        sineSource.Frequency = newFreq;
        count = 1;
    end
    x = sineSource();
   writerUnderruns = aDW(x);
    [y,readerOverruns] = aDR();
    readerDrops = readerDrops + readerOverruns;
    writerDrops = writerDrops + writerUnderruns;
    scope(y);
    count = count + 1;
end
release(aDR)
release(aDW)
release(scope)
```

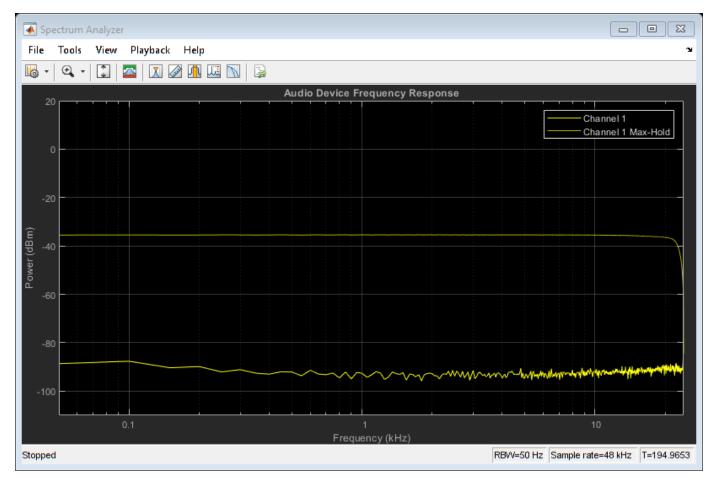

### **Frequency Response Measurement Results**

The spectrum analyzer shows two plots. The first plot is the spectrum estimate of the last recorded data. The second plot is the maximum power the spectrum analyzer computed for each frequency bin, as the sine wave swept over the spectrum. To get the maximum hold plot data and the frequency vector, you can use the object function getSpectrumData and plot the maximum hold trace only.

```
data = getSpectrumData(scope);
freqVector = data.FrequencyVector{1};
freqResponse = data.MaxHoldTrace{1};

semilogx(freqVector,freqResponse);
xlabel('Frequency (Hz)');
ylabel('Power (dBm)');
title('Audio Device Frequency Response');
```

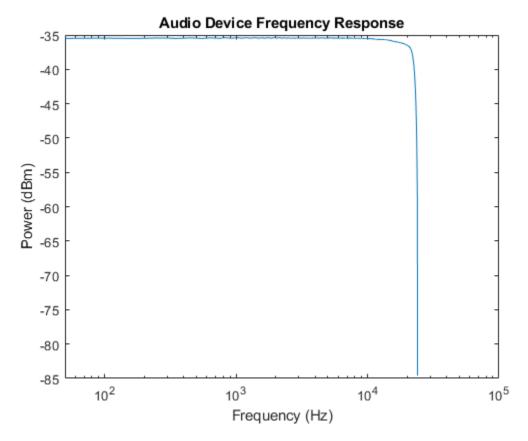

The frequency response plot indicates that the audio device tested in this example has a flat frequency response in the audible range.

## Generate Standalone Executable for Parametric Audio Equalizer

This example shows how to generate a standalone executable for parametric equalization using MATLAB  $Coder^{\text{\tiny M}}$  and use it on an audio file. multibandParametricEQ is used for the equalization algorithm. The example allows you to dynamically adjust the coefficients of the filters using a user interface (UI) that is running in MATLAB.

#### Introduction

multibandParametricEQ allows up to ten equalizer bands in cascade. In this example, you create an equalizer with three bands. Each of the three biquad filters allows three parameters to be tuned: center frequency, Q factor, and the peak (or dip) gain.

audioEqualizerEXEExampleApp creates a UI to tune filter parameters and plot the magnitude response of the equalizer. HelperEqualizerEXEProcessing> iteratively reads audio from a file, applies the 3-band parametric equalization algorithm on it, and plays the output of the equalization. Anytime during the simulation, it can also respond to the changes in the sliders of the MATLAB UI. This section goes into the standalone executable.

### Generating Code and Building an Executable File

You can use MATLAB Coder to generate readable and standalone C-code from the parametric equalizer algorithm code. Because the algorithm code uses System objects for reading and playing audio files, there are additional dependencies for the generated code and executable file. These are available in the /bin directory of your MATLAB installation.

Run HelperAudioEqualizerGenerateEXE to invoke MATLAB Coder to automatically generate C-code and a standalone executable from the algorithm code present in HelperEqualizerEXEProcessing.

### Running the example

Once you have generated the executable, run audioEqualizerEXEExampleApp to launch the executable and a user interface (UI) designed to interact with the simulation. The UI allows you to tune parameters and the results are reflected in the simulation instantly. For example, moving the slider for the 'Center Frequency1' to the right while the simulation is running increases the center frequency of the first parametric equalizer biquad filter. You can verify this by noticing the change immediately in the magnitude response plot.

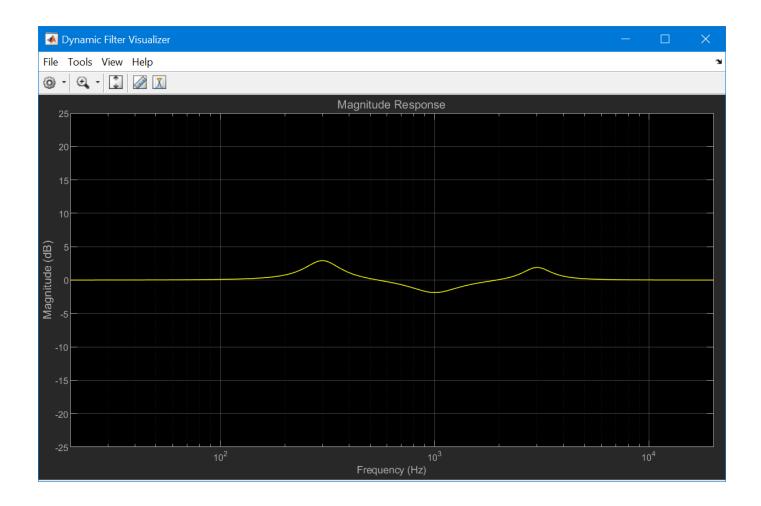

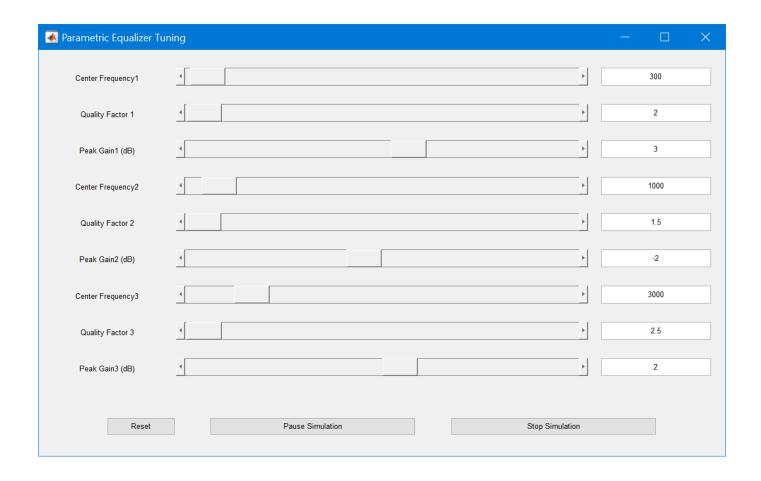

## **Deploy Audio Applications with MATLAB Compiler**

This example shows how to use MATLAB Compiler $^{\text{m}}$  to create a standalone application from a MATLAB function. The function implements an audio processing algorithm and plays the result through your audio output device.

#### Introduction

In this example, you generate and run an executable application that applies artificial reverberation to an audio signal and plays it through your selected audio device. The benefit of such applications is that they can be run on a machine that need not have MATLAB installed. You would only need an installation of MATLAB Runtime to deploy the application created in this example.

## **Reverberation Algorithm**

The reverberation algorithm is implemented using the System object reverberator. It allows you to add a reverberation effect to mono or stereo channel audio input. The object provides six properties that control the nature of reverberation. Each of them can be tuned while the simulation is running.

#### **MATLAB Simulation**

The function audioReverberationCompilerExampleApp is a wrapper around reverberator. To verify the behavior of audioReverberationCompilerExampleApp, run the function in MATLAB. It takes an optional input which is time, in seconds, for which you want to play the audio. The default value is 60.

audioReverberationCompilerExampleApp

The function audioReverberationCompilerExampleApp uses the getAudioDevices method of audioDeviceWriter to list the audio output devices available on the current machine so that you can play reverberated audio through the sound card of your choice. This is particularly helpful in deployed applications because function authors rarely know what device will be connected on the target machine.

audioReverberationCompilerExampleApp also maps the tunable properties of reverberator to a UI so that you can easily tune them while the simulation is running and observe its effect instantly. For example, move the slider 'Diffusion' to the right while the simulation is running. You will hear an effect of increase in the density of reflections. You can use the buttons on the UI to pause or stop the simulation.

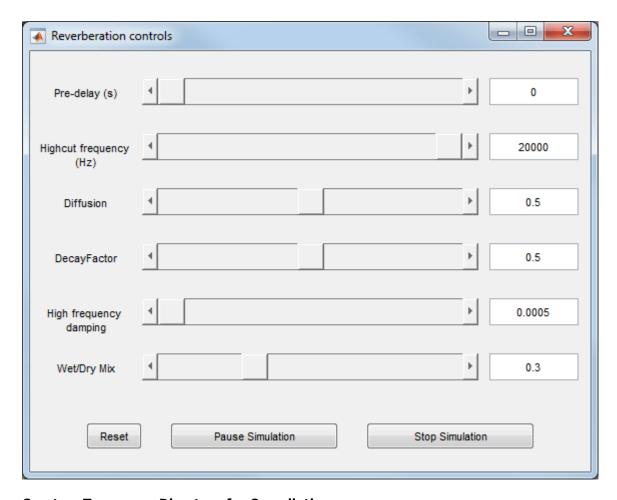

## **Create a Temporary Directory for Compilation**

Once you have verified the MATLAB simulation, you can compile the function. Before compiling, create a temporary directory in which you have write permissions. Copy the main MATLAB function and the associated helper files into this temporary directory.

```
compilerDir = fullfile(tempdir,'compilerDir'); %Name of temporary directory
if ~exist(compilerDir,'dir')
        mkdir(compilerDir); % Create temporary directory
end
curDir = cd(compilerDir);
copyfile(which('audioReverberationCompilerExampleApp'));
copyfile(which('HelperAudioReverberation'));
copyfile(which('FunkyDrums-44p1-stereo-25secs.mp3'))
copyfile(which('HelperCreateParamTuningUI'));
copyfile(which('HelperUnpackUIData'));
```

### Compile the MATLAB Function into a Standalone Application

Use the mcc (MATLAB Compiler) function from MATLAB Compiler to compile audioReverberationCompilerExampleApp into a standalone application. This will be saved in the current directory. Specify the '-m' option to generate a standalone application, '-N' option to include only the directories in the path specified using the '-p' option.

```
mcc('-mN', 'audioReverberationCompilerExampleApp', ...
    '-p',fullfile(matlabroot, 'toolbox', 'dsp'), ...
    '-p',fullfile(matlabroot, 'toolbox', 'audio'));
```

This step takes a few minutes to complete.

### **Run the Generated Application**

Use the system command to run the generated standalone application. Note that running the standalone application using the system command uses the current MATLAB environment and any library files needed from this installation of MATLAB. To deploy this application on a machine which does not have MATLAB installed, refer to "About the MATLAB Runtime" (MATLAB Compiler).

Similar to the MATLAB simulation, running this deployed application will first ask you to choose the audio device that you want to use to play audio. Then, it launches the user interface (UI) to interact with the reverberation algorithm while the simulation is running.

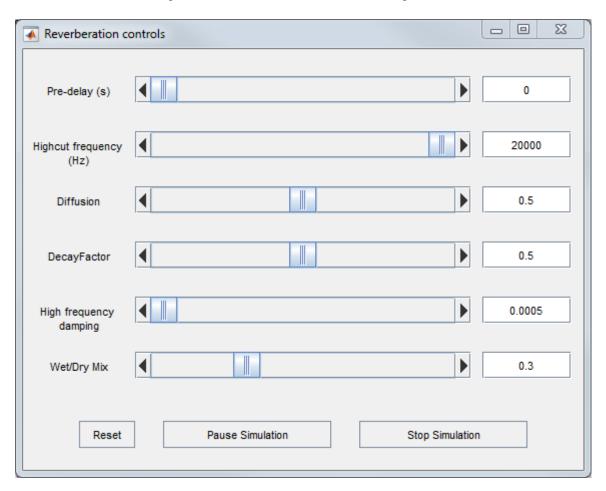

## **Clean up Generated Files**

After generating and deploying the executable, you can clean up the temporary directory by running the following in the MATLAB command prompt:

```
cd(curDir);
rmdir(compilerDir,'s');
```

## **Parametric Audio Equalizer for Android Devices**

This example shows how to use the Single-Band Parametric EQ block and the multibandParametricEQ System object™ from the Audio Toolbox™ to implement a parametric audio equalizer model. You can run the model on your host computer or deploy it to an Android device.

#### Introduction

Parametric equalizers are used to adjust the frequency response of audio systems. For example, a parametric equalizer can compensate for biases introduced by specific speakers. Equalization is a primary tool in audio recording technologies.

In this example, you design a parametric audio equalizer in a Simulink® model. You can run your model on the host computer or an Android device. The equalization algorithm is a cascade of three filters with tunable center frequencies, bandwidths, and gains. You can visualize the frequency response in real time while adjusting the parameters.

### **Required Hardware**

To run this example on Android devices you need the following hardware:

- Android phone or tablet
- USB cable to connect the device to your development (host) computer

## **Model Setup**

# Parametric Audio Equalizer

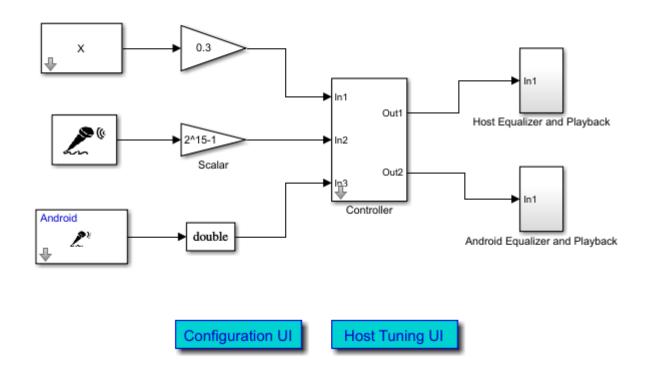

The audioEqualizerAndroid model provides a choice of device (host computer or Android device), and audio source (MATLAB workspace or microphone). You can choose the configuration by clicking the Configuration UI button.

Configuration UI:

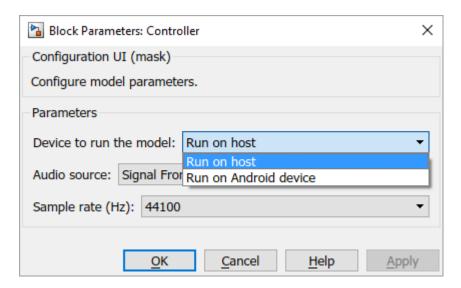

## **Run Model on the Host Computer**

When you choose to run the model on the host computer, a UI designed to interact with the simulation is provided and can be opened by clicking Host Tuning UI.

Host Tuning UI:

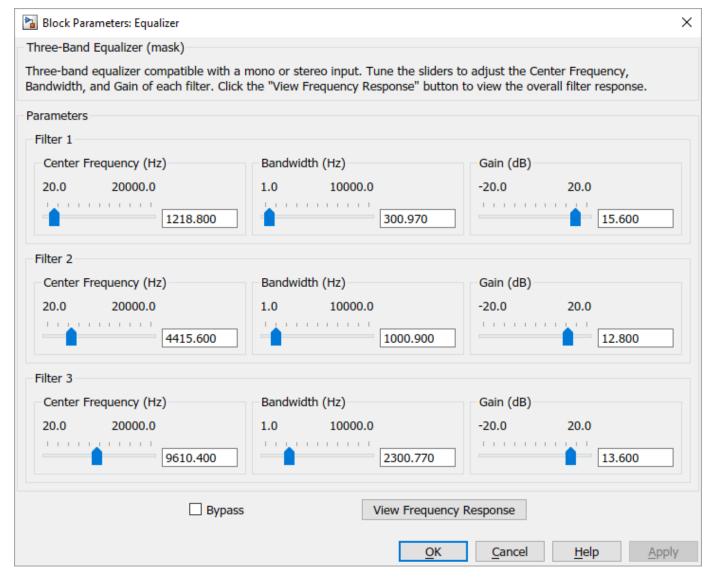

The UI allows you to tune the parameters of three filters individually, and view the frequency response in real time. You can also check the Bypass check box to compare the modified sound with the original sound.

Click the View Frequency Response button to visualize the frequency response of the filters.

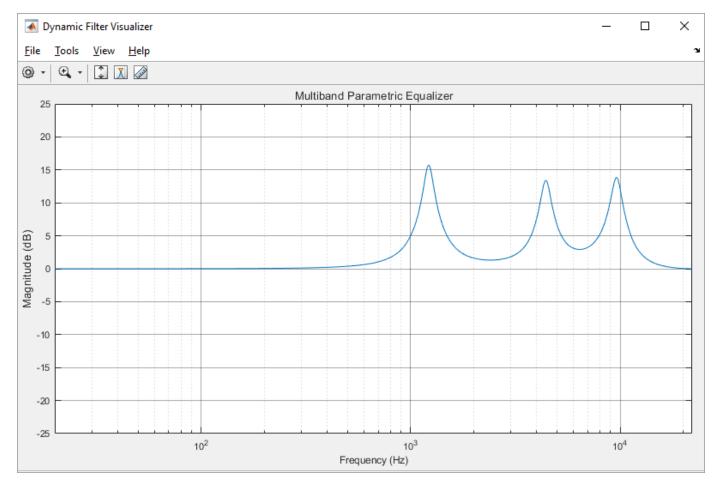

#### Run Model on an Android Device

To run the model on your Android device, you need to first ensure that you have installed Simulink Support Package for Android Devices and that your Android device is provisioned.

Once your Android device is properly configured, use a USB cable to connect the device to your host computer.

You can choose to make a standalone Android equalizer app by clicking the <code>Deploy to hardware</code> button on the Simulink Editor toolbar. After deployment, the app can run on your Android device even when it is disconnected from the host computer. The parameter tuning UI and the frequency response display on your Android device screen, as shown below:

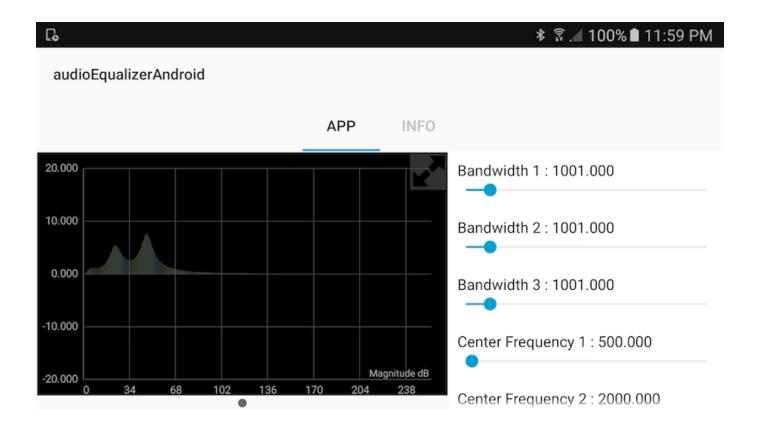

## **Parametric Audio Equalizer for iOS Devices**

This example shows how to use the Single-Band Parametric EQ block and the multibandParametricEQ System object™ to implement a parametric audio equalizer model, that can run on your host computer or an Apple iOS device.

#### Introduction

Parametric equalizers are used to adjust the frequency response of audio systems. For example, a parametric equalizer can compensate for biases introduced by specific speakers. Equalization is a primary tool in audio recording technologies.

In this example, you design a parametric audio equalizer in a Simulink® model. You can run your model on the host computer or an iOS device. The equalization algorithm is a cascade of three filters with tunable center frequencies, bandwidths, and gains. You can visualize the frequency response in real time while adjusting the parameters.

#### **Required Hardware**

To run this example on iOS devices you need the following hardware:

- · iPhone, iPod or an iPad
- · Host computer with Mac OS X system
- · USB cable to connect the iOS device to host computer

## **Model Setup**

# Parametric Audio Equalizer

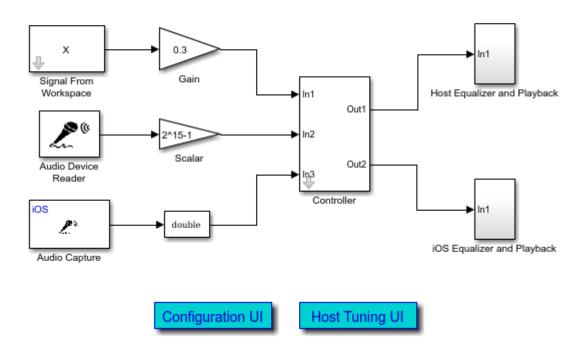

The audioequalizeriOS model provides a choice of device (host computer or iOS device), and audio source (MATLAB workspace or microphone). You can choose the configuration by clicking the Configuration UI button.

Configuration UI:

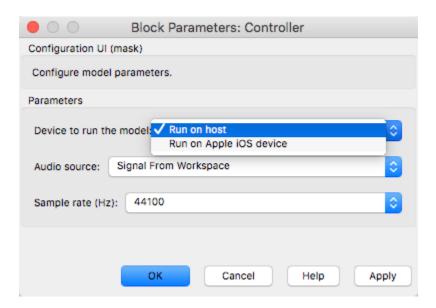

## **Run Model on the Host Computer**

When you choose to run the model on the host computer, a UI designed to interact with the simulation is provided and can be opened by clicking Host Tuning UI.

Host Tuning UI:

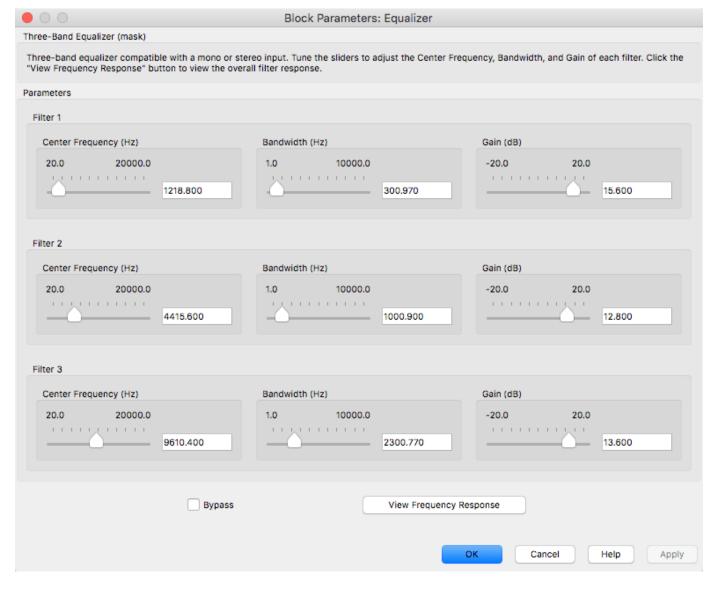

The UI allows you to tune the parameters of three filters individually, and view the frequency response in real time. You can also check the Bypass check box to compare the modified sound with the original sound.

Click the View Frequency Response button to visualize the filters frequency response.

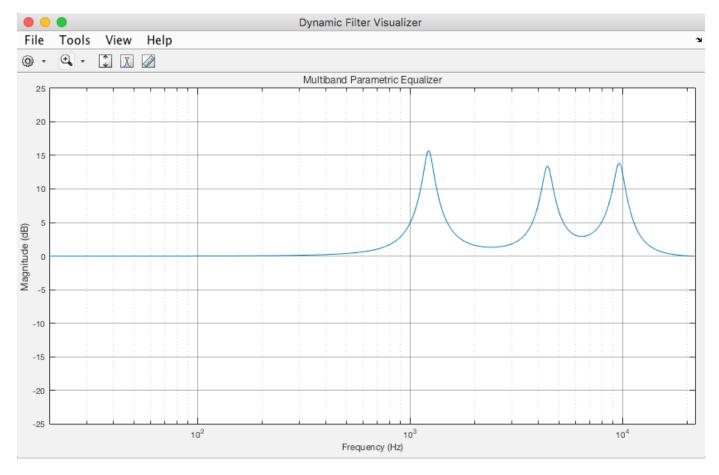

## Run Model on an Apple iOS Device

To run the model on your Apple iOS device, you need to first ensure that you have installed Simulink Support Package for Apple iOS Devices and that your iOS device is provisioned.

Once your iOS device is properly configured, use a USB cable to connect the device to your host computer.

You can choose to make an iOS standalone equalizer app by clicking the Deploy to hardware button on the Simulink Editor toolbar. After deployment, the app can run on your iOS device even when it is disconnected from the host computer. The parameter tuning UI displays on your iOS device screen, as shown below:

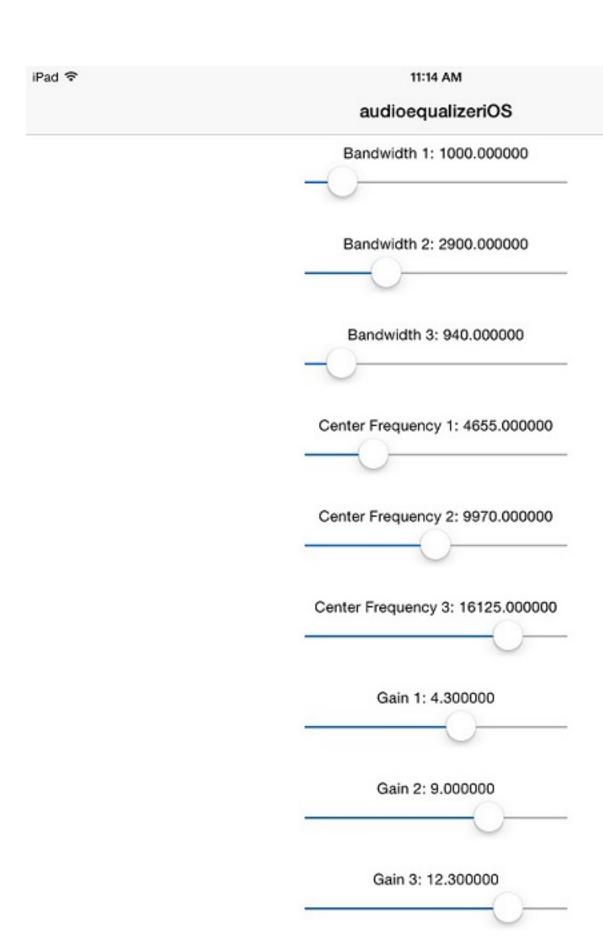

You can also run the model in External mode by clicking the Run button on the Simulink Editor toolbar. To run in External mode, the iOS device must stay connected to the host computer. This mode enables you to view the frequency response on the host computer while adjusting parameters on your iOS device. Frequency response will display on the host screen as follows:

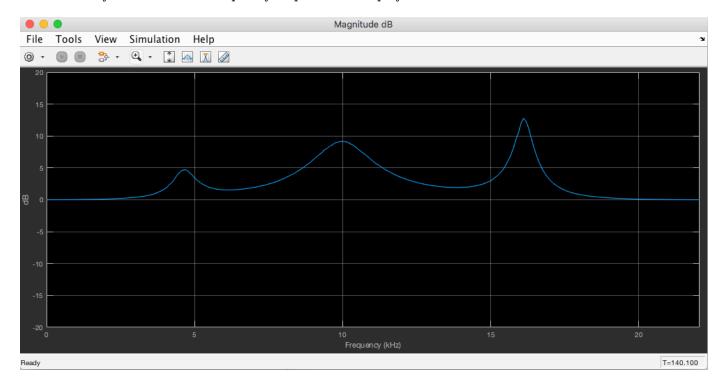

## **Audio Effects for iOS Devices**

This example shows how to use System objects  $^{\text{\tiny M}}$  from Audio Toolbox  $^{\text{\tiny M}}$  to implement echo and reverberation effects in a Simulink  $^{\text{\tiny M}}$  model. You can run the model on your host computer or deploy it to an Apple iOS device.

#### Introduction

Echo and reverberation are two commonly-used audio effects in recording, movie making, and sound design. Echo is a reflection of sound that arrives at the listener with a delay after the direct sound. Echo can be produced by the bottom of a well or by the walls of a building. Reverberation is a large number of sound reflections building up and then decaying. A common use of reverberation is to simulate music played in a closed room. Most digital audio workstations (DAWs) have options to add echo and reverberation effects to sound tracks.

In this example, you design and implement echo and reverberation audio effects in a Simulink model. You can run your model on the host computer or an Apple iOS device.

### **Required Hardware**

To run this example on iOS devices you will need the following hardware:

- · iPhone, iPod or an iPad
- Host computer with Mac OS X system
- · USB cable to connect the device to host computer

## **Model Setup**

## **Audio Effects**

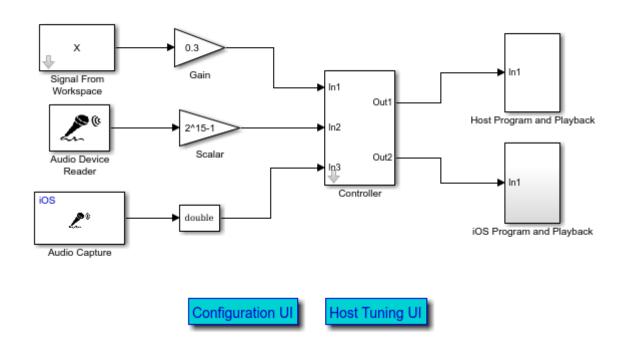

The audioeffectsiOS model provides a choice of audio effect (echo or reverberation), device (host computer or iOS device), and audio source (MATLAB workspace or microphone). You can choose the configuration by clicking the Configuration UI button.

#### Configuration UI:

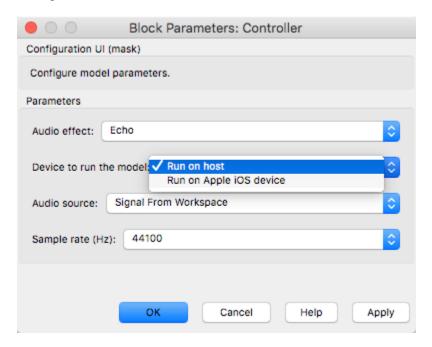

#### **Audio Effect: Echo**

The echo effect has four tunable parameters that can be modified while the model is running:

- · Delay Delay applied to audio signal, in seconds
- · Gain Linear gain of the delayed audio
- FeedbackLevel Feedback gain applied to delay line
- Wet/Dry Mix Ratio of wet signal added to dry signal

### **Run Echo Effect on the Host Computer**

If you choose to run the echo effect on your host computer, a UI designed to interact with the simulation is provided and can be opened by clicking <code>Host Tuning UI</code>. The UI allows you to tune echo parameters and hear the echo sound effect in real time.

Host tuning UI for echo effect:

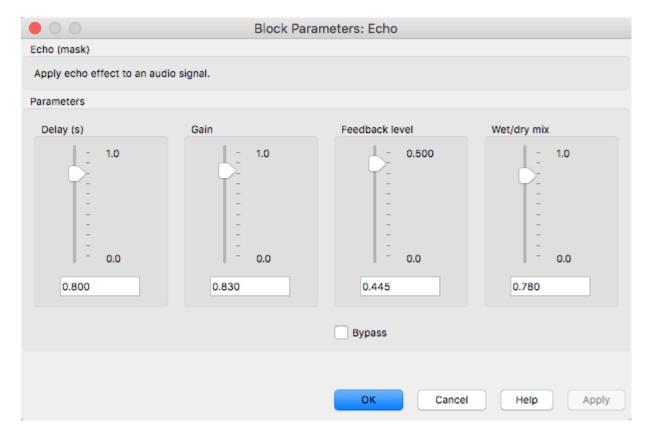

### Run Echo Effect on an Apple iOS Device

When you choose to run the echo effect on your Apple iOS device, you need to first ensure that you have installed Simulink Support Package for Apple iOS Devices and that your iOS device is provisioned.

Once your iOS device is properly configured, use a USB cable to connect the device to your host computer.

You can choose to make an iOS standalone echo effect app by clicking the Deploy to hardware button on the Simulink Editor toolbar. After deployment, the app can run on your iOS device even when it is disconnected from the host computer. You can also run the model in External mode by clicking the Run button on the Simulink Editor toolbar. To run in External mode, the iOS device must stay connected to the host computer.

The UI for the echo effect displays on your iOS device screen, as shown below:

iPad ≎ 3:29 PM audioeffectsiOS

> Delay/s: 0.500000 Feedback Level: 0.350000 Gain/dB: 0.000000 Wet/Dry Mix: 0.500000

> > Bypass

Mute

### **Audio Effect: Reverberation**

The reverberation effect has six tunable parameters that can be modified while the model is running:

- Pre-delay Time between hearing direct sound and the first early reflection
- Highcut frequency Cutoff frequency for the lowpass filter at the front of the reverberator structure
- Diffusion Density of reverb tail
- · Decay factor Decay factor of reverb tail
- High Frequency Damping Attenuation of high frequencies in the reverberation output
- Wet/Dry Mix Ratio of wet signal added to dry signal

## **Run Reverberation Effect on the Host Computer**

If you choose to run the reverberation effect on your host computer, a UI designed to interact with the simulation is provided and can be opened by clicking <code>Host Tuning UI</code>. The UI allows you to tune reverberation parameters and hear the reverberation sound effect in real time.

Host tuning UI for reverberation effect:

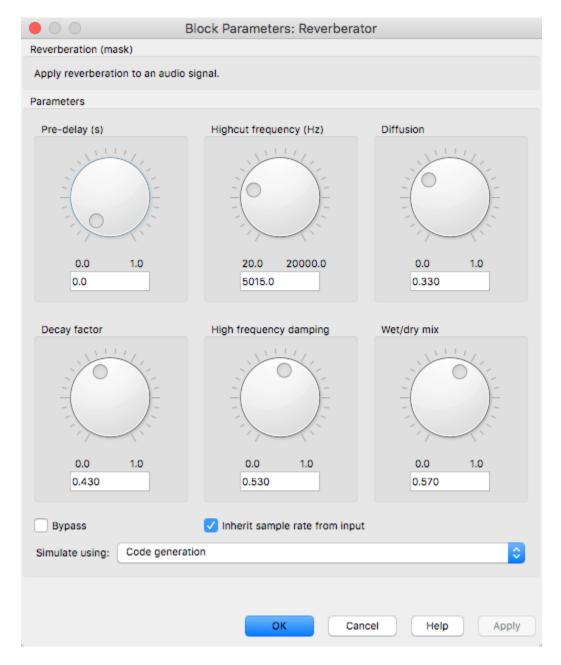

## Run Reverberation Effect on an Apple iOS Device

When you choose to run the reverberation effect on your Apple iOS device, you need to first ensure that you have installed Simulink Support Package for Apple iOS Devices and that your iOS device is provisioned.

Once your iOS device is properly configured, use a USB cable to connect the device to your host computer.

You can choose to make an iOS standalone reverberation effect app by clicking the <code>Deploy to hardware</code> button on the Simulink Editor toolbar. After deployment, the app can run on your iOS device even when it is disconnected from the host computer. You can also run the model in <code>External</code>

mode by clicking the Run button on the Simulink Editor toolbar. To run in External mode, the iOS device must stay connected to the host computer.

The UI for the reverberation effect displays on your iOS device screen, as shown below:

iPad 중 3:25 PM audioeffectsiOS

Decay Factor: 0.500000

Diffusion: 0.500000

Gain/dB: 0.000000

High Frequency Damping: 0.050000

High\_cut Frequen...Hz: 18880.000000

Pre\_delay/s: 0.110000

Wet/Dry Mix: 0.300000

## **Multiband Dynamic Range Compression for iOS Devices**

This example shows how to use the Crossover Filter block and compressor System object  $^{\text{\tiny M}}$  from the Audio Toolbox  $^{\text{\tiny M}}$  to implement a multiband dynamic range compressor model. You can run the model on your host computer or deploy it to an Apple iOS device.

#### Introduction

Dynamic range compression reduces the dynamic range of a signal by attenuating the level of strong peaks, while leaving weaker peaks unchanged. Compression has applications in audio recording, mixing, and broadcasting.

Multiband compression compresses different audio frequency bands separately, by first splitting the audio signal into multiple bands and then passing each band through its own independently adjustable compressor. Multiband compression is widely used in audio mastering and is often included in digital audio workstations.

The multiband compressor in this example first splits an audio signal into different bands using a multiband crossover filter. Linkwitz-Riley crossover filters are used to obtain an overall allpass frequency response. Each band is then compressed using a separate dynamic range compressor. Key compressor characteristics, such as the threshold, the compression ratio, the attack time and the release time are independently tunable for each band. You can run the model either on the host computer or an Apple iOS device.

## **Required Hardware**

To run this example on iOS devices you need the following hardware:

- · iPhone, iPod or an iPad
- Host computer with Mac OS X system
- · USB cable to connect the iOS device to host computer

## **Model Setup**

## **Multiband Audio Dynamic Compression**

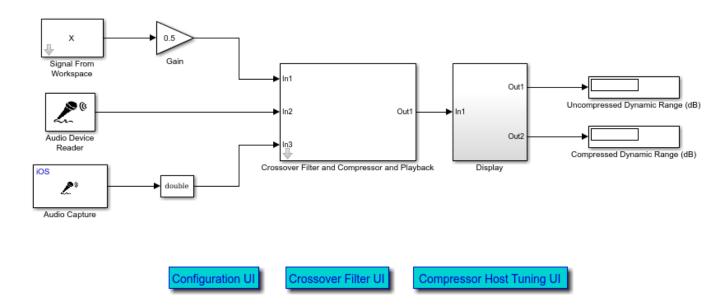

The audiomultibandcompressoriOS model is a cascade of audio sources, a multiband crossover filter, compressors, and a display subsystem. It provides a choice of model running device (host computer or iOS device) and audio source (MATLAB workspace or microphone). You can choose the configuration by clicking the Configuration UI button.

### Configuration UI:

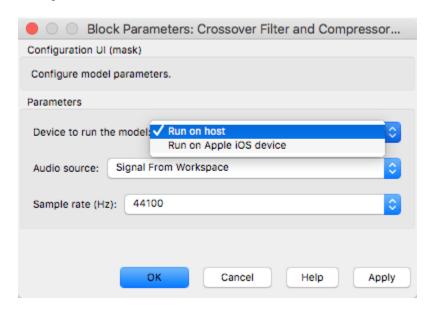

## **Crossover Filter**

A crossover filter can split an audio signal into two or more frequency bands. Its overall magnitude frequency response is flat, which retains frequency domain properties of an input audio signal.

In this model, you use the Crossover Filter block from Audio Toolbox. You can open the block UI by clicking Crossover Filter UI and modify the cut-off frequencies.

Crossover Filter UI:

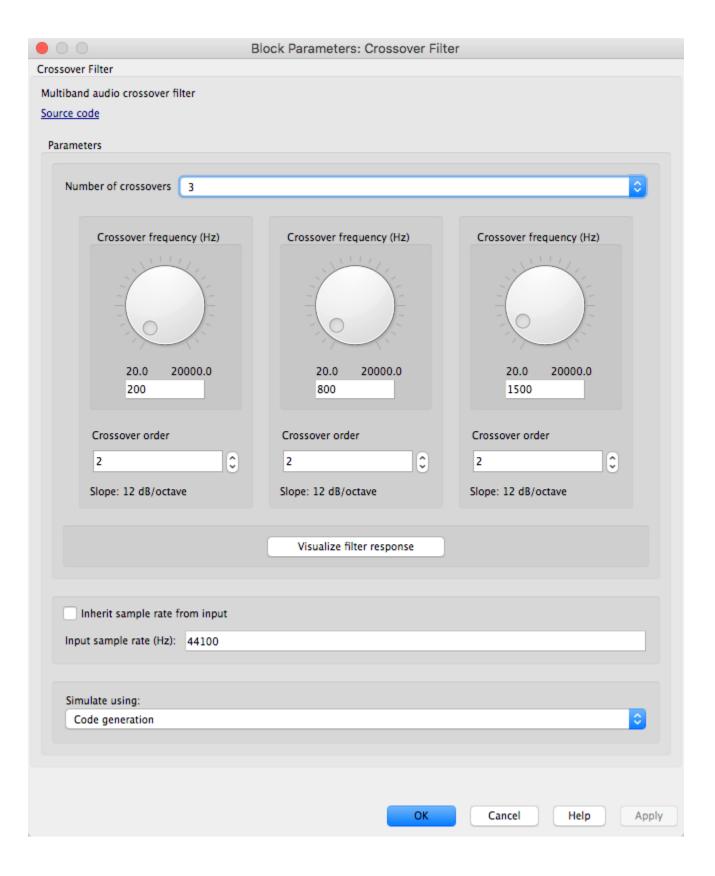

Note the Number of crossovers is set to 3 in this model to make a 4-band compressor. To make sure the model works properly, please keep Number of crossovers to be 3 and do not change it to other values.

# **Multiband Dynamic Range Compressor**

In this example, the multiband dynamic range compressor is composed of four parallel single band compressors. Each single band compressor controls one frequency band, whose frequency range is set by the crossover filter.

There are four principal parameters for each single band compressor:

- Threshold the level above which the input signal is compressed
- · Ratio the amount of compression
- Attack time the time it takes the compressor gain to rise from 10% to 90% of its final value when the input goes above the threshold
- Release time the time it takes the compressor gain to drop from 90% to 10% of its final value when the input goes below the threshold

In this example, you can modify the parameters for the four bands independently and view the static compression characteristic plots in real time.

## **Run Model on the Host Computer**

When you choose to run the model on the host computer, you can tune the compressor parameters by clicking Compressor Host Tuning UI.

Compressor Host Tuning UI:

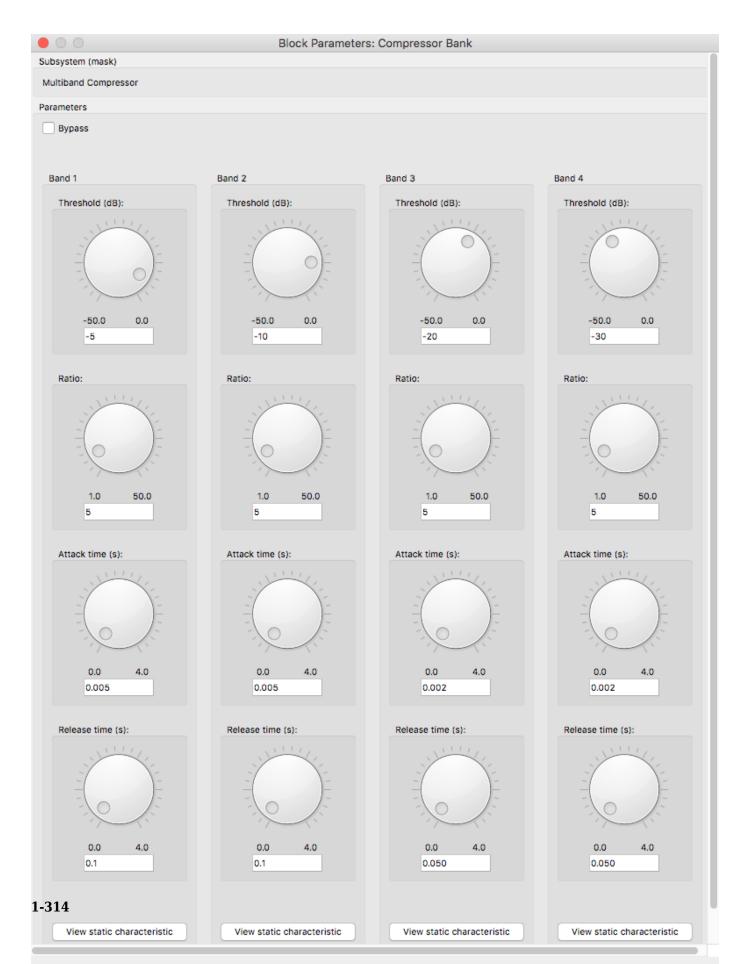

The UI enables you to tune the parameters of four single-band compressors individually, and view the static compression characteristics in real time. You can check the Bypass check box to compare the modified sound with the original sound.

Click the View static characteristic button to visualize the static compression characteristic plot.

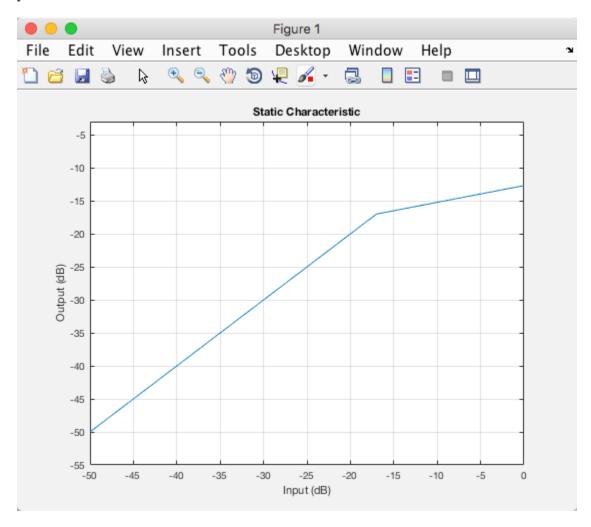

To compare the dynamic range of the uncompressed and compressed signals, the dynamic range is computed and displayed on the Simulink Model Display bar. The waveform of the uncompressed and compressed signals is also plotted in real time.

Waveform of the uncompressed and compressed signals:

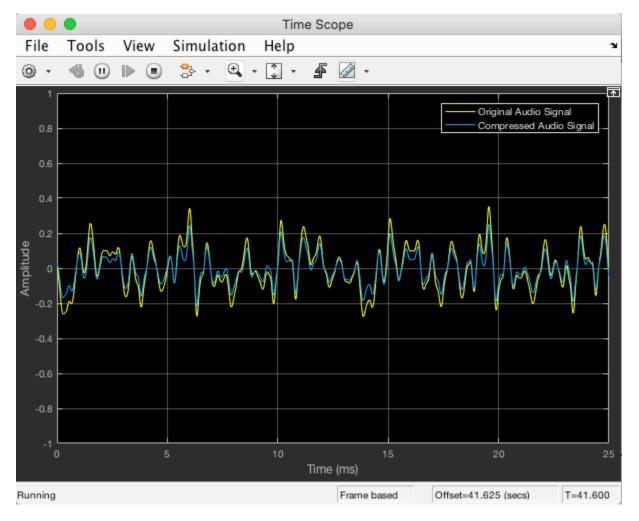

#### Run Model on an Apple iOS Device

To run the model on your Apple iOS device, you need to first ensure that you have installed Simulink Support Package for Apple iOS Devices and that your iOS device is provisioned.

Once your iOS device is properly configured, use a USB cable to connect the device to your host computer.

You can choose to make an iOS standalone app by clicking the Deploy to hardware button on the Simulink Editor toolbar. After deployment, the app can run on your iOS device even when it is disconnected from the host computer. The compressor parameter tuning UI and the dynamic range display are designed on your iOS device screen, as shown below:

iPad 중 3:11 PM audiomultibandcompressoriOS Attack time 1 (s): 1.000000 Ratio 1: 5.000000 Release time 1 (s): 0.100000 Threshold 1 (dB): -39.600002 Attack time 2 (s): 1.000000 Ratio 2: 5.000000 Release time 2 (s): 0.100000 Threshold 2 (dB): -34.900002

Attack time 3 (s): 1.000000

iPad 令 3:11 PM audiomultibandcompressoriOS Release time 3 (s): 0.050000 Threshold 3 (dB): -20.000000 Attack time 4 (s): 1.000000 Ratio 4: 5.000000 Release time 4 (s): 0.050000 Threshold 4 (dB): -30.000000 Bypass Mute Compressed Dynamic Range (dB):

4.551470

You can also run the model in External mode by clicking the Run button on the Simulink Editor toolbar. To run in External mode, the iOS device must stay connected to the host computer. Besides tuning compressor parameters on the iOS device screen, in this mode, you can open the Crossover Filter UI on the host computer and modify the cut-off frequencies while the model is running. This mode also enables you to view the dynamic range of the uncompressed and compressed signals in real time on the host computer.

# **Denoise Speech Using Deep Learning Networks**

This example shows how to denoise speech signals using deep learning networks. The example compares two types of networks applied to the same task: fully connected, and convolutional.

#### Introduction

The aim of speech denoising is to remove noise from speech signals while enhancing the quality and intelligibility of speech. This example showcases the removal of washing machine noise from speech signals using deep learning networks. The example compares two types of networks applied to the same task: fully connected, and convolutional.

# **Problem Summary**

Consider the following speech signal sampled at 8 kHz.

```
[cleanAudio,fs] = audioread("SpeechDFT-16-8-mono-5secs.wav");
sound(cleanAudio,fs)
```

Add washing machine noise to the speech signal. Set the noise power such that the signal-to-noise ratio (SNR) is zero dB.

```
noise = audioread("WashingMachine-16-8-mono-1000secs.mp3");
% Extract a noise segment from a random location in the noise file
ind = randi(numel(noise) - numel(cleanAudio) + 1, 1, 1);
noiseSegment = noise(ind:ind + numel(cleanAudio) - 1);
speechPower = sum(cleanAudio.^2);
noisePower = sum(noiseSegment.^2);
noisyAudio = cleanAudio + sqrt(speechPower/noisePower) * noiseSegment;
Listen to the noisy speech signal.
sound(noisyAudio,fs)
Visualize the original and noisy signals.
t = (1/fs) * (0:numel(cleanAudio)-1);
subplot(2,1,1)
plot(t,cleanAudio)
title("Clean Audio")
grid on
subplot(2,1,2)
plot(t,noisyAudio)
title("Noisy Audio")
xlabel("Time (s)")
grid on
```

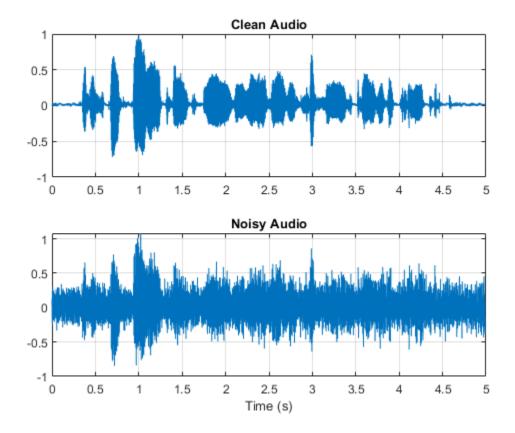

The objective of speech denoising is to remove the washing machine noise from the speech signal while minimizing undesired artifacts in the output speech.

#### **Examine the Dataset**

This example uses a subset of the Mozilla Common Voice dataset [1 on page 1-0 ] to train and test the deep learning networks. The data set contains 48 kHz recordings of subjects speaking short sentences. Download the data set and unzip the downloaded file.

```
url = 'http://ssd.mathworks.com/supportfiles/audio/commonvoice.zip';
downloadFolder = tempdir;
dataFolder = fullfile(downloadFolder,'commonvoice');

if ~exist(dataFolder,'dir')
    disp('Downloading data set (956 MB) ...')
    unzip(url,downloadFolder)
end
```

Use audioDatastore to create a datastore for the training set. To speed up the runtime of the example at the cost of performance, set reduceDataset to true.

```
adsTrain = audioDatastore(fullfile(dataFolder,'train'),'IncludeSubfolders',true);
reduceDataset = true ;
if reduceDataset
   adsTrain = shuffle(adsTrain);
```

```
adsTrain = subset(adsTrain,1:1000);
end

Use read to get the contents of the first file in the datastore.
[audio,adsTrainInfo] = read(adsTrain);
Listen to the speech signal.
sound(audio,adsTrainInfo.SampleRate)

Plot the speech signal.
figure
t = (1/adsTrainInfo.SampleRate) * (0:numel(audio)-1);
plot(t,audio)
title("Example Speech Signal")
xlabel("Time (s)")
grid on
```

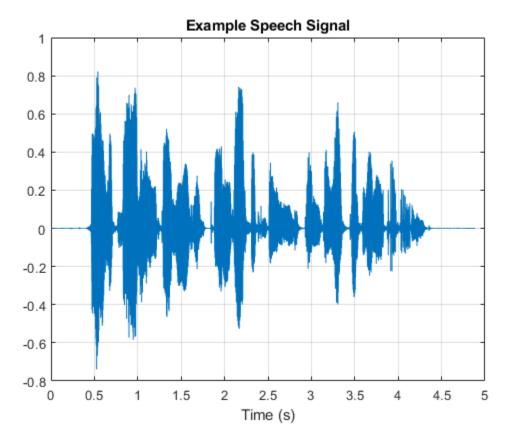

## **Deep Learning System Overview**

The basic deep learning training scheme is shown below. Note that, since speech generally falls below 4 kHz, you first downsample the clean and noisy audio signals to 8 kHz to reduce the computational load of the network. The predictor and target network signals are the magnitude spectra of the noisy and clean audio signals, respectively. The network's output is the magnitude spectrum of the denoised signal. The regression network uses the predictor input to minimize the mean square error between its output and the input target. The denoised audio is converted back to

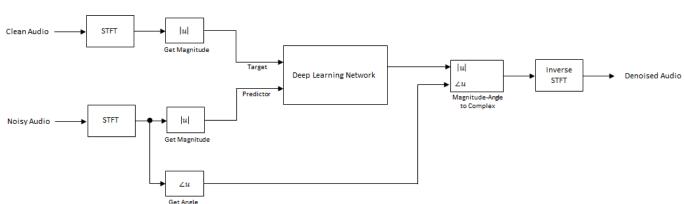

the time domain using the output magnitude spectrum and the phase of the noisy signal [2 on page 1- 0 ].

You transform the audio to the frequency domain using the Short-Time Fourier transform (STFT), with a window length of 256 samples, an overlap of 75%, and a Hamming window. You reduce the size of the spectral vector to 129 by dropping the frequency samples corresponding to negative frequencies (because the time-domain speech signal is real, this does not lead to any information loss). The predictor input consists of 8 consecutive noisy STFT vectors, so that each STFT output estimate is computed based on the current noisy STFT and the 7 previous noisy STFT vectors.

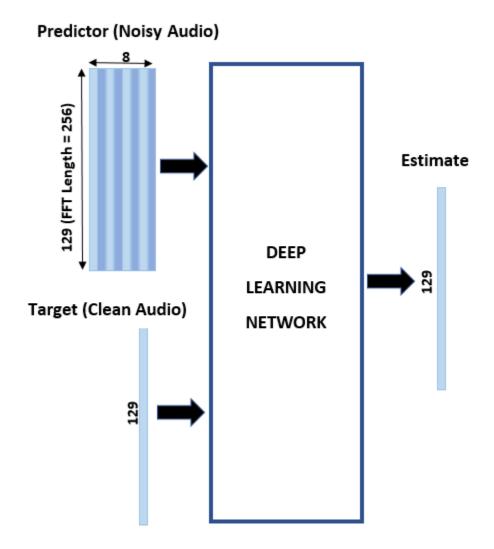

# **STFT Targets and Predictors**

This section illustrates how to generate the target and predictor signals from one training file.

First, define system parameters:

```
windowLength = 256;
win = hamming(windowLength, "periodic");
overlap = round(0.75 * windowLength);
ffTLength = windowLength;
inputFs = 48e3;
fs = 8e3;
numFeatures = ffTLength/2 + 1;
numSegments = 8;
```

Create a dsp.SampleRateConverter object to convert the 48 kHz audio to 8 kHz.

```
src = dsp.SampleRateConverter("InputSampleRate",inputFs, ...
                               "OutputSampleRate", fs, ...
                               "Bandwidth",7920);
```

```
Use read to get the contents of an audio file from the datastore.
audio = read(adsTrain);
Make sure the audio length is a multiple of the sample rate converter decimation factor.
decimationFactor = inputFs/fs;
L = floor(numel(audio)/decimationFactor);
audio = audio(1:decimationFactor*L);
Convert the audio signal to 8 kHz.
audio = src(audio):
reset(src)
Create a random noise segment from the washing machine noise vector.
randind = randi(numel(noise) - numel(audio),[1 1]);
noiseSegment = noise(randind : randind + numel(audio) - 1);
Add noise to the speech signal such that the SNR is 0 dB.
noisePower = sum(noiseSegment.^2);
cleanPower = sum(audio.^2);
noiseSegment = noiseSegment .* sgrt(cleanPower/noisePower);
noisyAudio = audio + noiseSegment;
Use stft to generate magnitude STFT vectors from the original and noisy audio signals.
cleanSTFT = stft(audio,'Window',win,'OverlapLength',overlap,'FFTLength',ffTLength);
cleanSTFT = abs(cleanSTFT(numFeatures-1:end,:));
noisySTFT = stft(noisyAudio,'Window',win,'OverlapLength',overlap,'FFTLength',ffTLength);
noisySTFT = abs(noisySTFT(numFeatures-1:end,:));
Generate the 8-segment training predictor signals from the noisy STFT. The overlap between
consecutive predictors is 7 segments.
noisySTFT = [noisySTFT(:,1:numSegments - 1), noisySTFT];
stftSegments = zeros(numFeatures, numSegments , size(noisySTFT,2) - numSegments + 1);
for index = 1:size(noisySTFT,2) - numSegments + 1
    stftSegments(:,:,index) = (noisySTFT(:,index:index + numSegments - 1));
end
Set the targets and predictors. The last dimension of both variables corresponds to the number of
distinct predictor/target pairs generated by the audio file. Each predictor is 129-by-8, and each target
is 129-by-1.
targets = cleanSTFT;
size(targets)
ans = 1 \times 2
   129
         544
predictors = stftSegments;
size(predictors)
ans = 1 \times 3
```

```
129 8 544
```

#### **Extract Features Using Tall Arrays**

To speed up processing, extract feature sequences from the speech segments of all audio files in the datastore using tall arrays. Unlike in-memory arrays, tall arrays typically remain unevaluated until you call the gather function. This deferred evaluation enables you to work quickly with large data sets. When you eventually request output using gather, MATLAB combines the queued calculations where possible and takes the minimum number of passes through the data. If you have Parallel Computing Toolbox™, you can use tall arrays in your local MATLAB session, or on a local parallel pool. You can also run tall array calculations on a cluster if you have MATLAB® Parallel Server™ installed.

First, convert the datastore to a tall array.

```
reset(adsTrain)
T = tall(adsTrain)

Starting parallel pool (parpool) using the 'local' profile ...
Connected to the parallel pool (number of workers: 6).

T =

M×1 tall cell array

{234480×1 double}
{210288×1 double}
{282864×1 double}
{292080×1 double}
{410736×1 double}
{303600×1 double}
{303600×1 double}
{326640×1 double}

{233328×1 double}

...
...
...
```

The display indicates that the number of rows (corresponding to the number of files in the datastore), M, is not yet known. M is a placeholder until the calculation completes.

Extract the target and predictor magnitude STFT from the tall table. This action creates new tall array variables to use in subsequent calculations. The function

HelperGenerateSpeechDenoisingFeatures performs the steps already highlighted in the STFT Targets and Predictors on page 1-0 section. The cellfun command applies HelperGenerateSpeechDenoisingFeatures to the contents of each audio file in the datastore.

reciper definer a respective nor string reactines to the contents of each audio me in the datastore.

[targets, predictors] = cellfun(@(x)HelperGenerateSpeechDenoisingFeatures(x, noise, src), T, "Uniform the context of the context of the con

Use gather to evaluate the targets and predictors.

```
[targets,predictors] = gather(targets,predictors);
Evaluating tall expression using the Parallel Pool 'local':
- Pass 1 of 1: Completed in 42 sec
Evaluation completed in 1 min 36 sec
```

It is good practice to normalize all features to zero mean and unity standard deviation.

Compute the mean and standard deviation of the predictors and targets, respectively, and use them to normalize the data.

```
predictors = cat(3,predictors{:});
noisyMean = mean(predictors(:));
noisyStd = std(predictors(:));
predictors(:) = (predictors(:) - noisyMean)/noisyStd;

targets = cat(2,targets{:});
cleanMean = mean(targets(:));
cleanStd = std(targets(:));
targets(:) = (targets(:) - cleanMean)/cleanStd;
```

Reshape predictors and targets to the dimensions expected by the deep learning networks.

```
predictors = reshape(predictors,size(predictors,1),size(predictors,2),1,size(predictors,3));
targets = reshape(targets,1,1,size(targets,1),size(targets,2));
```

You will use 1% of the data for validation during training. Validation is useful to detect scenarios where the network is overfitting the training data.

Randomly split the data into training and validation sets.

```
inds = randperm(size(predictors,4));
L = round(0.99 * size(predictors,4));
trainPredictors = predictors(:,:,:,inds(1:L));
trainTargets = targets(:,:,:,inds(1:L));
validatePredictors = predictors(:,:,:,inds(L+1:end));
validateTargets = targets(:,:,:,inds(L+1:end));
```

# Speech Denoising with Fully Connected Layers

You first consider a denoising network comprised of fully connected layers. Each neuron in a fully connected layer is connected to all activations from the previous layer. A fully connected layer multiplies the input by a weight matrix and then adds a bias vector. The dimensions of the weight matrix and bias vector are determined by the number of neurons in the layer and the number of activations from the previous layer.

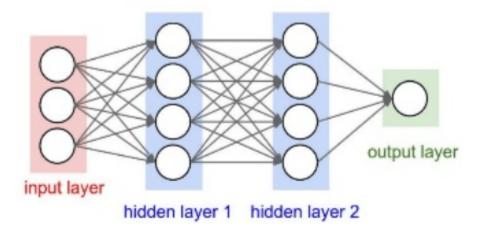

Define the layers of the network. Specify the input size to be images of size NumFeatures-by-NumSegments (129-by-8 in this example). Define two hidden fully connected layers, each with 1024 neurons. Since purely linear systems, follow each hidden fully connected layer with a Rectified Linear Unit (ReLU) layer. The batch normalization layers normalize the means and standard deviations of the outputs. Add a fully connected layer with 129 neurons, followed by a regression layer.

```
layers = [
    imageInputLayer([numFeatures,numSegments])
    fullyConnectedLayer(1024)
    batchNormalizationLayer
    reluLayer
    fullyConnectedLayer(1024)
    batchNormalizationLayer
    reluLayer
    fullyConnectedLayer(numFeatures)
    regressionLayer
];
```

Next, specify the training options for the network. Set MaxEpochs to 3 so that the network makes 3 passes through the training data. Set MiniBatchSize of 128 so that the network looks at 128 training signals at a time. Specify Plots as "training-progress" to generate plots that show the training progress as the number of iterations increases. Set Verbose to false to disable printing the table output that corresponds to the data shown in the plot into the command line window. Specify Shuffle as "every-epoch" to shuffle the training sequences at the beginning of each epoch. Specify LearnRateSchedule to "piecewise" to decrease the learning rate by a specified factor (0.9) every time a certain number of epochs (1) has passed. Set ValidationData to the validation predictors and targets. Set ValidationFrequency such that the validation mean square error is computed once per epoch. This example uses the adaptive moment estimation (Adam) solver.

```
miniBatchSize = 128;
options = trainingOptions("adam", ...
    "MaxEpochs",3, ...
    "InitialLearnRate",le-5,...
    "MiniBatchSize",miniBatchSize, ...
    "Shuffle","every-epoch", ...
    "Plots","training-progress", ...
    "Verbose",false, ...
    "ValidationFrequency",floor(size(trainPredictors,4)/miniBatchSize), ...
    "LearnRateSchedule","piecewise", ...
    "LearnRateDropFactor",0.9, ...
    "LearnRateDropPeriod",1, ...
    "ValidationData",{validatePredictors,validateTargets});
```

Train the network with the specified training options and layer architecture using trainNetwork. Because the training set is large, the training process can take several minutes. To download and load a pre-trained network instead of training a network from scratch, set doTraining to false.

```
unzip(url,downloadNetFolder)
    end
    s = load(fullfile(netFolder, "denoisenet.mat"));
    denoiseNetFullyConnected = s.denoiseNetFullyConnected;
    cleanMean = s.cleanMean;
    cleanStd = s.cleanStd;
    noisyMean = s.noisyMean;
    noisyStd = s.noisyStd;
end
Count the number of weights in the fully connected layers of the network.
numWeights = 0:
for index = 1:numel(denoiseNetFullvConnected.Lavers)
    if isa(denoiseNetFullyConnected.Layers(index), "nnet.cnn.layer.FullyConnectedLayer")
        numWeights = numWeights + numel(denoiseNetFullyConnected.Layers(index).Weights);
    end
end
fprintf("The number of weights is %d.\n", numWeights);
The number of weights is 2237440.
```

#### Speech Denoising with Convolutional Layers

Consider a network that uses convolutional layers instead of fully connected layers [3 on page 1-0 ]. A 2-D convolutional layer applies sliding filters to the input. The layer convolves the input by moving the filters along the input vertically and horizontally and computing the dot product of the weights and the input, and then adding a bias term. Convolutional layers typically consist of fewer parameters than fully connected layers.

Define the layers of the fully convolutional network described in [3 on page 1-0 ], comprising 16 convolutional layers. The first 15 convolutional layers are groups of 3 layers, repeated 5 times, with filter widths of 9, 5, and 9, and number of filters of 18, 30 and 8, respectively. The last convolutional layer has a filter width of 129 and 1 filter. In this network, convolutions are performed in only one direction (along the frequency dimension), and the filter width along the time dimension is set to 1 for all layers except the first one. Similar to the fully connected network, convolutional layers are followed by ReLu and batch normalization layers.

```
layers = [imageInputLayer([numFeatures,numSegments])
          convolution2dLayer([9 8],18,"Stride",[1 100],"Padding","same")
          batchNormalizationLayer
          reluLayer
          repmat( ...
          [convolution2dLayer([5 1],30,"Stride",[1 100],"Padding","same")
          batchNormalizationLayer
          reluLayer
          convolution2dLayer([9 1],8,"Stride",[1 100],"Padding","same")
          batchNormalizationLayer
          reluLayer
          convolution2dLayer([9 1],18,"Stride",[1 100],"Padding","same")
          batchNormalizationLayer
          reluLayer],4,1)
          convolution2dLayer([5 1],30,"Stride",[1 100],"Padding","same")
          batchNormalizationLayer
          reluLayer
```

```
convolution2dLayer([9 1],8,"Stride",[1 100],"Padding","same")
batchNormalizationLayer
reluLayer
convolution2dLayer([129 1],1,"Stride",[1 100],"Padding","same")
regressionLayer
];
```

The training options are identical to the options for the fully connected network, except that the dimensions of the validation target signals are permuted to be consistent with the dimensions expected by the regression layer.

```
options = trainingOptions("adam", ...
     "MaxEpochs", 3, ...
     "InitialLearnRate",1e-5, ...
     "MiniBatchSize", miniBatchSize, ...
     "Shuffle", "every-epoch", ...
"Plots", "training-progress", ...
     "Verbose", false, ....
     "ValidationFrequency", floor(size(trainPredictors,4)/miniBatchSize), ...
"LearnRateSchedule", "piecewise", ...
     "LearnRateDropFactor",0.9, ...
"LearnRateDropPeriod",1, ...
     "ValidationData", {validatePredictors, permute(validateTargets,[3 1 2 4])});
```

Train the network with the specified training options and layer architecture using trainNetwork. Because the training set is large, the training process can take several minutes. To download and load a pre-trained network instead of training a network from scratch, set doTraining to false.

```
doTraining =
if doTraining
    denoiseNetFullyConvolutional = trainNetwork(trainPredictors,permute(trainTargets,[3 1 2 4]),
    url = 'http://ssd.mathworks.com/supportfiles/audio/SpeechDenoising.zip';
    downloadNetFolder = tempdir;
    netFolder = fullfile(downloadNetFolder, 'SpeechDenoising');
    if ~exist(netFolder,'dir')
        disp('Downloading pretrained network (1 file - 8 MB) ...')
        unzip(url,downloadNetFolder)
    end
    s = load(fullfile(netFolder, "denoisenet.mat"));
    denoiseNetFullyConvolutional = s.denoiseNetFullyConvolutional;
    cleanMean = s.cleanMean;
    cleanStd = s.cleanStd;
    noisyMean = s.noisyMean;
    noisyStd = s.noisyStd;
end
Count the number of weights in the fully connected layers of the network.
numWeights = 0;
for index = 1:numel(denoiseNetFullyConvolutional.Layers)
    if isa(denoiseNetFullyConvolutional.Layers(index), "nnet.cnn.layer.Convolution2DLayer")
        numWeights = numWeights + numel(denoiseNetFullyConvolutional.Layers(index).Weights);
    end
end
fprintf("The number of weights in convolutional layers is %d\n",numWeights);
```

The number of weights in convolutional layers is 31812

#### Test the Denoising Networks

```
Read in the test data set.
adsTest = audioDatastore(fullfile(dataFolder, 'test'), 'IncludeSubfolders', true);
Read the contents of a file from the datastore.
[cleanAudio,adsTestInfo] = read(adsTest);
Make sure the audio length is a multiple of the sample rate converter decimation factor.
L = floor(numel(cleanAudio)/decimationFactor);
cleanAudio = cleanAudio(1:decimationFactor*L);
Convert the audio signal to 8 kHz.
cleanAudio = src(cleanAudio);
reset(src)
In this testing stage, you corrupt speech with washing machine noise not used in the training stage.
noise = audioread("WashingMachine-16-8-mono-200secs.mp3");
Create a random noise segment from the washing machine noise vector.
randind = randi(numel(noise) - numel(cleanAudio), [1 1]);
noiseSegment = noise(randind : randind + numel(cleanAudio) - 1);
Add noise to the speech signal such that the SNR is 0 dB.
noisePower = sum(noiseSegment.^2);
cleanPower = sum(cleanAudio.^2);
noiseSegment = noiseSegment .* sgrt(cleanPower/noisePower);
noisyAudio = cleanAudio + noiseSegment;
Use stft to generate magnitude STFT vectors from the noisy audio signals.
noisySTFT = stft(noisyAudio,'Window',win,'OverlapLength',overlap,'FFTLength',ffTLength);
noisyPhase = angle(noisySTFT(numFeatures-1:end,:));
noisySTFT = abs(noisySTFT(numFeatures-1:end,:));
Generate the 8-segment training predictor signals from the noisy STFT. The overlap between
consecutive predictors is 7 segments.
noisySTFT = [noisySTFT(:,1:numSegments-1) noisySTFT];
predictors = zeros( numFeatures, numSegments , size(noisySTFT,2) - numSegments + 1);
for index = 1:(size(noisySTFT,2) - numSegments + 1)
    predictors(:,:,index) = noisySTFT(:,index:index + numSegments - 1);
end
```

Normalize the predictors by the mean and standard deviation computed in the training stage.

```
predictors(:) = (predictors(:) - noisyMean) / noisyStd;
```

Compute the denoised magnitude STFT by using predict with the two trained networks.

```
predictors = reshape(predictors, [numFeatures,numSegments,1,size(predictors,3)]);
STFTFullyConnected = predict(denoiseNetFullyConnected, predictors);
STFTFullyConvolutional = predict(denoiseNetFullyConvolutional, predictors);
Scale the outputs by the mean and standard deviation used in the training stage.
STFTFullyConnected(:) = cleanStd * STFTFullyConnected(:) + cleanMean;
STFTFullyConvolutional(:) = cleanStd * STFTFullyConvolutional(:) + cleanMean;
Convert the one-sided STFT to a centered STFT.
STFTFullyConnected = STFTFullyConnected.' .* exp(1j*noisyPhase);
STFTFullyConnected = [conj(STFTFullyConnected(end-1:-1:2,:)); STFTFullyConnected];
STFTFullyConvolutional = squeeze(STFTFullyConvolutional) .* exp(1j*noisyPhase);
STFTFullyConvolutional = [conj(STFTFullyConvolutional(end-1:-1:2,:)) ; STFTFullyConvolutional];
Compute the denoised speech signals. istft performs the inverse STFT. Use the phase of the noisy
STFT vectors to reconstruct the time-domain signal.
denoisedAudioFullyConnected = istft(STFTFullyConnected, ...
                                      Window',win,'OverlapLength',overlap, ...
                                     'FFTLength', ffTLength, 'ConjugateSymmetric', true);
denoisedAudioFullyConvolutional = istft(STFTFullyConvolutional,
                                          'Window',win,'OverlapLength',overlap, ...
                                          'FFTLength', ffTLength, 'ConjugateSymmetric', true);
Plot the clean, noisy and denoised audio signals.
t = (1/fs) * (0:numel(denoisedAudioFullyConnected)-1);
figure
subplot(4,1,1)
plot(t,cleanAudio(1:numel(denoisedAudioFullyConnected)))
title("Clean Speech")
grid on
subplot(4,1,2)
plot(t,noisyAudio(1:numel(denoisedAudioFullyConnected)))
title("Noisy Speech")
grid on
subplot(4,1,3)
plot(t,denoisedAudioFullyConnected)
title("Denoised Speech (Fully Connected Layers)")
grid on
subplot(4,1,4)
plot(t,denoisedAudioFullyConvolutional)
title("Denoised Speech (Convolutional Layers)")
grid on
xlabel("Time (s)")
```

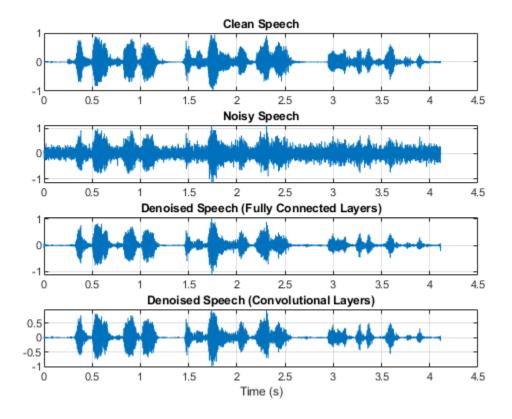

Plot the clean, noisy, and denoised spectrograms.

```
h = figure;
subplot(4,1,1)
spectrogram(cleanAudio,win,overlap,ffTLength,fs);
title("Clean Speech")
grid on
subplot(4,1,2)
spectrogram(noisyAudio,win,overlap,ffTLength,fs);
title("Noisy Speech")
grid on
subplot(4,1,3)
spectrogram(denoisedAudioFullyConnected,win,overlap,ffTLength,fs);
title("Denoised Speech (Fully Connected Layers)")
grid on
subplot(4,1,4)
spectrogram(denoisedAudioFullyConvolutional,win,overlap,ffTLength,fs);
title("Denoised Speech (Convolutional Layers)")
grid on
p = get(h, 'Position');
set(h, 'Position',[p(1) 65 p(3) 800]);
```

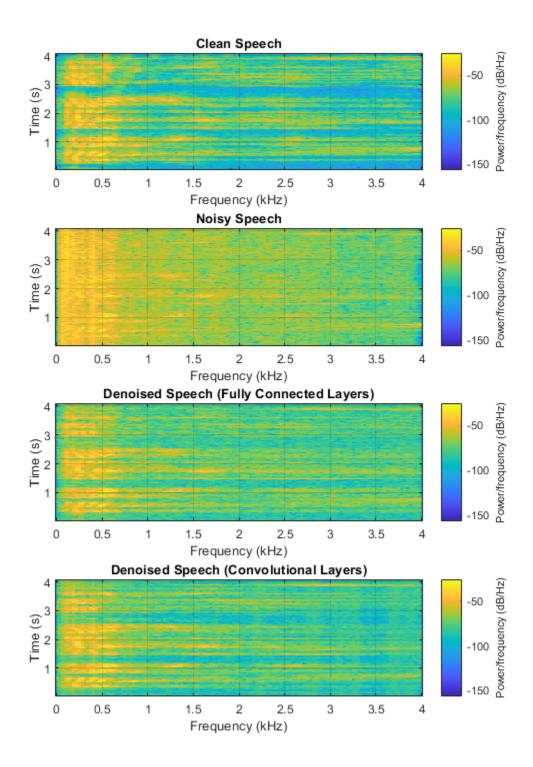

Listen to the noisy speech.

sound(noisyAudio,fs)

Listen to the denoised speech from the network with fully connected layers.

sound(denoisedAudioFullyConnected,fs)

Listen to the denoised speech from the network with convolutional layers.

sound(denoisedAudioFullyConvolutional,fs)

Listen to clean speech.

sound(cleanAudio,fs)

You can test more files from the datastore by calling testDenoisingNets. The function produces the time-domain and frequency-domain plots highlighted above, and also returns the clean, noisy, and denoised audio signals.

[cleanAudio,noisyAudio,denoisedAudioFullyConnected,denoisedAudioFullyConvolutional] = testDenoisedAudioFullyConvolutional]

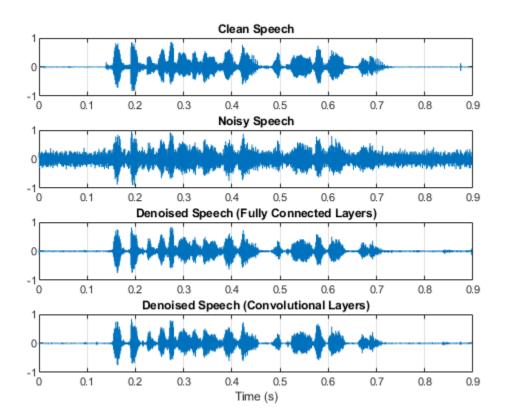

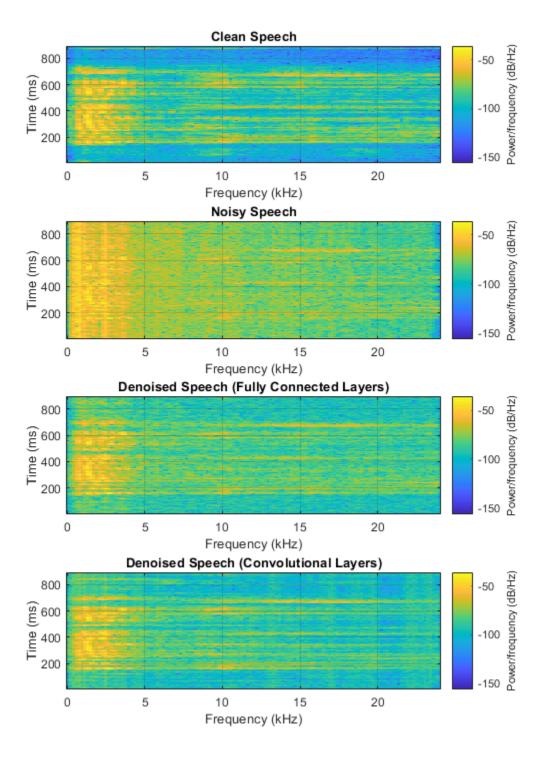

# **Real-Time Application**

The procedure in the previous section passes the entire spectrum of the noisy signal to predict. This is not suitable for real-time applications where low latency is a requirement.

Run speechDenoisingRealtimeApp for an example of how to simulate a streaming, real-time version of the denoising network. The app uses the network with fully connected layers. The audio frame length is equal to the STFT hop size, which is 0.25 \* 256 = 64 samples.

speechDenoisingRealtimeApp launches a User Interface (UI) designed to interact with the simulation. The UI enables you to tune parameters and the results are reflected in the simulation instantly. You can also enable/disable a noise gate that operates on the denoised output to further reduce the noise, as well as tune the attack time, release time, and threshold of the noise gate. You can listen to the noisy, clean or denoised audio from the UI.

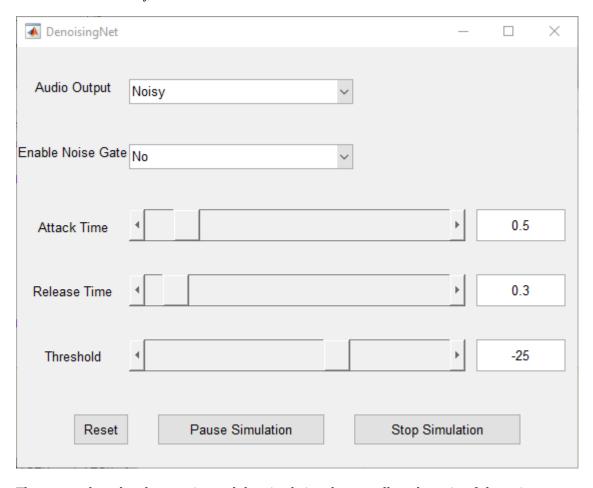

The scope plots the clean, noisy and denoised signals, as well as the gain of the noise gate.

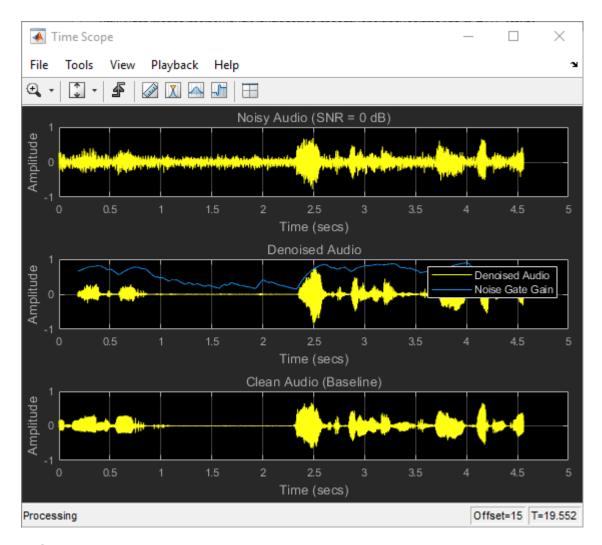

# References

- [1] https://voice.mozilla.org/en
- [2] "Experiments on Deep Learning for Speech Denoising", Ding Liu, Paris Smaragdis, Minje Kim, INTERSPEECH, 2014.
- [3] "A Fully Convolutional Neural Network for Speech Enhancement", Se Rim Park, Jin Won Lee, INTERSPEECH, 2017.

# **Speech Command Recognition Using Deep Learning**

This example shows how to train a deep learning model that detects the presence of speech commands in audio. The example uses the Speech Commands Dataset [1] to train a convolutional neural network to recognize a given set of commands.

To train a network from scratch, you must first download the data set. If you do not want to download the data set or train the network, then you can load a pretrained network provided with this example and execute the next two sections of the example: Recognize Commands with a Pre-Trained Network and Detect Commands Using Streaming Audio from Microphone.

# **Recognize Commands with a Pre-Trained Network**

Before going into the training process in detail, you will use a pre-trained speech recognition network to identify speech commands.

Load the pre-trained network.

```
load('commandNet.mat')
```

The network is trained to recognize the following speech commands:

- "ves"
- "no"
- "up"
- "down"
- "left"
- "right"
- "on"
- "off"
- "stop"
- "go"

Load a short speech signal where a person says "stop".

```
[x,fs] = audioread('stop_command.flac');
```

Listen to the command.

```
sound(x,fs)
```

The pre-trained network takes auditory-based spectrograms as inputs. You will first convert the speech waveform to an auditory-based spectrogram.

Use the function extractAuditoryFeature to compute the auditory spectrogram. You will go through the details of feature extraction later in the example.

```
auditorySpect = helperExtractAuditoryFeatures(x,fs);
```

Classify the command based on its auditory spectrogram.

```
command = classify(trainedNet,auditorySpect)
```

```
command =
  categorical
     stop
The network is trained to classify words not belonging to this set as "unknown".
You will now classify a word ("play") that was not included in the list of command to identify.
Load the speech signal and listen to it.
x = audioread('play_command.flac');
sound(x,fs)
Compute the auditory spectrogram.
auditorySpect = helperExtractAuditoryFeatures(x,fs);
Classify the signal.
command = classify(trainedNet,auditorySpect)
command =
  categorical
     unknown
The network is trained to classify background noise as "background".
Create a one-second signal consisting of random noise.
x = pinknoise(16e3);
Compute the auditory spectrogram.
auditorySpect = helperExtractAuditoryFeatures(x,fs);
Classify the background noise.
command = classify(trainedNet,auditorySpect)
command =
  categorical
```

background

## **Detect Commands Using Streaming Audio from Microphone**

Test your pre-trained command detection network on streaming audio from your microphone. Try saying one of the commands, for example, *yes*, *no*, or *stop*. Then, try saying one of the unknown words such as *Marvin*, *Sheila*, *bed*, *house*, *cat*, *bird*, or any number from zero to nine.

Specify the classification rate in Hz and create an audio device reader that can read audio from your microphone.

```
classificationRate = 20;
adr = audioDeviceReader('SampleRate',fs,'SamplesPerFrame',floor(fs/classificationRate));
```

Initialize a buffer for the audio. Extract the classification labels of the network. Initialize buffers of half a second for the labels and classification probabilities of the streaming audio. Use these buffers to compare the classification results over a longer period of time and by that build 'agreement' over when a command is detected. Specify thresholds for the decision logic.

```
audioBuffer = dsp.AsyncBuffer(fs);
labels = trainedNet.Layers(end).Classes;
YBuffer(1:classificationRate/2) = categorical("background");
probBuffer = zeros([numel(labels),classificationRate/2]);
countThreshold = ceil(classificationRate*0.2);
probThreshold = 0.7;
```

Create a figure and detect commands as long as the created figure exists. To run the loop indefinitely, set timeLimit to Inf. To stop the live detection, simply close the figure.

```
h = figure('Units', 'normalized', 'Position', [0.2 0.1 0.6 0.8]);
timeLimit = 20;
tic
while ishandle(h) && toc < timeLimit</pre>
   % Extract audio samples from the audio device and add the samples to
   % the buffer.
   x = adr();
   write(audioBuffer,x);
   y = read(audioBuffer,fs,fs-adr.SamplesPerFrame);
    spec = helperExtractAuditoryFeatures(y,fs);
   % Classify the current spectrogram, save the label to the label buffer,
   % and save the predicted probabilities to the probability buffer.
    [YPredicted,probs] = classify(trainedNet,spec,'ExecutionEnvironment','cpu');
   YBuffer = [YBuffer(2:end),YPredicted];
    probBuffer = [probBuffer(:,2:end),probs(:)];
   % Plot the current waveform and spectrogram.
    subplot(2,1,1)
    plot(y)
    axis tight
    ylim([-1,1])
```

```
subplot(2,1,2)
    pcolor(spec')
    caxis([-4 2.6445])
   shading flat
   % Now do the actual command detection by performing a very simple
   % thresholding operation. Declare a detection and display it in the
   % figure title if all of the following hold: 1) The most common label
   % is not background. 2) At least countThreshold of the latest frame
   % labels agree. 3) The maximum probability of the predicted label is at
   % least probThreshold. Otherwise, do not declare a detection.
    [YMode,count] = mode(YBuffer);
   maxProb = max(probBuffer(labels == YMode,:));
   subplot(2,1,1)
    if YMode == "background" || count < countThreshold || maxProb < probThreshold</pre>
        title(" ")
   else
        title(string(YMode), 'FontSize', 20)
    end
   drawnow
end
```

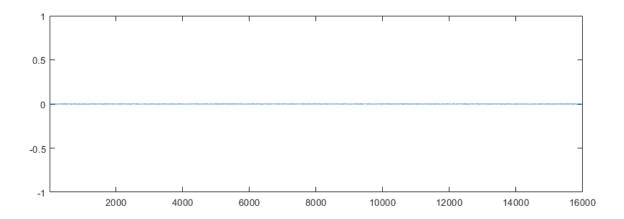

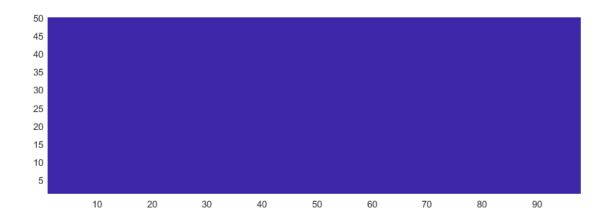

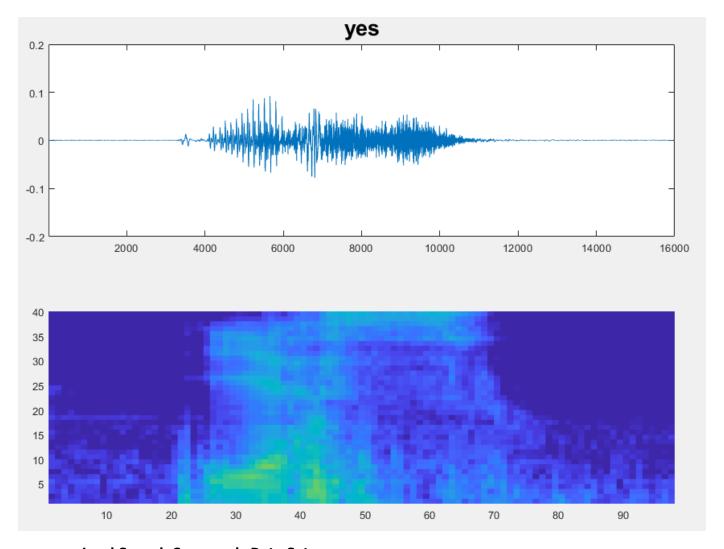

# **Load Speech Commands Data Set**

This example uses the Google Speech Commands Dataset [1]. Download the dataset and untar the downloaded file. Set PathToDatabase to the location of the data.

```
url = 'https://ssd.mathworks.com/supportfiles/audio/google_speech.zip';
downloadFolder = tempdir;
dataFolder = fullfile(downloadFolder,'google_speech');

if ~exist(dataFolder,'dir')
    disp('Downloading data set (1.4 GB) ...')
    unzip(url,downloadFolder)
end
```

# **Create Training Datastore**

Create an audioDatastore that points to the training data set.

```
ads = audioDatastore(fullfile(dataFolder, 'train'), ...
    'IncludeSubfolders',true, ...
    'FileExtensions','.wav', ...
    'LabelSource','foldernames')
```

```
ads =
 audioDatastore with properties:
                       Files: {
                                ...\AppData\Local\Temp\google speech\train\bed\00176480 nohash 0
                                ...\AppData\Local\Temp\google_speech\train\bed\004ae714_nohash_0
                                ...\AppData\Local\Temp\google speech\train\bed\004ae714 nohash 1
                               ... and 51085 more
                     Folders: {
                               'C:\Users\jibrahim\AppData\Local\Temp\google speech\train'
                      Labels: [bed; bed; bed ... and 51085 more categorical]
   AlternateFileSystemRoots: {}
              OutputDataType: 'double'
      SupportedOutputFormats: ["wav"
                                        "flac"
                                                   "ogg"
                                                            "mp4"
                                                                     "m4a"]
         DefaultOutputFormat: "wav"
```

## **Choose Words to Recognize**

Specify the words that you want your model to recognize as commands. Label all words that are not commands as unknown. Labeling words that are not commands as unknown creates a group of words that approximates the distribution of all words other than the commands. The network uses this group to learn the difference between commands and all other words.

To reduce the class imbalance between the known and unknown words and speed up processing, only include a fraction of the unknown words in the training set.

Use **subset** to create a datastore that contains only the commands and the subset of unknown words. Count the number of examples belonging to each category.

```
commands = categorical(["yes","no","up","down","left","right","on","off","stop","go"]);
isCommand = ismember(ads.Labels,commands);
isUnknown = ~isCommand;
includeFraction = 0.2;
mask = rand(numel(ads.Labels),1) < includeFraction;</pre>
isUnknown = isUnknown & mask;
ads.Labels(isUnknown) = categorical("unknown");
adsTrain = subset(ads,isCommand|isUnknown);
countEachLabel(adsTrain)
ans =
  11×2 table
     Label
               Count
    down
               1842
               1861
    ao
               1839
    left
```

| no      | 1853 |
|---------|------|
| off     | 1839 |
| on      | 1864 |
| right   | 1852 |
| stop    | 1885 |
| unknown | 6483 |
| up      | 1843 |
| yes     | 1860 |

#### **Create Validation Datastore**

Create an audioDatastore that points to the validation data set. Follow the same steps used to create the training datastore.

```
ads = audioDatastore(fullfile(dataFolder, 'validation'), ...
    'IncludeSubfolders',true, ...
    'FileExtensions','.wav', ...
    'LabelSource', 'foldernames')
isCommand = ismember(ads.Labels,commands);
isUnknown = ~isCommand;
includeFraction = 0.2;
mask = rand(numel(ads.Labels),1) < includeFraction;</pre>
isUnknown = isUnknown & mask;
ads.Labels(isUnknown) = categorical("unknown");
adsValidation = subset(ads,isCommand|isUnknown);
countEachLabel(adsValidation)
ads =
 audioDatastore with properties:
                       Files: {
                                ...\AppData\Local\Temp\google_speech\validation\bed\026290a7_noh
                                ...\AppData\Local\Temp\google speech\validation\bed\060cd039 noh
                                ...\AppData\Local\Temp\google_speech\validation\bed\060cd039_noh
                               ... and 6795 more
                     Folders: {
                              'C:\Users\jibrahim\AppData\Local\Temp\google speech\validation'
                      Labels: [bed; bed; bed ... and 6795 more categorical]
   AlternateFileSystemRoots: {}
              OutputDataType: 'double'
      SupportedOutputFormats: ["wav"
                                        "flac"
                                                   "ogg"
                                                           "mp4"
                                                                     "m4a"]
         DefaultOutputFormat: "wav"
ans =
 11×2 table
    Label
             Count
```

```
down
             264
             260
qо
left
             247
no
             270
off
             256
on
              257
right
             256
stop
              246
             850
unknown
              260
uр
             261
yes
```

To train the network with the entire dataset and achieve the highest possible accuracy, set reduceDataset to false. To run this example quickly, set reduceDataset to true.

```
reduceDataset = false;
if reduceDataset
    numUniqueLabels = numel(unique(adsTrain.Labels));
    % Reduce the dataset by a factor of 20
    adsTrain = splitEachLabel(adsTrain,round(numel(adsTrain.Files) / numUniqueLabels / 20));
    adsValidation = splitEachLabel(adsValidation,round(numel(adsValidation.Files) / numUniqueLabelend
```

#### **Compute Auditory Spectrograms**

To prepare the data for efficient training of a convolutional neural network, convert the speech waveforms to auditory-based spectrograms.

Define the parameters of the feature extraction. segmentDuration is the duration of each speech clip (in seconds). frameDuration is the duration of each frame for spectrum calculation. hopDuration is the time step between each spectrum. numBands is the number of filters in the auditory spectrogram.

Create an audioFeatureExtractor object to perform the feature extraction.

```
fs = 16e3; % Known sample rate of the data set.
segmentDuration = 1;
frameDuration = 0.025;
hopDuration = 0.010;
segmentSamples = round(segmentDuration*fs);
frameSamples = round(frameDuration*fs);
hopSamples = round(hopDuration*fs);
overlapSamples = frameSamples - hopSamples;
FFTLength = 512;
numBands = 50;
afe = audioFeatureExtractor( ...
    'SampleRate',fs, ...
    'FFTLength',FFTLength, ...
    'Window', hann(frameSamples, 'periodic'), ...
    'OverlapLength', overlapSamples, ...
    'barkSpectrum',true);
setExtractorParams(afe, 'barkSpectrum', 'NumBands', numBands, 'WindowNormalization', false);
```

Read a file from the dataset. Training a convolutional neural network requires input to be a consistent size. Some files in the data set are less than 1 second long. Apply zero-padding to the front and back of the audio signal so that it is of length segmentSamples.

```
x = read(adsTrain);
numSamples = size(x,1);
numToPadFront = floor( (segmentSamples - numSamples)/2 );
numToPadBack = ceil( (segmentSamples - numSamples)/2 );
xPadded = [zeros(numToPadFront,1,'like',x);x;zeros(numToPadBack,1,'like',x)];
To extract audio features, call extract. The output is a Bark spectrum with time across rows.
features = extract(afe,xPadded);
[numHops,numFeatures] = size(features)

numHops =
    98

numFeatures =
    50
```

In this example, you post-process the auditory spectrogram by applying a logarithm. Taking a log of small numbers can lead to roundoff error.

To speed up processing, you can distribute the feature extraction across multiple workers using parfor.

First, determine the number of partitions for the dataset. If you do not have Parallel Computing Toolbox $^{\text{\tiny TM}}$ , use a single partition.

```
if ~isempty(ver('parallel')) && ~reduceDataset
    pool = gcp;
    numPar = numpartitions(adsTrain,pool);
else
    numPar = 1;
end
```

For each partition, read from the datastore, zero-pad the signal, and then extract the features.

```
parfor ii = 1:numPar
    subds = partition(adsTrain,numPar,ii);
    XTrain = zeros(numHops,numBands,1,numel(subds.Files));
    for idx = 1:numel(subds.Files)
        x = read(subds);
        xPadded = [zeros(floor((segmentSamples-size(x,1))/2),1);x;zeros(ceil((segmentSamples-size(x,1))/2),1);x;zeros(ceil((segmentSamples-size(x,1))/2),1);
```

Convert the output to a 4-dimensional array with auditory spectrograms along the fourth dimension.

```
numHops =
    98
numBands =
    50
numChannels =
     1
numSpec =
      25021
Scale the features by the window power and then take the log. To obtain data with a smoother
distribution, take the logarithm of the spectrograms using a small offset.
epsil = 1e-6;
XTrain = log10(XTrain + epsil);
Perform the feature extraction steps described above to the validation set.
if ~isempty(ver('parallel'))
    pool = gcp;
   numPar = numpartitions(adsValidation,pool);
else
    numPar = 1;
end
parfor ii = 1:numPar
    subds = partition(adsValidation,numPar,ii);
   XValidation = zeros(numHops,numBands,1,numel(subds.Files));
   for idx = 1:numel(subds.Files)
       x = read(subds);
       XValidation(:,:,:,idx) = extract(afe,xPadded);
   end
   XValidationC{ii} = XValidation;
end
XValidation = cat(4,XValidationC{:});
XValidation = log10(XValidation + epsil);
Isolate the train and validation labels. Remove empty categories.
YTrain = removecats(adsTrain.Labels);
YValidation = removecats(adsValidation.Labels);
```

XTrain = cat(4,XTrainC{:});

[numHops,numBands,numChannels,numSpec] = size(XTrain)

# **Visualize Data**

Plot the waveforms and auditory spectrograms of a few training samples. Play the corresponding audio clips.

```
specMin = min(XTrain,[],'all');
specMax = max(XTrain,[],'all');
idx = randperm(numel(adsTrain.Files),3);
figure('Units', 'normalized', 'Position', [0.2 0.2 0.6 0.6]);
for i = 1:3
    [x,fs] = audioread(adsTrain.Files{idx(i)});
    subplot(2,3,i)
    plot(x)
    axis tight
    title(string(adsTrain.Labels(idx(i))))
    subplot(2,3,i+3)
    spect = (XTrain(:,:,1,idx(i))');
    pcolor(spect)
    caxis([specMin specMax])
    shading flat
    sound(x,fs)
    pause(2)
end
```

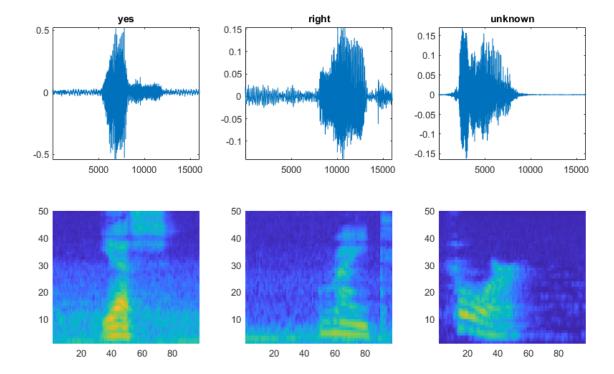

# **Add Background Noise Data**

The network must be able not only to recognize different spoken words but also to detect if the input contains silence or background noise.

Use the audio files in the <code>\_background</code>\_ folder to create samples of one-second clips of background noise. Create an equal number of background clips from each background noise file. You can also create your own recordings of background noise and add them to the <code>\_background</code>\_ folder. Before calculating the spectrograms, the function rescales each audio clip with a factor sampled from a loguniform distribution in the range given by <code>volumeRange</code>.

```
adsBkg = audioDatastore(fullfile(dataFolder, 'background'))
numBkgClips = 4000;
if reduceDataset
    numBkgClips = numBkgClips/20;
volumeRange = log10([1e-4,1]);
numBkgFiles = numel(adsBkg.Files);
numClipsPerFile = histcounts(1:numBkgClips,linspace(1,numBkgClips,numBkgFiles+1));
Xbkg = zeros(size(XTrain,1),size(XTrain,2),1,numBkgClips,'single');
bkgAll = readall(adsBkg);
ind = 1;
for count = 1:numBkgFiles
    bkg = bkgAll{count};
    idxStart = randi(numel(bkg)-fs,numClipsPerFile(count),1);
    idxEnd = idxStart+fs-1;
   gain = 10.^((volumeRange(2)-volumeRange(1))*rand(numClipsPerFile(count),1) + volumeRange(1))
    for j = 1:numClipsPerFile(count)
        x = bkg(idxStart(j):idxEnd(j))*gain(j);
        x = max(min(x,1),-1);
        Xbkq(:,:,:,ind) = extract(afe,x);
        if mod(ind, 1000) == 0
            disp("Processed " + string(ind) + " background clips out of " + string(numBkgClips))
        ind = ind + 1;
    end
end
Xbkg = log10(Xbkg + epsil);
adsBkg =
 audioDatastore with properties:
                       Files: {
                                ...\AppData\Local\Temp\google speech\background\doing the dishes
                                ...\AppData\Local\Temp\google_speech\background\dude_miaowing.wa
                                ...\AppData\Local\Temp\google speech\background\exercise bike.wa
                                ... and 3 more
                     Folders:
                               'C:\Users\jibrahim\AppData\Local\Temp\google speech\background'
   AlternateFileSystemRoots: {}
              OutputDataType: 'double'
                      Labels: {}
      SupportedOutputFormats: ["wav"
                                        "flac"
                                                   "ogg"
                                                            "mp4"
                                                                     "m4a"1
```

```
DefaultOutputFormat: "wav"
Processed 1000 background clips out of 4000
Processed 2000 background clips out of 4000
Processed 3000 background clips out of 4000
Processed 4000 background clips out of 4000
```

Split the spectrograms of background noise between the training, validation, and test sets. Because the background noise folder contains only about five and a half minutes of background noise, the background samples in the different data sets are highly correlated. To increase the variation in the background noise, you can create your own background files and add them to the folder. To increase the robustness of the network to noise, you can also try mixing background noise into the speech files.

```
numTrainBkg = floor(0.85*numBkgClips);
numValidationBkg = floor(0.15*numBkgClips);
XTrain(:,:,:,end+1:end+numTrainBkg) = Xbkg(:,:,:,1:numTrainBkg);
YTrain(end+1:end+numTrainBkg) = "background";
XValidation(:,:,:,end+1:end+numValidationBkg) = Xbkg(:,:,:,numTrainBkg+1:end);
YValidation(end+1:end+numValidationBkg) = "background";
Plot the distribution of the different class labels in the training and validation sets.
figure('Units','normalized','Position',[0.2 0.2 0.5 0.5])
subplot(2,1,1)
histogram(YTrain)
title("Training Label Distribution")
subplot(2,1,2)
histogram(YValidation)
title("Validation Label Distribution")
```

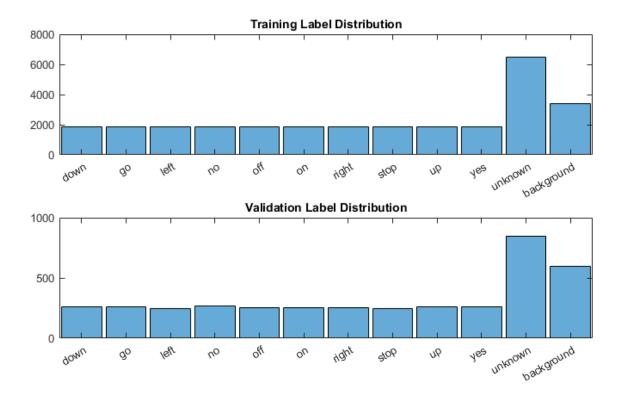

# **Define Neural Network Architecture**

Create a simple network architecture as an array of layers. Use convolutional and batch normalization layers, and downsample the feature maps "spatially" (that is, in time and frequency) using max pooling layers. Add a final max pooling layer that pools the input feature map globally over time. This enforces (approximate) time-translation invariance in the input spectrograms, allowing the network to perform the same classification independent of the exact position of the speech in time. Global pooling also significantly reduces the number of parameters in the final fully connected layer. To reduce the possibility of the network memorizing specific features of the training data, add a small amount of dropout to the input to the last fully connected layer.

The network is small, as it has only five convolutional layers with few filters. numF controls the number of filters in the convolutional layers. To increase the accuracy of the network, try increasing the network depth by adding identical blocks of convolutional, batch normalization, and ReLU layers. You can also try increasing the number of convolutional filters by increasing numF.

Use a weighted cross entropy classification loss.

weightedClassificationLayer(classWeights) creates a custom classification layer that calculates the cross entropy loss with observations weighted by classWeights. Specify the class weights in the same order as the classes appear in categories(YTrain). To give each class equal total weight in the loss, use class weights that are inversely proportional to the number of training examples in each class. When using the Adam optimizer to train the network, the training algorithm is independent of the overall normalization of the class weights.

```
classWeights = 1./countcats(YTrain);
classWeights = classWeights'/mean(classWeights);
numClasses = numel(categories(YTrain));
```

```
timePoolSize = ceil(numHops/8);
dropoutProb = 0.2;
numF = 12;
layers = [
    imageInputLayer([numHops numBands])
    convolution2dLayer(3,numF, 'Padding', 'same')
    batchNormalizationLayer
    reluLayer
    maxPooling2dLayer(3, 'Stride', 2, 'Padding', 'same')
    convolution2dLayer(3,2*numF,'Padding','same')
    batchNormalizationLayer
    reluLayer
    maxPooling2dLayer(3, 'Stride', 2, 'Padding', 'same')
    convolution2dLayer(3,4*numF,'Padding','same')
    batchNormalizationLayer
    reluLayer
    maxPooling2dLayer(3, 'Stride',2, 'Padding', 'same')
    convolution2dLayer(3,4*numF,'Padding','same')
    batchNormalizationLayer
    reluLayer
    convolution2dLayer(3,4*numF,'Padding','same')
    batchNormalizationLayer
    reluLayer
    maxPooling2dLayer([timePoolSize,1])
    dropoutLayer(dropoutProb)
    fullyConnectedLayer(numClasses)
    softmaxLayer
    weightedClassificationLayer(classWeights)];
```

#### **Train Network**

Specify the training options. Use the Adam optimizer with a mini-batch size of 128. Train for 25 epochs and reduce the learning rate by a factor of 10 after 20 epochs.

```
miniBatchSize = 128;
validationFrequency = floor(numel(YTrain)/miniBatchSize);
options = trainingOptions('adam', ...
    'InitialLearnRate',3e-4, ...
    'MaxEpochs',25, ...
    'MiniBatchSize',miniBatchSize, ...
    'Shuffle','every-epoch', ...
    'Plots','training-progress', ...
    'Verbose',false, ...
    'ValidationData',{XValidation,YValidation}, ...
    'ValidationFrequency',validationFrequency, ...
    'LearnRateSchedule','piecewise', ...
    'LearnRateDropFactor',0.1, ...
    'LearnRateDropPeriod',20);
```

Train the network. If you do not have a GPU, then training the network can take time.

trainedNet = trainNetwork(XTrain,YTrain,layers,options);

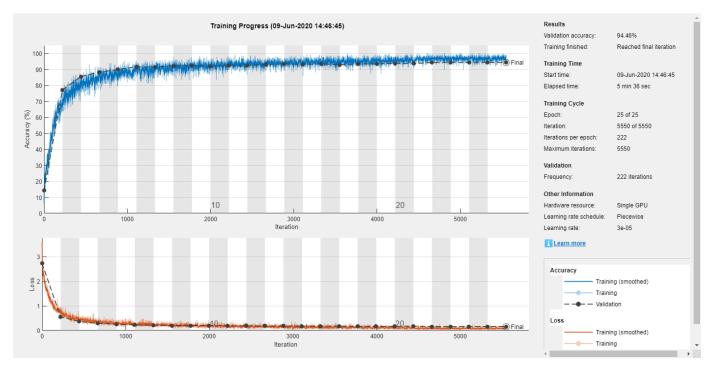

#### **Evaluate Trained Network**

Calculate the final accuracy of the network on the training set (without data augmentation) and validation set. The network is very accurate on this data set. However, the training, validation, and test data all have similar distributions that do not necessarily reflect real-world environments. This limitation particularly applies to the unknown category, which contains utterances of only a small number of words.

```
if reduceDataset
    load('commandNet.mat','trainedNet');
end
YValPred = classify(trainedNet,XValidation);
validationError = mean(YValPred ~= YValidation);
YTrainPred = classify(trainedNet,XTrain);
trainError = mean(YTrainPred ~= YTrain);
disp("Training error: " + trainError*100 + "%")
disp("Validation error: " + validationError*100 + "%")
Training error: 1.907%
Validation error: 5.5376%
```

Plot the confusion matrix. Display the precision and recall for each class by using column and row summaries. Sort the classes of the confusion matrix. The largest confusion is between unknown words and commands, *up* and *off*, *down* and *no*, and *go* and *no*.

```
figure('Units','normalized','Position',[0.2 0.2 0.5 0.5]);
cm = confusionchart(YValidation,YValPred);
cm.Title = 'Confusion Matrix for Validation Data';
cm.ColumnSummary = 'column-normalized';
```

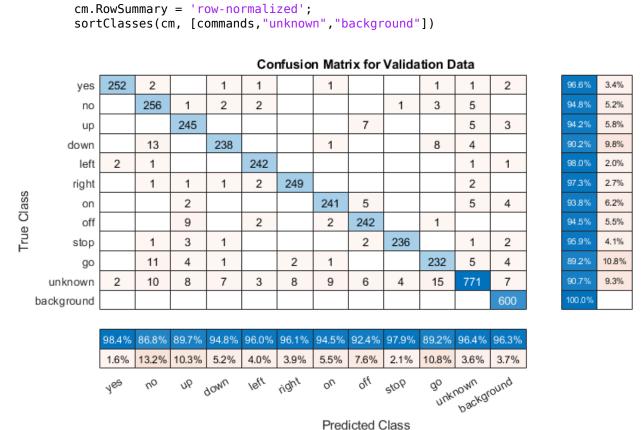

Trouble older

When working on applications with constrained hardware resources such as mobile applications, consider the limitations on available memory and computational resources. Compute the total size of the network in kilobytes and test its prediction speed when using a CPU. The prediction time is the time for classifying a single input image. If you input multiple images to the network, these can be classified simultaneously, leading to shorter prediction times per image. When classifying streaming audio, however, the single-image prediction time is the most relevant.

```
info = whos('trainedNet');
disp("Network size: " + info.bytes/1024 + " kB")

for i = 1:100
    x = randn([numHops,numBands]);
    tic
    [YPredicted,probs] = classify(trainedNet,x,"ExecutionEnvironment",'cpu');
    time(i) = toc;
end
disp("Single-image prediction time on CPU: " + mean(time(11:end))*1000 + " ms")

Network size: 286.7402 kB
Single-image prediction time on CPU: 2.5119 ms
```

#### References

[1] Warden P. "Speech Commands: A public dataset for single-word speech recognition", 2017. Available from https://storage.googleapis.com/download.tensorflow.org/data/speech\_commands\_v0.01.tar.gz. Copyright Google 2017. The Speech Commands Dataset is licensed

 $under\ the\ Creative\ Commons\ Attribution\ 4.0\ license,\ available\ here:\ https://creativecommons.org/licenses/by/4.0/legalcode.$ 

# **Ambisonic Plugin Generation**

This examples shows how to create ambisonic plugins using MATLAB® higher order ambisonic (HOA) demo functions. Ambisonics is a spatial audio technique which represents a three-dimensional sound field using spherical harmonics. This example contains an encoder plugin, a function to generate custom encoder plugins, a decoder plugin, and a function to generate custom decoder plugins. The customization of plugin generation enables a user to specify various ambisonic orders and various device lists for a given ambisonic configuration.

#### **Background**

Ambisonic encoding is the process of decomposing a sound field into spherical harmonics. The encoding matrix is the amount of spherical harmonics present at a specific device position. In modematching decoding, the decoding matrix is the pseudo-inverse of the encoding matrix. Ambisonic decoding is the process of reconstructing spherical harmonics into a sound field.

This example involves higher order ambisonics, which include traditional first-order ambisonics. In ambisonics, there is a relationship between the number of ambisonic channels and the ambisonic order:

```
ambisonic_channels = (ambisonic_order + 1)^2
```

For example: First-order ambisonics requires four audio channels while fourth-order ambisonics requires 25 audio channels.

# The following conventions are supported

- ACN channel sequencing
- SN3D normalization
- azimuth from 0 to 360 degrees
- elevation from -90 to 90 degrees

The ambisonic design examples support up to seventh-order ambisonics with pseudo-inverse decoding.

# **Ambisonic Devices: Elements and Speakers**

Ambisonic devices are divided into two groups: elements and speakers. Each device has an audio signal and metadata describing its position and operation. Elements correspond to multi-element microphone arrays, and speakers correspond to loudspeaker arrays for ambisonic playback.

The ambisonic encoder applies the ambisonic encoding matrix to raw audio from microphone elements. The position (azimuth, elevation) and deviceType of the microphone elements along with desired ambisonic order are needed to create the ambisonic encoding matrix.

The ambisonic decoder applies the ambisonic decoding matrix to ambisonic audio for playback on speakers. The position (azimuth, elevation) and deviceType of the speakers along with desired ambisonic order are needed to create the ambisonic decoding matrix.

#### **Sound Field Representation**

In order to capture, represent, or reproduce a sound field with ambisonics, the number of devices (elements or speakers) must be greater than or equal to the number of ambisonic channels.

For the encoding example, audio captured with a 32-channel spherical array microphone may be encoded up to fourth-order ambisonics (25 channels). For the decoding example, a loudspeaker array containing 64 speakers is configured for ambisonic playback up to seventh-order. If the playback content is fourth order ambisonics, then even though the array is set up for seventh-order, only fourth-order ambisonics is realized through the system.

```
number_devices >= number_ambisonic_channels
```

For an encoder, if the number of devices (elements) is less than the number of ambisonic channels, then audio from the device (elements) positions may be represented in ambisonics, but a sound field is not represented. One or more audio channels may be encoded into ambisonics in an effort to position sources in an ambisonic field. Each encoder represents the intensity of the sound field to be encoded at a specified device (element) location.

For a decoder, if the number of devices (speakers) is less than the number of ambisonic channels, the devices (speakers) do not fully reproduce a sound field at the specified ambisonic order. A sound field may be reproduced at a lower ambisonic order. For example, third-order ambisonics played on a speaker array with 10 speakers can be realized as a second-order (9 channel) system with an additional speaker for playback. Each decoder represents an intensity of the ambisonic field at the specified device (speaker) position.

# pseudo-inverse decoding method

There are many decoding options, this example uses pseudo-inverse decoding, also known as mode matching. This decoding method favors regular-shaped device layouts. Other decoding methods may favor irregular-shaped device layouts.

# DeviceType

The deviceType for encoders turns the device (element) encoding on or off for a particular element. The deviceType for decoders turns the device (speaker) decoding on or off for a particular speaker. If the deviceType vector is omitted, then the deviceTypes are set to 1 (on). The intention behind deviceType is to provide flexibility of padding encoder inputs or decoder outputs with off channels to fit an ambisonic encoder or decoder plugin into an environment with fixed channel counts such as an 8-, 16- or 32-channel audio bus.

For example: A second-order ambisonic encoder with 14 elements has 14 inputs and 9 outputs. If you add two more devices (elements) with deviceType 0 (off) to the encoder, then the encoder has 16 inputs and 9 outputs. A fourth-order ambisonic decoder with 29 devices (speakers) has 25 inputs and 29 outputs. If you add three more devices (speakers) with deviceType 0 (off) to the decoder, then the channel count becomes 25 inputs and 32 outputs.

When the deviceType is set to 0 (off), the azimuth and elevation for that channel are ignored; however, a value is still needed. It is recommended to set the azimuth and elevation to 0 degrees when the device types are set to 0 (off).

#### **Ambisonic Encoder Plugin**

audiopluginexample.AmbiEncoderPlugin is built around the audioexample.ambisonics.ambiencodemtrx and audioexample.ambisonics.ambiencode functions. The number of devices (elements to be encoded) is the number of input channels of the encoder plugin. The ambisonic order determines the number of output channels of the encoder plugin.

audioexample.ambisonics.ambiencodemtrx generates the ambisonic encoder matrix from a given ambisonic order and a given device list. audioexample.ambisonics.ambiencode applies the ambisonic encoder matrix to raw audio resulting in ambisonic encoded audio. The formatting of the ambisonic audio may be specified with the audioexample.ambisonics.ambiencode function. The number of raw audio channels must equal the number of devices in the ambisonic encoder matrix.

The encoder plugin inherits directly from the audioPlugin base class. The plugin constructor calls audioexample.ambisonics.ambiencodemtrx to build the initial encoder matrix. The process function calls audioexample.ambisonics.ambiencode to apply the encoder matrix to the audio input. The output of the plugin is ambisonic encoded audio. The encoder matrix is recalculated only when a plugin property is modified which minimizes computations inside the process loop.

The plugin interface populates azimuth and elevation but not device type. The idea behind device type is to add off-channels to an encoder matrix to fit the matrix into a 8x-channel frame. For example: second-order has 9 channels, create a 16 channel encoder matrix, with the first 9 channels having device type of 1 (on) and the remaining 7 channels having device type of 0 (off).

audioTestBench(audiopluginexample.AmbiEncoderPlugin)

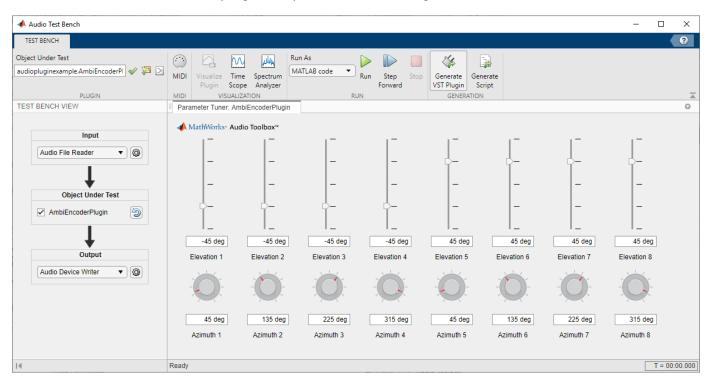

audioTestBench('-close')

Inspect Code | Run Plugin | Generate Plugin

#### **Generate Custom Ambisonic Encoder Plugin**

Generating ambisonic plugins can be an involved process. The ambiGenerateEncoderPlugin function streamlines the process of generating ambisonic encoder plugins. This function supports up to seventh-order ambisonics. Supported formats are 'acn-sn3d', 'acn-n3d', 'acn-fuma', 'acn-maxn', 'fuma-sn3d', 'fuma-fuma', 'fuma-maxn'. The function requires the following inputs:

- **1** name of the audioPlugin class
- **2** device list of encoder positions
- **3** ambisonic order
- 4 ambisonic format

```
% Provide a name for the audioPlugin class
name = 'myEncoderPlugin';
% Include a device list of element positions
device = [45 135 225 315 45 135 225 315; -45 -45 -45 -45 45 45 45];
% Specify the ambisonic order
order = 3;
% Specify the ambisonic format
format = 'acn-sn3d';
```

Run the function.

audioexample.ambisonics.ambiGenerateEncoderPlugin(name, device, order, format)

Once designed, the audio plugin can be validated, generated, and deployed to a third-party digital audio workstation (DAW).

## **Ambisonic Decoder Plugin**

audiopluginexample.AmbiDecoderPlugin is built around the audioexample.ambisonics.ambidecode functions. The ambisonic order determines the number of input channels of the decoder plugin. The number of devices (speakers locations) is the number of output channels of the decoder plugin.

audioexample.ambisonics.ambidecodemtrx generates the ambisonic decoder matrix from a given ambisonic order and a given device list. audioexample.ambisonics.ambidecode applies the ambisonic decoder matrix to ambisonic audio resulting in decoded audio. The formatting of the ambisonic audio may be specified with the audioexample.ambisonics.ambidecode function. audioexample.ambisonics.ambidecode determines the ambisonic order from the minimum of the ambisonic order of the input audio and the ambisonic order of the decoder matrix.

The decoder plugin inherits directly from the audioPlugin base class. The plugin constructor calls audioexample.ambisonics.ambidecodemtrx to build the initial decoder matrix. The process function calls audioexample.ambisonics.ambidecode to apply the decoder matrix to the audio input. The output of the plugin is decoded audio. The decoder matrix is recalculated only when a plugin property is modified which minimizes computations inside the process loop.

The plugin interface populates azimuth and elevation but not device type. The idea behind device type is to add off-channels to an encoder matrix to fit the matrix into a 8x-channel frame. For example: second-order has 9 channels, create a 16 channel encoder matrix, with the first 9 channels having device type of 1 (on) and the remaining 7 channels having device type of 0 (off).

audioTestBench(audiopluginexample.AmbiDecoderPlugin)

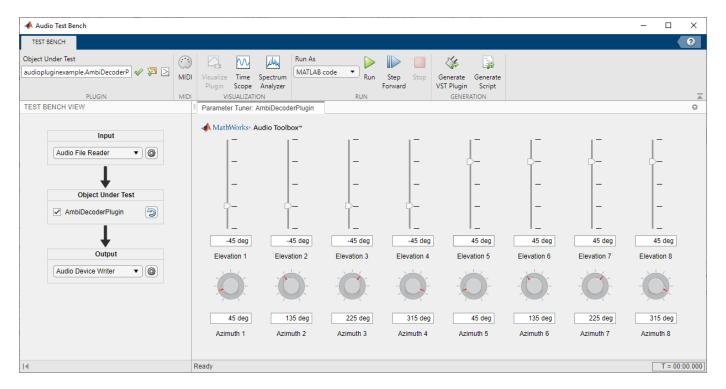

audioTestBench('-close')

Inspect Code | Run Plugin | Generate Plugin

# **Generate Custom Ambisonic Decoder Plugin**

Generating ambisonic plugins can be an involved process. The ambiGenerateDecoderPlugin function streamlines the process of generating ambisonic decoder plugins. This function supports up to seventh-order ambisonics. Supported formats are 'acn-sn3d', 'acn-n3d', 'acn-fuma', 'acn-maxn', 'fuma-sn3d', 'fuma-fuma', 'fuma-maxn'. The function requires the following inputs:

- name of the audioPlugin class
- **2** device list of decoder positions
- 3 ambisonic order
- 4 ambisonic format

```
% Provide a name for the audioPlugin class
name = 'myDecoderPlugin';
% Include a device list of speaker positions
device = [45 135 225 315 45 135 225 315; -45 -45 -45 -45 45 45 45];
% Specify the ambisonic order
order = 3;
% Specify the ambisonic format
format = 'acn-sn3d';
```

Run the function.

audioexample.ambisonics.ambiGenerateDecoderPlugin(name,device,order,format)

Once designed, the audio plugin can be validated, generated, and deployed to a third-party digital audio workstation (DAW).

# See Also

"Ambisonic Binaural Decoding" on page 1-364

# **Related Topics**

- "Audio Plugins in MATLAB"
- "Audio Plugin Example Gallery" on page 12-2
- "Audio Test Bench Walkthrough" on page 11-2

# References

- [1] Kronlachner, M. (2014). Spatial Transformations for the Alteration of Ambisonic Recordings (Master's thesis).
- [2] https://en.wikipedia.org/wiki/Ambisonics
- [3] https://en.wikipedia.org/wiki/Ambisonic\_data\_exchange\_formats

# **Ambisonic Binaural Decoding**

This example shows how to decode ambisonic audio into binaural audio using virtual loudspeakers. A virtual loudspeaker is a sound source positioned on the surface of a sphere, with the listener located at the center of the sphere. Each virtual loudspeaker has a pair of Head-Related Transfer Functions (HRTF) associated with it: one for the left ear and one for the right ear. The virtual loudspeaker locations along with the ambisonic order are used to calculate the ambisonic decoder matrix. The output of the decoder is filtered by the HRTFs corresponding to the virtual loudspeaker position. The signals from the left HRTFs are summed together and fed to the left ear. The signals from the right HRTFs are summed together and fed to the right ear. A block diagram of the audio signal flow is shown here.

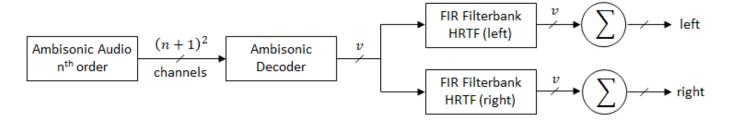

v: Number of virtual loudspeakers

#### Load the ARI HRTF Dataset

```
ARIDataset = load('ReferenceHRTF.mat');
```

Get the HRTF data in the required dimension of: [NumOfSourceMeasurements x 2 x LengthOfSamples]

```
hrtfData = ARIDataset.hrtfData:
sourcePosition = ARIDataset.sourcePosition(:,[1,2]);
```

The ARI HRTF Databases used in this example is based on the work by Acoustics Research Institute. The HRTF data and source position in ReferenceHRTF.mat are from ARI NH2 subject.

The HRTF Databases by Acoustics Research Institute, Austrian Academy of Sciences are licensed under a Creative Commons Attribution-ShareAlike 3.0 Unported License: https:// creativecommons.org/licenses/by-sa/3.0/.

#### **Select Points from ARI HRTF Dataset**

Now that the HRTF Dataset is loaded, determine which points to pick for virtual loudspeakers. This example picks random points distributed on the surface of a sphere and selects the points of the HRTF dataset closest to the picked points.

- Pick random points from a spherical distribution
- 2 Compare sphere to points from the HRTF dataset
- 3 Pick the points with the shortest distance between them

```
% Create a sphere with a distribution of points
nPoints = 24; % number of points to pick
```

```
% seed randcom number generator
sphereAZ = 360*rand(1,nPoints);
sphereEL = rad2deg(acos(2*rand(1,nPoints)-1))-90;
pickedSphere = [sphereAZ' sphereEL'];
% Compare distributed points on the sphere to points from the HRTF dataset
pick = zeros(1, nPoints);
d = zeros(size(pickedSphere,1), size(sourcePosition,1));
for ii = 1:size(pickedSphere,1)
    for jj = 1:size(sourcePosition,1)
        % Calculate arc length
        d(ii,jj) = acos(...
            sind(pickedSphere(ii,2))*sind(sourcePosition(jj,2)) + ...
            cosd(pickedSphere(ii,2))*cosd(sourcePosition(jj,2)) * ...
            cosd(pickedSphere(ii,1) - sourcePosition(jj,1)));
    end
    [~,Idx] = sort(d(ii,:)); % Sort points
    pick(ii) = Idx(1); % Pick the closest point
end
```

#### **Create Ambisonic Decoder**

Specify a desired ambisonic order and desired virtual loudspeaker source positions as inputs to the audioexample.ambisonics.ambidecodemtrx helper function. The function returns an ambisonics decoder matrix.

```
order = 7;
devices = sourcePosition(pick,:)';
dmtrx = audioexample.ambisonics.ambidecodemtrx(order, devices);
```

#### Create HRTF Filters

Create an array of FIR filters to perform binaural HRTF filtering based on the position of the virtual loudspeakers.

```
FIR = cell(size(pickedSphere));
for ii = 1:length(pick)
    FIR{ii,1} = dsp.FrequencyDomainFIRFilter(hrtfData(:,pick(ii),1)');
    FIR{ii,2} = dsp.FrequencyDomainFIRFilter(hrtfData(:,pick(ii),2)');
end
```

### **Create Audio Input and Output Objects**

Load the ambisonic audio file of helicopter sound and convert it to 48 kHz for compatibility with the HRTF dataset. Specify the ambisonic format of the audio file.

Create an audio file sampled at 48 kHz for compatibility with the HRTF dataset.

```
desiredFs = 48e3;
[audio,fs] = audioread('Heli_16ch_ACN_SN3D.wav');
audio = resample(audio,desiredFs,fs);
audiowrite('Heli_16ch_ACN_SN3D_48.wav',audio,desiredFs);
```

Specify the ambisonic format of the audio file. Set up the audio input and audio output objects.

```
format = 'acn-sn3d';
samplesPerFrame = 2048;
fileReader = dsp.AudioFileReader('Heli_16ch_ACN_SN3D_48.wav', ...
```

```
'SamplesPerFrame', samplesPerFrame);
deviceWriter = audioDeviceWriter('SampleRate',desiredFs);
audioFiltered = zeros(samplesPerFrame, size(FIR, 1), 2);
Process Audio
while ~isDone(fileReader)
    audioAmbi = fileReader();
    audioDecoded = audioexample.ambisonics.ambidecode(audioAmbi, dmtrx, format);
    for ii = 1:size(FIR,1)
        audioFiltered(:,ii,1) = step(FIR{ii,1}, audioDecoded(:,ii)); % Left
        audioFiltered(:,ii,2) = step(FIR{ii,2}, audioDecoded(:,ii)); % Right
    audioOut = 10*squeeze(sum(audioFiltered,2)); % Sum at each ear
    numUnderrun = deviceWriter(audioOut);
end
% Release resources
release(fileReader)
release(deviceWriter)
```

#### See Also

Ambisonic Plugin Generation Example

#### References

- [1] Kronlachner, M. (2014). Spatial Transformations for the Alteration of Ambisonic Recordings (Master's thesis).
- [2] Noisternig, Markus. et al. "A 3D Ambisonic Based Binaural Sound Reproduction System." Presented at 24th AES International Conference: Multichannel Audio, The New Reality, Alberta, June 2003.

# Music Genre Classification Using Wavelet Time Scattering

This example shows how to classify the genre of a musical excerpt using wavelet time scattering and the audio datastore. In wavelet scattering, data is propagated through a series of wavelet transforms, nonlinearities, and averaging to produce low-variance representations of the data. These low-variance representations are then used as inputs to a classifier.

#### **GTZAN Dataset**

The data set used in this example is the GTZAN Genre Collection [7][8]. The data is provided as a zipped tar archive which is approximately 1.2 GB. The uncompressed data set requires about 3 GB of disk space. Extracting the compressed tar file from the link provided in the references creates a folder with ten subfolders. Each subfolder is named for the genre of music samples it contains. The genres are: blues, classical, country, disco, hiphop, jazz, metal, pop, reggae, and rock. There are 100 examples of each genre and each audio file consists of about 30 seconds of data sampled at 22050 Hz. In the original paper, the authors used a number of time-domain and frequency-domain features including mel-frequency cepstral (MFC) coefficients extracted from each music example and a Gaussian mixture model (GMM) classification to achieve an accuracy of 61 percent [7]. Subsequently, deep learning networks have been applied to this data. In most cases, these deep learning approaches consist of convolutional neural networks (CNN) with the MFC coefficients or spectrograms as the input to the deep CNN. These approaches have resulted in performance of around 84% [4]. An LSTM approach with spectrogram time slices resulted in 79% accuracy and timedomain and frequency-domain features coupled with an ensemble learning approach (AdaBoost) resulted in 82% accuracy on a test set [2][3]. Recently, a sparse representation machine learning approach achieved approximately 89% accuracy [6].

#### **Download Data**

The first step is to download the GTZAN Genre Collection [7][8]. The instructions in this example assume you download the data set to your temporary directory, tempdir, in MATLAB®. If you choose to download the data in a folder different from tempdir, change the directory name in the subsequent instructions. Use gunzip to download and uncompress the data set. Then use untar to extract the contents of the tar file. The folder genres is created in tempdir. Inside genres are ten subfolders, one for each music genre.

```
dataURL = 'http://opihi.cs.uvic.ca/sound/genres.tar.gz';
gunzip(dataURL,tempdir) % creates genres.tar in tempdir
untar(fullfile(tempdir,'genres.tar'),tempdir) % creates genres folder
```

#### **Wavelet Scattering Framework**

The only parameters to specify in a wavelet time scattering network are the duration of the time invariance, the number of wavelet filter banks, and the number of wavelets per octave. For most applications, cascading the data through two wavelet filter banks is sufficient. In this example, we use the default scattering network which uses two wavelet filter banks. The first filter bank has 8 wavelets per octave and the second filter bank has 1 wavelet per octave. For this example, set the invariant scale to be 0.5 seconds, which corresponds to slightly more than 11,000 samples for the given sampling rate. Create the wavelet time scattering decomposition network.

```
sn = waveletScattering('SignalLength',2^19,'SamplingFrequency',22050,...
'InvarianceScale',0.5);
```

To understand the role of the invariance scale, obtain and plot the scaling filter in time along with the real and imaginary parts of the coarsest-scale wavelet from the first filter bank. Note that the time-

support of the scaling filter is essentially 0.5 seconds as designed. Further, the time support of the coarsest-scale wavelet does not exceed the invariant scale of the wavelet scattering decomposition.

```
[fb,f,filterparams] = filterbank(sn);
phi = ifftshift(ifft(fb{1}.phift));
psiL1 = ifftshift(ifft(fb{2}.psift(:,end)));
dt = 1/22050;
time = -2^18*dt:dt:2^18*dt-dt;
scalplt = plot(time,phi,'linewidth',1.5);
hold on
grid on
ylimits = [-3e-4 \ 3e-4];
ylim(ylimits)
plot([-0.25 -0.25],ylimits,'k--')
plot([0.25 0.25],ylimits,'k--')
xlim([-0.6 0.6])
xlabel('Seconds')
ylabel('Amplitude')
wavplt = plot(time,[real(psiL1) imag(psiL1)]);
legend([scalplt wavplt(1) wavplt(2)],...
    {'Scaling Function', 'Wavelet-Real Part', 'Wavelet-Imaginary Part'})
title({'Scaling Function';'Coarsest-Scale Wavelet First Filter Bank'})
hold off
```

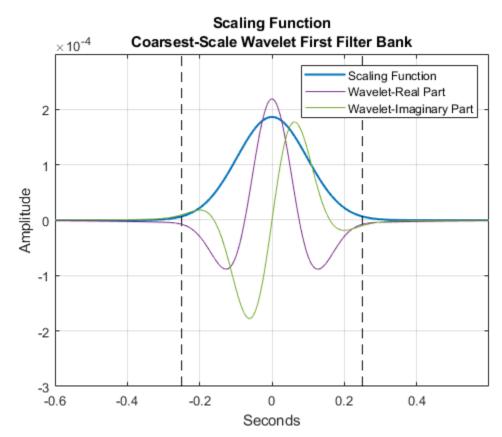

#### **Audio Datastore**

The audio datastore enables you to manage collections of audio data files. For machine or deep learning, the audio datastore not only manages the flow of audio data from files and folders, the audio datastore also manages the association of labels with the data and provides the ability to randomly partition your data into different sets for training, validation, and testing. In this example, use the audio datastore to manage the GTZAN music genre collection. Recall each subfolder of the collection is named for the genre it represents. Set the 'IncludeSubFolders' property to true to instruct the audio datastore to use subfolders and set the 'LabelSource' property to 'foldernames' to create data labels based on the subfolder names. This example assumes the top-level directory is inside your MATLAB tempdir directory and is called 'genres'. Ensure that location is the correct path to the top-level data folder on your machine. The top-level data folder on your machine should contain ten subfolders each named for the ten genres and must only contain audio files corresponding to those genres.

Run the following to obtain a count of the musical genres in the data set.

# countEachLabel(ads)

| ans=10×2 table<br>Label | Count |
|-------------------------|-------|
|                         |       |
| blues                   | 100   |
| classical               | 100   |
| country                 | 100   |
| disco                   | 100   |
| hiphop                  | 100   |
| jazz                    | 100   |
| metal                   | 100   |
| pop                     | 100   |
| reggae                  | 100   |
| rock                    | 100   |
|                         |       |

As previously stated, there are 10 genres with 100 files each.

# Training and Test Sets

Create training and test sets to develop and test our classifier. We use 80% of the data for training and hold out the remaining 20% for testing. The shuffle function of the audio datastore randomly shuffles the data. Do this prior to splitting the data by label to randomize the data. In this example, we set the random number generator seed for reproducibility. Use the audio datastore splitEachLabel function to perform the 80-20 split. splitEachLabel ensures that all classes are equally represented.

| blues     | 80 |
|-----------|----|
| classical | 80 |
| country   | 80 |
| disco     | 80 |
| hiphop    | 80 |
| jazz      | 80 |
| metal     | 80 |
| рор       | 80 |
| reggae    | 80 |
| rock      | 80 |
|           |    |

#### countEachLabel(adsTest)

| ans=10×2 table<br>Label                   | Count                                  |
|-------------------------------------------|----------------------------------------|
| blues classical country disco hiphop jazz | 20<br>20<br>20<br>20<br>20<br>20<br>20 |
| metal<br>pop<br>reggae<br>rock            | 20<br>20<br>20<br>20                   |

You see that there are 800 records in the training data as expected and 200 records in the test data. Additionally, there are 80 examples of each genre in the training set and 20 examples of each genre in the test set.

To obtain the scattering features, use a helper function, helperbatchscatfeatures, that obtains the natural logarithm of the scattering features for  $2^{19}$  samples of each audio file and subsamples the number of scattering windows by 6. The source code for helperbatchscatfeatures is listed in the appendix. Wavelet scattering features are computed using a batch size of 64 signals.

If you have Parallel Computing Toolbox $^{\text{TM}}$  and a supported GPU, set useGPU to true in the following code and the scattering transform will be computed using the GPU. Using an NVIDIA Titan V GPU with a batch size of 64, the scattering features in this example were computed approximately 9 times faster than using the CPU.

```
N = 2^19;
batchsize = 64;
scTrain = [];
useGPU = false; % Set to true to use the GPU
while hasdata(adsTrain)
    sc = helperbatchscatfeatures(adsTrain,sn,N,batchsize,useGPU);
    scTrain = cat(3,scTrain,sc);
end
```

Record the number of time windows in the scattering transform for label creation.

```
numTimeWindows = size(scTrain,2);
```

In this example, there are 43 time windows, or frames, for each scattering path.

Repeat the same feature extraction process for the test data.

```
scTest = [];
while hasdata(adsTest)
    sc = helperbatchscatfeatures(adsTest,sn,N,batchsize,useGPU);
    scTest = cat(3,scTest,sc);
end
```

Determine the number of paths in the scattering network and reshape the training and test features into 2-D matrices.

```
[~,npaths] = sn.paths();
Npaths = sum(npaths);
TrainFeatures = permute(scTrain,[2 3 1]);
TrainFeatures = reshape(TrainFeatures,[],Npaths);
TestFeatures = permute(scTest,[2 3 1]);
TestFeatures = reshape(TestFeatures,[],Npaths);
```

Each row of TrainFeatures and TestFeatures is one scattering time window across the 334 paths in the scattering transform of each audio signal. For each music sample, we have 43 such time windows. Accordingly, the feature matrix for the training data is 34400-by-334. The number of rows is equal to the number of training examples (800) multiplied by the number of scattering windows per example (43). Similarly, the scattering feature matrix for the test data is 8600-by-334. There are 200 test examples and 43 windows per example. Create a genre label for each of the 43 windows in the wavelet scattering feature matrix for the training data.

```
trainLabels = adsTrain.Labels;
numTrainSignals = numel(trainLabels);
trainLabels = repmat(trainLabels,1,numTimeWindows);
trainLabels = reshape(trainLabels',numTrainSignals*numTimeWindows,1);
Repeat the process for the test data.

testLabels = adsTest.Labels;
numTestSignals = numel(testLabels);
testLabels = repmat(testLabels,1,numTimeWindows);
testLabels = reshape(testLabels',numTestSignals*numTimeWindows,1);
```

In this example, use a multi-class support vector machine (SVM) classifier with a cubic polynomial kernel. Fit the SVM to the training data.

```
template = templateSVM(...
    'KernelFunction', 'polynomial', ...
    'PolynomialOrder', 3, ...
    'KernelScale', 'auto', ...
    'BoxConstraint', 1, ...
    'Standardize', true);
Classes = {'blues', 'classical', 'country', 'disco', 'hiphop', 'jazz', ...
    'metal', 'pop', 'reggae', 'rock'};
classificationSVM = fitcecoc(...
    TrainFeatures, ...
    trainLabels, ...
```

```
'Learners', template, ...
'Coding', 'onevsone', 'ClassNames', categorical(Classes));
```

#### Test Set Prediction

Use the SVM model fit to the scattering transforms of the training data to predict the music genres for the test data. Recall there are 43 time windows for each signal in the scattering transform. Use a simple majority vote to predict the genre. The helper function helperMajorityVote obtains the mode of the genre labels over all 43 scattering windows. If there is no unique mode, helperMajorityVote returns a classification error indicated by 'NoUniqueMode'. This results in an extra column in the confusion matrix. The source code for helperMajorityVote is listed in the appendix.

```
predLabels = predict(classificationSVM, TestFeatures);
[TestVotes,TestCounts] = helperMajorityVote(predLabels,adsTest.Labels,categorical(Classes));
testAccuracy = sum(eq(TestVotes,adsTest.Labels))/numTestSignals*100
testAccuracy = 87.5000
```

The test accuracy, testAccuracy, is approximately 88 percent. This accuracy is comparable with the state of the art of the GTZAN dataset.

Display the confusion matrix to inspect the genre-by-genre accuracy rates. Recall there are 20 examples in each class.

cm = confusionchart(adsTest.Labels,TestVotes);

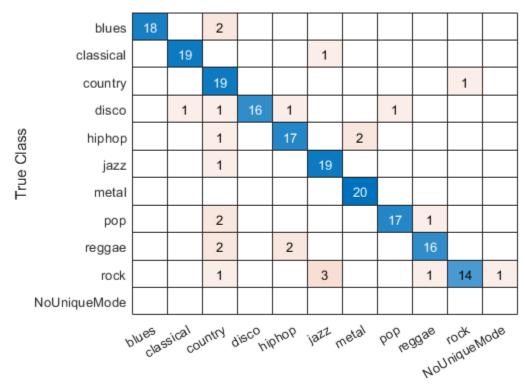

Predicted Class

The diagonal of the confusion matrix plot shows that the classification accuracies for the individual genres is quite good in general. Extract these genre accuracies and plot separately.

```
cmat = cm.NormalizedValues;
cmat(end,:) = [];
genreAccuracy = diag(cmat)./20*100;
figure
bar(genreAccuracy)
set(gca,'XTickLabels',Classes)
xtickangle(gca,30)
title('Percentage Correct by Genre - Test Set')
```

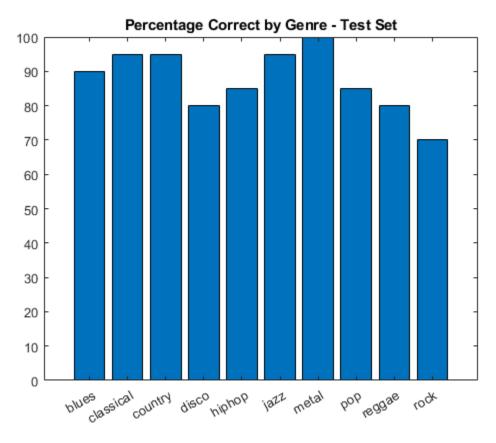

#### Summary

This example demonstrated the use of wavelet time scattering and the audio datastore in music genre classification. In this example, wavelet time scattering achieved an classification accuracy comparable to state of the art performance for the GTZAN dataset. As opposed to other approaches requiring the extraction of a number of time-domain and frequency-domain features, wavelet scattering only required the specification of a single parameter, the scale of the time invariant. The audio datastore enabled us to efficiently manage the transfer of a large dataset from disk into MATLAB and permitted us to randomize the data and accurately retain genre membership of the randomized data through the classification workflow.

#### References

Anden, J. and Mallat, S. 2014. Deep scattering spectrum. IEEE Transactions on Signal Processing, Vol. 62, 16, pp. 4114-4128.

- Bergstra, J., Casagrande, N., Erhan, D., Eck, D., and Kegl, B. Aggregate features and AdaBoost for music classification. Machine Learning, Vol. 65, Issue 2-3, pp. 473-484.
- Irvin, J., Chartock, E., and Hollander, N. 2016. Recurrent neural networks with attention for genre classification. https://www.semanticscholar.org/paper/Recurrent-Neural-Networks-with-Attention-for-Genre-Irvin/6da301817851f19107447e4c72e682e3f183ae8a
- 4 Li, T., Chan, A.B., and Chun, A. 2010. Automatic musical pattern feature extraction using convolutional neural network. International Conference Data Mining and Applications.
- Mallat. S. 2012. Group invariant scattering. Communications on Pure and Applied Mathematics, Vol. 65, 10, pp. 1331-1398.
- Panagakis, Y., Kotropoulos, C.L., and Arce, G.R. 2014. Music genre classification via joint sparse low-rank representation of audio features. IEEE Transactions on Audio, Speech, and Language Processing, 22, 12, pp. 1905-1917.
- **7** Tzanetakis, G. and Cook, P. 2002. Music genre classification of audio signals. IEEE Transactions on Speech and Audio Processing, Vol. 10, No. 5, pp. 293-302.
- 8 GTZAN Genre Collection. http://marsyas.info/downloads/datasets.html

# **Appendix -- Supporting Functions**

**helperMajorityVote** -- This function returns the mode of the class labels predicted over a number of feature vectors. In wavelet time scattering, we obtain a class label for each time window. If no unique mode is found a label of 'NoUniqueMode' is returned to denote a classification error.

#### type helperMajorityVote

```
function [ClassVotes,ClassCounts] = helperMajorityVote(predLabels,origLabels,classes)
% This function is in support of wavelet scattering examples only. It may
% change or be removed in a future release.
% Make categorical arrays if the labels are not already categorical
predLabels = categorical(predLabels);
origLabels = categorical(origLabels);
% Expects both predLabels and origLabels to be categorical vectors
Npred = numel(predLabels);
Norig = numel(origLabels);
Nwin = Npred/Norig;
predLabels = reshape(predLabels, Nwin, Norig);
ClassCounts = countcats(predLabels);
[mxcount,idx] = max(ClassCounts);
ClassVotes = classes(idx);
st Check for any ties in the maximum values and ensure they are marked as
% error if the mode occurs more than once
tmpsum = sum(ClassCounts == mxcount);
ClassVotes(tmpsum > 1) = categorical({'NoUniqueMode'});
ClassVotes = ClassVotes(:);
```

**helperbatchscatfeatures** - This function returns the wavelet time scattering feature matrix for a given input signal. In this case, we use the natural logarithm of the wavelet scattering coefficients. The scattering feature matrix is computed on  $2^{19}$  samples of a signal. The scattering features are subsampled by a factor of 6. If useGPU is set to true, the scattering transform is computed on the GPU.

```
function sc = helperbatchscatfeatures(ds,sn,N,batchsize,useGPU)
% This function is only intended to support examples in the Wavelet
% Toolbox. It may be changed or removed in a future release.
```

```
% Read batch of data from audio datastore
batch = helperReadBatch(ds,N,batchsize);
if useGPU
    batch = gpuArray(batch);
end
% Obtain scattering features
S = sn.featureMatrix(batch,'transform','log');
gather(batch);
S = gather(S);
% Subsample the features
sc = S(:,1:6:end,:);
end
```

**helperReadBatch** - This function reads batches of a specified size from a datastore and returns the output in single precision. Each column of the output is a separate signal from the datastore. The output may have fewer columns than the batchsize if the datastore does not have enough records.

```
function batchout = helperReadBatch(ds,N,batchsize)
% This function is only in support of Wavelet Toolbox examples. It may
% change or be removed in a future release.
%
% batchout = readReadBatch(ds,N,batchsize) where ds is the Datastore and
% ds is the Datastore
% batchsize is the batchsize
kk = 1;
while(hasdata(ds)) && kk <= batchsize
    tmpRead = read(ds);
    batchout(:,kk) = cast(tmpRead(1:N),'single'); %#ok<AGROW>
    kk = kk+1;
end
end
```

# Multicore Simulation of Acoustic Beamforming Using a Microphone Array

This example shows how to beamform signals received by an array of microphones to extract a desired speech signal in a noisy environment. It uses the dataflow domain in Simulink® to partition the data-driven portions of the system into multiple threads and thereby improving the performance of the simulation by executing it on your desktop's multiple cores.

#### Introduction

The model simulates receiving three audio signals from different directions on a 10-element uniformly linear microphone array (ULA). After the addition of thermal noise at the receiver, beamforming is applied and the result played on a sound device.

# Acoustic Beamforming using Microphone Arrays

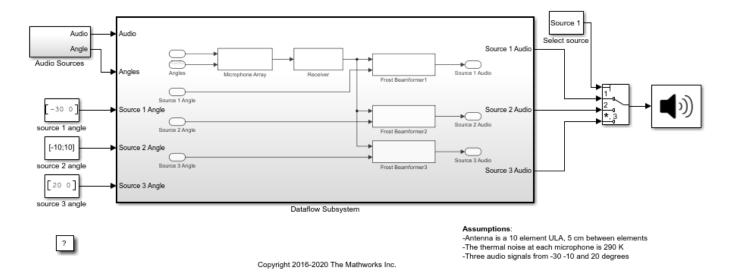

#### **Received Audio Simulation**

The Audio Sources subsystem reads from audio files and specifies the direction for each audio source. The Wideband Rx Array block simulates receiving audio signals at the ULA. The first input to the Wideband Rx Array block is a 1000x3 matrix, where the three columns of the input correspond to the three audio sources. The second input (Ang) specifies the incident direction of the signals. The first row of Ang specifies the azimuth angle in degrees for each signal and the second row specifies the elevation angle in degrees for each signal. The output of this block is a 1000x10 matrix. Each column of the output corresponds to the audio recorded at each element of the microphone array. The microphone array's configuration is specified in the Sensor Array tab of the block dialog panel. The Receiver Preamp block adds white noise to the received signals.

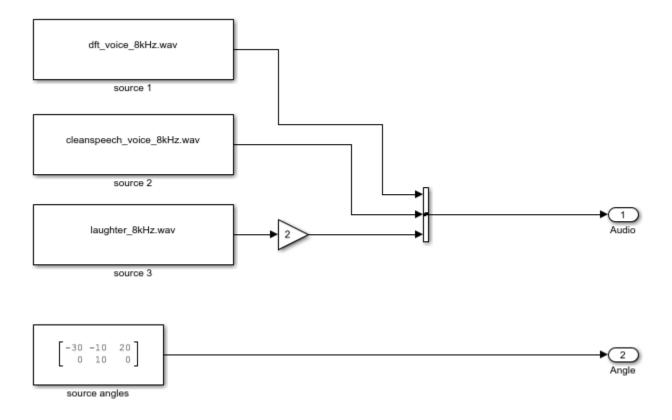

# **Beamforming**

There are three Frost Beamformer blocks that perform beamforming on the matrix passed via the input port X along the direction specified by the input port Ang. Each of the three beamformers steers their beam towards one of the three sources. The output of the beamformer is played in the Audio Device Writer block. Different sources can be selected using the Select Source block.

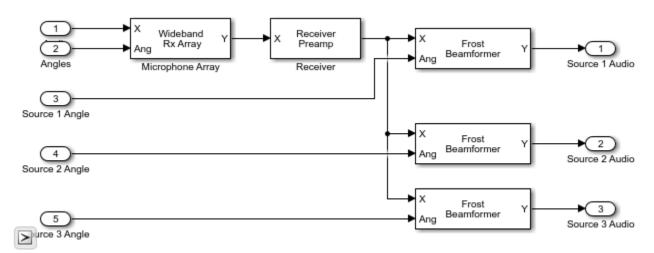

# Improve Simulation Performance Using Multithreading

This example can use the dataflow domain in Simulink to automatically partition the data-driven portions of the system into multiple threads and thereby improving the performance of the simulation by executing it on your desktop's multiple cores. To learn more about dataflow and how to run Simulink models using multiple threads, see "Multicore Execution using Dataflow Domain".

## Setting up Dataflow Subsystem

In Simulink, you specify dataflow as the execution domain for a subsystem by setting the Domain parameter to Dataflow using Property Inspector. Dataflow domains automatically partition your model and simulate the system using multiple threads for better simulation performance. Once you set the Domain parameter to Dataflow, you can use Dataflow Simulation Assistant to analyze your model to get better performance. You can open the Dataflow Simulation Assistant by clicking on the **Dataflow assistant** button below the **Automatic frame size calculation** parameter in Property Inspector.

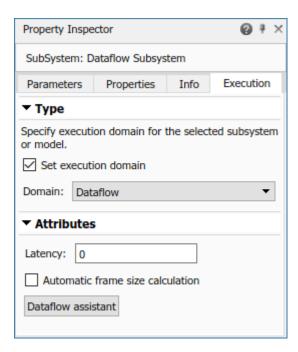

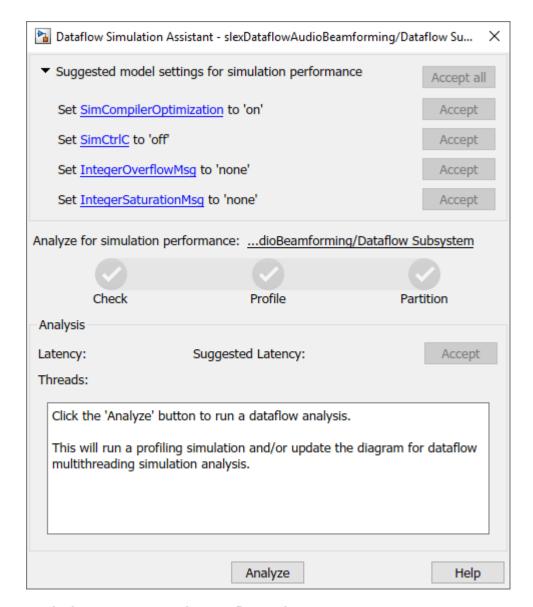

# **Analyzing Concurrency in Dataflow Subsystem**

The Dataflow Simulation Assistant suggests changing model settings for optimal simulation performance. To accept the proposed model settings, next to **Suggested model settings for simulation performance**, click **Accept all**. Alternatively, you can expand the section to change the settings individually. In this example the model settings are already optimal. In the Dataflow Simulation Assistant, click the **Analyze** button to start the analysis of the dataflow domain for simulation performance. Once the analysis is finished, the Dataflow Simulation Assistant shows how many threads the dataflow subsystem will use during simulation.

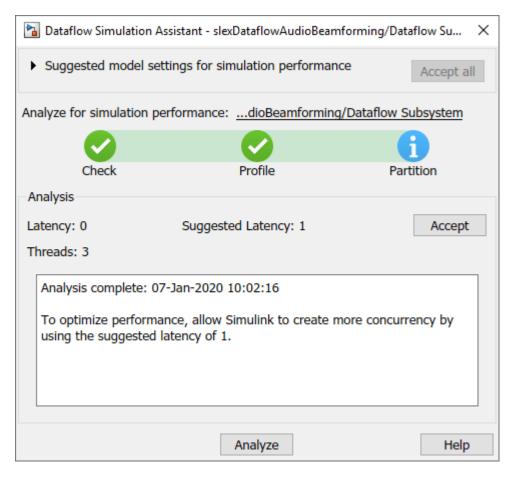

For this model the assistant shows three threads because the three Frost Beamformer blocks are computationally intensive and they can run in parallel. However, the three Frost Beamformer blocks depend on the Microphone Array and Receiver blocks to finish before they start execution. Concurrency can be increased for this model by using pipeline delays between the beamformer blocks and the source simulation blocks. Dataflow Simulation Assistant shows the recommended number of pipeline delays as **Suggested Latency**. For this model, the suggested latency is one. Click the **Accept** button next to **Suggested Latency** in the Dataflow Simulation Assistant to use the recommended latency for the Dataflow Subsystem.

#### **Multicore Simulation Performance**

To measure performance improvement gained by using dataflow, compare execution time of the model with and without dataflow. The Audio Device Writer runs in real time and limits the simulation speed of the model to real time. Comment out the Audio Device Writer block when measuring execution time. On a Windows desktop computer with Intel® Xeon® CPU W-2133 @ 3.6 GHz 6 Cores 12 Threads processor this model using dataflow domain executes 1.8x times faster compared to original model.

#### **Summary**

This example showed how to beamform signals received by an array of microphones to extract a desired speech signal in a noisy environment. It also shows how to use the dataflow domain to

automatically partition the data-driven part of the model into concurrent execution threads and run the model using multiple threads.

# **Convert MIDI Files into MIDI Messages**

This example shows how to convert ordinary MIDI files into MIDI message representation using Audio Toolbox<sup>TM</sup>. In this example, you:

- **1** Read a binary MIDI file into the MATLAB® workspace.
- 2 Convert the MIDI file data into midimsq objects.
- **3** Play the MIDI messages to your sound card using a simple synthesizer.

For more information about interacting with MIDI devices using MATLAB, see "MIDI Device Interface" on page 7-2. To learn more about MIDI in general, consult The MIDI Manufacturers Association.

#### Introduction

MIDI files contain MIDI messages, timing information, and metadata about the encoded music. This example shows how to extract MIDI messages and timing information. To simplify the code, this example ignores metadata. Because metadata includes information like time signature and tempo, this example assumes the MIDI file is in 4/4 time at 120 beats per minute (BPM).

#### **Read MIDI File**

Read a MIDI file using the fread function. The fread function returns a vector of bytes, represented as integers.

```
readme = fopen('CmajorScale.mid');
[readOut, byteCount] = fread(readme);
fclose(readme);
```

# Convert MIDI Data into midimsg Objects

MIDI files have *header chunks* and *track chunks*. Header chunks provide basic information required to interpret the rest of the file. MIDI files always start with a header chunk. Track chunks come after the header chunk. Track chunks provide the MIDI messages, timing information, and metadata of the file. Each track chunk has a track chunk header that includes the length of the track chunk. The track chunk contains MIDI events after the track chunk header. Every MIDI event has a delta-time and a MIDI message.

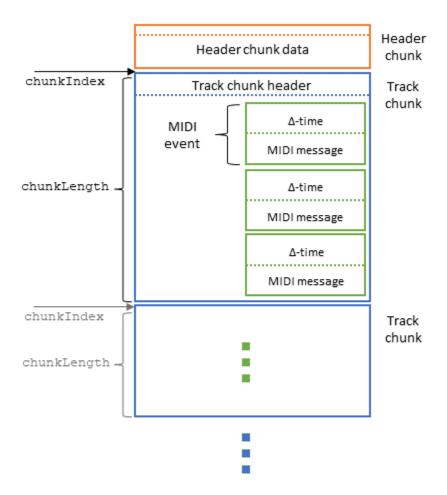

#### **Parse MIDI Header Chunk**

The MIDI header chunk includes the timing division of the file. The timing division determines how to interpret the resolution of ticks in the MIDI file. Ticks are the unit of time used to set timestamps for MIDI files. A MIDI file with more ticks per unit time has MIDI messages with more granular time stamps. *Timing division does not determine tempo*. MIDI files specify timing division either by ticks per quarter note or frames per second. This example assumes the MIDI timing division is in ticks per quarter note.

The fread function reads binary files byte-by-byte, but the timing division is stored as a 16-bit (2-byte) value. To evaluate multiple bytes as one value, use the polyval function. A vector of bytes can be evaluated as a polynomial where x is set at 256. For example, the vector of bytes [1 2 3] can be evaluated as:

```
1 • 256<sup>2</sup> + 2 • 256<sup>1</sup> + 3 • 256<sup>0</sup>
% Concatenate ticksPerQNote from 2 bytes
ticksPerQNote = polyval(readOut(13:14),256);
```

#### Parse MIDI Track Chunk

The MIDI track chunk contains a header and MIDI events. The track chunk header contains the length of the track chunk. The rest of the track chunk contains one or more MIDI events.

All MIDI events have two main components:

- A delta-time value—The time difference in ticks between the previous MIDI track event and the current one
- A MIDI message—The raw data of the MIDI track event

To parse MIDI track events sequentially, construct a loop within a loop. In the outer loop, parse track chunks, iterating by chunkIndex. In the inner loop, parse MIDI events, iterating by a pointer ptr.

To parse MIDI track events:

- Read the delta-time value at a pointer.
- Increment the pointer to the beginning of the MIDI message.
- Read the MIDI message and extract the relevant data.
- Add the MIDI message to a MIDI message array.

Display the MIDI message array when complete.

```
% Initialize values
chunkIndex = 14; % Header chunk is always 14 bytes
ts = 0;
                   % Timestamp - Starts at zero
BPM = 120;
msqArray = [];
% Parse track chunks in outer loop
while chunkIndex < byteCount</pre>
    % Read header of track chunk, find chunk length
    % Add 8 to chunk length to account for track chunk header length
    chunkLength = polyval(readOut(chunkIndex+(5:8)),256)+8;
    ptr = 8+chunkIndex;
                                    % Determine start for MIDI event parsing
    statusByte = -1;
                                    % Initialize statusByte. Used for running status support
    % Parse MIDI track events in inner loop
   while ptr < chunkIndex+chunkLength</pre>
        % Read delta-time
        [deltaTime,deltaLen] = findVariableLength(ptr,readOut);
        % Push pointer to beginning of MIDI message
        ptr = ptr+deltaLen;
        % Read MIDI message
        [statusByte,messageLen,message] = interpretMessage(statusByte,ptr,readOut);
        % Extract relevant data - Create midimsg object
        [ts,msg] = createMessage(message,ts,deltaTime,ticksPerQNote,BPM);
        % Add midimsq to msqArray
        msgArray = [msgArray;msg];
        % Push pointer to next MIDI message
        ptr = ptr+messageLen;
    end
```

```
% Push chunkIndex to next track chunk
   chunkIndex = chunkIndex+chunkLength;
end
disp(msgArray)
 MIDI message:
   NoteOn
                   Channel: 1 Note: 60
                                         Velocity: 127 Timestamp: 0 [ 90 3C 7F ]
   NoteOff
                   Channel: 1
                               Note: 60
                                         Velocity: 0
                                                       Timestamp: 0.5 [ 80 3C 00 ]
   NoteOn
                   Channel: 1
                               Note: 62
                                         Velocity: 127 Timestamp: 0.5
                                                                      [ 90 3E 7F ]
                               Note: 62
                                         Velocity: 0
                                                       Timestamp: 1 [ 80 3E 00 ]
   NoteOff
                   Channel: 1
                                         Velocity: 127 Timestamp: 1 [ 90 40 7F ]
   NoteOn
                   Channel: 1
                               Note: 64
                               Note: 64
                                                       Timestamp: 1.5
   NoteOff
                   Channel: 1
                                         Velocity: 0
                                                                      [ 80 40 00 ]
                                         Velocity: 127 Timestamp: 1.5
                   Channel: 1
                               Note: 65
                                                                       [ 90 41 7F ]
   NoteOn
   NoteOff
                   Channel: 1
                               Note: 65
                                         Velocity: 0
                                                       Timestamp: 1.75
                                                                       [ 80 41 00 ]
                                         Velocity: 127 Timestamp: 2 [
   NoteOn
                   Channel: 1
                               Note: 67
                                                                       90 43 7F
   NoteOff
                   Channel: 1
                               Note: 67
                                         Velocity: 0
                                                       Timestamp: 2.5
                                                                         80 43 00
                   Channel: 1
                               Note: 69
                                         Velocity: 127 Timestamp: 2.5
   NoteOn
                                                                       [ 90 45 7F ]
                               Note: 69
   NoteOff
                   Channel: 1
                                         Velocity: 0
                                                       Timestamp: 3 [ 80 45 00 ]
   NoteOn
                   Channel: 1 Note: 71
                                         Velocity: 127 Timestamp: 3 [ 90 47 7F ]
                                         Velocity: 0
   NoteOff
                   Channel: 1
                              Note: 71
                                                       Timestamp: 3.5 [ 80 47 00
                   Channel: 1
                                                                      [ 90 48 7F 1
   NoteOn
                              Note: 72
                                         Velocity: 127 Timestamp: 3.5
   NoteOff
                   Channel: 1 Note: 72
                                         Velocity: 0
                                                       Timestamp: 3.75 [ 80 48 00 ]
   NoteOn
                   Channel: 1 Note: 72
                                         Velocity: 127 Timestamp: 4 [ 90 48 7F ]
   NoteOff
                   Channel: 1
                              Note: 72
                                         Velocity: 0
                                                       Timestamp: 4.5 [ 80 48 00 ]
                   Channel: 1 Note: 71
   NoteOn
                                         Velocity: 127 Timestamp: 4.5 [ 90 47 7F ]
   NoteOff
                   Channel: 1
                              Note: 71
                                         Velocity: 0
                                                       Timestamp: 5 [ 80 47 00 ]
   NoteOn
                   Channel: 1
                              Note: 69
                                         Velocity: 127 Timestamp: 5 [ 90 45 7F ]
                   Channel: 1
                              Note: 69
                                         Velocity: 0
                                                       Timestamp: 5.5 [ 80 45 00 ]
   NoteOff
                                         Velocity: 127 Timestamp: 5.5 [ 90 43 7F ]
   NoteOn
                   Channel: 1
                              Note: 67
   NoteOff
                   Channel: 1
                               Note: 67
                                         Velocity: 0
                                                       Timestamp: 5.75 [ 80 43 00 ]
   NoteOn
                   Channel: 1
                               Note: 65
                                         Velocity: 127 Timestamp: 6 [ 90 41 7F ]
   NoteOff
                   Channel: 1
                               Note: 65
                                         Velocity: 0
                                                       Timestamp: 6.5
                                                                       [ 80 41 00 ]
                                         Velocity: 127 Timestamp: 6.5 [ 90 40 7F ]
   NoteOn
                   Channel: 1
                               Note: 64
                                                       Timestamp: 7 [ 80 40 00 ]
                               Note: 64
                                         Velocity: 0
   NoteOff
                   Channel: 1
                                         Velocity: 127 Timestamp: 7
                                                                    [ 90 3E 7F
                   Channel: 1
                               Note: 62
   NoteOn
                                                       Timestamp: 7.5
                               Note: 62
                                         Velocity: 0
   NoteOff
                   Channel: 1
                                                                       [ 80 3E 00 ]
   NoteOn
                   Channel: 1
                               Note: 60
                                         Velocity: 127 Timestamp: 7.5 [ 90 3C 7F
   NoteOff
                   Channel: 1
                               Note: 60
                                         Velocity: 0
                                                       Timestamp: 7.75 [ 80 3C 00 ]
   AllNotesOff
                   Channel: 1 Timestamp: 8
                                             [ B0 7B 00 ]
```

#### **Synthesize MIDI Messages**

This example plays parsed MIDI messages using a simple monophonic synthesizer. To see a demonstration of this synthesizer, see "Design and Play a MIDI Synthesizer" on page 6-2.

```
% Initialize System objects for playing MIDI messages
osc = audioOscillator('square', 'Amplitude', 0,'DutyCycle',0.75);
deviceWriter = audioDeviceWriter;
simplesynth(msgArray,osc,deviceWriter);
```

You can also send parsed MIDI messages to a MIDI device using midisend. For more information about interacting with MIDI devices using MATLAB, see "MIDI Device Interface" on page 7-2.

# **Helper Functions**

#### **Read Delta-Times**

The delta-times of MIDI track events are stored as variable-length values. These values are 1 to 4 bytes long, with the most significant bit of each byte serving as a flag. The most significant bit of the final byte is set to 0, and the most significant bit of every other byte is set to 1.

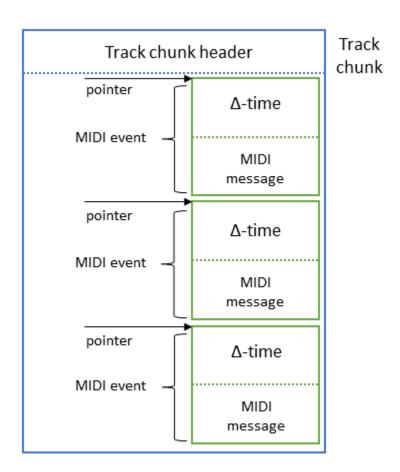

In a MIDI track event, the delta-time is always placed before the MIDI message. There is no gap between a delta-time and the end of the previous MIDI event.

The findVariableLength function reads variable-length values like delta-times. It returns the length of the input value and the value itself. First, the function creates a 4-byte vector byteStream, which is set to all zeros. Then, it pushes a pointer to the beginning of the MIDI event. The function checks the four bytes after the pointer in a loop. For each byte, it checks the most significant bit (MSB). If the MSB is zero, findVariableLength adds the byte to byteStream and exits the loop. Otherwise, it adds the byte to byteStream and continues to the next byte.

Once the findVariableLength function reaches the final byte of the variable-length value, it evaluates the bytes collected in byteStream using the polyval function.

```
function [valueOut,byteLength] = findVariableLength(lengthIndex,readOut)

byteStream = zeros(4,1);

for i = 1:4
    valCheck = readOut(lengthIndex+i);
    byteStream(i) = bitand(valCheck,127); % Mask MSB for value
    if ~bitand(valCheck,uint32(128)) % If MSB is 0, no need to append further
        break
    end
end

valueOut = polyval(byteStream(1:i),128); % Base is 128 because 7 bits are used for value
byteLength = i;
end
```

#### **Interpret MIDI Messages**

There are three main types of messages in MIDI files:

- Sysex messages System-exclusive messages ignored by this example.
- Meta-events Can occur in place of MIDI messages to provide metadata for MIDI files, including song title and tempo. The midimsg object does not support meta-events. This example ignores meta-events.
- MIDI messages Parsed by this example.

To interpret a MIDI message, read the status byte. The status byte is the first byte of a MIDI message.

Even though this example ignores Sysex messages and meta-events, it is important to identify these messages and determine their lengths. The lengths of Sysex messages and meta-events are key to determining where the next message starts. Sysex messages have 'F0' or 'F7' as the status byte, and meta-events have 'FF' as the status byte. Sysex messages and meta-events can be of varying lengths. After the status byte, Sysex messages and meta-events specify event lengths. The event length values are variable-length values like delta-time values. The length of the event can be determined using the findVariableLength function.

For MIDI messages, the message length can be determined by the value of the status byte. However, MIDI files support *running status*. If a MIDI message has the same status byte as the previous MIDI message, the status byte can be omitted. If the first byte of an incoming message is *not* a valid status byte, use the status byte of the previous MIDI message.

The interpretMessage function returns a status byte, a length, and a vector of bytes. The status byte is returned to the inner loop in case the next message is a running status message. The length is returned to the inner loop, where it specifies how far to push the inner loop pointer. Finally, the vector of bytes carries the raw binary data of a MIDI message. interpretMessage requires an output even if the function ignores a given message. For Sysex messages and meta-events, interpretMessage returns -1 instead of a vector of bytes.

```
function [statusOut,lenOut,message] = interpretMessage(statusIn,eventIn,readOut)
% Check if running status
```

```
introValue = readOut(eventIn+1);
if isStatusByte(introValue)
    statusOut = introValue;
                                   % New status
    running = false;
else
    statusOut = statusIn;
                                   % Running status—Keep old status
    running = true;
end
switch statusOut
    case 255
                 % Meta-event (FF)—IGNORE
        [eventLength, lengthLen] = findVariableLength(eventIn+2, ...
            readOut);
                       % Meta-events have an extra byte for type of meta-event
        lenOut = 2+lengthLen+eventLength;
        message = -1;
                % Sysex message (F0)—IGNORE
    case 240
        [eventLength, lengthLen] = findVariableLength(eventIn+1, ...
            readOut);
        lenOut = 1+lengthLen+eventLength;
        message = -1;
                 % Sysex message (F7)—IGNORE
    case 247
        [eventLength, lengthLen] = findVariableLength(eventIn+1, ...
            readOut);
        lenOut = 1+lengthLen+eventLength;
        message = -1;
    otherwise % MIDI message—READ
        eventLength = msgnbytes(statusOut);
        if running
            % Running msgs don't retransmit status—Drop a bit
            lenOut = eventLength-1;
            message = uint8([statusOut;readOut(eventIn+(1:lenOut))]);
        else
            lenOut = eventLength;
            message = uint8(readOut(eventIn+(1:lenOut)));
        end
end
end
% ----
function n = msgnbytes(statusByte)
if statusByte <= 191</pre>
                            % hex2dec('BF')
    n = 3;
elseif statusByte <= 223</pre>
                            % hex2dec('DF')
                            % hex2dec('EF')
elseif statusByte <= 239</pre>
    n = 3;
elseif statusByte == 240
                            % hex2dec('F0')
    n = 1;
elseif statusByte == 241
                            % hex2dec('F1')
    n = 2;
elseif statusByte == 242
                            % hex2dec('F2')
    n = 3;
elseif statusByte <= 243 % hex2dec('F3')</pre>
```

```
n = 2;
else
    n = 1;
end

end

% ----

function yes = isStatusByte(b)
yes = b > 127;
end
```

#### **Create MIDI Messages**

The midimsg object can generate a MIDI message from a struct using the format:

The createMessage function returns a midimsg object and a timestamp. The midimsg object requires its input struct to have two fields:

- RawBytes—A 1-by-8 vector of bytes
- Timestamp—A time in seconds

To set the RawBytes field, take the vector of bytes created by interpretMessage and append enough zeros to create a 1-by-8 vector of bytes.

To set the Timestamp field, create a timestamp variable ts. Set ts to 0 before parsing any track chunks. For every MIDI message sent, convert the delta-time value from ticks to seconds. Then, add that value to ts. To convert MIDI ticks to seconds, use:

$$timeAdd = \frac{numTicks \cdot tempo}{ticksPerQuarterNote \cdot 1e6}$$

Where tempo is in microseconds ( $\mu$ s) per quarter note. To convert beats per minute (BPM) to  $\mu$ s per quarter note, use:

$$tempo = \frac{6e7}{BPM}$$

Once you fill both fields of the struct, create a midimsg object. Return the midimsg object and the modified value of ts.

The createMessage function ignores Sysex messages and meta-events. When interpretMessage handles Sysex messages and meta-events, it returns -1 instead of a vector of bytes. The createMessage function then checks for that value. If createMessage identifies a Sysex message or meta-event, it returns the ts value it was given and an empty midimsq object.

```
function [tsOut,msgOut] = createMessage(messageIn,tsIn,deltaTimeIn,ticksPerQNoteIn,bpmIn)
```

```
% Ignore Sysex message/meta-event data
if messageIn < 0</pre>
    tsOut = tsIn;
    msgOut = midimsg(0);
    return
end
% Create RawBytes field
messageLength = length(messageIn);
zeroAppend = zeros(8-messageLength,1);
bytesIn = transpose([messageIn;zeroAppend]);
% deltaTimeIn and ticksPerQNoteIn are both uints
% Recast both values as doubles
d = double(deltaTimeIn);
t = double(ticksPerQNoteIn);
% Create Timestamp field and tsOut
msPerQNote = 6e7/bpmIn;
timeAdd = d*(msPerQNote/t)/le6;
tsOut = tsIn+timeAdd;
% Create midimsq object
midiStruct = struct('RawBytes',bytesIn,'Timestamp',tsOut);
msgOut = midimsg.fromStruct(midiStruct);
end
```

#### Play MIDI Messages Using a Synthesizer

This example plays parsed MIDI messages using a simple monophonic synthesizer. To see a demonstration of this synthesizer, see "Design and Play a MIDI Synthesizer" on page 6-2.

You can also send parsed MIDI messages to a MIDI device using midisend. For more information about interacting with MIDI devices using MATLAB, see "MIDI Device Interface" on page 7-2.

```
function simplesynth(msgArray,osc,deviceWriter)
i = 1;
tic
endTime = msgArray(length(msgArray)).Timestamp;
while toc < endTime</pre>
    if toc >= msqArray(i).Timestamp % At new note, update deviceWriter
        msg = msgArray(i);
        i = i+1;
        if isNoteOn(msg)
            osc.Frequency = note2freq(msg.Note);
            osc.Amplitude = msg.Velocity/127;
        elseif isNoteOff(msg)
            if msg.Note == msg.Note
                osc.Amplitude = 0;
            end
        end
    end
    deviceWriter(osc());
                         % Keep calling deviceWriter as it is updated
end
end
```

```
% ----
function yes = isNoteOn(msg)
yes = strcmp(msg.Type,'NoteOn') ...
    && msg.Velocity > 0;
end
% ----

function yes = isNoteOff(msg)
yes = strcmp(msg.Type,'NoteOff') ...
    || (strcmp(msg.Type,'NoteOn') && msg.Velocity == 0);
end
% ----

function freq = note2freq(note)
freqA = 440;
noteA = 69;
freq = freqA * 2.^((note-noteA)/12);
end
```

# Cocktail Party Source Separation Using Deep Learning Networks

This example shows how to isolate a speech signal using a deep learning network.

#### Introduction

The cocktail party effect refers to the ability of the brain to focus on a single speaker while filtering out other voices and background noise. Humans perform very well at the cocktail party problem. This example shows how to use a deep learning network to separate individual speakers from a speech mix where one male and one female are speaking simultaneously.

#### **Download Required Files**

Before going into the example in detail, you will download a pre-trained network and 4 audio files.

```
url = 'http://ssd.mathworks.com/supportfiles/audio/CocktailPartySourceSeparation.zip';
downloadNetFolder = tempdir;
netFolder = fullfile(downloadNetFolder,'CocktailPartySourceSeparation');
if ~exist(netFolder,'dir')
    disp('Downloading pretrained network and audio files (5 files - 24.5 MB) ...')
    unzip(url,downloadNetFolder)
end
```

## **Problem Summary**

Load audio files containing male and female speech sampled at 4 kHz. Listen to the audio files individually for reference.

```
[mSpeech,Fs] = audioread(fullfile(netFolder, "MaleSpeech-16-4-mono-20secs.wav"));
sound(mSpeech,Fs)

[fSpeech] = audioread(fullfile(netFolder, "FemaleSpeech-16-4-mono-20secs.wav"));
sound(fSpeech,Fs)
```

Combine the two speech sources. Ensure the sources have equal power in the mix. Normalize the mix so that its max amplitude is one.

```
mSpeech = mSpeech/norm(mSpeech);
fSpeech = fSpeech/norm(fSpeech);
ampAdj = max(abs([mSpeech;fSpeech]));
mSpeech = mSpeech/ampAdj;
fSpeech = fSpeech/ampAdj;
mix = mSpeech + fSpeech;
mix = mix ./ max(abs(mix));
```

Visualize the original and mix signals. Listen to the mixed speech signal. This example shows a source separation scheme that extracts the male and female sources from the speech mix.

```
t = (0:numel(mix)-1)*(1/Fs);
figure(1)
subplot(3,1,1)
plot(t,mSpeech)
title("Male Speech")
```

```
grid on
subplot(3,1,2)
plot(t,fSpeech)
title("Female Speech")
grid on
subplot(3,1,3)
plot(t,mix)
title("Speech Mix")
xlabel("Time (s)")
grid on
```

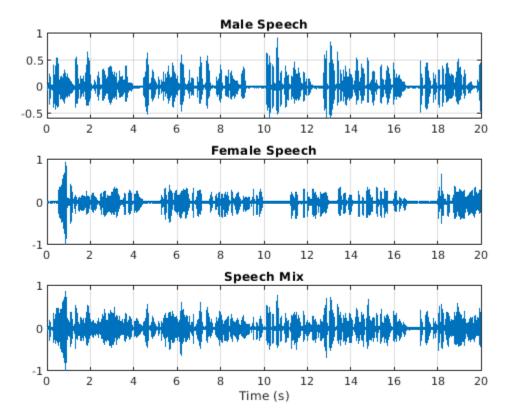

Listen to the mix audio.

sound(mix,Fs)

# **Time-Frequency Representation**

Use stft to visualize the time-frequency (TF) representation of the male, female, and mix speech signals. Use a Hann window of length 128, an FFT length of 128, and an overlap length of 96.

```
WindowLength = 128;
FFTLength = 128;
OverlapLength = 96;
win = hann(WindowLength, "periodic");

figure(2)
subplot(3,1,1)
stft(mSpeech, Fs, 'Window', win, 'OverlapLength', OverlapLength,...
```

```
'FFTLength', FFTLength, 'FrequencyRange', 'onesided');
title("Male Speech")
subplot(3,1,2)
stft(fSpeech, Fs, 'Window', win, 'OverlapLength', OverlapLength,...
   'FFTLength', FFTLength, 'FrequencyRange', 'onesided');
title("Female Speech")
subplot(3,1,3)
stft(mix, Fs, 'Window', win, 'OverlapLength', OverlapLength,...
   'FFTLength', FFTLength, 'FrequencyRange', 'onesided');
title("Mix Speech")
```

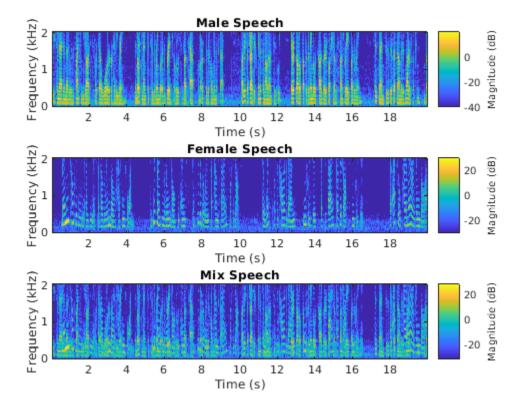

#### Source Separation Using Ideal Time-Frequency Masks

The application of a TF mask has been shown to be an effective method for separating desired audio signals from competing sounds. A TF mask is a matrix of the same size as the underlying STFT. The mask is multiplied element-by-element with the underlying STFT to isolate the desired source. The TF mask can be binary or soft.

#### **Source Separation Using Ideal Binary Masks**

In an ideal binary mask, the mask cell values are either 0 or 1. If the power of the desired source is greater than the combined power of other sources at a particular TF cell, then that cell is set to 1. Otherwise, the cell is set to 0.

Compute the ideal binary mask for the male speaker and then visualize it.

```
P_M = stft(mSpeech, 'Window', win, 'OverlapLength', OverlapLength,...
'FFTLength', FFTLength, 'FrequencyRange', 'onesided');
```

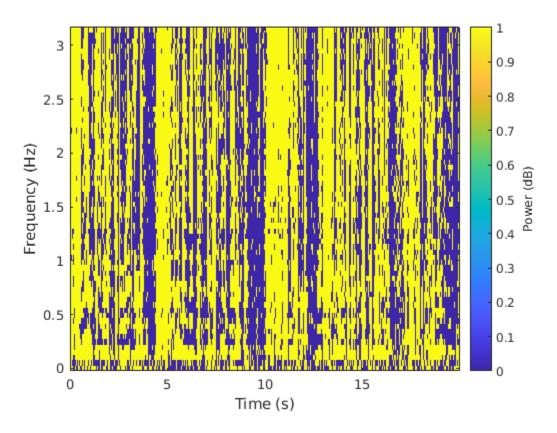

Estimate the male speech STFT by multiplying the mix STFT by the male speaker's binary mask. Estimate the female speech STFT by multiplying the mix STFT by the inverse of the male speaker's binary mask.

```
P_M_Hard = P_mix .* binaryMask;
P_F_Hard = P_mix .* (1-binaryMask);
```

Estimate the male and female audio signals using the inverse short-time FFT (ISTFT). Visualize the estimated and original signals. Listen to the estimated male and female speech signals.

```
grid on
subplot(2,2,3)
plot(t,mSpeech_Hard)
axis([t(1) t(end) -1 1])
xlabel("Time (s)")
title("Estimated Male Speech")
grid on
subplot(2,2,2)
plot(t,fSpeech)
axis([t(1) t(end) -1 1])
title("Original Female Speech")
grid on
subplot(2,2,4)
plot(t,fSpeech Hard)
axis([t(1) t(end) -1 1])
title("Estimated Female Speech")
xlabel("Time (s)")
grid on
```

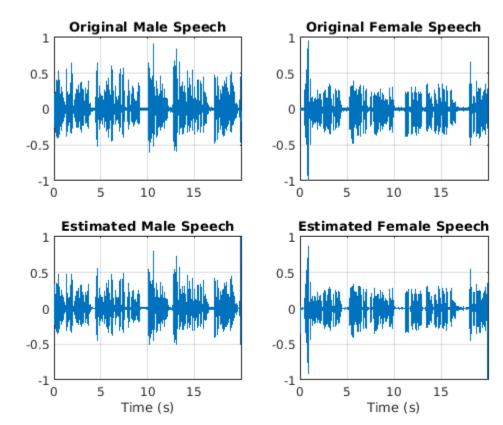

sound(mSpeech\_Hard,Fs)
sound(fSpeech\_Hard,Fs)

# **Source Separation Using Ideal Soft Masks**

In a soft mask, the TF mask cell value is equal to the ratio of the desired source power to the total mix power. TF cells have values in the range [0,1].

Compute the soft mask for the male speaker. Estimate the STFT of the male speaker by multiplying the mix STFT by the male speaker's soft mask. Estimate the STFT of the female speaker by multiplying the mix STFT by the female speaker's soft mask.

Estimate the male and female audio signals using the ISTFT.

Visualize the estimated and original signals. Listen to the estimated male and female speech signals. Note that the results are very good because the mask is created with full knowledge of the separated male and female signals.

```
figure(5)
subplot(2,2,1)
plot(t,mSpeech)
axis([t(1) t(end) -1 1])
title("Original Male Speech")
grid on
subplot(2,2,3)
plot(t,mSpeech Soft)
axis([t(1) t(end) -1 1])
title("Estimated Male Speech")
grid on
subplot(2,2,2)
plot(t,fSpeech)
axis([t(1) t(end) -1 1])
xlabel("Time (s)")
title("Original Female Speech")
grid on
subplot(2,2,4)
plot(t,fSpeech Soft)
axis([t(1) t(end) -1 1])
xlabel("Time (s)")
title("Estimated Female Speech")
grid on
```

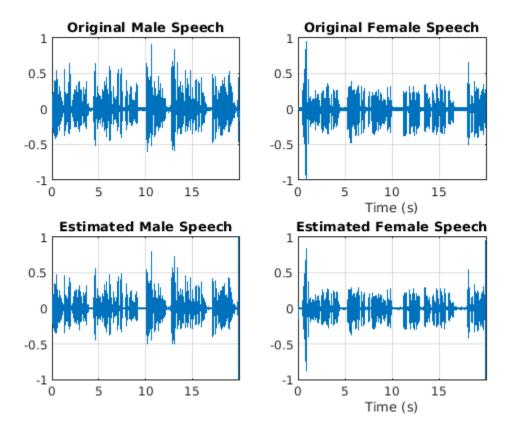

sound(mSpeech\_Soft,Fs)

sound(fSpeech Soft,Fs)

# **Mask Estimation Using Deep Learning**

The goal of the deep learning network in this example is to estimate the ideal soft mask described above. The network estimates the mask corresponding to the male speaker. The female speaker mask is derived directly from the male mask.

The basic deep learning training scheme is shown below. The predictor is the magnitude spectra of the mixed (male + female) audio. The target is the ideal soft masks corresponding to the male speaker. The regression network uses the predictor input to minimize the mean square error between its output and the input target. At the output, the audio STFT is converted back to the time domain using the output magnitude spectrum and the phase of the mix signal.

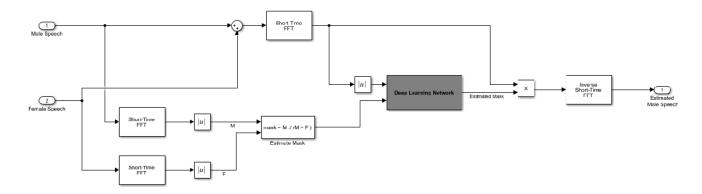

You transform the audio to the frequency domain using the Short-Time Fourier transform (STFT), with a window length of 128 samples, an overlap of 127, and a Hann window. You reduce the size of the spectral vector to 65 by dropping the frequency samples corresponding to negative frequencies (because the time-domain speech signal is real, this does not lead to any information loss). The predictor input consists of 20 consecutive STFT vectors. The output is a 65-by-20 soft mask.

You use the trained network to estimate the male speech. The input to the trained network is the mixture (male + female) speech audio.

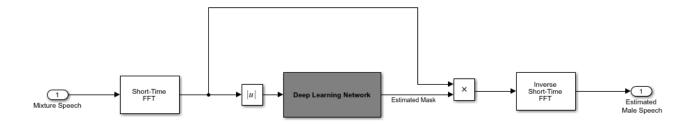

#### **STFT Targets and Predictors**

This section illustrates how to generate the target and predictor signals from the training dataset.

Read in training signals consisting of around 400 seconds of speech from male and female speakers, respectively, sampled at 4 kHz. The low sample rate is used to speed up training. Trim the training signals so that they are the same length.

```
maleTrainingAudioFile = "MaleSpeech-16-4-mono-405secs.wav";
femaleTrainingAudioFile = "FemaleSpeech-16-4-mono-405secs.wav";
maleSpeechTrain = audioread(fullfile(netFolder,maleTrainingAudioFile));
femaleSpeechTrain = audioread(fullfile(netFolder,femaleTrainingAudioFile));
L = min(length(maleSpeechTrain),length(femaleSpeechTrain));
maleSpeechTrain = maleSpeechTrain(1:L);
femaleSpeechTrain = femaleSpeechTrain(1:L);
```

Read in validation signals consisting of around 20 seconds of speech from male and female speakers, respectively, sampled at  $4\ \text{kHz}$ . Trim the validation signals so that they are the same length

```
maleValidationAudioFile = "MaleSpeech-16-4-mono-20secs.wav";
femaleValidationAudioFile = "FemaleSpeech-16-4-mono-20secs.wav";
maleSpeechValidate = audioread(fullfile(netFolder,maleValidationAudioFile));
femaleSpeechValidate = audioread(fullfile(netFolder,femaleValidationAudioFile));
L = min(length(maleSpeechValidate),length(femaleSpeechValidate));
maleSpeechValidate = maleSpeechValidate(1:L);
femaleSpeechValidate = femaleSpeechValidate(1:L);
Scale the training signals to the same power. Scale the validation signals to the same power.
                  = maleSpeechTrain/norm(maleSpeechTrain);
maleSpeechTrain
femaleSpeechTrain = femaleSpeechTrain/norm(femaleSpeechTrain);
                  = max(abs([maleSpeechTrain;femaleSpeechTrain]));
ampAdi
maleSpeechTrain = maleSpeechTrain/ampAdj;
femaleSpeechTrain = femaleSpeechTrain/ampAdj;
maleSpeechValidate = maleSpeechValidate/norm(maleSpeechValidate);
femaleSpeechValidate = femaleSpeechValidate/norm(femaleSpeechValidate);
ampAdi
                     = max(abs([maleSpeechValidate;femaleSpeechValidate]));
maleSpeechValidate = maleSpeechValidate/ampAdj;
femaleSpeechValidate = femaleSpeechValidate/ampAdj;
Create the training and validation "cocktail party" mixes.
mixTrain = maleSpeechTrain + femaleSpeechTrain;
mixTrain = mixTrain / max(mixTrain);
mixValidate = maleSpeechValidate + femaleSpeechValidate;
mixValidate = mixValidate / max(mixValidate);
Generate training STFTs.
WindowLength = 128;
             = 128;
FFTLength
OverlapLength = 128-1;
Fs
              = 4000;
win
              = hann(WindowLength, "periodic");
= abs(stft(maleSpeechTrain, 'Window', win, 'OverlapLength', OverlapLength,...
P M
      'FFTLength', FFTLength, 'FrequencyRange', 'onesided'));
= abs(stft(femaleSpeechTrain, 'Window', win, 'OverlapLength', OverlapLength,...
ΡF
              'FFTLength', FFTLength, 'FrequencyRange', 'onesided'));
Take the log of the mix STFT. Normalize the values by their mean and standard deviation.
P_{mix} = log(abs(P_{mix0}) + eps);
     = mean(P_mix(:));
     = std(P_mix(:));
P mix = (P mix - MP) / SP;
Generate validation STFTs. Take the log of the mix STFT. Normalize the values by their mean and
standard deviation.
P_Val_mix0 = stft(mixValidate, 'Window', win, 'OverlapLength', OverlapLength,...
                 'FFTLength', FFTLength, 'FrequencyRange', 'onesided');
```

Training neural networks is easiest when the inputs to the network have a reasonably smooth distribution and are normalized. To check that the data distribution is smooth, plot a histogram of the STFT values of the training data.

```
figure(6)
histogram(P_mix,"EdgeColor","none","Normalization","pdf")
xlabel("Input Value")
ylabel("Probability Density")
```

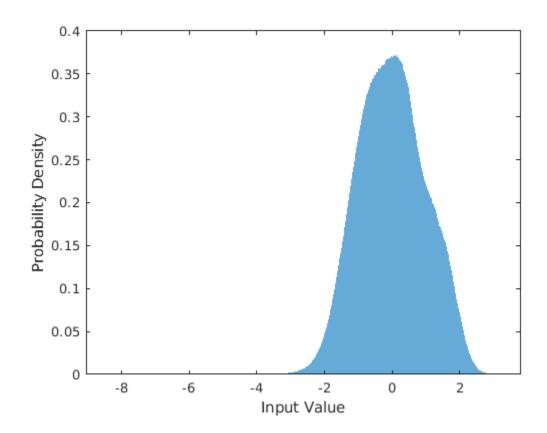

Compute the training soft mask. Use this mask as the target signal while training the network.

```
maskTrain = P_M ./ (P_M + P_F + eps);
```

Compute the validation soft mask. Use this mask to evaluate the mask emitted by the trained network.

```
maskValidate = P_Val_M ./ (P_Val_M + P_Val_F + eps);
```

To check that the target data distribution is smooth, plot a histogram of the mask values of the training data.

```
figure(7)
histogram(maskTrain,"EdgeColor","none","Normalization","pdf")
xlabel("Input Value")
ylabel("Probability Density")
```

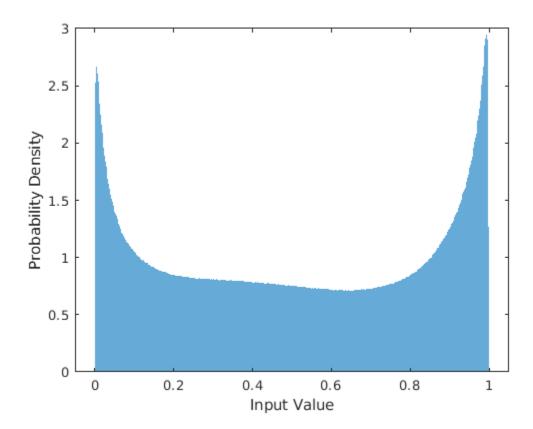

Create chunks of size (65, 20) from the predictor and target signals. In order to get more training samples, use an overlap of 10 segments between consecutive chunks.

```
seqLen = 20;
seqOverlap = 10;
mixSequences = zeros(1 + FFTLength/2,seqLen,1,0);
maskSequences = zeros(1 + FFTLength/2,seqLen,1,0);

loc = 1;
while loc < size(P_mix,2) - seqLen
    mixSequences(:,:,:,end+1) = P_mix(:,loc:loc+seqLen-1); %#ok
    maskSequences(:,:,:,end+1) = maskTrain(:,loc:loc+seqLen-1); %#ok
    loc = loc + seqOverlap;
end</pre>
```

Create chunks of size (65,20) from the validation predictor and target signals.

```
mixValSequences = zeros(1 + FFTLength/2,seqLen,1,0);
maskValSequences = zeros(1 + FFTLength/2,seqLen,1,0);
seqOverlap = seqLen;
```

```
loc = 1;
while loc < size(P_Val_mix,2) - seqLen
    mixValSequences(:,:,:,end+1) = P_Val_mix(:,loc:loc+seqLen-1); %#ok
    maskValSequences(:,:,:,end+1) = maskValidate(:,loc:loc+seqLen-1); %#ok
    loc = loc + seqOverlap;
end</pre>
```

Reshape the training and validation signals.

```
mixSequencesT = reshape(mixSequences, [1 1 (1 + FFTLength/2) * seqLen size(mixSequences, 4)])
mixSequencesV = reshape(mixValSequences, [1 1 (1 + FFTLength/2) * seqLen size(mixValSequences, 4)]
maskSequencesV = reshape(maskSequences, [1 1 (1 + FFTLength/2) * seqLen size(maskSequences, 4)]
maskSequencesV = reshape(maskValSequences, [1 1 (1 + FFTLength/2) * seqLen size(maskValSequences, 4)]
```

## **Define Deep Learning Network**

Define the layers of the network. Specify the input size to be images of size 1-by-1-by-1300. Define two hidden fully connected layers, each with 1300 neurons. Follow each hidden fully connected layer with a sigmoid layer. The batch normalization layers normalize the means and standard deviations of the outputs. Add a fully connected layer with 1300 neurons, followed by a regression layer.

```
numNodes = (1 + FFTLength/2) * seqLen;
layers = [ ...
    imageInputLayer([1 1 (1 + FFTLength/2)*seqLen],"Normalization","None")
    fullyConnectedLayer(numNodes)
    BiasedSigmoidLayer(6)
    batchNormalizationLayer
    dropoutLayer(0.1)
    fullyConnectedLayer(numNodes)
    BiasedSigmoidLayer(6)
    batchNormalizationLayer
    dropoutLayer(0.1)
    fullyConnectedLayer(numNodes)
    BiasedSigmoidLayer(0)
    regressionLayer
];
```

Specify the training options for the network. Set MaxEpochs to 3 so that the network makes three passes through the training data. Set MiniBatchSize to 64 so that the network looks at 64 training signals at a time. Set Plots to training-progress to generate plots that show the training progress as the number of iterations increases. Set Verbose to false to disable printing the table output that corresponds to the data shown in the plot into the command line window. Set Shuffle to every-epoch to shuffle the training sequences at the beginning of each epoch. Set LearnRateSchedule to piecewise to decrease the learning rate by a specified factor (0.1) every time a certain number of epochs (1) has passed. Set ValidationData to the validation predictors and targets. Set ValidationFrequency such that the validation mean square error is computed once per epoch. This example uses the adaptive moment estimation (ADAM) solver.

```
maxEpochs = 3;
miniBatchSize = 64;
```

```
options = trainingOptions("adam", ...
    "MaxEpochs", maxEpochs, ...
    "MiniBatchSize", miniBatchSize, ...
    "SequenceLength", "longest", ...
    "Shuffle", "every-epoch", ...
"Verbose", 0, ...
    "Plots", "training-progress",...
    "ValidationFrequency", floor(size(mixSequencesT,4)/miniBatchSize),...
    "ValidationData", {mixSequencesV, maskSequencesV},...
    "LearnRateSchedule", "piecewise",...
"LearnRateDropFactor",0.9, ...
    "LearnRateDropPeriod",1);
```

#### **Train Deep Learning Network**

Train the network with the specified training options and layer architecture using trainNetwork. Because the training set is large, the training process can take several minutes. To load a pre-trained network, set doTraining to false.

```
doTraining = true;
if doTraining
    CocktailPartyNet = trainNetwork(mixSequencesT, maskSequencesT, layers, options);
else
    s = load("CocktailPartyNet.mat");
    CocktailPartyNet = s.CocktailPartyNet;
end
```

Pass the validation predictors to the network. The output is the estimated mask. Reshape the estimated mask.

```
estimatedMasks0 = predict(CocktailPartyNet,mixSequencesV);
estimatedMasks0 = estimatedMasks0.';
estimatedMasks0 = reshape(estimatedMasks0,1 + FFTLength/2,numel(estimatedMasks0)/(1 + FFTLength/\frac{1}{2}
```

#### **Evaluate Deep Learning Network**

Plot a histogram of the error between the actual and expected mask.

```
figure(8)
histogram(maskValSequences(:) - estimatedMasks0(:),"EdgeColor","none","Normalization","pdf")
xlabel("Mask Error")
ylabel("Probability Density")
```

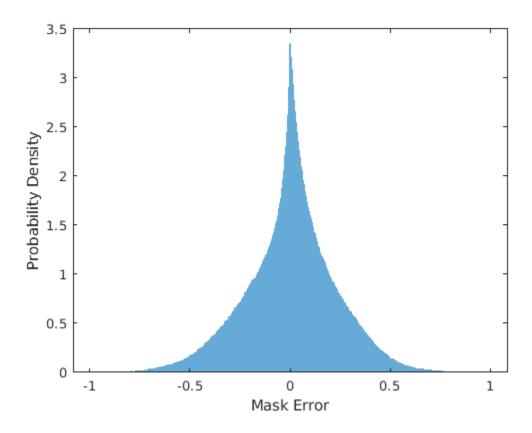

#### **Evaluate Soft Mask Estimation**

Estimate male and female soft masks. Estimate male and female binary masks by thresholding the soft masks.

```
SoftMaleMask = estimatedMasks0;
SoftFemaleMask = 1 - SoftMaleMask;
```

Shorten the mix STFT to match the size of the estimated mask.

```
P_Val_mix0 = P_Val_mix0(:,1:size(SoftMaleMask,2));
```

Multiply the mix STFT by the male soft mask to get the estimated male speech STFT.

```
P_Male = P_Val_mix0 .* SoftMaleMask;
```

Use the ISTFT to get the estimated male audio signal. Scale the audio.

Visualize the estimated and original male speech signals. Listen to the estimated soft mask male speech.

```
range = (numel(win):numel(maleSpeech_est_soft)-numel(win));
t = range * (1/Fs);
```

```
figure(9)
subplot(2,1,1)
plot(t,maleSpeechValidate(range))
title("Original Male Speech")
xlabel("Time (s)")
grid on

subplot(2,1,2)
plot(t,maleSpeech_est_soft(range))
xlabel("Time (s)")
title("Estimated Male Speech (Soft Mask)")
grid on
```

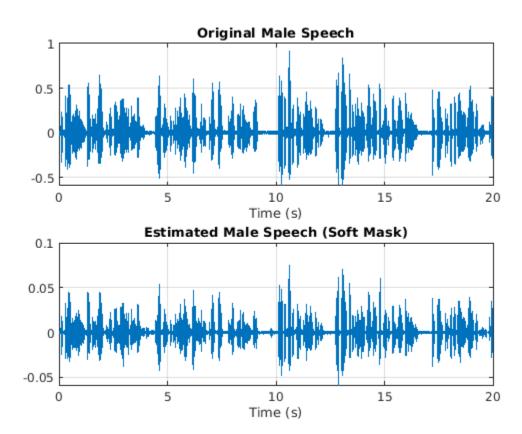

sound(maleSpeech\_est\_soft(range),Fs)

Multiply the mix STFT by the female soft mask to get the estimated female speech STFT. Use the ISTFT to get the estimated male audio signal. Scale the audio.

Visualize the estimated and original female signals. Listen to the estimated female speech.

```
range = (numel(win):numel(maleSpeech_est_soft) - numel(win));
t = range * (1/Fs);

figure(10)
subplot(2,1,1)
plot(t,femaleSpeechValidate(range))
title("Original Female Speech")
grid on

subplot(2,1,2)
plot(t,femaleSpeech_est_soft(range))
xlabel("Time (s)")
title("Estimated Female Speech (Soft Mask)")
grid on
```

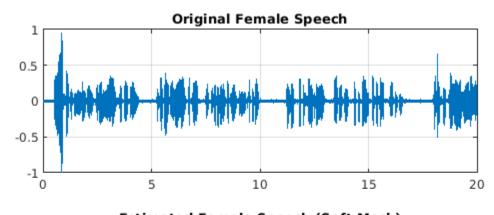

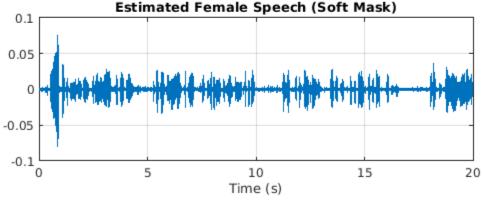

sound(femaleSpeech\_est\_soft(range),Fs)

#### **Evaluate Binary Mask Estimation**

Estimate male and female binary masks by thresholding the soft masks.

```
HardMaleMask = SoftMaleMask >= 0.5;
HardFemaleMask = SoftMaleMask < 0.5;</pre>
```

Multiply the mix STFT by the male binary mask to get the estimated male speech STFT. Use the ISTFT to get the estimated male audio signal. Scale the audio.

```
P_Male = P_Val_mix0 .* HardMaleMask;
'FrequencyRange', 'onesided');
maleSpeech_est_hard = maleSpeech_est_hard / max(maleSpeech_est_hard);
Visualize the estimated and original male speech signals. Listen to the estimated binary mask male
speech.
range = (numel(win):numel(maleSpeech_est_soft)-numel(win));
t = range * (1/Fs);
figure(11)
subplot(2,1,1)
plot(t,maleSpeechValidate(range))
title("Original Male Speech")
grid on
subplot(2,1,2)
plot(t,maleSpeech_est_hard(range))
xlabel("Time (s)")
title("Estimated Male Speech (Binary Mask)")
grid on
                           Original Male Speech
        1
      0.5
       0
     -0.5
                       5
                                    10
                                                  15
                                                                20
                   Estimated Male Speech (Binary Mask)
      0.1
     0.05
     -0.05
     -0.1
                       5
                                                                20
         0
                                    10
                                                  15
                                 Time (s)
```

sound(maleSpeech est hard(range),Fs)

Multiply the mix STFT by the female binary mask to get the estimated male speech STFT. Use the ISTFT to get the estimated male audio signal. Scale the audio.

Visualize the estimated and original female speech signals. Listen to the estimated female speech.

```
range = (numel(win):numel(maleSpeech_est_soft)-numel(win));
t = range * (1/Fs);

figure(12)
subplot(2,1,1)
plot(t,femaleSpeechValidate(range))
title("Original Female Speech")
grid on

subplot(2,1,2)
plot(t,femaleSpeech_est_hard(range))
title("Estimated Female Speech (Binary Mask)")
grid on
```

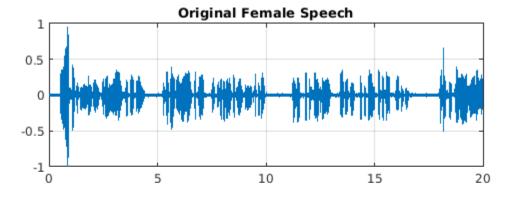

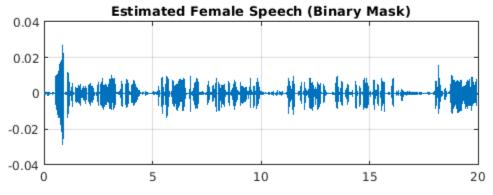

sound(femaleSpeech est hard(range),Fs)

Compare STFTs of a one-second segment for mix, original female and male, and estimated female and male, respectively.

```
range = 7e4:7.4e4;
figure(13)
stft(mixValidate(range), Fs, 'Window', win, 'OverlapLength', 64,...
    'FFTLength', FFTLength, 'FrequencyRange', 'onesided');
title("Mix STFT")
```

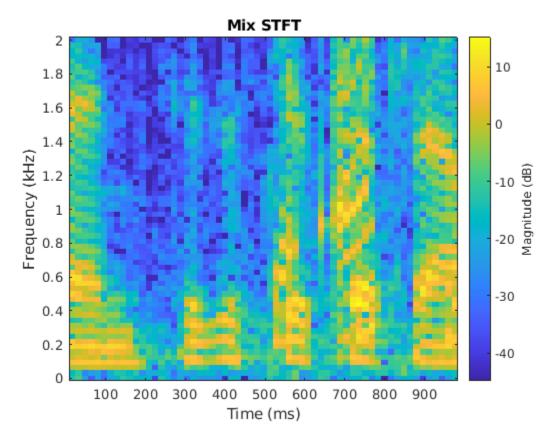

```
figure(14)
subplot(3,1,1)
stft(maleSpeechValidate(range),Fs, 'Window', win, 'OverlapLength', 64,...
     FFTLength', FFTLength, 'FrequencyRange', 'onesided');
title("Male STFT (Actual)")
subplot(3,1,2)
stft(maleSpeech_est_soft(range),Fs, 'Window', win, 'OverlapLength', 64,...
    FFTLength', FFTLength, 'FrequencyRange', 'onesided');
subplot(3,1,3)
stft(maleSpeech_est_hard(range),Fs, 'Window', win, 'OverlapLength', 64,...
    'FFTLength', FFTLength, 'FrequencyRange', 'onesided');
title("Male STFT (Estimated - Binary Mask)");
```

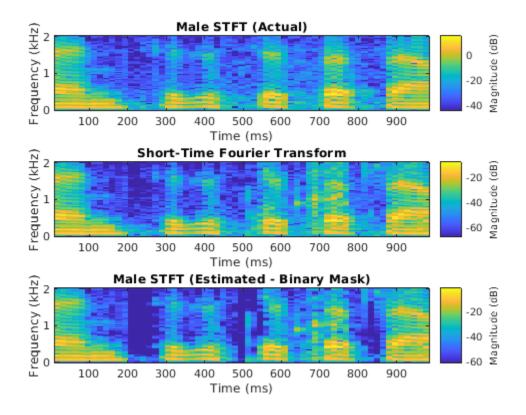

```
figure(15)
subplot(3,1,1)
stft(femaleSpeechValidate(range),Fs, 'Window', win, 'OverlapLength', 64,...
    'FFTLength', FFTLength, 'FrequencyRange', 'onesided');
title("Female STFT (Actual)")
subplot(3,1,2)
stft(femaleSpeech_est_soft(range),Fs, 'Window', win, 'OverlapLength', 64,...
    'FFTLength', FFTLength, 'FrequencyRange', 'onesided');
title("Female STFT (Estimated - Soft Mask)")
subplot(3,1,3)
stft(femaleSpeech_est_hard(range),Fs, 'Window', win, 'OverlapLength', 64,...
    'FFTLength', FFTLength, 'FrequencyRange', 'onesided');
title("Female STFT (Estimated - Binary Mask)")
```

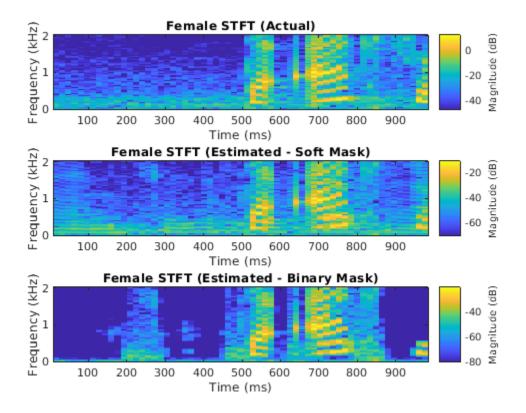

# References

[1] "Probabilistic Binary-Mask Cocktail-Party Source Separation in a Convolutional Deep Neural Network", Andrew J.R. Simpson, 2015.

# **Parametric Equalizer Design**

This example shows how to design parametric equalizer filters. Parametric equalizers are digital filters used in audio for adjusting the frequency content of a sound signal. Parametric equalizers provide capabilities beyond those of graphic equalizers by allowing the adjustment of gain, center frequency, and bandwidth of each filter. In contrast, graphic equalizers only allow for the adjustment of the gain of each filter.

Typically, parametric equalizers are designed as second-order IIR filters. These filters have the drawback that because of their low order, they can present relatively large ripple or transition regions and may overlap with each other when several of them are connected in cascade. The DSP System  $\mathsf{Toolbox}^\mathsf{TM}$  provides the capability to design high-order IIR parametric equalizers. Such high-order designs provide much more control over the shape of each filter. In addition, the designs special-case to traditional second-order parametric equalizers if the order of the filter is set to two.

This example discusses two separate approaches to parametric equalizer design. The first is using designParamEQ and the second is using fdesign.parameq. designParamEQ should serve most needs. It is simpler and provides the ability for most common designs. It also supports C code generation which is needed if there is a desire to tune the filter at run-time with generated code. fdesign.parameq provides many advanced design options for ultimate control of the resulting filter. Not all design options are explored in this example.

# **Some Basic Designs**

Consider the following two designs of parametric equalizers. The design specifications are the same except for the filter order. The first design is a typical second-order parametric equalizer that boosts the signal around 10 kHz by 5 dB. The second design does the same with a sixth-order filter. Notice how the sixth-order filter is closer to an ideal brickwall filter when compared to the second-order design. Obviously the approximation can be improved by increasing the filter order even further. The price to pay for such improved approximation is increased implementation cost as more multipliers are required.

```
Fs = 48e3;
N1 = 2;
N2 = 6;
G = 5; % 5 dB
Wo = 10000/(Fs/2);
BW = 4000/(Fs/2);
[B1,A1] = designParamEQ(N1,G,Wo,BW);
[B2,A2] = designParamEQ(N2,G,Wo,BW);
BQ1 = dsp.BiquadFilter('SOSMatrix',[B1.',[1,A1.']]);
BQ2 = dsp.BiquadFilter('SOSMatrix',[B2.',[ones(3,1),A2.']]);
hfvt = fvtool(BQ1,BQ2,'Fs',Fs,'Color','white');
legend(hfvt,'2nd-Order Design','6th-Order Design');
```

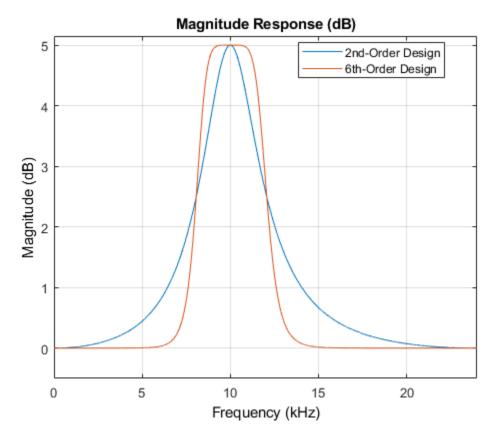

One of the design parameters is the filter bandwidth, BW. In the previous example, the bandwidth was specified as 4 kHz. The 4 kHz bandwidth occurs at half the gain (2.5 dB).

# **Designs Based on Quality Factor**

Another common design parameter is the quality factor, Q. The Q of the filter is defined as Wo/BW (center frequency/bandwidth). It provides a measure of the sharpness of the filter, i.e., how sharply the filter transitions between the reference value (0 dB) and the gain G. Consider two designs with same G and Wo, but different Q values.

```
Fs
  = 48e3;
Ν
   = 2;
Q1 = 1.5;
Q2 = 10;
   = 15; % 15 dB
Wo = 6000/(Fs/2);
BW1 = Wo/Q1;
BW2 = Wo/Q2;
[B1,A1] = designParamEQ(N,G,Wo,BW1);
[B2,A2] = designParamEQ(N,G,Wo,BW2);
BQ1 = dsp.BiquadFilter('SOSMatrix',[B1.',[1,A1.']]);
BQ2 = dsp.BiquadFilter('SOSMatrix',[B2.',[1,A2.']]);
hfvt = fvtool(BQ1,BQ2,'Fs',Fs,'Color','white');
legend(hfvt, 'Q = 1.5', 'Q = 10');
```

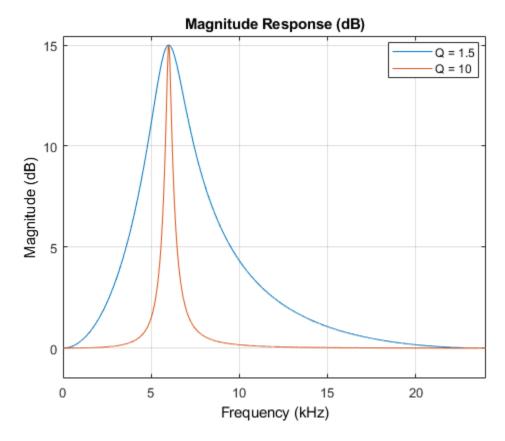

Although a higher Q factor corresponds to a sharper filter, it must also be noted that for a given bandwidth, the Q factor increases simply by increasing the center frequency. This might seem unintuitive. For example, the following two filters have the same Q factor, but one clearly occupies a larger bandwidth than the other.

```
Fs
    = 48e3;
N
    = 2;
    = 10;
Q
    = 9; % 9 dB
Wo1 = 2000/(Fs/2);
Wo2 = 12000/(Fs/2);
BW1 = Wo1/Q;
BW2 = Wo2/Q;
[B1,A1] = designParamEQ(N,G,Wo1,BW1);
[B2,A2] = designParamEQ(N,G,Wo2,BW2);
BQ1 = dsp.BiquadFilter('SOSMatrix',[B1.',[1,A1.']]);
BQ2 = dsp.BiquadFilter('SOSMatrix',[B2.',[1,A2.']]);
hfvt = fvtool(BQ1,BQ2,'Fs',Fs,'Color','white');
legend(hfvt, 'BW1 = 200 \text{ Hz}; Q = 10', 'BW2 = 1200 \text{ Hz}; Q = 10');
```

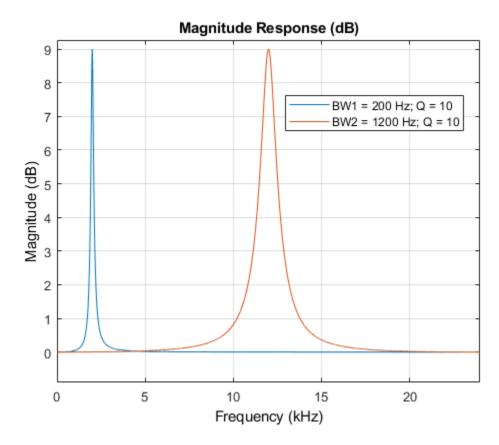

When viewed on a log-frequency scale though, the "octave bandwidth" of the two filters is the same.

```
hfvt = fvtool(BQ1,BQ2,'FrequencyScale','log','Fs',Fs,'Color','white');
legend(hfvt,'Fo1 = 2 kHz','Fo2 = 12 kHz');
```

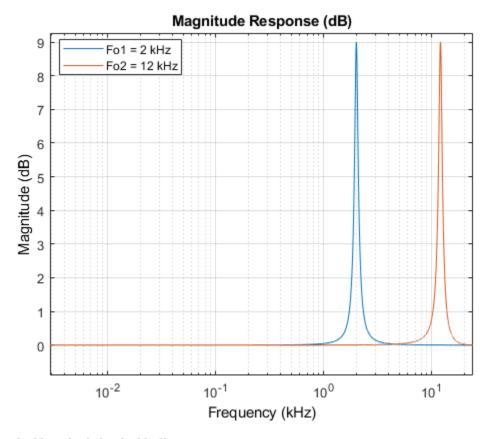

#### Low Shelf and High Shelf Filters

The filter's bandwidth BW is only perfectly centered around the center frequency Wo when such frequency is set to 0.5\*pi (half the Nyquist rate). When Wo is closer to 0 or to pi, there is a warping effect that makes a larger portion of the bandwidth to occur at one side of the center frequency. In the edge cases, if the center frequency is set to 0 (pi), the entire bandwidth of the filter occurs to the right (left) of the center frequency. The result is a so-called shelving low (high) filter.

```
Fs = 48e3;
N = 4;
G = 10; % 10 dB
Wo1 = 0;
Wo2 = 1; % Corresponds to Fs/2 (Hz) or pi (rad/sample)
BW = 1000/(Fs/2); % Bandwidth occurs at 7.4 dB in this case
[B1,A1] = designParamEQ(N,G,Wo1,BW);
[B2,A2] = designParamEQ(N,G,Wo2,BW);
BQ1 = dsp.BiquadFilter('SOSMatrix',[B1.',[ones(2,1),A1.']]);
BQ2 = dsp.BiquadFilter('SOSMatrix',[B2.',[ones(2,1),A2.']]);
hfvt = fvtool(BQ1,BQ2,'Fs',Fs,'Color','white');
legend(hfvt,'Low Shelf Filter','High Shelf Filter');
```

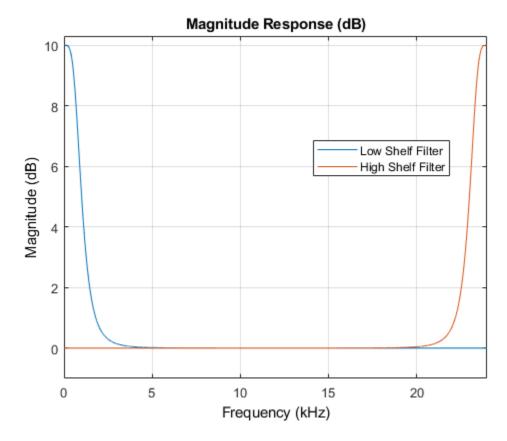

# **A Parametric Equalizer That Cuts**

All previous designs are examples of a parametric equalizer that boosts the signal over a certain frequency band. You can also design equalizers that cut (attenuate) the signal in a given region.

```
Fs = 48e3;
N = 2;
G = -5; % -5 dB
Wo = 6000/(Fs/2);
BW = 2000/(Fs/2);
[B,A] = designParamEQ(N,G,Wo,BW);
BQ = dsp.BiquadFilter('SOSMatrix',[B.',[1,A.']]);
hfvt = fvtool(BQ,'Fs',Fs,'Color','white');
legend(hfvt,'G = -5 dB');
```

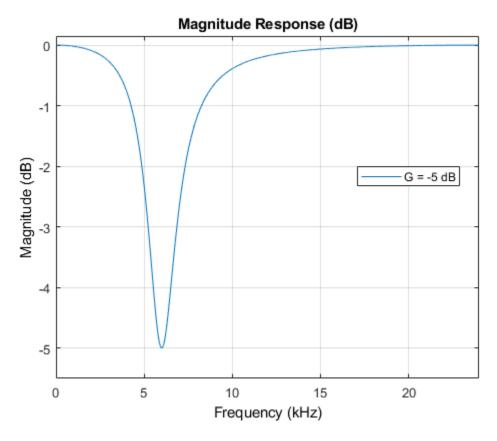

At the limit, the filter can be designed to have a gain of zero (-Inf dB) at the frequency specified. This allows to design 2nd order or higher order notch filters.

```
Fs
   = 44.1e3;
N
   = 8;
G
   = -inf;
Q
   = 1.8;
Wo = 60/(Fs/2); % Notch at 60 \text{ Hz}
BW = Wo/Q; % Bandwidth will occur at -3 dB for this special case
[B1,A1] = designParamEQ(N,G,Wo,BW);
[NUM,DEN] = iirnotch(Wo,BW); % or [NUM,DEN] = designParamEQ(2,G,Wo,BW);
SOS2 = [NUM, DEN];
BQ1 = dsp.BiquadFilter('SOSMatrix',[B1.',[ones(4,1),A1.']]);
BQ2 = dsp.BiquadFilter('SOSMatrix',SOS2);
hfvt = fvtool(BQ1,BQ2,'Fs',Fs,'FrequencyScale','Log','Color','white');
legend(hfvt,'8th order notch filter','2nd order notch filter');
```

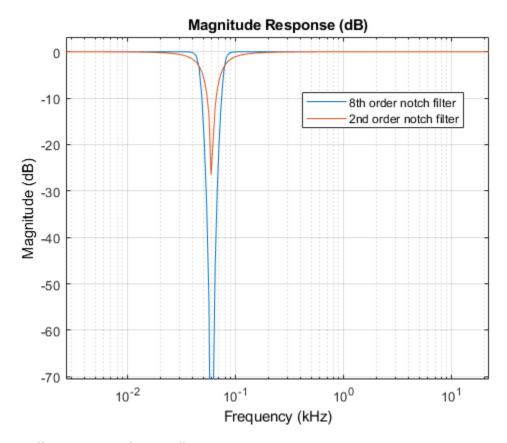

#### **Cascading Parametric Equalizers**

Parametric equalizers are usually connected in cascade (in series) so that several are used simultaneously to equalize an audio signal. To connect several equalizers in this way, use the dsp.FilterCascade.

```
Fs = 48e3;
     = 2;
G1 = 3; % 3 dB
G2 = -2; \% -2 dB
Wo1 = 400/(Fs/2);
Wo2 = 1000/(Fs/2);
BW = 500/(Fs/2); % Bandwidth occurs at 7.4 dB in this case
[B1,A1] = designParamEQ(N,G1,Wo1,BW);
[B2,A2] = designParamEQ(N,G2,Wo2,BW);
BQ1 = dsp.BiquadFilter('SOSMatrix', [B1.',[1,A1.']]);
BQ2 = dsp.BiquadFilter('SOSMatrix', [B2.',[1,A2.']]);
FC = dsp.FilterCascade(BQ1,BQ2);
hfvt = fvtool(FC, 'Fs', Fs, 'Color', 'white', 'FrequencyScale', 'Log');
legend(hfvt, 'Cascade of 2nd order filters');
```

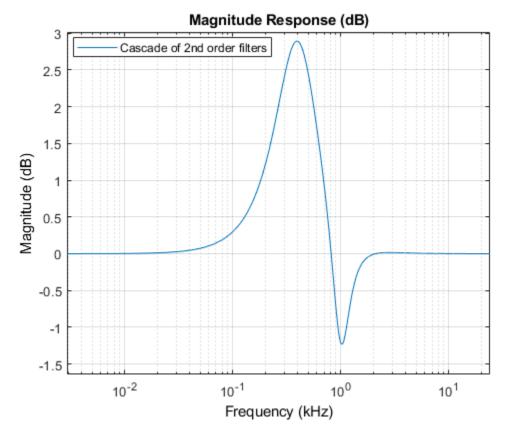

Low-order designs such as the second-order filters above can interfere with each other if their center frequencies are closely spaced. In the example above, the filter centered at 1 kHz was supposed to have a gain of -2 dB. Due to the interference from the other filter, the actual gain is more like -1 dB. Higher-order designs are less prone to such interference.

```
Fs = 48e3;
N = 8;
G1 = 3; % 3 dB
G2 = -2; % -2 dB
Wo1 = 400/(Fs/2);
Wo2 = 1000/(Fs/2);
BW = 500/(Fs/2); % Bandwidth occurs at 7.4 dB in this case
[B1,A1] = designParamEQ(N,G1,Wo1,BW);
[B2,A2] = designParamEQ(N,G2,Wo2,BW);
BQ1a = dsp.BiquadFilter('SOSMatrix',[B1.',[ones(4,1),A1.']]);
BQ2a = dsp.BiquadFilter('SOSMatrix',[B2.',[ones(4,1),A2.']]);
FC2 = dsp.FilterCascade(BQ1a,BQ2a);
hfvt = fvtool(FC,FC2,'Fs',Fs,'Color','white','FrequencyScale','Log');
legend(hfvt,'Cascade of 2nd order filters','Cascade of 8th order filters');
```

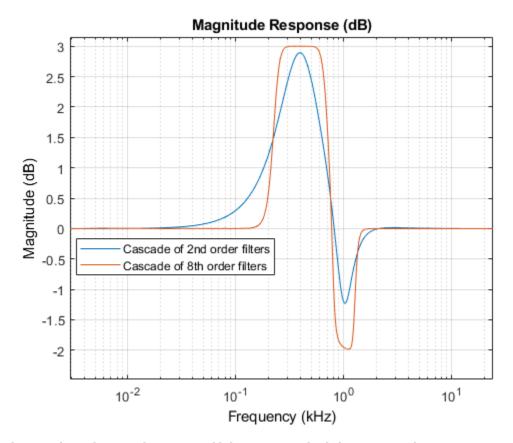

## **Advanced Design Options: Specifying Low and High Frequencies**

For more advanced designs, fdesign.parameq can be used. For example, because of frequency warping, in general it can be difficult to control the exact frequency edges at which the bandwidth occurs. To do so, the following can be used:

```
Fs
      = 44.1e3;
      = 4;
Flow = 3000:
Fhigh = 4000;
Grsq = 1;
Gref = 10*log10(Grsq);
      = -8;
      = 10.^(G/10); % Magnitude squared of filter; G = 5 dB
Gsq
      = 10*log10((Gsq + Grsq)/2); % Flow and Fhigh occur at -2.37 dB
PEQ = fdesign.parameg('N,Flow,Fhigh,Gref,G0,GBW',...
    N, Flow/(Fs/2), Fhigh/(Fs/2), Gref, G, GBW);
BQ = design(PEQ,'SystemObject',true);
hfvt = fvtool(BQ,'Fs',Fs,'Color','white');
legend(hfvt, 'Equalizer with Flow = 3 kHz and Fhigh = 4 kHz');
```

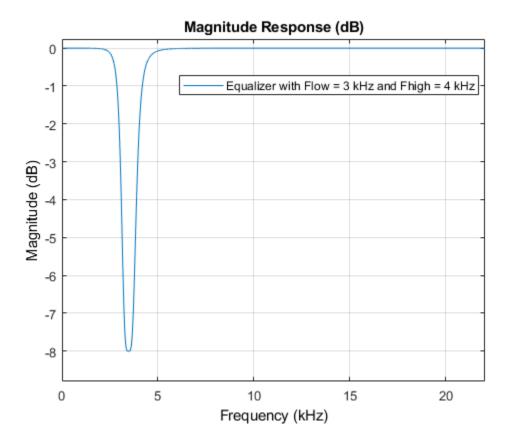

Notice that the filter has a gain of -2.37 dB at 3 kHz and 4 kHz as specified.

## Shelving Filters with a Variable Transition Bandwidth or Slope

One of the characteristics of a shelving filter is the transition bandwidth (sometimes also called transition slope) which may be specified by a shelf slope parameter S. The bandwidth reference gain GBW is always set to half the boost or cut gain of the shelving filter. All other parameters being constant, as S increases the transition bandwidth decreases, (and the slope of the response increases) creating a "slope rotation" around the GBW point as illustrated in the example below.

```
N = 2;
Fs = 48e3;
Fo = 0; % F0=0 designs a lowpass filter, F0=1 designs a highpass filter
Fc = 2e3/(Fs/2); % Cutoff Frequency
G = 10;

S = 1.5;
PEQ = fdesign.parameq('N,F0,Fc,S,G0',N,Fo,Fc,S,G);
BQ1 = design(PEQ,'SystemObject',true);

PEQ.S = 2.5;
BQ2 = design(PEQ,'SystemObject',true);

PEQ.S = 4;
BQ3 = design(PEQ,'SystemObject',true);
```

```
hfvt = fvtool(BQ1,BQ2,BQ3,'Fs',Fs,'Color','white');
legend(hfvt,'S=1.5','S=2.5','S=4');
```

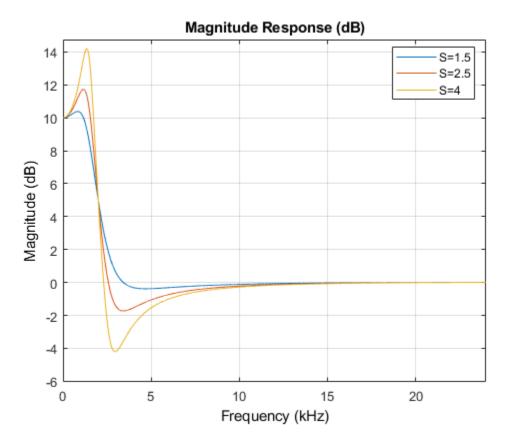

The transition bandwidth and the bandwidth gain corresponding to each value of S can be obtained using the measure function. We verify that the bandwidth reference gain GBW is the same for the three designs and we quantify by how much the transition width decreases when S increases.

```
m1 = measure(BQ1);
get(m1,'GBW')
ans = 5

m2 = measure(BQ2);
get(m2,'GBW')
ans = 5

m3 = measure(BQ3);
get(m3,'GBW')
ans = 5

get(m1,'HighTransitionWidth')
ans = 0.0945
get(m2,'HighTransitionWidth')
ans = 0.0425
```

```
get(m3,'HighTransitionWidth')
ans = 0.0238
```

As the shelf slope parameter S increases, the ripple of the filters also increases. We can increase the filter order to reduce the ripple while maintaining the desired transition bandwidth.

```
N = 2;
PEQ = fdesign.parameq('N,F0,Fc,S,G0',N,Fo,Fc,S,G);
BQ1 = design(PEQ,'SystemObject',true);

PEQ.FilterOrder = 3;
BQ2 = design(PEQ,'SystemObject',true);

PEQ.FilterOrder = 4;
BQ3 = design(PEQ,'SystemObject',true);

hfvt = fvtool(BQ1,BQ2,BQ3,'Fs',Fs,'Color','white');
legend(hfvt,'N=2','N=3','N=4');
```

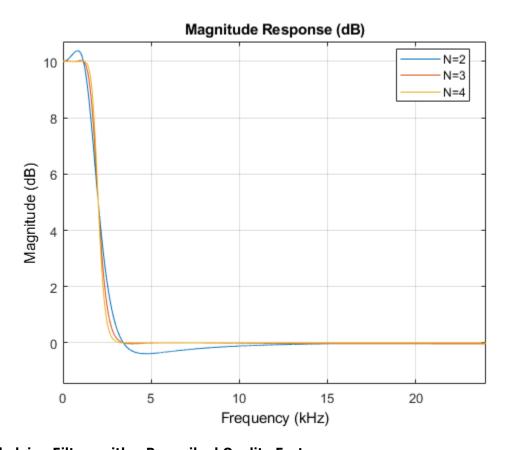

## **Shelving Filters with a Prescribed Quality Factor**

The quality factor Qa may be used instead of the shelf slope parameter S to design shelving filters with variable transition bandwidths.

```
N = 2;
Fs = 48e3;
Fo = 1; % F0=0 designs a lowpass filter, F0=1 designs a highpass filter
```

```
Fc = 20e3/(Fs/2); % Cutoff Frequency
G = 10;
Q = 0.48;
PEQ = fdesign.parameq('N,F0,Fc,Qa,G0',N,Fo,Fc,Q,G);
BQ1 = design(PEQ, 'SystemObject', true);
PEQ.Qa = 1/sqrt(2);
BQ2 = design(PEQ, 'SystemObject', true);
PEQ.Qa = 2.0222;
BQ3 = design(PEQ,'SystemObject',true);
hfvt = fvtool(BQ1,BQ2,BQ3,'Fs',Fs,'Color','white');
legend(hfvt,'Qa=0.48','Qa=0.7071','Qa=2.0222');
```

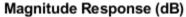

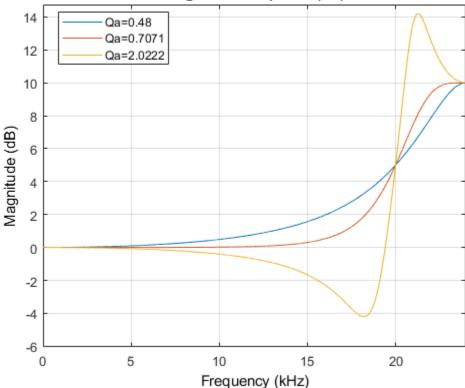

# Octave-Band and Fractional Octave-Band Filters

This example shows how to design octave-band and fractional octave-band filters, including filter banks and octave SPL meters. Octave-band and fractional-octave-band filters are commonly used in acoustics. For example, octave filters are used to perform spectral analysis for noise control. Acousticians work with octave or fractional (often 1/3) octave filter banks because it provides a meaningful measure of the noise power in different frequency bands.

#### **Octave-Band Filter**

An octave is the interval between two frequencies having a ratio of 2:1 (or  $10^{3/10} \approx 1.995$  for base-10 octave ratios). An octave-band or fractional-octave-band filter is a bandpass filter determined by its center frequency, order, and bandwidth. The magnitude attenuation limits are defined in the ANSI® S1.11-2004 standard for three classes of filters: class 0, class 1 and class 2. Class 0 allows only +/-0.15 dB of ripple in the passband, while class 1 allows +/-0.3 dB and class 2 allows +/-0.5 dB. Levels of stopband attenuation vary from 60 to 75 dB, depending on the class of the filter.

Design a full octave-band filter using octaveFilter.

Visualize the magnitude response of the filter.

```
visualize(of,'class 1')
```

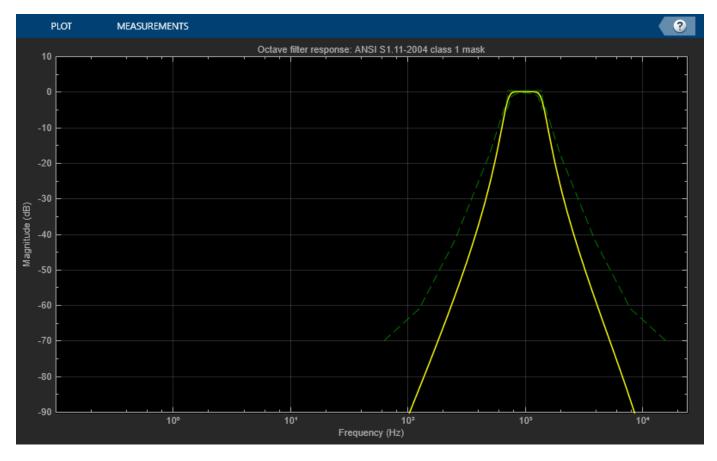

The visualizer plot is synchronized to the object, so you can see the magnitude response update as you change the filter parameters. The mask around the magnitude response is green if the filter complies with the ANSI S1.11-2004 standard (including being centered at a valid frequency), and red otherwise. To change the specifications of the filter with a graphical user interface, use parameterTuner. You can also use the Audio Test Bench app to quickly set up a test bench for the octave filter you designed. For example, run audioTestBench(of) to launch a test bench with octave filter.

Open a parameter tuner that enables you to modify the filter in real time.

parameterTuner(of)

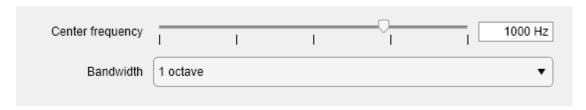

Open a spectrum analyzer to display white noise filtered by the octave filter. You can modify the filter settings with the parameter tuner while the loop runs.

```
Nx = 100000;
scope1 = dsp.SpectrumAnalyzer('SampleRate',Fs,'Method','Filter bank', ...
    'AveragingMethod','Exponential','PlotAsTwoSidedSpectrum',false, ...
```

```
'FrequencyScale','Log','FrequencySpan','Start and stop frequencies', ...
'StartFrequency',1,'StopFrequency',Fs/2,'YLimits',[-60 10], ...
'RBWSource','Property','RBW',1);
tic
while toc < 20
% Run for 20 seconds
x1 = randn(Nx,1);
y1 = of(x1);
scope1(y1)</pre>
```

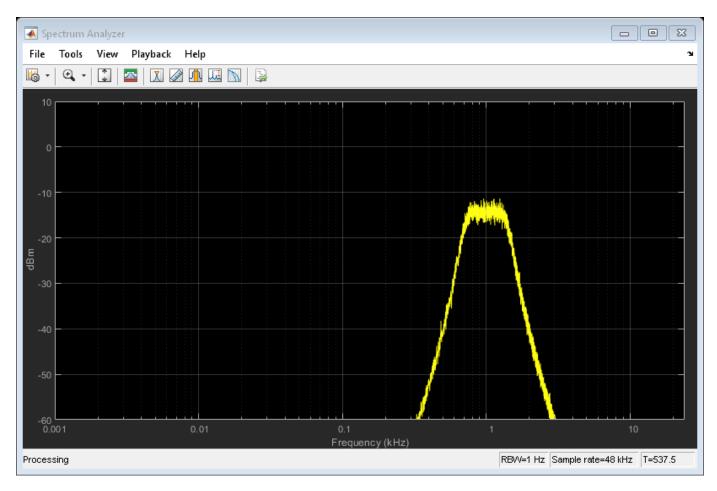

## **Octave-Band Filter Bank**

Many applications require a complete set of octave filters to form a filter bank. To design each filter manually, you would use getANSICenterFrequencies(of) to get a list of center frequencies for each individual filter. However, it is usually much simpler to use the octaveFilterBank object.

Create an octaveFilterBank object and plot its magnitude response.

```
ofb = octaveFilterBank('1/3 octave',Fs,'FilterOrder',N);
freqz(ofb,'NFFT',2^16) % Increase FFT length for better low-frequency resolution
set(gca,'XScale','log')
axis([20 Fs/2 -50 5])
title('1/3-Octave Filter Bank Magnitude Response')
```

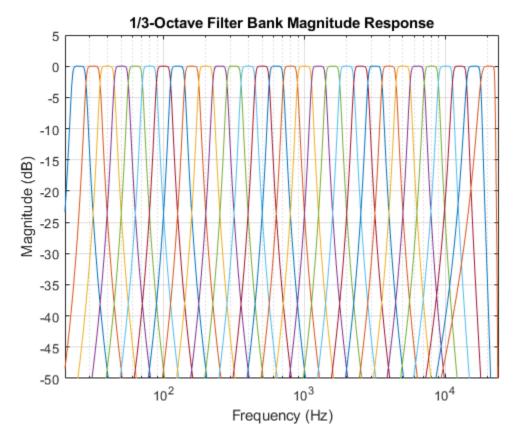

Filter the output of a pink noise generator with the 1/3-octave filter bank and compute the total power at the output of each filter.

```
pinkNoise = dsp.ColoredNoise('Color', 'pink', ...
                              'SamplesPerFrame',Nx, ...
                              'NumChannels',1);
scope2 = dsp.SpectrumAnalyzer('SampleRate',Fs,'Method','Filter bank', ...
    'AveragingMethod','Exponential','PlotAsTwoSidedSpectrum',false, ...
    'FrequencyScale','Log','FrequencySpan','Start and stop frequencies', ...
    'StartFrequency',20,'StopFrequency',Fs/2,'YLimits',[-40 30], ...
    'RBWSource', 'Property', 'RBW', 10);
centerOct = getCenterFrequencies(ofb);
nb0ct = numel(center0ct);
bandPower = zeros(1,nb0ct);
nbSamples = 0;
tic
while toc < 10
    xp = pinkNoise();
    yp = ofb(xp);
    bandPower = bandPower + sum(yp.^2,1);
    nbSamples = nbSamples + Nx;
    scope2(yp)
end
```

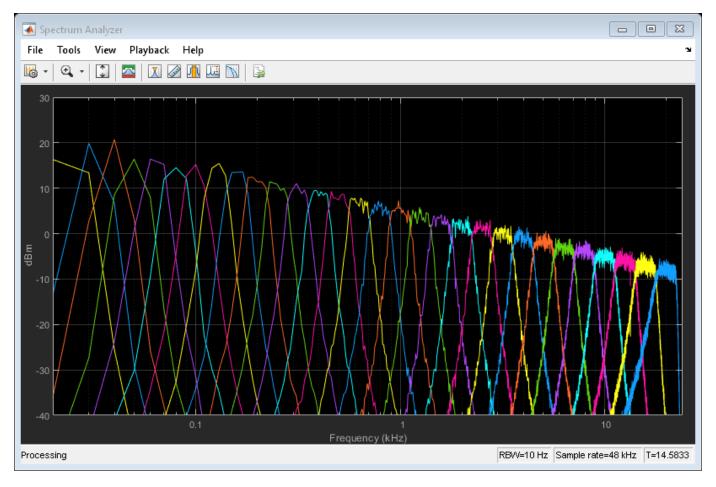

Pink noise has the same total power in each octave band, so the power between 5 Hz and 10 Hz is the same as between 5,000 Hz and 10,000 Hz. Consequently, in the spectrum analyzer, you can observe the 10 dB/decade fall-off that is characteristic of pink noise on a log-log scale, and how that signal is split into the 30 1/3-octave bands. The higher frequency bands have less power density, but the log scale means that they are also wider, so that their total power is constant.

Plot the power spectrum to show that pink noise has a flat octave spectrum.

```
b = 10^(3/10); % base-10 octave ratio
% Compute power (including pressure reference)
octPower = 10*log10(bandPower/nbSamples/4e-10);
bar(log(centerOct)/log(b),octPower);
set(gca,'Xticklabel',round(b.^get(gca,'Xtick'),2,'significant'));
title('1/3-Octave Power Spectrum')
xlabel('Octave Frequency Band (Hz)')
ylabel('Power (dB)')
```

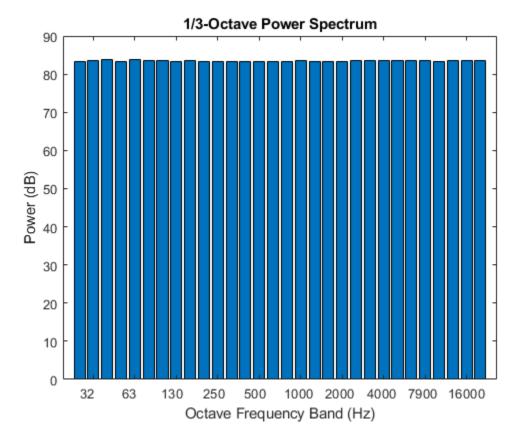

## **Octave SPL**

The SPL Meter object (splMeter) also supports octave-band measurements. Reproduce the same power spectrum measurement in real time. Use a dsp.ArrayPlot object to visualize the power per band. Use the Z-weighting option to omit the frequency weighting filter.

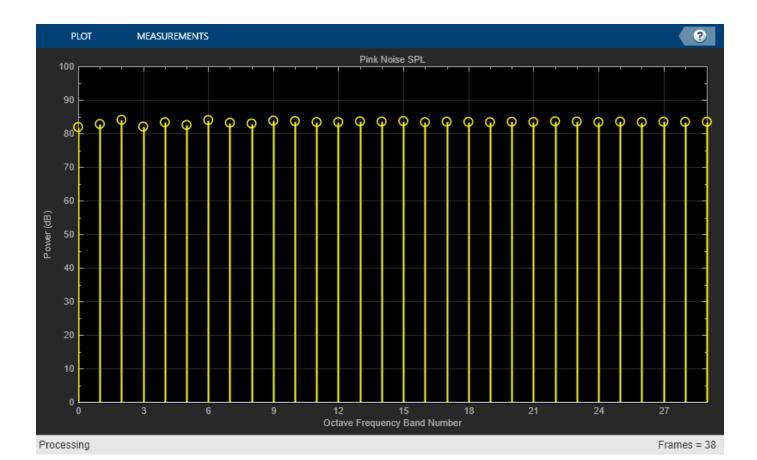

# Pitch Tracking Using Multiple Pitch Estimations and HMM

This example shows how to perform pitch tracking using multiple pitch estimations, octave and median smoothing, and a hidden Markov model (HMM).

## Introduction

Pitch detection is a fundamental building block in speech processing, speech coding, and music information retrieval (MIR). In speech and speaker recognition, pitch is used as a feature in a machine learning system. For call centers, pitch is used to indicate the emotional state and gender of customers. In speech therapy, pitch is used to indicate and analyze pathologies and diagnose physical defects. In MIR, pitch is used to categorize music, for query-by-humming systems, and as a primary feature in song identification systems.

Pitch detection for clean speech is mostly considered a solved problem. Pitch detection with noise and multi-pitch tracking remain difficult problems. There are many algorithms that have been extensively reported on in the literature with known trade-offs between computational cost and robustness to different types of noise.

Usually, a pitch detection algorithm (PDA) estimates the pitch for a given time instant. The pitch estimate is then validated or corrected within a pitch tracking system. Pitch tracking systems enforce continuity of pitch estimates over time.

This example provides an example function, HelperPitchTracker, which implements a pitch tracking system. The example walks through the algorithm implemented by the HelperPitchTracker function.

### **Problem Summary**

Load an audio file and corresponding reference pitch for the audio file. The reference pitch is reported every 10 ms and was determined as an average of several third-party algorithms on the clean speech file. Regions without voiced speech are represented as nan.

```
[x,fs] = audioread('Counting-16-44p1-mono-15secs.wav');
load TruePitch.mat truePitch
```

Use the pitch function to estimate the pitch of the audio over time.

```
[f0,locs] = pitch(x,fs);
```

Two metrics are commonly reported when defining pitch error: gross pitch error (GPE) and voicing decision error (VDE). Because the pitch algorithms in this example do not provide a voicing decision, only GPE is reported. In this example, GPE is calculated as the percent of pitch estimates outside  $\pm 10\%$  of the reference pitch over the span of the voiced segments.

Calculate the GPE for regions of speech and plot the results. Listen to the clean audio signal.

```
isVoiced = ~isnan(truePitch);
f0(~isVoiced) = nan;

p = 0.1;
GPE = mean(abs(f0(isVoiced)-truePitch(isVoiced)) > truePitch(isVoiced).*p).*100;

t = (0:length(x)-1)/fs;
t0 = (locs-1)/fs;
sound(x,fs)
```

```
figure(1)
tiledlayout(2,1)
nexttile
plot(t,x)
ylabel('Amplitude')
title('Pitch Estimation of Clean Signal')

nexttile
plot(t0,[truePitch,f0])
legend('Reference','Estimate','Location','NW')
ylabel('F0 (Hz)')
xlabel('Time (s)')
title(sprintf('GPE = %0.1f%*',GPE))
```

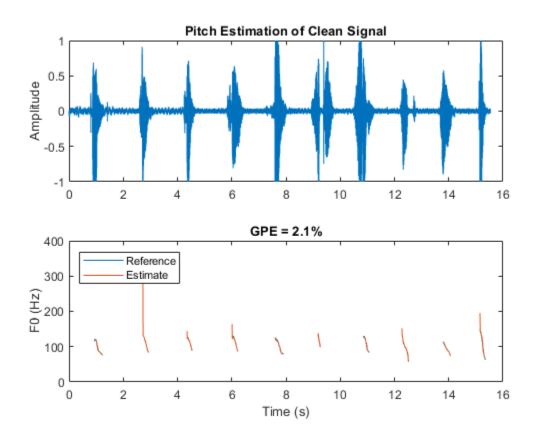

Mix the speech signal with noise at -5 dB SNR.

Use the pitch function on the noisy audio to estimate the pitch over time. Calculate the GPE for regions of voiced speech and plot the results. Listen to the noisy audio signal.

```
desiredSNR = -5;
x = mixSNR(x,rand(size(x)),desiredSNR);
[f0,locs] = pitch(x,fs);
f0(~isVoiced) = nan;
GPE = mean(abs(f0(isVoiced) - truePitch(isVoiced)) > truePitch(isVoiced).*p).*100;
sound(x,fs)
```

```
figure(2)
tiledlayout(2,1)

nexttile
plot(t,x)
ylabel('Amplitude')
title('Pitch Estimation of Noisy Signal')

nexttile
plot(t0,[truePitch,f0])
legend('Reference','Estimate','Location','NW')
ylabel('F0 (Hz)')
xlabel('Time (s)')
title(sprintf('GPE = %0.1f%%',GPE))
```

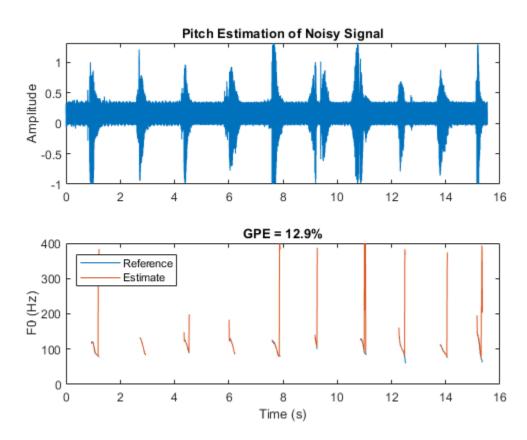

This example shows how to improve the pitch estimation of noisy speech signals using multiple pitch candidate generation, octave-smoothing, median-smoothing, and an HMM.

The algorithm described in this example is implemented in the example function HelperPitchTracker. To learn about the HelperPitchTracker function, enter help HelperPitchTracker at the command line.

```
help HelperPitchTracker
```

HelperPitchTracker Track the fundamental frequency of audio signal f0 = HelperPitchTracker(audioIn,fs) returns an estimate of the fundamental frequency contour for the audio input. Columns of the

input are treated as individual channels. The HelperPitchTracker function uses multiple pitch detection algorithms to generate pitch candidates, and uses octave smoothing and a Hidden Markov Model to return an estimate of the fundamental frequency.

f0 = HelperPitchTracker(...,'HopLength',HOPLENGTH) specifies the number of samples in each hop. The pitch estimate is updated every hop. Specify HOPLENGTH as a scalar integer. If unspecified, HOPLENGTH defaults to round(0.01\*fs).

f0 = HelperPitchTracker(...,'OctaveSmoothing',TF) specifies whether or not to apply octave smoothing. Specify as true or false. If unspecified, TF defaults to true.

f0 = HelperPitchTracker(..., 'EmissionMatrix', EMISSIONMATRIX) specifies the emission matrix used for the HMM during the forward pass. The default emission matrix was trained on the Pitch Tracking Database from Graz University of Technology. The database consists of 4720 speech segments with corresponding pitch trajectories derived from laryngograph signals. The emission matrix corresponds to the probability that a speaker leaves one pitch state to another, in the range [50, 400] Hz. Specify the emission matrix such that rows correspond to the current state, columns correspond to the possible future state, and the values of the matrix correspond to the probability of moving from the current state to the future state. If you specify your own emission matrix, specify its corresponding EMISSIONMATRIXRANGE. EMISSIONMATRIX must be a real N-by-N matrix of integers.

f0 = HelperPitchTracker(..., 'EmissionMatrixRange', EMISSIONMATRIXRANGE)
specifies how the EMISSIONMATRIX corresponds to Hz. If unspecified,
EMISSIONMATRIXRANGE defaults to 50:400.

[f0,loc] = HelperPitchTracker(...) returns the locations associated with each pitch decision. The locations correspond to the ceiling of the center of the analysis frames.

[f0,loc,hr] = HelperPitchTracker(...) returns the harmonic ratio associated with each pitch decision.

See also pitch, voiceActivityDetector

#### **Description of Pitch Tracking System**

The graphic provides an overview of the pitch tracking system implemented in the example function. The following code walks through the internal workings of the HelperPitchTracker example function.

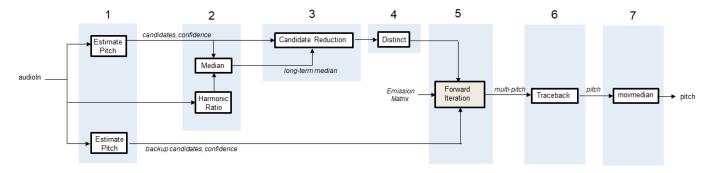

### 1. Generate Multiple Pitch Candidates

In the first stage of the pitch tracking system, you generate multiple pitch candidates using multiple pitch detection algorithms. The primary pitch candidates, which are generally more accurate, are generated using algorithms based on the Summation of Residual Harmonics (SRH) [2 on page 1-0 algorithm and the Pitch Estimation Filter with Amplitude Compression (PEFAC) [3 on page 1-0 algorithm.

Buffer the noisy input signal into overlapped frames, and then use audio.internal.pitch.SRH to generate 5 pitch candidates for each hop. Also return the relative confidence of each pitch candidate. Plot the results.

```
RANGE = [50,400];
HOPLENGTH = round(fs.*0.01);
% Buffer into required sizes
xBuff SRH = buffer(x,round(0.025*fs),round(0.02*fs),'nodelay');
% Define pitch parameters
params SRH = struct('Method','SRH', ...
    'Range', RANGE, ...
    'WindowLength', round(fs*0.06), ...
    'OverlapLength', round(fs*0.06-HOPLENGTH), ...
    'SampleRate',fs, ...
    'NumChannels', size(x,2), ...
    'SamplesPerChannel', size(x,1));
multiCandidate_params_SRH = struct('NumCandidates',5,'MinPeakDistance',1);
% Get pitch estimate and confidence
[f0 SRH,conf SRH] = audio.internal.pitch.SRH(xBuff SRH,x, ...
                                              params SRH, ...
                                              multiCandidate_params_SRH);
figure(3)
tiledlayout(2,1)
nexttile
plot(t0,f0 SRH)
ylabel('F0 Candidates (Hz)')
title('Multiple Candidates from SRH Pitch Estimation')
nexttile
plot(t0,conf_SRH)
ylabel('Relative Confidence')
xlabel('Time (s)')
```

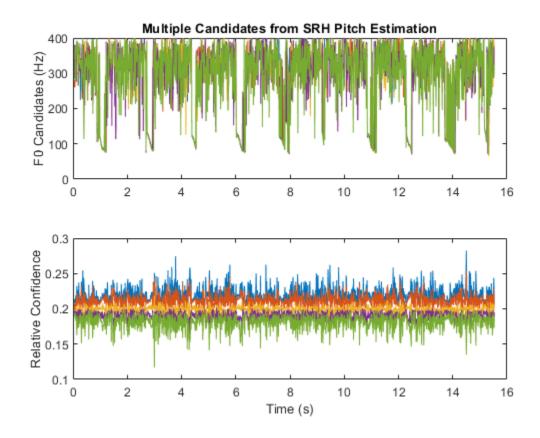

Generate an additional set of primary pitch candidates and associated confidence using the PEF algorithm. Generate backup candidates and associated confidences using the normalized correlation function (NCF) algorithm and cepstrum pitch determination (CEP) algorithm. Log only the most confident estimate from the backup candidates.

```
xBuff PEF = buffer(x,round(0.06*fs),round(0.05*fs),'nodelay');
params_PEF = struct('Method','PEF', ...
    'Range', RANGE, ...
    'WindowLength', round(fs*0.06), ...
    'OverlapLength', round(fs*0.06-HOPLENGTH), ...
    'SampleRate', fs, ...
    'NumChannels', size(x,2), ...
    'SamplesPerChannel', size(x,1));
multiCandidate params PEF = struct('NumCandidates',5,'MinPeakDistance',5);
[f0_PEF,conf_PEF] = audio.internal.pitch.PEF(xBuff_PEF, ...
                                                 params PEF, ...
                                                 multiCandidate_params_PEF);
xBuff_NCF = buffer(x, round(0.04*fs), round(0.03*fs), 'nodelay');
xBuff_NCF = xBuff_NCF(:,2:end-1);
params_NCF = struct('Method','NCF', ...
    'Range', RANGE, ...
'WindowLength', round(fs*0.04), ...
    'OverlapLength', round(fs*0.04-HOPLENGTH), ...
    'SampleRate',fs, ...
'NumChannels',size(x,2), ...
    'SamplesPerChannel', size(x,1));
```

```
multiCandidate params_NCF = struct('NumCandidates',5,'MinPeakDistance',1);
f0_NCF = audio.internal.pitch.NCF(xBuff_NCF, ...
                                     params_NCF, ...
                                     multiCandidate_params_NCF);
xBuff CEP = buffer(x,round(0.04*fs),round(0.03*fs),'nodelay');
xBuff CEP = xBuff CEP(:,2:end-1);
params_CEP = struct('Method','CEP', ...
    'Range',RANGE, ...
'WindowLength',round(fs*0.04), ...
'OverlapLength',round(fs*0.04-HOPLENGTH), ...
    'SampleRate',fs, ...
    'NumChannels', size(x,2), ...
    'SamplesPerChannel', size(x,1));
multiCandidate_params_CEP = struct('NumCandidates',5,'MinPeakDistance',1);
f0_CEP = audio.internal.pitch.CEP(xBuff_CEP, ...
                                     params CEP, ...
                                     multiCandidate params CEP);
BackupCandidates = [f0_NCF(:,1), f0_CEP(:,1)];
```

## 2. Determine Long-Term Median

The long-term median of the pitch candidates is used to reduce the number of pitch candidates. To calculate the long-term median pitch, first calculate the harmonic ratio. Pitch estimates are only valid in regions of voiced speech, where the harmonic ratio is high.

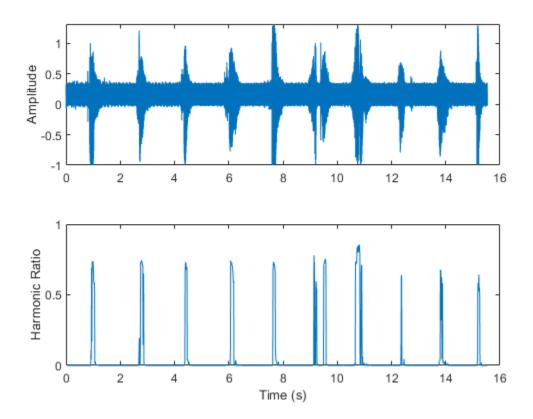

Use the harmonic ratio to threshold out regions that do not include voiced speech in the long-term median calculation. After determining the long-term median, calculate lower and upper bounds for pitch candidates. In this example, the lower and upper bounds were determined empirically as 2/3 and 4/3 the median pitch. Candidates outside of these bounds are penalized in the following stage.

```
idxToKeep = logical(movmedian(hr>((3/4)*max(hr)),3));
longTermMedian = median([f0_PEF(idxToKeep,1);f0_SRH(idxToKeep,1)]);
lower = max((2/3)*longTermMedian,RANGE(1));
upper = min((4/3)*longTermMedian,RANGE(2));
figure(5)
tiledlayout(1,1)
nexttile
plot(t0,[f0_PEF,f0_SRH])
hold on
plot(t0,longTermMedian.*ones(size(f0_PEF,1)),'r:','LineWidth',3)
plot(t0,upper.*ones(size(f0_PEF,1)), r', LineWidth',2)
plot(t0,lower.*ones(size(f0_PEF,1)),'r','LineWidth',2)
hold off
xlabel('Time (s)')
ylabel('Frequency (Hz)')
title('Long Term Median')
```

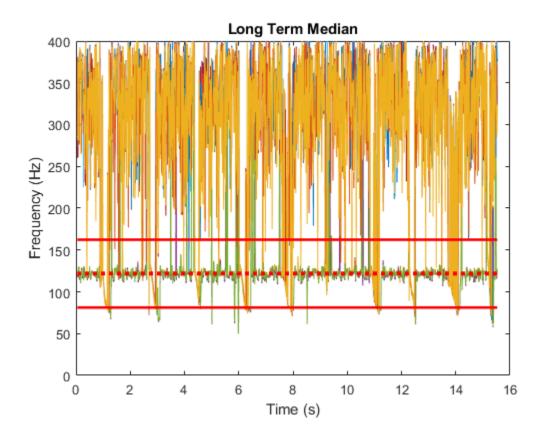

#### 3. Candidate Reduction

By default, candidates returned by the pitch detection algorithm are sorted in descending order of confidence. Decrease the confidence of any primary candidate outside the lower and upper bounds. Decrease the confidence by a factor of 10. Re-sort the candidates for both the PEF and SRH algorithms so they are in descending order of confidence. Concatenate the candidates, keeping only the two most confident candidates from each algorithm.

Plot the reduced candidates.

```
figure(6)
plot(t0,candidates)
xlabel('Time (s)')
ylabel('Frequency (Hz)')
title('Reduced Candidates')
```

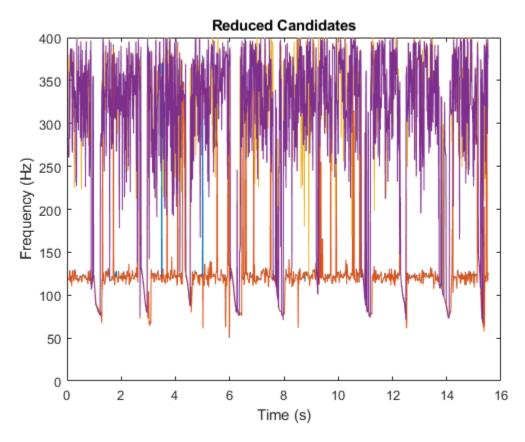

## 4. Make Distinctive

If two or more candidates are within a given 5 Hz span, set the candidates to their mean and sum their confidence.

```
span = 5;
confidenceFactor = 1;
for r = 1:size(candidates,1)
    for c = 1:size(candidates,2)
        tf = abs(candidates(r,c)-candidates(r,:)) < span;
        candidates(r,c) = mean(candidates(r,tf));
        confidence(r,c) = sum(confidence(r,tf))*confidenceFactor;
    end
end
candidates = max(min(candidates,400),50);</pre>
```

## 5. Forward Iteration of HMM with Octave Smoothing

Now that the candidates have been reduced, you can feed them into an HMM to enforce continuity constraints. Pitch contours are generally continuous for speech signals when analyzed in 10 ms hops. The probability of a pitch moving from one state to another across time is referred to as the *emission* 

probability. Emission probabilities can be encapsulated into a matrix which describes the probability of going from any pitch value in a set range to any other in a set range. The emission matrix used in this example was created using the Graz database. [1 on page 1-0 ]

Load the emission matrix and associated range. Plot the probability density function (PDF) of a pitch in 150 Hz state.

load EmissionMatrix.mat emissionMatrix emissionMatrixRange

```
currentState = 150 ;
figure(7)
plot(emissionMatrixRange(1):emissionMatrixRange(2),emissionMatrix(currentState - emissionMatrixRange(2),emissionMatrix(currentState - emissionMatrixRange(1))
title(sprintf('Emission PDF for %d Hz',currentState))
xlabel('Next Pitch Value (Hz)')
ylabel('Probability')
```

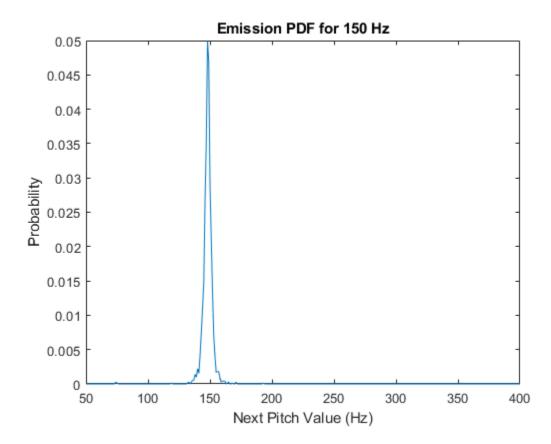

The HMM used in this example combines the emission probabilities, which enforce continuity, and the relative confidence of the pitch. At each hop, the emission probabilities are combined with the relative confidence to create a confidence matrix. A best choice for each path is determined as the max of the confidence matrix. The HMM used in this example also assumes that only one path can be assigned to a given state (an assumption of the Viterbi algorithm).

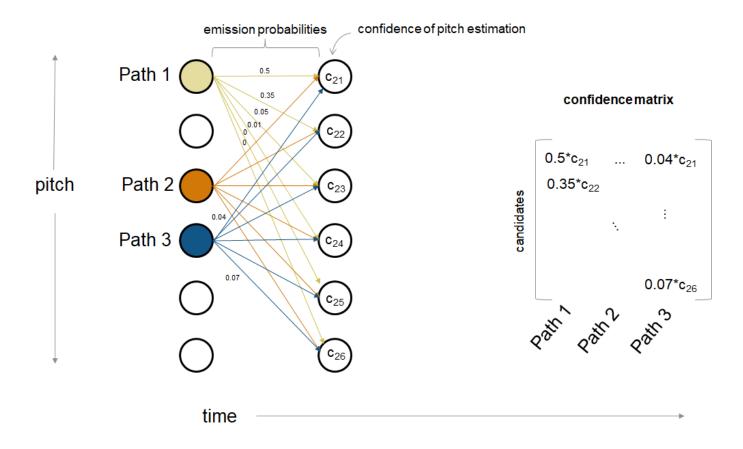

In addition to the HMM, this example monitors for octave jumps relative to the short-term median of the pitch paths. If an octave jump is detected, then the backup pitch candidates are added as options for the HMM.

```
% Preallocation
numPaths = 4;
numHops = size(candidates,1);
logbook = zeros(numHops,3,numPaths);
suspectHops = zeros(numHops,1);
% Forward iteration with octave-smoothing
for hopNumber = 1:numHops
    nowCandidates = candidates(hopNumber,:);
    nowConfidence = confidence(hopNumber,:);
   % Remove octave jumps
    if hopNumber > 100
        numCandidates = numel(nowCandidates);
        % Weighted short term median
        medianWindowLength = 50;
        aTemp = logbook(max(hopNumber-min(hopNumber, medianWindowLength), 1):hopNumber-1, 1, :);
        shortTermMedian = median(aTemp(:));
        previousM = mean([longTermMedian, shortTermMedian]);
        lowerTight = max((4/3)*previousM,emissionMatrixRange(1));
        upperTight = min((2/3)*previousM,emissionMatrixRange(2));
        numCandidateOutside = sum([nowCandidates < lowerTight, nowCandidates > upperTight]);
```

```
% If at least 1 candidate is outside the octave centered on the
    % short-term median, add the backup pitch candidates that were
    % generated by the normalized correlation function and cepstrum
    % pitch determination algorithms as potential candidates.
    if numCandidateOutside > 0
        % Apply the backup pitch estimators
        nowCandidates = [nowCandidates,BackupCandidates(hopNumber,:)];%#ok<AGROW>
        nowConfidence = [nowConfidence,repmat(mean(nowConfidence),1,2)];%#ok<AGROW>
        % Make distinctive
        span = 10;
        confidenceFactor = 1.2:
        for r = 1:size(nowCandidates,1)
            for c = 1:size(nowCandidates,2)
                tf = abs(nowCandidates(r,c)-nowCandidates(r,:)) < span;</pre>
                nowCandidates(r,c) = mean(nowCandidates(r,tf));
                nowConfidence(r,c) = sum(nowConfidence(r,tf))*confidenceFactor;
            end
        end
    end
end
% Create confidence matrix
confidenceMatrix = zeros(numel(nowCandidates),size(logbook,3));
for pageIdx = 1:size(logbook,3)
    if hopNumber ~= 1
        pastPitch = floor(logbook(hopNumber-1,1,pageIdx)) - emissionMatrixRange(1) + 1;
    else
        pastPitch = nan;
    end
    for candidateNumber = 1:numel(nowCandidates)
        if hopNumber ~= 1
            % Get the current pitch and convert to an index in the range
            currentPitch = floor(nowCandidates(candidateNumber)) - emissionMatrixRange(1) +
            confidenceMatrix(candidateNumber,pageIdx) = ...
                emissionMatrix(currentPitch,pastPitch)*logbook(hopNumber-1,2,pageIdx)*nowCon
        else
            confidenceMatrix(candidateNumber,pageIdx) = 1;
        end
    end
end
% Assign an estimate for each path
for pageIdx = 1:size(logbook,3)
    % Determine most confident transition from past to current pitch
    [~,idx] = max(confidenceMatrix(:));
    % Convert confidence matrix index to pitch and logbook page
    [chosenPitch,pastPitchIdx] = ind2sub([numel(nowCandidates),size(logbook,3)],idx);
    logbook(hopNumber,:,pageIdx) = ...
        [nowCandidates(chosenPitch), ...
        confidenceMatrix(chosenPitch, pastPitchIdx), ...
        pastPitchIdx];
    % Remove the chosen current pitch from the confidence matrix
    confidenceMatrix(chosenPitch,:) = NaN;
```

```
end
% Normalize confidence
logbook(hopNumber,2,:) = logbook(hopNumber,2,:)/sum(logbook(hopNumber,2,:));
end
```

#### 6. Traceback of HMM

Once the forward iteration of the HMM is complete, the final pitch contour is chosen as the most confident path. Walk backward through the log book to determine the pitch contour output by the HMM. Calculate the GPE and plot the new pitch contour and the known contour.

```
numHops = size(logbook,1);
keepLooking = true;
index = numHops + 1;
while keepLooking
    index = index - 1;
    if abs(max(logbook(index,2,:))-min(logbook(index,2,:)))~=0
        keepLooking = false;
    end
end
[~,bestPathIdx] = max(logbook(index,2,:));
bestIndices = zeros(numHops,1);
bestIndices(index) = bestPathIdx;
for ii = index:-1:2
    bestIndices(ii-1) = logbook(ii,3,bestIndices(ii));
end
bestIndices(bestIndices==0) = 1;
f0 = zeros(numHops, 1);
for ii = (numHops):-1:2
    f0(ii) = logbook(ii,1,bestIndices(ii));
end
f0toPlot = f0;
f0toPlot(~isVoiced) = NaN;
GPE = mean( abs(f0toPlot(isVoiced) - truePitch(isVoiced)) > truePitch(isVoiced).*p).*100;
plot(t0,[truePitch,f0toPlot])
legend('Reference', 'Estimate')
vlabel('F0 (Hz)')
xlabel('Time (s)')
title(sprintf('GPE = %0.1f%',GPE))
```

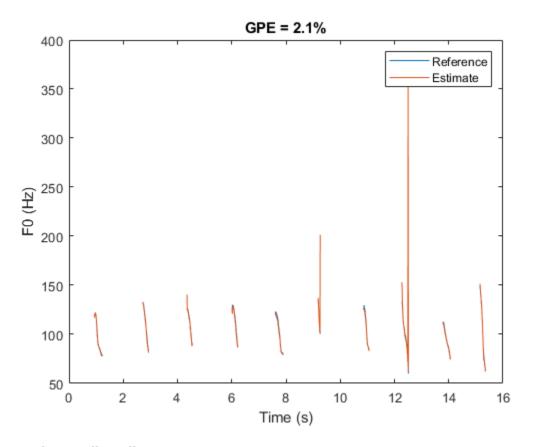

## 7. Moving Median Filter

As a final post-processing step, apply a moving median filter with a window length of three hops. Calculate the final GPE and plot the final pitch contour and the known contour.

```
f0 = movmedian(f0,3);
f0(~isVoiced) = NaN;

GPE = mean(abs(f0(isVoiced) - truePitch(isVoiced)) > truePitch(isVoiced).*p).*100;
figure(9)
plot(t0,[truePitch,f0])
legend('Reference','Estimate')
ylabel('F0 (Hz)')
xlabel('Time (s)')
title(sprintf('GPE = %0.1f%%',GPE))
```

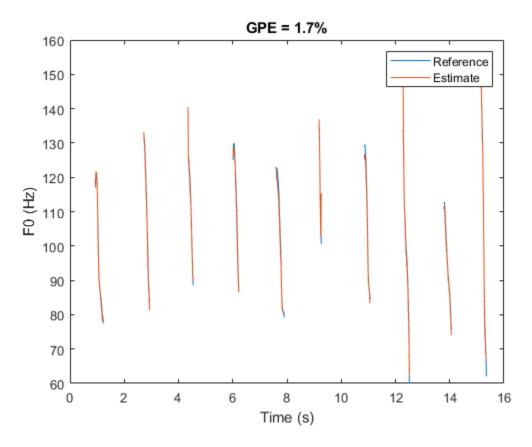

#### **Performance Evaluation**

The HelperPitchTracker function uses an HMM to apply continuity constraints to pitch contours. The emission matrix of the HMM can be set directly. It is best to train the emission matrix on sound sources similar to the ones you want to track.

This example uses the Pitch Tracking Database from Graz University of Technology (PTDB-TUG) [4] on page 1-0 . The data set consists of 20 English native speakers reading 2342 phonetically rich sentences from the TIMIT corpus. Download and extract the data set. Depending on your system, downloading and extracting the data set can take approximately 1.5 hours.

```
url = 'https://www2.spsc.tugraz.at/databases/PTDB-TUG/SPEECH_DATA_ZIPPED.zip';
downloadFolder = tempdir;
datasetFolder = fullfile(downloadFolder,'PTDB-TUG');

if ~exist(datasetFolder,'dir')
    disp('Downloading PTDB-TUG (3.9 G) ...')
    unzip(url,datasetFolder)
end
```

Create an audio datastore that points to the microphone recordings in the database. Set the label associated with each file to the location of the associated known pitch file. The dataset contains recordings of 10 female and 10 male speakers. Use subset to isolate the 10th female and male speakers. Train an emission matrix based on the reference pitch contours for both male and female speakers 1 through 9.

```
ads = audioDatastore([fullfile(datasetFolder, "SPEECH DATA", "FEMALE", "MIC"), fullfile(datasetFolde
                       'IncludeSubfolders',true, ...
                       'FileExtensions','.wav');
wavFileNames = ads.Files;
ads.Labels = replace(wavFileNames,{'MIC','mic','wav'},{'REF','ref','f0'});
idxToRemove = contains(ads.Files, { 'F10', 'M10' });
ads1 = subset(ads,idxToRemove);
ads9 = subset(ads,~idxToRemove);
Shuffle the audio datastores.
ads1 = shuffle(ads1):
ads9 = shuffle(ads9);
The emission matrix describes the probability of going from one pitch state to another. In the
following step, you create an emission matrix based on speakers 1 through 9 for both male and
female. The database stores reference pitch values, short-term energy, and additional information in
the text files with files extension f0. The getReferencePitch function reads in the pitch values if
the short-term energy is above a threshold. The threshold was determined empirically in listening
tests. The HelperUpdateEmissionMatrix creates a 2-dimensional histogram based on the current
pitch state and the next pitch state. After the histogram is created, it is normalized to create an
emission matrix.
emissionMatrixRange = [50,400];
emissionMatrix = [];
for i = 1:numel(ads9.Files)
    x = getReferencePitch(ads9.Labels{i});
    emissionMatrix = HelperUpdateEmissionMatrix(x,emissionMatrixRange,emissionMatrix);
emissionMatrix = emissionMatrix + sqrt(eps);
emissionMatrix = emissionMatrix./norm(emissionMatrix);
Define different types of background noise: white, ambiance, engine, jet, and street. Resample them
to 16 kHz to help speed up testing the database.
Define the SNR to test, in dB, as 10, 5, 0, -5, and -10.
noiseType = {'white', 'ambiance', 'engine', 'jet', 'street'};
numNoiseToTest = numel(noiseType);
desiredFs = 16e3;
whiteNoiseMaker = dsp.ColoredNoise('Color', 'white', 'SamplesPerFrame', 40000, 'RandomStream', 'mt199
noise{1} = whiteNoiseMaker();
[ambiance,ambianceFs] = audioread('Ambiance-16-44p1-mono-12secs.wav');
noise{2} = resample(ambiance,desiredFs,ambianceFs);
[engine,engineFs] = audioread('Engine-16-44p1-stereo-20sec.wav');
noise{3} = resample(engine, desiredFs, engineFs);
[jet,jetFs] = audioread('JetAirplane-16-11p025-mono-16secs.wav');
noise{4} = resample(jet,desiredFs,jetFs);
[street,streetFs] = audioread('MainStreetOne-16-16-mono-12secs.wav');
noise{5} = resample(street,desiredFs,streetFs);
```

snrToTest = [10,5,0,-5,-10];
numSNRtoTest = numel(snrToTest);

Run the pitch detection algorithm for each SNR and noise type for each file. Calculate the average GPE across speech files. This example compares performance with the popular pitch tracking algorithm: Sawtooth Waveform Inspired Pitch Estimator (SWIPE). A MATLAB® implementation of the algorithm can be found at [5 on page 1-0 ]. To run this example without comparing to other algorithms, set compare to false. The following comparison takes around 15 minutes.

```
true
compare =
numFilesToTest = 20;
p = 0.1;
GPE pitchTracker = zeros(numSNRtoTest,numNoiseToTest,numFilesToTest);
if compare
    GPE_swipe = GPE_pitchTracker;
end
for i = 1:numFilesToTest
    [cleanSpeech,info] = read(ads1);
    cleanSpeech = resample(cleanSpeech,desiredFs,info.SampleRate);
    truePitch = getReferencePitch(info.Label{:});
    isVoiced = truePitch~=0;
    truePitchInVoicedRegions = truePitch(isVoiced);
    for j = 1:numSNRtoTest
        for k = 1:numNoiseToTest
            noisySpeech = mixSNR(cleanSpeech,noise{k},snrToTest(j));
            f0 = HelperPitchTracker(noisySpeech,desiredFs,'EmissionMatrix',emissionMatrix,'Emiss.
            f0 = [0; f0]; % manual alignment with database.
            GPE pitchTracker(j,k,i) = mean(abs(f0(isVoiced) - truePitchInVoicedRegions) > truePi
            if compare
                f0 = swipep(noisySpeech,desiredFs,[50,400],0.01);
                f0 = f0(3:end); % manual alignment with database.
                GPE swipe(j,k,i) = mean(abs(f0(isVoiced) - truePitchInVoicedRegions) > truePitch
            end
        end
    end
end
GPE_pitchTracker = mean(GPE_pitchTracker,3);
if compare
    GPE swipe = mean(GPE swipe,3);
end
Plot the gross pitch error for each noise type.
for ii = 1:numel(noise)
    figure(9+ii)
    plot(snrToTest,GPE_pitchTracker(:,ii),'b')
    hold on
    if compare
        plot(snrToTest,GPE_swipe(:,ii),'g')
    plot(snrToTest,GPE_pitchTracker(:,ii),'bo')
    if compare
        plot(snrToTest,GPE_swipe(:,ii),'gv')
    title(noiseType(ii))
    xlabel('SNR (dB)')
```

```
ylabel(sprintf('Gross Pitch Error (p = %0.2f)',p))
   if compare
        legend('HelperPitchTracker','SWIPE')
   else
        legend('HelperPitchTracker')
   end
   grid on
   hold off
end
```

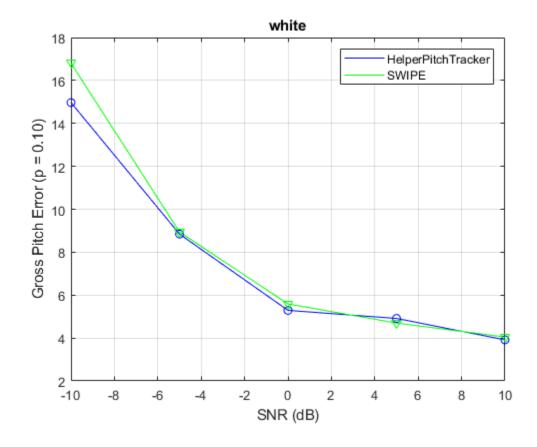

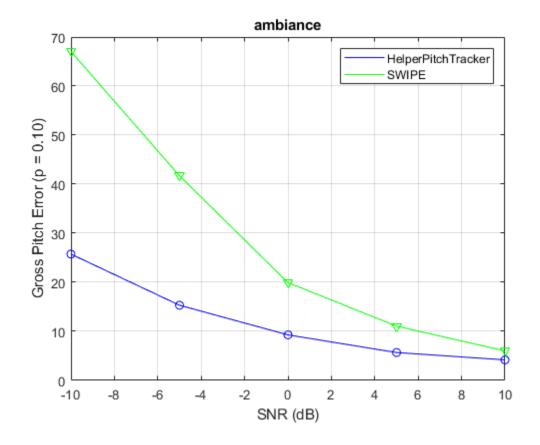

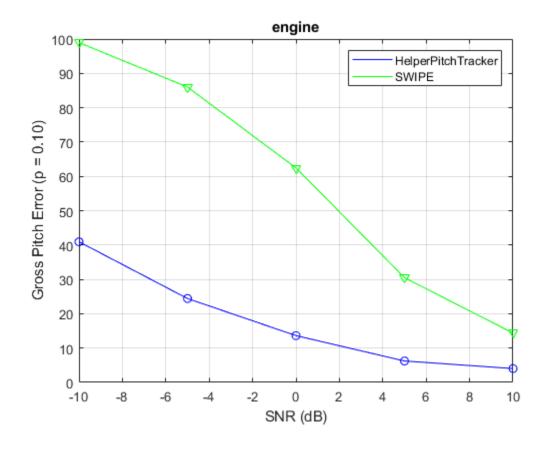

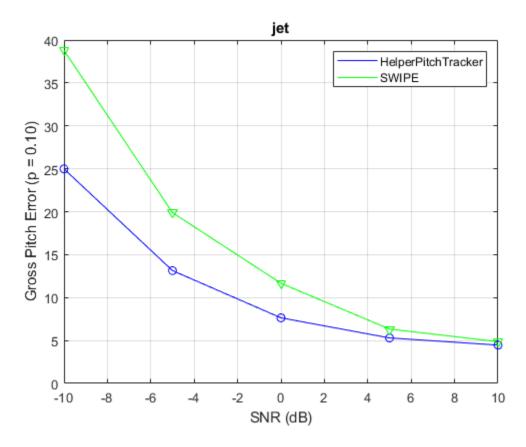

#### Conclusion

You can use HelperPitchTracker as a baseline for evaluating GPE performance of your pitch tracking system, or adapt this example to your application.

### References

- [1] G. Pirker, M. Wohlmayr, S. Petrik, and F. Pernkopf, "A Pitch Tracking Corpus with Evaluation on Multipitch Tracking Scenario", Interspeech, pp. 1509-1512, 2011.
- [2] Drugman, Thomas, and Abeer Alwan. "Joint Robust Voicing Detection and Pitch Estimation Based on Residual Harmonics." Proceedings of the Annual Conference of the International Speech Communication Association, INTERSPEECH. 2011, pp. 1973-1976.
- [3] Gonzalez, Sira, and Mike Brookes. "A Pitch Estimation Filter robust to high levels of noise (PEFAC)." 19th European Signal Processing Conference. Barcelona, 2011, pp. 451-455.
- [4] Signal Processing and Speech Communication Laboratory. Accessed September 26, 2018. https://www.spsc.tugraz.at/databases-and-tools/ptdb-tug-pitch-tracking-database-from-graz-university-of-technology.html.
- [5] "Arturo Camacho." Accessed September 26, 2018. https://www.cise.ufl.edu/~acamacho/english/.
- [6] "Fxpefac." Description of Fxpefac. Accessed September 26, 2018. http://www.ee.ic.ac.uk/hp/staff/dmb/voicebox/voicebox.html.

# **Voice Activity Detection in Noise Using Deep Learning**

This example shows how to detect regions of speech in a low signal-to-noise environment using deep learning. The example uses the Speech Commands Dataset to train a Bidirectional Long Short-Term Memory (BiLSTM) network to detect voice activity.

#### Introduction

Voice activity detection is an essential component of many audio systems, such as automatic speech recognition and speaker recognition. Voice activity detection can be especially challenging in low signal-to-noise (SNR) situations, where speech is obstructed by noise.

This example uses long short-term memory (LSTM) networks, which are a type of recurrent neural network (RNN) well-suited to study sequence and time-series data. An LSTM network can learn long-term dependencies between time steps of a sequence. An LSTM layer (lstmLayer (Deep Learning Toolbox)) can look at the time sequence in the forward direction, while a bidirectional LSTM layer (bilstmLayer (Deep Learning Toolbox)) can look at the time sequence in both forward and backward directions. This example uses a bidirectional LSTM layer.

This example trains a voice activity detection bidirectional LSTM network with feature sequences of spectral characteristics and a harmonic ratio metric.

In high SNR scenarios, traditional speech detection algorithms perform adequately. Read in an audio file that consists of words spoken with pauses between. Resample the audio to 16 kHz. Listen to the audio.

```
fs = 16e3;
[speech,fileFs] = audioread('Counting-16-44p1-mono-15secs.wav');
speech = resample(speech,fs,fileFs);
speech = speech/max(abs(speech));
sound(speech,fs)
```

Use the detectSpeech function to locate regions of speech. The detectSpeech function correctly identifies all regions of speech.

```
win = hamming(50e-3 * fs,'periodic');
detectSpeech(speech,fs,'Window',win)
```

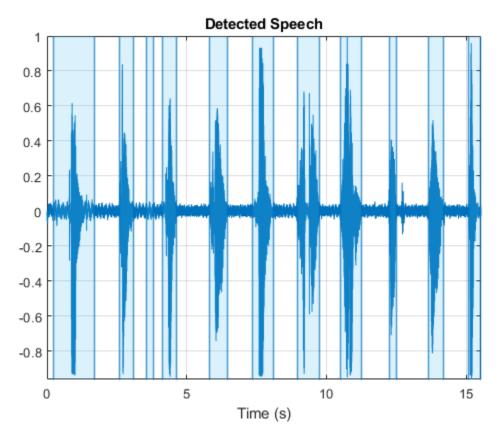

Corrupt the audio signal with washing machine noise at a -20 dB SNR. Listen to the corrupted audio.

```
[noise,fileFs] = audioread('WashingMachine-16-8-mono-200secs.mp3');
noise = resample(noise,fs,fileFs);

SNR = -20;
noiseGain = 10^(-SNR/20) * norm(speech) / norm(noise);

noisySpeech = speech + noiseGain*noise(1:numel(speech));
noisySpeech = noisySpeech./max(abs(noisySpeech));

sound(noisySpeech,fs)
```

Call detectSpeech on the noisy audio signal. The function fails to detect the speech regions given the very low SNR.

```
detectSpeech(noisySpeech,fs,'Window',win)
```

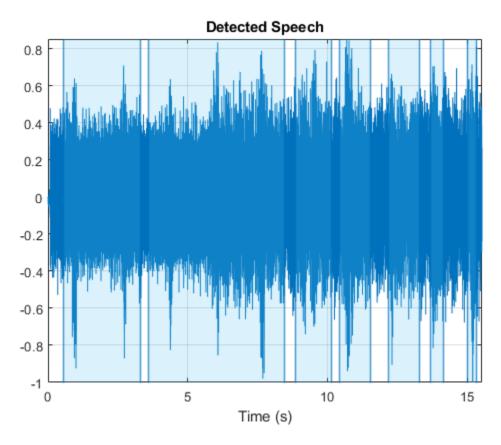

Download and load a pretrained network and a configured audioFeatureExtractor object. The network was trained to detect speech in a low SNR environments given features output from the audioFeatureExtractor object.

```
url = 'http://ssd.mathworks.com/supportfiles/audio/VoiceActivityDetection.zip';
    downloadNetFolder = tempdir;
    netFolder = fullfile(downloadNetFolder,'VoiceActivityDetection');
    if ~exist(netFolder,'dir')
        disp('Downloading pretrained network (1 file - 8 MB) ...')
        unzip(url,downloadNetFolder)
   end
load(fullfile(netFolder, 'voiceActivityDetectionExample.mat'));
speechDetectNet
speechDetectNet =
 SeriesNetwork with properties:
         Layers: [6×1 nnet.cnn.layer.Layer]
     InputNames: {'sequenceinput'}
    OutputNames: {'classoutput'}
afe
 audioFeatureExtractor with properties:
```

```
Properties

Window: [256×1 double]

OverlapLength: 128

SampleRate: 16000

FFTLength: []

SpectralDescriptorInput: 'linearSpectrum'

Enabled Features

spectralCentroid, spectralCrest, spectralEntropy, spectralFlux, spectralKurtosis, spectralRespectralSkewness, spectralSlope, harmonicRatio

Disabled Features

linearSpectrum, melSpectrum, barkSpectrum, erbSpectrum, mfcc, mfccDelta

mfccDeltaDelta, gtcc, gtccDelta, gtccDeltaDelta, spectralDecrease, spectralFlatness

spectralSpread, pitch

To extract a feature, set the corresponding property to true.

For example, obj.mfcc = true, adds mfcc to the list of enabled features.
```

Extract features from the speech data and then normalize them. Orient the features so that time is across columns.

```
features = extract(afe,noisySpeech);
features = (features - mean(features,1)) ./ std(features,[],1);
features = features';
```

Pass the features through the speech detection network to classify each feature vector as belonging to a frame of speech or not.

```
decisionsCategorical = classify(speechDetectNet,features);
```

Each decision corresponds to an analysis window analyzed by the audioFeatureExtractor. Replicate the decisions so that they are in one-to-one correspondence with the audio samples. Plot the speech, the noisy speech, and the VAD decisions.

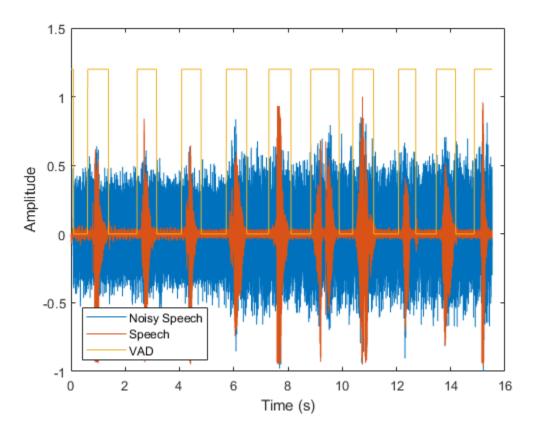

You can also use the trained VAD network in a streaming context. To simulate a streaming environment, first save the speech and noise signals as WAV files. To simulate streaming input, you will read frames from the files and mix them at a desired SNR.

```
audiowrite('Speech.wav',speech,fs)
audiowrite('Noise.wav',noise,fs)
```

To apply the VAD network to streaming audio, you have to trade off between delay and accuracy. Define parameters for the streaming voice activity detection in noise demonstration. You can set the duration of the test, the sequence length fed into the network, the sequence hop length, and the SNR to test. Generally, increasing the sequence length increases the accuracy but also increases the lag. You can also choose the signal output to your device as the original signal or the noisy signal.

```
testDuration = 20 ;
sequenceLength = 400 ;
sequenceHop = 20 ;
SNR = -20 ;
noiseGain = 10^(-SNR/20) * norm(speech) / norm(noise);
signalToListenTo = "noisy" ;
;
```

Call the streaming demo helper function to observe the performance of the VAD network on streaming audio. The parameters you set using the live controls do not interrupt the streaming example. After the streaming demo is complete, you can modify parameters of the demonstration, then run the streaming demo again. You can find the code for the streaming demo in the Supporting Functions on page 1-0.

```
helperStreamingDemo(speechDetectNet,afe, ... 

'Speech.wav','Noise.wav', ... 

testDuration,sequenceLength,sequenceHop,signalToListenTo,noiseGain);
```

The remainder of the example walks through training and evaluating the VAD network.

#### Train and Evaluate VAD Network

#### Training:

- 1 Create an audioDatastore that points to the audio speech files used to train the LSTM network.
- **2** Create a training signal consisting of speech segments separated by segments of silence of varying durations.
- 3 Corrupt the speech-plus-silence signal with washing machine noise (SNR = -10 dB).
- **4** Extract feature sequences consisting of spectral characteristics and harmonic ratio from the noisy signal.
- 5 Train the LSTM network using the feature sequences to identify regions of voice activity.

#### Prediction:

- 1 Create an audioDatastore of speech files used to test the trained network, and create a test signal consisting of speech separated by segments of silence.
- **2** Corrupt the test signal with washing machine noise (SNR = -10 dB).
- **3** Extract feature sequences from the noisy test signal.
- 4 Identify regions of voice activity by passing the test features through the trained network.
- 5 Compare the network's accuracy to the voice activity baseline from the signal-plus-silence test signal.

Here is a sketch of the training process.

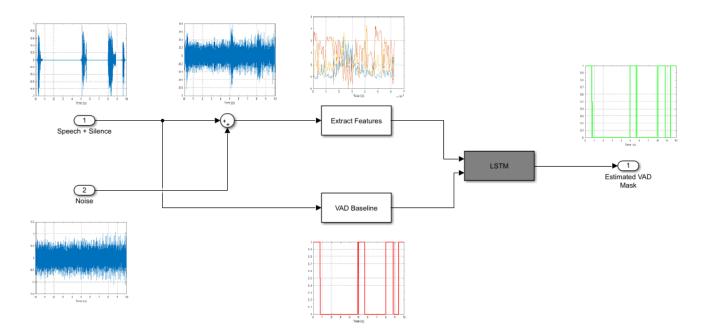

Here is a sketch of the prediction process. You use the trained network to make predictions.

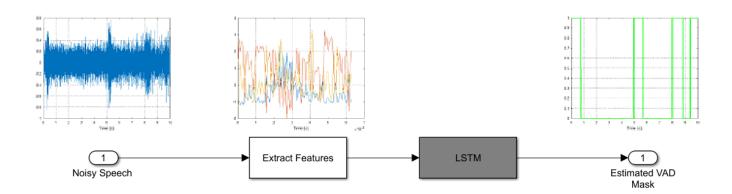

# **Load Speech Commands Data Set**

Download and extract the Google Speech Commands Dataset [1] on page 1-0  $\,$  .

```
url = 'https://ssd.mathworks.com/supportfiles/audio/google_speech.zip';
downloadFolder = tempdir;
datasetFolder = fullfile(downloadFolder,'google_speech');
if ~exist(datasetFolder,'dir')
    disp('Downloading Google speech commands data set (1.9 GB)...')
    unzip(url,downloadFolder)
end
```

```
Downloading Google speech commands data set (1.9 GB)...
```

Create an audioDatastore that points to the training data set.

```
adsTrain = audioDatastore(fullfile(datasetFolder, 'train'), "Includesubfolders",true);
```

Create an audioDatastore that points to the validation data set.

```
adsValidation = audioDatastore(fullfile(datasetFolder, 'validation'), "Includesubfolders",true);
```

# **Create Speech-Plus-Silence Training Signal**

Read the contents of an audio file using read. Get the sample rate from the adsInfo struct.

```
[data,adsInfo] = read(adsTrain);
Fs = adsInfo.SampleRate;
```

Listen to the audio signal using the sound command.

```
sound(data,Fs)
```

Plot the audio signal.

```
timeVector = (1/Fs) * (0:numel(data)-1);
plot(timeVector,data)
ylabel("Amplitude")
xlabel("Time (s)")
title("Sample Audio")
grid on
```

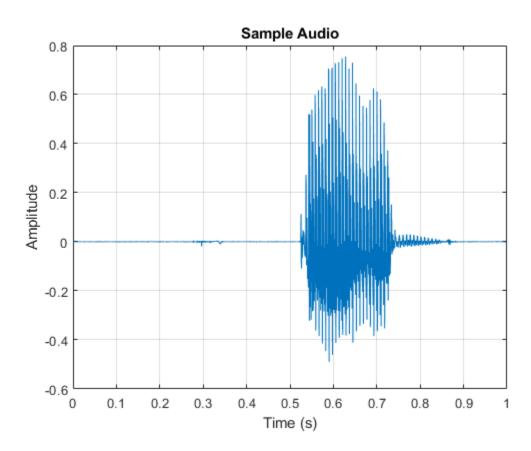

The signal has non-speech portions (silence, background noise, etc) that do not contain useful speech information. This example removes silence using the detectSpeech function.

Extract the useful portion of data. Define a 50 ms periodic Hamming window for analysis. Call detectSpeech with no output arguments to plot the detected speech regions. Call detectSpeech again to return the indices of the detected speech. Isolate the detected speech regions and then use the sound command to listen to the audio.

```
win = hamming(50e-3 * Fs,'periodic');
detectSpeech(data,Fs,'Window',win);
```

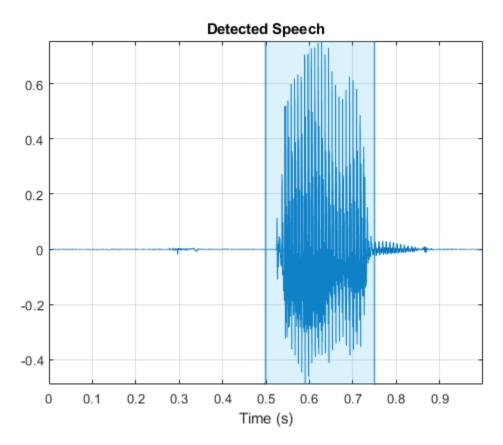

```
speechIndices = detectSpeech(data,Fs,'Window',win);
sound(data(speechIndices(1,1):speechIndices(1,2)),Fs)
```

The detectSpeech function returns indices that tightly surround the detected speech region. It was determined empirically that, for this example, extending the indices of the detected speech by five frames on either side increased the final model's performance. Extend the speech indices by five frames and then listen to the speech.

```
speechIndices(1,1) = max(speechIndices(1,1) - 5*numel(win),1);
speechIndices(1,2) = min(speechIndices(1,2) + 5*numel(win),numel(data));
sound(data(speechIndices(1,1):speechIndices(1,2)),Fs)
```

Reset the training datastore and shuffle the order of files in the datastores.

```
reset(adsTrain)
adsTrain = shuffle(adsTrain);
adsValidation = shuffle(adsValidation);
```

The detectSpeech function calculates statistics-based thresholds to determine the speech regions. You can skip the threshold calculation and speed up the detectSpeech function by specifying the thresholds directly. To determine thresholds for a data set, call detectSpeech on a sampling of files and get the thresholds it calculates. Take the mean of the thresholds.

```
TM = [];
for index1 = 1:500
    data = read(adsTrain);
    [~,T] = detectSpeech(data,Fs,'Window',win);
    TM = [TM;T];
end

T = mean(TM);
reset(adsTrain)
```

Create a 1000-second training signal by combining multiple speech files from the training data set. Use detectSpeech to remove unwanted portions of each file. Insert a random period of silence between speech segments.

Preallocate the training signal.

```
duration = 2000*Fs;
audioTraining = zeros(duration,1);
```

Preallocate the voice activity training mask. Values of 1 in the mask correspond to samples located in areas with voice activity. Values of 0 correspond to areas with no voice activity.

```
maskTraining = zeros(duration,1);
```

Specify a maximum silence segment duration of 2 seconds.

```
maxSilenceSegment = 2;
```

Construct the training signal by calling read on the datastore in a loop.

```
numSamples = 1;
while numSamples < duration
    data = read(adsTrain);
    data = data ./ max(abs(data)); % Normalize amplitude

% Determine regions of speech
    idx = detectSpeech(data,Fs,'Window',win,'Thresholds',T);

% If a region of speech is detected
    if ~isempty(idx)

        % Extend the indices by five frames
        idx(1,1) = max(1,idx(1,1) - 5*numel(win));
        idx(1,2) = min(length(data),idx(1,2) + 5*numel(win));

% Isolate the speech
        data = data(idx(1,1):idx(1,2));</pre>
```

```
% Write speech segment to training signal
        audioTraining(numSamples:numSamples+numel(data)-1) = data;
        % Set VAD baseline
        maskTraining(numSamples:numSamples+numel(data)-1) = true;
        % Random silence period
        numSilenceSamples = randi(maxSilenceSegment*Fs,1,1);
        numSamples = numSamples + numel(data) + numSilenceSamples;
    end
end
```

Visualize a 10-second portion of the training signal. Plot the baseline voice activity mask.

```
figure
range = 1:10*Fs;
plot((1/Fs)*(range-1),audioTraining(range));
hold on
plot((1/Fs)*(range-1), maskTraining(range));
grid on
lines = findall(gcf,"Type","Line");
lines(1).LineWidth = 2;
xlabel("Time (s)")
legend("Signal","Speech Region")
title("Training Signal (first 10 seconds)");
```

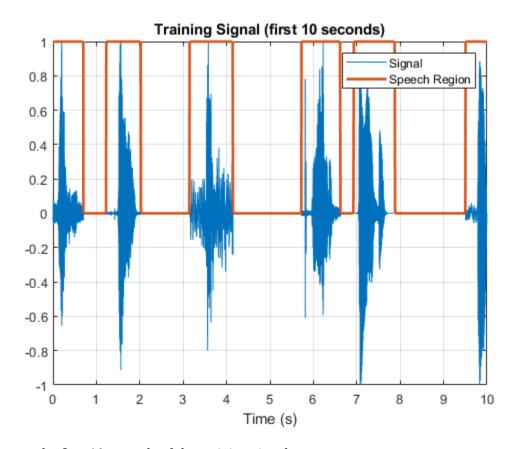

Listen to the first 10 seconds of the training signal.

```
sound(audioTraining(range),Fs);
```

# Add Noise to the Training Signal

Corrupt the training signal with washing machine noise by adding washing machine noise to the speech signal such that the signal-to-noise ratio is -10 dB.

Read 8 kHz noise and convert it to 16 kHz.

```
noise = audioread("WashingMachine-16-8-mono-1000secs.mp3");
noise = resample(noise,2,1);
Corrupt training signal with noise.
audioTraining = audioTraining(1:numel(noise));
SNR = -10;
noise = 10^(-SNR/20) * noise * norm(audioTraining) / norm(noise);
audioTrainingNoisy = audioTraining + noise;
audioTrainingNoisy = audioTrainingNoisy / max(abs(audioTrainingNoisy));
Visualize a 10-second portion of the noisy training signal. Plot the baseline voice activity mask.
plot((1/Fs)*(range-1),audioTrainingNoisy(range));
hold on
plot((1/Fs)*(range-1), maskTraining(range));
grid on
lines = findall(gcf, "Type", "Line");
lines(1).LineWidth = 2;
xlabel("Time (s)")
legend("Noisy Signal", "Speech Area")
title("Training Signal (first 10 seconds)");
```

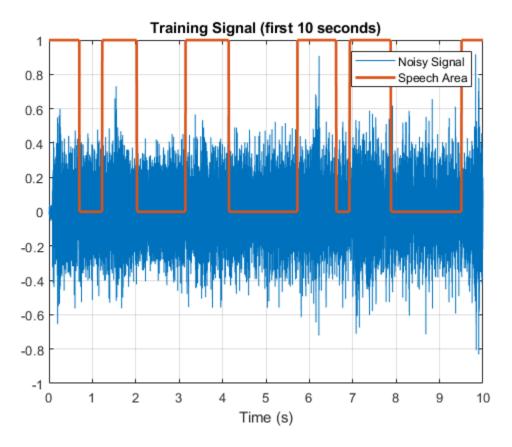

Listen to the first 10 seconds of the noisy training signal.

```
sound(audioTrainingNoisy(range),Fs)
```

Note that you obtained the baseline voice activity mask using the noiseless speech-plus-silence signal. Verify that using detectSpeech on the noise-corrupted signal does not yield good results.

```
speechIndices = detectSpeech(audioTrainingNoisy,Fs,'Window',win);
speechIndices(:,1) = max(1,speechIndices(:,1) - 5*numel(win));
speechIndices(:,2) = min(numel(audioTrainingNoisy),speechIndices(:,2) + 5*numel(win));
noisyMask = zeros(size(audioTrainingNoisy));
for ii = 1:size(speechIndices)
    noisyMask(speechIndices(ii,1):speechIndices(ii,2)) = 1;
end
```

Visualize a 10-second portion of the noisy training signal. Plot the voice activity mask obtained by analyzing the noisy signal.

```
figure
plot((1/Fs)*(range-1),audioTrainingNoisy(range));
hold on
plot((1/Fs)*(range-1),noisyMask(range));
grid on
lines = findall(gcf,"Type","Line");
lines(1).LineWidth = 2;
xlabel("Time (s)")
```

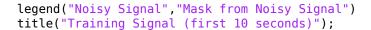

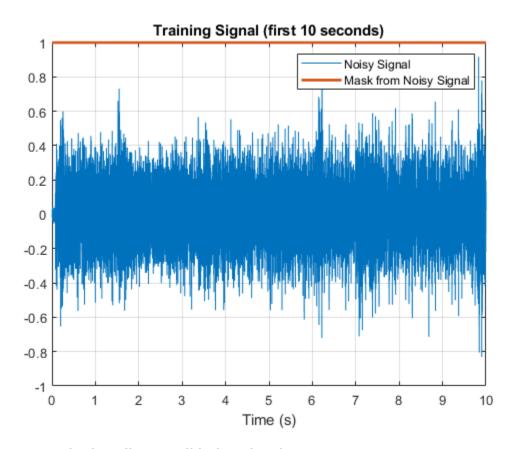

# **Create Speech-Plus-Silence Validation Signal**

Create a 200-second noisy speech signal to validate the trained network. Use the validation datastore. Note that the validation and training datastores have different speakers.

Preallocate the validation signal and the validation mask. You will use this mask to assess the accuracy of the trained network.

```
duration = 200*Fs;
audioValidation = zeros(duration,1);
maskValidation = zeros(duration,1);
```

Construct the validation signal by calling read on the datastore in a loop.

```
numSamples = 1;
while numSamples < duration
   data = read(adsValidation);
   data = data ./ max(abs(data)); % Normalize amplitude

% Determine regions of speech
   idx = detectSpeech(data,Fs,'Window',win,'Thresholds',T);

% If a region of speech is detected
   if ~isempty(idx)</pre>
```

```
% Extend the indices by five frames
        idx(1,1) = max(1,idx(1,1) - 5*numel(win));
        idx(1,2) = min(length(data), idx(1,2) + 5*numel(win));
        % Isolate the speech
        data = data(idx(1,1):idx(1,2));
        % Write speech segment to training signal
        audioValidation(numSamples:numSamples+numel(data)-1) = data;
        % Set VAD Baseline
        maskValidation(numSamples:numSamples+numel(data)-1) = true;
        % Random silence period
        numSilenceSamples = randi(maxSilenceSegment*Fs,1,1);
        numSamples = numSamples + numel(data) + numSilenceSamples;
    end
end
```

Corrupt the validation signal with washing machine noise by adding washing machine noise to the speech signal such that the signal-to-noise ratio is -10 dB. Use a different noise file for the validation signal than you did for the training signal.

```
noise = audioread("WashingMachine-16-8-mono-200secs.mp3");
noise = resample(noise,2,1);
noise = noise(1:duration);
audioValidation = audioValidation(1:numel(noise));
noise = 10^(-SNR/20) * noise * norm(audioValidation) / norm(noise);
audioValidationNoisy = audioValidation + noise;
audioValidationNoisy = audioValidationNoisy / max(abs(audioValidationNoisy));
```

#### **Extract Training Features**

This example trains the LSTM network using the following features:

- spectralCentroid
- 2 spectralCrest
- 3 spectralEntropy
- 4 spectralFlux
- 5 spectralKurtosis
- 6 spectralRolloffPoint
- 7 spectralSkewness
- 8 spectralSlope
- harmonicRatio

This example uses audioFeatureExtractor to create an optimal feature extraction pipeline for the feature set. Create an audioFeatureExtractor object to extract the feature set. Use a 256-point Hann window with 50% overlap.

```
afe = audioFeatureExtractor('SampleRate',Fs, ...
    Window', hann(256, "Periodic"), ...
    'OverlapLength',128, ...
```

```
'spectralCentroid',true, ...
'spectralCrest',true, ...
'spectralEntropy',true, ...
'spectralFlux',true, ...
'spectralKurtosis',true, ...
'spectralRolloffPoint',true, ...
'spectralSkewness',true, ...
'spectralSlope',true, ...
'harmonicRatio',true);
featuresTraining = extract(afe,audioTrainingNoisy);
```

Display the dimensions of the features matrix. The first dimension corresponds to the number of windows the signal was broken into (it depends on the window length and the overlap length). The second dimension is the number of features used in this example.

```
[numWindows,numFeatures] = size(featuresTraining)
numWindows = 125009
numFeatures = 9
```

In classification applications, it is a good practice to normalize all features to have zero mean and unity standard deviation.

Compute the mean and standard deviation for each coefficient, and use them to normalize the data.

```
M = mean(featuresTraining,1);
S = std(featuresTraining,[],1);
featuresTraining = (featuresTraining - M) ./ S;
```

for index = 1:numel(range)

end

Extract the features from the validation signal using the same process.

```
features Validation = extract(afe, audio Validation Noisy); \\ features Validation = (features Validation - mean(features Validation, 1)) ./ std(features Validation) \\ features Validation - mean(features Validation, 1)) ./ std(features Validation) \\ features Validation - mean(features Validation, 1)) ./ std(features Validation) \\ features Validation - mean(features Validation, 1)) ./ std(features Validation) \\ features Validation - mean(features Validation, 1)) ./ std(features Validation) \\ features Validation - mean(features Validation, 1)) ./ std(features Validation) \\ features Validation - mean(features Validation, 1)) ./ std(features Validation) \\ features Validation - mean(features Validation, 1)) ./ std(features Validation) \\ features Validation - mean(features Validation, 1) \\ features Validation - mean(features Validation, 1) \\ features Validation - mean(feat
```

Each feature corresponds to 128 samples of data (the hop length). For each hop, set the expected voice/no voice value to the mode of the baseline mask values corresponding to those 128 samples. Convert the voice/no voice mask to categorical.

```
windowLength = numel(afe.Window);
hopLength = windowLength - afe.OverlapLength;
range = (hopLength) * (1:size(featuresTraining,1)) + hopLength;
maskMode = zeros(size(range));
for index = 1:numel(range)
    maskMode(index) = mode(maskTraining( (index-1)*hopLength+1:(index-1)*hopLength+windowLength
end
maskTraining = maskMode.';
maskTrainingCat = categorical(maskTraining);
Do the same for the validation mask.
range = (hopLength) * (1:size(featuresValidation,1)) + hopLength;
maskMode = zeros(size(range));
```

maskMode(index) = mode(maskValidation((index-1)\*hopLength+1:(index-1)\*hopLength+windowLength)

```
maskValidation = maskMode.';
maskValidationCat = categorical(maskValidation);
```

Split the training features and the mask into sequences of length 800, with 75% overlap between consecutive sequences.

```
sequenceLength = 800:
sequenceOverlap = round(0.75*sequenceLength);
```

trainFeatureCell = helperFeatureVector2Sequence(featuresTraining',sequenceLength,sequenceOverlap trainLabelCell = helperFeatureVector2Sequence(maskTrainingCat',sequenceLength,sequenceOverlap);

#### **Define the LSTM Network Architecture**

LSTM networks can learn long-term dependencies between time steps of sequence data. This example uses the bidirectional LSTM layer bilstmLayer (Deep Learning Toolbox) to look at the sequence in both forward and backward directions.

Specify the input size to be sequences of length 9 (the number of features). Specify a hidden bidirectional LSTM layer with an output size of 200 and output a sequence. This command instructs the bidirectional LSTM layer to map the input time series into 200 features that are passed to the next layer. Then, specify a bidirectional LSTM layer with an output size of 200 and output the last element of the sequence. This command instructs the bidirectional LSTM layer to map its input into 200 features and then prepares the output for the fully connected layer. Finally, specify two classes by including a fully connected layer of size 2, followed by a softmax layer and a classification layer.

```
layers = [ ...
    sequenceInputLayer( size(featuresValidation,2) )
    bilstmLayer(200, "OutputMode", "sequence")
    bilstmLayer(200, "OutputMode", "sequence")
    fullyConnectedLayer(2)
    softmaxLaver
    classificationLaver
    1;
```

Next, specify the training options for the classifier. Set MaxEpochs to 20 so that the network makes 20 passes through the training data. Set MiniBatchSize to 64 so that the network looks at 64 training signals at a time. Set Plots to "training-progress" to generate plots that show the training progress as the number of iterations increases. Set Verbose to false to disable printing the table output that corresponds to the data shown in the plot. Set Shuffle to "every-epoch" to shuffle the training sequence at the beginning of each epoch. Set LearnRateSchedule to "piecewise" to decrease the learning rate by a specified factor (0.1) every time a certain number of epochs (10) has passed. Set ValidationData to the validation predictors and targets.

This example uses the adaptive moment estimation (ADAM) solver. ADAM performs better with recurrent neural networks (RNNs) like LSTMs than the default stochastic gradient descent with momentum (SGDM) solver.

```
maxEpochs = 20;
miniBatchSize = 64;
options = trainingOptions("adam", ...
    "MaxEpochs", maxEpochs, ...
    "MiniBatchSize", miniBatchSize, ...
    "Shuffle", "every-epoch", ...
    "Verbose",0, ...
```

```
"SequenceLength", sequenceLength, ...
"ValidationFrequency", floor(numel(trainFeatureCell)/miniBatchSize), ...
"ValidationData", {featuresValidation.', maskValidationCat.'}, ...
"Plots", "training-progress", ...
"LearnRateSchedule", "piecewise", ...
"LearnRateDropFactor", 0.1, ...
"LearnRateDropPeriod", 5);
```

#### **Train the LSTM Network**

Train the LSTM network with the specified training options and layer architecture using trainNetwork. Because the training set is large, the training process can take several minutes.

```
doTraining = true;
if doTraining
  [speechDetectNet,netInfo] = trainNetwork(trainFeatureCell,trainLabelCell,layers,options);
  fprintf("Validation accuracy: %f percent.\n", netInfo.FinalValidationAccuracy);
else
  load speechDetectNet
end

Validation accuracy: 91.320312 percent.
```

# **Use Trained Network to Detect Voice Activity**

Estimate voice activity in the validation signal using the trained network. Convert the estimated VAD mask from categorical to double.

```
EstimatedVADMask = classify(speechDetectNet,featuresValidation.');
EstimatedVADMask = double(EstimatedVADMask);
EstimatedVADMask = EstimatedVADMask.' - 1;
```

Calculate and plot the validation confusion matrix from the vectors of actual and estimated labels.

```
figure
cm = confusionchart(maskValidation,EstimatedVADMask,"title","Validation Accuracy");
cm.ColumnSummary = "column-normalized";
cm.RowSummary = "row-normalized";
```

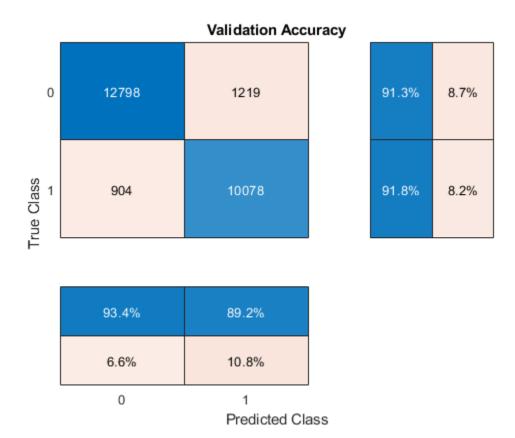

If you changed parameters of your network or feature extraction pipeline, consider resaving the MAT file with the new network and audioFeatureExtractor object.

```
false
resaveNetwork =
if resaveNetwork
     save('Audio VoiceActivityDetectionExample.mat','speechDetectNet','afe');
end
```

# **Supporting Functions**

idx2 = 1;

# **Convert Feature Vectors to Sequences**

```
function [sequences, sequencePerFile] = helperFeatureVector2Sequence(features, featureVectorsPerSequence)
    if featureVectorsPerSequence <= featureVectorOverlap</pre>
        error('The number of overlapping feature vectors must be less than the number of feature
   end
    if ~iscell(features)
        features = {features};
    end
   hopLength = featureVectorsPerSequence - featureVectorOverlap;
    idx1 = 1;
    sequences = {};
    sequencePerFile = cell(numel(features),1);
    for ii = 1:numel(features)
        sequencePerFile{ii} = floor((size(features{ii},2) - featureVectorsPerSequence)/hopLength
```

#### **Streaming Demo**

function helperStreamingDemo(speechDetectNet,afe,cleanSpeech,noise,testDuration,sequenceLength,se

Create dsp.AudioFileReader objects to read from the speech and noise files frame by frame.

```
speechReader = dsp.AudioFileReader(cleanSpeech, 'PlayCount',inf);
noiseReader = dsp.AudioFileReader(noise, 'PlayCount',inf);
fs = speechReader.SampleRate;
```

Create a dsp.MovingStandardDeviation object and a dsp.MovingAverage object. You will use these to determine the standard deviation and mean of the audio features for normalization. The statistics should improve over time.

```
movSTD = dsp.MovingStandardDeviation('Method', 'Exponential weighting', 'ForgettingFactor',1);
movMean = dsp.MovingAverage('Method', 'Exponential weighting', 'ForgettingFactor',1);
```

Create three dsp.AsyncBuffer objects. One to buffer the input audio, one to buffer the extracted features, and one to buffer the output buffer. The output buffer is only necessary for visualizing the decisions in real time.

```
audioInBuffer = dsp.AsyncBuffer;
featureBuffer = dsp.AsyncBuffer;
audioOutBuffer = dsp.AsyncBuffer;
```

For the audio buffers, you will buffer both the original clean speech signal, and the noisy signal. You will play back only the specified signalToListenTo. Convert the signalToListenTo variable to the channel you want to listen to.

```
channelToListenTo = 1;
if strcmp(signalToListenTo,"clean")
     channelToListenTo = 2;
end
```

Create a time scope to visualize the original speech signal, the noisy signal that the network is applied to, and the decision output from the network.

```
scope = timescope('SampleRate',fs, ...
    'TimeSpanSource', 'property', ...
    'TimeSpan',3, ...
    'BufferLength',fs*3*3, ...
    'YLimits',[-1 1], ...
    'TimeSpanOverrunAction','Scroll', ...
    'ShowGrid',true, ...
    'NumInputPorts',3, ...
    'LayoutDimensions',[3,1], ...
    'Title','Noisy Speech');
scope.ActiveDisplay = 2;
scope.Title = 'Clean Speech (Original)';
scope.YLimits = [-1 1];
```

```
scope.ActiveDisplay = 3;
    scope.Title = 'Detected Speech';
    scope.YLimits = [-1 1];
Create an audioDeviceWriter object to play either the original or noisy audio from your speakers.
    deviceWriter = audioDeviceWriter('SampleRate',fs);
Initialize variables used in the loop.
    windowLength = numel(afe.Window);
    hopLength = windowLength - afe.OverlapLength;
    mvMax = 0:
    audioBufferInitialized = false;
    featureBufferInitialized = false;
Run the streaming demonstration.
    tic
    while toc < testDuration</pre>
        % Read a frame of the speech signal and a frame of the noise signal
        speechIn = speechReader();
        noiseIn = noiseReader();
        % Mix the speech and noise at the specified SNR
        noisyAudio = speechIn + noiseGain*noiseIn;
        % Update a running max for normalization
        myMax = max(myMax,max(abs(noisyAudio)));
        % Write the noisy audio and speech to buffers
        write(audioInBuffer,[noisyAudio,speechIn]);
        % If enough samples are buffered,
        % mark the audio buffer as initialized and push the read pointer
        % for the audio buffer up a window length.
        if audioInBuffer.NumUnreadSamples >= windowLength && ~audioBufferInitialized
            audioBufferInitialized = true;
            read(audioInBuffer,windowLength);
        end
        % If enough samples are in the audio buffer to calculate a feature
        % vector, read the samples, normalize them, extract the feature vectors, and write
        % the latest feature vector to the features buffer.
        while (audioInBuffer.NumUnreadSamples >= hopLength) && audioBufferInitialized
            x = read(audioInBuffer, windowLength + hopLength, windowLength);
            write(audioOutBuffer,x(end-hopLength+1:end,:));
            noisyAudio = x(:,1);
            noisyAudio = noisyAudio/myMax;
            features = extract(afe,noisyAudio);
            write(featureBuffer, features(2,:));
        end
        % If enough feature vectors are buffered, mark the feature buffer
        % as initialized and push the read pointer for the feature buffer
        % and the audio output buffer (so that they are in sync).
        if featureBuffer.NumUnreadSamples >= (sequenceLength + sequenceHop) && ~featureBufferIni
```

```
featureBufferInitialized = true:
            read(featureBuffer,sequenceLength - sequenceHop);
            read(audioOutBuffer,(sequenceLength - sequenceHop)*windowLength);
        end
      while featureBuffer.NumUnreadSamples >= sequenceHop && featureBufferInitialized
            features = read(featureBuffer, sequenceLength, sequenceLength - sequenceHop);
            features(isnan(features)) = 0;
            % Use only the new features to update the
            % standard deviation and mean. Normalize the features.
            localSTD = movSTD(features(end-sequenceHop+1:end,:));
            localMean = movMean(features(end-sequenceHop+1:end,:));
            features = (features - localMean(end,:)) ./ localSTD(end,:);
            decision = classify(speechDetectNet,features');
            decision = decision(end-sequenceHop+1:end);
            decision = double(decision)' - 1;
            decision = repelem(decision,hopLength);
            audioHop = read(audioOutBuffer, sequenceHop*hopLength);
            % Listen to the speech or speech+noise
            deviceWriter(audioHop(:,channelToListenTo));
            % Visualize the speech+noise, the original speech, and the
            % voice activity detection.
            scope(audioHop(:,1),audioHop(:,2),audioHop(:,1).*decision)
       end
    end
    release(deviceWriter)
    release(audioInBuffer)
    release(audioOutBuffer)
    release(featureBuffer)
    release(movSTD)
    release(movMean)
    release(scope)
end
```

#### References

[1] Warden P. "Speech Commands: A public dataset for single-word speech recognition", 2017. Available from https://storage.googleapis.com/download.tensorflow.org/data/speech\_commands\_v0.01.tar.gz. Copyright Google 2017. The Speech Commands Dataset is licensed under the Creative Commons Attribution 4.0 license

# Using a MIDI Control Surface to Interact with a Simulink Model

This example shows how to use a MIDI control surface as a physical user interface to a Simulink® model, allowing you to use knobs, sliders and buttons to interact with that model. It can be used in Simulink as well as with generated code running on a workstation.

#### Introduction

Although MIDI is best known for its use in audio applications, this example illustrates that MIDI control surfaces have uses in many other applications besides audio. In this example, we use a MIDI controller to provide a user configurable value that can vary at runtime, we use it to control the amplitude of signals, and for several other illustrative purposes. This example is not comprehensive, but rather can provide inspiration for other creative uses of the control surface to interact with a model.

By "MIDI control surfaces", we mean a physical device that

- 1 has knobs, sliders and push buttons,
- **2** and uses the MIDI (Musical Instrument Digital Interface) protocol.

Many MIDI controllers plug into the USB port on a computer and make use of the MIDI support built into modern operating systems. Specific MIDI control surfaces that we have used include the Korg nanoKONTROL and the Behringer BCF2000. An advantage of the Korg device is its cost: it is readily available online at prices comparable to that of a good mouse. The Behringer device is more costly, but has the enhanced capability to both send and receive MIDI signals (the Korg can only send signals). This ability can be used to send data back from a model to keep a control surface in sync with changes to the model. We use this capability to bring a control surface in sync with the starting point of a model, so that initially changes to a specific control do not produce abrupt changes in the block output.

To use your own controller with this example, plug it into the USB port on the computer and run the model audiomidi. Be sure that the model is not running when you plug in the control device. The model is originally configured such that it responds to movement of any control on the default MIDI device. This construction is meant to make it easier and more likely that this example works out of the box for all users. In a real use case, you would probably want to tie individual controls to each sub-portion of the model. For that purpose, you can use the midiid function to explicitly set the MIDI device parameter on the appropriate blocks in the model to recognize a specific control. For example, running midiid with the Korg nanoKONTROL device produces the following information:

The actual value of ctl depends on which control you moved.

If you will be using a particular controller repeatedly, you may want to use the setpref command to set that controller as the default midi device:

```
>> setpref('midi','DefaultDevice','nanoKONTROL')
```

This capability is particularly helpful on Linux, where your control surface may not be immediately recognized as the default device.

After the controller is plugged in, hit the play button on audiomidi. Now move any knob or slider. You should see variations in the signals that are plotted in the various scopes in the model as you move any knob or slider. The model is initially configured to respond to any control.

# **Examples**

Next, several example use cases are provided. Each example uses the basic MIDI Controls block to accomplish a different task. Look under the mask of the appropriate block in each example to see how that use case was accomplished. To reuse these in your own model, just drag a copy of the desired block into your model.

# **Example 1: MIDI Controls as a User Defined Source**

In example 1 of the model, we see the simplest use of this control. It can act as a source that is under user control. The original block MIDI Controls (in the DSP sources block library), outputs a value between 0 and 1. We have also created a slightly modified block, by placing a mask on the original block to output a source with values that cover a user defined range.

#### Example 2: MIDI Controls to Adjust the Level of a Single Signal

In this example, a straightforward application of the MIDI controls block uses the 0 to 1 range as an amplitude control on a given signal.

# Example 3: MIDI Controls to Split a Signal Into Two Streams With User Controlled Relative Amplitudes.

In this example, we see an example where a signal is split into two streams:  $\alpha u$  and  $(1 - \alpha) u$  where  $\alpha$  can be interactively controlled by the user with the control surface.

# **Example 4: MIDI Controls to Mix Two Signals Into One**

In this example, we create an arbitrary linear combination of two inputs:  $y = \alpha u_1 + (1 - \alpha)u_2$  with  $\alpha$  being set interactively by the user with the control surface.

# **Example 5: MIDI Controls to Generate a Sinusoid with Arbitrary Phase**

Lastly, example 5 allows the user input a desired phase with the control surface. A sinusoid with that phase is then generated. The phase can be interactively varied as the model runs.

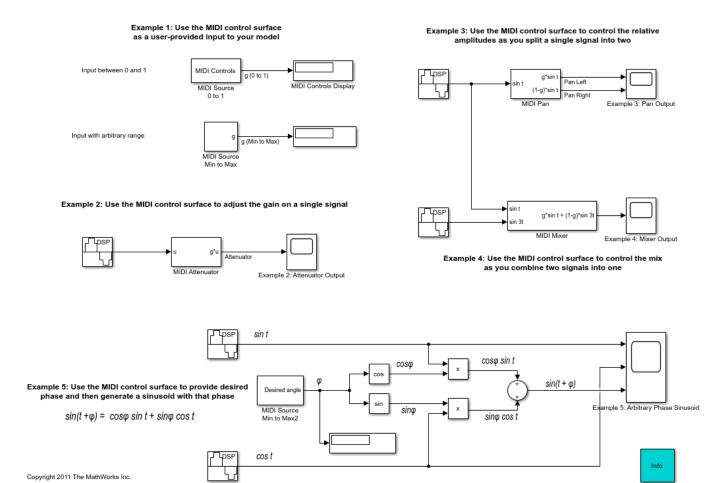

# **Conclusions**

This model is provided to give inspiration for how the MIDI Controls block can be used to interact with a model. Other uses are possible and encouraged, including use with generated code.

# Spoken Digit Recognition with Wavelet Scattering and Deep Learning

This example shows how to classify spoken digits using both machine and deep learning techniques. In the example, you perform classification using wavelet time scattering with a support vector machine (SVM) and with a long short-term memory (LSTM) network. You also apply Bayesian optimization to determine suitable hyperparameters to improve the accuracy of the LSTM network. In addition, the example illustrates an approach using a deep convolutional neural network (CNN) and mel-frequency spectrograms.

#### **Data**

Clone or download the Free Spoken Digit Dataset (FSDD), available at https://github.com/Jakobovski/free-spoken-digit-dataset. FSDD is an open data set, which means that it can grow over time. This example uses the version committed on January 29, 2019, which consists of 2000 recordings in English of the digits 0 through 9 obtained from four speakers. In this version, two of the speakers are native speakers of American English, one speaker is a nonnative speaker of English with a Belgian French accent, and one speaker is a nonnative speaker of English with a German accent. The data is sampled at 8000 Hz.

Use audioDatastore to manage data access and ensure the random division of the recordings into training and test sets. Set the location property to the location of the FSDD recordings folder on your computer, for example:

```
pathToRecordingsFolder = fullfile(tempdir,'free-spoken-digit-dataset-master','recordings');
location = pathToRecordingsFolder;
```

Point audioDatastore to that location.

```
ads = audioDatastore(location);
```

The helper function helpergenLabels creates a categorical array of labels from the FSDD files. The source code for helpergenLabels is listed in the appendix. List the classes and the number of examples in each class.

```
ads.Labels = helpergenLabels(ads);
summary(ads.Labels)
```

```
0
         300
1
         300
2
         300
3
        300
4
         300
5
         300
6
         300
7
         300
8
         300
9
         300
```

The FSDD data set consists of 10 balanced classes with 200 recordings each. The recordings in the FSDD are not of equal duration. The FSDD is not prohibitively large, so read through the FSDD files and construct a histogram of the signal lengths.

```
LenSig = zeros(numel(ads.Files),1);
nr = 1;
```

```
while hasdata(ads)
    digit = read(ads);
    LenSig(nr) = numel(digit);
    nr = nr+1;
end
reset(ads)
histogram(LenSig)
grid on
xlabel('Signal Length (Samples)')
ylabel('Frequency')
```

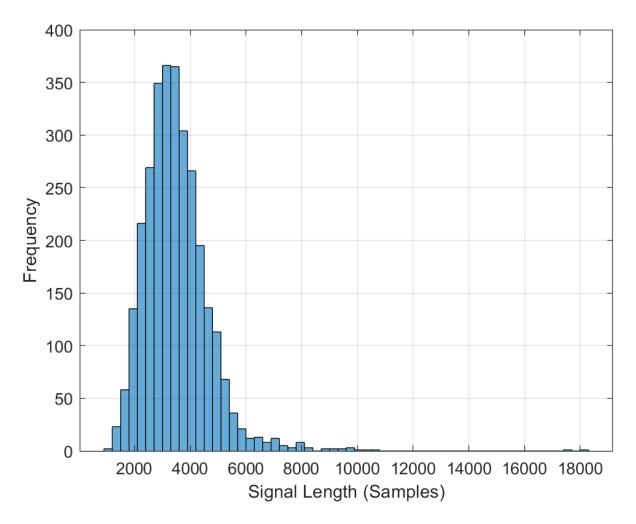

The histogram shows that the distribution of recording lengths is positively skewed. For classification, this example uses a common signal length of 8192 samples, a conservative value that ensures that truncating longer recordings does not cut off speech content. If the signal is greater than 8192 samples (1.024 seconds) in length, the recording is truncated to 8192 samples. If the signal is less than 8192 samples in length, the signal is prepadded and postpadded symmetrically with zeros out to a length of 8192 samples.

# **Wavelet Time Scattering**

Use waveletScattering (Wavelet Toolbox) to create a wavelet time scattering framework using an invariant scale of 0.22 seconds. In this example, you create feature vectors by averaging the scattering transform over all time samples. To have a sufficient number of scattering coefficients per time window to average, set OversamplingFactor to 2 to produce a four-fold increase in the number of scattering coefficients for each path with respect to the critically downsampled value.

```
sf = waveletScattering('SignalLength',8192,'InvarianceScale',0.22,...
'SamplingFrequency',8000,'OversamplingFactor',2);
```

Split the FSDD into training and test sets. Allocate 80% of the data to the training set and retain 20% for the test set. The training data is for training the classifier based on the scattering transform. The test data is for validating the model.

```
rng default;
ads = shuffle(ads);
[adsTrain,adsTest] = splitEachLabel(ads,0.8);
countEachLabel(adsTrain)
ans=10×2 table
    Label Count
              240
      0
              240
      1
      2
              240
      3
              240
      4
              240
      5
              240
      6
              240
      7
              240
      8
              240
              240
```

# countEachLabel(adsTest)

| ans=10×2 t<br>Label | able<br>Count |
|---------------------|---------------|
| 0                   | 60            |
| 1                   | 60            |
| 2                   | 60            |
| 3                   | 60            |
| 4                   | 60            |
| 5                   | 60            |
| 6                   | 60            |
| 7                   | 60            |
| 8                   | 60            |
| 9                   | 60            |
|                     |               |

The helper function helperReadSPData truncates or pads the data to a length of 8192 and normalizes each recording by its maximum value. The source code for helperReadSPData is listed in the appendix. Create an 8192-by-1600 matrix where each column is a spoken-digit recording.

```
Xtrain = [];
scatds Train = transform(adsTrain,@(x)helperReadSPData(x));
while hasdata(scatds_Train)
    smat = read(scatds Train);
    Xtrain = cat(2,Xtrain,smat);
end
Repeat the process for the test set. The resulting matrix is 8192-by-400.
scatds Test = transform(adsTest,@(x)helperReadSPData(x));
while hasdata(scatds Test)
    smat = read(scatds Test);
    Xtest = cat(2,Xtest,smat);
end
Apply the wavelet scattering transform to the training and test sets.
Strain = sf.featureMatrix(Xtrain);
Stest = sf.featureMatrix(Xtest);
Obtain the mean scattering features for the training and test sets. Exclude the zeroth-order
scattering coefficients.
TrainFeatures = Strain(2:end,:,:);
TrainFeatures = squeeze(mean(TrainFeatures,2))';
TestFeatures = Stest(2:end,:,:);
TestFeatures = squeeze(mean(TestFeatures,2))';
SVM Classifier
Now that the data has been reduced to a feature vector for each recording, the next step is to use
these features for classifying the recordings. Create an SVM learner template with a quadratic
polynomial kernel. Fit the SVM to the training data.
template = templateSVM(...
    'KernelFunction', 'polynomial', ...
'PolynomialOrder', 2, ...
    'KernelScale', 'auto', ...
    'BoxConstraint', 1, ...
    'Standardize', true);
classificationSVM = fitcecoc(...
    TrainFeatures, ...
    adsTrain.Labels, ...
    'Learners', template, ...
'Coding', 'onevsone', ...
```

Use k-fold cross-validation to predict the generalization accuracy of the model based on the training data. Split the training set into five groups.

'ClassNames', categorical({'0'; '1'; '2'; '3'; '4'; '5'; '6'; '7'; '8'; '9'}));

```
partitionedModel = crossval(classificationSVM, 'KFold', 5);
[validationPredictions, validationScores] = kfoldPredict(partitionedModel);
validationAccuracy = (1 - kfoldLoss(partitionedModel, 'LossFun', 'ClassifError'))*100
validationAccuracy = 97.4167
```

The estimated generalization accuracy is approximately 97%. Use the trained SVM to predict the spoken-digit classes in the test set.

```
predLabels = predict(classificationSVM,TestFeatures);
testAccuracy = sum(predLabels==adsTest.Labels)/numel(predLabels)*100
testAccuracy = 97.1667
```

Summarize the performance of the model on the test set with a confusion chart. Display the precision and recall for each class by using column and row summaries. The table at the bottom of the confusion chart shows the precision values for each class. The table to the right of the confusion chart shows the recall values.

```
figure('Units','normalized','Position',[0.2 0.2 0.5 0.5]);
ccscat = confusionchart(adsTest.Labels,predLabels);
ccscat.Title = 'Wavelet Scattering Classification';
ccscat.ColumnSummary = 'column-normalized';
ccscat.RowSummary = 'row-normalized';
```

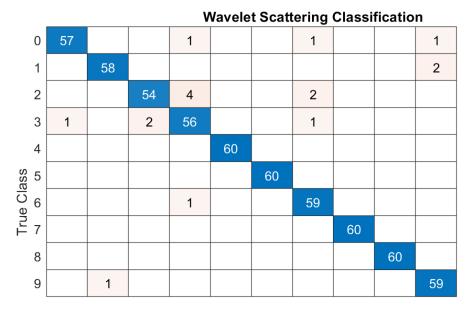

| 95.0%  | 5.0%  |  |  |
|--------|-------|--|--|
| 96.7%  | 3.3%  |  |  |
| 90.0%  | 10.0% |  |  |
| 93.3%  | 6.7%  |  |  |
| 100.0% |       |  |  |
| 100.0% |       |  |  |
| 98.3%  | 1.7%  |  |  |
| 100.0% |       |  |  |
| 100.0% |       |  |  |
| 98.3%  | 1.7%  |  |  |

| 98.3% | 98.3% | 96.4% | 90.3%           | 100.0% | 100.0% | 93.7% | 100.0% | 100.0% | 95.2% |  |
|-------|-------|-------|-----------------|--------|--------|-------|--------|--------|-------|--|
| 1.7%  | 1.7%  | 3.6%  | 9.7%            |        |        | 6.3%  |        |        | 4.8%  |  |
| 0     | 1     | 2     | 3               | 4      | 5      | 6     | 7      | 8      | 9     |  |
|       |       |       | Predicted Class |        |        |       |        |        |       |  |

The scattering transform coupled with a SVM classifier classifies the spoken digits in the test set with an accuracy of 98% (or an error rate of 2%).

# Long Short-Term Memory (LSTM) Networks

An LSTM network is a type of recurrent neural network (RNN). RNNs are neural networks that are specialized for working with sequential or temporal data such as speech data. Because the wavelet

scattering coefficients are sequences, they can be used as inputs to an LSTM. By using scattering features as opposed to the raw data, you can reduce the variability that your network needs to learn.

Modify the training and testing scattering features to be used with the LSTM network. Exclude the zeroth-order scattering coefficients and convert the features to cell arrays.

Set the hyperparameters. Use Adam optimization and a mini-batch size of 50. Set the maximum number of epochs to 300. Use a learning rate of 1e-4. You can turn off the training progress plot if you do not want to track the progress using plots. The training uses a GPU by default if one is available. Otherwise, it uses a CPU. For more information, see trainingOptions (Deep Learning Toolbox).

```
maxEpochs = 300;
miniBatchSize = 50;
options = trainingOptions('adam', ...
    'InitialLearnRate',0.0001,...
    'MaxEpochs',maxEpochs, ...
    'MiniBatchSize',miniBatchSize, ...
    'SequenceLength','shortest', ...
    'Shuffle','every-epoch',...
    'Verbose', false, ...
    'Plots','training-progress');
Train the network.
net = trainNetwork(TrainFeatures,YTrain,layers,options);
predLabels = classify(net,TestFeatures);
testAccuracy = sum(predLabels==adsTest.Labels)/numel(predLabels)*100
testAccuracy = 96.3333
```

#### **Bayesian Optimization**

Determining suitable hyperparameter settings is often one of the most difficult parts of training a deep network. To mitigate this, you can use Bayesian optimization. In this example, you optimize the number of hidden layers and the initial learning rate by using Bayesian techniques. Create a new

directory to store the MAT-files containing information about hyperparameter settings and the network along with the corresponding error rates.

```
YTrain = adsTrain.Labels;
YTest = adsTest.Labels;
if ~exist("results/",'dir')
         mkdir results
end
```

Initialize the variables to be optimized and their value ranges. Because the number of hidden layers must be an integer, set 'type' to 'integer'.

```
optVars = [
    optimizableVariable('InitialLearnRate',[1e-5, 1e-1],'Transform','log')
    optimizableVariable('NumHiddenUnits',[10, 1000],'Type','integer')
    l:
```

Bayesian optimization is computationally intensive and can take several hours to finish. For the purposes of this example, set optimizeCondition to false to download and use predetermined optimized hyperparameter settings. If you set optimizeCondition to true, the objective function helperBayesOptLSTM is minimized using Bayesian optimization. The objective function, listed in the appendix, is the error rate of the network given specific hyperparameter settings. The loaded settings are for the objective function minimum of 0.02 (2% error rate).

```
ObjFcn = helperBayesOptLSTM(TrainFeatures,YTrain,TestFeatures,YTest);
optimizeCondition = false;
if optimizeCondition
    BayesObject = bayesopt(ObjFcn,optVars,...
            'MaxObjectiveEvaluations',15,...
            'IsObjectiveDeterministic', false,...
            'UseParallel', true);
else
    url = 'http://ssd.mathworks.com/supportfiles/audio/SpokenDigitRecognition.zip';
    downloadNetFolder = tempdir;
    netFolder = fullfile(downloadNetFolder,'SpokenDigitRecognition');
    if ~exist(netFolder,'dir')
        disp('Downloading pretrained network (1 file - 12 MB) ...')
        unzip(url,downloadNetFolder)
    end
    load(fullfile(netFolder, '0.02.mat'));
end
Downloading pretrained network (1 file - 12 MB) ...
```

If you perform Bayesian optimization, figures similar to the following are generated to track the objective function values with the corresponding hyperparameter values and the number of iterations. You can increase the number of Bayesian optimization iterations to ensure that the global minimum of the objective function is reached.

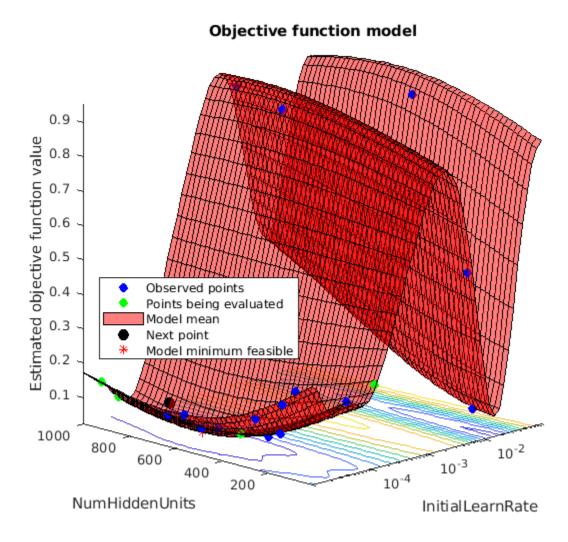

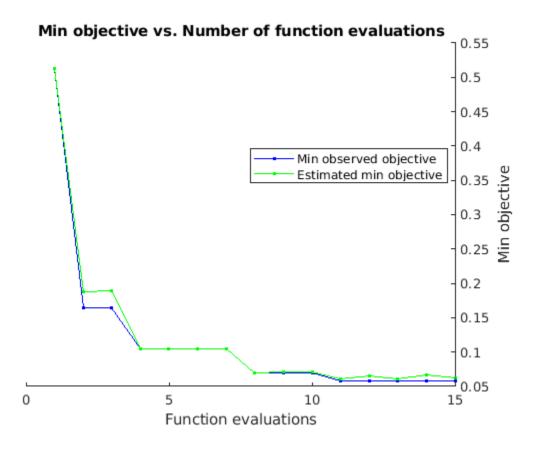

Use the optimized values for the number of hidden units and initial learning rate and retrain the network.

```
numHiddenUnits = 768;
numClasses = numel(unique(YTrain));
layers = [ ...
    sequenceInputLayer(inputSize)
    lstmLayer(numHiddenUnits, 'OutputMode', 'last')
    fullyConnectedLayer(numClasses)
    softmaxLaver
    classificationLayer];
maxEpochs = 300;
miniBatchSize = 50;
options = trainingOptions('adam', ...
    'InitialLearnRate',2.198827960269379e-04,...
    'MaxEpochs', maxEpochs, ...
    'MiniBatchSize',miniBatchSize, ...
    'SequenceLength', 'shortest', ...
    'Shuffle','every-epoch',...
    'Verbose', false, ...
'Plots', 'training-progress');
net = trainNetwork(TrainFeatures,YTrain,layers,options);
```

```
predLabels = classify(net,TestFeatures);
testAccuracy = sum(predLabels==adsTest.Labels)/numel(predLabels)*100
testAccuracy = 97.5000
```

As the plot shows, using Bayesian optimization yields an LSTM with a higher accuracy.

# **Deep Convolutional Network Using Mel-Frequency Spectrograms**

As another approach to the task of spoken digit recognition, use a deep convolutional neural network (DCNN) based on mel-frequency spectrograms to classify the FSDD data set. Use the same signal truncation/padding procedure as in the scattering transform. Similarly, normalize each recording by dividing each signal sample by the maximum absolute value. For consistency, use the same training and test sets as for the scattering transform.

Set the parameters for the mel-frequency spectrograms. Use the same window, or frame, duration as in the scattering transform, 0.22 seconds. Set the hop between windows to 10 ms. Use 40 frequency bands.

```
segmentDuration = 8192*(1/8000);
frameDuration = 0.22;
hopDuration = 0.01;
numBands = 40;

Reset the training and test datastores.
reset(adsTrain);
reset(adsTest);
```

YTest = adsTest.Labels;

The helper function helperspeechSpectrograms, defined at the end of this example, uses melSpectrogram to obtain the mel-frequency spectrogram after standardizing the recording length and normalizing the amplitude. Use the logarithm of the mel-frequency spectrograms as the inputs to the DCNN. To avoid taking the logarithm of zero, add a small epsilon to each element.

```
epsil = le-6;
XTrain = helperspeechSpectrograms(adsTrain, segmentDuration, frameDuration, hopDuration, numBands);
Computing speech spectrograms...
Processed 500 files out of 2400
Processed 1000 files out of 2400
Processed 1500 files out of 2400
Processed 2000 files out of 2400
...done

XTrain = log10(XTrain + epsil);
XTest = helperspeechSpectrograms(adsTest, segmentDuration, frameDuration, hopDuration, numBands);
Computing speech spectrograms...
Processed 500 files out of 600
...done

XTest = log10(XTest + epsil);
YTrain = adsTrain.Labels;
```

#### **Define DCNN Architecture**

Construct a small DCNN as an array of layers. Use convolutional and batch normalization layers, and downsample the feature maps using max pooling layers. To reduce the possibility of the network memorizing specific features of the training data, add a small amount of dropout to the input to the last fully connected layer.

```
sz = size(XTrain);
specSize = sz(1:2);
imageSize = [specSize 1];
numClasses = numel(categories(YTrain));
dropoutProb = 0.2;
numF = 12;
layers = [
    imageInputLayer(imageSize)
    convolution2dLayer(5,numF, 'Padding', 'same')
    batchNormalizationLayer
    reluLayer
   maxPooling2dLayer(3, 'Stride', 2, 'Padding', 'same')
    convolution2dLayer(3,2*numF,'Padding','same')
    batchNormalizationLayer
    reluLayer
   maxPooling2dLayer(3, 'Stride',2, 'Padding', 'same')
    convolution2dLayer(3,4*numF,'Padding','same')
    batchNormalizationLayer
    reluLayer
   maxPooling2dLayer(3, 'Stride', 2, 'Padding', 'same')
    convolution2dLayer(3,4*numF,'Padding','same')
    batchNormalizationLayer
    reluLayer
    convolution2dLayer(3,4*numF,'Padding','same')
    batchNormalizationLayer
    reluLayer
   maxPooling2dLayer(2)
    dropoutLayer(dropoutProb)
    fullyConnectedLayer(numClasses)
    softmaxLayer
    classificationLayer('Classes', categories(YTrain));
    1;
```

Set the hyperparameters to use in training the network. Use a mini-batch size of 50 and a learning rate of 1e-4. Specify Adam optimization. Because the amount of data in this example is relatively small, set the execution environment to 'cpu' for reproducibility. You can also train the network on an available GPU by setting the execution environment to either 'gpu' or 'auto'. For more information, see trainingOptions (Deep Learning Toolbox).

```
miniBatchSize = 50:
options = trainingOptions('adam', ...
    'InitialLearnRate',1e-4, ...
    'MaxEpochs',30, ...
    'MiniBatchSize', miniBatchSize, ...
    'Shuffle', 'every-epoch', ...
    'Plots', 'training-progress', ...
    'Verbose', false, ...
    'ExecutionEnvironment', 'cpu');
Train the network.
trainedNet = trainNetwork(XTrain,YTrain,layers,options);
Use the trained network to predict the digit labels for the test set.
[Ypredicted,probs] = classify(trainedNet,XTest,'ExecutionEnvironment','CPU');
cnnAccuracy = sum(Ypredicted==YTest)/numel(YTest)*100
cnnAccuracy = 98.1667
```

Summarize the performance of the trained network on the test set with a confusion chart. Display the precision and recall for each class by using column and row summaries. The table at the bottom of the confusion chart shows the precision values. The table to the right of the confusion chart shows the recall values.

```
figure('Units', 'normalized', 'Position', [0.2 0.2 0.5 0.5]);
ccDCNN = confusionchart(YTest,Ypredicted);
ccDCNN.Title = 'Confusion Chart for DCNN';
ccDCNN.ColumnSummary = 'column-normalized';
ccDCNN.RowSummary = 'row-normalized';
```

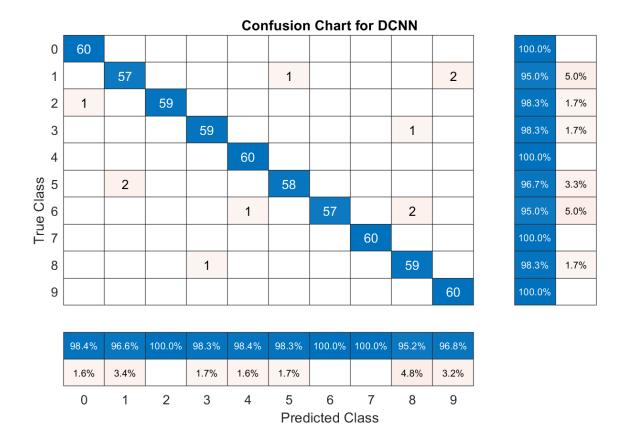

The DCNN using mel-frequency spectrograms as inputs classifies the spoken digits in the test set with an accuracy rate of approximately 98% as well.

#### Summary

This example shows how to use different machine and deep learning approaches for classifying spoken digits in the FSDD. The example illustrated wavelet scattering paired with both an SVM and a LSTM. Bayesian techniques were used to optimize LSTM hyperparameters. Finally, the example shows how to use a CNN with mel-frequency spectrograms.

The goal of the example is to demonstrate how to use MathWorks® tools to approach the problem in fundamentally different but complementary ways. All workflows use audioDatastore to manage flow of data from disk and ensure proper randomization.

All approaches used in this example performed equally well on the test set. This example is not intended as a direct comparison between the various approaches. For example, you can also use Bayesian optimization for hyperparameter selection in the CNN. An additional strategy that is useful in deep learning with small training sets like this version of the FSDD is to use data augmentation. How manipulations affect class is not always known, so data augmentation is not always feasible. However, for speech, established data augmentation strategies are available through audioDataAugmenter.

In the case of wavelet time scattering, there are also a number of modifications you can try. For example, you can change the invariant scale of the transform, vary the number of wavelet filters per filter bank, and try different classifiers.

## Appendix: Helper Functions

```
function Labels = helpergenLabels(ads)
st This function is only for use in Wavelet Toolbox examples. It may be
% changed or removed in a future release.
tmp = cell(numel(ads.Files),1);
expression = [0-9]+_;
for nf = 1:numel(ads.Files)
    idx = regexp(ads.Files{nf},expression);
    tmp{nf} = ads.Files{nf}(idx);
Labels = categorical(tmp);
end
function x = helperReadSPData(x)
% This function is only for use Wavelet Toolbox examples. It may change or
% be removed in a future release.
N = numel(x);
if N > 8192
    x = x(1:8192);
elseif N < 8192
    pad = 8192-N;
    prepad = floor(pad/2);
    postpad = ceil(pad/2);
    x = [zeros(prepad,1) ; x ; zeros(postpad,1)];
end
x = x./max(abs(x));
end
function x = helperBayesOptLSTM(X_train, Y_train, X_val, Y_val)
% This function is only for use in the
% "Spoken Digit Recognition with Wavelet Scattering and Deep Learning"
% example. It may change or be removed in a future release.
x = @valErrorFun;
    function [valError,cons, fileName] = valErrorFun(optVars)
        %% LSTM Architecture
        [inputSize,~] = size(X train{1});
        numClasses = numel(unique(Y_train));
        layers = [ ...
            sequenceInputLayer(inputSize)
            bilstmLayer(optVars.NumHiddenUnits,'OutputMode','last') % Using number of hidden laye
            fullyConnectedLayer(numClasses)
            softmaxLayer
            classificationLayer];
        % Plots not displayed during training
        options = trainingOptions('adam', ...
             'InitialLearnRate',optVars.InitialLearnRate, ... % Using initial learning rate value
            'MaxEpochs',300, ...
            'MiniBatchSize',30, ...
            'SequenceLength','shortest', ...
'Shuffle','never', ...
            'Verbose', false);
```

```
%% Train the network
        net = trainNetwork(X_train, Y_train, layers, options);
        %% Training accuracy
        X val P = net.classify(X val);
        accuracy training = sum(X val P == Y val)./numel(Y val);
        valError = 1 - accuracy_training;
        %% save results of network and options in a MAT file in the results folder along with the
        fileName = fullfile('results', num2str(valError) + ".mat");
save(fileName, 'net', 'valError', 'options')
        cons = [];
    end % end for inner function
end % end for outer function
function X = \text{helperspeechSpectrograms}(\text{ads,segmentDuration,frameDuration,hopDuration,numBands})
% This function is only for use in the
% "Spoken Digit Recognition with Wavelet Scattering and Deep Learning"
% example. It may change or be removed in a future release.
% helperspeechSpectrograms(ads,segmentDuration,frameDuration,hopDuration,numBands)
% computes speech spectrograms for the files in the datastore ads.
st segmentDuration is the total duration of the speech clips (in seconds),
st frameDuration the duration of each spectrogram frame, hopDuration the
% time shift between each spectrogram frame, and numBands the number of
% frequency bands.
disp("Computing speech spectrograms...");
numHops = ceil((segmentDuration - frameDuration)/hopDuration);
numFiles = length(ads.Files);
X = zeros([numBands,numHops,1,numFiles],'single');
for i = 1:numFiles
    [x,info] = read(ads);
    x = normalizeAndResize(x):
    fs = info.SampleRate;
    frameLength = round(frameDuration*fs);
    hopLength = round(hopDuration*fs);
    spec = melSpectrogram(x,fs, ...
        'Window', hamming(frameLength, 'periodic'), ...
        'OverlapLength', frameLength - hopLength, ...
        'FFTLength',2048, ...
        'NumBands', numBands, ...
        'FrequencyRange', [50,4000]);
    % If the spectrogram is less wide than numHops, then put spectrogram in
    % the middle of X.
    w = size(spec, 2);
    left = floor((numHops-w)/2)+1;
    ind = left:left+w-1;
    X(:,ind,1,i) = spec;
    if mod(i,500) == 0
        disp("Processed " + i + " files out of " + numFiles)
    end
```

end

```
disp("...done");
end
function x = normalizeAndResize(x)
% This function is only for use in the
% "Spoken Digit Recognition with Wavelet Scattering and Deep Learning"
% example. It may change or be removed in a future release.
N = numel(x);
if N > 8192
    x = x(1:8192);
elseif N < 8192</pre>
    pad = 8192-N;
    prepad = floor(pad/2);
    postpad = ceil(pad/2);
    x = [zeros(prepad,1) ; x ; zeros(postpad,1)];
x = x./max(abs(x));
end
```

Copyright 2018, The MathWorks, Inc.

# **Active Noise Control with Simulink Real-Time**

Design a real-time active noise control system using a Speedgoat® Simulink® Real-Time™ target.

# **Active Noise Control (ANC)**

The goal of active noise control is to reduce unwanted sound by producing an "anti-noise" signal that cancels the undesired sound wave. This principle has been applied successfully to a wide variety of applications, such as noise-cancelling headphones, active sound design in car interiors, and noise reduction in ventilation conduits and ventilated enclosures.

In this example, we apply the principles of model-based design. First, we design the ANC without any hardware by using a simple acoustic model in our simulation. Then, we complete our prototype by replacing the simulated acoustic path by the "Speedgoat Target Computers and Speedgoat Support" (Simulink Real-Time) and its IO104 analog module. The Speedgoat is an external Real-Time target for Simulink, which allows us to execute our model in real time and observe any data of interest, such as the adaptive filter coefficients, in real time.

This example has a companion video: Active Noise Control – From Modeling to Real-Time Prototyping.

#### **ANC Feedforward Model**

The following figure illustrates a classic example of *feedforward* ANC. A noise source at the entrance of a duct, such as a fan, is "cancelled" by a loudspeaker. The noise source b(n) is measured with a reference microphone, and the signal present at the output of the system is monitored with an error microphone, e(n). Note that the smaller the distance between the reference microphone and the loudspeaker, the faster the ANC must be able to compute and play back the "anti-noise".

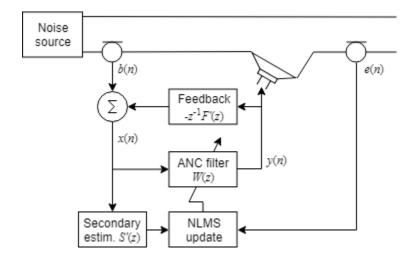

The primary path is the transfer function between the two microphones, W(z) is the adaptive filter computed from the last available error signal e(n), and the secondary path S(z) is the transfer function between the ANC output and the error microphone. The secondary path estimate S'(z) is used to filter the input of the NLMS update function. Also, the acoustic feedback F(z) from the ANC loudspeaker to the reference microphone can be estimated (F'(z)) and removed from the reference signal b(n).

To implement a successful ANC system, we must estimate both the primary and the secondary paths. In this example, we estimate the secondary path and the acoustic feedback first and then keep it constant while the ANC system adapts the primary path.

## Filtered-X ANC Model

With Simulink and model-based design, you can start with a basic model of the desired system and a simulated environment. Then, you can improve the realism of that model or replace the simulated environment by the real one. You can also iterate by refining your simulated environment when you learn more about the challenges of the real-world system. For example, you could add acoustic feedback or measurement noise to the simulated environment if those are elements that limit the performance of the real-world system.

Start with a model of a Filtered-X NLMS ANC system, including both the ANC controller and the duct's acoustic environment. Assume that we already have an estimate of the secondary path, since we will design a system to measure that later. Simulate the signal at the error microphone as the sum of the noise source filtered by the primary acoustic path and the ANC output filtered by the secondary acoustic path. Use an "LMS Update" block in a configuration that minimizes the signal captured by the error microphone. In a Filtered-X system, the NLMS update's input is the noise source filtered by the estimate of the secondary path. To avoid an algebraic loop, there is a delay of one sample between the computation of the new filter coefficients and their use by the LMS filter.

Set the secondary path to  $s(n) = [0.5 \ 0.5 \ -.3 \ -.3 \ -.2 \ -.2]$  and the primary path to conv(s(n), f(n)), where  $f(n) = [.1 \ -.1 \ .2 \ -.2 \ .3 \ -.3 \ .15 \ -.15]$ . Verify that the adaptive filter properly converges to f(n), in which case it matches the primary path in our model once convolved with the secondary path. Note that s(n) and f(n) were set arbitrarily, but we could try any FIR transfer functions, such as an actual impulse response measurement.

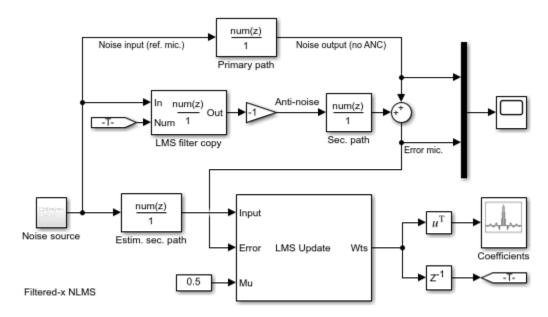

Copyright 2019 The MathWorks, Inc.

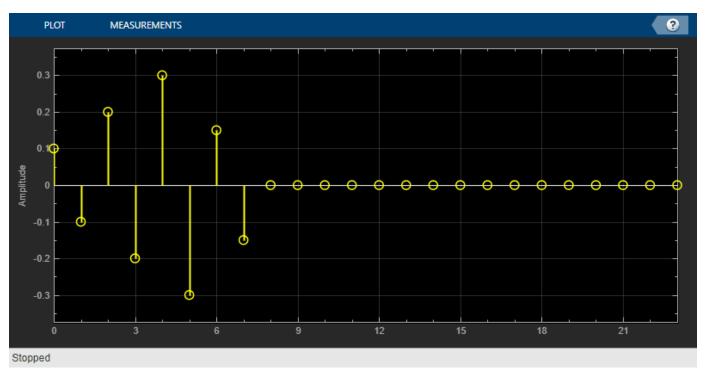

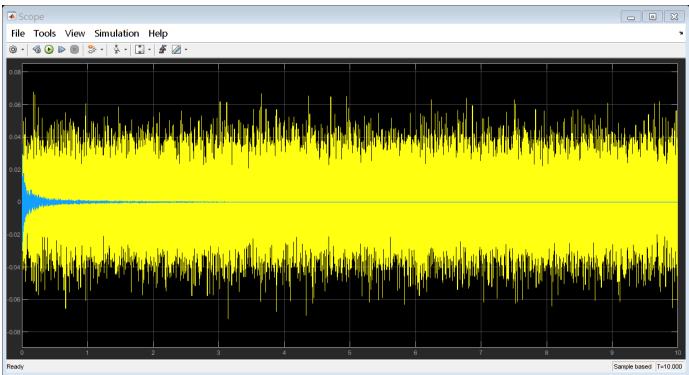

# **Secondary Path Estimation Model**

Design a model to estimate the secondary path. Use an adaptive filter in a configuration appropriate for the identification of an unknown system. We can then verify that it converges to f(n).

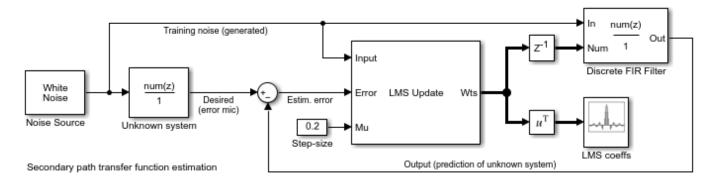

Copyright 2019 The MathWorks, Inc.

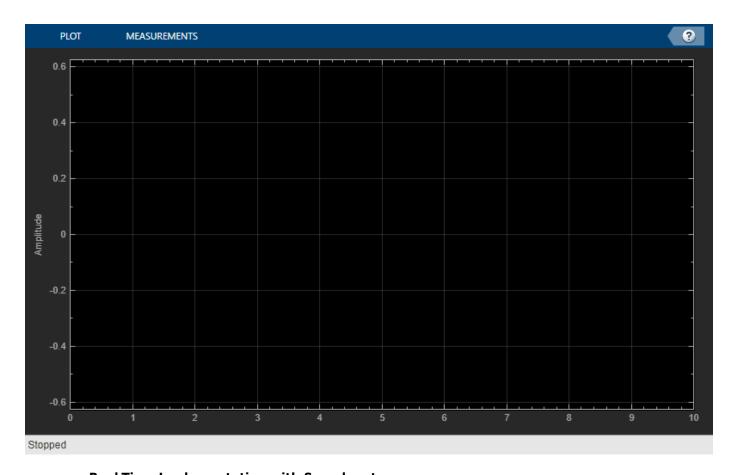

# Real-Time Implementation with Speedgoat

To experiment with ANC in a real-time environment, we built the classic duct example. In the following image, from right to left, we have a loudspeaker playing the noise source, the reference microphone, the ANC loudspeaker, and the error microphone.

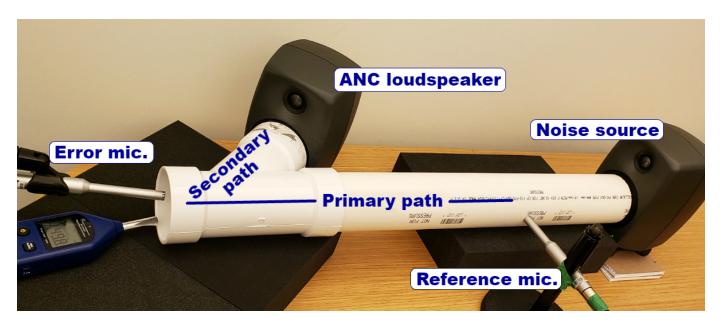

Latency is critical: the system must record the reference microphone, compute the response and play it back on the ANC loudspeaker in the time it takes for sound to travel between these points. In this example, the distance between the reference microphone and the beginning of the "Y" section is 34 cm. The speed of sound is 343 m/s, thus our maximum latency is 1 ms, or 8 samples at the 8 kHz sampling rate used in this example.

We will be using the Speedgoat real-time target in Simulink, with the IO104 analog I/O interface card. The Speedgoat allows us to achieve a latency as low as one or two samples.

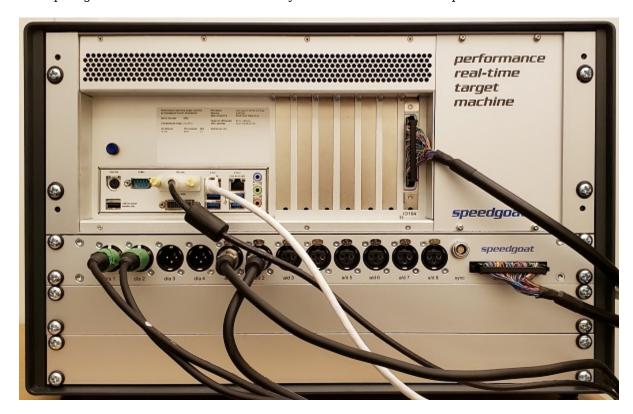

To realize our real-time model, we use the building blocks that we tested earlier, and simply replace the acoustic models by the Speedgoat I/O blocks. We also included the measurement of the acoustic feedback from the ANC loudspeaker to the reference microphone, and we added some logic to automatically measure the secondary path for 10 seconds before switching to the actual ANC mode. During the first 10 seconds, white noise is played back on the ANC loudspeaker and two NLMS filters are enabled, one per microphone. Then, a "noise source" is played back by the model for convenience, but the actual input of the ANC system is the reference microphone (this playback could be replaced by a real noise source, such as a fan at the right end of the duct). The system records the reference microphone, adapts the ANC NLMS filter and computes a signal for the ANC loudspeaker. We take care to set up our model properties so that the IO104 card is driving the cadence of the Simulink model (see IO104 in interrupt-driven mode). To access the model's folder, open the example by clicking the "Open Script" button. The model's file name is "Speedgoat FXLMS ANC model.slx".

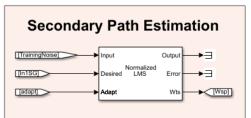

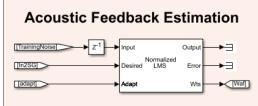

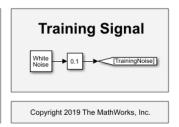

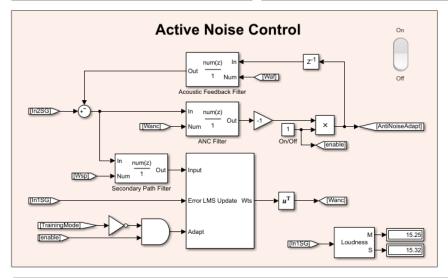

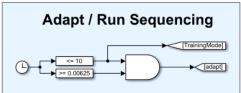

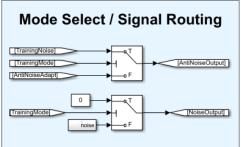

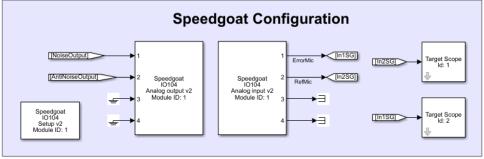

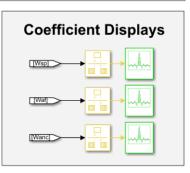

#### **Noise Reduction Performance**

We have measured the performance of this ANC prototype with both dual tones and the actual recording of a muffled washing machine. We obtained a noise reduction of 20-30 dB for the dual tones and 8-10 dB for the recording, which is a more realistic but also more difficult case. The convergence rate for the filter is less than a few seconds with tones, but requires much more time for the real case (one or two minutes).

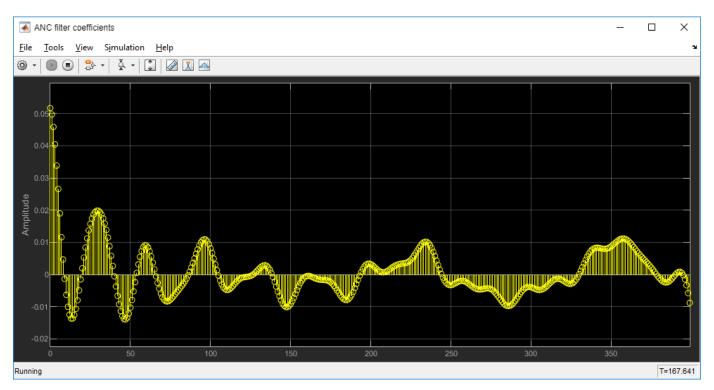

# **Latency Measurements**

Another aspect of performance is the latency of the system, as this determines the minimum distance between the reference microphone and the ANC loudspeaker. In our prototype, the active ANC loudspeaker that we are using may introduce latency, so we can make sure that this is not an issue by comparing the response between the two microphones to the response between the ANC output signal and the error microphone. The difference between these two delays is the maximum time the system has available to compute the anti-noise signal from the reference microphone. Using the same NLMS identification technique, we obtain the following response from the reference microphone to the error microphone:

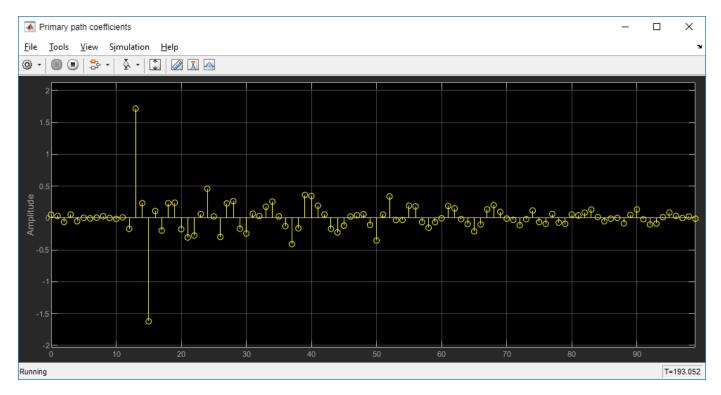

Then, we may compare that response to the secondary path estimation:

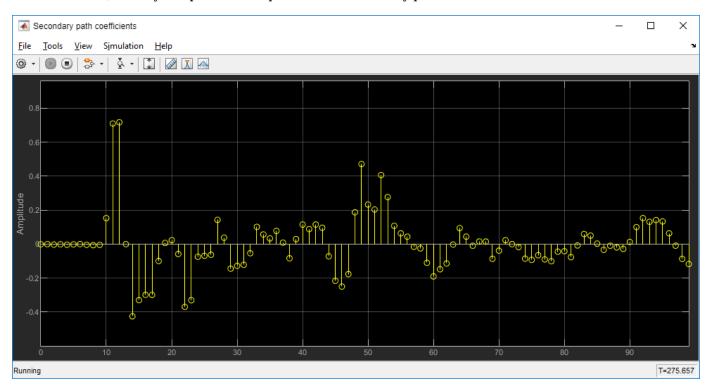

The difference is only two or three samples, so using our current active loudspeaker and the Speedgoat, we cannot significantly reduce the distance between the reference microphone and the ANC loudspeaker in our prototype. To reduce the distance, we would need a loudspeaker that does

not introduce any extra latency. We could also increase the sampling rate of the Simulink model (the Speedgoat latency is set to one or two samples, regardless of the sample rate).

#### References

S. M. Kuo and D. R. Morgan, "Active noise control: a tutorial review," in Proceedings of the IEEE, vol. 87, no. 6, pp. 943-973, June 1999.

K.-C. Chen, C.-Y. Chang, and S. M. Kuo, "Active noise control in a duct to cancel broadband noise," in IOP Conference Series: Materials Science and Engineering, vol. 237, no. 1, 2017. https://iopscience.iop.org/article/10.1088/1757-899X/237/1/012015.

"Speedgoat Target Computers and Speedgoat Support" (Simulink Real-Time)

Setting up the IO104 module in Simulink

Setting up the IO104 in interrupt-driven mode

See also: "Active Noise Control Using a Filtered-X LMS FIR Adaptive Filter" on page 1-132

# **Acoustic Scene Recognition Using Late Fusion**

This example shows how to create a multi-model late fusion system for acoustic scene recognition. The example trains a convolutional neural network (CNN) using mel spectrograms and an ensemble classifier using wavelet scattering. The example uses the TUT dataset for training and evaluation [1].

#### Introduction

Acoustic scene classification (ASC) is the task of classifying environments from the sounds they produce. ASC is a generic classification problem that is foundational for context awareness in devices, robots, and many other applications [1]. Early attempts at ASC used mel-frequency cepstral coefficients (mfcc) and Gaussian mixture models (GMMs) to describe their statistical distribution. Other popular features used for ASC include zero crossing rate, spectral centroid (spectralCentroid), spectral rolloff (spectralRolloffPoint), spectral flux (spectralFlux), and linear prediction coefficients (lpc) [5]. Hidden Markov models (HMMs) were trained to describe the temporal evolution of the GMMs. More recently, the best performing systems have used deep learning, usually CNNs, and a fusion of multiple models. The most popular feature for top-ranked systems in the DCASE 2017 contest was the mel spectrogram (melSpectrogram). The top-ranked systems in the challenge used late fusion and data augmentation to help their systems generalize.

To illustrate a simple approach that produces reasonable results, this example trains a CNN using mel spectrograms and an ensemble classifier using wavelet scattering. The CNN and ensemble classifier produce roughly equivalent overall accuracy, but perform better at distinguishing different acoustic scenes. To increase overall accuracy, you merge the CNN and ensemble classifier results using late fusion.

# **Load Acoustic Scene Recognition Data Set**

To run the example, you must first download the data set [1]. The full data set is approximately 15.5 GB. Depending on your machine and internet connection, downloading the data can take about 4 hours.

```
downloadFolder = tempdir;
datasetFolder = fullfile(downloadFolder,'TUT-acoustic-scenes-2017');
if ~exist(datasetFolder,'dir')
    disp('Downloading TUT-acoustic-scenes-2017 (15.5 GB)...')
    HelperDownload_TUT_acoustic_scenes_2017(datasetFolder);
end
```

Read in the development set metadata as a table. Name the table variables FileName, AcousticScene, and SpecificLocation.

```
{'audio/b020 90 100.wav' }
                                 {'beach'}
                                                    {'b020'}
{'audio/b020_110_120.wav'}
                                 {'beach'}
                                                    {'b020'}
{'audio/b020_100_110.wav'}
                                                    {'b020'}
                                 {'beach'}
{'audio/b020_40_50.wav' }
                                 {'beach'}
                                                    { 'b020 '}
{'audio/b020_50_60.wav' }
                                 {'beach'}
                                                    { 'b020 '}
{'audio/b020 30 40.wav' }
                                 {'beach'}
                                                    {'b020'}
{'audio/b020_160_170.wav'}
                                 {'beach'}
                                                    {'b020'}
{'audio/b020_170_180.wav'}
                                 {'beach'}
                                                     {'b020'}
```

ans =

8×3 table

| FileName                                                                                                    | AcousticScene                                               | SpecificLocation                                               |
|----------------------------------------------------------------------------------------------------|-------------------------------------------------------------|----------------------------------------------------------------|
| {'audio/1245.wav'}<br>{'audio/1456.wav'}<br>{'audio/1318.wav'}<br>{'audio/967.wav'}<br>{'audio/203.wav'}<br>{'audio/777.wav'} | {'beach'} {'beach'} {'beach'} {'beach'} {'beach'} {'beach'} | {'b174'} {'b174'} {'b174'} {'b174'} {'b174'} {'b174'} {'b174'} |
| {'audio/777.wav' }<br>{'audio/231.wav' }<br>{'audio/768.wav' }                                                                | {'beach'}<br>{'beach'}                                      | { 'b174 '}<br>{ 'b174 '}<br>{ 'b174 '}                         |

Note that the specific recording locations in the test set do not intersect with the specific recording locations in the development set. This makes it easier to validate that the trained models can generalize to real-world scenarios.

```
sharedRecordingLocations = intersect(metadata_test.SpecificLocation,metadata_train.SpecificLocat.fprintf('Number of specific recording locations in both train and test sets = %d\n',numel(sharedNumber of specific recording locations in both train and test sets = 0
```

The first variable of the metadata tables contains the file names. Concatenate the file names with the file paths.

```
train_filePaths = fullfile(datasetFolder, 'TUT-acoustic-scenes-2017-development', metadata_train.F.
test_filePaths = fullfile(datasetFolder, 'TUT-acoustic-scenes-2017-evaluation', metadata_test.File
```

Create audio datastores for the train and test sets. Set the Labels property of the audioDatastore to the acoustic scene. Call countEachLabel to verify an even distribution of labels in both the train and test sets.

```
adsTrain = audioDatastore(train_filePaths, ...
    'Labels',categorical(metadata_train.AcousticScene), ...
    'IncludeSubfolders',true);
```

```
display(countEachLabel(adsTrain))
adsTest = audioDatastore(test_filePaths, ...
    'Labels', categorical (metadata_test.AcousticScene), ...
    'IncludeSubfolders',true);
display(countEachLabel(adsTest))
  15×2 table
         Label
                         Count
                          312
    beach
                          312
    bus
    cafe/restaurant
                          312
    car
                          312
    city_center
                          312
    forest_path
                          312
    grocery_store
                          312
    home
                          312
    library
                          312
    metro_station
                          312
                          312
    office
    park
                          312
    residential_area
                          312
    train
                          312
    tram
                          312
  15×2 table
         Label
                         Count
                          108
    beach
    bus
                          108
    cafe/restaurant
                          108
                          108
    car
    city center
                          108
    forest_path
                          108
    grocery_store
                          108
    home
                          108
    library
                          108
    metro_station
                          108
                          108
    office
                          108
    park
    residential_area
                          108
                          108
    train
                          108
    tram
```

You can reduce the data set used in this example to speed up the run time at the cost of performance. In general, reducing the data set is a good practice for development and debugging. Set reduceDataset to true to reduce the data set.

```
reduceDataset = false;
if reduceDataset
    adsTrain = splitEachLabel(adsTrain,20);
```

```
adsTest = splitEachLabel(adsTest,10);
end
```

Call **read** to get the data and sample rate of a file from the train set. Audio in the database has consistent sample rate and duration. Normalize the audio and listen to it. Display the corresponding label.

```
[data,adsInfo] = read(adsTrain);
data = data./max(data,[],'all');

fs = adsInfo.SampleRate;
sound(data,fs)

fprintf('Acoustic scene = %s\n',adsTrain.Labels(1))

Acoustic scene = beach
```

Call reset to return the datastore to its initial condition.

```
reset(adsTrain)
```

#### **Feature Extraction for CNN**

Each audio clip in the dataset consists of 10 seconds of stereo (left-right) audio. The feature extraction pipeline and the CNN architecture in this example are based on [3]. Hyperparameters for the feature extraction, the CNN architecture, and the training options were modified from the original paper using a systematic hyperparameter optimization workflow.

First, convert the audio to mid-side encoding. [3] suggests that mid-side encoded data provides better spatial information that the CNN can use to identify moving sources (such as a train moving across an acoustic scene).

```
dataMidSide = [sum(data,2),data(:,1)-data(:,2)];
```

Divide the signal into one-second segments with overlap. The final system uses a probability-weighted average on the one-second segments to predict the scene for each 10-second audio clip in the test set. Dividing the audio clips into one-second segments makes the network easier to train and helps prevent overfitting to specific acoustic events in the training set. The overlap helps to ensure all combinations of features relative to one another are captured by the training data. It also provides the system with additional data that can be mixed uniquely during augmentation.

```
segmentLength = 1;
segmentOverlap = 0.5;

[dataBufferedMid,~] = buffer(dataMidSide(:,1),round(segmentLength*fs),round(segmentOverlap*fs),
[dataBufferedSide,~] = buffer(dataMidSide(:,2),round(segmentLength*fs),round(segmentOverlap*fs),
dataBuffered = zeros(size(dataBufferedMid,1),size(dataBufferedMid,2)+size(dataBufferedSide,2));
dataBuffered(:,1:2:end) = dataBufferedMid;
dataBuffered(:,2:2:end) = dataBufferedSide;
```

Use melSpectrogram to transform the data into a compact frequency-domain representation. Define parameters for the mel spectrogram as suggested by [3].

```
windowLength = 2048;
samplesPerHop = 1024;
samplesOverlap = windowLength - samplesPerHop;
```

```
fftLength = 2*windowLength;
numBands = 128;
```

melSpectrogram operates along channels independently. To optimize processing time, call melSpectrogram with the entire buffered signal.

```
spec = melSpectrogram(dataBuffered,fs, ...
   'Window',hamming(windowLength,'periodic'), ...
   'OverlapLength',samplesOverlap, ...
   'FFTLength',fftLength, ...
   'NumBands',numBands);
```

Convert the mel spectrogram into the logarithmic scale.

```
spec = log10(spec+eps);
```

Reshape the array to dimensions (Number of bands)-by-(Number of hops)-by-(Number of channels)-by-(Number of segments). When you feed an image into a neural network, the first two dimensions are the height and width of the image, the third dimension is the channels, and the fourth dimension separates the individual images.

```
X = reshape(spec, size(spec, 1), size(spec, 2), size(data, 2), []);
```

Call melSpectrogram without output arguments to plot the mel spectrogram of the mid channel for the first six of the one-second increments.

```
for channel = 1:2:11
    figure
    melSpectrogram(dataBuffered(:,channel),fs, ...
        'Window',hamming(windowLength,'periodic'), ...
        'OverlapLength',samplesOverlap, ...
        'FFTLength',fftLength, ...
        'NumBands',numBands);
    title(sprintf('Segment %d',ceil(channel/2)))
end
```

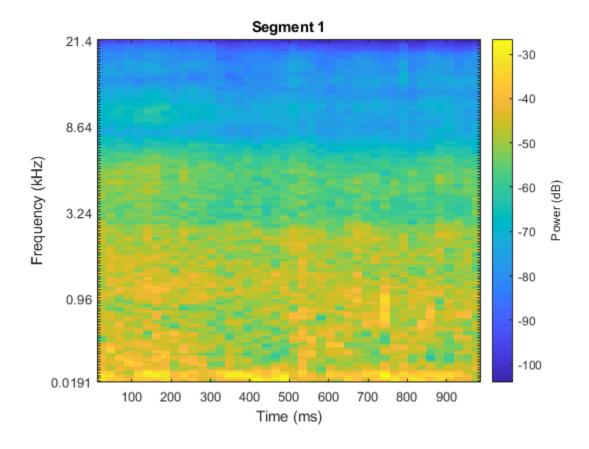

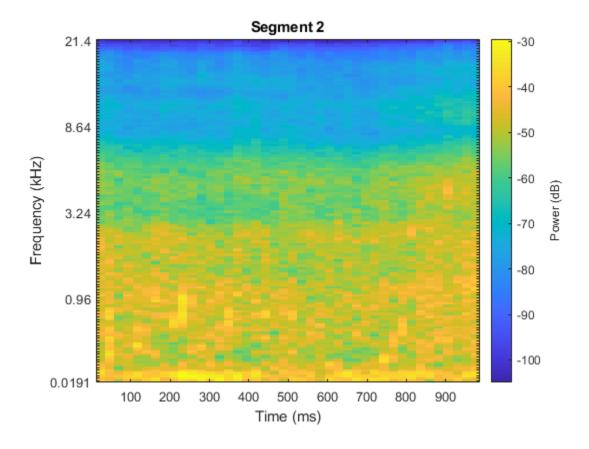

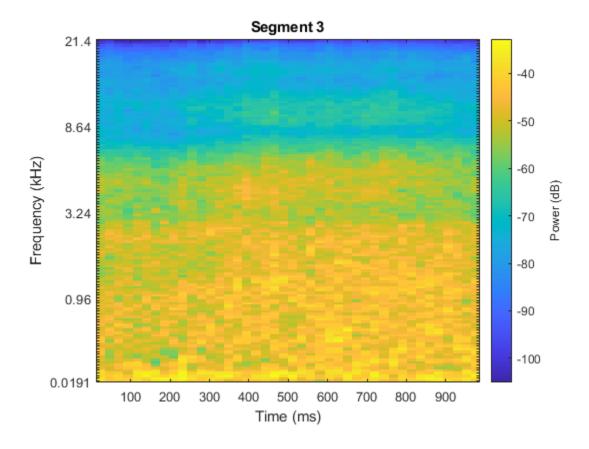

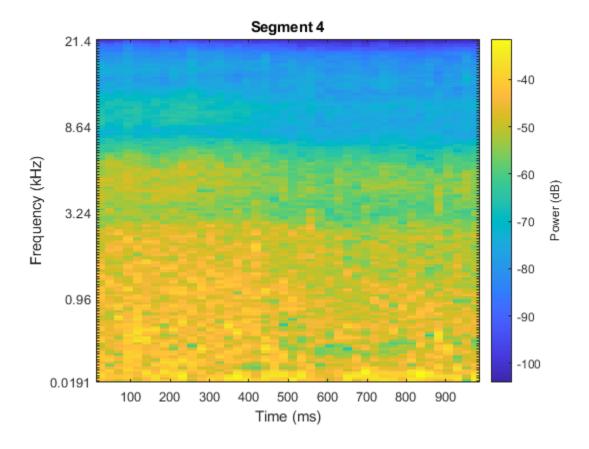

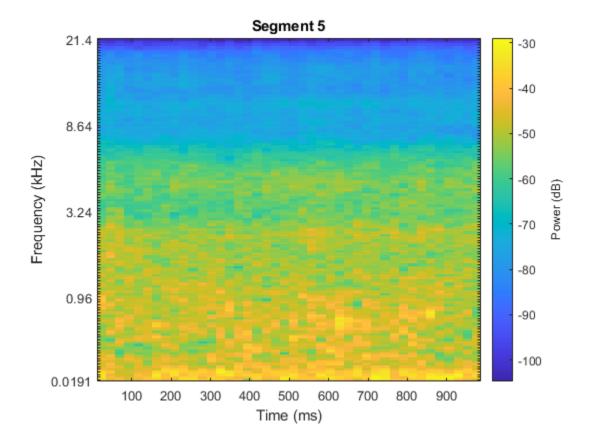

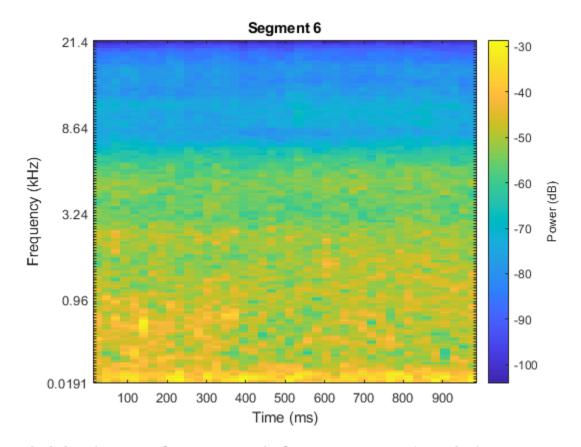

The helper function HelperSegmentedMelSpectrograms performs the feature extraction steps outlined above.

To speed up processing, extract mel spectrograms of all audio files in the datastores using tall arrays. Unlike in-memory arrays, tall arrays remain unevaluated until you request that the calculations be performed using the gather function. This deferred evaluation enables you to work quickly with large data sets. When you eventually request the output using gather, MATLAB combines the queued calculations where possible and takes the minimum number of passes through the data. If you have Parallel Computing Toolbox $^{\text{TM}}$ , you can use tall arrays in your local MATLAB session, or on a local parallel pool. You can also run tall array calculations on a cluster if you have MATLAB $^{\text{TM}}$  Parallel Server $^{\text{TM}}$  installed.

If you do not have Parallel Computing Toolbox™, the code in this example still runs.

```
pp = parpool('IdleTimeout',inf);

train_set_tall = tall(adsTrain);
xTrain = cellfun(@(x)HelperSegmentedMelSpectrograms(x,fs, ...
    'SegmentLength',segmentLength, ...
    'SegmentOverlap',segmentOverlap, ...
    'WindowLength',windowLength, ...
    'HopLength',samplesPerHop, ...
    'NumBands',numBands, ...
    'FFTLength',fftLength), ...
    train_set_tall, ...
    'UniformOutput',false);
xTrain = gather(xTrain);
```

```
xTrain = cat(4,xTrain{:});
test set tall = tall(adsTest);
xTest = cellfun(@(x)HelperSegmentedMelSpectrograms(x,fs, ...
    'SegmentLength', segmentLength, ...
'SegmentOverlap', segmentOverlap, ...
    'WindowLength', windowLength, ...
    'HopLength', samplesPerHop, ...
    'NumBands', numBands, ...
'FFTLength', fftLength), ...
    test_set_tall, ...
'UniformOutput', false);
xTest = gather(xTest);
xTest = cat(4,xTest{:});
Starting parallel pool (parpool) using the 'local' profile ...
Connected to the parallel pool (number of workers: 6).
Evaluating tall expression using the Parallel Pool 'local':
- Pass 1 of 1: Completed in 3 min 45 sec
Evaluation completed in 3 min 45 sec
Evaluating tall expression using the Parallel Pool 'local':
- Pass 1 of 1: Completed in 1 min 22 sec
Evaluation completed in 1 min 22 sec
```

Replicate the labels of the training set so that they are in one-to-one correspondence with the segments.

```
numSegmentsPer10seconds = size(dataBuffered,2)/2;
yTrain = repmat(adsTrain.Labels,1,numSegmentsPer10seconds)';
yTrain = yTrain(:);
```

# **Data Augmentation for CNN**

The DCASE 2017 dataset contains a relatively small number of acoustic recordings for the task, and the development set and evaluation set were recorded at different specific locations. As a result, it is easy to overfit to the data during training. One popular method to reduce overfitting is *mixup*. In mixup, you augment your dataset by mixing the features of two different classes. When you mix the features, you mix the labels in equal proportion. That is:

```
\tilde{\mathbf{x}} = \lambda \mathbf{x}_i + (1 - \lambda) \mathbf{x}_j
\tilde{\mathbf{y}} = \lambda \mathbf{y}_i + (1 - \lambda) \mathbf{y}_j
```

Mixup was reformulated by [2] as labels drawn from a probability distribution instead of mixed labels. The implementation of mixup in this example is a simplified version of mixup: each spectrogram is mixed with a spectrogram of a different label with lambda set to 0.5. The original and mixed datasets are combined for training.

```
xTrainExtra = xTrain;
yTrainExtra = yTrain;
lambda = 0.5;
for i = 1:size(xTrain,4)

% Find all available spectrograms with different labels.
   availableSpectrograms = find(yTrain~=yTrain(i));

% Randomly choose one of the available spectrograms with a different label.
   numAvailableSpectrograms = numel(availableSpectrograms);
```

```
idx = randi([1,numAvailableSpectrograms]);
% Mix.
xTrainExtra(:,:,:,i) = lambda*xTrain(:,:,:,i) + (1-lambda)*xTrain(:,:,:,availableSpectrograms)
% Specify the label as randomly set by lambda.
if rand > lambda
    yTrainExtra(i) = yTrain(availableSpectrograms(idx));
end
end
xTrain = cat(4,xTrain,xTrainExtra);
yTrain = [yTrain;yTrainExtra];
```

Call summary to display the distribution of labels for the augmented training set.

## summary(yTrain)

| beach bus cafe/restaurant car city_center forest_path grocery_store home library metro_station | 11749<br>11870<br>11860<br>11873<br>11789<br>12023<br>11850<br>11877<br>11756<br>11912 |
|------------------------------------------------------------------------------------------------|----------------------------------------------------------------------------------------|
| ,                                                                                              |                                                                                        |
| office                                                                                         | 11940<br>11895                                                                         |
| <pre>park residential_area train tram</pre>                                                    | 11875<br>11795<br>11776                                                                |
|                                                                                                |                                                                                        |

# **Define and Train CNN**

Define the CNN architecture. This architecture is based on [1] and modified through trial and error. See "List of Deep Learning Layers" (Deep Learning Toolbox) to learn more about deep learning layers available in MATLAB®.

```
imgSize = [size(xTrain,1),size(xTrain,2),size(xTrain,3)];
numF = 32;
layers = [ ...
    imageInputLayer(imgSize)

    batchNormalizationLayer

    convolution2dLayer(3,numF,'Padding','same')
    batchNormalizationLayer
    reluLayer
    convolution2dLayer(3,numF,'Padding','same')
    batchNormalizationLayer
    reluLayer

maxPooling2dLayer(3,'Stride',2,'Padding','same')

convolution2dLayer(3,2*numF,'Padding','same')
    batchNormalizationLayer
    reluLayer
```

```
convolution2dLayer(3,2*numF,'Padding','same')
batchNormalizationLayer
reluLayer
maxPooling2dLayer(3, 'Stride', 2, 'Padding', 'same')
convolution2dLayer(3,4*numF,'Padding','same')
batchNormalizationLayer
reluLaver
convolution2dLaver(3.4*numF, 'Padding', 'same')
batchNormalizationLayer
reluLayer
maxPooling2dLayer(3, 'Stride',2, 'Padding', 'same')
convolution2dLayer(3,8*numF,'Padding','same')
batchNormalizationLayer
reluLayer
convolution2dLayer(3,8*numF,'Padding','same')
batchNormalizationLayer
reluLayer
globalAveragePooling2dLayer
dropoutLayer(0.5)
fullyConnectedLayer(15)
softmaxLayer
classificationLayer];
```

Define trainingOptions (Deep Learning Toolbox) for the CNN. These options are based on [3] and modified through a systematic hyperparameter optimization workflow.

```
miniBatchSize = 128;
tuneme = 128;
lr = 0.05*miniBatchSize/tuneme;
options = trainingOptions('sgdm', ...
    'InitialLearnRate',lr, ...
    'MiniBatchSize',miniBatchSize, ...
    'Momentum',0.9, ...
    'L2Regularization',0.005, ...
    'MaxEpochs',8, ...
    'Shuffle','every-epoch', ...
    'Plots','training-progress', ...
    'Verbose',false, ...
    'LearnRateSchedule','piecewise', ...
    'LearnRateDropPeriod',2, ...
    'LearnRateDropFactor',0.2);
```

Call trainNetwork (Deep Learning Toolbox) to train the network.

```
trainedNet = trainNetwork(xTrain,yTrain,layers,options);
```

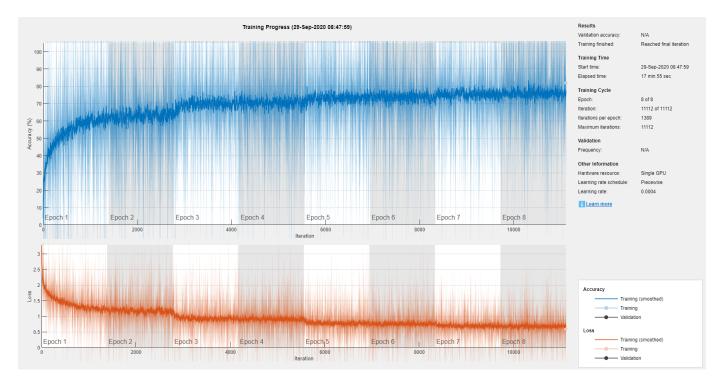

## **Evaluate CNN**

Call predict (Deep Learning Toolbox) to predict responses from the trained network using the heldout test set.

```
cnnResponsesPerSegment = predict(trainedNet,xTest);
```

Average the responses over each 10-second audio clip.

For each 10-second audio clip, choose the maximum of the predictions, then map it to the corresponding predicted location.

```
[~,classIdx] = max(cnnResponses,[],2);
cnnPredictedLabels = classes(classIdx);
```

Call confusionchart (Deep Learning Toolbox) to visualize the accuracy on the test set. Return the average accuracy to the Command Window.

```
figure('Units','normalized','Position',[0.2 0.2 0.5 0.5])
cm = confusionchart(adsTest.Labels,cnnPredictedLabels,'title','Test Accuracy - CNN');
cm.ColumnSummary = 'column-normalized';
cm.RowSummary = 'row-normalized';
```

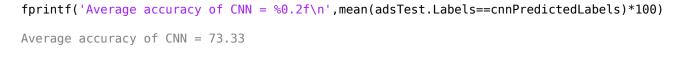

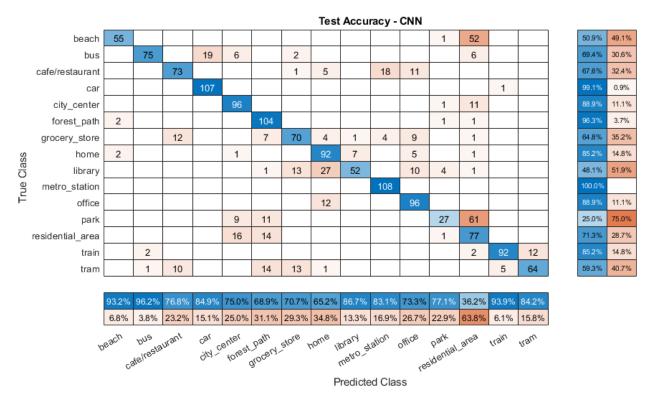

### **Feature Extraction for Ensemble Classifier**

Wavelet scattering has been shown in [4] to provide a good representation of acoustic scenes. Define a waveletScattering (Wavelet Toolbox) object. The invariance scale and quality factors were determined through trial and error.

Convert the audio signal to mono, and then call featureMatrix (Wavelet Toolbox) to return the scattering coefficients for the scattering decomposition framework, sf.

```
dataMono = mean(data,2);
scatteringCoefficients = featureMatrix(sf,dataMono,'Transform','log');
Average the scattering coefficients over the 10-second audio clip.
```

```
featureVector = mean(scatteringCoeffients,2);
fprintf('Number of wavelet features per 10-second clip = %d\n',numel(featureVector))
Number of wavelet features per 10-second clip = 290
```

The helper function HelperWaveletFeatureVector performs the above steps. Use a tall array with cellfun and HelperWaveletFeatureVector to parallelize the feature extraction. Extract wavelet feature vectors for the train and test sets.

```
scatteringTrain = cellfun(@(x)HelperWaveletFeatureVector(x,sf),train set tall, 'UniformOutput',fa'
xTrain = gather(scatteringTrain);
xTrain = cell2mat(xTrain')';
scatteringTest = cellfun(@(x)HelperWaveletFeatureVector(x,sf),test_set_tall,'UniformOutput',false
xTest = gather(scatteringTest);
xTest = cell2mat(xTest')';
Evaluating tall expression using the Parallel Pool 'local':
- Pass 1 of 1: Completed in 25 min 15 sec
Evaluation completed in 25 min 15 sec
Evaluating tall expression using the Parallel Pool 'local':
- Pass 1 of 1: Completed in 8 min 2 sec
Evaluation completed in 8 min 2 sec
```

#### **Define and Train Ensemble Classifier**

Use fitcensemble to create a trained classification ensemble model (ClassificationEnsemble).

```
subspaceDimension = min(150, size(xTrain, 2) - 1);
numLearningCycles = 30;
classificationEnsemble = fitcensemble(xTrain,adsTrain.Labels, ...
    'Method','Subspace', ...
    'NumLearningCycles', numLearningCycles, ...
    'Learners', 'discriminant', ...
    'NPredToSample', subspaceDimension, ...
    'ClassNames', removecats(unique(adsTrain.Labels)));
```

#### **Evaluate Ensemble Classifier**

For each 10-second audio clip, call predict to return the labels and the weights, then map it to the corresponding predicted location. Call confusionchart (Deep Learning Toolbox) to visualize the accuracy on the test set. Print the average.

```
[waveletPredictedLabels, waveletResponses] = predict(classificationEnsemble, xTest);
figure('Units', 'normalized', 'Position', [0.2 0.2 0.5 0.5])
cm = confusionchart(adsTest.Labels, waveletPredictedLabels, 'title', 'Test Accuracy - Wavelet Scatte
cm.ColumnSummary = 'column-normalized';
cm.RowSummary = 'row-normalized';
fprintf('Average accuracy of classifier = %0.2f\n', mean(adsTest.Labels==waveletPredictedLabels)*
Average accuracy of classifier = 76.05
```

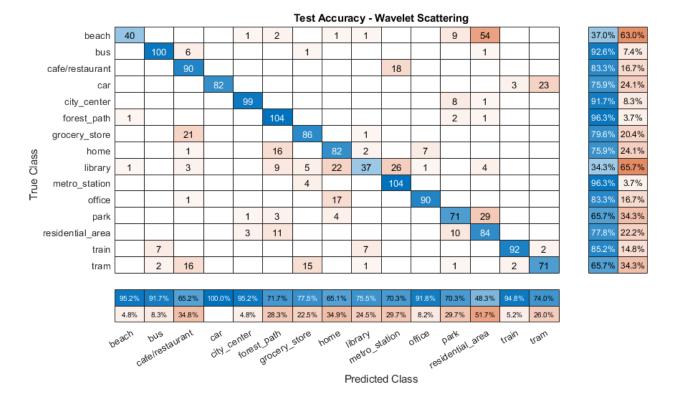

# **Apply Late Fusion**

For each 10-second clip, calling predict on the wavelet classifier and the CNN returns a vector indicating the relative confidence in their decision. Multiply the waveletResponses with the cnnResponses to create a late fusion system.

```
fused = waveletResponses .* cnnResponses;
[~,classIdx] = max(fused,[],2);
predictedLabels = classes(classIdx);
```

#### **Evaluate Late Fusion**

Call confusionchart to visualize the fused classification accuracy. Print the average accuracy to the Command Window.

```
figure('Units','normalized','Position',[0.2 0.2 0.5 0.5])
cm = confusionchart(adsTest.Labels,predictedLabels,'title','Test Accuracy - Fusion');
cm.ColumnSummary = 'column-normalized';
cm.RowSummary = 'row-normalized';

fprintf('Average accuracy of fused models = %0.2f\n',mean(adsTest.Labels==predictedLabels)*100)

Average accuracy of fused models = 78.21
```

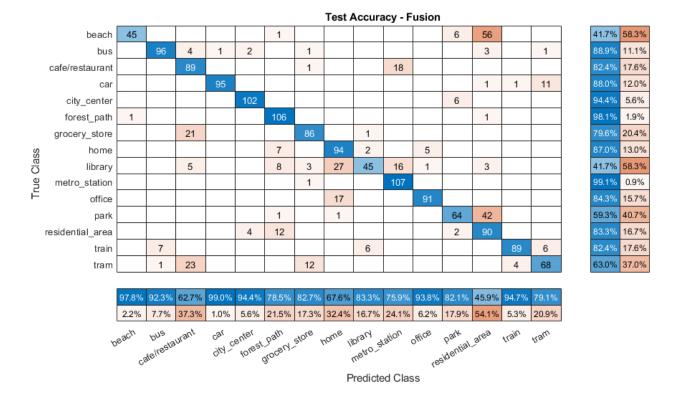

Close the parallel pool.

# delete(pp)

Parallel pool using the 'local' profile is shutting down.

#### References

- [1] A. Mesaros, T. Heittola, and T. Virtanen. Acoustic Scene Classification: an Overview of DCASE 2017 Challenge Entries. In proc. International Workshop on Acoustic Signal Enhancement, 2018.
- [2] Huszar, Ferenc. "Mixup: Data-Dependent Data Augmentation." InFERENCe. November 03, 2017. Accessed January 15, 2019. https://www.inference.vc/mixup-data-dependent-data-augmentation/.
- [3] Han, Yoonchang, Jeongsoo Park, and Kyogu Lee. "Convolutional neural networks with binaural representations and background subtraction for acoustic scene classification." the Detection and Classification of Acoustic Scenes and Events (DCASE) (2017): 1-5.
- [4] Lostanlen, Vincent, and Joakim Anden. Binaural scene classification with wavelet scattering. Technical Report, DCASE2016 Challenge, 2016.
- [5] A. J. Eronen, V. T. Peltonen, J. T. Tuomi, A. P. Klapuri, S. Fagerlund, T. Sorsa, G. Lorho, and J. Huopaniemi, "Audio-based context recognition," IEEE Trans. on Audio, Speech, and Language Processing, vol 14, no. 1, pp. 321-329, Jan 2006.
- [6] TUT Acoustic scenes 2017, Development dataset
- [7] TUT Acoustic scenes 2017, Evaluation dataset

# **Appendix -- Supporting Functions**

```
%HelperSegmentedMelSpectrograms
function X = HelperSegmentedMelSpectrograms(x,fs,varargin)
p = inputParser;
p = InputParser;
addParameter(p, 'WindowLength', 1024);
addParameter(p, 'HopLength', 512);
addParameter(p, 'NumBands', 128);
addParameter(p, 'SegmentLength', 1);
addParameter(p, 'SegmentOverlap', 0);
addParameter(p, 'FFTLength', 1024);
parse(p,varargin{:})
params = p.Results;
x = [sum(x,2),x(:,1)-x(:,2)];
x = x./max(max(x));
[xb_m, \sim] = buffer(x(:,1), round(params.SegmentLength*fs), round(params.SegmentOverlap*fs), 'nodelay'
[xb s,\sim] = buffer(x(:,2),round(params.SegmentLength*fs),round(params.SegmentOverlap*fs),'nodelay
xb = zeros(size(xb_m,1),size(xb_m,2)+size(xb_s,2));
xb(:,1:2:end) = xb m;
xb(:,2:2:end) = xb_s;
spec = melSpectrogram(xb,fs, ...
    'Window', hamming(params.WindowLength, 'periodic'), ...
    'OverlapLength', params.WindowLength - params.HopLength, ...
    'FFTLength', params.FFTLength, ...
    'NumBands', params. NumBands, ...
    'FrequencyRange', [0, floor(fs/2)]);
spec = log10(spec+eps);
X = reshape(spec,size(spec,1),size(spec,2),size(x,2),[]);
%HelperWaveletFeatureVector
function features = HelperWaveletFeatureVector(x,sf)
x = mean(x,2);
features = featureMatrix(sf,x,'Transform','log');
features = mean(features,2);
```

# **Keyword Spotting in Noise Using MFCC and LSTM Networks**

This example shows how to identify a keyword in noisy speech using a deep learning network. In particular, the example uses a Bidirectional Long Short-Term Memory (BiLSTM) network and mel frequency cepstral coefficients (MFCC).

#### Introduction

Keyword spotting (KWS) is an essential component of voice-assist technologies, where the user speaks a predefined keyword to wake-up a system before speaking a complete command or query to the device.

This example trains a KWS deep network with feature sequences of mel-frequency cepstral coefficients (MFCC). The example also demonstrates how network accuracy in a noisy environment can be improved using data augmentation.

This example uses long short-term memory (LSTM) networks, which are a type of recurrent neural network (RNN) well-suited to study sequence and time-series data. An LSTM network can learn longterm dependencies between time steps of a sequence. An LSTM layer (1stmLayer (Deep Learning Toolbox)) can look at the time sequence in the forward direction, while a bidirectional LSTM layer (bilstmLayer (Deep Learning Toolbox)) can look at the time sequence in both forward and backward directions. This example uses a bidirectional LSTM layer.

The example uses the google Speech Commands Dataset to train the deep learning model. To run the example, you must first download the data set. If you do not want to download the data set or train the network, then you can download and use a pretrained network by opening this example in MATLAB® and running lines 3-10 of the example.

#### Spot Keyword with Pretrained Network

Before going into the training process in detail, you will download and use a pretrained keyword spotting network to identify a keyword.

In this example, the keyword to spot is **YES**.

Read a test signal where the keyword is uttered.

```
[audioIn, fs] = audioread('keywordTestSignal.wav');
sound(audioIn,fs)
```

Download and load the pretrained network, the mean (M) and standard deviation (S) vectors used for feature normalization, as well as 2 audio files used for validating the network later in the example.

```
url = 'http://ssd.mathworks.com/supportfiles/audio/KeywordSpotting.zip';
downloadNetFolder = tempdir:
netFolder = fullfile(downloadNetFolder, 'KeywordSpotting');
if ~exist(netFolder,'dir')
    disp('Downloading pretrained network and audio files (4 files - 7 MB) ...')
    unzip(url,downloadNetFolder)
load(fullfile(netFolder, 'KWSNet.mat'));
```

Create an audioFeatureExtractor object to perform feature extraction.

```
WindowLength = 512;
OverlapLength = 384;
```

Extract features from the test signal and normalize them.

```
features = extract(afe,audioIn);
features = (features - M)./S;
```

Compute the keyword spotting binary mask. A mask value of one corresponds to a segment where the keyword was spotted.

```
mask = classify(KWSNet,features.');
```

Each sample in the mask corresponds to 128 samples from the speech signal (WindowLength - OverlapLength).

Expand the mask to the length of the signal.

legend('Speech', 'YES')

```
mask = repmat(mask, WindowLength-OverlapLength, 1);
mask = double(mask) - 1;
mask = mask(:);

Plot the test signal and the mask.

figure
audioIn = audioIn(1:length(mask));
t = (0:length(audioIn)-1)/fs;
plot(t, audioIn)
grid on
hold on
plot(t, mask)
```

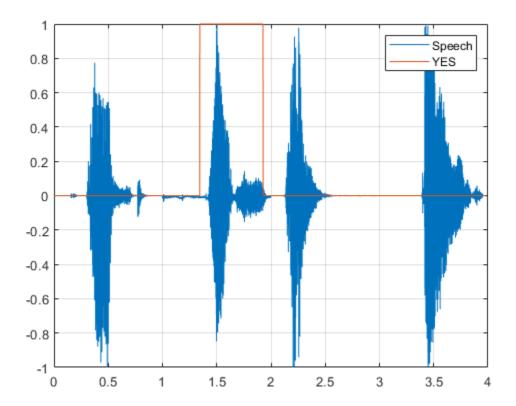

Listen to the spotted keyword.

sound(audioIn(mask==1),fs)

# **Detect Commands Using Streaming Audio from Microphone**

Test your pre-trained command detection network on streaming audio from your microphone. Try saying random words, including the keyword (YES).

Call generateMATLABFunction on the audioFeatureExtractor object to create the feature extraction function. You will use this function in the processing loop.

```
generateMATLABFunction(afe, 'generateKeywordFeatures', 'IsStreaming', true);
```

Define an audio device reader that can read audio from your microphone. Set the frame length to the hop length. This enables you to compute a new set of features for every new audio frame from the microphone.

```
HopLength = WindowLength - OverlapLength;
FrameLength = HopLength;
adr = audioDeviceReader('SampleRate',fs, ...
                         'SamplesPerFrame', FrameLength);
```

Create a scope for visualizing the speech signal and the estimated mask.

```
scope = timescope('SampleRate',fs, ...
                   'TimeSpanSource', 'property', ...
                  'TimeSpan',5, ...
```

```
'ShowLegend', true, ...
                   'ChannelNames',{'Speech','Keyword Mask'}, ...
                   'YLimits',[-1.2 1.2], ...
                   'Title', 'Keyword Spotting');
Define the rate at which you estimate the mask. You will generate a mask once every
NumHopsPerUpdate audio frames.
NumHopsPerUpdate = 16;
Initialize a buffer for the audio.
dataBuff = dsp.AsyncBuffer(WindowLength);
Initialize a buffer for the computed features.
featureBuff = dsp.AsyncBuffer(NumHopsPerUpdate);
Initialize a buffer to manage plotting the audio and the mask.
plotBuff = dsp.AsyncBuffer(NumHopsPerUpdate*WindowLength);
To run the loop indefinitely, set timeLimit to Inf. To stop the simulation, close the scope.
timeLimit = 20;
tic
while toc < timeLimit</pre>
    data = adr();
    write(dataBuff, data);
    write(plotBuff, data);
    frame = read(dataBuff,WindowLength,OverlapLength);
    features = generateKeywordFeatures(frame,fs);
    write(featureBuff,features.');
    if featureBuff.NumUnreadSamples == NumHopsPerUpdate
        featureMatrix = read(featureBuff);
        featureMatrix(~isfinite(featureMatrix)) = 0;
        featureMatrix = (featureMatrix - M)./S;
        [keywordNet, v] = classifyAndUpdateState(KWSNet,featureMatrix.');
        v = double(v) - 1;
        v = repmat(v, HopLength, 1);
        v = v(:);
        v = mode(v);
        v = repmat(v, NumHopsPerUpdate * HopLength,1);
        data = read(plotBuff);
        scope([data, v]);
        if ~isVisible(scope)
            break:
        end
    end
```

'TimeSpanOverrunAction','Scroll', ...

'BufferLength', fs\*5\*2, ...

end
hide(scope)

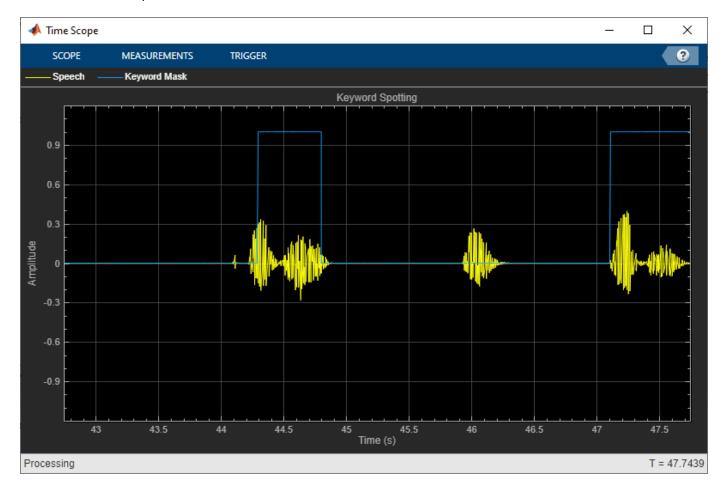

In the rest of the example, you will learn how to train the keyword spotting network.

# **Training Process Summary**

The training process goes through the following steps:

- 1 Inspect a "gold standard" keyword spotting baseline on a validation signal.
- **2** Create training utterances from a noise-free dataset.
- **3** Train a keyword spotting LSTM network using MFCC sequences extracted from those utterances.
- 4 Check the network accuracy by comparing the validation baseline to the output of the network when applied to the validation signal.
- **5** Check the network accuracy for a validation signal corrupted by noise.
- 6 Augment the training dataset by injecting noise to the speech data using audioDataAugmenter.
- **7** Retrain the network with the augmented dataset.
- **8** Verify that the retrained network now yields higher accuracy when applied to the noisy validation signal.

# **Inspect the Validation Signal**

title('Validation Speech Signal')

You use a sample speech signal to validate the KWS network. The validation signal consists 34 seconds of speech with the keyword **YES** appearing intermittently.

Load the validation signal.

```
[audioIn,fs] = audioread(fullfile(netFolder, 'KeywordSpeech-16-16-mono-34secs.flac'));
Listen to the signal.
sound(audioIn,fs)

Visualize the signal.

figure
t = (1/fs) * (0:length(audioIn)-1);
plot(t,audioIn);
grid on
xlabel('Time (s)')
```

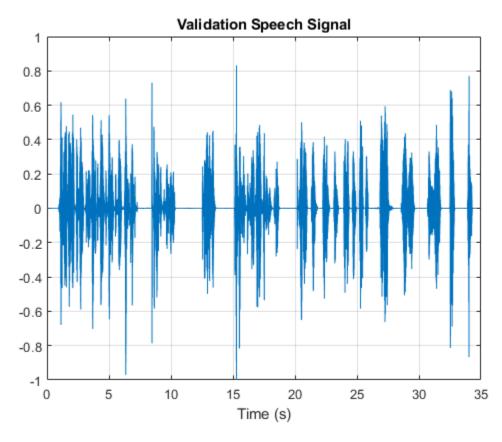

# **Inspect the KWS Baseline**

Load the KWS baseline. This baseline was obtained using speech2text: "Create Keyword Spotting Mask Using Audio Labeler".

```
load('KWSBaseline.mat','KWSBaseline')
```

The baseline is a logical vector of the same length as the validation audio signal. Segments in audioIn where the keyword is uttered are set to one in KWSBaseline.

Visualize the speech signal along with the KWS baseline.

```
fig = figure;
plot(t,[audioIn,KWSBaseline'])
grid on
xlabel('Time (s)')
legend('Speech','KWS Baseline','Location','southeast')
l = findall(fig,'type','line');
l(1).LineWidth = 2;
title("Validation Signal")
```

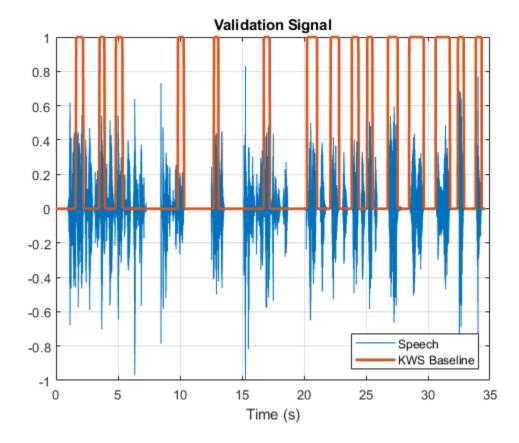

Listen to the speech segments identified as keywords.

```
sound(audioIn(KWSBaseline),fs)
```

The objective of the network that you train is to output a KWS mask of zeros and ones like this baseline.

# **Load Speech Commands Data Set**

```
Download and extract the Google Speech Commands Dataset [1] on page 1-0
url = 'https://ssd.mathworks.com/supportfiles/audio/google_speech.zip';
downloadFolder = tempdir;
```

```
datasetFolder = fullfile(downloadFolder,'google_speech');
if ~exist(datasetFolder,'dir')
    disp('Downloading Google speech commands data set (1.5 GB)...')
    unzip(url,datasetFolder)
end
```

Create an audioDatastore that points to the data set.

```
ads = audioDatastore(datasetFolder, 'LabelSource', 'foldername', 'Includesubfolders', true);
ads = shuffle(ads);
```

The dataset contains background noise files that are not used in this example. Use subset to create a new datastore that does not have the background noise files.

```
isBackNoise = ismember(ads.Labels, "background");
ads = subset(ads, ~isBackNoise);
```

The dataset has approximately 65,000 one-second long utterances of 30 short words (including the keyword YES). Get a breakdown of the word distribution in the datastore.

#### countEachLabel(ads)

| Label  | Count |
|--------|-------|
|        |       |
|        |       |
| bed    | 1713  |
| bird   | 1731  |
| cat    | 1733  |
| dog    | 1746  |
| down   | 2359  |
| eight  | 2352  |
| five   | 2357  |
| four   | 2372  |
| go     | 2372  |
| happy  | 1742  |
| house  | 1750  |
| left   | 2353  |
| marvin | 1746  |
| nine   | 2364  |
| no     | 2375  |
| off    | 2357  |
| ÷      |       |

Split ads into two datastores: The first datastore contains files corresponding to the keyword. The second datastore contains all the other words.

```
keyword = 'yes';
isKeyword = ismember(ads.Labels,keyword);
ads_keyword = subset(ads,isKeyword);
ads_other = subset(ads,~isKeyword);
```

To train the network with the entire dataset and achieve the highest possible accuracy, set reduceDataset to false. To run this example quickly, set reduceDataset to true.

```
reduceDataset = 

false

▼ ;

if reduceDataset
```

```
% Reduce the dataset by a factor of 20
ads_keyword = splitEachLabel(ads_keyword,round(numel(ads_keyword.Files) / 20));
numUniqueLabels = numel(unique(ads_other.Labels));
ads_other = splitEachLabel(ads_other,round(numel(ads_other.Files) / numUniqueLabels / 20));
end
```

Get a breakdown of the word distribution in each datastore. Shuffle the ads\_other datastore so that consecutive reads return different words.

## countEachLabel(ads\_keyword)

```
ans=1×2 table
Label Count

yes 2377
```

#### countEachLabel(ads\_other)

```
ans=29×2 table
   Label
             Count
    bed
              1713
   bird
              1731
    cat
              1733
   dog
              1746
              2359
   down
              2352
    eight
              2357
    five
    four
              2372
              2372
    qо
   happy
              1742
   house
              1750
    left
              2353
              1746
   marvin
   nine
              2364
              2375
   nο
   off
              2357
```

ads other = shuffle(ads other);

# **Create Training Sentences and Labels**

The training datastores contain one-second speech signals where one word is uttered. You will create more complex training speech utterances that contain a mixture of the keyword along with other words.

Here is an example of a constructed utterance. Read one keyword from the keyword datastore and normalize it to have a maximum value of one.

```
yes = read(ads_keyword);
yes = yes / max(abs(yes));
```

The signal has non-speech portions (silence, background noise, etc.) that do not contain useful speech information. This example removes silence using detectSpeech.

Get the start and end indices of the useful portion of the signal.

```
speechIndices = detectSpeech(yes,fs);
```

Randomly select the number of words to use in the synthesized training sentence. Use a maximum of 10 words.

```
numWords = randi([0 10]);
```

Randomly pick the location at which the keyword occurs.

```
keywordLocation = randi([1 numWords+1]);
```

Read the desired number of non-keyword utterances, and construct the training sentence and mask.

```
sentence = [];
mask = [];
for index = 1:numWords+1
    if index == keywordLocation
        sentence = [sentence;yes]; %#ok
        newMask = zeros(size(yes));
        newMask(speechIndices(1,1):speechIndices(1,2)) = 1;
        mask = [mask;newMask]; %#ok
    else
        other = read(ads_other);
        other = other ./ max(abs(other));
        sentence = [sentence;other]; %#ok
        mask = [mask;zeros(size(other))]; %#ok
    end
end
```

Plot the training sentence along with the mask.

```
figure
t = (1/fs) * (0:length(sentence)-1);
fig = figure;
plot(t,[sentence,mask])
grid on
xlabel('Time (s)')
legend('Training Signal','Mask','Location','southeast')
l = findall(fig,'type','line');
l(1).LineWidth = 2;
title("Example Utterance")
```

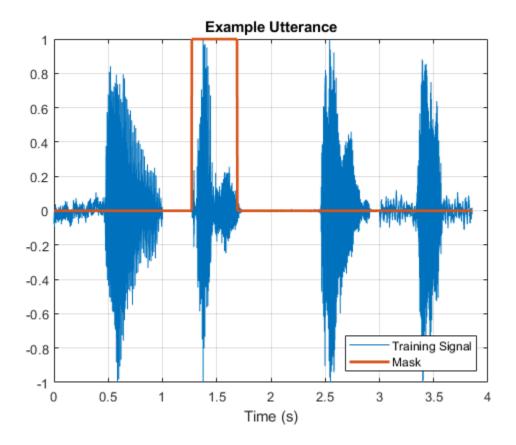

Listen to the training sentence.

sound(sentence,fs)

#### **Extract Features**

This example trains a deep learning network using 39 MFCC coefficients (13 MFCC, 13 delta and 13 delta-delta coefficients).

Define parameters required for MFCC extraction.

```
WindowLength = 512;
OverlapLength = 384;
```

Create an audioFeatureExtractor object to perform the feature extraction.

```
afe = audioFeatureExtractor('SampleRate',fs, ...
                             'Window', hann (WindowLength, 'periodic'), ...
                             'OverlapLength',OverlapLength, ...
                             'mfcc',true, ...
                             'mfccDelta',true, ...
                             'mfccDeltaDelta',true);
```

Extract the features.

```
featureMatrix = extract(afe, sentence);
size(featureMatrix)
```

```
ans = 1 \times 2
478 39
```

Note that you compute MFCC by sliding a window through the input, so the feature matrix is shorter than the input speech signal. Each row in featureMatrix corresponds to 128 samples from the speech signal (WindowLength - OverlapLength).

Compute a mask of the same length as featureMatrix.

```
HopLength = WindowLength - OverlapLength;
range = HopLength * (1:size(featureMatrix,1)) + HopLength;
featureMask = zeros(size(range));
for index = 1:numel(range)
    featureMask(index) = mode(mask( (index-1)*HopLength+1:(index-1)*HopLength+WindowLength ));
end
```

## **Extract Features from Training Dataset**

Sentence synthesis and feature extraction for the whole training dataset can be quite time-consuming. To speed up processing, if you have Parallel Computing Toolbox $^{\text{m}}$ , partition the training datastore, and process each partition on a separate worker.

Select a number of datastore partitions.

```
numPartitions = 6;
```

Initialize cell arrays for the feature matrices and masks.

```
TrainingFeatures = {};
TrainingMasks= {};
```

% Create mask

Perform sentence synthesis, feature extraction, and mask creation using parfor.

```
emptyCategories = categorical([1 0]);
emptyCategories(:) = [];

tic
parfor ii = 1:numPartitions

    subads_keyword = partition(ads_keyword,numPartitions,ii);
    subads_other = partition(ads_other,numPartitions,ii);

    count = 1;
    localFeatures = cell(length(subads_keyword.Files),1);
    localMasks = cell(length(subads_keyword.Files),1);
    while hasdata(subads_keyword)

        % Create a training sentence
        [sentence,mask] = HelperSynthesizeSentence(subads_keyword,subads_other,fs,WindowLength);
        % Compute mfcc features
        featureMatrix = extract(afe, sentence);
        featureMatrix(~isfinite(featureMatrix)) = 0;
```

```
hopLength = WindowLength - OverlapLength;
                 range = (hopLength) * (1:size(featureMatrix,1)) + hopLength;
                 featureMask = zeros(size(range));
                 for index = 1:numel(range)
                           featureMask(index) = mode(mask((index-1)*hopLength+1:(index-1)*hopLength+WindowLength+1:(index-1)*hopLength+WindowLength+1:(index-1)*hopLength+1:(index-1)*hopLength+1:(index-1)*hopLength+WindowLength+1:(index-1)*hopLength+1:(index-1)*hopLength+WindowLength+1:(index-1)*hopLength+1:(index-1)*hopLength+WindowLength+1:(index-1)*hopLength+1:(index-1)*hopLength+1:(index-1)*hopLength+WindowLength+1:(index-1)*hopLength+WindowLength+1:(index-1)*hopLength+WindowLength+1:(index-1)*hopLength+WindowLength+1:(index-1)*hopLength+1:(index-1)*hopLength+1:(ind
                 end
                 localFeatures{count} = featureMatrix;
                 localMasks{count} = [emptyCategories,categorical(featureMask)];
                 count = count + 1;
        end
        TrainingFeatures = [TrainingFeatures; localFeatures];
        TrainingMasks = [TrainingMasks;localMasks];
end
fprintf('Training feature extraction took %f seconds.\n',toc)
Training feature extraction took 33.656404 seconds.
It is good practice to normalize all features to have zero mean and unity standard deviation. Compute
the mean and standard deviation for each coefficient and use them to normalize the data.
sampleFeature = TrainingFeatures{1};
numFeatures = size(sampleFeature,2);
featuresMatrix = cat(1,TrainingFeatures{:});
if reduceDataset
        load(fullfile(netFolder,'keywordNetNoAugmentation.mat'),'keywordNetNoAugmentation','M','S');
        M = mean(featuresMatrix);
         S = std(featuresMatrix);
end
for index = 1:length(TrainingFeatures)
         f = TrainingFeatures{index};
         f = (f - M) ./ S;
        TrainingFeatures{index} = f.'; %#ok
end
Extract Validation Features
Extract MFCC features from the validation signal.
featureMatrix = extract(afe, audioIn);
featureMatrix(~isfinite(featureMatrix)) = 0;
Normalize the validation features.
FeaturesValidationClean = (featureMatrix - M)./S;
range = HopLength * (1:size(FeaturesValidationClean,1)) + HopLength;
Construct the validation KWS mask.
featureMask = zeros(size(range));
for index = 1:numel(range)
         featureMask(index) = mode(KWSBaseline( (index-1)*HopLength+1:(index-1)*HopLength+WindowLength
BaselineV = categorical(featureMask);
```

#### **Define the LSTM Network Architecture**

LSTM networks can learn long-term dependencies between time steps of sequence data. This example uses the bidirectional LSTM layer bilstmLayer (Deep Learning Toolbox) to look at the sequence in both forward and backward directions.

Specify the input size to be sequences of size numFeatures. Specify two hidden bidirectional LSTM layers with an output size of 150 and output a sequence. This command instructs the bidirectional LSTM layer to map the input time series into 150 features that are passed to the next layer. Specify two classes by including a fully connected layer of size 2, followed by a softmax layer and a classification layer.

```
layers = [ ...
    sequenceInputLayer(numFeatures)
    bilstmLayer(150, "OutputMode", "sequence")
    bilstmLayer(150, "OutputMode", "sequence")
    fullyConnectedLayer(2)
    softmaxLayer
    classificationLayer
    ];
```

## **Define Training Options**

Specify the training options for the classifier. Set MaxEpochs to 10 so that the network makes 10 passes through the training data. Set MiniBatchSize to 64 so that the network looks at 64 training signals at a time. Set Plots to "training-progress" to generate plots that show the training progress as the number of iterations increases. Set Verbose to false to disable printing the table output that corresponds to the data shown in the plot. Set Shuffle to "every-epoch" to shuffle the training sequence at the beginning of each epoch. Set LearnRateSchedule to "piecewise" to decrease the learning rate by a specified factor (0.1) every time a certain number of epochs (5) has passed. Set ValidationData to the validation predictors and targets.

This example uses the adaptive moment estimation (ADAM) solver. ADAM performs better with recurrent neural networks (RNNs) like LSTMs than the default stochastic gradient descent with momentum (SGDM) solver.

```
maxEpochs = 10;
miniBatchSize = 64;
options = trainingOptions("adam", ...
    "InitialLearnRate",le-4, ...
    "MaxEpochs",maxEpochs, ...
    "MiniBatchSize",miniBatchSize, ...
    "Shuffle","every-epoch", ...
    "Verbose",false, ...
    "ValidationFrequency",floor(numel(TrainingFeatures)/miniBatchSize), ...
    "ValidationData",{FeaturesValidationClean.',BaselineV}, ...
    "Plots","training-progress", ...
    "LearnRateSchedule","piecewise", ...
    "LearnRateDropFactor",0.1, ...
    "LearnRateDropPeriod",5);
```

# **Train the LSTM Network**

Train the LSTM network with the specified training options and layer architecture using trainNetwork (Deep Learning Toolbox). Because the training set is large, the training process can take several minutes.

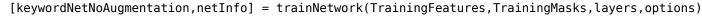

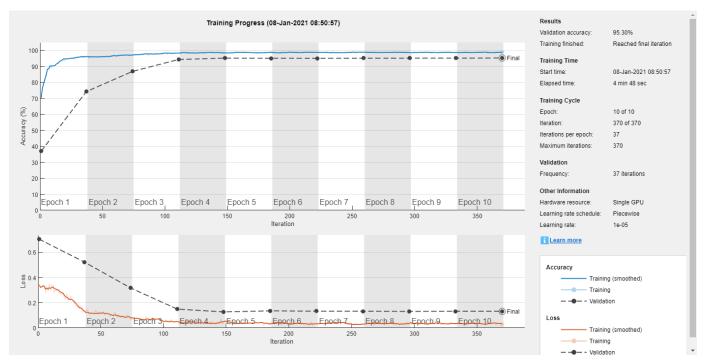

if reduceDataset
 load(fullfile(netFolder,'keywordNetNoAugmentation.mat'),'keywordNetNoAugmentation','M','S');
end

## **Check Network Accuracy for Noise-Free Validation Signal**

Estimate the KWS mask for the validation signal using the trained network.

```
v = classify(keywordNetNoAugmentation, FeaturesValidationClean.');
```

Calculate and plot the validation confusion matrix from the vectors of actual and estimated labels.

```
figure
cm = confusionchart(BaselineV,v,"title","Validation Accuracy");
cm.ColumnSummary = "column-normalized";
cm.RowSummary = "row-normalized";
```

# Validation Accuracy

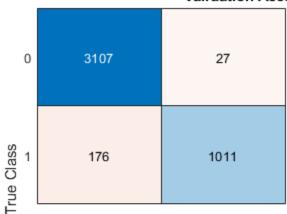

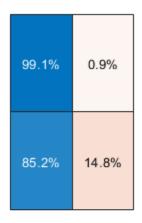

| 94.6% | 97.4% |
|-------|-------|
| 5.4%  | 2.6%  |
| 0     | 1     |

Predicted Class

Convert the network output from categorical to double.

```
v = double(v) - 1;
v = repmat(v,HopLength,1);
v = v(:);
```

Listen to the keyword areas identified by the network.

```
sound(audioIn(logical(v)),fs)
```

Visualize the estimated and expected KWS masks.

```
baseline = double(BaselineV) - 1;
baseline = repmat(baseline, HopLength, 1);
baseline = baseline(:);

t = (1/fs) * (0:length(v)-1);
fig = figure;
plot(t, [audioIn(1:length(v)), v, 0.8*baseline])
grid on
xlabel('Time (s)')
legend('Training Signal', 'Network Mask', 'Baseline Mask', 'Location', 'southeast')
l = findall(fig, 'type', 'line');
l(1).LineWidth = 2;
l(2).LineWidth = 2;
title('Results for Noise-Free Speech')
```

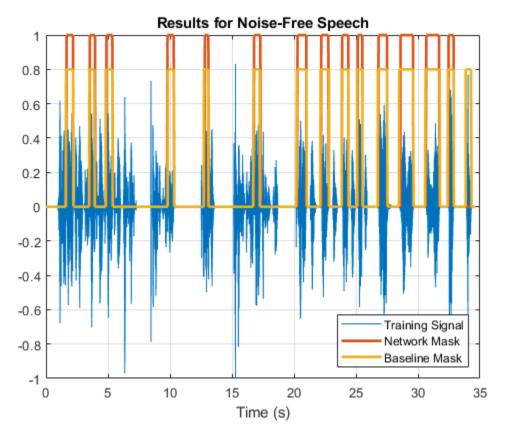

# **Check Network Accuracy for a Noisy Validation Signal**

You will now check the network accuracy for a noisy speech signal. The noisy signal was obtained by corrupting the clean validation signal by additive white Gaussian noise.

Load the noisy signal.

```
[audioInNoisy,fs] = audioread(fullfile(netFolder,'NoisyKeywordSpeech-16-16-mono-34secs.flac'));
sound(audioInNoisy,fs)
```

Visualize the signal.

```
figure
t = (1/fs) * (0:length(audioInNoisy)-1);
plot(t,audioInNoisy)
grid on
xlabel('Time (s)')
title('Noisy Validation Speech Signal')
```

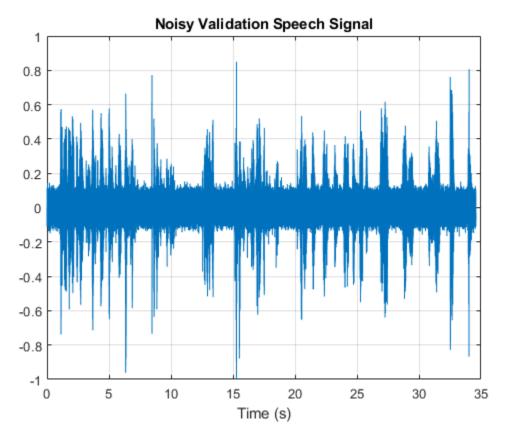

Extract the feature matrix from the noisy signal.

```
featureMatrixV = extract(afe, audioInNoisy);
featureMatrixV(~isfinite(featureMatrixV)) = 0;
FeaturesValidationNoisy = (featureMatrixV - M)./S;
```

Pass the feature matrix to the network.

```
v = classify(keywordNetNoAugmentation,FeaturesValidationNoisy.');
```

Compare the network output to the baseline. Note that the accuracy is lower than the one you got for a clean signal.

```
figure
```

```
cm = confusionchart(BaselineV,v,"title","Validation Accuracy - Noisy Speech");
cm.ColumnSummary = "column-normalized";
cm.RowSummary = "row-normalized";
```

# Validation Accuracy - Noisy Speech

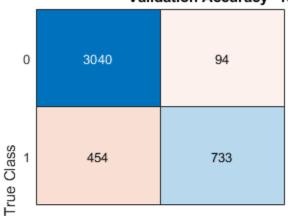

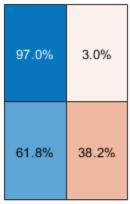

| 87.0% | 88.6% |
|-------|-------|
| 13.0% | 11.4% |
| 0     | 1     |

Predicted Class

Convert the network output from categorical to double.

```
v = double(v) - 1;
v = repmat(v,HopLength,1);
v = v(:);
```

Listen to the keyword areas identified by the network.

```
sound(audioIn(logical(v)),fs)
```

Visualize the estimated and baseline masks.

```
t = (1/fs)*(0:length(v)-1);
fig = figure;
plot(t,[audioInNoisy(1:length(v)),v,0.8*baseline])
grid on
xlabel('Time (s)')
legend('Training Signal','Network Mask','Baseline Mask','Location','southeast')
l = findall(fig,'type','line');
l(1).LineWidth = 2;
l(2).LineWidth = 2;
title('Results for Noisy Speech - No Data Augmentation')
```

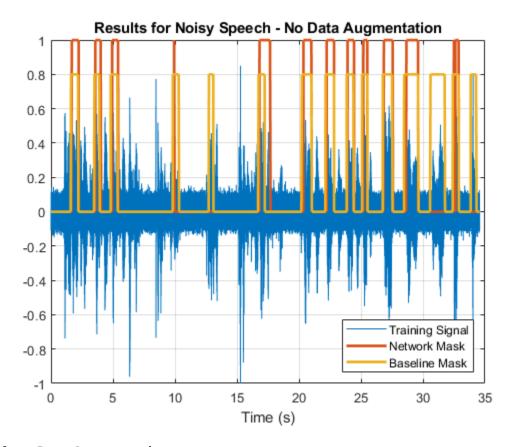

## **Perform Data Augmentation**

The trained network did not perform well on a noisy signal because the trained dataset contained only noise-free sentences. You will rectify this by augmenting your dataset to include noisy sentences.

Use audioDataAugmenter to augment your dataset.

With these settings, the audioDataAugmenter object corrupts an input audio signal with white Gaussian noise with a probability of 85%. The SNR is randomly selected from the range [-1 1] (in dB). There is a 15% probability that the augmenter does not modify your input signal.

As an example, pass an audio signal to the augmenter.

{16000×1 double}

[1×1 struct]

```
Inspect the AugmentationInfo variable in data to verify how the signal was modified.
data.AugmentationInfo
ans = struct with fields:
    SNR: 0.3410
Reset the datastores.
reset(ads_keyword)
reset(ads_other)
Initialize the feature and mask cells.
TrainingFeatures = {};
TrainingMasks = {};
Perform feature extraction again. Each signal is corrupted by noise with a probability of 85%, so your
augmented dataset has approximately 85% noisy data and 15% noise-free data.
tic
parfor ii = 1:numPartitions
    subads_keyword = partition(ads_keyword,numPartitions,ii);
    subads_other = partition(ads_other,numPartitions,ii);
    count = 1;
    localFeatures = cell(length(subads keyword.Files),1);
    localMasks = cell(length(subads keyword.Files),1);
    while hasdata(subads keyword)
        [sentence,mask] = HelperSynthesizeSentence(subads_keyword,subads_other,fs,WindowLength);
        % Corrupt with noise
        augmentedData = augment(ada, sentence, fs);
        sentence = augmentedData.Audio{1};
        % Compute mfcc features
        featureMatrix = extract(afe, sentence);
        featureMatrix(~isfinite(featureMatrix)) = 0;
        hopLength = WindowLength - OverlapLength;
        range = hopLength * (1:size(featureMatrix,1)) + hopLength;
        featureMask = zeros(size(range));
        for index = 1:numel(range)
            featureMask(index) = mode(mask( (index-1)*hopLength+1:(index-1)*hopLength+WindowLeng
        end
        localFeatures{count} = featureMatrix;
        localMasks{count} = [emptyCategories, categorical(featureMask)];
        count = count + 1;
```

end

```
TrainingFeatures = [TrainingFeatures; localFeatures];
    TrainingMasks = [TrainingMasks;localMasks];
end
fprintf('Training feature extraction took %f seconds.\n',toc)
Training feature extraction took 36,090923 seconds.
Compute the mean and standard deviation for each coefficient; use them to normalize the data.
sampleFeature = TrainingFeatures{1};
numFeatures = size(sampleFeature,2);
featuresMatrix = cat(1,TrainingFeatures{:});
if reduceDataset
    load(fullfile(netFolder,'KWSNet.mat'),'KWSNet','M','S');
    M = mean(featuresMatrix);
    S = std(featuresMatrix);
end
for index = 1:length(TrainingFeatures)
    f = TrainingFeatures{index};
    f = (f - M) . / S;
    TrainingFeatures{index} = f.'; %#ok
end
```

Normalize the validation features with the new mean and standard deviation values.

FeaturesValidationNoisy = (featureMatrixV - M)./S;

#### **Retrain Network with Augmented Dataset**

Recreate the training options. Use the noisy baseline features and mask for validation.

```
options = trainingOptions("adam", ...
    "InitialLearnRate",le-4, ...
    "MaxEpochs",maxEpochs, ...
    "MiniBatchSize",miniBatchSize, ...
    "Shuffle","every-epoch", ...
    "Verbose",false, ...
    "ValidationFrequency",floor(numel(TrainingFeatures)/miniBatchSize), ...
    "ValidationData",{FeaturesValidationNoisy.',BaselineV}, ...
    "Plots","training-progress", ...
    "LearnRateSchedule","piecewise", ...
    "LearnRateDropFactor",0.1, ...
    "LearnRateDropPeriod",5);
Train the network.

[KWSNet,netInfo] = trainNetwork(TrainingFeatures,TrainingMasks,layers,options);
```

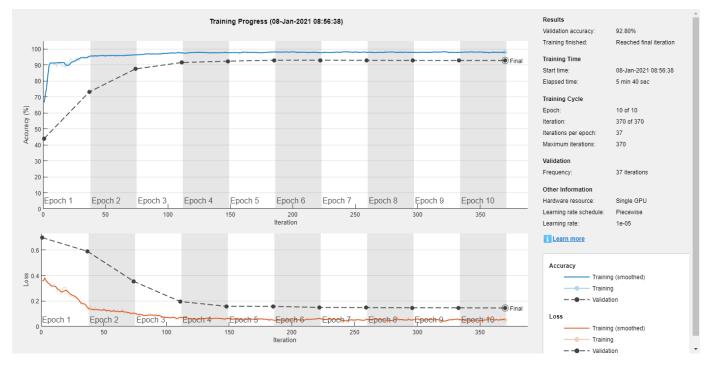

```
if reduceDataset
    load(fullfile(netFolder,'KWSNet.mat'));
end
```

Verify the network accuracy on the validation signal.

```
v = classify(KWSNet,FeaturesValidationNoisy.');
```

Compare the estimated and expected KWS masks.

```
figure
```

```
cm = confusionchart(BaselineV,v,"title","Validation Accuracy with Data Augmentation");
cm.ColumnSummary = "column-normalized";
cm.RowSummary = "row-normalized";
```

# Validation Accuracy with Data Augmentation

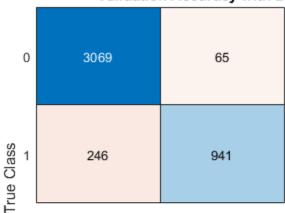

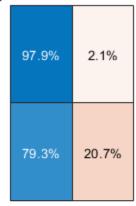

| 92.6% | 93.5% |
|-------|-------|
| 7.4%  | 6.5%  |
| 0     | 1     |

Predicted Class

Listen to the identified keyword regions.

```
v = double(v) - 1;
v = repmat(v,HopLength,1);
v = v(:);
sound(audioIn(logical(v)),fs)
```

Visualize the estimated and expected masks.

```
fig = figure;
plot(t,[audioInNoisy(1:length(v)),v,0.8*baseline])
grid on
xlabel('Time (s)')
legend('Training Signal','Network Mask','Baseline Mask','Location','southeast')
l = findall(fig,'type','line');
l(1).LineWidth = 2;
l(2).LineWidth = 2;
title('Results for Noisy Speech - With Data Augmentation')
```

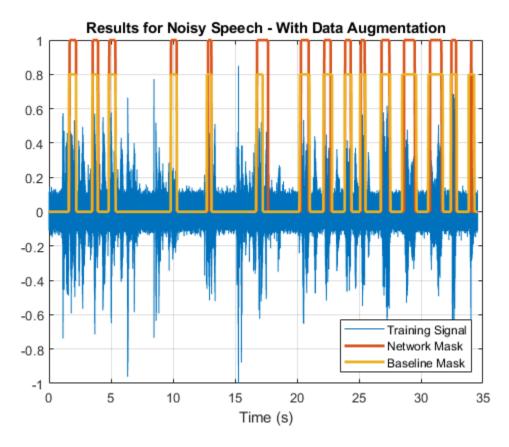

#### References

[1] Warden P. "Speech Commands: A public dataset for single-word speech recognition", 2017. Available from https://storage.googleapis.com/download.tensorflow.org/data/speech\_commands\_v0.01.tar.gz. Copyright Google 2017. The Speech Commands Dataset is licensed under the Creative Commons Attribution 4.0 license.

## **Appendix - Helper Functions**

```
mask = [];
for index = 1:numWords+1
    if index==loc
        sentence = [sentence;keyword];
        newMask = ones(size(keyword));
        mask = [mask ;newMask];
    else

        other = read(ads_other);
        other = other ./ max(abs(other));
        sentence = [sentence;other];
        mask = [mask;zeros(size(other))];
    end
end
end
```

# **Speaker Verification Using Gaussian Mixture Model**

Speaker verification, or authentication, is the task of verifying that a given speech segment belongs to a given speaker. In speaker verification systems, there is an unknown set of all other speakers, so the likelihood that an utterance belongs to the verification target is compared to the likelihood that it does not. This contrasts with speaker identification tasks, where the likelihood of each speaker is calculated, and those likelihoods are compared. Both speaker verification and speaker identification can be text dependent or text independent. In this example, you create a text-dependent speaker verification system using a Gaussian mixture model/universal background model (GMM-UBM).

A sketch of the GMM-UBM system is shown:

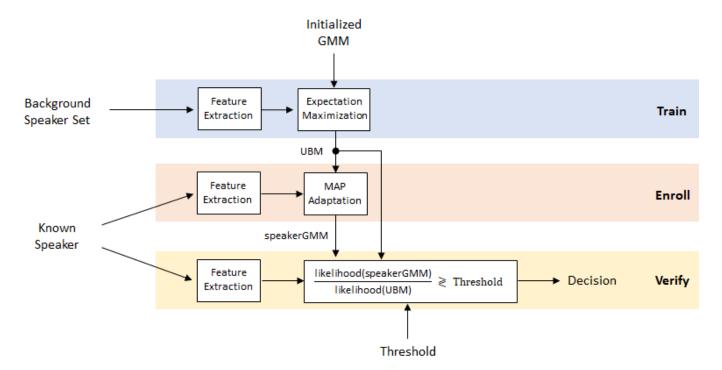

#### **Perform Speaker Verification**

To motivate this example, you will first perform speaker verification using a pre-trained universal background model (UBM). The model was trained using the word "stop" from the Google Speech Commands data set [1] on page 1-0 .

The MAT file, speakerVerficationExampleData.mat, includes the UBM, a configured audioFeatureExtractor object, and normalization factors used to normalize the features.

load speakerVerificationExampleData.mat ubm afe normFactors

#### Enroll

If you would like to test enrolling yourself, set enrollYourself to true. You will be prompted to record yourself saying "stop" several times. Say "stop" only once per prompt. Increasing the number of recordings should increase the verification accuracy.

```
enrollYourself = false
if enrollYourself

numToRecord = 5

ID = self
helperAddUser(afe.SampleRate,numToRecord,ID);
end
```

Create an audioDatastore object to point to the five audio files included with this example, and, if you enrolled yourself, the audio files you just recorded. The audio files included with this example are part of an internally created data set and were not used to train the UBM.

```
ads = audioDatastore(pwd);
```

The files included with this example consist of the word "stop" spoken five times by three different speakers: BFn (1), BHm (3), and RPalanim (1). The file names are in the format SpeakerID RecordingNumber. Set the datastore labels to the corresponding speaker ID.

```
[~,fileName] = cellfun(@(x)fileparts(x),ads.Files,'UniformOutput',false);
fileName = split(fileName,'_');
speaker = strcat(fileName(:,1));
ads.Labels = categorical(speaker);
```

Use all but one file from the speaker you are enrolling for the enrollment process. The remaining files are used to test the system.

```
if enrollYourself
    enrollLabel = ID;
else
    enrollLabel = 'BHm';
end

forEnrollment = ads.Labels==enrollLabel;
forEnrollment(find(forEnrollment==1,1)) = false;
adsEnroll = subset(ads,forEnrollment);
adsTest = subset(ads,~forEnrollment);
```

Enroll the chosen speaker using maximum a posteriori (MAP) adaptation. You can find details of the enrollment algorithm later in the example on page 1-0 .

```
speakerGMM = helperEnroll(ubm,afe,normFactors,adsEnroll);
```

#### Verification

For each of the files in the test set, use the likelihood ratio test and a threshold to determine whether the speaker is the enrolled speaker or an imposter.

```
threshold = 0.7
    ;
reset(adsTest)
while hasdata(adsTest)
    fprintf('Identity to confirm: %s\n',enrollLabel)
    [audioData,adsInfo] = read(adsTest);

fprintf(' | Speaker identity: %s\n',string(adsInfo.Label))
```

```
verificationStatus = helperVerify(audioData,afe,normFactors,speakerGMM,ubm,threshold);
    if verificationStatus
        fprintf(' | Confirmed.\n');
   else
        fprintf(' | Imposter!\n');
    end
end
Identity to confirm: BHm
 | Speaker identity: BFn
 | Imposter!
Identity to confirm: BHm
 | Speaker identity: BHm
 | Confirmed.
Identity to confirm: BHm
 | Speaker identity: RPalanim
 | Imposter!
```

The remainder of the example details the creation of the UBM and the enrollment algorithm, and then evaluates the system using commonly reported metrics.

## **Create Universal Background Model**

The UBM used in this example is trained using [1] on page 1-0 . Download and extract the data set.

```
url = 'https://storage.googleapis.com/download.tensorflow.org/data/speech commands v0.01.tar.gz'
downloadFolder = tempdir;
datasetFolder = fullfile(downloadFolder, 'google speech');
if ~exist(datasetFolder,'dir')
   disp('Downloading Google speech commands data set (1.9 GB)...')
    untar(url,datasetFolder)
end
```

Create an audioDatastore that points to the dataset. Use the folder names as the labels. The folder names indicate the words spoken in the dataset.

```
ads = audioDatastore(datasetFolder, "Includesubfolders", true, 'LabelSource', 'folderNames');
subset the dataset to only include the word "stop".
ads = subset(ads,ads.Labels==categorical("stop"));
```

Set the labels to the unique speaker IDs encoded in the file names. The speaker IDs sometimes start with a number: add an 'a' to all the IDs to make the names more variable friendly.

```
[~,fileName] = cellfun(@(x)fileparts(x),ads.Files,'UniformOutput',false);
fileName = split(fileName, '_');
```

```
speaker = strcat('a',fileName(:,1));
ads.Labels = categorical(speaker);
```

Create three datastores: one for enrollment, one for evaluating the verification system, and one for training the UBM. Enroll speakers who have at least three utterances. For each of the speakers, place two of the utterances in the enrollment set. The others will go in the test set. The test set consists of utterances from all speakers who have three or more utterances in the dataset. The UBM training set consists of the remaining utterances.

```
numSpeakersToEnroll =
labelCount = countEachLabel(ads);
forEnrollAndTestSet = labelCount{:,1}(labelCount{:,2}>=3);
forEnroll = forEnrollAndTestSet(randi([1,numel(forEnrollAndTestSet)],numSpeakersToEnroll,1));
tf = ismember(ads.Labels,forEnroll);
adsEnrollAndValidate = subset(ads,tf);
adsEnroll = splitEachLabel(adsEnrollAndValidate,2);
adsTest = subset(ads,ismember(ads.Labels,forEnrollAndTestSet));
adsTest = subset(adsTest,~ismember(adsTest.Files,adsEnroll.Files));
forUBMTraining = ~(ismember(ads.Files,adsTest.Files) | ismember(ads.Files,adsEnroll.Files));
adsTrainUBM = subset(ads,forUBMTraining);
Read from the training datastore and listen to a file. Reset the datastore.
[audioData,audioInfo] = read(adsTrainUBM);
fs = audioInfo.SampleRate;
sound(audioData,fs)
reset(adsTrainUBM)
```

#### **Feature Extraction**

In the feature extraction pipeline for this example, you:

- 1 Normalize the audio
- 2 Use detectSpeech to remove nonspeech regions from the audio
- **3** Extract features from the audio
- 4 Normalize the features
- 5 Apply cepstral mean normalization

First, create an audioFeatureExtractor object to extract the MFCC. Specify a 40 ms duration and 10 ms hop for the frames.

```
windowDuration = 0.04;
hopDuration = 0.01;
windowSamples = round(windowDuration*fs);
hopSamples = round(hopDuration*fs);
overlapSamples = windowSamples - hopSamples;
afe = audioFeatureExtractor( ...
    'SampleRate',fs, ...
    'Window',hann(windowSamples,'periodic'), ...
    'OverlapLength',overlapSamples, ...
```

```
'mfcc',true);
```

Normalize the audio.

```
audioData = audioData./max(abs(audioData));
```

Use the detectSpeech function to locate the region of speech in the audio clip. Call detectSpeech without any output arguments to visualize the detected region of speech.

detectSpeech(audioData,fs);

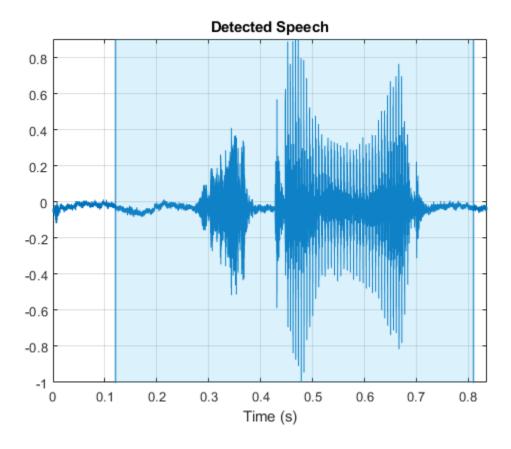

Call detectSpeech again. This time, return the indices of the speech region and use them to remove nonspeech regions from the audio clip.

```
idx = detectSpeech(audioData,fs);
audioData = audioData(idx(1,1):idx(1,2));
```

Call extract on the audioFeatureExtractor object to extract features from audio data. The size output from extract is numHops-by-numFeatures.

```
features = extract(afe,audioData);
[numHops,numFeatures] = size(features)
numHops = 66
numFeatures = 13
```

Normalize the features by their global mean and variance. The next section of the example walks through calculating the global mean and variance. For now, just use the precalculated mean and variance already loaded.

```
features = (features' - normFactors.Mean) ./ normFactors.Variance;
Apply a local cepstral mean normalization.
features = features - mean(features, 'all');
```

The feature extraction pipeline is encapsulated in the helper function, helperFeatureExtraction on page 1-0 .

#### **Calculate Global Feature Normalization Factors**

Extract all features from the data set. If you have the Parallel Computing Toolbox $^{\text{\tiny TM}}$ , determine the optimal number of partitions for the dataset and spread the computation across available workers. If you do not have Parallel Computing Toolbox $^{\text{\tiny TM}}$ , use a single partition.

```
featuresAll = {};
if ~isempty(ver('parallel'))
    numPar = 18;
else
    numPar = 1;
end
```

Use the helper function, helperFeatureExtraction, to extract all features from the dataset. Calling helperFeatureExtraction with an empty third argument performs the feature extraction steps described in Feature Extraction on page 1-0 except for the normalization by global mean and variance.

```
parfor ii = 1:numPar
    adsPart = partition(ads,numPar,ii);
    featuresPart = cell(0,numel(adsPart.Files));
    for iii = 1:numel(adsPart.Files)
        audioData = read(adsPart);
        featuresPart{iii} = helperFeatureExtraction(audioData,afe,[]);
    end
    featuresAll = [featuresAll,featuresPart];
end

Starting parallel pool (parpool) using the 'local' profile ...
Connected to the parallel pool (number of workers: 6).

allFeatures = cat(2,featuresAll{:});

Calculate the mean and variance of each feature.

normFactors.Mean = mean(allFeatures,2,'omitnan');
normFactors.STD = std(allFeatures,[],2,'omitnan');
```

#### **Initialize GMM**

The universal background model is a Gaussian mixture model. Define the number of components in the mixture. [2] on page 1-0 suggests more than 512 for text-independent systems. The component weights begin evenly distributed.

```
32
numComponents =
alpha = ones(1,numComponents)/numComponents;
```

Use random initialization for the mu and sigma of each GMM component. Create a structure to hold the necessary UBM information.

```
mu = randn(numFeatures,numComponents);
sigma = rand(numFeatures,numComponents);
ubm = struct('ComponentProportion',alpha,'mu',mu,'sigma',sigma);
```

### Train UBM Using Expectation-Maximization

Fit the GMM to the training set to create the UBM. Use the expectation-maximization algorithm.

The expectation-maximization algorithm is recursive. First, define the stopping criteria.

```
maxIter = 20;
targetLogLikelihood = 0;
tol = 0.5;
pastL = -inf; % initialization of previous log-likelihood
```

In a loop, train the UBM using the expectation-maximization algorithm.

```
tic
for iter = 1:maxIter
   % EXPECTATION
   N = zeros(1,numComponents);
   F = zeros(numFeatures,numComponents);
   S = zeros(numFeatures, numComponents);
    L = 0;
   parfor ii = 1:numPar
        adsPart = partition(adsTrainUBM, numPar, ii);
        while hasdata(adsPart)
            audioData = read(adsPart);
            % Extract features
            features = helperFeatureExtraction(audioData,afe,normFactors);
            % Compute a posteriori log-likelihood
            logLikelihood = helperGMMLogLikelihood(features,ubm);
            % Compute a posteriori normalized probability
            logLikelihoodSum = helperLogSumExp(logLikelihood);
            gamma = exp(logLikelihood - logLikelihoodSum)';
            % Compute Baum-Welch statistics
            n = sum(gamma, 1);
            f = features * gamma;
            s = (features.*features) * gamma;
            % Update the sufficient statistics over utterances
            N = N + n;
            F = F + f;
            S = S + s;
            % Update the log-likelihood
```

```
L = L + sum(logLikelihoodSum);
        end
   end
   % Print current log-likelihood and stop if it meets criteria.
   L = L/numel(adsTrainUBM.Files);
   fprintf('\tIteration %d, Log-likelihood = %0.3f\n',iter,L)
   if L > targetLogLikelihood || abs(pastL - L) < tol</pre>
        break
   else
        pastL = L;
   end
   % MAXIMIZATION
   N = max(N,eps);
   ubm.ComponentProportion = max(N/sum(N),eps);
    ubm.ComponentProportion = ubm.ComponentProportion/sum(ubm.ComponentProportion);
    ubm.mu = bsxfun(@rdivide,F,N);
    ubm.sigma = max(bsxfun(@rdivide,S,N) - ubm.mu.^2,eps);
end
    Iteration 1, Log-likelihood = -826.174
    Iteration 2, Log-likelihood = -538.546
    Iteration 3, Log-likelihood = -522.670
    Iteration 4, Log-likelihood = -517.458
   Iteration 5, Log-likelihood = -514.852
    Iteration 6, Log-likelihood = -513.068
   Iteration 7, Log-likelihood = -511.644
   Iteration 8, Log-likelihood = -510.588
    Iteration 9, Log-likelihood = -509.788
    Iteration 10, Log-likelihood = -509.135
    Iteration 11, Log-likelihood = -508.529
    Iteration 12, Log-likelihood = -508.032
fprintf('UBM training completed in %0.2f seconds.\n',toc)
UBM training completed in 32.31 seconds.
```

#### **Enrollment: Maximum a Posteriori (MAP) Estimation**

Once you have a universal background model, you can enroll speakers and adapt the UBM to the speakers. [2] on page 1-0 suggests an adaptation relevance factor of 16. The relevance factor controls how much to move each component of the UBM to the speaker GMM.

```
relevanceFactor = 16;
speakers = unique(adsEnroll.Labels);
numSpeakers = numel(speakers);

gmmCellArray = cell(numSpeakers,1);
tic
parfor ii = 1:numSpeakers
    % Subset the datastore to the speaker you are adapting.
    adsTrainSubset = subset(adsEnroll,adsEnroll.Labels==speakers(ii));

N = zeros(1,numComponents);
F = zeros(numFeatures,numComponents);
S = zeros(numFeatures,numComponents);
```

```
while hasdata(adsTrainSubset)
        audioData = read(adsTrainSubset);
        features = helperFeatureExtraction(audioData,afe,normFactors);
        [n,f,s,l] = helperExpectation(features,ubm);
        N = N + n;
        F = F + f;
        S = S + s;
    end
    % Determine the maximum likelihood
    gmm = helperMaximization(N,F,S);
    % Determine adaption coefficient
    alpha = N ./ (N + relevanceFactor);
    % Adapt the means
    gmm.mu = alpha.*gmm.mu + (1-alpha).*ubm.mu;
    % Adapt the variances
    qmm.sigma = alpha.*(S./N) + (1-alpha).*(ubm.sigma + ubm.mu.^2) - qmm.mu.^2;
    gmm.sigma = max(gmm.sigma,eps);
    % Adapt the weights
    gmm.ComponentProportion = alpha.*(N/sum(N)) + (1-alpha).*ubm.ComponentProportion;
    gmm.ComponentProportion = gmm.ComponentProportion./sum(gmm.ComponentProportion);
    gmmCellArray{ii} = gmm;
end
fprintf('Enrollment completed in %0.2f seconds.\n',toc)
Enrollment completed in 0.27 seconds.
For bookkeeping purposes, convert the cell array of GMMs to a struct, with the fields being the
speaker IDs and the values being the GMM structs.
for i = 1:numel(gmmCellArray)
    enrolledGMMs.(string(speakers(i))) = gmmCellArray{i};
end
```

#### **Evaluation**

## **Speaker False Rejection Rate**

The speaker false rejection rate (FRR) is the rate that a given speaker is incorrectly rejected. Use the known speaker set to determine the speaker false rejection rate for a set of thresholds.

```
speakers = unique(adsEnroll.Labels);
numSpeakers = numel(speakers);
llr = cell(numSpeakers,1);
tic
parfor speakerIdx = 1:numSpeakers
    localGMM = enrolledGMMs.(string(speakers(speakerIdx)));
    adsTestSubset = subset(adsTest,adsTest.Labels==speakers(speakerIdx));
    llrPerSpeaker = zeros(numel(adsTestSubset.Files),1);
    for fileIdx = 1:numel(adsTestSubset.Files)
        audioData = read(adsTestSubset);
    [x,numFrames] = helperFeatureExtraction(audioData,afe,normFactors);
```

```
logLikelihood = helperGMMLogLikelihood(x,localGMM);
        Lspeaker = helperLogSumExp(logLikelihood);
        logLikelihood = helperGMMLogLikelihood(x,ubm);
        Lubm = helperLogSumExp(logLikelihood);
        llrPerSpeaker(fileIdx) = mean(movmedian(Lspeaker - Lubm,3));
    end
    llr{speakerIdx} = llrPerSpeaker;
fprintf('False rejection rate computed in %0.2f seconds.\n',toc)
False rejection rate computed in 0.20 seconds.
Plot the false rejection rate as a function of the threshold.
llr = cat(1,llr{:});
thresholds = -0.5:0.01:2.5;
FRR = mean(llr<thresholds);</pre>
plot(thresholds,FRR*100)
title('False Rejection Rate (FRR)')
xlabel('Threshold')
ylabel('Incorrectly Rejected (%)')
grid on
```

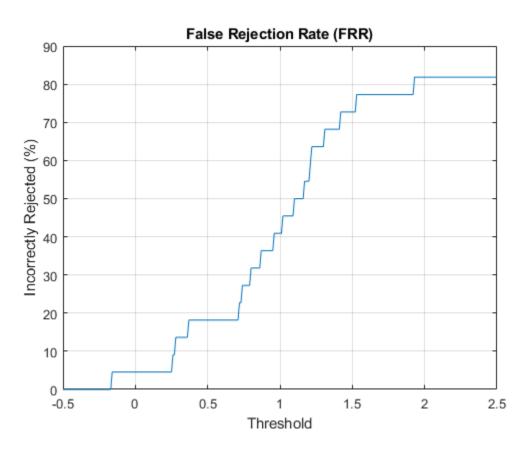

## **Speaker False Acceptance**

The speaker false acceptance rate (FAR) is the rate that utterances not belonging to an enrolled speaker are incorrectly accepted as belonging to the enrolled speaker. Use the known speaker set to determine the speaker FAR for a set of thresholds. Use the same set of thresholds used to determine FRR.

```
speakersTest = unique(adsTest.Labels);
llr = cell(numSpeakers,1);
tic
parfor speakerIdx = 1:numel(speakers)
    localGMM = enrolledGMMs.(string(speakers(speakerIdx)));
    adsTestSubset = subset(adsTest,adsTest.Labels~=speakers(speakerIdx));
    llrPerSpeaker = zeros(numel(adsTestSubset.Files),1);
    for fileIdx = 1:numel(adsTestSubset.Files)
        audioData = read(adsTestSubset);
        [x,numFrames] = helperFeatureExtraction(audioData,afe,normFactors);
        logLikelihood = helperGMMLogLikelihood(x,localGMM);
        Lspeaker = helperLogSumExp(logLikelihood);
        logLikelihood = helperGMMLogLikelihood(x,ubm);
        Lubm = helperLogSumExp(logLikelihood);
        llrPerSpeaker(fileIdx) = mean(movmedian(Lspeaker - Lubm,3));
    end
    llr{speakerIdx} = llrPerSpeaker;
fprintf('FAR computed in %0.2f seconds.\n',toc)
FAR computed in 22.64 seconds.
Plot the FAR as a function of the threshold.
llr = cat(1,llr{:});
FAR = mean(llr>thresholds);
plot(thresholds,FAR*100)
title('False Acceptance Rate (FAR)')
xlabel('Threshold')
ylabel('Incorrectly Rejected (%)')
grid on
```

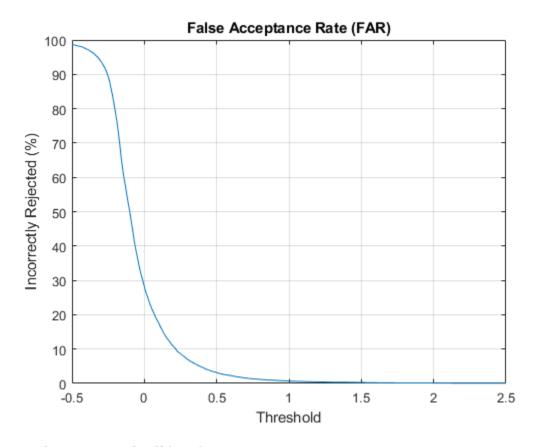

# **Detection Error Tradeoff (DET)**

As you move the threshold in a speaker verification system, you trade off between FAR and FRR. This is referred to as the detection error tradeoff (DET) and is commonly reported for binary classification problems.

```
x1 = FAR*100;
y1 = FRR*100;
plot(x1,y1)
grid on
xlabel('False Acceptance Rate (%)')
ylabel('False Rejection Rate (%)')
title('Detection Error Tradeoff (DET) Curve')
```

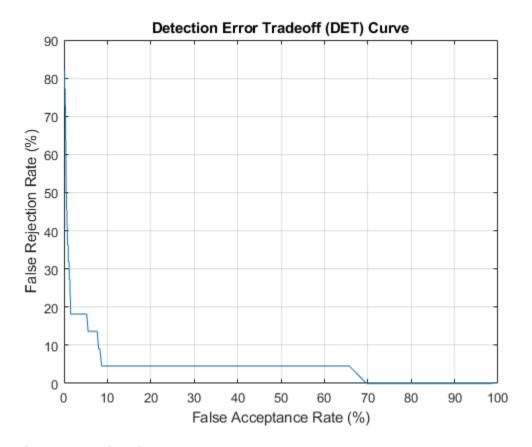

#### **Equal Error Rate (EER)**

To compare multiple systems, you need a single metric that combines the FAR and FRR performances. For this, you determine the equal error rate (EER), which is the threshold where the FAR and FRR curves meet. In practice, the EER threshold may not be the best choice. For example, if speaker verification is used as part of a multi-authentication approach for wire transfers, FAR would most likely be weighed more heavily than FRR.

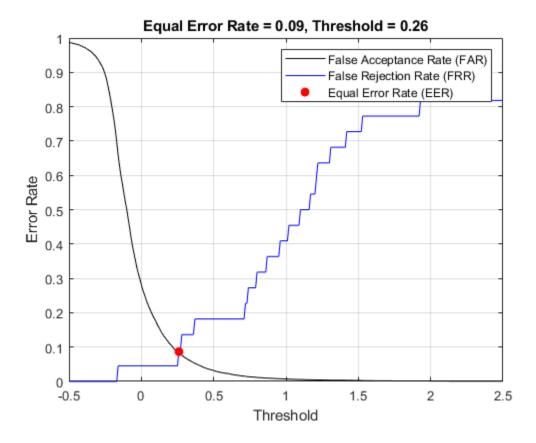

If you changed parameters of the UBM training, consider resaving the MAT file with the new universal background model, audioFeatureExtractor, and norm factors.

```
resave = false ;
if resave
    save('speakerVerificationExampleData.mat','ubm','afe','normFactors')
end
```

# **Supporting Functions**

#### Add User to Data Set

```
function helperAddUser(fs,numToRecord,ID)
% Create an audio device reader to read from your audio device
deviceReader = audioDeviceReader('SampleRate',fs);
% Initialize variables
numRecordings = 1;
audioIn = [];
% Record the requested number
while numRecordings <= numToRecord
    fprintf('Say "stop" once (recording %i of %i) ...',numRecordings,numToRecord)
    tic
    while toc<2
        audioIn = [audioIn;deviceReader()];
    end</pre>
```

```
fprintf('complete.\n')
    idx = detectSpeech(audioIn,fs);
    if isempty(idx)
        fprintf('Speech not detected. Try again.\n')
   else
        audiowrite(sprintf('%s_%i.flac',ID,numRecordings),audioIn,fs)
        numRecordings = numRecordings+1;
    end
    pause(0.2)
    audioIn = [];
% Release the device
release(deviceReader)
end
Enroll
function speakerGMM = helperEnroll(ubm,afe,normFactors,adsEnroll)
% Initialization
numComponents = numel(ubm.ComponentProportion);
numFeatures = size(ubm.mu,1);
N = zeros(1,numComponents);
F = zeros(numFeatures, numComponents);
S = zeros(numFeatures,numComponents);
NumFrames = 0;
while hasdata(adsEnroll)
    % Read from the enrollment datastore
   audioData = read(adsEnroll);
    % 1. Extract the features and apply feature normalization
    [features,numFrames] = helperFeatureExtraction(audioData,afe,normFactors);
   % 2. Calculate the a posteriori probability. Use it to determine the
   % sufficient statistics (the count, and the first and second moments)
    [n,f,s] = helperExpectation(features,ubm);
   % 3. Update the sufficient statistics
   N = N + n;
    F = F + f;
    S = S + s;
   NumFrames = NumFrames + numFrames;
% Create the Gaussian mixture model that maximizes the expectation
speakerGMM = helperMaximization(N,F,S);
st Adapt the UBM to create the speaker model. Use a relevance factor of 16,
% as proposed in [2]
relevanceFactor = 16;
% Determine adaption coefficient
alpha = N ./ (N + relevanceFactor);
% Adapt the means
speakerGMM.mu = alpha.*speakerGMM.mu + (1-alpha).*ubm.mu;
% Adapt the variances
```

```
speakerGMM.sigma = alpha.*(S./N) + (1-alpha).*(ubm.sigma + ubm.mu.^2) - speakerGMM.mu.^2;
speakerGMM.sigma = max(speakerGMM.sigma,eps);
% Adapt the weights
speakerGMM.ComponentProportion = alpha.*(N/sum(N)) + (1-alpha).*ubm.ComponentProportion;
speakerGMM.ComponentProportion = speakerGMM.ComponentProportion./sum(speakerGMM.ComponentProport
end
Verify
function verificationStatus = helperVerify(audioData,afe,normFactors,speakerGMM,ubm,threshold)
    % Extract features
   x = helperFeatureExtraction(audioData,afe,normFactors);
   % Determine the log-likelihood the audio came from the GMM adapted to
    % the speaker
    post = helperGMMLogLikelihood(x,speakerGMM);
    Lspeaker = helperLogSumExp(post);
   % Determine the log-likelihood the audio came form the GMM fit to all
    % speakers
    post = helperGMMLogLikelihood(x,ubm);
    Lubm = helperLogSumExp(post);
   % Calculate the ratio for all frames. Apply a moving median filter
    % to remove outliers, and then take the mean across the frames
   llr = mean(movmedian(Lspeaker - Lubm,3));
    if llr > threshold
        verificationStatus = true;
    else
        verificationStatus = false;
    end
end
Feature Extraction
function [features,numFrames] = helperFeatureExtraction(audioData,afe,normFactors)
    % Normalize
    audioData = audioData/max(abs(audioData(:)));
   % Protect against NaNs
   audioData(isnan(audioData)) = 0;
   % Isolate speech segment
   % The dataset used in this example has one word per audioData, if more
   % than one is speech section is detected, just use the longest
   % detected.
    idx = detectSpeech(audioData,afe.SampleRate);
    if size(idx,1)>1
        [\sim, seg] = max(idx(:,2) - idx(:,1));
   else
        seg = 1;
    audioData = audioData(idx(seg,1):idx(seg,2));
   % Feature extraction
    features = extract(afe,audioData);
```

```
% Feature normalization
    if ~isempty(normFactors)
        features = (features-normFactors.Mean')./normFactors.STD';
    features = features';
   % Cepstral mean subtraction (for channel noise)
    if ~isempty(normFactors)
        features = features - mean(features, 'all');
    numFrames = size(features,2);
end
Log-sum-exponent
function y = helperLogSumExp(x)
% Calculate the log-sum-exponent while avoiding overflow
a = max(x,[],1);
y = a + sum(exp(bsxfun(@minus,x,a)),1);
end
Expectation
function [N,F,S,L] = helperExpectation(features,gmm)
post = helperGMMLogLikelihood(features,gmm);
% Sum the likelihood over the frames
L = helperLogSumExp(post);
% Compute the sufficient statistics
gamma = exp(post-L)';
N = sum(gamma, 1);
F = features * gamma;
S = (features.*features) * gamma;
L = sum(L);
end
Maximization
function gmm = helperMaximization(N,F,S)
    N = max(N,eps);
    gmm.ComponentProportion = max(N/sum(N),eps);
    gmm.mu = bsxfun(@rdivide,F,N);
    gmm.sigma = max(bsxfun(@rdivide,S,N) - gmm.mu.^2,eps);
end
Gaussian Multi-Component Mixture Log-Likelihood
function L = helperGMMLogLikelihood(x,gmm)
    xMinusMu = repmat(x,1,1,numel(gmm.ComponentProportion)) - permute(gmm.mu,[1,3,2]);
    permuteSigma = permute(gmm.sigma,[1,3,2]);
    Lunweighted = -0.5*(sum(log(permuteSigma),1) + sum(bsxfun(@times,xMinusMu,(bsxfun(@rdivide,xl))))
    temp = squeeze(permute(Lunweighted,[1,3,2]));
```

```
if size(temp,1)==1
    % If there is only one frame, the trailing singleton dimension was
% removed in the permute. This accounts for that edge case
    temp = temp';
end
L = bsxfun(@plus,temp,log(gmm.ComponentProportion)');
end
```

#### References

[1] Warden P. "Speech Commands: A public dataset for single-word speech recognition", 2017. Available from https://storage.googleapis.com/download.tensorflow.org/data/speech\_commands\_v0.01.tar.gz. Copyright Google 2017. The Speech Commands Dataset is licensed under the Creative Commons Attribution 4.0 license, available here: https://creativecommons.org/licenses/by/4.0/legalcode.

[2] Reynolds, Douglas A., Thomas F. Quatieri, and Robert B. Dunn. "Speaker Verification Using Adapted Gaussian Mixture Models." *Digital Signal Processing* 10, no. 1-3 (2000): 19-41. https://doi.org/10.1006/dspr.1999.0361.

# **Sequential Feature Selection for Audio Features**

This example shows a typical workflow for feature selection applied to the task of spoken digit recognition.

In sequential feature selection, you train a network on a given feature set and then incrementally add or remove features until the highest accuracy is reached [1] on page 1-0 . In this example, you apply sequential forward selection to the task of spoken digit recognition using the Free Spoken Digit Dataset [2] on page 1-0

# Streaming Spoken Digit Recognition

To motivate the example, begin by loading a pretrained network, the audioFeatureExtractor object used to train the network, and normalization factors for the features.

```
load('network Audio SequentialFeatureSelection.mat','bestNet','afe','normalizers');
```

Create an audioDeviceReader to read audio from a microphone. Create three dsp.AsyncBuffer objects: one to buffer audio read from your microphone, one to buffer short-term energy of the input audio for speech detection, and one to buffer predictions.

```
fs = afe.SampleRate;
deviceReader = audioDeviceReader('SampleRate',fs,'SamplesPerFrame',256);
audioBuffer = dsp.AsvncBuffer(fs*3):
steBuffer = dsp.AsyncBuffer(1000);
predictionBuffer = dsp.AsyncBuffer(5);
```

Create a plot to display the streaming audio, the probability the network outputs during inference, and the prediction.

```
fig = figure;
streamAxes = subplot(3,1,1);
streamPlot = plot(zeros(fs,1));
ylabel('Amplitude')
xlabel('Time (s)')
title('Audio Stream')
streamAxes.XTick = [0,fs];
streamAxes.XTickLabel = [0.1]:
streamAxes.YLim = [-1,1];
analyzedAxes = subplot(3,1,2);
analyzedPlot = plot(zeros(fs/2,1));
title('Analyzed Segment')
ylabel('Amplitude')
xlabel('Time (s)')
set(gca,'XTickLabel',[])
analyzedAxes.XTick = [0,fs/2];
analyzedAxes.XTickLabel = [0,0.5];
analyzedAxes.YLim = [-1,1];
probabilityAxes = subplot(3,1,3);
probabilityPlot = bar(0:9,0.1*ones(1,10));
axis([-1,10,0,1])
```

```
ylabel('Probability')
xlabel('Class')
```

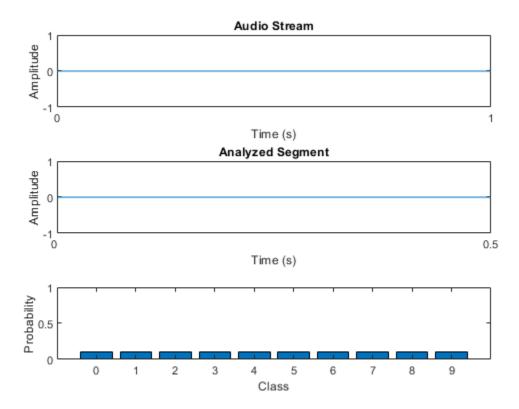

Perform streaming digit recognition (digits 0 through 9) for 20 seconds. While the loop runs, speak one of the digits and test its accuracy.

First, define a short-term energy threshold under which to assume a signal contains no speech.

```
steThreshold = 0.015;
idxVec = 1:fs;
tic
while toc < 20

% Read in a frame of audio from your device.
audioIn = deviceReader();

% Write the audio into a the buffer.
write(audioBuffer,audioIn);

% While 200 ms of data is unused, continue this loop.
while audioBuffer.NumUnreadSamples > 0.2*fs

% Read 1 second from the audio buffer. Of that 1 second, 800 ms
% is rereading old data and 200 ms is new data.
audioToAnalyze = read(audioBuffer,fs,0.8*fs);

% Update the figure to plot the current audio data.
streamPlot.YData = audioToAnalyze;
```

```
ste = mean(abs(audioToAnalyze));
write(steBuffer, ste);
if steBuffer.NumUnreadSamples > 5
    abc = sort(peek(steBuffer));
    steThreshold = abc(round(0.4*numel(abc)));
if ste > steThreshold
    % Use the detectSpeeech function to determine if a region of speech
    % is present.
    idx = detectSpeech(audioToAnalyze,fs);
    % If a region of speech is present, perform the following.
    if ~isempty(idx)
        % Zero out all parts of the signal except the speech
        % region, and trim to 0.5 seconds.
        audioToAnalyze = HelperTrimOrPad(audioToAnalyze(idx(1,1):idx(1,2)),fs/2);
        % Normalize the audio.
        audioToAnalyze = audioToAnalyze/max(abs(audioToAnalyze));
        % Update the analyzed segment plot
        analyzedPlot.YData = audioToAnalyze;
        % Extract the features and transpose them so that time is
        % across columns.
        features = (extract(afe,audioToAnalyze))';
        % Normalize the features.
        features = (features - normalizers.Mean) ./ normalizers.StandardDeviation;
        % Call classify to determine the probabilities and the
        % winning label.
        features(isnan(features)) = 0;
        [label,probs] = classify(bestNet,features);
        % Update the plot with the probabilities and the winning
        % label.
        probabilityPlot.YData = probs;
        write(predictionBuffer,probs);
        if predictionBuffer.NumUnreadSamples == predictionBuffer.Capacity
            lastTen = peek(predictionBuffer);
            [~,decision] = max(mean(lastTen.*hann(size(lastTen,1)),1));
            probabilityAxes.Title.String = num2str(decision-1);
        end
    end
else
    % If the signal energy is below the threshold, assume no speech
    % detected.
     probabilityAxes.Title.String = '';
     probabilityPlot.YData = 0.1*ones(10,1);
     analyzedPlot.YData = zeros(fs/2,1);
     reset(predictionBuffer)
end
drawnow limitrate
```

end end

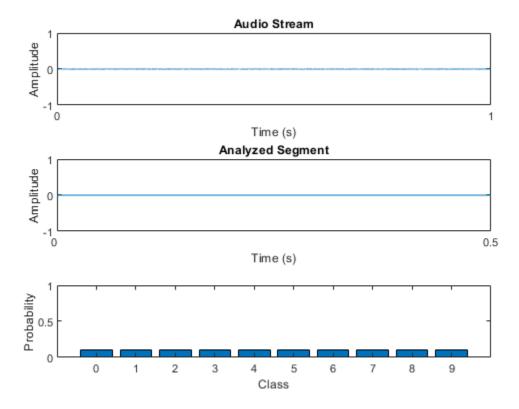

The remainder of the example illustrates how the network used in the streaming detection was trained and how the features fed into the network were chosen.

# **Create Train and Validation Data Sets**

unzip(url,datasetFolder)

end

Download the Free Spoken Digit Dataset (FSDD) [2] on page 1-0 . FSDD consists of short audio files with spoken digits (0-9).

```
url = "https://zenodo.org/record/1342401/files/Jakobovski/free-spoken-digit-dataset-v1.0.8.zip";
downloadFolder = tempdir;
datasetFolder = fullfile(downloadFolder,'FSDD');

if ~exist(datasetFolder,'dir')
    fprintf('Downloading Free Spoken Digit Dataset ...\n')
```

Create an audioDatastore to point to the recordings. Get the sample rate of the data set.

```
ads = audioDatastore(datasetFolder, 'IncludeSubfolders',true);
[~,adsInfo] = read(ads);
fs = adsInfo.SampleRate;
```

The first element of the file names is the digit spoken in the file. Get the first element of the file names, convert them to categorical, and then set the Labels property of the audioDatastore.

```
[~,filenames] = cellfun(@(x)fileparts(x),ads.Files,'UniformOutput',false);
ads.Labels = categorical(string(cellfun(@(x)x(1),filenames)));
```

To split the datastore into a development set and a validation set, use splitEachLabel. Allocate 80% of the data for development and the remaining 20% for validation.

[adsTrain,adsValidation] = splitEachLabel(ads,0.8);

#### **Set Up Audio Feature Extractor**

Create an audioFeatureExtractor object to extract audio features over 30 ms windows with an update rate of 10 ms. Set all features you would like to test in this example to true.

```
win = hamming(round(0.03*fs), "periodic");
overlapLength = round(0.02*fs);
afe = audioFeatureExtractor( ...
    'Window', win, ...
    'OverlapLength', overlapLength, ...
    'SampleRate', fs, ...
    'linearSpectrum',
                           false, ...
    'melSpectrum',
                           false, ...
    'barkSpectrum',
                           false, ...
    'erbSpectrum',
                           false, ...
    'mfcc',
                           true, ...
    'mfccDelta',
                           true, ...
    'mfccDeltaDelta',
                           true, ...
    'gtcc',
                           true, ...
    'gtccDelta',
                            true, ...
    'gtccDeltaDelta',
                           true, ...
    'spectralCentroid'.
                           true, ...
    'spectralCrest',
                           true, ...
    'spectralDecrease',
                           true, ...
    'spectralEntropy',
                           true, ...
                           true, ...
    'spectralFlatness',
    'spectralFlux',
                           true, ...
    'spectralKurtosis',
                           true, ...
    'spectralRolloffPoint',true, ...
    'spectralSkewness',
                           true, ...
    'spectralSlope',
                           true, ...
    'spectralSpread',
                           true, ...
                            false, ...
    'pitch',
    'harmonicRatio',
                            false);
```

# **Define Layers and Training Options**

Define the "List of Deep Learning Layers" (Deep Learning Toolbox) and trainingOptions (Deep Learning Toolbox) used in this example. The first layer, sequenceInputLayer (Deep Learning Toolbox), is just a placeholder. Depending on which features you test during sequential feature selection, the first layer is replaced with a sequenceInputLayer of the appropriate size.

```
numUnits = 100 ;
```

```
sequenceInputLayer(1)
bilstmLayer(numUnits,"OutputMode","last")
fullyConnectedLayer(numel(categories(adsTrain.Labels)))
softmaxLayer
classificationLayer];

options = trainingOptions("adam", ...
    "LearnRateSchedule", "piecewise", ...
    "Shuffle", "every-epoch", ...
    "Verbose", false, ...
    "MaxEpochs", 20);
```

# **Sequential Feature Selection**

In the basic form of sequential feature selection, you train a network on a given feature set and then incrementally add or remove features until the accuracy no longer improves [1] on page 1-0 .

# **Forward Selection**

Consider a simple case of forward selection on a set of four features. In the first forward selection loop, each of the four features are tested independently by training a network and comparing their validation accuracy. The feature that resulted in the highest validation accuracy is noted. In the second forward selection loop, the best feature from the first loop is combined with each of the remaining features. Now each pair of features is used for training. If the accuracy in the second loop did not improve over the accuracy in the first loop, the selection process ends. Otherwise, a new best feature set is selected. The forward selection loop continues until the accuracy no longer improves.

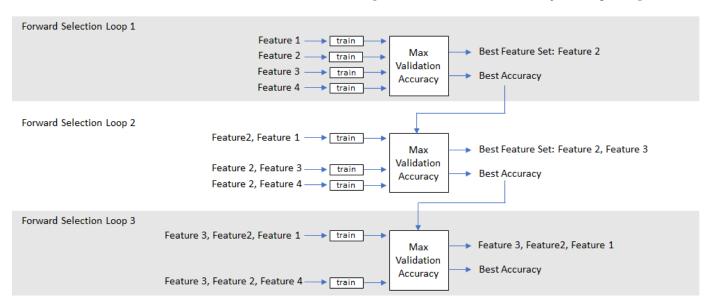

#### **Backward Selection**

In backward feature selection, you begin by training on a feature set that consists of all features and test whether or not accuracy improves as you remove features.

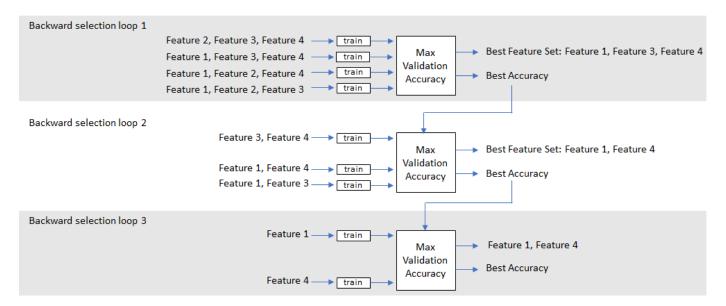

#### **Run Sequential Feature Selection**

The helper functions (HelperSFS on page 1-0 , HelperTrainAndValidateNetwork on page 1-0 , and HelperTrimOrPad on page 1-0 ) implement forward or backward sequential feature selection. Specify the training datastore, validation datastore, audio feature extractor, network layers, network options, and direction. As a general rule, choose forward if you anticipate a small feature set or backward if you anticipate a large feature set.

```
direction = forward
   ;
[logbook,bestFeatures,bestNet,normalizers] = HelperSFS(adsTrain,adsValidation,afe,layers,options
Starting parallel pool (parpool) using the 'local' profile ...
Connected to the parallel pool (number of workers: 6).
```

The logbook output from HelperFeatureExtractor is a table containing all feature configurations tested and the corresponding validation accuracy.

#### logbook

logbook=48×2 table Features Accuracy "mfcc, gtcc" 97.333 "mfcc, mfccDelta, gtcc" 97 "mfcc, gtcc, spectralEntropy" 97 "mfcc, gtcc, spectralFlatness" 97 "mfcc, gtcc, spectralFlux" 97 "mfcc, gtcc, spectralSpread" 97 "gtcc" 96.667 "gtcc, spectralCentroid" 96.667 "gtcc, spectralFlux" 96.667 "mfcc, gtcc, spectralRolloffPoint" 96.667 "mfcc, gtcc, spectralSkewness" 96.667 "gtcc, spectralEntropy" 96.333 "mfcc, gtcc, gtccDeltaDelta" 96.333

```
"mfcc, gtcc, spectralKurtosis" 96.333
"mfccDelta, gtcc" 96
"gtcc, gtccDelta" 96
```

The bestFeatures output from HelperSFS contains a struct with the optimal features set to true.

#### bestFeatures

```
bestFeatures = struct with fields:
                    mfcc: 1
               mfccDelta: 0
          mfccDeltaDelta: 0
                    gtcc: 1
               gtccDelta: 0
          gtccDeltaDelta: 0
        spectralCentroid: 0
           spectralCrest: 0
        spectralDecrease: 0
         spectralEntropy: 0
        spectralFlatness: 0
            spectralFlux: 0
        spectralKurtosis: 0
    spectralRolloffPoint: 0
        spectralSkewness: 0
           spectralSlope: 0
          spectralSpread: 0
```

You can set your audioFeatureExtractor using the struct.

```
set(afe,bestFeatures)
afe
afe =
 audioFeatureExtractor with properties:
  Properties
                    Window: [240×1 double]
              OverlapLength: 160
                 SampleRate: 8000
                  FFTLenath: []
   SpectralDescriptorInput: 'linearSpectrum'
  Enabled Features
    mfcc, gtcc
  Disabled Features
    linearSpectrum, melSpectrum, barkSpectrum, erbSpectrum, mfccDelta, mfccDeltaDelta
    gtccDelta, gtccDeltaDelta, spectralCentroid, spectralCrest, spectralDecrease, spectralEntro
    spectralFlatness, spectralFlux, spectralKurtosis, spectralRolloffPoint, spectralSkewness, s
    spectralSpread, pitch, harmonicRatio
  To extract a feature, set the corresponding property to true.
```

For example, obj.mfcc = true, adds mfcc to the list of enabled features.

HelperSFS also outputs the best performing network and the normalization factors that correspond to the chosen features. To save the network, configured audioFeatureExtractor, and normalization factors, uncomment this line:

```
% save('network_Audio_SequentialFeatureSelection.mat','bestNet','afe','normalizers')
```

#### Conclusion

This example illustrates a workflow for sequential feature selection for a Recurrent Neural Network (LSTM or BiLSTM). It could easily be adapted for CNN and RNN-CNN workflows.

# **Supporting Functions**

# **HelperTrainAndValidateNetwork**

```
function [trueLabels,predictedLabels,net,normalizers] = HelperTrainAndValidateNetwork(adsTrain,ad
% Train and validate a network.
%
%
    INPUTS:
                   - audioDatastore object that points to training set
    adsValidation - audioDatastore object that points to validation set

    audioFeatureExtractor object.

%
                   - Layers of LSTM or BiLSTM network
%
    layers
%
    options
                  - trainingOptions object
%
%
    OUTPUTS:
                     - true labels of validation set
    trueLabels
    predictedLabels - predicted labels of validation set
%
    net
                     - trained network
    normalizers
                     - normalization factors for features under test
% Copyright 2019 The MathWorks, Inc.
% Convert the data to tall arrays.
tallTrain
               = tall(adsTrain);
tallValidation = tall(adsValidation);
% Extract features from the training set. Reorient the features so that
% time is along rows to be compatible with sequenceInputLayer.
fs = afe.SampleRate;
tallTrain
                   = cellfun(@(x)HelperTrimOrPad(x,fs/2),tallTrain,"UniformOutput",false);
tallTrain
                   = cellfun(@(x)x/max(abs(x),[],'all'),tallTrain,"UniformOutput",false);
tallFeaturesTrain = cellfun(@(x)extract(afe,x),tallTrain,"UniformOutput",false);
tallFeaturesTrain = cellfun(@(x)x',tallFeaturesTrain,"UniformOutput",false); %#ok<NASGU>
[~,featuresTrain] = evalc('qather(tallFeaturesTrain)'); % Use evalc to suppress command-line out
tallValidation
                        = cellfun(@(x)HelperTrimOrPad(x,fs/2),tallValidation,"UniformOutput",false
                        = cellfun(@(x)x/max(abs(x),[],'all'),tallValidation,"UniformOutput",false
tallValidation
tallFeaturesValidation = cellfun(@(x)extract(afe,x),tallValidation, "UniformOutput",false);
tallFeaturesValidation = cellfun(@(x)x',tallFeaturesValidation,"UniformOutput",false); %#ok<NASGI[~,featuresValidation] = evalc('gather(tallFeaturesValidation)'); % Use evalc to suppress commandation)
% Use the training set to determine the mean and standard deviation of each
% feature. Normalize the training and validation sets.
allFeatures = cat(2,featuresTrain{:});
M = mean(allFeatures,2,'omitnan');
S = std(allFeatures,0,2,'omitnan');
```

featuresTrain = cellfun(@(x)(x-M)./S,featuresTrain,'UniformOutput',false);

```
for ii = 1:numel(featuresTrain)
    idx = find(isnan(featuresTrain{ii}));
    if ~isempty(idx)
        featuresTrain{ii}(idx) = 0;
    end
end
featuresValidation = cellfun(@(x)(x-M)./S,featuresValidation,'UniformOutput',false);
for ii = 1:numel(featuresValidation)
    idx = find(isnan(featuresValidation{ii}));
    if ~isemptv(idx)
        featuresValidation{ii}(idx) = 0;
    end
end
% Replicate the labels of the train and validation sets so that they are in
% one-to-one correspondence with the sequences.
labelsTrain = adsTrain.Labels;
% Update input layer for the number of features under test.
layers(1) = sequenceInputLayer(size(featuresTrain{1},1));
% Train the network.
net = trainNetwork(featuresTrain, labelsTrain, layers, options);
% Evaluate the network. Call classify to get the predicted labels for each
% sequence.
predictedLabels = classify(net,featuresValidation);
trueLabels = adsValidation.Labels;
% Save the normalization factors as a struct.
normalizers.Mean = M:
normalizers.StandardDeviation = S;
end
```

#### **HelperSFS**

bestValidationAccuracy = 0;

```
function [logbook,bestFeatures,bestNet,bestNormalizers] = HelperSFS(adsTrain,adsValidate,afeThis
%
    INPUTS:
%
    adsTrain
                - audioDatastore object that points to training set
%
    adsValidate - audioDatastore object that points to validation set
%
                - audioFeatureExtractor object. Set all features to test to true
    afe
%
    lavers
                - Layers of LSTM or BiLSTM network
%
    options
               - trainingOptions object
%
    direction - SFS direction, specify as 'forward' or 'backward'
%
   OUTPUTS:
%
%
    logbook
                    - table containing feature configurations tested and corresponding validation
%
    bestFeatures
                    - struct containg best feature configuration
%
                    - Trained network with highest validation accuracy
    bestNormalizers - Feature normalization factors for best features
% Copyright 2019 The MathWorks, Inc.
afe = copy(afeThis);
featuresToTest = fieldnames(info(afe));
N = numel(featuresToTest);
```

```
% Set the initial feature configuration: all on for backward selection
% or all off for forward selection.
featureConfig = info(afe);
for i = 1:N
    if strcmpi(direction, "backward")
        featureConfig.(featuresToTest{i}) = true;
    else
        featureConfig.(featuresToTest{i}) = false;
    end
end
% Initialize logbook to track feature configuration and accuracy.
logbook = table(featureConfig,0,'VariableNames',["Feature Configuration","Accuracy"]);
% Perform sequential feature evaluation.
wrapperIdx = 1;
bestAccuracy = 0;
while wrapperIdx <= N</pre>
    % Create a cell array containing all feature configurations to test
    % in the current loop.
    featureConfigsToTest = cell(numel(featuresToTest),1);
    for ii = 1:numel(featuresToTest)
        if strcmpi(direction, "backward")
            featureConfig.(featuresToTest{ii}) = false;
        else
            featureConfig.(featuresToTest{ii}) = true;
        end
        featureConfigsToTest{ii} = featureConfig;
        if strcmpi(direction, "backward")
            featureConfig.(featuresToTest{ii}) = true;
        else
            featureConfig.(featuresToTest{ii}) = false;
        end
   end
   % Loop over every feature set.
    for ii = 1:numel(featureConfigsToTest)
        % Determine the current feature configuration to test. Update
        % the feature afe.
        currentConfig = featureConfigsToTest{ii};
        set(afe,currentConfig)
        % Train and get k-fold cross-validation accuracy for current
        % feature configuration.
        [trueLabels,predictedLabels,net,normalizers] = HelperTrainAndValidateNetwork(adsTrain,ad
        valAccuracy = mean(trueLabels==predictedLabels)*100;
        if valAccuracy > bestValidationAccuracy
            bestValidationAccuracy = valAccuracy;
            bestNet = net;
            bestNormalizers = normalizers;
        end
        % Update Logbook
        result = table(currentConfig,valAccuracy,'VariableNames',["Feature Configuration","Accura
        logbook = [logbook;result]; %#ok<AGROW>
```

```
end
    % Determine and print the setting with the best accuracy. If accuracy
   % did not improve, end the run.
    [a,b] = max(logbook{:,'Accuracy'});
    if a <= bestAccuracy</pre>
        wrapperIdx = inf;
    else
        wrapperIdx = wrapperIdx + 1;
    bestAccuracy = a;
   % Update the features-to-test based on the most recent winner.
   winner = logbook{b,'Feature Configuration'};
    fn = fieldnames(winner);
    tf = structfun(@(x)(x), winner);
    if strcmpi(direction, "backward")
        featuresToRemove = fn(~tf);
    else
        featuresToRemove = fn(tf);
    end
    for ii = 1:numel(featuresToRemove)
        loc = strcmp(featuresToTest,featuresToRemove{ii});
        featuresToTest(loc) = [];
        if strcmpi(direction, "backward")
            featureConfig.(featuresToRemove{ii}) = false;
        else
            featureConfig.(featuresToRemove{ii}) = true;
        end
    end
end
% Sort the logbook and make it more readable.
logbook(1,:) = []; % Delete placeholder first row.
logbook = sortrows(logbook,{'Accuracy'},{'descend'});
bestFeatures = logbook{1,'Feature Configuration'};
m = logbook{:,'Feature Configuration'};
fn = fieldnames(m);
myString = strings(numel(m),1);
for wrapperIdx = 1:numel(m)
   tf = structfun(@(x)(x),logbook{wrapperIdx, 'Feature Configuration'});
    myString(wrapperIdx) = strjoin(fn(tf),", ");
logbook = table(myString,logbook{:,'Accuracy'},'VariableNames',["Features","Accuracy"]);
end
HelperTrimOrPad
function y = HelperTrimOrPad(x,n)
% y = HelperTrimOrPad(x,n) trims or pads the input x to n samples. If x is
\% trimmed, it is trimmed equally on the front and back. If x is padded, it is
st padded equally on the front and back with zeros. For odd-length trimming or
% padding, the extra sample is trimmed or padded from the back.
% Copyright 2019 The MathWorks, Inc.
a = size(x,1);
if a < n
```

```
frontPad = floor((n-a)/2);
  backPad = n - a - frontPad;
  y = [zeros(frontPad,1);x;zeros(backPad,1)];
elseif a > n
  frontTrim = floor((a-n)/2)+1;
  backTrim = a - n - frontTrim;
  y = x(frontTrim:end-backTrim);
else
  y = x;
end
end
```

#### References

[1] Jain, A., and D. Zongker. "Feature Selection: Evaluation, Application, and Small Sample Performance." IEEE Transactions on Pattern Analysis and Machine Intelligence. Vol. 19, Issue 2, 1997, pp. 153-158.

[2] Jakobovski. "Jakobovski/Free-Spoken-Digit-Dataset." GitHub, May 30, 2019. https://github.com/Jakobovski/free-spoken-digit-dataset.

# Train Generative Adversarial Network (GAN) for Sound Synthesis

This example shows how to train and use a generative adversarial network (GAN) to generate sounds.

#### Introduction

In generative adversarial networks, a generator and a discriminator compete against each other to improve the generation quality.

GANs have generated significant interest in the field of audio and speech processing. Applications include text-to-speech synthesis, voice conversion, and speech enhancement.

This example trains a GAN for unsupervised synthesis of audio waveforms. The GAN in this example generates drumbeat sounds. The same approach can be followed to generate other types of sound, including speech.

# Synthesize Audio with Pre-Trained GAN

Before you train a GAN from scratch, you will use a pretrained GAN generator to synthesize drum beats.

Download the pretrained generator.

```
matFileName = 'drumGeneratorWeights.mat';
if ~exist(matFileName,'file')
    websave(matFileName,'https://www.mathworks.com/supportfiles/audio/GanAudioSynthesis/drumGene
end
```

The function synthesizeDrumBeat calls a pretrained network to synthesize a drumbeat sampled at 16 kHz. The synthesizeDrumBeat function is included at the end of this example.

Synthesize a drumbeat and listen to it.

```
drum = synthesizeDrumBeat;
fs = 16e3;
sound(drum,fs)

Plot the synthesized drumbeat.
t = (0:length(drum)-1)/fs;
plot(t,drum)
grid on
xlabel('Time (s)')
title('Synthesized Drum Beat')
```

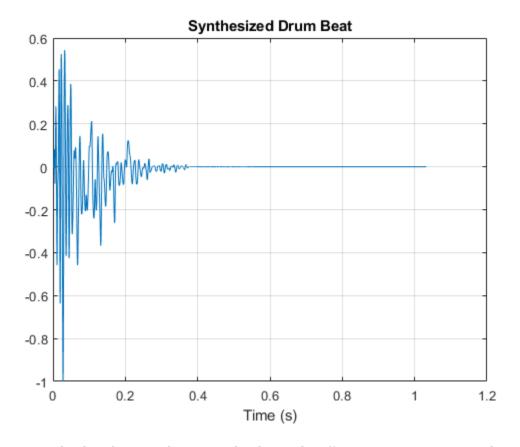

You can use the drumbeat synthesizer with other audio effects to create more complex applications. For example, you can apply reverberation to the synthesized drum beats.

Create a reverberator object and open its parameter tuner UI. This UI enables you to tune the reverberator parameters as the simulation runs.

```
reverb = reverberator('SampleRate',fs);
parameterTuner(reverb);
```

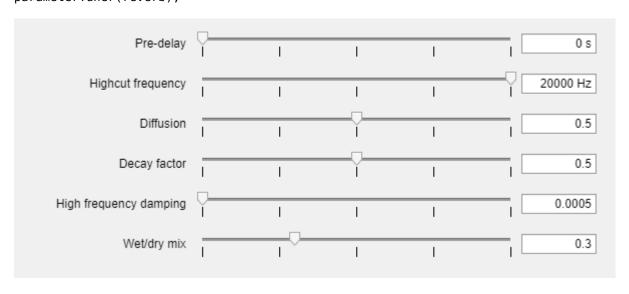

Create a time scope object to visualize the drum beats.

```
ts = timescope('SampleRate',fs, ...
    'TimeSpanSource','Property', ...
    'TimeSpanOverrunAction','Scroll', ...
    'TimeSpan',10, ...
    'BufferLength',10*256*64, ...
    'ShowGrid',true, ...
    'YLimits',[-1 1]);
```

In a loop, synthesize the drum beats and apply reverberation. Use the parameter tuner UI to tune reverberation. If you want to run the simulation for a longer time, increase the value of the loopCount parameter.

```
loopCount = 20;
for ii = 1:loopCount
    drum = synthesizeDrumBeat;
    drum = reverb(drum);
    ts(drum(:,1));
    soundsc(drum,fs)
    pause(0.5)
end
```

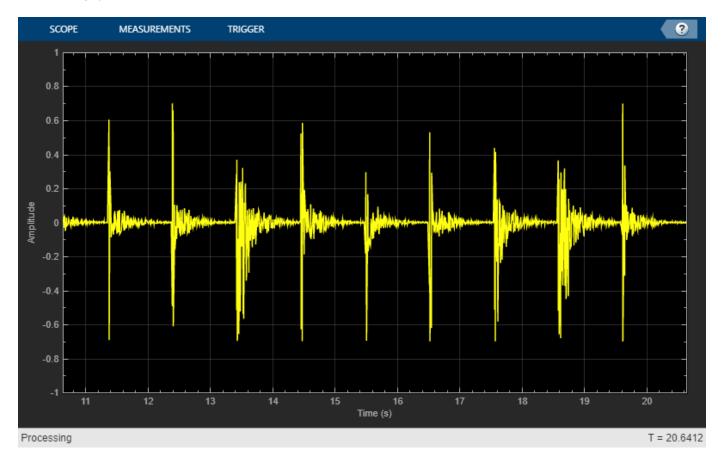

#### Train the GAN

Now that you have seen the pretrained drumbeat generator in action, you can investigate the training process in detail.

A GAN is a type of deep learning network that generates data with characteristics similar to the training data.

A GAN consists of two networks that train together, a *generator* and a *discriminator*:

- Generator Given a vector or random values as input, this network generates data with the same structure as the training data. It is the generator's job to fool the discriminator.
- Discriminator Given batches of data containing observations from both the training data and the generated data, this network attempts to classify the observations as real or generated.

To maximize the performance of the generator, maximize the loss of the discriminator when given generated data. That is, the objective of the generator is to generate data that the discriminator classifies as real. To maximize the performance of the discriminator, minimize the loss of the discriminator when given batches of both real and generated data. Ideally, these strategies result in a generator that generates convincingly realistic data and a discriminator that has learned strong feature representations that are characteristic of the training data.

In this example, you train the generator to create fake time-frequency short-time Fourier transform (STFT) representations of drum beats. You train the discriminator to identify real STFTs. You create the real STFTs by computing the STFT of short recordings of real drum beats.

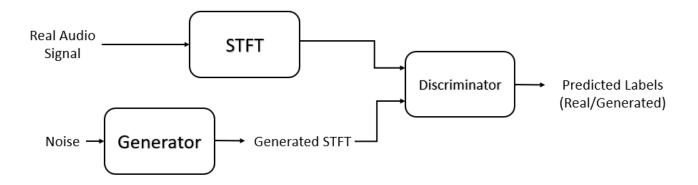

# **Load Training Data**

Train a GAN using the Drum Sound Effects dataset [1]. Download and extract the dataset.

```
url = 'http://deepyeti.ucsd.edu/cdonahue/wavegan/data/drums.tar.gz';
downloadFolder = tempdir;
filename = fullfile(downloadFolder, 'drums_dataset.tgz');

drumsFolder = fullfile(downloadFolder, 'drums');
if ~exist(drumsFolder, 'dir')
    disp('Downloading Drum Sound Effects Dataset (218 MB)...')
    websave(filename,url);
    untar(filename,downloadFolder)
end
```

Create an audioDatastore object that points to the drums dataset.

```
ads = audioDatastore(drumsFolder, 'IncludeSubfolders', true);
```

# **Define Generator Network**

Define a network that generates STFTs from 1-by-100 arrays of random values. Create a network that upscales 1-by-1-by-100 arrays to 128-by-128-by-1 arrays using a fully connected layer followed by a reshape layer and a series of transposed convolution layers with ReLU layers.

This figure shows the dimensions of the signal as it travels through the generator. The generator architecture is defined in Table 4 of [1].

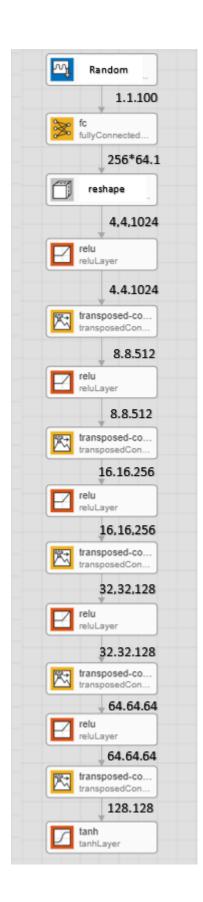

The generator network is defined in modelGenerator, which is included at the end of this example.

# **Define Discriminator Network**

Define a network that classifies real and generated 128-by-128 STFTs.

Create a network that takes 128-by-128 images and outputs a scalar prediction score using a series of convolution layers with leaky ReLU layers followed by a fully connected layer.

This figure shows the dimensions of the signal as it travels through the discriminator. The discriminator architecture is defined in Table 5 of [1].

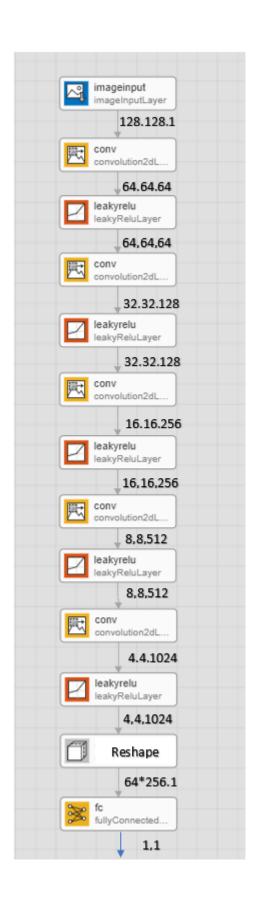

The discriminator network is defined in modelDiscriminator, which is included at the end of this example.

# **Generate Real Drumbeat Training Data**

Generate STFT data from the drumbeat signals in the datastore.

Define the STFT parameters.

```
fftLength = 256;
win = hann(fftLength, 'periodic');
overlapLength = 128;
```

To speed up processing, distribute the feature extraction across multiple workers using parfor.

First, determine the number of partitions for the dataset. If you do not have Parallel Computing Toolbox $^{\text{\tiny TM}}$ , use a single partition.

```
if ~isempty(ver('parallel'))
    pool = gcp;
    numPar = numpartitions(ads,pool);
else
    numPar = 1;
end
```

For each partition, read from the datastore and compute the STFT.

```
parfor ii = 1:numPar
    subds = partition(ads,numPar,ii);
   STrain = zeros(fftLength/2+1,128,1,numel(subds.Files));
    for idx = 1:numel(subds.Files)
        x = read(subds);
        if length(x) > fftLength*64
            % Lengthen the signal if it is too short
            x = x(1:fftLength*64);
        end
        % Convert from double-precision to single-precision
        x = single(x);
        % Scale the signal
        x = x ./ max(abs(x));
        % Zero-pad to ensure stft returns 128 windows.
        x = [x ; zeros(overlapLength,1,'like',x)];
        50 = stft(x,'Window',win,'OverlapLength',overlapLength,'Centered',false);
        % Convert from two-sided to one-sided.
        S = S0(1:129,:);
        S = abs(S);
        STrain(:,:,:,idx) = S;
    STrainC{ii} = STrain;
end
```

Convert the output to a four-dimensional array with STFTs along the fourth dimension.

```
STrain = cat(4,STrainC{:});
```

Convert the data to the log scale to better align with human perception.

```
STrain = log(STrain + 1e-6);
```

Normalize training data to have zero mean and unit standard deviation.

Compute the STFT mean and standard deviation of each frequency bin.

```
SMean = mean(STrain.[2 3 4]):
SStd = std(STrain, 1, [2 3 4]);
```

Normalize each frequency bin.

```
STrain = (STrain-SMean)./SStd;
```

The computed STFTs have unbounded values. Following the approach in [1], make the data bounded by clipping the spectra to 3 standard deviations and rescaling to [-1 1].

```
STrain = STrain/3;
Y = reshape(STrain, numel(STrain), 1);
Y(Y<-1) = -1;
Y(Y>1) = 1;
STrain = reshape(Y,size(STrain));
```

Discard the last frequency bin to force the number of STFT bins to a power of two (which works well with convolutional layers).

```
STrain = STrain(1:end-1,:,:,:);
```

Permute the dimensions in preparation for feeding to the discriminator.

```
STrain = permute(STrain,[2 1 3 4]);
```

#### **Specify Training Options**

Train with a mini-batch size of 64 for 1000 epochs.

```
maxEpochs = 1000:
miniBatchSize = 64;
```

Compute the number of iterations required to consume the data.

```
numIterationsPerEpoch = floor(size(STrain,4)/miniBatchSize);
```

Specify the options for Adam optimization. Set the learn rate of the generator and discriminator to 0.0002. For both networks, use a gradient decay factor of 0.5 and a squared gradient decay factor of 0.999.

```
learnRateGenerator = 0.0002;
learnRateDiscriminator = 0.0002;
gradientDecayFactor = 0.5;
squaredGradientDecayFactor = 0.999;
```

Train on a GPU if one is available. Using a GPU requires Parallel Computing Toolbox™.

```
executionEnvironment = "auto";
```

Initialize the generator and discriminator weights. The initializeGeneratorWeights and initializeDiscriminatorWeights functions return random weights obtained using Glorot uniform initialization. The functions are included at the end of this example.

```
generatorParameters = initializeGeneratorWeights;
discriminatorParameters = initializeDiscriminatorWeights;
```

#### Train Model

Train the model using a custom training loop. Loop over the training data and update the network parameters at each iteration.

For each epoch, shuffle the training data and loop over mini-batches of data.

For each mini-batch:

- Generate a dlarray object containing an array of random values for the generator network.
- For GPU training, convert the data to a gpuArray (Parallel Computing Toolbox) object.
- Evaluate the model gradients using dlfeval (Deep Learning Toolbox) and the helper functions, modelDiscriminatorGradients and modelGeneratorGradients.
- Update the network parameters using the adamupdate (Deep Learning Toolbox) function.

Initialize the parameters for Adam.

```
trailingAvgGenerator = [];
trailingAvgSqGenerator = [];
trailingAvgDiscriminator = [];
trailingAvgSqDiscriminator = [];
```

You can set saveCheckpoints to true to save the updated weights and states to a MAT file every ten epochs. You can then use this MAT file to resume training if it is interrupted. For the purpose of this example, set saveCheckpoints to false.

```
saveCheckpoints = false;
Specify the length of the generator input.
numLatentInputs = 100;
Train the GAN. This can take multiple hours to run.
iteration = 0;
for epoch = 1:maxEpochs
% Shuffle the data.
idx = randperm(size(STrain,4));
STrain = STrain(:,:,:,idx);
% Loop over mini-batches.
for index = 1:numIterationsPerEpoch
    iteration = iteration + 1;
```

% Read mini-batch of data.

```
dlX = STrain(:,:,:,(index-1)*miniBatchSize+1:index*miniBatchSize);
    dlX = dlarray(dlX, 'SSCB');
    % Generate latent inputs for the generator network.
    Z = 2 * ( rand(1,1,numLatentInputs,miniBatchSize,'single') - 0.5 ) ;
    dlZ = dlarray(Z);
    % If training on a GPU, then convert data to gpuArray.
    if (executionEnvironment == "auto" && canUseGPU) || executionEnvironment == "gpu"
        dlZ = gpuArray(dlZ);
        dlX = gpuArray(dlX);
    end
    % Evaluate the discriminator gradients using dlfeval and the
    % |modelDiscriminatorGradients| helper function.
    gradientsDiscriminator = ...
        dlfeval(@modelDiscriminatorGradients,discriminatorParameters,generatorParameters,dlX
    % Update the discriminator network parameters.
    [discriminatorParameters,trailingAvqDiscriminator,trailingAvqSqDiscriminator] = ...
        adamupdate(discriminatorParameters, gradientsDiscriminator, ...
        trailingAvgDiscriminator,trailingAvgSqDiscriminator,iteration, ...
        learnRateDiscriminator,gradientDecayFactor,squaredGradientDecayFactor);
    % Generate latent inputs for the generator network.
    Z = 2 * ( rand(1,1,numLatentInputs,miniBatchSize,'single') - 0.5 );
    dlZ = dlarray(Z);
    % If training on a GPU, then convert data to gpuArray.
    if (executionEnvironment == "auto" && canUseGPU) || executionEnvironment == "gpu"
        dlZ = gpuArray(dlZ);
    end
    % Evaluate the generator gradients using dlfeval and the
    % |modelGeneratorGradients| helper function.
    gradientsGenerator = ...
        dlfeval(@modelGeneratorGradients,discriminatorParameters,generatorParameters,dlZ);
    % Update the generator network parameters.
    [qeneratorParameters,trailingAvqGenerator,trailingAvqSqGenerator] = ...
        adamupdate(generatorParameters,gradientsGenerator, ...
        trailingAvgGenerator, trailingAvgSgGenerator, iteration, ...
        learnRateGenerator,gradientDecayFactor,squaredGradientDecayFactor);
end
% Every 10 iterations, save a training snapshot to a MAT file.
if saveCheckpoints && mod(epoch,10)==0
    fprintf('Epoch %d out of %d complete\n',epoch,maxEpochs);
    % Save checkpoint in case training is interrupted.
    save('audiogancheckpoint.mat',...
         generatorParameters','discriminatorParameters',...
        'trailingAvgDiscriminator','trailingAvgSqDiscriminator',...
        'trailingAvgGenerator','trailingAvgSqGenerator','iteration');
end
```

end

# **Synthesize Sounds**

Now that you have trained the network, you can investigate the synthesis process in more detail.

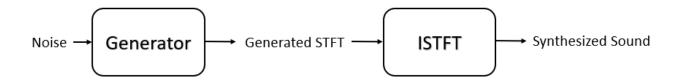

The trained drumbeat generator synthesizes short-time Fourier transform (STFT) matrices from input arrays of random values. An inverse STFT (ISTFT) operation converts the time-frequency STFT to a synthesized time-domain audio signal.

Load the weights of a pretrained generator. These weights were obtained by running the training highlighted in the previous section for 1000 epochs.

```
load(matFileName, 'generatorParameters', 'SMean', 'SStd');
```

The generator takes 1-by-1-by-100 vectors of random values as an input. Generate a sample input vector.

```
numLatentInputs = 100;
dlZ = dlarray(2 * ( rand(1,1,numLatentInputs,1,'single') - 0.5 ));
```

Pass the random vector to the generator to create an STFT image. generatorParameters is a structure containing the weights of the pretrained generator.

```
dlXGenerated = modelGenerator(dlZ,generatorParameters);
```

Convert the STFT dlarray to a single-precision matrix.

```
S = dlXGenerated.extractdata;
```

Transpose the STFT to align its dimensions with the istft function.

```
S = S.';
```

The STFT is a 128-by-128 matrix, where the first dimension represents 128 frequency bins linearly spaced from 0 to 8 kHz. The generator was trained to generate a one-sided STFT from an FFT length of 256, with the last bin omitted. Reintroduce that bin by inserting a row of zeros into the STFT.

```
S = [S ; zeros(1,128)];
```

Revert the normalization and scaling steps used when you generated the STFTs for training.

```
S = S * 3;
S = (S.*SStd) + SMean;
```

Convert the STFT from the log domain to the linear domain.

```
S = \exp(S);
```

Convert the STFT from one-sided to two-sided.

```
S = [S; S(end-1:-1:2,:)];
```

Pad with zeros to remove window edge-effects.

```
S = [zeros(256,100) S zeros(256,100)];
```

The STFT matrix does not contain any phase information. Use a fast version of the Griffin-Lim algorithm with 20 iterations to estimate the signal phase and produce audio samples.

```
myAudio = stftmag2sig(S,256, ...
    'FrequencyRange','twosided', ...
    'Window',hann(256,'periodic'), ...
    'OverlapLength',128, ...
    'MaxIterations',20, ...
    'Method','fgla');
myAudio = myAudio./max(abs(myAudio),[],'all');
myAudio = myAudio(128*100:end-128*100);
Liston to the symthesized drumbest
```

Listen to the synthesized drumbeat.

```
sound(myAudio,fs)
```

Plot the synthesized drumbeat.

```
t = (0:length(myAudio)-1)/fs;
plot(t,myAudio)
grid on
xlabel('Time (s)')
title('Synthesized GAN Sound')
```

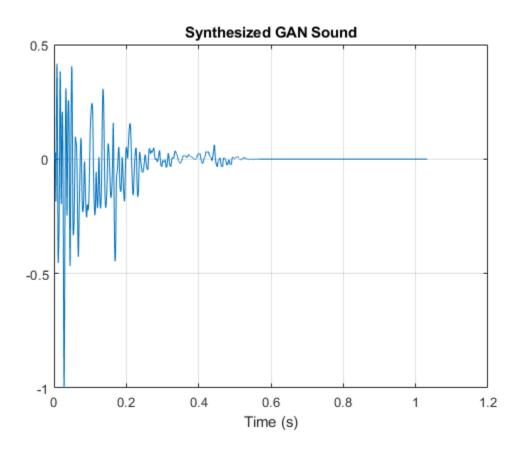

Plot the STFT of the synthesized drumbeat.

figure
stft(myAudio,fs,'Window',hann(256,'periodic'),'OverlapLength',128);

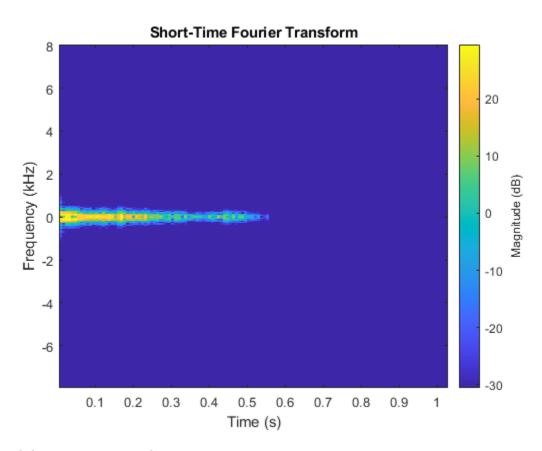

#### **Model Generator Function**

The modelGenerator function upscales 1-by-1-by-100 arrays (dlX) to 128-by-128-by-1 arrays (dlY). parameters is a structure holding the weights of the generator layers. The generator architecture is defined in Table 4 of [1].

```
dlY = dltranspconv(dlY,parameters.Conv4.Weights,parameters.Conv4.Bias,'Stride' ,2 ,'Cropping','sa
dlY = relu(dlY);
dlY = dltranspconv(dlY,parameters.Conv5.Weights,parameters.Conv5.Bias,'Stride' ,2 ,'Cropping','sa
dlY = tanh(dlY);
end
```

#### **Model Discriminator Function**

The modelDiscriminator function takes 128-by-128 images and outputs a scalar prediction score. The discriminator architecture is defined in Table 5 of [1].

```
function dlY = modelDiscriminator(dlX,parameters)
dlY = dlconv(dlX,parameters.Conv1.Weights,parameters.Conv1.Bias,'Stride' ,2 ,'Padding','same');
dlY = leakyrelu(dlY,0.2);
dlY = dlconv(dlY,parameters.Conv2.Weights,parameters.Conv2.Bias,'Stride' ,2 ,'Padding','same');
dlY = leakyrelu(dlY,0.2);
dlY = dlconv(dlY,parameters.Conv3.Weights,parameters.Conv3.Bias,'Stride' ,2 ,'Padding','same');
dlY = leakyrelu(dlY,0.2);
dlY = dlconv(dlY,parameters.Conv4.Weights,parameters.Conv4.Bias,'Stride' ,2 ,'Padding','same');
dlY = leakyrelu(dlY,0.2);
dlY = dlconv(dlY,parameters.Conv5.Weights,parameters.Conv5.Bias,'Stride' ,2 ,'Padding','same');
dlY = leakyrelu(dlY,0.2);
dlY = stripdims(dlY);
dlY = permute(dlY, [3 2 1 4]);
dlY = reshape(dlY, 4*4*64*16, numel(dlY)/(4*4*64*16));
weights = parameters.FC.Weights;
bias = parameters.FC.Bias;
dlY = fullyconnect(dlY, weights, bias, 'Dataformat', 'CB');
end
```

#### **Model Discriminator Gradients Function**

The modelDiscriminatorGradients functions takes as input the generator and discriminator parameters generatorParameters and discriminatorParameters, a mini-batch of input data dlX, and an array of random values dlZ, and returns the gradients of the discriminator loss with respect to the learnable parameters in the networks.

```
function gradientsDiscriminator = modelDiscriminatorGradients(discriminatorParameters , generato
% Calculate the predictions for real data with the discriminator network.
dlYPred = modelDiscriminator(dlX, discriminatorParameters);
% Calculate the predictions for generated data with the discriminator network.
                 = modelGenerator(dlZ,generatorParameters);
dlYPredGenerated = modelDiscriminator(dlarray(dlXGenerated, 'SSCB'), discriminatorParameters);
% Calculate the GAN loss
lossDiscriminator = ganDiscriminatorLoss(dlYPred,dlYPredGenerated);
```

```
% For each network, calculate the gradients with respect to the loss.
gradientsDiscriminator = dlgradient(lossDiscriminator,discriminatorParameters);
end
```

#### **Model Generator Gradients Function**

The modelGeneratorGradients function takes as input the discriminator and generator learnable parameters and an array of random values dlZ, and returns the gradients of the generator loss with respect to the learnable parameters in the networks.

```
function gradientsGenerator = modelGeneratorGradients(discriminatorParameters, generatorParamete
% Calculate the predictions for generated data with the discriminator network.
dlXGenerated = modelGenerator(dlZ,generatorParameters);
dlYPredGenerated = modelDiscriminator(dlarray(dlXGenerated,'SSCB'),discriminatorParameters);
% Calculate the GAN loss
lossGenerator = ganGeneratorLoss(dlYPredGenerated);
% For each network, calculate the gradients with respect to the loss.
gradientsGenerator = dlgradient(lossGenerator, generatorParameters);
end
```

#### **Discriminator Loss Function**

The objective of the discriminator is to not be fooled by the generator. To maximize the probability that the discriminator successfully discriminates between the real and generated images, minimize the discriminator loss function. The loss function for the generator follows the DCGAN approach highlighted in [1].

```
function lossDiscriminator = ganDiscriminatorLoss(dlYPred,dlYPredGenerated)
fake = dlarray(zeros(1,size(dlYPred,2)));
real = dlarray(ones(1,size(dlYPred,2)));

D_loss = mean(sigmoid_cross_entropy_with_logits(dlYPredGenerated,fake));
D_loss = D_loss + mean(sigmoid_cross_entropy_with_logits(dlYPred,real));
lossDiscriminator = D_loss / 2;
end
```

#### **Generator Loss Function**

The objective of the generator is to generate data that the discriminator classifies as "real". To maximize the probability that images from the generator are classified as real by the discriminator, minimize the generator loss function. The loss function for the generator follows the deep convolutional generative adversarial network (DCGAN) approach highlighted in [1].

```
function lossGenerator = ganGeneratorLoss(dlYPredGenerated)
real = dlarray(ones(1,size(dlYPredGenerated,2)));
lossGenerator = mean(sigmoid_cross_entropy_with_logits(dlYPredGenerated,real));
end
```

#### **Discriminator Weights Initializer**

initializeDiscriminatorWeights initializes discriminator weights using the Glorot algorithm.

```
function discriminatorParameters = initializeDiscriminatorWeights
filterSize = [5 5];
dim = 64;
% Conv2D
weights = iGlorotInitialize([filterSize(1) filterSize(2) 1 dim]);
bias = zeros(1,1,dim,'single');
discriminatorParameters.Conv1.Weights = dlarray(weights);
discriminatorParameters.Conv1.Bias = dlarrav(bias);
% Conv2D
weights = iGlorotInitialize([filterSize(1) filterSize(2) dim 2*dim]);
bias = zeros(1,1,2*dim,'single');
discriminatorParameters.Conv2.Weights = dlarray(weights);
discriminatorParameters.Conv2.Bias = dlarray(bias);
% Conv2D
weights = iGlorotInitialize([filterSize(1) filterSize(2) 2*dim 4*dim]);
bias = zeros(1,1,4*dim,'single');
discriminatorParameters.Conv3.Weights = dlarray(weights);
discriminatorParameters.Conv3.Bias = dlarray(bias);
% Conv2D
weights = iGlorotInitialize([filterSize(1) filterSize(2) 4*dim 8*dim]);
bias = zeros(1,1,8*dim,'single');
discriminatorParameters.Conv4.Weights = dlarray(weights);
discriminatorParameters.Conv4.Bias = dlarray(bias);
% Conv2D
weights = iGlorotInitialize([filterSize(1) filterSize(2) 8*dim 16*dim]);
bias = zeros(1,1,16*dim,'single');
discriminatorParameters.Conv5.Weights = dlarray(weights);
discriminatorParameters.Conv5.Bias = dlarray(bias);
% fully connected
weights = iGlorotInitialize([1,4 * 4 * dim * 16]);
bias = zeros(1,1,'single');
discriminatorParameters.FC.Weights = dlarray(weights);
discriminatorParameters.FC.Bias = dlarray(bias);
end
Generator Weights Initializer
initializeGeneratorWeights initializes generator weights using the Glorot algorithm.
function generatorParameters = initializeGeneratorWeights
dim = 64;
% Dense 1
weights = iGlorotInitialize([dim*256,100]);
bias = zeros(dim*256,1,'single');
generatorParameters.FC.Weights = dlarray(weights);
generatorParameters.FC.Bias = dlarray(bias);
filterSize = [5 5];
```

```
% Trans Conv2D
weights = iGlorotInitialize([filterSize(1) filterSize(2) 8*dim 16*dim]);
bias = zeros(1,1,dim*8,'single');
generatorParameters.Conv1.Weights = dlarray(weights);
generatorParameters.Conv1.Bias = dlarray(bias);
% Trans Conv2D
weights = iGlorotInitialize([filterSize(1) filterSize(2) 4*dim 8*dim]);
bias = zeros(1,1,dim*4,'single');
generatorParameters.Conv2.Weights = dlarray(weights);
generatorParameters.Conv2.Bias = dlarray(bias);
% Trans Conv2D
weights = iGlorotInitialize([filterSize(1) filterSize(2) 2*dim 4*dim]);
bias = zeros(1,1,dim*2,'single');
generatorParameters.Conv3.Weights = dlarray(weights);
generatorParameters.Conv3.Bias = dlarray(bias);
% Trans Conv2D
weights = iGlorotInitialize([filterSize(1) filterSize(2) dim 2*dim]);
bias = zeros(1,1,dim,'single');
generatorParameters.Conv4.Weights = dlarray(weights);
generatorParameters.Conv4.Bias = dlarray(bias);
% Trans Conv2D
weights = iGlorotInitialize([filterSize(1) filterSize(2) 1 dim]);
bias = zeros(1,1,1,'single');
generatorParameters.Conv5.Weights = dlarray(weights);
generatorParameters.Conv5.Bias = dlarray(bias);
Synthesize Drumbeat
synthesizeDrumBeat uses a pretrained network to synthesize drum beats.
function y = synthesizeDrumBeat
persistent pGeneratorParameters pMean pSTD
if isempty(pGeneratorParameters)
    % If the MAT file does not exist, download it
    filename = 'drumGeneratorWeights.mat';
    load(filename, 'SMean', 'SStd', 'generatorParameters');
    pMean = SMean:
    pSTD = SStd;
    pGeneratorParameters = generatorParameters;
end
% Generate random vector
dlZ = dlarray(2 * ( rand(1,1,100,1, 'single') - 0.5 ));
% Generate spectrograms
dlXGenerated = modelGenerator(dlZ,pGeneratorParameters);
% Convert from dlarray to single
S = dlXGenerated.extractdata;
S = S.';
% Zero-pad to remove edge effects
```

```
S = [S ; zeros(1,128)];
% Reverse steps from training
S = S * 3;
S = (S.*pSTD) + pMean;
S = \exp(S);
% Make it two-sided
S = [S ; S(end-1:-1:2,:)];
% Pad with zeros at end and start
S = [zeros(256,100) S zeros(256,100)];
% Reconstruct the signal using a fast Griffin-Lim algorithm.
myAudio = stftmag2sig(gather(S),256, ...
    'FrequencyRange','twosided', ...
'Window',hann(256,'periodic'), ...
    'OverlapLength',128, ...
    'MaxIterations',20, ...
    'Method','fgla');
myAudio = myAudio./max(abs(myAudio),[],'all');
y = myAudio(128*100:end-128*100);
Utility Functions
function out = sigmoid_cross_entropy_with_logits(x,z)
out = \max(x, 0) - x \cdot z + \log(1 + \exp(-abs(x)));
end
function w = iGlorotInitialize(sz)
if numel(sz) == 2
    numInputs = sz(2);
    numOutputs = sz(1);
else
    numInputs = prod(sz(1:3));
    numOutputs = prod(sz([1 2 4]));
multiplier = sqrt(2 / (numInputs + numOutputs));
w = multiplier * sqrt(3) * (2 * rand(sz, 'single') - 1);
```

### Reference

[1] Donahue, C., J. McAuley, and M. Puckette. 2019. "Adversarial Audio Synthesis." ICLR.

# **Speaker Verification Using i-Vectors**

Speaker verification, or authentication, is the task of confirming that the identity of a speaker is who they purport to be. Speaker verification has been an active research area for many years. An early performance breakthrough was to use a Gaussian mixture model and universal background model (GMM-UBM) [1] on page 1-0 on acoustic features (usually mfcc). For an example, see "Speaker Verification Using Gaussian Mixture Model" on page 1-552. One of the main difficulties of GMM-UBM systems involves intersession variability. Joint factor analysis (JFA) was proposed to compensate for this variability by separately modeling inter-speaker variability and channel or session variability [2] on page 1-0 [3] on page 1-0 . However, [4] on page 1-0 discovered that channel factors in the JFA also contained information about the speakers, and proposed combining the channel and speaker spaces into a total variability space. Intersession variability was then compensated for by using backend procedures, such as linear discriminant analysis (LDA) and within-class covariance normalization (WCCN), followed by a scoring, such as the cosine similarity score. [5] on page 1-0 proposed replacing the cosine similarity scoring with a probabilistic LDA (PLDA) model. [11] on page proposed a method to Gaussianize the i-vectors and therefore make and [12] on page 1-0 Gaussian assumptions in the PLDA, referred to as G-PLDA or simplified PLDA. While i-vectors were originally proposed for speaker verification, they have been applied to many problems, like language recognition, speaker diarization, emotion recognition, age estimation, and anti-spoofing [10] on page . Recently, deep learning techniques have been proposed to replace i-vectors with *d-vectors* or x-vectors [8] on page 1-0 [6] on page 1-0

# Use an i-Vector System

Audio Toolbox provides ivectorSystem which encapsulates the ability to train an i-vector system, enroll speakers or other audio labels, evaluate the system for a decision threshold, and identify or verify speakers or other audio labels. See ivectorSystem for examples of using this feature and applying it to several applications.

To learn more about how an i-vector system works, continue with the example.

# **Develop an i-Vector System**

In this example, you develop a standard i-vector system for speaker verification that uses an LDA-WCCN backend with either cosine similarity scoring or a G-PLDA scoring.

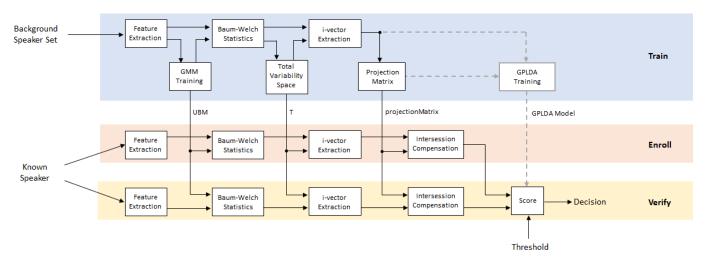

Throughout the example, you will find live controls on tunable parameters. Changing the controls does not rerun the example. If you change a control, you must rerun the example.

# **Data Set Management**

This example uses the Pitch Tracking Database from Graz University of Technology (PTDB-TUG) [7] on page 1-0 . The data set consists of 20 English native speakers reading 2342 phonetically rich sentences from the TIMIT corpus. Download and extract the data set. Depending on your system, downloading and extracting the data set can take approximately 1.5 hours.

```
url = 'https://www2.spsc.tugraz.at/databases/PTDB-TUG/SPEECH_DATA_ZIPPED.zip';
downloadFolder = tempdir;
datasetFolder = fullfile(downloadFolder,'PTDB-TUG');

if ~exist(datasetFolder,'dir')
    disp('Downloading PTDB-TUG (3.9 G) ...')
    unzip(url,datasetFolder)
end

Downloading PTDB-TUG (3.9 G) ...
```

Create an audioDatastore object that points to the data set. The data set was originally intended for use in pitch-tracking training and evaluation, and includes laryngograph readings and baseline pitch decisions. Use only the original audio recordings.

The file names contain the speaker IDs. Decode the file names to set the labels on the audioDatastore object.

```
speakerIDs = extractBetween(fileNames, 'mic_', '_');
ads.Labels = categorical(speakerIDs);
countEachLabel(ads)
```

```
ans=20×2 table
    Label
                Count
      F01
                 236
      F02
                 236
      F03
                 236
      F04
                 236
      F05
                 236
                 236
      F06
      F07
                 236
                 234
      F08
                 236
      F09
                 236
      F10
      M01
                 236
      M02
                 236
      M03
                 236
      M<sub>0</sub>4
                 236
      M<sub>0</sub>5
                 236
      M06
                 236
```

:

Separate the audioDatastore object into training, evaluation, and test sets. The training set contains 16 speakers. The evaluation set contains four speakers and is further divided into an enrollment set and a set to evaluate the detection error tradeoff of the trained i-vector system, and a test set.

Display the label distributions of the resulting audioDatastore objects.

# countEachLabel(adsTrain)

| ans=16×2 | table |
|----------|-------|
| Label    | Count |
|          |       |
|          | 226   |
| F01      | 236   |
| F02      | 236   |
| F03      | 236   |
| F04      | 236   |
| F06      | 236   |
| F07      | 236   |
| F08      | 234   |
| F09      | 236   |
| M01      | 236   |
| M02      | 236   |
| M03      | 236   |
| M04      | 236   |
| M06      | 236   |
| M07      | 236   |
| M08      | 236   |
| M09      | 236   |
|          |       |

# countEachLabel(adsEnroll)

| ans=2×2 table<br>Label | Count |
|------------------------|-------|
|                        |       |
| F05                    | 3     |
| M05                    | 3     |

#### countEachLabel(adsDET)

```
ans=2×2 table
Label Count
```

F<sub>0</sub>5 231 M05 231

# countEachLabel(adsTest)

```
ans=2×2 table
    Label
              Count
                2
     F05
                2
     M05
```

Read an audio file from the training data set, listen to it, and plot it. Reset the datastore.

```
[audio,audioInfo] = read(adsTrain);
fs = audioInfo.SampleRate;
t = (0:size(audio,1)-1)/fs;
sound(audio,fs)
plot(t,audio)
xlabel('Time (s)')
ylabel('Amplitude')
axis([0 t(end) -1 1])
title('Sample Utterance from Training Set')
```

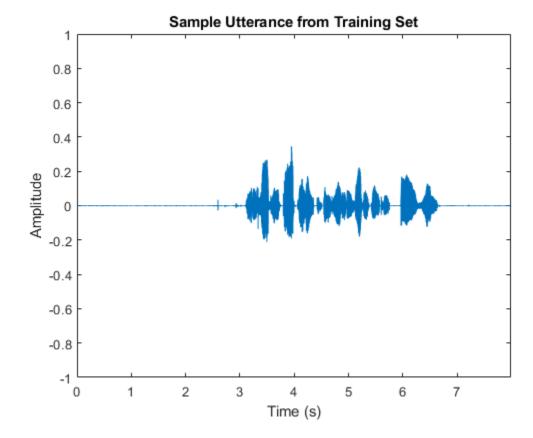

reset(adsTrain)

You can reduce the data set and the number of parameters used in this example to speed up the runtime at the cost of performance. In general, reducing the data set is a good practice for development and debugging.

```
speedUpExample = false ;
if speedUpExample
   adsTrain = splitEachLabel(adsTrain,30);
   adsDET = splitEachLabel(adsDET,21);
end
```

#### **Feature Extraction**

Create an audioFeatureExtractor object to extract 20 MFCCs, 20 delta-MFCCs, and 20 delta-delta MFCCs. Use a delta window length of 9. Extract features from 25 ms Hann windows with a 10 ms hop.

```
numCoeffs =
deltaWindowLength =
                   0.025
windowDuration =
hopDuration =
windowSamples = round(windowDuration*fs);
hopSamples = round(hopDuration*fs);
overlapSamples = windowSamples - hopSamples;
afe = audioFeatureExtractor( ...
    'SampleRate',fs, ...
    'Window', hann(windowSamples, 'periodic'), ...
    'OverlapLength', overlapSamples, ...
    'mfcc', true, ...
    'mfccDelta',true, ...
    'mfccDeltaDelta',true);
setExtractorParams(afe, 'mfcc', 'DeltaWindowLength', deltaWindowLength, 'NumCoeffs', numCoeffs')
```

Extract features from the audio read from the training datastore. Features are returned as a numHops-by-numFeatures matrix.

```
features = extract(afe,audio);
[numHops,numFeatures] = size(features)
numHops = 797
numFeatures = 60
```

### Training

Training an i-vector system is computationally expensive and time-consuming. If you have Parallel Computing Toolbox $^{\text{\tiny{TM}}}$ , you can spread the work across multiple cores to speed up the example. Determine the optimal number of partitions for your system. If you do not have Parallel Computing Toolbox $^{\text{\tiny{TM}}}$ , use a single partition.

```
if ~isempty(ver('parallel')) && ~speedUpExample
   pool = gcp;
```

```
numPar = numpartitions(adsTrain,pool);
else
    numPar = 1;
end

Starting parallel pool (parpool) using the 'local' profile ...
Connected to the parallel pool (number of workers: 6).
```

### **Feature Normalization Factors**

Use the helper function, helperFeatureExtraction, to extract all features from the data set. The helperFeatureExtraction on page 1-0 function extracts MFCC from regions of speech in the audio. The speech detection is performed by the detectSpeech function.

```
featuresAll = {};
tic
parfor ii = 1:numPar
    adsPart = partition(adsTrain,numPar,ii);
    featuresPart = cell(0,numel(adsPart.Files));
    for iii = 1:numel(adsPart.Files)
        audioData = read(adsPart);
        featuresPart{iii} = helperFeatureExtraction(audioData,afe,[]);
    end
    featuresAll = [featuresAll,featuresPart];
end
allFeatures = cat(2,featuresAll{:});
fprintf('Feature extraction from training set complete (%0.0f seconds).',toc)
Feature extraction from training set complete (58 seconds).
```

Calculate the global mean and standard deviation of each feature. You will use these in future calls to the helperFeatureExtraction function to normalize the features.

```
normFactors.Mean = mean(allFeatures,2,'omitnan');
normFactors.STD = std(allFeatures,[],2,'omitnan');
```

#### Universal Background Model (UBM)

Initialize the Gaussian mixture model (GMM) that will be the universal background model (UBM) in the i-vector system. The component weights are initialized as evenly distributed. Systems trained on the TIMIT data set usually contain around 2048 components.

```
numComponents = 64
if speedUpExample
    numComponents = 32;
end
alpha = ones(1,numComponents)/numComponents;
mu = randn(numFeatures,numComponents);
vari = rand(numFeatures,numComponents) + eps;
ubm = struct('ComponentProportion',alpha,'mu',mu,'sigma',vari);
```

Train the UBM using the expectation-maximization (EM) algorithm.

```
maxIter = 10
if speedUpExample
   maxIter = 2;
end
```

```
tic
for iter = 1:maxIter
    tic
    % EXPECTATION
   N = zeros(1,numComponents);
   F = zeros(numFeatures,numComponents);
    S = zeros(numFeatures, numComponents);
    L = 0:
    parfor ii = 1:numPar
        adsPart = partition(adsTrain,numPar,ii);
        while hasdata(adsPart)
            audioData = read(adsPart);
            % Extract features
            Y = helperFeatureExtraction(audioData, afe, normFactors);
            % Compute a posteriori log-liklihood
            logLikelihood = helperGMMLogLikelihood(Y,ubm);
            % Compute a posteriori normalized probability
            amax = max(logLikelihood,[],1);
            logLikelihoodSum = amax + log(sum(exp(logLikelihood-amax),1));
            gamma = exp(logLikelihood - logLikelihoodSum)';
            % Compute Baum-Welch statistics
            n = sum(gamma, 1);
            f = Y * gamma;
            s = (Y.*Y) * gamma;
            % Update the sufficient statistics over utterances
            N = N + n;
            F = F + f;
            S = S + s:
            % Update the log-likelihood
            L = L + sum(logLikelihoodSum);
        end
    end
    % Print current log-likelihood
    fprintf('Training UBM: %d/%d complete (%0.0f seconds), Log-likelihood = %0.0f\n',iter,maxIte
   % MAXIMIZATION
   N = max(N,eps);
    ubm.ComponentProportion = max(N/sum(N),eps);
    ubm.ComponentProportion = ubm.ComponentProportion/sum(ubm.ComponentProportion);
    ubm.mu = F./N;
    ubm.sigma = max(S./N - ubm.mu.^2,eps);
end
Training UBM: 1/10 complete (59 seconds), Log-likelihood = -162907120
Training UBM: 2/10 complete (53 seconds), Log-likelihood = -82282814
Training UBM: 3/10 complete (54 seconds), Log-likelihood = -78667384
Training UBM: 4/10 complete (55 seconds), Log-likelihood = -77041863
Training UBM: 5/10 complete (54 seconds), Log-likelihood = -76338342
Training UBM: 6/10 complete (52 seconds), Log-likelihood = -75958218
Training UBM: 7/10 complete (52 seconds), Log-likelihood = -75724712
Training UBM: 8/10 complete (53 seconds), Log-likelihood = -75561701
```

```
Training UBM: 9/10 complete (54 seconds), Log-likelihood = -75417170 Training UBM: 10/10 complete (55 seconds), Log-likelihood = -75275185
```

#### **Calculate Baum-Welch Statistics**

The Baum-Welch statistics are the N (zeroth order) and F (first order) statistics used in the EM algorithm, calculated using the final UBM.

$$N_c(s) = \sum_t \gamma_t(c)$$
 
$$F_c(s) = \sum_t \gamma_t(c) Y_t$$

- $Y_t$  is the feature vector at time t.
- $s \in \{s_1, s_2, \ldots, s_N\}$ , where N is the number of speakers. For the purposes of training the total variability space, each audio file is considered a separate speaker (whether or not it belongs to a physical single speaker).
- $\gamma_t(c)$  is the posterior probability that the UBM component c accounts for the feature vector  $Y_t$ .

Calculate the zeroth and first order Baum-Welch statistics over the training set.

```
numSpeakers = numel(adsTrain.Files);
Nc = \{\};
Fc = \{\};
tic
parfor ii = 1:numPar
    adsPart = partition(adsTrain,numPar,ii);
    numFiles = numel(adsPart.Files);
    Npart = cell(1,numFiles);
    Fpart = cell(1,numFiles);
    for jj = 1:numFiles
        audioData = read(adsPart);
        % Extract features
        Y = helperFeatureExtraction(audioData, afe, normFactors);
        % Compute a posteriori log-likelihood
        logLikelihood = helperGMMLogLikelihood(Y,ubm);
        % Compute a posteriori normalized probability
        amax = max(logLikelihood,[],1);
        logLikelihoodSum = amax + log(sum(exp(logLikelihood-amax),1));
        gamma = exp(logLikelihood - logLikelihoodSum)';
        % Compute Baum-Welch statistics
        n = sum(gamma, 1);
        f = Y * gamma;
        Npart{jj} = reshape(n,1,1,numComponents);
        Fpart{jj} = reshape(f,numFeatures,1,numComponents);
    end
    Nc = [Nc,Npart];
    Fc = [Fc,Fpart];
```

#### end

```
fprintf('Baum-Welch statistics completed (%0.0f seconds).\n',toc)
Baum-Welch statistics completed (54 seconds).
```

Expand the statistics into matrices and center F(s), as described in [3] on page 1-0 , such that

- N(s) is a  $CF \times CF$  diagonal matrix whose blocks are  $N_c(s)I$  ( $c = 1, \dots C$ ).
- F(s) is a  $CF \times 1$  supervector obtained by concatenating  $F_c(s)$  ( $c = 1, \ldots C$ ).
- *C* is the number of components in the UBM.
- *F* is the number of features in a feature vector.

```
N = Nc;
F = Fc;
muc = reshape(ubm.mu,numFeatures,1,[]);
for s = 1:numSpeakers
    N{s} = repelem(reshape(Nc{s},1,[]),numFeatures);
    F{s} = reshape(Fc{s} - Nc{s}.*muc,[],1);
end
```

Because this example assumes a diagonal covariance matrix for the UBM, N are also diagonal matrices, and are saved as vectors for efficient computation.

### **Total Variability Space**

In the i-vector model, the ideal speaker supervector consists of a speaker-independent component and a speaker-dependent component. The speaker-dependent component consists of the total variability space model and the speaker's i-vector.

$$M = m + Tw$$

- *M* is the speaker utterance supervector
- m is the speaker- and channel-independent supervector, which can be taken to be the UBM supervector.
- *T* is a low-rank rectangular matrix and represents the total variability subspace.
- *w* is the i-vector for the speaker

The dimensionality of the i-vector, w, is typically much lower than the C F -dimensional speaker utterance supervector, making the i-vector, or i-vectors, a much more compact and tractable representation.

To train the total variability space, T, first randomly initialize T, then perform these steps iteratively [3] on page 1-0 :

**1** Calculate the posterior distribution of the hidden variable.

$$l_T(s) = I + T' \times \Sigma^{-1} \times N(s) \times T$$

2. Accumulate statistics across the speakers.

$$K = \sum_s F(s) \times \left(l_T^{-1}(s) \times T' \times \varSigma^{-1} \times F(s)\right)'$$

$$A_c = \sum_{s} N_c(s) l_T^{-1}(s)$$

3. Update the total variability space.

$$T_c = A_c^{-1} \times K$$

$$T = \begin{bmatrix} T_1 \\ T_2 \\ \vdots \\ T_C \end{bmatrix}$$

[3] on page 1-0 proposes initializing  $\Sigma$  by the UBM variance, and then updating  $\Sigma$  according to the equation:

$$\Sigma = \left(\sum_{s} N(s)\right)^{-1} \left(\left(\sum_{s} S(s)\right) - \operatorname{diag}(K \times T')\right)$$

where S(s) is the centered second-order Baum-Welch statistic. However, updating  $\Sigma$  is often dropped in practice as it has little effect. This example does not update  $\Sigma$ .

Create the sigma variable.

```
Sigma = ubm.sigma(:);
```

Specify the dimension of the total variability space. A typical value used for the TIMIT data set is 1000.

```
numTdim = 32
if speedUpExample
   numTdim = 16;
end
```

Initialize T and the identity matrix, and preallocate cell arrays.

```
T = randn(numel(ubm.sigma),numTdim);
T = T/norm(T);

I = eye(numTdim);

Ey = cell(numSpeakers,1);
Eyy = cell(numSpeakers,1);
Linv = cell(numSpeakers,1);
```

Set the number of iterations for training. A typical value reported is 20.

```
numIterations = 5
```

Run the training loop.

```
for iterIdx = 1:numIterations
    tic

% 1. Calculate the posterior distribution of the hidden variable
    TtimesInverseSSdiag = (T./Sigma)';
    parfor s = 1:numSpeakers
        L = (I + TtimesInverseSSdiag.*N{s}*T);
```

```
Linv{s} = pinv(L);
        Ey{s} = Linv{s}*TtimesInverseSSdiag*F{s};
        Eyy{s} = Linv{s} + Ey{s}*Ey{s}';
    end
    % 2. Accumlate statistics across the speakers
    Eymat = cat(2, Ey\{:\});
    FFmat = cat(2,F\{:\});
   Kt = FFmat*Eymat';
   K = mat2cell(Kt',numTdim,repelem(numFeatures,numComponents));
    newT = cell(numComponents,1);
    for c = 1:numComponents
        AcLocal = zeros(numTdim);
        for s = 1:numSpeakers
            AcLocal = AcLocal + Nc{s}(:,:,c)*Eyy{s};
    % 3. Update the Total Variability Space
        newT\{c\} = (pinv(AcLocal)*K\{c\})';
    T = cat(1, newT\{:\});
    fprintf('Training Total Variability Space: %d/%d complete (%0.0f seconds).\n',iterIdx,numIte
end
Training Total Variability Space: 1/5 complete (2 seconds).
Training Total Variability Space: 2/5 complete (2 seconds).
Training Total Variability Space: 3/5 complete (2 seconds).
Training Total Variability Space: 4/5 complete (1 seconds).
Training Total Variability Space: 5/5 complete (1 seconds).
```

### i-Vector Extraction

Once the total variability space is calculated, you can calculate the i-vectors as [4] on page 1-0

$$w = (I + T'\Sigma^{-1} NT)'T'\Sigma^{-1} F$$

At this point, you are still considering each training file as a separate speaker. However, in the next step, when you train a projection matrix to reduce dimensionality and increase inter-speaker differences, the i-vectors must be labeled with the appropriate, distinct speaker IDs.

Create a cell array where each element of the cell array contains a matrix of i-vectors across files for a particular speaker.

```
speakers = unique(adsTrain.Labels);
numSpeakers = numel(speakers);
ivectorPerSpeaker = cell(numSpeakers,1);
TS = T./Sigma;
TSi = TS';
ubmMu = ubm.mu;
tic
parfor speakerIdx = 1:numSpeakers

% Subset the datastore to the speaker you are adapting.
adsPart = subset(adsTrain,adsTrain.Labels==speakers(speakerIdx));
numFiles = numel(adsPart.Files);
```

```
ivectorPerFile = zeros(numTdim,numFiles);
    for fileIdx = 1:numFiles
        audioData = read(adsPart);
        % Extract features
        Y = helperFeatureExtraction(audioData, afe, normFactors);
        % Compute a posteriori log-likelihood
        logLikelihood = helperGMMLogLikelihood(Y,ubm);
        % Compute a posteriori normalized probability
        amax = max(logLikelihood,[],1);
        logLikelihoodSum = amax + log(sum(exp(logLikelihood-amax),1));
        gamma = exp(logLikelihood - logLikelihoodSum)';
        % Compute Baum-Welch statistics
        n = sum(gamma, 1);
        f = Y * gamma - n.*(ubmMu);
        ivectorPerFile(:,fileIdx) = pinv(I + (TS.*repelem(n(:),numFeatures))' * T) * TSi * f(:);
   end
    ivectorPerSpeaker{speakerIdx} = ivectorPerFile;
fprintf('I-vectors extracted from training set (%0.0f seconds).\n',toc)
I-vectors extracted from training set (60 seconds).
```

### **Projection Matrix**

Many different backends have been proposed for i-vectors. The most straightforward and still well-performing one is the combination of linear discriminant analysis (LDA) and within-class covariance normalization (WCCN).

Create a matrix of the training vectors and a map indicating which i-vector corresponds to which speaker. Initialize the projection matrix as an identity matrix.

```
w = ivectorPerSpeaker;
utterancePerSpeaker = cellfun(@(x)size(x,2),w);
ivectorsTrain = cat(2,w{:});
projectionMatrix = eye(size(w{1},1));
```

LDA attempts to minimize the intra-class variance and maximize the variance between speakers. It can be calculated as outlined in [4] on page 1-0 :

# Given:

$$S_b = \sum_{S=1}^{S} (\overline{w_S} - \overline{w})(\overline{w_S} - \overline{w})'$$

$$S_w = \sum_{s=1}^{S} \frac{1}{n_s} \sum_{i=1}^{n_s} (w_i^s - \overline{w_s})(w_i^s - \overline{w_s})'$$

where

- $\overline{w_s} = \left(\frac{1}{n_s}\right) \sum_{i=1}^{n_s} w_i^s$  is the mean of i-vectors for each speaker.
- $\bar{w} = \frac{1}{N} \sum_{s=1}^{S} \sum_{i=1}^{n_s} w_i^s$  is the mean i-vector across all speakers.
- $n_s$  is the number of utterances for each speaker.

**Solve** the eigenvalue equation for the best eigenvectors:

$$S_b v = \lambda S_w v$$

The best eigenvectors are those with the highest eigenvalues.

```
performLDA =
if performLDA
    tic
    numEigenvectors =
    Sw = zeros(size(projectionMatrix,1));
    Sb = zeros(size(projectionMatrix,1));
    wbar = mean(cat(2,w\{:\}),2);
    for ii = 1:numel(w)
        ws = w\{ii\};
        wsbar = mean(ws, 2);
        Sb = Sb + (wsbar - wbar)*(wsbar - wbar)';
        Sw = Sw + cov(ws',1);
    end
    [A,\sim] = eigs(Sb,Sw,numEigenvectors);
    A = (A./vecnorm(A))';
    ivectorsTrain = A * ivectorsTrain;
    w = mat2cell(ivectorsTrain,size(ivectorsTrain,1),utterancePerSpeaker);
    projectionMatrix = A * projectionMatrix;
    fprintf('LDA projection matrix calculated (%0.2f seconds).',toc)
end
LDA projection matrix calculated (0.22 seconds).
```

WCCN attempts to scale the i-vector space inversely to the in-class covariance, so that directions of high intra-speaker variability are de-emphasized in i-vector comparisons [9] on page 1-0 .

Given the within-class covariance matrix:

$$W = \frac{1}{S} \sum_{s=1}^{S} \frac{1}{n_s} \sum_{i=1}^{n_s} (w_i^s - \overline{w_s}) (w_i^s - \overline{w_s})'$$

where

•  $\overline{w_s} = \left(\frac{1}{n_s}\right) \sum_{i=1}^{n_s} w_i^s$  is the mean of i-vectors for each speaker.

•  $n_s$  is the number of utterances for each speaker.

**Solve** for B using Cholesky decomposition:

```
W^{-1} = BB'
performWCCN =
if performWCCN
    tic
              0.9
    alpha =
    W = zeros(size(projectionMatrix,1));
    for ii = 1:numel(w)
        W = W + cov(w\{ii\}',1);
    end
    W = W/numel(w);
    W = (1 - alpha)*W + alpha*eye(size(W,1));
    B = chol(pinv(W), 'lower');
    projectionMatrix = B * projectionMatrix;
    fprintf('WCCN projection matrix calculated (%0.4f seconds).',toc)
end
WCCN projection matrix calculated (0.0063 seconds).
```

The training stage is now complete. You can now use the universal background model (UBM), total variability space (T), and projection matrix to enroll and verify speakers.

#### Train G-PLDA Model

Apply the projection matrix to the train set.

```
ivectors = cellfun(@(x)projectionMatrix*x,ivectorPerSpeaker,'UniformOutput',false);
```

This algorithm implemented in this example is a Gaussian PLDA as outlined in [13] on page 1-0 . In the Gaussian PLDA, the i-vector is represented with the following equation:

$$\phi_{ij} = \mu + Vy_i + \varepsilon_{ij}$$
$$y_i \sim N(0, I)$$
$$\varepsilon_{ij} \sim N(0, \Lambda^{-1})$$

where  $\mu$  is a global mean of the i-vectors,  $\Lambda$  is a full precision matrix of the noise term  $\varepsilon_{ij}$ , and V is the factor loading matrix, also known as the eigenvoices.

Specify the number of eigenvoices to use. Typically numbers are between 10 and 400.

```
numEigenVoices = 16
```

Determine the number of disjoint persons, the number of dimensions in the feature vectors, and the number of utterances per speaker.

```
K = numel(ivectors);
D = size(ivectors{1},1);
utterancePerSpeaker = cellfun(@(x)size(x,2),ivectors);
```

Find the total number of samples and center the i-vectors.

$$N = \sum_{i=1}^{K} n_i$$
 
$$\mu = \frac{1}{N} \sum_{i,j} \phi_{i,j}$$
 
$$\varphi_{ij} = \phi_{ij} - \mu$$
 ivectorsMatrix = cat(2,ivectors{:}); 
$$N = \text{size}(\text{ivectorsMatrix}, 2);$$
 
$$\text{mu} = \text{mean}(\text{ivectorsMatrix}, 2);$$
 ivectorsMatrix = ivectorsMatrix - mu;

Determine a whitening matrix from the training i-vectors and then whiten the i-vectors. Specify either ZCA whitening, PCA whitening, or no whitening.

```
whiteningType = ZCA

if strcmpi(whiteningType,'ZCA')
   S = cov(ivectorsMatrix');
   [~,sD,sV] = svd(S);
   W = diag(1./(sqrt(diag(sD)) + eps))*sV';
   ivectorsMatrix = W * ivectorsMatrix;
elseif strcmpi(whiteningType,'PCA')
   S = cov(ivectorsMatrix');
   [sV,sD] = eig(S);
   W = diag(1./(sqrt(diag(sD)) + eps))*sV';
   ivectorsMatrix = W * ivectorsMatrix;
else
   W = eye(size(ivectorsMatrix,1));
end
```

Apply length normalization and then convert the training i-vector matrix back to a cell array.

ivectorsMatrix = ivectorsMatrix./vecnorm(ivectorsMatrix);

Compute the global second-order moment as

$$S = \sum_{ij} \varphi_{ij} \varphi_{ij}^T$$

S = ivectorsMatrix\*ivectorsMatrix';

Convert the training i-vector matrix back to a cell array.

ivectors = mat2cell(ivectorsMatrix,D,utterancePerSpeaker);

Sort persons according to the number of samples and then group the i-vectors by number of utterances per speaker. Precalculate the first-order moment of the i-th person as

```
f_i = \sum_{j=1}^{n_i} \varphi_{ij}
uniqueLengths = unique(utterancePerSpeaker);
numUniqueLengths = numel(uniqueLengths);
speakerIdx = 1;
f = zeros(D,K);
for uniqueLengthIdx = 1:numUniqueLengths
    idx = find(utterancePerSpeaker==uniqueLengths(uniqueLengthIdx));
    temp = {};
    for speakerIdxWithinUniqueLength = 1:numel(idx)
        rho = ivectors(idx(speakerIdxWithinUniqueLength));
        temp = [temp;rho]; %#ok<AGROW>
        f(:,speakerIdx) = sum(rho{:},2);
        speakerIdx = speakerIdx+1;
    end
    ivectorsSorted{uniqueLengthIdx} = temp; %#ok<SAGROW>
end
Initialize the eigenvoices matrix, V, and the inverse noise variance term, \Lambda.
```

```
V = randn(D,numEigenVoices);
Lambda = pinv(S/N);
```

Specify the number of iterations for the EM algorithm and whether or not to apply the minimum divergence.

```
numIter = 5 ;
minimumDivergence = true ▼
```

Train the G-PLDA model using the EM algorithm described in [13] on page 1-0

```
for iter = 1:numIter
% EXPECTATION
gamma = zeros(numEigenVoices,numEigenVoices);
EyTotal = zeros(numEigenVoices,K);
R = zeros(numEigenVoices,numEigenVoices);

idx = 1;
for lengthIndex = 1:numUniqueLengths
    ivectorLength = uniqueLengths(lengthIndex);

% Isolate i-vectors of the same given length
    iv = ivectorsSorted{lengthIndex};

% Calculate M
    M = pinv(ivectorLength*(V'*(Lambda*V)) + eye(numEigenVoices)); % Equation (A.7) in [13]
% Loop over each speaker for the current i-vector length
    for speakerIndex = 1:numel(iv)
```

```
% First moment of latent variable for V
            Ey = M*V'*Lambda*f(:,idx); % Equation (A.8) in [13]
            % Calculate second moment.
            Eyy = Ey * Ey';
            % Update Ryy
            R = R + ivectorLength*(M + Eyy); % Equation (A.13) in [13]
            % Append EvTotal
            EyTotal(:,idx) = Ey;
            idx = idx + 1;
            % If using minimum divergence, update gamma.
            if minimumDivergence
                gamma = gamma + (M + Eyy); % Equation (A.18) in [13]
            end
        end
    end
   % Calculate T
   TT = EyTotal*f'; % Equation (A.12) in [13]
    % MAXIMIZATION
   V = TT'*pinv(R); % Equation (A.16) in [13]
    Lambda = pinv((S - V*TT)/N); % Equation (A.17) in [13]
   % MINIMUM DIVERGENCE
    if minimumDivergence
        gamma = gamma/K; % Equation (A.18) in [13]
        V = V*chol(gamma, 'lower');% Equation (A.22) in [13]
    end
end
```

Once you've trained the G-PLDA model, you can use it to calculate a score based on the log-likelihood ratio as described in [14] on page 1-0 . Given two i-vectors that have been centered, whitened, and length-normalized, the score is calculated as:

$$score(w_1, w_t) = \begin{bmatrix} w_1^T & w_t^T \end{bmatrix} \begin{bmatrix} \Sigma + \mathbf{V}\mathbf{V}^T & \mathbf{V}\mathbf{V}^T \\ \mathbf{V}\mathbf{V}^T & \Sigma + \mathbf{V}\mathbf{V}^T \end{bmatrix} \begin{bmatrix} w_1 & w_t \end{bmatrix} - w_1^T [\Sigma + \mathbf{V}\mathbf{V}^T]^{-1} w_1 - w_t^T [\Sigma + \mathbf{V}\mathbf{V}^T]^{-1} w_t + C$$

where  $w_1$  and  $w_t$  are the enrollment and test i-vectors,  $\Sigma$  is the variance matrix of the noise term, V is the eigenvoice matrix. The C term are factored-out constants and can be dropped in practice.

```
VVt = V*V';
SigmaPlusVVt = pinv(Lambda) + VVt;

term1 = pinv([SigmaPlusVVt VVt;VVt SigmaPlusVVt]);
term2 = pinv(SigmaPlusVVt);

wlwt = [w1;wt];
score = wlwt'*term1*wlwt - w1'*term2*w1 - wt'*term2*wt
score = 52.4507
```

In practice, the test i-vectors, and depending on your system, the enrollment ivectors, are not used in the training of the G-PLDA model. In the following evaluation section, you use previously unseen data for enrollment and verification. The supporting function, gpldaScore on page 1-0 encapsulates the scoring steps above, and additionally performs centering, whitening, and normalization. Save the trained G-PLDA model as a struct for use with the supporting function gpldaScore.

#### Enroll

Enroll new speakers that were not in the training data set.

Create i-vectors for each file for each speaker in the enroll set using the this sequence of steps:

- 1 Feature Extraction
- 2 Baum-Welch Statistics: Determine the zeroth and first order statistics
- **3** i-vector Extraction
- 4 Intersession compensation

Then average the i-vectors across files to create an i-vector model for the speaker. Repeat the for each speaker.

```
amax = max(logLikelihood,[],1);
        logLikelihoodSum = amax + log(sum(exp(logLikelihood-amax),1));
        gamma = exp(logLikelihood - logLikelihoodSum)';
        % Compute Baum-Welch statistics
        n = sum(gamma, 1);
        f = Y * gamma - n.*(ubmMu);
        %i-vector Extraction
        w = pinv(I + (TS.*repelem(n(:),numFeatures))' * T) * TSi * f(:);
        % Intersession Compensation
        w = projectionMatrix*w;
        ivectorMat(:,fileIdx) = w;
   end
   % i-vector model
   enrolledSpeakersByIdx{speakerIdx} = mean(ivectorMat,2);
fprintf('Speakers enrolled (%0.0f seconds).\n',toc)
Speakers enrolled (0 seconds).
```

For bookkeeping purposes, convert the cell array of i-vectors to a structure, with the speaker IDs as fields and the i-vectors as values

```
enrolledSpeakers = struct;
for s = 1:numSpeakers
    enrolledSpeakers.(string(speakers(s))) = enrolledSpeakersByIdx{s};
end
```

#### Verification

Specify either the CSS or G-PLDA scoring method.

```
scoringMethod = GPLDA ▼
```

#### False Rejection Rate (FRR)

The speaker false rejection rate (FRR) is the rate that a given speaker is incorrectly rejected. Create an array of scores for enrolled speaker i-vectors and i-vectors of the same speaker.

```
speakersToTest = unique(adsDET.Labels);
numSpeakers = numel(speakersToTest);
scoreFRR = cell(numSpeakers,1);
tic
parfor speakerIdx = 1:numSpeakers
    adsPart = subset(adsDET,adsDET.Labels==speakersToTest(speakerIdx));
numFiles = numel(adsPart.Files);
ivectorToTest = enrolledSpeakers.(string(speakersToTest(speakerIdx))); %#ok<PFBNS>
score = zeros(numFiles,1);
for fileIdx = 1:numFiles
    audioData = read(adsPart);

% Extract features
Y = helperFeatureExtraction(audioData,afe,normFactors);
```

```
% Compute a posteriori log-likelihood
        logLikelihood = helperGMMLogLikelihood(Y,ubm);
        % Compute a posteriori normalized probability
        amax = max(logLikelihood,[],1);
        logLikelihoodSum = amax + log(sum(exp(logLikelihood-amax),1));
        gamma = exp(logLikelihood - logLikelihoodSum)';
        % Compute Baum-Welch statistics
        n = sum(gamma, 1);
        f = Y * gamma - n.*(ubmMu);
        % Extract i-vector
        w = pinv(I + (TS.*repelem(n(:),numFeatures))' * T) * TSi * f(:);
        % Intersession Compensation
        w = projectionMatrix*w;
        % Score
        if strcmpi(scoringMethod, 'CSS')
            score(fileIdx) = dot(ivectorToTest,w)/(norm(w)*norm(ivectorToTest));
            score(fileIdx) = gpldaScore(gpldaModel,w,ivectorToTest);
        end
    end
    scoreFRR{speakerIdx} = score;
end
fprintf('FRR calculated (%0.0f seconds).\n',toc)
FRR calculated (17 seconds).
```

# False Acceptance Rate (FAR)

The speaker false acceptance rate (FAR) is the rate that utterances not belonging to an enrolled speaker are incorrectly accepted as belonging to the enrolled speaker. Create an array of scores for enrolled speakers and i-vectors of different speakers.

```
speakersToTest = unique(adsDET.Labels);
numSpeakers = numel(speakersToTest);
scoreFAR = cell(numSpeakers,1);
parfor speakerIdx = 1:numSpeakers
    adsPart = subset(adsDET,adsDET.Labels~=speakersToTest(speakerIdx));
    numFiles = numel(adsPart.Files);
    ivectorToTest = enrolledSpeakers.(string(speakersToTest(speakerIdx))); %#ok<PFBNS>
    score = zeros(numFiles,1);
    for fileIdx = 1:numFiles
        audioData = read(adsPart);
        % Extract features
        Y = helperFeatureExtraction(audioData,afe,normFactors);
        % Compute a posteriori log-likelihood
        logLikelihood = helperGMMLogLikelihood(Y,ubm);
        % Compute a posteriori normalized probability
```

```
amax = max(logLikelihood,[],1);
        logLikelihoodSum = amax + log(sum(exp(logLikelihood-amax),1));
        gamma = exp(logLikelihood - logLikelihoodSum)';
        % Compute Baum-Welch statistics
        n = sum(gamma, 1);
        f = Y * gamma - n.*(ubmMu);
        % Extract i-vector
        w = pinv(I + (TS.*repelem(n(:),numFeatures))' * T) * TSi * f(:);
        % Intersession compensation
        w = projectionMatrix * w;
        % Score
        if strcmpi(scoringMethod, 'CSS')
            score(fileIdx) = dot(ivectorToTest,w)/(norm(w)*norm(ivectorToTest));
            score(fileIdx) = gpldaScore(gpldaModel,w,ivectorToTest);
        end
    end
    scoreFAR{speakerIdx} = score;
fprintf('FAR calculated (%0.0f seconds).\n',toc)
FAR calculated (17 seconds).
```

# **Equal Error Rate (EER)**

To compare multiple systems, you need a single metric that combines the FAR and FRR performance. For this, you determine the equal error rate (EER), which is the threshold where the FAR and FRR curves meet. In practice, the EER threshold might not be the best choice. For example, if speaker verification is used as part of a multi-authentication approach for wire transfers, FAR would most likely be more heavily weighted than FRR.

```
amin = min(cat(1,scoreFRR{:},scoreFAR{:}));
amax = max(cat(1,scoreFRR{:},scoreFAR{:}));
thresholdsToTest = linspace(amin,amax,1000);
% Compute the FRR and FAR for each of the thresholds.
if strcmpi(scoringMethod, 'CSS')
    % In CSS, a larger score indicates the enroll and test ivectors are
    % similar.
    FRR = mean(cat(1,scoreFRR{:})<thresholdsToTest);</pre>
    FAR = mean(cat(1,scoreFAR{:})>thresholdsToTest);
else
    % In G-PLDA, a smaller score indicates the enroll and test ivectors are
    % similar.
    FRR = mean(cat(1,scoreFRR{:})>thresholdsToTest);
    FAR = mean(cat(1,scoreFAR{:})<thresholdsToTest);</pre>
end
[~,EERThresholdIdx] = min(abs(FAR - FRR));
EERThreshold = thresholdsToTest(EERThresholdIdx);
EER = mean([FAR(EERThresholdIdx),FRR(EERThresholdIdx)]);
figure
```

```
plot(thresholdsToTest,FAR,'k', ...
     thresholdsToTest,FRR,'b', ...
     EERThreshold, EER, 'ro', 'MarkerFaceColor', 'r')
title(sprintf('Equal Error Rate = %0.4f, Threshold = %0.4f', EER, EERThreshold))
xlabel('Threshold')
ylabel('Error Rate')
legend('False Acceptance Rate (FAR)', 'False Rejection Rate (FRR)', 'Equal Error Rate (EER)', 'Loca'
grid on
axis tight
```

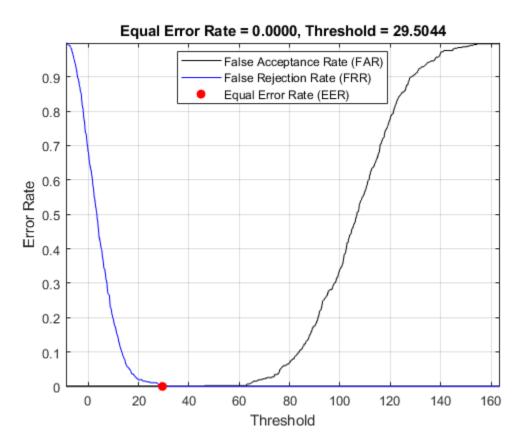

### **Supporting Functions**

# **Feature Extraction and Normalization**

```
function [features,numFrames] = helperFeatureExtraction(audioData,afe,normFactors)
   % Input:
   % audioData
                  - column vector of audio data
   % afe
                  - audioFeatureExtractor object
   % normFactors - mean and standard deviation of the features used for normalization.
                    If normFactors is empty, no normalization is applied.
   %
   % Output
   % features
                  - matrix of features extracted
   % numFrames
                  - number of frames (feature vectors) returned
   % Normalize
   audioData = audioData/max(abs(audioData(:)));
```

```
% Protect against NaNs
         audioData(isnan(audioData)) = 0;
         % Isolate speech segment
          idx = detectSpeech(audioData,afe.SampleRate);
          features = [];
          for ii = 1:size(idx,1)
                    f = extract(afe,audioData(idx(ii,1):idx(ii,2)));
                    features = [features;f]; %#ok<AGROW>
          end
         % Feature normalization
          if ~isempty(normFactors)
                    features = (features-normFactors.Mean')./normFactors.STD';
          features = features';
         % Cepstral mean subtraction (for channel noise)
          if ~isempty(normFactors)
                    features = features - mean(features, 'all');
          numFrames = size(features,2);
end
Gaussian Multi-Component Mixture Log-Likelihood
function L = helperGMMLogLikelihood(x,gmm)
          xMinusMu = repmat(x, 1, 1, numel(gmm.ComponentProportion)) - permute(gmm.mu, [1, 3, 2]);
          permuteSigma = permute(gmm.sigma,[1,3,2]);
          Lunweighted = -0.5*(sum(log(permuteSigma),1) + sum(xMinusMu.*(xMinusMu./permuteSigma),1) + sum(xMinusMu.*(xMinusMu./permuteSigma),1) + sum(xMinusMu.*(xMinusMu./permuteSigma),1) + sum(xMinusMu.*(xMinusMu./permuteSigma),1) + sum(xMinusMu.*(xMinusMu./permuteSigma),1) + sum(xMinusMu.*(xMinusMu./permuteSigma),1) + sum(xMinusMu.*(xMinusMu./permuteSigma),1) + sum(xMinusMu.*(xMinusMu./permuteSigma),1) + sum(xMinusMu.*(xMinusMu./permuteSigma),1) + sum(xMinusMu.*(xMinusMu./permuteSigma),1) + sum(xMinusMu.*(xMinusMu./permuteSigma),1) + sum(xMinusMu.*(xMinusMu./permuteSigma),1) + sum(xMinusMu./permuteSigma),1) + sum(xMinusMu./per
          temp = squeeze(permute(Lunweighted,[1,3,2]));
          if size(temp,1)==1
                   % If there is only one frame, the trailing singleton dimension was
                   % removed in the permute. This accounts for that edge case.
                    temp = temp';
          end
          L = temp + log(gmm.ComponentProportion)';
end
G-PLDA Score
function score = gpldaScore(gpldaModel,w1,wt)
% Center the data
w1 = w1 - gpldaModel.mu;
wt = wt - gpldaModel.mu;
% Whiten the data
w1 = gpldaModel.WhiteningMatrix*w1;
wt = gpldaModel.WhiteningMatrix*wt;
% Length-normalize the data
w1 = w1./vecnorm(w1);
wt = wt./vecnorm(wt);
```

```
% Score the similarity of the i-vectors based on the log-likelihood.
VVt = gpldaModel.EigenVoices * gpldaModel.EigenVoices';
SVVt = gpldaModel.Sigma + VVt;

term1 = pinv([SVVt VVt;VVt SVVt]);
term2 = pinv(SVVt);

wlwt = [w1;wt];
score = wlwt'*term1*wlwt - w1'*term2*w1 - wt'*term2*wt;
end
```

# References

- [1] Reynolds, Douglas A., et al. "Speaker Verification Using Adapted Gaussian Mixture Models." *Digital Signal Processing*, vol. 10, no. 1–3, Jan. 2000, pp. 19–41. *DOI.org (Crossref)*, doi:10.1006/dspr.1999.0361.
- [2] Kenny, Patrick, et al. "Joint Factor Analysis Versus Eigenchannels in Speaker Recognition." *IEEE Transactions on Audio, Speech and Language Processing*, vol. 15, no. 4, May 2007, pp. 1435-47. *DOI.org* (Crossref), doi:10.1109/TASL.2006.881693.
- [3] Kenny, P., et al. "A Study of Interspeaker Variability in Speaker Verification." *IEEE Transactions on Audio, Speech, and Language Processing*, vol. 16, no. 5, July 2008, pp. 980–88. *DOI.org (Crossref)*, doi:10.1109/TASL.2008.925147.
- [4] Dehak, Najim, et al. "Front-End Factor Analysis for Speaker Verification." *IEEE Transactions on Audio, Speech, and Language Processing*, vol. 19, no. 4, May 2011, pp. 788–98. *DOI.org (Crossref)*, doi:10.1109/TASL.2010.2064307.
- [5] Matejka, Pavel, Ondrej Glembek, Fabio Castaldo, M.j. Alam, Oldrich Plchot, Patrick Kenny, Lukas Burget, and Jan Cernocky. "Full-Covariance UBM and Heavy-Tailed PLDA in i-Vector Speaker Verification." 2011 IEEE International Conference on Acoustics, Speech and Signal Processing (ICASSP), 2011. https://doi.org/10.1109/icassp.2011.5947436.
- [6] Snyder, David, et al. "X-Vectors: Robust DNN Embeddings for Speaker Recognition." 2018 IEEE International Conference on Acoustics, Speech and Signal Processing (ICASSP), IEEE, 2018, pp. 5329–33. DOI.org (Crossref), doi:10.1109/ICASSP.2018.8461375.
- [7] Signal Processing and Speech Communication Laboratory. Accessed December 12, 2019. https://www.spsc.tugraz.at/databases-and-tools/ptdb-tug-pitch-tracking-database-from-graz-university-of-technology.html.
- [8] Variani, Ehsan, et al. "Deep Neural Networks for Small Footprint Text-Dependent Speaker Verification." 2014 IEEE International Conference on Acoustics, Speech and Signal Processing (ICASSP), IEEE, 2014, pp. 4052–56. DOI.org (Crossref), doi:10.1109/ICASSP.2014.6854363.
- [9] Dehak, Najim, Réda Dehak, James R. Glass, Douglas A. Reynolds and Patrick Kenny. "Cosine Similarity Scoring without Score Normalization Techniques." *Odyssey* (2010).
- [10] Verma, Pulkit, and Pradip K. Das. "I-Vectors in Speech Processing Applications: A Survey." *International Journal of Speech Technology*, vol. 18, no. 4, Dec. 2015, pp. 529-46. *DOI.org (Crossref)*, doi:10.1007/s10772-015-9295-3.
- [11] D. Garcia-Romero and C. Espy-Wilson, "Analysis of I-vector Length Normalization in Speaker Recognition Systems." *Interspeech*, 2011, pp. 249–252.

- [12] Kenny, Patrick. "Bayesian Speaker Verification with Heavy-Tailed Priors". *Odyssey 2010 The Speaker and Language Recognition Workshop*, Brno, Czech Republic, 2010.
- [13] Sizov, Aleksandr, Kong Aik Lee, and Tomi Kinnunen. "Unifying Probabilistic Linear Discriminant Analysis Variants in Biometric Authentication." *Lecture Notes in Computer Science Structural, Syntactic, and Statistical Pattern Recognition*, 2014, 464–75. https://doi.org/10.1007/978-3-662-44415-3 47.
- [14] Rajan, Padmanabhan, Anton Afanasyev, Ville Hautamäki, and Tomi Kinnunen. 2014. "From Single to Multiple Enrollment I-Vectors: Practical PLDA Scoring Variants for Speaker Verification." *Digital Signal Processing* 31 (August): 93–101. https://doi.org/10.1016/j.dsp.2014.05.001.

# i-vector Score Normalization

An i-vector system outputs a raw score specific to the data and parameters used to develop the system. This makes interpreting the score and finding a consistent decision threshold for verification tasks difficult.

To address these difficulties, researchers developed *score normalization* and *score calibration* techniques.

- In *score normalization*, raw scores are normalized in relation to an 'imposter cohort'. Score normalization occurs before evaluating the detection error tradeoff and can improve the accuracy of a system and its ability to adapt to new data.
- In *score calibration*, raw scores are mapped to probabilities, which are used to better understand the system's confidence in decisions.

In this example, you apply score normalization to an i-vector system. To learn about score calibration, see "i-vector Score Calibration" on page 1-646.

For example purposes, you use cosine similarity scoring (CSS) throughout this example. Probabilistic linear discriminant analysis (PLDA) scoring is also improved by normalization, although less dramatically.

# **Download i-vector System and Data Set**

To download a pretrained i-vector system suitable for speaker recognition, call speakerRecognition. The ivectorSystem returned was trained on the LibriSpeech data set, which consists of English-language 16 kHz recordings.

```
ivs = speakerRecognition();
```

The pretrained i-vector system achieves an equal error rate (EER) around 6.73% using CSS on the LibriSpeech test set. The EER achieved using PLDA is considerably better. However, because CSS is simpler, for the purposes of this example you investigate CSS only.

detectionErrorTradeoff(ivs)

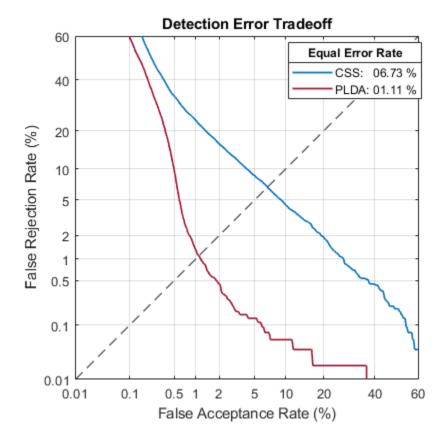

The error rate on the LibriSpeech test set, and the accompanying default decision threshold for speaker verification, do not extend well to unseen data. To confirm this, download the PTDB-TUG [3] on page 1-0 data set. The supporting function, loadDataset on page 1-0 , downloads the data set and then resamples it from 48 kHz to 16 kHz, which is the sample rate that the i-vector system was trained on. The loadDataset function returns four audioDatastore objects:

- adsEnroll Contains files to enroll speakers into i-vector system.
- adsTest Contains files to spot-check performance of the i-vector system.
- adsDET Contains a large set of files to analyze the detection error tradeoff of the i-vector system.
- adsImposter Contains a set of speakers not included in the other datastores. This set is used for score normalization.

```
targetSampleRate = ivs.SampleRate;
[adsEnroll,adsTest,adsDET,adsImposter] = loadDataset(targetSampleRate);
```

Enroll speakers from the enrollment dataset. When you enroll speakers, an i-vector template is created for each unique speaker label.

```
enroll(ivs,adsEnroll,adsEnroll.Labels)

Extracting i-vectors ...done.
Enrolling i-vectors ........................done.
Enrollment complete.

enrolledLabels = categorical(ivs.EnrolledLabels.Properties.RowNames);
```

Spot-check the false rejection rate (FRR) and the false acceptance rate (FAR) using the <code>verify</code> object function. The <code>verify</code> object function scores the i-vector derived from the audio input against the i-vector template corresponding to the specified label. The function then compares the score to a decision threshold and either accepts or rejects the proposition that the audio input belongs to the specified speaker label. The default decision threshold corresponds to the equal error rate (EER) determined the last time the detection error tradeoff was evaluated.

```
FA = 0:
FR = 0;
reset(adsTest)
numToSpotCheck = 50;
for ii = 1:numToSpotCheck
    [audioIn,fileInfo] = read(adsTest);
    targetLabel = fileInfo.Label;
    FR = FR + ~verify(ivs,audioIn,targetLabel,"css");
    nontargetIdx = find(~ismember(enrolledLabels,targetLabel));
   nontargetLabel = enrolledLabels(nontargetIdx(randperm(numel(nontargetIdx),1)));
    FA = FA + verify(ivs,audioIn,nontargetLabel,"css");
end
FRR = FR./numToSpotCheck;
FAR = FA./numToSpotCheck;
fprintf('False Rejection Rate = %0.2f (%%)\nFalse Acceptance Rate = %0.2f (%%)\n',100*FRR,100*FA
False Rejection Rate = 0.00 (%)
False Acceptance Rate = 44.00 (%)
```

The performance on this new dataset does not match performance reported when training and evaluating the i-vector system on the LibriSpeech data set. Also, the default decision threshold on the LibriSpeech data set does not correspond to the equal error rate on the PTDB-TUG data set.

To better evaluate the system's performance, and to choose a new decision threshold, call detectionErrorTradeoff again. This time call detectionErrorTradeoff with new evaluation data that is more suited to the target application. The evaluation data should be as close as possible to the data that your deployed system encounters in terms of vocabulary, prosody, signal duration, noise level, noise type, accents, channel characteristics, and so on.

```
detectionErrorTradeoff(ivs,adsDET,adsDET.Labels,'Scorer',"css")
Extracting i-vectors ...done.
Scoring i-vector pairs ...done.
Detection error tradeoff evaluation complete.
```

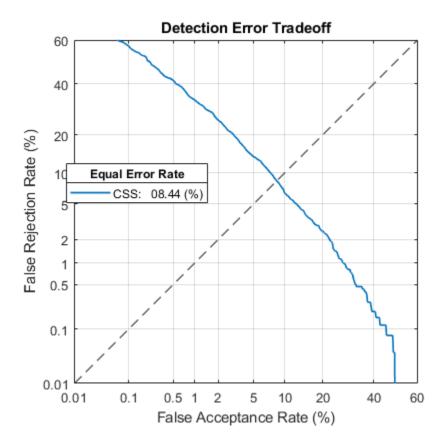

Spot-check the FAR and FRR of the updated system. The FAR and FRR are now reasonably close to the EER reported in the detection error tradeoff analysis. Note that calling detectionErrorTradeoff does not modify the i-vector extraction or scoring, only the default decision threshold for speaker verification. In the following sections, you enhance an i-vector system to perform score normalization. Score normalization helps an i-vector system extend to new datasets without the need to reevaluate the detection error tradeoff. Score normalization also helps bridge the performance gap between training a system and deploying it.

```
FA = 0;
FR = 0;
reset(adsTest)
for ii = 1:numToSpotCheck
    [audioIn,fileInfo] = read(adsTest);
    trueLabel = fileInfo.Label;

FR = FR + ~verify(ivs,audioIn,trueLabel,"css");

imposterIdx = find(~ismember(enrolledLabels,trueLabel));
imposter = enrolledLabels(imposterIdx(randperm(numel(imposterIdx),1)));

FA = FA + verify(ivs,audioIn,imposter,"css");
end
FRR = FR./numToSpotCheck;
FAR = FA./numToSpotCheck;
fprintf('False Rejection Rate = %0.2f (%%)\nFalse Acceptance Rate = %0.2f (%%)\n',100*FRR,100*FAR
```

```
False Rejection Rate = 6.00 (%)
False Acceptance Rate = 4.00 (%)
```

#### Score Normalization

Score normalization is a common approach to make target and non-target score distributions across speakers more similar. This enables a system to set a decision threshold that is closer to optimal for more speakers. In this example, you explore adaptive symmetric normalization variant 1 (S-norm1) [1] on page 1-0 .

To motivate score normalization, first inspect the target and non-target score distributions for two enrolled labels against the same test cohort.

Isolate two template i-vectors corresponding to two speakers.

```
enrolledIvecs = cat(2,ivs.EnrolledLabels.ivector{1},ivs.EnrolledLabels.ivector{9});
label_e = categorical([ivs.EnrolledLabels.Properties.RowNames(1),ivs.EnrolledLabels.Properties.RowNames(1))
```

Extract i-vectors from the test set. The test set labels overlap with the enrolled labels.

```
testIvecs = ivector(ivs,adsTest);
label_t = adsTest.Labels;
```

Create indexing vectors to keep track of which test i-vectors correspond to which enrolled label. In the targets matrix, the columns correspond to the enrolled speakers, and the rows correspond to the test files. If the test label corresponds to the enrolled label, the value in the matrix is true, otherwise, the value is false.

```
targets = [ismember(label_t,label_e(1)),ismember(label_t,label_e(2))];
```

Score the template i-vectors against the target and non-target i-vectors. The supporting function, scoreTargets on page 1-0 , scores all combinations of the enrolled i-vectors against the test i-vectors and returns the scores separated into target scores (when the test and enroll labels are the same) and non-target scores (when the test and enroll labels are different).

```
[targetScores, nontargetScores] = scoreTargets(enrolledIvecs, testIvecs, targets);
```

Use the supporting function, plotScoreDistributions on page 1-0 , to display the target and non-target scores for each of the enrolled speakers. Note that the equal error rate (where the target and non-target distributions cross) is different for the two speakers. That is, assuming the equal error rate is the goal of the system, a single decision threshold cannot capture the equal error rate for both speakers.

```
plotScoreDistributions(targetScores, nontargetScores, 'Analyze', 'label')
```

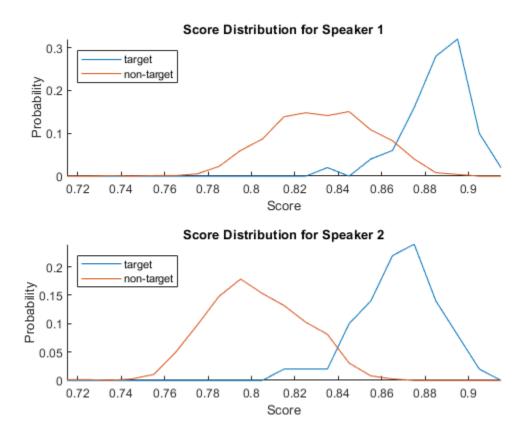

Analyze the score distributions using an EER plot. EER plots reveal the relationship between a decision threshold and the probability of a false alarm or false rejection and are often analyzed to determine a decision threshold.

plotEER(targetScores,nontargetScores,'Analyze','label')

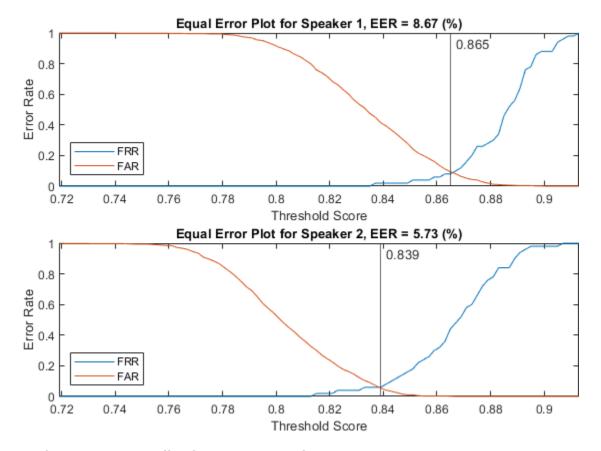

# **Analyze Score Normalization on Two Speakers**

In this example, you use adaptive symmetric normalization variant 1 (S-norm1) [1] on page 1-0 . S-norm1 computes an average of normalized scores from Z-norm (zero score normalization) and T-norm (test score normalization).

$$s(e,t)_{s-norm1} = \frac{1}{2} \cdot \left[ \frac{s(e,t) - \mu(S_e(\xi_e^{\text{top}}))}{\sigma(S_e(\xi_e^{\text{top}}))} + \frac{s(e,t) - \mu(S_t(\xi_t^{\text{top}}))}{\sigma(S_t(\xi_t^{\text{top}}))} \right]$$

where

- s(e, t) is the raw score based on the enrollment e and test t i-vectors.
- $\xi_e^{ ext{top}}$  is the set of the top-scoring imposter cohort with enrolled i-vector, e.
- $\xi_t^{\mathrm{top}}$  is the set of the top-scoring imposter cohort with test i-vector, t.
- $S_e = \{s(e, \varepsilon_i)\}_{i=1}^N$ , is the set of cohort scores formed by scoring enrollment utterance e with the top files from imposter cohort  $\xi$ .
- $S_e(\xi_e^{\text{top}}) = \{s(e, \varepsilon)\}_{\forall \varepsilon \in \xi_e^{\text{top}}}$ , is the set of the top scores between an enrolled i-vector and imposter i-vectors.
- $S_t(\xi_t^{\text{top}}) = \{s(e, \varepsilon)\}_{\forall \varepsilon \in \xi_t^{\text{top}}}$ , is the set of the top scores between a test i-vector and imposter i-vectors.

•  $\mu(S)$  and  $\sigma(S)$  are the mean and standard deviation of S.

To begin, extract i-vectors from the imposter cohort ( $\xi$ ).

```
imposterIvecs = ivector(ivs,adsImposter);
```

Score the enrolled i-vectors against the imposter cohort  $(S_e(\xi_e))$  and then isolate only the K best scores  $(S_e(\xi_e^{\text{top}}))$ . [1] on page 1-0 suggests using the top 200-500 scoring files to create a speaker-dependent cohort. Finally, calculate the mean  $(\mu(S_e(\xi_e^{\text{top}})))$  and standard deviation  $(\sigma(S_e(\xi_e^{\text{top}})))$ .

```
\label{eq:topk} \begin{tabular}{ll} topK = & & & & & & & \\ imposterScores = sort(cosineSimilarityScore(enrolledIvecs,imposterIvecs),'descend'); imposterScores = imposterScores(1:min(topK,size(imposterScores,1)),:); mu_e = mean(imposterScores,1); std_e = std(imposterScores,[],1); \\ Calculate \ \mu(S_t(\xi_t^{top})) \ and \ \sigma(S_t(\xi_t^{top})) \ as \ above. \\ imposterScores = sort(cosineSimilarityScore(testIvecs,imposterIvecs),'descend'); imposterScores = imposterScores(1:min(topK,size(imposterScores,1)),:); mu_t = mean(imposterScores,1); std_t = std(imposterScores,[],1); \\ \end{tabular}
```

Score the test and enrollment i-vectors again, this time specifying the required normalization factors to perform adaptive s-norm1. The supporting function, scoreTargets on page 1-0 , applies the normalization on the raw scores.

Plot the score distributions of the scores after applying adaptive s-norm1.

```
plotScoreDistributions(targetScores,nontargetScores,'Analyze','label')
```

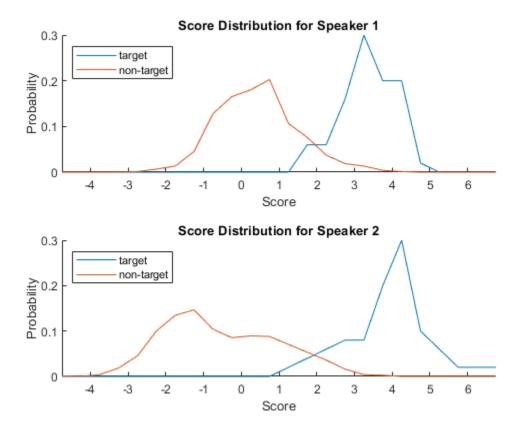

Analyze the equal error rate plots after applying adaptive s-norm1. The thresholds corresponding to the equal error rates for the two speakers are now closer together.

plotEER(targetScores,nontargetScores,'Analyze','label')

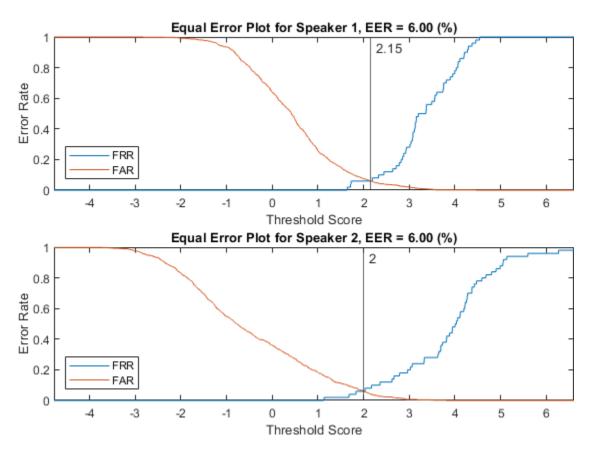

### **Analyze Score Normalization on Detection Error Tradeoff Set**

Extract i-vectors from the DET set.

testIvecs = ivector(ivs,adsDET);

Place all of the enrolled i-vectors into a matrix.

enrolledIvecs = cat(2,ivs.EnrolledLabels.ivector{:});

Calculate the normalization statistics for each enrolled and test i-vector. The supporting function, getNormFactors on page 1-0  $\,$  , performs the same operations as in Analyze Score Normalization on Two Speakers on page 1-0  $\,$  .

```
topK = 100
;
normFactorsSe = getNormFactors(enrolledIvecs,imposterIvecs,'TopK',topK);
normFactorsSt = getNormFactors(testIvecs,imposterIvecs,'TopK',topK);
Create a targets matrix indicating which i-vector pairs have corresponding labels.
targets = true(numel(adsDET.Labels),height(ivs.EnrolledLabels));
for ii = 1:height(ivs.EnrolledLabels)
    targets(:,ii) = ismember(adsDET.Labels,ivs.EnrolledLabels.Properties.RowNames(ii));
end
```

Score each enrollment i-vector against each test i-vector.

Plot the target and non-target score distributions for the group.

plotScoreDistributions(targetScores, nontargetScores, 'Analyze', 'group')

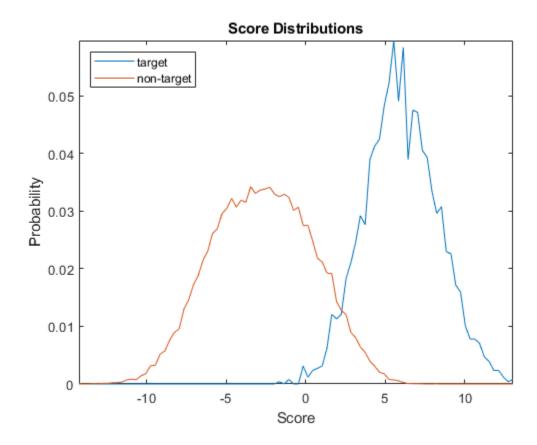

Plot the equal error rate of this new system. The equal error rate after applying adaptive s-norm1 is approximately 5.49 %. The equal error rate prior to adaptive s-norm1 is approximately 8.4%.

```
plotEER(targetScores, nontargetScores, 'Analyze', 'group')
```

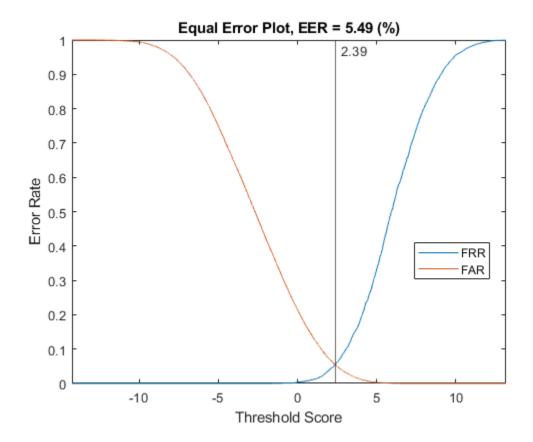

# **Supporting Functions**

## **Load Dataset**

```
function [adsEnroll,adsTest,adsDET,adsImposter] = loadDataset(targetSampleRate)
%LOADDATASET Load PTDB-TUG data set
% [adsEnroll,adsTest,adsDET,adsImposter] = loadDataset(targetSampleteRate)
% downloads the PTDB-TUG data set, resamples it to the specified target
% sample rate and save the results in your current folder. The function
% then creates and returns four audioDatastore objects. The enrollment set
% includes two utterances per speaker. The imposter set does not overlap
% with the other data sets.
% Copyright 2021 The MathWorks, Inc.
arguments
    targetSampleRate (1,1) {mustBeNumeric,mustBePositive}
end
url = 'https://www2.spsc.tugraz.at/databases/PTDB-TUG/SPEECH_DATA_ZIPPED.zip';
downloadFolder = tempdir;
datasetFolder = fullfile(downloadFolder, 'PTDB-TUG');
% Download and unzip the dataset if it doesn't exist
if ~isfolder(datasetFolder)
    disp('Downloading PTDB-TUG (3.9 G) ...')
    unzip(url,datasetFolder)
```

```
end
% Resample the dataset and save to current folder if it doesn't already
% exist.
if ~isfolder(fullfile(pwd, 'MIC'))
        ads = audioDatastore([fullfile(datasetFolder, "SPEECH DATA", "FEMALE", "MIC"), fullfile(datasetFolder, "SPEECH DATA", "FEMALE", "MIC"), fullfile(datasetFolder, "MIC"), fullfile(datasetFolder, "MIC"), fullfi
                 'IncludeSubfolders',true, ...
                 'FileExtensions','.wav', ...
                 'LabelSource', 'foldernames');
        reduceDataset = false:
        if reduceDataset
                ads = splitEachLabel(ads,55);
        adsTransform = transform(ads,@(x,y)fileResampler(x,y,targetSampleRate),'IncludeInfo',true);
        writeall(adsTransform,pwd,'OutputFormat','flac','UseParallel',~isempty(ver('parallel')))
end
% Create a datastore that points to the resampled dataset. Use the folder
% names as the labels.
ads = audioDatastore(fullfile(pwd,'MIC'),'IncludeSubfolders',true,'LabelSource',"foldernames");
% Split the data set into enrollment, test, DET, and imposter sets.
imposterLabels = categorical(["M05","M10","F05","F10"]);
adsImposter = subset(ads,ismember(ads.Labels,imposterLabels));
adsDev = subset(ads,~ismember(ads.Labels,imposterLabels));
rng default
numToEnroll = 2;
[adsEnroll,adsDev] = splitEachLabel(adsDev,numToEnroll);
numToTest = 50:
[adsTest,adsDET] = splitEachLabel(adsDev,numToTest);
end
File Resampler
function [audioOut,adsInfo] = fileResampler(audioIn,adsInfo,targetSampleRate)
%FILERESAMPLER Resample audio files
% [audioOut,adsInfo] = fileResampler(audioIn,adsInfo,targetSampleRate)
st resamples the input audio to the target sample rate and updates the info
% passed through the datastore.
% Copyright 2021 The MathWorks, Inc.
arguments
        audioIn (:,1) {mustBeA(audioIn,{'single','double'})}
        adsInfo (1,1) {mustBeA(adsInfo,'struct')}
        targetSampleRate (1,1) {mustBeNumeric,mustBePositive}
end
% Isolate the original sample rate
originalSampleRate = adsInfo.SampleRate;
% Resample if necessary
if originalSampleRate ~= targetSampleRate
        audioOut = resample(audioIn,targetSampleRate,originalSampleRate);
```

```
amax = max(abs(audioOut));
  if max(amax>1)
      audioOut = audioOut./amax;
  end
end
% Update the info passed through the datastore
adsInfo.SampleRate = targetSampleRate;
end
```

### **Score Targets and Non-Targets**

end

```
function [targetScores, nontargetScores] = scoreTargets(e,t,targetMap,nvargs)
%SCORETARGETS Score i-vector pairs
% [targetScores,nontargetScores] = scoreTargets(e,t,targetMap) exhaustively
% scores i-vectors in e against i-vectors in t. Specify e as an M-by-N
% matrix, where M corresponds to the i-vector dimension, and N corresponds
% to the number of i-vectors in e. Specify t as an M-by-P matrix, where P
% corresponds to the number of i-vectors in t. Specify targetMap as a
% P-by-N logical matrix that maps which i-vectors in e and t are target
% pairs (derived from the same speaker) and which i-vectors in e and t
% are non-target pairs (derived from different speakers). The
% outputs, targetScores and nontargetScores, are N-element cell arrays.
% Each cell contains a vector of scores between the i-vector in e and
% either all the targets or nontargets in t.
% [targetScores,nontargetScores] =
% scoreTargets(e,t,targetMap,'NormFactorsSe',NFSe,'NormFactorsSt',NFSt)
% normalizes the scores by the specified normalization statistics contained
% in structs NFSe and NFSt. If unspecified, no normalization is applied.
% Copyright 2021 The MathWorks, Inc.
arguments
    e (:,:) {mustBeA(e,{'single','double'})}
    t (:,:) {mustBeA(t,{'single','double'})}
    targetMap (:,:) {mustBeA(targetMap,{'logical'})}
    nvargs.NormFactorsSe = [];
    nvargs.NormFactorsSt = [];
end
% Score the i-vector pairs
scores = cosineSimilarityScore(e,t);
% Apply as-norm1 if normalization factors supplied
if ~isempty(nvargs.NormFactorsSe) && ~isempty(nvargs.NormFactorsSt)
    scores = 0.5*( (scores - nvargs.NormFactorsSe.mu)./nvargs.NormFactorsSe.std + (scores - nvarg
end
% Separate the scores into targets and non-targets
targetScores = cell(size(targetMap,2),1);
nontargetScores = cell(size(targetMap,2),1);
for ii = 1:size(targetMap,2)
    targetScores{ii} = scores(targetMap(:,ii),ii);
    nontargetScores{ii} = scores(~targetMap(:,ii),ii);
end
```

# **Cosine Similarity Score (CSS)**

```
function scores = cosineSimilarityScore(a,b)
%COSINESIMILARITYSCORE Cosine similarity score
% scores = cosineSimilarityScore(a,b) scores matrix of i-vectors, a,
% against matrix of i-vectors b. Specify a as an M-by-N matrix of
% i-vectors. Specify b as an M-by-P matrix of i-vectors. scores is returned
% as a P-by-N matrix, where columns corresponds the i-vectors in a
% and rows corresponds to the i-vectors in b and the elements of the array
% are the cosine similarity scores between them.
% Copyright 2021 The MathWorks, Inc.
arguments
    a (:,:) {mustBeA(a,{'single','double'})}
    b (:,:) {mustBeA(b,{'single','double'})}
scores = squeeze(sum(a.*reshape(b,size(b,1),1,[]),1)./(vecnorm(a).*reshape(vecnorm(b),1,1,[])));
scores = scores';
Plot Score Distributions
function plotScoreDistributions(targetScores,nontargetScores,nvargs)
%PLOTSCOREDISTRIBUTIONS Plot target and non-target score distributions
% plotScoreDistribution(targetScores,nontargetScores) plots empirical
% estimations of the distribution for target scores and nontarget scores.
% Specify targetScores and nontargetScores as cell arrays where each
% element contains a vector of speaker-specific scores.
% plotScoreDistrubtions(targetScores,nontargetScores,'Analyze',ANALYZE)
st specifies the scope for analysis as either 'label' or 'group'. If <code>ANALYZE</code>
% is set to 'label', then a score distribution plot is created for each
% label. If ANALYZE is set to 'group', then a score distribution plot is
% created for the entire group by combining scores across speakers. If
% unspecified, ANALYZE defaults to 'group'.
% Copyright 2021 The MathWorks, Inc.
arguments
    targetScores (1,:) cell
    nontargetScores (1.:) cell
    nvargs.Analyze (1,:) char {mustBeMember(nvargs.Analyze,{'label','group'})} = 'group'
end
% Combine all scores to determine good bins for analyzing both the target
% and non-target scores together.
allScores = cat(1,targetScores{:},nontargetScores{:});
[~,edges] = histcounts(allScores);
% Determine the center of each bin for plotting purposes.
centers = movmedian(edges(:),2,'Endpoints','discard');
if strcmpi(nvargs.Analyze, 'group')
     % Plot the score distributions for the group.
    targetScoresBinCounts = histcounts(cat(1,targetScores{:}),edges);
```

```
targetScoresBinProb = targetScoresBinCounts(:)./sum(targetScoresBinCounts);
    nontargetScoresBinCounts = histcounts(cat(1,nontargetScores{:}),edges);
    nontargetScoresBinProb = nontargetScoresBinCounts(:)./sum(nontargetScoresBinCounts);
    plot(centers,[targetScoresBinProb,nontargetScoresBinProb])
    title("Score Distributions")
    xlabel('Score')
    vlabel('Probability')
    legend(["target","non-target"],'Location','northwest')
    axis tight
else
    % Create a tiled layout and plot the score distributions for each speaker.
   N = numel(targetScores);
    tiledlayout(N,1)
    for ii = 1:N
        targetScoresBinCounts = histcounts(targetScores{ii},edges);
        targetScoresBinProb = targetScoresBinCounts(:)./sum(targetScoresBinCounts);
        nontargetScoresBinCounts = histcounts(nontargetScores{ii},edges);
        nontargetScoresBinProb = nontargetScoresBinCounts(:)./sum(nontargetScoresBinCounts);
        nexttile
        hold on
        plot(centers,[targetScoresBinProb,nontargetScoresBinProb])
        title("Score Distribution for Speaker " + string(ii))
        xlabel('Score')
        ylabel('Probability')
        legend(["target","non-target"],'Location','northwest')
        axis tight
    end
end
end
Plot Equal Error Rate (EER)
function plotEER(targetScores, nontargetScores, nvargs)
%PLOTEER Plot equal error rate (EER)
% plotEER(targetScores,nontargetScores) creates an equal error rate plot
% using the target scores and the non-target scores. Specify targetScores
% and nontargetScores as cell arrays where each element contains a vector
% of speaker-specific scores.
% plotEER(targetScores,nontargetScores,'Analyze',ANALYZE) specifies the
% scope for analysis as either 'label' or 'group'. If ANALYZE is set to
% 'label', then an equal error rate plot is created for each label. If
% ANALYZE is set to 'group', then an equal error rate plot is created for
% the entire group by combining scores across speakers. If unspecified,
% ANALYZE defaults to 'group'.
% Copyright 2021 The MathWorks, Inc.
arguments
    targetScores (1,:) cell
    nontargetScores (1,:) cell
    nvargs.Analyze (1,:) char {mustBeMember(nvargs.Analyze,{'label','group'})} = 'group'
end
```

```
% Combine all scores to determine good bins for analyzing both the target
% and non-target scores together.
allScores = cat(1,targetScores{:},nontargetScores{:});
[~,edges] = histcounts(allScores, 'BinWidth', 0.002);
% Determine the center of each bin for plotting purposes.
centers = movmedian(edges(:),2,'Endpoints','discard');
if strcmpi(nvarqs.Analvze, 'group')
        % Plot the equal error rate for the group.
       targetScoresBinCounts = histcounts(cat(1,targetScores{:}),edges);
        targetScoresBinProb = targetScoresBinCounts(:)./sum(targetScoresBinCounts);
        nontargetScoresBinCounts = histcounts(cat(1,nontargetScores{:}),edges);
        nontargetScoresBinProb = nontargetScoresBinCounts(:)./sum(nontargetScoresBinCounts);
        targetScoresCDF = cumsum(targetScoresBinProb);
        nontargetScoresCDF = cumsum(nontargetScoresBinProb, 'reverse');
        [~,idx] = min(abs(targetScoresCDF(:) - nontargetScoresCDF));
        figure
        plot(centers,[targetScoresCDF,nontargetScoresCDF])
       xline(centers(idx),'-',num2str(centers(idx),3),'LabelOrientation','horizontal')
        legend(["FRR","FAR"],'Location','best')
       xlabel('Threshold Score')
       ylabel('Error Rate')
       title(sprintf("Equal Error Plot, EER = %0.2f (%%)",100*mean([targetScoresCDF(idx);nontargetScoresCDF(idx);nontargetScoresCDF(i
       axis tight
else
       % Create a tiled layout and plot the equal error rate for each speaker.
       N = numel(targetScores);
        f = figure;
       tiledlayout(f,N,1,'Padding','tight','TileSpacing','tight')
        for ii = 1:N
               targetScoresBinCounts = histcounts(targetScores{ii}, edges);
               targetScoresBinProb = targetScoresBinCounts(:)./sum(targetScoresBinCounts);
               nontargetScoresBinCounts = histcounts(nontargetScores{ii},edges);
               nontargetScoresBinProb = nontargetScoresBinCounts(:)./sum(nontargetScoresBinCounts);
               targetScoresCDF = cumsum(targetScoresBinProb);
               nontargetScoresCDF = cumsum(nontargetScoresBinProb,'reverse');
               [~,idx] = min(abs(targetScoresCDF(:) - nontargetScoresCDF));
               nexttile
               plot(centers,[targetScoresCDF,nontargetScoresCDF])
               xline(centers(idx),'-',num2str(centers(idx),3),'LabelOrientation','horizontal')
legend(["FRR","FAR"],'Location','southwest')
               xlabel('Threshold Score')
               ylabel('Error Rate')
               title(sprintf("Equal Error Plot for Speaker " + string(ii) + ", EER = %0.2f (%%)", ...
                       100*mean([targetScoresCDF(idx);nontargetScoresCDF(idx)])))
               axis tight
       end
end
end
```

#### **Get Norm Factors**

```
function normFactors = getNormFactors(w,imposterCohort,nvargs)
%GETNORMFACTORS Get norm factors
% normFactors = getNormFactors(w.imposterCohort) returns the mean and
st standard deviation of the scores between the i-vectors in w and the i-vectors
% in the imposter cohort. Specify w as a matrix of i-vectors. Specify
% imposterCohort as a matrix of i-vectors. Each column corresponds to an
% i-vector the same length as w.
% normFactors = getNormFactors(w,imposterCohort,'TopK',TOPK) calculates the
% normalization statistics using only the top K highest scores. If
% unspecified, all scores are used.
% Copyright 2021 The MathWorks, Inc.
arguments
   w (:,:) {mustBeA(w,{'single','double'})}
    imposterCohort (:,:) {mustBeA(imposterCohort,{'single','double'})}
    nvargs.TopK (1,1) {mustBePositive} = inf
topK = min(ceil(nvargs.TopK),size(imposterCohort,2));
% Score the template i-vector against the imposter cohort.
imposterScores = cosineSimilarityScore(w,imposterCohort);
% Isolate the top K scores.
imposterScores = sort(imposterScores, 'descend');
imposterScores = imposterScores(1:topK,:);
% Calculate the score normalization statistics
MU = mean(imposterScores,1);
STD = std(imposterScores,[],1);
% Return normalization statistics as a struct
normFactors = struct('mu',MU,'std',STD);
end
```

### References

- [1] Matejka, Pavel, Ondrej Novotny, Oldrich Plchot, Lukas Burget, Mireia Diez Sanchez, and Jan Cernocky. "Analysis of Score Normalization in Multilingual Speaker Recognition." *Interspeech 2017*, 2017. https://doi.org/10.21437/interspeech.2017-803.
- [2] van Leeuwen, David A., and Niko Brummer. "An Introduction to Application-Independent Evaluation of Speaker Recognition Systems." *Lecture Notes in Computer Science*, 2007, 330–53. https://doi.org/10.1007/978-3-540-74200-5 19.
- [3] G. Pirker, M. Wohlmayr, S. Petrik, and F. Pernkopf, "A Pitch Tracking Corpus with Evaluation on Multipitch Tracking Scenario", Interspeech, pp. 1509-1512, 2011.

# i-vector Score Calibration

An i-vector system outputs a raw score specific to the data and parameters used to develop the system. This makes interpreting the score and finding a consistent decision threshold for verification tasks difficult.

To address these difficulties, researchers developed *score normalization* and *score calibration* techniques.

- In *score normalization*, raw scores are normalized in relation to an 'imposter cohort'. Score normalization occurs before evaluating the detection error tradeoff and can improve the accuracy of a system and its ability to adapt to new data.
- In *score calibration*, raw scores are mapped to probabilities, which in turn are used to better understand the system's confidence in decisions.

In this example, you apply score calibration to an i-vector system. To learn about score normalization, see "i-vector Score Normalization" on page 1-628.

For example purposes, you use cosine similarity scoring (CSS) throughout this example. The interpretability of probabilistic linear discriminant analysis (PLDA) scoring is also improved by calibration.

# **Download i-vector System and Data Set**

To download a pretrained i-vector system suitable for speaker recognition, call speakerRecognition. The ivectorSystem returned was trained on the LibriSpeech data set, which consists of English-language 16 kHz recordings.

ivs = speakerRecognition;

The pretrained i-vector system achieves an equal error rate (EER) around 6.73% using cosine similarity scoring (CSS) and 1.11% using probabilistic linear discriminant analysis (PLDA) on the LibriSpeech test set.

detectionErrorTradeoff(ivs)

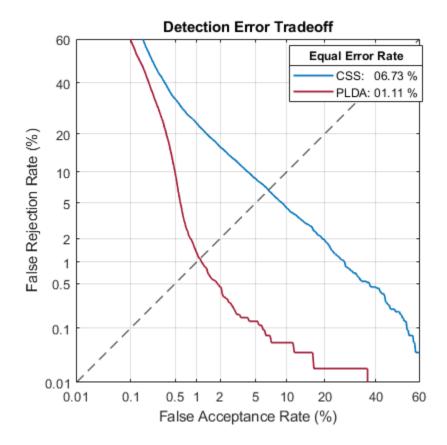

Download the PTDB-TUG data set [1] on page 1-0  $\,$ . The supporting function, loadDataset on page 1-0  $\,$ , downloads the data set and then resamples it from 48 kHz to 16 kHz, which is the sample rate that the i-vector system was trained on. The loadDataset function returns these audioDatastore objects:

- adsEnroll Contains files to enroll speakers into the i-vector system.
- adsDev Contains a large set of files to analyze the detection error tradeoff of the i-vector system, and to spot-check performance.
- adsCalibrate Contains a set of speakers used to calibrate the i-vector system. The calibration set does not overlap with the enroll and dev sets.

```
targetSampleRate = ivs.SampleRate;
[adsEnroll,adsDev,adsCalibrate] = loadDataset(targetSampleRate);
```

# **Evaluate i-vector System Performance on New Data**

To enroll speakers from the enrollment data set into the i-vector system, call enroll.

```
enroll(ivs,adsEnroll,adsEnroll.Labels)
```

```
Extracting i-vectors ...done.
Enrolling i-vectors ......done.
Enrollment complete.
```

To set the default verification decision threshold to a threshold suitable for the PTDB-TUG data set, call detectionErrorTradeoff with the development set.

# detectionErrorTradeoff(ivs,adsDev,adsDev.Labels)

Extracting i-vectors ...done. Scoring i-vector pairs ...done. Detection error tradeoff evaluation complete.

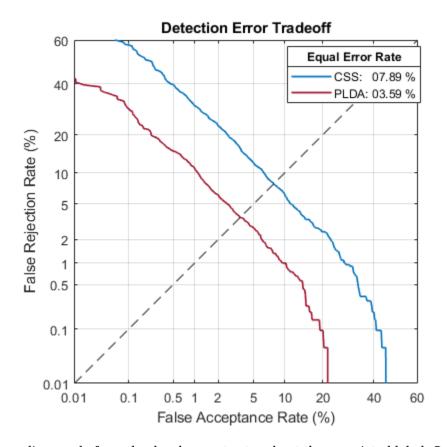

Read an audio sample from the development set and get the associated label. Call verify to check the system's ability to correctly verify the target label. The verify object function returns a verification decision and the raw score associated with the decision. The system correctly accepts the target label.

```
reset(adsDev)
[audioIn,fileInfo] = read(adsDev);
targetLabel = fileInfo.Label;
[decision,rawScore] = verify(ivs,audioIn,targetLabel,'css')
decision = logical
   1
rawScore = 0.8991
```

Choose a label that does not correspond to the audio input and then call verify again to check the system's ability to correctly reject the non-target label. The system correctly rejects the non-target label.

```
enrolledLabels = categorical(ivs.EnrolledLabels.Properties.RowNames);
nontargetIdx = find(~ismember(enrolledLabels,targetLabel));
```

The system correctly accepts the speaker when verifying the true identity and correctly rejects the speaker when attempting to verify a false identity. However, the raw scores are not immediately translatable as confidence scores. In this example, you explore two popular alternatives for converting a raw score to a "calibrated" score.

### **Score Calibration**

In score calibration, you apply a warping function to scores so that they are more easily and consistently interpretable as measures of confidence. Generally, score calibration has no effect on the performance of a verification system because the mapping is an affine transformation. The two most popular approaches to calibration are Platt scaling and isotonic regression. Isotonic regression usually results in better performance, but is more prone to overfitting if the calibration data is too small [2] on page 1-0 .

In this example, you perform calibration using both Platt scaling and isotonic regression, and then compare the calibrations using reliability diagrams.

### **Extract i-vectors**

To properly calibrate a system, you must use data that does not overlap with the evaluation data. Extract i-vectors from the calibration set. You will use these i-vectors to create a calibration warping function.

```
calibrationIvecs = ivector(ivs,adsCalibrate);
```

#### **Score i-vector Pairs**

You will score each i-vector against each other i-vector to create a matrix of scores, some of which correspond to target scores where both i-vectors belong to the same speaker, and some of which correspond to non-target scores where the i-vectors belong to two different speakers. First, create a targets matrix to keep track of which scores are target and which are non-target.

```
targets = true(size(calibrationIvecs,2),size(calibrationIvecs,2));
calibrationLabels = adsCalibrate.Labels;
for ii = 1:size(calibrationIvecs,2)
    targets(:,ii) = ismember(calibrationLabels,calibrationLabels(ii));
end
```

Discard the target scores that corresponds to the i-vector scored with itself by setting the corresponding value in the target matrix to NaN. The supporting function, scoreTargets on page 1-0 , scores each valid i-vector pair and returns the results in cell arrays of target and non-target scores.

```
targets = targets + diag(diag(targets)*nan);
[targetScores,nontargetScores] = scoreTargets(calibrationIvecs,calibrationIvecs,targets);
```

Use the supporting function, plotScoreDistrubtions on page 1-0 , to plot the target and non-target score distributions for the group. The scores range from around 0.64 to 1. In a properly

calibrated system, scores should range from 0 to 1. The job of calibrating a binary classification system is to map the raw score to a score between 0 and 1. The calibrated score should be interpretable as the probability that the score corresponds to a target pair.

plotScoreDistributions(targetScores,nontargetScores,'Analyze','group')

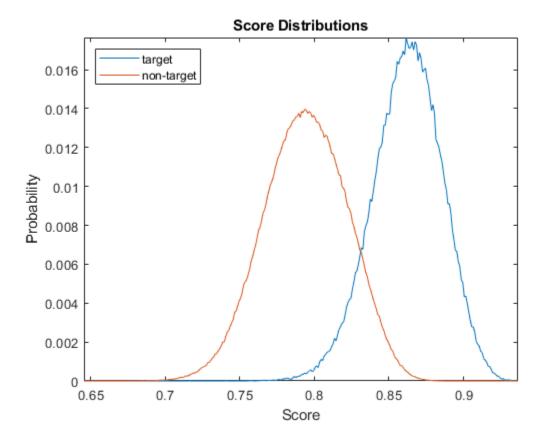

# **Platt Scaling**

Platt scaling (also referred to as Platt calibration or logistic regression) works by fitting a logistic regression model to a classifier's scores.

The supporting function logistic on page 1-0 implements a general logistic function defined as

$$p(x) = \frac{1}{1 + e^{(B + Ax)}}$$

where A and B are the scalar learned parameters.

The supporting function logRegCost on page 1-0 defines the cost function for logistic regression as defined in [3] on page 1-0 :

$$\stackrel{\text{argmin}}{A}, B \left\{ -\sum_{i} y_{i} \log(p_{i}) + (1 - y_{i}) \log(1 - p_{i}) \right\}$$

As described in [3] on page 1-0 , the target values are modified from 0 and 1 to avoid overfitting:

$$y_{+} = \frac{N_{+} + 1}{N_{+} + 2}; y_{-} = \frac{1}{N_{-} + 2}$$

where  $y_+$  is the positive sample value and  $N_+$  is the number of positive samples, and  $y_-$  is the negative sample value and  $N_-$  is the number of negative samples.

Create a vector of the raw target and non-target scores.

```
tS = cat(1,targetScores{:});
ntS = cat(1,nontargetScores{:});
x = [tS;ntS];

Create a vector of ideal target probabilities.

yplus = (numel(tS) + 1)./(numel(tS) + 2);
yminus = 1./(numel(ntS) + 2);
y = [yplus*ones(numel(tS),1);yminus*ones(numel(ntS),1)];

Use fminsearch to find the values of A and B that minimize the cost function.

init = [1,1];
AB = fminsearch(@(AB)logRegCost(y,x,AB),init);

Sort the scores in ascending order for visualization purposes.

[x,idx] = sort(x,'ascend');
```

trueLabel = [ones(numel(tS),1);zeros(numel(ntS),1)];

Use the supporting function calibrateScores on page 1-0 — to calibrate the raw scores. Plot the warping function that maps the raw scores to the calibrated scores. Also plot the target scores you are modeling.

```
calibratedScores = calibrateScores(x,AB);
plot(x,trueLabel,'o')
hold on
plot(x,calibratedScores,'LineWidth',1.5)
grid on
xlabel('Raw Score')
ylabel('Calibrated Score')
hold off
```

trueLabel = trueLabel(idx);

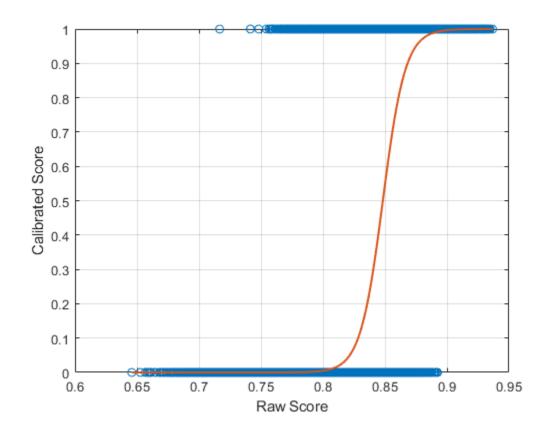

# **Evaluate Platt Scaling**

Call verify on a correctly labeled speaker to inspect the raw score and calibrated score.

```
reset(adsDev)
[audioIn,fileInfo] = read(adsDev);
targetLabel = fileInfo.Label;
[decision,rawScore] = verify(ivs,audioIn,targetLabel,'css')
decision = logical
   1
rawScore = 0.8991
calibratedScore = calibrateScores(rawScore,AB)
calibratedScore = 0.9963
Call verify on an incorrectly labeled speaker to inspect the decision, raw score, and calibrated
score.
nontargetIdx = find(~ismember(enrolledLabels,targetLabel));
nontargetLabel = enrolledLabels(nontargetIdx(randperm(numel(nontargetIdx),1)));
[decision,rawScore] = verify(ivs,audioIn,nontargetLabel,'css')
```

```
decision = logical
    0

rawScore = 0.8151

calibratedScore = calibrateScores(rawScore,AB)

calibratedScore = 0.0253
```

# **Isotonic Regression**

Isotonic regression fits a free-form line to observations with the only condition being that it is non-decreasing (or non-increasing). The supporting function <code>isotonicRegression</code> on page 1-0 uses the pool adjacent violators (PAV) algorithm [3] on page 1-0 for isotonic regression.

Call isotonicRegression with the raw score and true labels. The function outputs a struct containing a map between raw scores and calibrated scores.

```
scoringMap = isotonicRegression(x,trueLabel);
```

Plot the raw score against the calibrated score. The line is the learned isotonic fit. The circles are the data you are fitting.

```
plot(x,trueLabel,'o')
hold on
plot(scoringMap.Raw,scoringMap.Calibrated,'LineWidth',1.5)
grid on
xlabel('Raw Score')
ylabel('Calibrated Score')
hold off
```

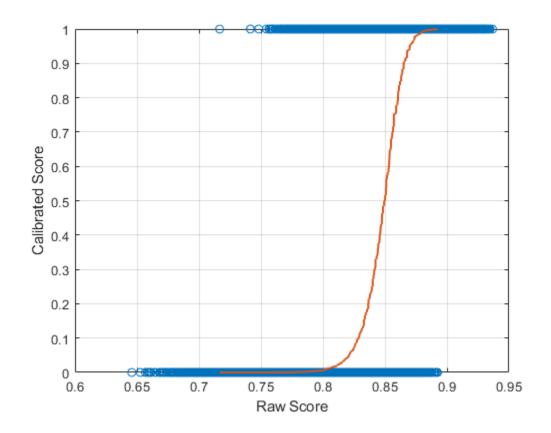

# **Evaluate Isotonic Regression**

Call verify on a correctly labeled speaker to inspect the raw score and calibrated score.

```
reset(adsDev)
[audioIn,fileInfo] = read(adsDev);
targetLabel = fileInfo.Label;
[decision,rawScore] = verify(ivs,audioIn,targetLabel,'css')
decision = logical
   1
rawScore = 0.8991
calibratedScore = calibrateScores(rawScore,scoringMap)
calibratedScore = 1
Call verify on an incorrectly labeled speaker to inspect the decision, raw score, and calibrated
score.
nontargetIdx = find(~ismember(enrolledLabels,targetLabel));
nontargetLabel = enrolledLabels(nontargetIdx(1));
[decision,rawScore] = verify(ivs,audioIn,nontargetLabel,'css')
```

```
decision = logical
    0

rawScore = 0.8521

calibratedScore = calibrateScores(rawScore,scoringMap)
calibratedScore = 0.5748
```

## **Reliability Diagram**

Reliability diagrams reveal reliability by plotting the mean of the predicted value against the known fraction of positives. A system is reliable if the mean of the predicted value is equal to the fraction of positives [4] on page 1-0 .

Reliability must be assessed using a different data set than the one used to calibrate the system. Extract i-vectors from the development data set, adsDev. The development data set has no speaker overlap with the calibration data set.

```
devIvecs = ivector(ivs,adsDev);
Create a targets map and score all i-vector pairs.
devLabels = adsDev.Labels;
targets = true(size(devIvecs,2),size(devIvecs,2));
for ii = 1:size(devIvecs,2)
    targets(:,ii) = ismember(devLabels,devLabels(ii));
targets = targets + diag(diag(targets)*nan);
[targetScores,nontargetScores] = scoreTargets(devIvecs,devIvecs,targets);
Combine all the scores and labels for faster processing.
ts = cat(1,targetScores{:});
nts = cat(1,nontargetScores{:});
scores = [ts;nts];
trueLabels = [true(numel(ts),1);false(numel(nts),1)];
Calibrate the scores using Platt scaling.
calibratedScoresPlattScaling = calibrateScores(scores,AB);
Calibrate the scores using isotonic regression.
calibratedScoresIsotonicRegression = calibrateScores(scores,scoringMap);
```

When interpreting the reliability diagram, values below the diagonal indicate that the system is giving higher probability scores than it should be, and values above the diagonal indicate the system is giving lower probability scores than it should. In both cases, increasing the amount of calibration data, and using calibration data like the target application, should improve performance.

```
numBins = 10
```

Plot the reliability diagram for the i-vector system calibrated using Platt scaling.

reliabilityDiagram(trueLabels,calibratedScoresPlattScaling,numBins)

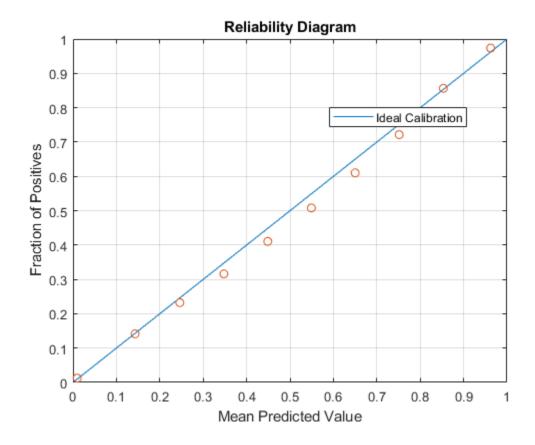

Plot the reliability diagram for the i-vector system calibrated using isotonic regression. reliabilityDiagram(trueLabels,calibratedScoresIsotonicRegression,numBins)

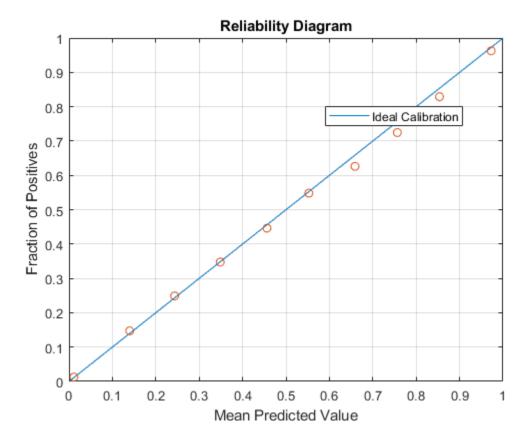

### **Supporting Functions**

#### **Load Dataset**

```
function [adsEnroll,adsDev,adsCalibrate] = loadDataset(targetSampleRate)
%LOADDATASET Load PTDB-TUG data set
% [adsEnroll,adsDev,adsCalibrate] = loadDataset(targetSampleteRate)
% downloads the PTDB-TUG data set, resamples it to the specified target
% sample rate and save the results in your current folder. The function
% then creates and returns three audioDatastore objects. The enrollment set
% includes two utterances per speaker. The calibrate set does not overlap
% with the other data sets.
% Copyright 2021 The MathWorks, Inc.
rng(0)
url = 'https://www2.spsc.tugraz.at/databases/PTDB-TUG/SPEECH_DATA_ZIPPED.zip';
downloadFolder = tempdir;
datasetFolder = fullfile(downloadFolder, 'PTDB-TUG');
% Download and unzip the dataset if it doesn't already exist.
if ~isfolder(datasetFolder)
    disp('Downloading PTDB-TUG (3.9 G) ...')
    unzip(url,datasetFolder)
end
% Resample the dataset and save to current folder if it doesn't already
```

```
% exist.
if ~isfolder(fullfile(pwd,'MIC'))
        ads = audioDatastore([fullfile(datasetFolder, "SPEECH DATA", "FEMALE", "MIC"), fullfile(datasetFolder, "SPEECH DATA", "FEMALE", "MIC"), fullfile(datasetFolder, "MIC"), fullfile(datasetFolder, "MIC"), fullfi
                 'IncludeSubfolders', true, ...
                 'FileExtensions','.wav', ...
'LabelSource','foldernames');
        reduceDataset = false;
        if reduceDataset
                 ads = splitEachLabel(ads,10);
        adsTransform = transform(ads,@(x,y)fileResampler(x,y,targetSampleRate),'IncludeInfo',true);
        writeall(adsTransform,pwd,'OutputFormat','flac','UseParallel',~isempty(ver('parallel')))
end
% Create a datastore that points to the resampled dataset. Use the folder
% names as the labels.
ads = audioDatastore(fullfile(pwd,'MIC'),'IncludeSubfolders',true,'LabelSource',"foldernames");
% Split the data set into enrollment, development, and calibration sets.
calibrationLabels = categorical(["M01","M03","M05","M7","M9","F01","F03","F05","F07","F09"]);
adsCalibrate = subset(ads,ismember(ads.Labels,calibrationLabels));
adsDev = subset(ads,~ismember(ads.Labels,calibrationLabels));
numToEnroll = 2;
[adsEnroll,adsDev] = splitEachLabel(adsDev,numToEnroll);
end
File Resampler
function [audioOut,adsInfo] = fileResampler(audioIn,adsInfo,targetSampleRate)
%FILERESAMPLER Resample audio files
% [audioOut,adsInfo] = fileResampler(audioIn,adsInfo,targetSampleRate)
st resamples the input audio to the target sample rate and updates the info
% passed through the datastore.
% Copyright 2021 The MathWorks, Inc.
arguments
        audioIn (:,1) {mustBeA(audioIn,{'single','double'})}
        adsInfo (1,1) {mustBeA(adsInfo,'struct')}
        targetSampleRate (1,1) {mustBeNumeric,mustBePositive}
end
% Isolate the original sample rate
originalSampleRate = adsInfo.SampleRate;
% Resample if necessary
if originalSampleRate ~= targetSampleRate
        audioOut = resample(audioIn,targetSampleRate,originalSampleRate);
        amax = max(abs(audioOut));
        if max(amax>1)
                 audioOut = audioOut./amax;
        end
end
```

```
% Update the info passed through the datastore
adsInfo.SampleRate = targetSampleRate;
```

# **Score Targets and Non-Targets**

end

end

```
function [targetScores, nontargetScores] = scoreTargets(e,t,targetMap,nvargs)
%SCORETARGETS Score i-vector pairs
% [targetScores,nontargetScores] = scoreTargets(e,t,targetMap) exhaustively
% scores i-vectors in e against i-vectors in t. Specify e as an M-by-N
% matrix, where M corresponds to the i-vector dimension, and N corresponds
% to the number of i-vectors in e. Specify t as an M-by-P matrix, where P
% corresponds to the number of i-vectors in t. Specify targetMap as a
% P-by-N numeric matrix that maps which i-vectors in e and t are target
% pairs (derived from the same speaker) and which i-vectors in e and t are
% non-target pairs (derived from different speakers). Values in targetMap
% set to NaN are discarded. The outputs, targetScores and nontargetScores,
% are N-element cell arrays. Each cell contains a vector of scores between
% the i-vector in e and either all the targets or nontargets in t.
% [targetScores,nontargetScores] =
% scoreTargets(e,t,targetMap,'NormFactorsSe',NFSe,'NormFactorsSt',NFSt)
% normalizes the scores by the specified normalization statistics contained
% in structs NFSe and NFSt. If unspecified, no normalization is applied.
% Copyright 2021 The MathWorks, Inc.
arguments
   e (:,:) {mustBeA(e,{'single','double'})}
    t (:,:) {mustBeA(t,{'single','double'})}
    targetMap (:,:)
    nvarqs.NormFactorsSe = [];
    nvargs.NormFactorsSt = [];
end
% Score the i-vector pairs
scores = cosineSimilarityScore(e,t);
% Apply as-norm1 if normalization factors supplied.
if ~isempty(nvargs.NormFactorsSe) && ~isempty(nvargs.NormFactorsSt)
    scores = 0.5*( (scores - nvargs.NormFactorsSe.mu)./nvargs.NormFactorsSe.std + (scores - nvarg
end
% Separate the scores into targets and non-targets
targetScores = cell(size(targetMap,2),1);
nontargetScores = cell(size(targetMap,2),1);
removeIndex = isnan(targetMap);
for ii = 1:size(targetMap,2)
    localScores = scores(:,ii);
    localMap = targetMap(:,ii);
    localScores(removeIndex(:,ii)) = [];
    localMap(removeIndex(:,ii)) = [];
    targetScores(ii) = localScores(logical(localMap));
    nontargetScores(ii) = localScores(~localMap);
end
```

# **Cosine Similarity Score (CSS)**

```
function scores = cosineSimilarityScore(a,b)
%COSINESIMILARITYSCORE Cosine similarity score
% scores = cosineSimilarityScore(a,b) scores matrix of i-vectors, a,
% against matrix of i-vectors b. Specify a as an M-by-N matrix of
% i-vectors. Specify b as an M-by-P matrix of i-vectors. scores is returned
% as a P-by-N matrix, where columns corresponds the i-vectors in a
% and rows corresponds to the i-vectors in b and the elements of the array
% are the cosine similarity scores between them.
% Copyright 2021 The MathWorks, Inc.
arguments
    a (:,:) {mustBeA(a,{'single','double'})}
    b (:,:) {mustBeA(b,{'single','double'})}
scores = squeeze(sum(a.*reshape(b,size(b,1),1,[]),1)./(vecnorm(a).*reshape(vecnorm(b),1,1,[])));
scores = scores';
end
Plot Score Distributions
function plotScoreDistributions(targetScores,nontargetScores,nvargs)
%PLOTSCOREDISTRIBUTIONS Plot target and non-target score distributions
% plotScoreDistribution(targetScores,nontargetScores) plots empirical
% estimations of the distribution for target scores and nontarget scores.
% Specify targetScores and nontargetScores as cell arrays where each
% element contains a vector of speaker-specific scores.
% plotScoreDistrubtions(targetScores,nontargetScores,'Analyze',ANALYZE)
st specifies the scope for analysis as either 'label' or 'group'. If <code>ANALYZE</code>
% is set to 'label', then a score distribution plot is created for each
% label. If ANALYZE is set to 'group', then a score distribution plot is
% created for the entire group by combining scores across speakers. If
% unspecified, ANALYZE defaults to 'group'.
% Copyright 2021 The MathWorks, Inc.
arguments
    targetScores (1,:) cell
    nontargetScores (1.:) cell
    nvargs.Analyze (1,:) char {mustBeMember(nvargs.Analyze,{'label','group'})} = 'group'
end
% Combine all scores to determine good bins for analyzing both the target
% and non-target scores together.
allScores = cat(1,targetScores{:},nontargetScores{:});
[~,edges] = histcounts(allScores);
% Determine the center of each bin for plotting purposes.
centers = movmedian(edges(:),2,'Endpoints','discard');
if strcmpi(nvargs.Analyze, 'group')
     % Plot the score distributions for the group.
    targetScoresBinCounts = histcounts(cat(1,targetScores{:}),edges);
```

```
targetScoresBinProb = targetScoresBinCounts(:)./sum(targetScoresBinCounts);
    nontargetScoresBinCounts = histcounts(cat(1,nontargetScores{:}),edges);
    nontargetScoresBinProb = nontargetScoresBinCounts(:)./sum(nontargetScoresBinCounts);
    plot(centers,[targetScoresBinProb,nontargetScoresBinProb])
    title("Score Distributions")
    xlabel('Score')
    vlabel('Probability')
    legend(["target","non-target"],'Location','northwest')
    axis tight
else
   % Create a tiled layout and plot the score distributions for each speaker.
   N = numel(targetScores);
    tiledlayout(N,1)
    for ii = 1:N
        targetScoresBinCounts = histcounts(targetScores{ii},edges);
        targetScoresBinProb = targetScoresBinCounts(:)./sum(targetScoresBinCounts);
        nontargetScoresBinCounts = histcounts(nontargetScores{ii},edges);
        nontargetScoresBinProb = nontargetScoresBinCounts(:)./sum(nontargetScoresBinCounts);
        nexttile
        hold on
        plot(centers,[targetScoresBinProb,nontargetScoresBinProb])
        title("Score Distribution for Speaker " + string(ii))
        xlabel('Score')
        ylabel('Probability')
        legend(["target","non-target"],'Location','northwest')
        axis tight
    end
end
end
Calibrate Scores
function y = calibrateScores(score,scoreMapping)
%CALIBRATESCORES Calibrate scores
% y = calibrateScores(score,scoreMapping) maps the raw scores to calibrated
% scores, y, using the score mappinging information in scoreMapping.
% Specify score as a vector or matrix of raw scores. Specify score mapping
% as either struct or a two-element vector. If scoreMapping is specified as
% a struct, then it should have two fields: Raw and Calibrated, that
% together form a score mapping. If scoreMapping is specified as a vector,
% then the elements are used as the coefficients in the logistic function.
% y is returned as vector or matrix the same size as the raw scores.
% Copyright 2021 The MathWorks, Inc.
arguments
    score (:,:) {mustBeA(score,{'single','double'})}
    scoreMapping
end
if isstruct(scoreMapping)
    % Calibration using isotonic regression
```

```
rawScore = scoreMapping.Raw;
    interpretedScore = scoreMapping.Calibrated;
    n = numel(score);
   % Find the index of the raw score in the mapping closest to the score provided.
    idx = zeros(n,1);
    for ii = 1:n
        [~,idx(ii)] = min(abs(score(ii)-rawScore));
    end
   % Get the calibrated score.
   y = interpretedScore(idx);
else
    % Calibration using logistic regression
    y = logistic(score,scoreMapping);
end
end
Reliability Diagram
function reliabilityDiagram(targets,predictions,numBins)
%RELIABILITYDIAGRAM Plot reliability diagram
% reliabilityDiagram(targets,predictions) plots a reliability diagram for
% targets and predictions. Specify targets an M-by-1 logical vector.
% Specify predictions as an M-by-1 numeric vector.
% reliabilityDiagram(targets,predictions,numBins) specifies the number of
% bins for the reliability diagram. If unspecified, numBins defaults to 10.
% Copyright 2021 The MathWorks, Inc.
arguments
    targets (:,1) {mustBeA(targets,{'logical'})}
    predictions (:,1) {mustBeA(predictions,{'single','double'})}
    numBins (1,1) {mustBePositive,mustBeInteger} = 10;
end
% Bin the predictions into the requested number of bins. Count the number of
% predictions per bin.
[predictionsPerBin,~,predictionsInBin] = histcounts(predictions,numBins);
% Determine the mean of the predictions in the bin.
meanPredictions = accumarray(predictionsInBin,predictions)./predictionsPerBin(:);
% Determine the mean of the targets per bin. This is the fraction of
% positives--the number of targets in the bin over the total number of
% predictions in the bin.
meanTargets = accumarray(predictionsInBin,targets)./predictionsPerBin(:);
plot([0,1],[0,1])
hold on
plot(meanPredictions, meanTargets, 'o')
legend('Ideal Calibration','Location','best')
xlabel('Mean Predicted Value')
```

```
ylabel('Fraction of Positives')
title('Reliability Diagram')
grid on
hold off
end
Logistic Regression Cost Function
function cost = logRegCost(y,f,iparams)
%LOGREGCOST Logistic regression cost
% cost = logRegCost(y,f,iparams) calculates the cost of the logistic
% function given truth y, prediction f, and logistic params iparams.
% Specify y and f as column vectors. Specify iparams as a two-element row
% vector in the form [A,B], where A and B are the model parameters:
%
p(x) = -----
%
          1 + e^{(-A*f - B)}
%
% Copyright 2021 The MathWorks, Inc.
arguments
    y (:,1) {mustBeA(y,{'single','double'})}
    f (:,1) {mustBeA(f,{'single','double'})}
    iparams (1,2) {mustBeA(iparams,{'single','double'})}
end
p = logistic(f,iparams);
cost = -sum(y.*log(p) + (1-y).*log(1-p));
end
Logistic Function
function p = logistic(f,iparams)
%LOGISTIC Logistic function
% p = logistic(f,iparams) applies the general logistic function to input f
% with parameters iparams. Specify f as a numeric array. Specify iparams as
\% a two-element vector. \mathsf p is returned as the same size as f.
% Copyright 2021 The MathWorks, Inc.
arguments
    iparams = [1 0];
end
p = 1./(1+exp(-iparams(1).*f - iparams(2)));
Isotonic Regression
function scoreMapping = isotonicRegression(x,y)
%ISOTONICREGRESSION Isotonic regression
% scoreMapping = isotonicRegression(x,y) fits a line yhat to data y under
% the monotonicity constraint that x(i)>x(j) -> yhat(i)>=yhat(j). That is,
\% the values in yhat are monotontically non-decreasing with respect to x.
% The output, scoreMapping, is a struct containing the changepoints of yhat
% and the corresponding raw score in x.
```

```
% Copyright 2021, The MathWorks, Inc.
N = numel(x);
% Sort points in ascending order of x.
[x,idx] = sort(x(:), 'ascend');
y = y(idx);
% Initialize fitted values to the given values.
m = y;
% Initialize blocks, one per point. These will merge and the number of
% blocks will reduce as the algorithm proceeds.
blockMap = 1:N;
w = ones(size(m));
while true
    diffs = diff(m);
    if all(diffs >= 0)
        % If all blocks are monotonic, end the loop.
        break;
    else
        % Find all positive changepoints. These are the beginnings of each
        % block.
        blockStartIndex = diffs>0;
        % Create group indices for each unique block.
        blockIndices = cumsum([1;blockStartIndex]);
        % Calculate the mean of each block and update the weights for the
        % blocks. We're merging all the points in the blocks here.
        m = accumarray(blockIndices,w.*m);
        w = accumarray(blockIndices,w);
        m = m . / w;
        % Map which block corresponds to which index.
        blockMap = blockIndices(blockMap);
    end
end
% Broadcast merged blocks out to original points.
m = m(blockMap);
% Find the changepoints
changepoints = find(diff(m)>0);
changepoints = [changepoints; changepoints+1];
changepoints = sort(changepoints);
% Remove all points that aren't changepoints.
a = m(changepoints);
b = x(changepoints);
```

```
scoreMapping = struct('Raw',b,'Calibrated',a);
end
```

#### References

- [1] G. Pirker, M. Wohlmayr, S. Petrik, and F. Pernkopf, "A Pitch Tracking Corpus with Evaluation on Multipitch Tracking Scenario", Interspeech, pp. 1509-1512, 2011.
- [2] van Leeuwen, David A., and Niko Brummer. "An Introduction to Application-Independent Evaluation of Speaker Recognition Systems." *Lecture Notes in Computer Science*, 2007, 330–53.
- [3] Niculescu-Mizil, A., & Caruana, R. (2005). Predicting good probabilities with supervised learning. *Proceedings of the 22nd International Conference on Machine Learning ICML '05*. doi:10.1145/1102351.1102430
- [4] Brocker, Jochen, and Leonard A. Smith. "Increasing the Reliability of Reliability Diagrams." *Weather and Forecasting* 22, no. 3 (2007): 651-61. https://doi.org/10.1175/waf993.1.

# **Speaker Recognition Using x-vectors**

Speaker recognition answers the question "Who is speaking?". Speaker recognition is usually divided into two tasks: speaker identification and speaker verification. In speaker identification, a speaker is recognized by comparing their speech to a closed set of templates. In speaker verification, a speaker is recognized by comparing the likelihood that the speech belongs to a particular speaker against a predetermined threshold. Traditional machine learning methods perform well at these tasks in ideal conditions. For examples of speaker identification using traditional machine learning methods, see "Speaker Identification Using Pitch and MFCC" on page 1-247 and "Speaker Verification Using i-Vectors" on page 1-603. Audio Toolbox<sup>TM</sup> provides ivectorSystem which encapsulates the ability to train an i-vector system, enroll speakers or other audio labels, evaluate the system for a decision threshold, and identify or verify speakers or other audio labels.

In adverse conditions, the deep learning approach of x-vectors has been shown to achieve state-of-the-art results for many scenarios and applications [1] on page 1-0 . The x-vector system is an evolution of i-vectors originally developed for the task of speaker verification.

In this example, you develop an x-vector system. First, you train a time-delay neural network (TDNN) to perform speaker identification. Then you train the traditional backends for an x-vector-based speaker verification system: an LDA projection matrix and a PLDA model. You then perform speaker verification using the TDNN and the backend dimensionality reduction and scoring. The x-vector system backend, or classifier, is the same as developed for i-vector systems. For details on the backend, see "Speaker Verification Using i-Vectors" on page 1-603 and ivectorSystem.

In Speaker Diarization Using x-vectors, you use the x-vector system trained in this example to perform speaker diarization. Speaker diarization answers the question, "Who spoke when?".

Throughout this example, you will find live controls on tunable parameters. Changing the controls does not rerun the example. If you change a control, you must rerun the example.

### **Data Set Management**

This example uses the Pitch Tracking Database from Graz University of Technology (PTDB-TUG) [2] on page 1-0 . The data set consists of 20 English native speakers reading 2342 phonetically rich sentences from the TIMIT corpus. Download and extract the data set. Depending on your system, downloading and extracting the data set can take approximately 1.5 hours.

```
url = 'https://www2.spsc.tugraz.at/databases/PTDB-TUG/SPEECH_DATA_ZIPPED.zip';
downloadFolder = tempdir;
datasetFolder = fullfile(downloadFolder,'PTDB-TUG');
if ~exist(datasetFolder,'dir')
    disp('Downloading PTDB-TUG (3.9 G) ...')
    unzip(url,datasetFolder)
end
```

Create an audioDatastore object that points to the data set. The data set was originally intended for use in pitch-tracking training and evaluation, and includes laryngograph readings and baseline pitch decisions. Use only the original audio recordings.

Read an audio file from the training data set, listen to it, and then plot it.

```
[audioIn,audioInfo] = read(ads);
fs = audioInfo.SampleRate;
t = (0:size(audioIn,1)-1)/fs;
sound(audioIn,fs)
plot(t,audioIn)
xlabel('Time (s)')
ylabel('Amplitude')
axis([0 t(end) -1 1])
title('Sample Utterance from Training Set')
```

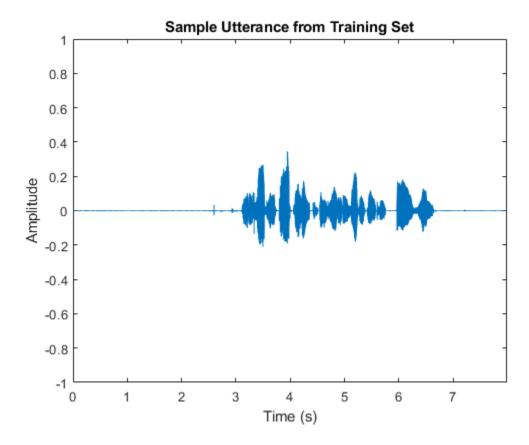

The file names contain the speaker IDs. Decode the file names to set the labels on the audioDatastore object.

```
speakerIDs = extractBetween(fileNames, 'mic_', '_');
ads.Labels = categorical(speakerIDs);
```

Separate the audioDatastore object into five sets:

- adsTrain Contains training set for the TDNN and backend classifier.
- adsValidation Contains validation set to evaluate TDNN training progress.
- adsTest Contains test set to evaluate the TDNN performance for speaker identification.
- adsEnroll Contains enrollment set to evaluate the detection error tradeoff of the x-vector system for speaker verification.
- adsDET Contains evaluation set used to determine the detection error tradeoff of the x-vector system for speaker verification.

```
developmentLabels = categorical(["M01","M02","M03","M04","M06","M07","M08","M09","F01","F02","F02
evaluationLabels = categorical(["M05","M010","F05","F010"]);
adsTrain = subset(ads,ismember(ads.Labels,developmentLabels));
[adsTrain,adsValidation,adsTest] = splitEachLabel(adsTrain,0.8,0.1,0.1);
adsEvaluate = subset(ads,ismember(ads.Labels,evaluationLabels));
[adsEnroll,adsDET] = splitEachLabel(adsEvaluate,3);
```

Display the label distributions of the resulting audioDatastore objects.

### countEachLabel(adsTrain)

| ans=16×2 tabl                                        | e                                             |
|------------------------------------------------------|-----------------------------------------------|
| Label                                                | Count                                         |
| F01                                                  | 189                                           |
| F02                                                  | 189                                           |
| F03                                                  | 189                                           |
| F04                                                  | 189                                           |
| F06                                                  | 189                                           |
| F07                                                  | 189                                           |
| F08                                                  | 187                                           |
| F09                                                  | 187                                           |
| M01<br>M02<br>M03<br>M04<br>M06<br>M07<br>M08<br>M09 | 189<br>189<br>189<br>189<br>189<br>189<br>189 |

# countEachLabel(adsValidation)

```
ans=16×2 table
   Label Count
    F01
             23
    F02
             23
     F03
             23
    F04
             23
    F06
             23
    F07
             23
             24
    F08
             23
    F09
             23
    M01
             23
    M02
             23
    M03
             23
    M04
             23
    M06
    M07
              23
    M08
             23
    M09
             23
```

countEachLabel(adsTest)

| ans=16×2 | table |
|----------|-------|
| Label    | Count |
|          |       |
|          |       |
| F01      | 24    |
| F02      | 24    |
| F03      | 24    |
| F04      | 24    |
| F06      | 24    |
| F07      | 24    |
| F08      | 23    |
| F09      | 24    |
| M01      | 24    |
| M02      | 24    |
| M03      | 24    |
| M04      | 24    |
| M06      | 24    |
| M07      | 24    |
| M08      | 24    |
| M09      | 24    |
|          |       |

### countEachLabel(adsEnroll)

| ans=2×2 t<br>Label |     |
|--------------------|-----|
| F05<br>M05         | 3 3 |

### countEachLabel(adsDET)

| ans=2×2 tab | le    |
|-------------|-------|
| Label       | Count |
| F05         | 233   |
| M05         | 233   |

You can reduce the training and detection error trade-off datasets used in this example to speed up the runtime at the cost of performance. In general, reducing the data set is a good practice for development and debugging.

```
speedUpExample = false ;
if speedUpExample
   adsTrain = splitEachLabel(adsTrain,20);
   adsDET = splitEachLabel(adsDET,20);
end
```

### **Feature Extraction**

Create an audioFeatureExtractor object to extract 30 MFCCs from 30 ms Hann windows with a 10 ms hop. The sample rate of the data set is 48 kHz, but you will downsample the data set to 16 kHz. Design the audioFeatureExtractor assuming the desired sample rate, 16 kHz.

```
desiredFs = 16e3;
                  0.03
windowDuration =
               0.005
hopDuration =
windowSamples = round(windowDuration*desiredFs);
hopSamples = round(hopDuration*desiredFs);
overlapSamples = windowSamples - hopSamples;
             30
numCoeffs =
afe = audioFeatureExtractor( ...
    'SampleRate', desiredFs, ...
    'Window', hann(windowSamples, 'periodic'), ...
    'OverlapLength', overlapSamples, ...
    'mfcc',true, ...
    'pitch',false, ...
    'spectralEntropy', false, ...
    'spectralFlux',false);
setExtractorParams(afe, 'mfcc', 'NumCoeffs', numCoeffs)
```

Downsample the audio data to 16 kHz and extract features from the train and validation data sets. Use the training data set to determine the mean and standard deviation of the features to perform feature standardization. The supporting function, xVectorPreprocessBatch on page 1-0 . uses vour default parallel pool if you have Parallel Computing Toolbox™.

```
adsTrain = transform(adsTrain,@(x)resample(x,desiredFs,fs));
[features,YTrain] = xVectorPreprocessBatch(adsTrain,afe);
Starting parallel pool (parpool) using the 'local' profile ...
Connected to the parallel pool (number of workers: 6).
featuresMAT = cat(1,features{:});
numFeatures = size(featuresMAT,2);
factors = struct('Mean',mean(featuresMAT,1),'STD',std(featuresMAT,1));
XTrain = cellfun(@(x)(x-factors.Mean)./factors.STD,features,'UniformOutput',false);
XTrain = cellfun(@(x)x-mean(x(:)),XTrain,'UniformOutput',false);
adsValidation = transform(adsValidation,@(x)resample(x,desiredFs,fs));
[XValidation, YValidation] = xVectorPreprocessBatch(adsTrain,afe, 'Factors', factors);
classes = unique(YTrain);
numClasses = numel(classes);
```

# x-vector Feature Extraction Model

In this example, you implement the x-vector feature extractor model [1] on page 1-0 functional programming paradigm provided by Deep Learning Toolbox™. This paradigm enables complete control of the design of your deep learning model. For a tutorial on functional programming in Deep Learning Toolbox, see "Define Model Gradients Function for Custom Training Loop" (Deep Learning Toolbox). The supporting function, xvecModel, is placed in your current folder when you open this example. Display the contents of the xvecModel function.

```
type('xvecModel')
function [Y,state] = xvecModel(X,parameters,state,nvargs)
% This function is only for use in this example. It may be changed or
```

```
% removed in a future release.
arguments
   Χ
   parameters
   state
   nvarqs.DoTraining = false
   nvargs.OutputLayer = 'final'
   nvarqs.Dropout = 0.2;
end
Y = dlconv(X,parameters.conv1.Weights,parameters.conv1.Bias,'DilationFactor',1);
if nvargs.DoTraining
   [Y,state.batchnorm1.TrainedMean,state.batchnorm1.TrainedVariance] = ...
       batchnorm(Y, ...
       parameters.batchnorm1.Offset, ...
       parameters.batchnorm1.Scale, ...
       state.batchnorm1.TrainedMean, ...
       state.batchnorm1.TrainedVariance);
   Y(rand(size(Y)) < nvarqs.Dropout) = 0;
else
   Y = batchnorm(Y, ...
       parameters.batchnorm1.Offset, ...
       parameters.batchnorm1.Scale, ...
       state.batchnorm1.TrainedMean, ...
       state.batchnorm1.TrainedVariance);
end
if nvargs.OutputLayer==1
   return
end
Y = relu(Y);
             -----
Y = dlconv(Y,parameters.conv2.Weights,parameters.conv2.Bias,'DilationFactor',2);
if nvargs.DoTraining
   [Y,state.batchnorm2.TrainedMean,state.batchnorm2.TrainedVariance] = ...
       batchnorm(Y, ...
       parameters.batchnorm2.Offset, ...
       parameters.batchnorm2.Scale, ...
       state.batchnorm2.TrainedMean. ...
       state.batchnorm2.TrainedVariance);
   Y(rand(size(Y))<nvarqs.Dropout) = 0;
else
   Y = batchnorm(Y, ...
       parameters.batchnorm2.Offset, ...
       parameters.batchnorm2.Scale, ...
       state.batchnorm2.TrainedMean, ...
       state.batchnorm2.TrainedVariance);
if nvargs.OutputLayer==2
   return
end
Y = relu(Y);
```

```
Y = dlconv(Y,parameters.conv3.Weights,parameters.conv3.Bias,'DilationFactor',3);
if nvargs.DoTraining
   [Y,state.batchnorm3.TrainedMean,state.batchnorm3.TrainedVariance] = ...
       batchnorm(Y, ...
       parameters.batchnorm3.Offset, ...
       parameters.batchnorm3.Scale, ...
       state.batchnorm3.TrainedMean, ...
       state.batchnorm3.TrainedVariance):
   Y(rand(size(Y)) < nvarqs.Dropout) = 0;
else
   Y = batchnorm(Y, ...
       parameters.batchnorm3.Offset, ...
       parameters.batchnorm3.Scale, ...
       state.batchnorm3.TrainedMean, ...
       state.batchnorm3.TrainedVariance);
end
if nvargs.OutputLayer==3
   return
end
Y = relu(Y);
Y = dlconv(Y,parameters.conv4.Weights,parameters.conv4.Bias,'DilationFactor',1);
if nvargs.DoTraining
   [Y,state.batchnorm4.TrainedMean,state.batchnorm4.TrainedVariance] = ...
       batchnorm(Y, ...
       parameters.batchnorm4.Offset, ...
       parameters.batchnorm4.Scale, ...
       state.batchnorm4.TrainedMean, ...
       state.batchnorm4.TrainedVariance);
   Y(rand(size(Y)) < nvarqs.Dropout) = 0;
else
   Y = batchnorm(Y, ...
       parameters.batchnorm4.Offset, ...
       parameters.batchnorm4.Scale, ...
       state.batchnorm4.TrainedMean, ...
       state.batchnorm4.TrainedVariance):
end
if nvargs.OutputLaver==4
   return
end
Y = relu(Y);
8
Y = dlconv(Y,parameters.conv5.Weights,parameters.conv5.Bias,'DilationFactor',1);
if nvargs.DoTraining
   [Y,state.batchnorm5.TrainedMean,state.batchnorm5.TrainedVariance] = ...
       batchnorm(Y, ...
       parameters.batchnorm5.Offset, ...
       parameters.batchnorm5.Scale, ...
       state.batchnorm5.TrainedMean, ...
       state.batchnorm5.TrainedVariance);
```

```
Y(rand(size(Y)) < nvarqs.Dropout) = 0;
else
   Y = batchnorm(Y, ...
       parameters.batchnorm5.Offset, ...
       parameters.batchnorm5.Scale, ...
       state.batchnorm5.TrainedMean, ...
       state.batchnorm5.TrainedVariance);
end
if nvargs.OutputLayer==5
   return
end
Y = relu(Y);
% Layer 6: Statistical pooling -------
if nvargs.DoTraining
   Y = Y + 0.0001*rand(size(Y));
Y = cat(2, mean(Y, 1), std(Y, [], 1));
if nvargs.OutputLayer==6
   return
end
% -----
% LAYER 7 -----
Y = fullyconnect(Y,parameters.fc7.Weights,parameters.fc7.Bias);
if nvargs.DoTraining
   [Y,state.batchnorm7.TrainedMean,state.batchnorm6.TrainedVariance] = ...
       batchnorm(Y, ...
       parameters.batchnorm7.Offset, ...
       parameters.batchnorm7.Scale, ...
       state.batchnorm7.TrainedMean, ...
       state.batchnorm7.TrainedVariance);
    Y(rand(size(Y)) < nvarqs.Dropout) = 0;
else
       Y = batchnorm(Y, ...
           parameters.batchnorm7.Offset, ...
           parameters.batchnorm7.Scale, ...
           state.batchnorm7.TrainedMean, ...
           state.batchnorm7.TrainedVariance);
end
if nvargs.OutputLaver==7
   return
end
Y = relu(Y);
Y = fullyconnect(Y,parameters.fc8.Weights,parameters.fc8.Bias);
if nvargs.DoTraining
   [Y,state.batchnorm8.TrainedMean,state.batchnorm8.TrainedVariance] = ...
       batchnorm(Y, ...
       parameters.batchnorm8.Offset, ...
       parameters.batchnorm8.Scale, ...
       state.batchnorm8.TrainedMean, ...
       state.batchnorm8.TrainedVariance);
   Y(rand(size(Y))<nvarqs.Dropout) = 0;
```

```
else
      Y = batchnorm(Y, ...
          parameters.batchnorm8.Offset, ...
          parameters.batchnorm8.Scale, ...
          state.batchnorm8.TrainedMean, ...
          state.batchnorm8.TrainedVariance);
end
if nvargs.OutputLayer==8
   return
end
Y = relu(Y):
Y = fullyconnect(Y,parameters.fc9.Weights,parameters.fc9.Bias);
if nvargs.OutputLayer==9
   return
end
Y = softmax(Y);
end
```

Initialize structs that contain the parameters and state of the TDNN model using the supporting function, initializexVecModelLayers on page 1-0 . [1] on page 1-0 specifies the number of filters between most layers, including the embedding layer, as 512. Because the training set in this example is small, use a representation size of 128.

```
128
numFilters =
[parameters,state] = initializexVecModelLayers(numFeatures,numFilters,numClasses)
parameters = struct with fields:
         conv1: [1×1 struct]
    batchnorm1: [1×1 struct]
         conv2: [1×1 struct]
    batchnorm2: [1×1 struct]
         conv3: [1×1 struct]
    batchnorm3: [1×1 struct]
         conv4: [1×1 struct]
    batchnorm4: [1×1 struct]
         conv5: [1×1 struct]
    batchnorm5: [1×1 struct]
           fc7: [1×1 struct]
    batchnorm7: [1×1 struct]
           fc8: [1×1 struct]
    batchnorm8: [1×1 struct]
           fc9: [1×1 struct]
state = struct with fields:
    batchnorm1: [1×1 struct]
    batchnorm2: [1×1 struct]
    batchnorm3: [1×1 struct]
    batchnorm4: [1×1 struct]
    batchnorm5: [1×1 struct]
    batchnorm7: [1×1 struct]
```

batchnorm8: [1×1 struct]

The table summarizes the architecture of the network described in [1] on page 1-0 and implemented in this example. T is the total number of frames (feature vectors over time) in an audio signal. N is the number of classes (speakers) in the training set.

| Layer | Description                                                 | Layer Context     | Total Context | Input-by-Output                           |  |  |
|-------|-------------------------------------------------------------|-------------------|---------------|-------------------------------------------|--|--|
| 1     | 1-d convolutional<br>batch normalization<br>ReLu activation | [t-2, t+2]        | 5             | (5 × numFeatures) – by – numFilters       |  |  |
| 2     | 1-d convolutional<br>batch normalization<br>ReLu activation | $\{t-2,t,t+2\}$   | 9             | $(3 \times numFilters) - by - numFilters$ |  |  |
| 3     | 1-d convolutional<br>batch normalization<br>ReLu activation | $\{t-3, t, t+3\}$ | 15            | (3 × numFilters) – by – numFilters        |  |  |
| 4     | 1-d convolutional<br>batch normalization<br>ReLu activation | $\{t\}$           | 15            | numFilters — by — numFilters              |  |  |
| 5     | 1-d convolutional<br>batch normalization<br>ReLu activation | $\{t\}$           | 15            | numFilters — by — 1500                    |  |  |
| 6     | statistics pooling                                          | [0,T)             | т             | $(1500 \times T) - by - 3000$             |  |  |
| 7     | fully-connected<br>batch normalization<br>ReLu activation   | {0}               | Т             | 3000 - by - numFilters                    |  |  |
| 8     | fully-connected<br>batch normalization<br>ReLu activation   | {0}               | Т             | numFilters — by — numFilters              |  |  |
| 9     | fully-connected<br>softmax                                  | {0}               | Т             | numFilters - by - N                       |  |  |

#### Train Model

Use arrayDatastore and minibatchqueue (Deep Learning Toolbox) to create a mini-batch queue for the training data. If you have access to a compute GPU, set ExecutionEnvironment to gpu. Otherwise, set ExecutionEnvironment to cpu.

Set the number of training epochs, the initial learn rate, the learn rate drop period, the learn rate drop factor, and the validations per epoch.

```
numEpochs =
               0.001
learnRate =
gradDecay = 0.5;
sqGradDecay = 0.999;
trailingAvg = [];
trailingAvgSg = [];
LearnRateDropPeriod =
LearnRateDropFactor =
ValidationsPerEpoch =
iterationsPerEpoch = floor(numel(XTrain)/miniBatchSize);
iterationsPerValidation = round(iterationsPerEpoch/ValidationsPerEpoch);
If performing validation while training, preprocess the validation set for faster in-the-loop
performance.
if ValidationsPerEpoch ~= 0
    [XValidation, YValidation] = preprocessMiniBatch(XValidation, {YValidation});
    XValidation = dlarray(XValidation, 'SCB');
    if strcmp(ExecutionEnvironment, 'qpu')
        XValidation = gpuArray(XValidation);
    end
end
```

To display training progress, initialize the supporting object progressPlotter. The supporting object, progressPlotter, is placed in your current folder when you open this example.

Run the training loop.

```
% Update the network parameters using the Adam optimizer
               [parameters,trailingAvg,trailingAvgSq] = adamupdate(parameters,gradients, ...
                              trailingAvg,trailingAvgSq,iteration,learnRate,gradDecay,sqGradDecay,eps('single'));
               % Update the training progress plot
               updateTrainingProgress(pp,'Epoch',epoch,'Iteration',iteration,'LearnRate',learnRate,'Pred
               % Update the validation plot
               if ~rem(iteration,iterationsPerValidation)
                              % Pass validation data through x-vector model
                              predictions = xvecModel(XValidation,parameters,state,'DoTraining',false);
                              % Update plot
                              updateValidation(pp, 'Iteration', iteration, 'Predictions', predictions, 'Targets', YValidation(pp, 'Iteration', iteration', 'Iteration', 'Targets', 'Targets', 'Targ
               end
end
% Update learn rate
if rem(epoch,LearnRateDropPeriod)==0
               learnRate = learnRate*LearnRateDropFactor;
```

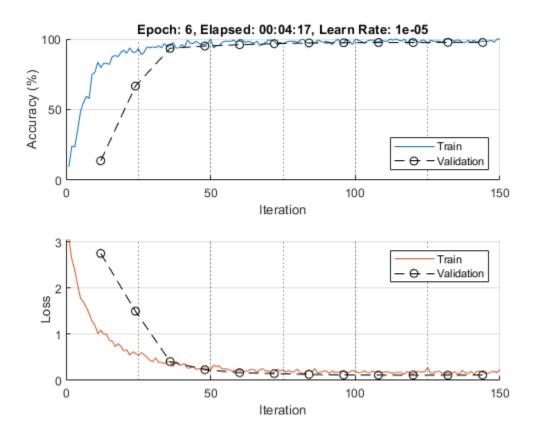

end

#### **Evaluate TDNN Model**

Evaluate the TDNN speaker recognition accuracy using the held-out test set. For each file in the test set:

- Resample the audio to 16 kHz
- Extract features using the xVectorPreprocess on page 1-0 supporting function. Features are returned in cell arrays, where the number of elements in a cell array is equal to the number of individual speech segments.
- 3 To get the predicted speaker label, pass each segment through the model.
- If more than one speech segment was present in the audio signal, average the predictions.
- Use onehotdecode (Deep Learning Toolbox) to convert the prediction to a label. 5

Use confusionchart (Deep Learning Toolbox) to evaluate the system performance.

```
predictedLabels = classes;
predictedLabels(:) = [];
for sample = 1:numel(adsTest.Files)
    [audioIn.xInfo] = read(adsTest);
    audioIn = resample(audioIn,desiredFs,fs);
    f = xVectorPreprocess(audioIn,afe,'Factors',factors,'MinimumDuration',0);
    predictions = zeros(numel(classes), numel(f));
    for segment = 1:numel(f)
        dlX = dlarray(f{segment}, 'SCB');
        predictions(:,segment) = extractdata(xvecModel(dlX,parameters,state,'DoTraining',false))
    end
    predictedLabels(sample) = onehotdecode(mean(predictions,2),categories(classes),1);
end
trueLabels = adsTest.Labels;
accuracy = mean(trueLabels==predictedLabels');
figure('Units', 'normalized', 'Position', [0.2 0.2 0.6 0.6]);
confusionchart(trueLabels,predictedLabels', ...
    'ColumnSummary','column-normalized', ...
'RowSummary','row-normalized', ...
    'Title', sprintf('x-vector Speaker Recognition\nAccuracy = %0.2f%', accuracy*100))
```

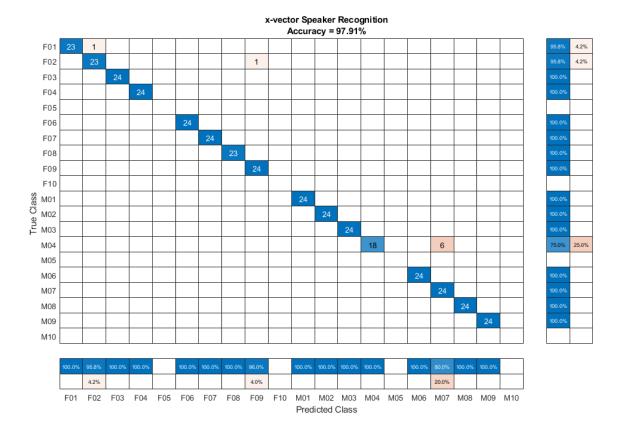

# **Train x-vector System Backend**

In the x-vector system for speaker verification, the TDNN you just trained is used to output an embedding layer. The output from the embedding layer (layer 7 in this example, after batch normalization and before activation) are the 'x-vectors' in an x-vector system.

# Speaker Identification

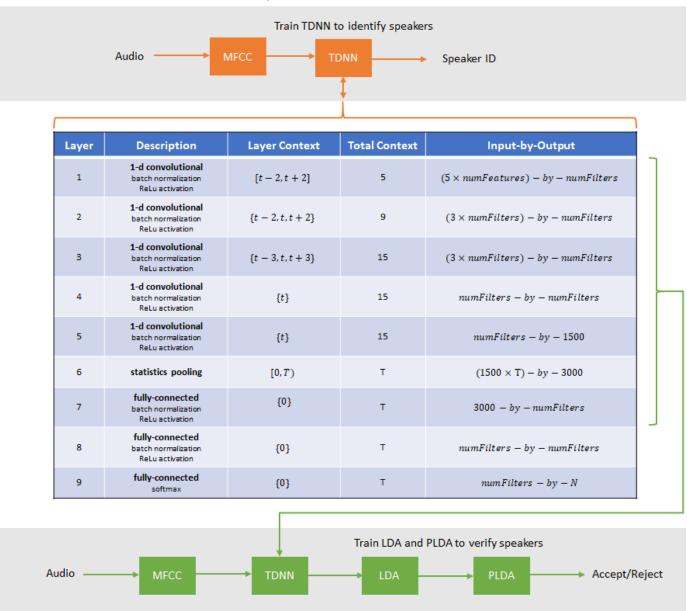

# **Speaker Verification**

The backend (or classifier) of an x-vector system is the same as the backend of an i-vector system. For details on the algorithms, see ivectorSystem and "Speaker Verification Using i-Vectors" on page 1-603.

Extract x-vectors from the train set. The supporting function, xvecModel, has the optional name-value pair 'OutputLayer'. Set 'OutputLayer' to 7 to return the output of the seventh layer. In [1] on page 1-0 , the output from either layer 7 or layer 8 are suggested as possible embedding layers.

```
xvecs = zeros(numFilters,numel(YTrain));
for sample = 1:size(YTrain,2)
```

```
dlX = dlarray(XTrain{sample},'SCB');
embedding = xvecModel(dlX,parameters,state,'DoTraining',false,'OutputLayer',7);
xvecs(:,sample) = extractdata(embedding);
end
```

Create a linear discriminant analysis (LDA) projection matrix to reduce the dimensionality of the x-vectors to 32. LDA attempts to minimize the intra-class variance and maximize the variance between speakers.

#### **Evaluate x-vector System**

Speaker verification systems verify that a speaker is who they purport to be. Before a speaker can be verified, they must be enrolled in the system. Enrollment in the system means that the system has a template x-vector representation of the speaker.

# **Enroll Speakers**

Extract x-vectors from the held-out data set, adsEnroll. Set the minimum duration of an audio segment to the equivalent of 15 features hops (the minimum number required to calculate x-vectors).

Create template x-vectors for each speaker by averaging the x-vectors of individual speakers across enrollment files.

```
labels = adsEnroll.Labels;
uniqueLabels = unique(labels);
```

```
atable = cell2table(cell(0,2), 'VariableNames', {'xvector', 'NumSamples'});
for ii = 1:numel(uniqueLabels)
    idx = uniqueLabels(ii)==labels;
    wLocalMean = mean(xvecs(:,idx),2);
    localTable = table({wLocalMean},(sum(idx)), ...
         'VariableNames',{'xvector','NumSamples'}, ... 'RowNames',string(uniqueLabels(ii)));
    atable = [atable;localTable]; %#ok<AGROW>
end
enrolledLabels = atable
enrolledLabels=2×2 table
                                NumSamples
                xvector
    F05
            {32×1 double}
                                     3
                                     3
    M<sub>0</sub>5
            {32×1 double}
```

xvecs = zeros(numEigenvectors,numel(adsDET.Files));

Speaker verification systems require you to set a threshold that balances the probability of a false acceptance (FA) and the probability of a false rejection (FR), according to the requirements of your application. To determine the threshold that meets your FA/FR requirements, evaluate the detection error tradeoff of the system.

```
reset(adsDET)
for sample = 1:numel(adsDET.Files)
    [audioIn,xInfo] = read(adsDET);
    audioIn = resample(audioIn,desiredFs,fs);
    f = xVectorPreprocess(audioIn,afe,'Factors',factors,'MinimumDuration',minDur);
    embeddings = zeros(numFilters,numel(f));
    for segment = 1:numel(f)
        dlX = dlarray(f{segment}, 'SCB');
        embeddings(:,segment) = extractdata(xvecModel(dlX,parameters,state,'DoTraining',false,'O
    end
    xvecs(:,sample) = mean(projMat*embeddings,2);
end
labels = adsDET.Labels;
detTable = helperDetectionErrorTradeoff(xvecs,labels,enrolledLabels,plda);
Plot the results of the detection error tradeoff evaluation for both PLDA scoring and cosine similarity
scoring (CSS).
plot(detTable.PLDA.Threshold,detTable.PLDA.FAR, ...
    detTable.PLDA.Threshold,detTable.PLDA.FRR)
eer = helperEqualErrorRate(detTable.PLDA);
title(sprintf('Speaker Verification\nDetection Error Tradeoff\nPLDA Scoring\nEqual Error Rate = '
xlabel('Threshold')
ylabel('Error Rate')
legend({'FAR','FRR'})
```

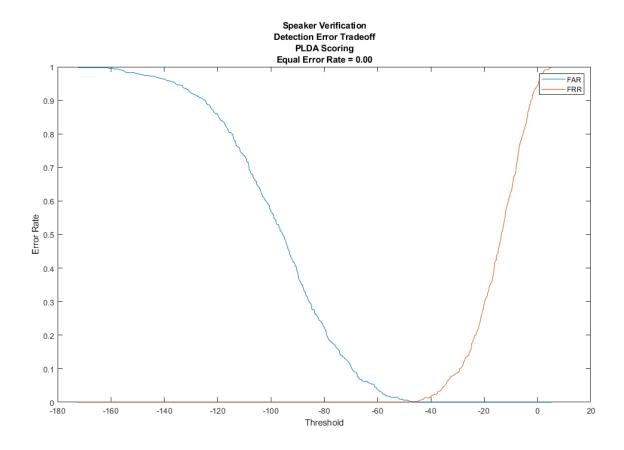

```
plot(detTable.CSS.Threshold,detTable.CSS.FAR, ...
    detTable.CSS.Threshold,detTable.CSS.FRR)

eer = helperEqualErrorRate(detTable.CSS);
title(sprintf('Speaker Verification\nDetection Error Tradeoff\nCosine Similarity Scoring\nEqual |
xlabel('Threshold')
ylabel('Error Rate')
legend({'FAR','FRR'})
```

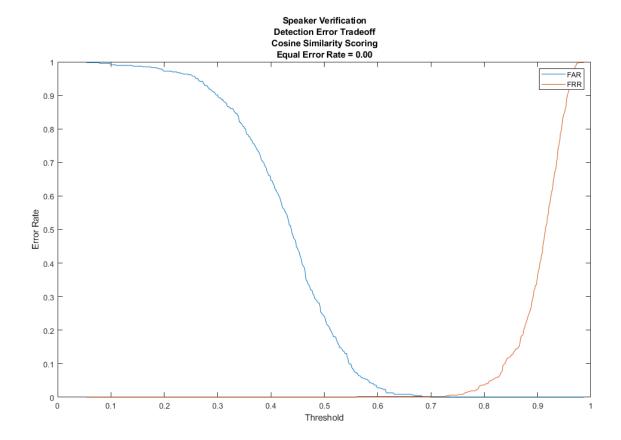

#### References

[1] Snyder, David, et al. "x-vectors: Robust DNN Embeddings for Speaker Recognition." 2018 IEEE International Conference on Acoustics, Speech and Signal Processing (ICASSP), IEEE, 2018, pp. 5329–33. DOI.org (Crossref), doi:10.1109/ICASSP.2018.8461375.

[2] Signal Processing and Speech Communication Laboratory. Accessed December 12, 2019. https://www.spsc.tugraz.at/databases-and-tools/ptdb-tug-pitch-tracking-database-from-graz-university-of-technology.html.

# **Supporting Functions**

# **Initialize Parameters of TDNN Layers**

```
function [parameters,state] = initializexVecModelLayers(numFeatures,numFilters,numClasses)
% This function is only for use in this example. It may be changed or
% removed in a future release.
% Initialize Layer 1 (1-D Convolutional)
filterSize1
                                 = 5;
numChannels1
                                 = numFeatures;
numFilters1
                                 = numFilters;
numIn1
                                 = filterSize1*numFilters1;
numOut1
                                 = filterSize1*numFilters1;
parameters.conv1.Weights
                                 = initializeGlorot([filterSize1,numChannels1,numFilters1],numOu
```

```
parameters.conv1.Bias
                                 = dlarray(zeros([numFilters1,1],'single'));
parameters.batchnorm1.Offset
                                 = dlarray(zeros([numFilters1,1],'single'));
parameters.batchnorm1.Scale
                                 = dlarray(ones([numFilters1,1],'single'));
state.batchnorm1.TrainedMean
                                 = zeros(numFilters1,1,'single');
state.batchnorm1.TrainedVariance = ones(numFilters1,1,'single');
% Initialize Layer 2 (1-D Convolutional)
filterSize2
numChannels2
                                 = numFilters1:
numFilters2
                                 = numFilters:
numIn2
                                 = filterSize2*numFilters2:
numOut2
                                 = filterSize2*numFilters2;
parameters.conv2.Weights
                                 = initializeGlorot([filterSize2,numChannels2,numFilters2],numOur
parameters.conv2.Bias
                                 = dlarray(zeros([numFilters2,1],'single'));
parameters.batchnorm2.Offset
                                 = dlarray(zeros([numFilters2,1],'single'));
parameters.batchnorm2.Scale
                                 = dlarray(ones([numFilters2,1],'single'));
state.batchnorm2.TrainedMean
                                 = zeros(numFilters2,1,'single');
state.batchnorm2.TrainedVariance = ones(numFilters2,1,'single');
% Initialize Layer 3 (1-D Convolutional)
filterSize3
                                 = 3:
numChannels3
                                 = numFilters2;
numFilters3
                                 = numFilters;
numIn3
                                 = filterSize3*numFilters3;
numOut3
                                 = filterSize3*numFilters3;
parameters.conv3.Weights
                                 = initializeGlorot([filterSize3,numChannels3,numFilters3],numOu<sup>-</sup>
parameters.conv3.Bias
                                 = dlarray(zeros([numFilters3,1],'single'));
parameters.batchnorm3.Offset
                                 = dlarray(zeros([numFilters3,1],'single'));
parameters.batchnorm3.Scale
                                 = dlarray(ones([numFilters3,1],'single'));
state.batchnorm3.TrainedMean
                                 = zeros(numFilters3,1,'single');
state.batchnorm3.TrainedVariance = ones(numFilters3,1,'single');
% Initialize Layer 4 (1-D Convolutional)
filterSize4
                                 = 1:
numChannels4
                                 = numFilters3;
numFilters4
                                 = numFilters:
numIn4
                                 = filterSize4*numFilters4:
numOut4
                                 = filterSize4*numFilters4;
parameters.conv4.Weights
                                 = initializeGlorot([filterSize4,numChannels4,numFilters4],numOu
parameters.conv4.Bias
                                 = dlarray(zeros([numFilters4,1],'single'));
                                 = dlarray(zeros([numFilters4,1],'single'));
parameters.batchnorm4.Offset
                                 = dlarray(ones([numFilters4,1],'single'));
parameters.batchnorm4.Scale
state.batchnorm4.TrainedMean
                                 = zeros(numFilters4,1,'single');
state.batchnorm4.TrainedVariance = ones(numFilters4,1,'single');
% Initialize Layer 5 (1-D Convolutional)
filterSize5
                                 = 1;
                                 = numFilters4;
numChannels5
```

```
numFilters5
                                 = 1500:
numOut5
                                 = filterSize5*numFilters5;
numIn5
                                 = filterSize5*numFilters5;
                                 = initializeGlorot([filterSize5,numChannels5,numFilters5],numOu
parameters.conv5.Weights
parameters.conv5.Bias
                                 = dlarray(zeros([numFilters5,1],'single'));
                                 = dlarray(zeros([numFilters5,1],'single'));
parameters.batchnorm5.Offset
parameters.batchnorm5.Scale
                                 = dlarray(ones([numFilters5,1],'single'));
state.batchnorm5.TrainedMean
                                 = zeros(numFilters5,1,'single');
state.batchnorm5.TrainedVariance = ones(numFilters5,1,'single');
% Initialize Layer 6 (Statistical Pooling)
numIn6
                                 = numOut5:
numOut6
                                 = 2*numIn6;
% Initialize Layer 7 (Fully Connected)
numIn7
                                 = numOut6;
numOut7
                                 = numFilters;
parameters.fc7.Weights
                                 = initializeGlorot([numFilters,numIn7],numOut7,numIn7);
parameters.fc7.Bias
                                 = dlarray(zeros([numOut7,1],'single'));
parameters.batchnorm7.Offset
                                 = dlarray(zeros([numOut7,1],'single'));
                                 = dlarray(ones([numOut7,1],'single'));
parameters.batchnorm7.Scale
state.batchnorm7.TrainedMean
                                 = zeros(numOut7,1,'single');
state.batchnorm7.TrainedVariance = ones(numOut7,1,'single');
% Initialize Layer 8 (Fully Connected)
numIn8
                                 = numOut7;
numOut8
                                 = numFilters:
parameters.fc8.Weights
                                 = initializeGlorot([numOut8,numIn8],numOut8,numIn8);
parameters.fc8.Bias
                                 = dlarray(zeros([numOut8,1],'single'));
parameters.batchnorm8.Offset
                                 = dlarray(zeros([numOut8,1],'single'));
                                 = dlarray(ones([numOut8,1],'single'));
parameters.batchnorm8.Scale
state.batchnorm8.TrainedMean
                                 = zeros(numOut8,1,'single');
state.batchnorm8.TrainedVariance = ones(numOut8,1,'single');
% Initialize Layer 9 (Fully Connected)
numIn9
                                 = numOut8;
numOut9
                                 = numClasses;
parameters.fc9.Weights
                                 = initializeGlorot([numOut9,numIn9],numOut9,numIn9);
parameters.fc9.Bias
                                 = dlarray(zeros([numOut9,1],'single'));
end
Initialize Weights Using Glorot Initialization
function weights = initializeGlorot(sz,numOut,numIn)
% This function is only for use in this example. It may be changed or
% removed in a future release.
Z = 2*rand(sz, 'single') - 1;
bound = sqrt(6 / (numIn + numOut));
weights = bound*Z;
```

```
weights = dlarray(weights);
end
```

#### **Calculate Model Gradients and Updated State**

```
function [gradients,state,loss,Y] = modelGradients(X,target,parameters,state)
% This function is only for use in this example. It may be changed or
% removed in a future release.
[Y,state] = xvecModel(X,parameters,state,'DoTraining',true);
loss = crossentropy(Y,target);
gradients = dlgradient(loss,parameters);
end
```

### **Preprocess Mini-Batch**

```
function [sequences,labels] = preprocessMiniBatch(sequences,labels)
% This function is only for use in this example. It may be changed or
% removed in a future release.
lengths = cellfun(@(x)size(x,1),sequences);
minLength = min(lengths);
sequences = cellfun(@(x)randomTruncate(x,1,minLength),sequences,'UniformOutput',false);
sequences = cat(3,sequences{:});
labels = cat(2,labels{:});
labels = onehotencode(labels,1);
labels(isnan(labels)) = 0;
end
```

# **Randomly Truncate Audio Signals to Specified Length**

```
function y = randomTruncate(x,dim,minLength)
% This function is only for use in this example. It may be changed or
% removed in a future release.
N = size(x,dim);
if N > minLength
    start = randperm(N-minLength,1);
    if dim==1
        y = x(start:start+minLength-1,:);
    elseif dim ==2
        y = x(:,start:start+minLength-1);
    end
else
    y = x;
end
end
```

#### Feature Extraction and Normalization - Datastore

```
function [features,labels] = xVectorPreprocessBatch(ads,afe,nvargs)
% This function is only for use in this example. It may be changed or
% removed in a future release.
    arguments
    ads
    afe
    nvargs.Factors = []
    nvargs.Segment = true;
end
if ~isempty(ver('parallel'))
    pool = gcp;
```

```
numpar = numpartitions(ads,pool);
    else
        numpar = 1;
    end
    labels = [];
    features = [];
    parfor ii = 1:numpar
        adsPart = partition(ads, numpar, ii);
        numFiles = numel(adsPart.UnderlyingDatastores{1}.Files);
        localFeatures = cell(numFiles,1);
        localLabels = [];
        for jj = 1:numFiles
            [audioIn,xInfo] = read(adsPart);
            label = xInfo.Label;
            [f,ns] = xVectorPreprocess(audioIn,afe,'Factors',nvargs.Factors,'Segment',nvargs.Segment',nvargs.Segment',nvargs.Segment'
            localFeatures{jj} = f;
            localLabels = [localLabels,repelem(label,ns)];
        end
        features = [features;localFeatures];
        labels = [labels,localLabels];
    features = cat(1,features{:});
    labels = removecats(labels);
end
Feature Extraction and Normalization
function [features,numSegments] = xVectorPreprocess(audioData,afe,nvargs)
% This function is only for use in this example. It may be changed or
% removed in a future release.
arguments
    audioData
    afe
    nvargs.Factors = []
    nvargs.Segment = true;
    nvargs.MinimumDuration = 1;
end
% Scale
audioData = audioData/max(abs(audioData(:)));
% Protect against NaNs
audioData(isnan(audioData)) = 0;
% Determine regions of speech
mergeDur = 0.5; % seconds
idx = detectSpeech(audioData,afe.SampleRate,'MergeDistance',afe.SampleRate*mergeDur);
% If a region is less than MinimumDuration seconds, drop it.
if nvargs.Segment
    idxToRemove = (idx(:,2)-idx(:,1))<afe.SampleRate*nvargs.MinimumDuration;
    idx(idxToRemove,:) = [];
end
% Extract features
numSegments = size(idx,1);
features = cell(numSegments,1);
```

features{ii} = single(extract(afe,audioData(idx(ii,1):idx(ii,2))));

for ii = 1:numSegments

```
end
% Standardize features
if ~isempty(nvargs.Factors)
    features = cellfun(@(x)(x-nvargs.Factors.Mean)./nvargs.Factors.STD,features,'UniformOutput','end
% Cepstral mean subtraction (for channel noise)
if ~isempty(nvargs.Factors)
    fileMean = mean(cat(1,features{:}),'all');
    features = cellfun(@(x)x - fileMean,features,'UniformOutput',false);
end

if ~nvargs.Segment
    features = cat(1,features{:});
end
end
```

# **Speaker Diarization Using x-vectors**

Speaker diarization is the process of partitioning an audio signal into segments according to speaker identity. It answers the question "who spoke when" without prior knowledge of the speakers and, depending on the application, without prior knowledge of the number of speakers.

Speaker diarization has many applications, including: enhancing speech transcription by structuring text according to active speaker, video captioning, content retrieval (*what did Jane say?*) and speaker counting (*how many speakers were present in the meeting?*).

In this example, you perform speaker diarization using a pretrained x-vector system [1] on page 1-0 to characterize regions of audio and agglomerative hierarchical clustering (AHC) to group similar regions of audio [2] on page 1-0 . To see how the x-vector system was defined and trained, see Speaker Recognition Using x-vectors.

#### **Load Audio Signal**

Load an audio signal and a table containing ground truth annotations. The signal consists of five speakers. Listen to the audio signal and plot its time-domain waveform.

```
[audioIn,fs] = audioread('exampleconversation.flac');
load('exampleconversationlabels.mat')
audioIn = audioIn./max(abs(audioIn));
sound(audioIn,fs)

t = (0:size(audioIn,1)-1)/fs;

figure(1)
plot(t,audioIn)
xlabel('Time (s)')
ylabel('Amplitude')
axis tight
```

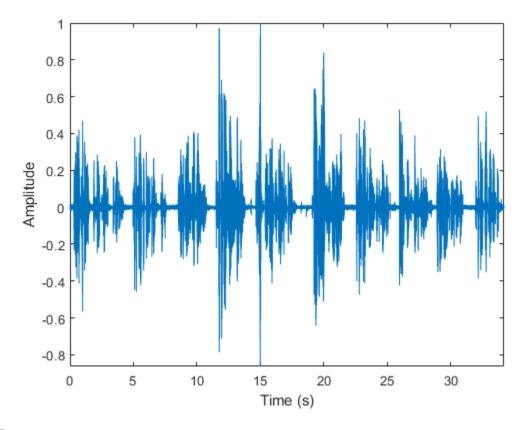

#### **Extract x-vectors**

In this example, you used a pretrained x-vector system. The x-vector system is a lightweight version of the original x-vector system described in [1] on page 1-0 . To see how the x-vector system was defined and trained, see Speaker Recognition Using x-vectors.

#### **Load Pretrained x-Vector System**

Load the lightweight pretrained x-vector system. The x-vector system consists of:

- afe an audioFeatureExtractor object to extract mel frequency cepstral coefficients (MFCCs).
- factors a struct containing the mean and standard deviation of MFCCs determined from a representative data set. These factors are used to standardize the MFCCs.
- extractor a struct containing the parameters and state of the neural network trained to extract x-vectors. The xvecModel function performs the actual x-vector extraction. The xvecModel function is placed in your current folder when you open this example.
- classifier a struct containing a trained projection matrix to reduce the dimensionality of x-vectors and a trained PLDA model for scoring x-vectors.

load('xvectorSystem.mat')

### **Extract Standardized Acoustic Features**

Extract standardized MFCC features from the audio data. View the feature distributions to confirm that the standardization factors learned from a separate data set approximately standardize the

features derived in this example. A standard distribution has a mean of zero and a standard deviation of 1.

```
features = single((extract(afe,audioIn)-factors.Mean)./factors.STD);
figure(2)
histogram(features)
xlabel('Standardized MFCC')
```

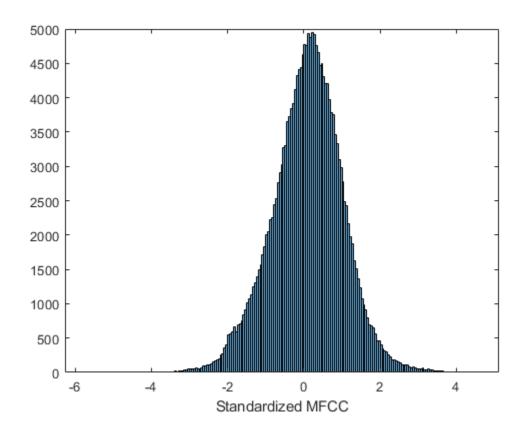

# **Extract x-Vectors**

Each acoustic feature vector represents approximately 0.01 seconds of audio data. Group the features into approximately 2 second segments with 0.1 second hops between segments.

featureVectorHopDur = (numel(afe.Window) - afe.OverlapLength)/afe.SampleRate;

```
segmentDur = 2
segmentHopDur = 0.1

segmentLength = round(segmentDur/featureVectorHopDur);
segmentHop = round(segmentHopDur/featureVectorHopDur);

idx = 1:segmentLength;
featuresSegmented = [];
while idx(end) < size(features,1)
    featuresSegmented = cat(3, featuresSegmented, features(idx,:));</pre>
```

```
idx = idx + segmentHop;
```

Extract x-vectors from each segment. x-vectors correspond to the output from the 7th layer in the x-vector model trained in Speaker Recognition Using x-vectors. The 7th layer is the first segment-level layer after statistics are calculated for the time-dilated frame-level layers. Visualize the x-vectors over time.

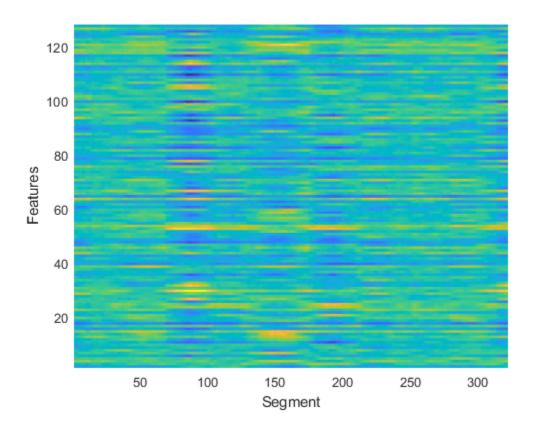

Apply the pretrained linear discriminant analysis (LDA) projection matrix to reduce the dimensionality of the x-vectors and then visualize the x-vectors over time.

```
x = classifier.projMat*xvecs;
```

```
figure(4)
surf(x','EdgeColor','none')
view([90,-90])
axis([1 size(x,1) 1 size(x,2)])
xlabel('Features')
ylabel('Segment')
```

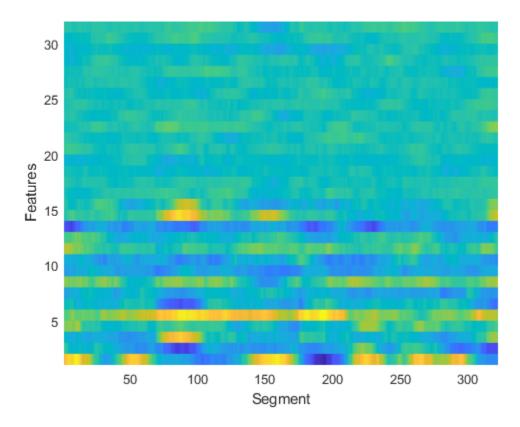

#### **Cluster x-vectors**

An x-vector system learns to extract compact representations (x-vectors) of speakers. Cluster the x-vectors to group similar regions of audio using either agglomerative hierarchical clustering (clusterdata (Statistics and Machine Learning Toolbox)) or k-means clustering (kmeans (Statistics and Machine Learning Toolbox)). [2] on page 1-0 suggests using agglomerative heirarchical clustering with PLDA scoring as the distance measurement. K-means clustering using a cosine similarity score is also commonly used. Assume prior knowledge of the the number of speakers in the audio. Set the maximum clusters to the number of known speakers + 1 so that the background is clustered independently.

```
case 'kmeans - CSS scoring'
        T = kmeans(x',maxclusters,'Distance','cosine');
end
Plot the cluster decisions over time.
figure(5)
tiledlayout(2,1)
nexttile
plot(t,audioIn)
axis tight
ylabel('Amplitude')
xlabel('Time (s)')
nexttile
plot(T)
axis tight
ylabel('Cluster Index')
xlabel('Segment')
```

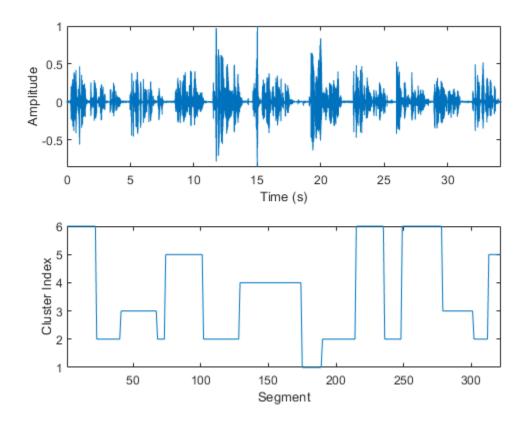

To isolate segments of speech corresponding to clusters, map the segments back to audio samples. Plot the results.

```
mask = zeros(size(audioIn,1),1);
start = round((segmentDur/2)*fs);
segmentHopSamples = round(segmentHopDur*fs);
```

```
mask(1:start) = T(1);
start = start + 1;
for ii = 1:numel(T)
    finish = start + segmentHopSamples;
    mask(start:start + segmentHopSamples) = T(ii);
    start = finish + 1;
end
mask(finish:end) = T(end);
figure(6)
tiledlayout(2,1)
nexttile
plot(t,audioIn)
axis tight
nexttile
plot(t,mask)
ylabel('Cluster Index')
axis tight
xlabel('Time (s)')
```

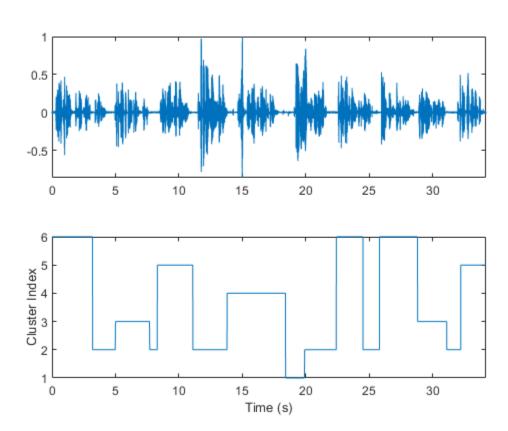

Use detectSpeech to determine speech regions. Use sigroi2binmask to convert speech regions to a binary voice activity detection (VAD) mask. Call detectSpeech a second time without any arguments to plot the detected speech regions.

```
mergeDuration = 0.5

VADidx = detectSpeech(audioIn,fs,'MergeDistance',fs*mergeDuration);

VADmask = sigroi2binmask(VADidx,numel(audioIn));

figure(7)
detectSpeech(audioIn,fs,'MergeDistance',fs*mergeDuration)
```

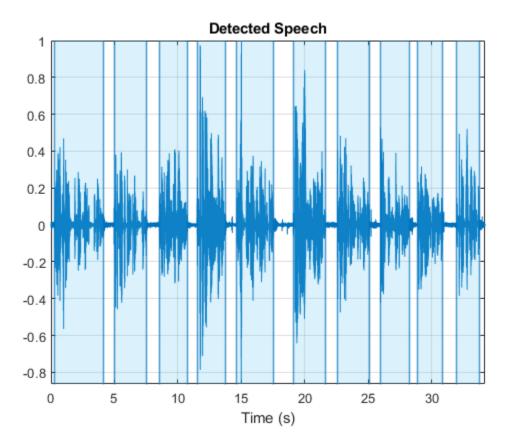

Apply the VAD mask to the speaker mask and plot the results. A cluster index of 0 indicates a region of no speech.

```
mask = mask.*VADmask;
figure(8)
tiledlayout(2,1)

nexttile
plot(t,audioIn)
axis tight

nexttile
plot(t,mask)
ylabel('Cluster Index')
axis tight
xlabel('Time (s)')
```

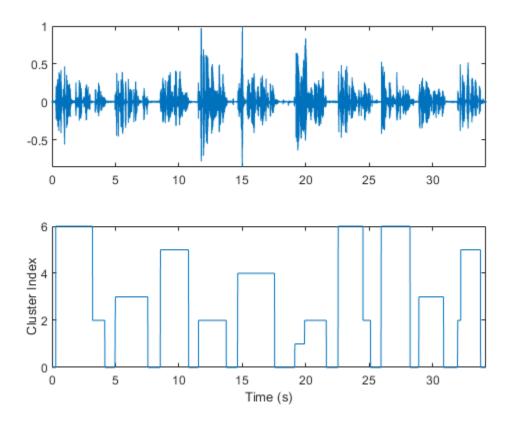

In this example, you assume each detected speech region belongs to a single speaker. If more than two labels are present in a speech region, merge them to the most frequently occurring label.

```
maskLabels = zeros(size(VADidx,1),1);
for ii = 1:size(VADidx,1)
    maskLabels(ii) = mode(mask(VADidx(ii,1):VADidx(ii,2)), 'all');
    mask(VADidx(ii,1):VADidx(ii,2)) = maskLabels(ii);
end

figure(9)
tiledlayout(2,1)

nexttile
plot(t,audioIn)
axis tight

nexttile
plot(t,mask)
ylabel('Cluster Index')
axis tight
xlabel('Time (s)')
```

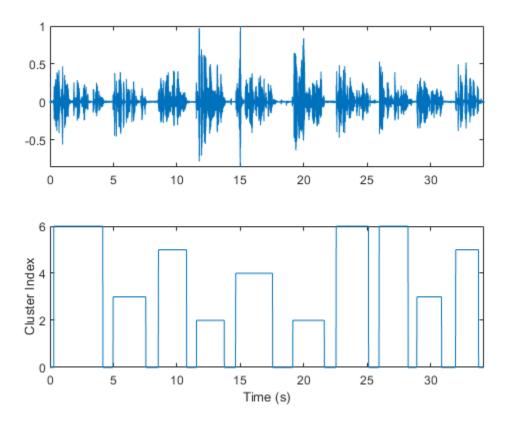

Count the number of remaining speaker clusters.

```
uniqueSpeakerClusters = unique(maskLabels);
numSpeakers = numel(uniqueSpeakerClusters)
numSpeakers = 5
```

#### **Visualize Diarization Results**

Create a signalMask object and then plot the speaker clusters. Label the plot with the ground truth labels. The cluster labels are color coded with a key on the right of the plot. The true labels are printed above the plot.

```
msk = signalMask(table(VADidx,categorical(maskLabels)));
figure(10)
plotsigroi(msk,audioIn,true)
axis([0 numel(audioIn) -1 1])

trueLabel = groundTruth.Label;
for ii = 1:numel(trueLabel)
    text(VADidx(ii,1),1.1,trueLabel(ii),'FontWeight','bold')
end
```

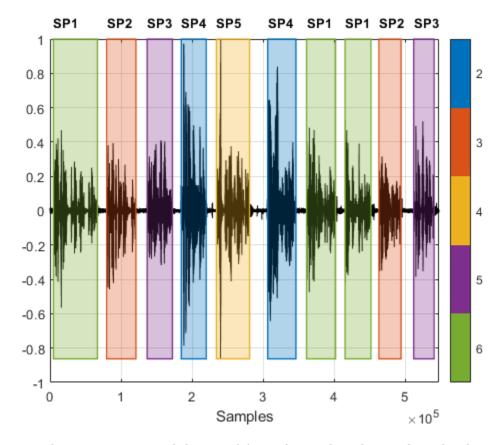

Choose a cluster to inspect and then use binmask to isolate the speaker. Plot the isolated speech signal and listen to the speaker cluster.

```
speakerToInspect =
cutOutSilenceFromAudio =
bmsk = binmask(msk,numel(audioIn));
audioToPlay = audioIn;
if cutOutSilenceFromAudio
    audioToPlay(~bmsk(:,speakerToInspect)) = [];
sound(audioToPlay,fs)
figure(11)
tiledlayout(2,1)
nexttile
plot(t,audioIn)
axis tight
ylabel('Amplitude')
nexttile
plot(t,audioIn.*bmsk(:,speakerToInspect))
axis tight
xlabel('Time (s)')
```

```
ylabel('Amplitude')
title("Speaker Group "+speakerToInspect)
```

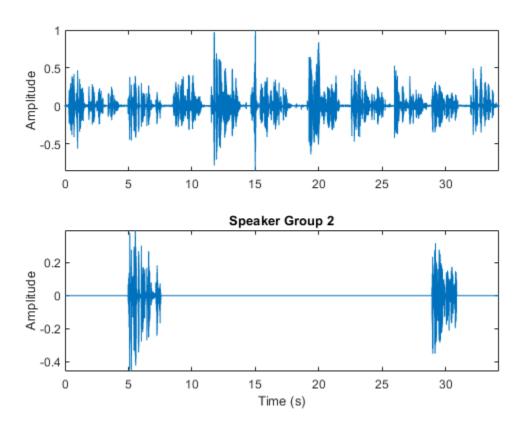

#### **Diarization System Evaluation**

The common metric for speaker diarization systems is the diarization error rate (DER). The DER is the sum of the miss rate (classifying speech as non-speech), the false alarm rate (classifying non-speech as speech) and the speaker error rate (confusing one speaker's speech for another).

In this simple example, the miss rate and false alarm rate are trivial problems. You evaluate the speaker error rate only.

Map each true speaker to the corresponding best-fitting speaker cluster. To determine the speaker error rate, count the number of mismatches between the true speakers and the best-fitting speaker clusters, and then divide by the number of true speaker regions.

```
uniqueLabels = unique(trueLabel);
guessLabels = maskLabels;
uniqueGuessLabels = unique(guessLabels);

totalNumErrors = 0;
for ii = 1:numel(uniqueLabels)
    isSpeaker = uniqueLabels(ii)==trueLabel;
    minNumErrors = inf;

for jj = 1:numel(uniqueGuessLabels)
    groupCandidate = uniqueGuessLabels(jj) == guessLabels;
```

```
numErrors = nnz(isSpeaker-groupCandidate);
        if numErrors < minNumErrors</pre>
            minNumErrors = numErrors;
            bestCandidate = jj;
        minNumErrors = min(minNumErrors, numErrors);
    uniqueGuessLabels(bestCandidate) = [];
    totalNumErrors = totalNumErrors + minNumErrors;
SpeakerErrorRate = totalNumErrors/numel(trueLabel)
SpeakerErrorRate = 0
```

#### References

[1] Snyder, David, et al. "X-Vectors: Robust DNN Embeddings for Speaker Recognition." 2018 IEEE International Conference on Acoustics, Speech and Signal Processing (ICASSP), IEEE, 2018, pp. 5329-33. DOI.org (Crossref), doi:10.1109/ICASSP.2018.8461375.

[2] Sell, G., Snyder, D., McCree, A., Garcia-Romero, D., Villalba, J., Maciejewski, M., Manohar, V., Dehak, N., Povey, D., Watanabe, S., Khudanpur, S. (2018) Diarization is Hard: Some Experiences and Lessons Learned for the JHU Team in the Inaugural DIHARD Challenge. Proc. Interspeech 2018, 2808-2812, DOI: 10.21437/Interspeech.2018-1893.

# Train Spoken Digit Recognition Network Using Out-of-Memory Features

This example trains a spoken digit recognition network on out-of-memory auditory spectrograms using a transformed datastore. In this example, you extract auditory spectrograms from audio using audioDatastore and audioFeatureExtractor, and you write them to disk. You then use a signalDatastore to access the features during training. The workflow is useful when the training features do not fit in memory. In this workflow, you only extract features once, which speeds up your workflow if you are iterating on the deep learning model design.

#### **Data**

Download the Free Spoken Digit Data Set (FSDD). FSDD consists of 2000 recordings of four speakers saying the numbers 0 through 9 in English.

The helper function, helperGenerateLabels, creates a categorical array of labels from the FSDD files. The source code for helperGenerateLabels is listed in the appendix. Display the classes and the number of examples in each class.

```
ads.Labels = helperGenerateLabels(ads);
Starting parallel pool (parpool) using the 'local' profile ...
Connected to the parallel pool (number of workers: 8).
summary(ads.Labels)
     (-)
             200
     1
             200
     2
             200
     3
             200
     4
             200
     5
             200
     6
             200
     7
             200
     8
             200
     9
             200
```

Split the FSDD into training and test sets. Allocate 80% of the data to the training set and retain 20% for the test set. You use the training set to train the model and the test set to validate the trained model.

```
rng default
ads = shuffle(ads);
[adsTrain,adsTest] = splitEachLabel(ads,0.8);
countEachLabel(adsTrain)
ans=10×2 table
   Label Count
      0
              160
      1
              160
      2
              160
      3
              160
      4
              160
      5
              160
      6
              160
      7
              160
      8
              160
      9
              160
```

#### countEachLabel(adsTest)

| ans=10×2 tak | le    |
|--------------|-------|
| Label        | Count |
|              |       |
| 0            | 40    |
| 1            | 40    |
| 2            | 40    |
| 3            | 40    |
| 4            | 40    |
| 5            | 40    |
| 6            | 40    |
| 7            | 40    |
| 8            | 40    |
| 9            | 40    |

#### **Reduce Training Dataset**

To train the network with the entire dataset and achieve the highest possible accuracy, set reduceDataset to false. To run this example quickly, set reduceDataset to true.

```
reduceDataset = [false]
if reduceDataset == "true"
    adsTrain = splitEachLabel(adsTrain,2);
    adsTest = splitEachLabel(adsTest,2);
end
```

# **Set up Auditory Spectrogram Extraction**

The CNN accepts mel-frequency spectrograms.

Define parameters used to extract mel-frequency spectrograms. Use 220 ms windows with 10 ms hops between windows. Use a 2048-point DFT and 40 frequency bands.

```
fs = 8000;
frameDuration = 0.22;
```

```
hopDuration = 0.01;
params.segmentLength = 8192;
segmentDuration = params.segmentLength*(1/fs);
params.numHops = ceil((segmentDuration-frameDuration)/hopDuration);
params.numBands = 40;
frameLength = round(frameDuration*fs);
hopLength = round(hopDuration*fs);
fftLength = 2048;
```

Create an audioFeatureExtractor object to compute mel-frequency spectrograms from input audio signals.

```
afe = audioFeatureExtractor('melSpectrum',true,'SampleRate',fs);
afe.Window = hamming(frameLength,'periodic');
afe.OverlapLength = frameLength-hopLength;
afe.FFTLength = fftLength;
```

Set the parameters for the mel-frequency spectrogram.

```
setExtractorParams(afe, 'melSpectrum', 'NumBands', params.numBands, 'FrequencyRange', [50 fs/2], 'Windows
```

Create a transformed datastore that computes mel-frequency spectrograms from audio data. The helper function, getSpeechSpectrogram (see appendix), standardizes the recording length and normalizes the amplitude of the audio input. getSpeechSpectrogram uses the audioFeatureExtractor object afe to obtain the log-based mel-frequency spectrograms.

```
adsSpecTrain = transform(adsTrain,@(x)getSpeechSpectrogram(x,afe,params));
```

#### **Write Auditory Spectrograms to Disk**

Use writeall to write auditory spectrograms to disk. Set UseParallel to true to perform writing in parallel.

```
writeall(adsSpecTrain,pwd,'WriteFcn',@myCustomWriter,'UseParallel',true);
```

# **Set up Training Signal Datastore**

Create a signalDatastore that points to the out-of-memory features. The custom read function returns a spectrogram/label pair.

```
sds = signalDatastore('recordings', 'ReadFcn',@myCustomRead);
```

#### **Validation Data**

The validation dataset fits into memory and you precompute validation features using the helper function getValidationSpeechSpectrograms (see appendix).

```
XTest = getValidationSpeechSpectrograms(adsTest,afe,params);
```

Get the validation labels.

```
YTest = adsTest.Labels:
```

### **Define CNN Architecture**

Construct a small CNN as an array of layers. Use convolutional and batch normalization layers, and downsample the feature maps using max pooling layers. To reduce the possibility of the network memorizing specific features of the training data, add a small amount of dropout to the input to the last fully connected layer.

```
sz = size(XTest);
specSize = sz(1:2);
imageSize = [specSize 1];
numClasses = numel(categories(YTest));
dropoutProb = 0.2;
numF = 12;
layers = [
    imageInputLayer(imageSize, 'Normalization', 'none')
    convolution2dLayer(5,numF, 'Padding', 'same')
    batchNormalizationLayer
    reluLayer
    maxPooling2dLayer(3, 'Stride', 2, 'Padding', 'same')
    convolution2dLayer(3,2*numF,'Padding','same')
    batchNormalizationLayer
    reluLayer
    maxPooling2dLayer(3, 'Stride', 2, 'Padding', 'same')
    convolution2dLayer(3,4*numF,'Padding','same')
    batchNormalizationLayer
    reluLayer
    maxPooling2dLayer(3, 'Stride',2, 'Padding', 'same')
    convolution2dLayer(3,4*numF,'Padding','same')
    batchNormalizationLayer
    reluLaver
    convolution2dLayer(3,4*numF,'Padding','same')
    batchNormalizationLayer
    reluLayer
    maxPooling2dLayer(2)
    dropoutLayer(dropoutProb)
    fullyConnectedLayer(numClasses)
    softmaxLayer
    classificationLayer('Classes', categories(YTest));
    ];
```

Set the hyperparameters to use in training the network. Use a mini-batch size of 50 and a learning rate of 1e-4. Specify 'adam' optimization. To use the parallel pool to read the transformed datastore, set DispatchInBackground to true. For more information, see trainingOptions (Deep Learning Toolbox).

```
miniBatchSize = 50;
options = trainingOptions('adam', ...
     'InitialLearnRate',1e-4, ...
     'MaxEpochs',30, ...
     'LearnRateSchedule', "piecewise", ...
    'LearnRateDropFactor',.1,...
'LearnRateDropPeriod',15,...
     'MiniBatchSize', miniBatchSize, ...
     'Shuffle', 'every-epoch', ...
```

```
'Plots','training-progress', ...
'Verbose',false, ...
'ValidationData',{XTest, YTest},...
'ValidationFrequency',ceil(numel(adsTrain.Files)/miniBatchSize),...
'ExecutionEnvironment','gpu',...
'DispatchInBackground', true);
```

Train the network by passing the training datastore to trainNetwork.

trainedNet = trainNetwork(sds,layers,options);

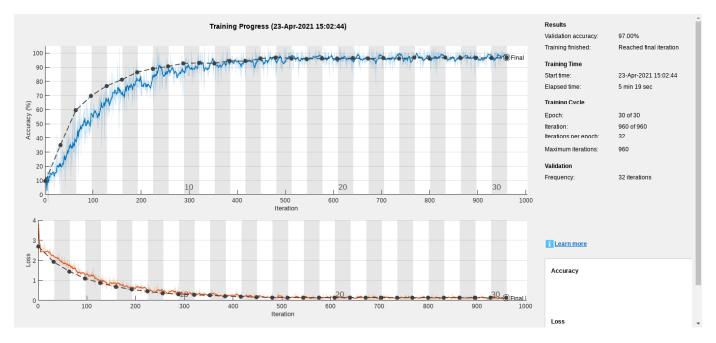

Use the trained network to predict the digit labels for the test set.

```
[Ypredicted,probs] = classify(trainedNet,XTest);
cnnAccuracy = sum(Ypredicted==YTest)/numel(YTest)*100
cnnAccuracy = 97
```

Summarize the performance of the trained network on the test set with a confusion chart. Display the precision and recall for each class by using column and row summaries. The table at the bottom of the confusion chart shows the precision values. The table to the right of the confusion chart shows the recall values.

```
figure('Units','normalized','Position',[0.2 0.2 1.5 1.5]);
ccDCNN = confusionchart(YTest,Ypredicted);
ccDCNN.Title = 'Confusion Chart for DCNN';
ccDCNN.ColumnSummary = 'column-normalized';
ccDCNN.RowSummary = 'row-normalized';
```

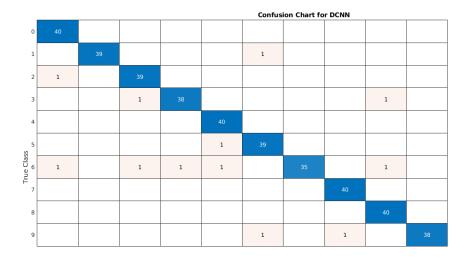

| 100.0% |       |
|--------|-------|
| 97.5%  | 2.5%  |
| 97.5%  | 2.5%  |
| 95.0%  | 5.0%  |
| 100.0% |       |
| 97.5%  | 2.5%  |
|        | 12.5% |
| 100.0% |       |
| 100.0% |       |
| 95.0%  | 5.0%  |

| 95.2% | 100.0% | 95.1%           | 97.4% | 95.2% | 95.1% | 100.0% | 97.6% | 95.2% | 100.0% |
|-------|--------|-----------------|-------|-------|-------|--------|-------|-------|--------|
| 4.8%  |        | 4.9%            | 2.6%  | 4.8%  | 4.9%  |        | 2.4%  | 4.8%  |        |
| 0     | 1      | 2               | 3     | 4     | 5     | 6      | 7     | 8     | 9      |
|       |        | Predicted Class |       |       |       |        |       |       |        |

# **Appendix: Helper Functions**

```
function Labels = helperGenerateLabels(ads)
% This function is only for use in this example. It may be changed or
% removed in a future release.
files = ads.Files;
tmp = cell(numel(files),1);
expression = "[0-9]+_";
parfor nf = 1:numel(ads.Files)
    idx = regexp(files{nf},expression);
    tmp{nf} = files{nf}(idx);
end
Labels = categorical(tmp);
function X = getValidationSpeechSpectrograms(ads,afe,params)
% This function is only for use in this example. It may changed or be
% removed in a future release.
% getValidationSpeechSpectrograms(ads,afe) computes speech spectrograms for
% the files in the datastore ads using the audioFeatureExtractor afe.
numFiles = length(ads.Files);
X = zeros([params.numBands,params.numHops,1,numFiles],'single');
for i = 1:numFiles
    x = read(ads);
    spec = getSpeechSpectrogram(x,afe,params);
   X(:,:,1,i) = spec;
end
```

```
end
function X = getSpeechSpectrogram(x,afe,params)
% This function is only for use in this example. It may changed or be
% removed in a future release.
% getSpeechSpectrogram(x,afe) computes a speech spectrogram for the signal
% x using the audioFeatureExtractor afe.
X = zeros([params.numBands,params.numHops],'single');
x = normalizeAndResize(single(x),params);
spec = extract(afe,x).';
% If the spectrogram is less wide than numHops, then put spectrogram in
% the middle of X.
w = size(spec, 2);
left = floor((params.numHops-w)/2)+1;
ind = left:left+w-1;
X(:,ind) = log10(spec + 1e-6);
%_____
function x = normalizeAndResize(x,params)
% This function is only for use in this example. It may change or be
% removed in a future release.
L = params.segmentLength;
N = numel(x);
if N > L
   x = x(1:L);
elseif N < L
   pad = L-N;
    prepad = floor(pad/2);
    postpad = ceil(pad/2);
    x = [zeros(prepad,1); x; zeros(postpad,1)];
end
x = x./max(abs(x));
function myCustomWriter(spec,writeInfo,~)
% This function is only for use in this example. It may change or be
% removed in a future release.
% Define custom writing function to write auditory spectrogram/label pair
% to MAT files.
filename = strrep(writeInfo.SuggestedOutputName, '.wav','.mat');
label = writeInfo.ReadInfo.Label;
save(filename, 'label', 'spec');
function [data,info] = myCustomRead(filename)
% This function is only for use in this example. It may change or be
% removed in a future release.
load(filename, 'spec', 'label');
data = {spec,label};
```

```
info.SampleRate = 8000;
end
```

# Train Spoken Digit Recognition Network Using Out-of-Memory Audio Data

This example trains a spoken digit recognition network on out-of-memory audio data using a transformed datastore. In this example, you apply a random pitch shift to audio data used to train a convolutional neural network (CNN). For each training iteration, the audio data is augmented using the audioDataAugmenter object and then features are extracted using the audioFeatureExtractor object. The workflow in this example applies to any random data augmentation used in a training loop. The workflow also applies when the underlying audio data set or training features do not fit in memory.

#### **Data**

Download the Free Spoken Digit Data Set (FSDD). FSDD consists of 2000 recordings of four speakers saying the numbers 0 through 9 in English.

```
url = 'https://ssd.mathworks.com/supportfiles/audio/FSDD.zip';
downloadFolder = tempdir;
datasetFolder = fullfile(downloadFolder,'FSDD');

if ~exist(datasetFolder,'dir')
    disp('Downloading FSDD...')
    unzip(url,downloadFolder)
end

Create an audioDatastore that points to the dataset.

pathToRecordingsFolder = fullfile(datasetFolder,'recordings');
location = pathToRecordingsFolder;
ads = audioDatastore(location);
```

The helper function, helperGenerateLabels, creates a categorical array of labels from the FSDD files. The source code for helpergenLabels is listed in the appendix. Display the classes and the number of examples in each class.

```
ads.Labels = helpergenLabels(ads);
Starting parallel pool (parpool) using the 'local' profile ...
Connected to the parallel pool (number of workers: 8).
summary(ads.Labels)
     (-)
             200
     1
             200
     2
             200
     3
             200
     4
             200
     5
             200
     6
             200
     7
             200
     8
             200
```

Split the FSDD into training and test sets. Allocate 80% of the data to the training set and retain 20% for the test set. You use the training set to train the model and the test set to validate the trained model.

```
rng default
ads = shuffle(ads);
[adsTrain,adsTest] = splitEachLabel(ads,0.8);
countEachLabel(adsTrain)
ans=10×2 table
   Label
             Count
      0
              160
      1
              160
      2
              160
      3
              160
      4
              160
      5
              160
      6
              160
      7
              160
              160
              160
```

#### countEachLabel(adsTest)

| ans= $10 \times 2$ ta |       |
|-----------------------|-------|
| Label                 | Count |
|                       |       |
| 0                     | 40    |
| 1                     | 40    |
| 2                     | 40    |
| 3                     | 40    |
| 4                     | 40    |
| 5                     | 40    |
| 6                     | 40    |
| 7                     | 40    |
| 8                     | 40    |
| 9                     | 40    |

# **Reduce Training Dataset**

To train the network with the entire dataset and achieve the highest possible accuracy, set reduceDataset to false. To run this example quickly, set reduceDataset to true.

```
reduceDataset =
if reduceDataset == "true"
    adsTrain = splitEachLabel(adsTrain,2);
    adsTest = splitEachLabel(adsTest,2);
end
```

# **Transformed Training Datastore**

# **Data Augmentation**

Augment the training data by applying pitch shifting with an audioDataAugmenter object.

Create an audioDataAugmenter. The augmenter applies pitch shifting on an input audio signal with a 0.5 probability. The augmenter selects a random pitch shifting value in the range [-12 12] semitones.

Set custom pitch-shifting parameters. Use identity phase locking and preserve formants using spectral envelope estimation with 30th order cepstral analysis.

```
setAugmenterParams(augmenter, 'shiftPitch', 'LockPhase', true, 'PreserveFormants', true, 'CepstralOrde
```

Create a transformed datastore that applies data augmentation to the training data.

```
fs = 8000;
adsAugTrain = transform(adsTrain,@(y)deal(augment(augmenter,y,fs).Audio{1}));
```

#### **Mel Spectrogram Feature Extraction**

The CNN accepts mel-frequency spectrograms.

Define parameters used to extract mel-frequency spectrograms. Use 220 ms windows with 10 ms hops between windows. Use a 2048-point DFT and 40 frequency bands.

```
frameDuration = 0.22;
hopDuration = 0.01;
params.segmentLength = 8192;
segmentDuration = params.segmentLength*(1/fs);
params.numHops = ceil((segmentDuration-frameDuration)/hopDuration);
params.numBands = 40;
frameLength = round(frameDuration*fs);
hopLength = round(hopDuration*fs);
fftLength = 2048;
```

Create an audioFeatureExtractor object to compute mel-frequency spectrograms from input audio signals.

```
afe = audioFeatureExtractor('melSpectrum',true,'SampleRate',fs);
afe.Window = hamming(frameLength,'periodic');
afe.OverlapLength = frameLength-hopLength;
afe.FFTLength = fftLength;
```

Set the parameters for the mel-frequency spectrogram.

```
setExtractorParams(afe, 'melSpectrum', 'NumBands', params.numBands, 'FrequencyRange', [50 fs/2], 'Windows
```

Create a transformed datastore that computes mel-frequency spectrograms from pitch-shifted audio data. The helper function, getSpeechSpectrogram (see appendix), standardizes the recording length and normalizes the amplitude of the audio input. getSpeechSpectrogram uses the audioFeatureExtractor object (afe) to obtain the log-based mel-frequency spectrograms.

```
adsSpecTrain = transform(adsAugTrain, @(x)getSpeechSpectrogram(x,afe,params));
```

# **Training Labels**

Use an arrayDatastore to hold the training labels.

```
labelsTrain = arrayDatastore(adsTrain.Labels);
```

#### **Combined Training Datastore**

Create a combined datastore that points to the mel-frequency spectrogram data and the corresponding labels.

```
tdsTrain = combine(adsSpecTrain, labelsTrain);
```

#### **Validation Data**

The validation dataset fits into memory and you precompute validation features using the helper function getValidationSpeechSpectrograms (see appendix).

```
XTest = getValidationSpeechSpectrograms(adsTest,afe,params);
Get the validation labels.
YTest = adsTest.Labels;
```

#### **Define CNN Architecture**

Construct a small CNN as an array of layers. Use convolutional and batch normalization layers, and downsample the feature maps using max pooling layers. To reduce the possibility of the network memorizing specific features of the training data, add a small amount of dropout to the input to the last fully connected layer.

```
sz = size(XTest);
specSize = sz(1:2);
imageSize = [specSize 1];
numClasses = numel(categories(YTest));
dropoutProb = 0.2;
numF = 12;
lavers = [
    imageInputLayer(imageSize, 'Normalization', 'none')
    convolution2dLayer(5,numF, 'Padding', 'same')
    batchNormalizationLayer
    reluLayer
    maxPooling2dLayer(3, 'Stride', 2, 'Padding', 'same')
    convolution2dLayer(3,2*numF,'Padding','same')
    batchNormalizationLayer
    reluLayer
    maxPooling2dLayer(3, 'Stride', 2, 'Padding', 'same')
    convolution2dLayer(3,4*numF,'Padding','same')
    batchNormalizationLayer
    reluLayer
```

```
maxPooling2dLayer(3, 'Stride',2, 'Padding', 'same')
convolution2dLayer(3,4*numF, 'Padding', 'same')
batchNormalizationLayer
convolution2dLayer(3,4*numF, 'Padding', 'same')
batchNormalizationLayer
reluLayer

maxPooling2dLayer(2)
dropoutLayer(dropoutProb)
fullyConnectedLayer(numClasses)
softmaxLayer
classificationLayer('Classes', categories(YTest));
];
```

Set the hyperparameters to use in training the network. Use a mini-batch size of 50 and a learning rate of 1e-4. Specify 'adam' optimization. To use the parallel pool to read the transformed datastore, set DispatchInBackground to true. For more information, see trainingOptions (Deep Learning Toolbox).

```
miniBatchSize = 50;
options = trainingOptions('adam', ...
    'InitialLearnRate',le-4, ...
    'MaxEpochs',30, ...
    'LearnRateSchedule',"piecewise",...
    'LearnRateDropFactor',.1,...
    'LearnRateDropPeriod',15,...
    'MiniBatchSize',miniBatchSize, ...
    'Shuffle','every-epoch', ...
    'Plots','training-progress', ...
    'Verbose',false, ...
    'ValidationData',{XTest, YTest},...
    'ValidationFrequency',ceil(numel(adsTrain.Files)/miniBatchSize),...
    'ExecutionEnvironment','gpu',...
    'DispatchInBackground', true);
```

Train the network by passing the transformed training datastore to trainNetwork.

```
trainedNet = trainNetwork(tdsTrain, layers, options);
```

Use the trained network to predict the digit labels for the test set.

```
[Ypredicted,probs] = classify(trainedNet,XTest);
cnnAccuracy = sum(Ypredicted==YTest)/numel(YTest)*100
cnnAccuracy = 96.2500
```

Summarize the performance of the trained network on the test set with a confusion chart. Display the precision and recall for each class by using column and row summaries. The table at the bottom of the confusion chart shows the precision values. The table to the right of the confusion chart shows the recall values.

```
figure('Units','normalized','Position',[0.2 0.2 0.5 0.5]);
ccDCNN = confusionchart(YTest,Ypredicted);
ccDCNN.Title = 'Confusion Chart for DCNN';
ccDCNN.ColumnSummary = 'column-normalized';
ccDCNN.RowSummary = 'row-normalized';
```

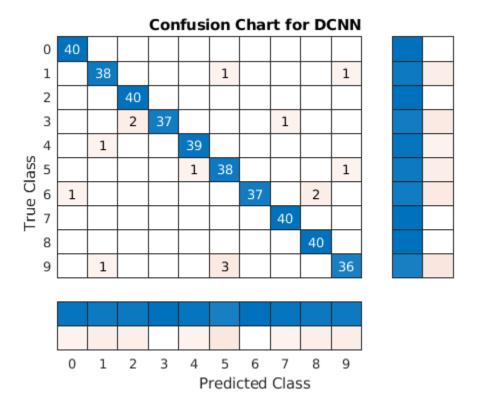

# **Appendix: Helper Functions**

```
function Labels = helpergenLabels(ads)
% This function is only for use in this example. It may be changed or
% removed in a future release.
files = ads.Files;
tmp = cell(numel(files),1);
expression = "[0-9]+_";
parfor nf = 1:numel(ads.Files)
    idx = regexp(files{nf},expression);
    tmp{nf} = files{nf}(idx);
end
Labels = categorical(tmp);
function X = getValidationSpeechSpectrograms(ads,afe,params)
% This function is only for use in this example. It may changed or be
% removed in a future release.
% getValidationSpeechSpectrograms(ads,afe) computes speech spectrograms for
% the files in the datastore ads using the audioFeatureExtractor afe.
numFiles = length(ads.Files);
X = zeros([params.numBands,params.numHops,1,numFiles],'single');
for i = 1:numFiles
    x = read(ads);
    spec = getSpeechSpectrogram(x,afe,params);
   X(:,:,1,i) = spec;
```

```
end
end
function X = getSpeechSpectrogram(x,afe,params)
% This function is only for use in this example. It may changed or be
% removed in a future release.
% getSpeechSpectrogram(x,afe) computes a speech spectrogram for the signal
% x using the audioFeatureExtractor afe.
X = zeros([params.numBands,params.numHops],'single');
x = normalizeAndResize(single(x),params);
spec = extract(afe,x).';
% If the spectrogram is less wide than numHops, then put spectrogram in
% the middle of X.
w = size(spec, 2);
left = floor((params.numHops-w)/2)+1;
ind = left:left+w-1;
X(:,ind) = log10(spec + 1e-6);
%-----
function x = normalizeAndResize(x,params)
% This function is only for use in this example. It may change or be
% removed in a future release.
L = params.segmentLength;
N = numel(x);
if N > L
   x = x(1:L);
elseif N < L
   pad = L-N;
    prepad = floor(pad/2);
   postpad = ceil(pad/2);
   x = [zeros(prepad,1) ; x ; zeros(postpad,1)];
x = x./max(abs(x));
end
```

# **Keyword Spotting in Noise Code Generation with Intel MKL-**DNN

This example demonstrates code generation for keyword spotting using a Bidirectional Long Short-Term Memory (BiLSTM) network and mel frequency cepstral coefficient (MFCC) feature extraction. MATLAB® Coder™ with Deep Learning Support enables the generation of a standalone executable (.exe) file. Communication between the MATLAB® (.mlx) file and the generated executable file occurs over asynchronous User Datagram Protocol (UDP). The incoming speech signal is displayed using a timescope. A mask is shown as a blue rectangle surrounding spotted instances of the keyword, YES. For more details on MFCC feature extraction and deep learning network training, visit "Keyword Spotting in Noise Using MFCC and LSTM Networks" on page 1-526.

## **Example Requirements**

- MATLAB® Coder Interface for Deep Learning Support Package
- Intel® Xeon® processor with support for Intel Advanced Vector Extensions 2 (Intel AVX2)
- Intel Math Kernel Library for Deep Neural Networks (MKL-DNN)
- Environment variables for Intel MKL-DNN

For supported versions of libraries and for information about setting up environment variables, see "Prerequisites for Deep Learning with MATLAB Coder" (MATLAB Coder).

# Pretrained Network Keyword Spotting Using MATLAB and Streaming Audio from Microphone

The sample rate of the pretrained network is 16 kHz. Set the window length to 512 samples, with an overlap length of 384 samples, and a hop length defined as the difference between the window and overlap lengths. Define the rate at which the mask is estimated. A mask is generated once for every numHopsPerUpdate audio frames.

```
fs = 16e3;
windowLength = 512;
overlapLength = 384;
hopLength = windowLength - overlapLength;
numHopsPerUpdate = 16;
maskLength = hopLength*numHopsPerUpdate;
```

Create an audioFeatureExtractor object to perform MFCC feature extraction.

```
afe = audioFeatureExtractor('SampleRate',fs, ...
                             'Window', hann(windowLength, 'periodic'), ...
                             'OverlapLength', overlapLength, ...
                             'mfcc',true, ...
                             'mfccDelta',true, ...
                             'mfccDeltaDelta',true);
```

Download and load the pretrained network, as well as the mean (M) and the standard deviation (S) vectors used for Feature Standardization.

```
url = 'http://ssd.mathworks.com/supportfiles/audio/KeywordSpotting.zip';
downloadNetFolder = './';
netFolder = fullfile(downloadNetFolder, 'KeywordSpotting');
if ~exist(netFolder,'dir')
    disp('Downloading pretrained network and audio files (4 files - 7 MB) ...')
```

```
unzip(url,downloadNetFolder)
end
load(fullfile(netFolder,'KWSNet.mat'),"KWSNet","M","S");
```

Call generateMATLABFunction on the audioFeatureExtractor object to create the feature extraction function. You will use this function in the processing loop.

```
generateMATLABFunction(afe, 'generateKeywordFeatures', 'IsStreaming', true);
```

Define an Audio Device Reader that can read audio from your microphone. Set the frame length equal to the hop length. This enables you to compute a new set of features for every new audio frame from the microphone.

Create a Time Scope to visualize the speech signals and estimated mask.

Initialize a buffer for the audio data, a buffer for the computed features, and a buffer to plot the input audio and the output speech mask.

```
dataBuff = dsp.AsyncBuffer(windowLength);
featureBuff = dsp.AsyncBuffer(numHopsPerUpdate);
plotBuff = dsp.AsyncBuffer(numHopsPerUpdate*windowLength);
```

Perform keyword spotting on speech received from your microphone. To run the loop indefinitely, set timeLimit to Inf. To stop the simulation, close the scope.

```
timeLimit = 20;
show(scope);
tic
while toc < timeLimit && isVisible(scope)

data = adr();
  write(dataBuff,data);
  write(plotBuff,data);

frame = read(dataBuff,windowLength,overlapLength);
  features = generateKeywordFeatures(frame,fs);
  write(featureBuff,features.');

if featureBuff.NumUnreadSamples == numHopsPerUpdate
  featureMatrix = read(featureBuff);
  featureMatrix(~isfinite(featureMatrix)) = 0;
  featureMatrix = (featureMatrix - M)./S;</pre>
```

```
[keywordNet, v] = classifyAndUpdateState(KWSNet,featureMatrix.');
        v = double(v) - 1;
        v = repmat(v,hopLength,1);
        v = v(:);
        v = mode(v);
        predictedMask = repmat(v,numHopsPerUpdate*hopLength,1);
        data = read(plotBuff);
        scope([data,predictedMask]);
        drawnow limitrate:
    end
end
release(adr)
hide(scope)
```

The helperKeywordSpotting supporting function encapsulates capturing the audio, feature extraction and network prediction process demonstrated previously. To make feature extraction compatible with code generation, feature extraction is handled by the generated generateKeywordFeatures function. To make the network compatible with code generation, the supporting function uses the coder.loadDeepLearningNetwork (MATLAB Coder) (MATLAB Coder) function to load the network.

The supporting function uses a dsp. UDPSender System object to send the input data along with the output mask predicted by the network to MATLAB. The MATLAB script uses the dsp.UDPReceiver System object to receive the input data along with the output mask predicted by the network running in the supporting function.

#### Generate Executable on Desktop

Create a code generation configuration object to generate an executable. Specify the target language as C++.

```
cfa = coder.confia('exe'):
cfg.TargetLang = 'C++';
```

Create a configuration object for deep learning code generation with the MKL-DNN library. Attach the deep learning configuration object to the code generation configuration object.

```
dlcfg = coder.DeepLearningConfig('mkldnn');
cfg.DeepLearningConfig = dlcfg;
```

Generate the C++ main file required to produce the standalone executable.

```
cfg.GenerateExampleMain = 'GenerateCodeAndCompile';
```

Generate helperKeywordSpotting, a supporting function that encapsulates the audio capture, feature extraction, and network prediction processes. You get a warning in the code generation logs that you can disregard because helperKeywordSpotting has an infinite loop that continously looks for an audio frame from MATLAB.

```
codegen helperKeywordSpotting -config cfg -report
Warning: Function 'helperKeywordSpotting' does not terminate due to an infinite loop.
```

```
Warning in ==> helperKeywordSpotting Line: 73 Column: 1 Code generation successful (with warnings): View report
```

#### Prepare Dependencies and Run the Generated Executable

In this section, you generate all the required dependency files and put them into a single folder. During the build process, MATLAB Coder generates buildInfo.mat, a file that contains the compilation and run-time dependency information for the standalone executable.

Set the project name to helperKeywordSpotting.

```
projName = 'helperKeywordSpotting';
packageName = [projName, 'Package'];
if ispc
    exeName = [projName, '.exe'];
    exeName = projName;
end
Load buildinfo.mat and use packNGo (MATLAB Coder) to produce a .zip package.
load(['codegen',filesep,'exe',filesep,projName,filesep,'buildInfo.mat']);
packNGo(buildInfo,'fileName',[packageName,'.zip'],'minimalHeaders',false);
Unzip the package and place the executable file in the unzipped directory.
unzip([packageName,'.zip'],packageName);
copyfile(exeName, packageName, 'f');
To invoke a standalone executable that depends on the MKL-DNN Dynamic Link Library, append the
path to the MKL-DNN library location to the environment variable PATH.
setenv('PATH',[getenv('INTEL MKLDNN'),filesep,'lib',pathsep,getenv('PATH')]);
Run the generated executable.
if ispc
    system(['start cmd /k "title ',packageName,' && cd ',packageName,' && ',exeName]);
else
    cd(packageName);
    system(['./',exeName,' &']);
    cd ..;
end
```

## **Perform Keyword Spotting Using Deployed Code**

Create a dsp.UDPReceiver System object to receive speech data and the predicted speech mask from the standalone executable. Each UDP packet received from the executable consists of maskLength mask samples and speech samples. The maximum message length for the dsp.UDPReceiver object is 65507 bytes. Calculate the buffer size to accommodate the maximum number of UDP packets.

```
sizeOfFloatInBytes = 4;
speechDataLength = maskLength;
numElementsPerUDPPacket = maskLength + speechDataLength;
maxUDPMessageLength = floor(65507/sizeOfFloatInBytes);
samplesPerPacket = 1 + numElementsPerUDPPacket;
```

```
numPackets = floor(maxUDPMessageLength/samplesPerPacket);
bufferSize = numPackets*samplesPerPacket*sizeOfFloatInBytes;
UDPReceive = dsp.UDPReceiver('LocalIPPort',20000, ...
    'MessageDataType','single', ...
    'MaximumMessageLength', samplesPerPacket, ...
    'ReceiveBufferSize', bufferSize);
To run the keyword spotting indefinitely, set timelimit to Inf. To stop the simulation, close the
scope.
tic;
timelimit = 20;
show(scope);
while toc < timelimit && isVisible(scope)</pre>
    data = UDPReceive();
    if ~isempty(data)
        plotMask = data(1:maskLength);
        plotAudio = data(maskLength+1 : maskLength+speechDataLength);
        scope([plotAudio,plotMask]);
    end
    drawnow limitrate;
end
hide(scope);
Release the system objects and terminate the standalone executable.
release(UDPReceive);
release(scope);
if ispc
    system(['taskkill /F /FI "WindowTitle eq ',projName,'* " /T']);
else
    system(['killall ',exeName]);
end
SUCCESS: The process with PID 4644 (child process of PID 21188) has been terminated.
SUCCESS: The process with PID 20052 (child process of PID 21188) has been terminated.
SUCCESS: The process with PID 21188 (child process of PID 22940) has been terminated.
```

#### **Evaluate Execution Time Using Alternative MEX Function Workflow**

A similar workflow involves using a MEX file instead of the standalone executable. Perform MEX profiling to measure the computation time for the workflow.

Create a code generation configuration object to generate the MEX function. Specify the target language as C++.

```
cfg = coder.config('mex');
cfg.TargetLang = 'C++';
```

Create a configuration object for deep learning code generation with the MKL-DNN library. Attach the deep learning configuration object to the code generation configuration object.

```
dlcfg = coder.DeepLearningConfig('mkldnn');
cfg.DeepLearningConfig = dlcfg;
```

Call codegen to generate the MEX function for profileKeywordSpotting.

```
inputAudioFrame = ones(hopLength,1,'single');
codegen profileKeywordSpotting -config cfg -args {inputAudioFrame} -report
Code generation successful: View report
Measure the execution time of the MATLAB code.
x = pinknoise(hopLength,1,'single');
numPredictCalls = 100;
totalNumCalls = numPredictCalls*numHopsPerUpdate;
exeTimeStart = tic;
for call = 1:totalNumCalls
    [outputMask,inputData,plotFlag] = profileKeywordSpotting(x);
exeTime = toc(exeTimeStart);
fprintf('MATLAB execution time per %d ms of audio = %0.4f ms\n',int32(1000*numHopsPerUpdate*hopLope
MATLAB execution time per 128 ms of audio = 24.9238 ms
Measure the execution time of the MEX function.
exeTimeMexStart = tic;
for call = 1:totalNumCalls
    [outputMask,inputData,plotFlag] = profileKeywordSpotting mex(x);
exeTimeMex = toc(exeTimeMexStart);
fprintf('MEX execution time per %d ms of audio = %0.4f ms\n',int32(1000*numHopsPerUpdate*hopLeng
MEX execution time per 128 ms of audio = 5.2710 ms
Compare total execution time of the standalone executable approach with the MEX function
approach. This performance test is done on a machine using an NVIDIA Quadro® P620 (Version 26)
GPU and an Intel Xeon W-2133 CPU running at 3.60 GHz.
PerformanceGain = exeTime/exeTimeMex
PerformanceGain = 4.7285
```

# **Keyword Spotting in Noise Code Generation on Raspberry Pi**

This example demonstrates code generation for keyword spotting using a Bidirectional Long Short-Term Memory (BiLSTM) network and mel frequency cepstral coefficient (MFCC) feature extraction on Raspberry Pi™. MATLAB® Coder™ with Deep Learning Support enables the generation of a standalone executable (.elf) file on Raspberry Pi. Communication between MATLAB® (.mlx) file and the generated executable file occurs over asynchronous User Datagram Protocol (UDP). The incoming speech signal is displayed using a timescope. A mask is shown as a blue rectangle surrounding spotted instances of the keyword, YES. For more details on MFCC feature extraction and deep learning network training, visit "Keyword Spotting in Noise Using MFCC and LSTM Networks" on page 1-526.

# **Example Requirements**

fs = 16e3;

- MATLAB® Coder Interface for Deep Learning Support Package
- ARM processor that supports the NEON extension
- ARM Compute Library version 20.02.1 (on the target ARM hardware)
- Environment variables for the compilers and libraries

For supported versions of libraries and for information about setting up environment variables, see "Prerequisites for Deep Learning with MATLAB Coder" (MATLAB Coder).

# Pretrained Network Keyword Spotting Using MATLAB® and Streaming Audio from Microphone

The sample rate of the pretrained network is 16 kHz. Set the window length to 512 samples, with an overlap length of 384 samples, and a hop length defined as the difference between the window and overlap lengths. Define the rate at which the mask is estimated. A mask is generated once for every numHopsPerUpdate audio frames.

```
windowLength = 512;
overlapLength = 384;
hopLength = windowLength - overlapLength;
numHopsPerUpdate = 16;
maskLength = hopLength * numHopsPerUpdate;
Create an audioFeatureExtractor object to perform MFCC feature extraction.
afe = audioFeatureExtractor('SampleRate',fs, ...
                              Window', hann(windowLength, 'periodic'), ...
                             'OverlapLength', overlapLength, ...
                             'mfcc',true, ...
                             'mfccDelta',true, ...
                             'mfccDeltaDelta',true);
```

Download and load the pretrained network, as well as the mean (M) and the standard deviation (S) vectors used for feature standardization.

```
url = 'http://ssd.mathworks.com/supportfiles/audio/KeywordSpotting.zip';
downloadNetFolder = './';
netFolder = fullfile(downloadNetFolder, 'KeywordSpotting');
if ~exist(netFolder,'dir')
    disp('Downloading pretrained network and audio files (4 files - 7 MB) ...')
```

```
unzip(url,downloadNetFolder)
end
load(fullfile(netFolder,'KWSNet.mat'),"KWSNet","M","S");
```

Call generateMATLABFunction on the audioFeatureExtractor object to create the feature extraction function.

```
generateMATLABFunction(afe, 'generateKeywordFeatures', 'IsStreaming', true);
```

Define an Audio Device Reader System object $^{\text{m}}$  to read audio from your microphone. Set the frame length equal to the hop length. This enables the computation of a new set of features for every new audio frame received from the microphone.

Create a Time Scope to visualize the speech signals and estimated mask.

Initialize a buffer for the audio data, a buffer for the computed features, and a buffer to plot the input audio and the output speech mask.

```
dataBuff = dsp.AsyncBuffer(windowLength);
featureBuff = dsp.AsyncBuffer(numHopsPerUpdate);
plotBuff = dsp.AsyncBuffer(numHopsPerUpdate*windowLength);
```

Perform keyword spotting on speech received from your microphone. To run the loop indefinitely, set timeLimit to Inf. To stop the simulation, close the scope.

```
show(scope);
timeLimit = 20;
tic
while toc < timeLimit && isVisible(scope)

data = adr();
  write(dataBuff,data);
  write(plotBuff,data);

frame = read(dataBuff,windowLength,overlapLength);
  features = generateKeywordFeatures(frame,fs);
  write(featureBuff,features.');

if featureBuff.NumUnreadSamples == numHopsPerUpdate
  featureMatrix = read(featureBuff);
  featureMatrix(~isfinite(featureMatrix)) = 0;
  featureMatrix = (featureMatrix - M)./S;</pre>
```

```
[keywordNet,v] = classifyAndUpdateState(KWSNet,featureMatrix.');
        v = double(v) - 1;
        v = repmat(v,hopLength,1);
        v = v(:);
        v = mode(v);
        v = repmat(v,numHopsPerUpdate * hopLength,1);
        data = read(plotBuff);
        scope([data,v]);
        drawnow limitrate:
    end
end
hide(scope)
```

The helperKeywordSpottingRaspi supporting function encapsulates the feature extraction and network prediction process demonstrated previously. To make feature extraction compatible with code generation, feature extraction is handled by the generated generateKeywordFeatures function. To make the network compatible with code generation, the supporting function uses the coder.loadDeepLearningNetwork (MATLAB Coder) function to load the network.

The supporting function uses a dsp.UDPReceiver System object to receive the captured audio from MATLAB® and uses a dsp. UDPSender System object to send the input speech signal along with the estimated mask predicted by the network to MATLAB®. Similarly, the MATLAB® live script uses the dsp. UDPSender System object to send the captured speech signal to the executable running on Raspberry Pi and the dsp.UDPReceiver System object to receive the speech signal and estimated mask from Raspberry Pi.

# Generate Executable on Raspberry Pi

Replace the hostIPAddress with your machine's address. Your Raspberry Pi sends the input speech signal and estimated mask to the specified IP address.

```
hostIPAddress = coder.Constant('172.18.230.30');
```

Create a code generation configuration object to generate an executable program. Specify the target language as C++.

```
cfg = coder.config('exe');
cfg.TargetLang = 'C++';
```

Create a configuration object for deep learning code generation with the ARM compute library that is on your Raspberry Pi. Specify the architecture of the Raspberry Pi and attach the deep learning configuration object to the code generation configuration object.

```
dlcfg = coder.DeepLearningConfig('arm-compute');
dlcfg.ArmArchitecture = 'armv7';
dlcfg.ArmComputeVersion = '20.02.1';
cfg.DeepLearningConfig = dlcfg;
```

Use the Raspberry Pi Support Package function, raspi, to create a connection to your Raspberry Pi. In the following code, replace:

- raspiname with the name of your Raspberry Pi
- pi with your user name

• password with your password

```
r = raspi('raspiname','pi','password');
```

Create a coder.hardware (MATLAB Coder) object for Raspberry Pi and attach it to the code generation configuration object.

```
hw = coder.hardware('Raspberry Pi');
cfg.Hardware = hw;
Specify the build folder on the Raspberry Pi.
buildDir = '~/remoteBuildDir';
cfg.Hardware.BuildDir = buildDir;
Generate the C++ main file required to produce the standalone executable.
cfg.GenerateExampleMain = 'GenerateCodeAndCompile';
Generate C++ code for helperKeywordSpottingRaspi on your Raspberry Pi.
codegen -config cfg helperKeywordSpottingRaspi -args {hostIPAddress} -report
Deploying code. This may take a few minutes.
Warning: Function 'helperKeywordSpottingRaspi' does not terminate due to an infinite loop.
```

# Perform Keyword Spotting Using Deployed Code

Warning in ==> helperKeywordSpottingRaspi Line: 78 Column: 1 Code generation successful (with warnings): View report

Create a command to open the helperKeywordSpottingRaspi application on Raspberry Pi. Use system to send the command to your Raspberry Pi.

```
applicationName = 'helperKeywordSpottingRaspi';
applicationDirPaths = raspi.utils.getRemoteBuildDirectory('applicationName',applicationName);
targetDirPath = applicationDirPaths{1}.directory;
exeName = strcat(applicationName,'.elf');
command = ['cd ',targetDirPath,'; ./',exeName,' &> 1 &'];
system(r,command);
```

Create a dsp.UDPSender System object to send audio captured in MATLAB® to your Raspberry Pi. Update the targetIPAddress for your Raspberry Pi. Raspberry Pi receives the captured audio from the same port using the dsp.UDPReceiver System object.

```
targetIPAddress = '172.18.240.234';
UDPSend = dsp.UDPSender('RemoteIPPort',26000,'RemoteIPAddress',targetIPAddress);
```

Create a dsp.UDPReceiver System object to receive speech data and the predicted speech mask from your Raspberry Pi. Each UDP packet received from the Raspberry Pi consists of maskLength mask and speech samples. The maximum message length for the dsp.UDPReceiver object is 65507 bytes. Calculate the buffer size to accommodate the maximum number of UDP packets.

```
sizeOfFloatInBytes = 4;
speechDataLength = maskLength;
```

```
numElementsPerUDPPacket = maskLength + speechDataLength;
maxUDPMessageLength = floor(65507/sizeOfFloatInBytes);
numPackets = floor(maxUDPMessageLength/numElementsPerUDPPacket);
bufferSize = numPackets*numElementsPerUDPPacket*sizeOfFloatInBytes;

UDPReceive = dsp.UDPReceiver("LocalIPPort",21000, ...
    "MessageDataType", "single", ...
    "MaximumMessageLength",1+numElementsPerUDPPacket, ...
    "ReceiveBufferSize",bufferSize);
```

Spot the keyword as long as time scope is open or until the time limit is reached. To stop the live detection before the time limit is reached, close the time scope.

```
tic;
show(scope);
timelimit = 20;
while toc < timelimit && isVisible(scope)
    x = adr();
    UDPSend(x);
    data = UDPReceive();
    if ~isempty(data)
        mask = data(1:maskLength);
        dataForPlot = data(maskLength + 1 : numElementsPerUDPPacket);
        scope([dataForPlot,mask]);
    end
    drawnow limitrate;
end</pre>
```

Release the system objects and terminate the standalone executable.

```
hide(scope)
release(UDPSend)
release(UDPReceive)
release(scope)
release(adr)
stopExecutable(codertarget.raspi.raspberrypi,exeName)
```

#### **Evaluate Execution Time Using Alternative PIL Function Workflow**

To evaluate execution time taken by standalone executable on Raspberry Pi, use a PIL (processor-inloop) workflow. To perform PIL profiling, generate a PIL function for the supporting function profileKeywordSpotting. The profileKeywordSpotting is equivalent to helperKeywordSpottingRaspi, except that the former returns the speech and predicted speech mask while the latter sends the same parameters using UDP. The time taken by the UDP calls is less than 1 ms, which is relatively small compared to the overall execution time.

Create a code generation configuration object to generate the PIL function.

```
cfg = coder.config('lib','ecoder',true);
cfg.VerificationMode = 'PIL';

Set the ARM compute library and architecture.

dlcfg = coder.DeepLearningConfig('arm-compute');
cfg.DeepLearningConfig = dlcfg;
cfg.DeepLearningConfig.ArmArchitecture = 'armv7';
cfg.DeepLearningConfig.ArmComputeVersion = '20.02.1';
```

Set up the connection with your target hardware.

```
if (~exist('r','var'))
 r = raspi('raspiname','pi','password');
end
hw = coder.hardware('Raspberry Pi');
cfg.Hardware = hw;
Set the build directory and target language.
buildDir = '~/remoteBuildDir';
cfg.Hardware.BuildDir = buildDir;
cfg.TargetLang = 'C++';
Enable profiling and generate the PIL code. A MEX file named profileKeywordSpotting pil is
generated in your current folder.
cfg.CodeExecutionProfiling = true;
codegen -config cfg profileKeywordSpotting -args {pinknoise(hopLength,1,'single')} -report
Deploying code. This may take a few minutes.
### Connectivity configuration for function 'profileKeywordSpotting': 'Raspberry Pi'
Location of the generated elf: /home/pi/remoteBuildDir/MATLAB ws/R2021a/E/sandbox/sporwal/Examp
Code generation successful: View report
Evaluate Raspberry Pi Execution Time
Call the generated PIL function multiple times to get the average execution time.
numPredictCalls = 10;
totalCalls = numHopsPerUpdate * numPredictCalls;
x = pinknoise(hopLength,1,'single');
for k = 1:totalCalls
    [maskReceived,inputSignal,plotFlag] = profileKeywordSpotting pil(x);
end
### Starting application: 'codegen\lib\profileKeywordSpotting\pil\profileKeywordSpotting.elf'
    To terminate execution: clear profileKeywordSpotting pil
### Launching application profileKeywordSpotting.elf...
    Execution profiling data is available for viewing. Open Simulation Data Inspector.
    Execution profiling report available after termination.
Terminate the PIL execution.
clear profileKeywordSpotting pil
### Host application produced the following standard output (stdout) and standard error (stderr)
    Execution profiling report: report(getCoderExecutionProfile('profileKeywordSpotting'))
Generate an execution profile report to evaluate execution time.
```

executionProfile = getCoderExecutionProfile('profileKeywordSpotting');

report(executionProfile, ...

'Units', 'Seconds', ...
'ScaleFactor', '1e-03', ...
'NumericFormat', '%0.4f')

ans =

'E:\sandbox\sporwal\Examples\ExampleManager\sporwal.Bdoc21a.j1572571\deeplearning\_shared-ex18742

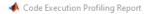

# Code Execution Profiling Report for profileKeywordSpotting

The code execution profiling report provides metrics based on data collected from a SIL or PIL execution. Execution times are calculated from data recorded by instrumentation probes added to the SIL or PIL test harness or inside the code generated for each component. See <a href="Code Execution">Code Execution</a> <a href="Profiling">Profiling</a> for more information.

#### 1. Summary

| Total time                         | 278.7215                                                                                        |
|------------------------------------|-------------------------------------------------------------------------------------------------|
| Unit of time                       | ms                                                                                              |
| Command                            | report(executionProfile, 'Units', 'seconds', 'ScaleFactor', '0.001', 'NumericFormat', '%0.4f'); |
| Timer frequency (ticks per second) | 1e+09                                                                                           |
| Profiling data created             | 28-Oct-2020 18:52:30                                                                            |

#### 2. Profiled Sections of Code

| Section                           | Maximum<br>Execution Time<br>in ms | Average<br>Execution Time<br>in ms | Maximum Self<br>Time in ms | Average Self<br>Time in ms | Calls |                     |
|-----------------------------------|------------------------------------|------------------------------------|----------------------------|----------------------------|-------|---------------------|
| profileKeywordSpotting_initialize | 0.0868                             | 0.0868                             | 0.0868                     | 0.0868                     | 1     | <b>♠</b> Ø          |
| profileKeywordSpotting            | 26.9524                            | 1.7414                             | 26.9524                    | 1.7414                     | 160   | <b>→</b> Ø <b>Ⅱ</b> |
| profileKeywordSpotting_terminate  | 0.0029                             | 0.0029                             | 0.0029                     | 0.0029                     | 1     | <b>♠</b> Ø          |

# 3. Definitions

Execution Time: Time between start and end of code section.

Self Time: Execution time, excluding time in child sections.

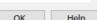

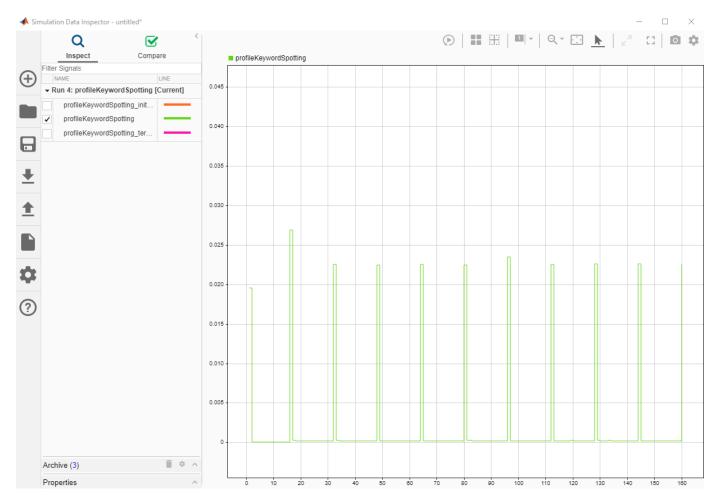

# Plot the Execution Time of each frame from the generated report.

Processing of the first frame took ~20 ms due to initialization overhead costs. The spikes in the time graph at every 16th frame (numHopsPerUpdate) correspond to the computationally intensive predict function called every 16th frame. The maximum execution time is ~30 ms, which is below the 128 ms budget for real-time streaming. The performance is measured on Raspberry Pi 4 Model B Rev 1.1.

# **Dereverberate Speech Using Deep Learning Networks**

This example shows how to train a U-Net fully convolutional network (FCN) [1] on page 1-0 to dereverberate a speech signals.

#### Introduction

Reverberation occurs when a speech signal is reflected off objects in space, causing multiple reflections to build up and eventually leads to degradation of speech quality. Dereverberation is the process of reducing the reverberation effects in a speech signal.

## **Dereverberate Speech Signal Using Pretrained Network**

Before going into the training process in detail, use a pretrained network to dereverberate a speech signal.

Download the pretrained network. This network was trained on 56-speaker versions of the training datasets. The example walks through training on the 28-speaker version.

```
url = 'https://ssd.mathworks.com/supportfiles/audio/dereverbnet.zip';
downloadFolder = tempdir;
networkDataFolder = fullfile(downloadFolder, 'derevernet');
if ~exist(networkDataFolder, 'dir')
    disp('Downloading pretrained network ...')
    unzip(url,downloadFolder)
end
load(fullfile(networkDataFolder, 'dereverbNet.mat'))
Listen to a clean speech signal sampled at 16 kHz.
[cleanAudio,fs] = audioread('clean_speech_signal.wav');
sound(cleanAudio,fs)
```

An acoustic path can be modelled using a room impulse response. You can model reverberation by convolving an anechoic signal with a room impulse response.

Load and plot a room impulse response.

```
[rirAudio,fsR] = audioread('room_impulse_response.wav');
tAxis = (1/fsR)*(0:numel(rirAudio)-1);
figure
plot(tAxis,rirAudio)
xlabel('Time (s)')
ylabel('Amplitude')
grid on
```

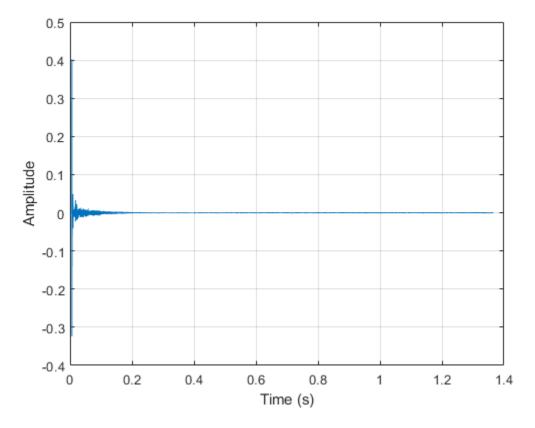

Convolve the clean speech with the room impulse response to obtain reverberated speech. Align the lengths and amplitudes of the reverberated and clean speech signals.

```
revAudio = conv(cleanAudio,rirAudio);
revAudio = revAudio(1:numel(cleanAudio));
revAudio = revAudio.*(max(abs(cleanAudio))/max(abs(revAudio)));
Listen to the reverberated speech signal.
```

The input to the pretrained network is the log-magnitude short-time Fourier transform (STFT) of the reverberant audio. The network predicts the log-magnitude STFT of the dereverberated input. To estimate the original time-domain audio signal, you perform an inverse STFT and assume the phase of the reverberant audio.

Use the following parameters to compute the STFT.

sound(revAudio.fs)

```
params.WindowdowLength = 512;
params.Window = hamming(params.WindowdowLength, "periodic");
params.OverlapLength = round(0.75*params.WindowdowLength);
params.FFTLength = params.WindowdowLength;
```

Use stft to compute the one-sided log-magnitude STFT. Use single precision when computing features to better utilize memory usage and to speed up the training. Even though the one-sided STFT yields 257 frequency bins, consider only 256 bins and ignore the highest frequency bin.

```
revAudio = single(revAudio);
audioSTFT = stft(revAudio,'Window',params.Window,'OverlapLength',params.OverlapLength, ...
                  FFTLength', params. FFTLength, 'FrequencyRange', 'onesided');
Eps = realmin('single');
reverbFeats = log(abs(audioSTFT(1:end-1,:)) + Eps);
Extract the phase of the STFT.
phaseOriginal = angle(audioSTFT(1:end-1,:));
Each input will have dimensions 256-by-256 (frequency bins by time steps). Split the log-magnitude
STFT into segments of 256 time-steps.
params.NumSegments = 256;
params.NumFeatures = 256;
totalFrames = size(reverbFeats,2);
chunks = ceil(totalFrames/params.NumSegments);
reverbSTFTSegments = mat2cell(reverbFeats,params.NumFeatures, ...
    [params.NumSegments*ones(1,chunks - 1),(totalFrames - (chunks-1)*params.NumSegments)]);
reverbSTFTSegments{chunks} = reverbFeats(:,end-params.NumSegments + 1:end);
Scale the segmented features to the range [-1,1]. Retain the minimum and maximum values used to
scale for reconstructing the dereverberated signal.
minVals = num2cell(cellfun(@(x)min(x,[],'all'),reverbSTFTSegments));
maxVals = num2cell(cellfun(@(x)max(x,[],'all'),reverbSTFTSegments));
featNorm = cellfun(@(feat,minFeat,maxFeat)2.*(feat - minFeat)./(maxFeat - minFeat) - 1, ...
    reverbSTFTSegments,minVals,maxVals,'UniformOutput',false);
Reshape the features so that chunks are along the fourth dimension.
featNorm = reshape(cell2mat(featNorm),params.NumFeatures,params.NumSegments,1,chunks);
Predict the log-magnitude spectra of the reverberated speech signal using the pretrained network.
predictedSTFT4D = predict(dereverbNet, featNorm);
Reshape to 3-dimensions and scale the predicted STFTs to the original range using the saved
minimum-maximum pairs.
predictedSTFT = squeeze(mat2cell(predictedSTFT4D,params.NumFeatures,params.NumSegments,1,ones(1,
featDeNorm = cellfun(@(feat,minFeat,maxFeat) (feat + 1).*(maxFeat-minFeat)./2 + minFeat, ...
    predictedSTFT,minVals,maxVals,'UniformOutput',false);
Reverse the log-scaling.
predictedSTFT = cellfun(@exp,featDeNorm,'UniformOutput',false);
Concatenate the predicted 256-by-256 magnitude STFT segments to obtain the magnitude
spectrogram of original length.
predictedSTFTAll = predictedSTFT(1:chunks - 1);
predictedSTFTAll = cat(2,predictedSTFTAll{:});
predictedSTFTAll(:,totalFrames - params.NumSegments + 1:totalFrames) = predictedSTFT{chunks};
Before taking the inverse STFT, append zeros to the predicted log-magnitude spectrum and the phase
```

in lieu of the highest frequency bin which was excluded when preparing input features.

```
nCount = size(predictedSTFTAll,3);
predictedSTFTAll = cat(1,predictedSTFTAll,zeros(1,totalFrames,nCount));
phase = cat(1,phaseOriginal,zeros(1,totalFrames,nCount));
Use the inverse STFT function to reconstruct the dereverberated time-domain speech signal using
the predicted log-magnitude STFT and the phase of reverberant speech signal.
oneSidedSTFT = predictedSTFTAll.*exp(1j*phase);
dereverbedAudio = istft(oneSidedSTFT, ...
    'Window', params. Window, 'OverlapLength', params. OverlapLength, ...
    'FFTLength', params.FFTLength, 'ConjugateSymmetric', true, ...
    'FrequencyRange', 'onesided');
dereverbedAudio = dereverbedAudio./max(abs([dereverbedAudio:revAudio])):
dereverbedAudio = [dereverbedAudio;zeros(length(revAudio) - numel(dereverbedAudio), 1)];
Listen to the dereverberated audio signal.
sound(dereverbedAudio,fs)
Plot the clean, reverberant, and dereverberated speech signals.
t = (1/fs)*(0:numel(cleanAudio)-1);
figure
subplot(3,1,1)
plot(t,cleanAudio)
xlabel('Time (s)')
grid on
subtitle('Clean Speech Signal')
subplot(3,1,2)
plot(t,revAudio)
xlabel('Time (s)')
grid on
subtitle('Revereberated Speech Signal')
subplot(3,1,3)
plot(t,dereverbedAudio)
xlabel('Time (s)')
grid on
subtitle('Derevereberated Speech Signal')
```

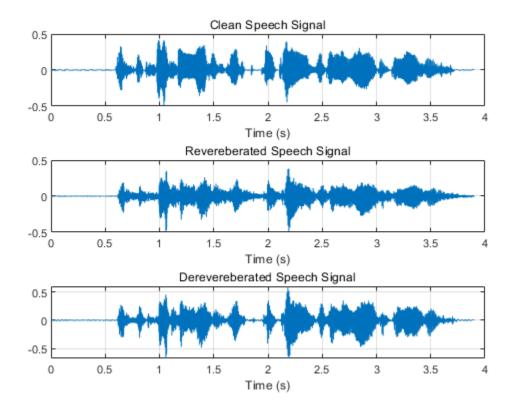

Visualize the spectrograms of the clean, reverberant, and dereverberated speech signals.

```
figure('Position',[100,100,800,800])
subplot(3,1,1)
spectrogram(cleanAudio,params.Window,params.OverlapLength,params.FFTLength,fs,'yaxis');
subtitle('Clean')
subplot(3,1,2)
spectrogram(revAudio,params.Window,params.OverlapLength,params.FFTLength,fs,'yaxis');
subtitle('Reverberated')
subplot(3,1,3)
spectrogram(dereverbedAudio,params.Window,params.OverlapLength,params.FFTLength,fs,'yaxis');
subtitle('Predicted (Dereverberated)')
```

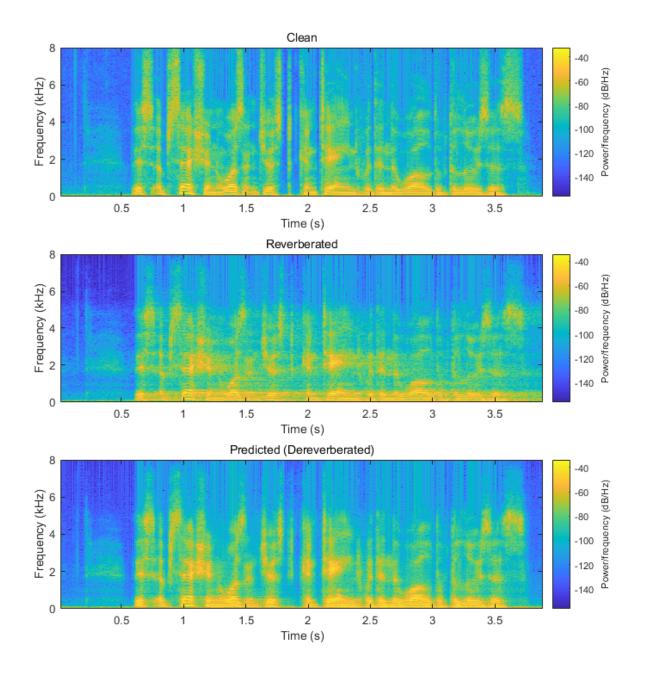

## **Download the Dataset**

This example uses the Reverberant Speech Database [2] on page 1-0 and the corresponding Clean Speech Database [3] on page 1-0 to train the network.

Download the clean speech data set.

```
url1 = 'https://datashare.is.ed.ac.uk/bitstream/handle/10283/2791/clean_trainset_28spk_wav.zip';
url2 = 'https://datashare.is.ed.ac.uk/bitstream/handle/10283/2791/clean_testset_wav.zip';
```

```
downloadFolder = tempdir;
cleanDataFolder = fullfile(downloadFolder, 'DS_10283_2791');
if ~exist(cleanDataFolder, 'dir')
    disp('Downloading data set (6 GB) ...')
    unzip(url1,cleanDataFolder)
    unzip(url2,cleanDataFolder)
end
```

Download the reverberated speech dataset.

```
url3 = 'https://datashare.is.ed.ac.uk/bitstream/handle/10283/2031/reverb trainset 28spk wav.zip'
url4 = 'https://datashare.is.ed.ac.uk/bitstream/handle/10283/2031/reverb_testset_wav.zip';
downloadFolder = tempdir;
reverbDataFolder = fullfile(downloadFolder, 'DS 10283 2031');
if ~exist(reverbDataFolder,'dir')
    disp('Downloading data set (6 GB) ...')
    unzip(url3,reverbDataFolder)
    unzip(url4,reverbDataFolder)
end
```

# **Data Preprocessing and Feature Extraction**

Once the data is downloaded, preprocess the downloaded data and extract features before training the DNN model:

- Synthetically generate reverberant data using the reverberator object
- 2 Split each speech signal into small segments of 2.072s duration
- Discard segments which contain significant silent regions
- 4 Extract log-magnitude STFTs as predictor and target features
- Scale and reshape features

First, create two audioDatastore objects that point to the clean and reverberant speech datasets.

```
adsCleanTrain = audioDatastore(fullfile(cleanDataFolder, 'clean trainset 28spk wav'), 'IncludeSubfo
adsReverbTrain = audioDatastore(fullfile(reverbDataFolder, 'reverb trainset 28spk wav'), 'IncludeSo
```

#### Synthetic Reverberant Speech Data Generation

The amount of reverberation in the original data is relatively small. You will augment the reverberant speech data with significant reverberation effects using the reverberator object.

Create an audioDatastore that points to the clean speech dataset allocated for synthetic reverberant data generation.

```
adsSyntheticCleanTrain = subset(adsCleanTrain,10e3+1:length(adsCleanTrain.Files));
adsCleanTrain = subset(adsCleanTrain,1:10e3);
adsReverbTrain = subset(adsReverbTrain,1:10e3);
Resample from 48 kHz to 16 kHz.
adsSyntheticCleanTrain = transform(adsSyntheticCleanTrain,@(x)resample(x,16e3,48e3));
adsCleanTrain = transform(adsCleanTrain,@(x)resample(x,16e3,48e3));
adsReverbTrain = transform(adsReverbTrain,@(x)resample(x,16e3,48e3));
```

Combine the two audio datastores, maintaining the correspondence between the clean and reverberant speech samples.

```
adsCombinedTrain = combine(adsCleanTrain,adsReverbTrain);
```

The applyReverb on page 1-0 function creates a reverberator object, updates the pre delay, decay factor, and wet-dry mix parameters as specified, and then applies reverberation. Use audioDataAugmenter to create synthetically generated reverberant data.

```
augmenter = audioDataAugmenter('AugmentationMode','independent','NumAugmentations', 1,'ApplyAddNo
    ApplyTimeStretch',0,'ApplyPitchShift',0,'ApplyVolumeControl',0,'ApplyTimeShift',0);
algorithmHandle = @(y,preDelay,decayFactor,wetDryMix,samplingRate) ...
    applyReverb(y,preDelay,decayFactor,wetDryMix,samplingRate);
addAugmentationMethod(augmenter, 'Reverb', algorithmHandle, ...
    AugmentationParameter',{'PreDelay','DecayFactor','WetDryMix','SamplingRate'}, ...
    'ParameterRange', {[0.15,0.25], [0.2,0.5], [0.3,0.45], [16000,16000]})
augmenter.ReverbProbability = 1;
disp(augmenter)
  audioDataAugmenter with properties:
               AugmentationMode: 'independent'
   AugmentationParameterSource: 'random'
               NumAugmentations: 1
               ApplyTimeStretch: 0
                ApplyPitchShift: 0
             ApplyVolumeControl: 0
                  ApplyAddNoise: 0
                 ApplyTimeShift: 0
                    ApplyReverb: 1
                  PreDelayRange: [0.1500 0.2500]
               DecayFactorRange: [0.2000 0.5000]
                 WetDryMixRange: [0.3000 0.4500]
              SamplingRateRange: [16000 16000]
```

Create a new audioDatastore corresponding to synthetically generated reverberant data by calling transform to apply data augmentation.

```
adsSyntheticReverbTrain = transform(adsSyntheticCleanTrain,@(y)deal(augment(augmenter,y,16e3).Au
```

Combine the two audio datastores.

```
adsSyntheticCombinedTrain = combine(adsSyntheticCleanTrain,adsSyntheticReverbTrain);
```

Next, based on the dimensions of the input features to the network, segment the audio into chunks of 2.072 s duration with an overlap of 50%.

Having too many silent segments can adversely affect the DNN model training. Remove the segments which are mostly silent (more than 50% of the duration) and exclude those from the model training. Do not completely remove silence because the model will not be robust to silent regions and slight reverberation effects could be identified as silence. detectSpeech can identify the start and end points of silent regions. After these two steps, the feature extraction process can be carried out as explained in the first section. helperFeatureExtract on page 1-0 implements these steps.

Define the feature extraction parameters. By setting reduceDataSet to true, you choose a small subset of the datasets to perform the subsequent steps.

```
reduceDataSet =
params.fs = 16000;
params.WindowdowLength = 512:
params.Window = hamming(params.WindowdowLength, "periodic");
params.OverlapLength = round(0.75*params.WindowdowLength);
params.FFTLength = params.WindowdowLength;
samplesPerMs = params.fs/1000;
params.samplesPerImage = (24+256*8)*samplesPerMs;
params.shiftImage = params.samplesPerImage/2;
params.NumSegments = 256;
params.NumFeatures = 256
params = struct with fields:
   WindowdowLength: 512
             Window: [512×1 double]
      OverlapLength: 384
          FFTLength: 512
        NumSegments: 256
        NumFeatures: 256
                 fs: 16000
    samplesPerImage: 33152
         shiftImage: 16576
```

To speed up processing, distribute the preprocessing and feature extraction task across multiple workers using parfor.

Determine the number of partitions for the dataset. If you do not have Parallel Computing Toolbox $^{\text{TM}}$ , use a single partition.

```
if ~isempty(ver('parallel'))
    pool = gcp;
    numPar = numpartitions(adsCombinedTrain,pool);
else
    numPar = 1;
end

Starting parallel pool (parpool) using the 'local' profile ...
Connected to the parallel pool (number of workers: 6).
```

For each partition, read from the datastore, preprocess the audio signal, and then extract the features.

```
if reduceDataSet
    adsCombinedTrain = shuffle(adsCombinedTrain); %#ok
    adsCombinedTrain = subset(adsCombinedTrain,1:200);

    adsSyntheticCombinedTrain = shuffle(adsSyntheticCombinedTrain);
    adsSyntheticCombinedTrain = subset(adsSyntheticCombinedTrain,1:200);
end

allCleanFeatures = cell(1,numPar);
allReverbFeatures = cell(1,numPar);
parfor iPartition = 1:numPar
    combinedPartition = partition(adsCombinedTrain,numPar,iPartition);
    combinedSyntheticPartition = partition(adsSyntheticCombinedTrain,numPar,iPartition);
```

```
cPartitionSize = numel(combinedPartition.UnderlyingDatastores{1}.UnderlyingDatastores{1}.File
    cSyntheticPartitionSize = numel(combinedSyntheticPartition.UnderlyingDatastores{1}.Underlying
    partitionSize = cPartitionSize + cSyntheticPartitionSize;
    cleanFeaturesPartition = cell(1,partitionSize);
    reverbFeaturesPartition = cell(1,partitionSize);
    for idx = 1:partitionSize
        if idx <= cPartitionSize</pre>
            audios = read(combinedPartition);
        else
            audios = read(combinedSyntheticPartition);
        end
        cleanAudio = single(audios(:,1));
        reverbAudio = single(audios(:,2));
        [featuresClean, featuresReverb] = helperFeatureExtract(cleanAudio, reverbAudio, false, param
        cleanFeaturesPartition{idx} = featuresClean;
        reverbFeaturesPartition{idx} = featuresReverb;
    allCleanFeatures{iPartition} = cat(2,cleanFeaturesPartition{:});
    allReverbFeatures{iPartition} = cat(2,reverbFeaturesPartition{:});
end
allCleanFeatures = cat(2,allCleanFeatures{:});
allReverbFeatures = cat(2,allReverbFeatures{:});
Normalize the extracted features to the range [-1,1] and then reshape as explained in the first
section, using the featureNormalizeAndReshape on page 1-0
                                                          function.
trainClean = featureNormalizeAndReshape(allCleanFeatures);
trainReverb = featureNormalizeAndReshape(allReverbFeatures);
Now that you have extracted the log-magnitude STFT features from the training datasets, follow the
same procedure to extract features from the validation datasets. For reconstruction purposes, retain
the phase of the reverberant speech samples of the validation dataset. In addition, retain the audio
data for both the clean and reverberant speech samples in the validation set to use in the evaluation
process (next section).
adsCleanVal = audioDatastore(fullfile(cleanDataFolder, 'clean testset wav'), 'IncludeSubfolders', t
adsReverbVal = audioDatastore(fullfile(reverbDataFolder, 'reverb testset wav'), 'IncludeSubfolders
Resample from 48 kHz to 16 kHz.
adsCleanVal = transform(adsCleanVal,@(x)resample(x,16e3,48e3));
adsReverbVal = transform(adsReverbVal,@(x)resample(x,16e3,48e3));
adsCombinedVal = combine(adsCleanVal,adsReverbVal);
if reduceDataSet
    adsCombinedVal = shuffle(adsCombinedVal);%#ok
    adsCombinedVal = subset(adsCombinedVal,1:50);
end
allValCleanFeatures = cell(1,numPar);
allValReverbFeatures = cell(1,numPar);
allValReverbPhase = cell(1,numPar);
allValCleanAudios = cell(1,numPar);
```

```
allValReverbAudios = cell(1,numPar);
parfor iPartition = 1:numPar
    combinedPartition = partition(adsCombinedVal,numPar,iPartition);
    partitionSize = numel(combinedPartition.UnderlyingDatastores{1}.UnderlyingDatastores{1}.File
    cleanFeaturesPartition = cell(1,partitionSize);
    reverbFeaturesPartition = cell(1,partitionSize);
    reverbPhasePartition = cell(1,partitionSize);
    cleanAudiosPartition = cell(1,partitionSize);
    reverbAudiosPartition = cell(1,partitionSize);
    for idx = 1:partitionSize
        audios = read(combinedPartition);
        cleanAudio = single(audios(:,1));
        reverbAudio = single(audios(:,2));
        [a,b,c,d,e] = helperFeatureExtract(cleanAudio,reverbAudio,true,params);
        cleanFeaturesPartition{idx} = a;
        reverbFeaturesPartition{idx} = b;
        reverbPhasePartition{idx} = c;
        cleanAudiosPartition{idx} = d;
        reverbAudiosPartition{idx} = e;
    end
   allValCleanFeatures{iPartition} = cat(2,cleanFeaturesPartition{:});
   allValReverbFeatures{iPartition} = cat(2,reverbFeaturesPartition{:});
    allValReverbPhase{iPartition} = cat(2,reverbPhasePartition{:});
   allValCleanAudios{iPartition} = cat(2,cleanAudiosPartition{:});
    allValReverbAudios{iPartition} = cat(2,reverbAudiosPartition{:});
end
allValCleanFeatures = cat(2,allValCleanFeatures{:});
allValReverbFeatures = cat(2,allValReverbFeatures{:});
allValReverbPhase = cat(2,allValReverbPhase{:});
allValCleanAudios = cat(2,allValCleanAudios{:});
allValReverbAudios = cat(2,allValReverbAudios{:});
valClean = featureNormalizeAndReshape(allValCleanFeatures);
```

Retain the minimum and maximum values of each feature of the reverberant validation set. You will use these values in the reconstruction process.

[valReverb, valMinMaxPairs] = featureNormalizeAndReshape(allValReverbFeatures);

#### **Define Neural Network Architecture**

A fully convolutional network architecture named **U-Net** was adapted for this speech dereverberation task as proposed in [1] on page 1-0 . "U-Net" is an encoder-decoder network with skip connections. In the U-Net model, each layer downsamples its input (stride of 2) until a bottleneck layer is reached (encoding path). In subsequent layers, the input is upsampled by each layer until the output is returned to the original shape (decoding path). To minimize the loss of low-level information during the downsampling process, connections are made between the mirrored layers by directly concatenating outputs of corresponding layers (skip connections).

Define the network architecture and return the layer graph with connections.

```
params.WindowdowLength = 512;
params.FFTLength = params.WindowdowLength;
params.NumFeatures = params.FFTLength/2;
params.NumSegments = 256;
filterH = 6;
filterW = 6;
numChannels = 1;
nFilters = [64, 128, 256, 512, 512, 512, 512, 512];
inputLayer = imageInputLayer([params.NumFeatures,params.NumSegments,numChannels], ...
     Normalization', 'none', 'Name', 'input');
layers = inputLayer;
% U-Net squeezing path
layers = [layers;
    convolution2dLayer([filterH,filterW],nFilters(1),'Stride',2,'Padding','same','Name',"conv"+s
    leakyReluLayer(0.2, 'Name', "leaky-relu"+string(1))];
for i = 2:8
    layers = [layers;
        convolution2dLayer([filterH,filterW],nFilters(i),'Stride',2,'Padding','same','Name',"con
        batchNormalizationLayer('Name', "batchnorm"+string(i))];%#ok
    if i ~= 8
        layers = [layers;leakyReluLayer(0.2, 'Name', "leaky-relu"+string(i))];%#ok
    else
        layers = [layers;reluLayer('Name', "relu"+string(i))];%#ok
    end
end
% U-Net expanding path
for i = 7:-1:0
    nChannels = numChannels;
    if i > 0
        nChannels = nFilters(i);
    end
    layers = [layers;
        transposedConv2dLayer([filterH,filterW],nChannels,'Stride',2,'Cropping','same','Name',"do
        layers = [layers; batchNormalizationLayer('Name', "de-batchnorm" +string(i))];%#ok
    end
    if i > 4
        layers = [layers;dropoutLayer(0.5, 'Name', "de-dropout"+string(i))];%#ok
    end
    if i > 0
        layers = [layers;
            reluLayer('Name', "de-relu"+string(i));
            concatenationLayer(3,2,'Name',"concat"+string(i))];%#ok
    else
        layers = [layers;tanhLayer('Name',"de-tanh"+string(i))];%#ok
    end
end
layers = [layers;regressionLayer('Name','output')];
unetLayerGraph = layerGraph(layers);
% Define skip-connections
```

```
for i = 1:7
    unetLayerGraph = connectLayers(unetLayerGraph, 'leaky-relu'+string(i), 'concat'+string(i)+'/init
end
```

Use analyzeNetwork to view the model architecture. This is a good way to visualize the connections between layers.

analyzeNetwork(unetLayerGraph);

#### **Train the Network**

You will use the mean squared error (MSE) between the log-magnitude spectra of the dereverberated speech sample (output of the model) and the corresponding clean speech sample (target) as the loss function. Use the adam optimizer and a mini-batch size of 128 for the training. Allow the model to train for a maximum of 50 epochs. If the validation loss doesn't improve for 5 consecutive epochs, terminate the training process. Reduce the learning rate by a factor of 10 every 15 epochs.

Define the training options as below. Change the execution environment and whether to perform background dispatching depending on your hardware availability and whether you have access to Parallel Computing  $Toolbox^{m}$ .

Train the network.

dereverbNet = trainNetwork(trainReverb, trainClean, unetLayerGraph, options);

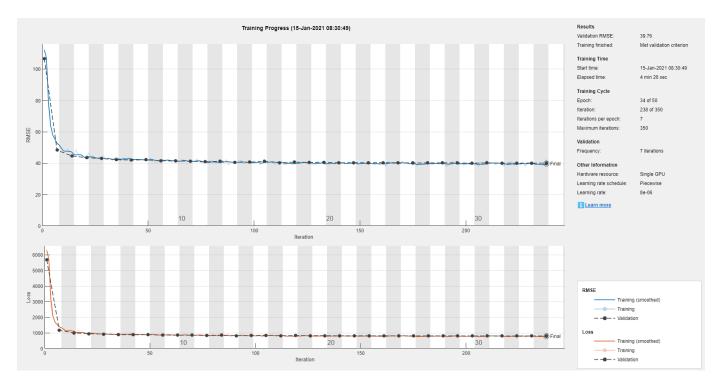

#### **Evaluate Network Performance**

#### **Prediction and Reconstruction**

Predict the log-magnitude spectra of the validation set.

```
predictedSTFT4D = predict(dereverbNet,valReverb);
```

Use the helperReconstructPredictedAudios on page 1-0 function to reconstruct the predicted speech. This function performs actions outlined in the first section.

```
params.WindowdowLength = 512;
params.Window = hamming(params.WindowdowLength, "periodic");
params.OverlapLength = round(0.75*params.WindowdowLength);
params.FFTLength = params.WindowdowLength;
params.fs = 16000;
```

dereverbedAudioAll = helperReconstructPredictedAudios(predictedSTFT4D,valMinMaxPairs,allValRever

Visualize the log-magnitude STFTs of the clean, reverberant, and corresponding dereverberated speech signals.

```
figure('Position',[100,100,1024,1200])
subplot(3,1,1)
imagesc(squeeze(allValCleanFeatures{1}))
set(gca,'Ydir','normal')
subtitle('Clean')
xlabel('Time')
ylabel('Frequency')
colorbar
```

```
subplot(3,1,2)
imagesc(squeeze(allValReverbFeatures{1}))
set(gca,'Ydir','normal')
subtitle('Reverberated')
xlabel('Time')
ylabel('Frequency')
colorbar
subplot(3,1,3)
imagesc(squeeze(predictedSTFT4D(:,:,:,1)))
set(gca,'Ydir','normal')
subtitle('Predicted (Dereverberated)')
xlabel('Time')
ylabel('Frequency')
caxis([-1,1])
colorbar
```

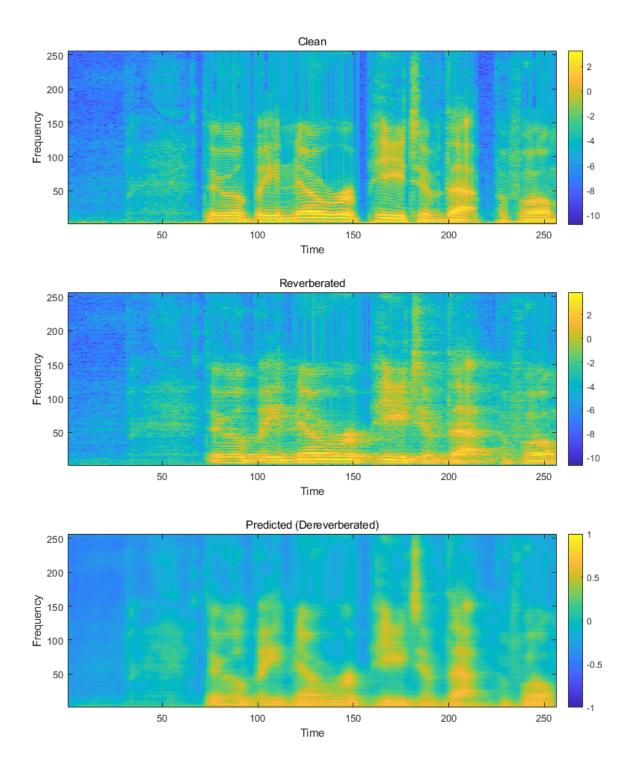

## **Evaluation Metrics**

You will use a subset of objective measures used in [1] on page 1-0 to evaluate the performance of the network. These metrics are computed on the time-domain signals.

- Cepstrum distance (CD) Provides an estimate of the log spectral distance between two spectra (predicted and clean). Smaller values indicate better quality.
- Log likelihood ratio (LLR) Linear predictive coding (LPC) based objective measurement. Smaller values indicate better quality.

Compute these measurements for the reverberant speech and the dereverberated speech signals.

[summaryMeasuresReconstructed,allMeasuresReconstructed] = calculateObjectiveMeasures(dereverbedA [summaryMeasuresReverb,allMeasuresReverb] = calculateObjectiveMeasures(allValReverbAudios,allValdisp(summaryMeasuresReconstructed)

```
avgCdMean: 3.8386
avgCdMedian: 3.3671
avgLlrMean: 0.9152
avgLlrMedian: 0.8096

disp(summaryMeasuresReverb)
avgCdMean: 4.2591
avgCdMedian: 3.6336
avgLlrMean: 0.9726
avgLlrMedian: 0.8714
```

The histograms illustrate the distribution of mean CD, mean SRMR and mean LLR of the reverberant and dereverberated data.

```
figure('position',[50,50,1100,1300])
subplot(2,1,1)
histogram(allMeasuresReverb.cdMean,10)
hold on
histogram(allMeasuresReconstructed.cdMean, 10)
subtitle('Mean Cepstral Distance Distribution')
ylabel('count')
xlabel('mean CD')
legend('Reverberant (Original)', 'Dereverberated (Predicted)')
subplot(2,1,2)
histogram(allMeasuresReverb.llrMean, 10)
hold on
histogram(allMeasuresReconstructed.llrMean,10)
subtitle('Mean Log Likelihood Ratio Distribution')
ylabel('Count')
xlabel('Mean LLR')
legend('Reverberant (Original)', 'Dereverberated (Predicted)')
```

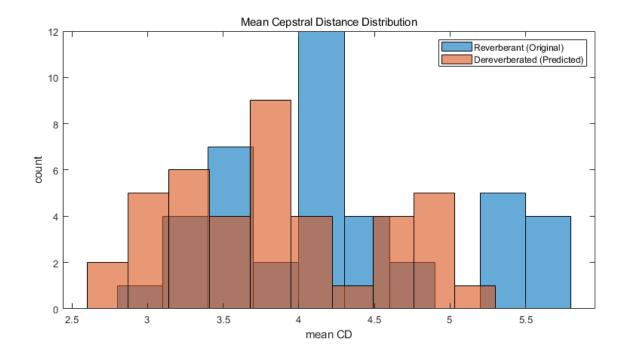

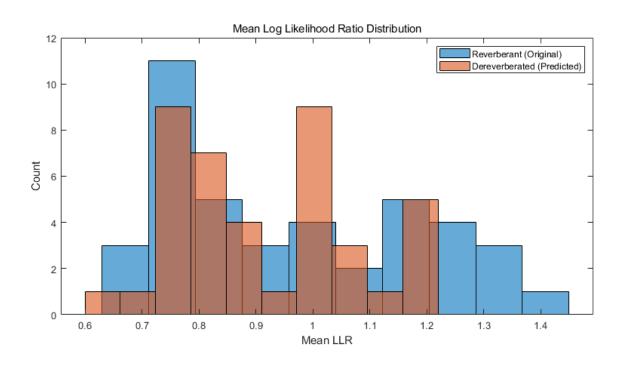

#### References

- [1] Ernst, O., Chazan, S.E., Gannot, S., & Goldberger, J. (2018). Speech Dereverberation Using Fully Convolutional Networks. 2018 26th European Signal Processing Conference (EUSIPCO), 390-394.
- [2] https://datashare.is.ed.ac.uk/handle/10283/2031
- [3] https://datashare.is.ed.ac.uk/handle/10283/2791
- [4] https://github.com/MuSAELab/SRMRToolbox

# **Supporting Functions**

# **Apply Reverberation**

```
function yOut = applyReverb(y,preDelay,decayFactor,wetDryMix,fs)
% This function generates reverberant speech data using the reverberator
% object
% inputs:
                                   - clean speech sample
% preDelay, decayFactor, wetDryMix - reverberation parameters
                                    - sampling rate of v
% fs
% outputs:
% yOut - corresponding reveberated speech sample
    rev0bj = reverberator('SampleRate',fs, ...
        'DecayFactor', decayFactor, ...
        'WetDryMix',wetDryMix, ...
        'PreDelay', preDelay);
    y0ut = rev0bj(y);
    y0ut = y0ut(1:length(y),1);
```

#### **Extract Features Batch**

```
function [featuresClean, featuresReverb, phaseReverb, cleanAudios, reverbAudios] ...
    = helperFeatureExtract(cleanAudio,reverbAudio,isVal,params)
% This function performs the preprocessing and features extraction task on
% the audio files used for dereverberation model training and testing.
% inputs:
% cleanAudio - the clean audio file (reference)
% reverbAudio - corresponding reverberant speech file
% isVal - Boolean flag indicating if it is the validation set
% params
            - a structure containing feature extraction parameters
% outputs:
% featuresClean - log-magnitude STFT features of clean audio
% featuresReverb - log-magnitude STFT features of reverberant audio
% phaseReverb - phase of STFT of reverberant audio
% cleanAudios
                - 2.072s-segments of clean audio file used for feature extraction
% reverbAudios - 2.072s-segments of corresponding reverberant audio
    assert(length(cleanAudio) == length(reverbAudio));
    nSegments = floor((length(reverbAudio) - (params.samplesPerImage - params.shiftImage))/param
```

```
featuresClean = {};
    featuresReverb = {};
    phaseReverb = {};
    cleanAudios = {};
    reverbAudios = {};
    nGood = 0;
   nonSilentRegions = detectSpeech(reverbAudio, params.fs);
    nonSilentRegionIdx = 1;
    totalRegions = size(nonSilentRegions, 1);
    for cid = 1:nSeaments
        start = (cid - 1)*params.shiftImage + 1;
        en = start + params.samplesPerImage - 1;
        nonSilentSamples = 0;
        while nonSilentRegionIdx < totalRegions && nonSilentRegions(nonSilentRegionIdx, 2) < sta
            nonSilentRegionIdx = nonSilentRegionIdx + 1;
        nonSilentStart = nonSilentRegionIdx;
        while nonSilentStart <= totalRegions && nonSilentRegions(nonSilentStart, 1) <= en</pre>
            nonSilentDuration = min(en, nonSilentRegions(nonSilentStart,2)) - max(start,nonSilen
            nonSilentSamples = nonSilentSamples + nonSilentDuration;
            nonSilentStart = nonSilentStart + 1;
        end
        nonSilentPerc = nonSilentSamples * 100 / (en - start + 1);
        silent = nonSilentPerc < 50;</pre>
        reverbAudioSegment = reverbAudio(start:en);
        if ~silent
            nGood = nGood + 1;
            cleanAudioSegment = cleanAudio(start:en);
            assert(length(cleanAudioSegment)==length(reverbAudioSegment), 'Lengths do not match
            % Clean Audio
            [featsUnit, ~] = featureExtract(cleanAudioSegment, params);
            featuresClean{nGood} = featsUnit; %#ok
            % Reverb Audio
            [featsUnit, phaseUnit] = featureExtract(reverbAudioSegment, params);
            featuresReverb{nGood} = featsUnit; %#ok
                phaseReverb{nGood} = phaseUnit; %#ok
                reverbAudios{nGood} = reverbAudioSegment;%#ok
                cleanAudios{nGood} = cleanAudioSegment;%#ok
            end
       end
    end
end
Extract Features
function [features, phase, lastFBin] = featureExtract(audio, params)
% Function to extract features for a speech file
    audio = single(audio);
    audioSTFT = stft(audio,'Window',params.Window,'OverlapLength',params.OverlapLength, ...
                     'FFTLength', params.FFTLength, 'FrequencyRange', 'onesided');
```

end

```
phase = single(angle(audioSTFT(1:end-1,:)));
features = single(log(abs(audioSTFT(1:end-1,:)) + 10e-30));
lastFBin = audioSTFT(end,:);
```

# Normalize and Reshape Features

```
function [featNorm,minMaxPairs] = featureNormalizeAndReshape(feats)
\% function to normalize features - range [-1, 1] and reshape to 4
% dimensions
% inputs:
% feats - 3-dimensional array of extracted features
% outputs:
% featNorm - normalized and reshaped features
% minMaxPairs - array of original min and max pairs used for normalization
    nSamples = length(feats);
   minMaxPairs = zeros(nSamples,2,'single');
    featNorm = zeros([size(feats{1}),nSamples],'single');
    parfor i = 1:nSamples
        feat = feats{i};
        maxFeat = max(feat,[],'all');
        minFeat = min(feat,[],'all');
        featNorm(:,:,i) = 2.*(feat - minFeat)./(maxFeat - minFeat) - 1;
        minMaxPairs(i,:) = [minFeat,maxFeat];
    end
    featNorm = reshape(featNorm,size(featNorm,1),size(featNorm,2),1,size(featNorm,3));
end
```

#### **Reconstruct Predicted Audio**

```
function dereverbedAudioAll = helperReconstructPredictedAudios(predictedSTFT4D,minMaxPairs,reverbed)
% This function will reconstruct the 2.072s long audios predicted by the
% model using the predicted log-magnitude spectrogram and the phase of the
% reverberant audio file
% inputs:
% predictedSTFT4D - Predicted 4-dimensional STFT log-magnitude features
% minMaxPairs - Original minimum/maximum value pairs used in normalization
% reverbPhase
                - Array of phases of STFT of reverberant audio files
% reverbAudios - 2.072s-segments of corresponding reverberant audios
                  - Structure containing feature extraction parameters
    predictedSTFT = squeeze(predictedSTFT4D);
    denormalizedFeatures = zeros(size(predictedSTFT), 'single');
    for i = 1:size(predictedSTFT,3)
        feat = predictedSTFT(:,:,i);
        maxFeat = minMaxPairs(i,2);
        minFeat = minMaxPairs(i,1);
        denormalizedFeatures(:,:,i) = (feat + 1).*(maxFeat-minFeat)./2 + minFeat;
    end
    predictedSTFT = exp(denormalizedFeatures);
```

```
nCount = size(predictedSTFT,3);
    dereverbedAudioAll = cell(1,nCount);
    nSeg = params.NumSegments;
   win = params.Window;
    ovrlp = params.OverlapLength;
    FFTLength = params.FFTLength;
    parfor ii = 1:nCount
        % Append zeros to the highest frequency bin
        stftUnit = predictedSTFT(:,:,ii);
        stftUnit = cat(1,stftUnit, zeros(1,nSeg));
        phase = reverbPhase{ii};
        phase = cat(1,phase,zeros(1,nSeg));
        oneSidedSTFT = stftUnit.*exp(1j*phase);
        dereverbedAudio= istft(oneSidedSTFT, ...
            'Window', win,'OverlapLength', ovrlp, ...
                                     'FFTLength', FFTLength, 'ConjugateSymmetric', true, ...
                                     'FrequencyRange', 'onesided');
        dereverbedAudioAll{ii} = dereverbedAudio./max(max(abs(dereverbedAudio)), max(abs(reverbAudio))
    end
end
```

# **Calculate Objective Measures**

```
function [summaryMeasures,allMeasures] = calculateObjectiveMeasures(reconstructedAudios,cleanAud.
% This function computes the objective measures on time-domain signals.
% inputs:
% reconstructedAudios - An array of audio files to evaluate.
% cleanAudios - An array of reference audio files
% fs - Sampling rate of audio files
% outputs:
% summaryMeasures - Global means of CD, LLR individual mean and median values
% allMeasures - Individual mean and median values
    nAudios = length(reconstructedAudios);
    cdMean = zeros(nAudios,1);
    cdMedian = zeros(nAudios,1);
    llrMean = zeros(nAudios,1);
    llrMedian = zeros(nAudios,1);
    parfor k = 1 : nAudios
      y = reconstructedAudios{k};
      x = cleanAudios{k};
      y = y./max(abs(y));
      x = x./max(abs(x));
      [cdMean(k),cdMedian(k)] = cepstralDistance(x,y,fs);
      [llrMean(k),llrMedian(k)] = lpcLogLikelihoodRatio(y,x,fs);
    end
    summaryMeasures.avgCdMean = mean(cdMean);
    summaryMeasures.avgCdMedian = mean(cdMedian);
    summaryMeasures.avgLlrMean = mean(llrMean);
```

```
summaryMeasures.avgLlrMedian = mean(llrMedian);
    allMeasures.cdMean = cdMean;
    allMeasures.llrMean = llrMean;
end
Cepstral Distance
function [meanVal, medianVal] = cepstralDistance(x,y,fs)
   x = x / sqrt(sum(x.^2));
   y = y / sqrt(sum(y.^2));
   width = round(0.025*fs);
   shift = round(0.01*fs);
   nSamples = length(x);
   nFrames = floor((nSamples - width + shift)/shift);
   win = window(@hanning,width);
   winIndex = repmat((1:width)',1,nFrames) + repmat((0:nFrames - 1)*shift,width,1);
   xFrames = x(winIndex).*win;
   yFrames = y(winIndex).*win;
   xCeps = cepstralReal(xFrames, width);
   yCeps = cepstralReal(yFrames, width);
   dist = (xCeps - yCeps).^2;
    cepsD = 10 / log(10)*sqrt(2*sum(dist(2:end,:),1) + dist(1,:));
    cepsD = max(min(cepsD, 10), 0);
   meanVal = mean(cepsD);
   medianVal = median(cepsD);
end
Real Cepstrum
function realC = cepstralReal(x, width)
   width2p = 2 ^ nextpow2(width);
    powX = abs(fft(x, width2p));
    lowCutoff = max(powX(:)) * 10^-5;
    powX = max(powX, lowCutoff);
    realC = real(ifft(log(powX)));
    order = 24;
    realC = realC(1 : order + 1, :);
    realC = realC - mean(realC, 2);
end
LPC Log-Likelihood Ratio
function [meanLlr,medianLlr] = lpcLogLikelihoodRatio(x,y,fs)
    order = 12;
   width = round(0.025*fs);
    shift = round(0.01*fs);
    nSamples = length(x);
    nFrames = floor((nSamples - width + shift)/shift);
```

```
win = window(@hanning,width);
   winIndex = repmat((1:width)',1,nFrames) + repmat((0:nFrames - 1)*shift,width,1);
   xFrames = x(winIndex) .* win;
   yFrames = y(winIndex) .* win;
    lpcX = realLpc(xFrames, width, order);
    [lpcY,realY] = realLpc(yFrames, width, order);
    llr = zeros(nFrames, 1);
    for n = 1: nFrames
      R = toeplitz(realY(1:order+1,n));
      num = lpcX(:,n)'*R*lpcX(:,n);
      den = lpcY(:,n)'*R*lpcY(:,n);
      llr(n) = log(num/den);
   end
   llr = sort(llr);
    llr = llr(1:ceil(nFrames*0.95));
    llr = max(min(llr,2),0);
   meanLlr = mean(llr);
   medianLlr = median(llr);
end
Real Linear Prection Coefficients
function [lpcCoeffs, realX] = realLpc(xFrames, width, order)
   width2p = 2 ^ nextpow2(width);
   X = fft(xFrames, width2p);
   Rx = ifft(abs(X).^2);
   Rx = Rx./width;
    realX = real(Rx);
    lpcX = levinson(realX, order);
    lpcCoeffs = real(lpcX');
end
```

# Speaker Identification Using Custom SincNet Layer and Deep Learning

In this example, you train three convolutional neural networks (CNNs) to perform speaker verification and then compare the performances of the architectures. The architectures of the three CNNs are all equivalent except for the first convolutional layer in each:

- In the first architecture, the first convolutional layer is a "standard" convolutional layer, implemented using convolution2dLayer.
- In the second architecture, the first convolutional layer is a constant sinc filterbank, implemented using a custom layer.
- In the third architecture, the first convolutional layer is a trainable sinc filterbank, implemented using a custom layer. This architecture is referred to as SincNet [1] on page 1-0

shows that replacing the standard convolutional layer with a filterbank layer leads [1] on page 1-0 to faster training convergence and higher accuracy. [1] on page 1-0 also shows that making the parameters of the filter bank learnable yields additional performance gains.

#### Introduction

Speaker identification is a prominent research area with a variety of applications including forensics and biometric authentication. Many speaker identification systems depend on precomputed features such as i-vectors or MFCCs, which are then fed into machine learning or deep learning networks for classification. Other deep learning speech systems bypass the feature extraction stage and feed the audio signal directly to the network. In such end-to-end systems, the network directly learns low-level audio signal characteristics.

In this example, you first train a traditional end-to-end speaker identification CNN. The filters learned tend to have random shapes that do not correspond to perceptual evidence or knowledge of how the human ear works, especially in scenarios where the amount of training data is limited [1] on page 1-. You then replace the first convolutional layer in the network with a custom sinc filterbank layer that introduces structure and constraints based on perceptual evidence. Finally, you train the SincNet architecture, which adds learnability to the sinc filterbank parameters.

The three neural network architectures explored in the example are summarized as follows:

- Standard Convolutional Neural Network The input waveform is directly connected to a randomly initialized convolutional layer which attempts to learn features and capture characteristics from the raw audio frames.
- ConstantSincLayer The input waveform is convolved with a set of fixed-width sinc functions (bandpass filters) equally spaced on the mel scale.
- SincNetLayer The input waveform is convolved with a set of sinc functions whose parameters are learned by the network. In the SincNet architecture, the network tunes parameters of the sinc functions while training.

This example defines and trains the three neural networks proposed above and evaluates their performance on the LibriSpeech Dataset [2] on page 1-0

#### **Data Set**

#### **Download Dataset**

In this example, you use a subset of the LibriSpeech Dataset [2] on page 1-0 . The LibriSpeech Dataset is a large corpus of read English speech sampled at 16 kHz. The data is derived from audiobooks read from the LibriVox project.

The full dev-train-100 dataset is around 6 GB of data. To train the network with data from all 251 speakers, set reduceDataset to false. To run this example quickly with data from just six speakers, set reduceDataset to true.

```
reducedDataSet = false ;
if reducedDataSet
   indices = cellfun(@(c)str2double(c)<50,ADS.Labels); %#ok
   ADS = subset(ADS,indices);
end
ADS = splitEachLabel(ADS,0.1);</pre>
```

Split the audio files into training and test data. 80% of the audio files are assigned to the training set and 20% are assigned to the test set.

```
[ADSTrain,ADSTest] = splitEachLabel(ADS,0.8);
```

# **Sample Speech Signal**

Plot one of the audio files and listen to it.

```
[audioIn,dsInfo] = read(ADSTrain);
Fs = dsInfo.SampleRate;
sound(audioIn,Fs)

t = (1/Fs)*(0:length(audioIn)-1);
plot(t,audioIn)
```

```
title("Audio Sample")
xlabel("Time (s)")
ylabel("Amplitude")
grid on
```

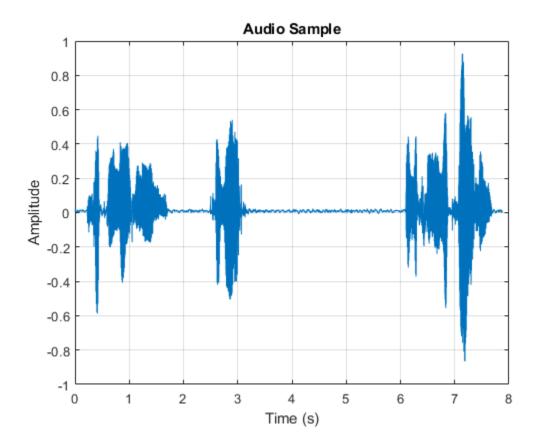

Reset the training datastore.

reset(ADSTrain)

# **Data Preprocessing**

CNNs expect inputs to have consistent dimensions. You will preprocess the audio by removing regions of silence and then break the remaining speech into 200 ms frames with 40 ms overlap.

Set the parameters for preprocessing.

```
frameDuration = 200e-3;
overlapDuration = 40e-3;
frameLength = floor(Fs*frameDuration);
overlapLength = round(Fs*overlapDuration);
```

Use the supporting function, preprocessAudioData on page 1-0 , to preprocess the training and test data. XTrain and XTest contain the train and test speech frames, respectively. YTrain and YTest contain the train and test labels, respectively.

```
[XTrain,YTrain] = preprocessAudioData(ADSTrain,frameLength,overlapLength,Fs);
```

```
Starting parallel pool (parpool) using the 'local' profile ...
Connected to the parallel pool (number of workers: 6).
[XTest,YTest] = preprocessAudioData(ADSTest,frameLength,overlapLength,Fs);
Standard CNN
Define Layers
The standard CNN is inspired by the neural network architecture in [1] on page 1-0
numFilters = 80:
filterLength = 251;
numSpeakers = numel(unique(ADS.Labels));
layers = [
    imageInputLayer([1 frameLength 1])
    % First convolutional layer
    convolution2dLayer([1 filterLength],numFilters)
    batchNormalizationLayer
    leakyReluLayer(0.2)
    maxPooling2dLayer([1 3])
    % This layer is followed by 2 convolutional layers
    convolution2dLayer([1 5],60)
    batchNormalizationLayer
    leakyReluLayer(0.2)
    maxPooling2dLayer([1 3])
    convolution2dLayer([1 5],60)
    batchNormalizationLayer
    leakyReluLayer(0.2)
    maxPooling2dLayer([1 3])
    % This is followed by 3 fully-connected layers
    fullyConnectedLayer(256)
    batchNormalizationLayer
    leakyReluLayer(0.2)
    fullyConnectedLayer(256)
    batchNormalizationLayer
    leakyReluLayer(0.2)
    fullyConnectedLayer(256)
    batchNormalizationLayer
    leakyReluLayer(0.2)
    fullyConnectedLayer(numSpeakers)
    softmaxLayer
    classificationLayer];
Analyze the layers of the neural network using the analyzeNetwork function
analyzeNetwork(layers)
```

#### **Train Network**

Train the neural network for 15 epochs using adam optimization. Shuffle the training data before every epoch. The training options for the neural network are set using trainingOptions. Use the test data as the validation data to observe how the network performance improves as training progresses.

```
numEpochs = 15;
miniBatchSize = 128;
validationFrequency = floor(numel(YTrain)/miniBatchSize);
options = trainingOptions("adam", ...
    "Shuffle", "every-epoch", ...
    "MiniBatchSize", miniBatchSize, ...
    "Plots", "training-progress", ...
    "Verbose", false, "MaxEpochs", numEpochs, ...
    "ValidationData", {XTest, categorical(YTest)}, ...
    "ValidationFrequency", validationFrequency);
```

To train the network, call trainNetwork.

[convNet,convNetInfo] = trainNetwork(XTrain,YTrain,layers,options);

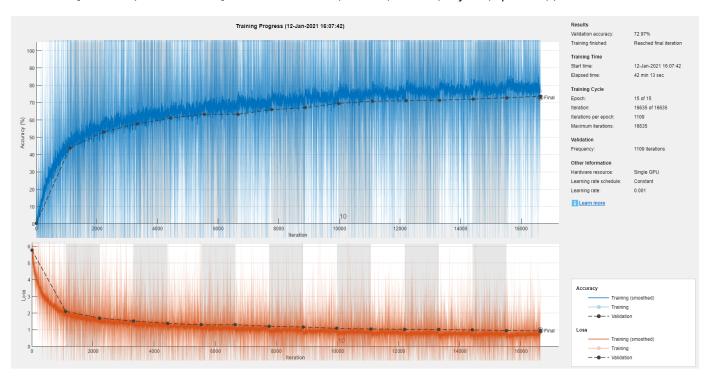

#### Inspect Frequency Response of First Convolutional Layer

Plot the magnitude frequency response of nine filters learned from the standard CNN network. The shape of these filters is not intuitive and does not correspond to perceptual knowledge. The next section explores the effect of using constrained filter shapes.

```
F = squeeze(convNet.Layers(2,1).Weights);
H = zeros(size(F));
Freq = zeros(size(F));
```

```
for ii = 1:size(F,2)
  [h,f] = freqz(F(:,ii),1,251,Fs);
  H(:,ii) = abs(h);
  Freq(:,ii) = f;
end
idx = linspace(1,size(F,2),9);
idx = round(idx);

figure
for jj = 1:9
  subplot(3,3,jj)
  plot(Freq(:,idx(jj)),H(:,idx(jj)))
  sgtitle("Frequency Response of Learned Standard CNN Filters")
  xlabel("Frequency (Hz)")
end
```

# Frequency Response of Learned Standard CNN Filters

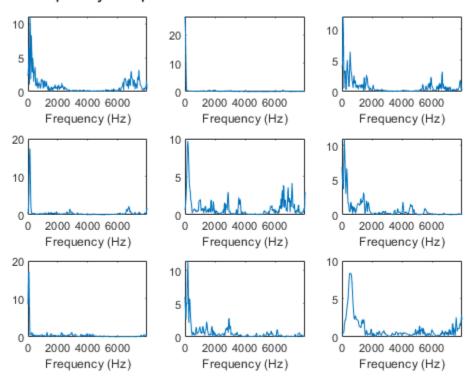

# **Constant Sinc Filterbank**

In this section, you replace the first convolutional layer in the standard CNN with a constant sinc filterbank layer. The constant sinc filterbank layer convolves the input frames with a bank of fixed bandpass filters. The bandpass filters are a linear combination of two sinc filters in the time domain. The frequencies of the bandpass filters are spaced linearly on the mel scale.

# **Define Layers**

The implementation for the constant sinc filterbank layer can be found in the constantSincLayer.m file (attached to this example). Define parameters for a ConstantSincLayer. Use 80 filters and a filter length of 251.

```
numFilters = 80;
filterLength = 251;
numChannels = 1;
name = 'constant_sinc';
```

Change the first convolutional layer from the standard CNN to the ConstantSincLayer and keep the other layers unchanged.

```
cSL = constantSincLayer(numFilters, filterLength, Fs, numChannels, name)
cSL =
  constantSincLayer with properties:
                Name: 'constant sinc'
          NumFilters: 80
          SampleRate: 16000
        FilterLength: 251
         NumChannels: []
             Filters: [1×251×1×80 single]
    MinimumFrequency: 50
    MinimumBandwidth: 50
    StartFrequencies: [1×80 double]
          Bandwidths: [1×80 double]
  Show all properties
```

# Train Network

layers(2) = cSL;

Train the network using the trainNetwork function. Use the same training options defined previously.

```
[constSincNet,constSincInfo] = trainNetwork(XTrain,YTrain,layers,options);
```

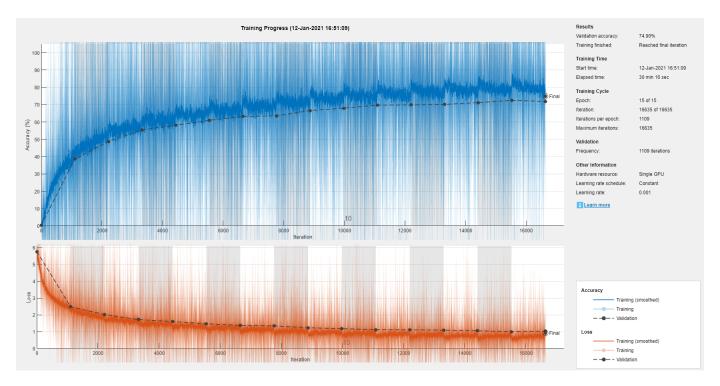

# **Inspect Frequency Response of First Convolutional Layer**

The plotNFilters method plots the magnitude frequency response of n filters with equally spaced filter indices. Plot the magnitude frequency response of nine filters in the ConstantSincLayer.

```
figure
n = 9;
plotNFilters(constSincNet.Layers(2),n)
```

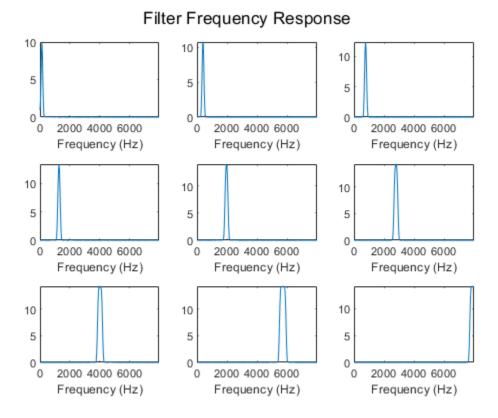

#### SincNet

In this section, you use a trainable SincNet layer as the first convolutional layer in your network. The SincNet layer convolves the input frames with a bank of bandpass filters. The bandwidth and the initial frequencies of the SincNet filters are initialized as equally spaced in the mel scale. The SincNet layer attempts to learn better parameters for these bandpass filters within the neural network framework.

# **Define Layers**

The implementation for the SincNet layer filterbank layer can be found in the sincNetLayer.m file (attached to this example). Define parameters for a SincNetLayer. Use 80 filters and a filter length of 251.

```
numFilters = 80;
filterLength = 251;
numChannels = 1;
name = 'sinc':
```

Replace the ConstantSincLayer from the previous network with the SincNetLayer. This new layer has two learnable parameters: FilterFrequencies and FilterBandwidths.

```
sNL = sincNetLayer(numFilters,filterLength,Fs,numChannels,name)
sNL =
    sincNetLayer with properties:
```

Name: 'sinc' NumFilters: 80 SampleRate: 16000 FilterLength: 251 NumChannels: []

Window: [1×251 double]
TimeStamps: [1×251 double]

MinimumFrequency: 50 MinimumBandwidth: 50

Learnable Parameters

FilterFrequencies: [1×80 double] FilterBandwidths: [1×80 double]

Show all properties

layers(2) = sNL;

#### **Train Network**

Train the network using the trainNetwork function. Use the same training options defined previously.

[sincNet,sincNetInfo] = trainNetwork(XTrain,YTrain,layers,options);

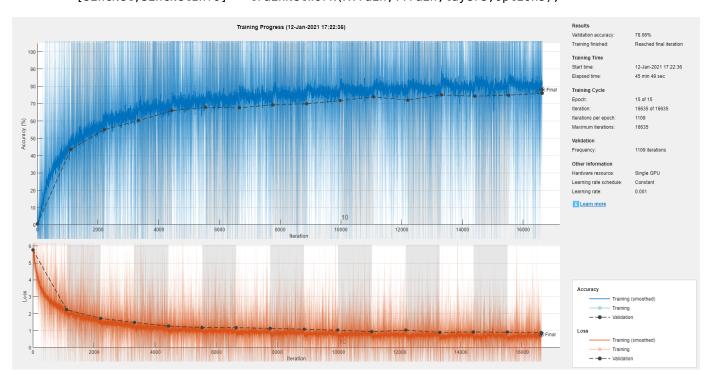

# Inspect Frequency Response of First Convolutional Layer

Use the plotNFilters method of SincNetLayer to visualize the magnitude frequency response of nine filters with equally spaced indices learned by SincNet.

```
figure
plotNFilters(sincNet.Layers(2),9)
```

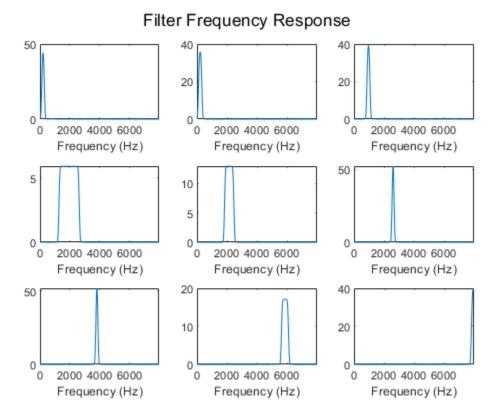

#### **Results Summary**

#### Accuracy

The table summarizes the frame accuracy for all three neural networks.

NetworkType = {'Standard CNN', 'Constant Sinc Layer', 'SincNet Layer'}';
Accuracy = [convNetInfo.FinalValidationAccuracy; constSincInfo.FinalValidationAccuracy; sincNetInfo.FinalValidationAccuracy; sincNetInfo.FinalValidationAcc

resultsSummary = table(NetworkType,Accuracy)

| resultsSummary=3×2 table<br>NetworkType                      | Accuracy                  |
|--------------------------------------------------------------|---------------------------|
| {'Standard CNN' } {'Constant Sinc Layer'} {'SincNet Layer' } | 72.97<br>74.902<br>78.062 |

# **Performance with Respect to Epochs**

Plot the accuracy on the test set against the epoch number to see how well the networks learn as the number of epochs increase. SincNet outperforms the ConstantSincLayer network, especially during the early stages of training. This shows that updating the parameters of the bandpass filters within the neural network framework leads to faster convergence. This behavior is only observed when the dataset is large enough, so it might not be seen when reduceDataSet is set to true.

```
epoch = linspace(0,numEpochs,numel(sincNetInfo.ValidationAccuracy(~isnan(sincNetInfo.ValidationAccuracy(~isnan(sincNetInfo.ValidationAccuracy(~isn
epoch = [epoch,numEpochs];
sinc valAcc = [sincNetInfo.ValidationAccuracy(~isnan(sincNetInfo.ValidationAccuracy)),...
             sincNetInfo.FinalValidationAccuracy];
const_sinc_valAcc = [constSincInfo.ValidationAccuracy(~isnan(constSincInfo.ValidationAccuracy)),
             constSincInfo.FinalValidationAccuracy];
conv valAcc = [convNetInfo.ValidationAccuracy(~isnan(convNetInfo.ValidationAccuracy)),...
             convNetInfo.FinalValidationAccuracy];
figure
plot(epoch, sinc_valAcc, '-*', 'MarkerSize', 4)
hold on
plot(epoch,const sinc valAcc,'-*','MarkerSize',4)
plot(epoch,conv_valAcc,'-*','MarkerSize',4)
ylabel('Frame-Level Accuracy (Test Set)')
xlabel('Epoch')
xlim([0 numEpochs+0.3])
title('Frame-Level Accuracy Versus Epoch')
legend("sincNet", "constantSincLayer", "conv2dLayer", "Location", "southeast")
grid on
```

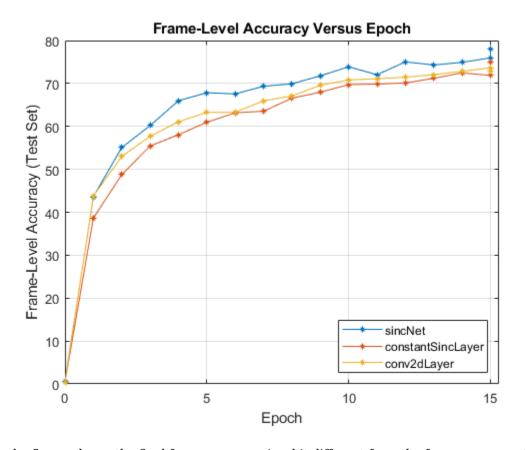

In the figure above, the final frame accuracy is a bit different from the frame accuracy that is computed in the last iteration. While training, the batch normalization layers perform normalization over mini-batches. However, at the end of training, the batch normalization layers normalize over the entire training data, which results in a slight change in performance.

# **Supporting Functions**

```
function [X,Y] = preprocessAudioData(ADS,SL,OL,Fs)
    if ~isempty(ver('parallel'))
        pool = gcp;
        numPar = numpartitions(ADS,pool);
    else
        numPar = 1;
    end
    parfor ii = 1:numPar
        X = zeros(1,SL,1,0);
        Y = zeros(0);
        subADS = partition(ADS, numPar, ii);
        while hasdata(subADS)
            [audioIn,dsInfo] = read(subADS);
            speechIdx = detectSpeech(audioIn,Fs);
            numChunks = size(speechIdx,1);
            audioData = zeros(1,SL,1,0);
            for chunk = 1:numChunks
                % Remove trail end audio
                audio_chunk = audioIn(speechIdx(chunk,1):speechIdx(chunk,2));
                audio_chunk = buffer(audio_chunk,SL,OL);
                q = size(audio_chunk,2);
                % Split audio into 200 ms chunks
                audio_chunk = reshape(audio_chunk,1,SL,1,q);
                % Concatenate with existing audio
                audioData = cat(4,audioData,audio_chunk);
            end
            audioLabel = str2double(dsInfo.Label{1});
            % Generate labels for training and testing by replecating matrix
            audioLabelsTrain = repmat(audioLabel,1,size(audioData,4));
            % Add data points for current speaker to existing data
            X = cat(4, X, audioData);
            Y = cat(2,Y,audioLabelsTrain);
        end
        XC\{ii\} = X;
        YC\{ii\} = Y;
    end
    X = cat(4,XC\{:\});
    Y = cat(2,YC\{:\});
    Y = categorical(Y);
end
```

# References

[1] M. Ravanelli and Y. Bengio, "Speaker Recognition from Raw Waveform with SincNet," 2018 IEEE Spoken Language Technology Workshop (SLT), Athens, Greece, 2018, pp. 1021-1028, doi: 10.1109/SLT.2018.8639585.

[2] V. Panayotov, G. Chen, D. Povey and S. Khudanpur, "Librispeech: An ASR corpus based on public domain audio books," 2015 IEEE International Conference on Acoustics, Speech and Signal Processing (ICASSP), Brisbane, QLD, 2015, pp. 5206-5210, doi: 10.1109/ICASSP.2015.7178964

# **Acoustics-Based Machine Fault Recognition**

In this example, you develop a deep learning model to detect faults in an air compressor using acoustic measurements. After developing the model, you package the system so that you can recognize faults based on streaming input data.

# **Data Preparation**

Download and unzip the air compressor data set [1] on page 1-0 . This data set consists of recordings from air compressors in a healthy state or one of seven faulty states.

loc = matlab.internal.examples.downloadSupportFile('audio','AirCompressorDataset/AirCompressorDataset/
unzip(loc,pwd)

Create an audioDatastore object to manage the data and split it into training and validation sets. Call countEachLabel to inspect the distribution of labels in the train and validation sets.

```
ads = audioDatastore(pwd,'IncludeSubfolders',true,'LabelSource','foldernames');
[adsTrain,adsValidation] = splitEachLabel(ads,0.9,0.1);
countEachLabel(adsTrain)
```

#### ans=8×2 table Label Count 203 Bearing Flywheel 203 Healthy 203 LIV 203 LOV 203 NRV 203 Piston 203 Riderbelt 203

#### countEachLabel(adsValidation)

| ans=8×2 table<br>Label                                        | Count                                        |
|---------------------------------------------------------------|----------------------------------------------|
| Bearing<br>Flywheel<br>Healthy<br>LIV<br>LOV<br>NRV<br>Piston | 22<br>22<br>22<br>22<br>22<br>22<br>22<br>22 |
| Riderbelt                                                     | 22                                           |
|                                                               |                                              |

```
adsTrain = shuffle(adsTrain);
adsValidation = shuffle(adsValidation);
```

You can reduce the training data set used in this example to speed up the runtime at the cost of performance. In general, reducing the data set is a good practice for development and debugging.

```
reduceDataset = false ;
if reduceDataset
    adsTrain = splitEachLabel(adsTrain,20);
end
```

The data consists of time-series recordings of acoustics from faulty or healthy air compressors. As such, there are strong relationships between samples in time. Listen to a recording and plot the waveform.

```
[sampleData, sampleDataInfo] = read(adsTrain);
fs = sampleDataInfo.SampleRate;
soundsc(sampleData,fs)
plot(sampleData)
xlabel("Sample")
ylabel("Amplitude")
title("State: " + string(sampleDataInfo.Label))
axis tight
```

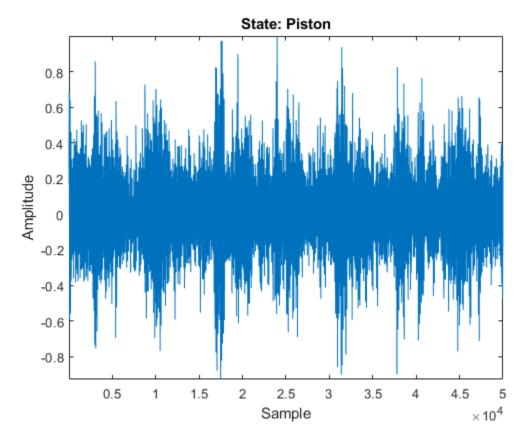

Because the samples are related in time, you can use a recurrent neural network (RNN) to model the data. A long short-term memory (LSTM) network is a popular choice of RNN because it is designed to avoid vanishing and exploding gradients. Before you can train the network, it's important to prepare the data adequately. Often, it is best to transform or extract features from 1-dimensional signal data in order to provide a richer set of features for the model to learn from.

# Acoustics-Based Fault Recognition Model Sequence of feature vectors Prediction Feature Extraction Prediction

# **Feature Engineering**

The next step is to extract a set of acoustic features used as inputs to the network. Audio Toolbox™ enables you to extract spectral descriptors that are commonly used as inputs in machine learning tasks. You can extract the features using individual functions, or you can use audioFeatureExtractor to simplify the workflow and do it all at once.

```
trainFeatures = cell(1,numel(adsTrain.Files));
windowLength = 512;
overlapLength = 0;
aFE = audioFeatureExtractor('SampleRate',fs, ...
    'Window', hamming (windowLength, 'periodic'),...
    'OverlapLength', overlapLength, ...
    'spectralCentroid',true, ...
    'spectralCrest',true, ...
    'spectralDecrease',true, ...
    'spectralEntropy',true, ...
'spectralFlatness',true, ...
     'spectralFlux',false, ...
     'spectralKurtosis',true, ...
    'spectralRolloffPoint',true, ...
    'spectralSkewness',true, ...
     'spectralSlope',true, ...
    'spectralSpread',true);
reset(adsTrain)
tic
for index = 1:numel(adsTrain.Files)
    data = read(adsTrain);
    trainFeatures{index} = (extract(aFE,data))';
fprintf('Feature extraction of training set took %f seconds.\n',toc);
Feature extraction of training set took 13.648354 seconds.
```

# **Data Augmentation**

The training set contains a relatively small number of acoustic recordings for training a deep learning model. A popular method to enlarge the dataset is to use mixup. In mixup, you augment your dataset by mixing the features and labels from two different class instances. Mixup was reformulated by [2]

on page 1-0 as labels drawn from a probability distribution instead of mixed labels. The supporting function, mixup on page 1-0 , takes the training features, associated labels, and the number of mixes per observation and then outputs the mixes and associated labels.

```
trainLabels = adsTrain.Labels;
numMixesPerInstance = 2 ;
tic
[augData,augLabels] = mixup(trainFeatures,trainLabels,numMixesPerInstance);
trainLabels = cat(1,trainLabels,augLabels);
trainFeatures = cat(2,trainFeatures,augData);
fprintf('Feature augmentation of train set took %f seconds.\n',toc);
Feature augmentation of train set took 0.250037 seconds.
```

#### **Generate Validation Features**

Repeat the feature extraction for the validation features.

```
validationFeatures = cell(1,numel(adsValidation.Files));

reset(adsValidation)
tic
for index = 1:numel(adsValidation.Files)
    data = read(adsValidation);
    validationFeatures{index} = (extract(aFE,data))';
end
fprintf('Feature extraction of validation set took %f seconds.\n',toc);
Feature extraction of validation set took 1.388853 seconds.
```

# **Train Model**

Next, you define and train a network. To skip training the network, set downloadPretrainedSystem to true, then continue to the next section on page 1-0

```
downloadPretrainedSystem = false ;
if downloadPretrainedSystem
    loc = matlab.internal.examples.downloadSupportFile('audio', 'AcousticsBasedMachineFaultRecognunzip(loc,pwd)
    addpath(fullfile(pwd, 'AcousticsBasedMachineFaultRecognition'))
end
```

#### **Define Network**

An LSTM layer learns long-term dependencies between time steps of time series or sequence data. The first lstmLayer has 100 hidden units and outputs sequence data. Then a dropout layer is used to reduce overfitting. The second lstmLayer outputs the last step of the time sequence.

```
numHiddenUnits = 100 ;
dropProb = 0.2 ;
layers = [ ...
    sequenceInputLayer(aFE.FeatureVectorLength, 'Normalization', 'zscore')
    lstmLayer(numHiddenUnits, "OutputMode", "sequence")
    dropoutLayer(dropProb)
```

```
lstmLayer(numHiddenUnits,"OutputMode","last")
fullyConnectedLayer(numel(unique(adsTrain.Labels)))
softmaxLayer
classificationLayer];
```

# **Define Network Hyperparameters**

To define hyperparameters for the network, use trainingOptions.

#### **Train Network**

To train the network, use trainNetwork.

airCompNet = trainNetwork(trainFeatures,trainLabels,layers,options);

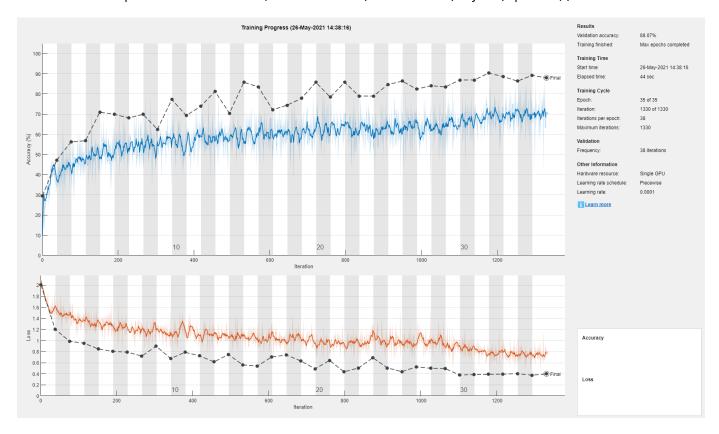

#### **Evaluate Network**

View the confusion chart for the validation data.

```
validationResults = classify(airCompNet,validationFeatures);
cm = confusionchart(validationResults,adsValidation.Labels);
accuracy = mean(validationResults == adsValidation.Labels)*100;
cm.title("Accuracy: " + accuracy + " (%)")
```

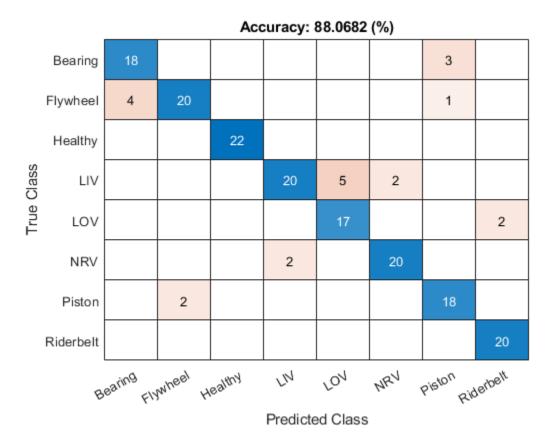

#### **Model Streaming Detection**

# Create Functions to Process Data in a Streaming Loop

Once you have a trained network with satisfactory performance, you can apply the network to test data in a streaming fashion.

There are many additional considerations to take into account to make the system work in a real-world embedded system.

For example,

- The rate or interval at which classification can be performed with accurate results
- The size of the network in terms of generated code (program memory) and weights (data memory)
- The efficiency of the network in terms of computation speed

In MATLAB, you can mimic how the network is deployed and used in hardware on a real embedded system and begin to answer these important questions.

# Create MATLAB Function Compatible with C/C++ Code Generation

Once you train your deep learning model, you will deploy it to an embedded target. That means you also need to deploy the code used to perform the feature extraction. Use the generateMATLABFunction method of audioFeatureExtractor to generate a MATLAB function compatible with C/C++ code generation. Specify IsStreaming as true so that the generated function is optimized for stream processing.

```
filename = fullfile(pwd,"extractAudioFeatures");
generateMATLABFunction(aFE,filename,'IsStreaming',true);
```

# **Combine Streaming Feature Extraction and Classification**

Save the trained network as a MAT file.

```
save('AirCompressorFaultRecognitionModel.mat', 'airCompNet')
```

Create a function that combines the feature extraction and deep learning classification.

```
type recognizeAirCompressorFault.m
```

#### **Test Streaming Loop**

Next, you test the streaming classifier in MATLAB. Stream audio one frame at a time to represent a system as it would be deployed in a real-time embedded system. This enables you to measure and visualize the timing and accuracy of the streaming implementation.

Stream in several audio files and plot the output classification results for each frame of data. At a time interval equal to the length of each file, evaluate the output of the classifier.

```
reset(adsValidation)

N = 10;
labels = categories(ads.Labels);
numLabels = numel(labels);

% Create a dsp.AsyncBuffer to read audio in a streaming fashion audioSource = dsp.AsyncBuffer;
```

```
% Create a dsp.AsyncBuffer to accumulate scores
scoreBuffer = dsp.AsyncBuffer;
% Create a dsp.AsyncBuffer to record execution time.
timingBuffer = dsp.AsyncBuffer;
% Pre-allocate array to store results
streamingResults = categorical(zeros(N,1));
% Loop over files
for fileIdx = 1:N
    % Read one audio file and put it in the source buffer
    [data,dataInfo] = read(adsValidation);
   write(audioSource,data);
   % Inner loop over frames
    rs = true;
   while audioSource.NumUnreadSamples >= windowLength
        % Get a frame of audio data
        x = read(audioSource, windowLength);
        % Apply streaming classifier function
        tic
        score = recognizeAirCompressorFault(x,rs);
        write(timingBuffer,toc);
        % Store score for analysis
        write(scoreBuffer,score);
        rs = false:
    end
    reset(audioSource)
   % Store class result for that file
    scores = read(scoreBuffer);
    [\sim, result] = max(scores(end,:),[],2);
    streamingResults(fileIdx) = categorical(labels(result));
    % Plot scores to compare over time
    figure
    plot(scores) %#ok<*NASGU>
    legend(string(airCompNet.Layers(end).Classes), 'Location', 'northwest')
   xlabel("Time Step")
    ylabel("Score")
    str = sprintf('Known label = %s\nPredicted label = %s',string(dataInfo.Label),string(streami)
    title(str)
end
```

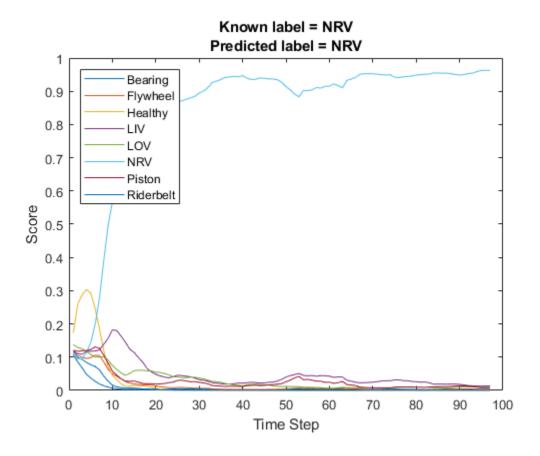

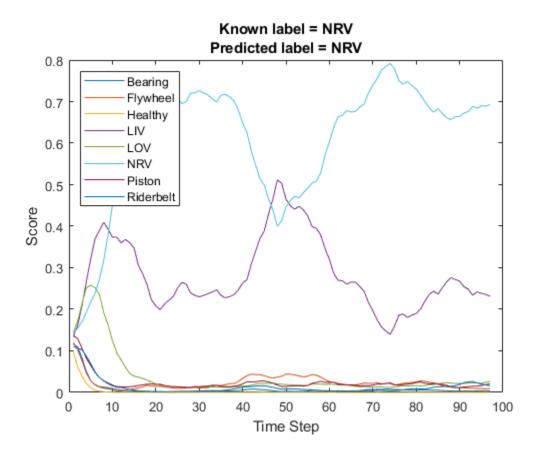

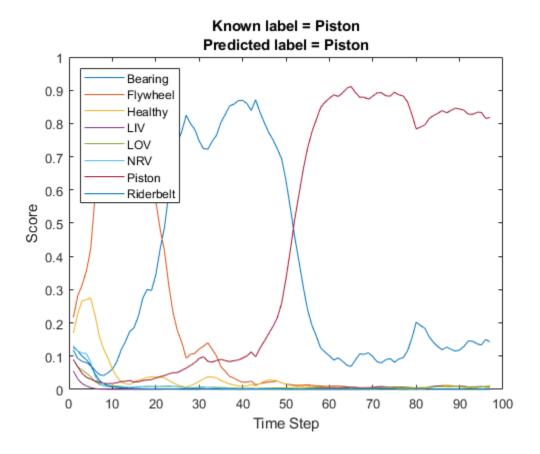

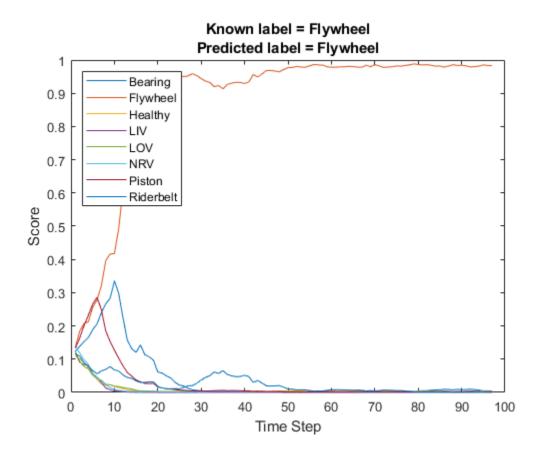

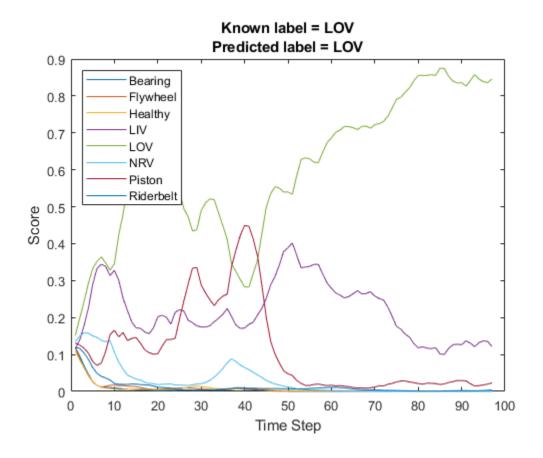

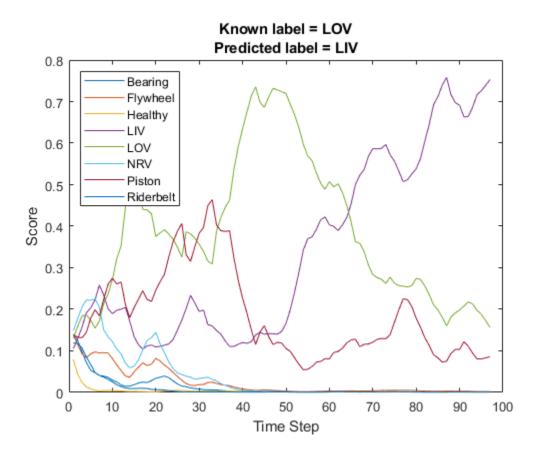

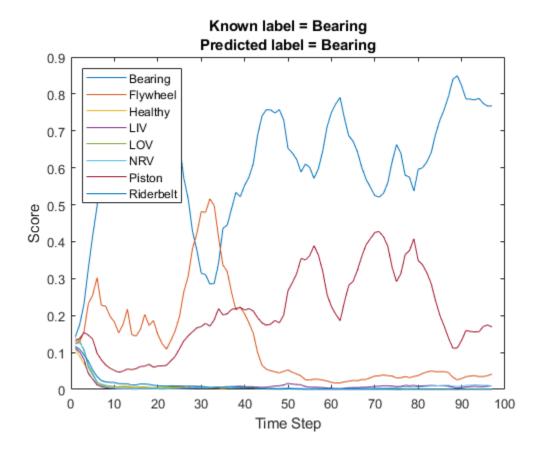

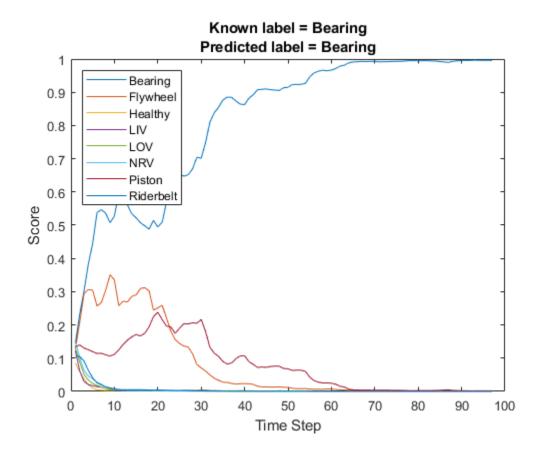

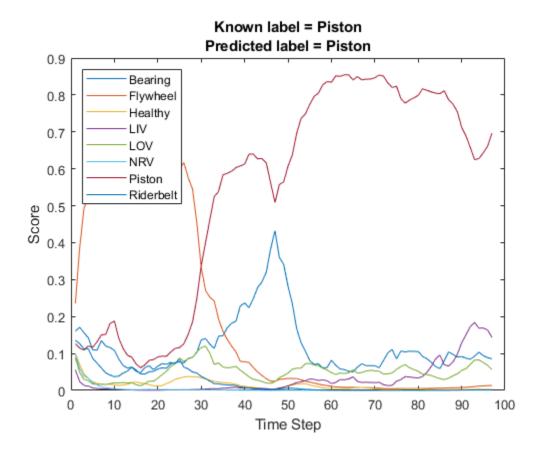

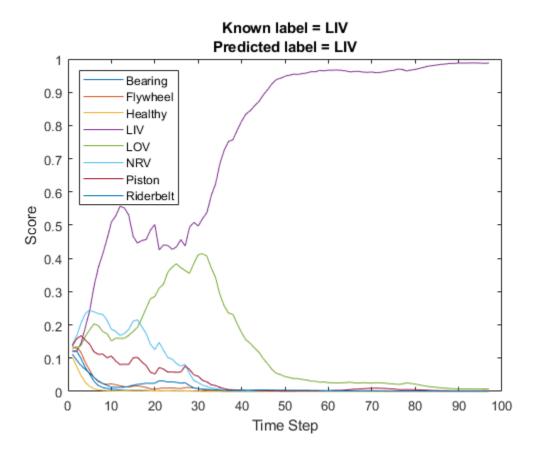

Compare the test results for the streaming version of the classifier and the non-streaming.

```
testError = mean(validationResults(1:N) \sim= streamingResults);
disp("Error between streaming classifier and non-streaming: " + testError*100 + " (%)")
Error between streaming classifier and non-streaming: 0 (%)
```

Analyze the execution time. The execution time when state is reset is often above the 32 ms budget. However, in a real, deployed system, that initialization time will only be incurred once. The execution time of the main loop is around 10 ms, which is well below the 32 ms budget for real-time performance.

```
executionTime = read(timingBuffer)*1000;
budget = (windowLength/aFE.SampleRate)*1000;
plot(executionTime,'o')
title('Execution Time Per Frame')
xlabel('Frame Number')
ylabel('Time (ms)')
yline(budget,'',{'Budget'},'LineWidth',2)
```

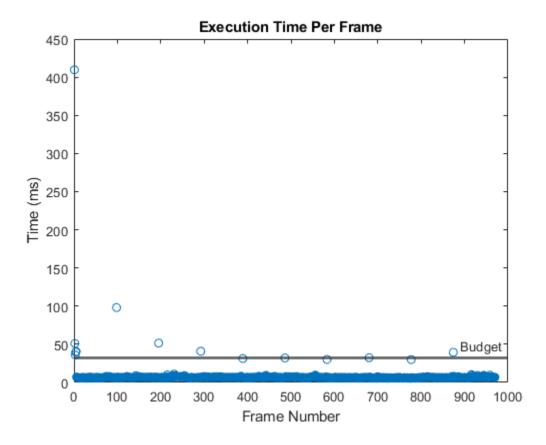

### **Supporting Functions**

```
function [augData,augLabels] = mixup(data,labels,numMixesPerInstance)
augData = cell(1,numel(data)*numMixesPerInstance);
augLabels = repelem(labels,numMixesPerInstance);
kk = 1;
for ii = 1:numel(data)
    for jj = 1:numMixesPerInstance
        lambda = \max(\min((randn./10)+0.5,1),0);
        % Find all available data with different labels.
        availableData = find(labels~=labels(ii));
        % Randomly choose one of the available data with a different label.
        numAvailableData = numel(availableData);
        idx = randi([1,numAvailableData]);
        % Mix.
        augData{kk} = lambda*data{ii} + (1-lambda)*data{availableData(idx)};
        % Specify the label as randomly set by lambda.
        if lambda < rand</pre>
            augLabels(kk) = labels(availableData(idx));
        else
            augLabels(kk) = labels(ii);
        end
```

```
 \begin{array}{c} kk = kk + 1; \\ \text{end} \\ \end{array}  end
```

# **References**

[1] Verma, Nishchal K., et al. "Intelligent Condition Based Monitoring Using Acoustic Signals for Air Compressors." IEEE Transactions on Reliability, vol. 65, no. 1, Mar. 2016, pp. 291–309. DOI.org (Crossref), doi:10.1109/TR.2015.2459684.

[2] Huszar, Ferenc. "Mixup: Data-Dependent Data Augmentation." InFERENCe. November 03, 2017. Accessed January 15, 2019. https://www.inference.vc/mixup-data-dependent-data-augmentation/.

# **Acoustics-Based Machine Fault Recognition Code Generation** with Intel MKL-DNN

This example demonstrates code generation for "Acoustics-Based Machine Fault Recognition" on page 1-770 using a long short-term memory (LSTM) network and spectral descriptors. This example uses MATLAB® Coder™ with deep learning support to generate a MEX (MATLAB executable) function that leverages performance of Intel® MKL-DNN library. The input data consists of acoustics time-series recordings from faulty or healthy air compressors and the output is the state of the mechanical machine predicted by the LSTM network. For details on audio preprocessing and network training, see "Acoustics-Based Machine Fault Recognition" on page 1-770.

## **Example Requirements**

- The MATLAB Coder Interface f or Deep Learning Libraries Support Package
- Intel processor with support for Intel Advanced Vector Extensions 2 (Intel AVX2)
- Intel Deep Neural Networks Library (MKL-DNN)
- · Environment variables for Intel MKL-DNN

For supported versions of libraries and for information about setting up environment variables, see "Prerequisites for Deep Learning with MATLAB Coder" (MATLAB Coder)

#### **Prepare Input Dataset**

Specify a sample rate fs of 16 kHz and a windowLength of 512 samples, as defined in "Acoustics-Based Machine Fault Recognition" on page 1-770. Set numFrames to 100.

```
fs = 16000;
windowLength = 512;
numFrames = 100;
```

To run the Example on a test signal, generate a pink noise signal. To test the performance of the system on a real dataset, download the air compressor dataset [1] on page 1-0

```
false
downloadDataset =
if ~downloadDataset
    pinkNoiseSignal = pinknoise(windowLength*numFrames);
    % Download AirCompressorDataset.zip
    component = 'audio';
    filename = 'AirCompressorDataset/AirCompressorDataset.zip';
   localfile = matlab.internal.examples.downloadSupportFile(component, filename);
   % Unzip the downloaded zip file to the downloadFolder
   downloadFolder = fileparts(localfile);
   if ~exist(fullfile(downloadFolder,'AirCompressorDataset'),'dir')
        unzip(localfile, downloadFolder)
    end
   % Create an audioDatastore object dataStore, to manage, the data.
   dataStore = audioDatastore(downloadFolder, 'IncludeSubfolders', true, 'LabelSource', 'foldername
   % Use countEachLabel to get the number of samples of each category in the dataset.
```

```
countEachLabel(dataStore)
end
```

#### **Recognize Machine Fault in MATLAB**

To run the streaming classifier in MATLAB, download and unzip the system developed in "Acoustics-Based Machine Fault Recognition" on page 1-770.

```
component = 'audio';
filename = 'AcousticsBasedMachineFaultRecognition/AcousticsBasedMachineFaultRecognition.zip';
localfile = matlab.internal.examples.downloadSupportFile(component, filename);

downloadFolder = fullfile(fileparts(localfile), 'system');
if ~exist(downloadFolder, 'dir')
    unzip(localfile,downloadFolder)
end
```

To access the recognizeAirCompressorFault function of the system, add downloadFolder to the search path.

```
addpath(downloadFolder)
```

Create a dsp.AsyncBuffer object to read audio in a streaming fashion and a dsp.AsyncBuffer object to accumulate scores.

```
audioSource = dsp.AsyncBuffer;
scoreBuffer = dsp.AsyncBuffer;
```

Load the pretrained network and extract labels from the network.

```
airCompNet = coder.loadDeepLearningNetwork('AirCompressorFaultRecognitionModel.mat');
labels = string(airCompNet.Layers(end).Classes);
```

Initialize signalToBeTested to pinkNoiseSignal or select a signal from the drop-down list to test the file of your choice from the dataset.

Stream one audio frame at a time to represent the system as it would be deployed in a real-time embedded system. Use recognizeAirCompressorFault developed in "Acoustics-Based Machine Fault Recognition" on page 1-770 to compute audio features and perform deep learning classification.

```
write(audioSource, signalToBeTested);
resetNetworkState = true;
while audioSource.NumUnreadSamples >= windowLength
% Get a frame of audio data
x = read(audioSource, windowLength);
```

```
% Apply streaming classifier function
    score = recognizeAirCompressorFault(x,resetNetworkState);
    % Store score for analysis
    write(scoreBuffer,score);
    resetNetworkState = false;
end
Compute the recognized fault from scores and display it.
scores = read(scoreBuffer);
[~,labelIndex] = max(scores(end,:),[],2);
detectedFault = labels(labelIndex)
detectedFault =
"Flywheel"
Plot the scores of each label for each frame.
plot(scores)
legend("" + labels, 'Location', 'northwest')
xlabel("Time Step")
ylabel("Score")
str = sprintf("Predicted Scores Over Time Steps.\nPredicted Class: %s",detectedFault);
title(str)
```

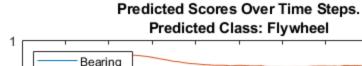

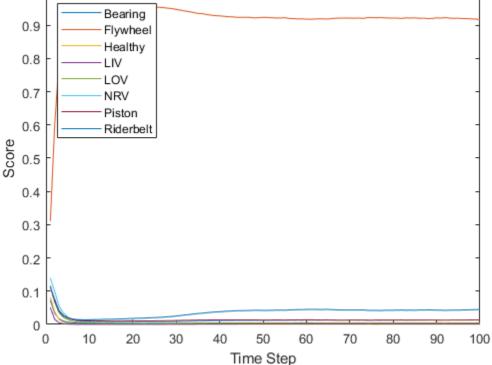

#### **Generate MATLAB Executable**

Create a code generation configuration object to generate an executable. Specify the target language as C++.

```
cfg = coder.config('mex');
cfg.TargetLang = 'C++';
```

Create a configuration object for deep learning code generation with the MKL-DNN library. Attach the deep learning configuration object to the code generation configuration object.

```
dlcfg = coder.DeepLearningConfig('mkldnn');
cfg.DeepLearningConfig = dlcfg;
```

Create an audio data frame of length windowLength.

```
audioFrame = ones(windowLength,1);
```

Call the codegen (MATLAB Coder) function from MATLAB Coder to generate C++ code for the recognizeAirCompressorFault function. Specify the configuration object and prototype arguments. A MEX-file named recognizeAirCompressorFault\_mex is generated to your current folder.

```
codegen -config cfg recognizeAirCompressorFault -args {audioFrame, resetNetworkState} -report
Code generation successful: View report
```

# Perform Machine Fault Recognition Using MATLAB Executable

Initialize signalToBeTested to pinkNoiseSignal or select a signal from the drop-down list to test the file of your choice from the dataset.

```
if ~downloadDataset
    signalToBeTested = pinkNoiseSignal;
else
    [allFiles,~] = splitEachLabel(dataStore,1);
    allData = readall(allFiles);
    signalToBeTested = Riderbelt
    signalToBeTested = cell2mat(signalToBeTested);
end
```

Stream one audio frame at a time to represent the system as it would be deployed in a real-time embedded system. Use generated recognizeAirCompressorFault\_mex to compute audio features and perform deep learning classification.

```
write(audioSource, signalToBeTested);
resetNetworkState = true;
while audioSource.NumUnreadSamples >= windowLength
    % Get a frame of audio data
    x = read(audioSource, windowLength);
    % Apply streaming classifier function
    score = recognizeAirCompressorFault_mex(x, resetNetworkState);
    % Store score for analysis
```

```
write(scoreBuffer,score);
    resetNetworkState = false;
end
Compute the recognized fault from scores and display it.
scores = read(scoreBuffer);
[~,labelIndex] = max(scores(end,:),[],2);
detectedFault = labels(labelIndex)
detectedFault =
"Flywheel"
Plot the scores of each label for each frame.
plot(scores)
legend("" + labels, 'Location', 'northwest')
xlabel("Time Step")
ylabel("Score")
str = sprintf("Predicted Scores Over Time Steps.\nPredicted Class: %s",detectedFault);
title(str)
```

# Predicted Scores Over Time Steps.

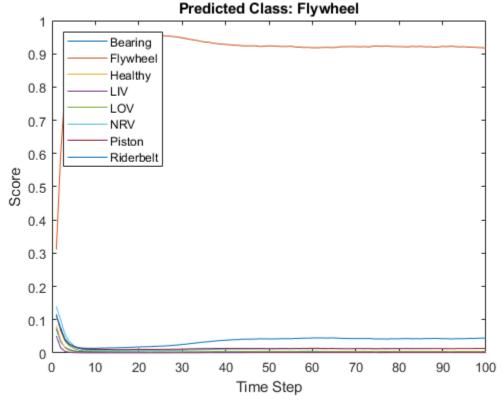

# **Evaluate Execution Time of Alternative MEX Function Workflow**

Use tic and toc to measure the execution time of MATLAB function recognizeAirCompressorFault and MATLAB executable (MEX) recognizeAirCompressorFault\_mex.

Create a dsp.AsyncBuffer object to record execution time.

```
timingBufferMATLAB = dsp.AsyncBuffer;
timingBufferMEX = dsp.AsyncBuffer;
```

Use same recording that you chose in previous section as input to recognizeAirCompressorFault function and its MEX equivalent recognizeAirCompressorFault\_mex.

```
write(audioSource, signalToBeTested);
```

end

Measure the execution time of the MATLAB code.

```
resetNetworkState = true;
while audioSource.NumUnreadSamples >= windowLength

% Get a frame of audio data
    x = read(audioSource,windowLength);

% Apply streaming classifier function
    tic
    scoreMATLAB = recognizeAirCompressorFault(x,resetNetworkState);
    write(timingBufferMATLAB,toc);

% Apply streaming classifier MEX function
    tic
    scoreMEX = recognizeAirCompressorFault_mex(x,resetNetworkState);
    write(timingBufferMEX,toc);

resetNetworkState = false;
```

Plot the execution time for each frame and analyze the profile. The first call of recognizeAirCompressorFault\_mex consumes around four times of the budget as it includes loading of network and resetting of the states. However in a real\_deployed system\_that initializate

loading of network and resetting of the states. However, in a real, deployed system, that initialization time is only incurred once. The execution time of the MATLAB function is around 10 ms and that of MEX function is ~1 ms, which is well below the 32 ms budget for real-time performance.

```
budget = (windowLength/fs)*1000;
timingMATLAB = read(timingBufferMATLAB)*1000;
timingMEX = read(timingBufferMEX)*1000;
frameNumber = 1:numel(timingMATLAB);
perfGain = timingMATLAB./timingMEX;
plot(frameNumber,timingMATLAB,frameNumber,timingMEX,'LineWidth',2)
grid on
yline(budget,'',{'Budget'},'LineWidth',2)
legend('MATLAB Function','MEX Function','Location','northwest')
xlabel("Time Step")
ylabel("Execution Time (in ms)")
title("Execution Time Profile of MATLAB and MEX Function")
```

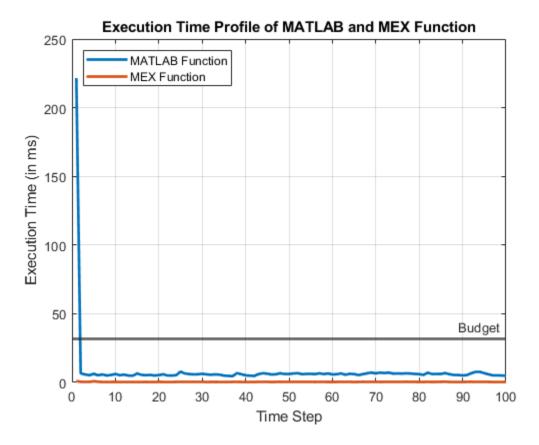

Compute the performance gain of MEX over MATLAB function excluding the first call. This performance test is done on a machine using an NVIDIA Quadro P620 (Version 26) GPU and an Intel® Xeon® W-2133 CPU running at 3.60 GHz.

PerformanceGain = sum(timingMATLAB(2:end))/sum(timingMEX(2:end))

PerformanceGain = 15.5501

This example ends here. For deploying machine fault recognition on Raspberry Pi, see "Acoustics-Based Machine Fault Recognition Code Generation on Raspberry Pi" on page 1-797.

#### References

[1] Verma, Nishchal K., et al. "Intelligent Condition Based Monitoring Using Acoustic Signals for Air Compressors." *IEEE Transactions on Reliability*, vol. 65, no. 1, Mar. 2016, pp. 291–309. DOI.org (Crossref), doi:10.1109/TR.2015.2459684.

# Acoustics-Based Machine Fault Recognition Code Generation on Raspberry Pi

This example demonstrates code generation for "Acoustics-Based Machine Fault Recognition" on page 1-770 using a long short-term memory (LSTM) network and spectral descriptors. This example uses MATLAB® Coder™, MATLAB Coder Interface for Deep Learning Libraries, MATLAB Support Package for Raspberry Pi Hardware to generate a standalone executable (.elf) file on a Raspberry Pi™ that leverages performance of the Arm Compute Library. The input data consists of acoustics time-series recordings from faulty or healthy air compressors and the output is the state of the mechanical machine predicted by the LSTM network. This standalone executable on Raspberry Pi runs the streaming classifier on the input data received from MATLAB and sends the computed scores for each label to MATLAB. Interaction between MATLAB script and the executable on your Raspberry Pi is handled using the user datagram protocol (UDP). For more details on audio preprocessing and network training, see "Acoustics-Based Machine Fault Recognition" on page 1-770.

#### **Example Requirements**

- The MATLAB Coder Interface for Deep Learning Libraries Support Package
- ARM processor that supports the NEON extension
- ARM Compute Library version 20.02.1 (on the target ARM hardware)
- Environment variables for the compilers and libraries

For supported versions of libraries and for information about setting up environment variables, see "Prerequisites for Deep Learning with MATLAB Coder" (MATLAB Coder)

### **Prepare Input Dataset**

Specify a sample rate fs of 16 kHz and a windowLength of 512 samples, as defined in "Acoustics-Based Machine Fault Recognition" on page 1-770. Set numFrames to 100.

```
fs = 16000;
windowLength = 512;
numFrames = 100;
```

To run the Example on a test signal, generate a pink noise signal. To test the performance of the system on a real dataset, download the air compressor dataset [1] on page 1-0.

```
if ~downloadDataset
    pinkNoiseSignal = pinknoise(windowLength*numFrames);
else
    % Download AirCompressorDataset.zip
    component = 'audio';
    filename = 'AirCompressorDataset/AirCompressorDataset.zip';
    localfile = matlab.internal.examples.downloadSupportFile(component, filename);

% Unzip the downloaded zip file to the downloadFolder
    downloadFolder = fileparts(localfile);
    if ~exist(fullfile(downloadFolder, 'AirCompressorDataset'), 'dir')
        unzip(localfile, downloadFolder)
    end
```

```
% Create an audioDatastore object dataStore, to manage, the data.
dataStore = audioDatastore(downloadFolder,'IncludeSubfolders',true,'LabelSource','foldername
% Use countEachLabel to get the number of samples of each category in the dataset.
countEachLabel(dataStore)
end
```

#### **Recognize Machine Fault in MATLAB**

To run the streaming classifier in MATLAB, download and unzip the system developed in "Acoustics-Based Machine Fault Recognition" on page 1-770.

```
component = 'audio';
filename = 'AcousticsBasedMachineFaultRecognition/AcousticsBasedMachineFaultRecognition.zip';
localfile = matlab.internal.examples.downloadSupportFile(component, filename);

downloadFolder = fullfile(fileparts(localfile), 'system');
if ~exist(downloadFolder, 'dir')
    unzip(localfile,downloadFolder)
end
```

To access the recognizeAirCompressorFault function of the system, add downloadFolder to the search path.

```
addpath(downloadFolder)
```

Create a dsp.AsyncBuffer object to read audio in a streaming fashion and a dsp.AsyncBuffer object to accumulate scores.

```
audioSource = dsp.AsyncBuffer;
scoreBuffer = dsp.AsyncBuffer;
```

Load the pretrained network and extract labels from the network.

```
airCompNet = coder.loadDeepLearningNetwork('AirCompressorFaultRecognitionModel.mat');
labels = string(airCompNet.Layers(end).Classes);
```

Initialize signalToBeTested to pinkNoiseSignal or select a signal from the drop-down list to test the file of your choice from the dataset.

```
if ~downloadDataset
    signalToBeTested = pinkNoiseSignal;
else
    [allFiles,~] = splitEachLabel(dataStore,1);
    allData = readall(allFiles);
    signalToBeTested = Bearing
    signalToBeTested = cell2mat(signalToBeTested);
end
```

Stream one audio frame at a time to represent the system as it would be deployed in a real-time embedded system. Use recognizeAirCompressorFault developed in "Acoustics-Based Machine Fault Recognition" on page 1-770 to compute audio features and perform deep learning classification.

```
write(audioSource,signalToBeTested);
resetNetworkState = true;
while audioSource.NumUnreadSamples >= windowLength
```

```
% Get a frame of audio data
    x = read(audioSource, windowLength);
    % Apply streaming classifier function
    score = recognizeAirCompressorFault(x,resetNetworkState);
    % Store score for analysis
    write(scoreBuffer,score);
    resetNetworkState = false;
end
Compute the recognized fault from scores and display it.
scores = read(scoreBuffer);
[~,labelIndex] = max(scores(end,:),[],2);
detectedFault = labels(labelIndex)
detectedFault =
"Flywheel"
Plot the scores of each label for each frame.
plot(scores)
legend("" + labels,'Location','northwest')
xlabel("Time Step")
ylabel("Score")
str = sprintf("Predicted Scores Over Time Steps.\nPredicted Class: %s",detectedFault);
title(str)
```

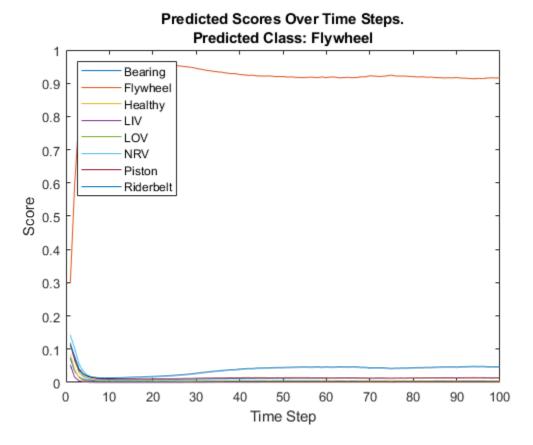

Reset the asynchronous buffer audioSource.

reset(audioSource)

# **Prepare MATLAB Code For Deployment**

This example uses the dsp.UDPSender System object to send the audio frame to the executable running on Raspberry Pi and the dsp.UDPReceiver System object to receive the score vector from the Raspberry Pi. Create a dsp.UDPSender system object to send audio captured in MATLAB to your Raspberry Pi. Set the targetIPAddress to the IP address of your Raspberry Pi. Set the RemoteIPPort to 25000. Raspberry Pi receives the input audio frame from the same port using the dsp.UDPReceiver system object.

```
targetIPAddress = '172.31.164.247';
UDPSend = dsp.UDPSender('RemoteIPPort',25000,'RemoteIPAddress',targetIPAddress);
```

Create a dsp.UDPReceiver system object to receive predicted scores from your Raspberry Pi. Each UDP packet received from the Raspberry Pi is a vector of scores and each vector element is a score for a state of the air compressor. The maximum message length for the dsp.UDPReceiver object is 65507 bytes. Calculate the buffer size to accommodate the maximum number of UDP packets.

```
sizeOfDoubleInBytes = 8;
numScores = 8;
maxUDPMessageLength = floor(65507/sizeOfDoubleInBytes);
numPackets = floor(maxUDPMessageLength/numScores);
bufferSize = numPackets*numScores*sizeOfDoubleInBytes;
```

```
UDPReceive = dsp.UDPReceiver("LocalIPPort",21000, ...
    "MessageDataType","single", ...
    "MaximumMessageLength",numScores, ...
    "ReceiveBufferSize",bufferSize);
```

Create a supporting function, recognizeAirCompressorFaultRaspi, that receives an audio frame using dsp.UDPReceiver and applies the streaming classifier and sends the predicted score vector to MATLAB using dsp.UDPSender.

type recognizeAirCompressorFaultRaspi

```
function recognizeAirCompressorFaultRaspi(hostIPAddress)
% This function receives acoustic input using dsp.UDPReceiver and runs a
% streaming classifier by calling recognizeAirCompressorFault, developed in
% the Acoustics-Based Machine Fault Recognition - MATLAB Example.
% Computed scores are sent to MATLAB using dsp.UDPSender.
%#codegen
   Copyright 2021 The MathWorks, Inc.
frameLength = 512;
% Configure UDP Sender System Object
UDPSend = dsp.UDPSender('RemoteIPPort',21000,'RemoteIPAddress',hostIPAddress);
% Configure UDP Receiver system object
sizeOfDoubleInBytes = 8;
maxUDPMessageLength = floor(65507/sizeOfDoubleInBytes);
numPackets = floor(maxUDPMessageLength/frameLength);
bufferSize = numPackets*frameLength*sizeOfDoubleInBytes;
UDPReceiveRaspi = dsp.UDPReceiver('LocalIPPort',25000, ...
    'MaximumMessageLength', frameLength, ...
    'ReceiveBufferSize', bufferSize, ...
    'MessageDataType', 'double');
% Reset network state for first call
resetNetworkState = true:
while true
   % Receive audio frame of size frameLength x 1
   x = UDPReceiveRaspi();
   if(\sim isempty(x))
        x = x(1:frameLength, 1);
        % Apply streaming classifier function
        scores = recognizeAirCompressorFault(x,resetNetworkState);
        %Send output to the host machine
        UDPSend(scores);
        resetNetworkState = false;
    end
end
```

### **Generate Executable on Raspberry Pi**

Replace the hostIPAddress with your machine's address. Your Raspberry Pi sends the predicted scores to the IP address you specify.

```
hostIPAddress = coder.Constant('172.18.230.30');
```

Create a code generation configuration object to generate an executable program. Specify the target language as C++.

```
cfg = coder.config('exe');
cfg.TargetLang = 'C++';
```

Create a configuration object for deep learning code generation with the ARM compute library that is on your Raspberry Pi. Specify the architecture of the Raspberry Pi and attach the deep learning configuration object to the code generation configuration object.

```
dlcfg = coder.DeepLearningConfig('arm-compute');
dlcfg.ArmArchitecture = 'armv7';
dlcfg.ArmComputeVersion = '20.02.1';
cfg.DeepLearningConfig = dlcfg;
```

Use the Raspberry Pi Support Package function raspi to create a connection to your Raspberry Pi. In the next block of code, replace:

- raspiname with the name of your Raspberry Pi
- pi with your user name
- password with your password

```
if (~exist('r','var'))
  r = raspi('raspiname','pi','password');
end
```

Create a coder.hardware (MATLAB Coder) object for Raspberry Pi and attach it to the code generation configuration object.

```
hw = coder.hardware('Raspberry Pi');
cfg.Hardware = hw;
```

Specify the build folder on the Raspberry Pi.

```
buildDir = '~/remoteBuildDir';
cfg.Hardware.BuildDir = buildDir;
```

Use an autogenerated C++ main file to generate a standalone executable.

```
cfg.GenerateExampleMain = 'GenerateCodeAndCompile';
```

Call the codegen (MATLAB Coder) function from MATLAB Coder to generate C++ code and the executable on your Raspberry Pi. By default, the Raspberry Pi executable has the same name as the MATLAB function. You get a warning in the code generation logs that you can disregard because recognizeAirCompressorFaultRaspi has an infinite loop that looks for an audio frame from MATLAB.

```
codegen -config cfg recognizeAirCompressorFaultRaspi -args {hostIPAddress} -report

Deploying code. This may take a few minutes.
Warning: Function 'recognizeAirCompressorFaultRaspi' does not terminate due to an infinite loop.
```

```
Warning in ==> recognizeAirCompressorFaultRaspi Line: 1 Column: 1
Code generation successful (with warnings): View report
```

#### Perform Machine Fault Recognition Using Deployed Code

Create a command to open the recognizeAirCompressorFaultRaspi application on a Raspberry Pi. Use system to send the command to your Raspberry Pi.

```
applicationName = 'recognizeAirCompressorFaultRaspi';
applicationDirPaths = raspi.utils.getRemoteBuildDirectory('applicationName',applicationName);
targetDirPath = applicationDirPaths{1}.directory;
exeName = strcat(applicationName,'.elf');
command = ['cd ',targetDirPath,'; ./',exeName,' &> 1 &'];
system(r,command);
```

Initialize signalToBeTested to pinkNoiseSignal or select a signal from the drop-down list to test the file of your choice from the dataset.

```
if ~downloadDataset
    signalToBeTested = pinkNoiseSignal;
else
    [allFiles,~] = splitEachLabel(dataStore,1);
    allData = readall(allFiles);
    signalToBeTested = Bearing
    signalToBeTested = cell2mat(signalToBeTested);
end
```

Stream one audio frame at a time to represent a system as it would be deployed in a real-time embedded system. Use the generated MEX file recognizeAirCompressorFault\_mex to compute audio features and perform deep learning classification.

```
write(audioSource, signalToBeTested);
```

```
while audioSource.NumUnreadSamples >= windowLength
    x = read(audioSource,windowLength);
    UDPSend(x);
    score = UDPReceive();
    if ~isempty(score)
        write(scoreBuffer,score');
    end
end
```

Compute the recognized fault from scores and display it.

```
scores = read(scoreBuffer);
[~,labelIndex] = max(scores(end,:),[],2);
detectedFault = labels(labelIndex)

detectedFault =
"Flywheel"
```

Plot the scores of each label for each frame.

```
plot(scores)
legend("" + labels, 'Location', 'northwest')
```

```
xlabel("Time Step")
ylabel("Score")
str = sprintf("Predicted Scores Over Time Steps.\nPredicted Class: %s",detectedFault);
title(str)
```

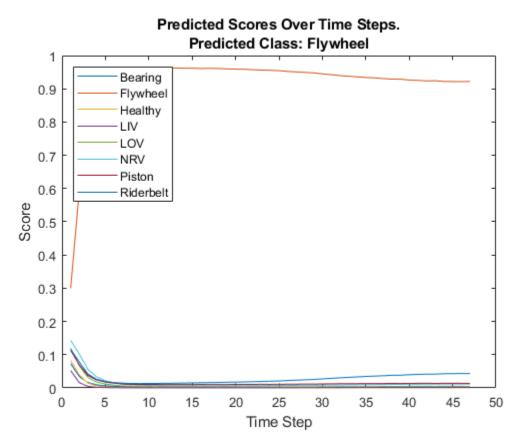

Terminate the standalone executable running on Raspberry Pi.

stopExecutable(codertarget.raspi.raspberrypi,exeName)

#### **Evaluate Execution Time Using Alternative PIL Function Workflow**

To evaluate execution time taken by standalone executable on Raspberry Pi, use a PIL (processor-in-loop) workflow. To perform PIL profiling, generate a PIL function for the supporting function recognizeAirCompressorFault.

Create a code generation configuration object to generate the PIL function.

```
cfg = coder.config('lib','ecoder',true);
cfg.VerificationMode = 'PIL';

Set the ARM compute library and architecture.

dlcfg = coder.DeepLearningConfig('arm-compute');
cfg.DeepLearningConfig = dlcfg;
cfg.DeepLearningConfig.ArmArchitecture = 'armv7';
cfg.DeepLearningConfig.ArmComputeVersion = '20.02.1';
```

Set up the connection with your target hardware.

```
if (~exist('r','var'))
  r = raspi('raspiname','pi','password');
hw = coder.hardware('Raspberry Pi');
cfg.Hardware = hw;
Set the build directory and target language.
buildDir = '~/remoteBuildDir';
cfg.Hardware.BuildDir = buildDir;
cfg.TargetLang = 'C++';
Enable profiling and generate the PIL code. A MEX file named
recognizeAirCompressorFault pil is generated in your current folder.
cfg.CodeExecutionProfiling = true;
audioFrame = ones(windowLength,1);
resetNetworkStateFlag = true;
codegen -config cfg recognizeAirCompressorFault -args {audioFrame, resetNetworkStateFlag}
 Deploying code. This may take a few minutes.
### Connectivity configuration for function 'recognizeAirCompressorFault': 'Raspberry Pi'
Location of the generated elf: /home/pi/remoteBuildDir/MATLAB ws/R2021b/S/MATLAB/Examples/Examp
Code generation successful.
Call the generated PIL function 50 times to get the average execution time.
totalCalls = 50;
for k = 1:totalCalls
    x = pinknoise(windowLength,1);
    score = recognizeAirCompressorFault_pil(x,resetNetworkStateFlag);
    resetNetworkStateFlag = false;
end
### Starting application: 'codegen\lib\recognizeAirCompressorFault\pil\recognizeAirCompressorFau
    To terminate execution: clear recognizeAirCompressorFault pil
### Launching application recognizeAirCompressorFault.elf...
    Execution profiling data is available for viewing. Open Simulation Data Inspector.
    Execution profiling report available after termination.
Terminate the PIL execution.
clear recognizeAirCompressorFault pil
### Host application produced the following standard output (stdout) and standard error (stderr)
### Connectivity configuration for function 'recognizeAirCompressorFault': 'Raspberry Pi'
    Execution profiling report: report(getCoderExecutionProfile('recognizeAirCompressorFault'))
Generate an execution profile report to evaluate execution time.
executionProfile = getCoderExecutionProfile('recognizeAirCompressorFault');
report(executionProfile, ...
       'Units','Seconds', ...
       'ScaleFactor', '1e-03', ...
       'NumericFormat','%0.4f');
```

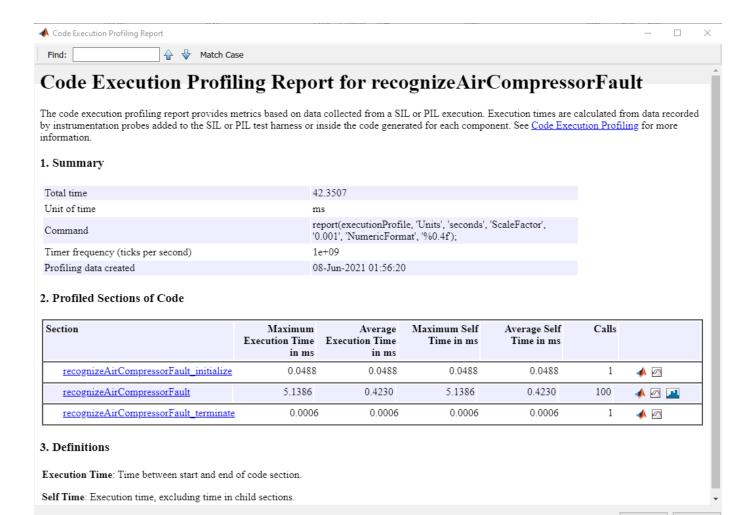

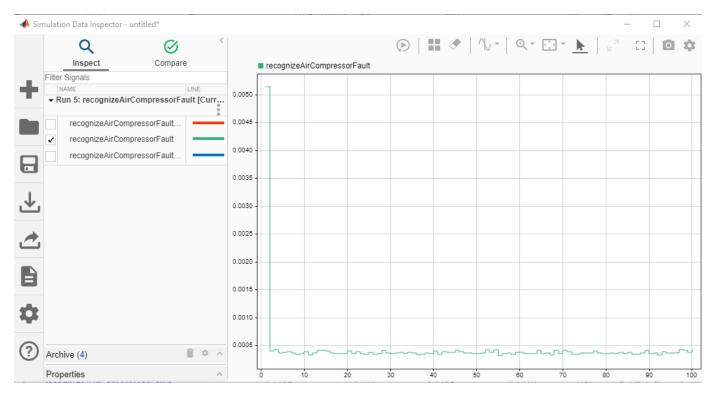

The average execution time of recognizeAirCompressorFault\_pil function is 0.423 ms, which is well below the 32 ms budget for real-time performance. The first call of recognizeAirCompressorFault\_pil consumes around 12 times of the average execution time as it includes loading of network and resetting of the states. However, in a real, deployed system, that initialization time is incurred only once. This example ends here. For deploying machine fault recognition on desktops, see "Acoustics-Based Machine Fault Recognition Code Generation with Intel MKL-DNN" on page 1-790.

## References

[1] Verma, Nishchal K., et al. "Intelligent Condition Based Monitoring Using Acoustic Signals for Air Compressors." *IEEE Transactions on Reliability*, vol. 65, no. 1, Mar. 2016, pp. 291–309. DOI.org (Crossref), doi:10.1109/TR.2015.2459684.

# audioDatastore Object Pointing to Audio Files

To create an audioDatastore object, first specify the file path to the audio samples included with Audio Toolbox<sup>TM</sup>.

```
folder = fullfile(matlabroot, 'toolbox', 'audio', 'samples');
```

Create an audioDatastore object that points to the specified folder of audio files.

```
ADS = audioDatastore(folder)
```

```
ADS =
 audioDatastore with properties:
                       Files: {
                               'B:\matlab\toolbox\audio\samples\Ambiance-16-44p1-mono-12secs.wav'
                               'B:\matlab\toolbox\audio\samples\AudioArray-16-16-4channels-20secs
                               '...\toolbox\audio\samples\ChurchImpulseResponse-16-44p1-mono-5se
                               ... and 31 more
                     Folders:
                               B:\matlab\toolbox\audio\samples'
   AlternateFileSystemRoots: {}
              OutputDataType: 'double'
                      Labels: {}
      SupportedOutputFormats: ["wav"
                                                   "ogg"
                                        "flac"
                                                            "mp4"
                                                                      "m4a"]
         DefaultOutputFormat: "wav"
```

Generate a subset of the audio datastore that only includes audio files containing 'Guitar' in the file name.

```
fileContainsGuitar = cellfun(@(c)contains(c,'Guitar'),ADS.Files);
ADSsubset = subset(ADS,fileContainsGuitar)
ADSsubset =
 audioDatastore with properties:
                       Files: {
                               'B:\matlab\toolbox\audio\samples\RockGuitar-16-44p1-stereo-72secs.
                               'B:\matlab\toolbox\audio\samples\RockGuitar-16-96-stereo-72secs.fl
                               'B:\matlab\toolbox\audio\samples\SoftGuitar-44p1 mono-10mins.ogg'
                     Folders: {
                               'B:\matlab\toolbox\audio\samples'
   AlternateFileSystemRoots: {}
              OutputDataType: 'double'
                      Labels: {}
      SupportedOutputFormats: ["wav"
                                         "flac"
                                                   "ogg"
                                                            "mp4"
                                                                      "m4a"]
         DefaultOutputFormat: "wav"
```

Use the subset audio datastore as the source for a labeledSignalSet object.

```
audioLabSigSet = labeledSignalSet(ADSsubset)
```

Open Signal Labeler and use Import From Workspace to import the labeledSignalSet.

# **Accelerate Audio Deep Learning Using GPU-Based Feature Extraction**

In this example, you leverage GPUs for feature extraction and augmentation to decrease the time required to train a deep learning model. The model you train is a convolutional neural network (CNN) for acoustic fault recognition.

Audio Toolbox™ includes gpuArray (Parallel Computing Toolbox) support for most feature extractors, including popular ones such as melSpectrogram and mfcc. For an overview of GPU support, see "Code Generation and GPU Support".

## **Load Training Data**

Download and unzip the air compressor data set [1] on page 1-0 . This data set consists of recordings from air compressors in a healthy state or one of seven faulty states.

legend(H,["Training Set","Validation Set"],'Location','NorthEastOutside')

```
url = 'https://www.mathworks.com/supportfiles/audio/AirCompressorDataset/AirCompressorDataset.zi
downloadFolder = fullfile(tempdir, 'AirCompressorDataset');
datasetLocation = tempdir;
if ~isfolder(fullfile(datasetLocation, 'AirCompressorDataset'))
    loc = websave(downloadFolder,url);
    unzip(loc,fullfile(datasetLocation,'AirCompressorDataset'))
end
Create an audioDatastore object to manage the data and split it into training and validation sets.
ads = audioDatastore(downloadFolder, 'IncludeSubfolders', true, 'LabelSource', 'foldernames');
rng default
[adsTrain,adsValidation] = splitEachLabel(ads,0.8);
Visualize the number of files in the training and validation sets.
uniqueLabels = unique(adsTrain.Labels);
tblTrain = countEachLabel(adsTrain);
tblValidation = countEachLabel(adsValidation);
H = bar(uniqueLabels,[tblTrain.Count, tblValidation.Count],'stacked');
```

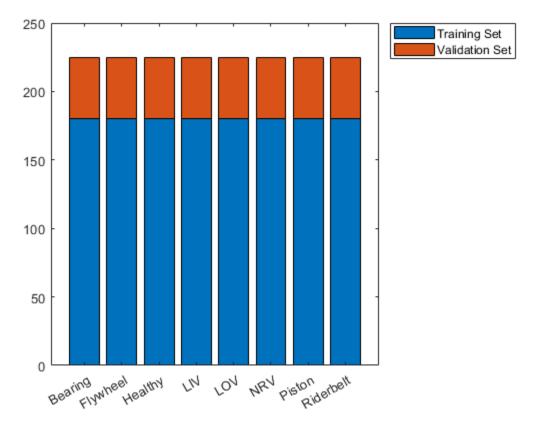

Select random examples from the training set for plotting. Each recording has 50,000 samples sampled at 16 kHz.

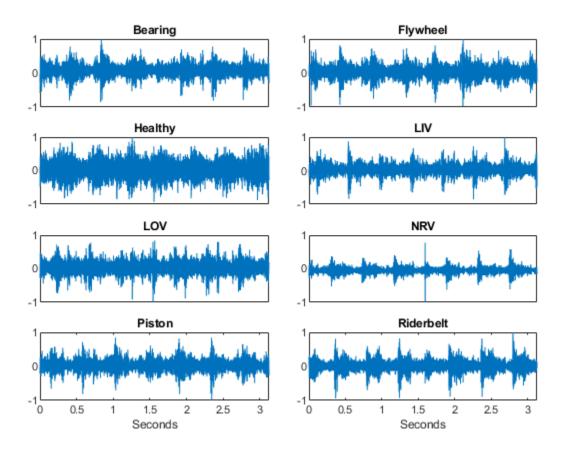

### **Preprocess Data on CPU and GPU**

In this example, you perform feature extraction and data augmentation while training the network. In this section, you define the feature extraction and augmentation pipeline and compare the speed of the pipeline executed on a CPU against the speed of the pipeline executed on a GPU. The output of this pipeline is the input to the CNN you train.

Create an audioFeatureExtractor object to extract mel spectrums using 200 ms mel windows with a 5 ms hop. The output from extract is a numHops-by-128-by-1 array.

```
afe = audioFeatureExtractor('SampleRate',fs, ...
    'FFTLength',4096, ...
    'Window',hann(round(fs*0.2),'periodic'), ...
    'OverlapLength',round(fs*0.195), ...
    'melSpectrum',true);
setExtractorParams(afe,"melSpectrum",'NumBands',128);
featureVector = extract(afe,x);
[numHops,numFeatures,numChannels] = size(featureVector)
numHops = 586
numFeatures = 128
numChannels = 1
```

Deep learning methods are data-hungry, and the training dataset in this example is relatively small. Use the mixup [2] on page 1-0 augmentation technique to effectively enlarge the training set. In

mixup, you merge the features extracted from two audio signals as a weighted sum. The two signals have different labels, and the label assigned to the merged feature matrix is probabilistically assigned based on the mixing coefficient. The mixup augmentation is implemented in the supporting object, Mixup on page 1-0 .

Create the pipeline to perform the following steps:

- **1** Extract the log-mel spectrogram.
- 2 Apply mixup to the feature matrices. The Mixup supporting object outputs a cell array containing the features and the label.

Create two versions of the pipeline for comparison: one that executes the pipeline on your CPU, and one that converts the raw audio signal to a <code>gpuArray</code> so that the pipeline is executed on your GPU.

```
offset = eps;
adsTrainCPU = transform(adsTrain,@(x)log10(extract(afe,x)+offset));
mixerCPU = Mixup(adsTrainCPU);
adsTrainCPU = transform(adsTrainCPU,@(x,info)mix(mixerCPU,x,info),'IncludeInfo',true);
adsTrainGPU = transform(adsTrain,@gpuArray);
adsTrainGPU = transform(adsTrainGPU,@(x)log10(extract(afe,x)+offset));
mixerGPU = Mixup(adsTrainGPU);
adsTrainGPU = transform(adsTrainGPU,@(x,info)mix(mixerGPU,x,info),'IncludeInfo',true);
```

For the validation set, apply the feature extraction pipeline but not the augmentation. Because you are not applying mixup, create a combined datastore to output a cell array containing the features and the label. Again, create one validation pipeline that executes on your GPU and one validation pipeline that executes on your CPU.

```
adsValidationGPU = transform(adsValidation,@gpuArray);
adsValidationGPU = transform(adsValidationGPU,@(x){log10(extract(afe,x)+offset)});
adsValidationGPU = combine(adsValidationGPU,arrayDatastore(adsValidation.Labels));
adsValidationCPU = transform(adsValidation,@(x){log10(extract(afe,x)+offset)});
adsValidationCPU = combine(adsValidationCPU,arrayDatastore(adsValidation.Labels));
```

Compare the time it takes for the CPU and a single GPU to extract features and perform data augmentation.

```
tic
for ii = 1:numel(adsTrain.Files)
    x = read(adsTrainCPU);
end
cpuPipeline = toc;
reset(adsTrainCPU)

tic
for ii = 1:numel(adsTrain.Files)
    x = read(adsTrainGPU);
end
wait(gpuDevice) % Ensure all calculations are completed
gpuPipeline = toc;
reset(adsTrainGPU)

fprintf(['Read, extract, and augment train set (CPU): %0.2f seconds\n' ...
    'Read, extract, and augment train set (GPU): %0.2f seconds\n' ...
```

```
'Speedup (CPU time)/(GPU time): %0.3f\n\n'], ...
cpuPipeline,gpuPipeline,cpuPipeline/gpuPipeline)

Read, extract, and augment train set (CPU): 110.80 seconds
Read, extract, and augment train set (GPU): 34.65 seconds
Speedup (CPU time)/(GPU time): 3.198
```

Reading from the datastore contributes a significant amount of the overall time to the pipeline. A comparison of just extraction and augmentation shows an even greater speedup. Compare just feature extraction on the GPU versus on the CPU.

```
x = read(ads);
extract(afe,x); % Incur initialization cost outside timing loop
for ii = 1:numel(adsTrain.Files)
    features = log10(extract(afe,x)+offset);
end
cpuFeatureExtraction = toc;
x = gpuArray(x); % Incur initialization cost outside timing loop
extract(afe,x);
tic
for ii = 1:numel(adsTrain.Files)
    features = log10(extract(afe,x)+offset);
end
wait(gpuDevice) % Ensure all calculations are completed
gpuFeatureExtraction = toc;
fprintf(['Extract features from train set (CPU): %0.2f seconds\n' ...
    'Extract features from train set (GPU): %0.2f seconds\n' ...
    'Speedup (CPU time)/(GPU time): %0.3f\n\n'], ...
    cpuFeatureExtraction,qpuFeatureExtraction,cpuFeatureExtraction/qpuFeatureExtraction)
Extract features from train set (CPU): 50.57 seconds
Extract features from train set (GPU): 4.48 seconds
Speedup (CPU time)/(GPU time): 11.299
```

#### **Define Network**

Define a convolutional neural network that takes the augmented mel spectrogram as input. This network applies a single convolutional layer consisting of 48 filters with 3-by-3 kernels, followed by a batch normalization layer and a ReLU activation layer. The time dimension is then collapsed using a max pooling layer. Finally, the output of the pooling layer is reduced using a fully connected layer followed by softmax and classification layers. See "List of Deep Learning Layers" (Deep Learning Toolbox) for more information.

```
numClasses = numel(categories(adsTrain.Labels));
imageSize = [numHops,afe.FeatureVectorLength];

layers = [
   imageInputLayer(imageSize, 'Normalization', 'none')

   convolution2dLayer(3,48, 'Padding', 'same')
   batchNormalizationLayer
   reluLayer

maxPooling2dLayer([numHops,1])
```

```
fullyConnectedLayer(numClasses)
softmaxLayer
classificationLayer('Classes', categories(adsTrain.Labels));
];
```

To define the training options, use trainingOptions (Deep Learning Toolbox). Set the ExecutionEnvironment to multi-gpu to leverage multiple GPUs, if available. Otherwise, you can set ExecutionEnvironment to gpu. The computer used in this example has access to four Titan V GPU devices. In this example, the network training always leverages GPUs.

```
miniBatchSize = 128;
options = trainingOptions('adam', ...
    'Shuffle','every-epoch', ...
    'MaxEpochs',40, ...
    'LearnRateSchedule',"piecewise", ...
    'LearnRateDropPeriod',15, ...
    'LearnRateDropFactor',0.2, ...
    'MiniBatchSize',miniBatchSize, ...
    'Plots','training-progress', ...
    'Verbose',false, ...
    'ValidationData',adsValidationCPU, ...
    'ValidationFrequency',ceil(numel(adsTrain.Files)/miniBatchSize), ...
    'ExecutionEnvironment','multi-gpu');
```

#### **Train Network**

# **Train Network Using CPU-Based Preprocessing**

Call trainNetwork (Deep Learning Toolbox) to train the network using your CPU for the feature extraction pipeline. The execution environment for the network training is your GPU(s).

```
tic
net = trainNetwork(adsTrainCPU, layers, options);
```

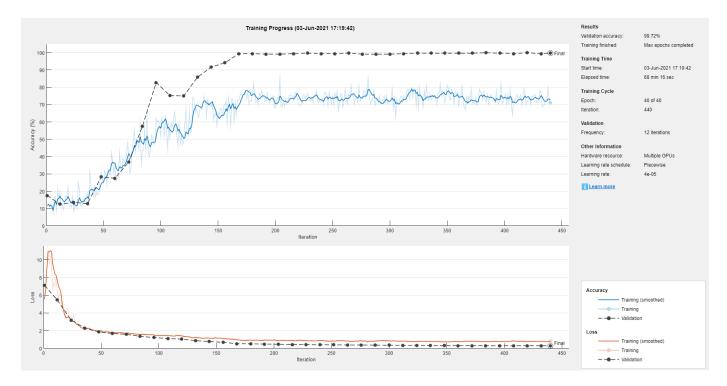

cpuTrainTime = toc;

# **Train Network Using GPU-Based Preprocessing**

Replace the validation data in the training options with the GPU-based pipeline. Train the network using your GPU(s) for the feature extraction pipeline. The execution environment for the network training is your GPU(s).

```
options.ValidationData = adsValidationGPU;
tic
net = trainNetwork(adsTrainGPU, layers, options);
```

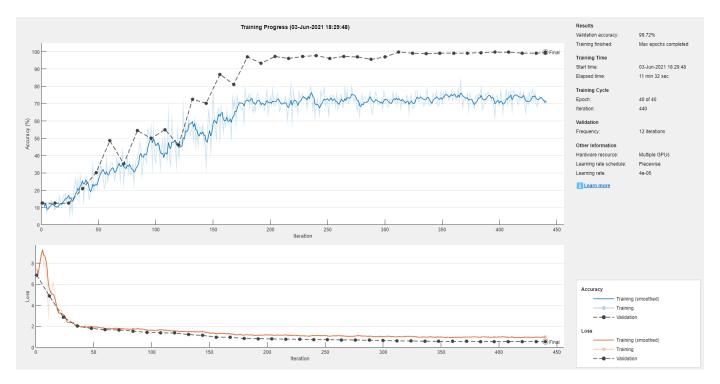

gpuTrainTime = toc;

#### **Compare CPU- and GPU-based Preprocessing**

Print the timing results for training using a CPU for feature extraction and augmentation, and training using GPU(s) for feature extraction and augmentation.

```
fprintf(['Training time (CPU): %0.2f seconds\n' ...
    'Training time (GPU): %0.2f seconds\n' ...
    'Speedup (CPU time)/(GPU time): %0.3f\n\n'], ...
    cpuTrainTime,gpuTrainTime,cpuTrainTime/gpuTrainTime)

Training time (CPU): 4242.82 seconds
Training time (GPU): 731.77 seconds
Speedup (CPU time)/(GPU time): 5.798
```

#### **Compare CPU and GPU Inference Performance**

Compare the time it takes to perform prediction on a single 3-second clip when feature extraction is performed on the GPU versus the CPU. In both cases, the network prediction happens on your GPU.

```
Prediction time for 3 s of data (feature extraction on CPU): 41.62 ms Prediction time for 3 s of data (feature extraction on GPU): 7.71 ms Speedup (CPU time)/(GPU time): 5.397
```

Compare the time it takes to perform prediction on a set of 3-second clips when feature extraction is performed on the GPU(s) versus the CPU. In both cases, the network prediction happens on your GPU(s).

```
adsValidationGPU = transform(adsValidation,@(x)gpuArray(x));
adsValidationGPU = transform(adsValidationGPU,@(x){log10(extract(afe,x)+offset)});
adsValidationCPU = transform(adsValidation,@(x){log10(extract(afe,x)+offset)});

gpuFeatureExtraction = gputimeit(@()predict(net,adsValidationGPU,'ExecutionEnvironment','multi-groufeatureExtraction = gputimeit(@()predict(net,adsValidationCPU,'ExecutionEnvironment','multi-groufeatureExtraction time for validation set (feature extraction on CPU): %0.2f s\n' ...
    'Prediction time for validation set (feature extraction on GPU): %0.2f s\n' ...
    'Speedup (CPU time)/(GPU time): %0.3f\n\n'], ...
    cpuFeatureExtraction,gpuFeatureExtraction,cpuFeatureExtraction/gpuFeatureExtraction)

Prediction time for validation set (feature extraction on CPU): 34.11 s
Prediction time for validation set (feature extraction on GPU): 5.53 s
Speedup (CPU time)/(GPU time): 6.173
```

#### Conclusion

It is well known that you can decrease the time it takes to train a network by leveraging GPU devices. This enables you to more quickly iterate and develop your final system. In many training setups, you can achieve additional performance gains by leveraging GPU devices for feature extraction and data augmentation. This example shows a significant decrease in the overall time it takes to train a CNN when leveraging GPU devices for feature extraction and data augmentation. Additionally, leveraging GPU devices for feature extraction at inference time, for both single-observations and data sets, achieves significant performance gains.

#### **Supporting Functions**

#### Mixup

The supporting object, Mixup, is placed in your current folder when you open this example.

#### type Mixup

```
classdef Mixup < handle
    %MIXUP Mixup data augmentation
       mixer = Mixup(augDatastore) creates an object that can mix features
       at a randomly set ratio and then probabilistically set the output
       label as one of the two original signals.
   %
       Mixup Properties:
   %
       MixProbability - Mix probability
   %
       AugDatastore - Augmentation datastore
   %
       Mixup Methods:
   %
       mix
                       - Apply mixup
   % Copyright 2021 The MathWorks, Inc.
```

```
properties (SetAccess=public,GetAccess=public)
    %MixProbability Mix probability
    % Specify the probability that mixing is applied as a scalar in the
    % range [0,1]. If unspecified, MixProbability defaults to 1/3.
    MixProbability (1,1) {mustBeNumeric} = 1/3;
end
properties (SetAccess=immutable,GetAccess=public)
    %AUGDATASTORE Augmentation datastore
    % Specify a datastore from which to get the mixing signals. The
    % datastore must contain a label in the info returned from reading.
    % This property is immutable, meaning it cannot be changed after
    % construction.
    AugDatastore
end
methods
    function obj = Mixup(augDatastore)
        obj.AugDatastore = augDatastore;
    function [dataOut,infoOut] = mix(obj,x,infoIn)
        %MIX Apply mixup
        % [dataOut,infoOut] = mix(mixer,x,infoIn) probabilistically mix
        % the input, x, and its associated label contained in infoIn
        % with a signal randomly drawn from the augmentation datastore.
        % The output, dataOut, is a cell array with two columns. The
        % first column contains the features and the second column
        % contains the label.
        if rand > obj.MixProbability % Only mix ~1/3 the dataset
            % Randomly set mixing coefficient. Draw from a normal
            % distribution with mean 0.5 and contained within [0,1].
            lambda = \max(\min((randn./10)+0.5,1),0);
            % Read one file from the augmentation datastore.
            subDS = subset(obj.AugDatastore,randi([1,numel(obj.AugDatastore.UnderlyingDatastore)
            [y,yInfo] = read(subDS);
            % Mix the features element-by-element according to lambda.
            dataOut = lambda*x + (1-lambda)*y;
            % Set the output label probabilistically based on the mixing coefficient.
            if lambda < rand
                labelOut = yInfo.Label;
                infoOut.Label = labelOut;
            else
                labelOut = infoIn.Label;
            end
            infoOut.Label = labelOut;
            % Combine the output data and labels.
            dataOut = [{dataOut},{labelOut}];
        else % Do not apply mixing
            dataOut = [{x},{infoIn.Label}];
            infoOut = infoIn;
```

end end end

#### References

[1] Verma, Nishchal K., et al. "Intelligent Condition Based Monitoring Using Acoustic Signals for Air Compressors." IEEE Transactions on Reliability, vol. 65, no. 1, Mar. 2016, pp. 291–309. DOI.org (Crossref), doi:10.1109/TR.2015.2459684.

[2] Huszar, Ferenc. "Mixup: Data-Dependent Data Augmentation." InFERENCe. November 03, 2017. Accessed January 15, 2019. https://www.inference.vc/mixup-data-dependent-data-augmentation/.

# **Plugin GUI Design**

## **Design User Interface for Audio Plugin**

Audio plugins enable you to tune parameters of a processing algorithm while streaming audio in real time. To enhance usability, you can define a custom user interface (UI) that maps parameters to intuitively designed and positioned controls. You can use audioPluginInterface, audioPluginParameter, and audioPluginGridLayout to define the custom UI. You can interact with the custom UI in MATLAB® using parameterTuner, or deploy the plugin with a custom UI to a digital audio workstation (DAW). This tutorial walks through key design capabilities of audio plugins by sequentially enhancing a basic audio plugin UI.

To learn more about audio plugins in general, see "Audio Plugins in MATLAB".

#### **Default User Interface**

The equalizerV1 audio plugin enables you to tune the gains and center frequencies of a three-band equalizer, tune the overall volume, and toggle between enabled and disabled states.

```
classdef equalizerV1 < audioPlugin</pre>
    properties
        GainLow = 0
        FreqLow = sqrt(20*500)
        GainMid = 0
        FreqMid = sqrt(500*3e3)
        GainHigh = 0
        FreqHigh = sqrt(3e3*20e3)
        Volume = 1
        Enable = true
    end
    properties (Constant)
        PluginInterface = audioPluginInterface( ...
            audioPluginParameter('GainLow', ...
                 'Label','dB', ...
                 'Mapping',{'lin',-20,20}), ...
            audioPluginParameter('FreqLow', ...
                 'Label', 'Hz', ...
                 'Mapping', {'log', 20,500}), ...
            audioPluginParameter('GainMid', ...
                 'Label', 'dB', ...
                 'Mapping', { 'lin', -20,20}), ...
            audioPluginParameter('FreqMid', ...
                 'Label', 'Hz', ...
                 'Mapping', {'log', 500, 3e3}), ...
            audioPluginParameter('GainHigh', ...
                 'Label', 'dB', ...
                 'Mapping',{'lin',-20,20}), ...
            audioPluginParameter('FreqHigh', ...
                 'Label', 'Hz', ...
                 'Mapping', {'log', 3e3, 20e3}), ...
            audioPluginParameter('Volume', ...
                 'Mapping',{'lin',0,2}), ...
            audioPluginParameter('Enable'))
    end
    properties (Access = private)
        mPE0
    end
   methods
        function obj = equalizerV1
```

```
obj.mPEQ = multibandParametricEQ('HasHighpassFilter',false, ...
                'HasLowShelfFilter', false, 'HasHighShelfFilter', false, ...
                'HasLowpassFilter', false, 'Oversample', false, 'NumEQBands', 3, ...
                'EQOrder',2);
        end
        function y = process(obj, x)
            if obj.Enable
                y = step(obj.mPEQ,x);
                y = y*obj.Volume;
            else
                y = x;
            end
        end
        function reset(obj)
            obj.mPEQ.SampleRate = getSampleRate(obj);
            reset(obj.mPEQ);
        end
        function set.FreqLow(obj,val)
            obj.FreqLow = val;
            obj.mPEQ.Frequencies(1) = val; %#ok<*MCSUP>
        function set.GainLow(obj,val)
            obj.GainLow = val;
            obj.mPEQ.PeakGains(1) = val;
        end
        function set.FreqMid(obj,val)
            obj.FreqMid = val;
            obj.mPEQ.Frequencies(2) = val;
        end
        function set.GainMid(obj,val)
            obj.GainMid = val;
            obj.mPEQ.PeakGains(2) = val;
        end
        function set.FreqHigh(obj,val)
            obj.FreqHigh = val;
            obj.mPEQ.Frequencies(3) = val;
        end
        function set.GainHigh(obj,val)
            obj.GainHigh = val;
            obj.mPEQ.PeakGains(3) = val;
        end
    end
end
Call parameterTuner to visualize the default UI of the audio plugin.
```

parameterTuner(equalizerV1)

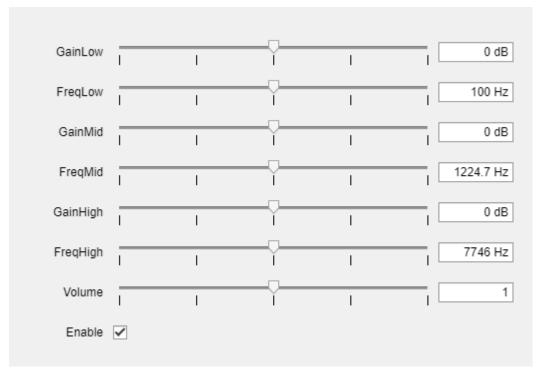

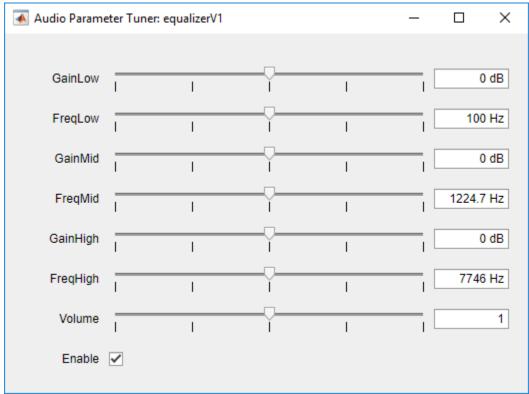

#### **Control Style and Layout**

To define the UI grid, add audioPluginGridLayout to the audioPluginInterface. You can specify the number, size, spacing, and border of cells in the UI grid. In this example, specify "RowHeight" as [20,20,160,20,100] and "ColumnWidth" as [100,100,100,50,150]. This creates the following UI grid:

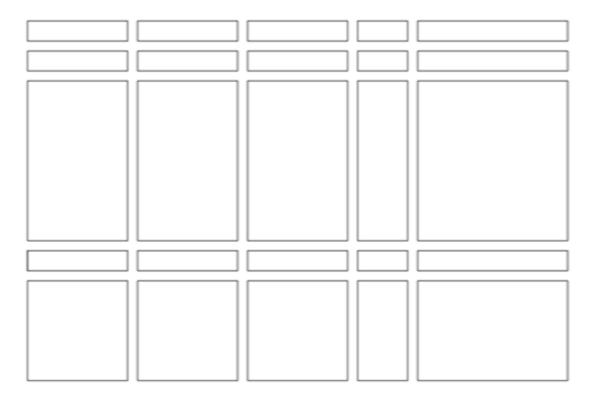

To define the UI control style, update the audioPluginParameter definition of each parameter to include the "Style" and "Layout" name-value pairs. Style defines the type of control (rotary knob, slider, or switch, for example). Layout defines which cells the controls occupy on the UI grid. You can specify Layout as the [row, column] of the grid to occupy, or as the [upper, left; lower, right] of the group of cells to occupy. By default, control display names are also displayed and occupy their own cells on the UI grid. The cells they occupy depend on the "DisplayNameLocation" name-value pair.

The commented arrows indicate the difference between equalizerV1 and equalzierV2.

```
'Style', 'rotaryknob', ...
                                                                                 %<--
             'Layout',[5,1], ...
                                                                                 %<---
             'DisplayNameLocation','None'), ...
                                                                                 %<--
         audioPluginParameter('GainMid', ...
             'Label','dB', ...
'Mapping',{'lin',-20,20}, ...
'Style','vslider', ...
'Layout',[2,2;4,2], ...
                                                                                 %<--
                                                                                 %<--
              'DisplayNameLocation', 'None'), ...
                                                                                 %<--
         audioPluginParameter('FreqMid', ...
              'Label', 'Hz', ...
              'Mapping',{'log',500,3e3}, ...
             'Style', 'rotaryknob', ...
                                                                                 %<--
             'Layout',[5,2], ...
                                                                                 %<--
             'DisplayNameLocation','None'), ...
                                                                                 %<--
         audioPluginParameter('GainHigh', ...
             'Label','dB', ...
             'Mapping',{'lin',-20,20}, ...
             'Style','vslider', ...
                                                                                 %<--
             'Layout',[2,3;4,3], ...
                                                                                 %<--
             'DisplayName', 'High', 'DisplayNameLocation', 'Above'), ...
                                                                                 %<--
         audioPluginParameter('FreqHigh', ...
              'Label', 'Hz', ...
             'Mapping',{'log',3e3,20e3}, ...
             'Style','rotaryknob', ...'
'Layout',[5,3], ...
                                                                                 %<--
                                                                                 %<--
             'DisplayNameLocation','None'), ...
                                                                                 %<---
         audioPluginParameter('Volume', ...
              'Mapping',{'lin',0,2}, ...
             'Style','rotaryknob', ...
'Layout',[3,5], ...
                                                                                 %<--
                                                                                 %<--
             'DisplayNameLocation', 'Above'), ...
                                                                                 %<--
         audioPluginParameter('Enable', ...
              'Style','vtoggle', ...
                                                                                 %<--
              'Layout',[5,5], ...
                                                                                 %<--
             'DisplayNameLocation','None'), ...
                                                                                 %<--
         audioPluginGridLayout( ...
                                                                                 %<--
             'RowHeight', [20,20,160,20,100], ...
                                                                                 %<--
             'ColumnWidth', [100, 100, 100, 50, 150])
                                                                                 %<--
end
... % omitted for example purposes
```

The Layout and DisplayNameLocation defined in the audioPluginParameters maps the respective parameters to the control grid as follows:

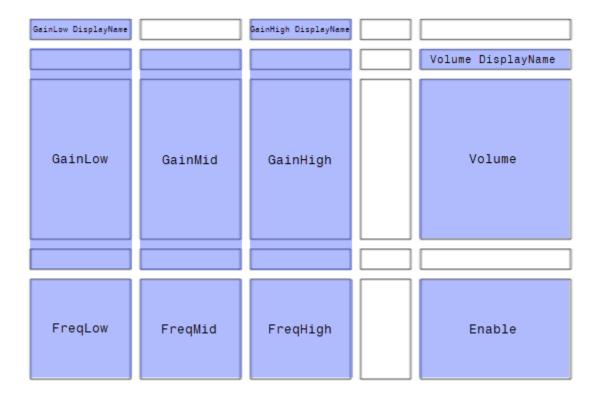

Call parameterTuner to visualize the UI of equalizerV2.

parameterTuner(equalizerV2)

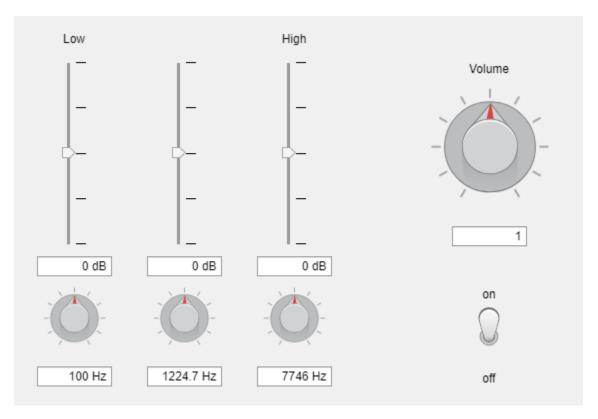

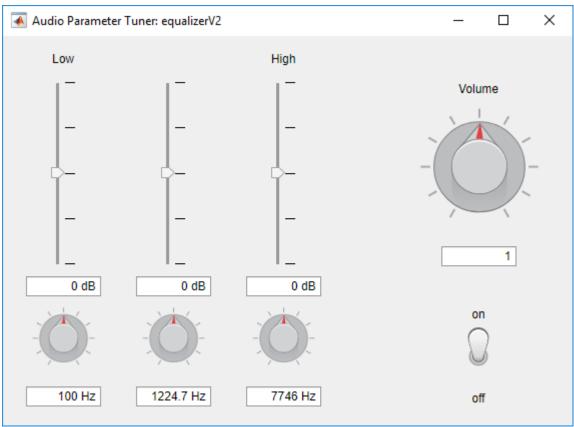

#### **Background Image and Color**

To customize the background of your UI, specify "BackgroundImage" and "BackgroundColor" in audioPluginInterface.

The BackgroundColor can be specified as a short or long color name string or as an RBG triplet. When you specify BackgroundColor, the color is applied to all space on the UI except space occupied by controls or a BackgroundImage. If the control or background image includes a transparency, then the background color shows through the transparency.

The BackgroundImage can be specified as a PNG, GIF, or JPG file. The image is applied to the UI grid by aligning the top left corners of the UI grid and image. If the image is larger than the UI grid size defined in audioPluginGridLayout, then the image is clipped to the UI grid size. The background image is not resized. If the image is smaller than the UI grid, then unoccupied regions of the UI grid are treated as transparent.

In this example, you increase the padding around the perimeter of the grid to create space for the MathWorks® logo. You can calculate the total width of the UI grid as the sum of all column widths plus the left and right padding plus the column spacing (the default column spacing of 10 pixels is used in this example):  $(100 + 100 + 100 + 50 + 150) + (20 + 20) + (4 \times 10) = 580$ . The total height of the UI grid is the sum of all row heights plus the top and bottom padding plus the row spacing (the default row spacing of 10 pixels is used in this example):

 $(20 + 20 + 160 + 20 + 100) + (20 + 120) + (4 \times 10) = 500$ . To locate the logo at the bottom of the UI grid, use a 580-by-500 image:

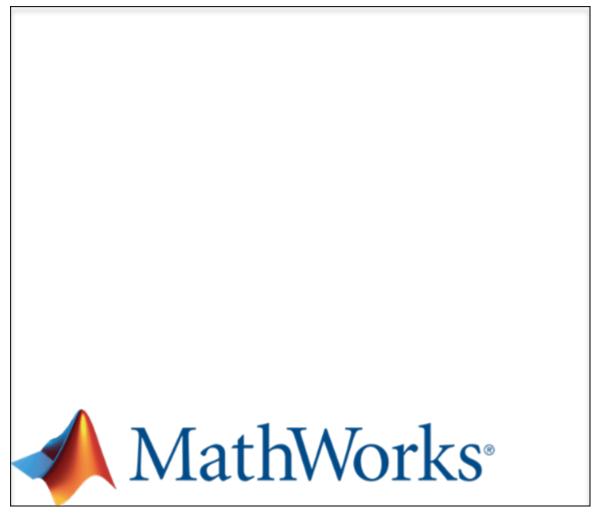

```
classdef equalizerV3 < audioPlugin</pre>
     ... % omitted for example purposes
    properties (Constant)
         PluginInterface = audioPluginInterface( ...
              audioPluginParameter('GainLow', ...
                    'Label', 'dB', ...
                    'Mapping',{'lin',-20,20}, ...
                    'Style','vslider', ...
                    'Layout',[2,1;4,1], ...
'DisplayName','Low','DisplayNameLocation','Above'), ...
              audioPluginParameter('FreqLow', ...
                    'Label', 'Hz', ...
'Mapping', {'log', 20,500}, ...
                    'Style','rotaryknob', ...
'Layout',[5,1], ...
                    'DisplayNameLocation','None'), ...
              audioPluginParameter('GainMid', ...
                    'Label','dB', ...
                   'Mapping',{'lin',-20,20}, ...
'Style','vslider', ...
'Layout',[2,2;4,2], ...
                    'DisplayNameLocation','None'), ...
```

```
audioPluginParameter('FreqMid', ...
                  'Label', 'Hz', ...
                  'Mapping',{'log',500,3e3}, ...
                  'Style','rotaryknob', ...
'Layout',[5,2], ...
                  'DisplayNameLocation','None'), ...
             audioPluginParameter('GainHigh', ...
                  'Label','dB', ...
'Mapping',{'lin',-20,20}, ...
                  'Style','vslider', ...
'Layout',[2,3;4,3], ...
'DisplayName','High','DisplayNameLocation','Above'), ...
             audioPluginParameter('FreqHigh', ...
                  'Label', 'Hz', ...
                  'Mapping',{'log',3e3,20e3}, ...
                  'Style', 'rotaryknob', ...
                  'Layout',[5,3], ...
                  'DisplayNameLocation','None'), ...
             audioPluginParameter('Volume', ...
                  'DisplayName', 'Volume', ...
                  'Mapping',{'lin',0,2}, ...
                  'Style', 'rotaryknob', ...
                  'Layout',[3,5], ...
                  'DisplayNameLocation', 'Above'), ...
             audioPluginParameter('Enable', ...
                  'Style','vtoggle', ...
'Layout',[5,5], ...
                  'DisplayNameLocation','None'), ...
             audioPluginGridLayout( ...
                  'RowHeight',[20,20,160,20,100], ...
                  'ColumnWidth',[100,100,100,50,150], ...
                  'Padding',[20,120,20,20]), ...
                                                                                     %<--
             'BackgroundImage','background.png', ...
                                                                                     %<--
             'BackgroundColor', [210/255,210/255,210/255])
                                                                                     %<--
    end
    ... % omited for example purposes
end
Call parameterTuner to visualize the UI of equalizerV3.
```

parameterTuner(equalizerV3)

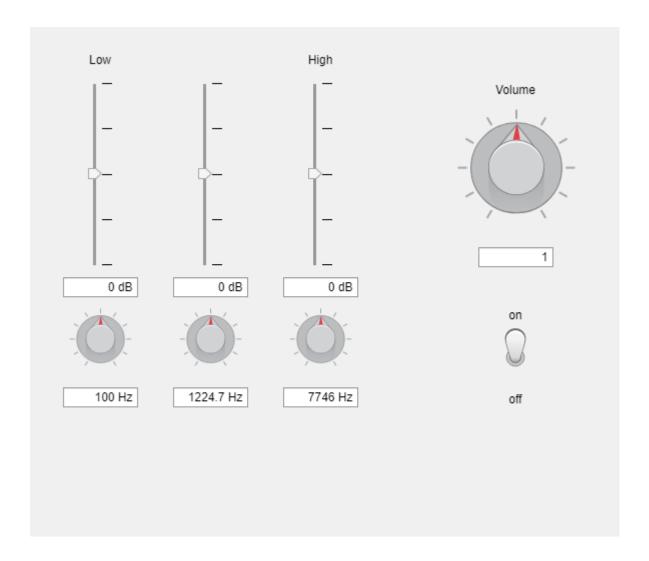

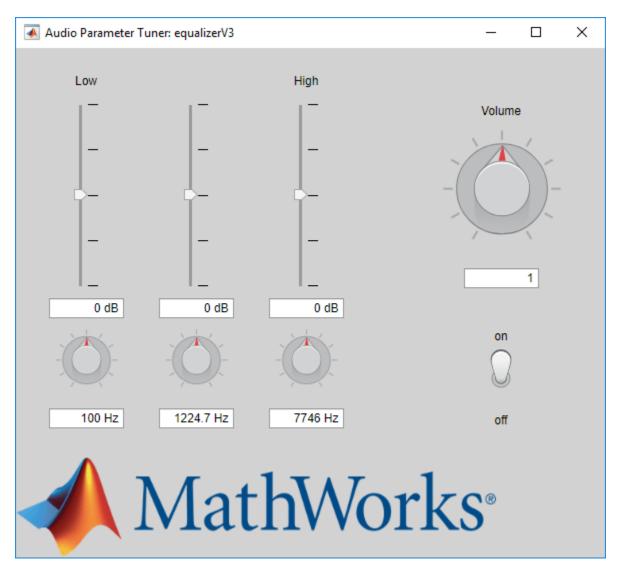

#### **Custom Control Filmstrips**

To use custom filmstrips, specify the "Filmstrip" and "FilmstripFrameSize" name-value pairs in audioPluginParameter. The filmstrip can be a PNG, GIF, or JPG file, and should consist of frames placed end-to-end either vertically or horizontally. The filmstrip is mapped to the control's range so that the corresponding filmstrip frame is displayed on the plugin UI as you tune parameters. In this example, specify a two-frame filmstrip for the Enable parameter. As a best practice, the size of each frame of the film strip should equal the size of the region occupied by the parameter. The Enable parameter occupies one cell that is 150-by-100 pixels. To create a vertical filmstrip where each frame is 150-by-100, make the total filmstrip size 150-by-200 and set FilmstripFrameSize to [150,100]. The filmstrip used in this example contains the frame corresponding to the off position first, then the on position:

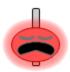

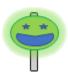

```
classdef equalizerV4 < audioPlugin</pre>
     ... % omitted for example purposes
    properties (Constant)
         PluginInterface = audioPluginInterface( ...
               audioPluginParameter('GainLow', ...
                    'Label','dB', ...
                   'Mapping', {'lin', -20,20}, ...
'Style', 'vslider', ...
'Layout', [2,1;4,1], ...
'DisplayName', 'Low', 'DisplayNameLocation', 'Above'), ...
               audioPluginParameter('FregLow', ...
                    'Label', 'Hz', ...
                    'Mapping',{'log',20,500}, ...
                    'Style', 'rotaryknob', ...
                    'Layout',[5,1], ...
                    'DisplayNameLocation','None'), ...
               audioPluginParameter('GainMid', ...
                    'Label','dB', ...
                    'Mapping',{'lin',-20,20}, ...
                    'Style','vslider', ...
                    'Layout',[2,2;4,2], ...
                    'DisplayNameLocation', 'None'), ...
               audioPluginParameter('FreqMid', ...
                    'Label', 'Hz', ...
                    'Mapping',{'log',500,3e3}, ...
                    'Style','rotaryknob', ...
'Layout',[5,2], ...
                    'DisplayNameLocation','None'), ...
               audioPluginParameter('GainHigh', ...
                   'Label', 'dB', ...
'Mapping', {'lin', -20,20}, ...
'Style', 'vslider', ...
'Layout', [2,3;4,3], ...
'DisplayName', 'High', 'DisplayNameLocation', 'Above'), ...
               audioPluginParameter('FreqHigh', ...
                    'Label', 'Hz', ...
                    'Mapping',{'log',3e3,20e3}, ...
                    'Style','rotaryknob', ...
'Layout',[5,3], ...
                    'DisplayNameLocation','None'), ...
               audioPluginParameter('Volume', ...
                    'Mapping',{'lin',0,2}, ...
```

```
'Style', 'rotaryknob', ...
                'Layout',[3,5], ...
                'DisplayNameLocation', 'Above'), ...
           audioPluginParameter('Enable', ...
                'Style','vtoggle', ...
'Layout',[5,5], ...
                'DisplayNameLocation', 'None', ...
                'Filmstrip','vtoggle.png', ...
                                                                          %<--
                'FilmstripFrameSize',[150,100]), ...
                                                                          %<--
           'ColumnWidth',[100,100,100,50,150], ...
                'Padding',[20,120,20,20]), ...
            'BackgroundImage', 'background.png', ...
            'BackgroundColor', [210/255,210/255,210/255])
    end
    ... % omitted for example purposes
end
```

Filmstrips are not supported by parameterTuner. To see the custom plugin UI, you must deploy the plugin to a DAW. Use generateAudioPlugin to create a VST plugin.

```
generateAudioPlugin equalizerV4
```

In this example, the plugin was opened in REAPER. A screenshot of the UI in REAPER is displayed below.

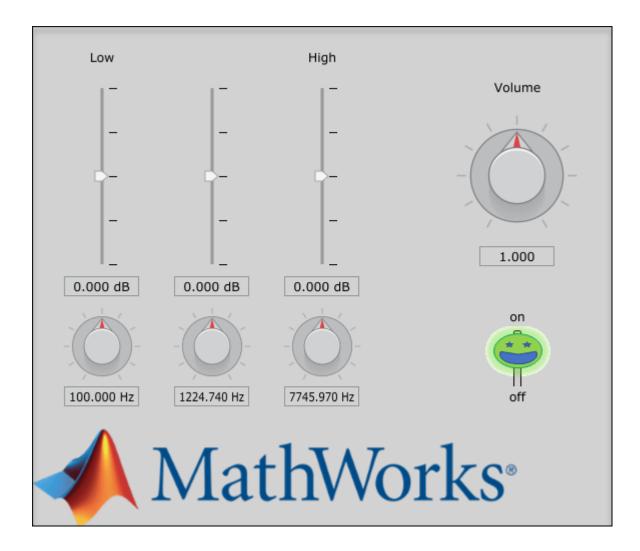

#### **See Also**

#### **More About**

- "Audio Plugins in MATLAB"
- "Export a MATLAB Plugin to a DAW"

#### See Also

audioPlugin | audioPluginGridLayout | audioPluginInterface | audioPluginParameter |
generateAudioPlugin | parameterTuner

## **Use the Audio Labeler**

- "Label Audio Using Audio Labeler" on page 3-2
- "Choose an App to Label Ground Truth Data" on page 3-13

## **Label Audio Using Audio Labeler**

The **Audio Labeler** app enables you to interactively define and visualize ground-truth labels for audio data sets. This example shows how you can create label definitions and then interactively label a set of audio files. The example also shows how to export the labeled ground-truth data, which you can then use with audioDatastore to train a machine learning system.

#### **Load Unlabeled Data**

- 1 To open the **Audio Labeler**, at the MATLAB command prompt, enter:
  - audioLabeler
- This example uses the audio files included with Audio Toolbox. To locate the file path on your system, at the MATLAB command prompt, enter:

```
fullfile(matlabroot, 'toolbox', 'audio', 'samples')
```

To load audio from a file, click **Load > Audio Folders** and select the folder containing audio files you want to label.

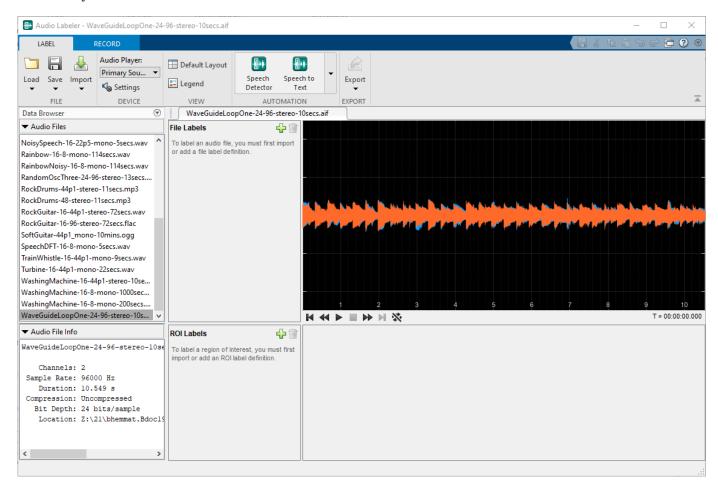

#### **Define and Assign Labels**

#### File-Level Labels

The audio samples include music, speech, and ambience. To create a file-level label that defines the contents of the audio file as music, speech, ambience, or unknown, click . Specify the **Label Name** as Content, the **Data Type** as categorical, and the **Categories** as music, speech, ambience, or unknown. Set the **Default Value** of the label definition to unknown.

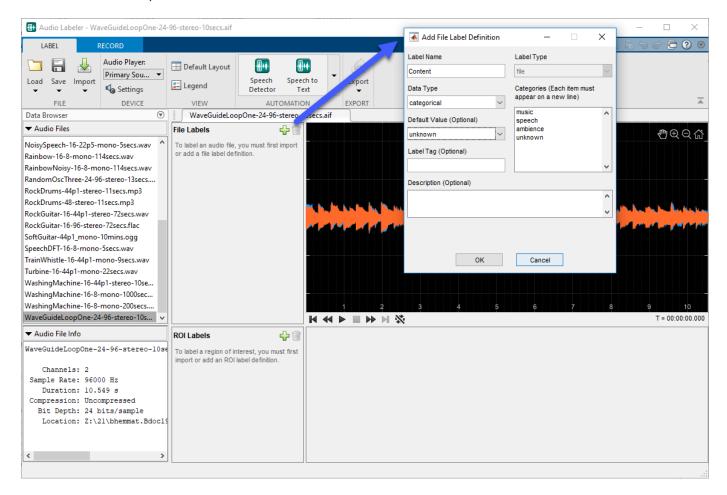

All audio files in the **Data Browser** are now associated with the Content label name. To listen to the audio file selected in the **Data Browser** and confirm that it is a music file, click . To set the value of the Contents label, click unknown in the **File Labels** panel and select music from the drop-down menu.

The selected audio file now has the label name Content with value music assigned to it. You can continue setting the Content value for each file by selecting a file in the **Data Browser** and then selecting a value from the **File Labels** panel.

#### **Region-Level Labels**

You can define region-level labels manually or by using the provided automated algorithms. Audio Toolbox includes automatic labeling algorithms for speech detection and speech-to-text transcription.

**Note** To enable automatic speech-to-text transcription, you must download and set up the "Speech-to-Text Transcription" on page 4-2 functionality. Once you download and set up the speech-to-text transcription functionality, the **Speech to Text** automation algorithm appears as an option on the toolstrip.

Select Counting-16-44p1-mono-15secs.wav from the **Data Browser**.

To create a region-level label that indicates if speech is detected, first select **Speech Detector** from the **AUTOMATION** section. You can control the speech detection algorithm using the **Window Length (s)** and **Merge Regions Within (s)** parameters. Use the default parameters for the speech detection algorithm. To create an ROI label and to label regions of the selected audio file, select **Run**.

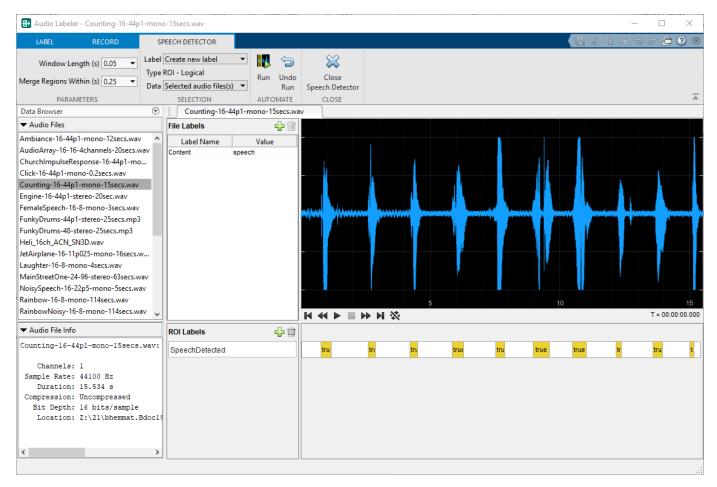

Close the **Speech Detector** tab. You can correct or fine-tune the automatically generated **SpeechDetected** regions by selecting the ROI from the ROI bar, and then dragging the edges of the region. The ROI bar is directly to the right of the ROI label. When a region is selected, clicking plays only the selected region, enabling you to verify whether the selected region captures all relevant auditory information.

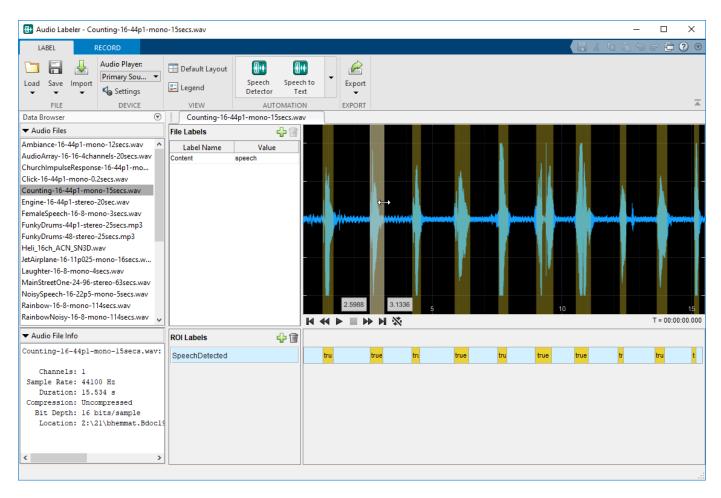

If you have set up a speech-to-text transcription service, select **Speech to Text** from the **Automation** section. You can control the speech-to-text transcription using name-value pair options specific to your selected service. This example uses the IBM® service and specifies no additional options.

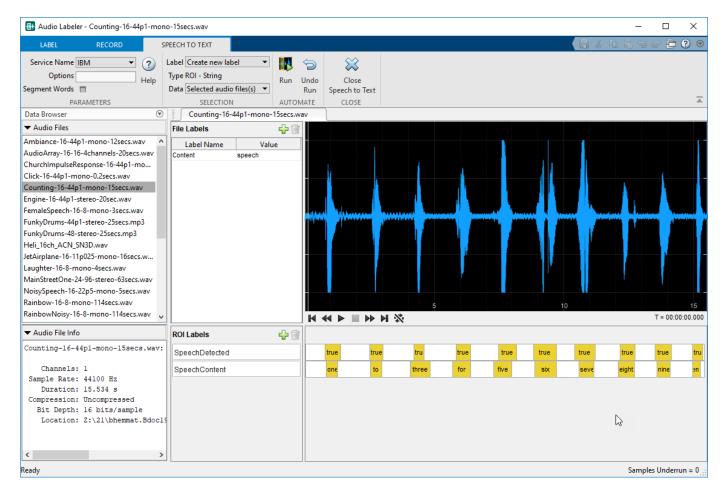

The ROI labels returned from the transcription service are strings with beginning and end points. The beginning and end points do not exactly correspond to the beginning and end points of the manually corrected speech detection regions. You can correct the endpoints of the **SpeechContent** ROI label by selecting the region and then dragging the edges of the region. The transcription service misclassified the words "two" as "to," "four" as "for," and "ten" as "then." You can correct the string by selecting the region and then entering a new string.

Create another region-level label by clicking  $\P$  in the **ROI Labels** panel. Set **Label Name** to VUV, set **Data Type** to categorical, and **Categories** to voiced and unvoiced.

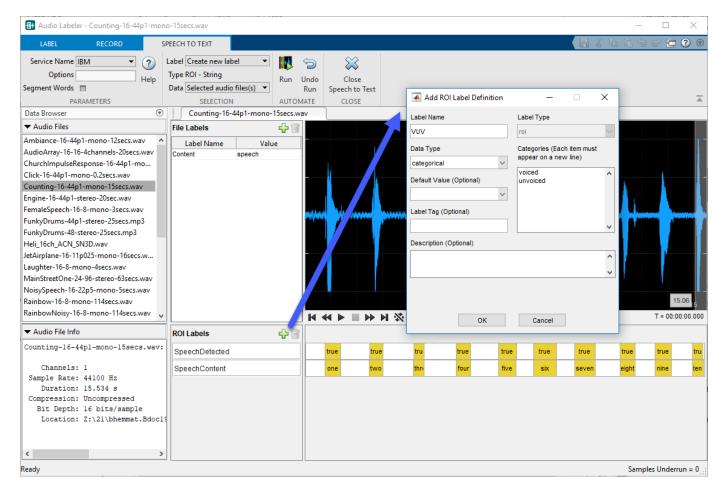

By default, the waveform viewer shows the entire file. To display tools for zooming and panning, hover over the top right corner of the plot. Zoom in on the first five seconds of the audio file.

When you select a region in the plot and then hover over any of the two ROI bars, the shadow of the region appears. To assign the selected region to the category **voiced**, click **one** on the **SpeechContent** label bar. Hover over the **VUV** label bar and then click the shadow and choose voiced.

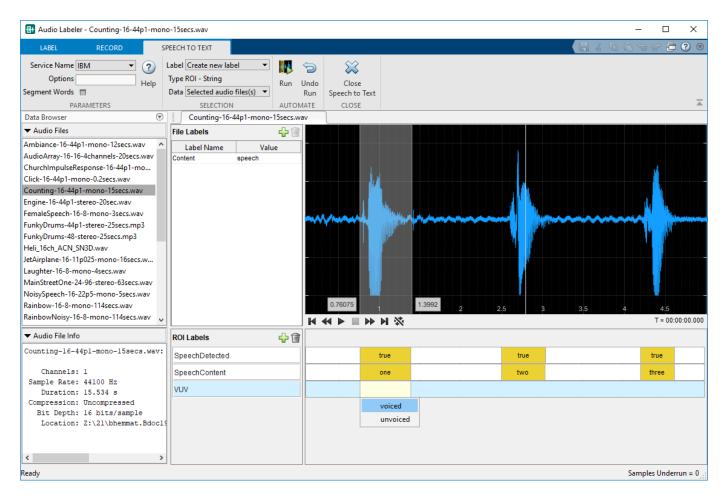

The next two words, "two" and "three," contain both voiced and unvoiced speech. Select each region of speech on the plot, hover over the VUV label bar, and select the correct category for that region.

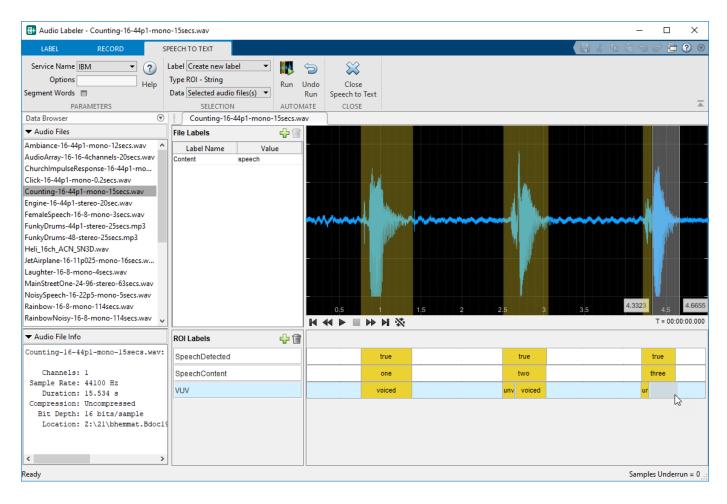

### **Export Label Definitions**

You can export label definitions as a MAT file or as a MATLAB script. Maintaining label definitions enables consistent labeling between users and sessions. Select **Export > Label Definitions > To File**.

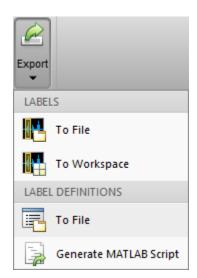

The labels are saved as an array of signalLabelDefinition objects. In your next session, you can import the label definitions by selecting **Import > Label Definitions > From File**.

#### **Export Labeled Audio Data**

You can export the labeled signal set to a file or to your workspace. Select Export > Labels > To Workspace.

The **Audio Labeler** creates a labeledSignalSet object named labeledSet\_HHMMSS, where HHMMSS is the time the object is created in hours, minutes, and seconds.

```
C:\Program Files\MATLAB\R2019b\toolbox\audio\samples\Ambiance-16-44p1-mono-12secs.wav
C:\Program Files\MATLAB\R2019b\toolbox\audio\samples\AudioArray-16-16-4channels-20secs.wav
C:\Program Files\MATLAB\R2019b\toolbox\audio\samples\ChurchImpulseResponse-16-44p1-mono-5sec
C:\Program Files\MATLAB\R2019b\toolbox\audio\samples\Click-16-44p1-mono-0.2secs.wav
C:\Program Files\MATLAB\R2019b\toolbox\audio\samples\Counting-16-44p1-mono-15secs.way
C:\Program Files\MATLAB\R2019b\toolbox\audio\samples\Engine-16-44p1-stereo-20sec.wav
C:\Program Files\MATLAB\R2019b\toolbox\audio\samples\FemaleSpeech-16-8-mono-3secs.wav
C:\Program Files\MATLAB\R2019b\toolbox\audio\samples\FunkyDrums-44p1-stereo-25secs.mp3
C:\Program Files\MATLAB\R2019b\toolbox\audio\samples\FunkyDrums-48-stereo-25secs.mp3
C:\Program Files\MATLAB\R2019b\toolbox\audio\samples\Heli_16ch_ACN_SN3D.wav
C:\Program Files\MATLAB\R2019b\toolbox\audio\samples\JetAirplane-16-11p025-mono-16secs.wav
C:\Program Files\MATLAB\R2019b\toolbox\audio\samples\Laughter-16-8-mono-4secs.wav
C:\Program Files\MATLAB\R2019b\toolbox\audio\samples\MainStreetOne-24-96-stereo-63secs.wav
C:\Program Files\MATLAB\R2019b\toolbox\audio\samples\NoisySpeech-16-22p5-mono-5secs.wav
C:\Program Files\MATLAB\R2019b\toolbox\audio\samples\Rainbow-16-8-mono-114secs.wav
C:\Program Files\MATLAB\R2019b\toolbox\audio\samples\RainbowNoisy-16-8-mono-114secs.wav
C:\Program Files\MATLAB\R2019b\toolbox\audio\samples\RandomOscThree-24-96-stereo-13secs.aif
C:\Program Files\MATLAB\R2019b\toolbox\audio\samples\RockDrums-44p1-stereo-11secs.mp3
C:\Program Files\MATLAB\R2019b\toolbox\audio\samples\RockDrums-48-stereo-11secs.mp3
C:\Program Files\MATLAB\R2019b\toolbox\audio\samples\RockGuitar-16-44p1-stereo-72secs.wav
```

```
C:\Program Files\MATLAB\R2019b\toolbox\audio\samples\RockGuitar-16-96-stereo-72secs.flac C:\Program Files\MATLAB\R2019b\toolbox\audio\samples\SoftGuitar-44p1_mono-10mins.ogg C:\Program Files\MATLAB\R2019b\toolbox\audio\samples\SpeechDFT-16-8-mono-5secs.wav C:\Program Files\MATLAB\R2019b\toolbox\audio\samples\TrainWhistle-16-44p1-mono-9secs.wav C:\Program Files\MATLAB\R2019b\toolbox\audio\samples\Turbine-16-44p1-mono-22secs.wav C:\Program Files\MATLAB\R2019b\toolbox\audio\samples\WashingMachine-16-44p1-stereo-10secs.wav C:\Program Files\MATLAB\R2019b\toolbox\audio\samples\WashingMachine-16-8-mono-1000secs.wav C:\Program Files\MATLAB\R2019b\toolbox\audio\samples\WashingMachine-16-8-mono-200secs.wav C:\Program Files\MATLAB\R2019b\toolbox\audio\samples\WashingMachine-16-8-mono-200secs.wav C:\Program Files\MATLAB\R2019b\toolbox\audio\samples\WashingMachine-16-8-mono-200secs.ai
```

The file names associated with the labels are saved as a cell array to the Source property.

```
labeledSet_104620.Source
ans =
   29×1 cell array
```

```
{'C:\Program Files\MATLAB\R2019b\toolbox\audio\samples\Ambiance-16-44p1-mono-12secs.wav'
{'C:\Program Files\MATLAB\R2019b\toolbox\audio\samples\AudioArray-16-16-4channels-20secs.wav
{'C:\Program Files\MATLAB\R2019b\toolbox\audio\samples\ChurchImpulseResponse-16-44p1-mono-5set and the content of the content of the content 
  C:\Program Files\MATLAB\R2019b\toolbox\audio\samples\Click-16-44p1-mono-0.2secs.wav'
{'C:\Program Files\MATLAB\R2019b\toolbox\audio\samples\Counting-16-44p1-mono-15secs.wav'
{'C:\Program Files\MATLAB\R2019b\toolbox\audio\samples\Engine-16-44p1-stereo-20sec.wav'
{'C:\Program Files\MATLAB\R2019b\toolbox\audio\samples\FemaleSpeech-16-8-mono-3secs.way'
{'C:\Program Files\MATLAB\R2019b\toolbox\audio\samples\FunkyDrums-44p1-stereo-25secs.mp3'
{'C:\Program Files\MATLAB\R2019b\toolbox\audio\samples\FunkyDrums-48-stereo-25secs.mp3'
{'C:\Program Files\MATLAB\R2019b\toolbox\audio\samples\Heli_16ch_ACN_SN3D.wav'
{'C:\Program Files\MATLAB\R2019b\toolbox\audio\samples\JetAirplane-16-11p025-mono-16secs.wav
{'C:\Program Files\MATLAB\R2019b\toolbox\audio\samples\Laughter-16-8-mono-4secs.wav'
{'C:\Program Files\MATLAB\R2019b\toolbox\audio\samples\MainStreetOne-24-96-stereo-63secs.wav
{'C:\Program Files\MATLAB\R2019b\toolbox\audio\samples\Rainbow-16-8-mono-114secs.wav'
{'C:\Program Files\MATLAB\R2019b\toolbox\audio\samples\RainbowNoisy-16-8-mono-114secs.wav'
{'C:\Program Files\MATLAB\R2019b\toolbox\audio\samples\Random0scThree-24-96-stereo-13secs.ai
{'C:\Program Files\MATLAB\R2019b\toolbox\audio\samples\RockDrums-44p1-stereo-11secs.mp3'
{'C:\Program Files\MATLAB\R2019b\toolbox\audio\samples\RockDrums-48-stereo-11secs.mp3'
{'C:\Program Files\MATLAB\R2019b\toolbox\audio\samples\RockGuitar-16-44p1-stereo-72secs.wav'
{'C:\Program Files\MATLAB\R2019b\toolbox\audio\samples\RockGuitar-16-96-stereo-72secs.flac'
{'C:\Program Files\MATLAB\R2019b\toolbox\audio\samples\SoftGuitar-44p1 mono-10mins.ogg'
{'C:\Program Files\MATLAB\R2019b\toolbox\audio\samples\SpeechDFT-16-8-mono-5secs.wav'
{'C:\Program Files\MATLAB\R2019b\toolbox\audio\samples\TrainWhistle-16-44p1-mono-9secs.wav'
{'C:\Program Files\MATLAB\R2019b\toolbox\audio\samples\Turbine-16-44p1-mono-22secs.wav'
{'C:\Program Files\MATLAB\R2019b\toolbox\audio\samples\WashingMachine-16-8-mono-1000secs.wav
{'C:\Program Files\MATLAB\R2019b\toolbox\audio\samples\WashingMachine-16-8-mono-200secs.wav'
{'C:\Program Files\MATLAB\R2019b\toolbox\audio\samples\WaveGuideLoopOne-24-96-stereo-10secs.
```

## Prepare Audio Datastore for Deep Learning Workflow

To continue on to a deep learning or machine learning workflow, use audioDatastore. Using an audio datastore enables you to apply capabilities that are common to machine learning applications, such as splitEachLabel. splitEachLabel enables you split your data into train and test sets.

Create an audio datastore for your labeled signal set. Specify the location of the audio files as the first argument of audioDatastore and set the Labels property of audioDatastore to the Labels property of the labeled signal set.

Call countEachLabel and specify the Content table variable to count the number of files that are labeled as ambience, music, speech, or unknown.

```
countEachLabel(ADS,'TableVariable','Content')
ans =

4×2 table

Content Count

-----
ambience 13
music 9
speech 6
unknown 1
```

For examples of using labeled audio data in a machine learning or deep learning workflow, see:

- "Speech Command Recognition Using Deep Learning" on page 1-339
- "Speaker Identification Using Pitch and MFCC" on page 1-247
- "Denoise Speech Using Deep Learning Networks" on page 1-320
- "Music Genre Classification Using Wavelet Time Scattering" on page 1-367

#### See Also

audioDatastore | signalLabelDefinition | labeledSignalSet | audioDeviceReader |
audioDeviceWriter

## Choose an App to Label Ground Truth Data

You can use Computer Vision  $\mathsf{Toolbox}^\mathsf{TM}$ , Automated Driving  $\mathsf{Toolbox}^\mathsf{TM}$ , Lidar  $\mathsf{Toolbox}^\mathsf{TM}$ , Audio  $\mathsf{Toolbox}$ , and Signal Processing  $\mathsf{Toolbox}^\mathsf{TM}$  apps to label ground truth data. Use this labeled data to validate or train algorithms such as image classifiers, object detectors, semantic segmentation networks, instance segmentation networks, and deep learning applications. The choice of labeling app depends on several factors, including the supported data sources, labels, and types of automation.

One key consideration is the type of data that you want to label.

- If your data is an image collection, use the **Image Labeler** app. An image collection is an unordered set of images that can vary in size. For example, you can use the app to label images of books for training a classifier. The **Image Labeler** can also handle very large images (at least one dimension >8K).
- If your data is a single video or image sequence, use the **Video Labeler** app. An image sequence is an ordered set of images that resembles a video. For example, you can use this app to label a video or image sequence of cars driving on a highway for training an object detector.
- If your data includes multiple time-overlapped signals, such as videos, image sequences, or lidar signals, use the **Ground Truth Labeler** app. For example, you can label data for a single scene captured by multiple sensors mounted on a vehicle.
- If your data is only a lidar signal, use the **Lidar Labeler**. For example, you can use this app to label data captured from a point cloud sensor.
- If your data consists of single-channel or multichannel one-dimensional signals, use the **Signal Labeler**. For example, you can label biomedical, speech, communications, or vibration data. To perform audio-specific tasks, such as speech detection, speech-to-text transcription, and recording new audio, use the **Audio Labeler** app.

This table summarizes the key features of the labeling apps.

| Labeling App  | Data Sources                                                         | Label Support                                                                                                    | Automation                                                                                                    | Additional Features                       |
|---------------|----------------------------------------------------------------------|----------------------------------------------------------------------------------------------------|----------------------------------------------------------------------------------------------------|-------------------------------------------|
| Image Labeler | Image collections     Very large images (at least one dimension >8K) | <ul> <li>Rectangle regions of interest (ROIs)</li> <li>Projected cuboid (ROIs)</li> <li>Line ROIs</li> <li>Pixel ROIs</li> <li>Polygon ROIs</li> <li>Sublabels</li> <li>Attributes</li> <li>Scenes</li> </ul> | <ul> <li>Built-in automation algorithms</li> <li>Custom automation algorithms</li> <li>Blocked image automation algorithms</li> </ul> | View visual<br>summary of<br>labeled data |

| Labeling App            | Data Sources                                                                                                    | Label Support                                                                                                    | Automation                                                                                                    | Additional<br>Features                                                                                                    |
|-------------------------|----------------------------------------------------------------------------------------------------|----------------------------------------------------------------------------------------------------|----------------------------------------------------------------------------------------------------|----------------------------------------------------------------------------------------------------|
| Video Labeler           | <ul> <li>Videos</li> <li>Image<br/>sequences</li> <li>Custom image<br/>data sources</li> </ul>                                                                                                    | <ul> <li>Rectangle ROIs</li> <li>Projected cuboid (ROIs)</li> <li>Line ROIs</li> <li>Pixel ROIs</li> <li>Polygon ROIs</li> <li>Sublabels</li> <li>Attributes</li> <li>Scenes</li> </ul>                      | Built-in automation algorithms     Custom automation algorithms     Temporal automation algorithms                                                                                                    | View visual<br>summary of<br>labeled data                                                                                                    |
| Ground Truth<br>Labeler | <ul> <li>Videos</li> <li>Image sequences</li> <li>Custom image data sources</li> <li>Point cloud sequences (PCD or PLY files)</li> <li>Velodyne® lidar files</li> <li>Rosbags (requires ROS Toolbox)</li> </ul> | <ul> <li>Rectangle ROIs</li> <li>Projected cuboid (ROIs)</li> <li>Cuboid ROIs</li> <li>Line ROIs</li> <li>Pixel ROIs</li> <li>Polygon ROIs</li> <li>Sublabels</li> <li>Attributes</li> <li>Scenes</li> </ul> | Built-in automation algorithms, including vehicle and lane detection algorithms and a point cloud temporal interpolation algorithm     Custom automation algorithms     Temporal automation algorithms     Multisignal automation | <ul> <li>View visual summary of labeled data</li> <li>Connect external tool to app for displaying timesynchronized signals, such as lidar or CAN bus data</li> <li>Customize loading interface to support additional data sources</li> </ul> |

| Labeling App   | Data Sources                                                                                                    | Label Support                                                                                                 | Automation                                                                                                    | Additional Features                                                                                                    |
|----------------|----------------------------------------------------------------------------------------------------|----------------------------------------------------------------------------------------------------|----------------------------------------------------------------------------------------------------|----------------------------------------------------------------------------------------------------|
| Lidar Labeler  | <ul> <li>Point cloud<br/>sequences (PCD<br/>or PLY files)</li> <li>Velodyne lidar<br/>files</li> <li>LAS/LAZ file<br/>sequences</li> <li>Rosbags<br/>(requires ROS<br/>Toolbox)</li> </ul>                                    | <ul><li>Cuboid ROIs</li><li>Attributes</li><li>Scenes</li></ul>                                               | Built-in automation algorithms, including a lidar object tracker and point cloud temporal interpolator     Custom automation algorithms     Temporal automation algorithms | <ul> <li>View the cuboid labels in top, side, and front views</li> <li>Save and reuse custom camera views</li> <li>Connect to external tool to display timesynchronized signals for ease of labeling, such as videos, to use as a reference while labeling</li> </ul> |
| Signal Labeler | Numeric arrays, MATLAB timetables, and labeledSigna lSet objects in the MATLAB workspace  MAT-files and CSV files  Audio files (WAVE, OGG, FLAC, AU, AIFF, AIFC, MP3, MPEG-4 AAC)                                             | <ul> <li>Time-based<br/>ROIs</li> <li>Time-based<br/>points</li> <li>Attributes</li> <li>Sublabels</li> </ul> | Built-in peak labeling     Custom automation algorithms                                                                                                    | <ul> <li>Expand, collapse, and browse details of labeled data</li> <li>View signal spectra and spectrograms</li> <li>Label ROIs and points using the spectrogram</li> <li>Label signals in bulk</li> <li>Use Label Viewer to view and compare labels</li> </ul>       |
| Audio Labeler  | <ul> <li>Audio files         (WAVE, OGG,         FLAC, AU, AIFF,         AIFC, MP3,         MPEG-4 AAC)</li> <li>labeledSigna         lset objects in         the MATLAB         workspace or in         MAT-files</li> </ul> | <ul> <li>Time-based<br/>ROIs</li> <li>File-level labels</li> </ul>                                            | Speech detection     Speech-to-text transcription (requires Audio Toolbox extended functionality for speech2text)                                                          | <ul> <li>Audio playback</li> <li>Audio recording</li> <li>Inspect audio file information</li> </ul>                                                                                                    |

#### **See Also**

#### **More About**

- "Get Started with the Image Labeler" (Computer Vision Toolbox)
- "Get Started with the Video Labeler" (Computer Vision Toolbox)
- "Get Started with the Ground Truth Labeler" (Automated Driving Toolbox)
- "Get Started with the Lidar Labeler" (Lidar Toolbox)
- "Using Signal Labeler App"
- "Label Audio Using Audio Labeler" on page 3-2

# **Speech2Text and Text2Speech Chapter**

- "Speech-to-Text Transcription" on page 4-2
- "Text-to-Speech Conversion" on page 4-3

# **Speech-to-Text Transcription**

Audio Toolbox enables you to interface with third-party speech-to-text APIs from MATLAB.

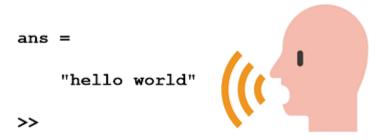

To interface with third-party speech-to-text APIs, you must have the following:

- Audio Toolbox release R2017a or above
- Audio Toolbox extended functionality available from File Exchange
- One of the following APIs:
  - Google® Speech API
  - IBM Watson Speech API
  - Microsoft® Azure Speech API

The third-party APIs require you to generate keys for identification purposes. To begin, download the extended Audio Toolbox functionality from File Exchange. The File Exchange submission includes a tutorial to get you started. Once you have installed the speech-to-text functionality and set up your API keys, you can perform speech-to-text transcription programmatically or using the **Audio Labeler** app.

#### See Also

**Audio Labeler** 

# **Related Examples**

• "Text-to-Speech Conversion" on page 4-3

#### **External Websites**

- speech2text on File Exchange
- text2speech on File Exchange

# **Text-to-Speech Conversion**

Audio Toolbox enables you to interface with third-party text-to-speech (TTS) APIs from MATLAB.

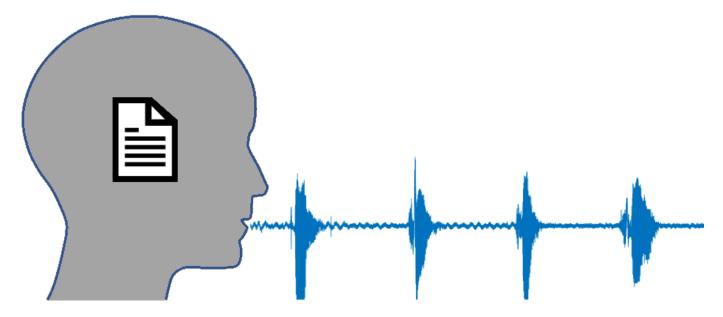

To interface with third-party text-to-speech APIs and synthesize speech, you must have the following:

- Audio Toolbox release R2019a or above
- Audio Toolbox extended functionality available from File Exchange
- One of the following APIs:
  - · Google Speech API
  - IBM Watson Speech API
  - Microsoft Azure Speech API

The third-party APIs require you to generate keys for identification purposes. To begin, download the extended Audio Toolbox functionality from File Exchange. The File Exchange submission includes a tutorial to get you started. Once you have installed the text-to-speech functionality and set up your API keys, you can perform text-to-speech conversion programmatically.

#### **See Also** Audio Labeler

# **Related Examples**

• "Speech-to-Text Transcription" on page 4-2

#### **External Websites**

- speech2text on File Exchange
- text2speech on File Exchange

# Measure Impulse Response of an Audio System

# Impulse Response Measurer Walkthrough

In this tutorial, explore key functionality of the **Impulse Response Measurer**. The **Impulse Response Measurer** app enables you to

- · Configure your audio I/O system.
- Acquire impulse response (IR) measurements using either the Exponential Swept Sine or Maximum Length Sequences methods.
- · View and manage captured IR data.
- Export the data to a file, workspace, or other app for further study.

To begin, open the **Impulse Response Measurer** app by selecting the icon from the app gallery.

# Configure Audio I/O System

The **Impulse Response Measurer** app enables you to specify an audio device, sample rate, player channel, and recorder channel. The audio device must be a real or virtual device enabled for simultaneous playback and recording (full-duplex mode) and must use a supported driver. Supported drivers are platform-specific:

- Windows® -- ASIO™
- Mac -- CoreAudio
- Linux® -- ALSA

Valid sample rates depend on your specified audio device.

You can use the level monitor to verify the configuration of your audio I/O system.

# **Configure IR Acquisition Method**

To configure your IR acquisition method, use the **Method** and **Method Settings** sections of the toolstrip.

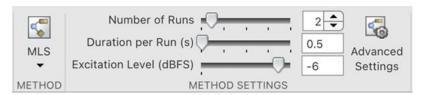

You can select the method to acquire IR measurements as either:

- Maximum Length Sequences (MLS)
- Exponential Swept Sine (Exponential Swept Sine)

Both methods for IR acquisition have the same basic settings, including:

• **Number of Runs** — Number of times the excitation signal is sent within a single capture. Multiple runs are used to average individual impulse response captures to reduce measurement noise.

- **Duration per Run (s)** -- Total time of each run in seconds.
- Excitation Level (dBFS) The level of the excitation signal in dBFS.

Both methods for IR acquisition also have the same advanced run settings, including:

- **Wait before first run** Delay before starting first run. The delay allows time for any last-minute tasks, such as exiting a room before testing its acoustics.
- Pause between runs Duration of pause between runs. During a pause, the excitation signal is
  not sent, and audio is not recorded. When using the Exponential Swept Sine method, include a
  pause between runs to avoid buildup of reverberations. Pause between runs is always zero for the
  MLS method.
- **Number of warmup runs** Number of times to output the excitation signal before acquisition. The **MLS** method assumes the signal it acquires is a combination of the excitation signal and its impulse response. Use warmup runs to remove transients.

The total capture time is a sum of run durations, pauses, and the initial wait:

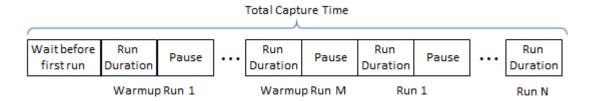

The **Exponential Swept Sine** method has additional **Advanced Settings** to control the excitation signal, including:

- Sweep start frequency
- Sweep stop frequency
- Sweep duration
- · End silence duration

When using the **Exponential Swept Sine** method, the **Run Duration** is divided into **Sweep duration** and **End silence duration**. During the end silence, the app continues to record audio, enabling acquisition of the response over the entire range of the frequency sweep.

# **Acquire IR Measurements**

For this example, use the **MLS** method with default settings. Once you have your audio device set up, click **Capture**. A dialog box opens that displays the progress of your capture. IR Measurements are captured twice.

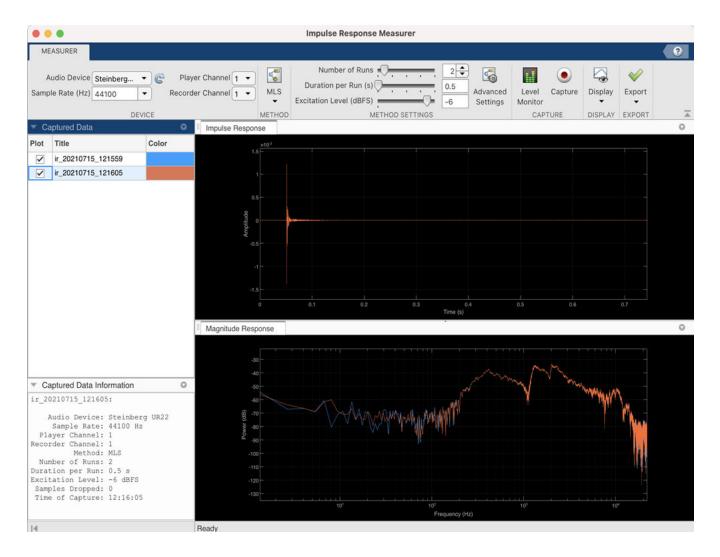

# **Analyze and Manage IR Measurements**

After the capture, the **Impulse Response Measurer** app stores the captured data locally. The **Data Browser** displays the title of the captured data, the colors used for plotting, and information about the settings used to acquire the data. You can double-click a color in the **Data Browser** to choose which color you want associated with each impulse response. You can also double-click the title to rename your captured data. Rename your captures as FirstCapture and SecondCapture, and change the colors to pink and green. To make one impulse response plot appear on top of the other, select the title in the **Data Browser**. Select the capture you relabeled FirstCapture.

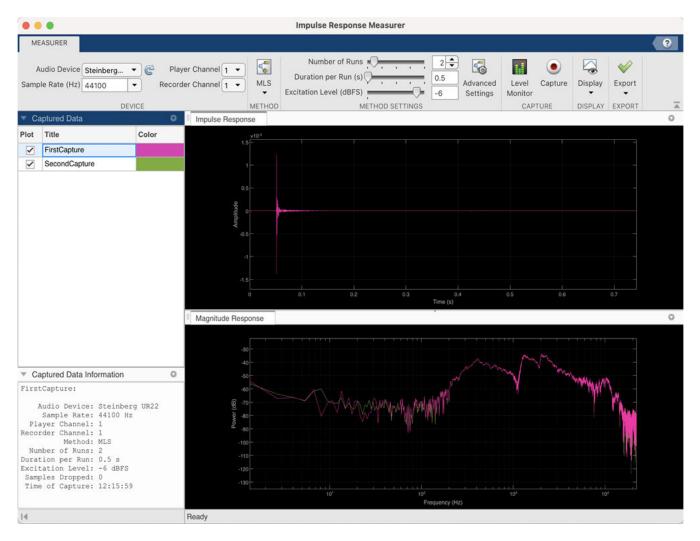

By default, the impulse response and magnitude response are plotted. You can view any combination of the impulse response, magnitude, and phase response using the **Layout** button. Minimize the **Data Browser**, then select the phase response plot for inclusion.

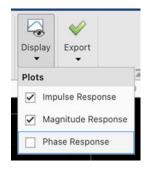

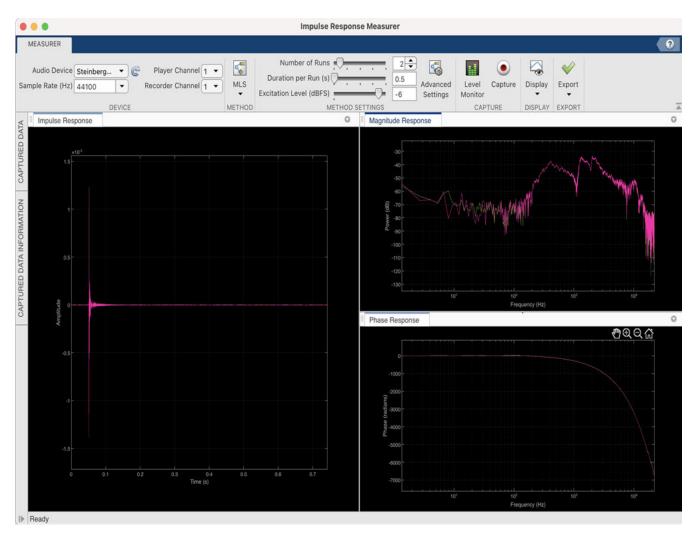

You can toggle the relative size of the plot by moving the dividers. You can zoom in and out by selecting the plus and minus icons on the UI. The icons appear when your pointer is over the plot. Zooming in and out of either the magnitude response or the phase response updates the other. Zoom in on the impulse response plot and in the range 100–1000 Hz of your frequency response plots.

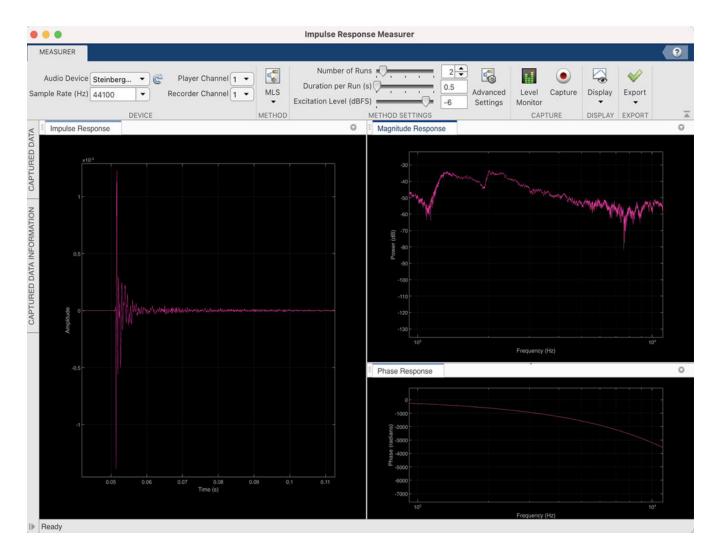

# **Export IR Measurements**

To view export options for further analysis or use, select the **Export** button.

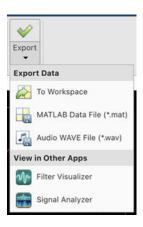

Export the data to your workspace. The data is saved as a table. To inspect how the data is saved, display the table you exported.

#### irdata\_172519

irdata\_172519 =
 2×14 table

|                               | TimeOfCapture                                            | ImpulseResponse MagnitudeRespon |                           | PhaseResponse             | Device        |  |
|-------------------------------|----------------------------------------------------------|---------------------------------|---------------------------|---------------------------|---------------|--|
| FirstCapture<br>SecondCapture | 21-Dec-2017 16:40:31 -0500<br>21-Dec-2017 16:42:18 -0500 | [lxl struct] [lxl struct]       | [1x1 struct] [1x1 struct] | [1x1 struct] [1x1 struct] | "ASI04ALL v2' |  |

When you export the data as a MAT-file, the same table is saved as when you export to the workspace. When you select to export the data as a WAV file, each impulse response is saved as a separate WAV file. The title of the capture as the name of the WAV file. In this example, selecting to export data to audio WAV file places two WAV files in the specified folder, FirstCapture.wav and SecondCapture.wav.

To analyze your captured data further, view the data in the Filter Visualization Tool or **Signal Analyzer** app.

#### See Also

Impulse Response Measurer | audioPlayerRecorder | splMeter | reverberator

# **Related Examples**

- "Measure Impulse Response of an Audio System" on page 1-272
- "Measure Frequency Response of an Audio Device" on page 1-276

# Design and Play a MIDI Synthesizer

# **Design and Play a MIDI Synthesizer**

The MIDI protocol enables you to send and receive information describing sound. A MIDI synthesizer is a device or software that synthesizes sound in response to incoming MIDI data. In its simplest form, a MIDI synthesizer converts MIDI note messages to an audio signal. More complicated synthesizers provide fine-tune control of the resulting sound, enabling you to mimic instruments. In this tutorial, you create a monophonic synthesizer that converts a stream of MIDI note messages to an audio signal in real time.

To learn about interfacing with MIDI devices in general, see "MIDI Device Interface" on page 7-2.

# **Convert MIDI Note Messages to Sound Waves**

MIDI note information is packaged as a NoteOn or NoteOff midimsg object in Audio Toolbox. Both NoteOn and NoteOff midimsg objects have Note and Velocity properties:

- Velocity indicates how hard a note is played. By convention, Note On messages with velocity set to zero represent note off messages. Representing note off messages with note on messages is more efficient when using Running Status.
- Note indicates the frequency of the audio signal. The Note property takes a value between zero
  and 127, inclusive. The MIDI protocol specifies that 60 is Middle C, with all other notes relative to
  that note. Create a MIDI note on message that indicates to play Middle C.

To interpret the note property as frequency, use the equal tempered scale and the A440 convention:

```
frequency = 440 * 2^((msg.Note-69)/12)
frequency =
   261.6256
```

Some MIDI synthesizers use an Attack Decay Sustain Release (ADSR) envelope to control the volume, or amplitude, of a note over time. For simplicity, use the note velocity to determine the amplitude. Conceptually, if a key is hit harder, the resulting sound is louder. The Velocity property takes a value between zero and 127, inclusive. Normalize the velocity and interpret as the note amplitude.

```
amplitude = msg(1).Velocity/127
amplitude =
    0.5039
```

To synthesize a sine wave, create an audioOscillator System object. To play the sound to your computer's default audio output device, create an audioDeviceWriter System object. Step the objects for two seconds and listen to the note.

```
osc = audioOscillator('Frequency', frequency, 'Amplitude', amplitude);
deviceWriter = audioDeviceWriter('SampleRate', osc.SampleRate);
```

```
tic
while toc < 2
    synthesizedAudio = osc();
    deviceWriter(synthesizedAudio);
end</pre>
```

## **Synthesize MIDI Messages**

To play an array of midimsg objects with appropriate timing, create a loop.

First, create an array of midimsg objects and cache the note on and note off times to the variable, eventTimes.

To mimic receiving notes in real time, create a for-loop that uses the eventTimes variable and tic and toc to play notes according to the MIDI message timestamps. Release your audio device after the loop is complete.

```
i = 1;
tic
while toc < max(eventTimes)
   if toc > eventTimes(i)
        msg = msgs(i);
        i = i+1;

        if msg.Velocity~= 0
            osc.Frequency = 440 * 2^((msg.Note-69)/12);
            osc.Amplitude = msg.Velocity/127;
        else
            osc.Amplitude = 0;
        end
        end
        end
        release(deviceWriter)
```

# Synthesize Real-Time Note Messages from MIDI Device

To receive and synthesize note messages in real time, create an interface to a MIDI device. The simplesynth example function:

- receives MIDI note messages from a specified MIDI device
- synthesizes an audio signal
- plays them to your audio output device in real time

Save the simplesynth function to your current folder.

#### simplesynth

```
function simplesynth(midiDeviceName)
```

```
midiInput = mididevice(midiDeviceName);
   osc = audioOscillator('square', 'Amplitude', 0);
    deviceWriter = audioDeviceWriter;
    deviceWriter.SupportVariableSizeInput = true;
    deviceWriter.BufferSize = 64; % small buffer keeps MIDI latency low
   while true
        msgs = midireceive(midiInput);
        for i = 1:numel(msqs)
            msg = msgs(i);
            if isNoteOn(msg)
                osc.Frequency = note2freq(msg.Note);
                osc.Amplitude = msg.Velocity/127;
            elseif isNoteOff(msg)
                if msg.Note == msg.Note
                    osc.Amplitude = 0;
                end
            end
        end
        deviceWriter(osc());
    end
end
function yes = isNoteOn(msg)
    yes = msg.Type == midimsgtype.NoteOn ...
        && msg.Velocity > 0;
end
function yes = isNoteOff(msg)
    yes = msg.Type == midimsgtype.NoteOff ...
        || (msg.Type == midimsgtype.NoteOn && msg.Velocity == 0);
end
function freq = note2freq(note)
    freqA = 440;
    noteA = 69;
    freq = freqA * 2.^((note-noteA)/12);
end
```

To query your system for your device name, use mididevinfo. To listen to your chosen device, call the simplesynth function with the device name. This example uses an M-Audio KeyRig 25 device, which registers with device name USB 02 on the machine used in this example.

#### mididevinfo

```
MIDI devices available:
ID Direction Interface
                           Name
 0
    output
              MMSystem
                          'Microsoft MIDI Mapper'
               MMSystem
                          'USB MIDI Interface
 1
     input
 2
               MMSystem
                          'USB 02'
     input
                          'Microsoft GS Wavetable Synth'
 3
               MMSystem
    output
                          'USB MIDI Interface '
 4
    output
               MMSystem
               MMSystem
                          'USB 02'
    output
```

Call the simplesynth function with your device name. The simplesynth function listens for note messages and plays them to your default audio output device. Play notes on your MIDI device and listen to the synthesized audio.

#### simplesynth('USB 02')

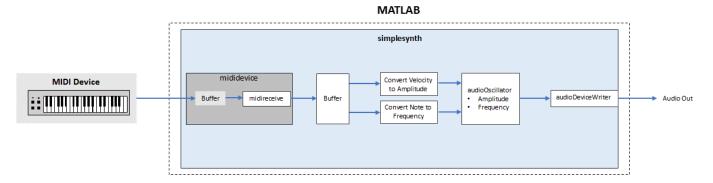

Use Ctrl-C to end the connection.

# See Also

#### Classes

midimsg|mididevice

#### **Functions**

midisend|midireceive|mididevinfo

# **External Websites**

• https://www.midi.org

# **MIDI Device Interface**

# **MIDI Device Interface**

#### **MIDI**

This tutorial introduces the Musical Instrument Digital Interface (MIDI) protocol and how you can use Audio Toolbox to interact with MIDI devices. The tools described here enable you to send and receive all MIDI messages as described by the MIDI protocol. If you are interested only in sending and receiving Control Change messages with a MIDI control surface, see "MIDI Control Surface Interface" on page 10-2. If you are interested in using MIDI to control your audio plugins, see "MIDI Control for Audio Plugins" on page 9-2. To learn more about MIDI in general, consult The MIDI Manufacturers Association.

MIDI is a technical standard for communication between electronic instruments, computers, and related devices. MIDI carries event messages specific to audio signals, such as pitch and velocity, as well as control signals for parameters and clock signals to synchronize tempo.

#### **MIDI Devices**

A MIDI device is any device capable of sending or receiving MIDI messages. MIDI devices have input ports, output ports, or both. The MIDI protocol defines messages as unidirectional. A MIDI device can be real-world or virtual.

Audio Toolbox enables you to create an interface to a MIDI device using mididevice. To create a MIDI interface to a specific device, use mididevinfo to query your system for available devices. Then create a mididevice object by specifying a MIDI device by name or ID.

#### mididevinfo

```
MIDI devices available:
 ID Direction Interface
                             Name
                MMSystem
                            'Microsoft MIDI Mapper'
     output
  1
                MMSystem
                            'USB MIDI Interface '
       input
  2
      output
                MMSystem
                            'Microsoft GS Wavetable Synth'
      output
                MMSystem
                            'USB MIDI Interface '
device = mididevice('USB MIDI Interface ')
device =
 mididevice connected to
    Input: 'USB MIDI Interface ' (1)
    Output: 'USB MIDI Interface ' (3)
```

You can specify a mididevice object to listen for input messages, send output messages, or both. In this example, the mididevice object receives MIDI messages at the input port named 'USB MIDI Interface ', and sends MIDI messages from the output port named 'USB MIDI Interface '.

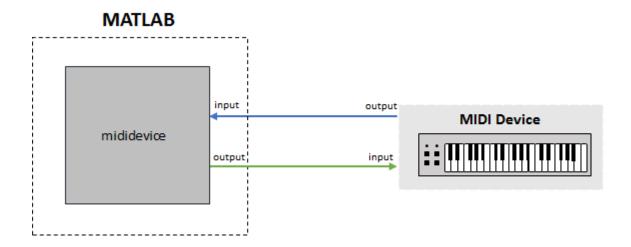

# MIDI Messages

A MIDI message contains information that describes an audio-related action. For example, when you press a key on a keyboard, the corresponding MIDI message contains 3 bytes:

- 1 The first byte describes the kind of action and the channel. The first byte is referred to as the Status Byte.
- 2 The second byte describes which key is pressed. The second byte is referred to as a Data Byte.
- **3** The third byte describes how hard the key is played. The third byte is also a Data Byte.

This message is a Note On message. Note On is referred to as the message name, command, or type.

In MATLAB, a MIDI message is packaged as a midimsg object and can be manipulated as scalars or arrays. To create a MIDI message, call midimsg with a message type and then specify the required parameters for the specific message type. For example, to create a note on message, specify the midimsg Type as 'NoteOn' and then specify the required inputs: channel, note, and velocity.

For convenience, midimsg displays the message type, channel, additional parameters, timestamp, and the constructed message in hexadecimal form. Hexadecimal is the preferred form because it has a straightforward interpretation:

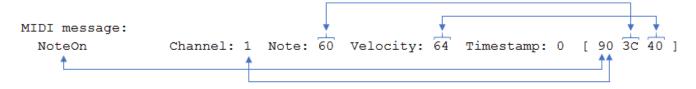

#### **Sending and Receiving MIDI Messages**

To send and receive MIDI messages, use the mididevice object functions midisend and midireceive. When you create a mididevice object, it begins receiving data at its input and placing it in a buffer.

#### MATLAB

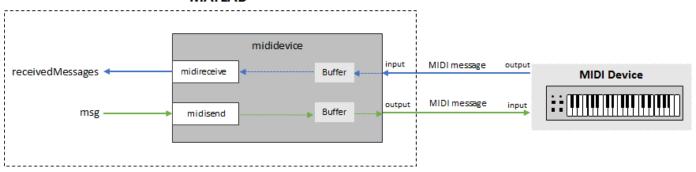

To retrieve MIDI messages from the buffer, call midireceive.

receivedMessages = midireceive(device)

The MIDI messages are returned as an array of midimsg objects. In this example, a MIDI keyboard key is pressed.

To send MIDI messages to a MIDI device, call midisend.

midisend(device,msg)

#### **MIDI Message Types**

The type of MIDI message you create is defined as a character vector or string. To create a MIDI message, specify it by its type and the required property values. For example, create a Channel Pressure MIDI message by entering the following at the command prompt:

```
channelPressureMessage = midimsg('ChannelPressure',1,20)
channelPressureMessage =
   MIDI message:
    ChannelPressure Channel: 1   ChannelPressure: 20   Timestamp: 0   [ D0 14 ]
```

After you create a MIDI message, you can modify the properties, but you cannot modify the type.

channelPressureMessage.ChannelPressure = 37

```
channelPressureMessage =
  MIDI message:
    ChannelPressure Channel: 1    ChannelPressure: 37    Timestamp: 0  [ D0 25 ]
```

The table summarizes valid MIDI message types.

| MIDI Spec Description                | midimsg(Type, PropertyValue1,,PropertyValueN) |                  |                 |             |  |
|--------------------------------------|-----------------------------------------------|------------------|-----------------|-------------|--|
|                                      | Туре                                          | properties       |                 |             |  |
| Channel Voice Messages               |                                               |                  |                 |             |  |
| Note Off event                       | NoteOff                                       | Channel          | Note            | Velocity    |  |
| Note On event                        | NoteOn                                        | Channel          | Note            | Velocity    |  |
| Polyphonic Key Pressure (Aftertouch) | PolyKeyPressure                               | Channel          | Note            | KeyPressure |  |
| Control Change                       | ControlChange                                 | Channel          | CCNumber        | CCValue     |  |
| Program Change                       | ProgramChange                                 | Channel          | Program         |             |  |
| Channel Pressure (Aftertouch)        | ChannelPressure                               | Channel          | ChannelPressure |             |  |
| Pitch Bend Change                    | PitchBend                                     | Channel          | PitchChange     |             |  |
| Channel Mode Messages                |                                               |                  |                 |             |  |
| All Sound Off                        | AllSoundOff                                   | Channel          |                 |             |  |
| Reset All Controllers                | ResetAllControllers                           | Channel          |                 |             |  |
| Local Control                        | LocalControl                                  | Channel          | LocalControl    |             |  |
| All Notes Off                        | AllNotesOff                                   | Channel          |                 |             |  |
| Omni Mode Off                        | OmniOff                                       | Channel          |                 |             |  |
| Omni Mode On                         | OmniOn                                        | Channel          |                 |             |  |
| Mono Mode On (Poly Off)              | MonoOn                                        | Channel          | MonoChannels    |             |  |
| Poly Mode On (Mono Off)              | PolyOn                                        | Channel          |                 |             |  |
| System Common Messages               |                                               |                  |                 |             |  |
| System Exclusive                     | SystemExclusive                               |                  |                 |             |  |
| MIDITime Code Quarter Frame          | MIDITimeCodeQuarterFrame                      | TimeCodeSequence | TimeCodeValue   |             |  |
| Song Position Pointer                | Song                                          | SongPosition     |                 |             |  |
| Song Select                          | SongSelect                                    | Song             |                 |             |  |
| Tune Request                         | TuneRequest                                   |                  |                 |             |  |
| End of Exclusive                     | EOX                                           |                  |                 |             |  |
| System Real-Time Messages            |                                               |                  |                 |             |  |
| Timing Clock                         | TimingClock                                   |                  |                 |             |  |
| Start                                | Start                                         |                  |                 |             |  |
| Continue                             | Continue                                      |                  |                 |             |  |
| Stop                                 | Stop                                          |                  |                 |             |  |
| Active Sensing                       | ActiveSensing                                 |                  |                 |             |  |
| Reset                                | SystemReset                                   |                  |                 |             |  |

The Audio Toolbox provides convenience syntaxes to create multiple MIDI messages used in sequence and to create arrays of MIDI messages. See midimsg for a complete list of syntaxes.

#### **MIDI Message Timing**

The MIDI protocol does not define message timing and assumes that messages are acted on immediately. Many applications require timing information for queuing and batch processing. For convenience, the Audio Toolbox packages timing information with MIDI messages into a single midimsg object. All midimsg objects have a Timestamp property, which is set during creation as an optional last argument or after creation. The default Timestamp is zero.

The interpretation of the Timestamp property depends on how a MIDI message is created and used:

- When receiving MIDI messages using midireceive, the underlying infrastructure assigns a
  timestamp when receiving MIDI messages. Conceptually, the timing clock starts when a
  mididevice object is created and attached as a listener to a given MIDI input port. If another
  mididevice is attached to the same input port, it receives timestamps from the same timing
  clock as the first object.
- When sending MIDI messages using midisend, timestamps are interpreted as when to send the message.

If there have been no recent calls to midisend, then midisend interprets timestamps as relative to the current real-world time. A message with a timestamp of zero is sent immediately. If there has been a recent call to midisend, then midisend interprets timestamps as relative to the largest timestamp of the last call to midisend. The timestamp clock for midisend is specific to the MIDI output port that mididevice is connected to.

Consider a pair of MIDI messages that turn a note on and off. The messages specify that the note starts after one second and is sustained for one second.

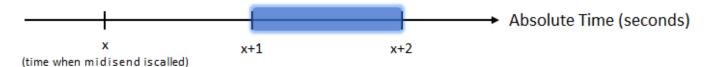

Create Note On and Note Off messages.

```
OnMsg = midimsg('NoteOn',1,59,64);
OffMsg = midimsg('NoteOn',1,59,0);
```

To send on and off messages using a single call to midisend, specify the timestamps of the messages relative to the same start time.

```
OnMsg.Timestamp = 1;
OffMsg.Timestamp = 2;
midisend(device,[OnMsg;OffMsg]))
```

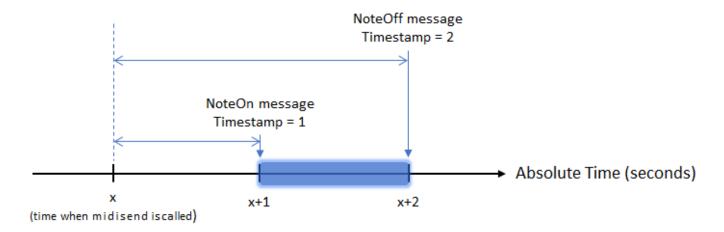

To send the Note Off message separately, specify the timestamp of the Note Off message relative to the largest timestamp of the previous call to midisend.

```
OnMsg.Timestamp = 1;
OffMsg.Timestamp = 1;
midisend(device,OnMsg)
midisend(device,OffMsg)
```

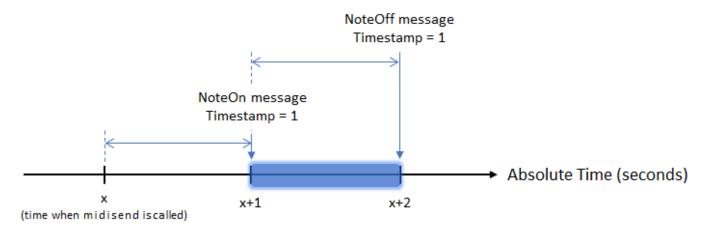

The "start" time, or reference time, for midisend is the max between the absolute time and the largest timestamp in the last call to midisend. For example, consider that x, the arbitrary start time, is equal to the current absolute time. If there is a 1.5-second pause between sending the note on and note off messages, the resulting note duration is 1.5 seconds.

```
OnMsg.Timestamp = 1;
OffMsg.Timestamp = 1;
midisend(device,OnMsg)
pause(1.5)
midisend(device,OffMsg)
```

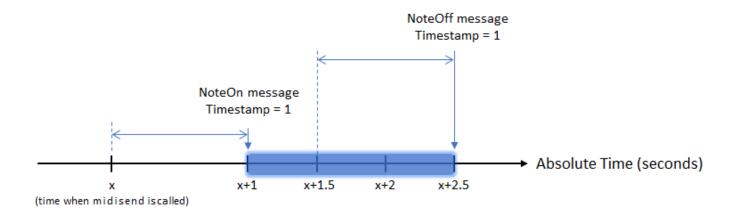

Usually, MIDI messages are sent faster than or at real-time speeds so there is no need to track the absolute time.

For live performances or to enable interrupts in a MIDI stream, you can set timestamps to zero and then call midisend at appropriate real-world time intervals. Depending on your use case, you can divide your MIDI stream into small repeatable time chunks.

#### See Also

#### Classes

midimsg | mididevice

#### **Functions**

midisend | midireceive | mididevinfo

# **Related Examples**

• "Design and Play a MIDI Synthesizer" on page 6-2

#### **External Websites**

- MIDI Manufacturers Association
- Summary of MIDI Messages

# **Dynamic Range Control**

# **Dynamic Range Control**

Dynamic range control is the adaptive adjustment of the dynamic range of a signal. The dynamic range of a signal is the logarithmic ratio of maximum to minimum signal amplitude specified in dB.

You can use dynamic range control to:

- · Match an audio signal level to its environment
- Protect AD converters from overload
- Optimize information
- · Suppress low-level noise

Types of dynamic range control include:

- Dynamic range compressor -- Attenuates the volume of loud sounds that cross a given threshold. They are often used in recording systems to protect hardware and to increase overall loudness.
- Dynamic range limiter -- A type of compressor that brickwalls sound above a given threshold.
- Dynamic range expander -- Attenuates the volume of quiet sounds below a given threshold. They are often used to make quiet sounds even quieter.
- Noise gate -- A type of expander that brickwalls sound below a given threshold.

This tutorial shows how to implement dynamic range control systems using the compressor, expander, limiter, and noiseGate System objects from Audio Toolbox. The tutorial also provides an illustrated example of dynamic range limiting at various stages of a dynamic range limiting system.

The diagram depicts a general dynamic range control system.

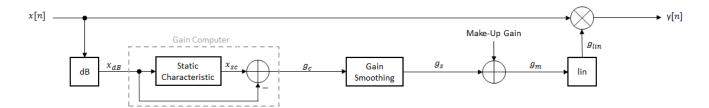

In a dynamic range control system, a gain signal is calculated in a sidechain and then applied to the input audio signal. The sidechain consists of:

- Linear to dB conversion: $x \rightarrow x_{dB}$
- Gain computation, by passing the dB signal through a static characteristic equation, and then taking the difference:  $g_c = x_{sc} x_{dB}$
- Gain smoothing over time:  $g_c \rightarrow g_s$
- Addition of make-up gain (for compressors and limiters only):  $g_s \rightarrow g_m$
- dB to linear conversion:  $g_m \rightarrow g_{lin}$
- Application of the calculated gain signal to the original audio signal:  $y = g_{lin} \times x$

#### Linear to dB Conversion

The gain signal used in dynamic range control is processed on a dB scale for all dynamic range controllers. There is no reference for the dB output; it is a straight conversion:  $x_{dB} = 20\log_{10}(x)$ . You might need to adjust the output of a dynamic range control system to the range of your system.

## **Gain Computer**

The gain computer provides the first rough estimate of a gain signal for dynamic range control. The principal component of the gain computer is the static characteristic. Each type of dynamic range control has a different static characteristic with different tunable properties:

- Threshold All static characteristics have a threshold. On one side of the threshold, the input is given to the output with no modification. On the other side of the threshold, compression, expansion, brickwall limiting, or brickwall gating is applied.
- Ratio -- Expanders and compressors enable you to adjust the input-to-output ratio of the static characteristic above or below a given threshold.
- KneeWidth Expanders, compressors, and limiters enable you to adjust the knee width of the static characteristic. The knee of a static characteristic is centered at the threshold. An increase in knee width creates a smoother transition around the threshold. A knee width of zero provides no smoothing and is known as a hard knee. A knee width greater than zero is known as a soft knee.

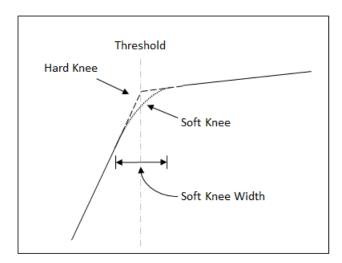

In these static characteristic plots, the expander, limiter, and compressor each have a 10 dB knee width.

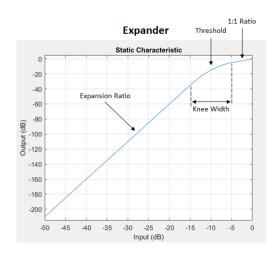

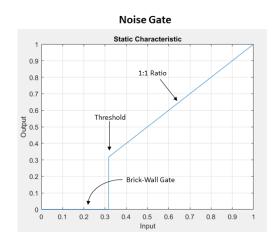

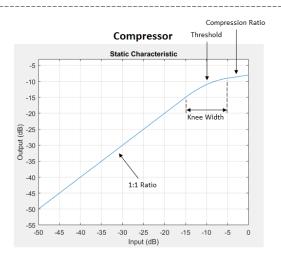

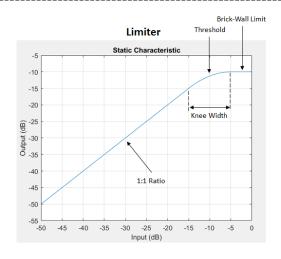

# **Gain Smoothing**

All dynamic range controllers provide gain smoothing over time. Gain smoothing diminishes sharp jumps in the applied gain, which can result in artifacts and an unnatural sound. You can conceptualize gain smoothing as the addition of impedance to your gain signal.

The expander and noiseGate objects have the same smoothing equation, because a noise gate is a type of expander. The limiter and compressor objects have the same smoothing equation, because a limiter is a type of compressor.

The type of gain smoothing is specified by a combination of attack time, release time, and hold time coefficients. Attack time and release time correspond to the time it takes the gain signal to go from 10% to 90% of its final value. Hold time is a delay period before gain is applied. See the algorithms of individual dynamic range controller pages for more detailed explanations.

#### **Smoothing Equations**

#### expander and noiseGate

$$g_{S}[n] = \begin{cases} \alpha_{A}g_{S}[n-1] + (1-\alpha_{A})g_{c}[n] & if \ (C_{A} > k) \ \& \ (g_{c}[n] \leq g_{S}[n-1]) \\ g_{S}[n-1] & if \ C_{A} \leq k \\ \alpha_{R}g_{S}[n-1] + (1-\alpha_{R})g_{c}[n] & if \ (C_{R} > k) \ \& \ (g_{c}[n] > g_{S}[n-1]) \\ g_{S}[n-1] & if \ C_{R} \leq k \end{cases}$$

•  $\alpha_A$  and  $\alpha_R$  are determined by the sample rate and specified attack and release time:

$$\alpha_A = \exp\left(\frac{-\log(9)}{Fs \times T_A}\right), \quad \alpha_R = \exp\left(\frac{-\log(9)}{Fs \times T_R}\right)$$

- *k* is the specified hold time in samples.
- $C_A$  and  $C_R$  are hold counters for attack and release, respectively.

#### compressor and limiter

$$g_{s}[n] = \begin{cases} \alpha_{A}g_{s}[n-1] + (1-\alpha_{A})g_{c}[n] & if \ g_{c}[n] \leq g_{s}[n-1] \\ \alpha_{R}g_{s}[n-1] + (1-\alpha_{R})g_{c}[n] & if \ g_{c}[n] > g_{s}[n-1] \end{cases}$$

•  $\alpha_A$  and  $\alpha_R$  are determined by the sample rate and specified attack and release time:

$$\alpha_A = \exp\left(\frac{-\log(9)}{Fs \times T_A}\right), \quad \alpha_R = \exp\left(\frac{-\log(9)}{Fs \times T_R}\right)$$

#### **Gain Smoothing Example**

Examine a trivial case of dynamic range compression for a two-step input signal. In this example, the compressor has a threshold of -10 dB, a compression ratio of 5, and a hard knee.

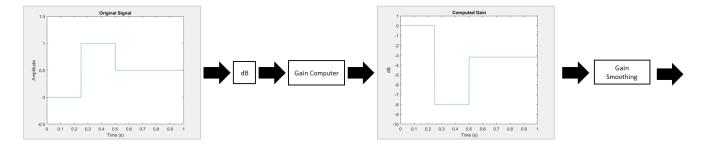

Several variations of gain smoothing are shown. On the top, a smoothed gain curve is shown for different attack time values, with release time set to zero seconds. In the middle, release time is varied and attack time is held constant at zero seconds. On the bottom, both attack and release time are specified by nonzero values.

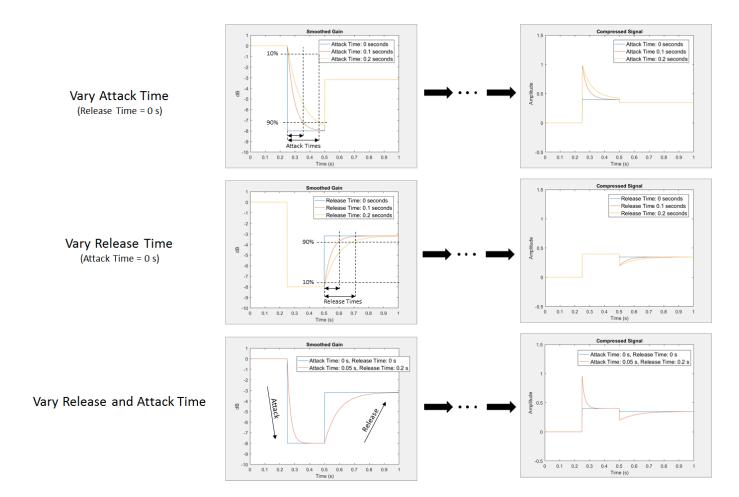

# Make-Up Gain

Make-up gain applies for compressors and limiters, where higher dB portions of a signal are attenuated or brickwalled. The dB reduction can significantly reduce total signal power. In these cases, make-up gain is applied after gain smoothing to increase the signal power. In Audio Toolbox, you can specify a set amount of make-up gain or specify the make-up gain mode as 'auto'.

The 'auto' make-up gain ensures that a 0 dB input results in a 0 dB output. For example, assume a static characteristic of a compressor with a soft knee:

$$x_{sc}(x_{dB}) = \begin{cases} x_{dB} & x_{dB} < \left(T - \frac{W}{2}\right) \\ x_{dB} + \frac{\left(\frac{1}{R} - 1\right)\left(x_{dB} - T + \frac{W}{2}\right)^2}{2W} \left(T - \frac{W}{2}\right) \le x_{dB} \le \left(T + \frac{W}{2}\right) \\ T + \frac{\left(x_{dB} - T\right)}{R} & x_{dB} > \left(T + \frac{W}{2}\right) \end{cases}$$

T is the threshold, W is the knee width, and R is the compression ratio. The calculated auto make-up gain is the negative of the static characteristic equation evaluated at 0 dB:

$$\text{MAKE-UP GAIN} \ = \ -x_{sc}(0) = \begin{cases} 0 & \frac{W}{2} < T \\ -\frac{\left(\frac{1}{R} - 1\right)\left(T - \frac{W}{2}\right)^2}{2W} & -\frac{W}{2} \le T \le \frac{W}{2} \\ -T + \frac{T}{R} & -\frac{W}{2} > T \end{cases}$$

#### dB to Linear Conversion

Once the gain signal is determined in dB, it is transferred to the linear domain:  $g_{lin} = 10^{9m/20}$ .

## **Apply Calculated Gain**

The final step in a dynamic control system is to apply the calculated gain by multiplication in the linear domain.

## **Example: Dynamic Range Limiter**

The audio signal described in this example is a 0.5 second interval of a drum track. The limiter properties are:

- Threshold = -15 dB
- Knee width = 0 (hard knee)
- Attack time = 0.004 seconds
- Release time = 0.1 seconds
- Make-up gain = 1 dB

To create a limiter System object with these properties, at the MATLAB command prompt, enter:

This example provides a visual walkthrough of the various stages of the dynamic range limiter system.

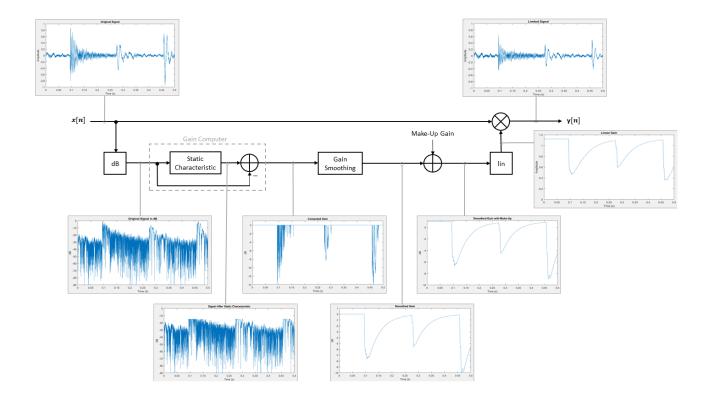

#### **Linear to dB Conversion**

The input signal is converted to a dB scale element by element.

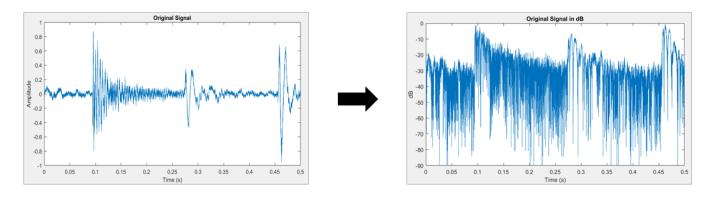

#### **Gain Computer**

The static characteristic brickwall limits the dB signal at -15 dB. To determine the dB gain that results in this limiting, the gain computer subtracts the original dB signal from the dB signal processed by the static characteristic.

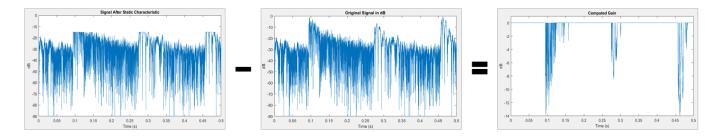

#### **Gain Smoothing**

The relatively short attack time specification results in a steep curve when the applied gain is suddenly increased. The relatively long release time results in a gradual diminishing of the applied gain.

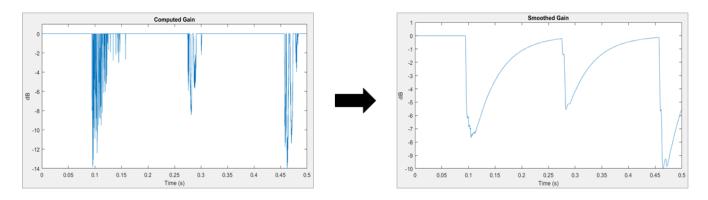

#### Make-Up Gain

Assume a limiter with a 1 dB make-up gain value. The make-up gain is added to the smoothed gain signal.

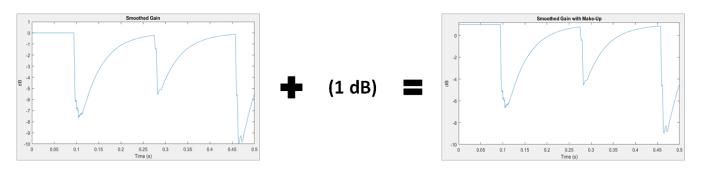

#### dB to Linear Conversion

The gain in dB is converted to a linear scale element by element.

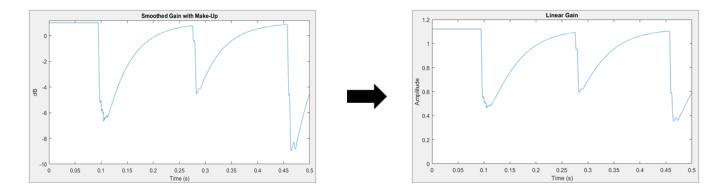

#### **Apply Calculated Gain**

The original signal is multiplied by the linear gain.

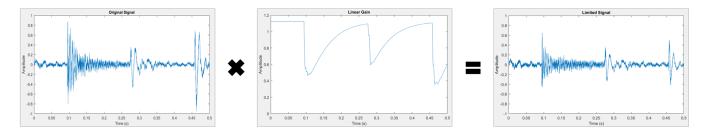

# **References**

- [1] Zolzer, Udo. "Dynamic Range Control." *Digital Audio Signal Processing*. 2nd ed. Chichester, UK: Wiley, 2008.
- [2] Giannoulis, Dimitrios, Michael Massberg, and Joshua D. Reiss. "Digital Dynamic Range Compressor Design -- A Tutorial And Analysis." *Journal of Audio Engineering Society*. Vol. 60, Issue 6, 2012, pp. 399-408.

#### See Also

Compressor | Expander | Limiter | Noise Gate | compressor | expander | limiter | noiseGate

#### **More About**

• "Dynamic Range Compression Using Overlap-Add Reconstruction" on page 1-170

# **MIDI Control for Audio Plugins**

## **MIDI Control for Audio Plugins**

## **MIDI and Plugins**

MIDI control surfaces are commonly used in conjunction with audio plugins in digital audio workstation (DAW) environments. Synchronizing MIDI controls with plugin parameters provides a tangible interface for audio processing and is an efficient approach to parameter tuning.

In the MATLAB environment, audio plugins are defined as any valid class that derives from the audioPlugin base class or the audioPluginSource base class. For more information about how audio plugins are defined in the MATLAB environment, see "Audio Plugins in MATLAB".

## **Use MIDI with MATLAB Plugins**

The Audio Toolbox product provides three functions for enabling the interface between MIDI control surfaces and audio plugins:

- configureMIDI -- Configure MIDI connections between audio plugin and MIDI controller.
- getMIDIConnections -- Get MIDI connections of audio plugin.
- disconnectMIDI -- Disconnect MIDI controls from audio plugin.

These functions combine the abilities of general MIDI functions into a streamlined and user-friendly interface suited to audio plugins in MATLAB. For a tutorial on the general functions and the MIDI protocol, see "MIDI Control Surface Interface" on page 10-2.

This tutorial walks you through the MIDI functions for audio plugins in MATLAB.

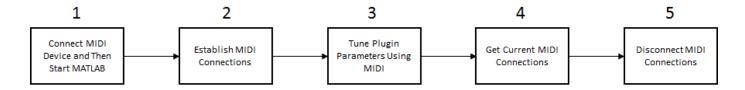

#### 1. Connect MIDI Device and Then Start MATLAB

Before starting MATLAB, connect your MIDI control surface to your computer and turn it on. For connection instructions, see the instructions for your MIDI device. If you start MATLAB before connecting your device, MATLAB might not recognize your device when you connect it. To correct the problem, restart MATLAB with the device already connected.

#### 2. Establish MIDI Connections

Use configureMIDI to establish MIDI connections between your default MIDI device and an audio plugin. You can use configureMIDI programmatically, or you can open a user interface (UI) to guide you through the process. The configureMIDI UI reads from your audio plugin and populates a drop-down list of tunable plugin properties. You are then prompted to move individual controls on your MIDI control surface to associate the position of each control with the normalized value of each property you select. For example, create an object of audiopluginexample.PitchShifter and then call configureMIDI with the object as the argument:

ctrlPitch = audiopluginexample.PitchShifter; configureMIDI(ctrlPitch)

The Synchronize to MIDI controls dialog box opens with the tunable properties of your plugin automatically populated. When you operate a MIDI control, its identification is entered into the **Operate MIDI control to synchronize** box. After you synchronize tunable properties with MIDI controls, click **OK** to complete the configuration. If your MIDI control surface is bidirectional, it automatically shifts the position of the synchronized controls to the initial property values specified by your plugin.

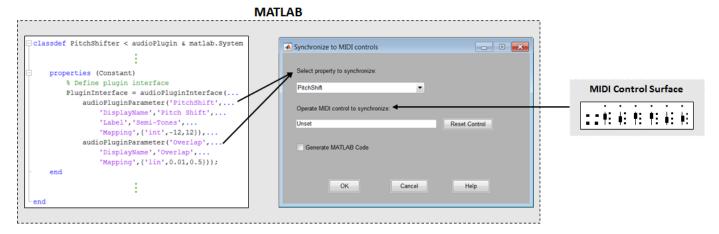

To open a MATLAB function with the programmatic equivalent of your actions in the UI, select the **Generate MATLAB Code** check box. Saving this function enables you to reuse your settings and quickly establish the configuration in future sessions.

## 3. Tune Plugin Parameters Using MIDI

After you establish connections between plugin properties and MIDI controls, you can tune the properties in real time using your MIDI control surface.

Audio Toolbox provides an all-in-one app for running and testing your audio plugin. The test bench mimics how a DAW interacts with plugins.

Open the **Audio Test Bench** for your ctrlPitch object.

audioTestBench(ctrlPitch)

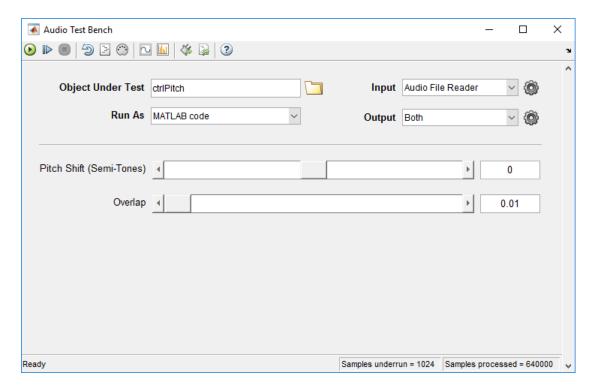

When you adjust the controls on your MIDI surface, the corresponding plugin parameter sliders move. Click to run the plugin. Move the controls on your MIDI surface to hear the effect of tuning the plugin parameters.

To establish MIDI connections and modify existing ones, click the Synchronize to MIDI Controls button to open a configureMIDI UI.

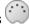

Alternatively, you can use the MIDI connections you established in a script or function. For example, run the following code and move your synchronized MIDI controls to hear the pitch-shifting effect:

```
fileReader = dsp.AudioFileReader(...
    'Filename','Counting-16-44p1-mono-15secs.wav');
deviceWriter = audioDeviceWriter;
% Audio stream loop
while ~isDone(fileReader)
    input = fileReader();
    output = ctrlPitch(input);
    deviceWriter(output);
    drawnow limitrate; % Process callback immediately
end
release(fileReader);
release(deviceWriter);
```

## 4. Get Current MIDI Connections

To query the MIDI connections established with your audio plugin, use the getMIDIConnections function. getMIDIConnections returns a structure with fields corresponding to the tunable

properties of your plugin. The corresponding values are nested structures containing information about the mapping between your plugin property and the specified MIDI control.

```
connectionInfo = getMIDIConnections(ctrlPitch)
connectionInfo =
   struct with fields:
     PitchShift: [1×1 struct]
          Overlap: [1×1 struct]

connectionInfo.PitchShift

ans =
   struct with fields:
        Law: 'int'
        Min: -12
        Max: 12
   MIDIControl: 'control 1081 on 'BCF2000''
```

#### 5. Disconnect MIDI Surface

As a best practice, release external devices such as MIDI control surfaces when you are done.

```
disconnectMIDI(ctrlPitch)
```

## See Also

#### Apps

**Audio Test Bench** 

#### **Classes**

audioPlugin | audioPluginSource

## **Functions**

configureMIDI|disconnectMIDI|getMIDIConnections

## **More About**

- "What Are DAWs, Audio Plugins, and MIDI Controllers?"
- "MIDI Control Surface Interface" on page 10-2
- "Audio Plugins in MATLAB"
- "Host External Audio Plugins"

## **External Websites**

https://www.midi.org

# **MIDI Control Surface Interface**

## MIDI Control Surface Interface

#### In this section...

"About MIDI" on page 10-2

"MIDI Control Surfaces" on page 10-2

"Use MIDI Control Surfaces with MATLAB and Simulink" on page 10-3

#### About MIDI

Musical Instrument Digital Interface (MIDI) was originally developed to interconnect electronic musical instruments. This interface is flexible and has uses in applications far beyond musical instruments. Its simple unidirectional messaging protocol supports many different kinds of messaging. One kind of MIDI message is the Control Change message, which is used to communicate changes in controls, such as knobs, sliders, and buttons.

## **MIDI Control Surfaces**

A MIDI control surface is a device with controls that sends MIDI Control Change messages when you turn a knob, move a slider, or push a button on its surface. Each Control Change message indicates which control changed and what its new position is.

Because the MIDI messaging protocol is unidirectional, determining a particular controller position requires that the receiver listen for Control Change messages that the controller sends. The protocol does not support querying the MIDI controller for its position.

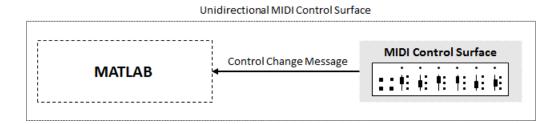

The simplest MIDI control surfaces are unidirectional: They send MIDI Control Change messages but do not receive them. More sophisticated control surfaces are bidirectional: They can both send and receive Control Change messages. These control surfaces have knobs or sliders that can operate automatically. For example, a control surface can have motorized sliders or knobs. When it receives a Control Change message, the appropriate control moves to the position in the message.

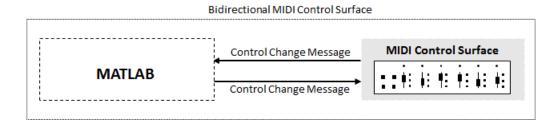

## Use MIDI Control Surfaces with MATLAB and Simulink

Audio Toolbox enables you to use MIDI control surfaces to control MATLAB programs and Simulink models by providing the capability to listen to Control Change messages. The toolbox also provides a limited capability to send Control Change messages to support synchronizing MIDI controls. This tutorial covers general MIDI functions. For functions specific to audio plugins in MATLAB, see "MIDI Control for Audio Plugins" on page 9-2. The Audio Toolbox general interface to MIDI control surfaces includes five functions and one block:

- midiid -- Interactively identify MIDI control.
- midicontrols -- Open group of MIDI controls for reading.
- midiread -- Return most recent value of MIDI controls.
- midisync -- Send values to MIDI controls for synchronization.
- midicallback -- Call function handle when MIDI controls change value.
- MIDI Controls (block) -- Output values from controls on MIDI control surface. The MIDI Controls block combines functionality of the general MIDI functions into one block for the Simulink environment.

This diagram shows a typical workflow involving general MIDI functions in MATLAB. For the Simulink environment, follow steps 1 and 2, and then use the MIDI Controls block for a user-interface guided workflow.

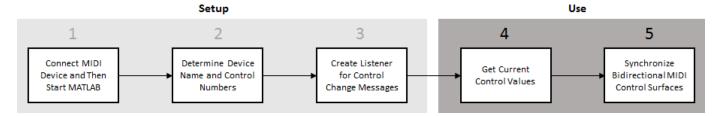

#### 1. Connect MIDI Device and Then Start MATLAB

Before starting MATLAB, connect your MIDI control surface to your computer and turn it on. For connection instructions, see the instructions for your MIDI device. If you start MATLAB before connecting your device, MATLAB might not recognize your device when you connect it. To correct the problem, restart MATLAB with the device already connected.

#### 2. Determine Device Name and Control Numbers

Use the midiid function to determine the device name and control numbers of your MIDI control surface. After you call midiid, it continues to listen until it receives a Control Change message. When it receives a Control Change message, it returns the control number associated with the MIDI controller number that you manipulated, and optionally returns the device name of your MIDI control surface. The manufacturer and host operating system determine the device name. See "Control Numbers" on page 10-7 for an explanation of how MATLAB calculates the control number.

To set a default device name, see "Set Default MIDI Device" on page 10-7.

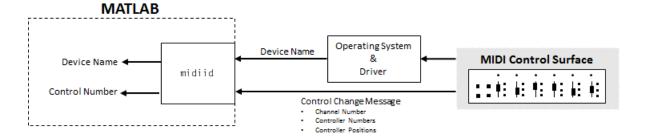

#### **View Example**

Call midiid with two outputs and then move a controller on your MIDI device. midiid returns the control number specific to the controller you moved and the device name of the MIDI control surface.

[controlNumber,deviceName] = midiid;

## 3. Create Listener for Control Change Messages

Use the midicontrols function to create an object that listens for Control Change messages and caches the most recent values corresponding to specified controllers. When you create a midicontrols object, you specify a MIDI control surface by its device name and specific controllers on the surface by their associated control numbers. Because the midicontrols object cannot query the MIDI control surface for initial values, consider setting initial values when creating the object.

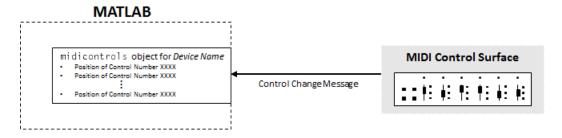

#### **View Example**

Identify two control numbers on your MIDI control surface. Choose initial control values for the controls you identified. Create a midicontrols object that listens to Control Change messages that arrive from the controllers you identified on the device you identified. When you create your midicontrols object, also specify initial control values. These initial control values work as default values until a Control Change message is received.

```
controlNum1 = midiid;
[controlNum2,deviceName] = midiid;
initialControlValues = [0.1,0.9];
midicontrolSObject = midicontrolS([controlNum1,controlNum2], ...
    initialControlValues, ...
    'MIDIDevice',deviceName);
```

#### 4. Get Current Control Values

Use the midiread function to query your midicontrols object for current control values. midiread returns a matrix with values corresponding to all controllers the midicontrols object is listening to. Generally, you want to place midiread in an audio stream loop for continuous updating.

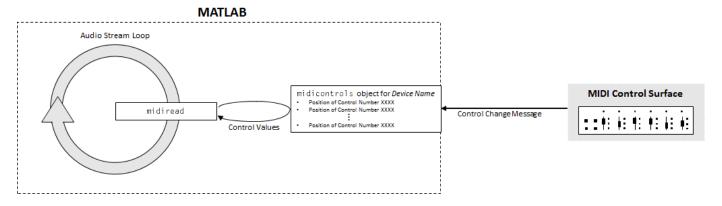

#### **View Example**

Place midiread in an audio stream loop to return the current control value of a specified controller. Use the control value to apply gain to an audio signal.

```
[controlNumber, deviceName] = midiid;
initialControlValue = 1;
midicontrolsObject = midicontrols(controlNumber,initialControlValue,'MIDIDevice',deviceName);
% Create a dsp.AudioFileReader System object™ with default settings. Create
% an audioDeviceWriter System object and specify the sample rate.
fileReader = dsp.AudioFileReader('RockDrums-44p1-stereo-11secs.mp3');
deviceWriter = audioDeviceWriter(
     'SampleRate',fileReader.SampleRate);
% In an audio stream loop, read an audio signal frame from the file, apply % gain specified by the control on your MIDI device, and then write the
% frame to your audio output device. By default, the control value returned
% by midiread is normalized.
while ~isDone(fileReader)
    audioData = step(fileReader);
    controlValue = midiread(midicontrolsObject);
    gain = controlValue*2:
    audioDataWithGain = audioData*gain;
    play(deviceWriter,audioDataWithGain);
% Close the input file and release your output device.
release(fileReader);
release(deviceWriter);
```

## 5. Synchronize Bidirectional MIDI Control Surfaces

You can use midisync to send Control Change messages to your MIDI control surface. If the MIDI control surface is bidirectional, it adjusts the specified controllers. One important use of midisync is to set the controller positions on your MIDI control surface to initial values.

## **View Example**

In this example, you initialize a controller on your MIDI control surface to a specified position. Calling midisync(midicontrolsObject) sends a Control Change message to your MIDI control surface, using the initial control values specified when you created the midicontrols object.

```
[controlNumber,deviceName] = midiid;
initialControlValue = 0.5;
midicontrolsObject = midicontrols(controlNumber,initialControlValue,'MIDIDevice',deviceName);
midisync(midicontrolsObject);
```

Another important use of midisync is to update your MIDI control surface if control values are adjusted in an audio stream loop. In this case, you call midisync with both your midicontrols object and the updated control values.

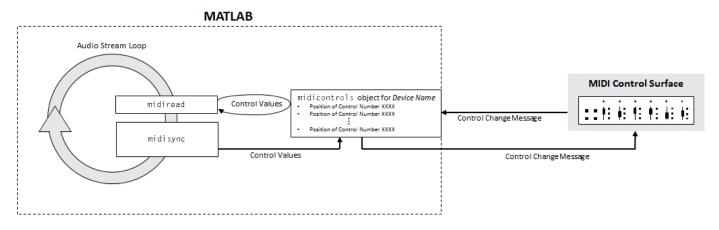

#### **View Example**

In this example, you check the normalized output volume in an audio stream loop. If the volume is above a given threshold, midisync is called and the MIDI controller that controls the applied gain is reduced.

```
[controlNumber, deviceName] = midiid;
initialControlValue = 0.5;
midicontrolsObject = midicontrols(controlNumber,initialControlValue);
fileReader = dsp.AudioFileReader('Ambiance-16-44p1-mono-12secs.wav');
deviceWriter = audioDeviceWriter(...
    SampleRate', fileReader.SampleRate);
% Synchronize specified initial value with the MIDI control surface.
midisync(midicontrolsObject);
while ~isDone(fileReader)
   audioData = step(fileReader);
    controlValue = midiread(midicontrolsObject);
   gain = controlValue*2;
   audioDataWithGain = audioData*gain;
   % Check if max output is above a given threshold.
   if max(audioDataWithGain) > 0.7
        % Force new control value to be nonnegative.
        newControlValue = max(0,controlValue-0.5);
        % Send a Control Change message to the MIDI control surface.
        midisync(midicontrolsObject,newControlValue)
    end
    play(deviceWriter,audioDataWithGain);
end
release(fileReader);
release(deviceWriter);
```

midisync is also a powerful tool in systems that also involve user interfaces (UIs), so that when one control is changed, the other control tracks it. Typically, you implement such tracking by setting callback functions on both the midicontrols object (using midicallback) and the UI control. The callback for the midicontrols object sends new values to the UI control. The UI uses midisync to send new values to the midicontrols object and MIDI control surface. See midisync for examples.

#### **Alternative to Stream Processing**

You can use midicallback as an alternative to placing midiread in an audio stream loop. If a midicontrols object receives a Control Change message, midicallback automatically calls a specified function handle. The callback function typically calls midiread to determine the new value of the MIDI controls. You can use this callback when you want a MIDI controller to trigger an action, such as updating a UI. Using this approach prevents having a MATLAB program continuously running in the command window.

# Function Handle midicallback midicontrol s object for Device Name Position of Control Number XXXX Position of Control Number XXXX Control Change Message Position of Control Number XXXX Control Change Message

#### **Set Default MIDI Device**

You can set the default MIDI device in the MATLAB environment by using the setpref function. Use midiid to determine the name of the device, and then use setpref to set the preference.

```
[~,deviceName] = midiid

Move the control you wish to identify; type ^C to abort.
Waiting for control message... done

deviceName =

BCF2000

setpref('midi','DefaultDevice',deviceName)
```

This preference persists across MATLAB sessions, so you only have to set it once, unless you want to change devices.

If you do not set this preference, MATLAB and the host operating system choose a device for you. However, such autoselection can cause unpredictable results because many computers have "virtual" (software) MIDI devices installed that you might not be aware of. For predictable behavior, set the preference.

#### **Control Numbers**

MATLAB defines control numbers as (MIDI channel number)  $\times$  1000 + (MIDI controller number).

- · MIDI channel number is the transmission channel that your device uses to send messages. This value is in the range 1-16.
- MIDI controller number is a number assigned to an individual control on your MIDI device. This value is in the range 1-127.

Your MIDI device determines the values of MIDI channel number and MIDI controller number.

## See Also

#### **Blocks**

MIDI Controls

## **Functions**

midicallback | midisync | midiread | midicontrols | midiid

## **More About**

- "What Are DAWs, Audio Plugins, and MIDI Controllers?"
- "Real-Time Audio in MATLAB"
- "MIDI Device Interface" on page 7-2
- "MIDI Control for Audio Plugins" on page 9-2

## **External Websites**

https://www.midi.org

# **Use the Audio Test Bench**

## **Audio Test Bench Walkthrough**

In this tutorial, explore key functionality of the Audio Test Bench. The Audio Test Bench app enables you to debug, visualize, and configure audio plugins.

## Choose Object Under Test

- To open the **Audio Test Bench**, at the MATLAB command prompt, enter: audioTestBench
- In the **Object Under Test** box, enter audiopluginexample. Strobe and press **Enter**. The **Audio Test Bench** automatically displays the tunable parameters of the audiopluginexample. Strobe audio plugin.

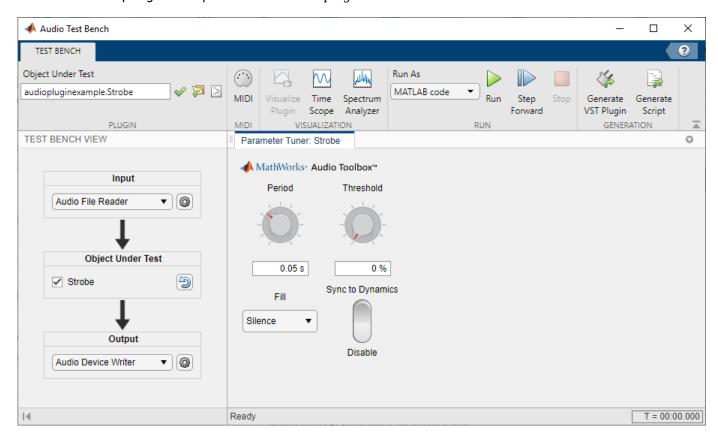

The mapping between the tunable parameters of your object and the UI widgets on the Audio Test Bench is determined by audioPluginInterface and audioPluginParameter in the class definition of your object.

In the Object Under Test box, enter audiopluginexample.DampedVolumeController and press Enter. The Audio Test Bench automatically displays the tunable parameters of the audiopluginexample.DampedVolumeController audio plugin.

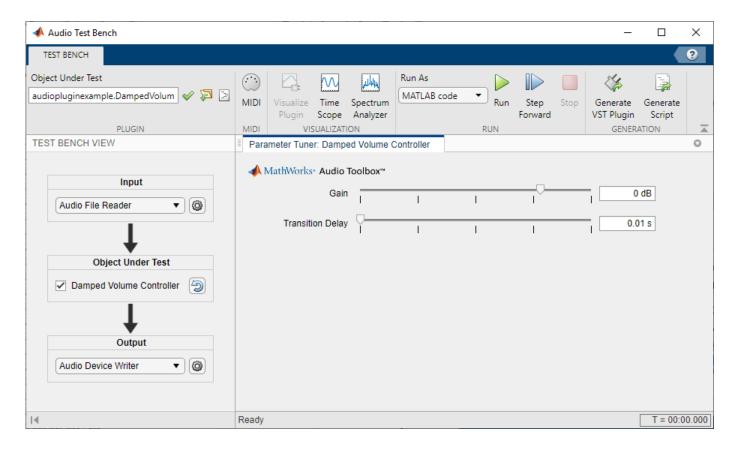

## **Run Audio Test Bench**

To run the **Audio Test Bench** for your plugin with default settings, click . Move the sliders to modify the **Gain** and **Transition Delay** parameters while streaming.

To stop the audio stream loop, click . The MATLAB command line and objects used by the test bench are now released.

To reset internal states of your audio plugin and return the sliders to their initial positions, click 2.

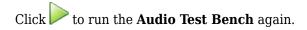

## **Debug Source Code of Audio Plugin**

To pause the **Audio Test Bench**, click .

To open the source file of your audio plugin, click

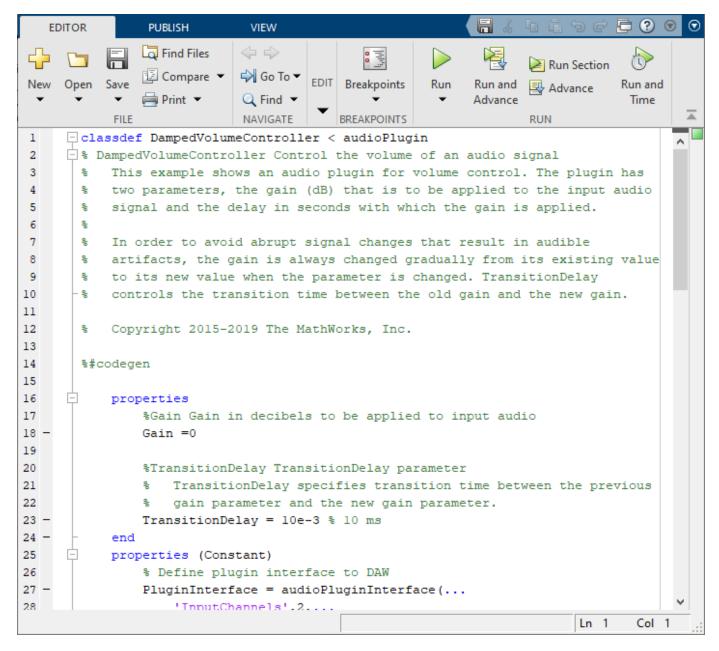

You can inspect the source code of your audio plugin, set breakpoints on it, and modify the code. Set a breakpoint at line 65 and then click on the **Audio Test Bench**.

```
63
64 - function set.TransitionDelay(plugin,d)
65 plugin.DampedGain.TransitionDelay = d;
66 - end
```

The **Audio Test Bench** runs your plugin until it reaches the breakpoint. To reach the breakpoint, move the **Transition Delay** slider. To quit debugging, remove the breakpoint. In the MATLAB editor, click **Quit Debugging**.

## **Open Scopes**

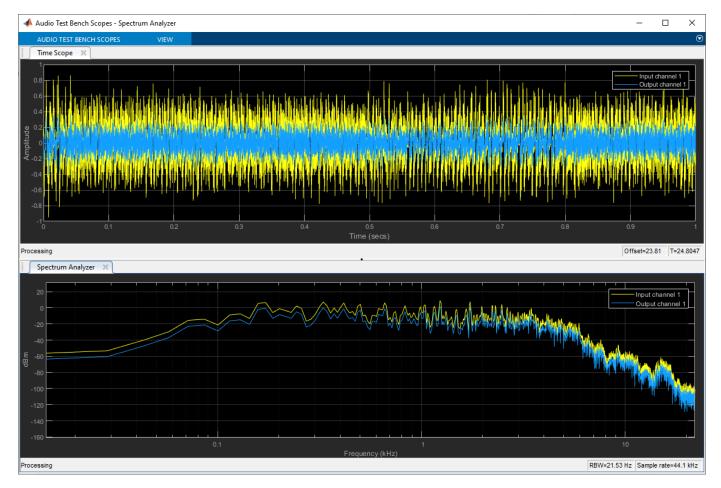

## **Configure Input to Audio Test Bench**

The **Input** list contains these options:

- Audio File Reader -- dsp.AudioFileReader
- Audio Device Reader -- audioDeviceReader
- Audio Oscillator -- audioOscillator
- Wavetable Synthesizer -- wavetableSynthesizer
- Chirp Signal -- dsp.Chirp
- Colored Noise -- dsp.ColoredNoise

The Audio Device Reader option is not supported in MATLAB Online.

- Select Audio File Reader.
- 2 Click to open a dialog for Audio File Reader configuration.

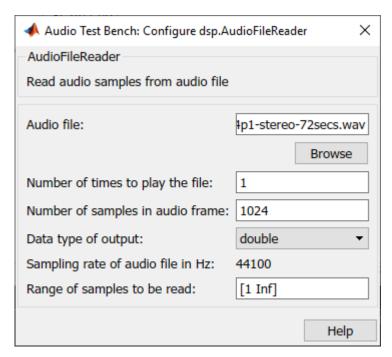

You can enter any file name included on the MATLAB path. To specify a file that is not on the MATLAB path, specify the full file path.

In the **Audio file** box, enter: RockDrums-44p1-stereo-11secs.mp3

Press Enter, and then exit the Audio File Reader configuration dialog. To run the audio test bench with your new input, click.

To release your output object and stop the audio stream loop, click

## **Configure Output from Audio Test Bench**

The **Output** list contains these options:

- Audio Device Writer -- audioDeviceWriter
- Audio File Writer -- dsp. Audio File Writer
- Both -- audioDeviceWriter and dsp.AudioFileWriter
- None -- The audio signal is not routed to a file or device. Use this option if you are only interested in using the visualization and tuning capabilities of the test bench.

The Audio Device Writer and Both options are not supported in MATLAB Online.

- 1 Choose to output to device and file by selecting Both from the **Output** menu.
- To open a dialog for Audio Device Writer and Audio File Writer configuration, click .

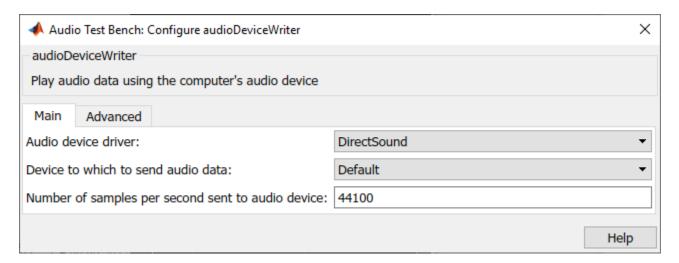

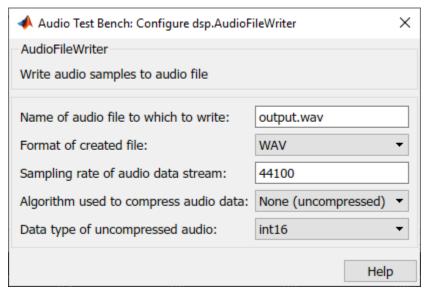

## **Call Custom Visualization of Audio Plugin**

If your audio plugin has a custom visualization method, the button appears on the **Audio Test Bench**. In the **Object Under Test** box, enter audiopluginexample.VarSlopeBandpassFilter and press **Enter**. To open the custom visualization of

audiopluginexample.VarSlopeBandpassFilter, click The custom visualization plots the frequency response of the filter. Tune the plugin parameters and observe the plot update in real time.

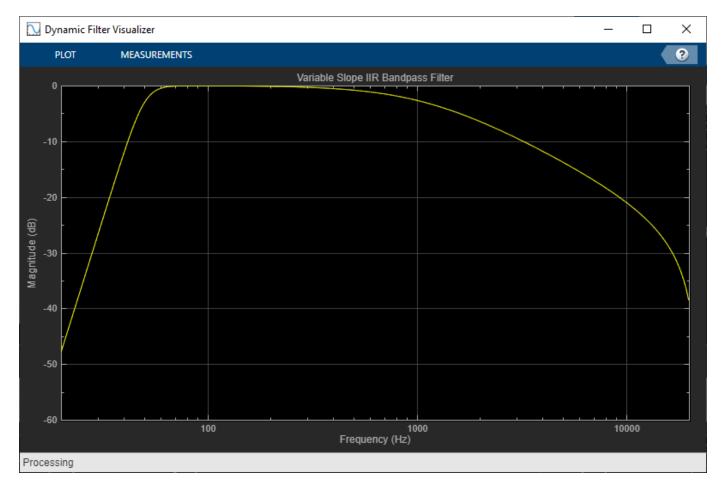

Custom visualizations are MATLAB-only features. Custom visualizations are not available for generated plugins.

## **Synchronize Plugin Property with MIDI Control**

If you have a MIDI device connected to your computer, you can synchronize plugin properties with

MIDI controls. To open a MIDI configuration UI, click . Synchronize the LowCutoff and HighCutoff properties with MIDI controls you choose. Click OK.

See configureMIDI for more information.

## Play the Audio and Save the Output File

To run your audio plugin, click . Adjust your plugin properties in real time using your synchronized MIDI controls and sliders. Your processed audio file is saved to the current folder.

Audio playback is not supported in MATLAB Online.

## Validate and Generate Audio Plugin

To open the validation and generation dialog box, click 🍑.

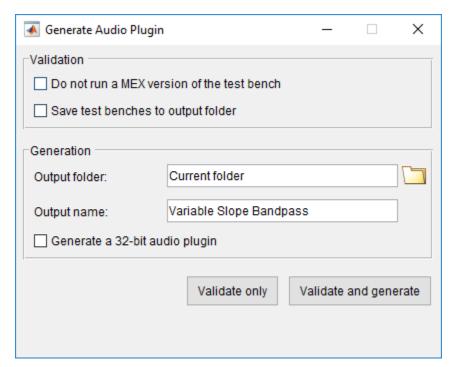

You can validate only, or validate and generate your MATLAB audio plugin code in VST 2 plugin format. The **Generate a 32-bit audio plugin** check box is available only on win64 machines. See validateAudioPlugin and generateAudioPlugin for more information.

Plugin generation is not supported in MATLAB Online.

## **Generate MATLAB Script**

To generate a MATLAB script that implements a test bench for your audio plugin, click .

```
% Test bench script for 'audiopluginexample.VarSlopeBandpassFilter'.
 1
 2
        % Generated by Audio Test Bench on 31-Oct-2019 11:16:58 -0400.
 3
        % Create test bench input and output(s)
 4
        fileReader = dsp.AudioFileReader('Filename','C:\Program Files\MATLAB\R2020a
 5
        deviceWriter = audioDeviceWriter('SampleRate',fileReader.SampleRate);
 6
 7
        fileWriter = dsp.AudioFileWriter;
 8
 9
        % Create scopes
        timeScope = dsp.TimeScope('SampleRate', 44100, ...
10
11
             'TimeSpan',1, ...
            'TimeSpanOverrunAction', 'Scroll', ...
12
            'AxesScaling', 'Manual', ...
13
             'BufferLength', 176400, ...
14
15
             'ShowLegend', true, ...
             'ChannelNames', {'Input channel 1', 'Output channel 1'}, ...
16
17
             'ShowGrid',true, ...
             'YLimits', [-1 1]);
18
        specScope = dsp.SpectrumAnalyzer('SampleRate', 44100, ...
19
             'PlotAsTwoSidedSpectrum', false, ...
20
21
             'FrequencyScale', 'Log', ...
22
            'ShowLegend', true, ...
             'ChannelNames', {'Input channel 1', 'Output channel 1'}, ...
23
            'YLimits', [-147.68803417236001 6.3222170053428961]);
24
25
        % Set up the system under test
26
27
        sut = audiopluginexample.VarSlopeBandpassFilter;
28
        setSampleRate(sut,fileReader.SampleRate);
        sut.LowCutoff = 50.1189;
29
30
        sut.HighCutoff = 1091.33;
        sut.LowSlope = '36';
31
32
        sut.HighSlope = '6';
33
34
        % Open visualizer
35
        visualize(sut);
36
37
        % Open parameterTuner for interactive tuning during simulation
        tuner = parameterTuner(sut);
38
39
        % Stream processing loop
40
        nUnderruns = 0;
41
42

□ while ~isDone(fileReader)

            % Read from input, process, and write to outputs
43
44
            in = fileReader();
            out = sut(in);
45
            nUnderruns = nUnderruns + deviceWriter(out);
46
47
            fileWriter(out);
48
            % Visualize input and output data in scopes
49
50
            timeScope([in(:,1),out(:,1)]);
51
            specScope([in(:,1),out(:,1)]);
52
            % Process parameterTuner callbacks
53
54
            drawnow limitrate
```

55

end

You can modify the code for complete control over the test bench environment, including the ability to create processing chains by placing plugins in cascade.

## **See Also**

Audio Test Bench | validateAudioPlugin | generateAudioPlugin | audioPlugin

## **More About**

- "Audio Plugins in MATLAB"
- "Audio Plugin Example Gallery" on page 12-2
- "Export a MATLAB Plugin to a DAW"

# **Audio Plugin Example Gallery**

## **Audio Plugin Example Gallery**

Use these Audio Toolbox plugin examples as building blocks in larger systems, as models for design patterns, or as benchmarks for comparison. Search the plugin descriptions to find an example that meets your needs.

**Audio Effects** 

**Filters** 

**Gain Control** 

**Spatial Audio** 

Communicate Between MATLAB and DAW

**Music Information Retrieval** 

**Speech Processing** 

**Deep Learning** 

## **Audio Plugin Examples**

For a list of available audio plugins, see the online documentation.

## See Also

Audio Test Bench | audioPlugin | audioPluginSource | audioPluginInterface | audioPluginParameter

## **More About**

- "Audio Test Bench Walkthrough" on page 11-2
- "Audio Plugins in MATLAB"

# **Equalization**

## **Equalization**

Equalization (EQ) is the process of weighting the frequency spectrum of an audio signal.

You can use equalization to:

- · Enhance audio recordings
- · Analyze spectral content

Types of equalization include:

- Lowpass and highpass filters -- Attenuate high frequency and low frequency content, respectively.
- Low-shelf and high-shelf equalizers -- Boost or cut frequencies equally above or below a desired cutoff point.
- Parametric equalizers -- Selectively boost or cut frequency bands. Also known as peaking filters.
- Graphic equalizers -- Selectively boost or cut octave or fractional octave frequency bands. The bands have standards-based center frequencies. Graphic equalizers are a special case of parametric equalizers.

This tutorial describes how Audio Toolbox implements the design functions: designParamEQ, designShelvingEQ, and designVarSlopeFilter. The multibandParametricEQ System object combines the filter design functions into a multiband parametric equalizer. The graphicEQ System object combines the filter design functions and the octaveFilter System object for standards-based graphic equalization. For a tutorial focused on using the design functions in MATLAB, see "Parametric Equalizer Design" on page 1-413.

## **Equalization Design Using Audio Toolbox**

## **EQ Filter Design**

Audio Toolbox design functions use the bilinear transform method of digital filter design to determine your equalizer coefficients. In the bilinear transform method, you:

- **1** Choose an analog prototype.
- **2** Specify filter design parameters.
- **3** Perform the bilinear transformation.

## **Analog Low-Shelf Prototype**

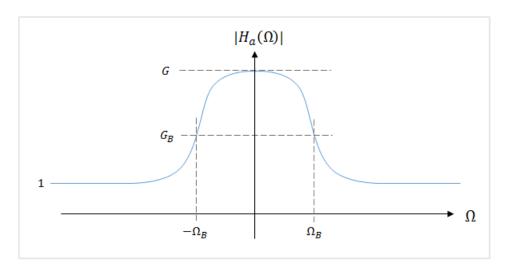

Audio Toolbox uses the high-order parametric equalizer design presented in [1]. In this design method, the analog prototype is taken to be a low-shelf Butterworth filter:

$$H_{a}(s) = \left[\frac{g\beta + s}{\beta + s}\right]^{r} \prod_{i=1}^{L} \left[\frac{g^{2}\beta^{2} + 2gs_{i}\beta s + s^{2}}{\beta^{2} + 2s_{i}\beta s + s^{2}}\right]$$

- *L* = Number of analog SOS sections
- N = Analog filter order

• 
$$r = \begin{cases} 0 & \text{N even} \\ 1 & \text{N odd} \end{cases}$$

• 
$$g = G^{1/N}$$

• 
$$\beta = \Omega_{\rm B} \times \left(\sqrt{\frac{G^2 - G_{\rm B}^2}{G_{\rm B}^2 - 1}}\right)^{-1/N} = \tan\left(\pi \frac{\Delta \omega}{2}\right) \times \left(\sqrt{\frac{G^2 - G_{\rm B}^2}{G_{\rm B}^2 - 1}}\right)^{-1/N}$$
, where  $\Delta \omega$  is the desired

digital bandwidth

• 
$$s_i = \sin\left(\frac{(2i-1)\pi}{2N}\right), \quad i = 1, 2, ..., L$$

For parametric equalizers, the analog prototype is reduced by setting the bandwidth gain to the square root of the peak gain  $(G_B = sqrt(G))$ .

After the design parameters are specified, the analog prototype is transformed directly to the desired digital equalizer by a bandpass bilinear transformation:

$$s = \frac{1 - 2\cos(\omega_0)z^{-1} + z^{-2}}{1 - z^{-2}}$$

 $\omega_0$  is the desired digital center frequency.

This transformation doubles the filter order. Every first-order analog section becomes a second-order digital section. Every second-order analog section becomes a fourth-order digital section. Audio Toolbox always calculates fourth-order digital sections, which means that returning second-order sections requires the computation of roots, and is less efficient.

## **Digital Coefficients**

The digital transfer function is implemented as a cascade of second-order and fourth-order sections.

$$H(z) = \left[\frac{b_{00} + b_{01}z^{-1} + b_{02}z^{-2}}{1 + a_{01}z^{-1} + a_{02}z^{-2}}\right]^r \prod_{i=1}^L \left[\frac{b_{i0} + b_{i1}z^{-1} + b_{i2}z^{-2} + b_{i3}z^{-3} + b_{i4}z^{-4}}{1 + a_{i1}z^{-1} + a_{i2}z^{-2} + a_{i3}z^{-3} + a_{i4}z^{-4}}\right]$$

The coefficients are given by performing the bandpass bilinear transformation on the analog prototype design.

| Second-Order Section Coefficients                             | Fourth-Order Section Coefficients                            |  |  |  |
|---------------------------------------------------------------|--------------------------------------------------------------|--|--|--|
| $D_0 = \beta + 1$                                             | $D_i = \beta^2 + 2s_i\beta + 1$                              |  |  |  |
| $b_{00} = (1 + g\beta)/D_0$                                   | $b_{i0} = (g^2 \beta^2 + 2g s_i \beta + 1)/D_i$              |  |  |  |
| $b_{01} = -2\cos(\omega_0)/D_0$                               | $b_{i1} = -4c_0(1 + gs_i\beta)/D_i$                          |  |  |  |
| $b_{02} = (1 - g\beta)/D_0$                                   | $b_{i2} = 2(1 + 2\cos^2(\omega_0) - g^2\beta^2)/D_i$         |  |  |  |
| $a_{01} = -2\cos(\omega_0)/D_0$<br>$a_{02} = (1 - \beta)/D_0$ | $b_{i3} = -4c_0(1 - qs_i\beta)/D_i$                          |  |  |  |
| $a_{02} = (1 - \rho) D_0$                                     | $b_{i4} = \left(g^2 \beta^2 - 2g s_i \beta + 1\right) / D_i$ |  |  |  |
|                                                               | $a_{i1} = -4c_0(1 + s_i\beta)/D_i$                           |  |  |  |
|                                                               | $a_{i2} = 2(1 + 2\cos^2(\omega_0) - \beta^2)/D_i$            |  |  |  |
|                                                               | $a_{i3} = -4\cos(\omega_0)(1 - s_i\beta)/D_i$                |  |  |  |
|                                                               | $a_{i4} = \left(\beta^2 - 2s_i\beta + 1\right)/D_i$          |  |  |  |

#### **Biquadratic Case**

In the biquadratic case, when N = 1, the coefficients reduce to:

$$\begin{split} D_0 &= \frac{\Omega_{\rm B}}{\sqrt{G}} + 1 \\ b_{00} &= (1 + \Omega_{\rm B}\sqrt{G})/D_0, \quad b_{01} = -2\cos(\omega_0)/D_0, \quad b_{02} = (1 - \Omega_{\rm B}\sqrt{G})/D_0 \\ a_{01} &= -2\cos(\omega_0)/D_0, \quad a_{02} = \left(1 - \frac{\Omega_{\rm B}}{\sqrt{G}}\right)/D_0 \end{split}$$

Denormalizing the  $a_{00}$  coefficient, and making substitutions of A = sqrt(G),  $\Omega_B \cong \alpha$  yields the familiar peaking EQ coefficients described in [2].

Orfanidis notes the approximate equivalence of  $\Omega_B$  and  $\alpha$  in [1].

By using trigonometric identities,

$$\Omega_B = \tan\left(\frac{\Delta\omega}{2}\right) = \sin(\omega_0)\sinh\left(\frac{\ln 2}{2}B\right),$$

where *B* plays the role of an equivalent octave bandwidth.

Bristow-Johnson obtained an approximate solution for *B* in [4]:

$$B = \frac{\omega_0}{\sin \omega_0} \times BW$$

Substituting the approximation for B into the  $\Omega_B$  equation yields the definition of  $\alpha$  in [2]:

$$\alpha = \sin(\omega_0) \sinh\left(\frac{\ln 2}{2} \times \frac{\omega_0}{\sin\omega_0} \times BW\right)$$

## **Lowpass and Highpass Filter Design**

## **Analog Low-Shelf Prototype**

To design lowpass and highpass filters, Audio Toolbox uses a special case of the filter design for parametric equalizers. In this design, the peak gain, G, is set to 0, and  $G_B{}^2$  is set to 0.5 (-3 dB cutoff). The cutoff frequency of the lowpass filter corresponds to 1 -  $\Omega_B$ . The cutoff frequency of the highpass filter corresponds to  $\Omega_B$ .

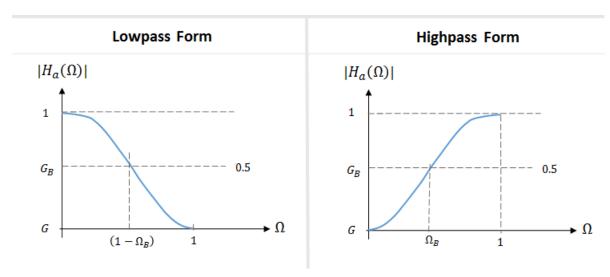

## **Digital Coefficients**

The table summarizes the results of the bandpass bilinear transformation. The digital center frequency,  $\omega_0$ , is set to  $\pi$  for lowpass filters and 0 for highpass filters.

| Second Order Section Coefficients                                              | Fourth Order Section Coefficients                                                                                             |
|--------------------------------------------------------------------------------|----------------------------------------------------------------------------------------------------|
| $D_0 = 1 + \tan\left(\pi \frac{\Delta\omega}{2}\right)$                        | $D_i = \tan^2\left(\pi \frac{\Delta \omega}{2}\right) + 2s_i \tan\left(\pi \frac{\Delta \omega}{2}\right) + 1$                |
| $b_{00} = 1/D_0$                                                               | $b_{i0} = 1/D_i$                                                                                                    |
| $b_{01} = -2\cos(\omega_0)/D_0$                                                | $b_{i1} = -4\cos(\omega_0)/D_i$                                                                                               |
| $b_{02} = 1/D_0$                                                               | $b_{i2} = 2(1 + 2\cos^2(\omega_0))/D_i$                                                                                       |
| $a_{01} = -2\cos(\omega_0)/D_0$                                                | $b_{i3} = -4\cos(\omega_0)_0/D_i$                                                                                             |
| $a_{02} = \left(1 - \tan\left(\pi \frac{\Delta \omega}{2}\right)\right) / D_0$ | $b_{i4} = 1/D_i$                                                                                                    |
| ( - //                                                                         | $a_{i1} = -4\cos(\omega_0)\left(1 + s_i \tan\left(\pi \frac{\Delta \omega}{2}\right)\right)/D_i$                              |
|                                                                                | $a_{i2} = 2\left(1 + 2\cos^2(\omega_0) - \tan^2\left(\pi\frac{\Delta\omega}{2}\right)\right)/D_i$                             |
|                                                                                | $a_{i3} = -4\cos(\omega_0)\left(1 - s_i \tan\left(\pi \frac{\Delta \omega}{2}\right)\right)/D_i$                              |
|                                                                                | $a_{i4} = \left(\tan^2\left(\pi\frac{\Delta\omega}{2}\right) - 2s_i\tan\left(\pi\frac{\Delta\omega}{2}\right) + 1\right)/D_i$ |

## **Shelving Filter Design**

## **Analog Prototype**

Audio Toolbox implements the shelving filter design presented in [2]. In this design, the high-shelf and low-shelf analog prototypes are presented separately:

$$H_{L}(s) = A \left( \frac{As^{2} + (\sqrt{A}/Q)s + 1}{s^{2} + (\sqrt{A}/Q)s + A} \right) \qquad H_{H}(s) = A \left( \frac{s^{2} + (\sqrt{A}/Q)s + A}{As^{2} + (\sqrt{A}/Q)s + 1} \right)$$

For compactness, the analog filters are presented with variables A and Q. You can convert A and Q to available Audio Toolbox design parameters:

$$A = 10^{G/40}$$

$$\frac{1}{Q} = \sqrt{(A + 1/A)(1/slope - 1) + 2}$$

After you specify the design parameters, the analog prototype is transformed to the desired digital shelving filter by a bilinear transformation with prewarping:

$$s = \left(\frac{z - 1}{z + 1}\right) \times \left(\frac{1}{\tan\left(\frac{\omega_0}{2}\right)}\right)$$

#### **Digital Coefficients**

The table summarizes the results of the bilinear transformation with prewarping.

Low-Shelf 
$$b_0 = A((A+1) - (A-1)\cos(\omega_0) + 2\alpha\sqrt{A})$$

$$b_1 = 2A((A-1) - (A+1)\cos(\omega_0))$$

$$b_2 = A((A+1) - (A-1)\cos(\omega_0) - 2\alpha\sqrt{A})$$

$$a_0 = (A+1) + (A-1)\cos(\omega_0) + 2\alpha\sqrt{A}$$

$$a_1 = -2((A-1) + (A+1)\cos(\omega_0))$$

$$a_2 = (A+1) + (A-1)\cos(\omega_0) - 2\alpha\sqrt{A}$$
High-Shelf 
$$b_0 = A((A+1) + (A-1)\cos(\omega_0) + 2\alpha\sqrt{A})$$

$$b_1 = -2A((A-1) + (A+1)\cos(\omega_0))$$

$$b_2 = A((A+1) + (A-1)\cos(\omega_0) - 2\alpha\sqrt{A})$$

$$a_0 = (A+1) - (A-1)\cos(\omega_0) + 2\alpha\sqrt{A}$$

$$a_1 = 2((A-1) + (A+1)\cos(\omega_0))$$

$$a_2 = (A+1) - (A-1)\cos(\omega_0) - 2\alpha\sqrt{A}$$
Intermediate Variables 
$$\alpha = \frac{\sin(\omega_0)}{2}\sqrt{A+\frac{1}{A}(\frac{1}{slope} - 1) + 2A}$$

$$\omega_0 = 2\pi\frac{Cutoff\ Frequency}{Fs}$$

## References

- [1] Orfanidis, Sophocles J. "High-Order Digital Parametric Equalizer Design." *Journal of the Audio Engineering Society.* Vol. 53, November 2005, pp. 1026–1046.
- [2] Bristow-Johnson, Robert. "Cookbook Formulae for Audio EQ Biquad Filter Coefficients." Accessed March 02, 2016. http://www.musicdsp.org/files/Audio-EQ-Cookbook.txt.
- [3] Orfanidis, Sophocles J. *Introduction to Signal Processing*. Englewood Cliffs, NJ: Prentice Hall, 2010.
- [4] Bristow-Johnson, Robert. "The Equivalence of Various Methods of Computing Biquad Coefficients for Audio Parametric Equalizers." Presented at the 97th Convention of the AES, San Francisco, November 1994, AES Preprint 3906.

## See Also

designVarSlopeFilter | designParamEQ | designShelvingEQ | multibandParametricEQ |
graphicEQ

## More About

- "Parametric Equalizer Design" on page 1-413
- "Graphic Equalization" on page 1-191
- "Octave-Band and Fractional Octave-Band Filters" on page 1-427
- "Audio Weighting Filters" on page 1-201

# **Deployment**

- "Desktop Real-Time Audio Acceleration with MATLAB Coder" on page 14-2
- "What is C Code Generation from MATLAB?" on page 14-5

# Desktop Real-Time Audio Acceleration with MATLAB Coder

This example shows how to accelerate a real-time audio application using C code generation with MATLAB® Coder™. You must have the MATLAB Coder™ software installed to run this example.

#### Introduction

Replacing parts of your MATLAB code with an automatically generated MATLAB executable (MEXfunction) can speed up simulation. Using MATLAB Coder, you can generate readable and portable C code and compile it into a MEX-function that replaces the equivalent section of your MATLAB algorithm.

This example showcases code generation using an audio notch filtering application.

### **Notch Filtering**

A notch filter is used to eliminate a specific frequency from a signal. Typical filter design parameters for notch filters are the notch center frequency and the 3 dB bandwidth. The center frequency is the frequency at which the filter has a linear gain of zero. The 3 dB bandwidth measures the frequency width of the notch of the filter computed at the half-power or 3 dB attenuation point.

The helper function used in this example is helperAudioToneRemoval. The function reads an audio signal corrupted by a 250 Hz sinusoidal tone from a file, helperAudioToneRemoval uses a notch filter to remove the interfering tone and writes the filtered signal to a file.

You can visualize the corrupted audio signal using a spectrum analyzer.

```
reader = dsp.AudioFileReader('quitar plus tone.ogg');
scope = dsp.SpectrumAnalyzer('SampleRate', reader.SampleRate, ...
    'RBWSource','Property','RBW',5, ...
    'PlotAsTwoSidedSpectrum', false, ...
    'SpectralAverages',10, ...
    'FrequencySpan' 'Start and stop frequencies', ...
    'StartFrequency',20, ...
    'StopFrequency', 1000, ...
    'Title', 'Audio signal corrupted by 250 Hz tone');
while ~isDone(reader)
    audio = reader();
    scope(audio(:,1));
end
```

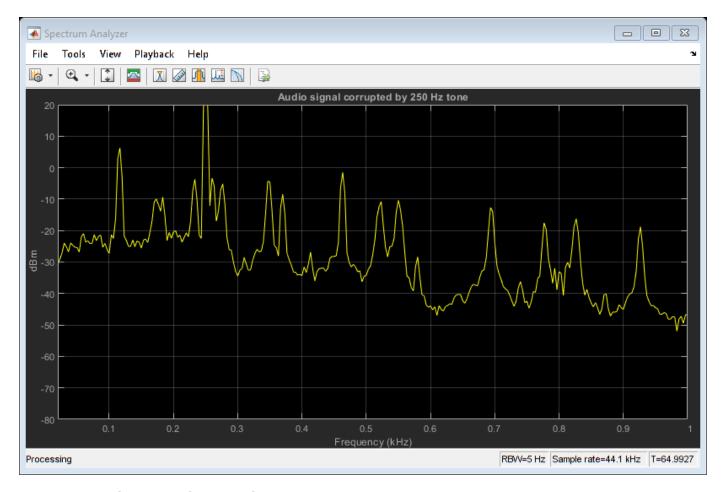

#### **C Code Generation Speedup**

Measure the time it takes to read the audio file, filter out the interfering tone, and write the filtered output using MATLAB code.

```
tic
helperAudioToneRemoval
t1 = toc;
fprintf('MATLAB Simulation Time: %d\n',t1)
MATLAB Simulation Time: 3.701829e+00
```

Next, generate a MEX-function from helperAudioToneRemoval using the MATLAB Coder function, codegen (MATLAB Coder).

```
codegen helperAudioToneRemoval
```

Measure the time it takes to execute the MEX-function and calculate the speedup gain with a compiled function.

```
tic
helperAudioToneRemoval_mex
t2 = toc;
fprintf('Code Generation Simulation Time: %d\n',t2)
```

```
Code Generation Simulation Time: 2.167587e+00
fprintf('Speedup factor: %6.2f\n',t1/t2)
Speedup factor: 1.71
```

### See Also

## **Related Examples**

- "Generate Standalone Executable for Parametric Audio Equalizer" on page 1-281
- "Deploy Audio Applications with MATLAB Compiler" on page 1-284  $\,$

### What is C Code Generation from MATLAB?

You can use Audio Toolbox together with MATLAB Coder to:

- Create a MEX file to speed up your MATLAB application.
- Generate ANSI®/ISO® compliant C/C++ source code that implements your MATLAB functions and models.
- Generate a standalone executable that runs independently of MATLAB on your computer or another platform.

In general, the code you generate using the toolbox is portable ANSI C code. In order to use code generation, you need a MATLAB Coder license. For more information, see "Get Started with MATLAB Coder" (MATLAB Coder).

### **Using MATLAB Coder**

Creating a MATLAB Coder MEX file can substantially accelerate your MATLAB code. It is also a convenient first step in a workflow that ultimately leads to completely standalone code. When you create a MEX file, it runs in the MATLAB environment. Its inputs and outputs are available for inspection just like any other MATLAB variable. You can then use MATLAB tools for visualization, verification, and analysis.

The simplest way to generate MEX files from your MATLAB code is by using the codegen function at the command line. For example, if you have an existing function, myfunction.m, you can type the commands at the command line to compile and run the MEX function. codegen adds a platform-specific extension to this name. In this case, the "mex" suffix is added.

```
codegen myfunction.m
myfunction mex;
```

Within your code, you can run specific commands either as generated C code or by using the MATLAB engine. In cases where an isolated command does not yet have code generation support, you can use the coder.extrinsic command to embed the command in your code. This means that the generated code reenters the MATLAB environment when it needs to run that particular command. This is also useful if you want to embed commands that cannot generate code (such as plotting functions).

To generate standalone executables that run independently of the MATLAB environment, create a MATLAB Coder project inside the MATLAB Coder Integrated Development Environment (IDE). Alternatively, you can call the codegen command in the command line environment with appropriate configuration parameters. A standalone executable requires you to write your own main.c or main.cpp function. See "Generating Standalone C/C++ Executables from MATLAB Code" (MATLAB Coder) for more information.

# **C/C++ Compiler Setup**

Before using codegen to compile your code, you must set up your C/C++ compiler. For 32-bit Windows platforms, MathWorks® supplies a default compiler with MATLAB. If your installation does not include a default compiler, you can supply your own compiler. For the current list of supported compilers, see Supported and Compatible Compilers on the MathWorks website. Install a compiler that is suitable for your platform, then read "Setting Up the C or C++ Compiler" (MATLAB Coder).

After installation, at the MATLAB command prompt, run mex -setup. You can then use the codegen function to compile your code.

# **Functions and System Objects That Support Code Generation**

All Audio Toolbox functions and System objects support code generation.

#### See Also

#### **Functions**

codegen | mex

### **More About**

- "Code Generation Workflow" (MATLAB Coder)
- Generate C Code from MATLAB Code Video

# **Audio I/O User Guide**

# Run Audio I/O Features Outside MATLAB and Simulink

You can deploy these audio input and output features outside the MATLAB and Simulink environments:

#### **System Objects**

- audioPlayerRecorder
- audioDeviceReader
- audioDeviceWriter
- dsp.AudioFileReader
- dsp.AudioFileWriter

#### **Blocks**

- · Audio Device Reader
- · Audio Device Writer
- From Multimedia File
- To Multimedia File

The generated code for the audio I/O features relies on prebuilt dynamic library files included with MATLAB. You must account for these extra files when you run audio I/O features outside the MATLAB and Simulink environments. To run a standalone executable generated from a model or code containing the audio I/O features, set your system environment using commands specific to your platform.

| Platform | Command                                                                                          |  |
|----------|--------------------------------------------------------------------------------------------------|--|
| Mac      | <pre>setenv DYLD_LIBRARY_PATH "\$ {DYLD_LIBRARY_PATH}:\$MATLABROOT/bin/ maci64" (csh/tcsh)</pre> |  |
|          | export DYLD_LIBRARY_PATH=<br>\$LD_LIBRARY_PATH:\$MATLABROOT/bin/<br>maci64 (Bash)                |  |
| Linux    | <pre>setenv LD_LIBRARY_PATH \$ {LD_LIBRARY_PATH}:\$MATLABROOT/bin/ glnxa64 (csh/tcsh)</pre>      |  |
|          | export LD_LIBRARY_PATH=<br>\$LD_LIBRARY_PATH:\$MATLABROOT/bin/<br>glnxa64 (Bash)                 |  |
| Windows  | set PATH=%PATH%;%MATLABR00T%\bin\win64                                                           |  |

The path in these commands is valid only on systems that have MATLAB installed. If you run the standalone app on a machine with only MCR, and no MATLAB installed, replace \$MATLABROOT/bin/... with the path to the MCR.

To run the code generated from the above System objects and blocks on a machine does not have MCR or MATLAB installed, use the packNGo function. The packNGo function packages all relevant

files in a compressed zip file so that you can relocate, unpack, and rebuild your project in another development environment with no MATLAB installed.

You can use the packNGo function at the command line or the **Package** option in the MATLAB Coder app. The files are packaged in a compressed file that you can relocate and unpack using a standard zip utility. For more details on how to pack the code generated from MATLAB code, see "Package Code for Other Development Environments" (MATLAB Coder). For more details on how to pack the code generated from Simulink blocks, see the packNGo function.

### See Also

#### **More About**

"MATLAB Programming for Code Generation" (MATLAB Coder)

# **Block Example Repository**

## **Decrease Underrun**

Examine the Audio Device Writer block in a Simulink® model, determine underrun, and decrease underrun.

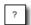

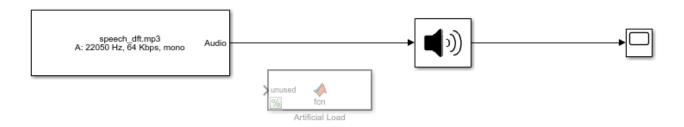

Copyright 2016 The MathWorks, Inc.

1. Run the model. The Audio Device Writer sends an audio stream to your computer's default audio output device. The Audio Device Writer block sends the number of samples underrun to your Time Scope.

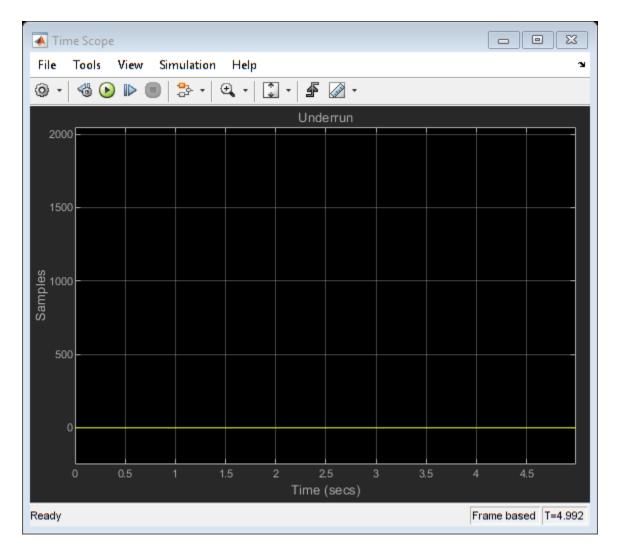

- 2. Uncomment the Artificial Load block. This block performs computations that slow the simulation.
- 3. Run the model. If your device writer is dropping samples:
- a. Stop the simulation.
- b. Open the From Multimedia File block.
- c. Set the **Samples per frame** parameter to 1024.
- d. Close the block and run the simulation.

If your model continues to drop samples, increase the frame size again. The increased frame size increases the buffer size used by the sound card. A larger buffer size decreases the possibility of underruns at the cost of higher audio latency.

### **See Also**

From Multimedia File | Time Scope

# **Block Example Repository**

- "Extract Cepstral Coefficients" on page 17-2
- "Tune Center Frequency Using Input Port" on page 17-3
- "Gate Audio Signal Using VAD" on page 17-5
- "Frequency-Domain Voice Activity Detection" on page 17-7
- "Visualize Noise Power" on page 17-8
- "Detect Presence of Speech" on page 17-11
- "Perform Graphic Equalization" on page 17-13
- "Split-Band De-Essing" on page 17-15
- "Diminish Plosives from Speech" on page 17-16
- "Suppress Loud Sounds" on page 17-17
- "Attenuate Low-Level Noise" on page 17-19
- "Suppress Volume of Loud Sounds" on page 17-21
- "Gate Background Noise" on page 17-23
- "Output Values from MIDI Control Surface" on page 17-25
- "Apply Frequency Weighting" on page 17-27
- "Compare Loudness Before and After Audio Processing" on page 17-29
- "Two-Band Crossover Filtering for a Stereo Speaker System" on page 17-31
- "Mimic Acoustic Environments" on page 17-33
- "Perform Parametric Equalization" on page 17-34
- "Perform Octave Filtering" on page 17-36
- "Read from Microphone and Write to Speaker" on page 17-38
- "Channel Mapping" on page 17-40
- "Trigger Gain Control Based on Loudness Measurement" on page 17-41
- "Generate Variable-Frequency Tones in Simulink" on page 17-43
- "Trigger Reverberation Parameters" on page 17-46
- "Model Engine Noise" on page 17-47
- "Use Octave Filter Bank to Create Flanging Chorus Effect for Guitar Layers (Overdubs)" on page 17-49
- "Decompose Signal using Gammatone Filter Bank Block" on page 17-51
- "Visualize Filter Response of Multiband Parametric Equalizer Block" on page 17-53
- "Detect Music in Simulink Using YAMNet" on page 17-56
- "Compare Sound Classifier block with Equivalent YAMNet blocks" on page 17-59
- "Detect Air Compressor Sounds in Simulink Using YAMNet" on page 17-61

# **Extract Cepstral Coefficients**

Use the Cepstral Feature Extractor block to extract and visualize cepstral coefficients from an audio file.

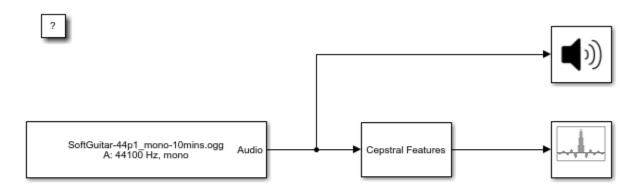

Copyright 2018 The MathWorks, Inc.

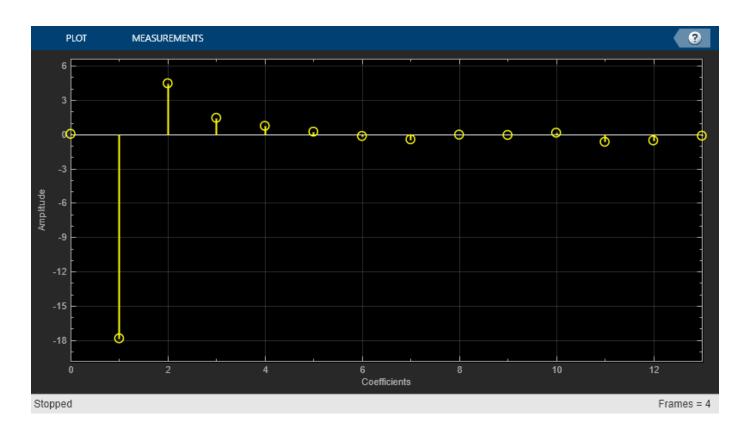

### **See Also**

Cepstral Feature Extractor | cepstralFeatureExtractor | mfcc | gtcc | Audio Device Writer | From Multimedia File | Array Plot

# **Tune Center Frequency Using Input Port**

Tune the center frequency of an Octave Filter block in Simulink® using the optional input port.

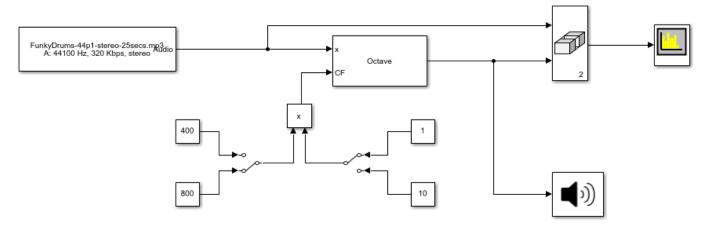

Copyright 2018 The MathWorks Inc.

- 1. Run the simulation. The From Multimedia File block sends a stereo audio stream to the Octave Filter block. The center frequency of the Octave Filter block can be tuned using the manual switches routed into the optional input port. The filtered audio is sent to your computer's default audio device. The filtered audio and unfiltered audio are sent to a Spectrum Analyzer block for visualization.
- 2. Tune the center frequency by toggling manual switches routing constant values. The constant value routed from the left is multiplied with the constant value routed from the right. The center frequency of the Octave Filter block can be set at 400, 800, 4000, and 8000 Hz.
- 3. Observe the Spectrum Analyzer as you tune the center frequency. Note how the center frequency changes as you toggle the manual switches.

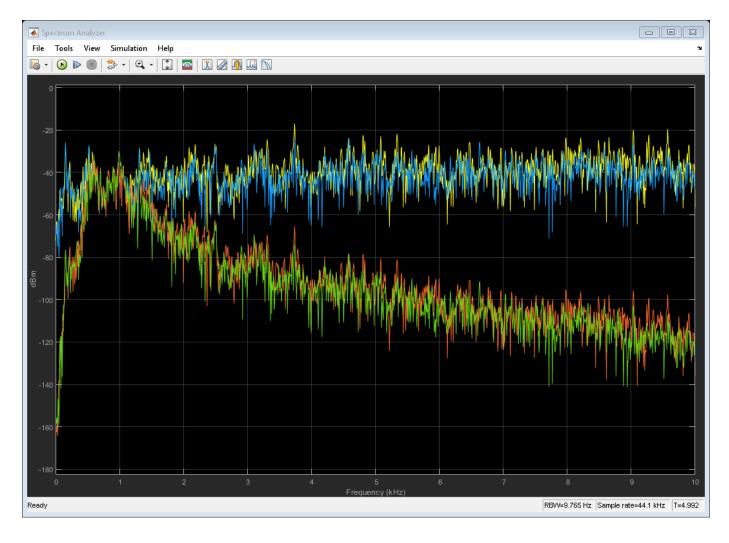

**See Also**Audio Device Writer | From Multimedia File | Time Scope | Manual Switch | Octave Filter

# **Gate Audio Signal Using VAD**

This model uses if-else block signal routing to replace regions of no speech with zeros.

To explore this model, tune the **Probability of transition from a silence frame to a speech frame** and **Probability of transition from a speech frame to a silence frame** parameters of the Voice Activity Detector (VAD) and observe the effect on the speech presence probability. Toggle between the gated and original audio signal to assess the quality of your system.

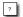

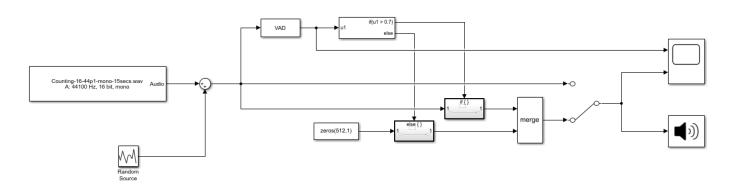

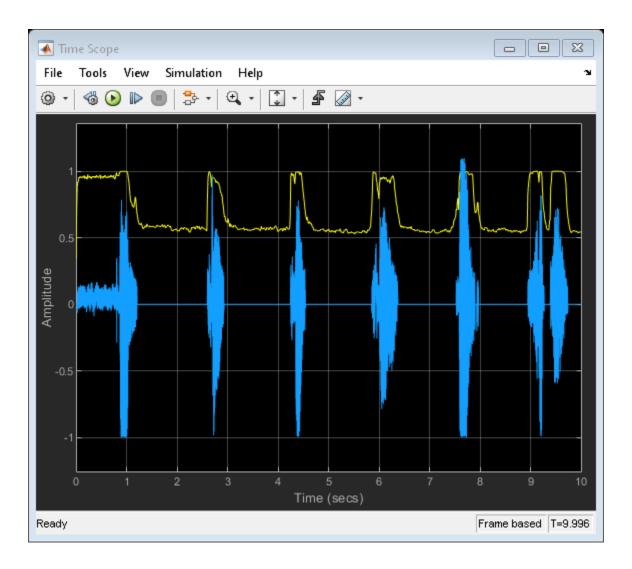

### **See Also**

 $\label{thm:condition} \begin{tabular}{ll} Voice\ Activity\ Detector\ |\ Audio\ Device\ Writer\ |\ From\ Multimedia\ File\ |\ Time\ Scope\ |\ Random\ Source\ |\ Manual\ Switch\ |\ If\ |\ If\ Action\ Subsystem \end{tabular}$ 

# **Frequency-Domain Voice Activity Detection**

This model detects voice activity using a frequency-domain audio signal.

Voice Activity Detection is often used as an indication whether further processing or analysis of a signal is required. Many processing and analysis techniques require a frequency-domain representation of the signal. For example, the voice activity detection algorithm operates in the frequency domain. To save computation, you can convert the audio signal to the frequency domain once, and then feed the frequency-domain signal to downstream analysis and processing.

This model additionally buffers the signal so that the VAD operates on half-overlapped frames. Overlapping the input frames to the VAD increases the accuracy and resolution in time of the probability of speech.

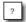

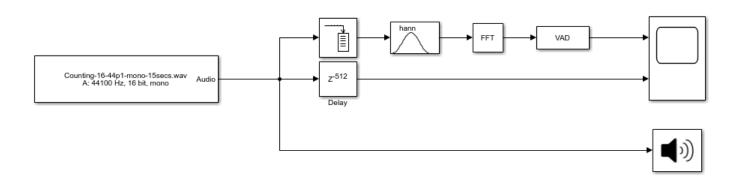

Copyright 2017 The MathWorks, Inc.

#### See Also

Voice Activity Detector | Audio Device Writer | From Multimedia File | Time Scope | Window Function | Buffer | Delay | FFT

## **Visualize Noise Power**

This model plots the noise power estimated by the Voice Activity Detector.

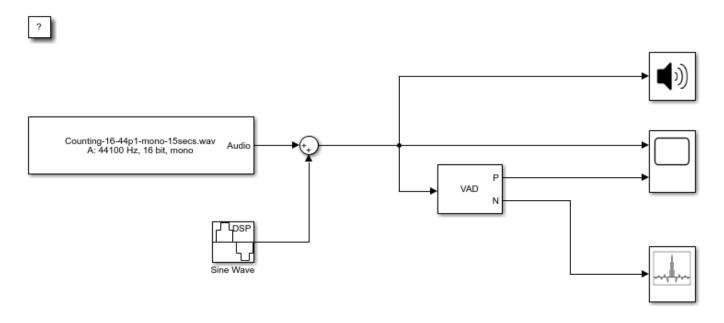

Copyright 2017 The MathWorks, Inc.

To explore this model, tune the **Frequency (Hz)** parameter of the Sine Wave block and observe the noise power estimate updated on the Array Plot block.

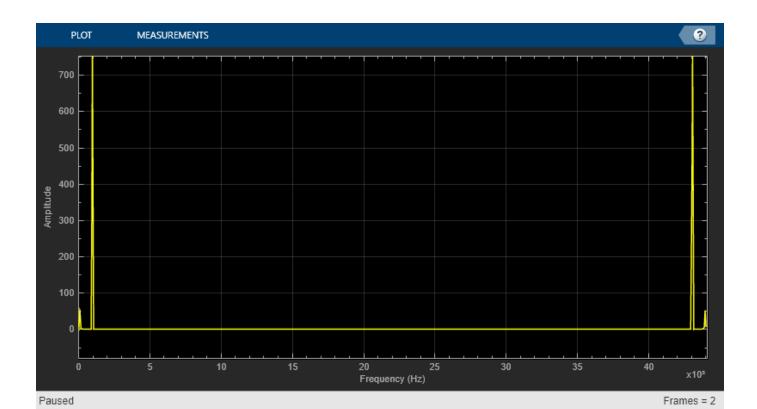

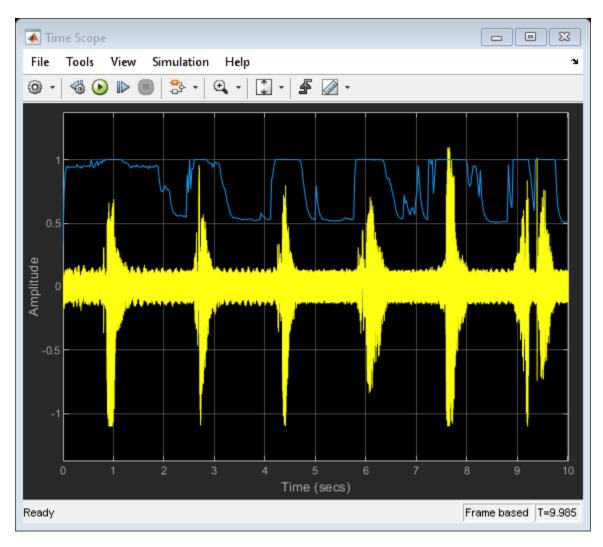

Zoom in on the Array Plot to verify that the Voice Activity Detector outputs a good estimate of the noise tone.

### **See Also**

 $\label{thm:condition} \mbox{Voice Activity Detector} \mid \mbox{Audio Device Writer} \mid \mbox{From Multimedia File} \mid \mbox{Time Scope} \mid \mbox{Array Plot} \mid \mbox{Sine Wave} \mid \mbox{Voice Activity Detector} \mid \mbox{Audio Device Writer} \mid \mbox{From Multimedia File} \mid \mbox{Time Scope} \mid \mbox{Array Plot} \mid \mbox{Sine Wave} \mid \mbox{Voice Activity Detector} \mid \mbox{Array Plot} \mid \mbox{Sine Wave} \mid \mbox{Voice Activity Detector} \mid \mbox{Array Plot} \mid \mbox{Sine Wave} \mid \mbox{Voice Activity Detector} \mid \mbox{Array Plot} \mid \mbox{Sine Wave} \mid \mbox{Voice Activity Detector} \mid \mbox{Array Plot} \mid \mbox{Sine Wave} \mid \mbox{Voice Activity Detector} \mid \mbox{Array Plot} \mid \mbox{Sine Wave} \mid \mbox{Voice Activity Detector} \mid \mbox{Array Plot} \mid \mbox{Sine Wave} \mid \mbox{Voice Activity Detector} \mid \mbox{Array Plot} \mid \mbox{Sine Wave} \mid \mbox{Voice Activity Detector} \mid \mbox{Array Plot} \mid \mbox{Sine Wave} \mid \mbox{Voice Activity Detector} \mid \mbox{Array Plot} \mid \mbox{Sine Wave} \mid \mbox{Voice Activity Detector} \mid \mbox{Array Plot} \mid \mbox{Sine Wave} \mid \mbox{Voice Activity Detector} \mid \mbox{Array Plot} \mid \mbox{Sine Wave} \mid \mbox{Array Plot} \mid \mbox{Sine Wave} \mid \mbox{Array Plot} \mid \mbox{Array Plot} \mid \mbox{Arr$ 

# **Detect Presence of Speech**

This model uses the Voice Activity Detector block to visualize the probability of speech presence in an audio signal.

To explore this model, tune the **Probability of transition from a silence frame to a speech frame** and **Probability of transition from a speech frame to a silence frame** parameters of the Voice Activity Detector (VAD) and observe the effect on the speech presence probability.

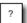

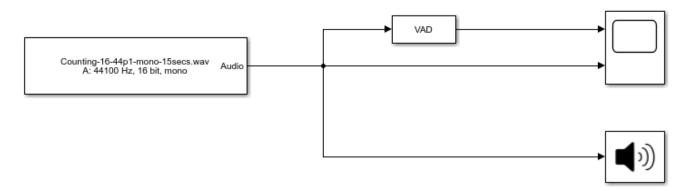

Copyright 2017 The MathWorks, Inc.

The Time Scope blocks plots the audio signal and associated voice activity probability.

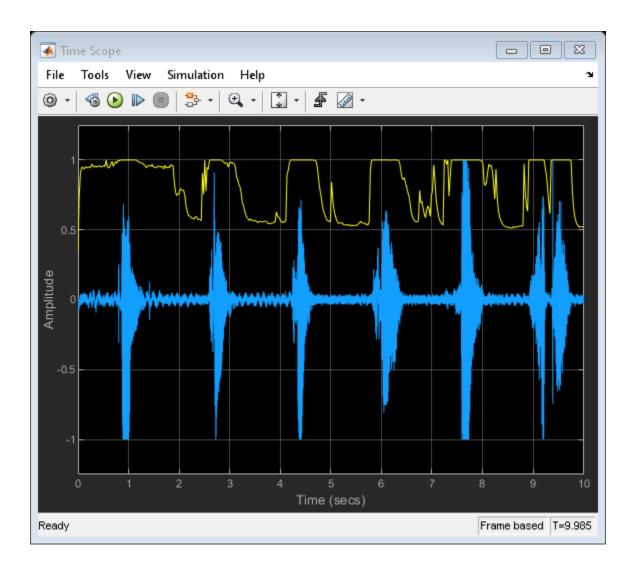

**See Also** 

Voice Activity Detector | Audio Device Writer | From Multimedia File | Time Scope

# **Perform Graphic Equalization**

Examine the Graphic EQ block in a Simulink® model and tune parameters.

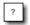

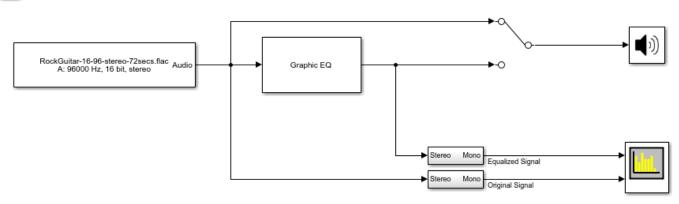

Copyright 2017 The MathWorks, Inc.

- 1. Open the Spectrum Analyzer and Graphic EQ blocks.
- 2. In the Graphic EQ block, click **Visualize equalizer response**. Modify gains of the graphic equalizer and see the magnitude response plot update automatically.
- 3. Run the model. Tune gains on the Graphic EQ to listen to the effect on your audio device and see the effect on the Spectrum Analyzer display. Double-click the Manual Switch (Simulink) block to toggle between the original and equalized signal as output.

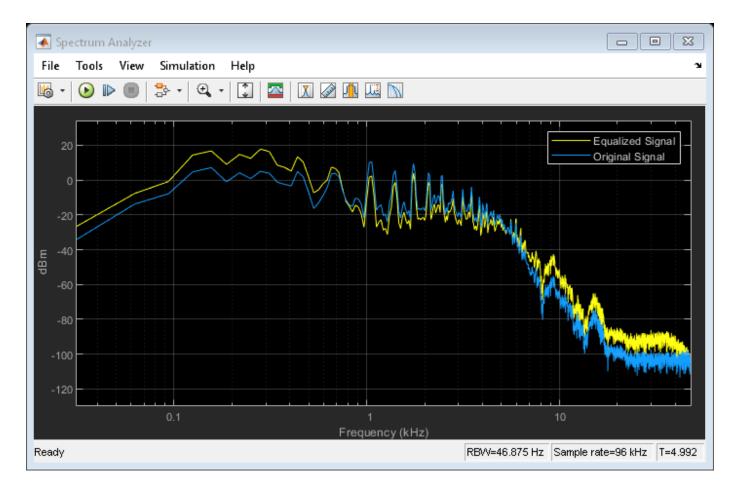

**See Also**Graphic EQ | Audio Device Writer | From Multimedia File | Spectrum Analyzer

# **Split-Band De-Essing**

This model implements split-band de-essing by separating a speech signal into high and low frequencies, applying dynamic range expansion to diminish the sibilant frequencies, and then remixing the channels.

De-essing is the process of diminishing sibilant sounds in an audio signal. Sibilance refers to the s, z, and sh sounds in speech, which can be disproportionately emphasized during recording. es sounds fall under the category of unvoiced speech with all consonants, and have a higher frequency than voiced speech.

To explore the model, tune the parameters of the Expander and Crossover Filter blocks. To switch between listening to the processed and unprocessed speech signal, double-click the Manual Switch block. To view the effect of the processing, double-click the Time Scope block.

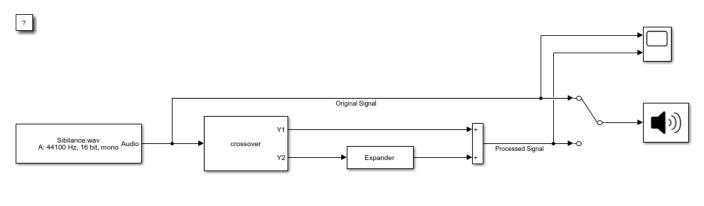

Copyright 2017 The MathWorks, Inc.

### **See Also**

Audio Device Writer | Time Scope | Expander | From Multimedia File | Crossover Filter

# **Diminish Plosives from Speech**

This model minimizes the plosives of a speech signal by applying highpass filtering and low-band compression.

Plosives are consonant sounds resulting from a sudden release of airflow. They are most pronounced in p, d, and g words. Plosives can be emphasized by the recording process and are often displeasurable to hear.

To explore this model, tune the highpass filter cutoff and the parameters on the Compressor and Crossover Filter blocks. Switch between listening to the original and processed signals by double-clicking the Manual Switch block.

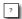

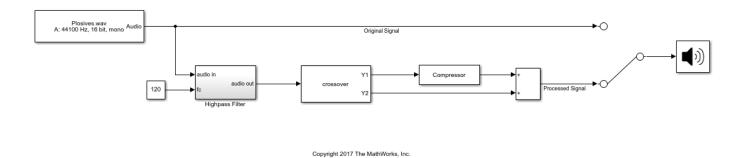

### See Also

Audio Device Writer | Compressor | From Multimedia File | Crossover Filter

# **Suppress Loud Sounds**

Use the Compressor block to suppress loud sounds and visualize the applied compression gain.

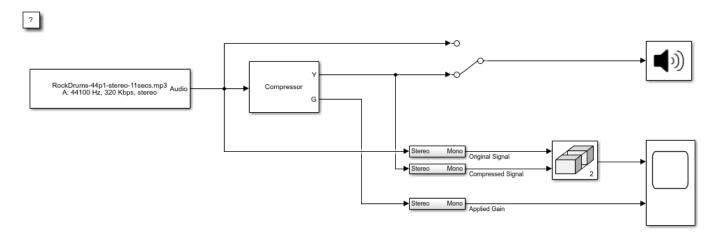

Copyright 2016-2017 The MathWorks, Inc.

- 1. Open the Time Scope and Compressor blocks.
- 2. Run the model. To switch between listening to the compressed signal and the original signal, double-click the Manual Switch (Simulink) block.
- 3. Observe how the applied gain depends on compression parameters and input signal dynamics by tuning the Compressor block parameters and viewing the results on the Time Scope.

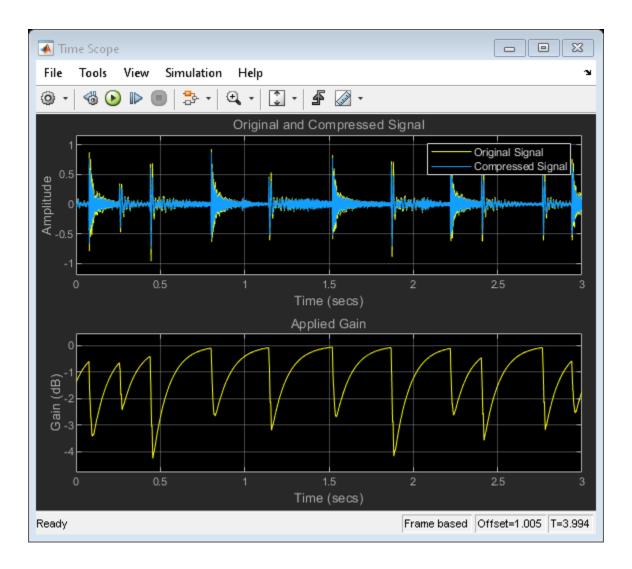

### **See Also**

Audio Device Writer | Time Scope | From Multimedia File | Vector Concatenate, Matrix Concatenate | Compressor

### **More About**

• "Dynamic Range Control" on page 8-2

## **Attenuate Low-Level Noise**

Use the Expander block to attenuate low-level noise and visualize the applied dynamic range control gain.

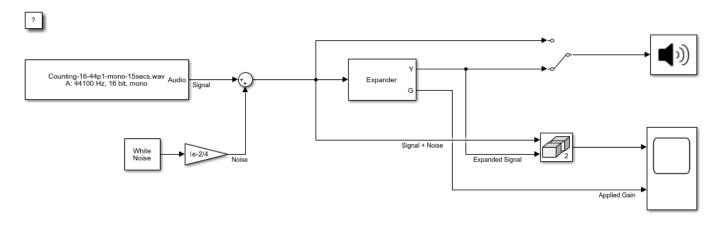

Copyright 2016 The MathWorks, Inc.

- 1. Open the Time Scope and Expander blocks.
- 2. Run the model. To switch between listening to the expanded signal and the original signal, double-click the Manual Switch (Simulink) block.
- 3. Observe how the applied gain depends on expansion parameters and input signal dynamics by tuning the Expander block parameters and viewing the results on the Time Scope.

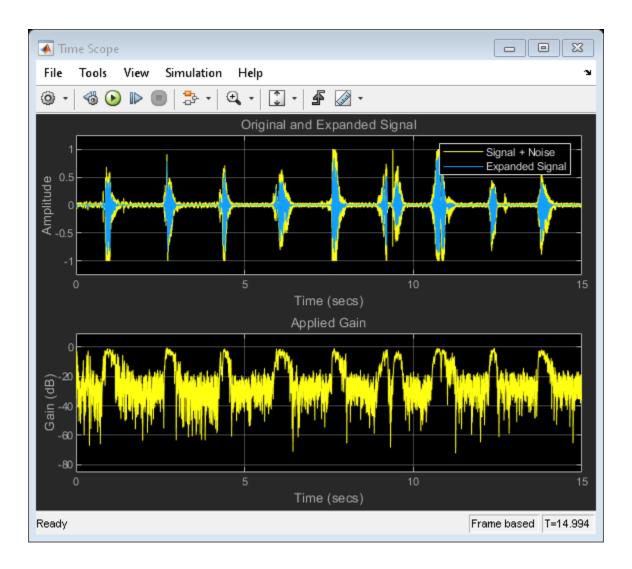

### **See Also**

Audio Device Writer | Time Scope | From Multimedia File | Vector Concatenate, Matrix Concatenate | Colored Noise | Expander

### **More About**

• "Dynamic Range Control" on page 8-2

# **Suppress Volume of Loud Sounds**

Suppress the volume of loud sounds and visualize the applied dynamic range control gain.

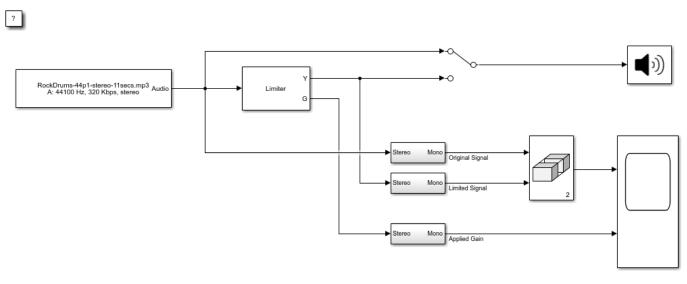

Copyright 2016 The Mathworks, Inc.

- 1. Open the Time Scope and Limiter blocks.
- 2. Run the model. To switch between listening to the gated signal and the original signal, double-click the Manual Switch (Simulink) block.
- 3. Observe how the applied gain depends on dynamic range limiting parameters and input signal dynamics by tuning Limiter block parameters and viewing the results on the Time Scope.

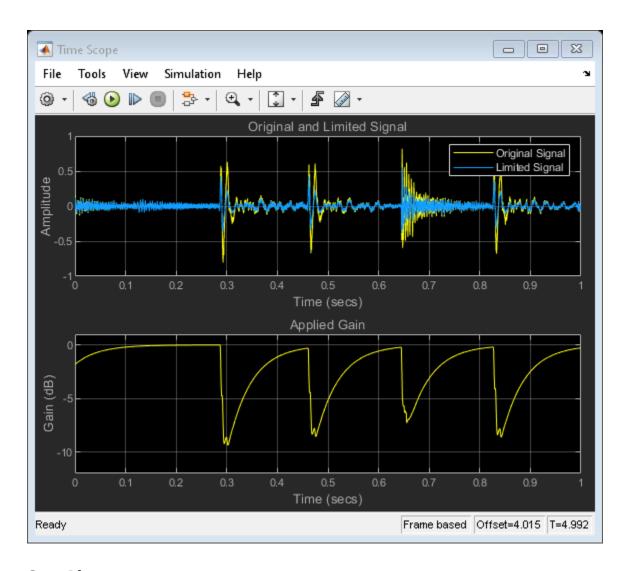

### See Also

Audio Device Writer | Time Scope | From Multimedia File | Vector Concatenate, Matrix Concatenate | Limiter

### **More About**

• "Dynamic Range Control" on page 8-2

# **Gate Background Noise**

Apply dynamic range gating to remove low-level noise from an audio file.

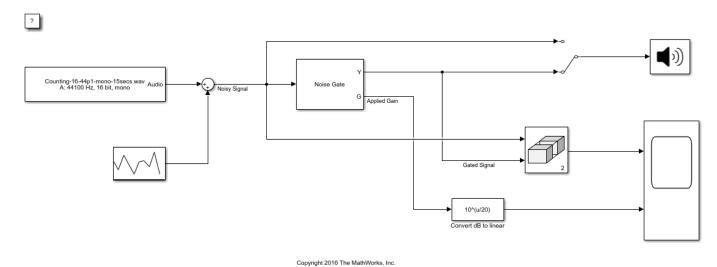

- 1. Open the Time Scope and Noise Gate blocks.
- 2. Run the model. To switch between listening to the gated signal and the original signal, double-click the Manual Switch (Simulink) block.
- 3. Observe how the applied gain depends on noise gate parameters and input signal dynamics by tuning Noise Gate block parameters and viewing the results on the Time Scope.

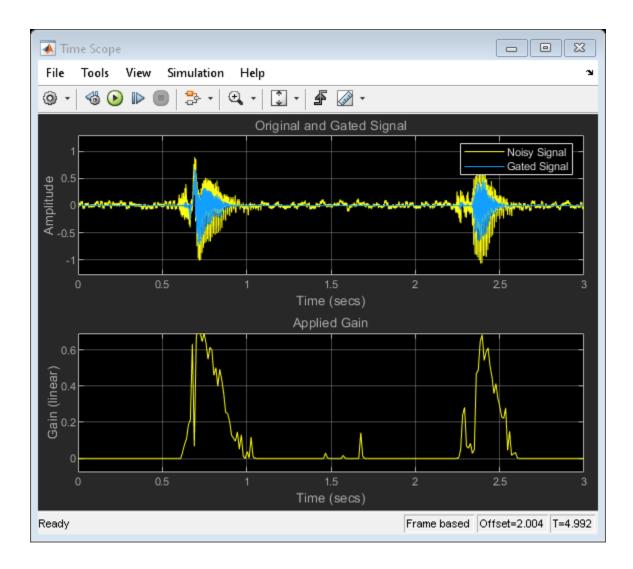

Audio Device Writer | Time Scope | From Multimedia File | Vector Concatenate, Matrix Concatenate | Random Source | Noise Gate

## **More About**

• "Dynamic Range Control" on page 8-2

## **Output Values from MIDI Control Surface**

The example shows how to set the MIDI Controls block parameters to output control values from your MIDI device.

1. Connect a MIDI device to your computer and then open the model.

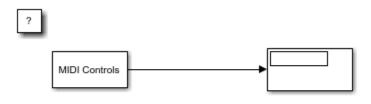

Copyright 2016 The MathWorks, Inc.

- 2. Run the model with default settings. Move any controller on your default MIDI device to update the Display block.
- 3. Stop the simulation.
- 4. At the MATLAB $^{\text{m}}$  command line, use midiid to determine the name of your MIDI device and two control numbers associated with your device.
- 5. In the MIDI Control block dialog box, set **MIDI device** to Specify other and enter the name of your MIDI device.
- 6. Set **MIDI controls** to Respond to specified controls and enter the control numbers determined using midiid.
- 7. Specify initial values as a vector the same size as **MIDI control numbers**. The initial values you specify are quantized according to the MIDI protocol and your particular MIDI surface.

The dialog box shows sample values for a 'BCF2000' MIDI device with control numbers 1081 and 1083.

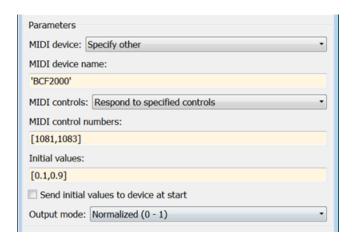

8. Click  $\mathbf{OK}$ , and then run the model. Verify that the Display block shows initial values and updates when you move the specified controls.

## **See Also**

Audio Device Writer | Time Scope | From Multimedia File | Vector Concatenate, Matrix Concatenate | MIDI Controls

## **More About**

"MIDI Control Surface Interface" on page 10-2

# **Apply Frequency Weighting**

Examine the Weighting Filter block in a Simulink® model and tune parameters.

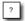

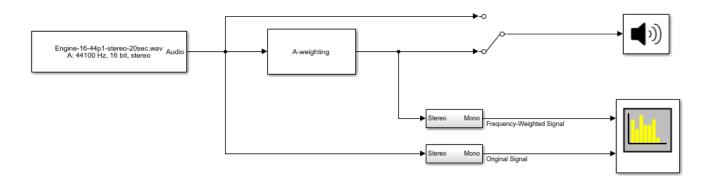

Copyright 2016 The MathWorks, Inc.

- 1. Open the Spectrum Analyzer block.
- 2. Run the model. Switch between listening to the frequency-weighted signal and the original signal by double-clicking the Manual Switch (Simulink) block.
- 3. Stop the model. Open the Weighting Filter block and choose a different weighting method. Observe the difference in simulation.

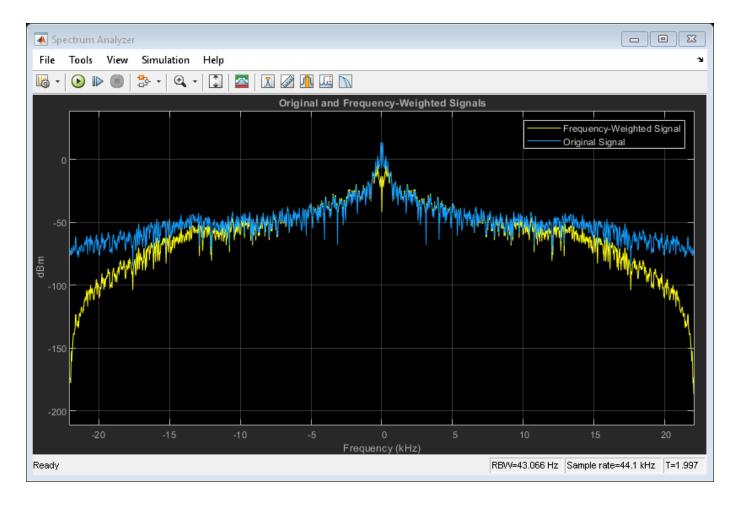

**See Also**Audio Device Writer | Spectrum Analyzer | From Multimedia File | Weighting Filter

# **Compare Loudness Before and After Audio Processing**

Measure momentary and short-term loudness before and after compression of a streaming audio signal in Simulink.

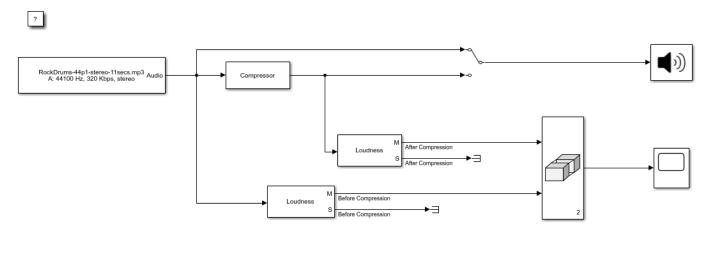

Copyright 2016 The MathWorks, Inc.

- 1. Open the Time Scope and Compressor blocks.
- 2. Run the model. To switch between listening to the compressed signal and the original signal, double-click the switch.
- 3. Observe the effect of compression on loudness by tuning the Compressor block parameters and viewing the momentary loudness on the Time Scope block.

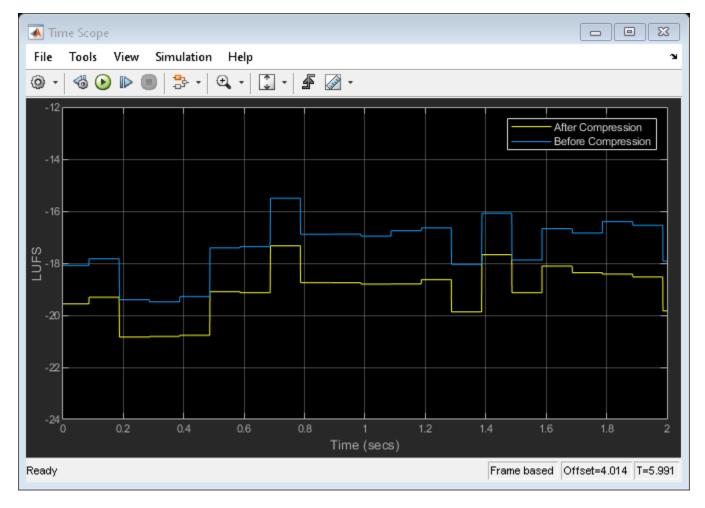

4. Stop the model. For both Loudness blocks, replace momentary loudness with short-term loudness as input to the Matrix Concatenate block. Run the model again and observe the effect of compression on short-term loudness.

## See Also

Audio Device Writer | Time Scope | From Multimedia File | Vector Concatenate, Matrix Concatenate | Compressor | Loudness Meter

# Two-Band Crossover Filtering for a Stereo Speaker System

Divide a mono signal into a stereo signal with distinct frequency bands. To hear the full effect of this simulation, use a stereo speaker system, such as headphones.

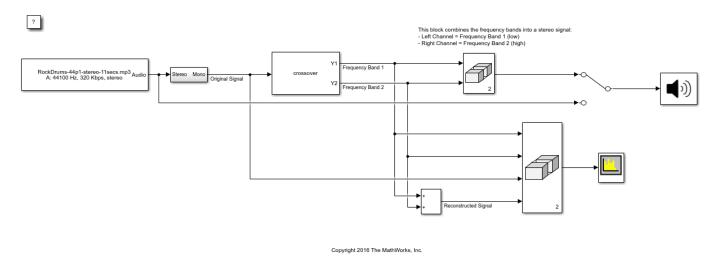

- 1. Open the Spectrum Analyzer and Crossover Filter blocks.
- 2. Run the model. To switch between listening to the filtered and original signal, double-click the Manual Switch (Simulink) block.
- 3. Tune the crossover frequency on the Crossover Filter block to listen to the effect on your speakers and view the effect on the Spectrum Analyzer block.

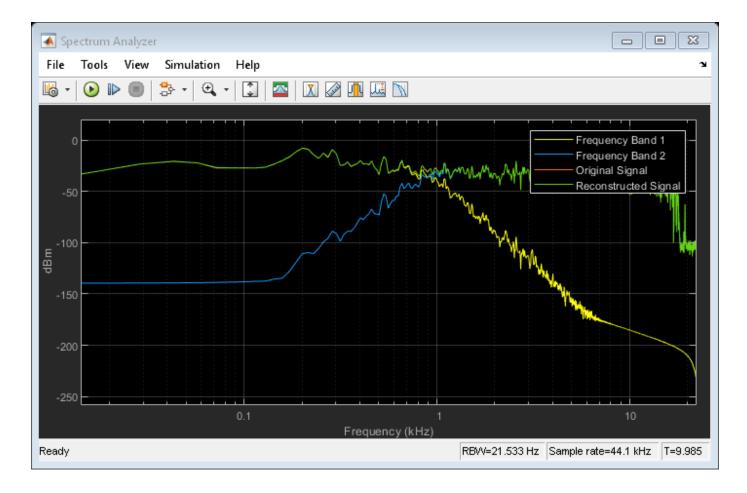

Audio Device Writer | Spectrum Analyzer | From Multimedia File | Vector Concatenate, Matrix Concatenate | Crossover Filter

## **Mimic Acoustic Environments**

Examine the Reverberator block in a Simulink® model and tune parameters. The reverberation parameters in this model mimic a large room with hard walls, such as a gymnasium.

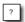

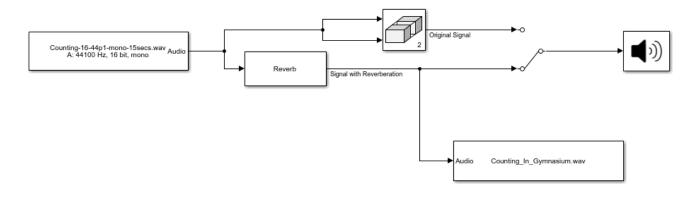

Copyright 2016 The Mathworks, Inc.

- 1. Run the simulation. Listen to the audio signal with and without reverberation by double-clicking the Manual Switch block.
- 2. Stop the simulation.
- 3. Disconnect the From Multimedia File block so that you can run the model without recording.
- 4. Open the Reverberator block.
- 5. Run the simulation and tune the parameters of the Reverberator block.
- 6. After you are satisfied with the reverberation environment, stop the simulation.
- 7. Reconnect the To Multimedia File block. Rename the output file with a description to match your reverberation environment, and rerun the model.

#### See Also

Audio Device Writer | To Multimedia File | From Multimedia File | Vector Concatenate, Matrix Concatenate | Reverberator

# **Perform Parametric Equalization**

Examine the Single-Band Parametric EQ block in a Simulink® model and tune parameters.

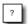

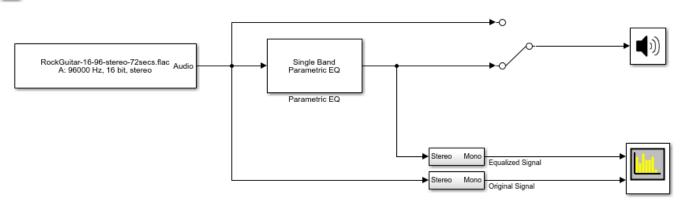

Copyright 2016-2019 The MathWorks, Inc.

- 1. Open the Spectrum Analyzer and Parametric EQ blocks.
- 2. In the Single-Band Parametric EQ block, click **View Filter Response**. Modify parameters of the parametric equalizer and see the magnitude response plot update automatically.
- 3. Run the model. Tune parameters on the Single-Band Parametric EQ to listen to the effect on your audio device and see the effect on the Spectrum Analyzer display. Double-click the Manual Switch (Simulink) block to toggle between the original and equalized signal as output.

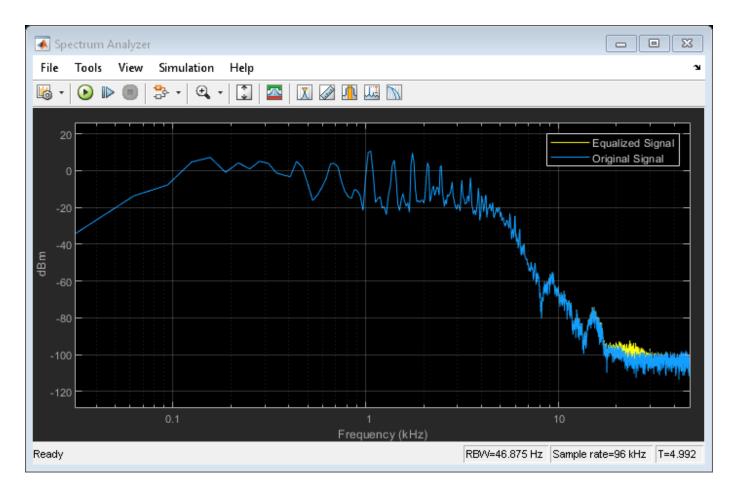

Audio Device Writer | Spectrum Analyzer | From Multimedia File | Vector Concatenate, Matrix Concatenate | Single-Band Parametric EQ

# **Perform Octave Filtering**

Examine the Octave Filter block in a Simulink® model and tune parameters.

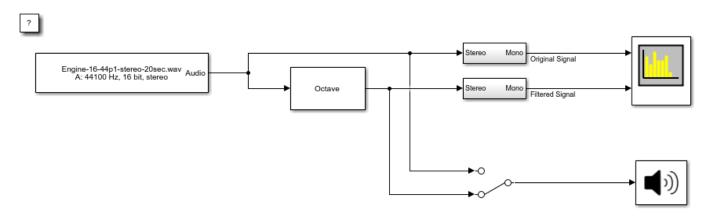

Copyright 2016 The MathWorks, Inc.

- 1. Open the Octave Filter block and click **Visualize filter response**. Tune parameters on the Octave Filter dialog. The filter response visualization updates automatically. If you break compliance with the ANSI S1.11-2004 standard, the filter mask is drawn in red.
- 2. Run the model. Open the Spectrum Analyzer block. Tune parameters on the Octave Filter block to listen to the effect on your audio device and see the effect on the Spectrum Analyzer display. Switch between listening to the filtered and unfiltered audio by double-clicking the Manual Switch (Simulink) block.

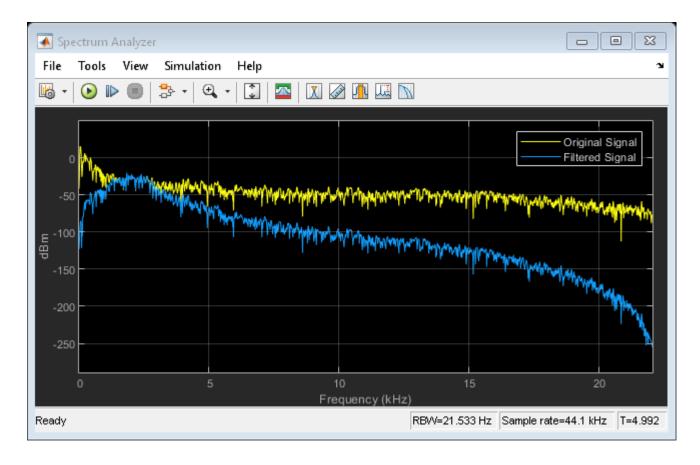

**See Also**Audio Device Writer | Spectrum Analyzer | From Multimedia File | Octave Filter

# **Read from Microphone and Write to Speaker**

Examine the Audio Device Reader block in a Simulink  $\mbox{\ensuremath{\mathbb{R}}}$  model, modify parameters, and explore overrun.

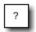

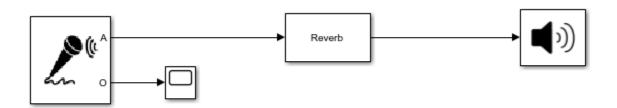

Copyright 2016 The MathWorks, Inc.

1. Run the model. The Audio Device Reader records an audio stream from your computer's default audio input device. The Reverberator block processes your input audio. The Audio Device Writer block sends the processed audio to your default audio output device.

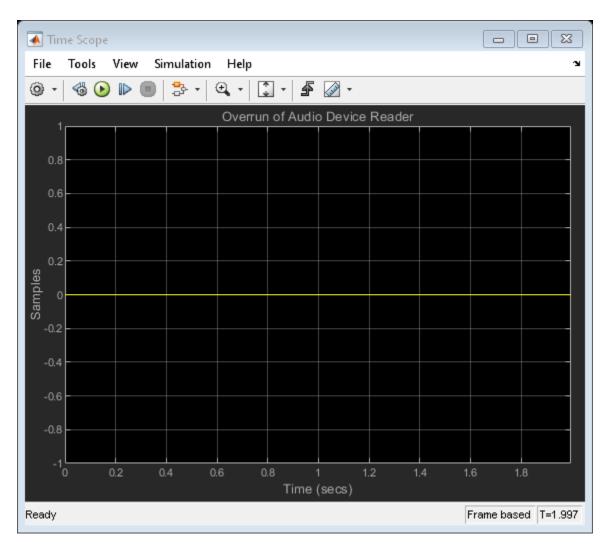

- 2. Stop the model. Open the Audio Device Reader block and lower the **Samples per frame** parameter. Open the Time Scope block to view overrun.
- 3. Run the model again. Lowering the **Samples per frame** decreases the buffer size of your Audio Device Reader block. A smaller buffer size decreases audio latency while increasing the likelihood of overruns.

Audio Device Writer | Audio Device Reader | Time Scope | Reverberator

#### **More About**

• "Audio I/O: Buffering, Latency, and Throughput"

# **Channel Mapping**

Examine the Audio Device Writer block in a Simulink® model and specify a nondefault channel mapping.

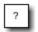

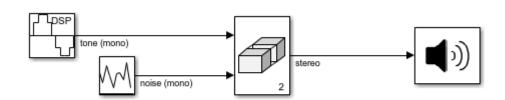

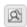

Copyright 2016 The MathWorks, Inc.

- 1. Run the simulation. The Audio Device Writer sends a stereo audio stream to your computer's default audio output device. If you are using a stereo audio output device, such as headphones, you can hear a tone from one speaker and noise from the other speaker.
- 2. Specify a nondefault channel mapping:
- a. Stop the simulation.
- b. Open the Audio Device Writer block to modify parameters.
- c. On the **Advanced** tab, clear the **Use default channel mapping** parameter.
- d. Specify the **Device output channels** in reverse order: [2,1]. If you are using a stereo output device, such as headphones, you hear that the noise and tone have switched speakers.

#### See Also

Audio Device Writer | Random Source | Sine Wave | Vector Concatenate, Matrix Concatenate

#### More About

"Audio I/O: Buffering, Latency, and Throughput"

## **Trigger Gain Control Based on Loudness Measurement**

This model enables you to apply dynamic range compression to an audio signal while staying inside a preset loudness range. In this model, a Compressor block increases the loudness and decreases the dynamic range of an audio signal. A Loudness Meter block calculates the momentary loudness of the compressed audio signal. If momentary loudness crosses a -23 LUFS threshold, an enabled subsystem applies gain to lower the corresponding level of the audio signal.

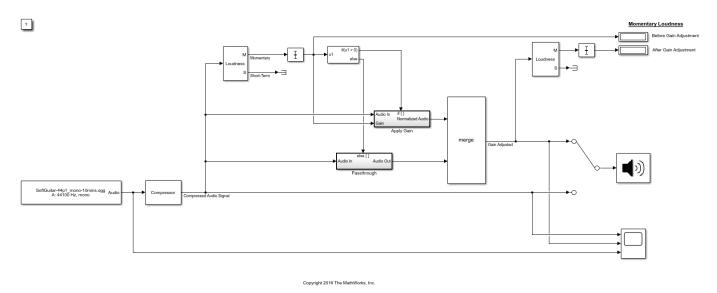

- 1. Open the Time Scope and Compressor blocks.
- 2. Run the model. To switch between listening to the compressed signal with and without gain adjustment, double-click the switch.
- 3. To observe the effect of compression on loudness, tune the Compressor block parameters and view the compressed audio signal on the Time Scope block.

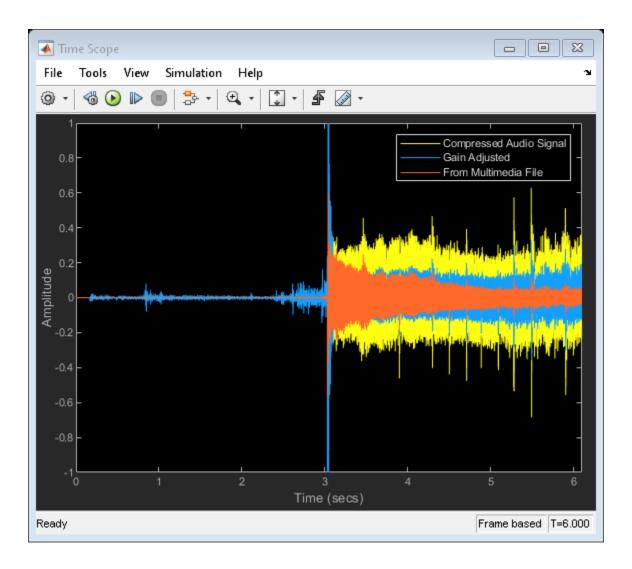

#### **Blocks**

Audio Device Writer | Time Scope | From Multimedia File | Compressor | Loudness Meter

#### **Objects**

loudnessMeter

#### **Functions**

integratedLoudness

## **More About**

"Loudness Normalization in Accordance with EBU R 128 Standard" on page 1-180

# **Generate Variable-Frequency Tones in Simulink**

Examine the Audio Oscillator block in a Simulink® model and tune the parameters.

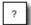

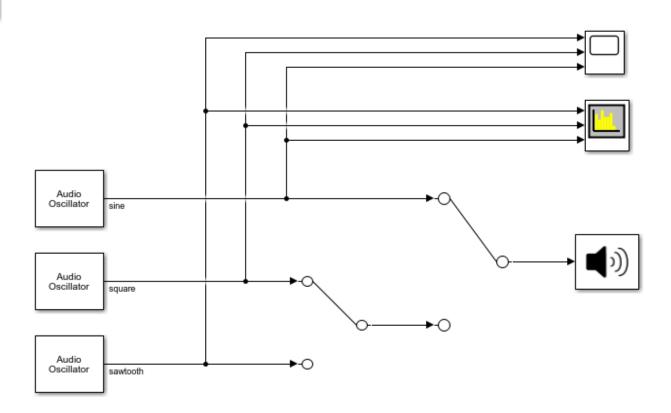

Copyright 2019 The MathWorks, Inc.

- 1. Run the simulation. Listen to the tone from the Audio Oscillator block generating a sine wave. Visualize the spectrums of all three waveforms on the Spectrum Analyzer. Visualize the waveforms on the Time Scope.
- 2. Toggle the manual switches to listen to the square and sawtooth waves.
- 3. Open any of the Audio Oscillator blocks and modify the Frequency (Hz) or Amplitude parameters to hear the effect and visualize the effect on the Spectrum Analyzer and Time Scope.

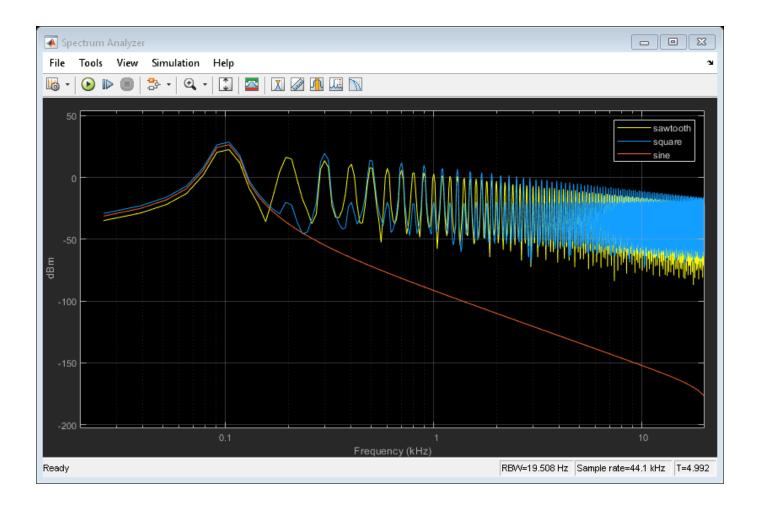

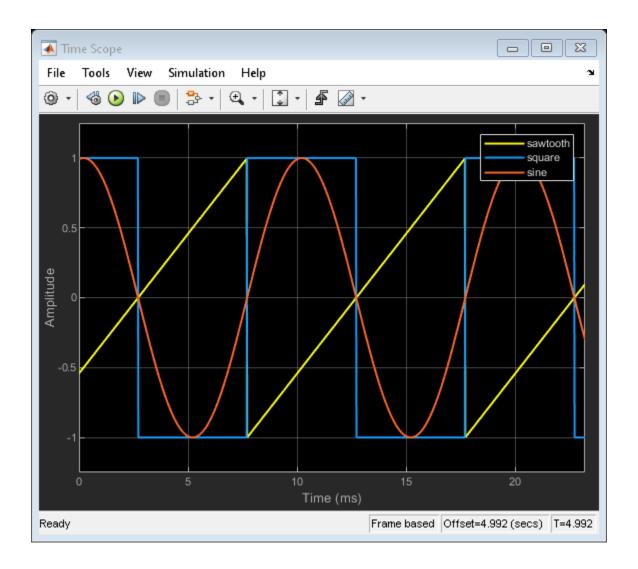

# **Trigger Reverberation Parameters**

Examine the Reverberator block in a Simulink  $\mbox{\ensuremath{\mathbb{R}}}$  model where the reverberation parameters are triggered by time.

Run the simulation. Listen to the audio signal with the reverberation parameters set to Location A. After 5 seconds, the switches change to the reverberation parameters of Location B.

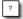

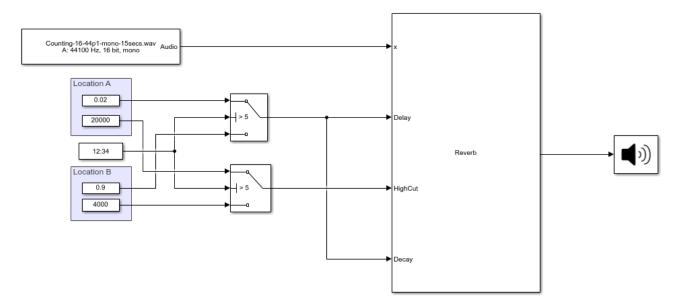

Copyright 2019 The MathWorks, Inc.

# **Model Engine Noise**

In this model, the Wavetable Synthesizer block is used to synthesize realistic engine noise. Such a system may be found in a vehicle where artificial engine noise enhancement is desired. The wavetable sample is a real-world engine recorded at an unspecified RPM.

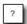

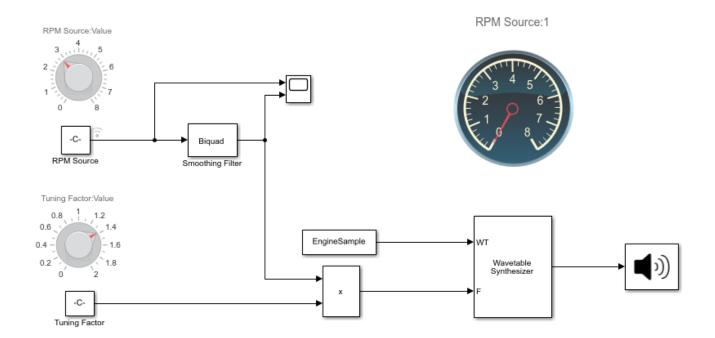

Copyright 2019 The MathWorks, Inc.

- 1. Run the simulation. Listen to the engine sound output from the Wavetable Synthesizer.
- 2. Tune the RPM source to adjust the perceived RPM of the generated engine sound. The RPM source is lowpass smoothed using a Biquad filter, so that the engine sound ramps in a realistic fashion. Visualize the RPM source before and after smoothing on a Scope.

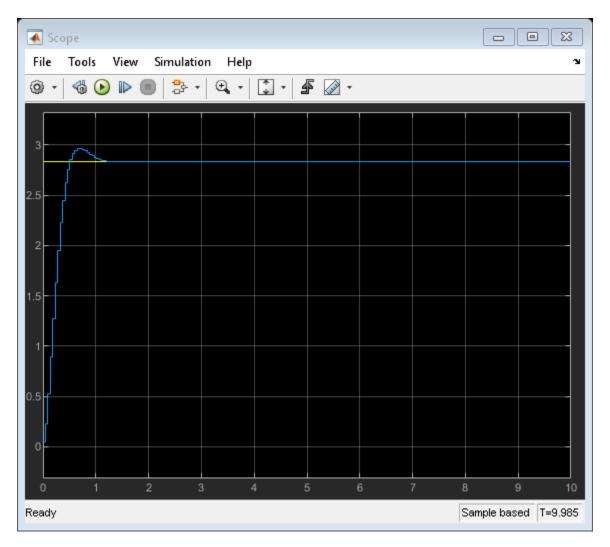

3. The tuning factor can be used to increase or decrease the overall range of output frequencies. This is used because the wavetable sample RPM is unknown and the sound range might require calibration.

# Use Octave Filter Bank to Create Flanging Chorus Effect for Guitar Layers (Overdubs)

Examine the Octave Filter Bank block in a Simulink® model. Apply octave band compression and reverb to create a flanging chorus effect on the guitar signal. Use the processed signal as an overdub layer to enhance your guitar recordings.

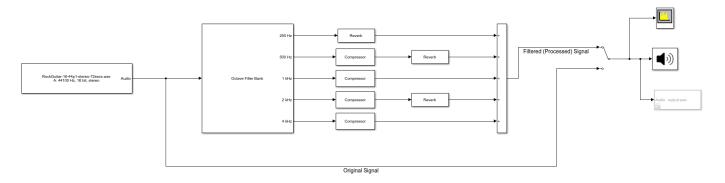

Copyright 2021 The MathWorks Inc.

Using the Octave Filter Bank block allows you to separate the audio signal into multiple frequency bands and process each band individually. In this model example, you split a guitar recording into 5 octave bands and apply compression and reverb to each band separately to create a flanging chorus overdub layer for your recording project.

- 1. Double-click the Octave Filter Bank block to view its parameters. Notice the **Bands as separate output ports** box is checked. This creates a direct output on the block for each filter in the bank. The **Octave ratio** is also set to **Base two (musical scale)**. To see the magnitude response of the filters in the bank, click the **View Filter Response** button.
- 2. Run the model.
- 3. Tune parameters on the Reverberator and Compressor blocks to hear the effects on your audio device and see the effect on the Spectrum Analyzer display. Switch between listening to the **Original Signal** and the **Filtered (Processed) Signal** by double-clicking the Manual Switch (Simulink) block.
- 4. This Simulink® model can be used to provide overdub guitar layers in your digital audio workstation (DAW) recording projects. Uncomment the **To Multimedia File** block to save your **Filtered (Processed) Signal** audio to a file. In your DAW session, pan the **Original Signal** to the left side of the stereo-field and pan the **Filtered (Processed) Signal** to the right side of the stereo-field. This creates a wide, lush stereo image and adds depth and warmth to your guitar track.

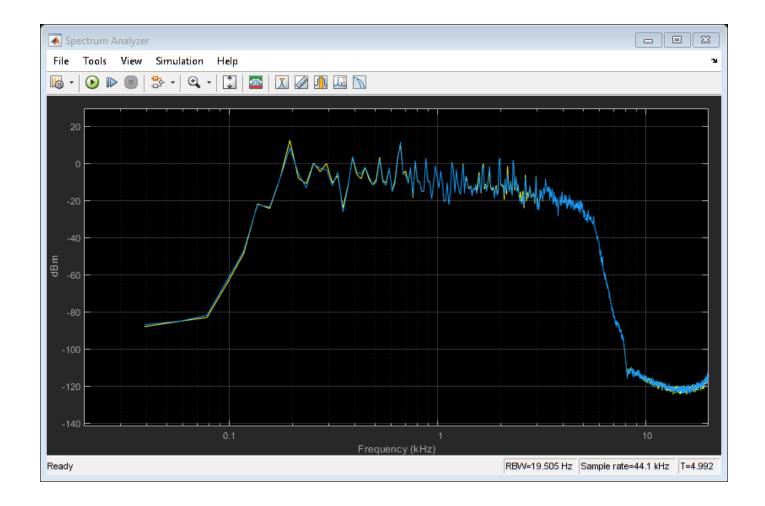

## **Decompose Signal using Gammatone Filter Bank Block**

Use the Gammatone Filter Bank block to decompose a signal by passing it through a bank of gammatone filters.

Connect the blocks as shown in the model.

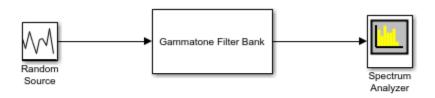

Copyright 2021 The MathWorks, Inc.

Use the Random Source block to generate the signal and observe the output of the Gammatone Filter Bank block using the Spectrum Analyzer Block. Configure the Gammatone Filter Bank by setting the block parameter as:

- Frequency range (Hz) [50 8000]
- Number of filters 32
- Inherit sample rate from input off
- Input sample rate (Hz) -16000
- Bands as separate output ports off

Run the model and select the Spectrum Analyzer Block to view the output of the Gammatone Filter Bank block.

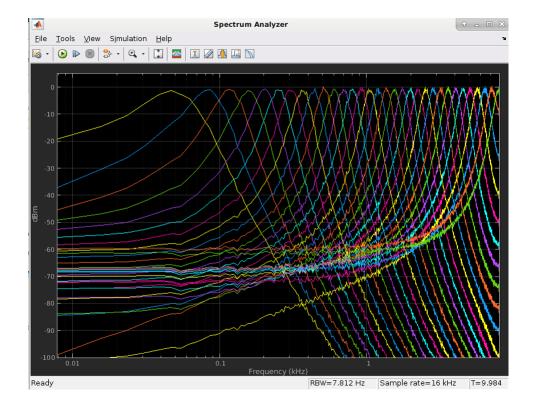

## **Related Examples**

• "Visualize Filter Response of Multiband Parametric Equalizer Block" on page 17-53

# Visualize Filter Response of Multiband Parametric Equalizer Block

Perform multiband parametric equalization independently across each channel of an input using specified center frequencies, gains, and quality factors.

Connect the Multiband Parametric EQ block to an audio input as shown in this model.

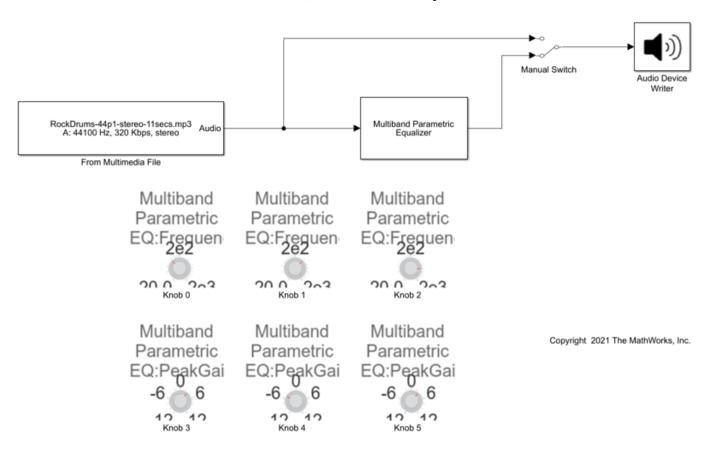

Configure the Multiband Parametric Equalizer block by setting its parameters as:

- **EQ order** − 6
- Number of bands 3
- Frequencies (Hz) [100 390 800]
- **Peak gains (dB)** [3 -5 3]
- **Quality factors** [2 2 2]
- Input sample rate (Hz) -44100

Run the model and click the **Visualize filter response** button to plot the filter response in magnitude (dB) vs. frequency (Hz).

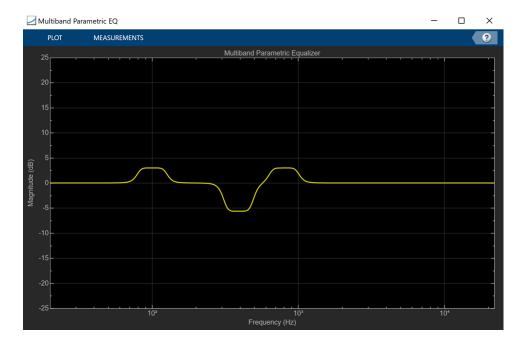

Use the knobs to to change frequency and gain and observe the changing response. For instance, change Knob 5 to set the peak gain of the third frequency to 9 dB and observe the filter response.

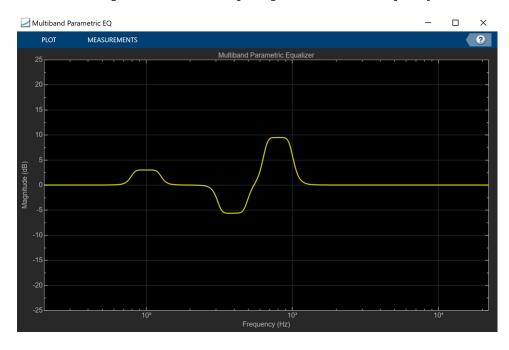

You can also toggle the switch to listen to either the original or the filtered signal.

## See Also

Multiband Parametric EQ

# **Related Examples**

• "Decompose Signal using Gammatone Filter Bank Block" on page 17-51

## **Detect Music in Simulink Using YAMNet**

The YAMNet network requires you to preprocess and extract features from audio signals by converting them to the sample rate the network was trained on (16e3 Hz), and then extracting overlapping mel spectrograms. The Sound Classifier block does the required preprocessing and feature extraction that is necessary to match the preprocessing and feature extraction used to train YAMNet.

To use YAMNet, a pretrained YAMNet network must be installed in a location on the MATLAB® path. If a pretrained network is not installed, run the yamnetGraph function and the software provides a download link. Click the link and unzip the file to a location on the MATLAB path.

Alternatively, execute the following commands to download and unzip the YAMNet model to your temporary directory.

```
downloadFolder = fullfile(tempdir,'YAMNetDownload');
loc = websave(downloadFolder,'https://ssd.mathworks.com/supportfiles/audio/yamnet.zip');
YAMNetLocation = tempdir;
unzip(loc,YAMNetLocation)
addpath(fullfile(YAMNetLocation,'yamnet'))
```

Get all music sounds in the AudioSet ontology. The ontology covers a wide range of everyday sounds, from human and animal sounds to natural and environmental sounds and to musical and miscellaneous sounds. Use the yamnetGraph function to obtain a graph of the AudioSet ontology and a list of all sounds supported by YAMNet. The dfsearch function returns a vector of 'Music' sounds in the order of their discovery using depth-first search.

```
[ygraph, allSounds] = yamnetGraph;
musicSounds = dfsearch(ygraph, "Music");
```

Find the location of these musical sounds in the list of supported sounds.

```
[~,musicIndices] = intersect(allSounds,musicSounds);
```

The detectMusic model detects the musical sounds in input audio. Open and run the model. The model starts by reading in an audio signal to classify using two From Multimedia File blocks. The first block reads in a musical sound signal and the second block reads in an ambiance signal that is not music. Both signals have a sample rate of 44100 Hz and contain 441 samples per channel. Using the Manual Switch (Simulink) block, you can choose one of the two signals.

The Sound Classifier block in the model detects the scores and labels of the input audio. The Selector (Simulink) block in the model picks the scores related to music using the vector of indices given by musicIndices. If the maximum value of these scores is greater than 0.2, then the score is related to music. The Scope (Simulink) block plots the maximum value of the score. The Activation dial in the model shows this value as well. Using the Audio Device Writer block, confirm that you hear music when the plot shows a score greater than 0.2

```
open_system("detectMusic.slx")
sim("detectMusic.slx")
```

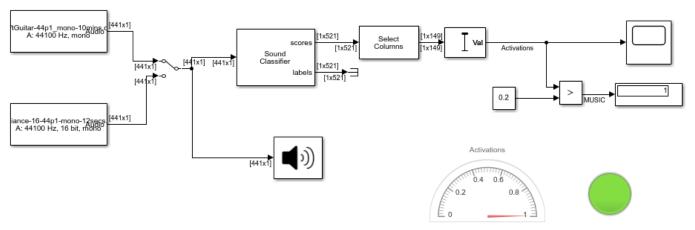

Copyright 2021 The MathWorks Inc.

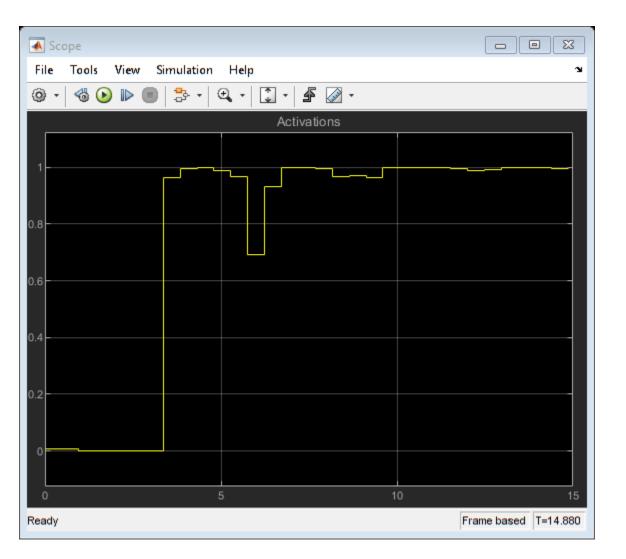

close\_system("detectMusic.slx",0)

#### See Also

#### **Functions**

yamnetGraph|dfsearch

#### Blocks

Sound Classifier | From Multimedia File | Manual Switch | Selector | Scope | Audio Device Writer

## **Related Examples**

- "Detect Air Compressor Sounds in Simulink Using YAMNet" on page 17-61
- "Compare Sound Classifier block with Equivalent YAMNet blocks" on page 17-59

# Compare Sound Classifier block with Equivalent YAMNet blocks

The Sound Classifier block is equivalent to the cascade of the YAMNet Preprocess block and YAMNet block. The model in this example compares the two implementations and shows their equivalence.

The input to the model is a single-channel audio signal. The signal has a sample rate of 44100 Hz and contains 441 samples per channel. The first branch of the model contains the Sound Classifier block. The second branch of the model contains the YAMNet Preprocess block followed by the YAMNet block.

To use these blocks, a YAMNet pretrained network must be installed in a location on the MATLAB® path. If a pretrained network is not installed, then open and run the model. The software provides a download link. To download the network, click the link and unzip the file to a location on the MATLAB path.

Alternatively, execute the following commands to download and unzip the YAMNet model to your temporary directory.

```
downloadFolder = fullfile(tempdir, 'YAMNetDownload');
loc = websave(downloadFolder, 'https://ssd.mathworks.com/supportfiles/audio/yamnet.zip');
YAMNetLocation = tempdir;
unzip(loc, YAMNetLocation)
addpath(fullfile(YAMNetLocation, 'yamnet'))
```

Open and run the model. The Maximum block on each branch computes the maximum value of the vector of music scores predicted on each branch. Plot these maximum values on the Scope block and confirm if they match. Similarly, confirm the equivalence in sound labels shown by the Display blocks.

```
open_system("compareblocks.slx")
sim("compareblocks.slx")
```

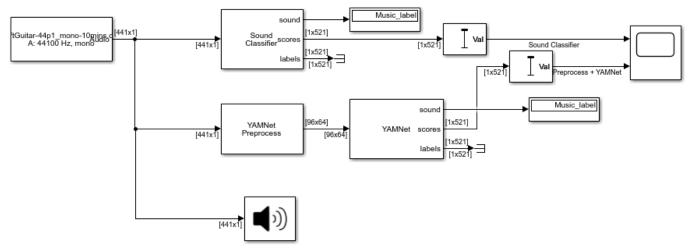

Copyright 2021 The MathWorks Inc.

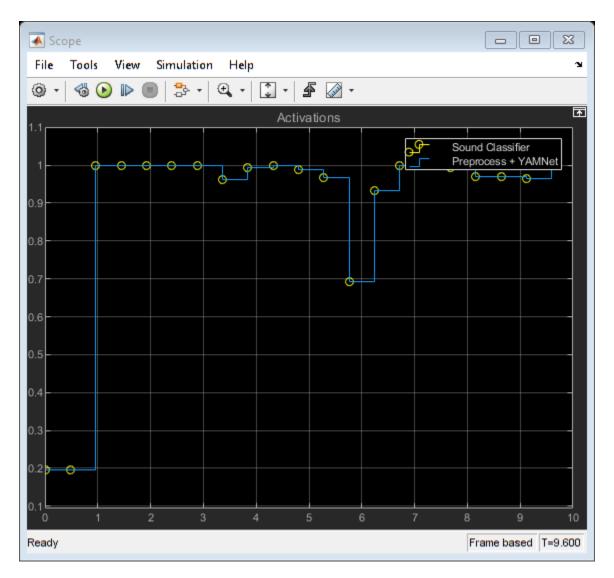

close\_system("compareblocks.slx",0)

#### See Also

#### **Blocks**

Sound Classifier | YAMNet Preprocess | YAMNet | From Multimedia File | Maximum | Scope | Audio Device Writer

# **Related Examples**

- "Detect Music in Simulink Using YAMNet" on page 17-56
- "Detect Air Compressor Sounds in Simulink Using YAMNet" on page 17-61

# **Detect Air Compressor Sounds in Simulink Using YAMNet**

This example shows how to use a pretrained network obtained from transfer learning within a Simulink® model to classify audio signals obtained from an air compressor.

The network is pretrained using a data set that contains recordings from air compressors. The data set is classified into one healthy state and seven faulty states, for a total of eight classes. For more information on training, see "Transfer Learning Using YAMNet".

To download this pretrained network and a set of air compressor sounds to detect, run the following commands. These commands download and unzip the files to a location on the MATLAB® path. The airCompressorNet.mat file stores the pretrained network.

```
url = 'https://ssd.mathworks.com/supportfiles/audio/YAMNetTransferLearning.zip';
AirCompressorLocation = tempdir;
dataFolder = fullfile(AirCompressorLocation, 'YAMNetTransferLearning');
if ~exist(dataFolder, 'dir')
    disp('Downloading pretrained network ...')
    unzip(url, AirCompressorLocation)
end
addpath(fullfile(AirCompressorLocation, 'YAMNetTransferLearning'))
```

Open the detectsound.slx model. Click the Select Compressor State block. The default type of sound is set to 'Bearing'. The model contains a YAMNet Preprocess block followed by an Image Classifier (Deep Learning Toolbox) block.

Run the model. The YAMNet Preprocess block generates 96-by-64 sized mel spectrograms from the input audio. The Image Classifier block uses the airCompressorNet.mat file and classifies the signal into one of the eight classes the model is trained on. The label of the predicted class is displayed using the Display block. The scope shows the score of the predicted class and the other classes.

```
open_system("detectsound.slx")
sim("detectsound.slx")
```

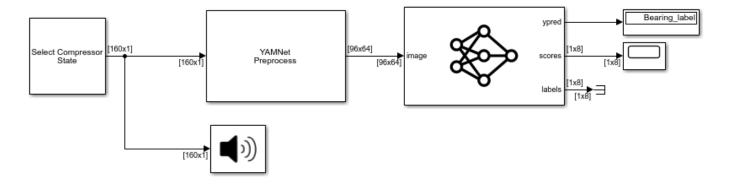

Copyright 2021 The MathWorks Inc.

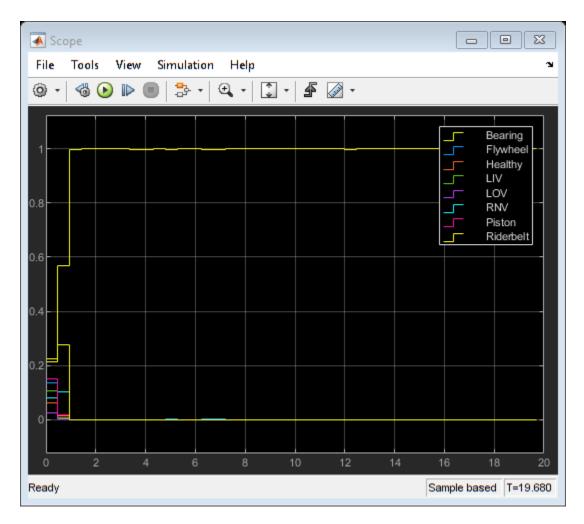

While the simulation is running, you can change the input sound by double clicking the Select Compressor State block and choosing a type of sound from the drop-down menu.

Select 'Healthy' while the simulation is running. The Display block updates the predicted label and the Scope block shows the new scores.

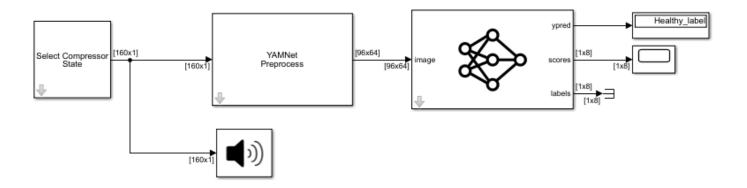

Copyright 2021 The MathWorks Inc.

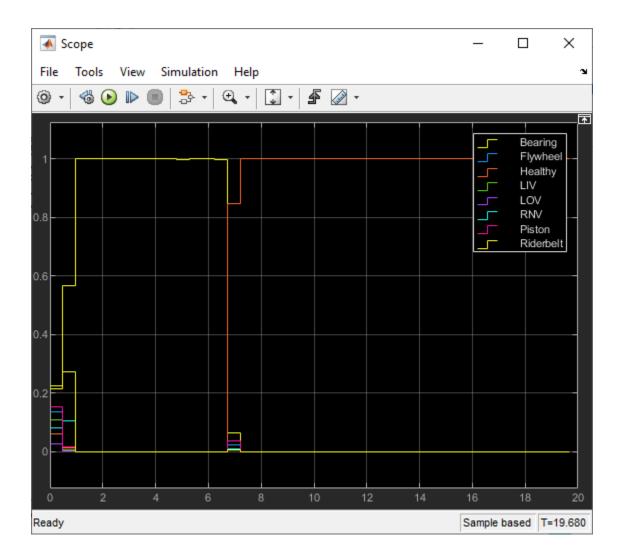

## **See Also**

Image Classifier | YAMNet Preprocess

# **Related Examples**

- "Detect Music in Simulink Using YAMNet" on page 17-56
- "Compare Sound Classifier block with Equivalent YAMNet blocks" on page 17-59

# **Real-Time Parameter Tuning**

# **Real-Time Parameter Tuning**

Parameter tuning is the ability to modify parameters of your audio system in real time while streaming an audio signal. In algorithm development, tunable parameters enable you to quickly prototype and test various parameter configurations. In deployed applications, tunable parameters enable users to fine-tune general algorithms for specific purposes, and to react to changing dynamics.

Audio Toolbox is optimized for parameter tuning in a real-time audio stream. The System objects, blocks, and audio plugins provide various tunable parameters, including sample rate and frame size, making them robust tools when used in an audio stream loop.

To optimize your use of Audio Toolbox, package your audio processing algorithm as an audio plugin. Packaging your audio algorithm as an audio plugin enables you to graphically tune your algorithm using parameterTuner or **Audio Test Bench**:

- Audio Test Bench Creates a user interface (UI) for tunable parameters, enables you to specify
  input and output from your audio stream loop, and provides access to analysis tools such as the
  time scope and spectrum analyzer. Packaging your code as an audio plugin also enables you to
  quickly synchronize your parameters with MIDI controls.
- parameterTuner -- Creates a UI for tunable parameters that can be used from any MATLAB programmatic environment. You can customize your parameter controls to render as knobs, sliders, rocker switches, toggle switches, check boxes, or drop-downs. You can also define a custom background color, background image, or both. You can then place your audio plugin in an audio processing loop in a programmatic environment such as a script, and then tune parameters while the loop executes.

For more information, see "Audio Plugins in MATLAB".

Other methods to create UIs in MATLAB include:

- App Designer -- Development environment for a large set of interactive controls with support for 2-D plots. See "Create and Run a Simple App Using App Designer" for more information.
- Programmatic workflow -- Use MATLAB functions to define your app element-by-element. This tutorial uses a programmatic approach.

See "Ways to Build Apps" for a more detailed list of the costs and benefits of the different approaches to parameter tuning.

# **Programmatic Parameter Tuning**

If you can not package your algorithm as an audio plugin, you can create a tuning UI using basic MATLAB techniques.

This tutorial contains three files:

- 1 parameterRef -- Class definition that contains tunable parameters
- 2 parameterTuningUI -- Function that creates a UI for parameter tuning
- 3 AudioProcessingScript -- Script for audio processing

Inspect the diagram for an overview of how real-time parameter tuning is implemented. To implement real-time parameter tuning, walk through the example for explanations and step-by-step instructions.

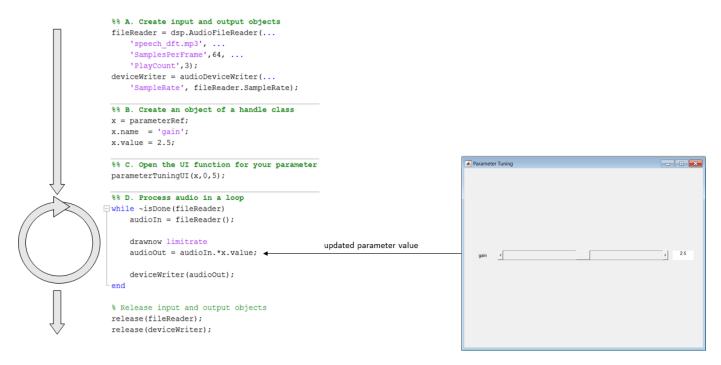

#### 1. Create Class with Tunable Parameters

To tune a parameter in an audio stream loop using a UI, you need to associate the parameter with the position of a UI widget. To associate a parameter with a UI widget, make the parameter an object of a handle class. Objects of handle classes are passed by reference, meaning that you can modify the value of the object in one place and use the updated value in another. For example, you can modify the value of the object using a slider on a figure and use the updated value in an audio processing loop.

Save the parameterRef class definition file to your current folder.

```
classdef parameterRef < handle
    properties
        name
        value
    end
end</pre>
```

Objects of the parameterRef class have a name and value. The name is for display purposes on the UI. You use the value for tuning.

#### 2. Create Function to Generate a UI

The parameterTuningUI function accepts your parameter, specified as an object handle, and the desired range. The function creates a figure with a slider associated with your parameter. The nested function, slidercb, is called whenever the slider position changes. The slider callback function maps the position of the slider to the parameter range, updates the value of the parameter, and updates the text on the UI. You can easily modify this function to tune multiple parameters in the same UI.

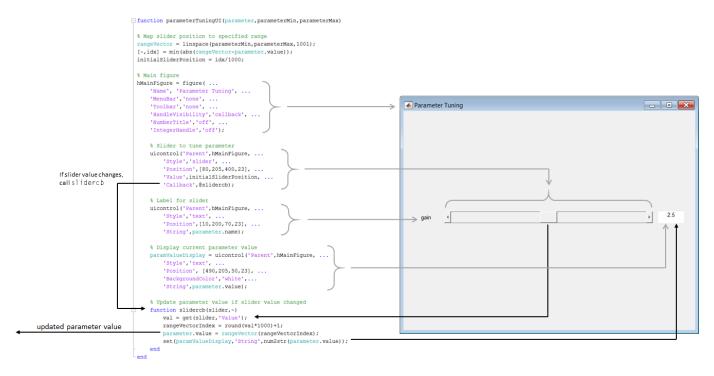

#### Save parameterTuningUI to Current Folder

Open parameterTuningUI and save it to your current folder.

```
function parameterTuningUI(parameter,parameterMin,parameterMax)
% Map slider position to specified range
rangeVector = linspace(parameterMin,parameterMax,1001);
[~,idx] = min(abs(rangeVector-parameter.value));
initialSliderPosition = idx/1000;
% Main figure
hMainFigure = figure( ...
    'Name', 'Parameter Tuning', ...
    'MenuBar', 'none', ...
'Toolbar', 'none', ...
'HandleVisibility', 'callback', ...
'NumberTitle', 'off', ...
    'IntegerHandle', 'off');
    % Slider to tune parameter
    uicontrol('Parent', hMainFigure, ...
         'Style', 'slider', ...
         'Position',[80,205,400,23], ...
         'Value', initial Slider Position, ...
         'Callback',@slidercb);
    % Label for slider
    uicontrol('Parent', hMainFigure, ...
         'Style','text', ...
         'Position',[10,200,70,23], ...
         'String',parameter.name);
```

```
% Display current parameter value
paramValueDisplay = uicontrol('Parent',hMainFigure, ...
    'Style','text', ...
    'Position', [490,205,50,23], ...
    'BackgroundColor','white', ...
    'String',parameter.value);

% Update parameter value if slider value changed
function slidercb(slider,~)
    val = get(slider,'Value');
    rangeVectorIndex = round(val*1000)+1;
    parameter.value = rangeVector(rangeVectorIndex);
    set(paramValueDisplay,'String',num2str(parameter.value));
end
end
```

#### 3. Create Script for Audio Processing

The audio processing script:

- **A** Creates input and output objects for an audio stream loop.
- **B** Creates an object of the handle class, parameterRef, that stores your parameter name and value.
- **C** Calls the tuning UI function, parameterTuningUI, with your parameter and the parameter range.
- **Processes** the audio in a loop. You can tune your parameter, x, in the audio stream loop.

#### Run AudioProcessingScript

Open AudioProcessingScript, save it to your current folder, and then run the file.

```
%% A. Create input and output objects
fileReader = dsp.AudioFileReader( ...
    'speech_dft.mp3'....
    'SamplesPerFrame',64, ...
    'PlayCount',3);
deviceWriter = audioDeviceWriter( ...
    'SampleRate', fileReader. SampleRate);
%% B. Create an object of a handle class
x = parameterRef:
x.name = 'qain';
x.value = 2.5;
%% C. Open the UI function for your parameter
parameterTuningUI(x,0,5);
% D. Process audio in a loop
while ~isDone(fileReader)
   audioIn = fileReader();
    drawnow limitrate
    audioOut = audioIn.*x.value:
    deviceWriter(audioOut);
end
```

% Release input and output objects release(fileReader) release(deviceWriter)

While the script runs, move the position of the slider to update your parameter value and hear the result.

#### **See Also**

Audio Test Bench | parameterTuner

#### **More About**

- "Real-Time Audio in MATLAB"
- "Audio Plugins in MATLAB"
- "Audio Test Bench Walkthrough" on page 11-2
- "Create and Run a Simple App Using App Designer"
- "Ways to Build Apps"

# **Tips and Tricks for Plugin Authoring**

# **Tips and Tricks for Plugin Authoring**

To author your algorithm as an audio plugin, you must conform to the audio plugin API. When authoring audio plugins in the MATLAB environment, keep these common pitfalls and best practices in mind.

To learn more about audio plugins in general, see "Audio Plugins in MATLAB".

### Avoid Disrupting the Event Queue in MATLAB

When the Audio Test Bench runs an audio plugin, it sequentially:

- 1 Calls the reset method
- 2 Sets tunable properties associated with parameters
- **3** Calls the process method

While running, the **Audio Test Bench** calls in a loop the process method and then the set methods for tuned properties. The plugin API does not specify the order that the tuned properties are set.

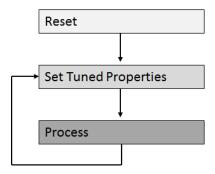

It is possible to disrupt the normal methods timing by interrupting the event queue. Common ways to accidentally interrupt the event queue include using a plot or drawnow function.

**Note** plot and drawnow are only available in the MATLAB environment. plot and drawnow cannot be included in generated plugins. See "Separate Code for Features Not Supported for Plugin Generation" on page 19-4 for more information.

In the following code snippet, the gain applied to the left and right channels is not the same if the associated Gain parameter is tuned during the call to process:

```
L = plugin.Gain*in(:,1);
drawnow
R = plugin.Gain*in(:,2);
out = [L,R];
...
See Full Code
```

```
classdef badPlugin < audioPlugin
    properties
        Gain = 0.5;
end</pre>
```

The author interrupts the event queue in the code snippet, causing the set methods of properties associated with parameters to be called while the process method is in the middle of execution.

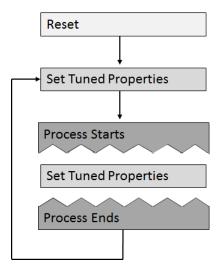

Depending on your processing algorithm, interrupting the event queue can lead to inconsistent and buggy behavior. Also, the set method might not be explicit, which can make the issue difficult to track down. Possible fixes for the problem of event queue disruption include saving properties to local variables, and moving the queue disruption to the beginning or end of the process method.

#### **Save Properties to Local Variables**

You can save tunable property values to local variables at the start of your processing. This technique ensures that the values used during the process method are not updated within a single call to process. Because accessing the value of a local variable is cheaper than accessing the value of a property, saving properties to local variables that are accessed multiple times is a best practice.

```
gain = plugin.Gain;
L = gain*in(:,1);
drawnow
R = gain*in(:,2);
out = [L,R];
```

#### See Full Code

```
classdef goodPlugin < audioPlugin</pre>
    properties
        Gain = 0.5;
    properties (Constant)
       PluginInterface = audioPluginInterface(audioPluginParameter('Gain'));
    methods
        function out = process(plugin,in)
            gain = plugin.Gain;
            L = gain*in(:,1);
            drawnow
            R = gain*in(:,2);
            out = [L,R];
        end
        function set.Gain(plugin,val)
            plugin.Gain = val;
        end
    end
end
```

#### Move Queue Disruption to Bottom or Top of Process Method

You can move the disruption to the event queue to the bottom or top of the process method. This technique ensures that property values are not updated in the middle of the call.

```
L = plugin.Gain*in(:,1);
R = plugin.Gain*in(:,2);
out = [L,R];
drawnow
. . .
See Full Code
classdef goodPlugin < audioPlugin</pre>
   properties
       Gain = 0.5;
   properties (Constant)
       PluginInterface = audioPluginInterface(audioPluginParameter('Gain'));
       function out = process(plugin,in)
           L = plugin.Gain*in(:,1);
           R = plugin.Gain*in(:,2);
           out = [L,R];
           drawnow
       function set.Gain(plugin,val)
           plugin.Gain = val;
       end
```

# Separate Code for Features Not Supported for Plugin Generation

The MATLAB environment offers functionality not supported for plugin generation. You can mark code to ignore during plugin generation by placing it inside a conditional statement by using coder.target.

end end

```
if coder.target('MATLAB')
...
end
```

If you generate the plugin using generateAudioPlugin, code inside the statement if coder.target('MATLAB') is ignored.

For example, timescope is not enabled for code generation. If you run the following plugin in MATLAB, you can use the visualize function to open a time scope that plots the input and output power per frame.

#### See Full Example Code

```
classdef pluginWithMATLABOnlyFeatures < audioPlugin</pre>
   properties
        Threshold = -10;
    end
   properties (Access = private)
        aCompressor
        SamplesPerFrame = 1;
    end
    properties (Constant)
        PluginInterface = audioPluginInterface( ...
            audioPluginParameter('Threshold','Mapping',{'lin',-60,20}));
    end
    methods
        function plugin = pluginWithMATLABOnlyFeatures
            plugin.aCompressor = compressor;
            setup(plugin.aCompressor,[0,0])
        function out = process(plugin,in)
            out = plugin.aCompressor(in);
            % The contents of this if-statement are ignored during plugin
            % generation.
            if coder.target('MATLAB')
                if ~isempty(plugin.aScope) && isvalid(plugin.aScope)
   numSamples = size(in,1);
                     % The time scope object is not enabled for
                     % variable-size signals. Call release if the samples
                     % per frame is changed.
                     % Because this code is intended for use in MATLAB only,
                     % it is okay to call release on the time scope object.
                     % Do not call release on a System object in generated
                     % code.
                     if plugin.SamplesPerFrame(1) ~= numSamples
                         release(plugin.aScope)
                         plugin.SamplesPerFrame = numSamples;
                     power = 20*log10(mean(var(in)))*ones(numSamples,1);
                     adjustedPower = 20*log10(mean(var(out)))*ones(numSamples,1);
                     plugin.aScope([power,adjustedPower]);
                end
            end
        end
        function reset(plugin)
            fs = getSampleRate(plugin);
            plugin.aCompressor.SampleRate = fs;
            reset(plugin.aCompressor)
            % The contents of this if-statement are ignored during plugin
            % genderation.
            if coder.target('MATLAB')
                 if ~isempty(plugin.aScope)
                     \$ Because this code is intended for use in MATLAB only,
                     % it is okay to call release on the time scope object.
% Do not call release on a System object in generated
                     % code.
                     release(plugin.aScope)
                     plugin.aScope.SampleRate = fs;
                     plugin.aScope.BufferLength = 2*fs;
```

```
end
            end
        end
        function visualize(plugin)
            % Visualization function. This function is public in the MATLAB
            % environment. Because the plugin does not call this function
            % directly, the function is not part of the code generated by
            % generateAudioPlugin.
            % Create a time scope object for visualization in the MATLAB
            % environment.
            plugin.aScope = timescope( ...
                  SampleRate',getSampleRate(plugin), ...
                 TimeSpan',1,
                 YLimits',[-40,0],
                 BufferLength', 2*getSampleRate(plugin), ...
                 'TimeSpanOverrunAction', 'Scroll', ...
                 'YLabel','Power (dB)');
            show(plugin.aScope)
        end
        function set.Threshold(plugin,val)
            plugin.Threshold = val;
            plugin.aCompressor.Threshold = val;
        end
    end
end
```

## **Implement Reset Correctly**

A common error in audio plugin authoring is misusing the reset method. Valid uses of the reset method include:

- Clearing state
- Passing down calls to reset to component objects
- Updating properties which depend on sample rate

Invalid use of the reset method includes setting the value of any properties associated with parameters. Do not use your reset method to set properties associated with parameters to their initial conditions. Directly setting a property associated with a parameter causes the property to be out of sync with the parameter. For example, the following plugin is an example of incorrect use of the reset method.

```
classdef badReset < audioPlugin</pre>
    properties
        Gain = 1;
    end
    properties (Constant)
        PluginInterface = audioPluginInterface(audioPluginParameter('Gain'));
    methods
        function out = process(plugin,in)
            out = in*plugin.Gain;
        function reset(plugin) % <-- Incorrect use of reset method.</pre>
            plugin.Gain = 1;
                               % <-- Never set values of a property that is
        end
                                왕
                                      associated with a plugin parameter.
    end
end
```

# Implement Plugin Composition Correctly

If your plugin is composed of other plugins, then you must pass down the sample rate and calls to reset to the component plugins. Call setSampleRate in the reset method to pass down the sample rate to the component plugins. To tune parameters of the component plugins, create an audio plugin interface in the composite plugin for tunable parameters of the component plugins. Then pass down the values in the set methods for the associated properties. The following is an example of plugin composition that was constructed using best practices.

#### **Plugin Composition Using Basic Plugins**

```
classdef compositePlugin < audioPlugin</pre>
    properties
        PhaserQ = 1.6:
        EchoGain = 0.5;
    end
    properties (Access = private)
        aEcho
        aPhaser
    properties (Constant)
        PluginInterface = audioPluginInterface( ...
             audioPluginParameter('PhaserQ', ...
            'DisplayName','Phaser Q', ...
'Mapping',{'lin',0.5, 25}), ...
audioPluginParameter('EchoGain', ...
                  'DisplayName','Gain'));
    end
    methods
        function plugin = compositePlugin
             % Construct your component plugins in the composite plugin's
             % constructor.
             plugin.aPhaser = audiopluginexample.Phaser;
             plugin.aEcho
                             = audiopluginexample.Echo;
        end
        function out = process(plugin,in)
             % Call the process method of your component plugins inside the % call to the process method of your composite plugin.
            x = process(plugin.aPhaser,in);
            y = process(plugin.aEcho,x);
             out = y;
        end
        function reset(plugin)
             % Use the setSampleRate method to set the sample rate of
             % component plugins and pass the call to reset down.
             fs = getSampleRate(plugin);
             setSampleRate(plugin.aPhaser, fs)
             setSampleRate(plugin.aEcho, fs)
             reset(plugin.aPhaser)
             reset(plugin.aEcho);
        % Use the set method of your properties to pass down property
        % values to your component plugins.
        function set.PhaserQ(plugin,val)
             plugin.PhaserQ = val;
             plugin.aPhaser.QualityFactor = val;
        end
        function set.EchoGain(plugin,val)
             plugin. EchoGain = val;
             plugin.aEcho.Gain = val;
        end
    end
```

Plugin composition using System objects has these key differences from plugin composition using basic plugins.

- Immediately call setup on your component System object after it is constructed. Construction and setup of the component object occurs inside the constructor of the composite plugin.
- If your component System object requires sample rate information, then it has a sample rate property. Set the sample rate property in the reset method.

#### **Plugin Composition Using System Objects**

```
classdef compositePluginWithSystemObjects < audioPlugin
    properties
        CrossoverFrequency = 100;
        CompressorThreshold = -40;
end
    properties (Access = private)
        aCrossoverFilter
        aCompressor
end</pre>
```

properties (Constant)

```
PluginInterface = audioPluginInterface( ...
         audioPluginParameter('CrossoverFrequency', ...
'DisplayName','Crossover Frequency', ...
'Mapping',{'lin',50, 200}), ...
audioPluginParameter('CompressorThreshold', ...
'DisplayName','Compressor Threshold', ...
              'Mapping', {'lin', -100,0}));
     function plugin = compositePluginWithSystemObjects
          % Construct your component System objects within the composite
         % plugin's constructor. Call setup immediately after
         % construction.
         % The audio plugin API requires plugins to declare the number
         % of input and output channels in the plugin interface. This
         % plugin uses the default 2-in 2-out configuration. Call setup
         % with a sample input that has the same number of channels as
         % defined in the plugin interface.
         sampleInput = zeros(1,2);
         plugin.aCrossoverFilter = crossoverFilter;
         setup(plugin.aCrossoverFilter,sampleInput)
         plugin.aCompressor = compressor;
         setup(plugin.aCompressor,sampleInput)
     function out = process(plugin,in)
          % Call your component System objects inside the call to
          % process of your composite plugin.
         [band1,band2] = plugin.aCrossoverFilter(in);
         band1Compressed = plugin.aCompressor(band1);
         out = band1Compressed + band2;
     end
     function reset(plugin)
         % Set the sample rate properties of your component System
          % objects.
         fs = getSampleRate(plugin);
         plugin.aCrossoverFilter.SampleRate = fs;
         plugin.aCompressor.SampleRate = fs;
          reset(plugin.aCrossoverFilter)
         reset(plugin.aCompressor);
     end
     \ensuremath{^{\circ}} Use the set method of your properties to pass down property \ensuremath{^{\circ}} values to your component System objects.
     function set.CrossoverFrequency(plugin,val)
         plugin.CrossoverFrequency = val;
         plugin.aCrossoverFilter.CrossoverFrequencies = val;
     function set.CompressorThreshold(plugin,val)
         plugin.CompressorThreshold = val;
         plugin.aCompressor.Threshold = val;
    end
end
```

# Address "A set method for a non-Dependent property should not access another property" Warning in Plugin

It is recommended that you suppress the warning when authoring audio plugins.

The following code snippet follows the plugin authoring best practice for processing changes in parameter property Cutoff.

```
methods
    function y = process(plugin,x)
        [y,plugin.State] = filter(plugin.B,plugin.A,x,plugin.State);
    end

    function set.Cutoff(plugin,val)
        plugin.Cutoff = val;
        [plugin.B,plugin.A] = highpassCoeffs(plugin,val,getSampleRate(plugin)); % <<<< warning occurs here end
end
...
end</pre>
```

#### See Full Code Example

```
classdef highpassFilter < audioPlugin</pre>
    % Public Properties - End user interacts with these
    properties
        Cutoff = 20;
    end
    % Private Properties - Used for internal storage
    properties (Access = private)
        State = zeros(2);
        В
             = zeros(1,3);
              = zeros(1,3);
    end
    % Constant Properties - Used to define plugin interface
    properties (Constant)
        PluginInterface = audioPluginInterface( ...
            audioPluginParameter('Cutoff', ...
            'Label', 'Hz', ...
'Mapping',{'log',20,2000}));
    end
    methods
        \% Main processing function
        function y = process(plugin,x)
            [y,plugin.State] = filter(plugin.B,plugin.A,x,plugin.State);
        end
        % Set Method
        function set.Cutoff(plugin,val)
            plugin.Cutoff = val;
            [plugin.B,plugin.A] = highpassCoeffs(plugin,val,getSampleRate(plugin)); % <<<< warning occurs here
        end
        % Reset Method
        function reset(plugin)
            plugin.State = zeros(2);
            [plugin.B,plugin.A] = highpassCoeffs(plugin,plugin.Cutoff,getSampleRate(plugin));
    end
    methods (Access = private)
        % Calculate Filter Coefficients
        function [B,A] = highpassCoeffs(~,fc,fs)
                 = 2*pi*fc/fs;
            alpha = sin(w0)/sqrt(2);
            cosw0 = cos(w0);
            norm = 1/(1+alpha);
            B = (1 + \cos w\theta) * norm * [.5 -1 .5];
                  = [1 -2*\cos \theta*norm (1 - alpha)*norm];
        end
   end
end
```

The highpassCoeffs function might be expensive, and should be called only when necessary. You do not want to call highpassCoeffs in the process method, which runs in the real-time audio processing loop. The logical place to call highpassCoeffs is in set.Cutoff. However, mlint shows a warning for this practice. The warning is intended to help you avoid initialization order issues when saving and loading classes. See "Avoid Property Initialization Order Dependency" for more details. The solution recommended by the warning is to create a dependent property with a get method and compute the value there. However, following the recommendation complicates the design and pushes the computation back into the real-time processing method, which you are trying to avoid.

You might also incur the warning when correctly implementing plugin composition. For an example of a correct implementation of composition, see "Implement Plugin Composition Correctly" on page 19-6.

### **Use System Object That Does Not Support Variable-Size Signals**

The audio plugin API requires audio plugins to support variable-size inputs and outputs. For a partial list of System objects that support variable-size signals, see "Variable-Size Signal Support DSP System Objects". You might encounter issues if you attempt to use objects that do not support variable-size signals in your plugin.

For example, dsp.AnalyticSignal does not support variable-size signals. The BrokenAnalyticSignalTransformer plugin uses a dsp.AnalyticSignal object incorrectly and fails the validateAudioPlugin test bench:

#### validateAudioPlugin BrokenAnalyticSignalTransformer

#### See BrokenAnalyticSignalTransformer Code

If you want to use the functionality of a System object that does not support variable-size signals, you can buffer the input and output of the System object, or always call the object with one sample.

#### Always Call the Object with One Sample

You can create a loop around your call to an object. The loop iterates for the number of samples in your variable frame size. The call to the object inside the loop is always a single sample.

# $X_{m,n} = \frac{\text{Audio Plugin}}{\text{for } i=1:m} \\ \text{Y(i,1:n) = obj(X(i,1:n));} \\ \text{end} \qquad Y_{m,n}$

#### See Full Code Example

**Note** Depending on your implementation and the particular object, calling an object sample by sample in a loop might result in significant computational cost.

#### **Buffer Input and Output of Object**

You can buffer the input to your object to a consistent frame size, and then buffer the output of your object back to the original frame size. The dsp.AsyncBuffer System object is well-suited for this task.

# $X_{m,n} \xrightarrow{\qquad \qquad } A_{r,n} \xrightarrow{\qquad \qquad } B_{r,n} \xrightarrow{\qquad \qquad } O_{\text{output Buffer}} Y_{m,n}$

#### See Full Code Example

```
classdef DelayedAnalyticSignalTransformer < audioPlugin</pre>
    properties (Access = private)
        Transformer
        InputBuffer
        OutputBuffer
    properties (Constant)
        PluginInterface = audioPluginInterface('InputChannels',1,'OutputChannels',2);
        MinSampleDelay = 256;
    methods
        function plugin = DelayedAnalyticSignalTransformer
            plugin.Transformer = dsp.AnalyticSignal;
             setup(plugin.Transformer,ones(plugin.MinSampleDelay,1));
            plugin.InputBuffer = dsp.AsyncBuffer;
            setup(plugin.InputBuffer,1);
             plugin.OutputBuffer = dsp.AsyncBuffer;
             setup(plugin.OutputBuffer,[1,1]);
        function out = process(plugin,in)
            write(plugin.InputBuffer,in);
            while plugin.InputBuffer.NumUnreadSamples >= plugin.MinSampleDelay
                 x = read(plugin.InputBuffer,plugin.MinSampleDelay);
analyticSignal = plugin.Transformer(x(1:plugin.MinSampleDelay,:));
                 write(plugin.OutputBuffer,[real(analyticSignal),imag(analyticSignal)]);
             if plugin.OutputBuffer.NumUnreadSamples >= size(in,1)
                 out = read(plugin.OutputBuffer,size(in,1));
                 out = zeros(size(in,1),2);
             end
        end
        function reset(plugin)
             reset(plugin.Transformer)
reset(plugin.InputBuffer)
             reset(plugin.OutputBuffer)
        end
    end
end
```

**Note** Use of the asynchronous buffering object forces a minimum latency of your specified frame size.

# **Using Enumeration Parameter Mapping**

It is often useful to associate a property with a set of strings or character vectors. However, restrictions on plugin generation require cached values, such as property values, to have a static size.

To work around this issue, you can use a separate enumeration class that maps the strings to the enumerations, as described in the audioPluginParameter documentation.

Alternatively, if you want to avoid writing an enumeration class and keep all your code in one file, you can use a dependent property to map your parameter names to a set of values. In this scenario, you map your enumeration value to a value that you can cache.

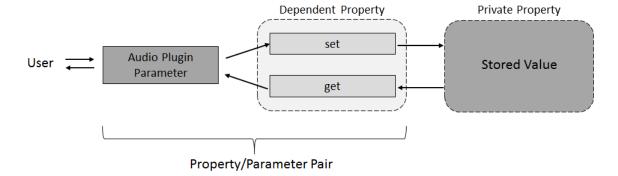

#### See Full Code Example

```
classdef pluginWithEnumMapping < audioPlugin</pre>
    properties (Dependent)
   Mode = '+6 dB';
    end
    properties (Access = private)
        pMode = 1; % '+6 dB'
    end
    properties (Constant)
        PluginInterface = audioPluginInterface(...
            audioPluginParameter('Mode',...
    'Mapping',{'enum','+6 dB','-6 dB','silence','white noise'}));
    end
        function out = process(plugin,in)
            switch (plugin.pMode)
                case 1
                     out = in * 2;
                 case 2
                     out = in / 2;
                 case 3
                    out = zeros(size(in));
                 otherwise % case 4
                     out = rand(size(in)) - 0.5;
            end
        end
        function set.Mode(plugin,val)
            validatestring(val,{'+6 dB','-6 dB','silence','white noise'},'set.Mode','Mode');
            switch val
                    plugin.pMode = 1;
                 case '-6 dB'
                     plugin.pMode = 2;
                 case 'silence
                     plugin.pMode = 3;
                 otherwise % 'white noise'
                     plugin.pMode = 4;
            end
        function out = get.Mode(plugin)
            switch plugin.pMode
                 case 1
                     out = '+6 dB';
                 case 2
                     out = '-6 dB';
                 case 3
                     out = 'silence';
                 otherwise % case 4
                     out = 'white noise';
```

```
end
end
end
```

## **See Also**

## **More About**

- "Audio Plugins in MATLAB"
- "Audio Plugin Example Gallery" on page 12-2
- "Export a MATLAB Plugin to a DAW"

# **Spectral Descriptors Chapter**

# **Spectral Descriptors**

Audio Toolbox $^{\text{TM}}$  provides a suite of functions that describe the shape, sometimes referred to as timbre, of audio. This example defines the equations used to determine the spectral features, cites common uses of each feature, and provides examples so that you can gain intuition about what the spectral descriptors are describing.

Spectral descriptors are widely used in machine and deep learning applications, and perceptual analysis. Spectral descriptors have been applied to a range of applications, including:

- Speaker identification and recognition [21 on page 20-0 ]
- Acoustic scene recognition [11 on page 20-0 ] [17 on page 20-0 ]
- Instrument recognition [22 on page 20-0 ]
- Music genre classification [16 on page 20-0 ] [18 on page 20-0 ]
- Mood recognition [19 on page 20-0 ] [20 on page 20-0 ]
- Voice activity detection [5 on page 20-0 ] [7 on page 20-0 ] [8 on page 20-0 ] [10 on page 20-0 ] [12 on page 20-0 ] [13 on page 20-0 ]

#### Spectral Centroid

The spectral centroid (spectralCentroid) is the frequency-weighted sum normalized by the unweighted sum [1 on page 20-0 ]:

$$\mu_1 = \frac{\sum_{k=b_1}^{b_2} f_k s_k}{\sum_{k=b_1}^{b_2} s_k}$$

where

- $f_k$  is the frequency in Hz corresponding to bin k.
- $s_k$  is the spectral value at bin k. The magnitude spectrum and power spectrum are both commonly used.
- $b_1$  and  $b_2$  are the band edges, in bins, over which to calculate the spectral centroid.

The spectral centroid represents the "center of gravity" of the spectrum. It is used as an indication of *brightness* [2 on page 20-0 ] and is commonly used in music analysis and genre classification. For example, observe the jumps in the centroid corresponding to high hat hits in the audio file.

```
[audio,fs] = audioread('FunkyDrums-44p1-stereo-25secs.mp3');
audio = sum(audio,2)/2;

centroid = spectralCentroid(audio,fs);

subplot(2,1,1)
t = linspace(0,size(audio,1)/fs,size(audio,1));
plot(t,audio)
ylabel('Amplitude')

subplot(2,1,2)
t = linspace(0,size(audio,1)/fs,size(centroid,1));
plot(t,centroid)
```

```
xlabel('Time (s)')
ylabel('Centroid (Hz)')
```

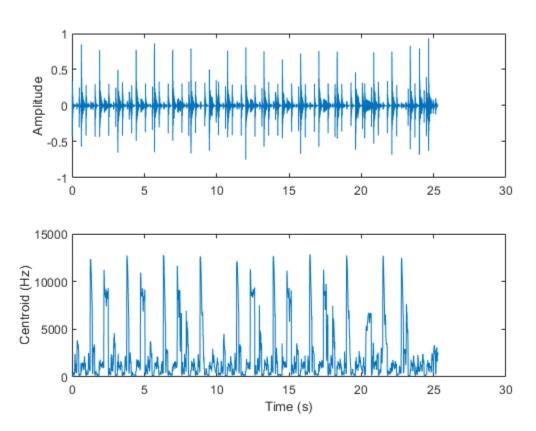

The spectral centroid is also commonly used to classify speech as voiced or unvoiced [3 on page 20-0]. For example, the centroid jumps in regions of unvoiced speech.

```
[audio,fs] = audioread('Counting-16-44p1-mono-15secs.wav');
centroid = spectralCentroid(audio,fs);
subplot(2,1,1)
t = linspace(0,size(audio,1)/fs,size(audio,1));
plot(t,audio)
ylabel('Amplitude')
subplot(2,1,2)
t = linspace(0,size(audio,1)/fs,size(centroid,1));
plot(t,centroid)
xlabel('Time (s)')
ylabel('Centroid (Hz)')
```

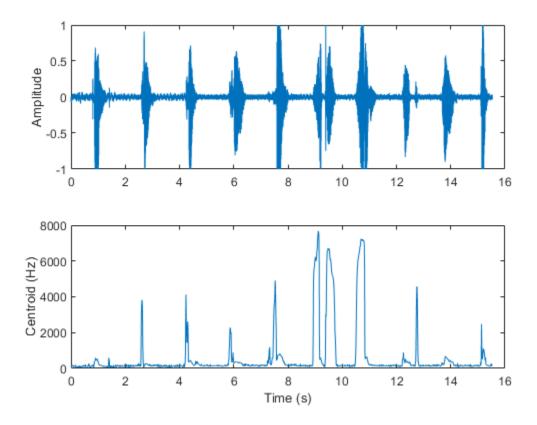

#### **Spectral Spread**

Spectral spread (spectralSpread) is the standard deviation around the spectral centroid [1 on page 20-0 ]:

$$\mu_2 = \sqrt{\frac{\sum_{k=b_1}^{b_2} (f_k - \mu_1)^2 s_k}{\sum_{k=b_1}^{b_2} s_k}}$$

#### where

- $f_k$  is the frequency in Hz corresponding to bin k.
- $s_k$  is the spectral value at bin k. The magnitude spectrum and power spectrum are both commonly used.
- $b_1$  and  $b_2$  are the band edges, in bins, over which to calculate the spectral spread.
- $\mu_1$  is the spectral centroid.

The spectral spread represents the "instantaneous bandwidth" of the spectrum. It is used as an indication of the dominance of a tone. For example, the spread increases as the tones diverge and decreases as the tones converge.

```
fs = 16e3;
tone = audioOscillator('SampleRate',fs,'NumTones',2,'SamplesPerFrame',512,'Frequency',[2000,100]
duration = 5;
```

```
numLoops = floor(duration*fs/tone.SamplesPerFrame);
signal = [];
for i = 1:numLoops
    signal = [signal;tone()];
    if i<numLoops/2</pre>
        tone.Frequency = tone.Frequency + [0,50];
    else
        tone.Frequency = tone.Frequency - [0,50];
    end
end
spread = spectralSpread(signal,fs);
subplot(2,1,1)
spectrogram(signal, round(fs*0.05), round(fs*0.04), 2048, fs, 'yaxis')
subplot(2,1,2)
t = linspace(0,size(signal,1)/fs,size(spread,1));
plot(t,spread)
xlabel('Time (s)')
ylabel('Spread')
```

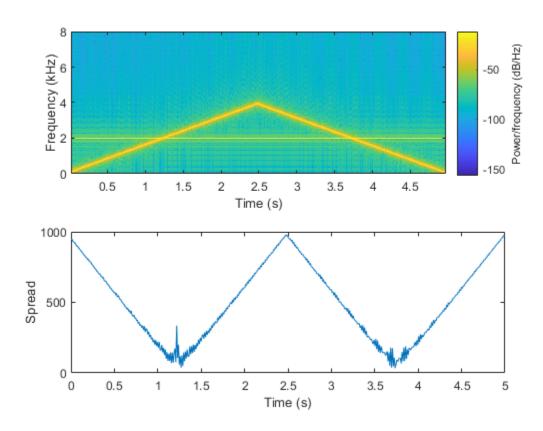

#### **Spectral Skewness**

Spectral skewness (spectralSkewness) is computed from the third order moment [1 on page 20-0]:

$$\mu_3 = \frac{\sum_{k=b_1}^{b_2} (f_k - \mu_1)^3 s_k}{(\mu_2)^3 \sum_{k=b_1}^{b_2} s_k}$$

#### where

- $f_k$  is the frequency in Hz corresponding to bin k.
- $s_k$  is the spectral value at bin k. The magnitude spectrum and power spectrum are both commonly used
- b<sub>1</sub> and b<sub>2</sub> are the band edges, in bins, over which to calculate the spectral skewness.
- $\mu_1$  is the spectral centroid.
- $\mu_2$  is the spectral spread.

The spectral skewness measures symmetry around the centroid. In phonetics, spectral skewness is often referred to as *spectral tilt* and is used with other spectral moments to distinguish the place of articulation [4 on page 20-0 ]. For harmonic signals, it indicates the relative strength of higher and lower harmonics. For example, in the four-tone signal, there is a positive skew when the lower tone is dominant and a negative skew when the upper tone is dominant.

```
fs = 16e3:
duration = 99;
tone = audioOscillator('SampleRate',fs,'NumTones',4,'SamplesPerFrame',fs,'Frequency',[500,2000,2]
signal = [];
for i = 1:duration
    signal = [signal;tone()];
    tone.Amplitude = tone.Amplitude + [0.01,0,0,-0.01];
end
skewness = spectralSkewness(signal,fs);
t = linspace(0,size(signal,1)/fs,size(skewness,1))/60;
subplot(2,1,1)
spectrogram(signal,round(fs*0.05),round(fs*0.04),round(fs*0.05),fs,'yaxis','power')
view([-58 33])
subplot(2,1,2)
plot(t,skewness)
xlabel('Time (minutes)')
ylabel('Skewness')
```

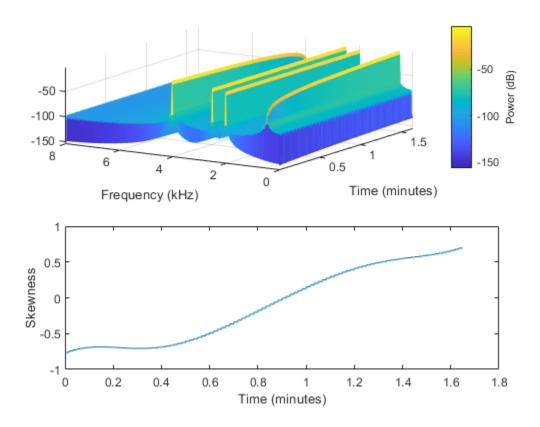

#### Spectral Kurtosis

Spectral kurtosis (spectralKurtosis) is computed from the fourth order moment [1 on page 20-0 l:

$$\mu_4 = \frac{\sum_{k=b_1}^{b_2} (f_k - \mu_1)^4 s_k}{(\mu_2)^4 \sum_{k=b_1}^{b_2} s_k}$$

#### where

- $f_k$  is the frequency in Hz corresponding to bin k.
- $s_k$  is the spectral value at bin k. The magnitude spectrum and power spectrum are both commonly used.
- $b_1$  and  $b_2$  are the band edges, in bins, over which to calculate the spectral kurtosis.
- $\mu_1$  is the spectral centroid.
- $\mu_2$  is the spectral spread.

The spectral kurtosis measures the flatness, or non-Gaussianity, of the spectrum around its centroid. Conversely, it is used to indicate the peakiness of a spectrum. For example, as the white noise is increased on the speech signal, the kurtosis decreases, indicating a less peaky spectrum.

[audioIn,fs] = audioread('Counting-16-44p1-mono-15secs.wav');

```
noiseGenerator = dsp.ColoredNoise('Color', 'white', 'SamplesPerFrame', size(audioIn, 1));
noise = noiseGenerator();
noise = noise/max(abs(noise));
ramp = linspace(0,.25,numel(noise))';
noise = noise.*ramp;
audioIn = audioIn + noise;
kurtosis = spectralKurtosis(audioIn,fs);
t = linspace(0,size(audioIn,1)/fs,size(audioIn,1));
subplot(2,1,1)
plot(t,audioIn)
ylabel('Amplitude')
t = linspace(0,size(audioIn,1)/fs,size(kurtosis,1));
subplot(2,1,2)
plot(t,kurtosis)
xlabel('Time (s)')
ylabel('Kurtosis')
```

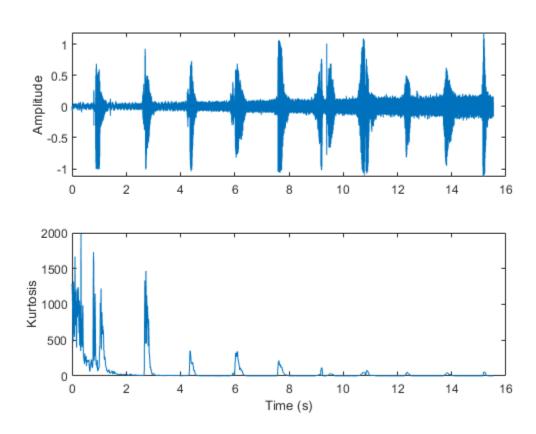

#### **Spectral Entropy**

Spectral entropy (spectralEntropy) measures the peakiness of the spectrum [6 on page 20-0]:

$$\text{entropy} = \frac{-\sum_{k=b_1}^{b_2} s_k \log(s_k)}{\log(b_2 - b_1)}$$

#### where

- $f_k$  is the frequency in Hz corresponding to bin k.
- $s_k$  is the spectral value at bin k. The magnitude spectrum and power spectrum are both commonly used.
- $b_1$  and  $b_2$  are the band edges, in bins, over which to calculate the spectral entropy.

Spectral entropy has been used successfully in voiced/unvoiced decisions for automatic speech recognition [6 on page 20-0 ]. Because entropy is a measure of disorder, regions of voiced speech have lower entropy compared to regions of unvoiced speech.

```
[audioIn,fs] = audioread('Counting-16-44p1-mono-15secs.wav');
entropy = spectralEntropy(audioIn,fs);

t = linspace(0,size(audioIn,1)/fs,size(audioIn,1));
subplot(2,1,1)
plot(t,audioIn)
ylabel('Amplitude')

t = linspace(0,size(audioIn,1)/fs,size(entropy,1));
subplot(2,1,2)
plot(t,entropy)
xlabel('Time (s)')
ylabel('Entropy')
```

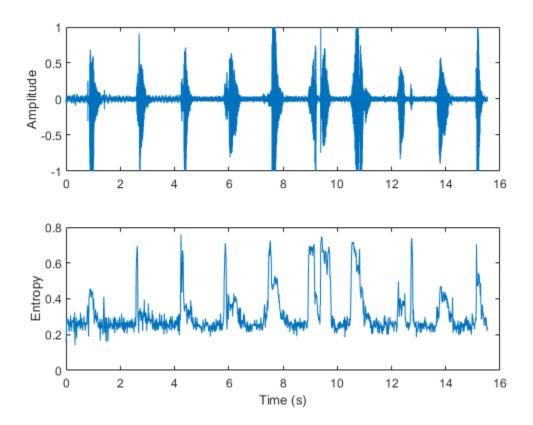

Spectral entropy has also been used to discriminate between speech and music [7 on page 20-0 ] [8 on page 20-0 ]. For example, compare histograms of entropy for speech, music, and background audio files.

```
fs = 8000:
[speech, speechFs] = audioread('Rainbow-16-8-mono-114secs.wav');
speech = resample(speech,fs,speechFs);
speech = speech./max(speech);
[music,musicFs] = audioread('RockGuitar-16-96-stereo-72secs.flac');
music = sum(music, 2)/2;
music = resample(music,fs,musicFs);
music = music./max(music);
[background,backgroundFs] = audioread('Ambiance-16-44p1-mono-12secs.wav');
background = resample(background, fs, backgroundFs);
background = background./max(background);
                  = spectralEntropy(speech,fs);
speechEntropy
musicEntropy
                  = spectralEntropy(music,fs);
backgroundEntropy = spectralEntropy(background,fs);
figure
h1 = histogram(speechEntropy);
hold on
h2 = histogram(musicEntropy);
h3 = histogram(backgroundEntropy);
```

```
h1.Normalization = 'probability';
h2.Normalization = 'probability';
h3.Normalization = 'probability';
h1.BinWidth = 0.01;
h2.BinWidth = 0.01;
h3.BinWidth = 0.01;
title('Spectral Entropy')
legend('Speech', 'Music', 'Background', 'Location', "northwest")
xlabel('Entropy')
ylabel('Probability')
hold off
```

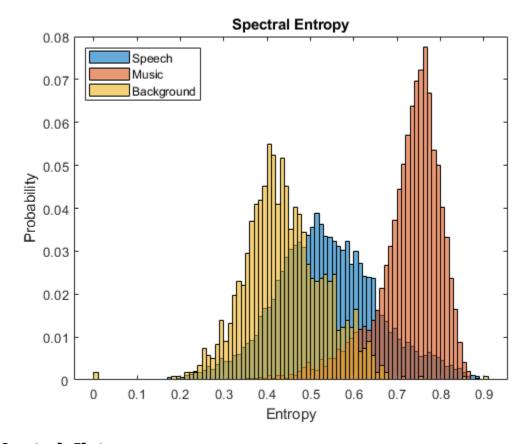

# **Spectral Flatness**

Spectral flatness (spectralFlatness) measures the ratio of the geometric mean of the spectrum to the arithmetic mean of the spectrum [9 on page 20-0 ]:

flatness = 
$$\frac{\left(\prod_{k=b_1}^{b_2} s_k\right)^{\frac{1}{b_2-b_1}}}{\frac{1}{b_2-b_1} \sum_{k=b_1}^{b_2} s_k}$$

where

•  $s_k$  is the spectral value at bin k. The magnitude spectrum and power spectrum are both commonly used.

•  $b_1$  and  $b_2$  are the band edges, in bins, over which to calculate the spectral flatness.

Spectral flatness is an indication of the peakiness of the spectrum. A higher spectral flatness indicates noise, while a lower spectral flatness indicates tonality.

```
[audio,fs] = audioread('WaveGuideLoopOne-24-96-stereo-10secs.aif');
audio = sum(audio,2)/2;

noise = (2*rand(numel(audio),1)-1).*linspace(0,0.05,numel(audio))';
audio = audio + noise;
flatness = spectralFlatness(audio,fs);
subplot(2,1,1)
t = linspace(0,size(audio,1)/fs,size(audio,1));
plot(t,audio)
ylabel('Amplitude')
subplot(2,1,2)
t = linspace(0,size(audio,1)/fs,size(flatness,1));
plot(t,flatness)
ylabel('Flatness')
xlabel('Time (s)')
```

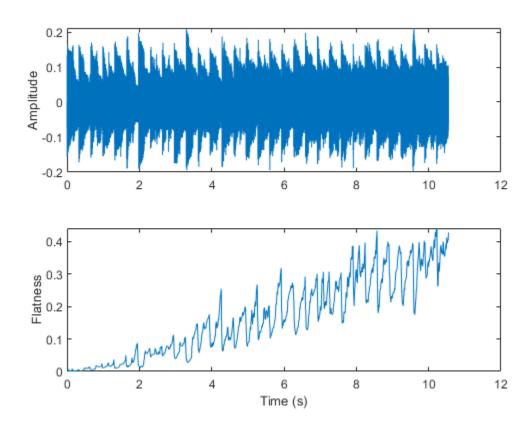

Spectral flatness has also been applied successfully to singing voice detection [10 on page 20-0 ] and to audio scene recognition [11 on page 20-0 ].

## Spectral Crest

Spectral crest (spectralCrest) measures the ratio of the maximum of the spectrum to the arithmetic mean of the spectrum [1 on page 20-0 ]:

$$\text{crest} = \frac{\max(s_{ke[b_1, b_2]})}{\frac{1}{b_2 - b_1} \sum_{k = b_1}^{b_2} s_k}$$

#### where

- $s_k$  is the spectral value at bin k. The magnitude spectrum and power spectrum are both commonly used.
- $b_1$  and  $b_2$  are the band edges, in bins, over which to calculate the spectral crest.

Spectral crest is an indication of the peakiness of the spectrum. A higher spectral crest indicates more tonality, while a lower spectral crest indicates more noise.

```
[audio,fs] = audioread('WaveGuideLoopOne-24-96-stereo-10secs.aif');
audio = sum(audio,2)/2;

noise = (2*rand(numel(audio),1)-1).*linspace(0,0.2,numel(audio))';
audio = audio + noise;

crest = spectralCrest(audio,fs);

subplot(2,1,1)
t = linspace(0,size(audio,1)/fs,size(audio,1));
plot(t,audio)
ylabel('Amplitude')

subplot(2,1,2)
t = linspace(0,size(audio,1)/fs,size(crest,1));
plot(t,crest)
ylabel('Crest')
xlabel('Time (s)')
```

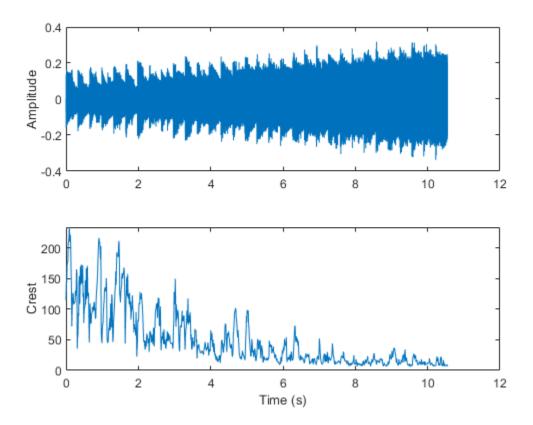

### Spectral Flux

Spectral flux (spectralFlux) is a measure of the variability of the spectrum over time [12 on page 20-0 ]:

flux(t) = 
$$\left(\sum_{k=b_1}^{b_2} |s_k(t) - s_k(t-1)|^p\right)^{\frac{1}{p}}$$

where

- $s_k$  is the spectral value at bin k. The magnitude spectrum and power spectrum are both commonly used.
- $b_1$  and  $b_2$  are the band edges, in bins, over which to calculate the spectral flux.
- *p* is the norm type.

Spectral flux is popularly used in onset detection [13 on page 20-0 ] and audio segmentation [14 on page 20-0 ]. For example, the beats in the drum track correspond to high spectral flux.

```
[audio,fs] = audioread('FunkyDrums-48-stereo-25secs.mp3');
audio = sum(audio,2)/2;
flux = spectralFlux(audio,fs);
subplot(2,1,1)
```

```
t = linspace(0,size(audio,1)/fs,size(audio,1));
plot(t,audio)
ylabel('Amplitude')

subplot(2,1,2)
t = linspace(0,size(audio,1)/fs,size(flux,1));
plot(t,flux)
ylabel('Flux')
xlabel('Time (s)')
```

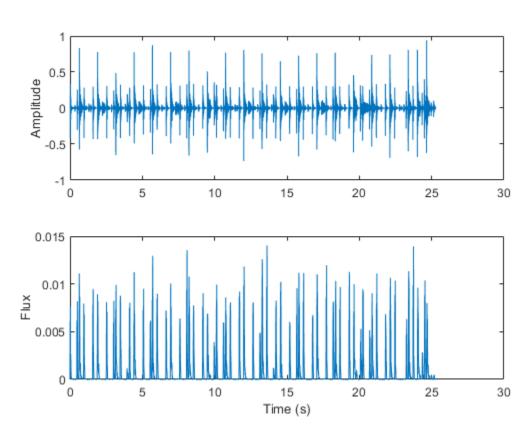

## Spectral Slope

Spectral slope (spectralSlope) measures the amount of decrease of the spectrum [15 on page 20-0]:

slope = 
$$\frac{\sum_{k=b_1}^{b_2} (f_k - \mu_f)(s_k - \mu_s)}{\sum_{k=b_1}^{b_2} (f_k - \mu_f)^2}$$

### where

- $f_k$  is the frequency in Hz corresponding to bin k.
- $\mu_f$  is the mean frequency.
- $s_k$  is the spectral value at bin k. The magnitude spectrum is commonly used.

- $\mu_s$  is the mean spectral value.
- $b_1$  and  $b_2$  are the band edges, in bins, over which to calculate the spectral slope.

Spectral slope has been used extensively in speech analysis, particularly in modeling speaker stress [19 on page 20-0 ]. The slope is directly related to the resonant characteristics of the vocal folds and has also been applied to speaker identification [21 on page 20-0 ]. Spectral slope is a socially important aspect of timbre. Spectral slope discrimination has been shown to occur in early childhood development [20 on page 20-0 ]. Spectral slope is most pronounced when the energy in the lower formants is much greater than the energy in the higher formants.

```
[female,femaleFs] = audioread('FemaleSpeech-16-8-mono-3secs.wav');
female = female./max(female);

femaleSlope = spectralSlope(female,femaleFs);
t = linspace(0,size(female,1)/femaleFs,size(femaleSlope,1));
subplot(2,1,1)
spectrogram(female,round(femaleFs*0.05),round(femaleFs*0.04),round(femaleFs*0.05),femaleFs,'yaxisubplot(2,1,2)
plot(t,femaleSlope)
title('Female Speaker')
ylabel('Slope')
xlabel('Time (s)')
```

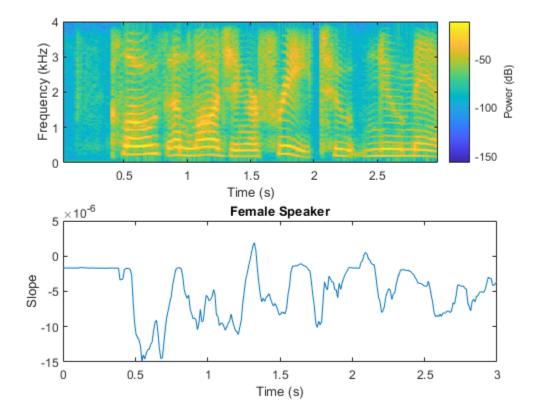

## **Spectral Decrease**

Spectral decrease (spectralDecrease) represents the amount of decrease of the spectrum, while emphasizing the slopes of the lower frequencies [1 on page 20-0 ]:

$$\text{decrease} = \frac{\sum_{k=b_1+1}^{b_2} \frac{s_k - s_{b_1}}{k-1}}{\sum_{k=b_1+1}^{b_2} s_k}$$

where

- $s_k$  is the spectral value at bin k. The magnitude spectrum is commonly used.
- $b_1$  and  $b_2$  are the band edges, in bins, over which to calculate the spectral decrease.

Spectral decrease is used less frequently than spectral slope in the speech literature, but it is commonly used, along with slope, in the analysis of music. In particular, spectral decrease has been shown to perform well as a feature in instrument recognition [22 on page 20-0 ].

```
[guitar,guitarFs] = audioread('RockGuitar-16-44p1-stereo-72secs.wav');
guitar = mean(guitar,2);
[drums,drumsFs] = audioread('RockDrums-44p1-stereo-11secs.mp3');
drums = mean(drums,2);
quitarDecrease = spectralDecrease(quitar,quitarFs);
drumsDecrease = spectralDecrease(drums,drumsFs);
t1 = linspace(0,size(quitar,1)/quitarFs,size(quitarDecrease,1));
t2 = linspace(0, size(drums, 1)/drumsFs, size(drumsDecrease, 1));
subplot(2,1,1)
plot(t1, quitarDecrease)
title('Guitar')
vlabel('Decrease')
axis([0 10 -0.3 0.3])
subplot(2,1,2)
plot(t2,drumsDecrease)
title('Drums')
ylabel('Decrease')
xlabel('Time (s)')
axis([0 10 -0.3 0.3])
```

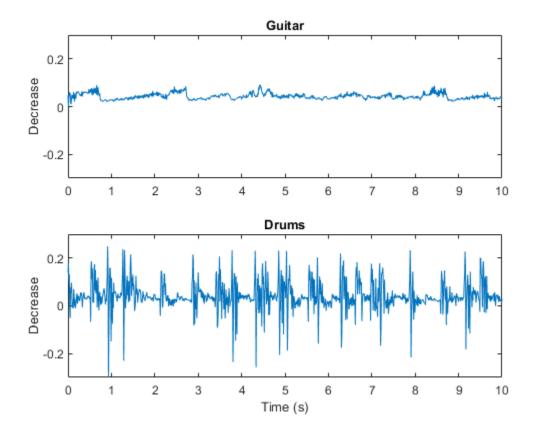

### Spectral Rolloff Point

The spectral rolloff point (spectralRolloffPoint) measures the bandwidth of the audio signal by determining the frequency bin under which a given percentage of the total energy exists [12 on page 20-0 ]:

Rolloff Point = 
$$i$$
 such that  $\sum_{k=b_1}^{i} |s_k| = \kappa \sum_{k=b_1}^{b_2} s_k$ 

#### where

- $s_k$  is the spectral value at bin k. The magnitude spectrum and power spectrum are both commonly used.
- $b_1$  and  $b_2$  are the band edges, in bins, over which to calculate the spectral rolloff point.
- $\kappa$  is the specified energy threshold, usually 95% or 85%.

*i* is converted to Hz before it is returned by spectralRolloffPoint.

The spectral rolloff point has been used to distinguish between voiced and unvoiced speech, speech/music discrimination [12 on page 20-0 ], music genre classification [16 on page 20-0 ], acoustic scene recognition [17 on page 20-0 ], and music mood classification [18 on page 20-0 ]. For example, observe the different mean and variance of the rolloff point for speech, rock guitar, acoustic guitar, and an acoustic scene.

```
dur = 5; % Clip out 5 seconds from each file.
[speech,fs1] = audioread('SpeechDFT-16-8-mono-5secs.wav');
speech = speech(1:min(end,fs1*dur));
[electricGuitar,fs2] = audioread('RockGuitar-16-44p1-stereo-72secs.wav');
electricGuitar = mean(electricGuitar,2); % Convert to mono for comparison.
electricGuitar = electricGuitar(1:fs2*dur);
[acousticGuitar,fs3] = audioread('SoftGuitar-44p1 mono-10mins.ogg');
acousticGuitar = acousticGuitar(1:fs3*dur);
[acousticScene,fs4] = audioread('MainStreetOne-16-16-mono-12secs.wav');
acousticScene = acousticScene(1:fs4*dur);
r1 = spectralRolloffPoint(speech,fs1);
r2 = spectralRolloffPoint(electricGuitar,fs2);
r3 = spectralRolloffPoint(acousticGuitar,fs3);
r4 = spectralRolloffPoint(acousticScene,fs4);
t1 = linspace(0, size(speech, 1)/fs1, size(r1, 1));
t2 = linspace(0, size(electricGuitar, 1)/fs2, size(r2, 1));
t3 = linspace(0,size(acousticGuitar,1)/fs3,size(r3,1));
t4 = linspace(0, size(acousticScene, 1)/fs4, size(r4, 1));
figure
plot(t1,r1)
title('Speech')
ylabel('Rolloff Point (Hz)')
xlabel('Time (s)')
axis([0 5 0 4000])
```

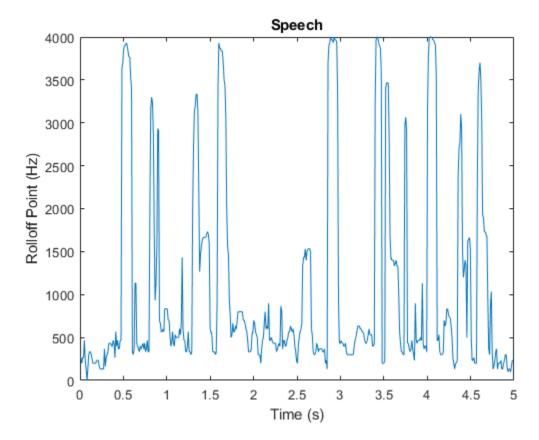

figure
plot(t2,r2)
title('Rock Guitar')
ylabel('Rolloff Point (Hz)')
xlabel('Time (s)')
axis([0 5 0 4000])

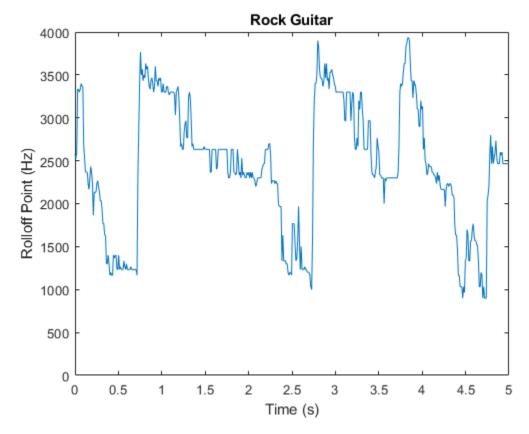

figure
plot(t3,r3)
title('Acoustic Guitar')
ylabel('Rolloff Point (Hz)')
xlabel('Time (s)')
axis([0 5 0 4000])

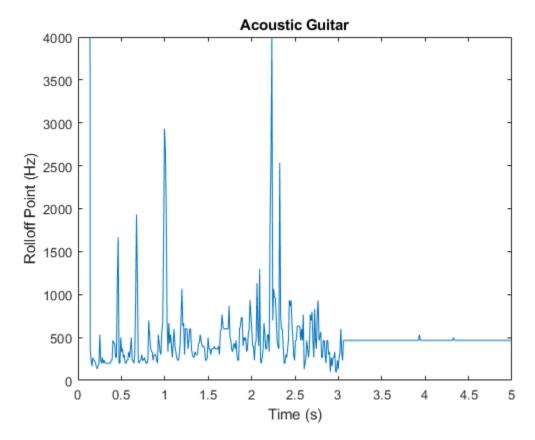

```
figure
plot(t4,r4)
title('Acoustic Scene')
ylabel('Rolloff Point (Hz)')
xlabel('Time (s)')
axis([0 5 0 4000])
```

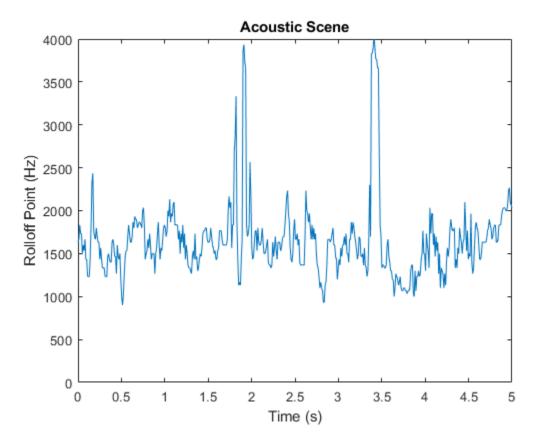

#### References

- [1] Peeters, G. "A Large Set of Audio Features for Sound Description (Similarity and Classification) in the CUIDADO Project." Technical Report; IRCAM: Paris, France, 2004.
- [2] Grey, John M., and John W. Gordon. "Perceptual Effects of Spectral Modifications on Musical Timbres." *The Journal of the Acoustical Society of America*. Vol. 63, Issue 5, 1978, pp. 1493–1500.
- [3] Raimy, Eric, and Charles E. Cairns. *The Segment in Phonetics and Phonology*. Hoboken, NJ: John Wiley & Sons Inc., 2015.
- [4] Jongman, Allard, et al. "Acoustic Characteristics of English Fricatives." *The Journal of the Acoustical Society of America*. Vol. 108, Issue 3, 2000, pp. 1252–1263.
- [5] S. Zhang, Y. Guo, and Q. Zhang, "Robust Voice Activity Detection Feature Design Based on Spectral Kurtosis." *First International Workshop on Education Technology and Computer Science*, 2009, pp. 269–272.
- [6] Misra, H., S. Ikbal, H. Bourlard, and H. Hermansky. "Spectral Entropy Based Feature for Robust ASR." 2004 IEEE International Conference on Acoustics, Speech, and Signal Processing.
- [7] A. Pikrakis, T. Giannakopoulos, and S. Theodoridis. "A Computationally Efficient Speech/Music Discriminator for Radio Recordings." *International Conference on Music Information Retrieval and Related Activities*, 2006.

- [8] Pikrakis, A., et al. "A Speech/Music Discriminator of Radio Recordings Based on Dynamic Programming and Bayesian Networks." *IEEE Transactions on Multimedia*. Vol. 10, Issue 5, 2008, pp. 846–857.
- [9] Johnston, J.d. "Transform Coding of Audio Signals Using Perceptual Noise Criteria." *IEEE Journal on Selected Areas in Communications*. Vol. 6, Issue 2, 1988, pp. 314–323.
- [10] Lehner, Bernhard, et al. "On the Reduction of False Positives in Singing Voice Detection." 2014 IEEE International Conference on Acoustics, Speech and Signal Processing (ICASSP), 2014.
- [11] Y. Petetin, C. Laroche and A. Mayoue, "Deep Neural Networks for Audio Scene Recognition," 2015 23rd European Signal Processing Conference (EUSIPCO), 2015.
- [12] Scheirer, E., and M. Slaney. "Construction and Evaluation of a Robust Multifeature Speech/Music Discriminator." 1997 IEEE International Conference on Acoustics, Speech, and Signal Processing, 1997.
- [13] S. Dixon, "Onset Detection Revisited." *International Conference on Digital Audio Effects*. Vol. 120, 2006, pp. 133-137.
- [14] Tzanetakis, G., and P. Cook. "Multifeature Audio Segmentation for Browsing and Annotation." *Proceedings of the 1999 IEEE Workshop on Applications of Signal Processing to Audio and Acoustics*, 1999.
- [15] Lerch, Alexander. An Introduction to Audio Content Analysis Applications in Signal Processing and Music Informatics. Piscataway, NJ: IEEE Press, 2012.
- [16] Li, Tao, and M. Ogihara. "Music Genre Classification with Taxonomy." IEEE International Conference on Acoustics, Speech, and Signal Processing, 2005.
- [17] Eronen, A.j., V.t. Peltonen, J.t. Tuomi, A.p. Klapuri, S. Fagerlund, T. Sorsa, G. Lorho, and J. Huopaniemi. "Audio-Based Context Recognition." *IEEE Transactions on Audio, Speech and Language Processing.* Vol. 14, Issue 1, 2006, pp. 321–329.
- [18] Ren, Jia-Min, Ming-Ju Wu, and Jyh-Shing Roger Jang. "Automatic Music Mood Classification Based on Timbre and Modulation Features." *IEEE Transactions on Affective Computing*. Vol. 6, Issue 3, 2015, pp. 236–246.
- [19] Hansen, John H. L., and Sanjay Patil. "Speech Under Stress: Analysis, Modeling and Recognition." *Lecture Notes in Computer Science*. Vol. 4343, 2007, pp. 108–137.
- [20] Tsang, Christine D., and Laurel J. Trainor. "Spectral Slope Discrimination in Infancy: Sensitivity to Socially Important Timbres." *Infant Behavior and Development*. Vol. 25, Issue 2, 2002, pp. 183–194.
- [21] Murthy, H.a., F. Beaufays, L.p. Heck, and M. Weintraub. "Robust Text-Independent Speaker Identification over Telephone Channels." *IEEE Transactions on Speech and Audio Processing*. Vol. 7, Issue 5, 1999, pp. 554–568.
- [22] Essid, S., G. Richard, and B. David. "Instrument Recognition in Polyphonic Music Based on Automatic Taxonomies." *IEEE Transactions on Audio, Speech and Language Processing.* Vol 14, Issue 1, 2006, pp. 68–80.